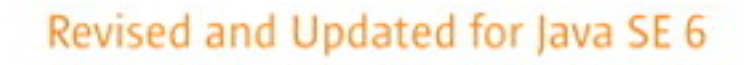

# Core Java<sup>®</sup> Volume I · Fundamentals

## EIGHTH EDITION

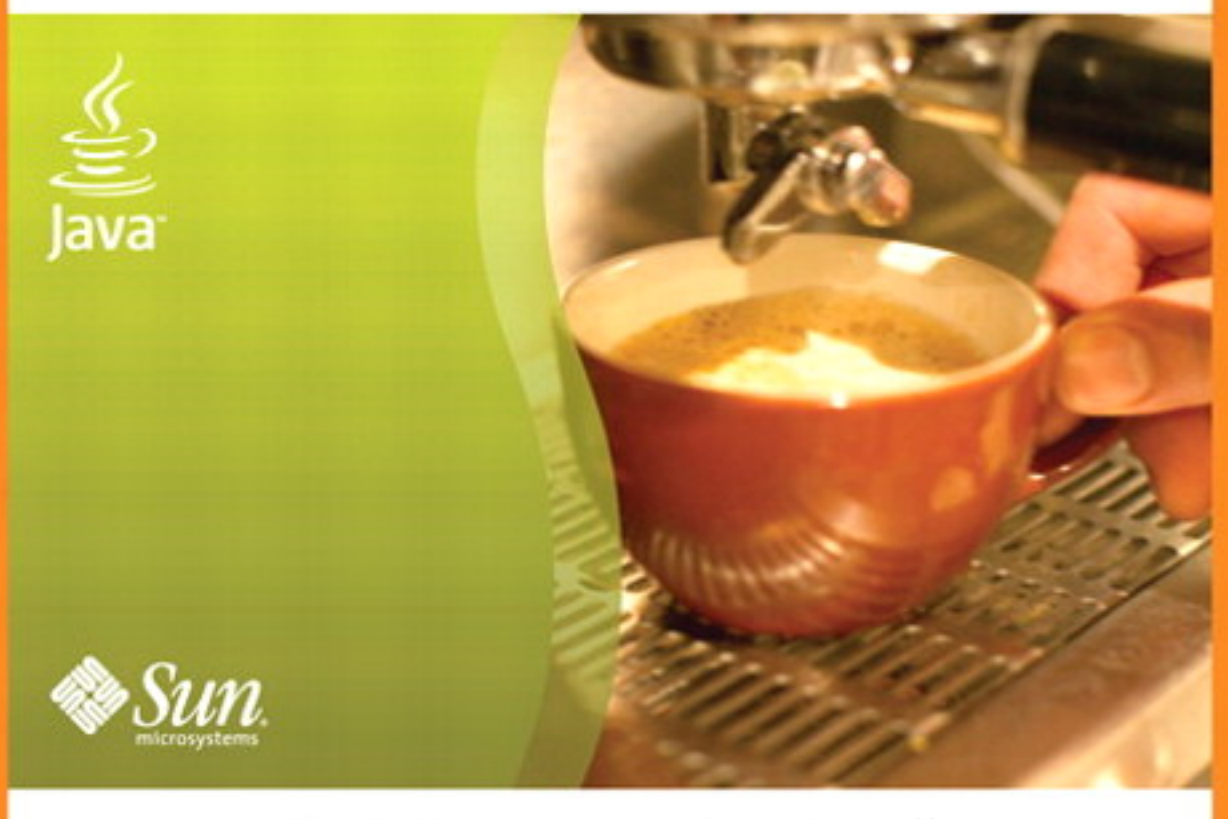

Cay S. Horstmann . Gary Cornell

# $core$  JAVA

# VOLUME I-FUNDAMENTALS

## EIGHTH EDITION

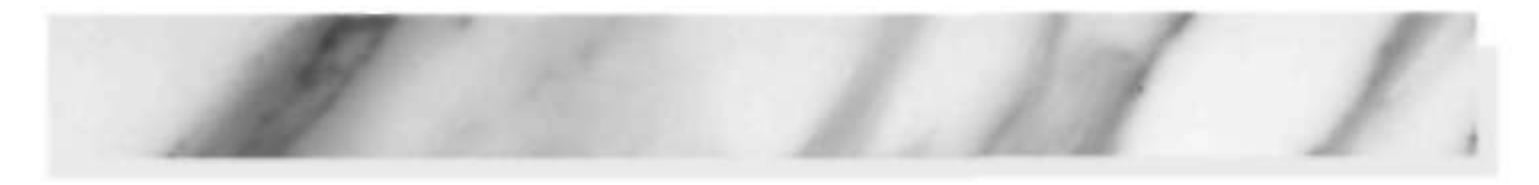

## CAY S. HORSTMANN GARY CORNELL

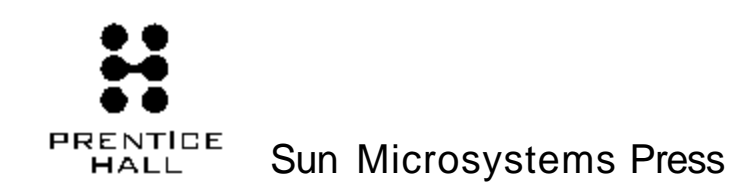

Upper Saddle River, NJ • Boston • Indianapolis • San Francisco New York • Toronto • Montreal • London • Munich • Paris • Madrid Capetown • Sydney • Tokyo • Singapore • Mexico City

Many of the designations used by manufacturers and sellers to distinguish their products are claimed as trademarks. Where those designations appear in this book, and the publisher was aware of a trademark claim, the designations have been printed with initial capital letters or in all capitals.

Sun Microsystems, Inc., has intellectual property rights relating to implementations of the technology described in this publication. In particular, and without limitation, these intellectual property rights may include one or more *VS.* patents, foreign patents, or pending applications. Sun, Sun Microsystems, the Sum logo, J2ME. Solaris, Java, Javadoc. Net Beans, and all Sun and Java based trademarks and logos are trademarks or registered trademarks of Sun Microsystems, Inc., in the United States and other countries. UNIX is a registered trademark in the United States and other countries, exclusively licensed through X/Open Company, Ltd.

The authors and publisher have taken care in the preparation of this book, but make no expressed or implied warranty of any kind and assume no responsibility for errors or omissions. No liability is assumed lor incidental or consequential damages in connection with or arising out of the use of the information or programs contained herein.

THIS PUBLICATION IS PROVIDED "AS IS" WITHOUT WARRANTY OF ANY KIND, EITHER EXPRESS OR IMPLIED, INCLUDING, BUT NOT LIMITED TO. THE IMPLIED WARRANTIES OF MERCHANTABILITY, FITNESS FOR A PARTICULAR PURPOSE. OR NON-INFRINGEMENT. THIS PUBLICATION COULD INCLUDE TECHNICAL INACCURACIES OR TYPO-GRAPHICAL ERRORS. CHANGES ARE PERIODICALLY ADDED TO THE INFORMATION HEREIN; THESE CHANGES WILL BE INCORPORATED IN NEW EDITIONS OF THE PUBLICATION. SUN MICROSYSTEMS, INC., MAY MAKE IMPROVE-MENTS AND/OR CHANGES IN THE PRODUCTS) AND/OR THE PROCRAM(S) DESCRIBED IN THIS PUBLICATION AT ANYTIME

The publisher offers excellent discounts on this book when ordered in quantity for bulk purchases or special sales, which may include electronic versions and/or custom covers and content particular to your business, training goals, marketing focus, and branding interests. For more information, please contact U5. Corporate and Government Sales, (800) 382-3419, corpsales@pearsontechgroup.com. For sales outside the United States please contact: International Sales, tatemational@pearsoned.com.

Visit us on the Web: www.prenhaIlprofessional.com

*Library of Congress Cataloging-in-Publication Data* 

Horstmann. CayS.,1959- Core Java. Volume I, Fundamentals / Cay S. Horstmann, Gary Cornell. — 8th ed.

p. cm. Includes index. ISBN 978-0-13-235476-9 (pbk.: alk. paper) I. lava (Computer program language) I. Cornell, Gary. II. Title. III. Title: Fundamentals. IV. Title: Core-Java fundamentals.

QA76.73.I3SH6753 2008 005.133-dc22

#### 2007028843

Copyright© 2008 Sun Microsystems, Inc. 4150 Network Circle, Santa Clara, California 95054 U.S.A.

All rights reserved.. Printed in the United States of America. This publication is protected by copyright, and permission must he obtained from the publisher prior to any prohibited reproduction, storage in a retrieval system, or transmission in any form or by any means, electronic, mechanical, photocopying, recording, or likeivi.se. For information regardling permissions, write to: Pearson Education, Inc.. Rights and Contracts Department. One Like Street, Upper Saddle River, NJ 07458.

ISBN-13: 978-0-13-235476-9 ISBN-10: 0-13-235476-4 Text printed in the United States on recycled paper at Courier in Stoughton, Massachusetts. First printing, September 2007

## Table of Contents

Preface xix

Acknowledgments xxv

Chapter 1: An Introduction to Java 1 **Java As a Programming Platform 2 The Java "White Paper" Buzzwords 2 Java Applets and the Internet 7 A Short History of Java 9 Common Misconceptions about Java 11** 

Chapter 2: The Java Programming Environment 15 **Installing the Java Development Kit 16 Choosing a Development Environment 21 Using the Command-Line Tools 22 Using an Integrated Development Environment 25 Running a Graphical Application 28 Building and Running Applets 31** 

Chapter 3: Fundamental Programming Structures in Java 35 **A Simple Java Program 36 Comments 39 Data Types 40 Variables 44 Operators 46 Strings 53 Input and Output 63 Control Flow 71 Big Numbers 88 Arrays 90** 

Chapter 4: Objects and Classes 105 **Introduction to Object-Oriented Programming 106 Using Predefined Classes 111 Defining Your Own Classes 122 Static Fields and Methods 132 Method Parameters 138 Object Construction 144 Packages 15 The Class Path 160 Documentation Comments 162 Class Design Hints 167** 

Chapter 5: Inheritance 171 **Classes, Superclasses, and Subclasses 172 Object: The Cosmic Superclass 192 Generic Array Lists 204** 

**Object Wrappers and Autoboxing 211 Methods with a Variable Number of Parameters 214 Enumeration Classes 215 Reflection 217 Design Hints for Inheritance 238** 

Chapter 6: Interfaces and Inner Classes 241 **Interfaces 242 Object Cloning 249 Interfaces and Callbacks 255 Inner Classes 258 Proxies 275** 

Chapter 7: Graphics Programming 281 **Introducing Swing 282 Creating a Frame 285 Positioning a Frame 288 Displaying Information in a Component 294 Working with 2D Shapes 299 Using Color 307 Using Special Fonts for Text 310 Displaying Images 318** 

Chapter 8: Event Handling 323 **Basics of Event Handling 324 Actions 342 Mouse Events 349 The AWT Event Hierarchy 357** 

Chapter 9: User Interface Components with Swing 361 **Swing and the Model-View-Controller Design Pattern 362 Introduction to Layout Management 368 Text Input 377 Choice Components 385 Menus 406 Sophisticated Layout Management 424 Dialog Boxes 452** 

Chapter 10: Deploying Applications and Applets 493 **JAR Files 494 Java Web Start 501 Applets 516 Storage of Application Preferences 539** 

Chapter 11: Exceptions, Logging, Assertions, and Debugging 551 **Dealing with Errors 552 Catching Exceptions 559 Tips for Using Exceptions 568 Using Assertions 571 Logging 575 Debugging Tips 591 Using a Debugger 607** 

Chapter 12: Generic Programming 613 **Why Generic Programming? 614 Definition of a Simple Generic Class 616 Generic Methods 618 Bounds for Type Variables 619 Generic Code and the Virtual Machine 621 Restrictions and Limitations 626 Inheritance Rules for Generic Types 630 Wildcard Types 632 Reflection and Generics 640** 

Chapter 13: Collections 649 **Collection Interfaces 650 Concrete Collections 658 The Collections Framework 689 Algorithms 700 Legacy Collections 707** 

Chapter 14: Multithreading 715 **What Are Threads? 716 Interrupting Threads 728 Thread States 730 Thread Properties 733 Synchronization 736 Blocking Queues 764 Thread-Safe Collections 771 Callables and Futures 774 Executors 778 Synchronizers 785 Threads and Swing 794** 

Appendix 809

Preface

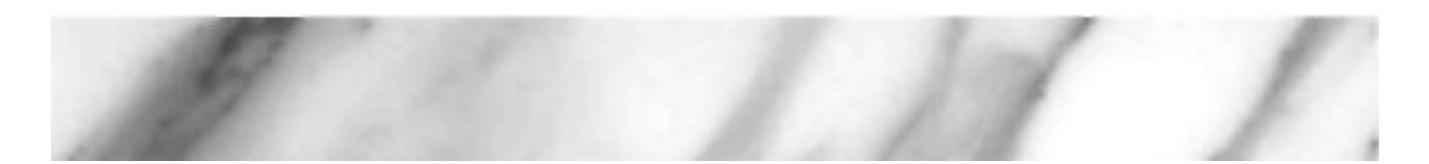

### **To the Reader**

In late 1995, the Java programming language buret onto the Internet scene and gained instant celebrity status. The promise of Java technology was that it would become the *universal glue* that connects users with information, whether that information comes from web servers, databases, information providers, or any other imaginable source. Indeed, Java is in a unique position to fulfill this promise. It is an extremely solidly engineered language that has gained acceptance by all major vendors, except for Microsoft. Its built-in security and safety features are reassuring both to programmers and to the users of Java programs. Java even has built-in support that makes advanced programming tasks, such as network programming, database connectivity, and multithreading, straightforward.

Since 1995, Sun Microsystems has released seven major revisions of the Java Development Kit. Over the course of the last eleven years, the Application Programming Interface (API) has grown from about 200 to over 3,000 classes. The API now spans such diverse areas as user interface constaiction, database management, internationalization, security, and XML processing.

The book you have in your hands is the first volume of the eighth edition of *Core Java™.*  With the publishing of each edition, the book followed the release of the Java Development Kit as quickly as possible, and each time, we rewrote the book to take advantage of the newest Java features. This edition has been updated to reflect the features of Java Standard Edition (SE) 6.

As with the previous editions of this book, *we still target serious programmers who want to put jam to work on real projects.* We think of you, our reader, as a programmer with a solid background in a programming language other than Java, and we assume that you don't like books filled with toy examples (such as toasters, zoo animals, or "nervous text"). You won't find any

**XX** 

of these in this *book.* Our goal is to enable you to fully understand the Java language and library, not to give you an illusion of understanding.

In this book you will find lots of sample code that demonstrates almost every' language and library feature that we discuss. We keep the sample programs purposefully simple to focus on the major points, but, for the most part, they aren't fake and they don't cut corners. They should make good starting points for your own code.

We assume you are willing, even eager, to learn about all the advanced features that Java puts at your disposal. For example, we give you a detailed treatment of:

- Object-oriented programming
- Reflection and proxies
- Interfaces and inner classes
- The event listener model
- Graphical user interface design with the Swing UI toolkit
- Exception handling
- Generic programming
- The collections framework
- **Concurrency**

With the explosive growth of the Java class library, a one-volume treatment of all the features of Java that serious programmers need to know is no longer possible. Hence, we decided to break up the book into two volumes. The first volume, which you hold in your hands, concentrates on the fundamental concepts of the Java language, along with the basics of user-interface programming. The second volume, *Core Java, Volume II*— *Advanced Features* (forthcoming, ISBN: 978-0-13-235479-0), goes further into the enterprise features and advanced user-interface programming. It includes detailed discussions of:

- Files and streams
- Distributed objects
- Databases
- Advanced GUI components
- Native methods
- XML processing
- Network programming
- Advanced graphics
- **Internationalization**
- lavaBeans
- Annotations

In this edition, we reshuffled the contents of the two volumes. In particular, multithreading is now covered in Volume I because it has become so important, with Moore's law coming to an end.

When writing a book, errors and inaccuracies are inevitable. We'd very much like to know about them. But, of course, we'd prefer to learn about each of them only once. We have put up a list of frequently asked questions, bugs fixes, and workarounds in a web page at [http://horstmann.coni/corejava.](http://horstmann.coni/corejava) Strategically placed at the end of the errata page

(to encourage you to read through it first) is a form you can use to report bugs and suggest improvements. Please don't be disappointed if we don't answer every query or if we don't got back to you immediately. We do read all e-mail and appreciate your input to make future editions of this book clearer and more informative.

### A Tour of This Book

**Chapter 1** gives an overview of the capabilities of Java that set it apart from other programming languages. We explain what the designers of the language set out to do and to what extent they succeeded. Then, we give a short history of how Java came into being and how it has evolved.

In **Chapter 2**, we tell you how to download and install the JDK and the program examples for this book. Then we guide you through compiling and running three typical Java programs, a console application, a graphical application, and an applet, using the plain JDK, a Java-enabled text editor, and a Java IDE.

**Chapter 3** starts the discussion of the Java language. In this chapter, we cover the basics: variables, loops, and simple functions. If you are a  $C$  or  $C_{++}$  programmer, this is smooth sailing because the syntax for these language features is essentially the same as in C. If you come from a non-C background such as Visual Basic, you will want to read this chapter carefully.

Object-oriented programming (OOP) is now in the mainstream of programming practice, and Java is completely object oriented. **Chapter 4** introduces encapsulation, the first of two fundamental building blocks of object orientation, and the Java language mechanism to implement it, that is, classes and methods. In addition to the rules of the Java language, we also give advice on sound OOP design. Finally, we cover the marvelous javadoc tool that formats your code comments as a set of hyperlinked web pages. If you are familiar with  $C_{++}$ , then you can browse through this chapter quickly. Programmers coming from a non-object-oriented background should expect to spend some time mastering OOP concepts before going further with Java.

Classes and encapsulation are only one part of the OOP story, and **Chapter 5** introduces the other, namely, *inheritance.* Inheritance lets you take an existing class and modify it according to your needs. This is a fundamental technique for programming in Java. The inheritance mechanism in Java is quite similar to that in  $C_{++}$ . Once again,  $C_{++}$  programmers can focus on the differences between the languages.

**Chapter 6** shows you how to use Java's notion of an *interface.* Interfaces let you go beyond the simple inheritance model of Chapter 5. Mastering interfaces allows you to have full access to the power of Java's completely object-oriented approach to programming. We also cover a useful technical feature of Java called *inner classes.* Inner classes help make your code cleaner and more concise.

In **Chapter 7**, we begin application programming in earnest. Every Java programmer should know a bit about GUI programming, and this volume contains the basics. We show how you can make windows, how to paint on them, how to draw with geometric shapes, how to format text in multiple fonts, and how to display images.

**Chapter 8** is a detailed discussion of the event model of the AWT, the *abstract window toolkit* You'll see how to write the code that responds to events like mouse clicks or key presses. Along the way you'll see how to handle basic GUI elements like buttons and panels.

**Chapter 9** discusses the Swing GUI toolkit in great detail. The Swing toolkit allows you to build a cross-platform graphical user interface. You'll learn all about the various kinds of buttons, text components, borders, sliders, list boxes, menus, and dialog boxes. However, some of the more advanced components are discussed in Volume II.

**Chapter 10** shows you how to deploy your programs, either as applications or applets. We describe how to package programs in JAR files, and how to deliver applications over the Internet with the Java Web Start and applet mechanisms. Finally, we explain how Java programs can store and retrieve configuration information once they have been deployed.

**Chapter 11** discusses *exception handling,* Java's robust mechanism to deal with the fact that bad things can happen to good programs. Exceptions give you an efficient way of separating the normal processing code from the error handling. Of course, even after hardening your program by handling all exceptional conditions, it still might fail to work as expected. In the second half of this chapter, we give you a large number of useful debugging tips. Finally, we guide you through a sample debugging session.

**Chapter 12** gives an overview *of generic programming,* a major advance of Java SE 5.0. Generic programming makes your programs easier to read and safer. We show you how you can use strong typing and remove unsightly and unsafe casts, and how you can deal with the complexities that arise from the need to stav compatible with older versions of Java.

The topic of **Chapter 13** is the *collections framework* of the Java platform. Whenever you want to collect multiple objects and retrieve them later, you will want to use a collection that is best suited for your circumstances, instead of just tossing the elements into an array. This chapter shows you how to take advantage of the standard collections that are prebuilt for your use.

**Chapter 14** finishes the book, with a discussion on multithreading, which enables you to program tasks to be done in parallel. (A thread is a flow of control within a program.) We show you how to set up threads and how to deal with thread synchronization. Multithreading has changed a great deal in Java SE 5.0, and we tell you all about the new mechanisms.

The **Appendix** lists the reserved words of the Java language.

### **Conventions**

As is common in many computer books, we use monospace type to represent computer code.

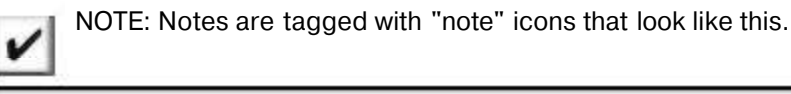

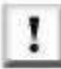

TIP: Tips are tagged with the 'lip" icon that look like this.

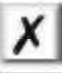

CAUTION: When there is danger ahead, we warn you with a "caution" icon.

C++ NOTE: There are many C++ notes that explain the difference between Java and C++. You can skip over them if you don't have a background in C++ or if you consider your experience with that language a bad dream of which you'd rather not be reminded.

#### Application Programming Interface API<sup>I</sup>

Java comes with a large programming library or Application Programming Interface (API). When using an API call for the first time, we add a short summary description tagged with an API icon at the end of the section. These descriptions are a bit more inform.il but, we hope, also a little more informative than those in the official on-line API documentation. We now tag each API note with the version number in which the feature was introduced, to help the readers who don't use the "bleeding edge" version of Java.

Programs whose source code is on the Web are listed as examples, for instance

Listing  $1-1$ WelcomeApplet.java

## Sample Code

The web site for this book at http://horstmann.con1/core3ava contains all sample code from the book, in compressed form. You can expand the file either with one of the familiar unzipping programs or simply with the jar utility that is part of the Java Development Kit. See Chapter 2 for more information about installing the Java Development Kit and the sample code.

Acknowledgmen

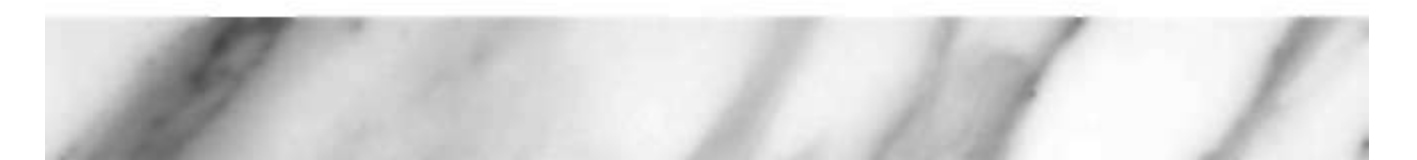

Writing a book is always a monumental effort, and rewriting doesn't seem to be much easier, especially with continuous change in Java technology. Making a book a reality takes many dedicated people, and it is my great pleasure to acknowledge the contributions of the entire Core Java team.

A large number of individuals at Prentice Hall and Sun Microsystems Press provided valuable assistance, but they managed to stay behind the scenes. I'd like them all to know how much I appreciate their efforts. As always, my warm thanks go to my editor, Greg Doench of Prentice Hall, for steering the book through the writing and production process, and for allowing me to be blissfully unaware of the existence of all those folks behind the scenes. I am grateful to Vanessa Moore for the excellent production support. My thanks also to my coauthor of earlier editions, Gary Cornell, who has since moved on to other ventures.

Thanks to the many readers of earlier editions who reported embarrassing errors and made lots of thoughtful suggestions for improvement. I am particularly grateful to the excellent reviewing team that went over the manuscript with an amazing eye for detail and saved me from many more embarrassing errors.

Reviewers of this and earlier editions include Chuck Allison (Contributing Editor, *C/C++ Users journal),* Alec Beaton (PointBase, Inc.), Cliff Berg (iSavvix Corporation), Joshua Bloch (Sun Microsystems), David Brown, Corky Cartwright, Frank Cohen (PushToTest), Chris Crane (devXsolution), Dr. Nicholas J. De Lillo (Manhattan College), Rakesh Dhoopar (Oracle), David Geary (Sabrewaro), Brian Goetz (Principal Consultant, Quiotix Corp.), Angela Gordon (Sun Microsystems), Dan Gordon (Sun Microsystems), Rob Gordon, John Gray (University of Hartford), Cameron Gregory (olabs.com), Marty Hall (The Johns Hopkins University Applied Physics Lab), Vincent Hardy (Sun Microsystems), Dan Harkey (San Jose State University), William Higgins(IBM), Vladimir Ivanovic (PointBase),Jerry Jackson (ChannelPoint Software), Tim Kimmet (Preview Systems), Chris Laffra, Charlie Lai (Sun

Microsystems), Angelika Langer, Doug Langston, Hang Liu (McGill University), Mark Lawrence, Doug Lea (SUNY Oswego), Gregory Longshore, Bob Lynch (Lynch Associates), Philip Milne (consultant), Mark Morrissoy (The Oregon Graduate Institute), Mahesh Neelakanta (Florida Atlantic University), Hao Pham, Paul Philion, Blake Ragsdell, Stuart Reges (University of Arizona), Rich Rosen (Interactive Data Corporation), Peter Sanders (ESSI University, Nice, France), Dr. Paul Sanghera (San Jose State University and Brooks College), Paul Sevinc (Teamup AG), Devang Shah (Sun Microsystems), Bradley A. Smith, Steven Stelting (Sun Microsystems), Christopher Taylor, Luke Taylor (Valtech), George Thiruvathukal, Kim Topley (author of *Core JFC),* Janet Traub, Paul Tyma (consultant), Peter van der Linden (Sun Microsystems), and Burt Walsh.

*Cay Horsttnann San Francisco, 2007* 

Chapter

# **AN INTRODUCTION TO JAVA CACES**<br>
N<br>
N<br>
N<br>
N<br>
N JAVA AS A PROGRAMMING PLATFORM<br>
N<br>
N JAVA AS A PROGRAMMING PLATFORM<br>
N<br>
A SHORT HISTORY OF JAVA<br>
N ASHORT HISTORY OF JAVA<br>
N COMMON MISCONCEPTIONS ABOUT JA **CACP**<br> **SAVA AS A PROGRAMMING PLATFORM**<br> **THE JAVA AS A PROGRAMMING PLATFORM**<br> **THE JAVA WHITE PAPER" BUZZWORDS**<br> **THE JAVA APPLETS AND THE INTERNET**<br> **A SHORT HISTORY OF JAVA**<br> **COMMON MISCONCEPTIONS ABOUT J. CACLES**<br> **SECRET AND THE JAVA AS A PROGRAMMING PLAND**<br> **THE JAVA AS A PROGRAMMING PLAND THE NAMA AS A PROGRAMMING PLAND**<br> **THE JAVA ASPRILISTORY OF JAVA ASHORT HISTORY OF JAVA ASHORT HISTORY OF JAVA SAMAGE AREA PROGRAMMING PLATFORM**<br> **EXAMAGE A PROGRAMMING PLATFORM**<br>
FIFIE JAVA <sup>AS A PROGRAMMING PLATFORM<br>
FIFIE JAVA <sup>APPLETS</sup> AND THE INTERNET<br>
FIFIE JAVA APPLETS AND THE INTERNET<br>
FIESTIORY OF JAVA<br>
FIESTIORY OF JAVA<br></sup>

 $\mathbf{I}$ 

- 
- 
- 
- **THE A SHORT HISTORY OF JAVA**
- 

#### **2 Chapter 1** ■ **An Introduction to Java**

**T**he first release of Java in 1996 generated an incredible amount of excitement, not just in the computer press, but in mainstream media such as *The New York Times, The Washington Post,* and *Business Week*. Java has the distinction of being the first and only programming language that had a ten-minute story on National Public Radio. A \$100,000,000 venture capital fund was set up solely for products produced by use of a *specific* computer language. It is rather amusing to revisit those heady times, and we give you a brief history of Java in this chapter.

#### **Java As a Programming Platform**

In the first edition of this book, we had this to write about Java:

"As a computer language, Java's hype is overdone: Java is certainly a *good* programming language. There is no doubt that it is one of the better languages available to serious programmers. We think it could *potentially* have been a great programming language, but it is probably too late for that. Once a language is out in the field, the ugly reality of compatibility with existing code sets in."

Our editor got a lot of flack for this paragraph from someone very high up at Sun Microsystems who shall remain unnamed. But, in hindsight, our prognosis seems accurate. Java has a lot of nice language features—we examine them in detail later in this chapter. It has its share of warts, and newer additions to the language are not as elegant as the original ones because of the ugly reality of compatibility.

But, as we already said in the first edition, Java was never just a language. There are lots of programming languages out there, and few of them make much of a splash. Java is a whole *platform*, with a huge library, containing lots of reusable code, and an execution environment that provides services such as security, portability across operating systems, and automatic garbage collection.

As a programmer, you will want a language with a pleasant syntax and comprehensible semantics (i.e., not C++). Java fits the bill, as do dozens of other fine languages. Some languages give you portability, garbage collection, and the like, but they don't have much of a library, forcing you to roll your own if you want fancy graphics or networking or database access. Well, Java has everything—a good language, a high-quality execution environment, and a vast library. That combination is what makes Java an irresistible proposition to so many programmers.

#### **The Java "White Paper" Buzzwords**

The authors of Java have written an influential White Paper that explains their design goals and accomplishments. They also published a shorter summary that is organized along the following 11 buzzwords:

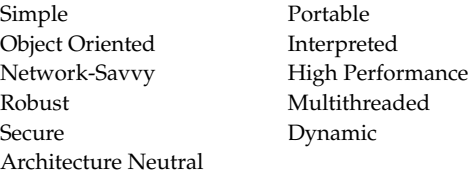

In this section, we will

- each buzzword; and
- rent version of Java.

**Find 1.1** In this section, we will<br>
• Summarize, with excerpts from the White Paper, what the Java designers say about<br>
• each buzzword; and<br>
• Tell you what we think of each buzzword, based on our experiences with the NOTE: As we write this, the White Paper can be found at http://java.sun.com/docs/white/ langenv/. The summary with the 11 buzzwords is at http://java.sun.com/docs/overviews/java/ java-overview-1.html

#### *Simple*

**Find 11 In this section, we will**<br>
• Summarize, with excepts from the White Paper, what the Java designers say abord buzzword; and<br>
• Summarize, with excepts from the White Paper, what the Java designers say abord buzzwo *We wanted to build a system that could be programmed easily without a lot of esoteric training and which leveraged today's standard practice. So even though we found that C++ was unsuitable, we designed Java as closely to C++ as possible in order to make the system more comprehensible. Java omits many rarely used, poorly understood, confusing features of C++ that, in our experience, bring more grief than benefit.*

The syntax for Java is, indeed, a cleaned-up version of the syntax for C++. There is no need for header files, pointer arithmetic (or even a pointer syntax), structures, unions, operator overloading, virtual base classes, and so on. (See the C++ notes interspersed throughout the text for more on the differences between Java and C++.) The designers did not, however, attempt to fix all of the clumsy features of C++. For example, the syntax of the switch statement is unchanged in Java. If you know C++, you will find the transition to the Java syntax easy.

If you are used to a visual programming environment (such as Visual Basic), you will not find Java simple. There is much strange syntax (though it does not take long to get the hang of it). More important, you must do a lot more programming in Java. The beauty of Visual Basic is that its visual design environment almost automatically provides a lot of the infrastructure for an application. The equivalent functionality must be programmed manually, usually with a fair bit of code, in Java. There are, however, third-party development environments that provide "drag-and-drop"-style program development.

*Another aspect of being simple is being small. One of the goals of Java is to enable the construction of software that can run stand-alone in small machines. The size of the basic interpreter and class support is about 40K bytes; adding the basic standard libraries and thread support (essentially a self-contained microkernel) adds an additional 175K.*

This was a great achievement at the time. Of course, the library has since grown to huge proportions. There is now a separate Java Micro Edition with a smaller library, suitable for embedded devices.

#### *Object Oriented*

*Simply stated, object-oriented design is a technique for programming that focuses on the data (= objects) and on the interfaces to that object. To make an analogy with carpentry, an "object-oriented" carpenter would be mostly concerned with the chair* 

#### **4 Chapter 1** ■ **An Introduction to Java**

*he was building, and secondarily with the tools used to make it; a "non-objectoriented" carpenter would think primarily of his tools. The object-oriented facilities of Java are essentially those of C++.*

Object orientation has proven its worth in the last 30 years, and it is inconceivable that a modern programming language would not use it. Indeed, the object-oriented features of Java are comparable to those of C++. The major difference between Java and C++ lies in multiple inheritance, which Java has replaced with the simpler concept of interfaces, and in the Java metaclass model (which we discuss in Chapter 5).

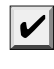

NOTE: If you have no experience with object-oriented programming languages, you will want to carefully read Chapters 4 through 6. These chapters explain what object-oriented programming is and why it is more useful for programming sophisticated projects than are traditional, procedure-oriented languages like C or Basic.

#### *Network-Savvy*

*Java has an extensive library of routines for coping with TCP/IP protocols like HTTP and FTP. Java applications can open and access objects across the Net via URLs with the same ease as when accessing a local file system.*

We have found the networking capabilities of Java to be both strong and easy to use. Anyone who has tried to do Internet programming using another language will revel in how simple Java makes onerous tasks like opening a socket connection. (We cover networking in Volume II of this book.) The remote method invocation mechanism enables communication between distributed objects (also covered in Volume II).

#### *Robust*

*Java is intended for writing programs that must be reliable in a variety of ways. Java puts a lot of emphasis on early checking for possible problems, later dynamic (runtime) checking, and eliminating situations that are error-prone. . . . The single biggest difference between Java and C/C++ is that Java has a pointer model that eliminates the possibility of overwriting memory and corrupting data.*

This feature is also very useful. The Java compiler detects many problems that, in other languages, would show up only at runtime. As for the second point, anyone who has spent hours chasing memory corruption caused by a pointer bug will be very happy with this feature of Java.

If you are coming from a language like Visual Basic that doesn't explicitly use pointers, you are probably wondering why this is so important. C programmers are not so lucky. They need pointers to access strings, arrays, objects, and even files. In Visual Basic, you do not use pointers for any of these entities, nor do you need to worry about memory allocation for them. On the other hand, many data structures are difficult to implement in a pointerless language. Java gives you the best of both worlds. You do not need pointers for everyday constructs like strings and arrays. You have the power of pointers if you need it, for example, for linked lists. And you always have complete safety, because you can never access a bad pointer, make memory allocation errors, or have to protect against memory leaking away.

#### *Secure*

*Java is intended to be used in networked/distributed environments. Toward that end, a lot of emphasis has been placed on security. Java enables the construction of virus-free, tamper-free systems.*

In the first edition of *Core Java* we said: "Well, one should 'never say never again,'" and we turned out to be right. Not long after the first version of the Java Development Kit was shipped, a group of security experts at Princeton University found subtle bugs in the security features of Java 1.0. Sun Microsystems has encouraged research into Java security, making publicly available the specification and implementation of the virtual machine and the security libraries. They have fixed all known security bugs quickly. In any case, Java makes it extremely difficult to outwit its security mechanisms. The bugs found so far have been very technical and few in number. **Secure Security** The **Secure Secure Secure Secure Secure Secure Secure Secure Secure Secure Secure Secure 2011 and** *a* **lot of emphasis has been placed on security, face enables the construction of ends at a lot of emphas Secure**<br> **Secure**<br> **Secure**<br>
Java is intended to be used in networked/distriction and, a lot of emphasis has been placed on secure virus-free, tamper-free systems.<br>
In the first eddition of Core Java versions was said: "Well, or<br>

From the beginning, Java was designed to make certain kinds of attacks impossible, among them:

- 
- 
- 

A number of security features have been added to Java over time. Since version 1.1, Java has the notion of digitally signed classes (see Volume II). With a signed class, you can be sure who wrote it. Any time you trust the author of the class, the class can be allowed more privileges on your machine.

NOTE: A competing code delivery mechanism from Microsoft based on its ActiveX technology relies on digital signatures alone for security. Clearly this is not sufficient—as any user of Microsoft's own products can confirm, programs from well-known vendors do crash and create damage. Java has a far stronger security model than that of ActiveX because it controls the application as it runs and stops it from wreaking havoc.

#### *Architecture Neutral*

*The compiler generates an architecture-neutral object file format—the compiled code is executable on many processors, given the presence of the Java runtime system. The Java compiler does this by generating bytecode instructions which have nothing to do with a particular computer architecture. Rather, they are designed to be both easy to interpret on any machine and easily translated into native machine code on the fly.*

This is not a new idea. More than 30 years ago, both Niklaus Wirth's original implementation of Pascal and the UCSD Pascal system used the same technique.

Of course, interpreting bytecodes is necessarily slower than running machine instructions at full speed, so it isn't clear that this is even a good idea. However, virtual machines have the option of translating the most frequently executed bytecode sequences into machine code, a process called just-in-time compilation. This strategy has proven so effective that even Microsoft's .NET platform relies on a virtual machine.

#### **6 Chapter 1** ■ **An Introduction to Java**

The virtual machine has other advantages. It increases security because the virtual machine can check the behavior of instruction sequences. Some programs even produce bytecodes on the fly, dynamically enhancing the capabilities of a running program.

#### *Portable*

*Unlike C and C++, there are no "implementation-dependent" aspects of the specification. The sizes of the primitive data types are specified, as is the behavior of arithmetic on them.*

For example, an int in Java is always a 32-bit integer. In C/C++, int can mean a 16-bit integer, a 32-bit integer, or any other size that the compiler vendor likes. The only restriction is that the int type must have at least as many bytes as a short int and cannot have more bytes than a long int. Having a fixed size for number types eliminates a major porting headache. Binary data is stored and transmitted in a fixed format, eliminating confusion about byte ordering. Strings are saved in a standard Unicode format.

*The libraries that are a part of the system define portable interfaces. For example, there is an abstract Window class and implementations of it for UNIX, Windows, and the Macintosh.*

As anyone who has ever tried knows, it is an effort of heroic proportions to write a program that looks good on Windows, the Macintosh, and ten flavors of UNIX. Java 1.0 made the heroic effort, delivering a simple toolkit that mapped common user interface elements to a number of platforms. Unfortunately, the result was a library that, with a lot of work, could give barely acceptable results on different systems. (And there were often *different* bugs on the different platform graphics implementations.) But it was a start. There are many applications in which portability is more important than user interface slickness, and these applications did benefit from early versions of Java. By now, the user interface toolkit has been completely rewritten so that it no longer relies on the host user interface. The result is far more consistent and, we think, more attractive than in earlier versions of Java.

#### *Interpreted*

*The Java interpreter can execute Java bytecodes directly on any machine to which the interpreter has been ported. Since linking is a more incremental and lightweight process, the development process can be much more rapid and exploratory.*

Incremental linking has advantages, but its benefit for the development process is clearly overstated. Early Java development tools were, in fact, quite slow. Today, the bytecodes are translated into machine code by the just-in-time compiler.

#### *High Performance*

*While the performance of interpreted bytecodes is usually more than adequate, there are situations where higher performance is required. The bytecodes can be translated on the fly (at runtime) into machine code for the particular CPU the application is running on.* 

In the early years of Java, many users disagreed with the statement that the performance was "more than adequate." Today, however, the just-in-time compilers have become so good that they are competitive with traditional compilers and, in some cases, even outperform them because they have more information available. For example, a just-in-time compiler can monitor which code is executed frequently and optimize just

**Java Applets and the Internet 7**

that code for speed. A more sophisticated optimization is the elimination (or "inlining") of function calls. The just-in-time compiler knows which classes have been loaded. It can use inlining when, based upon the currently loaded collection of classes, a particular function is never overridden, and it can undo that optimization later if necessary.

#### *Multithreaded*

*[The] benefits of multithreading are better interactive responsiveness and real-time behavior.*

If you have ever tried to do multithreading in another language, you will be pleasantly surprised at how easy it is in Java. Threads in Java also can take advantage of multiprocessor systems if the base operating system does so. On the downside, thread implementations on the major platforms differ widely, and Java makes no effort to be platform independent in this regard. Only the code for calling multithreading remains the same across machines; Java offloads the implementation of multithreading to the underlying operating system or a thread library. Nonetheless, the ease of multithreading is one of the main reasons why Java is such an appealing language for server-side development.

#### *Dynamic*

*In a number of ways, Java is a more dynamic language than C or C++. It was designed to adapt to an evolving environment. Libraries can freely add new methods and instance variables without any effect on their clients. In Java, finding out runtime type information is straightforward.*

This is an important feature in those situations in which code needs to be added to a running program. A prime example is code that is downloaded from the Internet to run in a browser. In Java 1.0, finding out runtime type information was anything but straightforward, but current versions of Java give the programmer full insight into both the structure and behavior of its objects. This is extremely useful for systems that need to analyze objects at runtime, such as Java GUI builders, smart debuggers, pluggable components, and object databases.

NOTE: Shortly after the initial success of Java, Microsoft released a product called J++ with a programming language and virtual machine that was almost identical to Java. At this point, Microsoft is no longer supporting J++ and has instead introduced another language called C# that also has many similarities with Java but runs on a different virtual machine. There is even a J# for migrating J++ applications to the virtual machine used by C#. We do not cover J++, C#, or J# in this book.

#### **Java Applets and the Internet**

The idea here is simple: Users will download Java bytecodes from the Internet and run them on their own machines. Java programs that work on web pages are called *applets* To use an applet, you only need a Java-enabled web browser, which will execute the bytecodes for you. You need not install any software. Because Sun licenses the Java source code and insists that there be no changes in the language and standard library, a Java applet should run on any browser that is advertised as Java-enabled. You get the latest version of the program whenever you visit the web page containing the applet.

#### **8 Chapter 1** ■ **An Introduction to Java**

Most important, thanks to the security of the virtual machine, you need never worry about attacks from hostile code.

When the user downloads an applet, it works much like embedding an image in a web page. The applet becomes a part of the page, and the text flows around the space used for the applet. The point is, the image is *alive.* It reacts to user commands, changes its appearance, and sends data between the computer presenting the applet and the computer serving it.

Figure 1–1 shows a good example of a dynamic web page that carries out sophisticated calculations. The Jmol applet displays molecular structures. By using the mouse, you can rotate and zoom each molecule to better understand its structure. This kind of direct manipulation is not achievable with static web pages, but applets make it possible. (You can find this applet at http://jmol.sourceforge.net.)

When applets first appeared, they created a huge amount of excitement. Many people believe that the lure of applets was responsible for the astonishing popularity of Java. However, the initial excitement soon turned into frustration. Various versions of Netscape and Internet Explorer ran different versions of Java, some of which were seriously outdated. This sorry situation made it increasingly difficult to develop applets that took advantage of the most current Java version. Today, most web pages simply use JavaScript or Flash when dynamic effects are desired in the browser. Java, on the other hand, has become the most popular language for developing the server-side applications that produce web pages and carry out the backend logic.

| mol applet amino acids demo - Firefox          |                                                                                                    | <u>. 6x</u>                                 |  |
|------------------------------------------------|----------------------------------------------------------------------------------------------------|---------------------------------------------|--|
| Edit View History Bookmarks Tools Help<br>File |                                                                                                    |                                             |  |
|                                                |                                                                                                    | $\triangleright$<br>$\overline{\mathbf{v}}$ |  |
| amino acids                                    | $x$ ala - $x$ arg -<br>$\times$   asp -<br>$x \mid$ asn -<br>alanine arginine asparagine aspartate<br>$x \vert \cos - x \vert$ gln - $x \vert$ glu - $x \vert$ gly -<br>cystine glutamine glutamate glycine<br>$x \mid his - x \mid ile - x \mid leu - x \mid lys - y$<br>histidine isoleucine leucine lysine<br>$x \mid met - \overline{x} \mid phe - x \mid pro - x \mid ser -$<br>methionine phenylalanine proline serine<br>$x$  thr - $x$  trp - $x$  tyr - $x$  val -<br>threonine tryptophan tyrosine valine | $\overline{\phantom{0}}$                    |  |
| Imol                                           | select sidechain<br>select *  <br>select mainchain<br>wireframe on   wireframe 0.1   wireframe 0.2<br>$cpk$ off $ $ $cpk$ 20%<br>cpk on<br>label %n   label off<br>label %a<br>color label white<br>color label none<br>color atoms cpk<br>color atoms amino<br>$\overline{\phantom{0}}$                                                                                                    |                                             |  |

**Figure 1–1 The Jmol applet**

#### **A Short History of Java**

This section gives a short history of Java's evolution. It is based on various published sources (most important, on an interview with Java's creators in the July 1995 issue of

**A Short History of Ja**<br>This section gives a short histo<br>sources (most important, on an<br>*SunWorld's* on-line magazine).<br>Java goes back to 1991, when a<br>Sun Fellow (and all-around cor<br>computer language that could l<br>Because t Java goes back to 1991, when a group of Sun engineers, led by Patrick Naughton and Sun Fellow (and all-around computer wizard) James Gosling, wanted to design a small computer language that could be used for consumer devices like cable TV switchboxes. Because these devices do not have a lot of power or memory, the language had to be small and generate very tight code. Also, because different manufacturers may choose different central processing units (CPUs), it was important that the language not be tied to any single architecture. The project was code-named "Green."

The requirements for small, tight, and platform-neutral code led the team to resurrect the model that some Pascal implementations tried in the early days of PCs. Niklaus Wirth, the inventor of Pascal, had pioneered the design of a portable language that generated intermediate code for a hypothetical machine. (These are often called *virtual machines*—hence, the Java virtual machine or JVM.) This intermediate code could then be used on any machine that had the correct interpreter. The Green project engineers used a virtual machine as well, so this solved their main problem.

The Sun people, however, come from a UNIX background, so they based their language on C++ rather than Pascal. In particular, they made the language object oriented rather than procedure oriented. But, as Gosling says in the interview, "All along, the language was a tool, not the end." Gosling decided to call his language "Oak" (presumably because he liked the look of an oak tree that was right outside his window at Sun). The people at Sun later realized that Oak was the name of an existing computer language, so they changed the name to Java. This turned out to be an inspired choice.

In 1992, the Green project delivered its first product, called "\*7." It was an extremely intelligent remote control. (It had the power of a SPARCstation in a box that was 6 inches by 4 inches by 4 inches.) Unfortunately, no one was interested in producing this at Sun, and the Green people had to find other ways to market their technology. However, none of the standard consumer electronics companies were interested. The group then bid on a project to design a cable TV box that could deal with new cable services such as video on demand. They did not get the contract. (Amusingly, the company that did was led by the same Jim Clark who started Netscape—a company that did much to make Java successful.)

The Green project (with a new name of "First Person, Inc.") spent all of 1993 and half of 1994 looking for people to buy its technology—no one was found. (Patrick Naughton, one of the founders of the group and the person who ended up doing most of the marketing, claims to have accumulated 300,000 air miles in trying to sell the technology.) First Person was dissolved in 1994.

While all of this was going on at Sun, the World Wide Web part of the Internet was growing bigger and bigger. The key to the Web is the browser that translates the hypertext page to the screen. In 1994, most people were using Mosaic, a noncommercial web browser that came out of the supercomputing center at the University of Illinois in 1993. (Mosaic was partially written by Marc Andreessen for \$6.85 an hour as

#### **10 Chapter 1** ■ **An Introduction to Java**

an undergraduate student on a work-study project. He moved on to fame and fortune as one of the cofounders and the chief of technology at Netscape.)

In the *SunWorld* interview, Gosling says that in mid-1994, the language developers realized that "We could build a real cool browser. It was one of the few things in the client/ server mainstream that needed some of the weird things we'd done: architecture neutral, real-time, reliable, secure—issues that weren't terribly important in the workstation world. So we built a browser."

The actual browser was built by Patrick Naughton and Jonathan Payne and evolved into the HotJava browser. The HotJava browser was written in Java to show off the power of Java. But the builders also had in mind the power of what are now called applets, so they made the browser capable of executing code inside web pages. This "proof of technology" was shown at SunWorld '95 on May 23, 1995, and inspired the Java craze that continues today.

Sun released the first version of Java in early 1996. People quickly realized that Java 1.0 was not going to cut it for serious application development. Sure, you could use Java 1.0 to make a nervous text applet that moved text randomly around in a canvas. But you couldn't even *print* in Java 1.0. To be blunt, Java 1.0 was not ready for prime time. Its successor, version 1.1, filled in the most obvious gaps, greatly improved the reflection capability, and added a new event model for GUI programming. It was still rather limited, though.

The big news of the 1998 JavaOne conference was the upcoming release of Java 1.2, which replaced the early toylike GUI and graphics toolkits with sophisticated and scalable versions that come a lot closer to the promise of "Write Once, Run Anywhere"™ than its predecessors. Three days after (!) its release in December 1998, Sun's marketing department changed the name to the catchy *Java 2 Standard Edition Software Development Kit Version 1.2*

Besides the Standard Edition, two other editions were introduced: the Micro Edition for embedded devices such as cell phones, and the Enterprise Edition for server-side processing. This book focuses on the Standard Edition.

Versions 1.3 and 1.4 of the Standard Edition are incremental improvements over the initial Java 2 release, with an ever-growing standard library, increased performance, and, of course, quite a few bug fixes. During this time, much of the initial hype about Java applets and client-side applications abated, but Java became the platform of choice for server-side applications.

Version 5.0 is the first release since version 1.1 that updates the Java *language* in significant ways. (This version was originally numbered 1.5, but the version number jumped to 5.0 at the 2004 JavaOne conference.) After many years of research, generic types (which are roughly comparable to C++ templates) have been added—the challenge was to add this feature without requiring changes in the virtual machine. Several other useful language features were inspired by C#: a "for each" loop, autoboxing, and metadata. Language changes are always a source of compatibility pain, but several of these new language features are so seductive that we think that programmers will embrace them eagerly.

Version 6 (without the .0 suffix) was released at the end of 2006. Again, there are no language changes but additional performance improvements and library enhancements. Table 1–1 shows the evolution of the Java language and library. As you can see, the size of the application programming interface (API) has grown tremendously.

| <b>Version</b> | Year | <b>New Language Features</b>                                                                       | <b>Number of Classes</b><br>and Interfaces |
|----------------|------|----------------------------------------------------------------------------------------------------|--------------------------------------------|
| 1.0            | 1996 | The language itself                                                                                | 211                                        |
| 1.1            | 1997 | Inner classes                                                                                      | 477                                        |
| 1.2            | 1998 | None                                                                                               | 1,524                                      |
| 1.3            | 2000 | None                                                                                               | 1.840                                      |
| 1.4            | 2004 | Assertions                                                                                         | 2,723                                      |
| 5.0            | 2004 | Generic classes, "for each" loop,<br>varargs, autoboxing, metadata,<br>enumerations, static import | 3,279                                      |
| 6              | 2006 | None                                                                                               | 3.777                                      |

**Table 1–1 Evolution of the Java Language**

#### **Common Misconceptions about Java**

We close this chapter with a list of some common misconceptions about Java, along with commentary.

*Java is an extension of HTML.*

Java is a programming language; HTML is a way to describe the structure of a web page. They have nothing in common except that there are HTML extensions for placing Java applets on a web page.

*I use XML, so I don't need Java.*

Java is a programming language; XML is a way to describe data. You can process XML data with any programming language, but the Java API contains excellent support for XML processing. In addition, many important third-party XML tools are implemented in Java. See Volume II for more information.

*Java is an easy programming language to learn.*

No programming language as powerful as Java is easy. You always have to distinguish between how easy it is to write toy programs and how hard it is to do serious work. Also, consider that only four chapters in this book discuss the Java language. The remaining chapters of both volumes show how to put the language to work, using the Java *libraries.* The Java libraries contain thousands of classes and interfaces, and tens of thousands of functions. Luckily, you do not need to know every one of them, but you do need to know surprisingly many to use Java for anything realistic.

#### **12 Chapter 1** ■ **An Introduction to Java**

#### *Java will become a universal programming language for all platforms.*

This is possible, in theory, and it is certainly the case that every vendor but Microsoft seems to want this to happen. However, many applications, already working perfectly well on desktops, would not work well on other devices or inside a browser. Also, these applications have been written to take advantage of the speed of the processor and the native user interface library and have been ported to all the important platforms anyway. Among these kinds of applications are word processors, photo editors, and web browsers. They are typically written in C or C++, and we see no benefit to the end user in rewriting them in Java.

#### *Java is just another programming language.*

Java is a nice programming language; most programmers prefer it over C, C++, or C#. But there have been hundreds of nice programming languages that never gained widespread popularity, whereas languages with obvious flaws, such as C++ and Visual Basic, have been wildly successful.

Why? The success of a programming language is determined far more by the utility of the *support system* surrounding it than by the elegance of its syntax. Are there useful, convenient, and standard libraries for the features that you need to implement? Are there tool vendors that build great programming and debugging environments? Does the language and the toolset integrate with the rest of the computing infrastructure? Java is successful because its class libraries let you easily do things that were hard before, such as networking and multithreading. The fact that Java reduces pointer errors is a bonus and so programmers seem to be more productive with Java, but these factors are not the source of its success.

#### *Now that C# is available, Java is obsolete.*

C# took many good ideas from Java, such as a clean programming language, a virtual machine, and garbage collection. But for whatever reasons, C# also left some good stuff behind, in particular security and platform independence. If you are tied to Windows, C# makes a lot of sense. But judging by the job ads, Java is still the language of choice for a majority of developers.

#### *Java is proprietary, and it should therefore be avoided.*

Sun Microsystems licenses Java to distributors and end users. Although Sun has ultimate control over Java through the "Java Community Process," they have involved many other companies in the development of language revisions and the design of new libraries. Source code for the virtual machine and the libraries has always been freely available, but only for inspection, not for modification and redistribution. Up to this point, Java has been "closed source, but playing nice."

This situation changed dramatically in 2007, when Sun announced that future versions of Java will be available under the General Public License, the same open source license that is used by Linux. It remains to be seen how Sun will manage the governance of Java in the future, but there is no question that the open sourcing of Java has been a very courageous move that will extend the life of Java by many years.

#### *Java is interpreted, so it is too slow for serious applications.*

In the early days of Java, the language was interpreted. Nowadays, except on "micro" platforms such as cell phones, the Java virtual machine uses a just-in-time compiler. The

#### **Common Misconceptions about Java 13**

"hot spots" of your code will run just as fast in Java as they would in  $C++$ , and in some cases, they will run faster.

Java does have some additional overhead over C++. Virtual machine startup time is slow, and Java GUIs are slower than their native counterparts because they are painted in a platform-independent manner.

People have complained for years that Java applications are too slow. However, today's computers are much faster than they were when these complaints started. A slow Java program will still run quite a bit better than those blazingly fast C++ programs did a few years ago. At this point, these complaints sound like sour grapes, and some detractors have instead started to complain that Java user interfaces are ugly rather than slow.

#### *All Java programs run inside a web page.*

All Java *applets* run inside a web browser. That is the definition of an applet—a Java program running inside a browser. But most Java programs are stand-alone applications that run outside of a web browser. In fact, many Java programs run on web servers and produce the code for web pages.

Most of the programs in this book are stand-alone programs. Sure, applets can be fun. But stand-alone Java programs are more important and more useful in practice.

#### *Java programs are a major security risk.*

In the early days of Java, there were some well-publicized reports of failures in the Java security system. Most failures were in the implementation of Java in a specific browser. Researchers viewed it as a challenge to try to find chinks in the Java armor and to defy the strength and sophistication of the applet security model. The technical failures that they found have all been quickly corrected, and to our knowledge, no actual systems were ever compromised. To keep this in perspective, consider the literally millions of virus attacks in Windows executable files and Word macros that cause real grief but surprisingly little criticism of the weaknesses of the attacked platform. Also, the ActiveX mechanism in Internet Explorer would be a fertile ground for abuse, but it is so boringly obvious how to circumvent it that few researchers have bothered to publicize their findings.

Some system administrators have even deactivated Java in company browsers, while continuing to permit their users to download executable files, ActiveX controls, and Word documents. That is pretty ridiculous—currently, the risk of being attacked by hostile Java applets is perhaps comparable to the risk of dying from a plane crash; the risk of being infected by opening Word documents is comparable to the risk of dying while crossing a busy freeway on foot.

#### *JavaScript is a simpler version of Java.*

JavaScript, a scripting language that can be used inside web pages, was invented by Netscape and originally called LiveScript. JavaScript has a syntax that is reminiscent of Java, but otherwise there are no relationships (except for the name, of course). A subset of JavaScript is standardized as ECMA-262. JavaScript is more tightly integrated with browsers than Java applets are. In particular, a JavaScript program can modify the document that is being displayed, whereas an applet can only control the appearance of a limited area.

I

#### **14 Chapter 1** ■ **An Introduction to Java**

#### *With Java, I can replace my computer with a \$500 "Internet appliance."*

When Java was first released, some people bet big that this was going to happen. Ever since the first edition of this book, we have believed it is absurd to think that home users are going to give up a powerful and convenient desktop for a limited machine with no local storage. We found the Java-powered network computer a plausible option for a "zero administration initiative" to cut the costs of computer ownership in a business, but even that has not happened in a big way.

On the other hand, Java has become widely distributed on cell phones. We must confess that we haven't yet seen a must-have Java application running on cell phones, but the usual fare of games and screen savers seems to be selling well in many markets.

TIP: For answers to common Java questions, turn to one of the Java FAQ (frequently asked question) lists on the Web—see http://www.apl.jhu.edu/~hall/java/FAQs-and-Tutorials.html.

Chapter

 $\boldsymbol{\mathcal{L}}$ 

# *Example Environment*<br>
THE JAVA THE **JAVA**<br>PROGRAMMING **ENVIRONMENT** WE THE JAVA<br>
NOGRAMM<br>
NOGRAMM<br>
NOGRAMM<br>
NOGRAMM<br>
TING THE JAVA DEVELOPMENT K<br>
TING AN INTEGRATED DEVELOPMENT<br>
TING AN INTEGRATED DEVELOPMENT<br>
TINNING A GRAPHICAL APPLICATION<br>
TINNING AND RUNNING APPLETS<br>
TINNING AND RUNNIN WE THE JAVA<br> **HE JAVA<br>
ROGRAMMIN**<br>
NVIRONMENT<br>
WE CHOOSING A DEVELOPMENT ENVIRONMENT<br>
WE CHOOSING A DEVELOPMENT ENVIRONMENT<br>
WE USING AN INTEGRATED DEVELOPMENT ENVIRONMENT<br>
WE RUNNING A GRAPHICAL APPLICATION<br>
WE RUNNING A THE JAVA<br>
WE THE JAVA<br>
NOGRAMM<br>
NOGRAMM<br>
NOGRAMM<br>
THE COMMAND-LINE TOOLS<br>
TOOSING A DEVELOPMENT ENVIE<br>
TOOSING AN INTEGRAPIED DEVELOPMENT<br>
TOUNING AGRAPHICAL APPLETS<br>
TOULDING AND RUNNING APPLETS WE THE **JAVA**<br>
NOGRAMMING THE JAVA DEVELOPMENT K<br>
WE MISTALLING THE JAVA DEVELOPMENT K<br>
WE CHOOSING A DEVELOPMENT ENVIRON<br>
WE USING AN INTEGRATED DEVELOPMENT<br>
WE RUNNING A GRAPHICAL APPLICATION<br>
WE RUNNING A GRAPHICAL APPL **CHOCKAMA**<br>
NOGRAMA<br>
NOGRAMA<br>
NETHE JAVA DEVELOPMEN<br>
CHOOSING A DEVELOPMENT EN<br>
V USING THE COMMAND-LINE TOOL<br>
V USING AN INTEGRATED DEVELOPM<br>
NETHE COMMAND-LINE TOOL<br>
V BUILDING AND RUNNING APPLETS<br>
V BUILDING AND RUNNING

- 
- 
- 
- **V** USING AN INTEGRATED DEVELOPMENT ENVIRONMENT
- 
- 

#### **16 Chapter 2** ■ **The Java Programming Environment**

n this chapter, you will learn how to install the Java Development Kit (JDK) and how to compile and run various types of programs: console programs, graphical applications, and applets. You run the JDK tools by typing commands in a shell window. However, many programmers prefer the comfort of an integrated development environment. We show you how to use a freely available development environment to compile and run Java programs. Although easier to learn, integrated development environments can be resource-hungry and tedious to use for small programs. As a middle ground, we show you how to use a text editor that can call the Java compiler and run Java programs. Once you have mastered the techniques in this chapter and picked your development tools, you are ready to move on to Chapter 3, where you will begin exploring the Java programming language.

#### **Installing the Java Development Kit**

The most complete and up-to-date versions of the Java Development Kit (JDK) are available from Sun Microsystems for Solaris, Linux, and Windows. Versions in various states of development exist for the Macintosh and many other platforms, but those versions are licensed and distributed by the vendors of those platforms.

NOTE: Some Linux distributions have prepackaged versions of the JDK. For example, on Ubuntu, you can install the JDK by simply installing the sun-java6-jdk package with apt-get or the Synaptic GUI.

#### *Downloading the JDK*

V

To download the Java Development Kit, you will need to navigate the Sun web site and decipher an amazing amount of jargon before you can get the software that you need. See Table 2–1 for a summary.

You already saw the abbreviation JDK for Java Development Kit. Somewhat confusingly, versions 1.2 through 1.4 of the kit were known as the Java SDK (Software Development Kit). You will still find occasional references to the old term. There is also a Java Runtime Environment (JRE) that contains the virtual machine but not the compiler. That is not what you want as a developer. It is intended for end users who have no need for the compiler.

Next, you'll see the term Java SE everywhere. That is the Java Standard Edition, in contrast to Java EE (Enterprise Edition) and Java ME (Micro Edition).

You will occasionally run into the term Java 2 that was coined in 1998 when the marketing folks at Sun felt that a fractional version number increment did not properly communicate the momentous advances of JDK 1.2. However, because they had that insight only after the release, they decided to keep the version number 1.2 for the *development kit*. Subsequent releases were numbered 1.3, 1.4, and 5.0. The *platform*, however, was renamed from Java to Java 2. Thus, we had Java 2 Standard Edition Software Development Kit Version 5.0, or J2SE SDK 5.0.

For engineers, all of this was a bit confusing, but that's why we never made it into marketing. Mercifully, in 2006, sanity prevailed. The useless Java 2 moniker was dropped and the current version of the Java Standard Edition was called Java SE 6. You will still see occasional references to versions 1.5 and 1.6—these are just synonyms for versions 5.0 and 6.

#### **Installing the Java Development Kit 17**

Finally, when Sun makes a minor version change to fix urgent issues, it refers to the change as an update. For example, the first update of the development kit for Java SE 6 is officially called JDK 6u1 and has the internal version number 1.6.0\_01.

If you use Solaris, Linux, or Windows, point your browser to http://java.sun.com/javase to download the JDK. Look for version 6 or later and pick your platform. Don't worry if the software is called an "update." The update bundles contain the most current version of the whole JDK.

Sometimes, Sun makes available bundles that contain both the Java Development Kit and an integrated development environment. That integrated environment has, at different times of its life, been named Forte, Sun ONE Studio, Sun Java Studio, and Netbeans. We do not know what the eager beavers in marketing will call it when you approach the Sun web site. We suggest that you install only the Java Development Kit at this time. If you later decide to use Sun's integrated development environment, simply download it from http://netbeans.org

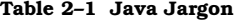

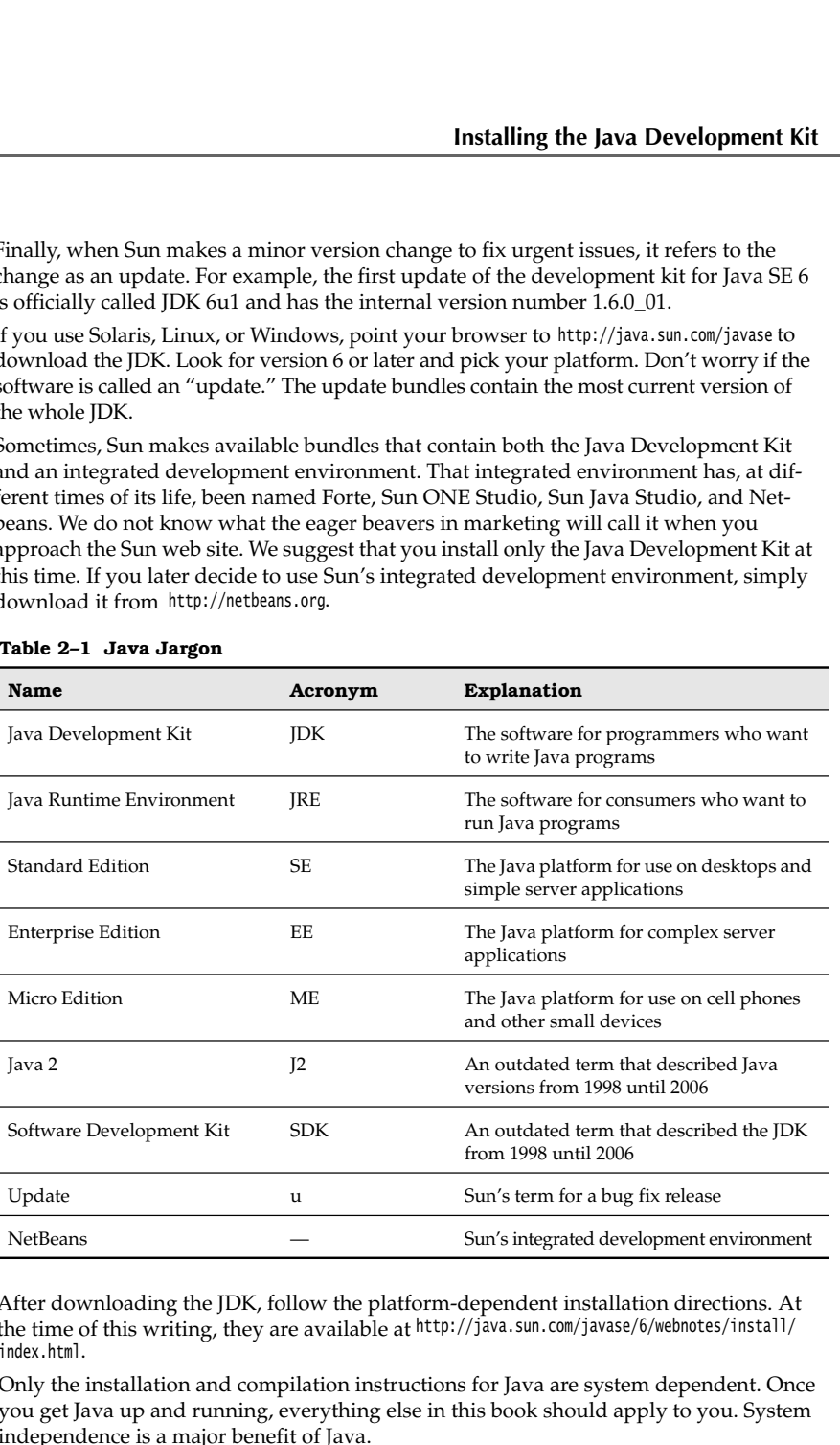

After downloading the JDK, follow the platform-dependent installation directions. At the time of this writing, they are available at http://java.sun.com/javase/6/webnotes/install/ index.html

Only the installation and compilation instructions for Java are system dependent. Once you get Java up and running, everything else in this book should apply to you. System independence is a major benefit of Java.

#### **18 Chapter 2** ■ **The Java Programming Environment**

NOTE: The setup procedure offers a default for the installation directory that contains the JDK version number, such as jdk1.6.0. This sounds like a bother, but we have come to appreciate the version number—it makes it easier to install a new JDK release for testing.

Under Windows, we strongly recommend that you do not accept a default location with spaces in the path name, such as c:\Program Files\jdk1.6.0. Just take out the Program Files part of the path name.

In this book, we refer to the installation directory as *jdk*. For example, when we refer to the *jdk*/bin directory, we mean the directory with a name such as /usr/local/jdk1.6.0/bin or c:\jdk1.6.0\bin

#### *Setting the Execution Path*

After you are done installing the JDK, you need to carry out one additional step: Add the *jdk*/bin directory to the execution path, the list of directories that the operating system traverses to locate executable files. Directions for this step also vary among operating systems.

depends on the shell that you are using. If you use the C shell (which is the Solaris default), then add a line such as the following to the end of your ~/.cshrc file:

set path=(/usr/local/*jdk*/bin \$path)

If you use the Bourne Again shell (which is the Linux default), then add a line such as the following to the end of your ~/.bashrc or ~/.bash\_profile file:

export PATH=/usr/local/*jdk*/bin:\$PATH

**Chapter 2 Example Environment**<br> **Chapter 2 Example Solaris and Environment**<br> **Correction numbers** such as distuit for the installation directory that contains the<br> **LOVICE:** The setup procedure offers a default for t •Under Windows, log in as administrator. Start the Control Panel, switch to Classic View, and select the System icon. In Windows NT/2000/XP, you immediately get the system properties dialog. In Vista, you need to select Advanced System Settings (see Figure 2–1). In the system properties dialog, click the Advanced tab, then click on the Environment button. Scroll through the System Variables window until you find a variable named Path. Click the Edit button (see Figure 2–2). Add the *jdk*\bin directory to the beginning of the path, using a semicolon to separate the new entry, like this:

c:\*jdk*\bin;*other stuff*

Save your settings. Any new console windows that you start have the correct path.

Here is how you test whether you did it right: Start a shell window. Type the line

java -version

and press the ENTER key. You should get a display such as this one:

java version "1.6.0\_01" Java(TM) SE Runtime Environment (build 1.6.0\_01-b06) Java HotSpot(TM) Client VM (build 1.6.0\_01-b06, mixed mode, sharing)

If instead you get a message such as "java: command not found" or "The name specified is not recognized as an internal or external command, operable program or batch file", then you need to go back and double-check your installation.

### **Installing the Java Development Kit 19**

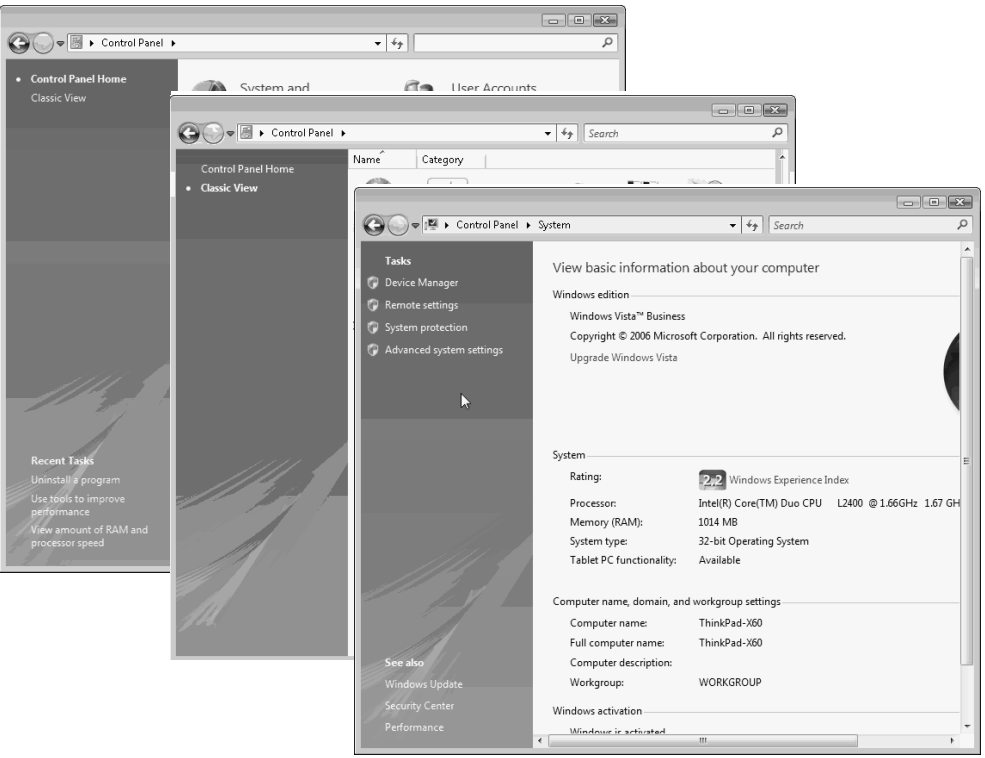

**Figure 2–1 Launching the system properties dialog in Windows Vista**

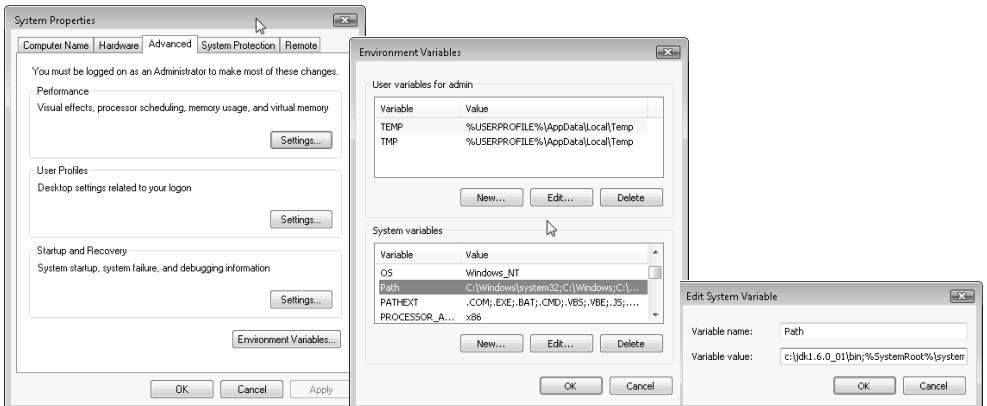

**Figure 2–2 Setting the** Path **environment variable in Windows Vista**

#### **20 Chapter 2** ■ **The Java Programming Environment**

NOTE: In Windows, follow these instructions to open a shell window. If you use Windows NT/ 2000/XP, select the "Run" option from the Start menu and type cmd. In Vista, simply type cmd into the "Start Search" field in the Start menu. Press ENTER, and a shell window appears. If you've never seen one of these, we suggest that you work through a tutorial that teaches the basics about the command line. Many computer science departments have tutorials on the Web, such as http://www.cs.sjsu.edu/faculty/horstman/CS46A/windows/tutorial.html *Installing the Library Source and Documentation* The library source files are delivered in the JDK as a compressed file src.zip, and you **Chapter 2. III** The Java Programming Environment<br> **Chapter 2. III** The Java Programming Environment<br> **Cono**XP, eslect the Paur' option from the Start mean and type ond. In Visia, simply type on<br>
into the "Star Search" fi 2. Java Programming Env<br>
2. Java Programming Env<br>
2000/XP, select the "Ru<br>
into the "Start Search"<br>
If you've never seen on<br>
the basics about the complement<br>
the Web, such as http<br> **Installing the Libra**<br> **Installing the** 3. Java Programming Environment<br> **Chapter 2.** The Java Programming Environment<br>  $\blacksquare$ <br>
NOTE: in Windows. Sollow these instructions to open a shell window. If you<br>
if you've never seen one of these, we suggest that you wo **2. Make a subdirector of the subdirection**<br> **2. Make a subdirection of the subdirection**<br> **2.** Moond Subdirectory select the "Flum into the "Start Search" fit<br>
If you've never seen one<br>
the basics about the core<br>
the We Chapter 2 **II** The Java<br>
NOTE: In Windows, foll<br>
into the "Start Search"<br>
into the "start Search"<br>
If you've never seen or<br>
the basics about the comments of the basics about the comment<br> **Installing the Libra**<br> **Installin** 2. Bowwin is much someon of these, we suggest that you won't through a unit were seen one of these, we say gappear the you won't have a streat in two the basic state into the basic state in the content of the and move int **Example 11** the basics about the the basics about the the Web, such as http.<br> **Installing the Librer**<br> **Installing the Librer**<br>
The library source files are must unpack that file to go do that. Simply do the foll 1. Make the Web, such as http://www.<br> **Installing the Library** S<br>
The library source files are delimust unpack that file to get acc<br>
do that. Simply do the followin<br>
1. Make sure the JDK is install<br>
2. Open a shell window.<br>
3. Cha **Installing the Libra**<br>The library source files are<br>must unpack that file to ge<br>do that. Simply do the foll<br>1. Make sure the JDK is in<br>2. Open a shell window.<br>3. Change to the *jak* direct<br>4. Make a subdirectory s<br>mathing

must unpack that file to get access to the source code. We highly recommend that you do that. Simply do the following:

- 
- 
- 
- - mkdir src cd src
- 

jar xvf ../src.zip

(or jar xvf ..\src.zip on Windows)

TIP: The src.zip file contains the source code for all public libraries. To obtain even more source (for the compiler, the virtual machine, the native methods, and the private helper classes), go to http://download.java.net/jdk6

The documentation is contained in a compressed file that is separate from the JDK. You can download the documentation from http://java.sun.com/javase/downloads. Simply follow these steps:

- 1. Make sure the JDK is installed and that the *jdk*/bin directory is on the execution path.
- called jdk-*version*-doc.zip, where *version* is something like
- 
- 
- - jar xvf jdk-*version*-doc.zip

where *version* is the appropriate version number.

#### *Installing the* **Core Java** *Program Examples*

You should also install the *Core Java* program examples. You can download them from http://horstmann.com/corejava. The programs are packaged into a zip file corejava.zip. You should unzip them into a separate directory—we recommend you call it CoreJavaBook Here are the steps:

#### **Choosing a Development Environment 21**

- 1.Make sure the JDK is installed and the *jdk*/bin directory is on the execution path.
- 
- 
- 
- 
- - jar xvf corejava.zip

#### *Navigating the Java Directories*

**2. Java Programming Environn**<br> **2.** Make a directory CoreJavaBook<br>
3. Download the corejava.zip fil<br>
4. Open a shell window.<br>
5. Change to the CoreJavaBook di<br>
6. Execute the command<br>
jar xvf corejava.zip<br> **Navigating the** 3. Java Programming Environment<br>
2. Make sure the JDK is installed and the *jdk/*bin di<br>
2. Make a directory CoreJavaBook.<br>
3. Download the corejava.zip file to that directory.<br>
4. Open a shell window.<br>
5. Change to the C **Example 18.1**<br>
1. Make sure the JDK is in<br>
2. Make a directory Corel<br>
3. Download the corejava<br>
4. Open a shell window.<br>
5. Change to the Corelava<br>
6. Execute the command<br>
jar xvf corejava.zip<br> **Navigating the Jav**<br>
In yo Example Environment<br>
1. Make sure the JDK is installed and the<br>
2. Make a directory CoreJavaBook.<br>
3. Download the corejava.zip file to the<br>
4. Open a shell window.<br>
5. Change to the CoreJavaBook directory.<br>
6. Execute the In your explorations of Java, you will occasionally want to peek inside the Java source files. And, of course, you will need to work extensively with the library documentation. Table 2–2 shows the JDK directory tree.

#### **Table 2–2 Java Directory Tree**

ļ

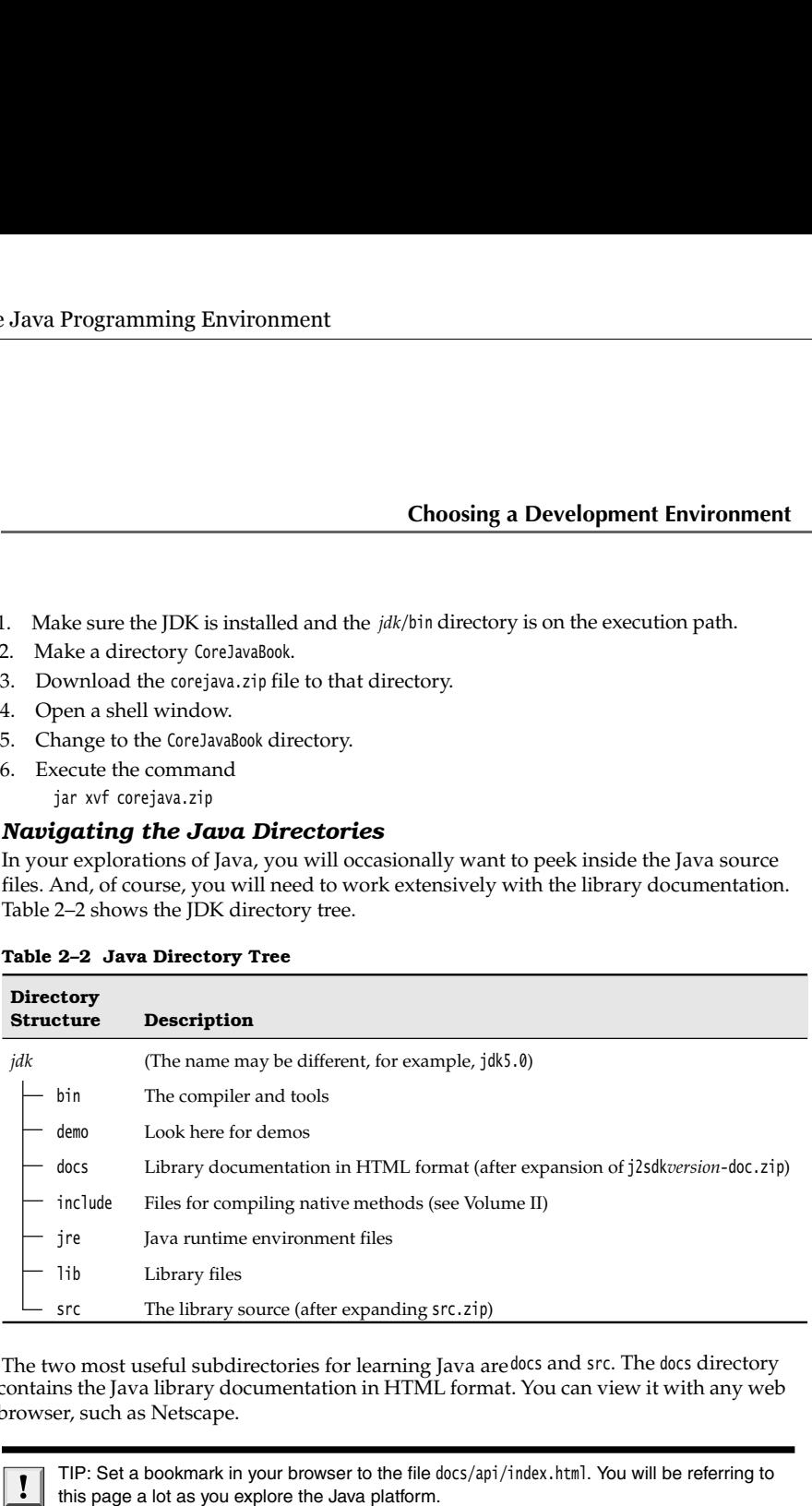

The two most useful subdirectories for learning Java are docs and src. The docs directory contains the Java library documentation in HTML format. You can view it with any web browser, such as Netscape.

TIP: Set a bookmark in your browser to the file docs/api/index.html. You will be referring to this page a lot as you explore the Java platform.

The src directory contains the source code for the public part of the Java libraries. As you become more comfortable with Java, you may find yourself in situations for which this book and the on-line information do not provide what you need to know. At this point, the source code for Java is a good place to begin digging. It is reassuring to know that you can always dig into the source to find out what a library function really does. For example, if you are curious about the inner workings of the System class, you can look inside src/java/lang/System.java

#### **Choosing a Development Environment**

If your programming experience comes from using Microsoft Visual Studio, you are accustomed to a development environment with a built-in text editor and menus to

#### **22 Chapter 2** ■ **The Java Programming Environment**

compile and launch a program along with an integrated debugger. The basic JDK contains nothing even remotely similar. You do *everything* by typing in commands in a shell window. This sounds cumbersome, but it is nevertheless an essential skill. When you first install Java, you will want to troubleshoot your installation before you install a development environment. Moreover, by executing the basic steps yourself, you gain a better understanding of what the development environment does behind your back.

However, after you have mastered the basic steps of compiling and running Java programs, you will want to use a professional development environment. In the last decade, these environments have become so powerful and convenient that it simply doesn't make much sense to labor on without them. Two excellent choices are the freely available Eclipse and NetBeans programs. In this chapter, we show you how to get started with Eclipse since it is still a bit slicker than NetBeans, although NetBeans is catching up fast. Of course, if you prefer a different development environment, you can certainly use it with this book. **Chapter 2. ■ The Java Programming Environment compute and launch a programming for the an integrated debugger. The basic IDK comiss nothing even remotely similar. You do** *exeryling* **by typing in commands in a share of th** npile and launch a program along with an integrated debugger. The is nothing even remotely similar. You do *coerything* by typing in comotow. This sounds cumbersome, but it is incerer<br>Highlay and your value way out will wa compile and launch a program alo<br>tains nothing even remotely similal<br>window. This sounds cumbersome<br>first install Java, you will want to the<br>development environment. Moreov<br>better understanding of what the d<br>However, afte

In the past, we recommended the use of a text editor such as Emacs, JEdit, or TextPad for simple programs. We no longer make this recommendation because the integrated devlopment environments are now so fast and convenient.

In sum, we think that you should know how to use the basic JDK tools, and then you should become comfortable with an integrated development environment.

#### **Using the Command-Line Tools**

Let us get started the hard way: compiling and launching a Java program from the command line.

- 1. Open a shell window.
- tory into which you installed the source code for the book examples, as explained in
- 

javac Welcome.java java Welcome

You should see the output shown in Figure 2–3 in the shell window.

Congratulations! You have just compiled and run your first Java program.

What happened? The javac program is the Java compiler. It compiles the file Welcome.java into the file Welcome.class. The java program launches the Java virtual machine. It executes the bytecodes that the compiler placed in the class file.

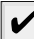

NOTE: If you got an error message complaining about the line

for (String g : greeting)

then you probably use an older version of the Java compiler. Java SE 5.0 introduced a number of very desirable features to the Java programming language, and we take advantage of them in this book.

If you are using an older version of Java, you need to rewrite the loop as follows:

for (int  $i = 0$ ;  $i <$  greeting. length;  $i++)$ System.out.println(greeting[i]);
#### **Using the Command-Line Tools 23**

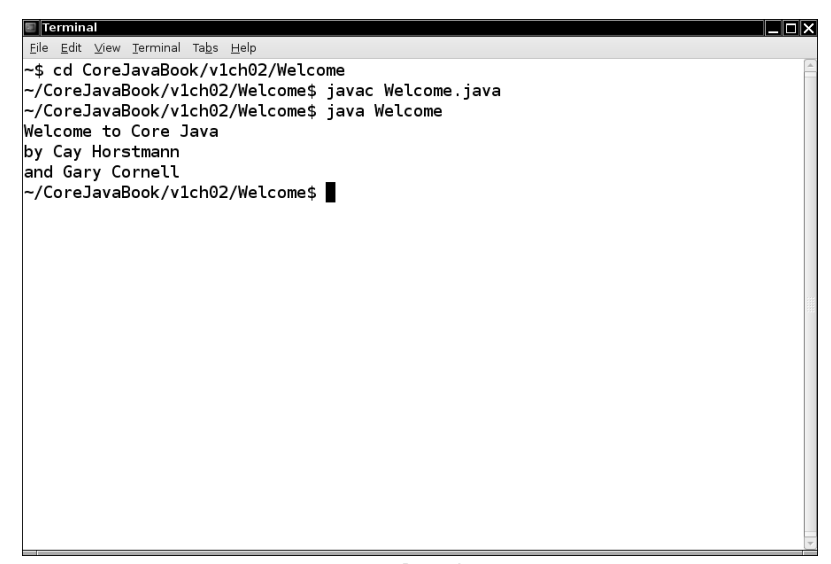

**Figure 2–3 Compiling and running Welcome.java**

The Welcome program is extremely simple. It merely prints a message to the console. You may enjoy looking inside the program shown in Listing 2–1 (we explain how it works in the next chapter).

## **Listing 2-1** Welcome.java

 $1. /$ \*\*  $2.$  \* This program displays a greeting from the authors. \* @version 1.20 2004-02-28 4. \* @author Cay Horstmann 5.  $*/$ public class Welcome  $7.$  public static void main(String[] args)  $\bf 8.$ 9. { 10. String[] greeting = new String[3]; 11. greeting[0] = "Welcome to Core Java"; 12. greeting[1] = "by Cay Horstmann"; 13. greeting[2] = "and Gary Cornell"; 14. 15. for (String g : greeting) 16. System.out.println(g); 17. } 18.

## **24 Chapter 2** ■ **The Java Programming Environment**

#### *Troubleshooting Hints*

In the age of visual development environments, many programmers are unfamiliar with running programs in a shell window. Any number of things can go wrong, leading to frustrating results. **Chapter 2 II** The **Java Programming Environment**<br> **Chapter 2 II** The **Java Programming Environment**<br>
In the age of visual development environments, many programmers are unfamiliar with<br>
trustrating programs in a shel

Pay attention to the following points:

- lowercase letters. In particular, the class name is Welcome and not welcome or WELCOME
- specify a *class name* (Welcome) without a .java or .class extension.
- found", then go back and double-check your installation, in particular the execution path setting.
- whether that file is present in the directory.

**Compiler a Filter Compiler Filter requires a filtred in the age of visual development environments**, many programmers are unfamiliar in the age of visual development environments, many programmers are unfamiliar trunc **• If you get a message such as "Bad command or file name" or "yeubeles booting Hints" and easy of visual development environments, many programmers are unfamiliar with running programs in a shell window. Any number of th • If you should developed in the set of the set of the favor of the anisotropy and the age of visual development environments, many programmers are unfamiliar than eage of visual development environments, many programmer** Under UNIX, check that you used the correct capitalization for Welcome.java. Under Windows, use the dir shell command, *not* the graphical Explorer tool. Some text editors (in particular Notepad) insist on adding an extension .txt after every file. If you use Notepad to edit Welcome.java, then it actually saves it as Welcome.java.txt. Under the default Windows settings, Explorer conspires with Notepad and hides the .txt extension because it belongs to a "known file type." In that case, you need to rename the file, using the ren shell command, or save it again, placing quotes around the file name: "Welcome.java" **Troubleshooting Hints**<br>
In the age of visual development environments, many programmers are unfamiliar with the age of visual development<br>
muning programs in a shell window. Any number of things can go wrong, leading to<br> • Figure as many (we message about a - 1980 of the there is the sure that is the sure that you and the property and the property and the property in the sure reports of the property methallation, in particular the execut other is to many the errors in the errors in the errors in the errors in the errors in the errors in the errors in the errors in the errors in the errors in the errors in the constrained with the error of constrained in If yaar emersage such as bad command or the rad<br>
and young the angles were and double-check your installation in the rad<br>
fragive are posed and double-check your installation in the radiometric<br>
fragive are orised to edit

- •If you launch your program and get an error message complaining about a java.lang.NoClassDefFoundError, then carefully check the name of the offending class. If you get a complaint about welcome (with a lowercase w), then you should reissue the java Welcome command with an uppercase W. As always, case matters in Java. If you get a complaint about Welcome/java, then you accidentally typed java Welcome.java. Reissue the command as java Welcome
- check if someone has set the CLASSPATH environment variable on your system. (It is usually not a good idea to set this variable globally, but some poorly written software installers in Windows do just that.) You can temporarily unset the CLASSPATH environment variable in the current shell window by typing

set CLASSPATH=

This command works on Windows and UNIX/Linux with the C shell. On UNIX/ Linux with the Bourne/bash shell, use

export CLASSPATH=

- compiler supports Java SE 5.0.
- quickly. The compiler sends the error messages to the standard error stream, so it's a bit tricky to capture them if they fill more than the window can display.

javac MyProg.java 2> errors.txt

#### **Using an Integrated Development Environment 25**

TIP: The excellent tutorial at http://java.sun.com/docs/books/tutorial/getStarted/cupojava/ goes into much greater detail about the "gotchas" that beginners can run into.

#### **Using an Integrated Development Environment**

In this section, we show you how to compile a program with Eclipse, an integrated development environment that is freely available from http://eclipse.org. Eclipse is written in Java, but because it uses a nonstandard windowing library, it is not quite as portable as Java itself. Nevertheless, versions exist for Linux, Mac OS X, Solaris, and Windows. 2. Java Programming Environment<br>
2. Java Brogramming Environment<br>
2. The excellent tutorial at http://java.sun.cor/socs/books/tutorial/getStarted/cupojava<br>
3. The excellent tutorical about the "gotchas" that beginners can

There are other popular IDEs, but currently, Eclipse is the most commonly used. Here are the steps to get started:

- 1. After starting Eclipse, select File -> New Project from the menu.
- were taken with Eclipse 3.2. Don't worry if your version of Eclipse looks slightly different.

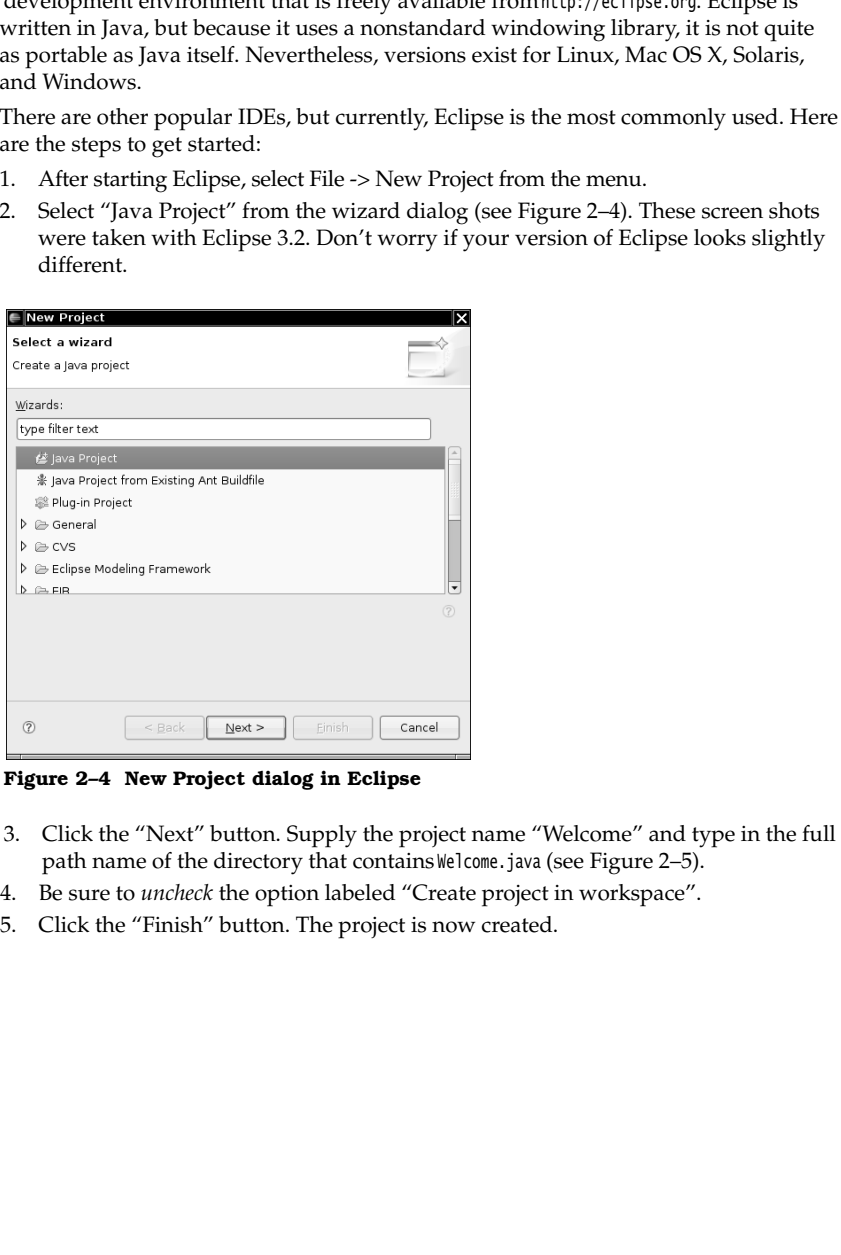

**Figure 2–4 New Project dialog in Eclipse**

- path name of the directory that contains Welcome.java (see Figure 2–5).
- 
- 

### **26 Chapter 2** ■ **The Java Programming Environment**

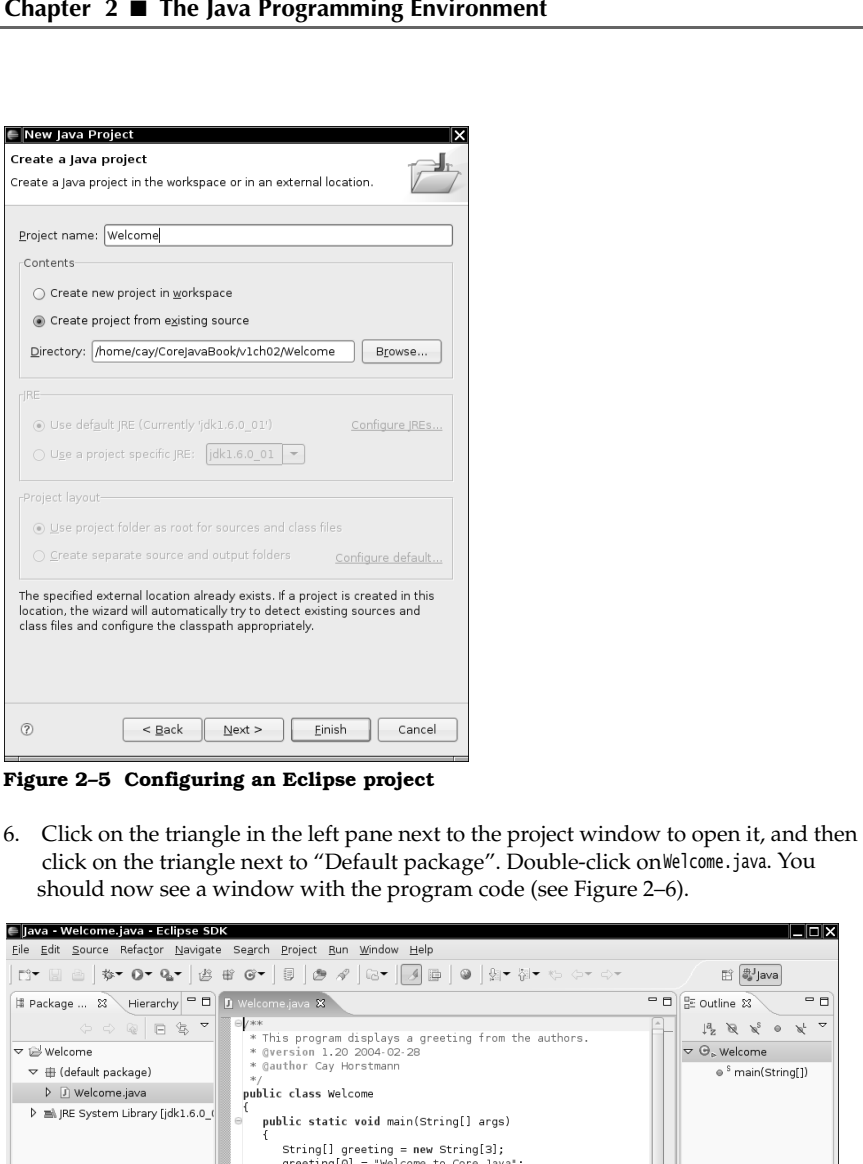

**Figure 2–5 Configuring an Eclipse project**

click on the triangle next to "Default package". Double-click on Welcome.java. You should now see a window with the program code (see Figure 2–6).

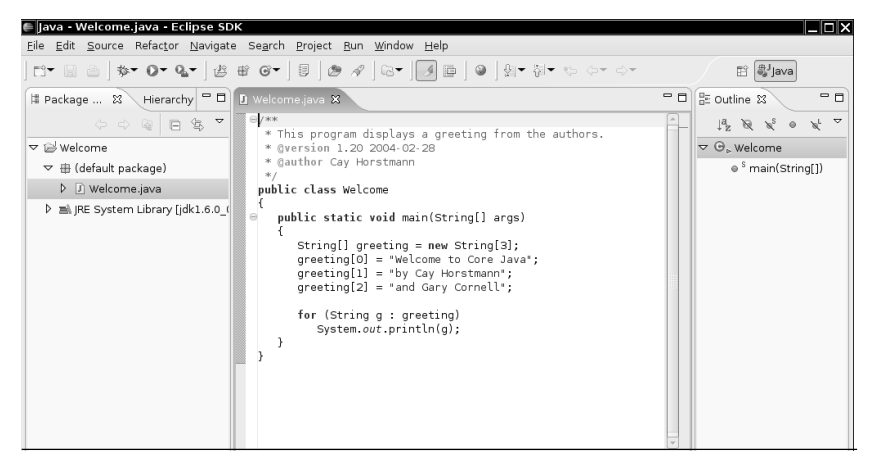

**Figure 2–6 Editing a source file with Eclipse**

#### **Using an Integrated Development Environment 27**

pane. Select Run -> Run As -> Java Application. An output window appears at the bottom of the window. The program output is displayed in the output window (see Figure 2–7).

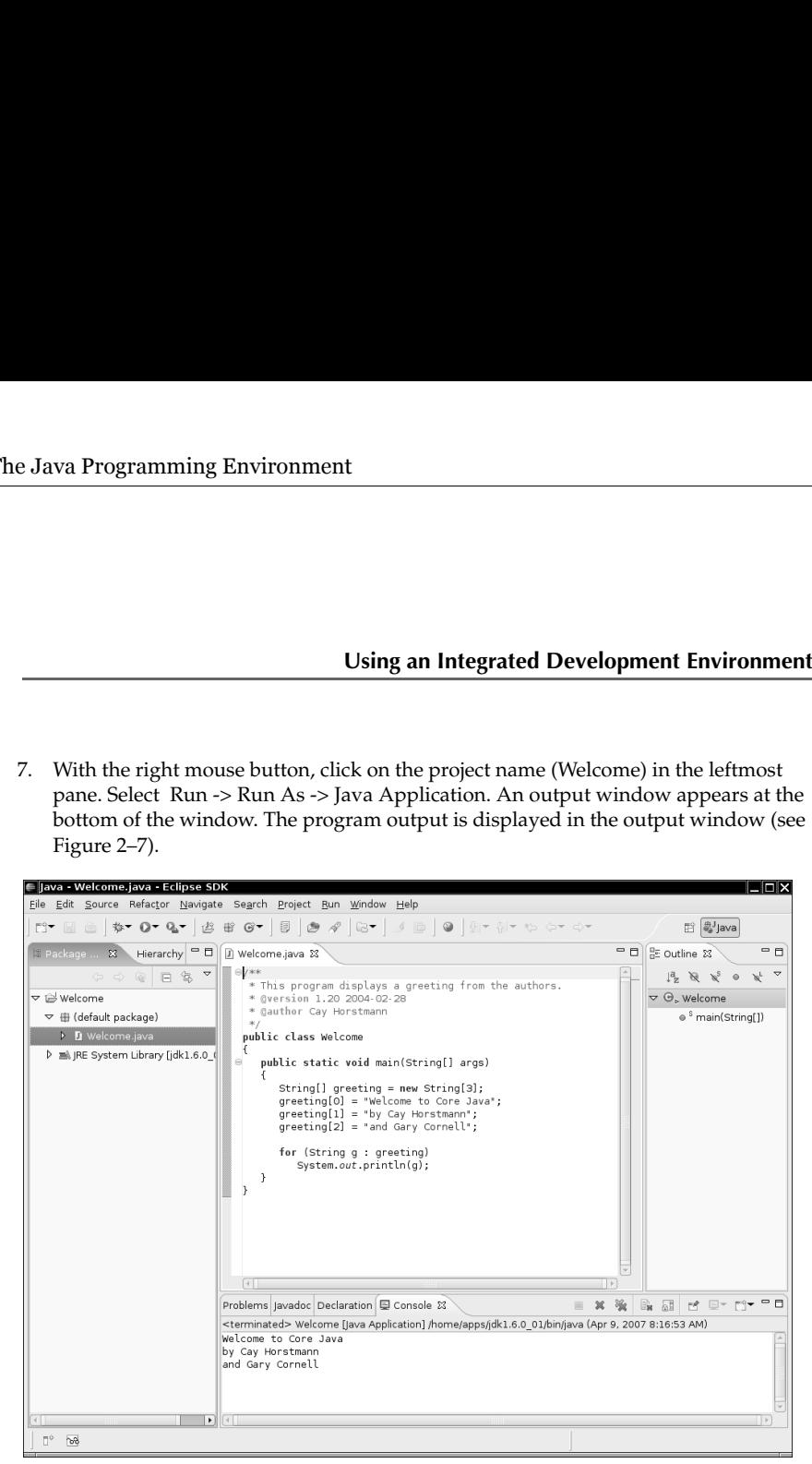

**Figure 2–7 Running a program in Eclipse**

#### *Locating Compilation Errors*

Presumably, this program did not have typos or bugs. (It was only a few lines of code, after all.) Let us suppose, for the sake of argument, that your code occasionally contains a typo (perhaps even a syntax error). Try it out—ruin our file, for example, by changing the capitalization of String as follows:

public static void main(string[] args)

Now, run the compiler again. You will get an error message that complains about an unknown string type (see Figure 2–8). Simply click on the error message. The cursor moves to the matching line in the edit window, where you can correct your error. This behavior allows you to fix your errors quickly.

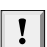

TIP: Often, an Eclipse error report is accompanied by a lightbulb icon. Click on the lightbulb to get a list of suggested fixes.

#### **28 Chapter 2** ■ **The Java Programming Environment**

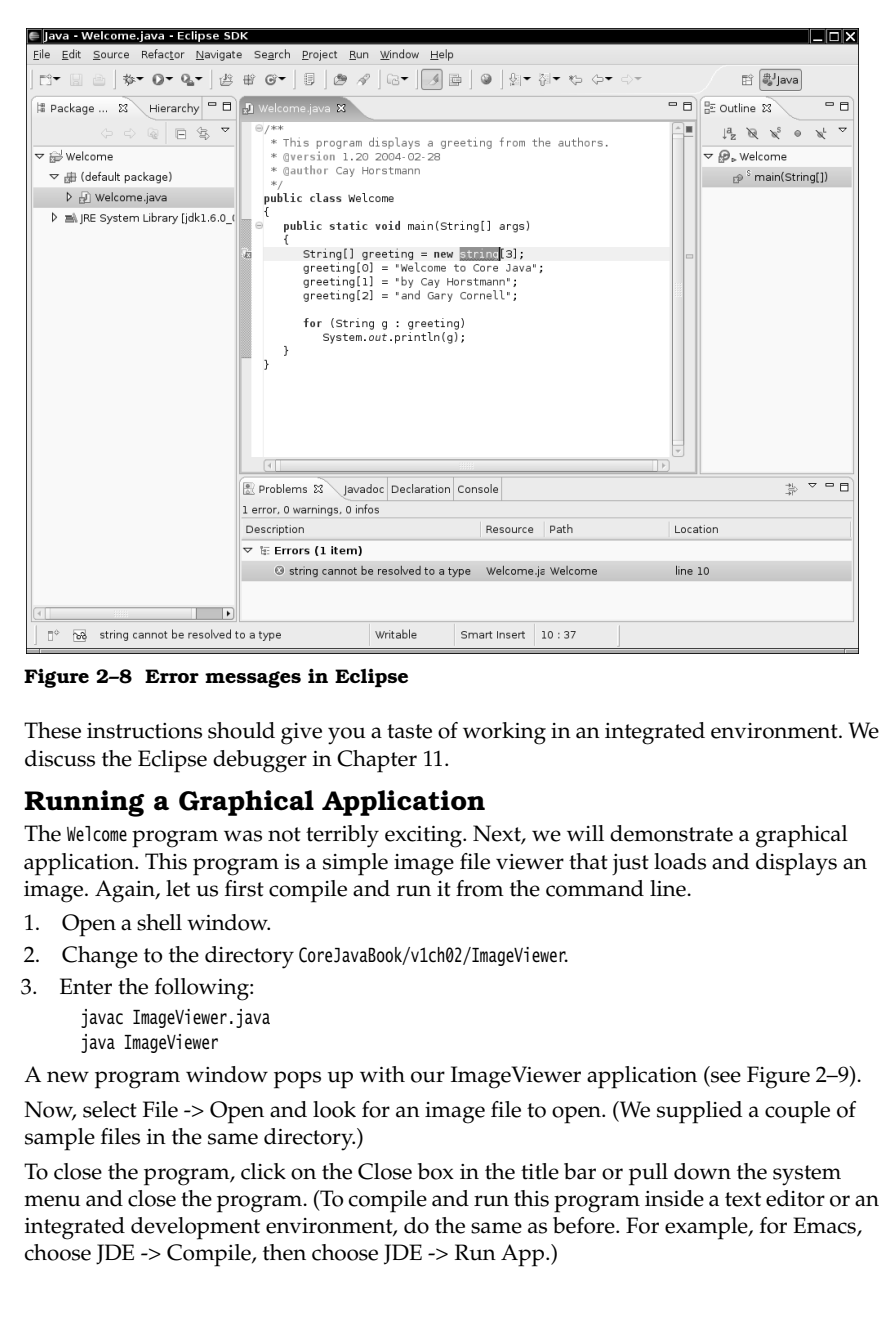

**Figure 2–8 Error messages in Eclipse**

These instructions should give you a taste of working in an integrated environment. We discuss the Eclipse debugger in Chapter 11.

#### **Running a Graphical Application**

The Welcome program was not terribly exciting. Next, we will demonstrate a graphical application. This program is a simple image file viewer that just loads and displays an image. Again, let us first compile and run it from the command line.

- 1. Open a shell window.
- 
- - javac ImageViewer.java java ImageViewer

A new program window pops up with our ImageViewer application (see Figure 2–9). Now, select File -> Open and look for an image file to open. (We supplied a couple of sample files in the same directory.)

To close the program, click on the Close box in the title bar or pull down the system menu and close the program. (To compile and run this program inside a text editor or an integrated development environment, do the same as before. For example, for Emacs, choose JDE -> Compile, then choose JDE -> Run App.)

#### **Running a Graphical Application 29**

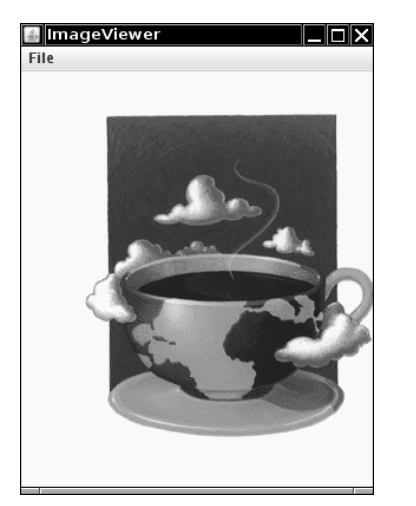

**Figure 2–9 Running the ImageViewer application**

We hope that you find this program interesting and useful. Have a quick look at the source code. The program is substantially longer than the first program, but it is not terribly complex if you consider how much code it would take in C or C++ to write a similar application. In Visual Basic, of course, it is easy to write or, rather, drag and drop, such a program. The JDK does not have a visual interface builder, so you need to write code for everything, as shown in Listing 2–2. You learn how to write graphical programs like this in Chapters 7 through 9.

#### Listing 2-2 ImageViewer.java

```
1. import java.awt.EventQueue;
2. import java.awt.event.*;
import java.io.*;
import javax.swing.*;
5.
6. /*7. * A program for viewing images.8. * @version 1.22 2007-05-21
9. * @author Cay Horstmann
10. */
11. public class ImageViewer
12.
13. public static void main(String[] args)
14. {
15. EventQueue.invokeLater(new Runnable()
16. \{17. public void run()
18. \{
```
# **30 Chapter 2** ■ **The Java Programming Environment**

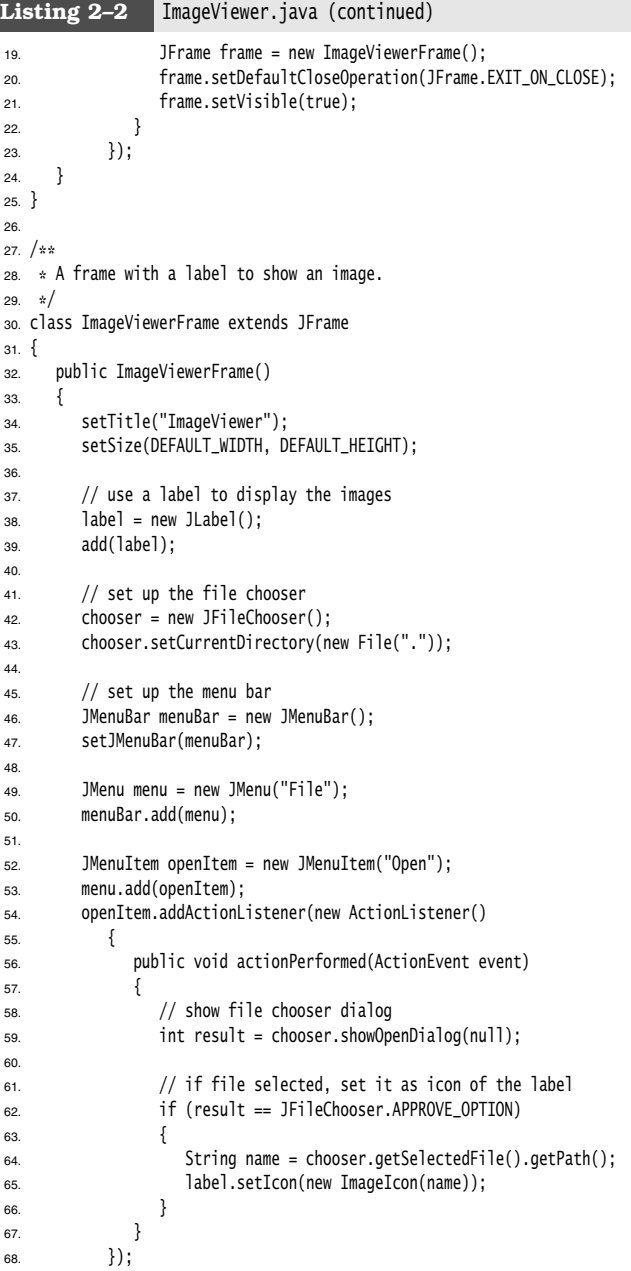

**Building and Running Applets 31**

```
Listing 2-2 ImageViewer.java (continued)
```

```
69. JMenuItem exitItem = new JMenuItem("Exit");
70. menu.add(exitItem);
71. exitItem.addActionListener(new ActionListener()
72. {
73. public void actionPerformed(ActionEvent event)
74. {
75. System.exit(0);
76. }
77. });
78. }
79.
80. private JLabel label;
81. private JFileChooser chooser;
82. private static final int DEFAULT_WIDTH = 300;
83. private static final int DEFAULT_HEIGHT = 400;
84.
```
#### **Building and Running Applets**

The first two programs presented in this book are Java *applications,* stand-alone programs like any native programs. On the other hand, as we mentioned in the last chapter, most of the hype about Java comes from its ability to run *applets* inside a web browser. We want to show you how to build and run an applet from the command line. Then we will load the applet into the applet viewer that comes with the JDK. Finally, we will display it in a web browser.

First, open a shell window and go to the directory CoreJavaBook/v1ch02/WelcomeApplet, then enter the following commands:

javac WelcomeApplet.java appletviewer WelcomeApplet.html

Figure 2–10 shows what you see in the applet viewer window.

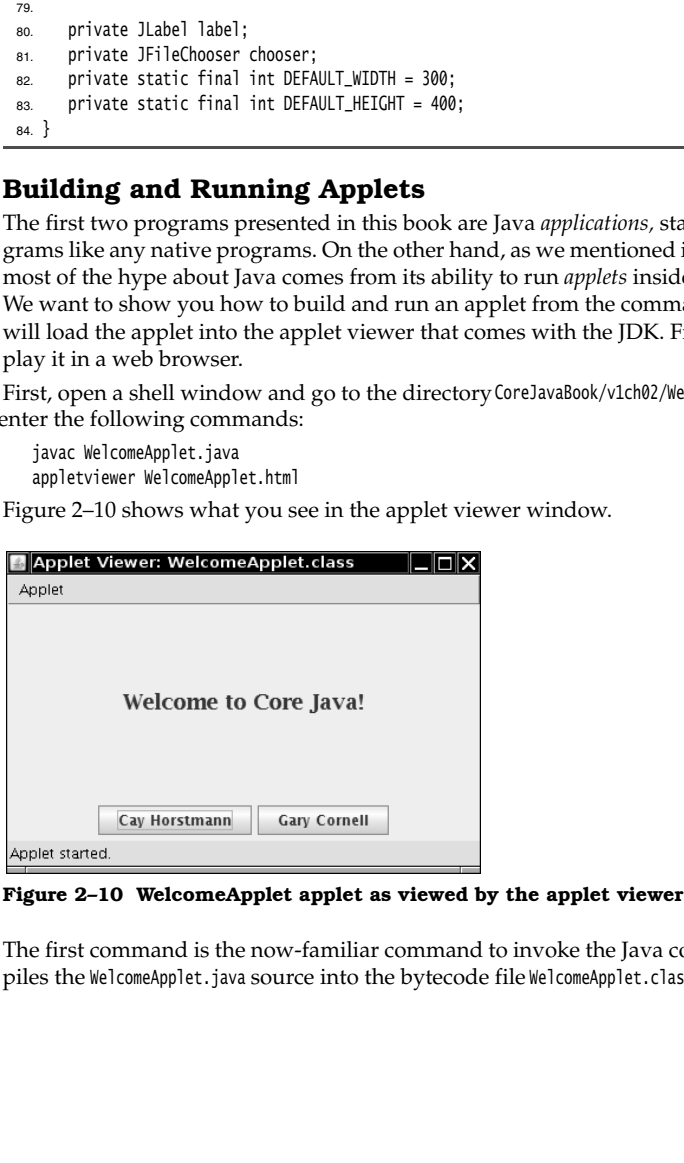

The first command is the now-familiar command to invoke the Java compiler. This compiles the WelcomeApplet.java source into the bytecode file WelcomeApplet.class

### **32 Chapter 2** ■ **The Java Programming Environment**

This time, however, you do not run the java program. You invoke the appletviewer program instead. This program is a special tool included with the JDK that lets you quickly test an applet. You need to give this program an HTML file name, rather than the name of a Java class file. The contents of the WelcomeApplet.html file are shown below in Listing 2–3.

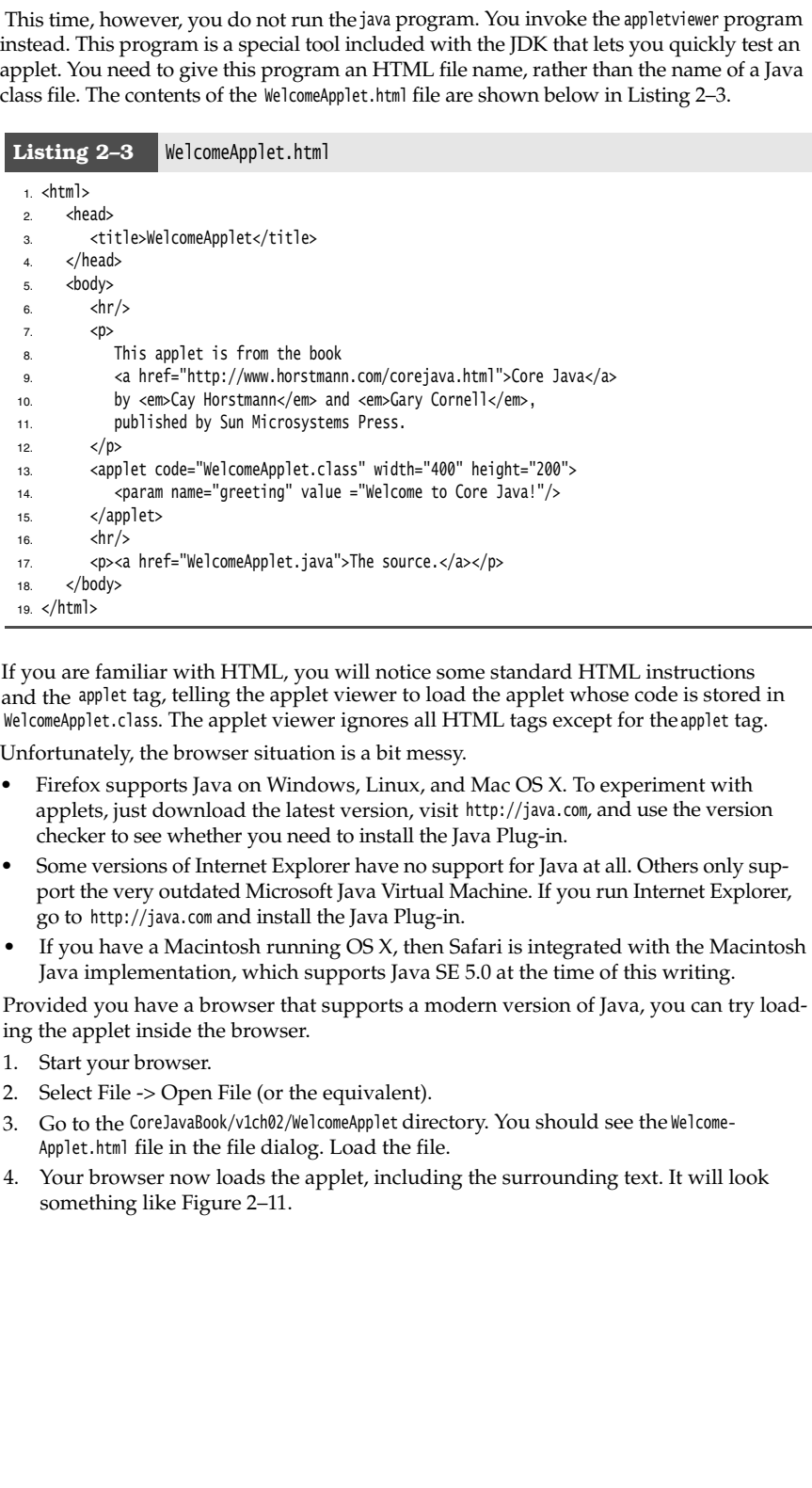

If you are familiar with HTML, you will notice some standard HTML instructions and the applet tag, telling the applet viewer to load the applet whose code is stored in WelcomeApplet.class. The applet viewer ignores all HTML tags except for the applet tag.

Unfortunately, the browser situation is a bit messy.

- applets, just download the latest version, visit http://java.com, and use the version checker to see whether you need to install the Java Plug-in.
- •Some versions of Internet Explorer have no support for Java at all. Others only support the very outdated Microsoft Java Virtual Machine. If you run Internet Explorer, go to http://java.com and install the Java Plug-in.
- Java implementation, which supports Java SE 5.0 at the time of this writing.

Provided you have a browser that supports a modern version of Java, you can try loading the applet inside the browser.

- 1. Start your browser.
- 
- Applet.html file in the file dialog. Load the file.
- something like Figure 2–11.

**Building and Running Applets 33**

You can see that this application is actually alive and willing to interact with the Internet. Click on the Cay Horstmann button. The applet directs the browser to display Cay's web page. Click on the Gary Cornell button. The applet directs the browser to pop up a mail window, with Gary's e-mail address already filled in.

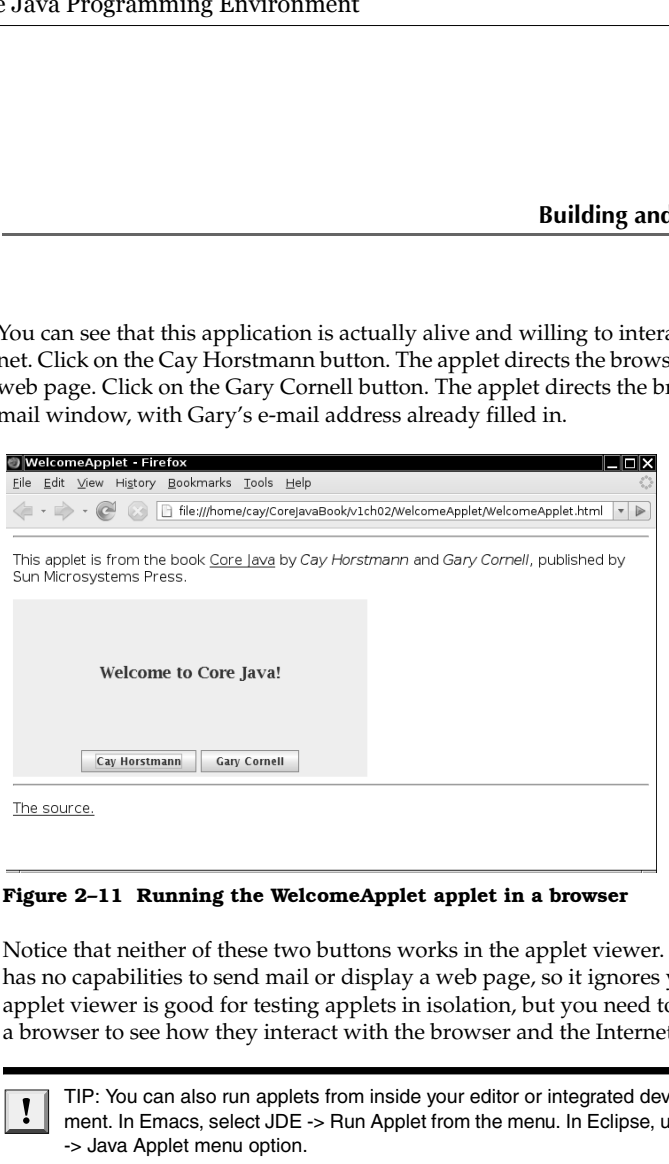

Notice that neither of these two buttons works in the applet viewer. The applet viewer has no capabilities to send mail or display a web page, so it ignores your requests. The applet viewer is good for testing applets in isolation, but you need to put applets inside a browser to see how they interact with the browser and the Internet.

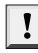

TIP: You can also run applets from inside your editor or integrated development environment. In Emacs, select JDE -> Run Applet from the menu. In Eclipse, use the Run -> Run as -> Java Applet menu option.

Finally, the code for the applet is shown in Listing 2–4. At this point, do not give it more than a glance. We come back to writing applets in Chapter 10.

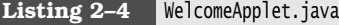

1. import java.awt.\*; 2. import java.awt.event.\*; import java.net.\*; 4. import javax.swing.\*; 5. 6.  $/*$  $7.$  \* This applet displays a greeting from the authors. 8. \* @version 1.22 2007-04-08 9. \* @author Cay Horstmann 10. \*/

#### **34 Chapter 2** ■ **The Java Programming Environment**

#### Listing 2-4 WelcomeApplet.java (continued)

```
11. public class WelcomeApplet extends JApplet
12. \overline{1}13. public void init()
14. {
15. EventQueue.invokeLater(new Runnable()
16. {
17. public void run()
18.19. setLayout(new BorderLayout());
2021. JLabel label = new JLabel(getParameter("greeting"), SwingConstants.CENTER);
22. label.setFont(new Font("Serif", Font.BOLD, 18));
23. add(label, BorderLayout.CENTER);
24.
25. JPanel panel = new JPanel();
26.
27. JButton cayButton = new JButton("Cay Horstmann");
28. cayButton.addActionListener(makeAction("http://www.horstmann.com"));
29. panel.add(cayButton);
30.
31. JButton garyButton = new JButton("Gary Cornell");
32. garyButton.addActionListener(makeAction("mailto:gary_cornell@apress.com"));
33. panel.add(garyButton);
34.
35. add(panel, BorderLayout.SOUTH);
36. }
37. });
38. }
39.
40. private ActionListener makeAction(final String urlString)
41. {
42. return new ActionListener()
43. {
44. public void actionPerformed(ActionEvent event)
45. {
46. try
47. {
48. getAppletContext().showDocument(new URL(urlString));
49. }
50. catch (MalformedURLException e)
51. \{52. e.printStackTrace();
53. }
54. }
55. \};
56. }
57. }
```
In this chapter, you learned about the mechanics of compiling and running Java programs. You are now ready to move on to Chapter 3, where you will start learning the Java language.

Chapter

3

# **FUNDAMENTAL PROGRAMMING** STRUCTURES IN JAVA UNDA<br>
ROGR/<br>
FRUCT<br>
WA SIMPLE JAVA PR<br>
VARIABLES<br>
VARIABLES<br>
VARIABLES<br>
VARIABLES<br>
VARIABLES<br>
VARIABLES<br>
VARIABLES<br>
VARIABLES<br>
VARIABLES<br>
VARIABLES<br>
VARIABLES<br>
VARIABLES<br>
VARIABLES<br>
VARIABLES<br>
VARIABLES<br>
VARIABLES<br>
VARIABL

- A SIMPLE JAVA PROGRAM
- **COMMENTS**
- ▼ DATA TYPES
- **VARIABLES**
- **OPERATORS**
- ▼ TRINGS
- **NOTE INPUT AND OUTPUT**
- ▼ CONTROL FLOW
- **BIG NUMBERS**
- ▼ ARRAYS

**A**t this point, we are assuming that you successfully installed the JDK and were able to run the sample programs that we showed you in Chapter 2. It's time to start programming. This chapter shows you how the basic programming concepts such as data types, branches, and loops are implemented in Java.

Unfortunately, in Java you can't easily write a program that uses a GUI—you need to learn a fair amount of machinery to put up windows, add text boxes and buttons that respond to them, and so on. Because introducing the techniques needed to write GUIbased Java programs would take us too far away from our goal of introducing the basic programming concepts, the sample programs in this chapter are "toy" programs, designed to illustrate a concept. All these examples simply use a shell window for input and output.

Finally, if you are an experienced C++ programmer, you can get away with just skimming this chapter: Concentrate on the C/C++ notes that are interspersed throughout the text. Programmers coming from another background, such as Visual Basic, will find most of the concepts familiar, but all of the syntax very different—you should read this chapter very carefully.

#### **A Simple Java Program**

Let's look more closely at about the simplest Java program you can have—one that simply prints a message to the console window:

```
public class FirstSample
{ 
    public static void main(String[] args)
\{ System.out.println("We will not use 'Hello, World!'");
 }
ļ
```
It is worth spending all the time that you need to become comfortable with the framework of this sample; the pieces will recur in all applications. First and foremost, *Java is case sensitive.* If you made any mistakes in capitalization (such as typing Main instead of main), the program will not run.

Now let's look at this source code line by line. The keyword public is called an *access modifier;* these modifiers control the level of access other parts of a program have to this code. We have more to say about access modifiers in Chapter 5. The keyword class reminds you that everything in a Java program lives inside a class. Although we spend a lot more time on classes in the next chapter, for now think of a class as a container for the program logic that defines the behavior of an application. As mentioned in Chapter 1, classes are the building blocks with which all Java applications and applets are built. *Everything* in a Java program must be inside a class.

Following the keyword class is the name of the class. The rules for class names in Java are quite generous. Names must begin with a letter, and after that, they can have any combination of letters and digits. The length is essentially unlimited. You cannot use a Java reserved word (such as public or class) for a class name. (See the Appendix for a list of reserved words.)

#### **A Simple Java Program 37**

The standard naming convention (which we follow in the name FirstSample) is that class names are nouns that start with an uppercase letter. If a name consists of multiple words, use an initial uppercase letter in each of the words. (This use of uppercase letters in the middle of a word is sometimes called "camel case" or, self-referentially, "CamelCase.")

You need to make the file name for the source code the same as the name of the public class, with the extension .java appended. Thus, you must store this code in a file called FirstSample.java. (Again, case is important—don't use firstsample.java

If you have named the file correctly and not made any typos in the source code, then when you compile this source code, you end up with a file containing the bytecodes for this class. The Java compiler automatically names the bytecode file FirstSample.class and stores it in the same directory as the source file. Finally, launch the program by issuing the following command:

java FirstSample

(Remember to leave off the .class extension.) When the program executes, it simply displays the string We will not use 'Hello, World!' on the console.

When you use

java *ClassName*

to run a compiled program, the Java virtual machine always starts execution with the code in the main method in the class you indicate. (The term "method" is Java-speak for a function.) Thus, you *must* have a main method in the source file for your class for your code to execute. You can, of course, add your own methods to a class and call them from the main method. (We cover writing your own methods in the next chapter.)

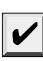

NOTE: According to the Java Language Specification, the main method must be declared public (The Java Language Specification is the official document that describes the Java language. You can view or download it from http://java.sun.com/docs/books/jls.)

However, several versions of the Java launcher were willing to execute Java programs even when the main method was not public. A programmer filed a bug report. To see it, visit the site http://bugs.sun.com/bugdatabase/index.jsp and enter the bug identification number 4252539. That bug was marked as "closed, will not be fixed." A Sun engineer added an explanation that the Java Virtual Machine Specification (at http://java.sun.com/docs/books/ vmspec) does not mandate that main is public and that "fixing it will cause potential troubles." Fortunately, sanity finally prevailed. The Java launcher in Java SE 1.4 and beyond enforces that the main method is public

There are a couple of interesting aspects about this story. On the one hand, it is frustrating to have quality assurance engineers, who are often overworked and not always experts in the fine points of Java, make questionable decisions about bug reports. On the other hand, it is remarkable that Sun puts the bug reports and their resolutions onto the Web, for anyone to scrutinize. The "bug parade" is a very useful resource for programmers. You can even vote for your favorite bug. Bugs with lots of votes have a high chance of being fixed in the next JDK release.

Notice the braces  $\{\}$  in the source code. In Java, as in  $C/C++$ , braces delineate the parts (usually called *blocks*) in your program. In Java, the code for any method must be started by an opening brace { and ended by a closing brace }.

Brace styles have inspired an inordinate amount of useless controversy. We use a style that lines up matching braces. Because whitespace is irrelevant to the Java compiler, you can use whatever brace style you like. We will have more to say about the use of braces when we talk about the various kinds of loops.

For now, don't worry about the keywords static void—just think of them as part of what you need to get a Java program to compile. By the end of Chapter 4, you will understand this incantation completely. The point to remember for now is that every Java application must have a main method that is declared in the following way:

```
public class ClassName
{ 
    public static void main(String[] args)
\{ program statements
 }
\mathcal{E}
```
**Ic**  $3 \blacksquare$  **Fundamental Programming Structures in Java**<br>
the braces { } in the source code. In Java, as in  $C/C++$ , braces delineate ty y called *Blocks*) in your program. In Java, the code for any method must by<br>
popenhy b C++ NOTE: As a C++ programmer, you know what a class is. Java classes are similar to  $\mathbf{G}$ + C++ classes, but there are a few differences that can trap you. For example, in Java all functions are methods of some class. (The standard terminology refers to them as methods, not member functions.) Thus, in Java you must have a shell class for the main method. You may also be familiar with the idea of static member functions in C++. These are member functions defined inside a class that do not operate on objects. The main method in Java is always static. Finally, as in C/C++, the void keyword indicates that this method does not return a value. Unlike C/C++, the main method does not return an "exit code" to the operating system. If the main method exits normally, the Java program has the exit code 0, indicating System.exit method.

Next, turn your attention to this fragment:

{ System.out.println("We will not use 'Hello, World!'"); J,

Braces mark the beginning and end of the *body* of the method. This method has only one statement in it. As with most programming languages, you can think of Java statements as being the sentences of the language. In Java, every statement must end with a semicolon. In particular, carriage returns do not mark the end of a statement, so statements can span multiple lines if need be.

The body of the main method contains a statement that outputs a single line of text to the console.

Here, we are using the System.out object and calling its println method. Notice the periods used to invoke a method. Java uses the general syntax

*object.method parameters*

for its equivalent of function calls.

In this case, we are calling the println method and passing it a string parameter. The method displays the string parameter on the console. It then terminates the output line so that each call to println displays its output on a new line. Notice that Java, like C/C++, uses double quotes to delimit strings. (You can find more information about strings later in this chapter.) **Comments**<br> **Comments**<br> **Comm Commental Programming Structures in Java**<br> **Comment**<br>
In this case, we are calling the println method and passing it a string parameter. The<br>
method displays the string parameter on the console. It then terminates the ou **Comments**<br>
the histographic the string parameter. The method displays the string parameter on the consider. It then terminates the output line of the string parameters of the considered displays the soup to comment consi

Methods in Java, like functions in any programming language, can use zero, one, or more *parameters* (some programmers call them *arguments*). Even if a method takes no parameters, you must still use empty parentheses. For example, a variant of the println method with no parameters just prints a blank line. You invoke it with the call

System.out.println();

NOTE: System.out also has a print method that doesn't add a new line character to the output. For example, System.out.print("Hello") prints Hello without a new line. The next output appears immediately after the letter  $o$ .

#### **Comments**

Comments in Java, like comments in most programming languages, do not show up in the executable program. Thus, you can add as many comments as needed without fear of bloating the code. Java has three ways of marking comments. The most common

System.out.println("We will not use 'Hello, World!'"); // is this too cute?

in Listing 3–1.

#### Listing 3-1 FirstSample.java

1.  $/*$  $2.$  \* This is the first sample program in Core Java Chapter 3 \* @version 1.01 1997-03-22 4. \* @author Gary Cornell  $5. */$ public class FirstSample 7. { public static void main(String[] args) 8.  $\mathbf{q}$  { 10. System.out.println("We will not use 'Hello, World!'"); 11. } 12.

Finally, a third kind of comment can be used to generate documentation automatically. This comment uses a /\*\* to start and a \*/ to end. For more on this type of comment and on automatic documentation generation, see Chapter 4.

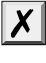

CAUTION: /\* \*/ comments do not nest in Java. That is, you cannot deactivate code simply by

#### **Data Types**

**Surrounding in Structures in Java**<br> **Surrounding it Fundamental Programming Structures in Java**<br> **CAUTION:** /\* \*/ comments do not nest in Java. That is, you cannot deactivate code simply by<br>
surrounding it with /\* and \*/ **tal Progra**<br> **r** 3 ■ **Fu**<br> **AUTION:** /\*<br> *x*<br> *x*<br> *x*<br> **delimiter.**<br> **rypes**<br> **ex**<br> **rypes**<br> **example for trude for trude** Java is a *strongly typed language.* This means that every variable must have a declared type. There are eight *primitive types* in Java. Four of them are integer types; two are floating-point number types; one is the character type char, used for code units in the **Chapter 3 E Fundamental Programming Structures in Java**<br> **Chapter 3 E Eurodamental Programming Structures in Java**<br> **Z CAUTION:** /\* \*/ comments do not nest in Java. That is, you cannot deachivele code simply su boolean type for truth values. arecalled, are Java objects a n other states and a new Java CAUTION:  $f_* * f$  comments do not nest in Java. That is, you cannot deachivete code simply by surrounding it with  $/ *$  and  $* /$  because the code that you want to

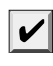

NOTE: Java has an arbitrary precision arithmetic package. However, "big numbers," as they chapter.

#### *Integer Types*

The integer types are for numbers without fractional parts. Negative values are allowed. Java provides the four integer types shown in Table 3–1.

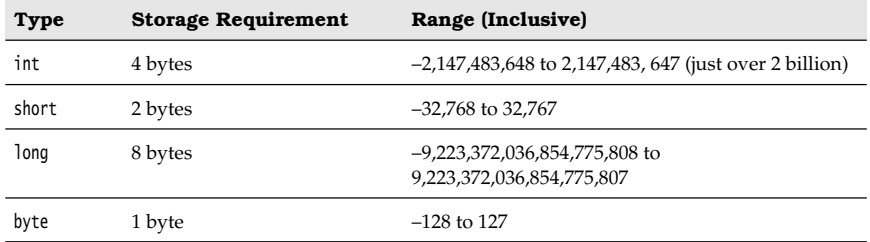

#### **Table 3–1 Java Integer Types**

In most situations, the int type is the most practical. If you want to represent the number of inhabitants of our planet, you'll need to resort to a long. The byte and short types are mainly intended for specialized applications, such as low-level file handling, or for large arrays when storage space is at a premium.

Under Java, the ranges of the integer types do not depend on the machine on which you will be running the Java code. This alleviates a major pain for the programmer who wants to move software from one platform to another, or even between operating systems on the same platform. In contrast, C and C++ programs use the most efficient integer type for each processor. As a result, a C program that runs well on a 32-bit processor may exhibit integer overflow on a 16-bit system. Because Java programs must run with the same results on all machines, the ranges for the various types are fixed.

Long integer numbers have a suffix L (for example, 4000000000L). Hexadecimal numbers have a prefix  $\alpha$  (for example,  $\alpha$ CAFE). Octal numbers have a prefix  $\alpha$ . For example, 010 is 8. Naturally, this can be confusing, and we recommend against the use of octal constants.

C++ NOTE: In C and C++, int denotes the integer type that depends on the target machine.  $\mathbf{G}$ On a 16-bit processor, like the 8086, integers are 2 bytes. On a 32-bit processor like the Sun SPARC, they are 4-byte quantities. On an Intel Pentium, the integer type of C and C++ depends on the operating system: For DOS and Windows 3.1, integers are 2 bytes. When 32-bit mode is used for Windows programs, integers are 4 bytes. In Java, the sizes of all numeric types are platform independent.

Note that Java does not have any unsigned types.

#### *Floating-Point Types*

The floating-point types denote numbers with fractional parts. The two floating-point types are shown in Table 3–2.

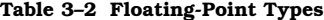

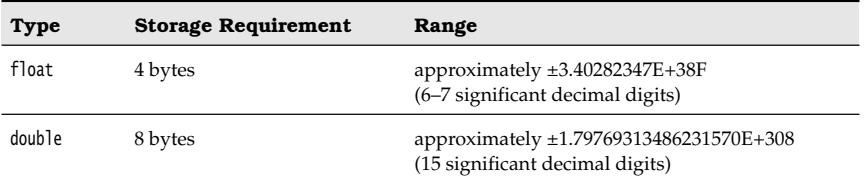

The name double refers to the fact that these numbers have twice the precision of the float type. (Some people call these *double-precision* numbers.) Here, the type to choose in most applications is double. The limited precision of float is simply not sufficient for many situations. Seven significant (decimal) digits may be enough to precisely express your annual salary in dollars and cents, but it won't be enough for your company president's salary. The only reasons to use float are in the rare situations in which the slightly faster processing of single-precision numbers is important or when you need to store a large number of them. **Table 3-2 Floating<br>
Type Storage Storage Storage Storage Storage Storage Storage Storage Storage Storage Storage Storage Storage Storage Storage Storage Storage Storage Storage Storage Storage Storage Storage Storage Sto Type Storage**<br> **Type Storage**<br> **Float** 4 bytes<br> **Conserved Algerma 4 bytes**<br> **Conserved Algerma 4 bytes**<br> **Conserved Algerma 4 bytes**<br> **Conserved Algerma 1** by the slitter of type flow<br> **Conserved Algerma 5 by the slitte Type Storage Re**<br> **Float** 4 bytes<br> **Couble** 8 bytes<br> **Couble** 8 bytes<br> **Couble** 8 bytes<br> **Couble** 1 and the performance of the float type. (Some people choose in most application<br>
supplications in which the slight<br>
tant o

Numbers of type float have a suffix F (for example, 3.402F). Floating-point numbers without an F suffix (such as 3.402) are always considered to be of type double. You can optionally supply the D suffix (for example, 3.402D).

NOTE: As of Java SE 5.0, you can specify floating-point numbers in hexadecimal! For example,  $0.125 = 2^{-3}$  can be written as  $0x1.0p-3$ . In hexadecimal notation, you use a p, not an e, to denote the exponent. Note that the mantissa is written in hexadecimal and the exponent in decimal. The base of the exponent is 2, not 10.

All floating-point computations follow the IEEE 754 specification. In particular, there are three special floating-point values to denote overflows and errors:

- 
- 
- 

For example, the result of dividing a positive number by 0 is positive infinity. Computing 0/0 or the square root of a negative number yields NaN.

NOTE: The constants Double.POSITIVE\_INFINITY Double.NEGATIVE\_INFINITY, and Double.NaN (as well as corresponding Float constants) represent these special values, but they are rarely used in practice. In particular, you cannot test

to check whether a particular result equals Double.NaN. All "not a number" values are considered distinct. However, you can use the Double.isNaN method:

CAUTION: Floating-point numbers are not suitable for financial calculation in which roundoff errors cannot be tolerated. For example, the command System.out.println(2.0 - 1.1) prints 0.8999999999999999, not 0.9 as you would expect. Such roundoff errors are caused by the fact that floating-point numbers are represented in the binary number system. There is no precise binary representation of the fraction 1/10, just as there is no accurate representation of the fraction 1/3 in the decimal system. If you need precise numerical computations without roundoff errors, use the BigDecimal class, which is introduced later in this chapter. For example, the result of dividing a positive number by 0 is positive infinity. Computing 9/0 or the square root of a negative number yields NaN.<br>
The constants beside sequence of the other escapes in the other escapes i

#### *The* **char** *Type*

The char type is used to describe individual characters. Most commonly, these will be character constants. For example, 'A' is a character constant with value 65. It is different from "A", a string containing a single character. Unicode code units can be expressed as hexadecimal values that run from \u0000 to \uFFFF. For example, \u2122 is the trademark symbol (™) and \u03C0 is the Greek letter pi  $(\pi)$ .

Besides the \u escape sequences that indicate the encoding of Unicode code units, there are several escape sequences for special characters, as shown in Table 3–3. You can use these escape sequences inside quoted character constants and strings, such as '\u2122' or used *outside* quoted character constants and strings. For example,

|                        | used in practice. In particular, you cannot test<br>if $(x == Double.NaN)$ // is never true                             |                                                                                                    |
|------------------------|----------------------------------------------------------------------------------------------------|----------------------------------------------------------------------------------------------------|
|                        |                                                                                                    | to check whether a particular result equals Double. NaN. All "not a number                                                                                                    |
|                        |                                                                                                    |                                                                                                    |
|                        |                                                                                                    |                                                                                                    |
|                        |                                                                                                    |                                                                                                    |
|                        |                                                                                                    |                                                                                                    |
|                        |                                                                                                    |                                                                                                    |
|                        | public static void main(String\u005B\u005D args)<br>is perfectly legal—\u005B and \u005D are the encodings for [ and ]. | used outside quoted character constants and strings. For example,                                                                                                    |
|                        | Table 3-3 Escape Sequences for Special Characters                                                                       |                                                                                                    |
| <b>Escape Sequence</b> | <b>Name</b>                                                                                                    | Unicode Value                                                                                                    |
|                        | Backspace                                                                                                    | \u0008                                                                                                    |
|                        | Tab                                                                                                    | \u0009                                                                                                    |
|                        | Linefeed<br>Carriage return                                                                                             | \u000a<br>\u000d                                                                                                    |
|                        | The char Type                                                                                                    | ered distinct. However, you can use the Double. is NaN method:<br>if (Double.isNaN $(x)$ ) // check whether x is "not a number"<br>CAUTION: Floating-point numbers are not suitable for financial calcu<br>roundoff errors cannot be tolerated. For example, the command Syste<br>1.1) prints 0.89999999999999999, not 0.9 as you would expect. Such roune<br>caused by the fact that floating-point numbers are represented in the<br>system. There is no precise binary representation of the fraction 1/10<br>accurate representation of the fraction 1/3 in the decimal system. If y<br>numerical computations without roundoff errors, use the BigDecimal cla<br>duced later in this chapter.<br>The char type is used to describe individual characters. Most commonl<br>character constants. For example, 'A' is a character constant with value<br>from "A", a string containing a single character. Unicode code units car<br>hexadecimal values that run from \u0000 to \uFFFF. For example, \u2122 is<br>symbol (TM) and \u03C0 is the Greek letter pi $(\pi)$ .<br>Besides the \u escape sequences that indicate the encoding of Unicode<br>are several escape sequences for special characters, as shown in Table<br>these escape sequences inside quoted character constants and strings,<br>"Hello\n". The \u escape sequence (but none of the other escape sequend |

**Table 3–3 Escape Sequences for Special Characters**

#### **Table 3–3 Escape Sequences for Special Characters (continued)**

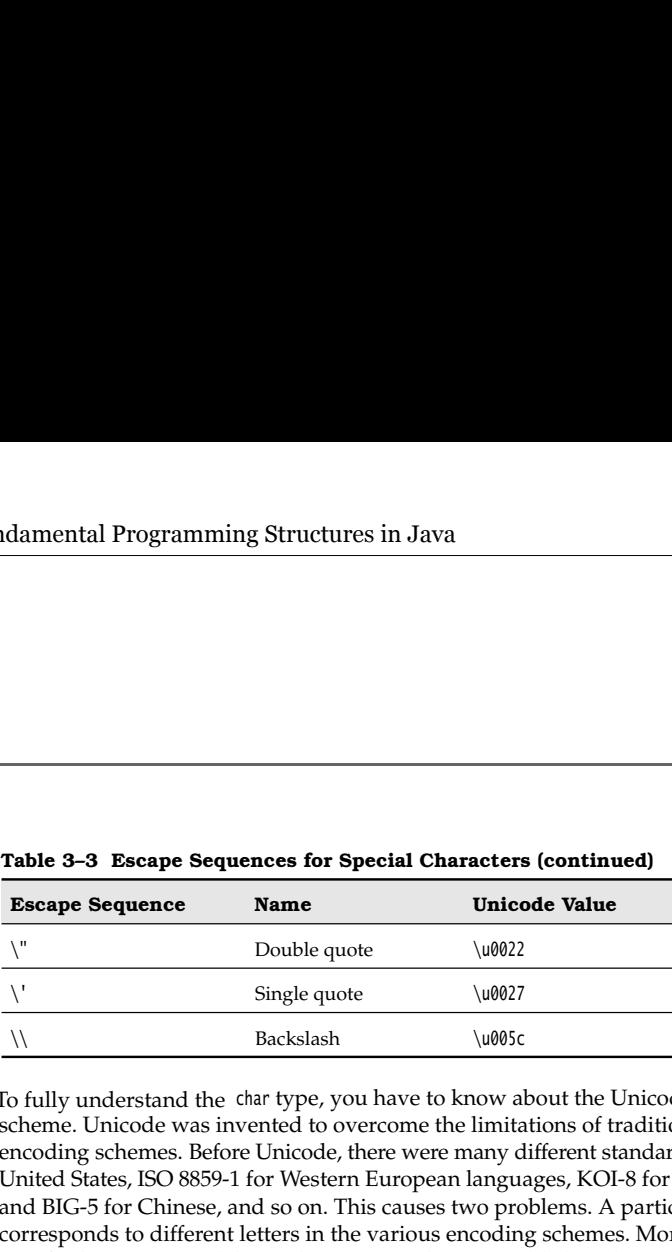

To fully understand the char type, you have to know about the Unicode encoding scheme. Unicode was invented to overcome the limitations of traditional character encoding schemes. Before Unicode, there were many different standards: ASCII in the United States, ISO 8859-1 for Western European languages, KOI-8 for Russian, GB18030 and BIG-5 for Chinese, and so on. This causes two problems. A particular code value corresponds to different letters in the various encoding schemes. Moreover, the encodings for languages with large character sets have variable length: Some common characters are encoded as single bytes, others require two or more bytes.

Unicode was designed to solve these problems. When the unification effort started in the 1980s, a fixed 2-byte width code was more than sufficient to encode all characters used in all languages in the world, with room to spare for future expansion—or so everyone thought at the time. In 1991, Unicode 1.0 was released, using slightly less than half of the available 65,536 code values. Java was designed from the ground up to use 16-bit Unicode characters, which was a major advance over other programming languages that used 8-bit characters.

Unfortunately, over time, the inevitable happened. Unicode grew beyond 65,536 characters, primarily due to the addition of a very large set of ideographs used for Chinese, Japanese, and Korean. Now, the 16-bit char type is insufficient to describe all Unicode characters.

We need a bit of terminology to explain how this problem is resolved in Java, beginning with Java SE 5.0. A *code point* is a code value that is associated with a character in an encoding scheme. In the Unicode standard, code points are written in hexadecimal and prefixed with U+, such as U+0041 for the code point of the letter A. Unicode has code points that are grouped into 17 *code planes*. The first code plane, called the *basic multilingual plane*, consists of the "classic" Unicode characters with code points U+0000 to U+FFFF. Sixteen additional planes, with code points U+10000 to U+10FFFF, hold the *supplementary characters*

The UTF-16 encoding is a method of representing all Unicode code points in a variablelength code. The characters in the basic multilingual plane are represented as 16-bit values, called *code units*. The supplementary characters are encoded as consecutive pairs of code units. Each of the values in such an encoding pair falls into a range of 2048 unused values of the basic multilingual plane, called the *surrogates area* (U+D800 to U+DBFF for the first code unit, U+DC00 to U+DFFF for the second code unit). This is rather clever, because you can immediately tell whether a code unit encodes a single character or whether it is the first or second part of a supplementary character. For example, the mathematical symbol for the set of integers  $\mathbb Z$  has code point U+1D56B

and is encoded by the two code units U+D835 and U+DD6B. (Seehttp://en.wikipedia.org/ wiki/UTF-16 for a description of the encoding algorithm.)

In Java, the char type describes a *code unit* in the UTF-16 encoding.

Our strong recommendation is not to use the char type in your programs unless you are actually manipulating UTF-16 code units. You are almost always better off treating **Strings (which we will discuss in the section "Structures in Java**<br>
and is encoded by the two code units U+DB35 and U+DD6B. (Seehttp://en.wikipedia.org/<br>
wiki/UIF-15 for a description of the encoding algorithm.)<br>
In Java **in structures in Java**<br> **Example 18 Fundamental Programming Structures in Java**<br> **Example 18** Fundamental Programming Structures in Java<br> **Example 19** F-16 for a description of the encoding algorithm.)<br> **the chart type d** 

#### *The* **boolean** *Type*

The boolean type has two values, false and true. It is used for evaluating logical conditions. You cannot convert between integers and boolean values.

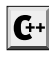

C++ NOTE: In C++, numbers and even pointers can be used in place of boolean values. The value 0 is equivalent to the bool value false, and a non-zero value is equivalent to true. This

```
if (x = 0) // oops...meant x == 0
```
In C++, this test compiles and runs, always evaluating to false. In Java, the test does not compile because the integer expression  $x = 0$  cannot be converted to a boolean value.

#### **Variables**

In Java, every variable has a *type*. You declare a variable by placing the type first, followed by the name of the variable. Here are some examples:

```
double salary; 
int vacationDays;
long earthPopulation; 
boolean done;
```
Notice the semicolon at the end of each declaration. The semicolon is necessary because a declaration is a complete Java statement.

A variable name must begin with a letter and must be a sequence of letters or digits. Note that the terms "letter" and "digit" are much broader in Java than in most languages. A letter is defined as 'A'-'Z', 'a'-'z', '\_', or *any* Unicode character that denotes a letter in a language. For example, German users can use umlauts such as 'ä' in variable names; Greek speakers could use a π. Similarly, digits are '0'–'9' and *any* Unicode characters that denote a digit in a language. Symbols like '+' or '©' cannot be used inside variable names, nor can spaces. *All* characters in the name of a variable are significant and *case is also significant.* The length of a variable name is essentially unlimited.

TIP: If you are really curious as to what Unicode characters are "letters" as far as Java is concerned, you can use the isJavaIdentifierStart and isJavaIdentifierPart methods in the Character class to check.

You also cannot use a Java reserved word for a variable name. (See the Appendix for a list of reserved words.)

#### **Variables 45**

You can have multiple declarations on a single line:

int i, j; // both are integers

However, we don't recommend this style. If you declare each variable separately, your programs are easier to read.

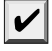

NOTE: As you saw, names are case sensitive, for example, hireday and hireDay are two separate names. In general, you should not have two names that only differ in their letter case. However, sometimes it is difficult to come up with a good name for a variable. Many programmers then give the variable the same name of the type, such as

Box box; // ok--Box is the type and box is the variable name

Other programmers prefer to use an "a" prefix for the variable:

```
Box aBox;
```
#### *Initializing Variables*

After you declare a variable, you must explicitly initialize it by means of an assignment statement—you can never use the values of uninitialized variables. For example, the Java compiler flags the following sequence of statements as an error:

```
int vacationDays;
System.out.println(vacationDays); // ERROR--variable not initialized
```
You assign to a previously declared variable by using the variable name on the left, an equal sign (=), and then some Java expression that has an appropriate value on the right.

```
int vacationDays; 
vacationDays = 12;
```
You can both declare and initialize a variable on the same line. For example:

```
int vacationDays = 12;
```
Finally, in Java you can put declarations anywhere in your code. For example, the following is valid code in Java:

```
double salary = 65000.0;
System.out.println(salary);
int vacationDays = 12; // ok to declare a variable here
```
In Java, it is considered good style to declare variables as closely as possible to the point where they are first used.

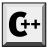

C++ NOTE: C and C++ distinguish between the declaration and definition of variables. For example,

```
int i = 10;
is a definition, whereas
   extern int i;
is a declaration. In Java, no declarations are separate from definitions.
```
#### *Constants*

In Java, you use the keyword final to denote a constant. For example:

```
public class Constants
{ 
    public static void main(String[] args)
\{ final double CM_PER_INCH = 2.54;
      double paperWidth = 8.5;
       double paperHeight = 11;
       System.out.println("Paper size in centimeters: "
         + paperWidth * CM_PER_INCH + " by " + paperHeight * CM_PER_INCH);
\begin{matrix} \end{matrix}
```
The keyword final indicates that you can assign to the variable once, and then its value is set once and for all. It is customary to name constants in all uppercase.

It is probably more common in Java to want a constant that is available to multiple methods inside a single class. These are usually called *class constants.* You set up a class constant with the keywords static final. Here is an example of using a class constant:

```
public class Constants2
    { 
         public static void main(String[] args)
         { 
             double paperWidth = 8.5;
            double paperHeight = 11;
             System.out.println("Paper size in centimeters: "
                 + paperWidth * CM_PER_INCH + " by " + paperHeight * CM_PER_INCH);
     }
    public static final double CM_PER_INCH = 2.54;<br>}
Final doable CV.<br>
The usual arithmetic a 5.5;<br>
from a doable paperlielisht = 15;<br>
System.out.princh(<sup>16</sup>Paper size in centintetes: \cdot<br>
System.out.princh(<sup>16</sup>Paper size in centintetes: \cdot<br>
Free levelwidth + 0L/FR_INGI
```
Note that the definition of the class constant appears *outside* themain method. Thus, the constant can also be used in other methods of the same class. Furthermore, if (as in our example) the constant is declared public, methods of other classes can also use the constant—in our example, as Constants2.CM\_PER\_INCH

C++ NOTE: const is a reserved Java keyword, but it is not currently used for anything. You must use final for a constant.

#### **Operators**

plication, and division. The / operator denotes integer division if both arguments are integers, and floating-point division otherwise. Integer remainder (sometimes called *modulus*) is denoted by %. For example, 15 / 2 is 7, 15 % 2 is 1, and 15.0 / 2 is 7.5.

Note that integer division by 0 raises an exception, whereas floating-point division by 0 yields an infinite or NaN result.

#### **Operators 47**

There is a convenient shortcut for using binary arithmetic operators in an assignment. For example,

 $x \neq 4$ ; is equivalent to

 $x = x + 4;$ 

Momental Programming Structures in Java<br>
There is a convenient shortcut for using binary arithmetic operators if<br>  $x + 4$ ;<br>
Si equivalent to<br>  $x = x + 4$ ;<br>
(In general, place the operator to the left of the = sign, such as  $\$ NOTE: One of the stated goals of the Java programming language is portability. A computation should yield the same results no matter which virtual machine executes it. For arithmetic computations with floating-point numbers, it is surprisingly difficult to achieve this portability. The double type uses 64 bits to store a numeric value, but some processors use 80-bit floating-point registers. These registers yield added precision in intermediate steps of a computation. For example, consider the following computation:

```
double w = x * y / z;
```
Many Intel processors compute  $x * y$  and leave the result in an 80-bit register, then divide by z, and finally truncate the result back to 64 bits. That can yield a more accurate result, and it can avoid exponent overflow. But the result may be *different* than a computation that uses 64 bits throughout. For that reason, the initial specification of the Java virtual machine mandated that all intermediate computations must be truncated. The numeric community hated it. Not only can the truncated computations cause overflow, they are actually slower than the more precise computations because the truncation operations take time. For that reason, the Java programming language was updated to recognize the conflicting demands for opti-**Operators**<br> **Solution** and a convenient shortcut for using binary arithmetic operators in an assignment.<br>
The value of the stated goals of the dava programming language is portability. A computa-<br>  $x + 4$ :<br>  $x + 4$ :<br>
NOTE: permitted to use extended precision for intermediate computations. However, methods tagged with the strictfp keyword must use strict floating-point operations that yield reproducible results. For example, you can tag main as

public static **strictfp** void main(String[] args)

Then all instructions inside the main method use strict floating-point computations. If you tag a class as strictfp, then all of its methods use strict floating-point computations.

The gory details are very much tied to the behavior of the Intel processors. In default mode, intermediate results are allowed to use an extended exponent, but not an extended mantissa. (The Intel chips support truncation of the mantissa without loss of performance.) Therefore, the only difference between default and strict mode is that strict computations may overflow when default computations don't.

If your eyes glazed over when reading this note, don't worry. Floating-point overflow isn't a problem that one encounters for most common programs. We don't use the strictfp keyword in this book.

#### *Increment and Decrement Operators*

Programmers, of course, know that one of the most common operations with a numeric variable is to add or subtract 1. Java, following in the footsteps of C and C++, has both increment and decrement operators:  $n+$  adds 1 to the current value of the variable n, and n-- subtracts 1 from it. For example, the code

int  $n = 12$ ; n++;

changes n to 13. Because these operators change the value of a variable, they cannot be applied to numbers themselves. For example, 4++ is not a legal statement.

There are actually two forms of these operators; you have seen the "postfix" form of the operator that is placed after the operand. There is also a prefix form, ++n. Both change the value of the variable by 1. The difference between the two only appears when they are used inside expressions. The prefix form does the addition first; the postfix form evaluates to the old value of the variable. **Chapter 3 E** fundamental Programming Structures in Java<br> **Chapter 3 E** fundamental Programming Structures in Java<br>
chapters of a variable, they cannot be<br>
applied to numbers themselves. For example, 4++ is not a lega Course, while it is true that the + operator gives the C++ language its name, it is not also the papelied to number sthemeshing the value of a variable, they cannot be applied to numbers the meslves. For example, 4+ is no **Chapter 3 Exercution Exercute State Comparison**<br> **Chapter 3 Exampled to numbers these operators chapplied to numbers themselves. For examplementary that is placed after the operator that is placed and the variable by Chapter 3 ■ Fundamental Programming St**<br>
changes n to 13. Because these operators change<br>
applied to numbers themselves. For example, 4+1<br>
There are actually two forms of these operators type<br>
operator that is placed af **Chapter 3 ■ Fundamental Programming Structures in Java**<br>
changes a to 13. Because these operators change the value of a variable, they cannot chappled to numbers themselves. For example,  $4+$  is not a legal statement.<br>
T **Chapter 3 E Fundamental Programming Structures in Java**<br>
changes n to 13. Because these operators change the value of a variable, they cannot there are actually two forms of these operators; you have seen the "postif one<br>point to  $\blacksquare$ . Secarate these operators change the value of a variable, they cannot be<br>applied to numbers themselves. For example, 4++ is not a legal statement.<br>There are actually two forms of these operators syou h changes no 13.3. Decause these operators change the value of a variable, they cannot be applied to numbers themselves. For example, 4<sup>14</sup> is not a legal statement. There are actually two forms of these operators you have changes n to 13. Because these operators change the value of applied to numbers themselves. For example, 4++ is not a leg<br>There are actually two forms of these operators; you have sequely<br>operator that is placed after the

int m = 7; int  $n = 7$ ; int  $a = 2 * + + m$ ; // now a is 16, m is 8 int  $b = 2 * n++$ ; // now b is 14, n is 8

fusing code and annoying bugs.

led to the first joke about the language. C++ haters point out that even the name of the language contains a bug: "After all, it should really be called ++C, because we only want to use a language after it has been improved.")

#### *Relational and* **boolean** *Operators*

Java has the full complement of relational operators. To test for equality you use a dou-

 $3 == 7$ 

is false

 $3 ! = 7$ 

is true

(greater than or equal) operators.

ion. The second argument is not evaluated if the first argument already determines the

*expression* && *expression*

and the truth value of the first expression has been determined to befalse, then it is impossible for the result to be true. Thus, the value for the second expression is *not*  calculated. This behavior can be exploited to avoid errors. For example, in the expression

 $x := 0$  &&  $1 / x > x + y //$  no division by 0

the second part is never evaluated if x equals zero. Thus,  $1 / x$  is not computed if x is zero, and no divide-by-zero error can occur.

Similarly, the value of *expression*<sub>1</sub>  $||$  *expression*<sub>2</sub> is automatically true if the first expression is true, without evaluation of the second expression.

#### **Operators 49**

**Contained Programming Structures in Java**<br> **Contained Programming Structures in Java**<br>
Finally, Java supports the ternary ?: operator that is occasionally useful. The expression<br>
condition ? expression if the condition i *condition* ? *expression* : *expression*

evaluates to the first expression if the condition is true, to the second expression otherwise. For example,

 $x < y$  ?  $x : y$ gives the smaller of x and y.

#### *Bitwise Operators*

When working with any of the integer types, you have operators that can work directly with the bits that make up the integers. This means that you can use masking techniques to get at individual bits in a number. The bitwise operators are

 $\&$  ("and")  $|($ "or")  $\land$  ("xor")  $\sim$  ("not")

These operators work on bit patterns. For example, ifn is an integer variable, then int fourthBitFromRight =  $(n & 8) / 8$ ;

gives you a 1 if the fourth bit from the right in the binary representation of n is 1, and 0 if not. Using & with the appropriate power of 2 lets you mask out all but a single bit.

NOTE: When applied to boolean values, the  $\&$  and  $\vert$  operators yield a boolean value. These operators are similar to the  $\&$  and  $\vert \vert$  operators, except that the  $\&$  and  $\vert$  operators are not **Dependent Controllar Controllar Controllar Controllar Controllar Controllar Controllar Controllar Controllar (Expression) : corresponsion (i.e. the first expression if the condition is true, to the second expression othe** evaluated in "short circuit" fashion. That is, both arguments are first evaluated before the result is computed. **Conserved Contains (Exception 1998)**<br> **Conserved Conserved Conserved Conserved Conserved Conserved Conserved Conserved Conserved Conserved Conserved Conserved Conserved Conserved Conserved Conserved Conserved Conserved C Consider the top of the top of the top bits with zero,**  $\mathbf{F}_t$  and  $\mathbf{F}_t$  and  $\mathbf{F}_t$  and  $\mathbf{F}_t$  and  $\mathbf{F}_t$  and  $\mathbf{F}_t$  and  $\mathbf{F}_t$  are  $\mathbf{F}_t$  as  $\mathbf{F}_t$  as  $\mathbf{F}_t$  as  $\mathbf{F}_t$  as  $\mathbf{F}_t$  as

operators are often convenient when you need to build up bit patterns to do bit masking:

int fourthBitFromRight =  $(n & (1 << 3)) >> 3;$ 

top bits. There is no <<< operator.

CAUTION: The right-hand side argument of the shift operators is reduced modulo 32 (unless the left-hand side is a long, in which case the right-hand side is reduced modulo 64). For example, the value of  $1 \ll 35$  is the same as  $1 \ll 3$  or 8.

 $C_{++}$  NOTE: In  $C/C_{++}$ , there is no guarantee as to whether  $\gg$  performs an arithmetic shift (extending the sign bit) or a logical shift (filling in with zeroes). Implementors are free to choose whatever is more efficient. That means the C/C++ >> operator is really only defined for non-negative numbers. Java removes that ambiguity.

#### *Mathematical Functions and Constants*

The Math class contains an assortment of mathematical functions that you may occasionally need, depending on the kind of programming that you do.

To take the square root of a number, you use the sqrt method:

double  $x = 4$ ; double  $y = Math.sqrt(x)$ ; System.out.println(y); // prints 2.0

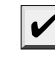

NOTE: There is a subtle difference between the println method and the sqrt method. The println method operates on an object, System.out, defined in the System class. But the sqrt method in the Math class does not operate on any object. Such a method is called a static **In all Programming Structures in Java**<br> **Idection 3** ■ **Eural Entertainmental Programming Structures in Java**<br> **Idection**  $x = 4$ ;<br> **Idection**  $x = 4$ ;<br> **INOTE:** There is a subtle difference between the println method<br>
pr

The Java programming language has no operator for raising a quantity to a power: You must use the pow method in the Math class. The statement

```
double y = Math.pow(x, a);
```
sets y to be x raised to the power a  $(x^a)$ . The pow method has parameters that are both of type double, and it returns a double as well.

The Math class supplies the usual trigonometric functions

```
Math.sin
   Math.cos
   Math.tan
   Math.atan
   Math.atan2
and the exponential function and its inverse, the natural log:
   Math.exp
   Math.log
Finally, two constants denote the closest possible approximations to the mathematical 
constants \pi and e:
   Math.PI
   Math.E 
       TIP: Starting with Java SE 5.0, you can avoid the Math prefix for the mathematical methods 
       and constants by adding the following line to the top of your source file:
          import static java.lang.Math.*;
```
For example:

System.out.println("The square root of \u03C0 is " + sqrt(PI)); We discuss static imports in Chapter 4.

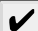

NOTE: The functions in the Math class use the routines in the computer's floating-point unit for fastest performance. If completely predictable results are more important than fast performance, use the StrictMath class instead. It implements the algorithms from the "Freely Distributable Math Library" fdlibm, guaranteeing identical results on all platforms. See http://www.netlib.org/fdlibm/index.html for the source of these algorithms. (Whenever fdlibm provides more than one definition for a function, the StrictMath class follows the IEEE 754 version whose name starts with an "e".)

#### **Operators 51**

#### *Conversions between Numeric Types*

It is often necessary to convert from one numeric type to another. Figure 3–1 shows the legal conversions.

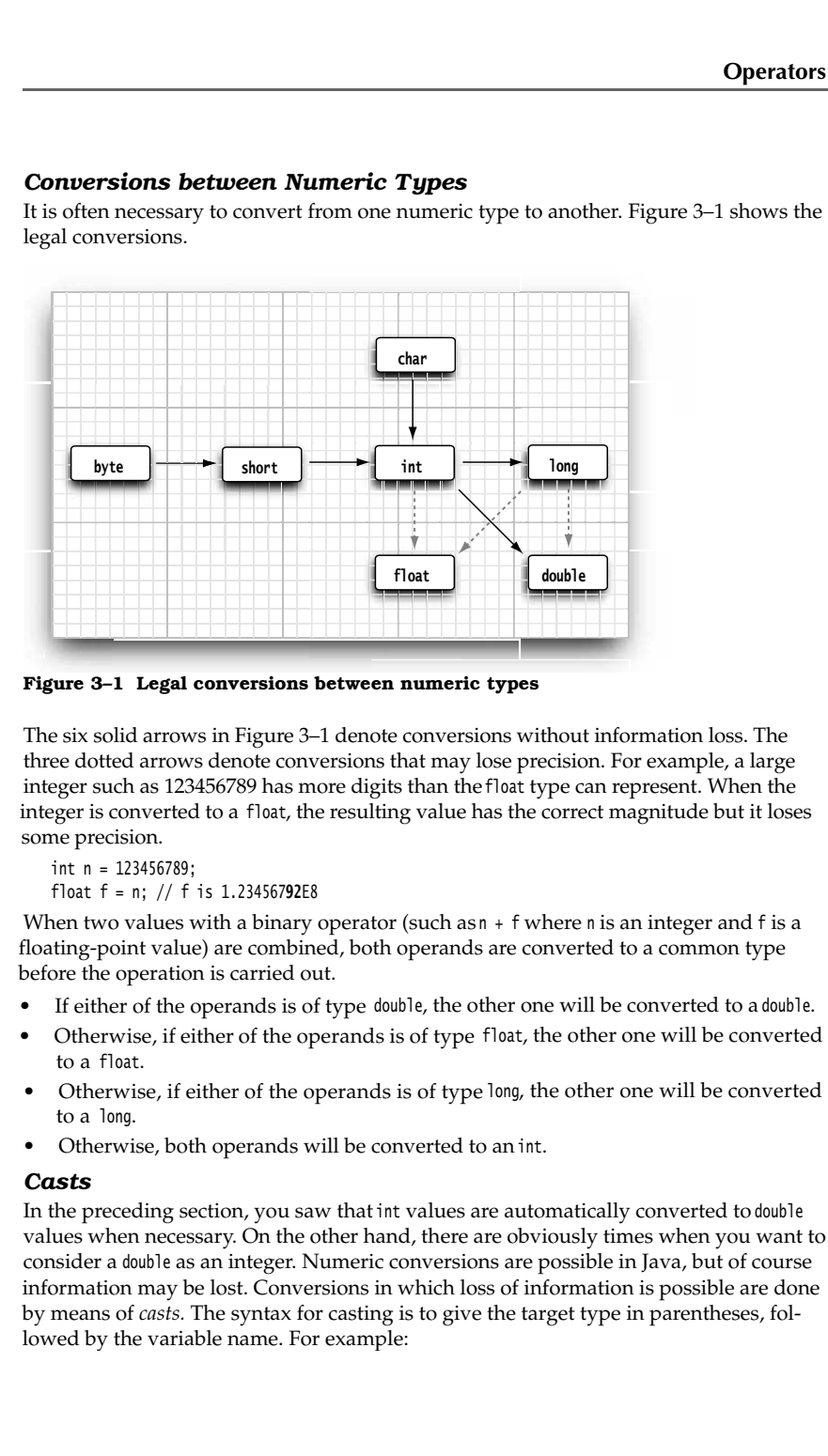

**Figure 3–1 Legal conversions between numeric types**

The six solid arrows in Figure 3–1 denote conversions without information loss. The three dotted arrows denote conversions that may lose precision. For example, a large integer such as 123456789 has more digits than the float type can represent. When the integer is converted to a float, the resulting value has the correct magnitude but it loses some precision.

int n = 123456789;

When two values with a binary operator (such as  $n + f$  where  $n$  is an integer and f is a floating-point value) are combined, both operands are converted to a common type before the operation is carried out.

- 
- to a float
- to a long
- 

#### *Casts*

In the preceding section, you saw that int values are automatically converted to double values when necessary. On the other hand, there are obviously times when you want to consider a double as an integer. Numeric conversions are possible in Java, but of course information may be lost. Conversions in which loss of information is possible are done by means of *casts.* The syntax for casting is to give the target type in parentheses, followed by the variable name. For example:

double  $x = 9.997$ ; int  $nx = (int) x;$ 

Then, the variable nx has the value 9 because casting a floating-point value to an integer discards the fractional part.

If you want to *round* a floating-point number to the *nearest* integer (which is the more useful operation in most cases), use the Math.round method:

double  $x = 9.997$ ; int  $nx = (int) Math.round(x);$ 

**Chapter 3 E** Fundamental Programming Structures in Java<br>
Chapter 3 **E** Fundamental Programming Structures in Java<br>
dowlle  $x = 9.997$ ;<br>
int  $nx = (int) x$ ;<br>
Then, the variable n has the value 9 because casting a floating-poin call round. The reason is that the return value of the round method is a long, and a long can only be assigned to an int with an explicit cast because there is the possibility of information loss.

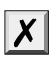

CAUTION: If you try to cast a number of one type to another that is out of the range for the target type, the result will be a truncated number that has a different value. For example, (byte) 300 is actually 44.

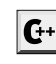

prevents common errors. In the rare case that you want to convert a boolean value to a number, you can use a conditional expression such as b ? 1 : 0.

#### *Parentheses and Operator Hierarchy*

Intal Programming Structures in Java<br>
Le  $x = 9.997$ ;<br>  $nx = (int) x$ ;<br>
the variable at has the value 9 because casting a floating-point value to an integer<br>
the fractional part.<br>
We the fractional part of the most convention in Table 3–4 on the following page shows the precedence of operators. If no parentheses are used, operations are performed in the hierarchical order indicated. Operators on the same level are processed from left to right, except for those that are right associative, as indicated in the table. For example, because & has a higher precedence than  $||$ , the expression double  $x = 9.997$ ;<br>
int nx = (int) x;<br>
Then, the variable nx has the value 9 because cast<br>
discards the fractional part.<br>
If you want to *round* a floating-point number to the<br>
ful operation in most cases), use the Math.r

```
a && b || c
means
   (a && b) || c
```
 $a \leftrightarrow b \leftrightarrow c$ means  $a == (b == c)$ 

That is, the value of  $b + c$  (which is the value of  $b$  after the addition) is added to a.

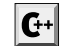

C++ NOTE: Unlike C or C++, Java does not have a comma operator. However, you can use a comma-separated list of expressions in the first and third slot of a for statement.

#### **Strings 53**

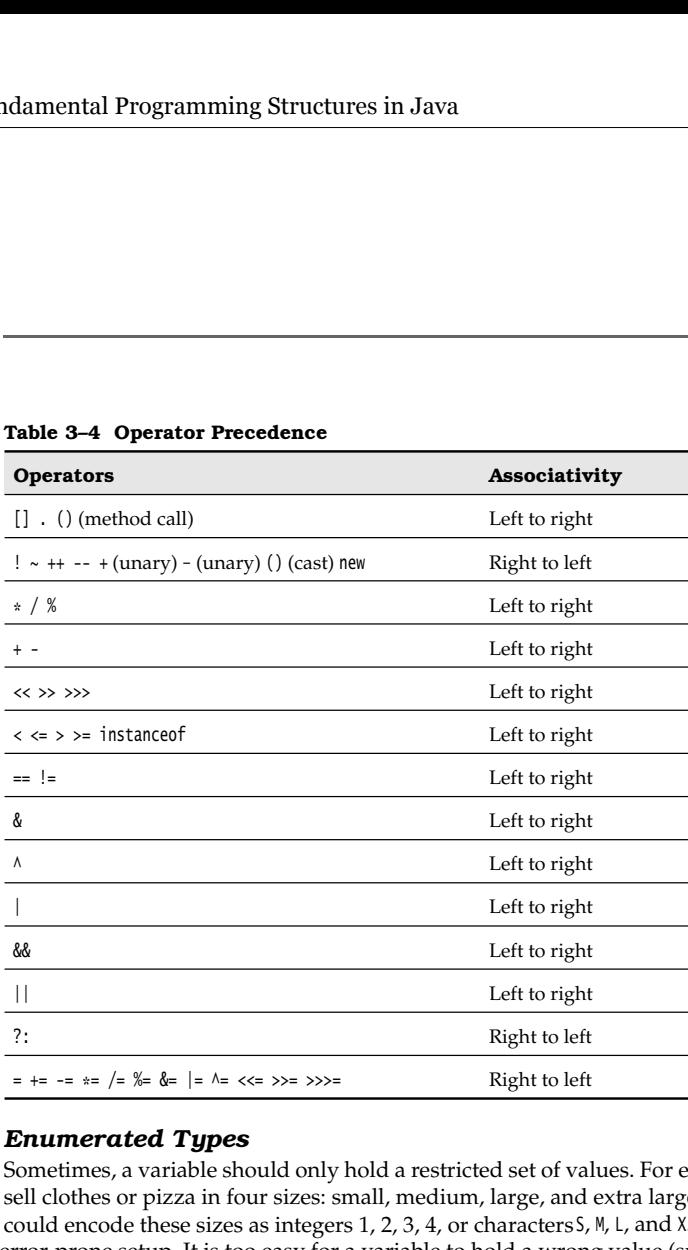

#### **Table 3–4 Operator Precedence**

#### *Enumerated Types*

Sometimes, a variable should only hold a restricted set of values. For example, you may sell clothes or pizza in four sizes: small, medium, large, and extra large. Of course, you could encode these sizes as integers 1, 2, 3, 4, or characters S, M, L, and X. But that is an error-prone setup. It is too easy for a variable to hold a wrong value (such as  $0$  or  $m$ ).

Starting with Java SE 5.0, you can define your own *enumerated type* whenever such a situation arises. An enumerated type has a finite number of named values. For example:

enum Size { SMALL, MEDIUM, LARGE, EXTRA\_LARGE };

Now you can declare variables of this type:

Size s = Size.MEDIUM;

A variable of type Size can hold only one of the values listed in the type declaration or the special value null that indicates that the variable is not set to any value at all.

We discuss enumerated types in greater detail in Chapter 5.

## **Strings**

Conceptually, Java strings are sequences of Unicode characters. For example, the string "Java\u2122" consists of the five Unicode characters J, a, v, a, and ™. Java does not have a built-in string type. Instead, the standard Java library contains a predefined class called, naturally enough, String. Each quoted string is an instance of the String class:

String e = ""; // an empty string String greeting = "Hello";

#### *Substrings*

You extract a substring from a larger string with the substring method of the String class. For example,

String greeting = "Hello"; String  $s = \text{greeting}.substring(0, 3);$ 

creates a string consisting of the characters "Hel"

The second parameter of substring is the first position that you *do not* want to copy. In our case, we want to copy positions 0, 1, and 2 (from position 0 to position 2 inclusive). As substring counts it, this means from position 0 inclusive to position 3 *exclusive.*

There is one advantage to the way substring works: Computing the length of the substring is easy. The string s.substring(a, b) always has length b - a. For example, the substring "Hel" has length  $3 - 0 = 3$ .

#### *Concatenation*

Java, like most programming languages, allows you to use the + sign to join (concatenate) two strings.

```
String expletive = "Expletive";
String PG13 = "deleted";
String message = expletive + PG13;
```
The preceding code sets the variable message to the string "Expletivedeleted". (Note the lack of a space between the words: The + sign joins two strings in the order received, *exactly* as they are given.)

When you concatenate a string with a value that is not a string, the latter is converted to a string. (As you will see in Chapter 5, every Java object can be converted to a string.) For example,

int age  $= 13$ ; String rating = "PG" + age;

sets rating to the string "PG13"

This feature is commonly used in output statements. For example,

System.out.println("The answer is " + answer);

is perfectly acceptable and will print what one would want (and with the correct spacing because of the space after the word is).

#### *Strings Are Immutable*

The String class gives no methods that let you *change* a character in an existing string. If you want to turn greeting into "Help!", you cannot directly change the last positions of greeting into 'p' and '!'. If you are a C programmer, this will make you feel pretty helpless. How are you going to modify the string? In Java, it is quite easy: Concatenate the substring that you want to keep with the characters that you want to replace.

 $greeting = greeting.substring(0, 3) + "p!";$ 

This declaration changes the current value of the greeting variable to "Help!".

#### 55

**Strings****55**<br> **strings 55**<br> **3** is the how-<br> **rent** die the Because you cannot change the individual characters in a Java string, the documentation refers to the objects of the String class as being *immutable.* Just as the number 3 is always 3, the string "Hello" will always contain the code unit sequence describing the characters H, e, l, l, o. You cannot change these values. You can, as you just saw however, change the contents of the string *variable* greeting and make it refer to a different string, just as you can make a numeric variable currently holding the value 3 hold the value 4. **Strings**<br>Because you cannot change the individual characters in a Java string, the documentia-<br>tion vertex to the objets of the string class as being multable, lust as the number 3 is<br>characters in the code unit sequence

Isn't that a lot less efficient? It would seem simpler to change the code units than to build up a whole new string from scratch. Well, yes and no. Indeed, it isn't efficient to generate a new string that holds the concatenation of "Hel" and "p!". But immutable strings have one great advantage: the compiler can arrange that strings are *shared.* 

To understand how this works, think of the various strings as sitting in a common pool. String variables then point to locations in the pool. If you copy a string variable, both the original and the copy share the same characters.

Overall, the designers of Java decided that the efficiency of sharing outweighs the inefficiency of string editing by extracting substrings and concatenating. Look at your own programs; we suspect that most of the time, you don't change strings—you just compare them. (There is one common exception—assembling strings from individual characters or shorter strings that come from the keyboard or a file. For these situations, Java

C++ NOTE: C programmers generally are bewildered when they see Java strings for the first time because they think of strings as arrays of characters:

```
char greeting[] = "Hello";
```
That is the wrong analogy: A Java string is roughly analogous to a char\* pointer,  $char*$  greeting = "Hello";

When you replace greeting with another string, the Java code does roughly the following:

```
char* temp = malloc(6);
strncpy(temp, greeting, 3);
strncpy(temp + 3, "p!", 3);
areetina = temp:
```
Sure, now greeting points to the string "Help!". And even the most hardened C programmer must admit that the Java syntax is more pleasant than a sequence of strncpy calls. But what if we make another assignment to greeting

```
greeting = "Howdy";
```
Don't we have a memory leak? After all, the original string was allocated on the heap. Fortunately, Java does automatic garbage collection. If a block of memory is no longer needed, it will eventually be recycled.

If you are a C++ programmer and use the string class defined by ANSI C++, you will be much more comfortable with the Java String type. C++ string objects also perform automatic allocation and deallocation of memory. The memory management is performed explicitly by constructors, assignment operators, and destructors. However, C++ strings are mutable—you can modify individual characters in a string.

#### *Testing Strings for Equality*

To test whether two strings are equal, use the equals method. The expression s.equals(t)

returns true if the strings s and t are equal, false otherwise. Note that s and t can be string variables or string constants. For example, the expression

```
"Hello".equals(greeting)
```
is perfectly legal. To test whether two strings are identical except for the upper/lowercase letter distinction, use the equalsIgnoreCase method.

"Hello".equalsIgnoreCase("hello")

**Chapter 3** ■ **Fundamental Programming Structures in Java**<br> **Chapter 3** ■ **Fundamental Programming Structures in Java**<br> **Testing Strings for Equality**<br>
To test whether two strings are equal, tails otherwise. Note that s a whether or not the strings are stored in the same location. Sure, if strings are in the same location, they must be equal. But it is entirely possible to store multiple copies of identical strings in different places.

```
String greeting = "Hello"; //initialize greeting to a string
if (greeting == "Hello") \ldots // probably true
if (greeting.substring(0, 3) == "Hel") \ldots // probably false
```
If the virtual machine would always arrange for equal strings to be shared, then you could use the == operator for testing equality. But only string *constants* are shared, not strings that are the result of operations like + or substring. Therefore, *never* use == to compare strings lest you end up with a program with the worst kind of bug—an intermittent one that seems to occur randomly.

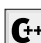

C++ NOTE: If you are used to the C++ string class, you have to be particularly careful **Example 13 IF The Constrained Programming Structures in Java<br>
inty <b>Strings. for Equality**<br>
whether two strings are equal, false otherwise. Note that s and t can be string<br>
string constants. For example, the expression R equality of the string contents. It is perhaps unfortunate that Java goes out of its way to give strings the same "look and feel" as numeric values but then makes strings behave like **Ier 3 II Fundamental Programming Structures in Java**<br> **Ing Strings for Equality**<br>
whether two strings are equal, sue the equals method. The expression<br>
at street if the strings sand t are equal, false otherwise. Note tha just as they made a special arrangement for +. Oh well, every language has its share of inconsistencies. **Example Strings for Equality**<br>
whether two strings are equal, use the equals method. The expression<br>
use is tree if the strings s and t are equal, false otherwise. Note that s and t can be st<br>
lect the string constants. Do us the = operator to test whether two strings are countly it only determines<br>of whether or not the strings are stored in the same location. Sure, if strings ere in the same<br>lol string sin different places.<br>
Columbing t

compareTo is the exact analog to strcmp. You can use

if (greeting.compareTo("Hello") ==  $0$ ) . . . but it seems clearer to use equals instead.

#### *Code Points and Code Units*

Java strings are implemented as sequences of char values. As we discussed in the section code points in the UTF-16 encoding. The most commonly used Unicode characters can be represented with a single code unit. The supplementary characters require a pair of code units.

```
Strings 57
```
The length method yields the number of code units required for a given string in the UTF-16 encoding. For example:

String greeting = "Hello"; int  $n =$  greeting.length(); // is 5.

To get the true length, that is, the number of code points, call

int cpCount = greeting.codePointCount(0, greeting.length());

The call s.charAt(n) returns the code unit at position n, where n is between  $0$  and s.length() - 1. For example:

```
char first = greeting.charAt(0); // first is 'H'
char last = greeting.charAt(4); // last is 'o'
```
To get at the ith code point, use the statements

- int index = greeting.offsetByCodePoints(0, i);
- int cp = greeting.codePointAt(index);

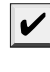

NOTE: Java counts the code units in strings in a peculiar fashion: the first code unit in a string has position 0. This convention originated in C, where there was a technical reason for counting positions starting at 0. That reason has long gone away and only the nuisance remains. However, so many programmers are used to this convention that the Java designers decided to keep it.

Why are we making a fuss about code units? Consider the sentence

```
\mathbb Z is the set of integers
```
The  $\mathbb Z$  character requires two code units in the UTF-16 encoding. Calling

```
char ch = sentence.charAt(1)
```
doesn't return a space but the second code unit of  $\mathbb Z$ . To avoid this problem, you should not use the char type. It is too low-level.

If your code traverses a string, and you want to look at each code point in turn, use these statements:

```
int cp = sentence.codePointAt(i);
if (Character.isSupplementaryCodePoint(cp)) i == 2;
else i++;
```
Fortunately, the codePointAt method can tell whether a code unit is the first or second half of a supplementary character, and it returns the right result either way. That is, you can move backwards with the following statements:

```
i--;
```
int cp = sentence.codePointAt(i);

if (Character.isSupplementaryCodePoint(cp)) i--;

#### *The* **String** *API*

The String class in Java contains more than 50 methods. A surprisingly large number of them are sufficiently useful so that we can imagine using them frequently. The following API note summarizes the ones we found most useful.

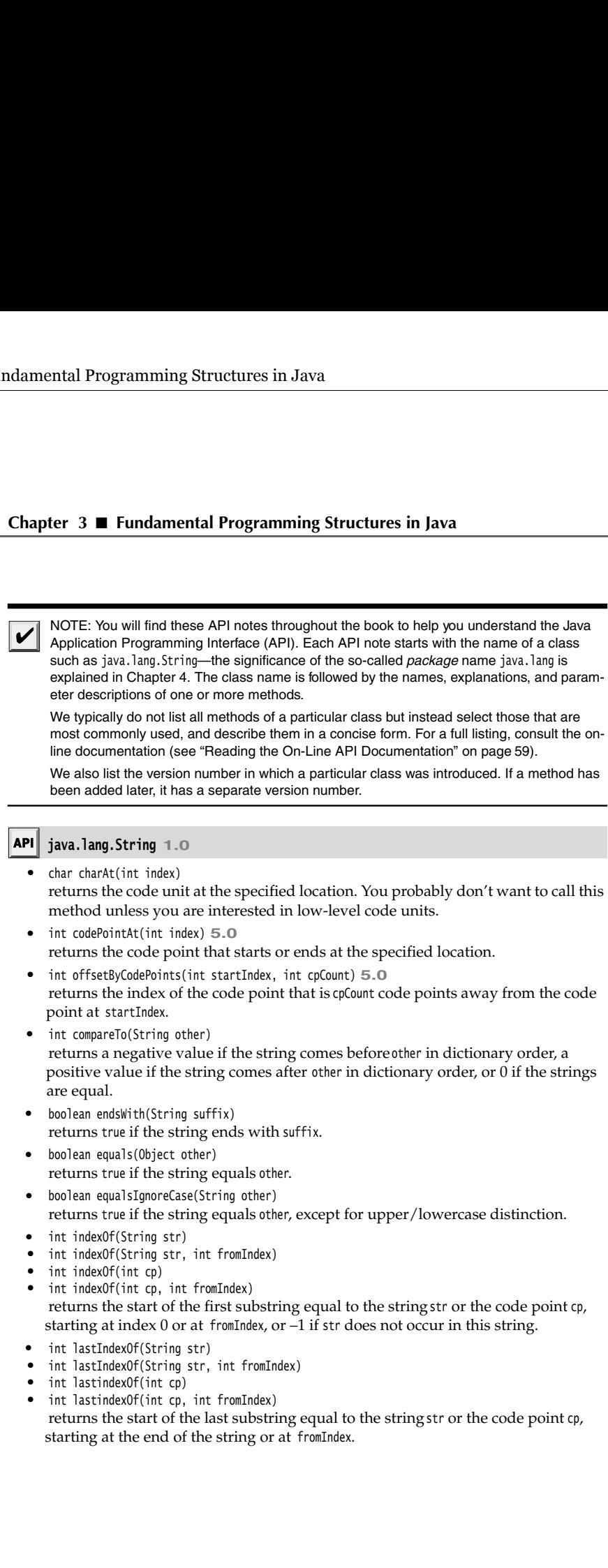

returns the start of the last substring equal to the string str or the code point cp, starting at the end of the string or at fromIndex
#### **Strings 59**

- int length() returns the length of the string.
- int codePointCount(int startIndex, int endIndex) **5.0** returns the number of code points between startIndex and endIndex - 1. Unpaired surrogates are counted as code points.
- String replace(CharSequence oldString, CharSequence newString) returns a new string that is obtained by replacing all substrings matching oldString in the string with the string newString. You can supply String or StringBuilder objects for the CharSequence parameters.
- boolean startsWith(String prefix) returns true if the string begins with prefix
- String substring(int beginIndex)
- String substring(int beginIndex, int endIndex) returns a new string consisting of all code units from beginIndex until the end of the string or until endIndex - 1
- String toLowerCase() returns a new string containing all characters in the original string, with uppercase characters converted to lowercase.
- String toUpperCase() returns a new string containing all characters in the original string, with lowercase characters converted to uppercase.
- String trim() returns a new string by eliminating all leading and trailing spaces in the original string.

#### *Reading the On-Line API Documentation*

As you just saw, the String class has lots of methods. Furthermore, there are thousands of classes in the standard libraries, with many more methods. It is plainly impossible to remember all useful classes and methods. Therefore, it is essential that you become familiar with the on-line API documentation that lets you look up all classes and methods in the standard library. The API documentation is part of the JDK. It is in HTML format. Point your web browser to the docs/api/index.html subdirectory of your JDK installation. You will see a screen like that in Figure 3–2.

The screen is organized into three frames. A small frame on the top left shows all available packages. Below it, a larger frame lists all classes. Click on any class name, and the API documentation for the class is displayed in the large frame to the right (see Figure 3–3). For example, to get more information on the methods of the String class, scroll the second frame until you see the String link, then click on it.

Then scroll the frame on the right until you reach a summary of all methods, sorted in alphabetical order (see Figure 3–4). Click on any method name for a detailed description of that method (see Figure 3–5). For example, if you click on the compareToIgnoreCase link, you get the description of the compareToIgnoreCase method.

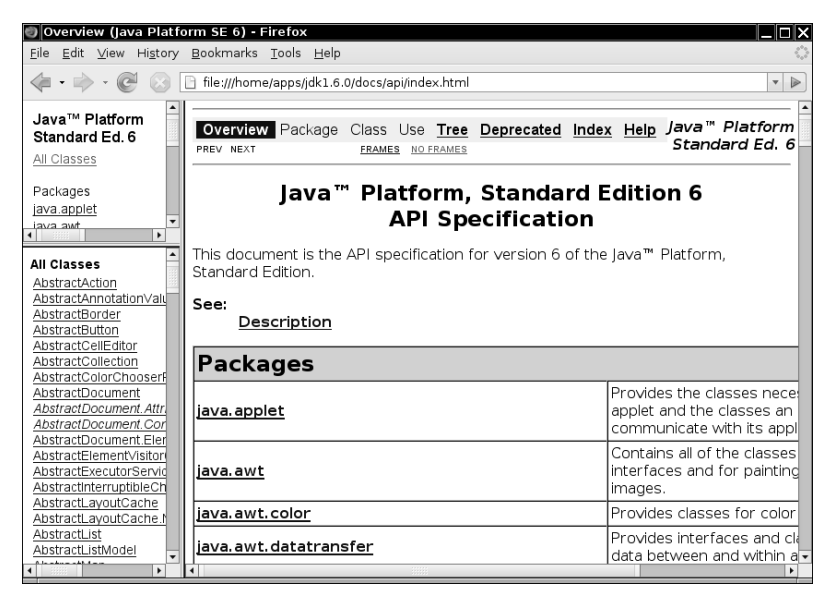

**Figure 3–2 The three panes of the API documentation**

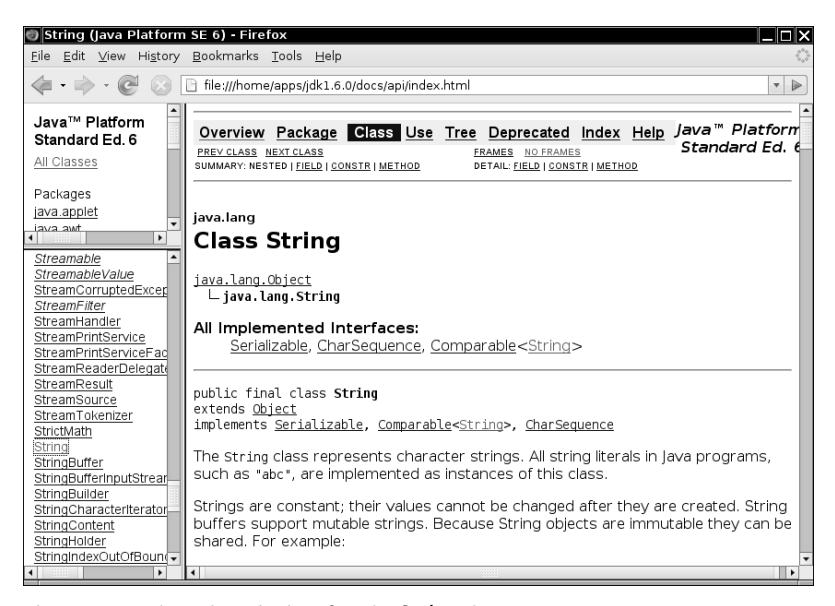

**Figure 3–3 Class description for the String class**

# **Strings 61**

| Eile Edit View History Bookmarks Tools Help                                                                                                    |  |
|----------------------------------------------------------------------------------------------------|--|
| file:///home/apps/jdk1.6.0/docs/api/index.html<br>$\cdot$ $\Rightarrow$<br>$\blacktriangledown$                                                                                                    |  |
| Java™ Platform<br><b>Method Summary</b><br>Standard Ed. 6                                                                                                    |  |
| char charAt(int index)<br>All Classes<br>Returns the char value at the specified index.                                                                                                    |  |
| Packages<br>int   codePointAt(int index)<br>java.applet<br>Returns the character (Unicode code point) at the specified<br>tava awt<br>index.<br>٠                                                               |  |
| Streamable<br>$\blacktriangle$<br>int codePointBefore(int index)<br><b>StreamableValue</b><br>Returns the character (Unicode code point) before the<br>StreamCorruptedExcep<br>specified index.<br>StreamFilter |  |
| int codePointCount(int beginIndex, int endIndex)<br>StreamHandler<br>StreamPrintService<br>Returns the number of Unicode code points in the specified<br>StreamPrintServiceFad<br>text range of this String.    |  |
| StreamReaderDelegate<br>int compareTo (String anotherString)<br>StreamResult<br>Compares two strings lexicographically.<br>StreamSource                                                                         |  |
| StreamTokenizer<br>int compareToIgnoreCase(String str)<br>StrictMath<br>Compares two strings lexicographically, ignoring case<br><b>String</b><br>differences.<br>StringBuffer                                  |  |
| StringBufferInputStrear<br>String concat(String str)<br>StringBuilder<br>Concatenates the specified string to the end of this string.<br>StringCharacterIterator                                                |  |
| boolean   contains (CharSequence s)<br>StringContent<br>StringHolder<br>Returns true if and only if this string contains the specified<br>StringIndexOutOfBoun(-<br>sequence of char values.                    |  |

**Figure 3–4 Method summary of the String class**

| String (Java Platform SE 6) - Firefox                    |                                                                                                    |                                             |
|----------------------------------------------------------|----------------------------------------------------------------------------------------------------|---------------------------------------------|
|                                                          | File Edit View History Bookmarks Tools Help                                                                                                    |                                             |
|                                                          | file:///home/apps/jdk1.6.0/docs/api/index.html                                                                                                    | $\overline{\mathbf{v}}$<br>$\triangleright$ |
| Java™ Platform<br>Standard Ed. 6                         | charAt                                                                                                    |                                             |
| All Classes                                              | public char charAt(int index)                                                                                                    |                                             |
| Packages<br>java.applet<br>twa awt<br>٠                  | Returns the char value at the specified index. An index ranges from 0 to<br>length() - 1. The first char value of the sequence is at index 0, the next at<br>index 1, and so on, as for array indexing. |                                             |
| Streamable<br>StreamableValue<br>StreamCorruptedExcer    | If the char value specified by the index is a surrogate, the surrogate value is<br>returned.                                                                                                    |                                             |
| StreamFilter<br>StreamHandler                            | Specified by:                                                                                                    |                                             |
| StreamPrintService                                       | charAt in interface CharSequence                                                                                                    |                                             |
| StreamPrintServiceFad<br>StreamReaderDelegat             | Parameters:<br>index - the index of the char value.                                                                                                    |                                             |
| StreamResult                                             | Returns:                                                                                                    |                                             |
| StreamSource                                             | the char value at the specified index of this string. The first char value is                                                                                                    |                                             |
| StreamTokenizer                                          | at index 0.                                                                                                    |                                             |
| StrictMath<br>String                                     | Throws:                                                                                                    |                                             |
| StringBuffer                                             | Index0ut0fBoundsException - if the index argument is negative or not less                                                                                                    |                                             |
| StringBufferInputStrear                                  | than the length of this string.                                                                                                    |                                             |
| StringBuilder                                            |                                                                                                    |                                             |
| StringCharacterIterator<br>StringContent<br>StringHolder | codePointAt                                                                                                    |                                             |
| StringIndexOutOfBoun                                     | public int codePointAt(int index)                                                                                                    |                                             |
|                                                          |                                                                                                    |                                             |

**Figure 3–5 Detailed description of a String method**

1

V

TIP: Bookmark the docs/api/index.html page in your browser right now.

#### *Building Strings*

Occasionally, you need to build up strings from shorter strings, such as keystrokes or words from a file. It would be inefficient to use string concatenation for this purpose. Every time you concatenate strings, a new String object is constructed. This is time consuming and it wastes memory. Using the StringBuilder class avoids this problem.

Follow these steps if you need to build a string from many small pieces. First, construct an empty string builder:

StringBuilder builder = new StringBuilder();

(We discuss constructors and the new operator in detail in Chapter 4.)

Each time you need to add another part, call the append method.

```
builder.append(ch); // appends a single character
```

```
builder.append(str); // appends a string
```
When you are done building the string, call the toString method. You will get a String object with the character sequence contained in the builder.

String completedString = builder.toString();

NOTE: The StringBuilder class was introduced in JDK 5.0. Its predecessor, StringBuffer, is slightly less efficient, but it allows multiple threads to add or remove characters. If all string editing happens in a single thread (which is usually the case), you should use StringBuilder instead. The APIs of both classes are identical.

The following API notes contain the most important methods for the StringBuilder class.

#### $API$ **java.lang.StringBuilder 5.0**

- StringBuilder() constructs an empty string builder.
- int length()
- returns the number of code units of the builder or buffer. StringBuilder append(String str)
- appends a string and returns this
- StringBuilder append(char c) appends a code unit and returns this
- StringBuilder appendCodePoint(int cp) appends a code point, converting it into one or two code units, and returns this.
- void setCharAt(int i, char c) sets the ith code unit to c.
- StringBuilder insert(int offset, String str) inserts a string at position offset and returns this
- StringBuilder insert(int offset, char c) inserts a code unit at position offset and returns this
- StringBuilder delete(int startIndex, int endIndex) deletes the code units with offsets startIndex to endIndex - 1 and returns this String toString()
- returns a string with the same data as the builder or buffer contents.

#### **Input and Output**

To make our example programs more interesting, we want to accept input and properly format the program output. Of course, modern programs use a GUI for collecting user input. However, programming such an interface requires more tools and techniques than we have at our disposal at this time. Because the first order of business is to become more familiar with the Java programming language, we make do with the humble console for input and output for now. GUI programming is covered in Chapters 7 through 9.

#### *Reading Input*

You saw that it is easy to print output to the "standard output stream" (that is, the console window) just by calling System.out.println. Reading from the "standard input stream" System.in isn't quite as simple. To read console input, you first construct a Scanner that is attached to System.in

Scanner in = new Scanner(System.in);

(We discuss constructors and the new operator in detail in Chapter 4.)

Now you use the various methods of the Scanner class to read input. For example, the nextLine method reads a line of input.

```
System.out.print("What is your name? ");
String name = in.nextLine();
```
Here, we use the nextLine method because the input might contain spaces. To read a single word (delimited by whitespace), call

```
String firstName = in.next();
```
To read an integer, use the nextInt method.

```
System.out.print("How old are you? ");
int age = in.nextInt();
```
Similarly, the nextDouble method reads the next floating-point number.

The program in Listing 3–2 asks for the user's name and age and then prints a message like Hello, Cay. Next year, you'll be 46

```
Finally, note the line
```

```
import java.util.*;
```
at the beginning of the program. The Scanner class is defined in the java.util package. Whenever you use a class that is not defined in the basic java.lang package, you need to use an import directive. We look at packages and import directives in more detail in Chapter 4.

# Listing 3-2 InputTest.java 1. import java.util.\*;  $\overline{2}$ in<br>
Inis program demonstrates console input.<br>
Nextrina 1.18 2004-02-19<br>
(with a Console of Maria 2.19<br>
a Sauthor Cay Horstnam<br>
public static void main(String[] args)<br>
{Scanner in = mew Scanner(System.in);<br>
// get first in 3.  $/*$ 4. \* This program demonstrates console input. \* @version 1.10 2004-02-10 6. \* @author Cay Horstmann  $7. */$ public class InputTest  $9.$  { 10. public static void main(String[] args) 11. { 12. Scanner in = new Scanner(System.in); 13. 14. // get first input 15. System.out.print("What is your name? "); 16. String name = in.nextLine(); 17.

```
18. // get second input
19. System.out.print("How old are you? ");
20. int age = in.nextInt();
21.
22. // display output on console
23. System.out.println("Hello, " + name + ". Next year, you'll be " + (age + 1));
24. }
```
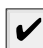

 $25.$ }

NOTE: The Scanner class is not suitable for reading a password from a console since the input is plainly visible to anyone. Java SE 6 introduces a Console class specifically for this purpose. To read a password, use the following code:

```
Console cons = System.console();
String username = cons.readLine("User name: ");
char[] passwd = cons.readPassword("Password: ");
```
For security reasons, the password is returned in an array of characters rather than a string. After you are done processing the password, you should immediately overwrite the array elements with a filler value. (Array processing is discussed later in this chapter.)

read a line of input at a time. There are no methods for reading individual words or numbers.

#### $API$ **java.util.Scanner 5.0**

- Scanner(InputStream in)  $\bullet$ constructs a Scanner object from the given input stream.
- String nextLine() reads the next line of input.

# String next() reads the next word of input (delimited by whitespace).

- int nextInt()
- double nextDouble()

reads and converts the next character sequence that represents an integer or floating-point number.

- boolean hasNext() tests whether there is another word in the input.
- boolean hasNextInt() boolean hasNextDouble() tests whether the next character sequence represents an integer or floating-point number.

API **java.lang.System 1.0**

 $\bullet$ static Console console() **6**

returns a Console object for interacting with the user through a console window if such an interaction is possible, null otherwise. A Console object is available for any program that is launched in a console window. Otherwise, the availability is system-dependent.

**java.io.Console 6**

- static char[] readPassword(String prompt, Object... args)
- static String readLine(String prompt, Object... args)
- displays the prompt and reads the user input until the end of the input line. The args parameters can be used to supply formatting arguments, as described in the next section.

# *Formatting Output*

You can print a number x to the console with the statement System.out.print(x). That command will print x with the maximum number of non-zero digits for that type. For example,

```
double x = 10000.0 / 3.0;
System.out.print(x);
```
prints

3333.3333333333335

That is a problem if you want to display, for example, dollars and cents.

In early versions of Java, formatting numbers was a bit of a hassle. Fortunately, Java SE 5.0 brought back the venerable printf method from the C library. For example, the call

```
System.out.printf("%8.2f", x);
```
prints with a *field width* of 8 characters and a *precision* of 2 characters. That is, the printout contains a leading space and the seven characters

3333.33

You can supply multiple parameters to printf. For example:

System.out.printf("Hello, %s. Next year, you'll be %d", name, age);

|                                                                                                    | ndamental Programming Structures in Java                                                                                                    |               |  |  |  |
|----------------------------------------------------------------------------------------------------|----------------------------------------------------------------------------------------------------|---------------|--|--|--|
|                                                                                                    |                                                                                                    |               |  |  |  |
|                                                                                                    |                                                                                                    |               |  |  |  |
|                                                                                                    |                                                                                                    |               |  |  |  |
|                                                                                                    | Chapter 3 ■ Fundamental Programming Structures in Java                                                                                                    |               |  |  |  |
|                                                                                                    |                                                                                                    |               |  |  |  |
| Each of the <i>format specifiers</i> that start with a <sup>%</sup> character is replaced with the correspond-<br>ing argument. The <i>conversion character</i> that ends a format specifier indicates the type of<br>the value to be formatted: f is a floating-point number, s a string, and d a decimal integer.<br>Table 3–5 shows all conversion characters.<br>Table 3-5 Conversions for printf |                                                                                                    |               |  |  |  |
| Conversion<br>Character                                                                                                    | Type                                                                                                    | Example       |  |  |  |
| d                                                                                                    | Decimal integer                                                                                                    | 159           |  |  |  |
| х                                                                                                    | Hexadecimal integer                                                                                                    | 9f            |  |  |  |
| 0                                                                                                    | Octal integer                                                                                                    | 237           |  |  |  |
| f                                                                                                    | Fixed-point floating-point                                                                                                    | 15.9          |  |  |  |
| е                                                                                                    | Exponential floating-point                                                                                                    | 1.59e+01      |  |  |  |
| g                                                                                                    | General floating-point (the shorter of e and f)                                                                                                    |               |  |  |  |
| а                                                                                                    | Hexadecimal floating-point                                                                                                    | 0x1.fccdp3    |  |  |  |
| s                                                                                                    | String                                                                                                    | Hello         |  |  |  |
| c                                                                                                    | Character                                                                                                    | H             |  |  |  |
| b                                                                                                    | boolean                                                                                                    | true          |  |  |  |
| h                                                                                                    | Hash code                                                                                                    | 42628b2       |  |  |  |
| tx                                                                                                    | Date and time                                                                                                    | See Table 3-7 |  |  |  |
| %                                                                                                    | The percent symbol                                                                                                    | %             |  |  |  |
| n                                                                                                    | The platform-dependent line separator                                                                                                    |               |  |  |  |
| prints<br>3,333.33                                                                                                    | In addition, you can specify <i>flags</i> that control the appearance of the formatted output.<br>Table 3–6 shows all flags. For example, the comma flag adds group separators. That is,<br>System.out.printf("%,.2f", 10000.0 / 3.0);<br>You can use multiple flags, for example, "%, (.2f", to use group separators and enclose |               |  |  |  |
|                                                                                                    | negative numbers in parentheses.                                                                                                    |               |  |  |  |
|                                                                                                    |                                                                                                    |               |  |  |  |

**Table 3–5 Conversions for printf**

prints

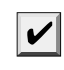

# **Table 3–6 Flags for printf**

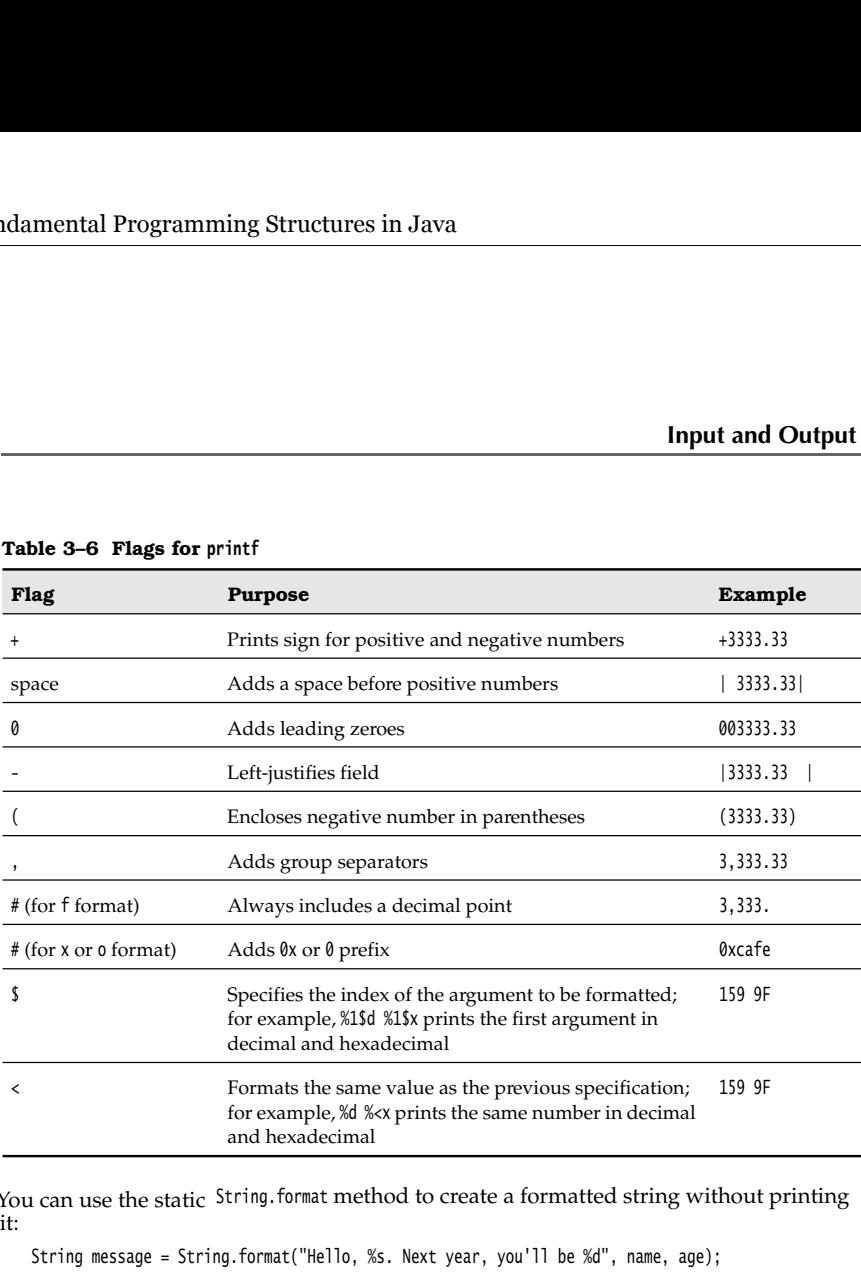

You can use the static String.format method to create a formatted string without printing it:

String message = String.format("Hello, %s. Next year, you'll be %d", name, age);

Although we do not describe the Date type in detail until Chapter 4, we do, in the interest of completeness, briefly discuss the date and time formatting options of the printf method. You use a two-letter format, starting with t and ending in one of the letters of Table 3–7. For example,

System.out.printf("%tc", new Date());

prints the current date and time in the format

Mon Feb 09 18:05:19 PST 2004

**Table 3–7 Date and Time Conversion Characters**

| Conversion<br><b>Character</b> | <b>Type</b>                          | Example                            |
|--------------------------------|--------------------------------------|------------------------------------|
|                                | Complete date and time               | Mon Feb 09<br>18:05:19 PST<br>2004 |
|                                | ISO 8601 date                        | 2004-02-09                         |
| D                              | U.S. formatted date (month/day/year) | 02/09/2004                         |
|                                | 24-hour time                         | 18:05:19                           |

# **Table 3–7 Date and Time Conversion Characters (continued)**

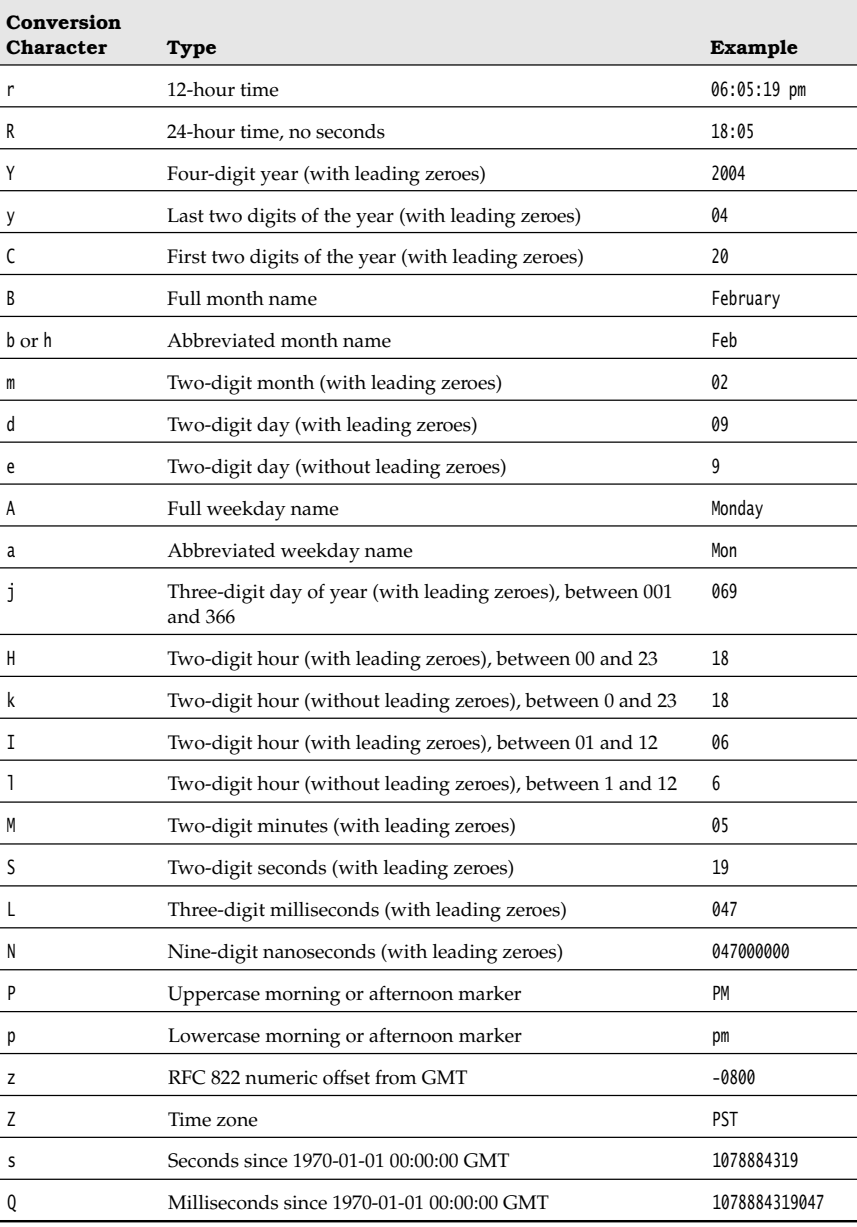

As you can see in Table 3–7, some of the formats yield only a part of a given date, for example, just the day or just the month. It would be a bit silly if you had to supply the date multiple times to format each part. For that reason, a format string can indicate the *index* of the argument to be formatted. The index must immediately follow the %, and it must be terminated by a \$. For example,

System.out.printf("%1\$s %2\$tB %2\$te, %2\$tY", "Due date:", new Date());

prints

Due date: February 9, 2004

Alternatively, you can use the  $\epsilon$  flag. It indicates that the same argument as in the preceding format specification should be used again. That is, the statement

System.out.printf("%s %tB %<te, %<tY", "Due date:", new Date());

yields the same output as the preceding statement.

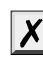

V

CAUTION: Argument index values start with 1, not with 0: %1\$... formats the first argument. This avoids confusion with the  $0$  flag.

You have now seen all features of the printf method. Figure 3–6 shows a syntax diagram for format specifiers.

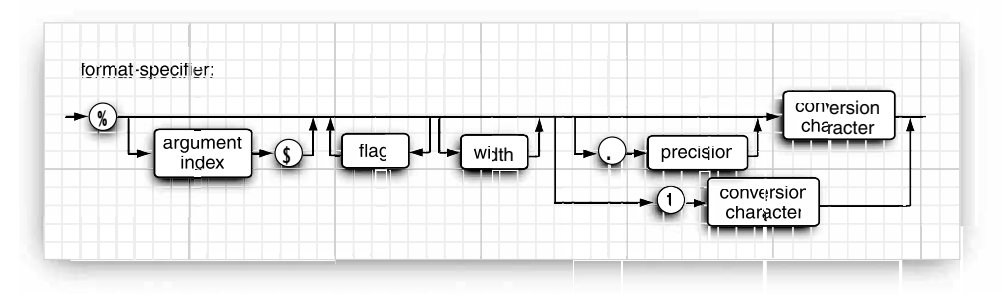

**Figure 3–6 Format specifier syntax**

NOTE: A number of the formatting rules are locale specific. For example, in Germany, the decimal separator is a period, not a comma, and Monday is formatted as Montag. You will see in Volume II how to control the international behavior of your applications.

### *File Input and Output*

To read from a file, construct a Scanner object from a File object, like this:

Scanner in = new Scanner(new File("myfile.txt"));

If the file name contains backslashes, remember to escape each of them with an additional backslash: "c:\\mydirectory\\myfile.txt"

Now you can read from the file, using any of the Scanner methods that we already described.

To write to a file, construct a PrintWriter object. In the constructor, simply supply the file name:

PrintWriter out = new PrintWriter("myfile.txt");

If the file does not exist, you can simply use the print, println, and printf commands as you did when printing to System.out

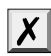

 $\mathcal{E}$ 

CAUTION: You can construct a Scanner with a string parameter, but the scanner interprets the string as data, not a file name. For example, if you call

Scanner in = new Scanner("myfile.txt"); // ERROR?

then the scanner will see ten characters of data: 'm', 'y', 'f', and so on. That is probably not what was intended in this case.

NOTE: When you specify a relative file name, such as "myfile.txt", "mydirectory/myfile.txt", machine was started. If you launched your program from a command shell, by executing

```
java MyProg
```
**Example of the file in the file in the file in the file in the file in the file in the file in the file in the file in the file in the file in the file is located related by the scanner methods that we already be to a fil** then the starting directory is the current directory of the command shell. However, if you use an integrated development environment, the starting directory is controlled by the IDE. You can find the directory location with this call:

```
String dir = System.getProperty("user.dir");
```
If you run into grief with locating files, consider using absolute path names such as "c:\\mydirectory\\myfile.txt" or "/home/me/mydirectory/myfile.txt"

As you just saw, you can access files just as easily as you can use System.in and System.out. There is just one catch: If you construct a Scanner with a file that does not exist or a Print-Writer with a file name that cannot be created, an exception occurs. The Java compiler considers these exceptions to be more serious than a "divide by zero" exception, for example. In Chapter 11, you will learn various ways for handing exceptions. For now, you should simply tell the compiler that you are aware of the possibility of a "file not found" exception. You do this by tagging the main method with a throws clause, like this:

public static void main(String[] args) **throws FileNotFoundException**

```
 Scanner in = new Scanner(new File("myfile.txt"));
 . . .
```
You have now seen how to read and write files that contain textual data. For more advanced topics, such as dealing with different character encodings, processing binary data, reading directories, and writing zip files, please turn to Chapter 1 of Volume II.

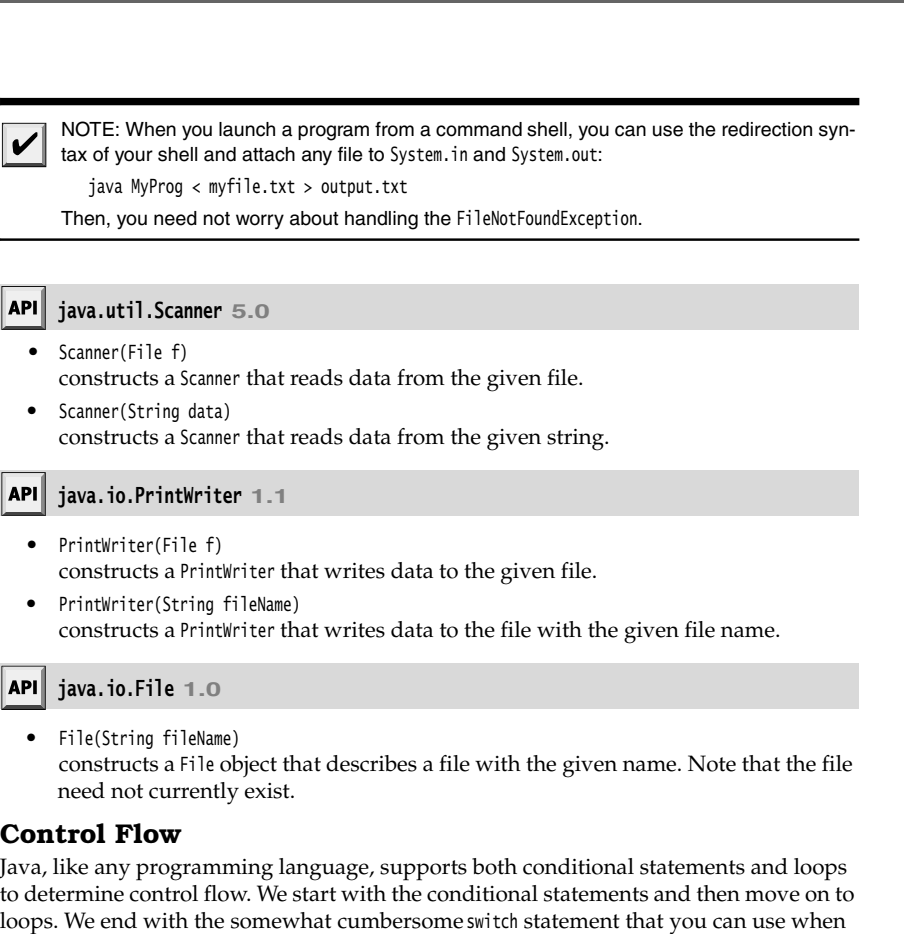

you have to test for many values of a single expression.

C++ NOTE: The Java control flow constructs are identical to those in C and C++, with a few  $\begin{bmatrix} \mathbf{G}^+ & 0 \end{bmatrix}$  C++ NOTE: The Java control flow constructs are identical to those in C and C++, with a rew exceptions. There is no goto, but there is a "labeled" version of break that you can use to break out of a nested loop (where you perhaps would have used a goto in C). Finally! Java SE 5.0 added a variant of the for loop that has no analog in C or C++. It is similar to the foreach loop in C#.

# *Block Scope*

Before we get into the actual control structures, you need to know more about *blocks.*

A block or compound statement is any number of simple Java statements that are surrounded by a pair of braces. Blocks define the scope of your variables. Blocks can be *nested* inside another block. Here is a block that is nested inside the block of the main method.

# **Control Flow 71**

```
public static void main(String[] args)
{ 
   int n;
    . . .
   { 
      int k;
 . . . 
 } // k is only defined up to here
```
However, you may not declare identically named variables in two nested blocks. For example, the following is an error and will not compile:

```
public static void main(String[] args)
{ 
    int n;
    . . .
    { 
       int k;
       int n; // error--can't redefine n in inner block
       \ldots }
}
```
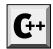

C++ NOTE: In C++, it is possible to redefine a variable inside a nested block. The inner definition then shadows the outer one. This can be a source of programming errors; hence, Java does not allow it.

#### *Conditional Statements*

The conditional statement in Java has the form

if (*condition statement*

The condition must be surrounded by parentheses.

In Java, as in most programming languages, you will often want to execute multiple statements when a single condition is true. In this case, you use a *block statement* that takes the form

```
\{ statement
       statement
         . . .
    ι
For example:
   if (yourSales >= target) 
    { 
        performance = "Satisfactory";
       bonus = 100;
   \mathcal{E}
```
In this code all the statements surrounded by the braces will be executed when yourSales is greater than or equal to target (see Figure 3–7).

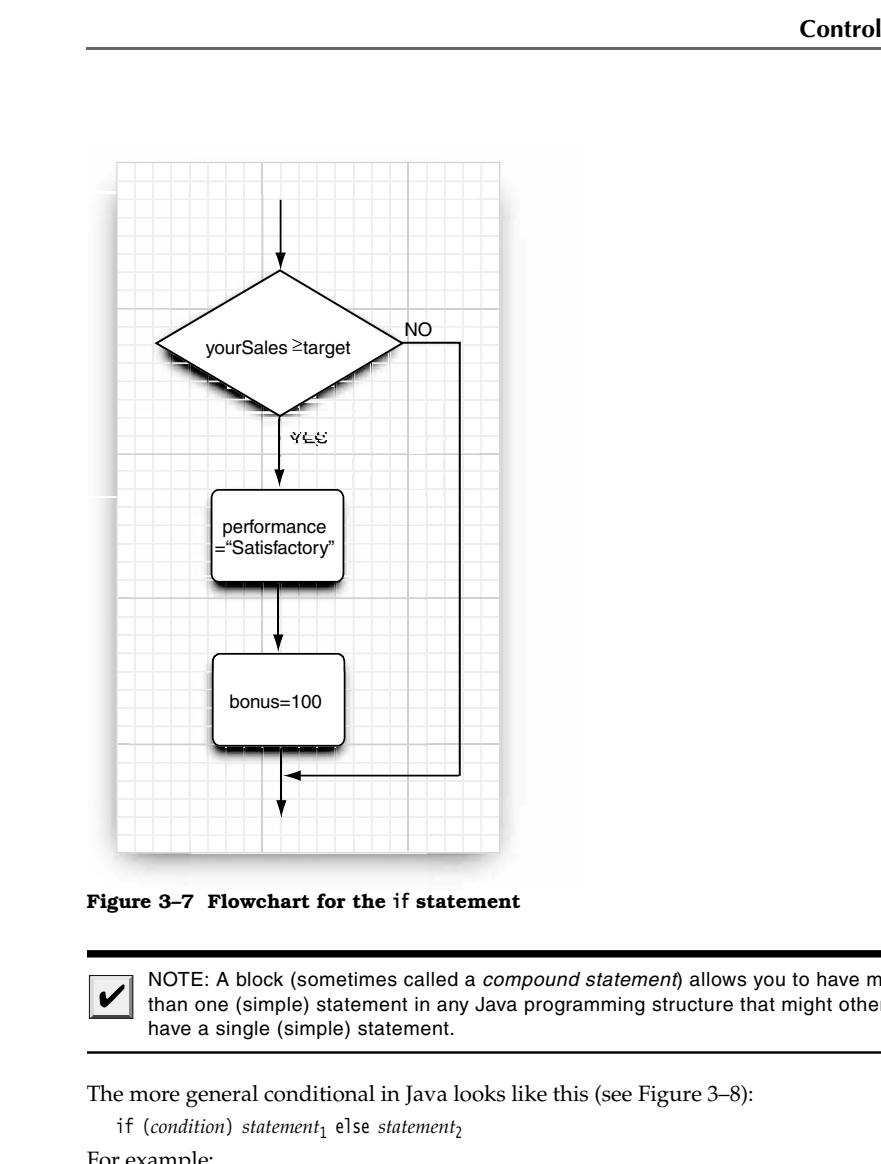

NOTE: A block (sometimes called a compound statement) allows you to have more than one (simple) statement in any Java programming structure that might otherwise have a single (simple) statement.

The more general conditional in Java looks like this (see Figure 3–8):

if (*condition*) statement<sub>1</sub> else statement<sub>2</sub>

For example:

```
if (yourSales >= target) 
{ 
    performance = "Satisfactory";
   bonus = 100 + 0.01 * (yourSales - target);
\}else
{ 
    performance = "Unsatisfactory";
bonus = 0;<br>}
```
**Control Flow 73**

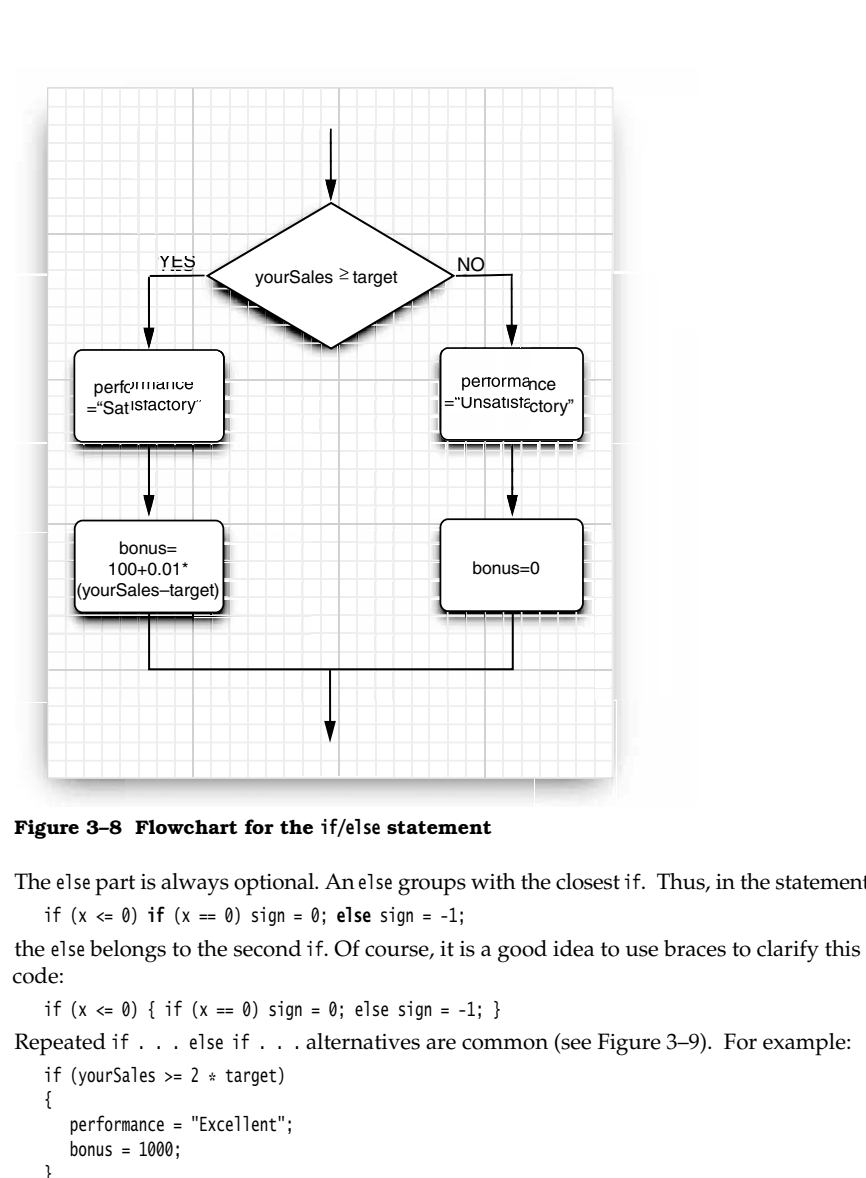

# **Figure 3–8 Flowchart for the if/else statement**

The else part is always optional. An else groups with the closest if. Thus, in the statement

code:

if  $(x \le 0)$  { if  $(x == 0)$  sign = 0; else sign = -1; }

Repeated if . . . else if . . . alternatives are common (see Figure 3–9). For example: if (yourSales  $>= 2 * target$ )

```
{ 
    performance = "Excellent";
   bonus = 1000;
else if (yourSales >= 1.5 * target)
{ 
    performance = "Fine";
   bonus = 500;
\mathcal{E}else if (yourSales >= target)
```
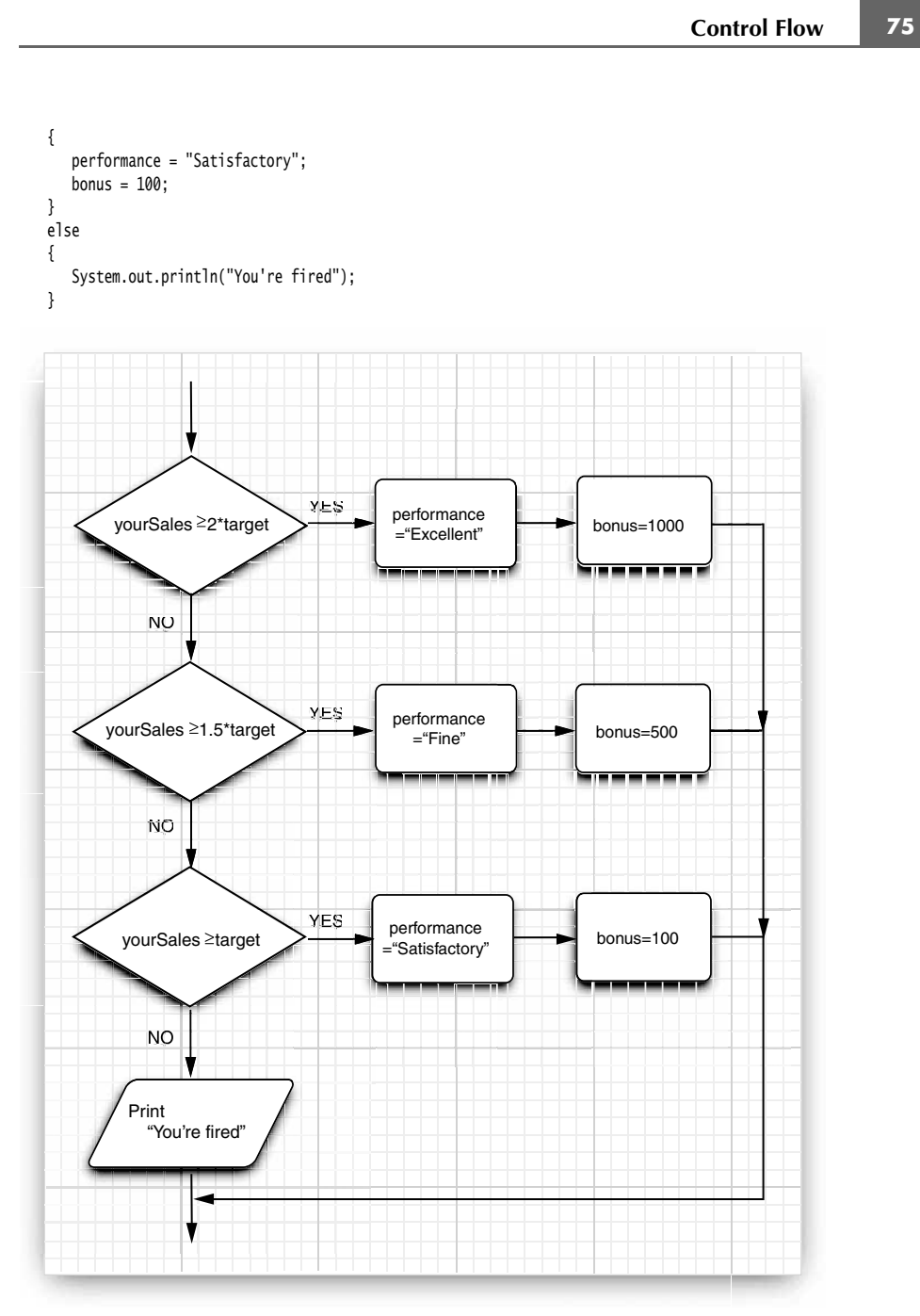

**Figure 3–9 Flowchart for the if/else if (multiple branches)**

# *Loops*

The while loop executes a statement (which may be a block statement) while a condition is true. The general form is

while (condition) statement

The while loop will never execute if the condition is false at the outset (see Figure 3–10).

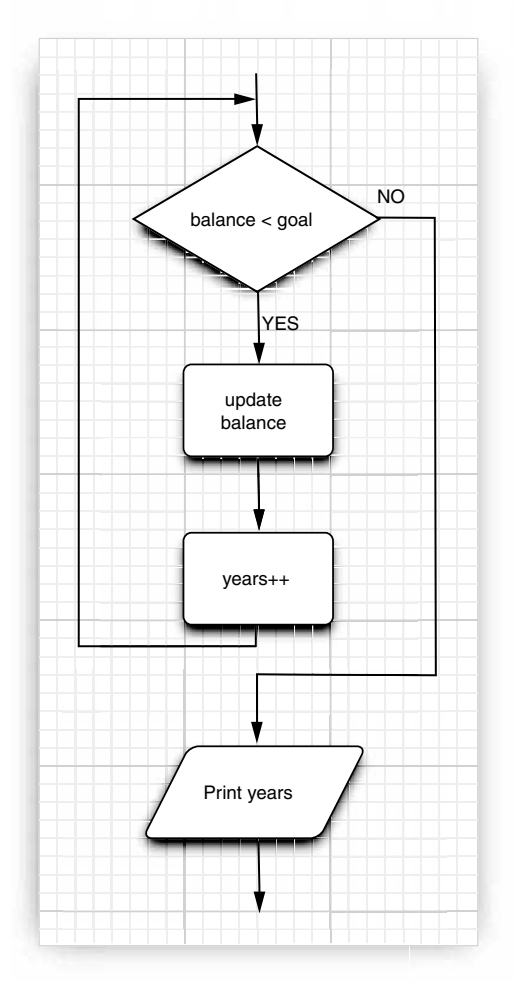

**Figure 3–10 Flowchart for the while statement**

The program in Listing 3–3 determines how long it will take to save a specific amount of money for your well-earned retirement, assuming that you deposit the same amount of money per year and that the money earns a specified interest rate.

In the example, we are incrementing a counter and updating the amount currently accumulated in the body of the loop until the total exceeds the targeted amount.

```
while (balance < goal
{ 
       balance += payment;
      double interest = balance * interestRate / 100;
       balance += interest;
       years++;
System.out.println(years + " years.");
 mental Programming Str<br>
program in Listing 3–3 det<br>
eney for your well-earned re<br>
eney per year and that the m<br>
he example, we are increr<br>
umulated in the body of t<br>
while (balance < goal)<br>
{<br>
balance += payment;<br>
double i
```
(Don't rely on this program to plan for your retirement. We left out a few niceties such as inflation and your life expectancy.)

A while loop tests at the top. Therefore, the code in the block may never be executed. If you want to make sure a block is executed at least once, you will need to move the test to the bottom. You do that with the do/while loop. Its syntax looks like this:

This loop executes the statement (which is typically a block) and only then tests the condition. It then repeats the statement and retests the condition, and so on. The code in Listing 3–4 computes the new balance in your retirement account and then asks if you are ready to retire:

```
- Precent content in the data of the data is content of the data of the data of the data of the data of the data of the data of the data of the data of the data of the data of the data of the data of the data of the data
 { 
        balance += payment;
        double interest = balance * interestRate / 100;
        balance += interest;
        year++;
        // print current balance
         . . .
        // ask if ready to retire and get input
  . . .
\mathcal{E}
```
**while (**input.equals("N")**);**

As long as the user answers "N", the loop is repeated (see Figure 3–11). This program is a good example of a loop that needs to be entered at least once, because the user needs to see the balance before deciding whether it is sufficient for retirement.

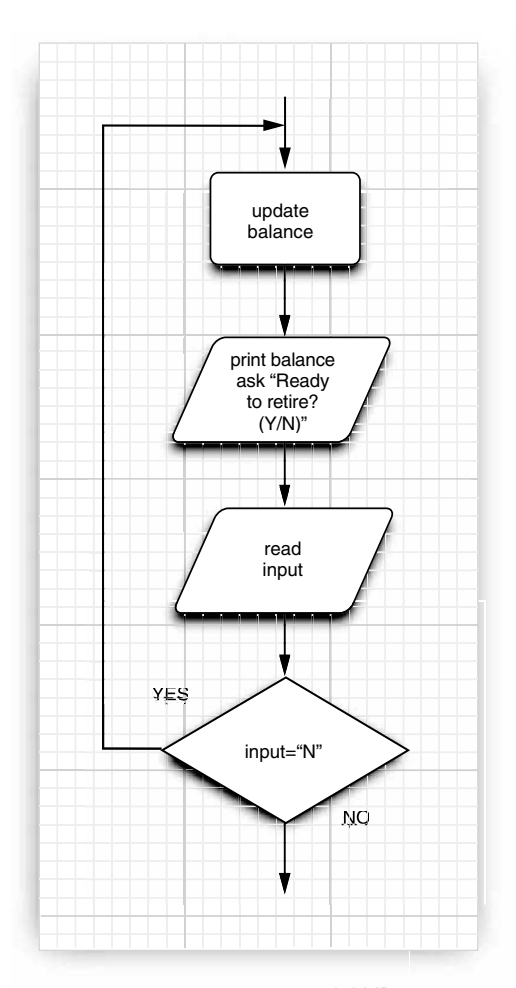

**Figure 3–11 Flowchart for the do/while statement**

# **Listing 3–3** Retirement.java

1. import java.util.\*;

 $\overline{2}$ .

3.  $/**$ 

- \* This program demonstrates a <code>while</code> loop.
- $5. *$  @version 1.20 2004-02-10
- 6. \* @author Cay Horstmann
- 7.  $\frac{1}{2}$

### **Control Flow 79**

### Listing 3-3 Retirement.java (continued)

```
public class Retirement
9.{
10. public static void main(String[] args)
11. {
12. // read inputs
13. Scanner in = new Scanner(System.in);
14.
15. System.out.print("How much money do you need to retire? ");
16. double goal = in.nextDouble();
17.
18. System.out.print("How much money will you contribute every year? ");
19. double payment = in.nextDouble();
20.
21. System.out.print("Interest rate in %: ");
22. double interestRate = in.nextDouble();
23.
24. double balance = 0;
25. int years = 0;
26.
27. // update account balance while goal isn't reached
28. while (balance < goal)
29. {
30. // add this year's payment and interest
31. balance += payment;
32. double interest = balance * interestRate / 100;
33. balance += interest;
34. years++;
35. }
36.
37. System.out.println("You can retire in " + years + " years.");
38. }
39.
```
# Listing 3-4 Retirement2.java

1. import java.util.\*;

 $2.$ 3.  $/*$ 

- 4. \* This program demonstrates a <code>do/while</code> loop.
- \* @version 1.20 2004-02-10
- 6. \* @author Cay Horstmann
- $7. */$
- public class Retirement2

 $9.$ {

#### Listing 3-4 Retirement2.java (continued)

```
10. public static void main(String[] args)
11. {
12. Scanner in = new Scanner(System.in);
13.
14. System.out.print("How much money will you contribute every year? ");
15. double payment = in.nextDouble();
16.
17. System.out.print("Interest rate in %: ");
18. double interestRate = in.nextDouble();
19.
20. double balance = 0;21. int year = 0;
22.
23. String input;
24.
25. // update account balance while user isn't ready to retire
26. do
27. \{28. // add this year's payment and interest
29. balance += payment;
30. double interest = balance * interestRate / 100;
31. balance += interest;
32.
33. year++;
34.
35. // print current balance
36. System.out.printf("After year %d, your balance is %,.2f%n", year, balance);
37.
38. // ask if ready to retire and get input
39. System.out.print("Ready to retire? (Y/N) ");
40. input = in.next();
41. }
42. while (input.equals("N"));
43. }
44.
```
#### *Determinate Loops*

The for loop is a general construct to support iteration that is controlled by a counter or similar variable that is updated after every iteration. As Figure 3–12 shows, the following loop prints the numbers from 1 to 10 on the screen.

for (int  $i = 1$ ;  $i \le 10$ ;  $i++)$ System.out.println(i);

The first slot of the for statement usually holds the counter initialization. The second slot gives the condition that will be tested before each new pass through the loop, and the third slot explains how to update the counter.

#### **Control Flow 81**

Although Java, like C++, allows almost any expression in the various slots of a for loop, it is an unwritten rule of good taste that the three slots of a for statement should only initialize, test, and update the same counter variable. One can write very obscure loops by disregarding this rule.

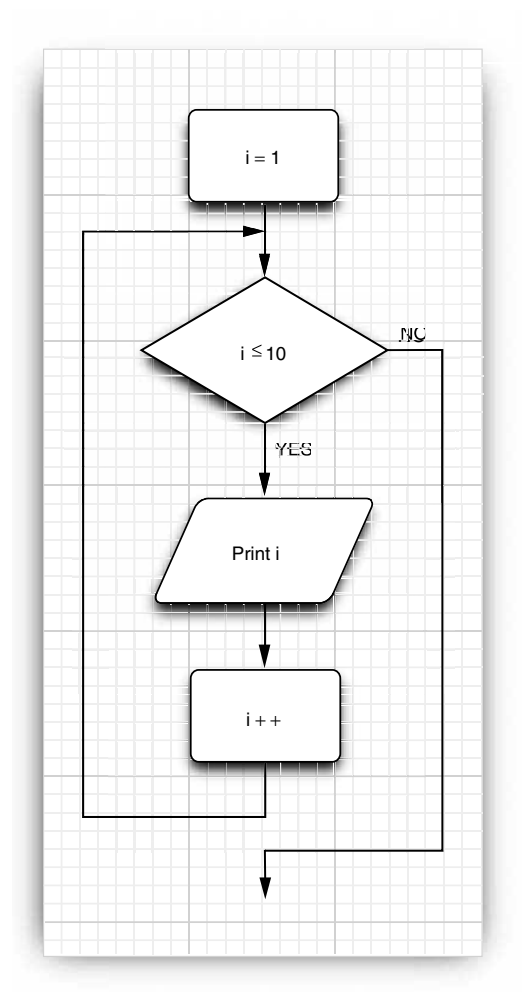

**Figure 3–12 Flowchart for the for statement**

Even within the bounds of good taste, much is possible. For example, you can have loops that count down:

for (int  $i = 10$ ;  $i > 0$ ;  $i - j$ ) System.out.println("Counting down . . . " + i); System.out.println("Blastoff!");

CAUTION: Be careful about testing for equality of floating-point numbers in loops. A for loop that looks like

for (double  $x = 0$ ;  $x := 10$ ;  $x == 0.1$ ) . . .

may never end. Because of roundoff errors, the final value may not be reached exactly. For example, in the loop above, x jumps from 9.999999999999998 to 10.09999999999998 because there is no exact binary representation for 0.1.

When you declare a variable in the first slot of the for statement, the scope of that variable extends until the end of the body of the for loop.

```
for (int i = 1; i \le 10; i++){ 
     . . .
}
// i no longer defined here
```
In particular, if you define a variable inside a for statement, you cannot use the value of that variable outside the loop. Therefore, if you wish to use the final value of a loop counter outside the for loop, be sure to declare it outside the loop header!

```
int i;
for (i = 1; i \le 10; i++){ 
\cdot. \cdot// i still defined here
```
On the other hand, you can define variables with the same name in separate for loops:

```
for (int i = 1; i \le 10; i++){ 
 . . .
. . .
for (int i = 11; i <= 20; i++) // ok to define another variable named i
{ 
\cdot. \cdot
```
A for loop is merely a convenient shortcut for a while loop. For example,

```
for (int i = 10; i > 0; i - j System.out.println("Counting down . . . " + i);
can be rewritten as
   int i = 10;
   while (i > 0)ſ
       System.out.println("Counting down . . . " + i);
       i--;
   -1
```
Listing 3–5 shows a typical example of a for loop.

#### **Control Flow 83**

The program computes the odds on winning a lottery. For example, if you must pick 6 numbers from the numbers 1 to 50 to win, then there are  $(50 \times 49 \times 48 \times 47 \times 46 \times 45)/$  $(1\times2\times3\times4\times5\times6)$  possible outcomes, so your chance is 1 in 15,890,700. Good luck! In general, if you pick  $k$  numbers out of  $n$ , there are *n n*( ) ( )… ×××× ( ) *n k*

 $\frac{n \times (n-1) \times (n-2) \times \ldots \times (n-k+1)}{1 \times 2 \times 3 \times \ldots \times k}$ 

possible outcomes. The following for loop computes this value:

int lotteryOdds = 1; for (int  $i = 1$ ;  $i \le k$ ;  $i++)$ lotteryOdds = lotteryOdds \* (n - i + 1) / i;

(also called "for each" loop) that was added to the Java language in Java SE 5.0.

# Listing 3-5 LotteryOdds.java

M

```
Control Flow<br>
Control Flow<br>
Control Flow<br>
Control Flow<br>
Control Flow<br>
Control Flowers: To 50 to win, then there are (50 \times 49 \times 48 \times 47 \times 46 \times 45)/<br>
Control is the numbers: To 50 to win, then there are<br>
\times (1. import java.util.*;
 \overline{2}.
 3. /** * This program demonstrates a <code>for</code> loop.
  * @version 1.20 2004-02-10
 6. * @author Cay Horstmann
 7. */public class LotteryOdds
 9.{
10. public static void main(String[] args)
11. {
12. Scanner in = new Scanner(System.in);
13.
14. System.out.print("How many numbers do you need to draw? ");
15. int k = in.nextInt();
16.
17. System.out.print("What is the highest number you can draw? ");
18. int n = in.nextInt();
19.
20. /*21. * compute binomial coefficient n*(n-1)*(n-2)*...*(n-k+1)/(1*2*3*...*k)
22. * /23.
24. int lotteryOdds = 1;
25. for (int i = 1; i \le k; i++)26. lotteryOdds = lotteryOdds * (n - i + 1) / i;
27.
28. System.out.println("Your odds are 1 in " + lotteryOdds + ". Good luck!");
29. }
30.
```
#### *Multiple Selections—The* **switch** *Statement*

The if/else construct can be cumbersome when you have to deal with multiple selections with many alternatives. Java has a switch statement that is exactly like the switch statement in C and C++, warts and all.

For example, if you set up a menuing system with four alternatives like that in Figure 3–13, you could use code that looks like this:

```
Scanner in = new Scanner(System.in);
System.out.print("Select an option (1, 2, 3, 4) ");
int choice = in.nextInt();
switch (choice)
{ 
    case 1:
        . . .
       break;
    case 2:
        . . .
       break;
    case 3:
        . . .
       break;
    case 4:
        . . .
       break;
    default:
       // bad input
 . . .
       break;
\}
```
Execution starts at the case label that matches the value on which the selection is performed and continues until the next break or the end of the switch. If none of the case labels match, then the default clause is executed, if it is present.

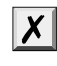

CAUTION: It is possible for multiple alternatives to be triggered. If you forget to add a break at the end of an alternative, then execution falls through to the next alternative! This behavior is plainly dangerous and a common cause for errors. For that reason, we never use the switch statement in our programs.

The case labels must be integers or enumerated constants. You cannot test strings. For example, the following is an error:

```
String input = . . .;
switch (input) // ERROR
{ 
    case "A": // ERROR
 . . .
       break;
      . . .
\mathcal{E}
```
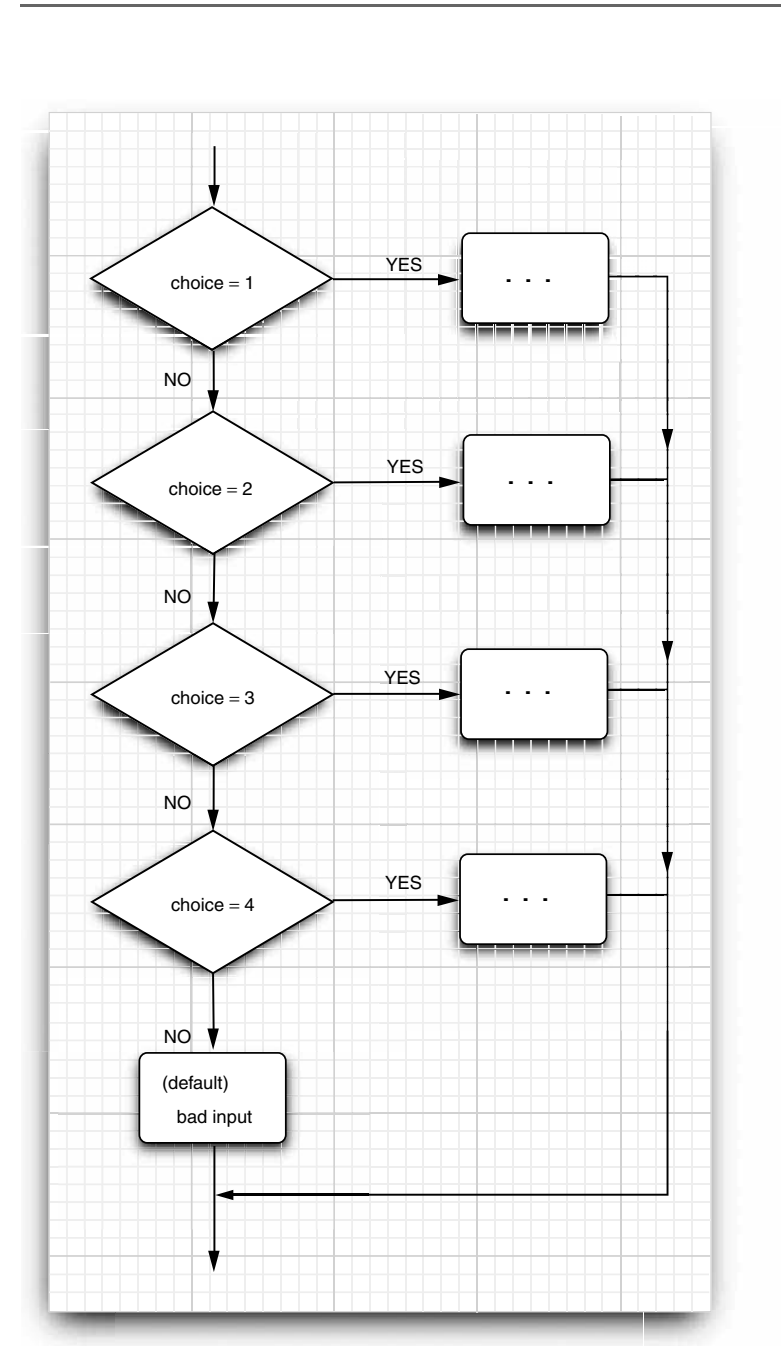

**Figure 3–13 Flowchart for the switch statement**

# **Control Flow 85**

When you use the switch statement with enumerated constants, you need not supply the name of the enumeration in each label—it is deduced from the switch value. For example:

```
Size sz = . . . ;switch (sz)
ſ
    case SMALL: // no need to use Size.SMALL
       . . .
       break;
\cdot. \cdot
```
#### *Statements That Break Control Flow*

Although the designers of Java kept the goto as a reserved word, they decided not to include it in the language. In general, goto statements are considered poor style. Some programmers feel the anti-goto forces have gone too far (see, for example, the famous article of Donald Knuth called "Structured Programming with goto statements"). They argue that unrestricted use of goto is error prone but that an occasional jump *out of a loop* is beneficial. The Java designers agreed and even added a new statement, the labeled break, to support this programming style.

Let us first look at the unlabeled break statement. The same break statement that you use to exit a switch can also be used to break out of a loop. For example:

```
while (years \leq 100)
{ 
   balance += payment;
   double interest = balance * interestRate / 100;
   balance += interest;
    if (balance >= goal) break
   years++;
}
```
Now the loop is exited if either years > 100 occurs at the top of the loop or balance >= goal occurs in the middle of the loop. Of course, you could have computed the same value for years without a break, like this:

```
while (years \leq 100 && balance \leq goal)
{ 
    balance += payment;
    double interest = balance * interestRate / 100;
    balance += interest;
    if (balance < goal) 
       years++;
ł
```
But note that the test balance < goal is repeated twice in this version. To avoid this repeated test, some programmers prefer the break statement.

Unlike C++, Java also offers a *labeled break* statement that lets you break out of multiple nested loops. Occasionally something weird happens inside a deeply nested loop. In that case, you may want to break completely out of all the nested loops. It is inconvenient to program that simply by adding extra conditions to the various loop tests.

```
Control Flow 87
```
Here's an example that shows the break statement at work. Notice that the label must precede the outermost loop out of which you want to break. It also must be followed by a colon.

```
an example that shows the break statement at work. Notice that the label must<br>
\frac{L}{n} the outermost loop out of which you want to break. It also must be followed by<br>
\frac{L}{n} the \frac{L}{n} in = new Scanner(Syster.in
Scanner in = new Scanner(System.in);
int n;
read_data:
while ( . . . ) // this loop statement is tagged with the label
{ 
  . . .
     for (. . .) // this inner loop is not labeled
     { 
        System.out.print("Enter a number >= 0: ");
        n = in.nextInt();
        if (n < 0) // should never happen-can't go on
            break read_data;
             // break out of read_data loop
  . . .
    }
}
// this statement is executed immediately after the labeled break
if (n < 0) // check for bad situation
{ 
     // deal with bad situation
\mathcal{E}else
{ 
     // carry out normal processing
\mathcal{E}
```
If there was a bad input, the labeled break moves past the end of the labeled block. As with any use of the break statement, you then need to test whether the loop exited normally or as a result of a break.

statement, like this: *label* . . . if (*condition*) break *label*; // exits block . . . // jumps here when the break statement executes Thus, if you are lusting after a goto and if you can place a block that ends just before the place to which you want to jump, you can use a break statement! Naturally, we don't recommend this approach. Note, however, that you can only jump out of a block, never into a block.

Finally, there is a continue statement that, like the break statement, breaks the regular flow of control. The continue statement transfers control to the header of the innermost enclosing loop. Here is an example:

```
Scanner in = new Scanner(System.in);
while (sum < goal)
{ 
   System.out.print("Enter a number: ");
  n = in.nextInt();
   if (n < 0) continue
   sum += n; // not executed if n < 0\mathcal{E}
```
If  $n \lt 0$ , then the continue statement jumps immediately to the loop header, skipping the remainder of the current iteration.

If the continue statement is used in a for loop, it jumps to the "update" part of the for loop. For example, consider this loop:

```
for (count = 1; count <= 100; count++)
{ 
    System.out.print("Enter a number, -1 to quit: ");
   n = in.nextInt():
    if (n < 0) continue
   sum += n; // not executed if n < 0\mathcal{E}
```
If  $n < 0$ , then the continue statement jumps to the count++ statement.

There is also a labeled form of the continue statement that jumps to the header of the loop with the matching label.

TIP: Many programmers find the break and continue statements confusing. These statements are entirely optional—you can always express the same logic without them. In this book, we never use break or continue

#### **Big Numbers**

If the precision of the basic integer and floating-point types is not sufficient, you can turn to a couple of handy classes in the java.math package: BigInteger and BigDecimal. These are classes for manipulating numbers with an arbitrarily long sequence of digits. The BigInteger class implements arbitrary precision integer arithmetic, and BigDecimal does the same for floating-point numbers.

Use the static value0f method to turn an ordinary number into a big number:

BigInteger a = BigInteger.valueOf(100);

Unfortunately, you cannot use the familiar mathematical operators such as  $+$  and  $*$  to combine big numbers. Instead, you must use methods such as add and multiply in the big number classes.

```
BigInteger c = a.add(b); // c = a + bBigInteger d = c.multiply(b.add(BigInteger.valueOf(2))); // d = c * (b + 2)
```
C++ NOTE: Unlike C++, Java has no programmable operator overloading. There was no way  $\mathbf{G}$ for the programmer of the BigInteger class to redefine the  $+$  and  $*$  operators to give the add and multiply operations of the BigInteger classes. The language designers did overload the + operator to denote concatenation of strings. They chose not to overload other operators, and they did not give Java programmers the opportunity to overload operators in their own classes.

Listing 3–6 shows a modification of the lottery odds program of Listing 3–5, updated to work with big numbers. For example, if you are invited to participate in a lottery in which you need to pick 60 numbers out of a possible 490 numbers, then this program will tell you that your odds are 1 in 7163958434619955574151162225400929334117176 12789263493493351 013459481104668848. Good luck!

The program in Listing 3–5 computed the statement lotteryOdds = lotteryOdds  $*$  (n - i + 1) / i;

When big numbers are used, the equivalent statement becomes

lotteryOdds = lotteryOdds.multiply(BigInteger.valueOf(n - i + 1)).divide(BigInteger.valueOf(i));

# Listing 3-6 BigIntegerTest.java

```
1. import java.math.*;
import java.util.*;
3.
4. /**5. * This program uses big numbers to compute the odds of winning the grand prize in a lottery.
    * @version 1.20 2004-02-10
6.7. * @author Cay Horstmann
8. * /public class BigIntegerTest
10. \{11. public static void main(String[] args)
12. {
13. Scanner in = new Scanner(System.in);
14.
15. System.out.print("How many numbers do you need to draw? ");
16. int k = in.nextInt();
17.
18. System.out.print("What is the highest number you can draw? ");
19. int n = in.nextInt();
20.
21. /*22. \star compute binomial coefficient n*(n-1)*(n-2)*...*(n-k+1)/(1*2*3*...*k)
23. */24.
25. BigInteger lotteryOdds = BigInteger.valueOf(1);
26.
27. for (int i = 1; i \le k; i++)28. lotteryOdds = lotteryOdds.multiply(BigInteger.valueOf(n - i + 1)).divide(
29. BigInteger.valueOf(i));
30.
31. System.out.println("Your odds are 1 in " + lotteryOdds + ". Good luck!");
32. }
33.
```
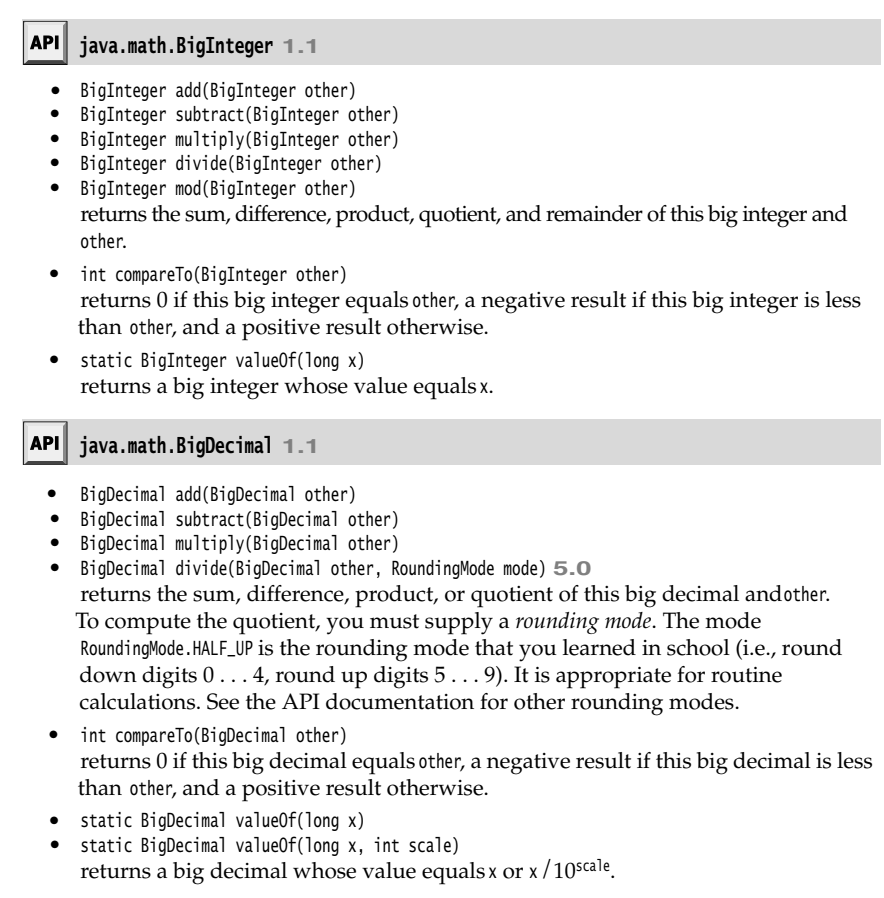

# **Arrays**

An array is a data structure that stores a collection of values of the same type. You access each individual value through an integer *index*. For example, if a is an array of integers, then a[i] is the ith integer in the array.

You declare an array variable by specifying the array type—which is the element type followed by []—and the array variable name. For example, here is the declaration of an array a of integers:

int[] a;

However, this statement only declares the variable a. It does not yet initialize a with an actual array. You use the new operator to create the array.

int[] a = **new** int[100];

This statement sets up an array that can hold 100 integers.

#### **Arrays 91**

ntal Programming Structures in Java<br>
NOTE: You can define an array variable either as<br>
int [] a;<br>
Most Java programmers prefer the former style b<br>
(integer array) from the variable name.<br>
Tray entries are *numbered from 0* int[] a; or as int a[]; Most Java programmers prefer the former style because it neatly separates the type int[] (integer array) from the variable name.

The array entries are *numbered from 0 to 99* (and not 1 to 100). Once the array is created, you can fill the entries in an array, for example, by using a loop:

int[] a = new int[100]; for (int  $i = 0$ ;  $i < 100$ ;  $i++)$  $a[i] = i$ ; // fills the array with 0 to 99

Χ

CAUTION: If you construct an array with 100 elements and then try to access the element a[100] (or any other index outside the range 0 . . . 99), then your program will terminate with an "array index out of bounds" exception.

To find the number of elements of an array, use *array*.length. For example:

for (int  $i = 0$ ;  $i < a$ **. length**;  $i_{++}$ ) System.out.println(a[i]);

Once you create an array, you cannot change its size (although you can, of course, change an individual array element). If you frequently need to expand the size of an array while a program is running, you should use a different data structure called an *array list.* (See Chapter 5 for more on array lists.)

#### *The "for each" Loop*

Java SE 5.0 introduced a powerful looping construct that allows you to loop through each element in an array (as well as other collections of elements) without having to fuss with index values.

```
The enhanced for loop
```
for (*variable* : *collection statement*

sets the given variable to each element of the collection and then executes the statement (which, of course, may be a block). The *collection* expression must be an array or an object of a class that implements the Iterable interface, such as ArrayList. We discuss array lists in Chapter 5 and the Iterable interface in Chapter 2 of Volume II.

For example,

for (int element : a) System.out.println(element);

prints each element of the array a on a separate line.

You should read this loop as "for each element in a". The designers of the Java language considered using keywords such as foreach and in. But this loop was a late addition to the Java language, and in the end nobody wanted to break old code that already contains methods or variables with the same names (such as System.in

Of course, you could achieve the same effect with a traditional for loop:

for (int  $i = 0$ ;  $i < a$ . length;  $i++$ ) System.out.println(a[i]);

However, the "for each" loop is more concise and less error prone. (You don't have to worry about those pesky start and end index values.)

NOTE: The loop variable of the "for each" loop traverses the elements of the array, not the  $\mathbf{v}$ index values.

The "for each" loop is a pleasant improvement over the traditional loop if you need to process all elements in a collection. However, there are still plenty of opportunities to use the traditional for loop. For example, you may not want to traverse the entire collection, or you may need the index value inside the loop. WOTE: The loop variable of the the result happens are well and the result of the same and the condensity of the traditional loop if you need to concentrate in a collection. However, there are still plenty of opportunities

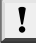

TIP: There is an even easier way to print all values of an array, using the toString method of the Arrays class. The call Arrays.toString(a) returns a string containing the array elements, enclosed in brackets and separated by commas, such as "[2, 3, 5, 7, 11, 13]". To print the array, simply call

System.out.println(Arrays.toString(a));

#### *Array Initializers and Anonymous Arrays*

Java has a shorthand to create an array object and supply initial values at the same time. Here's an example of the syntax at work:

int[] smallPrimes = { 2, 3, 5, 7, 11, 13 };

Notice that you do not call new when you use this syntax.

You can even initialize an *anonymous array:*

new int[] { 17, 19, 23, 29, 31, 37 }

This expression allocates a new array and fills it with the values inside the braces. It counts the number of initial values and sets the array size accordingly. You can use this syntax to reinitialize an array without creating a new variable. For example,

smallPrimes = new int[] { 17, 19, 23, 29, 31, 37 };

is shorthand for

```
int[] anonymous = { 17, 19, 23, 29, 31, 37 };
smallPrimes = anonymous;
```
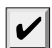

NOTE: It is legal to have arrays of length 0. Such an array can be useful if you write a array of length 0 as

new *elementType*[0]

Note that an array of length 0 is not the same as null. (See Chapter 4 for more information about null.)

#### **Arrays 93**

#### *Array Copying*

You can copy one array variable into another, but then *both variables refer to the same array:*

int[] luckyNumbers = smallPrimes;

 $luckyNumbers[5] = 12$ ; // now smallPrimes[5] is also 12

Figure 3–14 shows the result. If you actually want to copy all values of one array into a new array, you use the copyTo method in the Arrays class:

int[] copiedLuckyNumbers = Arrays.copyOf(luckyNumbers, luckyNumbers.length);

The second parameter is the length of the new array. A common use of this method is to increase the size of an array:

luckyNumbers = Arrays.copyOf(luckyNumbers, 2 \* luckyNumbers.length);

The additional elements are filled with 0 if the array contains numbers, false if the array contains boolean values. Conversely, if the length is less than the length of the original array, only the initial values are copied.

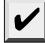

NOTE: Prior to Java SE 6, the arraycopy method in the System class was used to copy elements from one array to another. The syntax for this call is

System.arraycopy(from, fromIndex, to, toIndex, count);

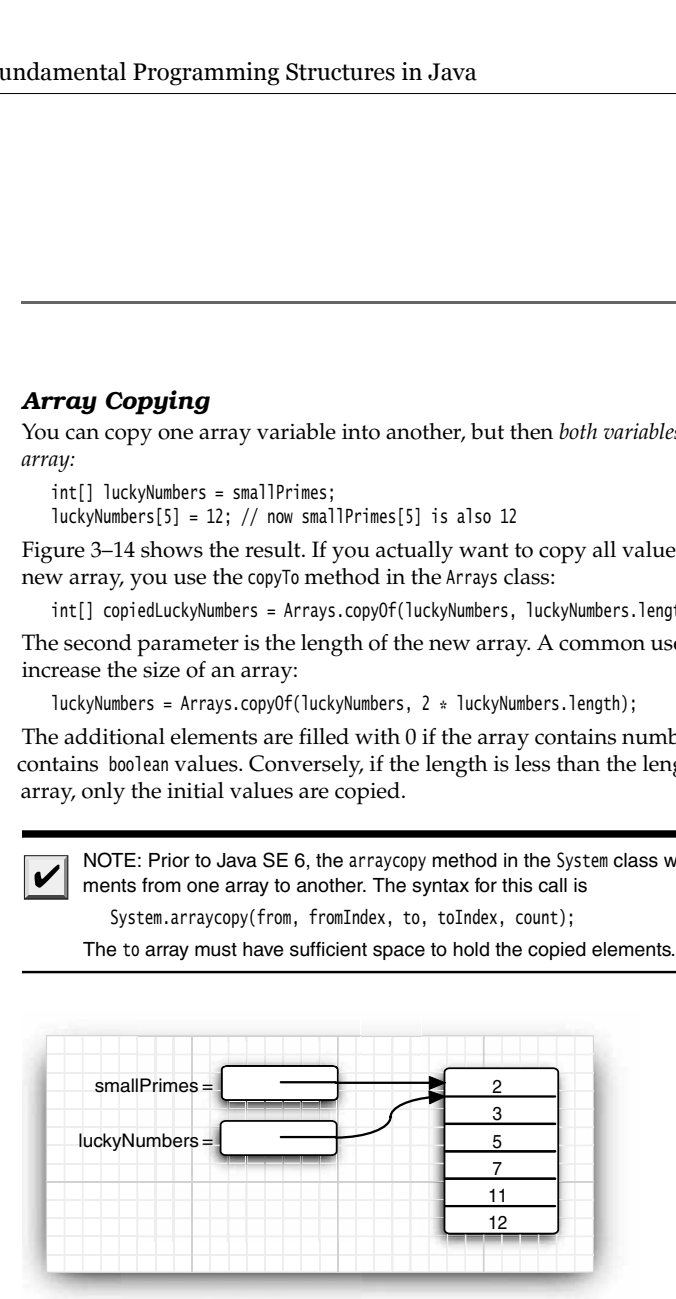

**Figure 3–14 Copying an array variable**

For example, the following statements, whose result is illustrated in Figure 3–15, set up two arrays and then copy the last four entries of the first array to the second array. The copy starts at position 2 in the source array and copies four entries, starting at position 3 of the target.

```
int[] smallPrimes = {2, 3, 5, 7, 11, 13};
int[] luckyNumbers = {1001, 1002, 1003, 1004, 1005, 1006, 1007};System.arraycopy(smallPrimes, 2, luckyNumbers, 3, 4);
for (int i = 0; i < luckyNumbers.length; i++)
   System.out.println(i + ": " + luckyNumbers[i]);
```
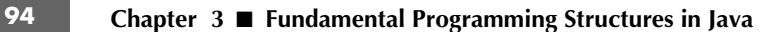

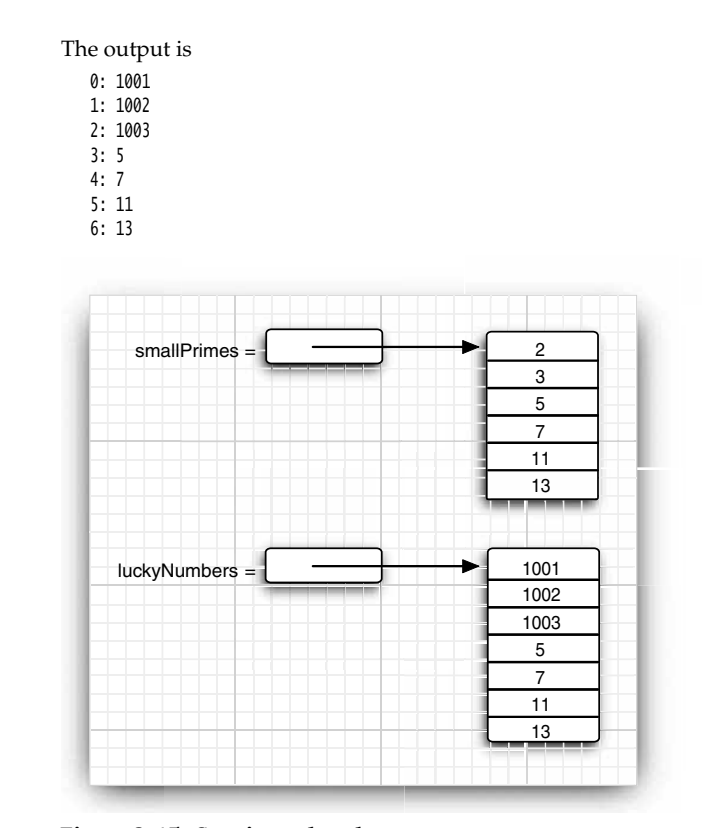

**Figure 3–15 Copying values between arrays**

```
C++ NOTE: A Java array is quite different from a C++ array on the stack. It is, however, 
\mathbf{G}essentially the same as a pointer to an array allocated on the heap. That is,
         int[] a = new int[100]; // Java
     is not the same as
         int a[100]; // C++
     but rather
         int* a = new int[100]; // C++
     In Java, the [] operator is predefined to perform bounds checking. Furthermore, there is no
     pointer arithmetic—you can't increment a to point to the next element in the array.
```
#### **Arrays 95**

# *Command-Line Parameters*

You have already seen one example of Java arrays repeated quite a few times. Every Java program has a main method with a String[] args parameter. This parameter indicates that the main method receives an array of strings, namely, the arguments specified on the command line.

For example, consider this program:

```
public class Message
    { 
       public static void main(String[] args)
    \{ if (args[0].equals("-h")) 
              System.out.print("Hello,");
          else if (args[0].equals("-g")) 
              System.out.print("Goodbye,");
          // print the other command-line arguments
         for (int i = 1; i < args.length; i++)System.out.print(" " + args[i]);
          System.out.println("!");
   }<sup>}</sup>
If the program is called as
```
java Message -g cruel world

then the args array has the following contents:

args[0]: "-g" args[1]: "cruel" args[2]: "world"

The program prints the message

Goodbye, cruel world!

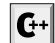

C++ NOTE: In the main method of a Java program, the name of the program is not stored in  $f_{\text{eff}}$  when args array. For example, when you start up a program as

```
java Message -h world
```
from the command line, then args[0] will be "-h" and not "Message" or "java".

## *Array Sorting*

To sort an array of numbers, you can use one of the sort methods in the Arrays class:

```
int[] a = new int[10000];
```
. . . Arrays.sort(a)

This method uses a tuned version of the QuickSort algorithm that is claimed to be very efficient on most data sets. The Arrays class provides several other convenience methods for arrays that are included in the API notes at the end of this section.

# **96 Chapter 3** ■ **Fundamental Programming Structures in Java**

The program in Listing 3–7 puts arrays to work. This program draws a random combination of numbers for a lottery game. For example, if you play a "choose 6 numbers from 49" lottery, then the program might print this:

Bet the following combination. It'll make you rich! 4 7 8 19 30 44

To select such a random set of numbers, we first fill an array numbers with the values 1, 2, . . . , n:

 $int[]$  numbers = new  $int[<sub>n</sub>]<sub>i</sub>$ ; for (int  $i = 0$ ;  $i <$  numbers.length;  $i+1$ )  $numbers[i] = i + 1;$ 

A second array holds the numbers to be drawn:

 $int[] result = new int[k];$ 

Now we draw k numbers. The Math.random method returns a random floating-point number that is between 0 (inclusive) and 1 (exclusive). By multiplying the result with n, we obtain a random number between 0 and n – 1

int  $r = (int)$  (Math.random()  $*$  n);

We set the ith result to be the number at that index. Initially, that is just  $r + 1$ , but as you'll see presently, the contents of the numbers array are changed after each draw.

 $result[i] = numbers[r];$ 

Now we must be sure never to draw that number again—all lottery numbers must be distinct. Therefore, we overwrite numbers[r] with the *last* number in the array and reduce by 1.

 $numbers[r] = numbers[n - 1];$ n--;

The point is that in each draw we pick an *index,* not the actual value. The index points into an array that contains the values that have not yet been drawn.

After drawing k lottery numbers, we sort the result array for a more pleasing output:

```
Arrays.sort(result);
for (int r : result)
   System.out.println(r);
```
#### Listing 3-7 LotteryDrawing.java

```
1. import java.util.*;
```

```
2.3. /*
```
- 4. \* This program demonstrates array manipulation.
- \* @version 1.20 2004-02-10
- 6. \* @author Cay Horstmann
- \*/

#### **Arrays 97**

```
Listing 3-7 LotteryDrawing.java (continued)
 public class LotteryDrawing
 9.{
 10. public static void main(String[] args)
 11. {
 12. Scanner in = new Scanner(System.in);
 13.
 14. System.out.print("How many numbers do you need to draw? ");
 15. int k = in.nextInt();
 16.
 17. System.out.print("What is the highest number you can draw? ");
 18. int n = in.nextInt();19.
 20. // fill an array with numbers 1 2 3 . . . n
21. int[] numbers = new int[n];22. for (int i = 0; i < numbers.length; i+1)
 23. numbers[i] = i + 1;24.
25. // draw k numbers and put them into a second array
 26. int[] result = new int[k];
27. for (int i = 0; i < result.length; i+1)
 28. {
 29. // make a random index between 0 and n - 1
 30. int r = (int) (Math.random() * n);31.
 32. // pick the element at the random location
 33. result[i] = numbers[r];34.
 35. // move the last element into the random location
 36. numbers[r] = numbers[n - 1];
 37. n--;<br>38. }
 38. }
 39.
 40. // print the sorted array
 41. Arrays.sort(result);
 42. System.out.println("Bet the following combination. It'll make you rich!");
 43. for (int r : result)
 44. System.out.println(r);
 45. }
 46.
```
# **java.util.Arrays 1.2**

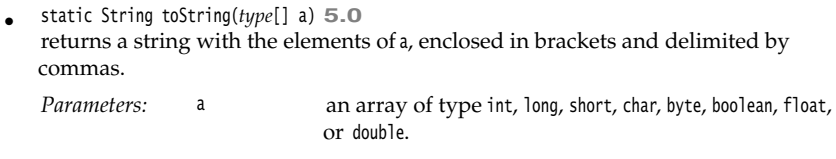

# **98 Chapter 3** ■ **Fundamental Programming Structures in Java**

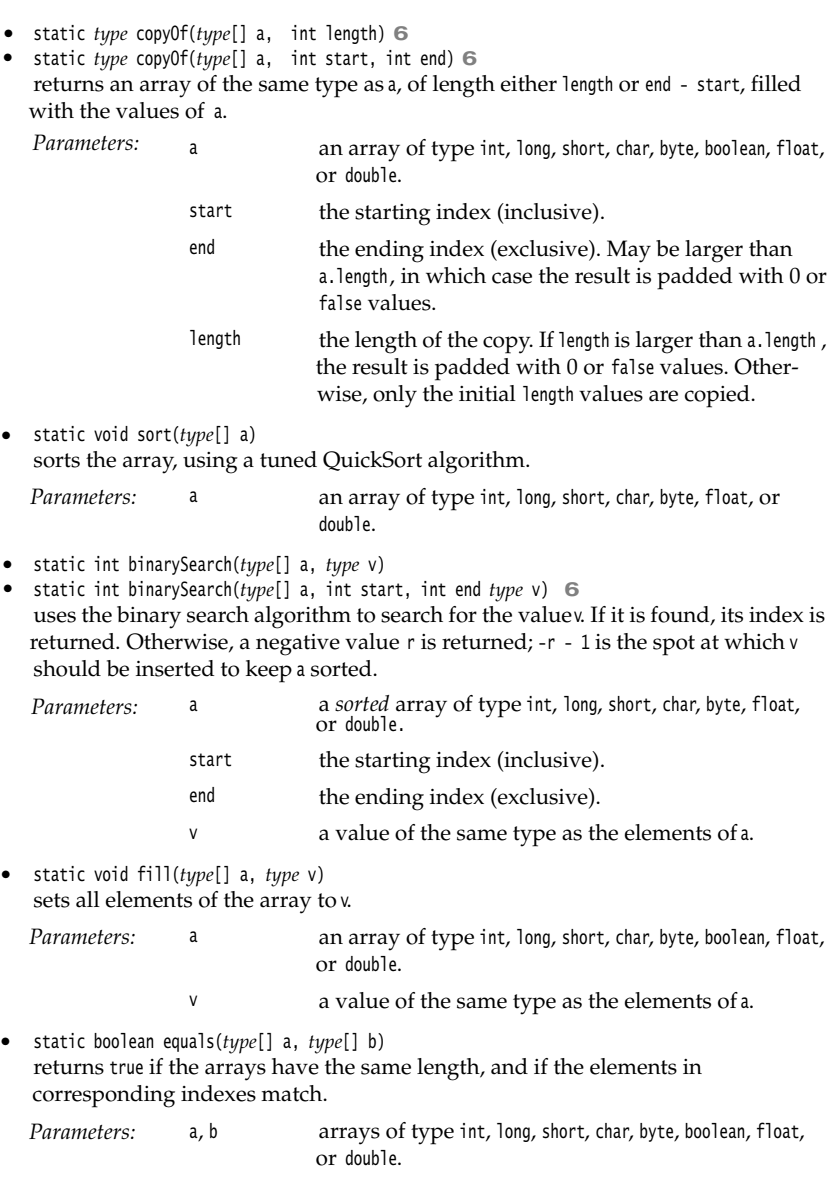

# **Arrays 99**

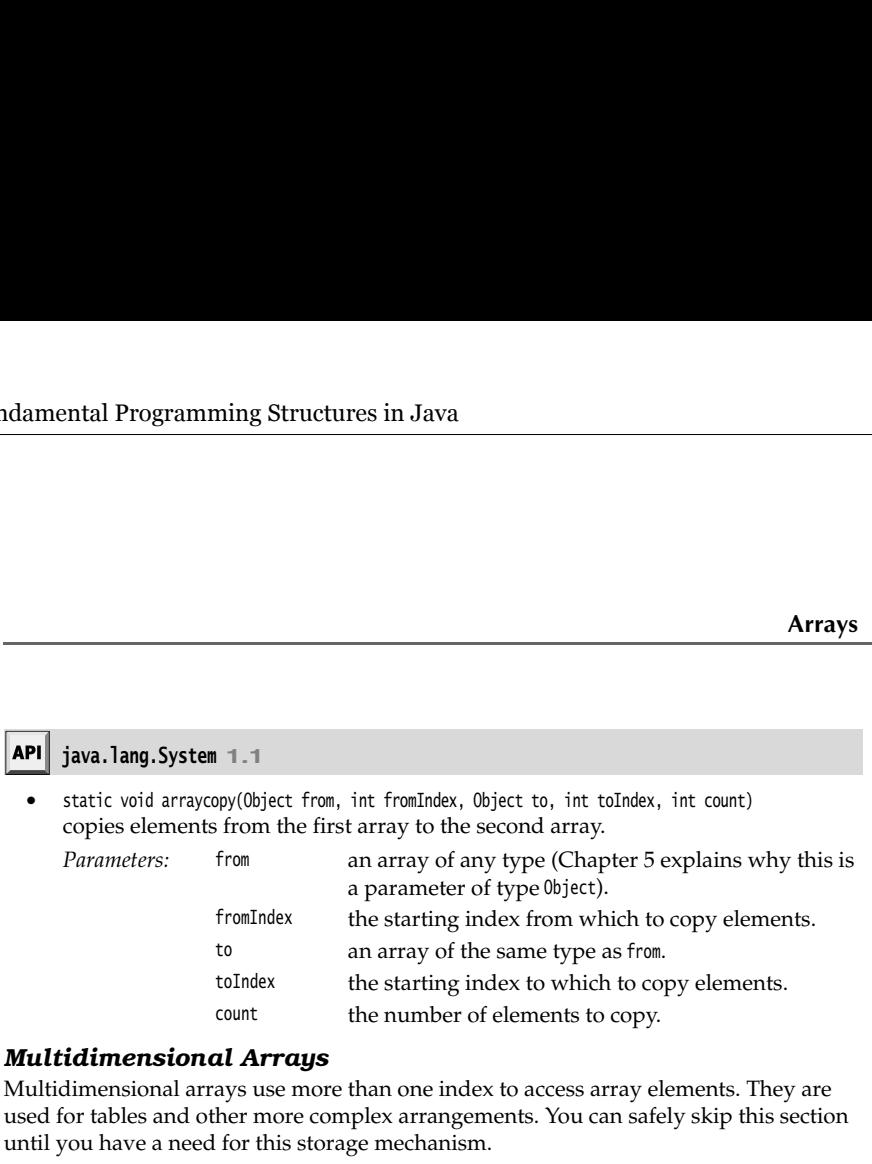

# *Multidimensional Arrays*

|             |                                                                                                    |           |                                                                                     |                                                 | Array     |
|-------------|----------------------------------------------------------------------------------------------------|-----------|-------------------------------------------------------------------------------------|-------------------------------------------------|-----------|
|             |                                                                                                    |           |                                                                                     |                                                 |           |
| <b>API</b>  | java.lang.System 1.1                                                                                                    |           |                                                                                     |                                                 |           |
|             | static void arraycopy(Object from, int fromIndex, Object to, int toIndex, int count)<br>copies elements from the first array to the second array. |           |                                                                                     |                                                 |           |
| Parameters: | from                                                                                                    |           | an array of any type (Chapter 5 explains why this i<br>a parameter of type 0bject). |                                                 |           |
|             | fromIndex                                                                                                    |           |                                                                                     | the starting index from which to copy elements. |           |
|             | to                                                                                                    |           | an array of the same type as from.                                                  |                                                 |           |
|             | toIndex                                                                                                    |           |                                                                                     | the starting index to which to copy elements.   |           |
|             | count                                                                                                    |           | the number of elements to copy.                                                     |                                                 |           |
|             | Multidimensional Arrays                                                                                                    |           |                                                                                     |                                                 |           |
|             | Multidimensional arrays use more than one index to access array elements. They are                                                                |           |                                                                                     |                                                 |           |
|             | used for tables and other more complex arrangements. You can safely skip this sectior<br>until you have a need for this storage mechanism.        |           |                                                                                     |                                                 |           |
|             | Suppose you want to make a table of numbers that shows how much an investment o                                                                   |           |                                                                                     |                                                 |           |
|             | \$10,000 will grow under different interest rate scenarios in which interest is paid annu                                                         |           |                                                                                     |                                                 |           |
|             | ally and reinvested. Table 3-8 illustrates this scenario.                                                                                         |           |                                                                                     |                                                 |           |
|             |                                                                                                    |           |                                                                                     |                                                 |           |
|             | Table 3-8 Growth of an Investment at Different Interest Rates                                                                                     |           |                                                                                     |                                                 |           |
| 10%         | 11%                                                                                                    | 12%       | 13%                                                                                 | 14%                                             | 15%       |
| 10,000.00   | 10,000.00                                                                                                    | 10,000.00 | 10,000.00                                                                           | 10,000.00                                       | 10,000.00 |
| 11,000.00   | 11,100.00                                                                                                    | 11,200.00 | 11,300.00                                                                           | 11,400.00                                       | 11,500.00 |
| 12,100.00   | 12,321.00                                                                                                    | 12,544.00 | 12,769.00                                                                           | 12,996.00                                       | 13,225.00 |
| 13,310.00   | 13,676.31                                                                                                    | 14,049.28 | 14,428.97                                                                           | 14,815.44                                       | 15,208.75 |
| 14,641.00   | 15,180.70                                                                                                    | 15,735.19 | 16,304.74                                                                           | 16,889.60                                       | 17,490.06 |
| 16,105.10   | 16,850.58                                                                                                    | 17,623.42 | 18,424.35                                                                           | 19,254.15                                       | 20,113.57 |
| 17,715.61   | 18,704.15                                                                                                    | 19,738.23 | 20,819.52                                                                           | 21,949.73                                       | 23,130.61 |
| 19,487.17   | 20,761.60                                                                                                    | 22,106.81 | 23,526.05                                                                           | 25,022.69                                       | 26,600.20 |
| 21,435.89   | 23,045.38                                                                                                    | 24,759.63 | 26,584.44                                                                           | 28,525.86                                       | 30,590.23 |
| 23,579.48   | 25,580.37                                                                                                    | 27,730.79 | 30,040.42                                                                           | 32,519.49                                       | 35,178.76 |

**Table 3–8 Growth of an Investment at Different Interest Rates**

# **100 Chapter 3** ■ **Fundamental Programming Structures in Java**

As always, you cannot use the array until you initialize it with a call tonew. In this case, you can do the initialization as follows:

balances = new double[NYEARS][NRATES];

In other cases, if you know the array elements, you can use a shorthand notion for initializing multidimensional arrays without needing a call to new. For example:

 {16, 3, 2, 13}, {5, 10, 11, 8}, {9, 6, 7, 12}, {4, 15, 14, 1} };

int[][] magicSquare =

{

Once the array is initialized, you can access individual elements by supplying two brackets, for example, balances[i][j]

The example program stores a one-dimensional array interest of interest rates and a twodimensional array balance of account balances, one for each year and interest rate. We initialize the first row of the array with the initial balance:

```
for (int j = 0; j < balance[0].length; j++) balances[0][j] = 10000;
Then we compute the other rows, as follows:
   for (int i = 1; i < balances.length; i+1)
   { 
      for (int j = 0; j < balances[i].length; j++) { 
         double oldBalance = balances[i - 1][j];
```
 double interest = . . .; balances[i][j] = oldBalance + interest; }  $\}$ 

Listing 3–8 shows the full program.

NOTE: A "for each" loop does not automatically loop through all entries in a two-dimensional array. Instead, it loops through the rows, which are themselves one-dimensional arrays. To visit all elements of a two-dimensional array a, nest two loops, like this:

for (double[] row : a) for (double value : row) *do something with* value

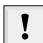

V

TIP: To print out a quick and dirty list of the elements of a two-dimensional array, call System.out.println(Arrays.deepToString(a)); The output is formatted like this:

[[16, 3, 2, 13], [5, 10, 11, 8], [9, 6, 7, 12], [4, 15, 14, 1]]

#### **Arrays 101**

# Listing 3-8 CompoundInterest.java

```
1. /*2. * This program shows how to store tabular data in a 2D array.
3. * @version 1.40 2004-02-10
4. * @author Cay Horstmann
5. */public class CompoundInterest
7. {
      public static void main(String[] args)
8.
9<sub>1</sub> {
10. final double STARTRATE = 10;
11. final int NRATES = 6;
12. final int NYEARS = 10;
13.
14. // set interest rates to 10 . . . 15%
15. double[] interestRate = new double[NRATES];
16. for (int j = 0; j < interestRate.length; j++)17. interestRate[j] = (STARTRATE + j) / 100.0;
18.
19. double[][] balances = new double[NYEARS][NRATES];
20.
21. // set initial balances to 10000
22. for (int j = 0; j < balances[0].length; j++)23. balances[0][j] = 10000;
24.
25. // compute interest for future years
26. for (int i = 1; i < balances.length; i++)
27. {
28. for (int j = 0; j < balances[i].length; j++)29. {
30. // get last year's balances from previous row
31. double oldBalance = balances[i - 1][j];
32.
33. // compute interest
34. double interest = oldBalance * interestRate[j];
35.
36. // compute this year's balances
37. balances[i][j] = oldBalance + interest;
38. } }
39. }
40.
41. // print one row of interest rates
42. for (int j = 0; j < interestRate.length; j++)43. System.out.printf("%9.0f%%", 100 * interestRate[j]);
44.
45. System.out.println();
46.
47. // print balance table
48. for (double[] row : balances)
49. {
```
# **102 Chapter 3** ■ **Fundamental Programming Structures in Java**

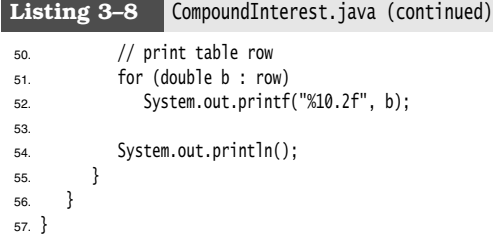

# *Ragged Arrays*

So far, what you have seen is not too different from other programming languages. But there is actually something subtle going on behind the scenes that you can sometimes turn to your advantage: Java has *no* multidimensional arrays at all, only one-dimensional arrays. Multidimensional arrays are faked as "arrays of arrays."

For example, the balances array in the preceding example is actually an array that contains ten elements, each of which is an array of six floating-point numbers (see Figure 3–16).

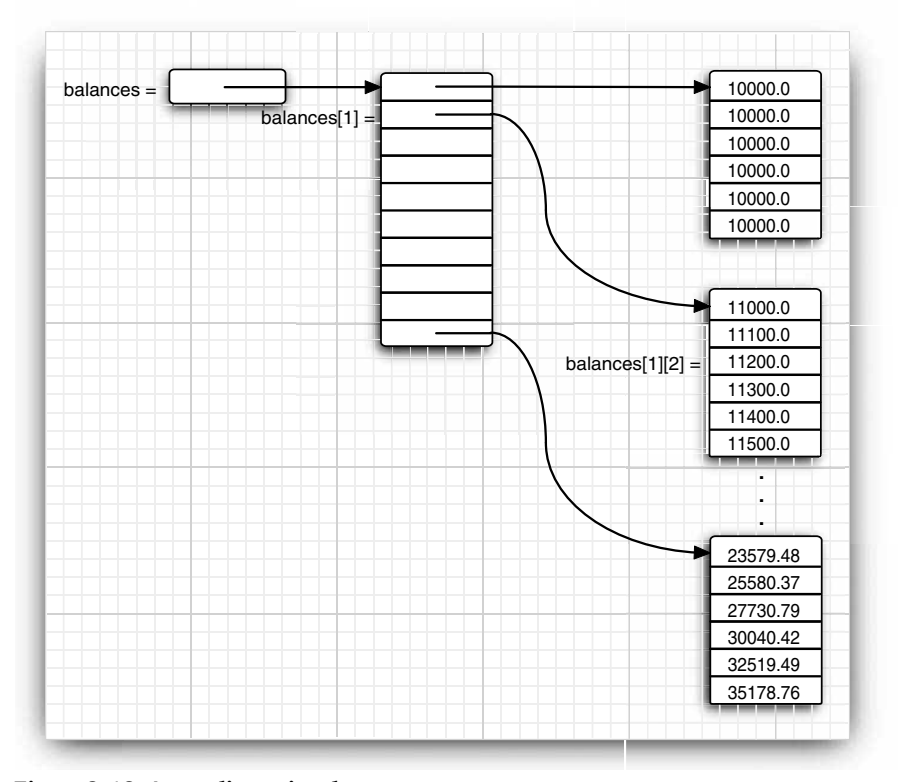

**Figure 3–16 A two-dimensional array**

#### **Arrays 103**

The expression balances[i] refers to the ith subarray, that is, the ith row of the table. It is itself an array, and balances[i][j] refers to the jth entry of that array.

Because rows of arrays are individually accessible, you can actually swap them!

```
double[] temp = balances[i];
balances[i] = balances[i + 1];balances[i + 1] = temp;
```
It is also easy to make "ragged" arrays, that is, arrays in which different rows have different lengths. Here is the standard example. Let us make an array in which the entry at row i and column j equals the number of possible outcomes of a "choose j numbers from i numbers" lottery.

```
 1
\begin{matrix} 1 & 1 \\ 1 & 2 \end{matrix} 1 2 1
 1 3 3 1 
 1 4 6 4 1
 1 5 10 10 5 1
 1 6 15 20 15 6 1
```
Because j can never be larger than  $i$ , the matrix is triangular. The ith row has  $i + 1$ elements. (We allow choosing 0 elements; there is one way to make such a choice.) To build this ragged array, first allocate the array holding the rows.

 $int[]$  odds = new  $int[NMAX + 1][]$ ;

Next, allocate the rows.

for (int  $n = 0$ ;  $n \leq NMAX$ ;  $n++)$ odds[n] = new  $int[n + 1]$ ;

Now that the array is allocated, we can access the elements in the normal way, provided we do not overstep the bounds.

```
for (int n = 0; n < odds.length; n++)
  for (int k = 0; k < odds[n].length; k++)
    { 
      // compute lotteryOdds
 . . .
      odds[n][k] = lotteryOdds;
 }
```
Listing 3–9 gives the complete program.

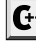

C++ NOTE: In C++, the Java declaration double[][] balances = new double[10][6]; // Java is not the same as double balances[10][6]; // C++ or even double  $(*ba$ lances)[6] = new double[10][6]; // C++ Instead, an array of 10 pointers is allocated: double\*\* balances = new double\*[10]; // C++

# **104 Chapter 3** ■ **Fundamental Programming Structures in Java**

Then, each element in the pointer array is filled with an array of 6 numbers:

for  $(i = 0; i < 10; i++)$  $balances[i] = new double[6];$ 

Mercifully, this loop is automatic when you ask for a new double[10][6]. When you want ragged arrays, you allocate the row arrays separately.

#### **Listing 3–9** LotteryArray.java

#### $1. / **$

```
2 * This program demonstrates a triangular array.
3 * @version 1.20 2004-02-10
4. * @author Cay Horstmann
5. */public class LotteryArray
7. \{ public static void main(String[] args)
8.9.
    {
10. final int NMAX = 10;
11.
12. // allocate triangular array
13. int[] odds = new int[NMAX + 1][];
14. for (int n = 0; n \leq NMAX; n++)
15. odds[n] = new int[n + 1];16.
17. // fill triangular array
18. for (int n = 0; n < odds. length; n++)
19. for (int k = 0; k < odds[n].length; k++)
20. \left\{ \begin{array}{ccc} 2 & 2 & 3 \\ 3 & 2 & 3 \end{array} \right\}21. /*22. \star compute binomial coefficient n*(n-1)*(n-2)*...*(n-k+1)/(1*2*3*...*k)23. * /24. int lotteryOdds = 1;
25. for (int i = 1; i \le k; i++)26. lotteryOdds = lotteryOdds * (n - i + 1) / i;
27.
28. odds[n][k] = lotteryOdds;
29. }
30.
31. // print triangular array
32. for (int[] row : odds)
33. {
34. for (int odd : row)
35. System.out.printf("%4d", odd);
36. System.out.println();
37. }
38. }
39.
```
You have now seen the fundamental programming structures of the Java language. The next chapter covers object-oriented programming in Java.

Chapter M CLASSES<br>
THE CLASS PROFESSION TO OBJECT-ORIENTED PROGRAMMING<br>
THE VIDEO PROGRAMMING<br>
TO USING PRECIFINING VOUR OWN CLASSES<br>
TO DELECT CONSTRUCTION<br>
TO DELECT CONSTRUCTION<br>
TO DELECT CONSTRUCTION<br>
TO DELECT CONSTRUCTION<br> **PERFINITE CONSTRUCTS**<br>
THE CONSTRUCTS<br>
THE DEFINING YOUR OWN CLASSES<br>
TO DEFINING YOUR OWN CLASSES<br>
TO STATIC FIELDS AND METHODS<br>
TO BUECT CONSTRUCTION<br>
TO PACKAGES<br>
THE CLASS PATH<br>
TO DOLUMENTATION COMMENTS<br>
TO CLASS DES **SET AND THE CHASES**<br>
THE CHANGE TO BURGET-C<br>
THE DEFINING YOUR OWN CLASSES<br>
THE CHANGE THE CONSTRUCTION<br>
THE CLASS PATH<br>
THE CLASS PATH<br>
THE CLASS DESIGN HINTS<br>
THE CLASS DESIGN HINTS

# **Chapter**<br> **OBJECTS AND CLASSES**  $\begin{array}{ll}\n\text{INTRODUCTION T} \\
\text{V} & \text{ISTRODUCTION T} \\
\text{V} & \text{DEFINING Your} \\
\text{STATIC FIELDS AN} \\
\text{METHOD } \text{PARAN} \\
\text{OBLECT CONSTR} \\
\text{PACKAGES} \\
\text{V} & \text{The CLASS PATH} \\
\text{DOCUMENTATION} \\
\text{CLASS DESIGN F}\n\end{array}$

- 
- **V** USING PREDEFINED CLASSES
- 
- 
- **WETHOD PARAMETERS**
- **V** OBJECT CONSTRUCTION
- ▼ PACKAGES
- 
- **V** DOCUMENTATION COMMENTS
- ▼ CLASS DESIGN HINTS

n this chapter, we

- 
- Show you how you can create objects that belong to classes in the standard Java library; and
- 

**• Chapter 4 ■ Objects and Classes**<br> **•** Introduce you to object-oriented programming;<br>
• Introduce you to object-oriented programming;<br>
• Show you how you can create objects that belong<br>
library; and<br>
• Show you how to w **• Chapter 4 ■ Objects and Classes**<br> **•** In this chapter, we<br>
• Introduce you to object-oriented program<br>
• Show you how you can create objects that<br>
<sup>1</sup> library; and<br>
• Show you how to write your own classes.<br>
If you do If you do not have a background in object-oriented programming, you will want to read this chapter carefully. Thinking about object-oriented programming requires a different way of thinking than for procedural languages. The transition is not always easy, but you do need some familiarity with object concepts to go further with Java.

For experienced C++ programmers, this chapter, like the previous chapter, presents familiar information; however, there are enough differences between the two languages that you should read the later sections of this chapter carefully. You'll find the C++ notes helpful for making the transition.

# **Introduction to Object-Oriented Programming**

Object-oriented programming (or OOP for short) is the dominant programming paradigm these days, having replaced the "structured," procedural programming techniques that were developed in the 1970s. Java is totally object oriented, and you have to be familiar with OOP to become productive with Java.

An object-oriented program is made of objects. Each object has a specific functionality that is exposed to its users, and a hidden implementation. Many objects in your programs will be taken "off-the-shelf" from a library; others are custom designed. Whether you build an object or buy it might depend on your budget or on time. But, basically, as long as objects satisfy your specifications, you don't care how the functionality was implemented. In OOP, you don't care how an object is implemented as long as it does what you want.

Traditional structured programming consists of designing a set of procedures (or *algorithms*) to solve a problem. After the procedures were determined, the traditional next step was to find appropriate ways to store the data. This is why the designer of the Pascal language, Niklaus Wirth, called his famous book on programming *Algorithms + Data Structures = Programs* (Prentice Hall, 1975). Notice that in Wirth's title, algorithms come first, and data structures come second. This mimics the way programmers worked at that time. First, they decided the procedures for manipulating the data; then, they decided what structure to impose on the data to make the manipulations easier. OOP reverses the order and puts data first, then looks at the algorithms that operate on the data.

For small problems, the breakdown into procedures works very well. But objects are more appropriate for larger problems. Consider a simple web browser. It might require 2,000 procedures for its implementation, all of which manipulate a set of global data. In the object-oriented style, there might be 100 classes with an average of 20 methods per class (see Figure 4–1). The latter structure is much easier for a programmer to grasp. It is also much easier to find bugs. Suppose the data of a particular object is in an incorrect state. It is far easier to search for the culprit among the 20 methods that had access to that data item than among 2,000 procedures.

# **Introduction to Object-Oriented Programming 107**

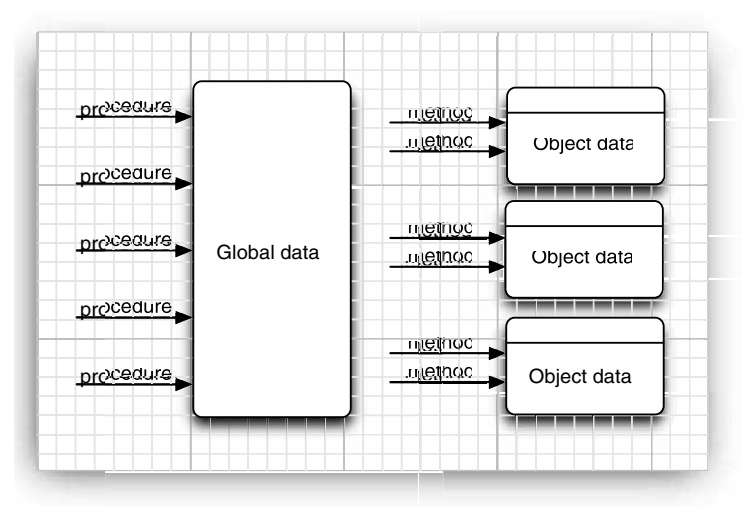

**Figure 4–1 Procedural vs. OO programming**

#### *Classes*

A *class* is the template or blueprint from which objects are made. Thinking about classes as cookie cutters. Objects are the cookies themselves. When you *construct* an object from a class, you are said to have created an *instance* of the class.

As you have seen, all code that you write in Java is inside a class. The standard Java library supplies several thousand classes for such diverse purposes as user interface design, dates and calendars, and network programming. Nonetheless, you still have to create your own classes in Java to describe the objects of the problem domains of your applications.

*Encapsulation* (sometimes called information hiding) is a key concept in working with objects. Formally, encapsulation is nothing more than combining data and behavior in one package and hiding the implementation details from the user of the object. The data in an object are called its *instance fields*, and the procedures that operate on the data are called its *methods*. A specific object that is an instance of a class will have specific values for its instance fields. The set of those values is the current *state* of the object. Whenever you invoke a method on an object, its state may change.

The key to making encapsulation work is to have methods *never* directly access instance fields in a class other than their own. Programs should interact with object data *only* through the object's methods. Encapsulation is the way to give the object its "black box" behavior, which is the key to reuse and reliability. This means a class may totally change how it stores its data, but as long as it continues to use the same methods to manipulate the data, no other object will know or care.

When you do start writing your own classes in Java, another tenet of OOP makes this easier: classes can be built by *extending* other classes. Java, in fact, comes with a "cosmic

superclass" called Object. All other classes extend this class. You will see more about the Object class in the next chapter.

When you extend an existing class, the new class has all the properties and methods of the class that you extend. You supply new methods and data fields that apply to your new class only. The concept of extending a class to obtain another class is called *inheritance*. See the next chapter for details on inheritance. **Chapter 4 III** Objects and Classes<br>
superclass" called 0ijett. All other classes extend this class. You will see more about the<br>
when you extend an existing class, the new dash and the properties and enter<br>
when you ext

# *Objects*

To work with OOP, you should be able to identify three key characteristics of objects:

- apply to it?
- 
- same behavior and state?

All objects that are instances of the same class share a family resemblance by supporting the same *behavior*. The behavior of an object is defined by the methods that you can call.

**Chapter 4 ■ Objects and Classes**<br>
superclass" called 0bject. All other classes extend this class. You will see more about the<br>
0bject class in the next chapter.<br>
When you extend a nexisting class, the new class has al **Consulted Consulted Consulted Consulted Consulted Consulted Consulted Consulted Consulted Consulted Consulted Consulted Consulted Consulted When you are the next chapter. All other dass in the new class has all the proper** Next, each object stores information about what it currently looks like. This is the object's *state*. An object's state may change over time, but not spontaneously. A change in the state of an object must be a consequence of method calls. (If the object state changed without a method call on that object, someone broke encapsulation.) • The app The annual objects are sented to the same Next, each polect is changed in the star Next extended in the star of a class have yer **Identify** In a traction. When the star of a simple single in the star of a simple • The o<br>• The o<br>• The o<br>• The o<br>• The o<br>• Same All object<br>• the same<br>• Next, eacly object<br>• Same Next, eacly in the stail changed<br>• However distinct *ia*<br>• However distinct *is*<br>• In a tradition. Whe<br>• Mead meth<br>• Single 1 • The object's *state*<br>• The object's *state*<br>• The object's *ident*<br>• same behavior and all objects that are in<br>the same *behavior*. Th<br>Next, each object stop object stop object's *state*. An objection<br>in the state of an • The objects the same bell All objects the same bell All objects the same bell Next, each object's *state* in the state changed wit However, the distinct *ident* over if they of a class *alu* These key ch influence its th same be<br>All objects t<br>the same *bel*<br>Next, each c<br>object's *state*<br>in the state changed wire<br>in the state of the state of the state of the state of a class *alt*<br>These key cl<br>influence its<br>that asks it t have yet bee<br>**Iden** 

However, the state of an object does not completely describe it, because each object has a distinct *identity*. For example, in an order-processing system, two orders are distinct even if they request identical items. Notice that the individual objects that are instances of a class *always* differ in their identity and *usually* differ in their state.

These key characteristics can influence each other. For example, the state of an object can influence its behavior. (If an order is "shipped" or "paid," it may reject a method call that asks it to add or remove items. Conversely, if an order is "empty," that is, no items have yet been ordered, it should not allow itself to be shipped.)

#### *Identifying Classes*

In a traditional procedural program, you start the process at the top, with the main function. When designing an object-oriented system, there is no "top," and newcomers to OOP often wonder where to begin. The answer is, you first find classes and then you add methods to each class.

A simple rule of thumb in identifying classes is to look for nouns in the problem analysis. Methods, on the other hand, correspond to verbs.

For example, in an order-processing system, some of these nouns are

- Item
- Order
- Shipping address
- Payment
- Account

These nouns may lead to the classes Item, Order, and so on.

# **Introduction to Object-Oriented Programming 109**

Next, look for verbs. Items are *added* to orders. Orders are *shipped* or *canceled*. Payments are *applied* to orders. With each verb, such as "add," "ship," "cancel," and "apply," you identify the one object that has the major responsibility for carrying it out. For example, when a new item is added to an order, the order object should be the one in charge because it knows how it stores and sorts items. That is, add should be a method of the Order class that takes an Item object as a parameter. nook for verbs. Items are *added* to orders. Orders are *shipped* or *canceled*. Payments<br>light to orders. With each verb, such as "add," "ship" "carotel" and "apply," you<br>the conce object that has the major responsibilit

Of course, the "noun and verb" rule is only a rule of thumb, and only experience can help you decide which nouns and verbs are the important ones when building your classes.

#### *Relationships between Classes*

The most common relationships between classes are

- *Dependence* ("uses–a")
- *Aggregation* ("has–a")
- *Inheritance* ("is–a")

The *dependence*, or "uses–a" relationship, is the most obvious and also the most general. For example, the Order class uses the Account class because Order objects need to access Account objects to check for credit status. But the Item class does not depend on the Account class, because Item objects never need to worry about customer accounts. Thus, a class depends on another class if its methods use or manipulate objects of that class.

Try to minimize the number of classes that depend on each other. The point is, if a class A is unaware of the existence of a class B, it is also unconcerned about any changes to B! (And this means that changes to  $B$  do not introduce bugs into A.) In software engineering terminology, you want to minimize the coupling between classes.

The *aggregation*, or "has–a" relationship, is easy to understand because it is concrete; for example, an Order object contains Item objects. Containment means that objects of class contain objects of class

a more general "association" relationship. From the point of view of modeling, that is understandable. But for programmers, the "has–a" relationship makes a lot of sense. We like to use aggregation for a second reason—the standard notation for associations is less clear. See Table 4–1.

The *inheritance*, or "is–a" relationship, expresses a relationship between a more special and a more general class. For example, a RushOrder class inherits from an Order class. The specialized RushOrder class has special methods for priority handling and a different method for computing shipping charges, but its other methods, such as adding items and billing, are inherited from the 0rder class. In general, if class A extends class B, class A inherits methods from class but has more capabilities. (We describe inheritance more fully in the next chapter, in which we discuss this important notion at some length.)

Many programmers use the UML (Unified Modeling Language) notation to draw *class diagrams* that describe the relationships between classes. You can see an example of such a diagram in Figure 4–2. You draw classes as rectangles, and relationships as arrows with various adornments. Table 4–1 shows the most common UML arrow styles.

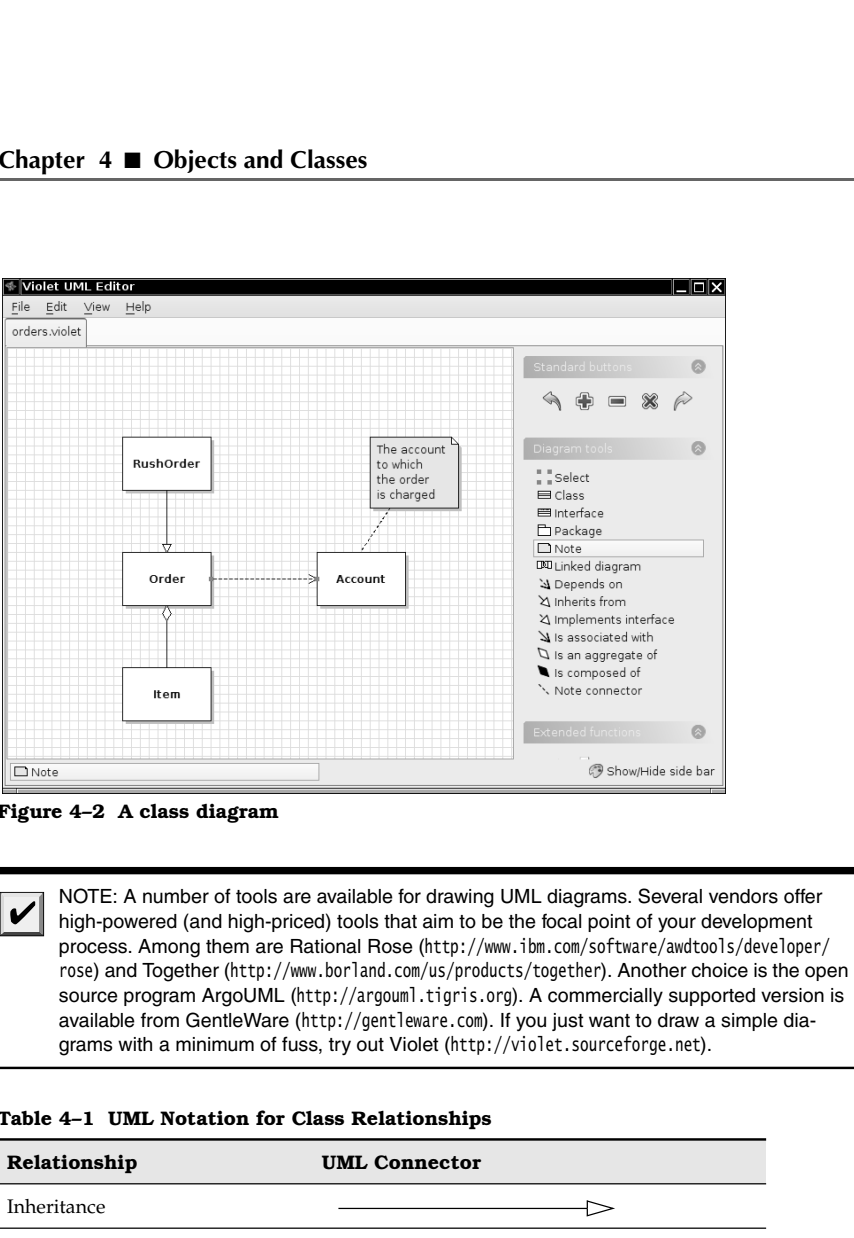

**Figure 4–2 A class diagram** 

V

high-powered (and high-priced) tools that aim to be the focal point of your development process. Among them are Rational Rose (http://www.ibm.com/software/awdtools/developer/<br>rose) and Together (http://www.borland.com/us/products/together). Another choice is the open source program ArgoUML (http://argouml.tigris.org). A commercially supported version is available from GentleWare (http://gentleware.com). If you just want to drawa simple diagrams with a minimum of fuss, try out Violet (http://violet.sourceforge.net).

#### **Table 4–1 UML Notation for Class Relationships**

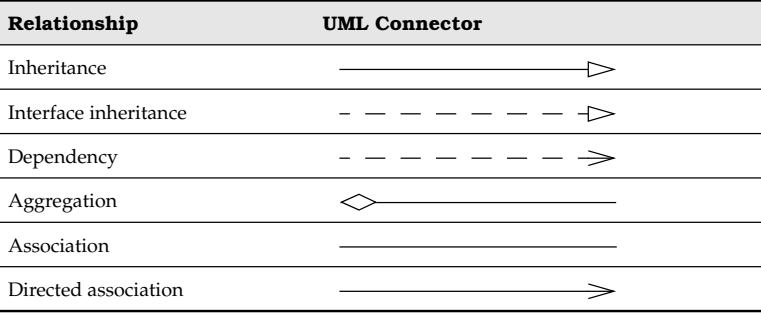

**Using Predefined Classes 111**

# **Using Predefined Classes**

Because you can't do anything in Java without classes, you have already seen several classes at work. However, not all of these show off the typical features of object orientation. Take, for example, the Math class. You have seen that you can use methods of the Math class, such as Math.random, without needing to know how they are implemented—all you need to know is the name and parameters (if any). That is the point of encapsulation and will certainly be true of all classes. But the Math class *only* encapsulates functionality; it neither needs nor hides data. Because there is no data, you do not need to worry about making objects and initializing their instance fields—there aren't any!

In the next section, we look at a more typical class, the Date class. You will see how to construct objects and call methods of this class.

#### *Objects and Object Variables*

To work with objects, you first construct them and specify their initial state. Then you apply methods to the objects.

In the Java programming language, you use *constructors* to construct new instances. A constructor is a special method whose purpose is to construct and initialize objects. Let us look at an example. The standard Java library contains a Date class. Its objects describe points in time, such as "December 31, 1999, 23:59:59 GMT".

**UsingPredefined Classes**<br> **g Predefined Classes**<br>
ey ou can't do anything in Java without classes, you have already seen several<br>
at at work. However, not all of these show off the typical features of object oriental<br>
at **Language Solution** Classes<br> **Example 10** Classes are votative of the state show of the typical features of objects and two the state of container and lot three show of the principle features of objects and work However, mers can specify dates in the format #6/1/1995#. On the surface, this sounds convenient programmers can simply use the built-in date type rather than worrying about classes. But **Lying Predefined Classes**<br> **g Predefined Classes**<br>
go two can't do anything in Jova without classes, you have already seen several<br>
at a twock. However, not all of these show off the typical features of object orient<br>
ak month/day/year, in others as day/month/year. Are the language designers really equipped **Example Predefined Classes**<br> **g Predefined Classes**<br>
eyou can't do anything in Jawa without classes, you have already seen several<br>
at a user of the they down of the typical features of objects and<br>
at a to construct the **B Predefined Classes**<br> **g Predefined Classes**<br>
se you can't do anything in Java without classes, you have already seen several<br>
at work. However, not all of these show off the typical features of object orienta-<br>
ack, for the design task is offloaded to a library designer. If the class is not perfect, other programmers can easily write their own classes to enhance or replace the system classes. (To **g Predefined Classes**<br>so you can't do anything in Java without classes, you have already seen several<br>at work. However, not all of these show off the typical features of object orient<br>at a koork. However, not all of these see http://jcp.org/en/jsr/detail?id=310.) I will certainly be true of all<br>either needs nor hides data.<br>king objects and initializing<br>he next section, we look at a<br>struct objects and call meth<br>origin the next section, we look at a<br>struct objects and call meth<br>work

Constructors always have the same name as the class name. Thus, the constructor for the Date class is called Date. To construct a Date object, you combine the constructor with the new operator, as follows:

new Date()

This expression constructs a new object. The object is initialized to the current date and time.

If you like, you can pass the object to a method:

Alternatively, you can apply a method to the object that you just constructed. One of the methods of the Date class is the toString method. That method yields a string representation of the date. Here is how you would apply the toString method to a newly constructed Date object:

String s = **new Date()**.toString();

In these two examples, the constructed object is used only once. Usually, you will want to hang on to the objects that you construct so that you can keep using them. Simply store the object in a variable:

Date birthday = **new Date()**

Figure 4–3 shows the object variable birthday that refers to the newly constructed object.

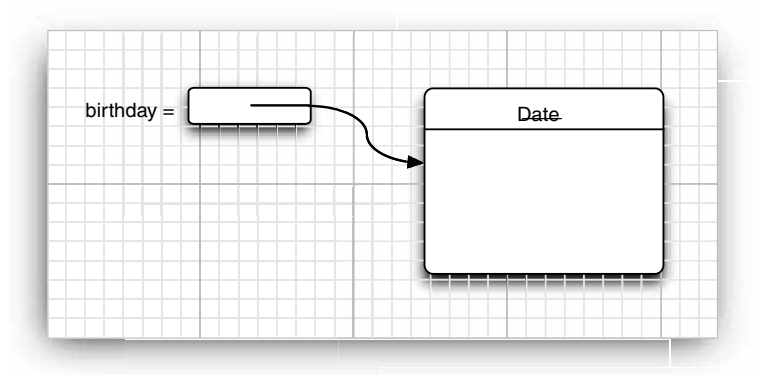

**Figure 4–3 Creating a new object**

There is an important difference between objects and object variables. For example, the statement

Date deadline; // deadline doesn't refer to any object

defines an object variable, deadline, that can refer to objects of type Date. It is important to realize that the variable deadline *is not an object* and, in fact, does not yet even refer to an object. You cannot use any Date methods on this variable at this time. The statement

s = deadline.toString(); // not yet

would cause a compile-time error.

You must first initialize the deadline variable. You have two choices. Of course, you can initialize the variable with a newly constructed object:

deadline = new Date();

Or you can set the variable to refer to an existing object:

deadline = birthday;

Now both variables refer to the *same* object (see Figure 4–4).

It is important to realize that an object variable doesn't actually contain an object. It only *refers* to an object.

In Java, the value of any object variable is a reference to an object that is stored elsewhere. The return value of the new operator is also a reference. A statement such as

Date deadline = new Date();

has two parts. The expression new Date() makes an object of type Date, and its value is a reference to that newly created object. That reference is then stored in the deadline variable.

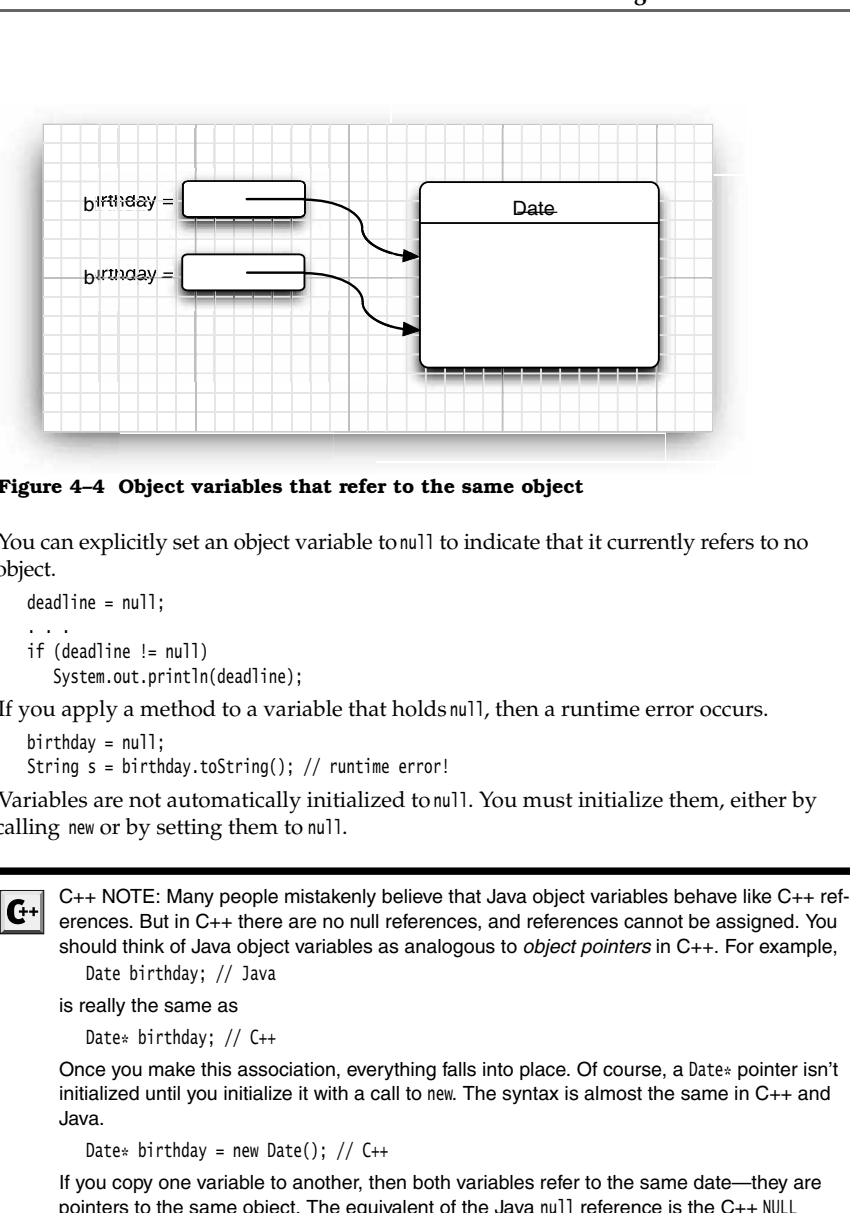

**Figure 4–4 Object variables that refer to the same object**

You can explicitly set an object variable to null to indicate that it currently refers to no object.

deadline = null; . . . if (deadline != null)

System.out.println(deadline);

If you apply a method to a variable that holds null, then a runtime error occurs.

birthday = null;

String s = birthday.toString(); // runtime error!

Variables are not automatically initialized to null. You must initialize them, either by calling new or by setting them to null

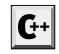

erences. But in C++ there are no null references, and references cannot be assigned. You should think of Java object variables as analogous to *object pointers* in C++. For example, Date birthday; // Java

```
is really the same as
```
Date\* birthday; // C++

Once you make this association, everything falls into place. Of course, a Date\* pointer isn't initialized until you initialize it with a call to new. The syntax is almost the same in C++ and Java.

```
Date* birthday = new Date(); // C++
```
If you copy one variable to another, then both variables refer to the same date—they are pointers to the same object. The equivalent of the Java null reference is the C++ NULL pointer.

All Java objects live on the heap. When an object containsanother object variable, that variable still contains justa pointer to yet another heap object.

In C++, pointers make you nervous because they are so error prone. It is easy to create bad pointers or to mess up memory management. In Java, these problems simply go away. If you use an uninitialized pointer, the runtime system will reliably generate a runtime error **in Classes**<br>
in C++, pointers make you nervous because they are so error prone. It is easy to create bad<br>
pointers or to mess up memory management. In Java, these problems simply go away. If<br>
you use an unimitalized poin the garbage collector takes care of it. In C++, pointers make you nervous because they are so error prone. It is easy to create ball<br>pointers or to meas up memory management. In Java, these problems simply go away, if<br>you use an uninitialized pointer, the runti In Classes In Objects and Classes<br>
In C++, pointers make you nervous because they are so error prone. It is easy to create be<br>
pointers or to mess up memory management. In Java, these problems simply go away. If<br>
you use

to allow the implementation of objects that copy themselves automatically. For example, a copy of a linked list is a new linked list with the same contents but with an independent set of types. In Java, you must use the clone method to get a complete copy of an object.

#### *The* **GregorianCalendar** *Class of the Java Library*

In the preceding examples, we used the Date class that is a part of the standard Java library. An instance of the Date class has a state, namely *a particular point in time*

Although you don't need to know this when you use the Date class, the time is represented by the number of milliseconds (positive or negative) from a fixed point, the socalled *epoch*, which is 00:00:00 UTC, January 1, 1970. UTC is the Coordinated Universal Time, the scientific time standard that is, for practical purposes, the same as the more familiar GMT or Greenwich Mean Time.

But as it turns out, the Date class is not very useful for manipulating dates. The designers of the Java library take the point of view that a date description such as "December 31, 1999, 23:59:59" is an arbitrary convention, governed by a *calendar*. This particular description follows the Gregorian calendar, which is the calendar used in most places of the world. The same point in time would be described quite differently in the Chinese or Hebrew lunar calendars, not to mention the calendar used by your customers from Mars. **Err** 4 **■** Objects and Classes<br>
fin C++, pointers make you nervous bocause they are so error prone. It is easy to create band<br>
pointers or to meas up menory management. In Java, these problems simply go away if<br>
you use

NOTE: Throughout human history, civilizations grappled with the design of calendars that explanation of calendars around the world, from the French Revolutionary calendar to the Mayan long count, see Calendrical Calculations, Second Edition by Nachum Dershowitz and Edward M. Reingold (Cambridge University Press, 2001).

The library designers decided to separate the concerns of keeping time and attaching names to points in time. Therefore, the standard Java library contains two separate classes: the Date class, which represents a point in time, and the GregorianCalendar class, which expresses dates in the familiar calendar notation. In fact, the GregorianCalendar class extends a more generic Calendar class that describes the properties of calendars in general. In theory, you can extend the Calendar class and implement the Chinese lunar calendar or a Martian calendar. However, the standard library does not contain any calendar implementations besides the Gregorian calendar.

Separating time measurement from calendars is good object-oriented design. In general, it is a good idea to use separate classes to express different concepts.

The Date class has only a small number of methods that allow you to compare two points in time. For example, the before and after methods tell you if one point in time comes before or after another:

**Using Predefined Classes 115**

#### if (today.before(birthday)) System.out.println("Still time to shop for a gift.");

method should have never been introduced in the first place.

Using Predefined Classes<br>
Using Predefined Classes<br>
today.before(birthday))<br>
system.out.println("Still time to shop for a gift.");<br>
NOTE: Actually, the Date class has methods such as getDay, getMonth, and getYear, but thes Using Predefined Classes<br>today.before(birthday))<br>ysten.out.println("Still time to shop for a gift.");<br>NOTE: Actually, the Date class has methods such as getDay, getWorth, and getYear, but these<br>methods are deprecated. A me Using Predefined Classes<br>
today.before(birthday))<br>
ystem.out.println("Still time to shop for a gift.");<br>
NOTE: Actually, the Date class has methods such as getDay, getMonth, and getYear, but the<br>
methods are *deprecated.* makes more sense to supply separate calendar classes. When the calendar classes were introduced, the Date methods were tagged as deprecated. You can still use them in your programs, but you will get unsightly compiler warnings if you do. It is a good idea to stayaway from using deprecated methods because they may be removed in a future version of the library.

The GregorianCalendar class has many more methods than the Date class. In particular, it has several useful constructors. The expression

new GregorianCalendar()

constructs a new object that represents the date and time at which the object was constructed.

You can construct a calendar object for midnight on a specific date by supplying year, month, and day:

new GregorianCalendar(1999, 11, 31)

Somewhat curiously, the months are counted from 0. Therefore, 11 is December. For greater clarity, there are constants like Calendar.DECEMBER

new GregorianCalendar(1999, Calendar.DECEMBER, 31)

You can also set the time:

new GregorianCalendar(1999, Calendar.DECEMBER, 31, 23, 59, 59)

Of course, you will usually want to store the constructed object in an object variable: GregorianCalendar deadline = new GregorianCalendar(. . .);

The GregorianCalendar has encapsulated instance fields to maintain the date to which it is set. Without looking at the source code, it is impossible to know the representation that the class uses internally. But, of course, the point of encapsulation is that this doesn't matter. What matters are the methods that a class exposes.

#### *Mutator and Accessor Methods*

At this point, you are probably asking yourself: How do I get at the current day or month or year for the date encapsulated in a specific GregorianCalendar object? And how do I change the values if I am unhappy with them? You can find out how to carry out these tasks by looking at the on-line documentation or the API notes at the end of this section. We go over the most important methods in this section.

The job of a calendar is to compute attributes, such as the date, weekday, month, or year, of a certain point in time. To query one of these settings, you use the get method of the GregorianCalendar class. To select the item that you want to get, you pass a constant defined in the Calendar class, such as Calendar.MONTH or Calendar.DAY\_OF\_WEEK

GregorianCalendar now = new GregorianCalendar(); int month = now.get(Calendar.MONTH); int weekday = now.get(Calendar.DAY\_OF\_WEEK);

The API notes list all the constants that you can use.

You change the state with a call to the set method:

deadline.set(Calendar.YEAR, 2001); deadline.set(Calendar.MONTH, Calendar.APRIL); deadline.set(Calendar.DAY\_OF\_MONTH, 15);

There is also a convenience method to set the year, month, and day with a single call: deadline.set(2001, Calendar.APRIL, 15);

Finally, you can add a number of days, weeks, months, and so on, to a given calendar object:

deadline.add(Calendar.MONTH, 3); // move deadline by 3 months

If you add a negative number, then the calendar is moved backwards.

There is a conceptual difference between the get method on the one hand and the set and add methods on the other hand. The get method only looks up the state of the object and reports on it. The set and add methods modify the state of the object. Methods that change instance fields are called *mutator methods*, and those that only access instance fields without modifying them are called *accessor methods* ter **4 ■ Objects and Classes**<br>
noriancaleadar now = new GregorianGlendar();<br>
menda- = non.get(Calendar, MNTh);<br>
meeday = non.get(Calendar, MNTh);<br>
line, set (Calendar, MNTh), Calendar, DNY O<sup>g</sup>, JEEK);<br>
line, set (Calenda

C++ NOTE: In C++, the const suffix denotes accessor methods. A method that is not  $\mathbf{G}^+$ no special syntax distinguishes between accessors and mutators.

A common convention is to prefix accessor methods with the prefix get and mutator methods with the prefix set. For example, the GregorianCalendar class has methods getTime and setTime that get and set the point in time that a calendar object represents:

```
Date time = calendar.getTime();
calendar.setTime(time);
```
These methods are particularly useful for converting between the GregorianCalendar and Date classes. Here is an example. Suppose you know the year, month, and day and you want to make a Date object with those settings. Because the Date class knows nothing about calendars, first construct a GregorianCalendar object and then call the getTime method to obtain a date:

```
GregorianCalendar calendar = new GregorianCalendar(year, month, day);
Date hireDay = calendar.getTime();
```
Conversely, if you want to find the year, month, or day of a Date object, you construct a GregorianCalendar object, set the time, and then call the get method:

```
GregorianCalendar calendar = new GregorianCalendar();
calendar.setTime(hireDay);
int year = calendar.get(Calendar.YEAR);
```
We finish this section with a program that puts the GregorianCalendar class to work. The program displays a calendar for the current month, like this:

Sun Mon Tue Wed Thu Fri Sat

 $1$  2 3 4 5 6 7 8 9 10 11 12 13 14 15 16 17 18 19\* 20 21 22 23 24 25 26 27 28 29 30 31

The current day is marked with an asterisk  $(*)$ . As you can see, the program needs to know how to compute the length of a month and the weekday of a given day.

Let us go through the key steps of the program. First, we construct a calendar object that is initialized with the current date.

GregorianCalendar d = new GregorianCalendar();

We capture the current day and month by calling the get method twice.

int today = d.get(Calendar.DAY\_OF\_MONTH); int month = d.get(Calendar.MONTH);

Then we set d to the first of the month and get the weekday of that date.

```
d.set(Calendar.DAY_OF_MONTH, 1);
int weekday = d.get(Calendar.DAY_OF_WEEK);
```
The variable weekday is set to Calendar.SUNDAY if the first day of the month is a Sunday, to Calendar.MONDAY if it is a Monday, and so on. (These values are actually the integers 1, 2, . . . , 7, but it is best not to write code that depends on that knowledge.)

Note that the first line of the calendar is indented, so that the first day of the month falls on the appropriate weekday. This is a bit tricky since there are varying conventions about the starting day of the week. In the United States, the week starts with Sunday and ends with Saturday, whereas in Europe, the week starts with Monday and ends with Sunday. Non Tue Weel Thu Fri Sat<br>
3  $4$  5  $\frac{6}{12}$  3  $\frac{2}{12}$ <br>
3  $\frac{4}{12}$  13  $\frac{13}{12}$ <br>
32  $\frac{13}{12}$   $\frac{13}{12}$ <br>
32  $\frac{13}{12}$   $\frac{13}{12}$ <br>
32  $\frac{13}{12}$   $\frac{13}{12}$ <br>
32  $\frac{13}{12}$   $\frac{13}{12}$ <br>
32  $\frac{13}{12}$   $\frac{13$ 

The Java virtual machine is aware of the *locale* of the current user. The locale describes local formatting conventions, including the start of the week and the names of the weekdays.

ing as the first line of the main method:

Locale.setDefault(Locale.ITALY);

The getFirstDayOfWeek method gets the starting weekday in the current locale. To determine the required indentation, we subtract 1 from the day of the calendar object until we reach the first day of the week.

```
int firstDayOfWeek = d.getFirstDayOfWeek();
int indent = 0;
while (weekday != firstDayOfWeek)
{
    indent++;
   d.add(Calendar.DAY_OF_MONTH, -1);
    weekday = d.get(Calendar.DAY_OF_WEEK); 
ł
```
Next, we print the header with the weekday names. These are available from the class DateFormatSymbols.

String [] weekdayNames = new DateFormatSymbols().getShortWeekdays();

The getShortWeekdays method returns a string with short weekday names in the user's language (such as "Sun", "Mon", and so on in English). The array is indexed by weekday values. Here is the loop to print the header:

```
s is all all the set of the set of the set of the set of the set of the set of the set of the set of the set of the set of the set of the set of the set of the set of the set of the set of the set of the set of the set of 
 d o
do
        System.out.printf("%4s", weekdayNames[weekday]);
        d.add(Calendar.DAY_OF_MONTH, 1);
       weekday = d.get(Calendar.DAY_OF_WEEK);
while (weekday != firstDayOfWeek);
System.out.println();
```
Now, we are ready to print the body of the calendar. We indent the first line and set the date object back to the start of the month. We enter a loop in whichd traverses the days of the month.

In each iteration, we print the date value. If d is today, the date is marked with an \*. If we reach the beginning of each new week, we print a new line. Then, we advance d to the next day:

```
d.add(Calendar.DAY_OF_MONTH, 1);
```
When do we stop? We don't know whether the month has 31, 30, 29, or 28 days. Instead, we keep iterating while d is still in the current month.

do { . . . } while (d.get(Calendar.MONTH) == month);

Once d has moved into the next month, the program terminates.

Listing 4–1 shows the complete program.

As you can see, the GregorianCalendar class makes it possible to write a calendar program that takes care of complexities such as weekdays and the varying month lengths. You don't need to know *how* the GregorianCalendar class computes months and weekdays. You just use the *interface* of the class—the get, set, and add methods.

The point of this example program is to show you how you can use the interface of a class to carry out fairly sophisticated tasks without having to know the implementation details.

#### Listing 4-1 CalendarTest.java

- 1. import java.text.DateFormatSymbols;
- import java.util.\*;
- $\mathcal{R}$
- 4.  $/**$ \* @version 1.4 2007-04-07
- 6. \* @author Cay Horstmann
- $7. */$

## **Using Predefined Classes 119**

#### Listing 4-1 CalendarTest.java (continued)

```
8.
public class CalendarTest
10. \{11. public static void main(String[] args)
12.13. // construct d as current date
14. GregorianCalendar d = new GregorianCalendar();
15.
16. int today = d.get(Calendar.DAY_OF_MONTH);
17. int month = d.get(Calendar.MONTH);
18.
19. // set d to start date of the month
20. d.set(Calendar.DAY_OF_MONTH, 1);
21.
22. int weekday = d.get(Calendar.DAY_OF_WEEK);
23.
24. // get first day of week (Sunday in the U.S.)
25. int firstDayOfWeek = d.getFirstDayOfWeek();
26.
27. // determine the required indentation for the first line
28. int indent = 0;
29. while (weekday != firstDayOfWeek)
30. {
31. indent++;
32. d.add(Calendar.DAY_OF_MONTH, -1);
33. weekday = d.get(Calendar.DAY_OF_WEEK);
34. }
35.
36. // print weekday names
37. String[] weekdayNames = new DateFormatSymbols().getShortWeekdays();
38. do
39. {
40. System.out.printf("%4s", weekdayNames[weekday]);
41. d.add(Calendar.DAY_OF_MONTH, 1);
42. weekday = d.get(Calendar.DAY_OF_WEEK);
43. }
44. while (weekday != firstDayOfWeek);
45. System.out.println();
46.
47. for (int i = 1; i \leq i indent; i+1)
48. System.out.print(" ");
49.
50. d.set(Calendar.DAY_OF_MONTH, 1);
51. do
52. {
53. // print day
54. int day = d.get(Calendar.DAY_OF_MONTH);
55. System.out.printf("%3d", day);
```
## Listing 4-1 CalendarTest.java (continued)

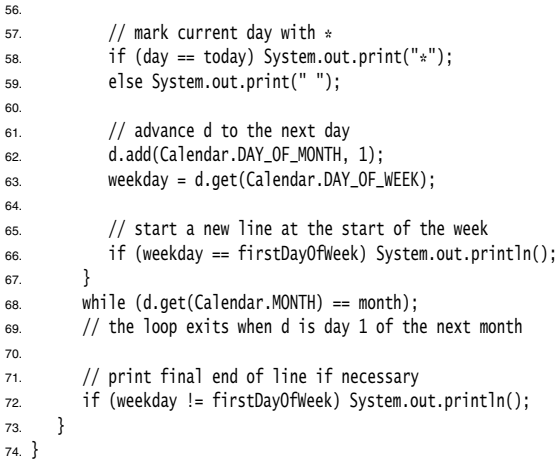

# **java.util.GregorianCalendar 1.1**

- GregorianCalendar() constructs a calendar object that represents the current time in the default time zone with the default locale.
- GregorianCalendar(int year, int month, int day)
- GregorianCalendar(int year, int month, int day, int hour, int minutes, int seconds) constructs a Gregorian calendar with the given date and time.

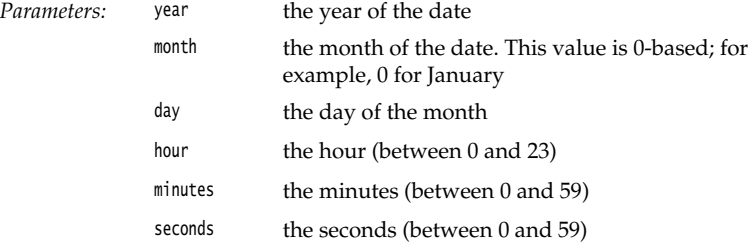

• int get(int field)

gets the value of a particular field.

Parameters: field one of Calendar.ERA, Calendar.YEAR, Calendar.MONTH, Calendar.WEEK\_OF\_YEAR, Calendar.WEEK\_OF\_MONTH, Calendar.DAY\_OF\_MONTH, Calendar.DAY\_OF\_YEAR, Calendar.DAY\_OF\_WEEK, Calendar.DAY\_OF\_WEEK\_IN\_MONTH, Calendar.AM\_PM, Calendar.HOUR, Calendar.HOUR\_OF\_DAY, Calendar.MINUTE, Calendar.SECOND, Calendar.MILLISECOND, Calendar.ZONE\_OFFSET, Calendar.DST\_OFFSET

**Using Predefined Classes 121**

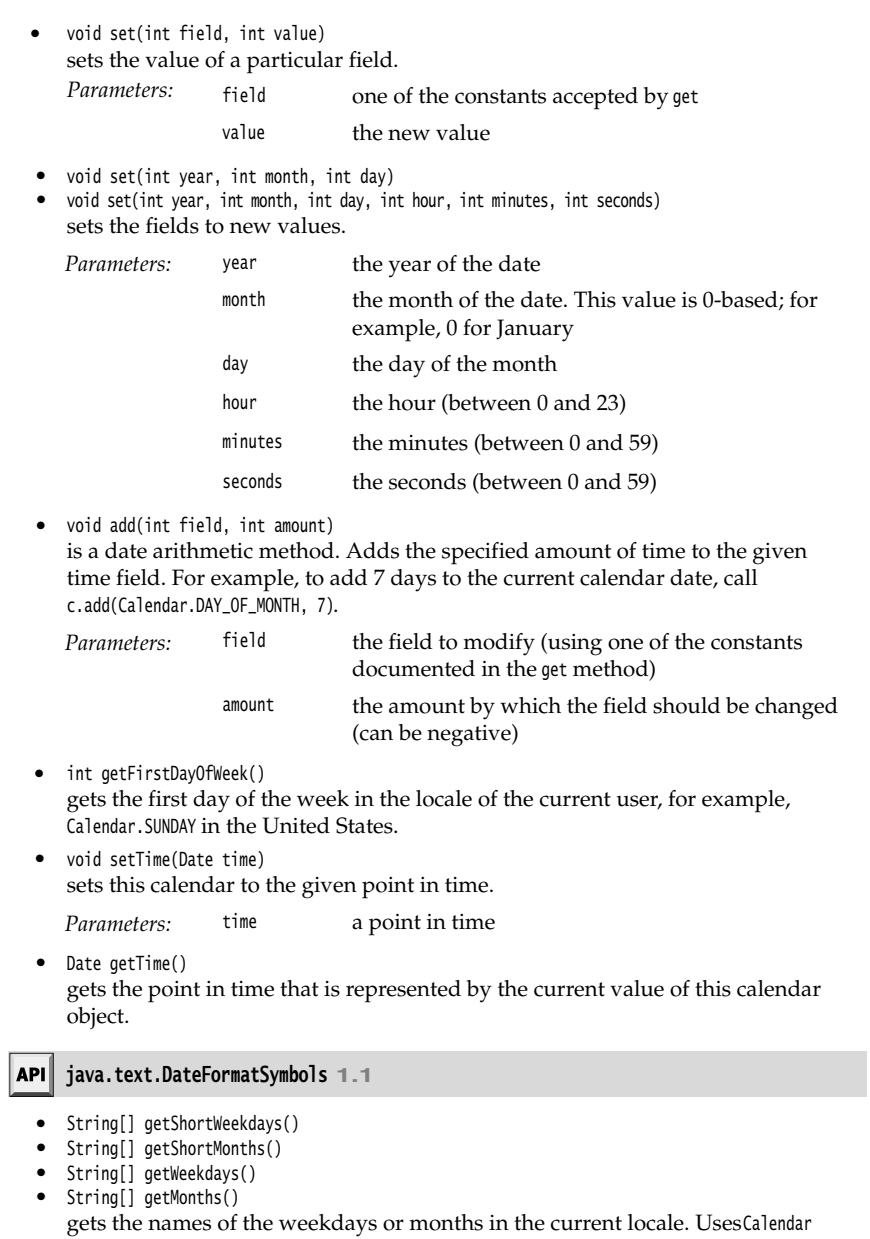

weekday and month constants as array index values.

# **Defining Your Own Classes**

In Chapter 3, you started writing simple classes. However, all those classes had just a single main method. Now the time has come to show you how to write the kind of "workhorse classes" that are needed for more sophisticated applications. These classes typically do not have a main method. Instead, they have their own instance fields and methods. To build a complete program, you combine several classes, one of which has a main method.

## *An* **Employee** *Class*

The simplest form for a class definition in Java is

```
class ClassName
\{ constructor
    constructor
    . . .
   method
   method
 . . .
   field
   field
\cdot. \cdot
```
 $\mathcal{V}$ 

NOTE: We adopt the style that the methods for the class come first and the fields come at the end. Perhaps this, in a small way, encourages the notion of looking at the interface first and paying less attention to the implementation.

Consider the following, very simplified, version of an Employee class that might be used by a business in writing a payroll system.

```
class Employee
{ 
    // constructor
   public Employee(String n, double s, int year, int month, int day)
    { 
      name = n; salary = s;
       GregorianCalendar calendar = new GregorianCalendar(year, month - 1, day);
       hireDay = calendar.getTime();
   }
   // a method 
   public String getName()
    { 
       return name;
 }
   // more methods
    . . .
```
// instance fields

```
 private String name;
    private double salary;
private Date hireDay;
```
We break down the implementation of this class in some detail in the sections that follow. First, though, Listing 4–2 shows a program that shows the Employee class in action.

In the program, we construct an Employee array and fill it with three employee objects:

Employee[] staff = new Employee[3];

```
staff[0] = new Employee("Carl Cracker", . . .);
staff[1] = new Employee("Harry Hacker", . . .);
staff[2] = new Employee("Tony Tester", . . .);
```
Next, we use the raiseSalary method of the Employee class to raise each employee's salary by 5%:

for (Employee e : staff) e.raiseSalary(5);

Finally, we print out information about each employee, by calling the getName, getSalary, and getHireDay methods:

for (Employee e : staff) System.out.println("name=" + e.getName() + ",salary=" + e.getSalary() + ",hireDay=" + e.getHireDay());

Note that the example program consists of *two* classes: the Employee class and a class EmployeeTest with the public access specifier. The main method with the instructions that we just described is contained in the EmployeeTest class.

The name of the source file is EmployeeTest.java because the name of the file must match the name of the public class. You can have only one public class in a source file, but you can have any number of nonpublic classes.

Next, when you compile this source code, the compiler creates two class files in the directory: EmployeeTest.class and Employee.class

You start the program by giving the bytecode interpreter the name of the class that contains the main method of your program:

java EmployeeTest

The bytecode interpreter starts running the code in the main method in the EmployeeTest class. This code in turn constructs three new Employee objects and shows you their state.

#### Listing 4-2 EmployeeTest.java

```
1. import java.util.*;
\overline{2}.
3. /** * This program tests the Employee class.
 * @version 1.11 2004-02-19
6. * @author Cay Horstmann
 */
public class EmployeeTest
9.{
10. public static void main(String[] args)
11. {
12. // fill the staff array with three Employee objects
13. Employee[] staff = new Employee[3];
14.
15. staff[0] = new Employee("Carl Cracker", 75000, 1987, 12, 15);
16. staff[1] = new Employee("Harry Hacker", 50000, 1989, 10, 1);
17. staff[2] = new Employee("Tony Tester", 40000, 1990, 3, 15);
18.
19. // raise everyone's salary by 5%
20. for (Employee e : staff)
21. e.raiseSalary(5);
22.
23. // print out information about all Employee objects
24. for (Employee e : staff)
25. System.out.println("name=" + e.getName() + ",salary=" + e.getSalary() + ",hireDay="
26. + e.getHireDay());
27. }
28.}
29.
30. class Employee
31. {
32. public Employee(String n, double s, int year, int month, int day)
33. {
34. name = n;
35. salary = S;36. GregorianCalendar calendar = new GregorianCalendar(year, month - 1, day);
37. // GregorianCalendar uses 0 for January
38. hireDay = calendar.getTime();
39. }
40.
41. public String getName()
42. {
43. return name;
44. }
45.
46. public double getSalary()
47. \{48. return salary;
49. }
```
**Defining Your Own Classes 125**

#### Listing 4-2 EmployeeTest.java (continued)

```
50.
51. public Date getHireDay()
52. {
53. return hireDay;
54. }
55.
56. public void raiseSalary(double byPercent)
57. {
58. double raise = salary * byPercent / 100;
59. salary += raise;
60. }
61.
62. private String name;
63. private double salary;
64. private Date hireDay;
65.}
```
#### *Use of Multiple Source Files*

The program in Listing 4–2 has two classes in a single source file. Many programmers prefer to put each class into its own source file. For example, you can place the Employee class into a file Employee.java and the EmployeeTest class into EmployeeTest.java

If you like this arrangement, then you have two choices for compiling the program. You can invoke the Java compiler with a wildcard:

javac Employee\*.java

Then, all source files matching the wildcard will be compiled into class files. Or, you can simply type

javac EmployeeTest.java

You may find it surprising that the second choice works even though the Employee.java file is never explicitly compiled. However, when the Java compiler sees the Employee class being used inside EmployeeTest.java, it will look for a file named Employee.class. If it does not find that file, it automatically searches for Employee.java and then compiles it. Even more is true: if the time stamp of the version of Employee.java that it finds is newer than that of the existing Employee.class file, the Java compiler will *automatically* recompile the file.

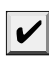

NOTE: If youare familiar with the "make" facility of UNIX (or one of its Windows cousins such as "nmake"), then you can think of the Java compiler as having the "make" functionality already built in.

#### *Dissecting the* **Employee** *Class*

In the sections that follow, we want to dissect the Employee class. Let's start with the methods in this class. As you can see by examining the source code, this class has one constructor and four methods:

```
public Employee(String n, double s, int year, int month, int day)
public String getName()
public double getSalary()
public Date getHireDay()
public void raiseSalary(double byPercent)
```
All methods of this class are tagged as public. The keyword public means that any method in any class can call the method. (The four possible access levels are covered in this and the next chapter.)

Next, notice that three instance fields will hold the data we will manipulate inside an instance of the Employee class.

```
private String name;
private double salary;
private Date hireDay;
```
The private keyword makes sure that the *only* methods that can access these instance fields are the methods of the Employee class itself. No outside method can read or write to these fields.

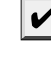

NOTE: You could use the public keyword with your instance fields, but it would be a very bad idea. Having public data fields would allow any part of the program to read and modify the instance fields. That completely ruins encapsulation. Any method of any class can modify **Example 12**<br> **Example 12**<br> **Extring the Consecution of Consecution** is the system of the system of the system of the system of the system of the system of this declision of this declision of the system of the system of th **For 4 If Objects and Classes**<br>
ic Employee(String n, double s, int year, int nonth, int day)<br>
ic String getName()<br>
ic Otolle getSalary(Ouble byPerent)<br>
ic Otolle getSalary(Ouble byPerent)<br>
ic Otolle getSalary(Ouble byPere instance fields private

Finally, notice that two of the instance fields are themselves objects: the name and hireDay fields are references to String and Date objects. This is quite usual: classes will often contain instance fields of class type.

#### *First Steps with Constructors*

Let's look at the constructor listed in our Employee class.

```
public Employee(String n, double s, int year, int month, int day)
{ 
  name = n; salary = s;
  GregorianCalendar calendar = new GregorianCalendar(year, month - 1, day);
   hireDay = calendar.getTime();
ł
```
As you can see, the name of the constructor is the same as the name of the class. This constructor runs when you construct objects of the Employee class—giving the instance fields the initial state you want them to have.

For example, when you create an instance of the Employee class with code like this:

```
new Employee("James Bond", 100000, 1950, 1, 1);
```
you have set the instance fields as follows:

name = "James Bond"; salary = 100000; hireDay = *January 1, 1950*

#### **Defining Your Own Classes 127**

There is an important difference between constructors and other methods. A constructor can only be called in conjunction with the new operator. You can't apply a constructor to an existing object to reset the instance fields. For example, **Figure 12**<br> **Figure 12**<br> **Find the more than one construction**<br> **Find the condity be called in conjunction with the new construction with the new to an existing object to reset the instance fields. I james. Employee("James Bond", 250000, 1950, 1,** Filter is an important difference between constructors and<br>or can only be called in conjunction with the new operator.<br>to an existing object to reset the instance fields. For examp<br>is a compile-time error.<br>is a compile-tim **EXECT STATE SET THE CONDOBED THE SET THE SCALL THE SCALL THE SCALL THE SCALL THE SCALL THE SCALL THE SCALL THE SCALL THE SCALL THE SCALL THE SCALL THE SCALL THE SCALL THE SCALL THE SCALL THE SCALL THE SCALL THE SCALL THE Factary and Classes**<br> **Factary and Classes**<br> **Factary of the interaction with the new operator**<br> **Factary is also comple-time error.**<br> **Sa comple-time error.**<br> **We have more to say about constructors later in this change Defining Your Own Classes**<br> **Charge Solution** difference between constructors and other methods. A construction<br>
conly be called in conjunction with the semperator You can't apply a constructor<br>
s. f. phopeet<sup>1</sup> asses an<sup></sup> **Defining Your Own Classe**<br>
as an important difference between constructors and other methods. A construction<br>
cost the instance fields. For example,<br>
cost the instance fields are operator. You can't apply a construction<br>

james.Employee("James Bond", 250000, 1950, 1, 1); // ERROR

is a compile-time error.

We have more to say about constructors later in this chapter. For now, keep the following in mind:

- 
- 
- 
- 
- 

that all Java objects are constructed on the heap and that a constructor must be combined with new. It is a common C++ programmer error to forget the new operator:

Employee number007("James Bond", 100000, 1950, 1, 1); // C++, not Java

That works in C++ but does not work in Java.

fields. For example, the following constructor will not set the salary:

```
public Employee(String n, double s, . . .)
{ 
   String name = n; // ERROR
   double salary = s; // ERROR
 . . .
```
s an important difference between constructors and other methods. A constructionly be called in conjunction with the new operator. You can't apply a constructor sisting object to reeat the instance fields. For example,  $\$ ble inside the constructor. They shadow the instance fields with the same name. Some provide the construction of the authors of this book multiple product in a constructed wishing object to reset the instance fields. For example, stamped to reset the instance fields. For example,  $\sinh(\theta)$  the such that al only be cancel an conjunctuon wint the lower-than the properate. For example,<br>
sixting object to reset the instance fields. For example,<br>
sixting object to reset the instance fields For example,<br>
mpli-time error.<br>
empli-t n sumption to restrict mistantial enters. The variable properties and the schape of the restriction and the schape of the same parameters.<br>
S a further error constructor has the same name as the class.<br>
constructor has th ods that you don't use variable names that equal the names of instance fields.

# *Implicit and Explicit Parameters*

Methods operate on objects and access their instance fields. For example, the method public void raiseSalary(double byPercent)

```
{ 
  double raise = salary * byPercent / 100;
   salary += raise;
ł
```
sets a new value for the salary instance field in the object on which this method is invoked. Consider the call

```
number007.raiseSalary(5);
```
The effect is to increase the value of the number007.salary field by 5%. More specifically, the call executes the following instructions:

double raise =  $number007.salary * 5 / 100;$ **number007**.salary += raise;

**number 4 ■ Objects**<br> **number007**.raiseSalary(5);<br>
e effect is to increase the calculation of the scalary(5);<br>
e effect is to increase the executes the followin<br>
double raise = number007.<br>
number007.salary += raise<br>
e rai The raiseSalary method has two parameters. The first parameter, called the *implicit* parameter, is the object of type Employee that appears before the method name. The second parameter, the number inside the parentheses after the method name, is an *explicit* parameter.

As you can see, the explicit parameters are explicitly listed in the method declaration, for example, double byPercent. The implicit parameter does not appear in the method declaration.

In every method, the keyword this refers to the implicit parameter. If you like, you can write the raiseSalary method as follows:

```
public void raiseSalary(double byPercent)
{ 
    double raise = this.salary * byPercent / 100;
    this.salary += raise;
\mathcal{E}
```
Some programmers prefer that style because it clearly distinguishes between instance fields and local variables.

```
\mathbf{G}
```
. . .

C++ NOTE: In C++, you generally define methods outside the class: void Employee::raiseSalary(double byPercent) // C++, not Java {

 $\mathcal{E}$ If you define a method inside a class, then it is automatically an inline method.

```
class Employee
{ 
     . . .
    int getName() { return name; } // inline in C++
\rightarrow
```
In the Java programming language, all methods are defined inside the class itself. This does not make them inline. Finding opportunities for inline replacement is the job of the Java virtual machine. The just-in-time compiler watches for calls to methods that are short, commonly called, and not overridden, and optimizes them away.

# *Benefits of Encapsulation*

Finally, let's look more closely at the rather simple getName, getSalary, and getHireDay methods.

```
public String getName()
             { 
                         return name;
            public double getSalary()
             { 
                        return salary;
            public Date getHireDay()
             { 
                         return hireDay;
Benegries of Encapty<br>
Finally, let's look more of<br>
methods.<br>
public String getName()<br>
{<br>
return name;<br>
}<br>
public double getSalary(<br>
{<br>
return salary;<br>
}<br>
public Date getHireDay()<br>
{<br>
return hireDay;<br>
}<br>
These are obvious
Fundity, let is look infore closery at the ration<br>methods.<br>
public firing getName()<br>
from name;<br>
public double getSalary()<br>
{<br>
return name;<br>
}<br>
public double getSalary()<br>
{<br>
return nireDay;<br>
}<br>
These are obvious examples 
• Mubic String getName()<br>
• public String getName()<br>
• return name;<br>
• public double getSalary()<br>
• return salary;<br>
• public Date getHireDay()<br>
• return hireDay;<br>
• Public Date getHireDay()<br>
• return hireDay;<br>
• Sometime f
```
These are obvious examples of accessor methods. Because they simply return the values of instance fields, they are sometimes called *field accessors*

Wouldn't it be easier to simply make the name, salary, and hireDay fields public, instead of having separate accessor methods?

The point is that the name field is a read-only field. Once you set it in the constructor, there is no method to change it. Thus, we have a guarantee that the name field will never be corrupted.

The salary field is not read-only, but it can only be changed by the raiseSalary method. In particular, should the value ever be wrong, only that method needs to be debugged. Had the salary field been public, the culprit for messing up the value could have been anywhere.

Sometimes, it happens that you want to get and set the value of an instance field. Then you need to supply *three* items:

- 
- 
- 

This is a lot more tedious than supplying a single public data field, but there are considerable benefits.

First, you can change the internal implementation without affecting any code other than the methods of the class.

For example, if the storage of the name is changed to

```
String firstName;
String lastName;
```
then the getName method can be changed to return

firstName + " " + lastName

This change is completely invisible to the remainder of the program.

Of course, the accessor and mutator methods may need to do a lot of work and convert between the old and the new data representation. But that leads us to our second benefit: Mutator methods can perform error-checking, whereas code that simply assigns to a field may not go to the trouble. For example, a setSalary method might check that the salary is never less than 0.

```
Incert 4 ■ Objects and Classes<br>
Interest of the accessor and mutator methods may need to do a local<br>
Interest ded and the new data representation. But that leads<br>
Interest at the following root to the trouble. For examp
      CAUTION: Be careful not to write accessor methods that return references to mutable objects. 
X
      We violated that rule in our Employee class in which the getHireDay method returns an object of
      class Date
          class Employee
          { 
           . . .
              public Date getHireDay() 
              { 
                 return hireDay; 
              }
           . . .
          private Date hireDay;
         Employee harry = . . .;
         Date d = harry.getHireDay();
         double tenYearsInMilliSeconds = 10 * 365.25 * 24 * 60 * 60 * 1000;
         d.setTime(d.getTime() - (long) tenYearsInMilliSeconds); 
         // let's give Harry ten years added seniority
      The reason is subtle. Both d and harry.hireDay refer to the same object (see Figure 4-5).
      Applying mutator methods to d automatically changes the private state of the employee
      object!
      If you need to return a reference to a mutable object, you should clone it first. A clone is an
      exact copy of an object that is stored in a new location. We discuss cloning in detail in Chap-
      ter 6. Here is the corrected code:
          class Employee
          { 
           . . .
              public Date getHireDay() 
          \{ return (Date) hireDay.clone(); 
              }
           . . .
      As a rule of thumb, always use clone whenever you need to return a copy of a mutable data
      field.
```
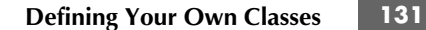

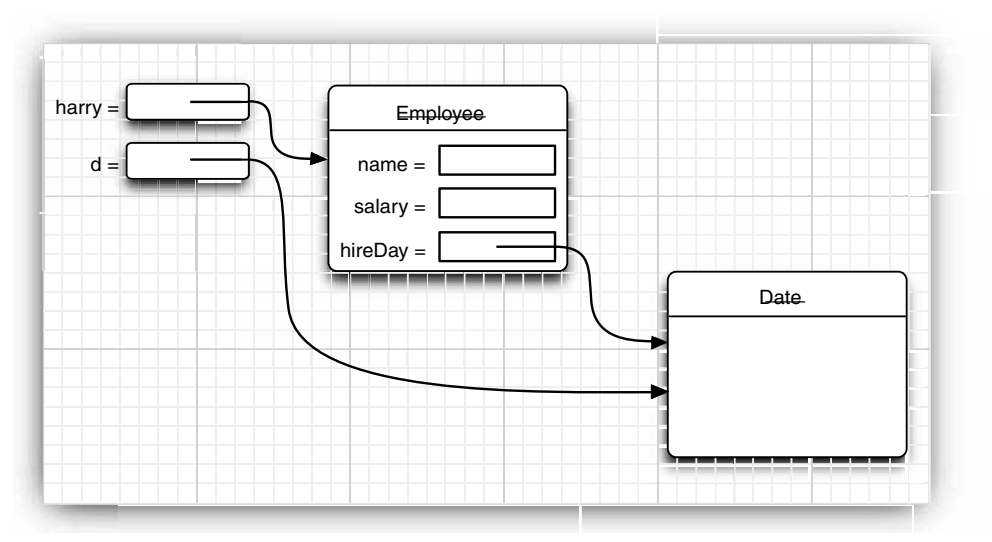

**Figure 4–5 Returning a reference to a mutable data field**

# *Class-Based Access Privileges*

You know that a method can access the private data of the object on which it is invoked. What many people find surprising is that a method can access the private data of *all objects of its class*. For example, consider a method equals that compares two employees.

```
class Employee
    { 
     . . .
       boolean equals(Employee other)
       { 
          return name.equals(other.name);
   }
A typical call is
```
if (harry.equals(boss)) . . .

 $\mathbf{G}^+$ 

This method accesses the private fields of harry, which is not surprising. It also accesses the private fields of boss. This is legal because boss is an object of type Employee, and a method of the Employee class is permitted to access the private fields of *any* object of type Employee.

C++ NOTE: C++ has the same rule. A method canaccess the private features of any object of its class, not just of the implicit parameter.

#### *Private Methods*

When implementing a class, we make all data fields private because public data are dangerous. But what about the methods? While most methods are public, private methods are used in certain circumstances. Sometimes, you may wish to break up the code for a computation into separate helper methods. Typically, these helper methods should not become part of the public interface—they may be too close to the current implementation or require a special protocol or calling order. Such methods are best implemented as private

To implement a private method in Java, simply change the public keyword to private

By making a method private, you are under no obligation to keep it available if you change to another implementation. The method may well be *harder* to implement or *unnecessary* if the data representation changes: this is irrelevant. The point is that as long as the method is private, the designers of the class can be assured that it is never used outside the other class operations and can simply drop it. If a method is public, you cannot simply drop it because other code might rely on it. To implement a private method in Java, simply change the public keyword to private.<br>
Sy making a method private, you are under no obligation to keep it available if you are<br>
anticated private. We also increases this is ir

#### *Final Instance Fields*

You can define an instance field as final. Such a field must be initialized when the object is constructed. That is, it must be guaranteed that the field value has been set after the end of every constructor. Afterwards, the field may not be modified again. For example, the name field of the Employee class may be declared as final because it never changes after the object is constructed—there is no setName method.

class Employee . . . private **final** String name;

The final modifier is particularly useful for fields whose type is primitive or an *immutable class.* (A class is immutable if none of its methods ever mutate its objects. For example, the String class is immutable.) For mutable classes, the final modifier is likely to confuse the reader. For example,

private final Date hiredate;

merely means that the object reference stored in the hiredate variable doesn't get changed after the object is constructed. That does not mean that the hiredate object is constant. Any method is free to invoke the setTime mutator on the object to which hiredate refers.

### **Static Fields and Methods**

In all sample programs that you have seen, the main method is tagged with the static modifier. We are now ready to discuss the meaning of this modifier.

#### *Static Fields*

If you define a field as static, then there is only one such field per class. In contrast, each object has its own copy of all instance fields. For example, let's suppose we want to a static field nextId to the Employee class:

class Employee {

**Static Fields and Methods 133**

```
 . . .
    private int id;
private static int nextId = 1;<br>}
```
Every employee object now has its own id field, but there is only one nextId field that is shared among all instances of the class. Let's put it another way. If there are 1,000 objects of the Employee class, then there are 1,000 instance fields id, one for each object. But there is **Static Fields and Methods**<br> **Static Fields and Methods**<br> **Static Fields and Methods**<br> **Static Fields and Methods**<br> **Propress, then there are 1,000 instance fields in the Employee consists on the case. Let's put it anothe** a single static field nextId. Even if there are no employee objects, the static field nextId is present. It belongs to the class, not to any individual object. **Static Fields and Methods**<br>
<br>
First external in the interacted  $\bullet$  1;<br>
<br>
<br>
Every employee object now has its own if field, but there is only one nextId field that is<br>
fore to the current value of the current value of th *y* iver in tit, meatld = 1;<br> *S* private static int neatld = 1;<br>
Every employee object now has its own id field, but there is only one neatld field that<br>
shared among all instances of the class, Let's put it another way. *i*<br> *L* Every employee object now has its of<br>
Every employee class, then there are 1,0<br>
single static field nextId. Even if the<br>
present. It belongs to the class, not to<br>
present. It belongs to the class, not to<br> **MOTE:**

NOTE: In most object-oriented programming languages, static fields are called class fields. The term "static" is a meaningless holdover from C++.

Let's implement a simple method:

```
public void setId()
{ 
    id = nextId;
nextId++;<br>}
```
Suppose you set the employee identification number for harry:

harry.setId();

of the static field is incremented:

**harry.**id = **Employee**.nextId; **Employee.**nextId++;

#### *Static Constants*

Static variables are quite rare. However, static constants are more common. For example, the Math class defines a static constant:

```
public class Math 
{ 
 . . .
    public static final double PI = 3.14159265358979323846;
\cdot .
```
You can access this constant in your programs as Math.PI.

Math class. That is, you would need an object of the Math class to access PI, and every Math

Another static constant that you have used many times is System.out. It is declared in the System class as follows:

```
public class System
{ 
 . . .
   public static final PrintStream out = . . .;
    . . .
```
As we mentioned several times, it is never a good idea to have public fields, because everyone can modify them. However, public constants (that is, final fields) are fine. Because out has been declared as final, you cannot reassign another print stream to it:

System.out = new PrintStream $(. . . .);$  // ERROR--out is final

NOTE: If you look at the System class, you will notice a method set0ut that lets you set System.out to a different stream. You may wonder how that method can change the value of a final variable. However, the set0ut method is a native method, not implemented in the Java programming language. Native methods can bypass the access control mechanisms of the Java language. This is a very unusual workaround that you should not emulate in your own programs. NOTE: If you look at the Syster class, you will notice a method set fort that lets you set<br>Syster, out to a different stream. You may wondor how that method, can drange the value of<br>singly any constant in the set of the se NOTE: If you look at the Syster dess, you will notice a method stout that lets you set a frial variable static method static method static method static method static method static method is not frial variable. However, th

#### *Static Methods*

Static methods are methods that do not operate on objects. For example, the pow method of the Math class is a static method. The expression

Math.pow(x, a)

computes the power  $x^a$ . It does not use any Math object to carry out its task. In other words, it has no implicit parameter.

You can think of static methods as methods that don't have a this parameter. (In a nonstatic method, the this parameter refers to the implicit parameter of the method—see the section "Implicit and Explicit Parameters" on page 127.)

Because static methods don't operate on objects, you cannot access instance fields from a static method. But static methods can access the static fields in their class. Here is an example of such a static method:

public static int getNextId() { return nextId; // returns static field

To call this method, you supply the name of the class:

int n = Employee.getNextId();

Could you have omitted the keyword static for this method? Yes, but then you would need to have an object reference of type Employee to invoke the method.

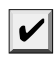

NOTE: It is legal to use an object to call a static method. For example, if harry is an Employee object, then you can call harry.getNextId() instead of Employee.getnextId(). However, we find **Static Methods**<br> **Static** methods and the dot of operate on objects. For example, the positive that do not operate to the weap with object to carry out its task. In o<br> **Muth, positive** in the state methods as methods tha Static methods are methods that do not operate on objects. For example, the of the Math dass is a static method. The expression<br>  $\frac{1}{2}$  when  $\frac{1}{2}$  and  $\frac{1}{2}$  and  $\frac{1}{2}$  and  $\frac{1}{2}$  and  $\frac{1}{2}$  and  $\frac{1}{2$ 

You use static methods in two situations:

- parameters are supplied as explicit parameters (example: Math.pow
- Employee.getNextId

**Static Fields and Methods 135**

**Static Fields and Methom**<br> **C++ NOTE:** Static fields and methods have the same functionality in Java and C++. How-<br>
ever, the syntax is slightly different. In C++, you use the :: operator to access a static field<br>
method **Static Fields and Methods**<br>
C++ NOTE: Static fields and methods have the same functionality in Java and C++. How-<br>
ever, the syntax is slightly different. In C++, you use the :: operator to access a static field or<br>
metho nd Classes<br>
C++ NOTE: Static fields and methods have<br>
ewer, the syntax is slightly different. In C++,<br>
method outside its scope, such as  $Math::PI$ <br>
The term "static" has a curious history. At f<br>
denote local variables that do Static Fields and Methouseus<br>C++ NOTE: Static fields and methods have the same functionality in Java and C++. However, the syntax is sightly different. In C++, you use the :: operator to access a static field<br>method outsid denote local variables that don't go away when ablock is exited. In that context, the term "static" makes sense: the variable stays around and is still there when the block is entered **Static Fields and Methods**<br>**C++ NOTE:** Static fields and methods have the same functionality in Java and C++. How-<br>ever, the syntax is slightly different. In C++, you use the :: operator to access a static field or<br>metho **Static Fields and Method**<br>**C++ NOTE:** Static fields and methods have the same functionality in Java and C++. How-<br>over, the syntax is slightly different. In C++, you use the : : operator to access a static field o<br>method **Static Fields and Method**<br> **Static Fields and Methods**<br>
C++ NOTE: Static fields and methods have the same functionality in Java and C++. However, the syntax is slightly different. In C++, you use the :: operator to acces **Static Fields and Methods**<br> **Static Fields and Methods**<br>
C++ NOTE: Static fields and methods have the same functionality in Java and C++. How-<br>
the syntax is slightly different. In C++, you use the :: Operator to access **Static Fields and Method**<br>
• C++ NOTE: Static fields and methods have the same functionality in Java and C++. However, the syntax is sightly different. In C++ you wee the : operator to access a static field method substa **Example 12**<br>
• C++ NOTE: Static fields and methods have the same functionality in Java and C++. How-<br>
• evor, the syntax is slightly different. In C++, you use the :: operator to access a static field of<br>
• morb collated

#### *Factory Methods*

Here is another common use for static methods. The NumberFormat class uses *factory methods* that yield formatter objects for various styles.

```
NumberFormat currencyFormatter = NumberFormat.getCurrencyInstance();
NumberFormat percentFormatter = NumberFormat.getPercentInstance();
double x = 0.1:
System.out.println(currencyFormatter.format(x)); // prints $0.10
System.out.println(percentFormatter.format(x)); // prints 10%
```
of the class. That is the same meaning that the keyword has in Java.

Why doesn't the NumberFormat class use a constructor instead? There are two reasons:

- the class name. But we want two different names to get the currency instance and the percent instance.
- the factory methods actually return objects of the class DecimalFormat, a subclass that inherits from NumberFormat. (See Chapter 5 for more on inheritance.)

#### *The* **main** *Method*

Note that you can call static methods without having any objects. For example, you never construct any objects of the Math class to call Math.pow

For the same reason, the main method is a static method.

```
public class Application
   public static void main(String[] args)
 {
      // construct objects here
 . . .
 }
```
The main method does not operate on any objects. In fact, when a program starts, there aren't any objects yet. The static main method executes, and constructs the objects that the program needs.

Ţ

# **136 Chapter 4** ■ **Objects and Classes**

```
TIP: Every class can have a main method. That is a handy trick for unit testing of classes. For 
Example Complete Stand Classes<br>
Example, you can add a main method. That is a handy texample, you can add a main method to the Employee class:<br>
class Employee<br>
{<br>
public Employee (String n, double s, int year, int mo<br>
   class Employee
    { 
        public Employee(String n, double s, int year, int month, int day)
     {
           name = n; salary = s;
            GregorianCalendar calendar = new GregorianCalendar(year, month - 1, day);
            hireDay = calendar.getTime();
        }
        . . .
        public static void main(String[] args) // unit test
    \{ Employee e = new Employee("Romeo", 50000, 2003, 3, 31);
            e.raiseSalary(10);
            System.out.println(e.getName() + " " + e.getSalary());
        }
     . . .
If you want to test the Employee class in isolation, you simply execute
    java Employee
If the employee class is a part of a larger application, then you start the application with
   java Application
and the main method of the Employee class is never executed.
```
The program in Listing 4-3 contains a simple version of the Employee class with a static field nextId and a static method getNextId. We fill an array with three Employee objects and then print the employee information. Finally, we print the next available identification number, to demonstrate the static method.

Note that the Employee class also has a static main method for unit testing. Try running both java Employee

and

java StaticTest

to execute both main methods.

# Listing 4-3 StaticTest.java

 $1. / **$ 

- 2. \* This program demonstrates static methods.
- 3. \* @version 1.01 2004-02-19
- 4. \* @author Cay Horstmann
- 5.  $*/$ public class StaticTest
- $7.$  {
- public static void main(String[] args)  $8.$
- 9. {

**Static Fields and Methods 137**

# Listing 4-3 StaticTest.java (continued)

```
10. // fill the staff array with three Employee objects
11. Employee[] staff = new Employee[3];
12.
13. staff[0] = new Employee("Tom", 40000);
14. staff[1] = new Employee("Dick", 60000);
15. staff[2] = new Employee("Harry", 65000);
16.
17. // print out information about all Employee objects
18. for (Employee e : staff)
19. \{20. e.setId();
21. System.out.println("name=" + e.getName() + ",id=" + e.getId() + ",salary="
22. + e.getSalary());<br>23. }
23. }
24.
25. int n = Employee.getNextId(); // calls static method
26. System.out.println("Next available id=" + n);
27. }
28.
29.
30. class Employee
31. {
32. public Employee(String n, double s)
33. {
34. name = n;
35. salary = s;
36. id = 0;<br>37. }
37. }
38.
39. public String getName()
40. {
41. return name;
42. }
43.
44. public double getSalary()
45. {
46. return salary;
47. }
48.
49. public int getId()
50. {
51. return id;
52. }
53.
54. public void setId()
55. {
56. id = nextId; // set id to next available id
57. nextId++;
58. }
```
#### Listing 4-3 StaticTest.java (continued)

```
sting 4-3 StaticTes<br>
public static int getNe<br>
f<br>
return nextId; // re<br>
}<br>
public static void main<br>
{<br>
Employee e = new Emp<br>
System.out.println(e<br>
}<br>
private String name;<br>
private double salary;<br>
private int id;<br>
private 
59.
60. public static int getNextId()
61. {
62. return nextId; // returns static field
63. }
64.
65. public static void main(String[] args) // unit test
66. {
67. Employee e = new Employee("Harry", 50000);
68. System.out.println(e.getName() + " " + e.getSalary());
69. }
70.
71. private String name;
72. private double salary;
73. private int id;
74. private static int nextId = 1;
75.
```
# **Method Parameters**

Let us review the computer science terms that describe how parameters can be passed to a method (or a function) in a programming language. The term *call by value* means that the method gets just the value that the caller provides. In contrast, *call by reference* means that the method gets the *location* of the variable that the caller provides. Thus, a method can *modify* the value stored in a variable that is passed by reference but not in one that is passed by value. These "call by . . . " terms are standard computer science terminology that describe the behavior of method parameters in various programming languages, not just Java. (In fact, there is also a *call by name* that is mainly of historical interest, being employed in the Algol programming language, one of the oldest high-level languages.)

The Java programming language *always* uses call by value. That means that the method gets a copy of all parameter values. In particular, the method cannot modify the contents of any parameter variables that are passed to it.

For example, consider the following call:

double percent = 10; harry.raiseSalary(percent);

No matter how the method is implemented, we know that after the method call, the value of percent is still 10.

Let us look a little more closely at this situation. Suppose a method tried to triple the value of a method parameter:

public static void tripleValue(double x) // doesn't work

{  $x = 3 * x;$ 

Let's call this method:

double percent = 10; tripleValue(percent); However, this does not work. After the method call, the value of percent is still 10. Here is what happens:

- 1.  $x$  is initialized with a copy of the value of percent (that is, 10).
- 2. x is tripled—it is now 30. But percent is still 10 (see Figure 4–6).
- 

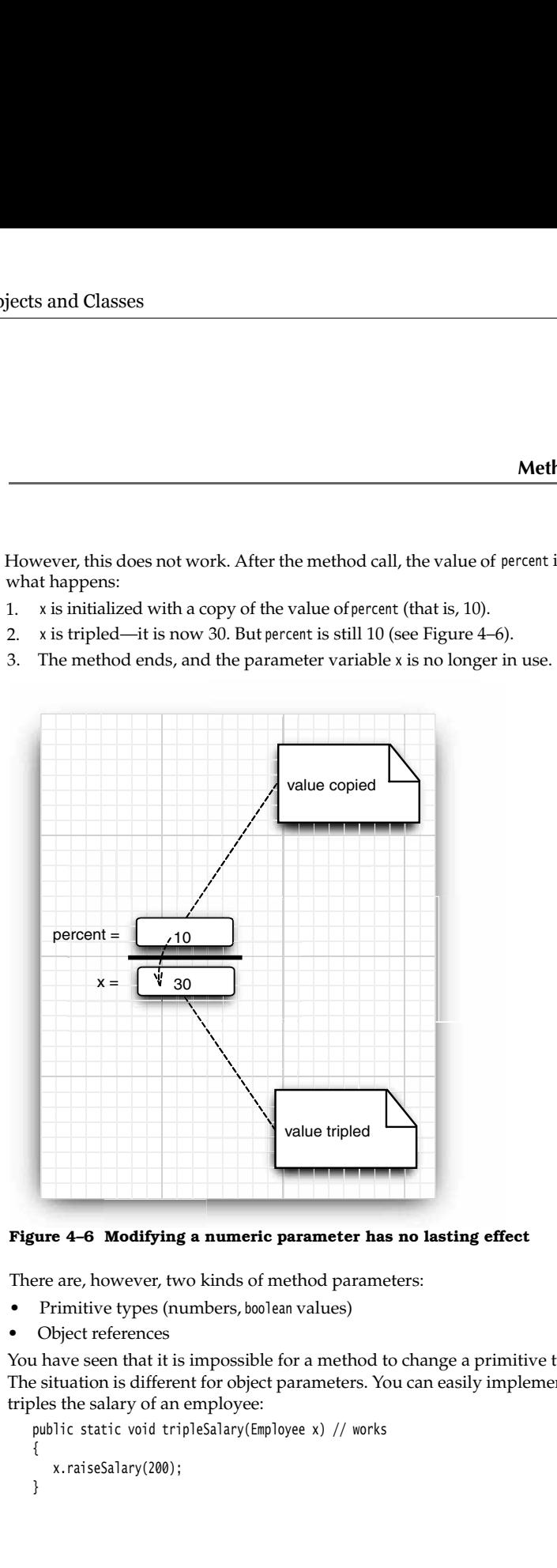

**Figure 4–6 Modifying a numeric parameter has no lasting effect**

There are, however, two kinds of method parameters:

- 
- •Object references

You have seen that it is impossible for a method to change a primitive type parameter. The situation is different for object parameters. You can easily implement a method that triples the salary of an employee:

public static void tripleSalary(Employee x) // works

{ x.raiseSalary(200);

When you call harry = new Employee $(. . . .);$ tripleSalary(harry);

then the following happens:

- 1. x is initialized with a copy of the value of harry, that is, an object reference.
- both x and harry refer gets its salary raised by 200 percent.
- object variable harry continues to refer to the object whose salary was tripled (see Figure 4–7).

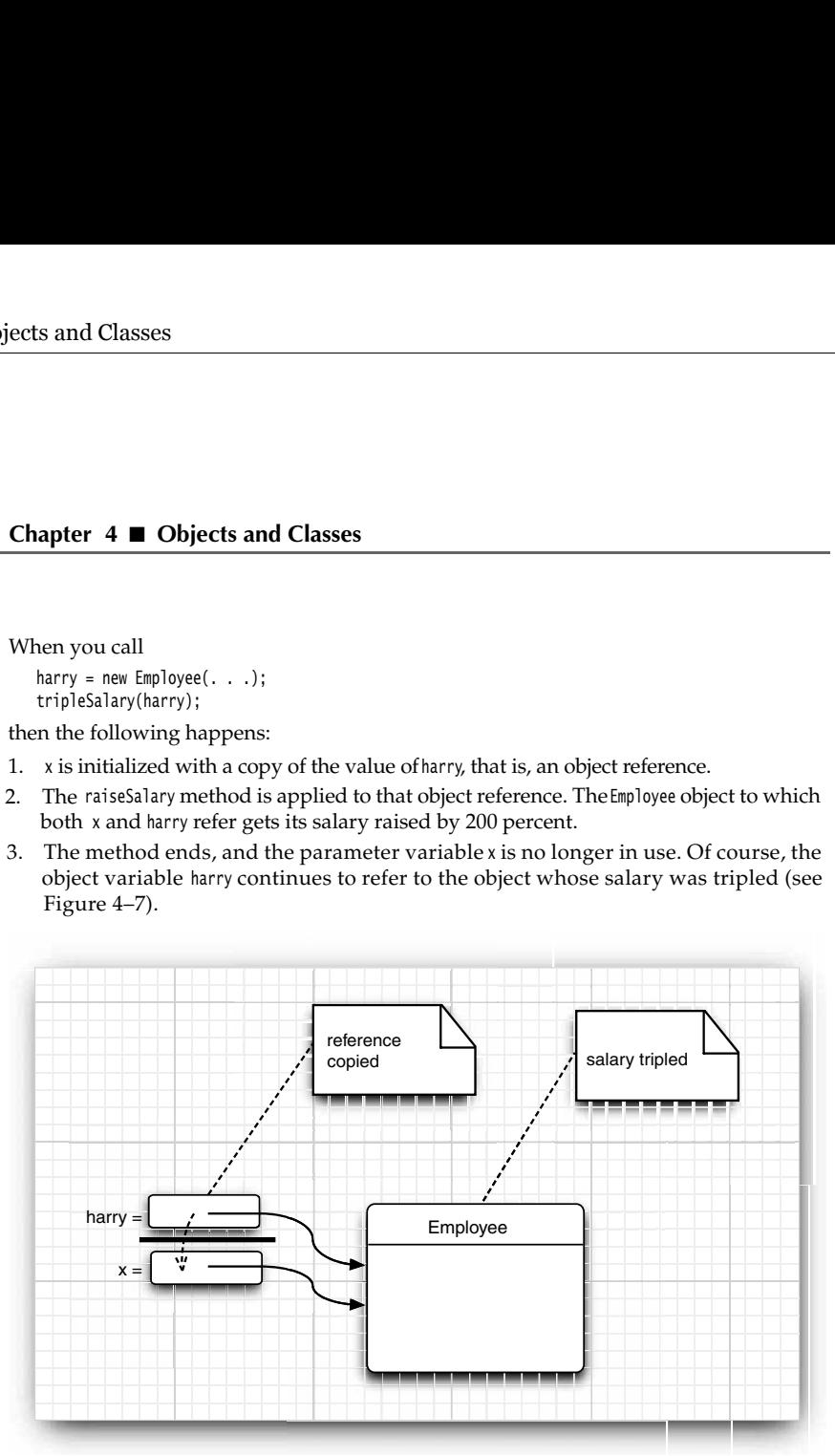

**Figure 4–7 Modifying an object parameter has a lasting effect**

As you have seen, it is easily possible—and in fact very common—to implement methods that change the state of an object parameter. The reason is simple. The method gets a copy of the object reference, and both the original and the copy refer to the same object.

Many programming languages (in particular, C++ and Pascal) have two methods for parameter passing: call by value and call by reference. Some programmers (and unfortunately even some book authors) claim that the Java programming language uses call by reference for objects. However, that is false. Because this is such a common misunderstanding, it is worth examining a counterexample in detail.

Let's try to write a method that swaps two employee objects:

public static void swap(Employee x, Employee y) // doesn't work { Employee temp =  $x$ ;

 $x = y;$ 

 $y = temp;$ 

If the Java programming language used call by reference for objects, this method would work:

```
Employee a = new Employee("Alice", . . .);Employee b = new Employee("Bob", . . .);
swap(a, b);
// does a now refer to Bob, b to Alice?
```
However, the method does not actually change the object references that are stored in the variables a and b. The x and y parameters of the swap method are initialized with *copies* of these references. The method then proceeds to swap these copies.

// x refers to Alice, y to Bob Employee temp =  $x$ ;  $x = y;$ y = temp;

// now x refers to Bob, y to Alice

But ultimately, this is a wasted effort. When the method ends, the parameter variables and y are abandoned. The original variables a and b still refer to the same objects as they did before the method call (see Figure 4–8).

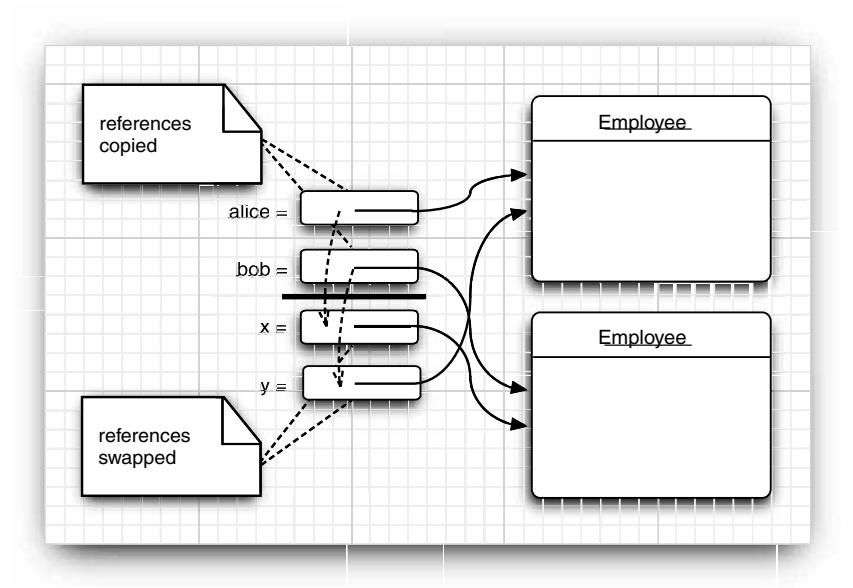

**Figure 4–8 Swapping object parameters has no lasting effect**

This discussion demonstrates that the Java programming language does not use call by reference for objects. Instead, *object references are passed by value.*

Here is a summary of what you can and cannot do with method parameters in the Java programming language:

- A method cannot modify a parameter of primitive type (that is, numbers or boolean values). **Chapter 4 • Objects and Classes**<br>
• A method cannot modify a parameter of primitive type (t<br>
• A method cannot modify a parameter of primitive type (t<br>
• A method cannot make an object parameter refer to a<br>
• A method can **Chapter 4 ■ Objects and Classes**<br>
• A method cannot modify a parameter of primitive type (that is, number values).<br>
• A method can change the *state* of an object parameter.<br>
• A method cannot make an object parameter re
- 
- 

The program in Listing 4–4 demonstrates these facts. The program first tries to triple the value of a number parameter and does not succeed:

Testing tripleValue: Before: percent=10.0 End of method: x=30.0 After: percent=10.0

It then successfully triples the salary of an employee:

Testing tripleSalary: Before: salary=50000.0 End of method: salary=150000.0 After: salary=150000.0

After the method, the state of the object to which harry refers has changed. This is possible because the method modified the state through a copy of the object reference.

Finally, the program demonstrates the failure of the swap method:

Testing swap: Before: a=Alice Before: b=Bob End of method: x=Bob End of method: y=Alice After: a=Alice After: b=Bob

As you can see, the parameter variables x and y are swapped, but the variables a and b are not affected.

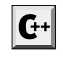

method cannot modify a parameter of primitive type (that is, numbers ortoolean<br>
method can change the state of an object parameter.<br>
method cannot make an object parameter refer to a new object.<br>
regnam in Listing 4-4 demo with &. For example, you can easily implement methods void tripleValue(double& x) or void swap(Employee& x, Employee& y) that modify their reference parameters.

#### **Listing 4–4** ParamTest.java

 $1. / **$ 

- 2. \* This program demonstrates parameter passing in Java.
- \* @version 1.00 2000-01-27
- 4. \* @author Cay Horstmann
- 5.  $*/$
- public class ParamTest 7. {
- public static void main(String[] args) 8.
- $\overline{9}$ {
- 10.  $/*$
- 11. \* Test 1: Methods can't modify numeric parameters
- 12.  $* /$

#### Listing 4-4 ParamTest.java (continued)

```
13. System.out.println("Testing tripleValue:");
14. double percent = 10;
15. System.out.println("Before: percent=" + percent);
16. tripleValue(percent);
17. System.out.println("After: percent=" + percent);
18.
19. /*
20. * Test 2: Methods can change the state of object parameters
21. * /22. System.out.println("\nTesting tripleSalary:");
23. Employee harry = new Employee("Harry", 50000);
24. System.out.println("Before: salary=" + harry.getSalary());
25. tripleSalary(harry);
26. System.out.println("After: salary=" + harry.getSalary());
27.
28. /*
29. * Test 3: Methods can't attach new objects to object parameters
30. * /31. System.out.println("\nTesting swap:");
32. Employee a = new Employee("Alice", 70000);
33. Employee b = new Employee("Bob", 60000);
34. System.out.println("Before: a=" + a.getName());
35. System.out.println("Before: b=" + b.getName());
36. swap(a, b);
37. System.out.println("After: a=" + a.getName());
38. System.out.println("After: b=" + b.getName());
39. }
40.
41. public static void tripleValue(double x) // doesn't work
42. {
43. X = 3 * X;44. System.out.println("End of method: x=" + x);
45. }
46.
47. public static void tripleSalary(Employee x) // works
48. {
49. x.raiseSalary(200);
50. System.out.println("End of method: salary=" + x.getSalary());
51. }
52.
53. public static void swap(Employee x, Employee y)
54. {
55. Employee temp = x;
56. X = Y;57. y = temp;58. System.out.println("End of method: x=" + x.getName());
59. System.out.println("End of method: y=" + y.getName());
60. }
61.}
```
#### Listing 4-4 ParamTest.java (continued)

```
62.
63. class Employee // simplified Employee class
64. {
65. public Employee(String n, double s)
66. {
67. name = n;
68. salary = s;
69. }
70.
71. public String getName()
72. {
73. return name;
74. }
75.
76. public double getSalary()
77. {
78. return salary;
79. }
80.
81. public void raiseSalary(double byPercent)
82. {
83. double raise = salary * byPercent / 100;
84. salary += raise;
85. }
86.
87. private String name;
88. private double salary;
89.
```
#### **Object Construction**

You have seen how to write simple constructors that define the initial state of your objects. However, because object construction is so important, Java offers quite a variety of mechanisms for writing constructors. We go over these mechanisms in the sections that follow.

# *Overloading*

Recall that the GregorianCalendar class had more than one constructor. We could use

```
GregorianCalendar today = new GregorianCalendar();
```
or

GregorianCalendar deadline = new GregorianCalendar(2099, Calendar.DECEMBER, 31);

This capability is called *overloading*. Overloading occurs if several methods have the same name (in this case, the GregorianCalendar constructor method) but different parameters. The compiler must sort out which method to call. It picks the correct method by matching the parameter types in the headers of the various methods with the types of the values used in the specific method call. A compile-time error occurs if the compiler cannot match the parameters or if more than one match is possible. (This process is called *overloading resolution*

NOTE: Java allows you to overload any method-not just constructor methods. Thus, to **COMPTE:** Java allows you to overload any method—not just constructor methods. Thus, to completely describe a method, you need to specify the name of the method together with its has four public methods called the *signatu* parameter types. This is called the *signature* of the method. For example, the String class has four public methods called indexOf. They have signatures

indexOf(int) indexOf(int, int) indexOf(String) indexOf(String, int)

The return type is not part of the method signature. That is, you cannot have two methods

#### *Default Field Initialization*

**CONTE:** Java allows you to overload any method—not just constructor<br>completely describe a method, you need to specify the name of the m<br>parameter types. This is called the *signature* of the method. For exam<br>has four publ If you don't set a field explicitly in a constructor, it is automatically set to a default value: numbers to  $\theta$ , boolean values to false, and object references to null. But it is considered poor programming practice to rely on this. Certainly, it makes it harder for someone to understand your code if fields are being initialized invisibly.

NOTE: This is an important difference between fields and local variables. You mustalways explicitly initialize local variables in a method. But if you don't initialize a field in a class, it is automatically initialized to a default  $(0, false, or null)$ .

For example, consider the Employee class. Suppose you don't specify how to initialize some of the fields in a constructor. By default, the salary field would be initialized with  $\theta$ and the name and hireDay fields would be initialized with null

However, that would not be a good idea. If anyone called the getName or getHireDay method, then they would get a null reference that they probably don't expect:

Date h = harry.getHireDay(): calendar.setTime(h); // throws exception if h is null

#### *Default Constructors*

A *default constructor* is a constructor with no parameters. For example, here is a default constructor for the Employee class:

```
public Employee()
{ 
    name = "";
    salary = 0;
    hireDay = new Date(); 
-1
```
If you write a class with no constructors whatsoever, then a default constructor is provided for you. This default constructor sets *all* the instance fields to their default values. So, all numeric data contained in the instance fields would be 0, all boolean values would be false, and all object variables would be set to null

If a class supplies at least one constructor but does not supply a default constructor, it is illegal to construct objects without construction parameters. For example, our original Employee class in Listing 4–2 provided a single constructor:

Employee(String name, double salary, int y, int m, int d)

With that class, it was not legal to construct default employees. That is, the call e = new Employee();

would have been an error.

CAUTION: Please keep in mind that you get a free default constructor only when your class has no other constructors. If you write your class with even a single constructor of your own and you want the users of your class to have the ability to create an instance by a call to Classes<br> **e(String name, dottary)**<br>
class, it was n<br>
Employee();<br>
ive been an err<br>
UTION: Please b<br>
is no other constraine<br>
in you want the us<br>
new *ClassName*()<br>
in you must provi<br>
f<br>
public *ClassNam*<br>
{<br> **if Field Init** then **4 II** Objects and Classes<br>
oyee(String name, double salary, int y, int m, int d)<br>
that class, it was not legal to construct default employees. That is, the call<br>
new Employee();<br>
have been an error.<br>
CAUTION: Pleas **Classes**<br> **e(String name, doubiclass, it was not**<br>
class, it was not<br> **Employee();**<br>
ive been an error.<br>
UTION: Please kee<br>
is no other construct<br>
you want the user<br>
new *ClassName*()<br>
py with the default<br>
public *ClassN* 

happy with the default values for all fields, you can simply supply

### *Explicit Field Initialization*

Because you can overload the constructor methods in a class, you can obviously build in many ways to set the initial state of the instance fields of your classes. It is always a good idea to make sure that, regardless of the constructor call, every instance field is set to something meaningful.

You can simply assign a value to any field in the class definition. For example:

```
class Employee
{ 
    . . .
    private String name = "";
```
This assignment is carried out before the constructor executes. This syntax is particularly useful if all constructors of a class need to set a particular instance field to the same value.

The initialization value doesn't have to be a constant value. Here is an example in which a field is initialized with a method call. Consider an Employee class where each employee

```
Employee(String name, double salary, int y, int<br>
With that class, it was not legal to construct d<br>
e = new \text{ Employee}();<br>
would have been an error.<br>
<br>
You can influent that you get as follows:<br>
<br>
Has no other constructors. If you 
        class Employee
       { 
                . . .
                static int assignId()
               { 
                    int r = nextId; nextId++;
                      return r;
              }
         . . .
               private int id = assignId();
      \mathcal{E}
```
**Object Construction 147**

```
Classes<br>+ NOTE: In<br>Employee ::E<br>
: name(n),<br>
salary(s<br>
inreDay(<br>
}<br>+ uses this<br>
ause objec
          C++ NOTE: In C++, you cannot directly initialize instance fields of a class. All fields mustbe set 
\mathbf{G}^+ \parallel U++ INUTE. III U++, you cannot an output in a constructor. However, C++ has a special initializer list syntax, such as
              Employee::Employee(String n, double s, int y, int m, int d) // C++
               : name(n), salary(s),
                   hireDay(y, m, d)
```
C++uses this special syntax to call field constructors. In Java, there is no need for it because objects have no subobjects, only pointers to other objects.

#### *Parameter Names*

When you write very trivial constructors (and you'll write a lot of them), then it can be somewhat frustrating to come up with parameter names.

We have generally opted for single-letter parameter names:

```
public Employee(String n, double s)
{ 
   name = n:
    salary = s; 
- 1
```
However, the drawback is that you need to read the code to tell what then and s parameters mean.

Some programmers prefix each parameter with an "a":

public Employee(String **aName**, double **aSalary**

```
 name = aName; 
 salary = aSalary;
```
{

 $\rightarrow$ 

That is quite neat. Any reader can immediately figure out the meaning of the parameters.

Another commonly used trick relies on the fact that parameter variables *shadow* instance fields with the same name. For example, if you call a parameter salary, then salary refers to the parameter, not the instance field. But you can still access the instance field as this.salary. Recall that this denotes the implicit parameter, that is, the object that is being constructed. Here is an example:

```
public Employee(String name, double salary
{ 
    this.name = name; 
    this.salary = salary; 
\mathcal{E}
```
C++ NOTE: In C++, it is common to prefix instance fields with an underscore or a fixed let $f{f+}$  ter. (The letters  $m$  and x are common choices.) For example, the salary field might be called \_salary, mSalary, or xSalary. Java programmers don't usually do that.

#### *Calling Another Constructor*

The keyword this refers to the implicit parameter of a method. However, the keyword has a second meaning.

If *the first statement of a constructor* has the form this(. . .), then the constructor calls another constructor of the same class. Here is a typical example:

public Employee(double s) { // calls Employee(String, double) **this(**"Employee #" + nextId, s nextId++;

When you call new Employee(60000), then the Employee(double) constructor calls the Employee(String, double) constructor.

Using the this keyword in this manner is useful—you only need to write common construction code once.

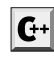

C++ NOTE: The this reference in Java is identical to the this pointer in C++. However, in C++ it is not possible for one constructor to call another. If you want to factor out common initialization code in C++, you must write a separate method.

# *Initialization Blocks*

You have already seen two ways to initialize a data field:

- 
- 

There is actually a *third* mechanism in Java; it's called an *initialization block*. Class declarations can contain arbitrary blocks of code. These blocks are executed whenever an object of that class is constructed. For example:

```
Chapter 4 ■ Objects and Classes<br>
Calling Another Constructor<br>
The keyword this refers to the implicit<br>
thas a second meaning.<br>
If the first statement of a constructor has<br>
another constructor of the same class.<br>
publ
Chapter 4 ■ Objects and Classes<br>
Calling Another Constructor<br>
The keyword this refers to the implicit parals as second meaning.<br>
If the first statement of a constructor has the function for a constructor of the same 
      class Employee
       { 
              public Employee(String n, double s)
              { 
                   name = n; salary = s;
              }
              public Employee()
              { 
                   name = "":salary = 0; }
        . . .
              private static int nextId;
             private int id;
             private String name;
             private double salary;
               . . .
```

```
 // object initialization block
 { 
       id = nextId;
      nextId++;
```
In this example, the id field is initialized in the object initialization block, no matter which constructor is used to construct an object. The initialization block runs first, and then the body of the constructor is executed.

This mechanism is never necessary and is not common. It usually is more straightforward to place the initialization code inside a constructor.

NOTE: It is legal to set fields in initialization blocks even though they are only defined later in the class. Some versions of Sun's Java compiler handled this case incorrectly (bug # 4459133). **Object Construction**<br>
(*x*) diget initialization block<br>
id = nextId:<br>
nextId:<br>
nextId:<br>
nextId:<br>
nextId:<br>
nextId:<br>
nextId:<br>
constructor is excured. The initialization block, no matter<br>
constructor is excured.<br>
This buy o to read from fields that are only initialized later. The exact rules are spelled out in section 8.3.2.3 of the Java Language Specification (http://java.sun.com/docs/books/jls). Because the rules are complex enough to baffle the compiler implementors, we suggest that you place initialization blocks after the field definitions. **2.** All field initialization blocks are executed, in the order initialization block, no matter is the new metallizer of the simulation of the simulation of the metallization blocks are executed.<br>
Fin this example, the id **Solution**<br>
3. If the first line of the first line of the first line of the second construction<br>
1. It is now the first line of the first line of the construction of the constructor is used to construct an object. The ini % and the measure of the constructor is executed.<br>
The body of the construction is used to construct an obten the body of the constructor is resecuted This mechanism is never necessary and is not what to place the initial

With so many ways of initializing data fields, it can be quite confusing to give all possible pathways for the construction process. Here is what happens in detail when a constructor is called:

- 1. All data fields are initialized to their default value  $(0, f$ alse, or null).
- occur in the class declaration.
- ond constructor is executed.
- 

Naturally, it is always a good idea to organize your initialization code so that another programmer could easily understand it without having to be a language lawyer. For example, it would be quite strange and somewhat error prone to have a class whose constructors depend on the order in which the data fields are declared.

You initialize a static field either by supplying an initial value or by using a static initialization block. You have already seen the first mechanism:

static int nextId **= 1**

If the static fields of your class require complex initialization code, use a static initialization block.

Place the code inside a block and tag it with the keyword static. Here is an example. We want the employee ID numbers to start at a random integer less than 10,000.

```
// static initialization block
static
    Random generator = new Random();
    nextId = generator.nextInt(10000);
ł
```
Static initialization occurs when the class is first loaded. Like instance fields, static fields are 0, false, or null unless you explicitly set them to another value. All static field initializers and static initialization blocks are executed in the order in which they occur in the class declaration.

**Initialization occurs when the class is first loaded. Like instance fields, static field<br>also, or will unless you explicitly set them to another value. All static field initial<br>ind static initialization blocks are execut** World" program in Java without ever writing a main method. public class Hello { static { System.out.println("Hello, World"); } **Her4 ■ Objects and Classes**<br>
Notificialization occurs when the class is first loaded. Like instance fields, static fields<br>
alse, or null unless you explicitly set them to another value. All static field initial-<br>
Indivi prints "Hello, World," and only then do you get an ugly error message that main is not defined. You can avoid that blemish by calling  $System.exit(0)$  at the end of the static initializadimitalization occurs when the class is first loaded. Like instance fields, static fields and raise is a minimization blocks are excerted in the order in which they occur in the celemation.<br>This list is not all static init **Chapter 4 ■ Objects and**<br>
Static initialization occurs where  $\theta$ , false, or null unless you<br>
izers and static initialization<br>
class declaration.<br>
Vorld" program in Java w<br>
public class Hello<br>
function static<br>
function **Chapter 4 ■ Objects and Classes**<br>
Static initialization occurs when the class is first are 0, false, or null unless you explicitly set the<br>
izers and static initialization blocks are executed<br>
class declaration.<br>
NOTE: **Chapter 4 ■ Objects a**<br>
Static initialization occurs<br>
are 0, false, or null unless y<br>
izers and static initializatio<br>
class declaration.<br>
<br>
NOTE: Here is a Java<br>
World" program in Java<br>
public class Hello<br>
{
static<br>
{
s **Chapter 4 ■ Objects and Clarameter and School Static initialization blocks declaration.**<br> **••** An other initialization blocks declaration.<br>
•• Mord E: Here is a Java trivia fa word "program in Java without public class **Chapter 4 ■ Objects and C**<br>
Static initialization occurs whe<br>
are  $\theta$ , false, or null unless you ex<br>
izers and static initialization bl<br>
class declaration.<br>
NOTE: Here is a Java trivia<br>
World" program in Java with<br>
the **Chapter 4 ■ Objects and Clas**<br>
Static initialization occurs when the<br>
are 0, false, or null unless you explicers and static initialization block<br>
class declaration.<br>
<br>
<br>
NOTE: Here is a Java trivia fact<br>  $\blacksquare$  World" p

The program in Listing 4–5 shows many of the features that we discussed in this section:

- 
- 
- 

tion block

- 
- 
- 

# Listing 4-5 ConstructorTest.java

1. import java.util.\*; 3.  $/*$ 4. \* This program demonstrates object construction. \* @version 1.01 2004-02-19 6. \* @author Cay Horstmann 7.  $\frac{1}{2}$ public class ConstructorTest 10. public static void main(String[] args) 11. { 12. // fill the staff array with three Employee objects 13. Employee[] staff = new Employee[3]; 14. 15. staff[0] = new Employee("Harry", 40000); 16. staff[1] = new Employee(60000); 17. staff[2] = new Employee(); 18.

# Listing 4–5 ConstructorTest.java (continued)

```
19. // print out information about all Employee objects
20. for (Employee e : staff)
21. System.out.println("name=" + e.getName() + ",id=" + e.getId() + ",salary="
22. + e.getSalary());
23. }
24. }25.
26. class Employee
27. \{28. // three overloaded constructors
29. public Employee(String n, double s)
30. {
31. name = n;
32. salary = s;
33. }
34.
35. public Employee(double s)
36. {
37. // calls the Employee(String, double) constructor
38. this("Employee #" + nextId, s);<br>39. }
39. }
40.
41. // the default constructor
42. public Employee()
43. {
44. // name initialized to ""--see below
45. // salary not explicitly set--initialized to 0
46. // id initialized in initialization block<br>47. }
47. }
48.
49. public String getName()
50. {
51. return name;
52. }
53.
54. public double getSalary()
55. {
56. return salary;
57. }
58.
59. public int getId()
60. {
61. return id;
62. }
63.
64. private static int nextId;
65.
66. private int id;
67. private String name = ""; // instance field initialization
68. private double salary;
```
#### Listing 4–5 ConstructorTest.java (continued)

```
is a shutle - generator .next<br>Intilatization block<br>
{
id - next<br>
next<br>
next<br>
next<br>
next<br>
next<br>
next<br>
next<br>
next<br>
next<br>
next<br>
next<br>
next<br>
next<br>
next<br>
next<br>
next are were allowed are presented and the final is inclusion<br>
the
69.
70. // static initialization block
71. static
72. {
73. Random generator = new Random();
74. // set nextId to a random number between 0 and 9999
75. nextId = generator.nextInt(10000);
76. }
77.
78. // object initialization block
79. {
80. id = nextId;
81. nextId++;
82. }
83.
```
#### **API java.util.Random 1.0**

- Random()  $\bullet$
- constructs a new random number generator.
- int nextInt(int n) **1.2** returns a random number between  $0$  and  $n - 1$ .

# *Object Destruction and the* **finalize** *Method*

Some object-oriented programming languages, notably C++, have explicit destructor methods for any cleanup code that may be needed when an object is no longer used. The most common activity in a destructor is reclaiming the memory set aside for objects. Because Java does automatic garbage collection, manual memory reclamation is not needed and so Java does not support destructors. <sup>3</sup><br>
<sup>2</sup>/ orject: initialization block<br>
<sup>4</sup><br>
<sup>4</sup><br>
<sup>4</sup><br> **and an alternative is a mean windom number generator.<br>
Internative is a mean on number between 0 and n – 1.<br>
<b>critical method constructs an ear on an alternative is t** 

Of course, some objects utilize a resource other than memory, such as a file or a handle to another object that uses system resources. In this case, it is important that the resource be reclaimed and recycled when it is no longer needed.

You can add a finalize method to any class. The finalize method will be called before the garbage collector sweeps away the object. In practice, *do not rely on the* finalize *method* for recycling any resources that are in short supply—you simply cannot know when this method will be called.

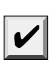

NOTE: The method call System.runFinalizersOnExit(true) guarantees that finalizer meth-Runtime.addShutdownHook—see the API documentation for details.

If a resource needs to be closed as soon as you have finished using it, you need to manage it manually. Supply a method such as dispose or close that *you* call to clean up what

needs cleaning. Just as importantly, if a class you use has such a method, you need to call it when you are done with the object.

#### **Packages**

Java allows you to group classes in a collection called a *package*. Packages are convenient for organizing your work and for separating your work from code libraries provided by others.

The standard Java library is distributed over a number of packages, including java.lang, java.util, java.net, and so on. The standard Java packages are examples of hierarchical packages. Just as you have nested subdirectories on your hard disk, you can organize packages by using levels of nesting. All standard Java packages are inside the java and javax package hierarchies.

The main reason for using packages is to guarantee the uniqueness of class names. Suppose two programmers come up with the bright idea of supplying an Employee class. As long as both of them place their class into different packages, there is no conflict. In fact, to absolutely guarantee a unique package name, Sun recommends that you use your company's Internet domain name (which is known to be unique) written in reverse. You then use subpackages for different projects. For example, horstmann.com is a domain that one of the authors registered. Written in reverse order, it turns into the package com.horstmann. That package can then be further subdivided into subpackages such as com.horstmann.corejava

From the point of view of the compiler, there is absolutely no relationship between nested packages. For example, the packages java.util and java.util.jar have nothing to do with each other. Each is its own independent collection of classes.

#### *Class Importation*

A class can use all classes from its own package and all *public* classes from other packages.

You can access the public classes in another package in two ways. The first is simply to add the full package name in front of *every* class name. For example:

```
java.util.Date today = new java.util.Date();
```
That is obviously tedious. The simpler, and more common, approach is to use the import statement. The point of the import statement is simply to give you a shorthand to refer to the classes in the package. Once you use import, you no longer have to give the classes their full names.

You can import a specific class or the whole package. You place import statements at the top of your source files (but below any package statements). For example, you can import all classes in the java.util package with the statement

import java.util.\*;

Then you can use

Date today = new Date();

without a package prefix. You can also import a specific class inside a package: import java.util.Date;

The java.util.\* syntax is less tedious. It has no negative effect on code size. However, if you import classes explicitly, the reader of your code knows exactly which classes you use.

TIP: In Eclipse, you can select the menu option Source -> Organize Imports. Package statements such as import java.util.\*; are automatically expanded into a list of specific imports such as import java.util.ArrayList; import java.util.Date; This is an extremely convenient feature.

However, note that you can only use the  $*$  notation to import a single package. You cannot use import java.\* or import java.\*.\* to import all packages with the java prefix.

Most of the time, you just import the packages that you need, without worrying too much about them. The only time that you need to pay attention to packages is when you have a name conflict. For example, both the java.util and java.sql packages have a Date class. Suppose you write a program that imports both packages.

```
import java.util.*;
import java.sql.*;
```
If you now use the Date class, then you get a compile-time error:

Date today; // ERROR--java.util.Date or java.sql.Date?

The compiler cannot figure out which Date class you want. You can solve this problem by adding a specific import statement:

```
import java.util.*;
import java.sql.*;
import java.util.Date;
```
What if you really need both Date classes? Then you need to use the full package name with every class name.

```
java.util.Date deadline = new java.util.Date(); 
java.sql.Date today = new java.sql.Date(...);
```
Locating classes in packages is an activity of the *compiler*. The bytecodes in class files always use full package names to refer to other classes.

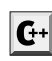

C++ NOTE: C++ programmers usually confuse import with #include. The two have nothing in common. In  $C_{++}$ , you must use  $\#$ include to include the declarations of external features because the C++ compiler does not look inside any files except the one that it is compiling and explicitly included header files. The Java compiler will happily look inside other files provided you tell it where to look. In the control of the interlevent in the interlevent in the interlevent in the interlevent interlevent in the import of  $\alpha$  interlevent interlevent interlevent inter inter inter inter inter inter inter inter inter inter

as java.util.Date. In C++, you cannot avoid the #include directives.

The only benefit of the import statement is convenience. You can refer to a class by a name shorter than the full package name. For example, after an import java.util.\* (or import java.util.Date) statement, you can refer to the java.util.Date class simply as Date

The analogous construction to the package mechanism in  $C_{++}$  is the namespace feature. Think of the package and import statements in Java as the analogs of the namespace and using directives in C++.

#### *Static Imports*

Starting with Java SE 5.0, the import statement has been enhanced to permit the importing of static methods and fields, not just classes.

For example, if you add the directive

import static java.lang.System.\*;

to the top of your source file, then you can use static methods and fields of the System class without the class name prefix:

```
out.println("Goodbye, World!"); // i.e., System.out
exit(0); // i.e., System.exit
```
You can also import a specific method or field:

import static java.lang.System.out;

In practice, it seems doubtful that many programmers will want to abbreviate System.out or System.exit. The resulting code seems less clear. But there are two practical uses for static imports. **Packs**<br> **Static Imports**<br>
Static imports<br>
Static members of the functions: Integral functions: Integral functions: Integral<br>
ing of static methods and fields not just classes.<br>
For example, if you and the directive<br>
inte

mathematical functions in a more natural way. For example,

 $sqrt(pow(x, 2) + pow(y, 2))$ 

seems much clearer than

Math.sqrt(Math.pow(x, 2) + Math.pow(y, 2))

welcome static import. For example,

if (d.get(DAY\_OF\_WEEK) == MONDAY)

```
is easier on the eye than
```
if (d.get(Calendar.DAY\_OF\_WEEK) == Calendar.MONDAY)

# *Addition of a Class into a Package*

**Static Imports**<br>
Static **Imports**<br>
Stating with loss  $\text{SE}5.0$ , the inport statement has been enhanced to permit the import<br>
ing of static methods and fields, not just classes.<br>
For example, if you add the directive<br>
in To place classes inside a package, you must put the name of the package at the top of your source file, *before* the code that defines the classes in the package. For example, the file Employee.java in Listing 4–7 starts out like this:

**package com.horstmann.corejava;**

public class Employee { . . .  $\mathcal{E}$ 

If you don't put a package statement in the source file, then the classes in that source file belong to the *default package*. The default package has no package name. Up to now, all our example classes were located in the default package.

You place source files into a subdirectory that matches the full package name. For example, all source files in the package com.horstmann.corejava package should be in a subdirectory com/horstmann/corejava (com\horstmann\corejava on Windows). The compiler places the class files into the same directory structure.

The program in Listings 4–6 and 4–7 is distributed over two packages: the PackageTest class belongs to the default package and the Employee class belongs to the com.horstmann.corejava package. Therefore, the Employee.java file must be contained in a subdirectory com/horstmann/ corejava. In other words, the directory structure is as follows:

(base directory) PackageTest.java - PackageTest.class com/ horstmann/  $L$ corejava/ Employee.java Employee.class

To compile this program, simply change to the base directory and run the command javac PackageTest.java

The compiler automatically finds the file com/horstmann/corejava/Employee.java and compiles it.

Let's look at a more realistic example, in which we don't use the default package but have classes distributed over several packages (com.horstmann.corejava and com.mycompany).

```
(base directory)
   \mathrel{\sqsubseteq} com/
           horstmann/
              \Boxcorejava/
                     Employee.java
                     Employee.class
             mycompany/
                - PayrollApp.java
                PayrollApp.class
```
In this situation, you still must compile and run classes from the *base* directory, that is, the directory containing the com directory:

- javac com/mycompany/PayrollApp.java
- java com.mycompany.PayrollApp

Note again that the compiler operates on *files* (with file separators and an extension .java), whereas the Java interpreter loads a *class* (with dot separators).

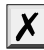

CAUTION: The compiler does not check the directory structure when it compiles source files. For example, suppose you have a source file that starts with the directive package com.mycompany;

You can compile the file even if it is not contained in a subdirectory com/mycompany. The source file will compile without errors if it doesn't depend on other packages. However, the resulting program will not run. The virtual machine won't find the resulting classes when you try to run the program.

# **Packages 157**

# Listing 4-6 PackageTest.java

```
1. import com.horstmann.corejava.*;
// the Employee class is defined in that package
\overline{3}.
4. import static java.lang.System.*;
5.6. /**7. * This program demonstrates the use of packages.
8. * @author cay
9. * @version 1.11 2004-02-19
10. * @author Cay Horstmann
11. */
12. public class PackageTest
13. \{14. public static void main(String[] args)
15. {
16. // because of the import statement, we don't have to use com.horstmann.corejava.Employee here
17. Employee harry = new Employee("Harry Hacker", 50000, 1989, 10, 1);
18.
19. harry.raiseSalary(5);
20.
21. // because of the static import statement, we don't have to use System.out here
22. out.println("name=" + harry.getName() + ",salary=" + harry.getSalary());
23. }
24.}
```
# Listing 4-7 Employee.java

1. package com.horstmann.corejava;  $\overline{2}$ // the classes in this file are part of this package  $\overline{4}$ import java.util.\*; 6. // import statements come after the package statement  $8.$ 9.  $/*$ 10. \* @version 1.10 1999-12-18 11. \* @author Cay Horstmann 12. \*/ 13. public class Employee 14. 15. public Employee(String n, double s, int year, int month, int day) 16. { 17. name = n; 18. salary = s; 19. GregorianCalendar calendar = new GregorianCalendar(year, month - 1, day);

#### Listing 4-7 Employee.java (continued)

```
20. // GregorianCalendar uses 0 for January
21. hireDay = calendar.getTime();
22. }
23.
24. public String getName()
25. {
26. return name;
27. }
28.
29. public double getSalary()
30. {
31. return salary;
32. }
33.
34. public Date getHireDay()
35. {
36. return hireDay;
37. }
38.
39. public void raiseSalary(double byPercent)
40.41. double raise = salary * byPercent / 100;
42. salary += raise;
43. }
44.
45. private String name;
46. private double salary;
47. private Date hireDay;
48.
```
#### *Package Scope*

You have already encountered the access modifiers public and private. Features tagged as public can be used by any class. Private features can be used only by the class that defines them. If you don't specify either public or private, the feature (that is, the class, method, or variable) can be accessed by all methods in the same *package*

Consider the program in Listing 4–2 on page 124. The Employee class was not defined as a public class. Therefore, only other classes in the same package—the default package in this case—such as EmployeeTest can access it. For classes, this is a reasonable default. However, for variables, this default was an unfortunate choice. Variables must explicitly be marked

private or they will default to being package visible. This, of course, breaks encapsulation. The problem is that it is awfully easy to forget to type the private keyword. Here is an example from the Window class in the java.awt package, which is part of the source code supplied with the JDK:

public class Window extends Container { String warningString;  $\overline{\ }$ .  $\overline{\ }$ .

Note that the warningString variable is not private! That means the methods of all classes in the java.awt package can access this variable and set it to whatever they like (such as "Trust me!"). Actually, the only methods that access this variable are in theWindow class, so it would have been entirely appropriate to make the variable private. We suspect that the programmer typed the code in a hurry and simply forgot the private modifier. (We won't mention the programmer's name to protect the guilty—you can look into the source file yourself.) **Package**<br>
ic class Vindow extends Container<br>
riring varming<br>String;<br>
hat the warming String;<br>
has the warming String variable is not private! That means the methods of all classes<br>
have a ant package can access this varia them aren't private either.

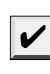

NOTE: Amazingly enough, this problem has never been fixed, even though we have pointed it out in eight editions of this book-apparently the library implementors don't read Core

Is this really a problem? It depends. By default, packages are not closed entities. That is, anyone can add more classes to a package. Of course, hostile or clueless programmers can then add code that modifies variables with package visibility. For example, in early versions of the Java programming language, it was an easy matter to smuggle another class into the java.awt package. Simply start out the class with

package java.awt;

Then, place the resulting class file inside a subdirectory java/awt somewhere on the class path, and you have gained access to the internals of the java.awt package. Through this subterfuge, it was possible to set the warning string (see Figure 4–9).

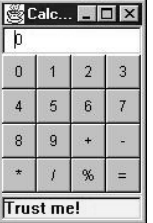

#### **Figure 4–9 Changing the warning string in an applet window**

Starting with version 1.2, the JDK implementors rigged the class loader to explicitly disallow loading of user-defined classes whose package name starts with "java."! Of course, your own classes won't benefit from that protection. Instead, you can use another mechanism, *package sealing*, to address the issue of promiscuous package access. If you seal a package, no further classes can be added to it. You will see in Chapter 10 how you can produce a JAR file that contains sealed packages.

# **The Class Path**

As you have seen, classes are stored in subdirectories of the file system. The path to the class must match the package name.

Class files can also be stored in a JAR (Java archive) file. A JAR file contains multiple class files and subdirectories in a compressed format, saving space and improving performance. When you use a third-party library in your programs, you will usually be given one or more JAR files to include. The JDK also supplies a number of JAR files, such as the file jre/lib/rt.jar that contains thousands of library classes. You will see in Chapter 10 how to create your own JAR files. **Chapter 4 ■ Objects and Classes**<br> **2. Phe Class Path**<br>
As you have seen, classes are stored in subdirectories of the file system<br>
the class must match the package name.<br>
Class files contains a discussion and place di **Chapter 4 III** Objects and Classes<br> **The Class Path**<br>
As you have seen, classes are stored in subdirectories of the file system. The path<br>
the class must match the package name.<br>
Class files can also be stored in a JAR **The Class Path**<br>
As you have seen, classes are stored in subdirectorie<br>
the class must match the package name.<br>
Class files can also be stored in a JAR (Java archive) i<br>
class files and subdirectories in a compressed for As you have seen, classes are st<br>
the class must match the packag<br>
Class files can also be stored in a<br>
class files and subdirectories in a<br>
formance. When you use a third-<br>
given one or more JAR files to invert<br>
such as the class must match the package name.<br>
Class files can also be stored in a JAR (Java archive) file. A JAR file<br>
Class files and subdirectories in a compressed format, saving space of<br>
formance. When you use a third-party

TIP: JAR files use the ZIP format to organize files and subdirectories. You can use any ZIP utility to peek inside rt.jar and other JAR files.

To share classes among programs, you need to do the following:

- 1. Place your class files inside a directory, for example,/home/user/classdir. Note that this directory is the *base* directory for the package tree. If you add the class com.horstmann.corejava.Employee, then the Employee.class file must be located in the subdirectory /home/user/classdir/com/horstmann/corejava
- 
- class files.

On UNIX, the elements on the class path are separated by colons:

/home/user/classdir:.:/home/user/archives/archive.jar

On Windows, they are separated by semicolons:

c:\classdir;.;c:\archives\archive.jar

In both cases, the period denotes the current directory.

This class path contains

- 
- 
- 

Starting with Java SE 6, you can specify a wildcard for a JAR file directory, like this: /home/user/classdir:.:/home/user/archives/'\*'

or

c:\classdir;.;c:\archives\\*

In UNIX, the  $*$  must be escaped to prevent shell expansion.

All JAR files (but not .class files) in the archives directory are included in this class path.

The runtime library files (rt.jar and the other JAR files in the jre/lib and jre/lib/ext directories) are always searched for classes; you don't include them explicitly in the class path.

**The Class Path 161**

CAUTION: The javac compiler always looks for files in the current directory, but the java virtual machine launcher only looks into the current directory if the "." directory is on the class path. If you have no class path set, this is not a problem—the default class path consists of the "." directory. But if you have set the class path and forgot to include the "." directory, your programs will compile without error, but they won't run.

The class path lists all directories and archive files that are *starting points* for locating classes. Let's consider our sample class path:

/home/user/classdir:.:/home/user/archives/archive.jar

Suppose the virtual machine searches for the class file of the com.horstmann.corejava.Employee class. It first looks in the system class files that are stored in archives in the jre/lib and jre/lib/ext directories. It won't find the class file there, so it turns to the class path. It then looks for the following files:

- /home/user/classdir/com/horstmann/corejava/Employee.class
- com/horstmann/corejava/Employee.class starting from the current directory
- com/horstmann/corejava/Employee.class inside /home/user/archives/archive.jar

The compiler has a harder time locating files than does the virtual machine. If you refer to a class without specifying its package, the compiler first needs to find out the package that contains the class. It consults all import directives as possible sources for the class. For example, suppose the source file contains directives

```
import java.util.*;
import com.horstmann.corejava.*;
```
and the source code refers to a class Employee. The compiler then tries to find java.lang.Employee (because the java.lang package is always imported by default), java.util.Employee, com.horstmann.corejava.Employee, and Employee in the current package. It searches for *each* of these classes in all of the locations of the class path. It is a compile-time error if more than one class is found. (Because classes must be unique, the order of the import statements doesn't matter.)

The compiler goes one step further. It looks at the *source files* to see if the source is newer than the class file. If so, the source file is recompiled automatically. Recall that you can import only public classes from other packages. A source file can only contain one public class, and the names of the file and the public class must match. Therefore, the compiler can easily locate source files for public classes. However, you can import nonpublic classes from the current package. These classes may be defined in source files with different names. If you import a class from the current package, the compiler searches *all* source files of the current package to see which one defines the class.

# *Setting the Class Path*

It is best to specify the class path with the -classpath (or -cp) option:

java -classpath /home/user/classdir:.:/home/user/archives/archive.jar MyProg.java or

java -classpath c:\classdir;.;c:\archives\archive.jar MyProg.java

The entire command must be typed onto a single line. It is a good idea to place such a long command line into a shell script or a batch file.

Using the -classpath option is the preferred approach for setting the class path. An alternate approach is the CLASSPATH environment variable. The details depend on your shell. With the Bourne Again shell (bash), use the command

export CLASSPATH=/home/user/classdir:.:/home/user/archives/archive.jar

With the C shell, use the command

setenv CLASSPATH /home/user/classdir:.:/home/user/archives/archive.jar

With the Windows shell, use

set CLASSPATH=c:\classdir;.;c:\archives\archive.jar

The class path is set until the shell exits.

CAUTION: Some people recommend to set the CLASSPATH environment variable permanently. This is generally a bad idea. People forget the global setting, and then they are surprised the **4 ■ Objects and Classes**<br>white command must be typed onto a single line. It is a good idea to place such a<br>time command line into a shell script or a batch file.<br>The classical properly is the preferred approach for s QuickTime installer in Windows. It globally sets CLASSPATH to point to a JAR file that it needs, but it does not include the current directory in the classpath. As a result, countless Java programmers have been driven to distraction when their programs compiled but failed to run.

**Excession Community and Classes**<br> **CAUTION:** Communated line into a single interact and the people of the select of the class path also performed the recommend to select the performed alter the class path also performed JAR files into the jre/lib/ext directory. That is truly bad advice, for two reasons. Archives that manually load other classes do not work correctly when they are placed in the extension directory. (See Volume II, Chapter 9 for more information on class loaders.) Moreover, programmers have a tendency to forget about the files they placed there months ago. Then, they scratch their heads when the class loader seems to ignore their carefully crafted class path, when it is actually loading long-forgotten classes from the extension directory.

#### **Documentation Comments**

The JDK contains a very useful tool, called javadoc, that generates HTML documentation from your source files. In fact, the on-line API documentation that we described in Chapter 3 is simply the result of running javadoc on the source code of the standard Java library.

If you add comments that start with the special delimiter /\*\* to your source code, you too can easily produce professional-looking documentation. This is a very nice scheme because it lets you keep your code and documentation in one place. If you put your documentation into a separate file, then you probably know that the code and comments tend to diverge over time. But because the documentation comments are in the same file as the source code, it is an easy matter to update both and run javadoc again. **X** CAUTIC<br>
This is y<br>
when the QuickTi<br>
but it dc<br>
gramme<br> **X** CAUTIC<br>
JAR file<br>
that ma<br>
director<br>
gramme<br>
may script<br>
may script<br>
may script<br> **Documen**<br>
The JDK cont<br>
from your sour source<br> **Documen**<br>
from your source<br> For This is generally a bad idea.<br>
We meet classes are not loid<br>
when their classes are not loid<br>
QuickTime installer in Windo<br>
but it does not include the current burder<br>
grammers have been driven to<br>
JAR files into the j This is generally a bad idea. Per value of their classes are not load CuickTime installer in Windows<br>
buickTime installer in Windows<br>
buickTime installer in Windows<br>
buickTime installer in Windows<br>
grammers have been drive when their cases are not in QuickTime installer in Window that it does not include the c<br>grammers have been driver<br>grammers have been driver<br> $\overline{\text{M}}$  CAUTION: Some people re<br>grammers have been driver<br>directory. (See Vol

### *Comment Insertion*

The javadoc utility extracts information for the following items:

- 
- 
- 
- 

Protected features are introduced in Chapter 5, interfaces in Chapter 6.

You can (and should) supply a comment for each of these features. Each comment is placed immediately *above* the feature it describes. A comment starts with a /\*\* and ends jects and<br>
Protected<br>
You can (<br>
placed im<br>
with a \*/<br>
Each /\*\*<br>
starts will<br>
the free stand exists and existed<br>
and the stand of the stand of the stand of the stand of the standard state<br>  $\frac{1}{2}$  and  $\frac{1}{2}$  and  $\frac{$ 

Each /\*\* . . . \*/ documentation comment contains *free-form text* followed by *tags*. A tag starts with an @, such as @author or @param.

The *first sentence* of the free-form text should be a *summary statement*. The javadoc utility automatically generates summary pages that extract these sentences.

In the free-form text, you can use HTML modifiers such as <em>...</em> for emphasis, <code>...</code> for a monospaced "typewriter" font, <strong>...</strong> for strong emphasis, and even <img ...> to include an image. You should, however, stay away from headings <h1> or rules <hr> because they can interfere with the formatting of the document.

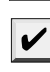

**Documentation Comment Comment Comment Comment Schotter** S, interfaces in Chapter 6. (and should) supply a comment for each of these features. Each comment is (and more imposed the feature it describes. A comment starts w grams or images of user interface components), place those files into a subdirectory of the directory containing the source file named doc-files. The javadoc utility will copy the docfiles directories and their contents from the source directory to the documentation directory. You need to use the doc-files directory in your link, such as  $\sin g$  src="doc-files/ **Documentation Comm**<br>
ed features are introduced in Chapter 5, Interfaces in Chapter 6.<br>
(and should) supply a comment for each of these features. Each comment in<br>  $\frac{1}{2}$ ,  $\frac{1}{2}$ ,  $\frac{1}{2}$ ,  $\frac{1}{2}$  of the feature uml.png" alt="UML diagram"/>

# *Class Comments*

The class comment must be placed *after* any import statements, directly before the class definition.

Here is an example of a class comment:

```
Notice that a such as factor or fligarities free-form text followed by tags. A task sourch control of the substitute of the free-form text should be a summary statement. The javadoc utility the system check to a monocycle
            * /
       Fever any .... You Include an image. Cou slouted, most increase they can inferfere with the formatting of the document.<br>
Hold'E: If your comments contain links to other flues such as images (for example, dia-<br>
NOTE: If you
/**
 * A <code>Card</code> object represents a playing card, such
  as "Queen of Hearts". A card has a suit (Diamond, Heart, 
 \ast Spade or Club) and a value (1 = Ace, 2 . . . 10, 11 = Jack,
 \div 12 = Queen, 13 = King)
  */
public class Card
 { 
  . . .
\mathcal{E}
```
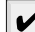

ment is equally valid:

```
/**
  A <code>Card</code> object represents a playing card, such
   as "Queen of Hearts". A card has a suit (Diamond, Heart, 
  Spade or Club) and a value (1 = Acc, 2 ... 10, 11 = Jack,12 = Queen, 13 = King).
```
breaks change.

 $\bullet$ 

# **164 Chapter 4** ■ **Objects and Classes**

# *Method Comments*

Each method comment must immediately precede the method that it describes. In addition to the general-purpose tags, you can use the following tags:

@param *variabledescription*  $\bullet$ 

> This tag adds an entry to the "parameters" section of the current method. The description can span multiple lines and can use HTML tags. All@param tags for one method must be kept together.

- @return *description* This tag adds a "returns" section to the current method. The description can span multiple lines and can use HTML tags.
- @throws class description

This tag adds a note that this method may throw an exception. Exceptions are the topic of Chapter 11.

Here is an example of a method comment:

```
command Classes<br>
command Command Command Algeber 1 Command Command Algeber 1 Command Command Command Command Command Command Command Command Command Command Command Command Command Command Command Command Command Comma
/** 
  * Raises the salary of an employee.
  * @param byPercent the percentage by which to raise the salary (e.g. 10 = 10%)
  * @return the amount of the raise 
  */
public double raiseSalary(double byPercent)
{ 
    double raise = salary * byPercent / 100;
     salary += raise;
     return raise;
ļ
```
# *Field Comments*

You only need to document public fields—generally that means static constants. For example:

```
/**
 * The "Hearts" card suit
 */
public static final int HEARTS = 1;
```
#### *General Comments*

The following tags can be used in class documentation comments:

@author *name*  $\bullet$ 

> This tag makes an "author" entry. You can have multiple @author tags, one for each author.

@version *text*

This tag makes a "version" entry. The text can be any description of the current version.

The following tags can be used in all documentation comments:

@since *text*

This tag makes a "since" entry. The text can be any description of the version that introduced this feature. For example, @since version 1.7.1

@deprecated *text* This tag adds a comment that the class, method, or variable should no longer be used. The text should suggest a replacement. For example: @deprecated Use <code>setVisible(true)</code> instead

You can use hyperlinks to other relevant parts of the javadoc documentation, or to external documents, with the @see and @link tags

@see *reference*

This tag adds a hyperlink in the "see also" section. It can be used with both classes and methods. Here, *reference* can be one of the following:

*package class feature label* <a href="...">*label*</a> *text*

The first case is the most useful. You supply the name of a class, method, or variable, and javadoc inserts a hyperlink to the documentation. For example,

@see com.horstmann.corejava.Employee#raiseSalary(double)

makes a link to the raiseSalary(double) method in the com.horstmann.corejava.Employee class. You can omit the name of the package or both the package and class name. Then, the feature will be located in the current package or class.

Note that you must use a  $#$ , not a period, to separate the class from the method or variable name. The Java compiler itself is highly skilled in guessing the various meanings of the period character, as separator between packages, subpackages, classes, inner classes, and methods and variables. But the javadoc utility isn't quite as clever, and you have to help it along. **• Example is a** section, the section of the section of the following:<br> **• See** *niform* **in the section of the following:** probable and methods. Here, *where* can be one of the following:<br> *probable and the classes fol* 

If the @see tag is followed by a character, then you need to specify a hyperlink. You can link to any URL you like. For example:

@see <a href="www.horstmann.com/corejava.html">The Core Java home page</a>

In each of these cases, you can specify an optional *label* that will appear as the link anchor. If you omit the label, then the user will see the target code name or URL as the anchor.

If the @see tag is followed by a " character, then the text is displayed in the "see also" section. For example:

@see "Core Java 2 volume 2"

You can add multiple @see tags for one feature, but you must keep them all together.

your documentation comments. You insert a special tag of the form

{@link *package class feature label*

anywhere in a comment. The feature description follows the same rules as for the @see tag.

#### *Package and Overview Comments*

You place class, method, and variable comments directly into the Java source files, delimited by /\*\* . . . \*/ documentation comments. However, to generate package comments, you need to add a separate file in each package directory. You have two choices:

- extracted.
- tain no further code or comments.

**Chapter 4 ■ Objects and Classes**<br>
1. Supply an HTML file named package.html. All text between the tags *\body>...*.</body> is<br>
extracted.<br>
2. Supply a Java file named package-info.java. The file must contain an initial J 2. Supply an HTML file named package-html. All text between the tags dody ... </body is extracted.<br>
2. Supply a Java file named package-info.java. The file must contain an initial Javadoc comment, delimited with /\*\* and \* **Solution of a ■ Classes**<br> **comment of a package state of a package state of a package state of a package statement, delimited with /\*\* and \*/, followed by a package statement. It is hould con-<br>
comment, delimited with /\*** You can also supply an overview comment for all source files. Place it in a file called overview.html, located in the parent directory that contains all the source files. All text between the tags <br/>kbody>...</body> is extracted. This comment is displayed when the user selects "Overview" from the navigation bar.

#### *Comment Extraction*

Here, *docDirectory* is the name of the directory where you want the HTML files to go. Follow these steps:

- **Chapter 4 III** Objects and Classes<br>
1. Supply an HTML file named package.html. All text between the tags  $\text{ebd}\phi \sim \text{.} \sqrt{\text{b} \text{d} \phi} \sim \text{.}$ <br>
2. Supply a Java file named package-info.java. The file must contain an i you have nested packages to document, such as com.horstmann.corejava, you must be working in the directory that contains the subdirectory com. (This is the directory that contains the overview.html file if you supplied one.) Chapter 4 ■ Objectors and Classes<br>
Chapter 4 ■ Objectors<br>
2. Supply an HTML<br>
extracted.<br>
2. Supply a Java file r<br>
comment, delimite<br>
tain no further cod<br>
You can also supply a<br>
overview." html, located in<br>
between the tag
- 

javadoc -d *docDirectory nameOfPackage*

for a single package. Or run

javadoc -d *docDirectory* nameOfPackage<sub>1</sub> nameOfPackage<sub>2</sub>...

to document multiple packages. If your files are in the default package, then instead run

javadoc -d *docDirectory* \*.java

If you omit the -d *docDirectory* option, then the HTML files are extracted to the current directory. That can get messy, and we don't recommend it.

The javadoc program can be fine-tuned by numerous command-line options. For example, you can use the -author and -version options to include the @author and @version tags in the documentation. (By default, they are omitted.) Another useful option is -link, to include hyperlinks to standard classes. For example, if you use the command

javadoc -link http://java.sun.com/javase/6/docs/api \*.java

all standard library classes are automatically linked to the documentation on the Sun web site.

If you use the -linksource option, each source file is converted to HTML (without color coding, but with line numbers), and each class and method name turns into a hyperlink to the source.

For additional options, we refer you to the on-line documentation of the javadoc utility at http://java.sun.com/javase/javadoc

NOTE: If you require further customization, for example, to produce documentation in a format other than HTML, you can supply your own doclet to generate the output in any form you desire. Clearly, this is a specialized need, and we refer you to the on-line documentation for details on docletsat http://java.sun.com/j2se/javadoc
**Class Design Hints 167**

TIP: A useful doclet is DocCheck at http://java.sun.com/j2se/javadoc/doccheck/. It scansa set of source files for missing documentation comments.

#### **Class Design Hints**

Without trying to be comprehensive or tedious, we want to end this chapter with some hints that may make your classes more acceptable in well-mannered OOP circles.

1. *Always keep data private.*

This is first and foremost: doing anything else violates encapsulation. You may need to write an accessor or mutator method occasionally, but you are still better off keeping the instance fields private. Bitter experience has shown that how the data are represented may change, but how they are used will change much less frequently. When data are kept private, changes in their representation do not affect the user of the class, and bugs are easier to detect.

2. *Always initialize data.*

Java won't initialize local variables for you, but it will initialize instance fields of objects. Don't rely on the defaults, but initialize the variables explicitly, either by supplying a default or by setting defaults in all constructors.

3. *Don't use too many basic types in a class.*

The idea is to replace multiple *related* uses of basic types with other classes. This keeps your classes easier to understand and to change. For example, replace the following instance fields in a Customer class

private String street; private String city; private String state; private int zip;

with a new class called Address. This way, you can easily cope with changes to addresses, such as the need to deal with international addresses.

4. *Not all fields need individual field accessors and mutators.*

You may need to get and set an employee's salary. You certainly won't need to change the hiring date once the object is constructed. And, quite often, objects have instance fields that you don't want others to get or set, for example, an array of state abbreviations in an Address class.

5. *Use a standard form for class definitions.*

We always list the contents of classes in the following order:

public features package scope features

private features

- Within each section, we list:
	- instance methods
	- static methods
	- instance fields
	- static fields

# **168 Chapter 4** ■ **Objects and Classes**

After all, the users of your class are more interested in the public interface than in the details of the private implementation. And they are more interested in methods than in data.

However, there is no universal agreement on what is the best style. The Sun coding style guide for the Java programming language recommends listing fields first and then methods. Whatever style you use, the most important thing is to be consistent.

6. *Break up classes that have too many responsibilities.*

This hint is, of course, vague: "too many" is obviously in the eye of the beholder. However, if there is an obvious way to make one complicated class into two classes that are conceptually simpler, seize the opportunity. (On the other hand, don't go overboard; 10 classes, each with only one method, is usually overkill.)

Here is an example of a bad design. public class CardDeck // bad design

```
 public CardDeck() { . . . }
public void shuffle() { . . . }
public int getTopValue() { . . . }
 public int getTopSuit() { . . . }
public void draw() { . . . }
 private int[] value;
 private int[] suit;
```
 $\overline{\mathbf{r}}$ 

{

This class really implements two separate concepts: a *deck of cards*, with its shuffle and draw methods, and a *card*, with the methods to inspect the value and suit of a card. It makes sense to introduce a Card class that represents an individual card. Now you have two classes, each with its own responsibilities:

```
public class CardDeck
```

```
{ 
    public CardDeck() { . . . }
   public void shuffle() { . . . }
   public Card getTop() { . . . }
   public void draw() { . . . }
private Card[] cards;<br>}
public class Card
{ 
   public Card(int aValue, int aSuit) { . . . }
   public int getValue() { . . . }
    public int getSuit() { . . . }
    private int value;
private int suit;<br>}
```
7. *Make the names of your classes and methods reflect their responsibilities.* Just as variables should have meaningful names that reflect what they represent, so should classes. (The standard library certainly contains some dubious examples, such as the Date class that describes time.) A good convention is that a class name should be a noun (Order) or a noun preceded by an adjective ( RushOrder) or a gerund (an "-ing" word, like BillingAddress). As for methods, follow the standard convention that accessor methods begin with a lower-**Class Desi:**<br>Class Desi:<br>Make the names of your classes and methods reflect their responsibilities.<br>Just as variables should have meaningful names that reflect what they represhould classes. (The standard library certainl

In this chapter, we covered the fundamentals of objects and classes that make Java an "object-based" language. In order to be truly object oriented, a programming language must also support inheritance and polymorphism. The Java support for these features is the topic of the next chapter.

Chapter **VERSITAN**<br>
THE RITAN<br>
THE COSMIC SUPERCLASSES, AND SUR<br>
THE COSMIC SUPERCLASSES, AND SUR<br>
THE COSMIC SUPERCLASSES<br>
THE CONFINITY ON THE AVARIABLE NUMERATION<br>
THE CONFINITY OF SUPERTANCE<br>
THE COSMITH A VARIABLE NUMERATION<br> **CHERITANCE**<br>
TRISCESS SUPERCLASSES, AND SUBCLASSES<br>
TRISCESS SUPERCLASSES, AND SUBCLASSES<br>
TRISCENT WRAPPERS AND AUTOBOXING<br>
TRIFIHODS WITH A VARIABLE NUMBER OF PARAMETERS<br>
TRIFIECTION<br>
TRIFIECTION<br>
TRISCENT HINTS FOR INH WHERITAN<br>
WE CLASSES, SUPERCLASSES, AND S<br>
WE OBJECT: THE COSMIC SUPERCLA<br>
WE OBJECT WRAPPERS AND AUTOR<br>
WETHODS WITH A VARIABLE NUT<br>
VERICATION CLASSES<br>
VERLECTION<br>
VERLECTION<br>
VERICATION<br>
DESIGN HINTS FOR INHERITANCE

# **INHERITANCE**

- ▼ CLASSES, SUPERCLASSES AND SUBCLASSES
- 
- ▼ GENERIC ARRAY LISTS
- **V** OBJECT WRAPPERS AND AUTOBOXING
- 
- **TENUMERATION CLASSES**
- ▼ REFLECTION
- 

5

**C**hapter 4 introduced you to classes and objects. In this chapter, you learn about *inheritance,* another fundamental concept of object-oriented programming. The idea behind inheritance is that you can create new classes that are built on existing classes. When you inherit from an existing class, you reuse (or inherit) its methods and fields and you add new methods and fields to adapt your new class to new situations. This technique is essential in Java programming.

As with the previous chapter, if you are coming from a procedure-oriented language like C, Visual Basic, or COBOL, you will want to read this chapter carefully. For experienced C++ programmers or those coming from another object-oriented language like Smalltalk, this chapter will seem largely familiar, but there are many differences between how inheritance is implemented in Java and how it is done in C++ or in other object-oriented languages.

This chapter also covers *reflection,* the ability to find out more about classes and their properties in a running program. Reflection is a powerful feature, but it is undeniably complex. Because reflection is of greater interest to tool builders than to application programmers, you can probably glance over that part of the chapter upon first reading and come back to it later.

#### **Classes, Superclasses, and Subclasses**

Let's return to the Employee class that we discussed in the previous chapter. Suppose (alas) you work for a company at which managers are treated differently from other employees. Managers are, of course, just like employees in many respects. Both employees and managers are paid a salary. However, while employees are expected to complete their assigned tasks in return for receiving their salary, managers get *bonuses* if they actually achieve what they are supposed to do. This is the kind of situation that cries out for inheritance. Why? Well, you need to define a new class, Manager, and add functionality. But you can retain some of what you have already programmed in the Employee class, and *all* the fields of the original class can be preserved. More abstractly, there is an obvious "is–a" relationship between Manager and Employee. Every manager *is an* employee: This "is–a" relationship is the hallmark of inheritance.

Here is how you define a Manager class that inherits from the Employee class. You use the Java keyword extends to denote inheritance.

class Manager **extends** Employee { *added methods and fields* ł

 $\mathbf{G}^+$ 

C++ NOTE: Inheritance is similar in Java and C++. Java uses the extends keyword instead of the : token. All inheritance in Java is public inheritance; there is no analog to the  $C_{++}$  features of private and protected inheritance.

The keyword extends indicates that you are making a new class that derives from an existing class. The existing class is called the *superclass, base class,* or *parent class.* The new class is called the *subclass, derived class,* or *child class.* The terms superclass and subclass are those most commonly used by Java programmers, although some programmers prefer the parent/child analogy, which also ties in nicely with the "inheritance" theme.

**Classes, Superclasses, and Subclasses 173**

The Employee class is a superclass, but not because it is superior to its subclass or contains more functionality. *In fact, the opposite is true:* subclasses have *more* functionality than their superclasses. For example, as you will see when we go over the rest of the Manager class code, the Manager class encapsulates more data and has more functionality than its superclass Employee

NOTE: The prefixes super and sub come from the language of sets used in theoretical computer science and mathematics. The set of all employees contains the set of all managers, and this is described by saying it is a *superset* of the set of managers. Or, put it another way, the set of all managers is a subset of the set of all employees.

Our Manager class has a new field to store the bonus, and a new method to set it:

```
class Manager extends Employee
 . . .
   public void setBonus(double b)
\{bonus = b; }
   private double bonus;
```
There is nothing special about these methods and fields. If you have a Manager object, you can simply apply the setBonus method.

Manager boss = . . .; boss.setBonus(5000);

{

ł

Of course, if you have an Employee object, you cannot apply the setBonus method—it is not among the methods that are defined in the Employee class.

However, you *can* use methods such as getName and getHireDay with Manager objects. Even though these methods are not explicitly defined in the Manager class, they are automatically inherited from the Employee superclass.

Similarly, the fields name, salary, and hireDay are inherited from the superclass. Every Manager object has four fields: name, salary, hireDay, and bonus.

When defining a subclass by extending its superclass, you only need to indicate the *differences* between the subclass and the superclass. When designing classes, you place the most general methods into the superclass and more specialized methods in the subclass. Factoring out common functionality by moving it to a superclass is common in object-oriented programming.

However, some of the superclass methods are not appropriate for the Manager subclass. In particular, the getSalary method should return the sum of the base salary and the bonus. You need to supply a new method to *override* the superclass method:

class Manager extends Employee {

. . .

```
 public double getSalary()
\{ . . .
   }
 . . .
```
How can you implement this method? At first glance, it appears to be simple—just return the sum of the salary and bonus fields:

```
public double getSalary()
{ 
   return salary + bonus; // won't work
ł
```
However, that won't work. The getSalary method of the Manager class *has no direct access to the private fields of the superclass.* This means that the getSalary method of the Manager class cannot directly access the salary field, even though every Manager object has a field called salary. Only the methods of the Employee class have access to the private fields. If the Manager methods want to access those private fields, they have to do what every other method does—use the public interface, in this case, the public getSalary method of the Employee class.

So, let's try this again. You need to call getSalary instead of simply accessing the salary field.

```
public double getSalary()
{ 
  double baseSalary = getSalary(); // still won't work
    return baseSalary + bonus;
```
The problem is that the call to getSalary simply calls *itself,* because the Manager class has a getSalary method (namely, the method we are trying to implement). The consequence is an infinite set of calls to the same method, leading to a program crash.

We need to indicate that we want to call the getSalary method of the Employee superclass, not the current class. You use the special keyword super for this purpose. The call

```
super.getSalary()
```
calls the getSalary method of the Employee class. Here is the correct version of the getSalary method for the Manager class:

```
public double getSalary()
{ 
    double baseSalary = super.getSalary();
    return baseSalary + bonus; 
}
```
V

NOTE: Some people think of super as being analogous to the this reference. However, that analogy is not quite accurate—super is not a reference to an object. For example, you cannot assign the value super to another object variable. Instead, super is a special keyword that directs the compiler to invoke the superclass method.

As you saw, a subclass can *add* fields, and it can *add* or *override* methods of the superclass. However, inheritance can never take away any fields or methods.

 $\mathbf{G}$ 

#### **Classes, Superclasses, and Subclasses 175**

 $C_{++}$  NOTE: Java uses the keyword super to call a superclass method. In  $C_{++}$ , you would use the name of the superclass with the  $\cdots$  operator instead. For example, the getSalary method of the Manager class would call Employee::getSalary instead of super.getSalary

Finally, let us supply a constructor.

public Manager(String n, double s, int year, int month, int day) { **super(**n, s, year, month, day bonus =  $0;$ 

Here, the keyword super has a different meaning. The instruction

super(n, s, year, month, day);

is shorthand for "call the constructor of the Employee superclass with n, s, year, month, and day as parameters."

Because the Manager constructor cannot access the private fields of the Employee class, it must initialize them through a constructor. The constructor is invoked with the special super syntax. The call using super must be the first statement in the constructor for the subclass.

If the subclass constructor does not call a superclass constructor explicitly, then the default (no-parameter) constructor of the superclass is invoked. If the superclass has no default constructor and the subclass constructor does not call another superclass constructor explicitly, then the Java compiler reports an error.

NOTE: Recall that the this keyword has two meanings: to denote a reference to the implicit parameter and to call another constructor of the same class. Likewise, the super keyword has two meanings: to invoke a superclass method and to invoke a superclass constructor. When used to invoke constructors, the this and super keywords are closely related. The constructor calls can only occur as the first statement in another constructor. The construction parameters are either passed to another constructor of the same class (this) or a constructor of the superclass (super).

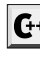

C++ NOTE: In a C++ constructor, you do not call super, but you use the initializer list syntax  $t + \text{NOL}$  to construct the superclass. The Manager constructor looks like this in C++: Manager::Manager(String n, double s, int year, int month, int day) // C++ : Employee(n, s, year, month, day)

bonus =  $0$ ;

{

 $\mathcal{L}$ 

Having redefined the getSalary method for Manager objects, managers will *automatically* have the bonus added to their salaries.

Here's an example of this at work: we make a new manager and set the manager's bonus:

Manager boss = new Manager("Carl Cracker", 80000, 1987, 12, 15); boss.setBonus(5000);

We make an array of three employees:

Employee[] staff = new Employee[3];

We populate the array with a mix of managers and employees:

staff[0] = boss;

staff[1] = new Employee("Harry Hacker", 50000, 1989, 10, 1); staff[2] = new Employee("Tony Tester", 40000, 1990, 3, 15);

We print out everyone's salary:

for (Employee e : staff) System.out.println(e.getName() + " " + e.getSalary());

This loop prints the following data:

Carl Cracker 85000.0 Harry Hacker 50000.0 Tommy Tester 40000.0

Now staff[1] and staff[2] each print their base salary because they are Employee objects. However, staff[0] is a Manager object and its getSalary method adds the bonus to the base salary.

What is remarkable is that the call

e.getSalary()

picks out the *correct* getSalary method. Note that the *declared* type of e is Employee, but the *actual* type of the object to which e refers can be either Employee or Manager.

When e refers to an Employee object, then the call e.getSalary() calls the getSalary method of the Employee class. However, when e refers to a Manager object, then the getSalary method of the Manager class is called instead. The virtual machine knows about the actual type of the object to which e refers, and therefore can invoke the correct method.

The fact that an object variable (such as the variable e) can refer to multiple actual types is called *polymorphism.* Automatically selecting the appropriate method at runtime is called *dynamic binding.* We discuss both topics in more detail in this chapter.

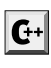

C++ NOTE: In Java, you do not need to declare a method as virtual. Dynamic binding is the default behavior. If you do not want a method to be virtual, you tag it as final. (We discuss the final keyword later in this chapter.)

Listing 5–1 contains a program that shows how the salary computation differs for Employee and Manager objects.

#### **Classes, Superclasses, and Subclasses 177**

### Listing 5-1 ManagerTest.java

```
1. import java.util.*;
\overline{2}.
3. /*4. * This program demonstrates inheritance.
 * @version 1.21 2004-02-21
6. * @author Cay Horstmann
7. */public class ManagerTest
9. \{10. public static void main(String[] args)
11. {
12. // construct a Manager object
13. Manager boss = new Manager("Carl Cracker", 80000, 1987, 12, 15);
14. boss.setBonus(5000);
15.
16. Employee[] staff = new Employee[3];
17.
18. // fill the staff array with Manager and Employee objects
19.
20. \text{staff}[0] = \text{boss};21. staff[1] = new Employee("Harry Hacker", 50000, 1989, 10, 1);
22. staff[2] = new Employee("Tommy Tester", 40000, 1990, 3, 15);
23.
24. // print out information about all Employee objects
25. for (Employee e : staff)
26. System.out.println("name=" + e.getName() + ",salary=" + e.getSalary());
27. }
28.}
29.
30. class Employee
31. {
32. public Employee(String n, double s, int year, int month, int day)
33. {
34. name = n;
35. salary = s;
36. GregorianCalendar calendar = new GregorianCalendar(year, month - 1, day);
37. hireDay = calendar.getTime();
38. }
39.
40. public String getName()
41. {
42. return name;
43. }
44.
45. public double getSalary()
46. {
47. return salary;
48. }
49.
```
# Listing 5-1 ManagerTest.java (continued)

```
50. public Date getHireDay()
51. {
52. return hireDay;
53. }
54.
55. public void raiseSalary(double byPercent)
56. {
57. double raise = salary * byPercent / 100;
58. salary += raise;
59. }
60.
61. private String name;
62. private double salary;
63. private Date hireDay;
64. }65.
66. class Manager extends Employee
67. \{68. /**
69. * @param n the employee's name
70. * @param s the salary
71. * @param year the hire year
72. * @param month the hire month
73. * @param day the hire day
74. * /75. public Manager(String n, double s, int year, int month, int day)
76. {
77. super(n, s, year, month, day);
78. bonus = 0;
79. }
80.
81. public double getSalary()
82. {
83. double baseSalary = super.getSalary();
84. return baseSalary + bonus;
85. }
86.
87. public void setBonus(double b)
88. {
89. bonus = b;
90. }
91.
92. private double bonus;
93.
```
## *Inheritance Hierarchies*

Inheritance need not stop at deriving one layer of classes. We could have an Executive class that extends Manager, for example. The collection of all classes extending from a common superclass is called an *inheritance hierarchy,* as shown in Figure 5–1. The path from a particular class to its ancestors in the inheritance hierarchy is its *inheritance chain.*

There is usually more than one chain of descent from a distant ancestor class. You could form a subclass Programmer or Secretary that extends Employee, and they would have nothing to do with the Manager class (or with each other). This process can continue as long as is necessary.

 $\mathbf{G}^+$ 

C++ NOTE: Java does not support multiple inheritance. (For ways to recover much of the functionality of multiple inheritance, see the section on Interfaces in the next chapter.)

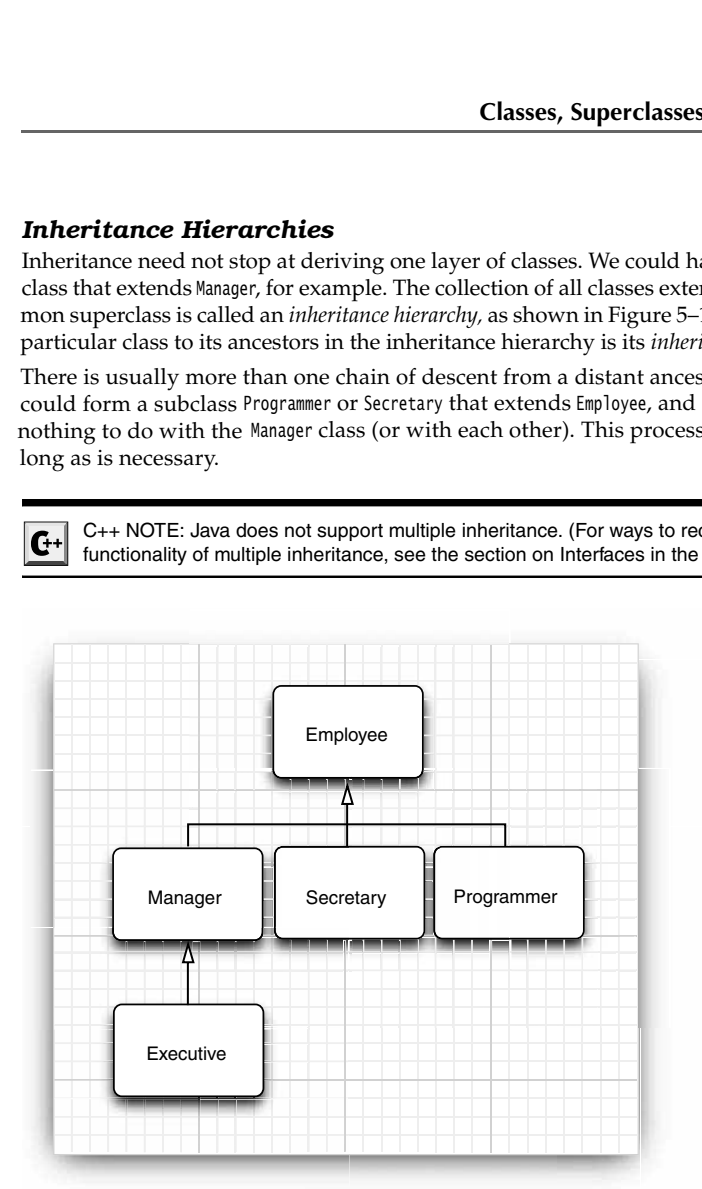

**Figure 5–1 Employee inheritance hierarchy**

#### *Polymorphism*

A simple rule enables you to know whether or not inheritance is the right design for your data. The "is–a" rule states that every object of the subclass is an object of the superclass. For example, every manager is an employee. Thus, it makes sense for the Manager class to be a subclass of the Employee class. Naturally, the opposite is not true—not every employee is a manager.

Another way of formulating the "is–a" rule is the *substitution principle.* That principle states that you can use a subclass object whenever the program expects a superclass object.

For example, you can assign a subclass object to a superclass variable.

Employee e;

e = new Employee(. . .); // Employee object expected

 $e$  = new Manager(. . .); // OK, Manager can be used as well

In the Java programming language, object variables are *polymorphic.* A variable of type Employee can refer to an object of type Employee or to an object of any subclass of the Employee class (such as Manager, Executive, Secretary, and so on).

We took advantage of this principle in Listing 5–1:

Manager boss = new Manager(. . .); Employee[] staff = new Employee[3]; **staff[0] = boss;**

In this case, the variables staff[0] and boss refer to the same object. However, staff[0] is considered to be only an Employee object by the compiler.

That means, you can call

boss.setBonus(5000); // OK

but you can't call

staff[0].setBonus(5000); // ERROR

The declared type of staff[0] is Employee, and the setBonus method is not a method of the Employee class.

However, you cannot assign a superclass reference to a subclass variable. For example, it is not legal to make the assignment

Manager m = staff[i]; // ERROR

The reason is clear: Not all employees are managers. If this assignment were to succeed and m were to refer to an Employee object that is not a manager, then it would later be possible to call m.setBonus(...) and a runtime error would occur.

CAUTION: In Java, arrays of subclass references can be converted to arrays of superclass references without a cast. For example, consider this array of managers:

```
Manager[] managers = new Manager[10];
```
It is legal to convert this array to an Employee[] array:

```
Employee[] staff = managers; // OK
```
Sure, why not, you may think. After all, if manager[i] is a Manager, it is also an Employee. But actually, something surprising is going on. Keep in mind that managers and staff are references to the same array. Now consider the statement

staff[0] = new Employee("Harry Hacker", ...);

The compiler will cheerfully allow this assignment. But staff $[0]$  and manager $[0]$  are the same reference, so it looks as if we managed to smuggle a mere employee into the management ranks. That would be very bad—calling managers[0].setBonus(1000) would try to access a nonexistent instance field and would corrupt neighboring memory.

To make sure no such corruption can occur, all arrays remember the element type with which they were created, and they monitor that only compatible references are stored into them. For example, the array created as new Manager[10] remembers that it is an array of managers. Attempting to store an Employee reference causes an ArrayStoreException

# *Dynamic Binding*

It is important to understand what happens when a method call is applied to an object. Here are the details:

1. The compiler looks at the declared type of the object and the method name. Let's say we call x.f(param), and the implicit parameter x is declared to be an object of class C. Note that there may be multiple methods, all with the same name, f, but with different parameter types. For example, there may be a method  $f(int)$  and a method  $f(String)$ . The compiler enumerates all methods called f in the class C and all public methods called f in the superclasses of C.

Now the compiler knows all possible candidates for the method to be called.

**Classes, Superclasses, and Subclasse**<br> **Classes, Superclasses, and Subclasse**<br>
21 is important Understand what happens when a method call is applied to an object<br>
Here are the details:<br>
1. The compiler looks at the decla method call. If among all the methods called f there is a unique method whose parameter types are a best match for the supplied parameters, then that method is chosen to be called. This process is called *overloading resolution.* For example, in a call x.f("Hello"), the compiler picks f(String) and not f(int). The situation can get complex because of type conversions (int to double Manager to Employee, and so on). If the compiler cannot find any method with matching parameter types or if multiple methods all match after applying conversions, then the compiler reports an error. Now the compiler knows the name and parameter types of the method that needs to be called. mento call. It among all the methods called methods called method call a method call a method call a method is those drobe called methods of the called. This process is called method in the called the method, then the cal

NOTE: Recall that the name and parameter type list for a method is called the method's signature. For example, f(int) and f(String) are two methods with the same name but different signatures. If you define a method in a subclass that has the same signature as a superclass method, then you override that method.

The return type is not part of the signature. However, when you override a method, you need to keep the return type compatible. Prior to Java SE 5.0, the return types had to be identical. However, it is now legal for the subclass to change the return type of an overridden method to a subtype of the original type. For example, suppose that the Employee class has a

public Employee getBuddy() { ... }

Then the Manager subclass can override this method as

public Manager getBuddy() { ... } // OK in Java SE 5.0

We say that the two getBuddy methods have covariant return types.

- 3. If the method is private, static, final, or a constructor, then the compiler knows exactly which method to call. (The final modifier is explained in the next section.) This is called *static binding.* Otherwise, the method to be called depends on the actual type of the implicit parameter, and dynamic binding must be used at runtimeruntime. In our example, the compiler would generate an instruction to call f(String) with dynamic binding.
- machine must call the version of the method that is appropriate for the *actual* type of the object to which x refers. Let's say the actual type is  $D$ , a subclass of C. If the class  $D$

defines a method f(String), that method is called. If not, D's superclass is searched for a method f(String), and so on.

It would be time consuming to carry out this search every time a method is called. Therefore, the virtual machine precomputes for each class a *method table* that lists all method signatures and the actual methods to be called. When a method is actually called, the virtual machine simply makes a table lookup. In our example, the virtual machine consults the method table for the class  $D$  and looks up the method to call for f(String). That method may be  $D.f(String)$  or  $X.f(String)$ , where  $X$  is some superclass of  $D.$ There is one twist to this scenario. If the call is super.f(param), then the compiler consults the method table of the superclass of the implicit parameter.

Let's look at this process in detail in the call e.getSalary() in Listing 5–1. The declared type of is Employee. The Employee class has a single method, called getSalary, with no method parameters. Therefore, in this case, we don't worry about overloading resolution.

Because the getSalary method is not private, static, or final, it is dynamically bound. The virtual machine produces method tables for the Employee and Manager classes. The Employee table shows that all methods are defined in the Employee class itself:

```
Employee:
   getName() -> Employee.getName()
    getSalary() -> Employee.getSalary()
   getHireDay() -> Employee.getHireDay()
    raiseSalary(double) -> Employee.raiseSalary(double)
```
Actually, that isn't the whole story—as you will see later in this chapter, the Employee class has a superclass 0bject from which it inherits a number of methods. We ignore the 0bject methods for now.

The Manager method table is slightly different. Three methods are inherited, one method is redefined, and one method is added.

```
Manager:
   getName() -> Employee.getName()
   getSalary() -> Manager.getSalary()
    getHireDay() -> Employee.getHireDay()
    raiseSalary(double) -> Employee.raiseSalary(double)
    setBonus(double) -> Manager.setBonus(double)
```
At runtime, the call e.getSalary() is resolved as follows:

- 1. First, the virtual machine fetches the method table for the actual type of e. That may be the table for Employee, Manager, or another subclass of Employee.
- Now it knows which method to call.
- 

machine consults the method sale for the class and toolsay the method of caling fiscring). That method may be 0.f(String) or K; f(11rmg), where it is some superchase of the spectrass of the inpilicit parameter.<br>There is o There is one twist to this scenario. If the call is<br>sults the method table of the superclass of the Let's look at this process in detail in the call is eights<br>in the cise imployee. The finally exerce in detail in the call Dynamic binding has a very important property: it makes programs *extensible* without the need for modifying existing code. Suppose a new class Executive is added and there is the possibility that the variable e refers to an object of that class. The code containing the call e.getSalary() need not be recompiled. The Executive.getSalary() method is called automatically if e happens to refer to an object of type Executive.

**Classes, Superclasses, and Subclasses 183**

CAUTION: When you override a method, the subclass method must be at least as visible as the superclass method. In particular, if the superclass method is public, then the subclass method must also be declared as public. It is a common error to accidentally omit the public specifier for the subclass method. The compiler then complains that you try to supply a weaker access privilege.

#### *Preventing Inheritance: Final Classes and Methods*

Occasionally, you want to prevent someone from forming a subclass from one of your classes. Classes that cannot be extended are called *final* classes, and you use the final modifier in the definition of the class to indicate this. For example, let us suppose we want to prevent others from subclassing the Executive class. Then, we simply declare the class by using the final modifier as follows:

**final** class Executive extends Manager { . . .

You can also make a specific method in a class final. If you do this, then no subclass can override that method. (All methods in a final class are automatically final.) For example:

```
class Employee
{ 
 . . .
    public final String getName()
\{ return name;
 }
 . . .
\mathcal{E}
```
NOTE: Recall that fields can also be declared as final. A final field cannot be changed after the object has been constructed. However, if a class is declared as final, only the methods, not the fields, are automatically final

There is only one good reason to make a method or class final: to make sure that the semantics cannot be changed in a subclass. For example, the getTime and setTime methods of the Calendar class are final. This indicates that the designers of the Calendar class have taken over responsibility for the conversion between the Date class and the calendar state. No subclass should be allowed to mess up this arrangement. Similarly, the String class is a final class. That means nobody can define a subclass of String. In other words, if you have a String reference, then you know it refers to a String and nothing but a String Some programmers believe that you should declare all methods as final unless you have a good reason that you want polymorphism. In fact, in C++ and C#, methods do not use polymorphism unless you specifically request it. That may be a bit extreme, but we agree that it is a good idea to think carefully about final methods and classes when you design a class hierarchy.

In the early days of Java, some programmers used the final keyword in the hope of avoiding the overhead of dynamic binding. If a method is not overridden, and it is short, then a compiler can optimize the method call away—a process called *inlining*. For example, inlining the call e.getName() replaces it with the field access e.name. This is a worthwhile improvement—CPUs hate branching because it interferes with their strategy of prefetching instructions while processing the current one. However, if getName can be overridden in another class, then the compiler cannot inline it because it has no way of knowing what the overriding code may do. **apter 5 ■ In**<br>
the early days o<br>
the overhead of<br>
opiler can optim<br>
the call e.getNam<br>
nt—CPUs hate l<br>
ructions while p<br>
ther class, then<br>
rriding code ma<br>
tunately, the juit<br>
tunately, the juit<br>
ditional compiled, and<br>

Fortunately, the just-in-time compiler in the virtual machine can do a better job than a traditional compiler. It knows exactly which classes extend a given class, and it can check whether any class actually overrides a given method. If a method is short, frequently called, and not actually overridden, the just-in-time compiler can inline the method. What happens if the virtual machine loads another subclass that overrides an inlined method? Then the optimizer must undo the inlining. That's slow, but it happens rarely.

C++ NOTE: In C++, a method is not dynamically bound by default, and you can tag it as  $\mathbf{G}^+$ inline to have method calls replaced with the method source code. However, there is no mechanism that would prevent a subclass from overriding a superclass method. In C++, you can write classes from which no other class can derive, but doing so requires an obscure trick, and there are few reasons to write such a class. (The obscure trick is left as an exercise to the reader. Hint: Use a virtual base class.)

#### *Casting*

Recall from Chapter 3 that the process of forcing a conversion from one type to another is called casting. The Java programming language has a special notation for casts. For example,

```
double x = 3.405;
int nx = (int) x;
```
converts the value of the expression x into an integer, discarding the fractional part.

Just as you occasionally need to convert a floating-point number to an integer, you also need to convert an object reference from one class to another. To actually make a cast of an object reference, you use a syntax similar to what you use for casting a numeric expression. Surround the target class name with parentheses and place it before the object reference you want to cast. For example:

```
Manager boss = (Manager) staff[0];
```
There is only one reason why you would want to make a cast—to use an object in its full capacity after its actual type has been temporarily forgotten. For example, in the ManagerTest class, the staff array had to be an array of Employee objects because *some* of its entries were regular employees. We would need to cast the managerial elements of the array back to Manager to access any of its new variables. (Note that in the sample code for the first section, we made a special effort to avoid the cast. We initialized the boss variable with a Manager object before storing it in the array. We needed the correct type to set the bonus of the manager.)

As you know, in Java every object variable has a type. The type describes the kind of object the variable refers to and what it can do. For example, staff[i] refers to an Employee object (so it can also refer to a Manager object).

The compiler checks that you do not promise too much when you store a value in a variable. If you assign a subclass reference to a superclass variable, you are promising less, and the compiler will simply let you do it. If you assign a superclass reference to a subclass variable, you are promising more. Then you must use a cast so that your promise can be checked at runtimeruntime. As you know, in Java every object variable has a type-<br>bigicet the variable refers to and what it can do. For exa<br>object (so it can also refer to a Manager object).<br>The compiler checks that you do not promise too nuce<br>abl As you know, in Java every object variable has a type. The type describes<br>by object the variable refers to and what it can do. For example, staff(1) refers<br>by the constrained refers to the <sup>M</sup>anager object).<br>The compiler

What happens if you try to cast down an inheritance chain and you are "lying" about what an object contains?

Manager boss = (Manager) staff[1]; // ERROR

When the program runs, the Java runtime system notices the broken promise and generates a ClassCastException. If you do not catch the exception, your program terminates. Thus, it is good programming practice to find out whether a cast will succeed before attempting it. Simply use the instanceof operator. For example:

```
if (staff[1] instanceof Manager)
{ 
   boss = (Manager) staff[1]; 
 . . .
```
Finally, the compiler will not let you make a cast if there is no chance for the cast to succeed. For example, the cast

Date  $c = (Date) statf[1];$ 

is a compile-time error because Date is not a subclass of Employee

To sum up:

- 
- 

# NOTE: The test

x instanceof C

does not generate an exception if x is null. It simply returns false. That makes sense. Because null refers to no object, it certainly doesn't refer to an object of type C.

Actually, converting the type of an object by performing a cast is not usually a good idea. In our example, you do not need to cast an Employee object to a Manager object for most purposes. The getSalary method will work correctly on both objects of both classes. The dynamic binding that makes polymorphism work locates the correct method automatically.

The only reason to make the cast is to use a method that is unique to managers, such as setBonus. If for some reason you find yourself wanting to call setBonus on Employee objects, ask yourself whether this is an indication of a design flaw in the superclass. It may make sense to redesign the superclass and add a setBonus method. Remember, it takes only one uncaught ClassCastException to terminate your program. In general, it is best to minimize the use of casts and the instanceof operator.

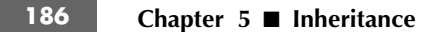

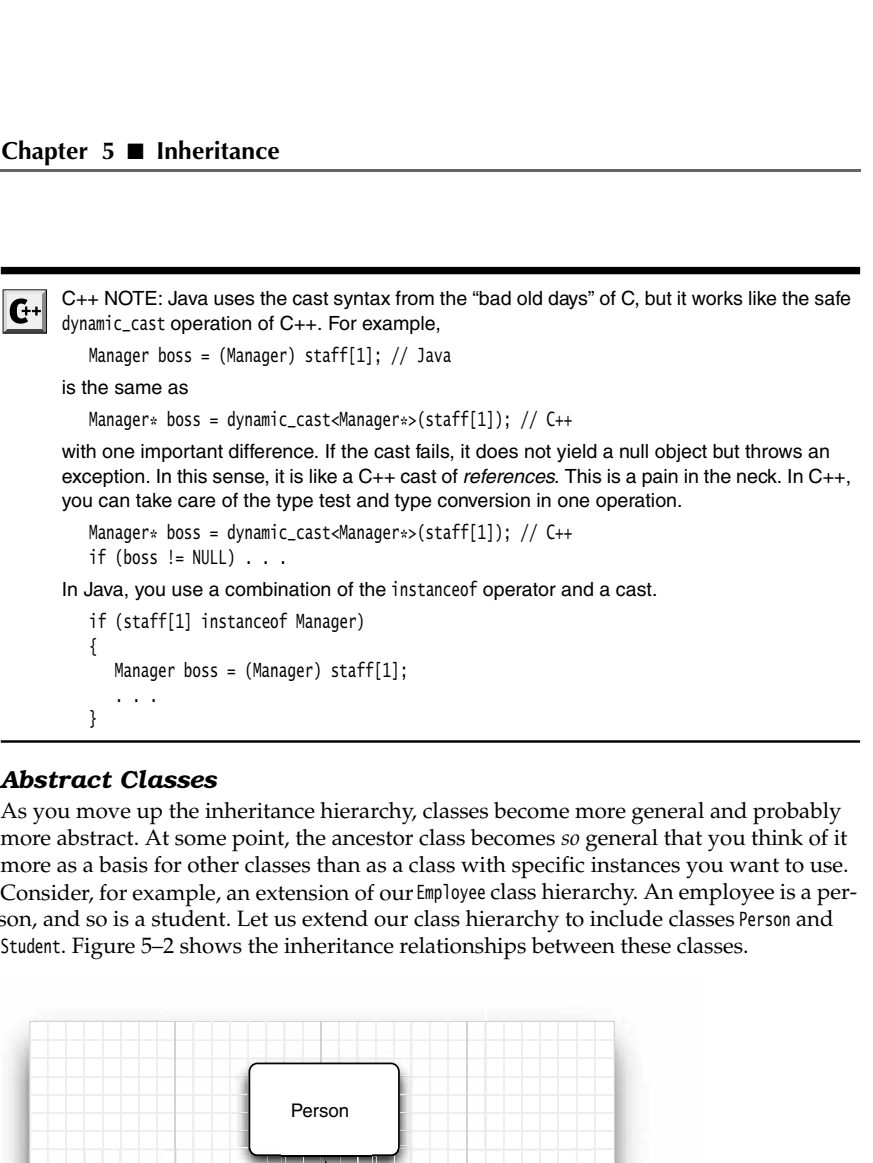

# *Abstract Classes*

As you move up the inheritance hierarchy, classes become more general and probably more as a basis for other classes than as a class with specific instances you want to use. Consider, for example, an extension of our Employee class hierarchy. An employee is a person, and so is a student. Let us extend our class hierarchy to include classes Person and Student. Figure 5–2 shows the inheritance relationships between these classes.

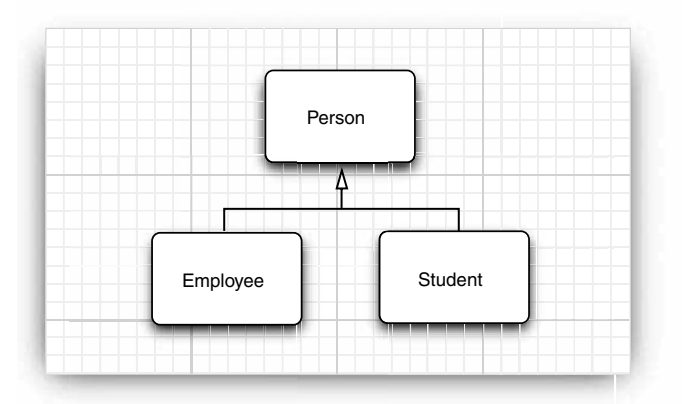

**Figure 5–2 Inheritance diagram for Person and its subclasses**

Why bother with so high a level of abstraction? There are some attributes that make sense for every person, such as the name. Both students and employees have names,

#### **Classes, Superclasses, and Subclasses 187**

and introducing a common superclass lets us factor out the getName method to a higher level in the inheritance hierarchy.

Now let's add another method, getDescription, whose purpose is to return a brief description of the person, such as

```
an employee with a salary of $50,000.00
a student majoring in computer science
```
It is easy to implement this method for the Employee and Student classes. But what information can you provide in the Person class? The Person class knows nothing about the person except the name. Of course, you could implement Person.getDescription() to return an empty string. But there is a better way. If you use the abstract keyword, you do not need to implement the method at all. sy to implement this method for the fightye and Student classes. Blut what information to the preson change of the ferrom dask moves nothing about the preson the name. Of course, you could implement #rsem, getBscription()

public **abstract** String getDescription();

```
 // no implementation required
```
For added clarity, a class with one or more abstract methods must itself be declared abstract.

```
abstract class Person
{ . . .
    public abstract String getDescription();
\mathcal{E}
```
In addition to abstract methods, abstract classes can have fields and concrete methods. For example, the Person class stores the name of the person and has a concrete method that returns it.

```
abstract class Person
{ 
    public Person(String n)
\{name = n; }
   public abstract String getDescription();
   public String getName()
\{ return name;
    }
    private String name;
```
}

should always move common fields and methods (whether abstract or not) to the superclass (whether abstract or not).

Abstract methods act as placeholders for methods that are implemented in the subclasses. When you extend an abstract class, you have two choices. You can leave some or all of the abstract methods undefined. Then you must tag the subclass as abstract as well. Or you can define all methods. Then the subclass is no longer abstract.

For example, we will define a Student class that extends the abstract Person class and implements the getDescription method. Because none of the methods of the Student class are abstract, it does not need to be declared as an abstract class.

A class can even be declared as abstract even though it has no abstract methods.

Abstract classes cannot be instantiated. That is, if a class is declared as abstract, no objects of that class can be created. For example, the expression

```
new Person("Vince Vu")
```
is an error. However, you can create objects of concrete subclasses.

Note that you can still create *object variables* of an abstract class, but such a variable must refer to an object of a nonabstract subclass. For example:

```
Person p = new Student("Vince Vu", "Economics");
```
Here p is a variable of the abstract type Person that refers to an instance of the nonabstract subclass Student

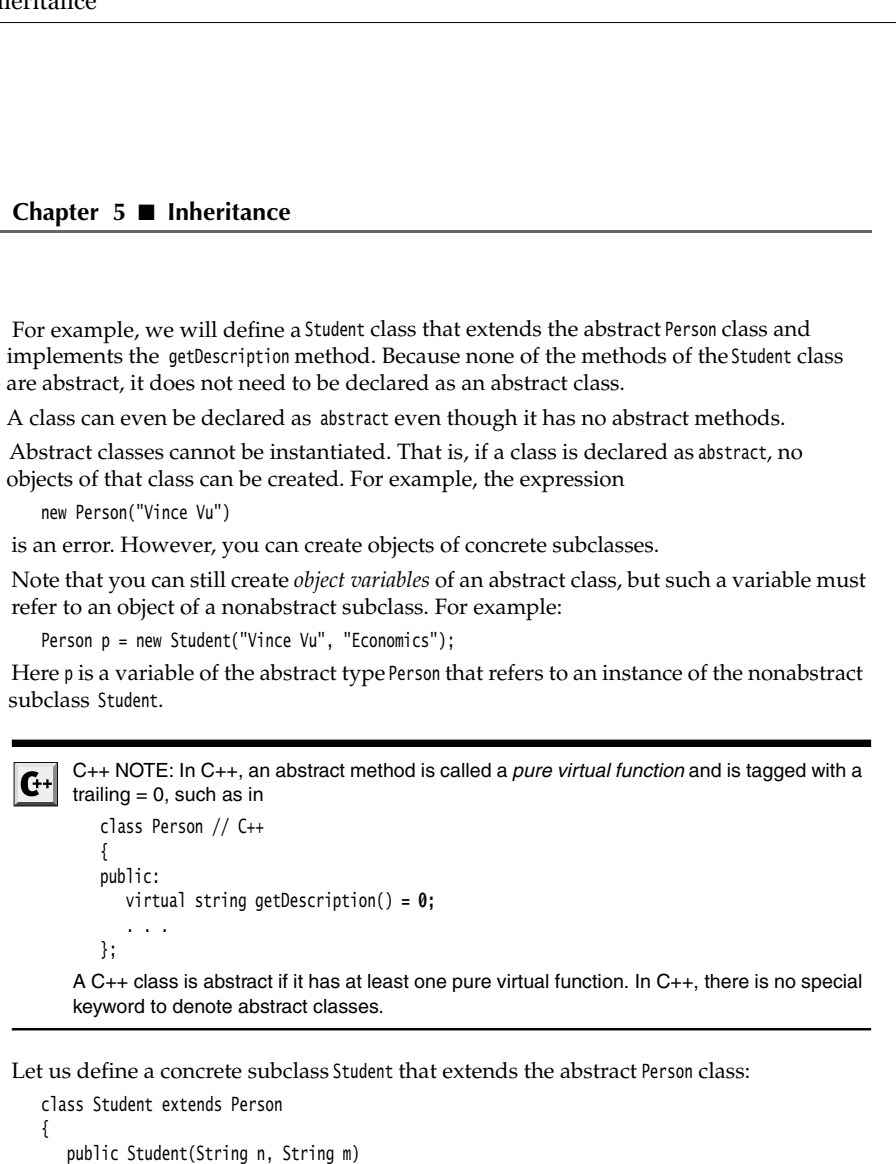

Let us define a concrete subclass Student that extends the abstract Person class:

```
class Student extends Person
{ 
   public Student(String n, String m)
\{ super(n);
      major = m; }
    public String getDescription()
    { 
       return "a student majoring in " + major;
    }
 private String major;
```
The Student class defines the getDescription method. Therefore, all methods in the Student class are concrete, and the class is no longer an abstract class.

#### **Classes, Superclasses, and Subclasses 189**

The program shown in Listing 5–2 defines the abstract superclass Person and two concrete subclasses, Employee and Student. We fill an array of Person references with employee and student objects:

Person[] people = new Person[2]; people[0] = new Employee(. . .);  $people[1] = new Student( . . .);$ 

We then print the names and descriptions of these objects:

for (Person p : people) System.out.println(p.getName() + ", " + p.getDescription());

Some people are baffled by the call

p.getDescription()

Isn't this call an undefined method? Keep in mind that the variablep never refers to a Person object because it is impossible to construct an object of the abstract Person class. The variable p always refers to an object of a concrete subclass such as Employee or Student. For these objects, the getDescription method is defined.

Could you have omitted the abstract method altogether from the Person superclass and simply defined the getDescription methods in the Employee and Student subclasses? If you did that, then you wouldn't have been able to invoke the getDescription method on the variable p. The compiler ensures that you invoke only methods that are declared in the class.

Abstract methods are an important concept in the Java programming language. You will encounter them most commonly inside *interfaces*. For more information about interfaces, turn to Chapter 6.

#### Listing 5-2 PersonTest.java

```
import java.util.*;
\overline{2}.
3. /**4. * This program demonstrates abstract classes.
 * @version 1.01 2004-02-21
6. * @author Cay Horstmann
7. */public class PersonTest
9.{
10. public static void main(String[] args)
11. {
12. Person[] people = new Person[2];
13.
14. // fill the people array with Student and Employee objects
15. people[0] = new Employee("Harry Hacker", 50000, 1989, 10, 1);
16. people[1] = new Student("Maria Morris", "computer science");
17.
18. // print out names and descriptions of all Person objects
19. for (Person p : people)
20. System.out.println(p.getName() + ", " + p.getDescription());
21. }
```
# Listing 5-2 PersonTest.java (continued)

```
22.
23.
24. abstract class Person
25. \{26. public Person(String n)
27. \{28. name = n;
29. }
30.
31. public abstract String getDescription();
32.
33. public String getName()
34. {
35. return name;
36. }
37.
38. private String name;
39.
40.
41. class Employee extends Person
42. \{43. public Employee(String n, double s, int year, int month, int day)
44. {
45. super(n);
46. \text{salary} = \text{s};
47. GregorianCalendar calendar = new GregorianCalendar(year, month - 1, day);
48. hireDay = calendar.getTime();<br>49. }
49. }
50.
51. public double getSalary()
52. {
53. return salary;
54. }
55.
56. public Date getHireDay()
57. {
58. return hireDay;
59. }
60.
61. public String getDescription()
62. {
63. return String.format("an employee with a salary of $%.2f", salary);
64. }
65.
66. public void raiseSalary(double byPercent)
67. {
68. double raise = salary * byPercent / 100;
69. salary += raise;
70. }
```
#### **Classes, Superclasses, and Subclasses 191**

#### Listing 5-2 PersonTest.java (continued)

```
71.
72. private double salary;
73. private Date hireDay;
74.
75.
76. class Student extends Person
77.
78. /**
79. * @param n the student's name
80. * @param m the student's major
81. * /82. public Student(String n, String m)
83. {
84. // pass n to superclass constructor
85. super(n);
86. major = m;
87. }
88.
89. public String getDescription()
90. {
91. return "a student majoring in " + major;
92. }
93.
94. private String major;
95. }
```
#### *Protected Access*

As you know, fields in a class are best tagged as private, and methods are usually tagged as public. Any features declared private won't be visible to other classes. As we said at the beginning of this chapter, this is also true for subclasses: a subclass cannot access the private fields of its superclass.

There are times, however, when you want to restrict a method to subclasses only or, less commonly, to allow subclass methods to access a superclass field. In that case, you declare a class feature as protected. For example, if the superclass Employee declares the hireDay field as protected instead of private, then the Manager methods can access it directly.

However, the Manager class methods can peek inside the hireDay field of Manager objects only, not of other Employee objects. This restriction is made so that you can't abuse the protected mechanism and form subclasses just to gain access to the protected fields.

In practice, use protected fields with caution. Suppose your class is used by other programmers and you designed it with protected fields. Unknown to you, other programmers may inherit classes from your class and then start accessing your protected fields. In this case, you can no longer change the implementation of your class without upsetting the other programmers. That is against the spirit of OOP, which encourages data encapsulation.

Protected methods make more sense. A class may declare a method asprotected if it is tricky to use. This indicates that the subclasses (which, presumably, know their ancestors well) can be trusted to use the method correctly, but other classes cannot.

A good example of this kind of method is the clone method of the Object class—see Chapter 6 for more details.

C++ NOTE: As it happens, protected features in Java are visible to all subclasses as well as to all other classes in the same package. This is slightly different from the C++ meaning of protected, and it makes the notion of protected in Java even less safe than in C++.

Here is a summary of the four access modifiers in Java that control visibility:

- 1. Visible to the class only (private).
- 
- 
- 

# **Object: The Cosmic Superclass**

The Object class is the ultimate ancestor—every class in Java extends Object. However, you never have to write

class Employee extends Object

**Chapter 5 • Inheritance**<br> **Chapter 5 • Inheritance**<br>
Protected methods make mortricky to use. This indicates that<br>
hors well) can be trusted to use<br>
A good example of this kind of<br>
ter 6 for more details.<br> **C**+ C++ NOTE: **Chapter 5 II Inheritance**<br> **Chapter 5 III Inheritance**<br> **Chapter S II C** this indicates that the subclasses (which<br>
tors well) can be trusted to use the method correctly,  $k$ <br>  $\alpha$  good example of this kind **Chapter 5 II** Inheritance<br> **Chapter 5 III** Inheritance<br>
Protected methods make more sense. A class may declare a method as<br>protected intervals to the package detay is the package are needed of the disject class—secti The ultimate superclass Object is taken for granted if no superclass is explicitly mentioned. Because *every* class in Java extends Object, it is important to be familiar with the services provided by the Object class. We go over the basic ones in this chapter and refer you to later chapters or to the on-line documentation for what is not covered here. (Several methods of Object come up only when dealing with threads—see Volume II for more on threads.)

You can use a variable of type Object to refer to objects of any type:

```
Object obj = new Employee("Harry Hacker", 35000);
```
Of course, a variable of type Object is only useful as a generic holder for arbitrary values. To do anything specific with the value, you need to have some knowledge about the original type and then apply a cast:

```
Employee e = (Employee) obj;
```
In Java, only the *primitive types* (numbers, characters, and boolean values) are not objects.

All array types, no matter whether they are arrays of objects or arrays of primitive types, are class types that extend the Object class.

Employee[] staff = new Employee[10]; obj = staff; // OK obj = new int[10]; // OK

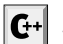

C++ NOTE: In C++, there is no cosmic root class. However, every pointer can be converted to a void\* pointer.

#### *The* **equals** *Method*

The equals method in the Object class tests whether one object is considered equal to another. The equals method, as implemented in the Object class, determines whether two object references are identical. This is a pretty reasonable default—if two objects are identical, they should certainly be equal. For quite a few classes, nothing else is required. For example, it makes little sense to compare two PrintStream objects for equality. However, you will often want to implement state-based equality testing, in which two objects are considered equal when they have the same state.

For example, let us consider two employees equal if they have the same name, salary, and hire date. (In an actual employee database, it would be more sensible to compare IDs instead. We use this example to demonstrate the mechanics of implementing the equals method.)

```
class Employee
\{ . . .
    public boolean equals(Object otherObject)
\{ // a quick test to see if the objects are identical
       if (this == otherObject) return true;
       // must return false if the explicit parameter is null
       if (otherObject == null) return false;
       // if the classes don't match, they can't be equal
       if (getClass() != otherObject.getClass()) 
          return false;
       // now we know otherObject is a non-null Employee
       Employee other = (Employee) otherObject;
       // test whether the fields have identical values
       return name.equals(other.name) 
          && salary == other.salary
          && hireDay.equals(other.hireDay);
}<br>}
```
The getClass method returns the class of an object—we discuss this method in detail later in this chapter. In our test, two objects can only be equal when they belong to the same class.

When you define the equals method for a subclass, first call equals on the superclass. If that test doesn't pass, then the objects can't be equal. If the superclass fields are equal, then you are ready to compare the instance fields of the subclass.

```
class Manager extends Employee
ſ
 . . .
   public boolean equals(Object otherObject)
 {
      if (!super.equals(otherObject)) return false;
```

```
 // super.equals checked that this and otherObject belong to the same class
                 Manager other = (Manager) otherObject; 
                 return bonus == other.bonus;
       }
Chapter 5. ■ Inheritance<br>
// super.equals checked that this and other0bject belong to the<br>
<sup>Manager</sup> other = (Nanger) other0bject;<br>
}<br>
Equality Testing and Inheritance<br>
How should the equals method behave if the impl
```
#### *Equality Testing and Inheritance*

How should the equals method behave if the implicit and explicit parameters don't belong to the same class? This has been an area of some controversy. In the preceding example, the equals method returns false if the classes don't match exactly. But many programmers use an instanceof test instead: **Chapter 5.**  $\blacksquare$  **Inheritance**<br>
// super.equals checked that this and other<br>biject belong to the same class magne rother class<br>
return bonus = other bonus<br> **Payer.** The constrained properties and inter**eference is an any Chapter 5. II inheritance**<br> *M* sugger equals checked that this and other<br>Object: Homger other - (Mangger) other<br>Object:  $\frac{1}{2}$ <br> **Equality Testing and Inheritance**<br> **Equality Testing and Inheritance**<br> **Equality Testin Chapter 5 E Inheritance**<br> **More consistent in the object of the object of the same class<br>
<b>Burnality Testing and Inheritance**<br> **Propertier (Fig. 2016)**<br> **Burnality Testing and Inheritance**<br> **How should the equals met** 

if (!(otherObject instanceof Employee)) return false;

This leaves open the possibility that otherObject can belong to a subclass. However, this approach can get you into trouble. Here is why. The Java Language Specification requires that the equals method has the following properties:

- 1. It is *reflexive*: For any non-null reference x, x.equals(x) should return true.
- y.equals(x) returns true
- returns true, then x.equals(z) should return true
- calls to x.equals(y) return the same value.
- 

These rules are certainly reasonable. You wouldn't want a library implementor to ponder whether to call x.equals(y) or y.equals(x) when locating an element in a data structure.

However, the symmetry rule has subtle consequences when the parameters belong to different classes. Consider a call

e.equals(m)

where e is an Employee object and m is a Manager object, both of which happen to have the same name, salary, and hire date. If Employee.equals uses an instanceof test, the call returns true. But that means that the reverse call

m.equals(e)

also needs to return true—the symmetry rule does not allow it to return false or to throw an exception.

That leaves the Manager class in a bind. Its equals method must be willing to compare itself to any Employee, without taking manager-specific information into account! All of a sudden, the instanceof test looks less attractive!

Some authors have gone on record that the getClass test is wrong because it violates the substitution principle. A commonly cited example is the equals method in the AbstractSet class that tests whether two sets have the same elements. The AbstractSet class has two concrete subclasses, TreeSet and HashSet, that use different algorithms for locating set elements. You really want to be able to compare any two sets, no matter how they are implemented.

**Object: The Cosmic Superclass 195**

However, the set example is rather specialized. It would make sense to declare Abstract-Set.equals as final, because nobody should redefine the semantics of set equality. (The method is not actually final. This allows a subclass to implement a more efficient algorithm for the equality test.) **• Colume 1 Colume 1 Colume 1 Colume 1 Colume 1 Colume 1 Colume 1 Colume 1 Colume** 1 **Colume** 1 **Colume** 1 **Colume** 1 **Colume** 1 **Colume** 1 **Colume** 1 **Colume** 1 **Colume** 1 **Colume** 1 **Colume** 1 **Colume Componentially**<br> **Componentially** final. This allows a subclast of the semethod is not actually final. This allows a subclast of implifine for the equality test.)<br>
The way we see it, there are two distinct scenarios:<br>
If

The way we see it, there are two distinct scenarios:

- forces you to use the getClass test.
- and allow objects of different subclasses to be equal to another.

**• If subclubing the model is the symmetrized** if two the sense to declare Abstract-Set. equal is as final, because nobody should redefine the semantics of set equality. (The method is not actually frial. This allows a sub In the example of the employees and managers, we consider two objects to be equal when they have matching fields. If we have two Manager objects with the same name, salary, and hire date, but with different bonuses, we want them to be different. Therefore, we used the getClass test. dowere, the set example is rather specialized. It would make sense to declare<br>the, equals as final, because nobody should redefine the semantics of set equali<br>inthm for the quality rest.)<br>The way we see it, there are two d fthm for the equality test.)<br>
The way we set it, there are two distinct scenarios:<br>  $\bullet$  If stubclasses can have their own notion of equality, then the symmetry requireme<br>
froces you to use the getClass test.<br>
The from o and allow objects of different subclasses to be e<br>
in the example of the employees and managers, we when they have matching fields. If we have two <sup>M</sup><br>
stry, and hire date, but with different bonuses, we we used the get<br> when they have matching fields. If we have two Wanger objects with the same near-<br>ty, and hire date, but with different bonuses, we want them to be different. Therefore,<br>we used the gettlas isst.<br>
But suppose we used an e

But suppose we used an employee ID for equality testing. This notion of equality makes sense for all subclasses. Then we could use the instanceof test, and we should declare Employee.equals as final

NOTE: The standard Java library contains over 150 implementations of equals methods, with a mishmash of using instanceof, calling getClass, catching a ClassCastException, or doing nothing at all.

Here is a recipe for writing the perfect equals method:

- 1. Name the explicit parameter other0bject—later, you need to cast it to another variable that you should call other
- 

if (this == otherObject) return true;

This statement is just an optimization. In practice, this is a common case. It is much cheaper to check for identity than to compare the fields.

- if (otherObject == null) return false;
- subclasses, use the getClass test:

if (getClass() != otherObject.getClass()) return false;

If the same semantics holds for *all* subclasses, you can use an instanceof test:

if (!(otherObject instanceof *ClassName*)) return false;

*ClassName* other = (*ClassName*) otherObject

type fields, equals for object fields. Return true if all fields match, false otherwise.

```
return field_1 == other.field_1 && field .equals(other.field
   && . . .;
```
If you redefine equals in a subclass, include a call to super.equals(other)

TIP: If you have fields of array type, you can use the static Arrays.equals method to check that corresponding array elements are equal.

CAUTION: Here is a common mistake when implementing the equals method. Can you spot the problem?

```
public class Employee
₹
   public boolean equals(Employee other)
 {
       return name.equals(other.name) 
          && salary == other.salary
          && hireDay.equals(other.hireDay); 
   }
```
...

ł

This method declares the explicit parameter type as Employee. As a result, it does not override the equals method of the Object class but defines a completely unrelated method.

Starting with Java SE 5.0, you can protect yourself against this type of error by tagging methods that are intended to override superclass methods with @Override

@Override public boolean equals(Object other)

If you made a mistake and you are defining a new method, the compiler reports an error. For example, suppose you add the following declaration to the Employee class:

@Override public boolean equals(Employee other)

An error is reported because this method doesn't override any method from the Object superclass.

#### API<sup>|</sup> **java.util.Arrays 1.2**

static boolean equals(*type*[] a, *type*[] b) **5.0** returns true if the arrays have equal lengths and equal elements in corresponding positions. The arrays can have component types Object, int, long, short, char, byte,

#### *The* **hashCode** *Method*

boolean, float, or double.

A hash code is an integer that is derived from an object. Hash codes should be scrambled—if x and y are two distinct objects, there should be a high probability that x.hash-Code() and y.hashCode() are different. Table 5–1 lists a few examples of hash codes that result from the hashCode method of the String class.

The String class uses the following algorithm to compute the hash code:

```
int hash = 0:
for (int i = 0; i < length(); i++)hash = 31 * hash + charAt(i);
```
#### **Table 5–1 Hash Codes Resulting from the hashCode Function**

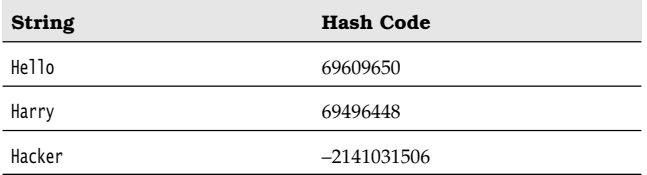

The hashCode method is defined in the Object class. Therefore, every object has a default hash code. That hash code is derived from the object's memory address. Consider this example:

```
String s = "Ok";
StringBuilder sb = new StringBuilder(s);System.out.println(s.hashCode() + " " + sb.hashCode());
String t = new String("0k");
StringBuilder tb = new StringBuilder(t);
System.out.println(t.hashCode() + " " + tb.hashCode());
```
Table 5–2 shows the result.

## **Table 5–2 Hash Codes of Strings and String Builders**

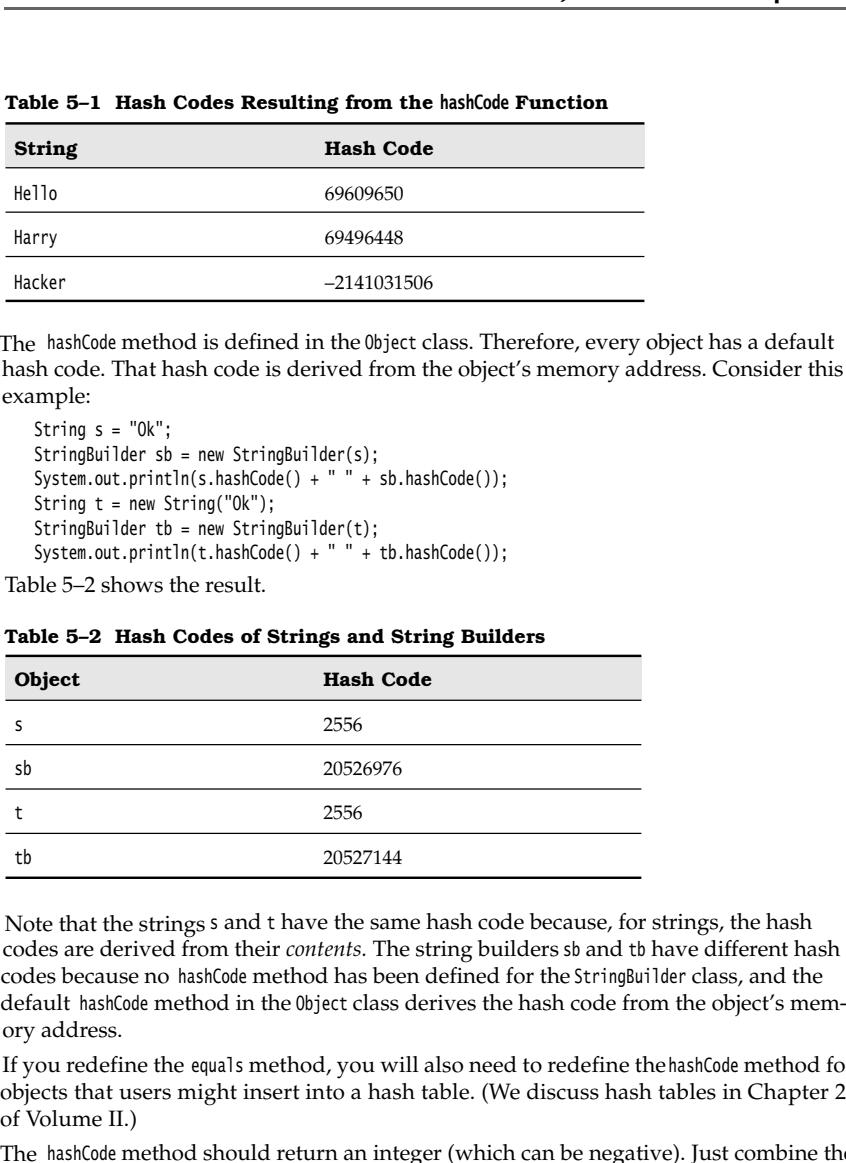

Note that the strings s and t have the same hash code because, for strings, the hash codes are derived from their *contents*. The string builders sb and tb have different hash codes because no hashCode method has been defined for the StringBuilder class, and the default hashCode method in the Object class derives the hash code from the object's memory address.

If you redefine the equals method, you will also need to redefine the hashCode method for objects that users might insert into a hash table. (We discuss hash tables in Chapter 2 of Volume II.)

The hashCode method should return an integer (which can be negative). Just combine the hash codes of the instance fields so that the hash codes for different objects are likely to be widely scattered.

For example, here is a hashCode method for the Employee class:

class Employee { public int hashCode()  $\{$ 

```
 return 7 * name.hashCode() 
         + 11 * new Double(salary).hashCode()
         + 13 * hireDay.hashCode();
   }
 . . .
```
Your definitions of equals and hashCode must be compatible: if  $x$ . equals(y) is true, then x.hashCode() must be the same value as y.hashCode(). For example, if you define Employee.equals to compare employee IDs, then the hashCode method needs to hash the IDs, not employee names or memory addresses.

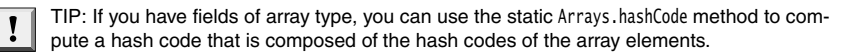

#### API | **java.lang.Object 1.0**

int hashCode()  $\bullet$ returns a hash code for this object. A hash code can be any integer, positive or negative. Equal objects need to return identical hash codes.

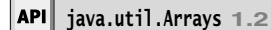

 $\bullet$ static int hashCode(*type*[] a) **5.0** computes the hash code of the array a, which can have component type Object, int, long, short, char, byte, boolean, float, or double.

#### *The* **toString** *Method*

Another important method in Object is the toString method that returns a string representing the value of this object. Here is a typical example. The toString method of the Point class returns a string like this:

java.awt.Point[x=10,y=20]

Most (but not all) toString methods follow this format: the name of the class, followed by the field values enclosed in square brackets. Here is an implementation of the toString method for the Employee class:

```
public String toString()
{ 
    return "Employee[name=" + name
 + ",salary=" + salary
 + ",hireDay=" + hireDay
       + "]";
\mathcal{E}
```
Actually, you can do a little better. Rather than hardwiring the class name into the toString method, call getClass().getName() to obtain a string with the class name.

public String toString()

{

return getClass().getName()

**Object: The Cosmic Superclass 199**

 + "[name=" + name + ",salary=" + salary + ",hireDay=" + hireDay + "]";

The toString method then also works for subclasses.

Of course, the subclass programmer should define its own toString method and add the subclass fields. If the superclass uses getClass().getName(), then the subclass can simply call super.toString(). For example, here is a toString method for the Manager class:

```
class Manager extends Employee
₹
 . . .
    public String toString()
    {
       return super.toString()
         + "[bonus=" + bonus
          + "]";
}<sup>}</sup>
```
Now a Manager object is printed as

```
Manager[name=...,salary=...,hireDay=...][bonus=...]
```
The toString method is ubiquitous for an important reason: whenever an object is concatenated with a string by the "+" operator, the Java compiler automatically invokes the toString method to obtain a string representation of the object. For example:

```
Point p = new Point(10, 20);
String message = "The current position is " + p;
   // automatically invokes p.toString()
```
Ţ

TIP: Instead of writing x.toString(), you can write "" + x. This statement concatenates the empty string with the string representation of x that is exactly x.toString(). Unlike toString, this statement even works if x is of primitive type.

#### If x is any object and you call

System.out.println(x);

then the println method simply calls x.toString() and prints the resulting string.

The Object class defines the toString method to print the class name and the hash code of the object. For example, the call

System.out.println(System.out)

produces an output that looks like this:

java.io.PrintStream@2f6684

The reason is that the implementor of the PrintStream class didn't bother to override the toString method.

```
CAUTION: Annoyingly, arrays inherit the toString method from 0bject, with the added twist<br>that the array type is printed in an archaic format. For example,<br>string s = "" + luckylwimers;<br>\frac{1}{2} (5.7 a), 5, 7, 11, 13 };<br>
      CAUTION: Annoyingly, arrays inherit the toString method from Object, with the added twist 
X
      that the array type is printed in an archaic format. For example,
           int[] luckyNumbers = { 2, 3, 5, 7, 11, 13 };
          String s = "" + luckyNumbers;
      call the static Arrays.toString method instead. The code
          String s = Arrays.toString(luckyNumbers);
      yields the string "[2, 3, 5, 7, 11, 13]"
       To correctly print multidimensional arrays (that is, arrays of arrays), use Arrays.deepToString
```
The toString method is a great tool for logging. Many classes in the standard class library define the toString method so that you can get useful information about the state of an object. This is particularly useful in logging messages like this:

System.out.println("Current position = " + position);

```
As we explain in Chapter 11, an even better solution is
   Logger.global.info("Current position = " + position);
```
TIP: We strongly recommend that you add a toString method to each class that you write. You, as well as other programmers who use your classes, will be grateful for the logging support.

The program in Listing 5-3 implements the equals, hashCode, and toString methods for the Employee and Manager classes.

#### **Listing 5–3** EqualsTest.java

Ţ

```
1. import java.util.*;
\overline{2}3. /*4. * This program demonstrates the equals method.
 * @version 1.11 2004-02-21
6. * @author Cay Horstmann
7. */public class EqualsTest
9. \t{5}10. public static void main(String[] args)
11. {
12. Employee alice1 = new Employee("Alice Adams", 75000, 1987, 12, 15);
13. Employee alice2 = alice1;
14. Employee alice3 = new Employee("Alice Adams", 75000, 1987, 12, 15);
15. Employee bob = new Employee("Bob Brandson", 50000, 1989, 10, 1);
16.
17. System.out.println("alice1 == alice2: " + (alice1 == alice2));
18.
```
**Object: The Cosmic Superclass 201**

### Listing 5-3 EqualsTest.java (continued)

```
19. System.out.println("alice1 == alice3: " + (alice1 == alice3));
20.
21. System.out.println("alice1.equals(alice3): " + alice1.equals(alice3));
22.
23. System.out.println("alice1.equals(bob): " + alice1.equals(bob));
24.
25. System.out.println("bob.toString(): " + bob);
26.
27. Manager carl = new Manager("Carl Cracker", 80000, 1987, 12, 15);
28. Manager boss = new Manager("Carl Cracker", 80000, 1987, 12, 15);
29. boss.setBonus(5000);
30. System.out.println("boss.toString(): " + boss);
31. System.out.println("carl.equals(boss): " + carl.equals(boss));
32. System.out.println("alice1.hashCode(): " + alice1.hashCode());
33. System.out.println("alice3.hashCode(): " + alice3.hashCode());
34. System.out.println("bob.hashCode(): " + bob.hashCode());
35. System.out.println("carl.hashCode(): " + carl.hashCode());
36. }
37.
38.
39. class Employee
40. \{41. public Employee(String n, double s, int year, int month, int day)
42. \{43. name = n;
44. salary = s;
45. GregorianCalendar calendar = new GregorianCalendar(year, month - 1, day);
46. hireDay = calendar.getTime();
47. }
48.
49. public String getName()
50. {
51. return name;
52. }
53.
54. public double getSalary()
55. {
56. return salary;
57. }
58.
59. public Date getHireDay()
60. {
61. return hireDay;
62. }
63.
64. public void raiseSalary(double byPercent)
65. {
66. double raise = salary * byPercent / 100;
67. salary += raise;
68. }
```

```
69.
70. public boolean equals(Object otherObject)
71. {
72. // a quick test to see if the objects are identical
73. if (this == otherObject) return true;
74.
75. // must return false if the explicit parameter is null
76. if (otherObject == null) return false;
77.
78. // if the classes don't match, they can't be equal
79. if (getClass() != otherObject.getClass()) return false;
80.
81. // now we know otherObject is a non-null Employee
82. Employee other = (Employee) otherObject;
83.
84. // test whether the fields have identical values
85. return name.equals(other.name) && salary == other.salary && hireDay.equals(other.hireDay);
86. }
87.
88. public int hashCode()
89. {
90. return 7 * name.hashCode() + 11 * new Double(salary).hashCode() + 13 * hireDay.hashCode();
91. }
92.
93. public String toString()
94. {
95. return getClass().getName() + "[name=" + name + ",salary=" + salary + ",hireDay=" + hireDay
96. + "]";
97. }
98.
99. private String name;
100. private double salary;
101. private Date hireDay;
102.}
103.
104. class Manager extends Employee
105. \{106. public Manager(String n, double s, int year, int month, int day)
107. {
108. super(n, s, year, month, day);
109. bonus = 0;110. }
111.
112. public double getSalary()
113. {
114. double baseSalary = super.getSalary();
115. return baseSalary + bonus;
116. }
117.
Listing 5-3 EqualsTest.java (continued)
```
### **Object: The Cosmic Superclass 203**

### Listing 5-3 EqualsTest.java (continued)

```
118.
119. public void setBonus(double b)
120. {
121. bonus = b;
122. }
123.
124. public boolean equals(Object otherObject)
125. {
126. if (!super.equals(otherObject)) return false;
127. Manager other = (Manager) otherObject;
128. // super.equals checked that this and other belong to the same class
129. return bonus == other.bonus;
130. }
131.
132. public int hashCode()
133. {
134. return super.hashCode() + 17 * new Double(bonus).hashCode();
135. }
136.
137. public String toString()
138. {
139. return super.toString() + "[bonus=" + bonus + "]";
140. }
141.
142. private double bonus;
143.}
```
### $API$ **java.lang.Object 1.0**

### Class getClass()

returns a class object that contains information about the object. As you see later in this chapter, Java has a runtime representation for classes that is encapsulated in the Class class.

- boolean equals(Object otherObject) compares two objects for equality; returns true if the objects point to the same area of memory, and false otherwise. You should override this method in your own classes.
- String toString()  $\bullet$

returns a string that represents the value of this object. You should override this method in your own classes.

Object clone()

creates a clone of the object. The Java runtime system allocates memory for the new instance and copies the memory allocated for the current object.

NOTE: Cloning an object is important, but it also turns out to be a fairly subtle process filled with potential pitfalls for the unwary. We will have a lot more to say about the clone method in Chapter 6.

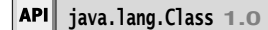

- $\bullet$ String getName() returns the name of this class.
- Class getSuperclass() returns the superclass of this class as a Class object.

### **Generic Array Lists**

In many programming languages—in particular, in C—you have to fix the sizes of all arrays at compile time. Programmers hate this because it forces them into uncomfortable trade-offs. How many employees will be in a department? Surely no more than 100. What if there is a humongous department with 150 employees? Do we want to waste 90 entries for every department with just 10 employees?

In Java, the situation is much better. You can set the size of an array at runtime.

int actualSize = . . .; Employee[] staff = new Employee[actualSize];

Of course, this code does not completely solve the problem of dynamically modifying arrays at runtime. Once you set the array size, you cannot change it easily. Instead, the easiest way in Java to deal with this common situation is to use another Java class, called ArrayList. The ArrayList class is similar to an array, but it automatically adjusts its capacity as you add and remove elements, without your needing to write any code.

As of Java SE 5.0, ArrayList is a *generic class* with a *type parameter*. To specify the type of the element objects that the array list holds, you append a class name enclosed in angle brackets, such as ArrayList<Employee>. You will see in Chapter 13 how to define your own generic class, but you don't need to know any of those technicalities to use the ArrayList type.

Here we declare and construct an array list that holds Employee objects:

ArrayList<Employee> staff = new ArrayList<Employee>();

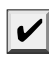

NOTE: Before Java SE 5.0, there were no generic classes. Instead, there was a single ArrayList class, a "one size fits all" collection that holds elements of type Object. If you must use an older version of Java, simply drop all <...> suffixes. You can still use ArrayList without <...> suffix in Java SE 5.0 and beyond. It is considered a "raw" type, with the type parameter erased.

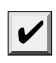

NOTE: In even older versions of the Java programming language, programmers used the Vector class for dynamic arrays. However, the ArrayList class is more efficient, and there is no longer any good reason to use the Vector class.

You use the add method to add new elements to an array list. For example, here is how you populate an array list with employee objects:

staff.add(new Employee("Harry Hacker", . . .)); staff.add(new Employee("Tony Tester", . . .));

The array list manages an internal array of object references. Eventually, that array will run out of space. This is where array lists work their magic: If you call add and the internal array is full, the array list automatically creates a bigger array and copies all the objects from the smaller to the bigger array.

If you already know, or have a good guess, how many elements you want to store, then call the ensureCapacity method before filling the array list:

staff.ensureCapacity(100);

That call allocates an internal array of 100 objects. Then, the first 100 calls to add do not involve any costly reallocation.

You can also pass an initial capacity to the ArrayList constructor:

ArrayList<Employee> staff = new ArrayList<Employee>(100);

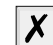

CAUTION: Allocating an array list as

new ArrayList<Employee>(100) // capacity is 100

new Employee[100] // size is 100

ce<br>
ethe add method to add new elements<br>
pyoulate an array list with employee object<br>
if . add(new Employee("harry Hacker", . . . ));<br>
radd(new Employee("harry Hacker", . . . ));<br>
ray list manages an internal array of ob<br> There is an important distinction between the capacity of an array list and the size of an array. If you allocate an array with 100 entries, then the array has 100 slots, ready for use. An array list with a capacity of 100 elements has the potential of holding 100 elements (and, in fact, more than 100, at the cost of additional reallocations); but at the beginning, even after its initial construction, an array list holds no elements at all.

The size method returns the actual number of elements in the array list. For example, staff.size()

returns the current number of elements in the staff array list. This is the equivalent of a.length

for an array

Once you are reasonably sure that the array list is at its permanent size, you can call the trimToSize method. This method adjusts the size of the memory block to use exactly as much storage space as is required to hold the current number of elements. The garbage collector will reclaim any excess memory.

Once you trim the size of an array list, adding new elements will move the block again, which takes time. You should only use trimToSize when you are sure you won't add any more elements to the array list.

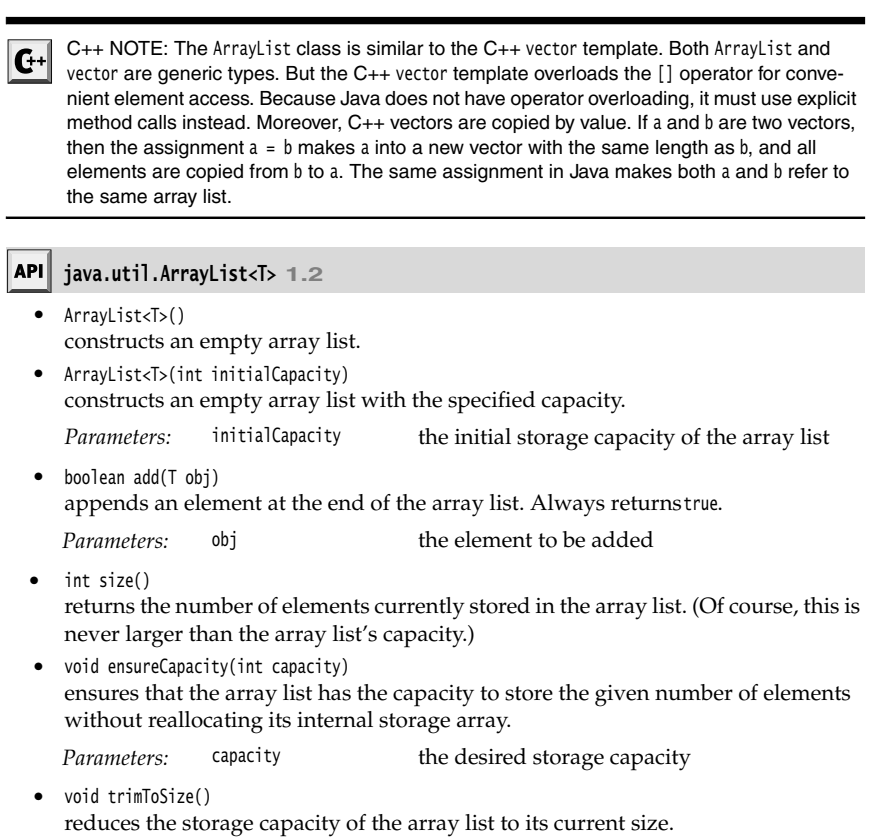

## *Accessing Array List Elements*

Unfortunately, nothing comes for free. The automatic growth convenience that array lists give requires a more complicated syntax for accessing the elements. The reason is that the ArrayList class is not a part of the Java programming language; it is just a utility class programmed by someone and supplied in the standard library.

Instead of using the pleasant [] syntax to access or change the element of an array, you use the get and set methods.

For example, to set the ith element, you use

staff.set(i, harry);

This is equivalent to

a[i] = harry;

for an array a. (As with arrays, the index values are zero-based.)

CAUTION: Do not call  $list.set(i, x)$  until the size of the array list is larger than  $i$ . For example, the following code is wrong: ArrayList<Employee> list = new ArrayList<Employee>(100); // capacity 100, size 0 list.set $(0, x)$ ; // no element 0 yet Use the add method instead of set to fill up an array, and use set only to replace a previously added element. To get an array list element, use

Employee e = staff.get(i);

This is equivalent to Employee  $e = a[i]$ ;

NOTE: Before Java SE 5.0, there were no generic classes, and the get method of the raw ArrayList class had no choice but to return an Object. Consequently, callers of get had to cast the returned value to the desired type:

```
Employee e = (Employee) staff.get(i);
```
The raw ArrayList is also a bit dangerous. Its add and set methods accept objects of any type. A call

```
staff.set(i, new Date());
```
compiles without so much as a warning, and you run into grief only when you retrieve the object and try to cast it. If you use an ArrayList<Employee> instead, the compiler will detect this error.

You can sometimes get the best of both worlds—flexible growth and convenient element access—with the following trick. First, make an array list and add all the elements:

```
ArrayList<X> list = new ArrayList<X>();
while (. . .) 
{ 
   x = . . . ; list.add(x);
\}
```
When you are done, use the toArray method to copy the elements into an array:

```
X[] a = new X[list.size()];list.toArray(a);
```
Sometimes, you need to add elements in the middle of an array list. Use the add method with an index parameter:

int  $n = \text{staff.size}() / 2;$ staff.add(n, e);

The elements at locations n and above are shifted up to make room for the new entry. If the new size of the array list after the insertion exceeds the capacity, then the array list reallocates its storage array.

Similarly, you can remove an element from the middle of an array list:

Employee  $e = \text{staff}.\text{remove}(n);$ 

The elements located above it are copied down, and the size of the array is reduced by one.

Inserting and removing elements is not terribly efficient. It is probably not worth worrying about for small array lists. But if you store many elements and frequently insert and remove in the middle of a collection, consider using a linked list instead. We explain how to program with linked lists in Chapter 13.

As of Java SE 5.0, you can use the "for each" loop to traverse the contents of an array list:

```
for (Employee e : staff) 
   do something with e
```
This loop has the same effect as

```
for (int i = 0; i < staff.size(); i++)Employee e = \text{staff.get}(i);
   do something with e
```
Listing 5–4 is a modification of the EmployeeTest program of Chapter 4. The Employee[] array is replaced by an ArrayList<Employee>. Note the following changes:

- 
- 
- 
- 

### **Listing 5–4** ArrayListTest.java

**Chapter 5** ■ **Inheritance**<br>
Similarly, you can remove an element from<br>  $\lceil \text{Im} \text{ elements} \rceil \rceil$  have e = staff.remove(n);<br>
The elements located above it are copied do<br>
one.<br>
Inserting and removing elements is not terring<br> **Chapter 5** ■ **Inheritance**<br>
Similarly, you can remove an element from the midd<br>
fmployee e = staff.renove(n);<br>
The elements located above it are copied down, and<br>
one.<br>
Inserting and removing elements is not terribly ef **Chapter 5 ■ Inheritance**<br>
Similarly, you can remove an element from the middle of an array I<br>
finglowe e = staff.renove(n);<br>
The elements located above it are copied down, and the size of the con-<br>
Inserting and removin **Chapter 5** ■ **Inheritance**<br>
Similarly, you can remove an element from the middle<br>
Employe e = staff.remove an element from the middle<br>
One.<br>
The elements located above it are copied down, and the<br>
one.<br>
Inserting and re 1. import java.util.\*; 3.  $/**$ 4. \* This program demonstrates the ArrayList class. \* @version 1.1 2004-02-21 6. \* @author Cay Horstmann  $7. */$ public class ArrayListTest 10. public static void main(String[] args) 11. { 12. // fill the staff array list with three Employee objects 13. ArrayList<Employee> staff = new ArrayList<Employee>(); 14. 15. staff.add(new Employee("Carl Cracker", 75000, 1987, 12, 15)); 16. staff.add(new Employee("Harry Hacker", 50000, 1989, 10, 1)); 17. staff.add(new Employee("Tony Tester", 40000, 1990, 3, 15));

18.

```
Generic Array Lists 209
```

```
19. // raise everyone's salary by 5%
20. for (Employee e : staff)
 21. e.raiseSalary(5);
22.
 23. // print out information about all Employee objects
 24. for (Employee e : staff)
 25. System.out.println("name=" + e.getName() + ",salary=" + e.getSalary() + ",hireDay="
26. + e.getHireDay());
 27. }
28.
29.
30. class Employee
31. {
32. public Employee(String n, double s, int year, int month, int day)
33. {
34. name = n;
 35. salary = s;
36. GregorianCalendar calendar = new GregorianCalendar(year, month - 1, day);
 37. hireDay = calendar.getTime();<br>38. }
 38. }
 39.
 40. public String getName()
 41. {
 42. return name;
 43. }
 44.
 45. public double getSalary()
 46. {
 47. return salary;
 48. }
 49.
 50. public Date getHireDay()
 51. {
52. return hireDay;
53. }
54.
 55. public void raiseSalary(double byPercent)
 56. {
57. double raise = salary * byPercent / 100;
 58. salary += raise;
 59. }
 60.
61. private String name;
62. private double salary;
 63. private Date hireDay;
64.
Listing 5–4 ArrayListTest.java (continued)
```
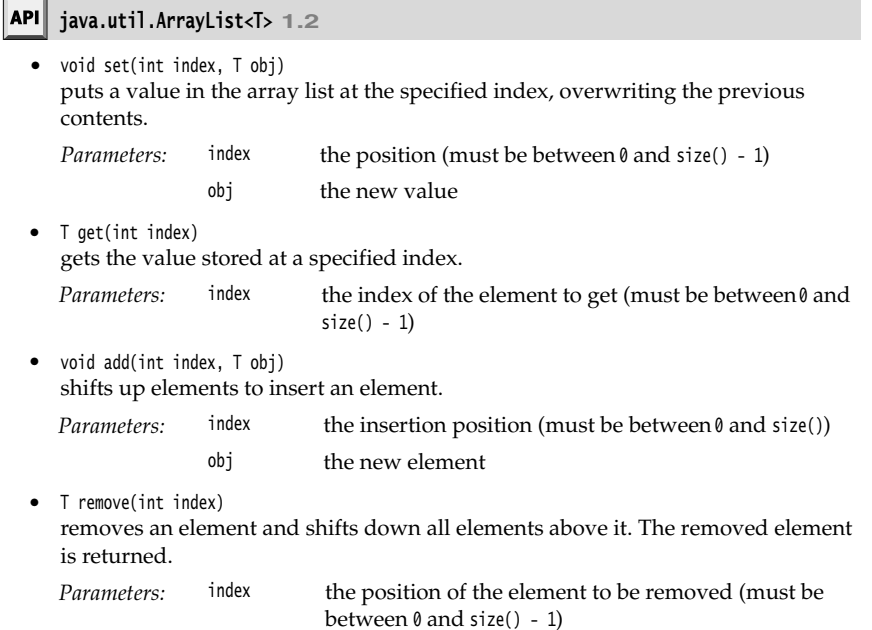

### *Compatibility between Typed and Raw Array Lists*

When you write new code with Java SE 5.0 and beyond, you should use type parameters, such as ArrayList<Employee>, for array lists. However, you may need to interoperate with existing code that uses the raw ArrayList type.

Suppose that you have the following legacy class:

```
public class EmployeeDB
    public void update(ArrayList list) { ... }
    public ArrayList find(String query) { ... }
\mathcal{E}
```
You can pass a typed array list to the update method without any casts.

ArrayList<Employee> staff = ...; employeeDB.update(staff);

The staff object is simply passed to the update method.

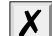

CAUTION: Even though you get no error or warning from the compiler, this call is not completely safe. The update method might add elements into the array list that are not of type Employee. When these elements are retrieved, an exception occurs. This sounds scary, but if you think about it, the behavior is simply as it was before Java SE 5.0. The integrity of the virtual machine is never jeopardized. In this situation, you do not lose security, but you also do not benefit from the compile-time checks.

**Object Wrappers and Autoboxing 211**

Conversely, when you assign a raw ArrayList to a typed one, you get a warning. ArrayList<Employee> result = employeeDB.find(query); // yields warning

NOTE: To see the text of the warning, compile with the option -Xlint:unchecked

Using a cast does not make the warning go away. ArrayList<Employee> result = (ArrayList<Employee>) employeeDB.find(query); // yields another warning

Instead, you get a different warning, telling you that the cast is misleading.

This is the consequence of a somewhat unfortunate limitation of generic types in Java. For compatibility, the compiler translates all typed array lists into raw ArrayList objects after checking that the type rules were not violated. In a running program, all array lists are the same—there are no type parameters in the virtual machine. Thus, the casts (ArrayList) and (ArrayList<Employee>) carry out identical runtime checks.

There isn't much you can do about that situation. When you interact with legacy code, study the compiler warnings and satisfy yourself that the warnings are not serious.

### **Object Wrappers and Autoboxing**

Occasionally, you need to convert a primitive type like int to an object. All primitive types have class counterparts. For example, a class Integer corresponds to the primitive type int. These kinds of classes are usually called *wrappers*. The wrapper classes have obvious names: Integer, Long, Float, Double, Short, Byte, Character, Void, and Boolean. (The first six inherit from the common superclass Number.) The wrapper classes are immutable—you cannot change a wrapped value after the wrapper has been constructed. They are also final, so you cannot subclass them. **Example 19**<br> **Example with the varing, compile with the option -Xlint:uncheck**<br> **a** cast does not make the warning go away.<br>
Wist-cample with the option -Xlint:uncheck<br> **a** cast does not make the warning go away.<br>
Wist-ca the consequence of a somewhat univortuate limitation of generic types in Java.<br>
the more distributed in a running program, all rary is the same—there are no type parametes in the virtual machine. Thus, the case<br>
same—ther

Suppose we want an array list of integers. Unfortunately, the type parameter inside the angle brackets cannot be a primitive type. It is not possible to form an ArrayList<**int** Here, the Integer wrapper class comes in. It is ok to declare an array list of Integer objects.

ArrayList<**Integer**> list = new ArrayList<**Integer**>();

CAUTION: An ArrayList<Integer> is far less efficient than an int[] array because each value is separately wrapped inside an object. You would only want to use this construct for small

Another Java SE 5.0 innovation makes it easy to add and get array elements. The call list.add(3);

is automatically translated to

list.add(new Integer(3));

This conversion is called *autoboxing*

phor was taken from C#.

Conversely, when you assign an Integer object to an int value, it is automatically unboxed. That is, the compiler translates

int  $n = list.get(i);$ 

into

int n = list.get(i).intValue();

Automatic boxing and unboxing even works with arithmetic expressions. For example, you can apply the increment operator to a wrapper reference:

Integer  $n = 3$ ; n++;

The compiler automatically inserts instructions to unbox the object, increment the resulting value, and box it back.

In most cases, you get the illusion that the primitive types and their wrappers are one and the same. There is just one point in which they differ considerably: identity. As you **Chapter 5 II** Inheritance<br> **Conversely, when you assign an Integer object to an int value, it is automatically<br>
into howed. That is, the complier translates<br>
int n = 1ist, get(1); inteylue(1);<br>
into<br>
into<br>
into the 1 i** identical memory locations. The following comparison would therefore probably fail:

Integer  $a = 1000$ ; Integer  $b = 1000$ ; if  $(a == b)$  ...

V

However, a Java implementation *may*, if it chooses, wrap commonly occurring values into identical objects, and thus the comparison might succeed. This ambiguity is not what you want. The remedy is to call the equals method when comparing wrapper objects.

NOTE: The autoboxing specification requires that boolean, byte, char  $\leq$  127, and short and int between -128 and 127 are wrapped into fixed objects. For example, if a and b had been initialized with 100 in the preceding example, then the comparison would have had to succeed.

Finally, let us emphasize that boxing and unboxing is a courtesy of the *compiler*, not the virtual machine. The compiler inserts the necessary calls when it generates the bytecodes of a class. The virtual machine simply executes those bytecodes.

You will often see the number wrappers for another reason. The designers of Java found the wrappers a convenient place to put certain basic methods, like the ones for converting strings of digits to numbers.

To convert a string to an integer, you use the following statement:

int  $x = Integer.parseInt(s);$ 

This has nothing to do with Integer objects—parseInt is a static method. But the Integer class was a good place to put it.

The API notes show some of the more important methods of the Integer class. The other number classes implement corresponding methods.

**Object Wrappers and Autoboxing 213**

CAUTION: Some people think that the wrapper classes can be used to implement methods that can modify numeric parameters. However, that is not correct. Recall from Chapter 4 that it is impossible to write a Java method that increments an integer parameter because parameters to Java methods are always passed by value. public static void triple(int x) // won't work {  $x = 3 * x$ ; // modifies local variable Could we overcome this by using an Integer instead of an int? public static void triple(Integer x) // won't work { ...  $\mathcal{E}$ The problem is that Integer objects are immutable: the information contained inside the wrapper can't change. You cannot use these wrapper classes to create a method that modifies numeric parameters. If you do want to write a method to change numeric parameters, you can use one of the holder types defined in the org.omg. CORBA package. There are types IntHolder, BooleanHolder, and so on. Each holder type has a public (!) field value through which you can access the stored value.

```
public static void triple(IntHolder x) 
{ 
  x.value = 3 * x.value;J
```
#### API<sup>|</sup> **java.lang.Integer 1.0**

int intValue() returns the value of this Integer object as an int (overrides the intValue method in the Number class).

- static String toString(int i) returns a new String object representing the number i in base 10.
- static String toString(int i, int radix) lets you return a representation of the number i in the base specified by the radix parameter.
- static int parseInt(String s)
- static int parseInt(String s, int radix) returns the integer whose digits are contained in the strings. The string must represent an integer in base 10 (for the first method) or in the base given by the radix parameter (for the second method).
- static Integer valueOf(String s)
- static Integer valueOf(String s, int radix) returns a new Integer object initialized to the integer whose digits are contained in the string s. The string must represent an integer in base 10 (for the first method) or in the base given by the radix parameter (for the second method).

#### **API java.text.NumberFormat 1.1**

 $\bullet$ Number parse(String s) returns the numeric value, assuming the specified String represents a number.

### **Methods with a Variable Number of Parameters**

Before Java SE 5.0, every Java method had a fixed number of parameters. However, it is now possible to provide methods that can be called with a variable number of parameters. (These are sometimes called "varargs" methods.)

You have already seen such a method: printf. For example, the calls

```
System.out.printf("%d", n);
```
and

System.out.printf("%d %s", n, "widgets");

both call the same method, even though one call has two parameters and the other has three.

The printf method is defined like this:

public class PrintStream

ł public PrintStream printf(String fmt, Object... args) { return format(fmt, args); }

Here, the ellipsis ... is a part of the Java code. It denotes that the method can receive an arbitrary number of objects (in addition to the fmt parameter).

The printf method actually receives two parameters, the format string, and an0bject[] array that holds all other parameters. (If the caller supplies integers or other primitive type values, autoboxing turns them into objects.) It now has the unenviable task of scanning the fmt string and matching up the ith format specifier with the value args[i].

In other words, for the implementor of printf, the Object... parameter type is exactly the same as 0bject[].

The compiler needs to transform each call to printf, bundling the parameters into an array and autoboxing as necessary:

System.out.printf("%d %s", new Object[] { new Integer(n), "widgets" } );

You can define your own methods with variable parameters, and you can specify any type for the parameters, even a primitive type. Here is a simple example: a function that computes the maximum of a variable number of values.

public static double max(double... values)

```
 double largest = Double.MIN_VALUE;
   for (double v : values) if (v > largest) largest = v;
    return largest;
- 1
```
Simply call the function like this:

double m = max(3.1, 40.4, -5);

The compiler passes a new double[] { 3.1, 40.4, -5 } to the max function.

NOTE: It is legal to pass an array as the last parameter of a method with variable parameters. For example:

System.out.printf("%d %s", new Object[] { new Integer(1), "widgets" } );

Therefore, you can redefine an existing function whose last parameter is an array to a method with variable parameters, without breaking any existing code. For example, Message-Format.format was enhanced in this way in Java SE 5.0. If you like, you can even declare the main method as

public static void main(String... args)

## **Enumeration Classes**

You saw in Chapter 3 how to define enumerated types in Java SE 5.0 and beyond. Here is a typical example:

public enum Size { SMALL, MEDIUM, LARGE, EXTRA\_LARGE };

The type defined by this declaration is actually a class. The class has exactly four instances—it is not possible to construct new objects.

Therefore, you never need to use equals for values of enumerated types. Simply use == to compare them.

You can, if you like, add constructors, methods, and fields to an enumerated type. Of course, the constructors are only invoked when the enumerated constants are constructed. Here is an example.

```
enum Size
    SMALL("S"), MEDIUM("M"), LARGE("L"), EXTRA_LARGE("XL");
    private Size(String abbreviation) { this.abbreviation = abbreviation; }
    public String getAbbreviation() { return abbreviation; }
    private String abbreviation;
}
```
All enumerated types are subclasses of the class Enum. They inherit a number of methods from that class. The most useful one is toString, which returns the name of the enumerated constant. For example, Size.SMALL.toString() returns the string "SMALL".

The converse of toString is the static value0f method. For example, the statement

Size s = (Size) Enum.valueOf(Size.class, "SMALL");

sets s to Size.SMALL.

Each enumerated type has a static values method that returns an array of all values of the enumeration. For example, the call

Size[] values = Size.values();

returns the array with elements Size.SMALL, Size.MEDIUM, Size.LARGE, and Size.EXTRA\_LARGE.

The ordinal method yields the position of an enumerated constant in the enum declaration, counting from zero. For example, Size.MEDIUM.ordinal() returns 1.

The short program in Listing 5–5 demonstrates how to work with enumerated types.

V

NOTE: The Enum class has a type parameter that we have ignored for simplicity. For example, the enumerated type Size actually extends Enum<Size>. The type parameter is used in the compareTo method. (We discuss the compareTo method in Chapter 6 and type parameters in Chapter 12.)

### Listing 5-5 **EnumTest.java**

```
1. import java.util.*;
2.3. /**4. * This program demonstrates enumerated types.
 * @version 1.0 2004-05-24
6. * @author Cay Horstmann
7. */public class EnumTest
9. {
10. public static void main(String[] args)
11. { 
12. Scanner in = new Scanner(System.in);
13. System.out.print("Enter a size: (SMALL, MEDIUM, LARGE, EXTRA_LARGE) ");
14. String input = in.next().toUpperCase();
15. Size size = Enum.valueOf(Size.class, input);
16. System.out.println("size=" + size);
17. System.out.println("abbreviation=" + size.getAbbreviation());
18. if (size == Size.EXTRA_LARGE)
19. System.out.println("Good job--you paid attention to the _."); 
20. }
21.}
22.
23. enum Size
24. \{25. SMALL("S"), MEDIUM("M"), LARGE("L"), EXTRA_LARGE("XL");
26.
27. private Size(String abbreviation) { this.abbreviation = abbreviation; }
28. public String getAbbreviation() { return abbreviation; }
29.
30. private String abbreviation;
31.
```
## **java.lang.Enum<E> 5.0**

static Enum valueOf(Class enumClass, String name) returns the enumerated constant of the given class with the given name. String toString()  $\bullet$ returns the name of this enumerated constant. int ordinal() returns the zero-based position of this enumerated constant in the enum declaration.

### int compareTo(E other)

returns a negative integer if this enumerated constant comes before other, zero if this == other, and a positive integer otherwise. The ordering of the constants is given by the enum declaration.

### **Reflection**

The *reflection library* gives you a very rich and elaborate toolset to write programs that manipulate Java code dynamically. This feature is heavily used in *JavaBeans*, the component architecture for Java (see Volume II for more on JavaBeans). Using reflection, Java can support tools like the ones to which users of Visual Basic have grown accustomed. In particular, when new classes are added at design or runtime, rapid application development tools can dynamically inquire about the capabilities of the classes that were added. • int compare of the chapabilities of chapabilities and a reading this apple that is is ender, and a positive integer otherwise given by the enum declaration.<br> **Reflection**<br>
The *reflection library* gives you a very rich a **•** Interapretoid other)<br>• Interapretoid the constant comes before the zero if this end a positive integer of the<br>rundom constant comes before the zero if the other shows at region filter and a positive integer of<br>hervior • int compare<br>To(E other)<br>
• inturns a negative integer if this enumerated comparison by the seate, and a positive integer otherwise. T<br> **Reflection**<br>
The *reflection library* gives you a very rich and elaboth<br>
that manip **Followith the controllation of Method objects that work just like that work in the set of Method objects that work in the set of Method objects that work in the energetiation. The energetiation is given by the energetiat** 

A program that can analyze the capabilities of classes is called *reflective*. The reflection mechanism is extremely powerful. As the next sections show, you can use it to

- 
- for *all* classes;
- 
- such as C++.

Reflection is a powerful and complex mechanism; however, it is of interest mainly to tool builders, not application programmers. If you are interested in programming applications rather than tools for other Java programmers, you can safely skip the remainder of this chapter and return to it later.

### *The* **Class** *Class*

While your program is running, the Java runtime system always maintains what is called runtime type identification on all objects. This information keeps track of the class to which each object belongs. Runtime type information is used by the virtual machine to select the correct methods to execute.

However, you can also access this information by working with a special Java class. The class that holds this information is called, somewhat confusingly, Class. The getClass() method in the Object class returns an instance of Class type.

Employee e; . . . Class  $cl = e.getClass();$ 

Just like an Employee object describes the properties of a particular employee, a Class object describes the properties of a particular class. Probably the most commonly used method of Class is getName. This returns the name of the class. For example, the statement

System.out.println(e.getClass().getName() + " " + e.getName());

prints

Employee Harry Hacker

if e is an employee, or Manager Harry Hacker

if e is a manager.

If the class is in a package, the package name is part of the class name:

Date  $d = new Date()$ ; Class cl = d.getClass(); String name = cl.getName(); // name is set to "java.util.Date" You can obtain a Class object corresponding to a class name by using the static forName method.

String className = "java.util.Date"; Class cl = Class.forName(className);

You would use this method if the class name is stored in a string that varies at runtimeruntime. This works if className is the name of a class or interface. Otherwise, the forName method throws a *checked exception*. See the section "A Primer on Catching Exceptions"

**Chapter 5 ■ Inheritance**<br> **on the class is in a package, the package name is part of the class name:**<br>
(If the class is in a package, the package name is part of the class name:<br>
Class c1 = d.get(Class ();<br>
String anse = TIP: At startup, the class containing your main method is loaded. It loads all classes that it needs. Each of those loaded classes loads the classes that it needs, and so on. That can take a long time for a big application, frustrating the user. You can give users of your program the illusion of a faster start with the following trick. Make sure that the class containing the main method does not explicitly refer to other classes. First display a splash screen. Then manually force the loading of other classes by calling Class.forName. The transmitted is method if the class name is store<br>
Class c1 = Class. for Name (classMame);<br>
You would use this method if the class me is store<br>
eruntine. This works if classMame is the name of a class<br>
method throws a

A third method for obtaining an object of type Class is a convenient shorthand. If T is any Java type, then T.class is the matching class object. For example:

Class cl1 = Date.class; // if you import java.util.\*; Class cl2 = int.class;

Class cl3 = Double[].class;

Note that a Class object really describes a *type*, which may or may not be a class. For example, int is not a class, but int.class is nevertheless an object of type Class

NOTE: As of Java SE 5.0, the Class class is parameterized. For example, Employee.class is of type Class<Employee>. We are not dwelling on this issue because it would further complicate an already abstract concept. For most practical purposes, you can ignore the type parameter and work with the raw Class type. See Chapter 13 for more information on this issue.

CAUTION: For historical reasons, the getName method returns somewhat strange names for array types:

- Double[].class.getName() returns "[Ljava.lang.Double;"
- int[].class.getName() returns "[I"

The virtual machine manages a unique Class object for each type. Therefore, you can use

if (e.getClass() == Employee.class) . . .

Another example of a useful method is one that lets you create an instance of a class on the fly. This method is called, naturally enough, newInstance(). For example,

e.getClass().newInstance();

creates a new instance of the same class type as e. The newInstance method calls the default constructor (the one that takes no parameters) to initialize the newly created object. An exception is thrown if the class has no default constructor.

Using a combination of forName and newInstance lets you create an object from a class name stored in a string.

String s = "java.util.Date"; Object m = Class.forName(s).newInstance();

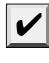

NOTE: If you need to provide parameters for the constructor of a class you want to create by name in this manner, then you can't use statements like the preceding. Instead, you must use the newInstance method in the Constructor class.

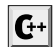

C++ NOTE: The newInstance method corresponds to the idiom of a virtual constructor in C++. However, virtual constructors in C++ are not a language feature but just an idiom that needs to be supported by a specialized library. The Class class is similar to the type\_info class in C++, and the getClass method is equivalent to the typeid operator. The Java Class is quite a bit more versatile than type\_info, though. The C++ type\_info can only reveal a string with the name of the type, not create new objects of that type.

### *A Primer on Catching Exceptions*

We cover exception handling fully in Chapter 11, but in the meantime you will occasionally encounter methods that threaten to throw exceptions.

When an error occurs at runtime, a program can "throw an exception." Throwing an exception is more flexible than terminating the program because you can provide a *handler* that "catches" the exception and deals with it.

If you don't provide a handler, the program still terminates and prints a message to the console, giving the type of the exception. You may already have seen exception reports when you accidentally used a null reference or overstepped the bounds of an array.

There are two kinds of exceptions: *unchecked* exceptions and *checked* exceptions. With checked exceptions, the compiler checks that you provide a handler. However, many common exceptions, such as accessing a null reference, are unchecked. The compiler does not check whether you provide a handler for these errors—after all, you should spend your mental energy on avoiding these mistakes rather than coding handlers for them.

But not all errors are avoidable. If an exception can occur despite your best efforts, then the compiler insists that you provide a handler. The Class.forName method is an example of a method that throws a checked exception. In Chapter 11, you will see several exception handling strategies. For now, we just show you the simplest handler implementation.

Place one or more statements that might throw checked exceptions inside atry block. Then provide the handler code in the catch clause.

```
try
    { 
        statements that might throw exceptions
    } 
   catch(Exception e)
    { 
       handler action
    ł
Here is an example: 
   try
    { 
       String name = \ldots \frac{1}{2} get class name
        Class cl = Class.forName(name); // might throw exception
        . . . // do something with cl
   \mathcal{E}catch(Exception e)
    { 
   e.printStackTrace();<br>}
```
If the class name doesn't exist, the remainder of the code in the try block is skipped and the program enters the catch clause. (Here, we print a stack trace by using the printStack-Trace method of the Throwable class. Throwable is the superclass of the Exception class.) If none of the methods in the try block throws an exception, the handler code in the catch clause is skipped.

You only need to supply an exception handler for checked exceptions. It is easy to find out which methods throw checked exceptions—the compiler will complain whenever you call a method that threatens to throw a checked exception and you don't supply a handler.

#### API<sup>I</sup> **java.lang.Class 1.0**

- $\bullet$ static Class forName(String className) returns the Class object representing the class with name className
- $\bullet$ Object newInstance() returns a new instance of this class.

## **java.lang.reflect.Constructor 1.1**

Object newInstance(Object[] args)  $\bullet$ constructs a new instance of the constructor's declaring class.

*Parameters:* args the parameters supplied to the constructor. See the section on reflection for more information on how to supply parameters.

#### API<sup>I</sup> **java.lang.Throwable 1.0**

void printStackTrace() prints the Throwable object and the stack trace to the standard error stream.

### *Using Reflection to Analyze the Capabilities of Classes*

Here is a brief overview of the most important parts of the reflection mechanism for letting you examine the structure of a class.

The three classes Field, Method, and Constructor in the java.lang.reflect package describe the fields, methods, and constructors of a class, respectively. All three classes have a method called getName that returns the name of the item. The Field class has a method getType that returns an object, again of type Class, that describes the field type. The Method and Constructor classes have methods to report the types of the parameters, and the Method class also reports the return type. All three of these classes also have a method called getModifiers that returns an integer, with various bits turned on and off, that describes the modifiers used, such as public and static. You can then use the static methods in the Modifier class in the java.lang.reflect package to analyze the integer that getModifiers returns. Use methods like isPublic, isPrivate, or isFinal in the Modifier class to tell whether a method or constructor was public, private, or final. All you have to do is have the appropriate method in the Modifier class work on the integer that getModifiers returns. You can also use the Modifier.toString method to print the modifiers.

The getFields, getMethods, and getConstructors methods of the Class class return arrays of the *public* fields, methods, and constructors that the class supports. This includes public members of superclasses. The getDeclaredFields, getDeclaredMethods, and getDeclaredConstructors methods of the Class class return arrays consisting of all fields, methods, and constructors that are declared in the class. This includes private and protected members, but not members of superclasses.

Listing 5–6 shows you how to print out all information about a class. The program prompts you for the name of a class and then writes out the signatures of all methods and constructors as well as the names of all data fields of a class. For example, if you enter

java.lang.Double the program prints public class java.lang.Double extends java.lang.Number public java.lang.Double(java.lang.String); public java.lang.Double(double); public int hashCode(); public int compareTo(java.lang.Object); public int compareTo(java.lang.Double); public boolean equals(java.lang.Object); public java.lang.String toString(); public static java.lang.String toString(double); public static java.lang.Double valueOf(java.lang.String); public static boolean isNaN(double); public boolean isNaN(); public static boolean isInfinite(double); public boolean isInfinite();

ł

```
 public byte byteValue();
 public short shortValue();
 public int intValue();
 public long longValue();
 public float floatValue();
 public double doubleValue();
 public static double parseDouble(java.lang.String);
 public static native long doubleToLongBits(double);
 public static native long doubleToRawLongBits(double);
 public static native double longBitsToDouble(long);
 public static final double POSITIVE_INFINITY;
 public static final double NEGATIVE_INFINITY;
 public static final double NaN;
 public static final double MAX_VALUE;
 public static final double MIN_VALUE;
 public static final java.lang.Class TYPE;
 private double value;
 private static final long serialVersionUID;
```
What is remarkable about this program is that it can analyze any class that the Java interpreter can load, not just the classes that were available when the program was compiled. We use this program in the next chapter to peek inside the inner classes that the Java compiler generates automatically.

### Listing 5-6 ReflectionTest.java

```
1. import java.util.*;
2. import java.lang.reflect.*;
3.4. /**5. * This program uses reflection to print all features of a class.
 * @version 1.1 2004-02-21
7. * @author Cay Horstmann
8. */public class ReflectionTest
10.
11. public static void main(String[] args)
12. {
13. // read class name from command line args or user input
14. String name;
15. if (args.length > 0) name = args[0];
16. else
17. \{18. Scanner in = new Scanner(System.in);
19. System.out.println("Enter class name (e.g. java.util.Date): ");
20. name = in.next();
21. }
22.
23. try
24. {
```

```
Reflection 223
```
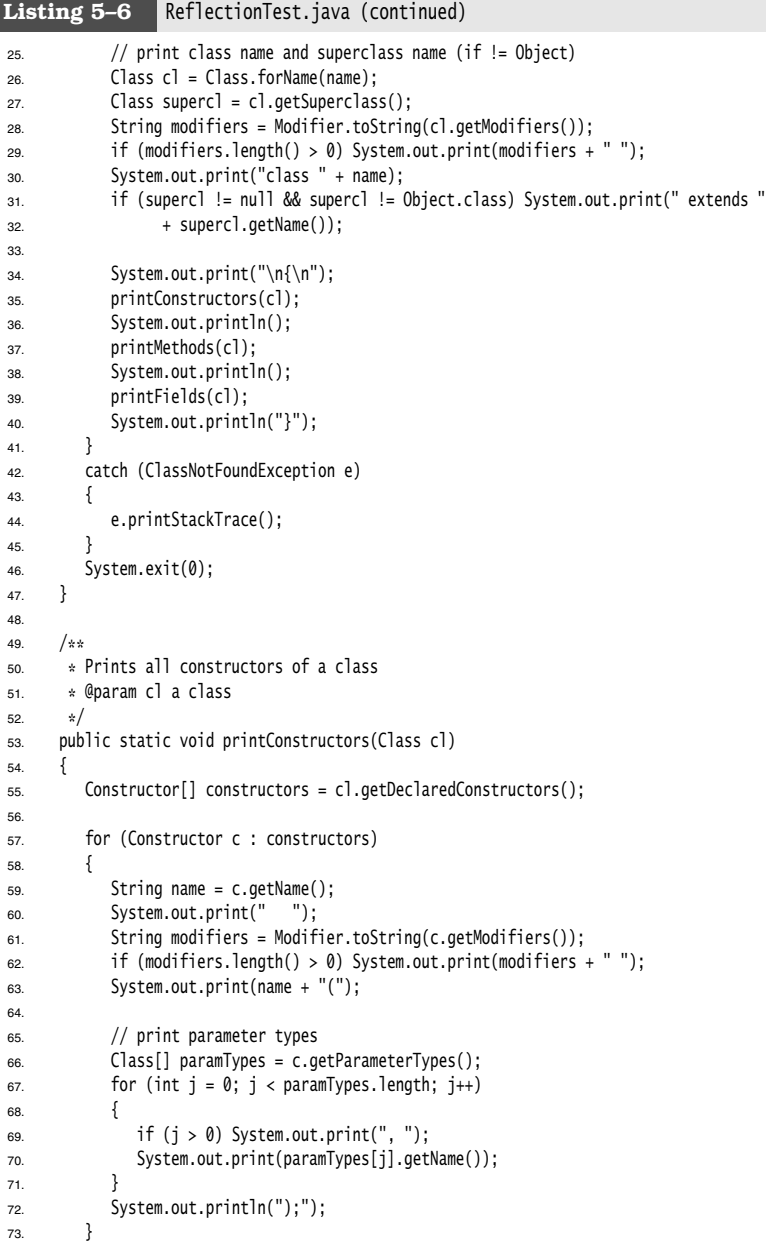

## Listing 5-6 ReflectionTest.java (continued)

```
74. }
75.
76. /**
77. * Prints all methods of a class
78. * @param cl a class
79. */
80. public static void printMethods(Class cl)
81. {
82. Method[] methods = cl.getDeclaredMethods();
83.
84. for (Method m : methods)
85. {
86. Class retType = m.getReturnType();
87. String name = m.getName();
88.
89. System.out.print(" ");
90. // print modifiers, return type, and method name
91. String modifiers = Modifier.toString(m.getModifiers());
92. if (modifiers.length() > 0) System.out.print(modifiers + " "); 
93. System.out.print(retType.getName() + " " + name + "(");
94.
95. // print parameter types
96. Class[] paramTypes = m.getParameterTypes();
97. for (int j = 0; j < paramTypes.length; j++)98. {
99. if (j > 0) System.out.print(", ");
100. System.out.print(paramTypes[j].getName());
101. }
102. System.out.println(");");
103. }
104. }
105.
106. /**
107. * Prints all fields of a class
108. * @param cl a class
109. * /110. public static void printFields(Class cl)
111. {
112. Field[] fields = cl.getDeclaredFields();
113.
114. for (Field f : fields)
115. {
116. Class type = f.getType();
117. String name = f.getName();
118. System.out.print(" ");
119. String modifiers = Modifier.toString(f.getModifiers());
120. if (modifiers.length() > 0) System.out.print(modifiers + " "); 
121. System.out.println(type.getName() + " " + name + ";");
122. }
123. }
124.
```

```
Reflection 225
```
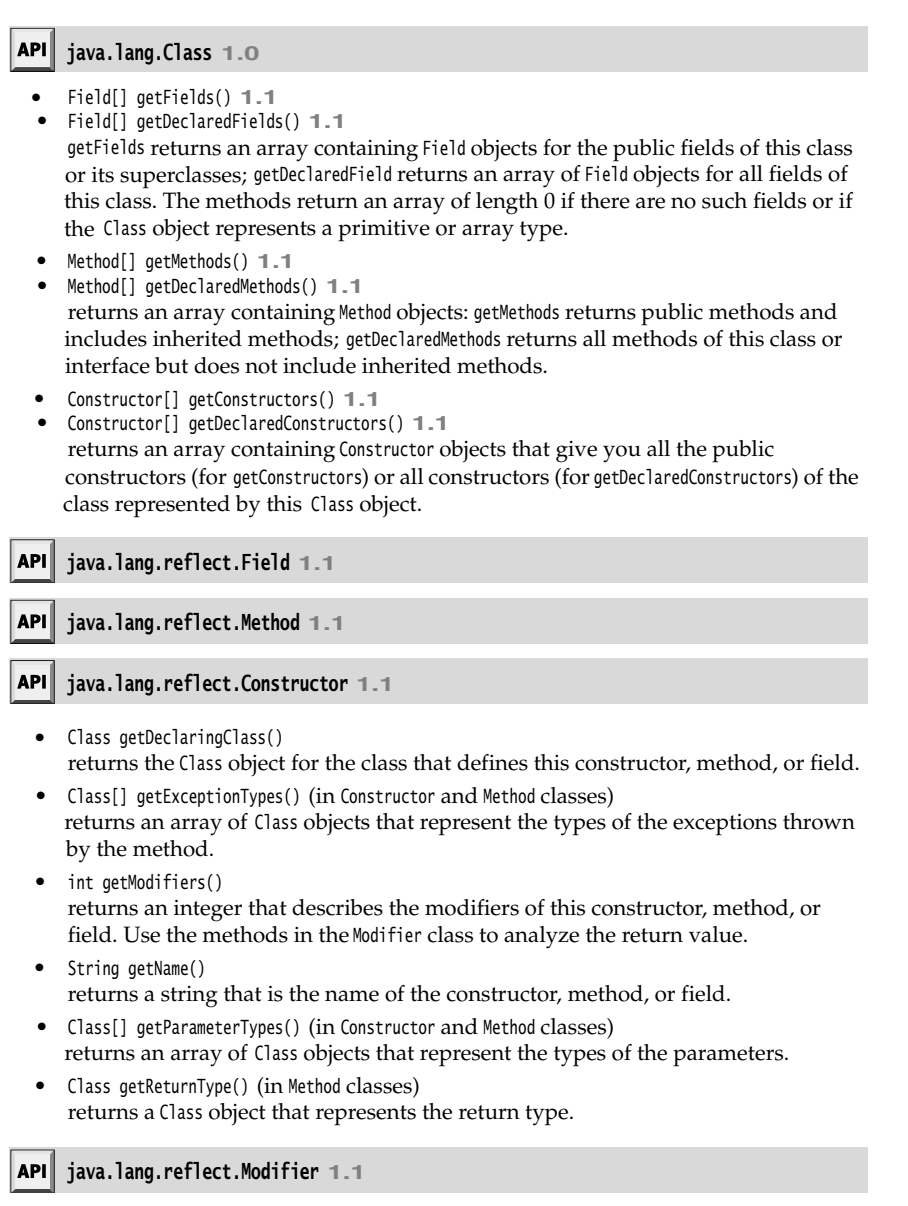

• static String toString(int modifiers) returns a string with the modifiers that correspond to the bits set inmodifiers.

- static boolean isAbstract(int modifiers)
- static boolean isFinal(int modifiers)
- static boolean isInterface(int modifiers)
- static boolean isNative(int modifiers)
- static boolean isPrivate(int modifiers)
- static boolean isProtected(int modifiers)
- static boolean isPublic(int modifiers)
- static boolean isStatic(int modifiers)
- static boolean isStrict(int modifiers)
- static boolean isSynchronized(int modifiers)
- static boolean isVolatile(int modifiers) tests the bit in the modifiers value that corresponds to the modifier in the method name.

### *Using Reflection to Analyze Objects at Runtime*

In the preceding section, we saw how we can find out the *names* and *types* of the data fields of any object:

- 
- 

In this section, we go one step further and actually look at the *contents* of the data fields. Of course, it is easy to look at the contents of a specific field of an object whose name and type are known when you write a program. But reflection lets you look at fields of objects that were not known at compile time.

**Chapter 5 ■ Inheritance**<br>
• static boolean isAbstract(int modifies<br>
• static boolean isFinal(int modifiers<br>
• static boolean isInterface(int modifiers<br>
• static boolean isPhytotete(int modifiers<br>
• static boolean isProte **Chapter 5 • Inheritance**<br>
• static boolean isAbstract(int modifiers)<br>
• static boolean isFinal(int modifiers)<br>
• static boolean isTherFace(int modifiers)<br>
• static boolean isNative(int modifiers)<br>
• static boolean isPotte The key method to achieve this examination is the get method in the Field class. If f is an object of type Field (for example, one obtained from getDeclaredFields) and obj is an object of the class of which f is a field, then f.get(obj) returns an object whose value is the current value of the field of obj. This is all a bit abstract, so let's run through an example.

```
Employee harry = new Employee("Harry Hacker", 35000, 10, 1, 1989);
   Class cl = \text{harry.getClass}();
       // the class object representing Employee
   Field f = cl.getDeclaredField("name"); 
       // the name field of the Employee class
   Object v = f.get(harry);
       // the value of the name field of the harry object
       // i.e., the String object "Harry Hacker"
Actually, there is a problem with this code. Because the name field is a private field,
```
the get method will throw an IllegalAccessException. You can only use the get method to get the values of accessible fields. The security mechanism of Java lets you find out what fields any object has, but it won't let you read the values of those fields unless you have access permission.

The default behavior of the reflection mechanism is to respect Java access control. However, if a Java program is not controlled by a security manager that disallows it, you can override access control. To do this, invoke the setAccessible method on a Field Method, or Constructor object. For example:

f.setAccessible(true); // now OK to call f.get(harry);

The setAccessible method is a method of the AccessibleObject class, the common superclass of the Field, Method, and Constructor classes. This feature is provided for debuggers, persistent storage, and similar mechanisms. We use it for a generic toString method later in this section.

There is another issue with the get method that we need to deal with. The name field is a String, and so it is not a problem to return the value as an Object. But suppose we want to look at the salary field. That is a double, and in Java, number types are not objects. To handle this, you can either use the getDouble method of the Field class, or you can call get whereby the reflection mechanism automatically wraps the field value into the appropriate wrapper class, in this case, Double

Of course, you can also set the values that you can get. The call f.set(obj, value) sets the field represented by f of the object obj to the new value.

Listing 5–7 shows how to write a generic toString method that works for *any* class. It uses getDeclaredFields to obtain all data fields. It then uses the setAccessible convenience method to make all fields accessible. For each field, it obtains the name and the value. Listing 5–7 turns each value into a string by recursively invoking toString

```
class ObjectAnalyzer
{ 
  public String toString(Object obj)
 { 
      Class cl = obj.getClass();
 . . .
     String r = cl.getName();
      // inspect the fields of this class and all superclasses
      do
      {
        r += "[';
         Field[] fields = cl.getDeclaredFields();
         AccessibleObject.setAccessible(fields, true);
         // get the names and values of all fields
         for (Field f : fields)
         { 
            if (!Modifier.isStatic(f.getModifiers()))
\{ if (!r.endsWith("[")) r += ","
               r += f.getName() + "=";
               try
\{ Object val = f.get(obj);
                 r += toString(val);
 } 
               catch (Exception e) { e.printStackTrace(); }
            }
         }
         r += "]";
         cl = cl.getSuperclass();
      }
     while (cl := null);
      return r;
   }
 . . .
```
The complete code in Listing 5–7 needs to address a couple of complexities. Cycles of references could cause an infinite recursion. Therefore, the ObjectAnalyzer keeps track of objects that were already visited. Also, to peek inside arrays, you need a different approach. You'll learn about the details in the next section.

You can use this toString method to peek inside any object. For example, the call

```
ArrayList<Integer> squares = new ArrayList<Integer>();
for (int i = 1; i <= 5; i++) squares.add(i * i);
System.out.println(new ObjectAnalyzer().toString(squares));
```
yields the printout

```
java.util.ArrayList[elementData=class java.lang.Object[]{java.lang.Integer[value=1][][],
java.lang.Integer[value=4][][],java.lang.Integer[value=9][][],java.lang.Integer[value=16][][],
java.lang.Integer[value=25][][],null,null,null,null,null},size=5][modCount=5][][]
```
You can use this generic toString method to implement the toString methods of your own classes, like this:

```
public String toString()
{ 
    return new ObjectAnalyzer().toString(this);
```
This is a hassle-free method for supplying a toString method that you may find useful in your own programs.

### Listing 5-7 ObjectAnalyzerTest.java

```
1. import java.lang.reflect.*;
import java.util.*;
\overline{3}.
4. /**5. * This program uses reflection to spy on objects.
 * @version 1.11 2004-02-21
7. * @author Cay Horstmann
8. */public class ObjectAnalyzerTest
10. f11. public static void main(String[] args)
12. {
13. ArrayList<Integer> squares = new ArrayList<Integer>();
14. for (int i = 1; i \le 5; i++)15. squares.add(i * i);
16. System.out.println(new ObjectAnalyzer().toString(squares));
17. }
18.
19.
20. class ObjectAnalyzer
21. {
```

```
Reflection 229
```
## Listing 5-7 ObjectAnalyzerTest.java (continued)

```
22. /*\ast23. * Converts an object to a string representation that lists all fields.
24. * @param obj an object
25. * @return a string with the object's class name and all field names and
26. * values
27. * /28. public String toString(Object obj)
29. \{30. if (obj == null) return "null";
31. if (visited.contains(obj)) return "...";
32. visited.add(obj);
33. Class cl = obj.getClass();
34. if (cl == String.class) return (String) obj;
35. if (cl.isArray())
36. {
37. String r = c1.getComponentType() + "[]{''};38. for (int i = 0; i < Array.getLength(obj); i+)
39. {
40. if (i > 0) r == ",";
41. Object val = Array.get(obj, i);
42. if (cl.getComponentType().isPrimitive()) r += val;
43. else r += toString(val);
44. }
45. return r + "}";
46. }
47.
48. String r = cl.getName();
49. // inspect the fields of this class and all superclasses
50. do
51. {
52. r + = "[";
53. Field[] fields = cl.getDeclaredFields();
54. AccessibleObject.setAccessible(fields, true);
55. // get the names and values of all fields
56. for (Field f : fields)
57. {
58. if (!Modifier.isStatic(f.getModifiers()))
59. {
60. if (!r.endsWith("[")) r += ",";
61. r = f.getName() + "-";62. try
63. {
64. Class t = f.getType();
65. Object val = f.get(obj);
66. if (t.isPrimitive()) r += val;
67. else r += toString(val);<br>68. \}68. }
69. catch (Exception e)
```

```
70. {
71. e.printStackTrace();
72. }
73. }
74. }
r + = "]";
76. cl = cl.getSuperclass();
77. }
78. while (cl != null);
79.
80. return r;
81. }
82.
83. private ArrayList<Object> visited = new ArrayList<Object>();
84.
Listing 5-7 ObjectAnalyzerTest.java (continued)
```
#### **API java.lang.reflect.AccessibleObject 1.2**

```
void setAccessible(boolean flag) 
   sets the accessibility flag for this reflection object. A value of true indicates that 
  Java language access checking is suppressed and that the private properties of the 
  object can be queried and set.
```
- boolean isAccessible() gets the value of the accessibility flag for this reflection object.
- static void setAccessible(AccessibleObject[] array, boolean flag) is a convenience method to set the accessibility flag for an array of objects.

## **java.lang.Class 1.1**

- Field getField(String name) Field[] getFields() gets the public field with the given name, or an array of all fields. Field getDeclaredField(String name)
- Field[] getDeclaredFields() gets the field that is declared in this class with the given name, or an array of all fields.

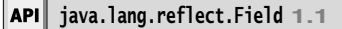

- Object get(Object obj) gets the value of the field described by this Field object in the object obj
- $\bullet$ void set(Object obj, Object newValue) sets the field described by this Field object in the object obj to a new value.

### *Using Reflection to Write Generic Array Code*

The Array class in the java.lang.reflect package allows you to create arrays dynamically. For example, when you use this feature with the arraycopy method from Chapter 3, you can dynamically expand an existing array while preserving the current contents.

The problem we want to solve is pretty typical. Suppose you have an array of some type that is full and you want to grow it. And suppose you are sick of writing the grow-andcopy code by hand. You want to write a generic method to grow an array.

Employee[] a = new Employee[100];

. . . // array is full a = (Employee[]) arrayGrow(a);

How can we write such a generic method? It helps that an Employee[] array can be converted to an Object[] array. That sounds promising. Here is a first attempt to write a generic method. We simply grow the array by 10% + 10 elements (because the 10 percent growth is not substantial enough for small arrays).

```
static Object[] badArrayGrow(Object[] a) // not useful
{ 
   int newLength = a.length * 11 / 10 + 10;
   Object[] newArray = new Object[newLength];
   System.arraycopy(a, 0, newArray, 0, a.length);
    return newArray;
```
However, there is a problem with actually *using* the resulting array. The type of array that this code returns is an array of *objects* (Object[]) because we created the array using the line of code

new Object[newLength]

An array of objects *cannot* be cast to an array of employees (Employee[]). Java would generate a ClassCastException at runtime. The point is, as we mentioned earlier, that a Java array remembers the type of its entries, that is, the element type used in the new expression that created it. It is legal to cast an Employee[] temporarily to an Object[] array and then cast it back, but an array that started its life as an Object[] array can never be cast into an Employee[] array. To write this kind of generic array code, we need to be able to make a new array of the *same* type as the original array. For this, we need the methods of the Array class in the java.lang.reflect package. The key is the static newInstance method of the Array class that constructs a new array. You must supply the type for the entries and the desired length as parameters to this method. evered to am ongetti plarry. Inat sound<br>generic method. We simply grow the cent growth is not substantial enough<br>static (bject[] badArrayGrow(0bject[] a<br>in the length = a.length \* 11 / 10 +<br>0bject[] newArray = new (bject[n section that the model of the getComponent of the getComponent of the getComponent of the getComponent is the getComponent of the getComponent is defined by the set of the Class class (which is defined to the class of the

Object newArray = Array.newInstance(componentType, newLength);

To actually carry this out, we need to get the length and component type of the new array.

We obtain the length by calling Array.getLength(a). The static getLength method of the Array class returns the length of any array. To get the component type of the new array:

- 1. First, get the class object of a.
- 
- objects that represent arrays) to find the right type for the array.

Why is getLength a method of Array but getComponentType a method of Class? We don't know the distribution of the reflection methods seems a bit ad hoc at times.

Here's the code:

{

 $\mathcal{E}$ 

```
static Object goodArrayGrow(Object a) // useful
   Class cl = a.getClass(); if (!cl.isArray()) return null;
   Class componentType = cl.getComponentType();
   int length = Array.getLength(a);
   int newLength = length * 11 / 10 + 10;
   Object newArray = Array.newInstance(componentType, newLength);
   System.arraycopy(a, 0, newArray, 0, length);
    return newArray;
```
Note that this arrayGrow method can be used to grow arrays of any type, not just arrays of objects.

```
int[] a = { 1, 2, 3, 4 };
a = (int[]) goodArrayGrow(a);
```
To make this possible, the parameter of goodArrayGrow is declared to be of type Object *not an array of objects* ( Object[]). The integer array type int[] can be converted to an Object, but not to an array of objects!

Listing 5–8 shows both array grow methods in action. Note that the cast of the return value of badArrayGrow will throw an exception.

V

NOTE: We present this program to illustrate how to work with arrays through reflection. If you just want to grow an array, use the copy0f method in the Arrays class. Employee[] a = new Employee[100];

. . . // array is full  $a =$  Arrays.copyOf(a, a.length  $*$  11 / 10 + 10);

### Listing 5-8 ArrayGrowTest.java

```
1. import java.lang.reflect.*;
```
 $\overline{2}$ . 3.  $/**$ 

- 4. \* This program demonstrates the use of reflection for manipulating arrays.
- \* @version 1.01 2004-02-21
- 6. \* @author Cay Horstmann

```
7. */public class ArrayGrowTest
```
 $9. \f$ 

- 10. public static void main(String[] args)
- 11. {
- 12.  $int[ a = \{ 1, 2, 3 \}$ ;
- 13.  $a = (int[]) goodArrayGrow(a);$

```
Reflection 233
```

```
14. arrayPrint(a);
15.
16. String[] b = { "Tom", "Dick", "Harry" };
17. b = (String[]) goodArrayGrow(b);18. arrayPrint(b);
19.
20. System.out.println("The following call will generate an exception.");
21. b = (String[]) badArrayGrow(b);
22. }
23.
24. /**
25. * This method attempts to grow an array by allocating a new array and copying all elements.
26. * @param a the array to grow
27. * @return a larger array that contains all elements of a. However, the returned array has
28. * type Object[], not the same type as a
29. * /30. static Object[] badArrayGrow(Object[] a)
31. {
32. int newLength = a.length * 11 / 10 + 10;33. Object[] newArray = new Object[newLength];
34. System.arraycopy(a, 0, newArray, 0, a.length);
35. return newArray;
36. }
37.
38. /**
39. * This method grows an array by allocating a new array of the same type and
40. * copying all elements.
41. * @param a the array to grow. This can be an object array or a primitive
42. * type array
43. * @return a larger array that contains all elements of a.
44. * /45. static Object goodArrayGrow(Object a)
46. {
47. Class cl = a.getClass();48. if (!cl.isArray()) return null;
49. Class componentType = cl.getComponentType();
50. int length = Array.getLength(a);
51. int newLength = length * 11 / 10 + 10;52
53. Object newArray = Array.newInstance(componentType, newLength);
54. System.arraycopy(a, 0, newArray, 0, length);
55. return newArray;
56. }
57.
58. /**
59. * A convenience method to print all elements in an array
60. * @param a the array to print. It can be an object array or a primitive type array
61. * /62. static void arrayPrint(Object a)
Listing 5-8 ArrayGrowTest.java (continued)
```
### **Listing 5–8** ArrayGrowTest.java (continued)

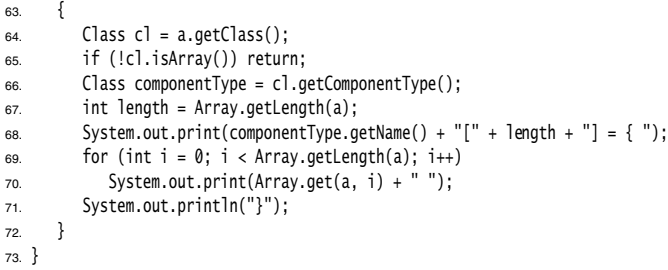

#### API | **java.lang.reflect.Array 1.1**

- static Object get(Object array, int index) static *xxx* get*Xxx*(Object array, int index) *(xxx* is one of the primitive types boolean, byte, char, double, float, int, long, short.) These methods return the value of the given array that is stored at the given index.
- static void set(Object array, int index, Object newValue)
- static set*Xxx*(Object array, int index, *xxx* newValue) *(xxx* is one of the primitive types boolean, byte, char, double, float, int, long, short.) These methods store a new value into the given array at the given index.
- static int getLength(Object array)  $\bullet$ returns the length of the given array.
- static Object newInstance(Class componentType, int length)
- static Object newInstance(Class componentType, int[] lengths) returns a new array of the given component type with the given dimensions.

### *Method Pointers!*

On the surface, Java does not have method pointers—ways of giving the location of a method to another method so that the second method can invoke it later. In fact, the designers of Java have said that method pointers are dangerous and error prone and that Java *interfaces* (discussed in the next chapter) are a superior solution. However, as of Java 1.1, it turns out that Java does have method pointers, as a (perhaps accidental) byproduct of the reflection package.

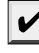

NOTE: Among the nonstandard language extensions that Microsoft added to its Java deriva-■ tive J++ (and its successor, C#) is another method pointer type, called a *delegate*, that is different from the Method class that we discuss in this section. However, inner classes (which we will introduce in the next chapter) are a more useful construct than delegates.

To see method pointers at work, recall that you can inspect a field of an object with the get method of the Field class. Similarly, the Method class has an invoke method that lets you call the method that is wrapped in the current Method object. The signature for the invoke method is

Object invoke(Object obj, Object... args)

The first parameter is the implicit parameter, and the remaining objects provide the explicit parameters. (Before Java SE 5.0, you had to pass an array of objects or null if the method had no explicit parameters.) **For example, the following the get and the mainting objects provide the**<br>The first parameters is the implicit parameter, and the remaining objects provide the<br>explicit parameters. (Before Java SE 5.0, you had to pass an a

For a static method, the first parameter is ignored—you can set it to null

shows how you can call it:

String n = (String) m1.invoke(harry);

As with the get and set methods of the Field type, there's a problem if the parameter or return type is not a class but a primitive type. You either rely on autoboxing or, before Java SE 5.0, wrap primitive types into their corresponding wrappers.

Conversely, if the return type is a primitive type, the invoke method will return the wrap-Employee class. Then, the returned object is actually a Double, and you must cast it accordingly. As of Java SE 5.0, automatic unboxing takes care of the rest.

double s = (Double) m2.invoke(harry);

**Reflect**<br>
For time instead (this et of the implicit parameter, and the remaining objects provide the explicit parameter is the implicit parameter, and the remaining objects provide the explicit parameters. (Before Java S How do you obtain a Method object? You can, of course, call getDeclaredMethods and search through the returned array of Method objects until you find the method that you want. Or, you can call the getMethod method of the Class class. This is similar to the getField method that takes a string with the field name and returns a Field object. However, there may be several methods with the same name, so you need to be careful that you get the right one. For that reason, you must also supply the parameter types of the desired method. The signature of getMethod is

Method getMethod(String name, Class... parameterTypes)

For example, here is how you can get method pointers to the getName and raiseSalary methods of the Employee class:

Method m1 = Employee.class.getMethod("getName");

Method m2 = Employee.class.getMethod("raiseSalary", double.class);

(Before Java SE 5.0, you had to package the Class objects into an array or to supply null if there were no parameters.)

Now that you have seen the rules for using Method objects, let's put them to work. Listing 5–9 is a program that prints a table of values for a mathematical function such as Math.sqrt or Math.sin. The printout looks like this:

public static native double java.lang.Math.sqrt(double)

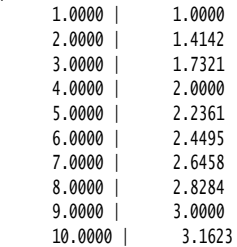

The code for printing a table is, of course, independent of the actual function that is being tabulated.

```
double dx = (to - from) / (n - 1);
for (double x = from; x \leq to; x == dx)
{ 
   double y = (Double) f.invoke(null, x);
   System.out.printf("%10.4f | %10.4f%n", x, y);
ι
```
Here, f is an object of type Method. The first parameter of invoke is null because we are calling a static method.

To tabulate the Math.sqrt function, we set f to

```
Math.class.getMethod("sqrt", double.class)
```
That is the method of the Math class that has the name sqrt and a single parameter of type double.

Listing 5–9 shows the complete code of the generic tabulator and a couple of test runs.

## Listing 5-9 MethodPointerTest.java

```
1. import java.lang.reflect.*;
2.3. /*4. * This program shows how to invoke methods through reflection.
 * @version 1.1 2004-02-21
6. * @author Cay Horstmann
7. */public class MethodPointerTest
9. \{10. public static void main(String[] args) throws Exception
11. {
12. // get method pointers to the square and sqrt methods
13. Method square = MethodPointerTest.class.getMethod("square", double.class);
14. Method sqrt = Math.class.getMethod("sqrt", double.class);
15.
16. // print tables of x- and y-values
17.
18. printTable(1, 10, 10, square);
19. printTable(1, 10, 10, sqrt);
20. }
21.
22. /**23. * Returns the square of a number
24. * @param x a number
25. * @return x squared
26. * /27. public static double square(double x)
28. \{29. return x * x;
30. }
```

```
Reflection 237
```
### Listing 5-9 MethodPointerTest.java (continued)

```
31.
32. /*\ast33. * Prints a table with x- and y-values for a method
34. * @param from the lower bound for the x-values
35. * @param to the upper bound for the x-values
36. * @param n the number of rows in the table
37. * @param f a method with a double parameter and double return value
38. \frac{1}{2}39. public static void printTable(double from, double to, int n, Method f)
40. \{41. // print out the method as table header
42. System.out.println(f);
43.
44. double dx = (to - from) / (n - 1);45.
46. for (double x = from; x \leq to; x += dx)
47. {
48. try
49. {
50. double y = (Double) f.invoke(null, x);
51. System.out.printf("%10.4f | %10.4f%n", x, y);
52. }
53. catch (Exception e)
54. {
55. e.printStackTrace();
56. }
57. }
58. }
59.
```
As this example shows clearly, you can do anything with Method objects that you can do with function pointers in C (or delegates in  $C#$ ). Just as in C, this style of programming is usually quite inconvenient and always error prone. What happens if you invoke a method with the wrong parameters? The invoke method throws an exception.

Also, the parameters and return values of invoke are necessarily of type Object. That means you must cast back and forth a lot. As a result, the compiler is deprived of the chance to check your code. Therefore, errors surface only during testing, when they are more tedious to find and fix. Moreover, code that uses reflection to get at method pointers is significantly slower than code that simply calls methods directly.

For that reason, we suggest that you use Method objects in your own programs only when absolutely necessary. Using interfaces and inner classes (the subject of the next chapter) is almost always a better idea. In particular, we echo the developers of Java and suggest not using Method objects for callback functions. Using interfaces for the callbacks (see the next chapter as well) leads to code that runs faster and is a lot more maintainable.

## **java.lang.reflect.Method 1.1**

public Object invoke(Object implicitParameter, Object[] explicitParameters) invokes the method described by this object, passing the given parameters and returning the value that the method returns. For static methods, pass null as the implicit parameter. Pass primitive type values by using wrappers. Primitive type return values must be unwrapped.

### **Design Hints for Inheritance**

We want to end this chapter with some hints that we have found useful when using inheritance.

1. *Place common operations and fields in the superclass.*

This is why we put the name field into the Person class rather than replicating it in the Employee and Student classes.

**2. Postagate fields.** The protect of the protect of the protect of the public object invoke(0bject invokes the method of returning the value the implicit parameter. Pa return values must be **Design Hints for In** We want Some programmers think it is a good idea to define most instance fields as protected "just in case," so that subclasses can access these fields if they need to. However, the protected mechanism doesn't give much protection, for two reasons. First, the set of subclasses is unbounded—anyone can form a subclass of your classes and then write code that directly accesses protected instance fields, thereby breaking encapsulation. And second, in the Java programming language, all classes in the same package have access to protected fields, whether or not they are subclasses.

However, protected methods can be useful to indicate methods that are not ready for general use and should be redefined in subclasses. The clone method is a good example.

3. *Use inheritance to model the "is–a" relationship.*

Inheritance is a handy code-saver, and sometimes people overuse it. For example, suppose we need a Contractor class. Contractors have names and hire dates, but they do not have salaries. Instead, they are paid by the hour, and they do not stay around long enough to get a raise. There is the temptation to form a subclass Contractor from Employee and add an hourlyWage field.

class Contractor extends Employee

 $\{$ private double hourlyWage;

This is *not* a good idea, however, because now each contractor object has both a salary and hourly wage field. It will cause you no end of grief when you implement methods for printing paychecks or tax forms. You will end up writing more code than you would have by not inheriting in the first place.

The contractor/employee relationship fails the "is–a" test. A contractor is not a special case of an employee.

4. *Don't use inheritance unless all inherited methods make sense.*

Suppose we want to write a Holiday class. Surely every holiday is a day, and days can be expressed as instances of the GregorianCalendar class, so we can use inheritance.

class Holiday extends GregorianCalendar { . . . }
**Design Hints for Inheritance 239**

Unfortunately, the set of holidays is not *closed* under the inherited operations. One of the public methods of GregorianCalendar is add. And add can turn holidays into nonholidays:

Holiday christmas;

christmas.add(Calendar.DAY\_OF\_MONTH, 12);

Therefore, inheritance is not appropriate in this example.

**Expection Contains (Expective School**<br> **5. Design**<br> **5. Designalized behavior contained behavior when you overfit and the method sof Gregorian<br>Calendar is add. And add can turn holic holiday christmas:<br>
thristmas. add(Cal** The substitution principle applies not just to syntax but, more important, to behavior. When you override a method, you should not unreasonably change its behavior. The compiler can't help you—it cannot check whether your redefinitions make sense. For example, you can "fix" the issue of the add method in the Holiday class by redefining add, perhaps to do nothing, or to throw an exception, or to move on to the next holiday.

However, such a fix violates the substitution principle. The sequence of statements

int d1 = x.get(Calendar.DAY\_OF\_MONTH); x.add(Calendar.DAY\_OF\_MONTH, 1); int d2 = x.get(Calendar.DAY\_OF\_MONTH); System.out.println(d2 - d1);

should have the *expected behavior*, no matter whether x is of type GregorianCalendar or Holiday

Of course, therein lies the rub. Reasonable and unreasonable people can argue at length what the expected behavior is. For example, some authors argue that the substitution principle requires Manager.equals to ignore the bonus field because Employee.equals ignores it. These discussions are always pointless if they occur in a vacuum. Ultimately, what matters is that you do not circumvent the intent of the original design when you override methods in subclasses.

6. *Use polymorphism, not type information.*

Whenever you find code of the form

```
if (x is of type 1
    action1(x);
else if (x is of type 2
    action2(x);
```
think polymorphism.

Do action1 and action2 represent a common concept? If so, make the concept a method of a common superclass or interface of both types. Then, you can simply call

x.action();

and have the dynamic dispatch mechanism inherent in polymorphism launch the correct action.

Code using polymorphic methods or interface implementations is much easier to maintain and extend than code that uses multiple type tests.

7. *Don't overuse reflection.*

The reflection mechanism lets you write programs with amazing generality, by detecting fields and methods at runtime. This capability can be extremely useful for systems programming, but it is usually not appropriate in applications. Reflection is fragile—the compiler cannot help you find programming errors. Any errors are found at runtime and result in exceptions.

# **240 Chapter 5** ■ **Inheritance**

You have now seen how Java supports the fundamentals of object-oriented programming: classes, inheritance, and polymorphism. In the next chapter, we will tackle two advanced topics that are very important for using Java effectively: interfaces and inner classes.

Chapter

# **INTERFACESAND INNER CLASSES** WITERFACES<br>
WINTERFACES<br>
WINTERFACES<br>
WINTERFACES AND CALLBACKS<br>
WINTERFACES AND CALLBACKS<br>
WINTER CLASSES<br>
WINTER CLASSES

- ▼ NTERFACES
- **OBJECT CLONING**
- 
- **INNER CLASSES**
- **PROXIES**

**Y**ou have now seen all the basic tools for object-oriented programming in Java. This chapter shows you several advanced techniques that are commonly used. Despite their less obvious nature, you will need to master them to complete your Java tool chest.

**242 Chapter 6** ■ **Interfaces and Inner Classes**<br> **242 Chapter 6** ■ **Interfaces and Inner Classes**<br> **V**<br> **V** Ou have now seen all the basic tools for<br>
This chapter shows you several advanced tech<br>
their less obvious n The first, called an *interface,* is a way of describing *what* classes should do, without specifying *how* they should do it. A class can *implement* one or more interfaces. You can then use objects of these implementing classes anytime that conformance to the interface is required. After we cover interfaces, we take up cloning an object (or deep copying, as it is sometimes called). A clone of an object is a new object that has the same state as the original. In particular, you can modify the clone without affecting the original.

> Next, we move on to the mechanism of *inner classes.* Inner classes are technically somewhat complex—they are defined inside other classes, and their methods can access the fields of the surrounding class. Inner classes are useful when you design collections of cooperating classes. In particular, inner classes enable you to write concise, professionallooking code to handle GUI events.

This chapter concludes with a discussion of *proxies*, objects that implement arbitrary interfaces. A proxy is a very specialized construct that is useful for building systemlevel tools. You can safely skip that section on first reading.

### **Interfaces**

In the Java programming language, an interface is not a class but a set of *requirements* for classes that want to conform to the interface.

Typically, the supplier of some service states: "If your class conforms to a particular interface, then I'll perform the service." Let's look at a concrete example. The sort method of the Arrays class promises to sort an array of objects, but under one condition: The objects must belong to classes that implement the Comparable interface.

Here is what the Comparable interface looks like:

public interface Comparable { int compareTo(Object other);

This means that any class that implements the Comparable interface is required to have a compareTo method, and the method must take an Object parameter and return an integer.

NOTE: As of Java SE 5.0, the Comparable interface has been enhanced to be a generic type. public interface Comparable<T> { int compareTo(T other); // parameter has type T For example, a class that implements Comparable<Employee> must supply a method int compareTo(Employee other) You can still use the "raw" Comparable type without a type parameter, but then you have to manually cast the parameter of the compareTo method to the desired type.

All methods of an interface are automatically public. For that reason, it is not necessary to supply the keyword public when declaring a method in an interface.

Of course, there is an additional requirement that the interface cannot spell out: When calling  $x$  compareTo(y), the compareTo method must actually be able to compare two objects and return an indication whether x or y is larger. The method is supposed to return a negative number if x is smaller than y, zero if they are equal, and a positive number otherwise.

This particular interface has a single method. Some interfaces have more than one method. As you will see later, interfaces can also define constants. What is more important, however, is what interfaces *cannot* supply. Interfaces never have instance fields, and the methods are never implemented in the interface. Supplying instance fields and method implementations is the job of the classes that implement the interface. You can think of an interface as being similar to an abstract class with no instance fields. However, there are some differences between these two concepts—we look at them later in some detail. Examples and Inner Classes<br>
and Inner Classes<br>
calling x...compare of the homogerolone than the strate and return an indication whether x or y is larger. The method<br>
and return an indication whether x or y is larger. The m

Now suppose we want to use the sort method of the Arrays class to sort an array of Employee objects. Then the Employee class must *implement* the Comparable interface.

To make a class implement an interface, you carry out two steps:

- 1.You declare that your class intends to implement the given interface.
- 

To declare that a class implements an interface, use the implements keyword:

class Employee **implements** Comparable

Of course, now the Employee class needs to supply the compareTo method. Let's suppose that we want to compare employees by their salary. Here is a compareTo method that returns –1 if the first employee's salary is less than the second employee's salary, 0 if they are equal, and 1 otherwise.

```
public int compareTo(Object otherObject)
    Employee other = (Employee) otherObject;
    if (salary < other.salary) return -1;
    if (salary > other.salary) return 1;
    return 0;
\mathcal{E}
```
CAUTION: In the interface declaration, the compareTo method was not declared public because all methods in an *interface* are automatically public. However, when implementing the interface, you must declare the method as public. Otherwise, the compiler assumes that the method has package visibility—the default for a class. Then the compiler complains that you try to supply a weaker access privilege.

As of Java SE 5.0, we can do a little better. We'll decide to implement the Comparable<Employee> interface type instead.

class Employee implements Comparable<Employee>

public int compareTo(**Employee** other)

{

if (salary < other.salary) return -1;

```
244 Chapter 6 ■ Interfaces and Inner Classes<br>
244 Chapter 6 ■ Interfaces and Inner Classes<br>
if (salary > other salary) return 1;<br>
return 0;<br>
}<br>
Note that the unsightly cast of the 0bject param
                                                if (salary > other.salary) return 1;
                                                return 0;
                                          }
                                    . . .
```
Note that the unsightly cast of the Object parameter has gone away.

```
TIP: The compareTo method of the Comparable interface returns an integer. If the objects are not 
equal, it does not matter what negative or positive value you return. This flexibility can be use-
ful when you are comparing integer fields. For example, suppose each employee has a unique 
integer id and you want to sort by employee ID number. Then you can simply return id - 
other.id. That value will be some negative value if the first ID number is less than the other, 0 if 
they are the same ID, and some positive value otherwise. However, there is one caveat: The 
range of the integers must be small enough that the subtraction does not overflow. If you know 
that the IDs are not negative or that their absolute value is at most (Integer.MAX_VALUE - 1) / 2,
you are safe. 
N OT E : Yo u wo u l d ex p e c t t h a t t h e sort method in the Arrays class is defined to accept a
```
Of course, the subtraction trick doesn't work for floating-point numbers. The difference salary - other.salary can round to 0 if the salaries are close together but not identical.

Now you saw what a class must do to avail itself of the sorting service—it must implement a compareTo method. That's eminently reasonable. There needs to be some way for the sort method to compare objects. But why can't the Employee class simply provide a compareTo method without implementing the Comparable interface?

The reason for interfaces is that the Java programming language is *strongly typed*. When making a method call, the compiler needs to be able to check that the method actually exists. Somewhere in the sort method will be statements like this:

if (a[i].compareTo(a[j]) > 0) // rearrange a[i] and a[j] . . . ļ

The compiler must know that a[i] actually has a compareTo method. If a is an array of Comparable objects, then the existence of the method is assured because every class that implements the Comparable interface must supply the method.

V

Comparable[] array so that the compiler can complain if anyone ever calls sort with an array whose element type doesn't implement the Comparable interface. Sadly, that is not the case. Instead, the sort method accepts an Object[] array and uses a clumsy cast:

```
// from the standard library--not recommended
if (((Comparable) a[i]).compareTo(a[j]) > 0) // rearrange a[i] and a[j]
    . . .
```
a[i] does not belong to a class that implements the Comparable interface, then the virtual machine throws an exception.

### **Interfaces 245**

Listing 6–1 presents the full code for sorting an employee array.

```
Listing 6-1 EmployeeSortTest.java
 import java.util.*;
 \overline{2}.
 3. /**4. * This program demonstrates the use of the Comparable interface.
  * @version 1.30 2004-02-27
 6. * @author Cay Horstmann
 7. */public class EmployeeSortTest
 9.{
10. public static void main(String[] args)
11. {
12. Employee[] staff = new Employee[3];
13.
14. staff[0] = new Employee("Harry Hacker", 35000);
15. staff[1] = new Employee("Carl Cracker", 75000);
16. staff[2] = new Employee("Tony Tester", 38000);
17.
18. Arrays.sort(staff);
19.
20. // print out information about all Employee objects
21. for (Employee e : staff)
22. System.out.println("name=" + e.getName() + ",salary=" + e.getSalary());
23. }
24. }25.
26. class Employee implements Comparable<Employee>
27. \{28. public Employee(String n, double s)
29. {
30. name = n;
31. salary = s;
32. }
33.
34. public String getName()
35. {
36. return name;<br>37. }
37. }
38.
39. public double getSalary()
40. {
41. return salary;
42. }
43.
44. public void raiseSalary(double byPercent)
45. {
46. double raise = salary * byPercent / 100;
47. salary += raise;
48. }
```
### Listing 6-1 EmployeeSortTest.java (continued)

```
246 Chapter 6 ■ Interfaces and Inner Classes<br>
246 Chapter 6 ■ Interfaces and Inner Classes<br>
246 Chapter 6 ■ EmployeeSortTest.java (continues)<br>
248 compares employees by salary<br>
\frac{49}{56} * Compare
                 49.
                 50. /**
                 51. * Compares employees by salary
                 52. * @param other another Employee object
                 53. * @return a negative value if this employee has a lower salary than
                 54. * otherObject, 0 if the salaries are the same, a positive value otherwise
                 55. */
                 56. public int compareTo(Employee other)
                 57. {
                 58. if (salary < other.salary) return -1;
                 59. if (salary > other.salary) return 1;
                 60. return 0;
                 61. }
                 62.
                 63. private String name;
                 64. private double salary;
                 65.
```
# **java.lang.Comparable<T> 1.0**

• int compareTo(T other) compares this object with other and returns a negative integer if this object is less than other, zero if they are equal, and a positive integer otherwise.

# **java.util.Arrays 1.2**

static void sort(Object[] a) sorts the elements in the array a, using a tuned mergesort algorithm. All elements in the array must belong to classes that implement the Comparable interface, and they must all be comparable to each other.

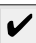

 $\bullet$ 

NOTE: According to the language standard: "The implementor must ensure  $sgn(x.\text{compareTo}(y)) = -sgn(y.\text{compareTo}(x))$  for all x and y. (This implies that x.compareTo(y) must throw an exception if y.compareTo(x) throws an exception.)" Here, "sgn" is the sign of a number:  $sgn(n)$  is  $-1$  if n is negative, 0 if n equals 0, and 1 if n is positive. In plain English, if you flip the parameters of compareTo, the sign (but not necessarily the actual value) of the result must also flip.

As with the equals method, problems can arise when inheritance comes into play.

Because Manager extends Employee, it implements Comparable<Employee> and not Comparable<Manager>. If Manager chooses to override compareTo, it must be prepared to compare managers to employees. It can't simply cast the employee to a manager:

```
class Manager extends Employee
ſ
   public int compareTo(Employee other)
```
{

Manager otherManager = (Manager) other; // NO

```
Interfaces 247
```

```
 ...
    }
 ...
  }
```
That violates the "antisymmetry" rule. If x is an Employee and y is a Manager, then the call  $x$ .compareTo(y) doesn't throw an exception—it simply compares  $x$  and  $y$  as employees. But the reverse, y.compareTo(x), throws a ClassCastException

This is the same situation as with the equals method that we discussed in Chapter 5, and the remedy is the same. There are two distinct scenarios.

If subclasses have different notions of comparison, then you should outlaw comparison of objects that belong to different classes. Each compareTo method should start out with the test

if (getClass() != other.getClass()) throw new ClassCastException();

If there is a common algorithm for comparing subclass objects, simply provide a single compareTo method in the superclass and declare it as final

For example, suppose that you want managers to be better than regular employees, regardless of the salary. What about other subclasses such as Executive and Secretary? If you need to establish a pecking order, supply a method such as rank in the Employee class. Have each subclass override rank, and implement a single compareTo method that takes the rank values into account.

### *Properties of Interfaces*

Interfaces are not classes. In particular, you can never use the new operator to instantiate an interface:

```
x = new Comparedie(. . . .); // ERROR
```
However, even though you can't construct interface objects, you can still declare interface variables.

Comparable x; // OK

An interface variable must refer to an object of a class that implements the interface:

 $x = new Employee( . . . ); // OK provided Employee implements Compare$ 

Next, just as you use instanceof to check whether an object is of a specific class, you can use instanceof to check whether an object implements an interface:

```
if (anObject instanceof Comparable) { . . . }
```
Just as you can build hierarchies of classes, you can extend interfaces. This allows for multiple chains of interfaces that go from a greater degree of generality to a greater degree of specialization. For example, suppose you had an interface called Moveable

```
public interface Moveable
{ 
    void move(double x, double y);
```
Then, you could imagine an interface called Powered that extends it:

public interface Powered extends Moveable

{ double milesPerGallon(); ļ

Although you cannot put instance fields or static methods in an interface, you can supply constants in them. For example:

```
248 Chapter 6 ■ Interfaces and Inner Classes<br>
248 Chapter 6 ■ Interfaces and Inner Classes<br>
Although you cannot put instance fields or sta<br>
ply constants in them. For example:<br>
public interface Powered extends
                         public interface Powered extends Moveable
                         { 
                              double milesPerGallon();
                              double SPEED_LIMIT = 95; // a public static final constant
                   Just as methods in an interface are automatically public, fields are always
```
public static final

 $\boldsymbol{\nu}$ 

NOTE: It is legal to tag interface methods as public, and fields as public static final. Some programmers do that, either out of habit or for greater clarity. However, the Java Language Specification recommends that the redundant keywords not be supplied, and we follow that recommendation.

Some interfaces define just constants and no methods. For example, the standard library contains an interface SwingConstants that defines constants NORTH, SOUTH, HORIZONTAL, and so on. Any class that chooses to implement the SwingConstants interface automatically inherits these constants. Its methods can simply refer to NORTH rather than the more cumbersome SwingConstants.NORTH. However, this use of interfaces seems rather degenerate, and we do not recommend it.

While each class can have only one superclass, classes can implement *multiple* interfaces. This gives you the maximum amount of flexibility in defining a class's behavior. For example, the Java programming language has an important interface built into it, called Cloneable. (We discuss this interface in detail in the next section.) If your class implements Cloneable, the clone method in the Object class will make an exact copy of your class's objects. Suppose, therefore, you want cloneability and comparability. Then you simply implement both interfaces.

```
class Employee implements Cloneable, Comparable
```
Use commas to separate the interfaces that describe the characteristics that you want to supply.

# *Interfaces and Abstract Classes*

If you read the section about abstract classes in Chapter 5, you may wonder why the designers of the Java programming language bothered with introducing the concept of interfaces. Why can't Comparable simply be an abstract class:

```
abstract class Comparable // why not?
    public abstract int compareTo(Object other);
\overline{\mathbf{1}}
```
The Employee class would then simply extend this abstract class and supply the compareTo method:

```
class Employee extends Comparable // why not?
₹
  public int compareTo(Object other) { . . . }
ι
```
There is, unfortunately, a major problem with using an abstract base class to express a generic property. A class can only extend a single class. Suppose that the Employee class already extends a different class, say, Person. Then it can't extend a second class.

class Employee extends Person, Comparable // ERROR

But each class can implement as many interfaces as it likes:

class Employee extends Person implements Comparable // OK

Other programming languages, in particular C++, allow a class to have more than one superclass. This feature is called *multiple inheritance.* The designers of Java chose not to support multiple inheritance, because it makes the language either very complex (as in C++) or less efficient (as in Eiffel).

Instead, interfaces afford most of the benefits of multiple inheritance while avoiding the complexities and inefficiencies.

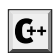

C++ NOTE: C++ has multiple inheritance and all the complications that come with it, such as virtual base classes, dominance rules, and transverse pointer casts. Few C++ programmers use multiple inheritance, and some say it should never be used. Other programmers recommend using multiple inheritance only for "mix in" style inheritance. In the mix-in style, a primary base class describes the parent object, and additional base classes (the so-called mix-ins) may supply auxiliary characteristics. That style is similar to a Java class with a single base class and additional interfaces. However, in C++, mix-ins can add default behavior, whereas Java interfaces cannot.

# **Object Cloning**

When you make a copy of a variable, the original and the copy are references to the same object. (See Figure 6–1.) This means a change to either variable also affects the other.

```
Employee original = new Employee("John Public", 50000);
Employee copy = original;
copy.raiseSalary(10); // oops--also changed original
```
If you would like copy to be a new object that begins its life being identical to original but whose state can diverge over time, then you use the clone method.

```
Employee copy = original.clone(); 
copy.raiseSalary(10); // OK--original unchanged
```
But it isn't quite so simple. The clone method is a protected method of Object, which means that your code cannot simply call it. Only the Employee class can clone Employee objects. There is a reason for this restriction. Think about the way in which the Object class can implement clone. It knows nothing about the object at all, so it can make only a field-byfield copy. If all data fields in the object are numbers or other basic types, copying the fields is just fine. But if the object contains references to subobjects, then copying the field gives you another reference to the subobject, so the original and the cloned objects still share some information.

To visualize that phenomenon, let's consider the Employee class that was introduced in Chapter 4. Figure 6–2 shows what happens when you use the clone method of the Object

class to clone such an Employee object. As you can see, the default cloning operation is "shallow"—it doesn't clone objects that are referenced inside other objects.

**250 Chapter 6** ■ **Interfaces and Inner Classes**<br>**250 Chapter 6** ■ **Interfaces and Inner Classes**<br>class to clone such an Employee object. As you ca<br>"shallow"—it doesn't clone objects that are ref<br>Does it matter if the Does it matter if the copy is shallow? It depends. If the subobject that is shared between the original and the shallow clone is *immutable*, then the sharing is safe. This certainly happens if the subobject belongs to an immutable class, such as String. Alternatively, the subobject may simply remain constant throughout the lifetime of the object, with no mutators touching it and no methods yielding a reference to it.

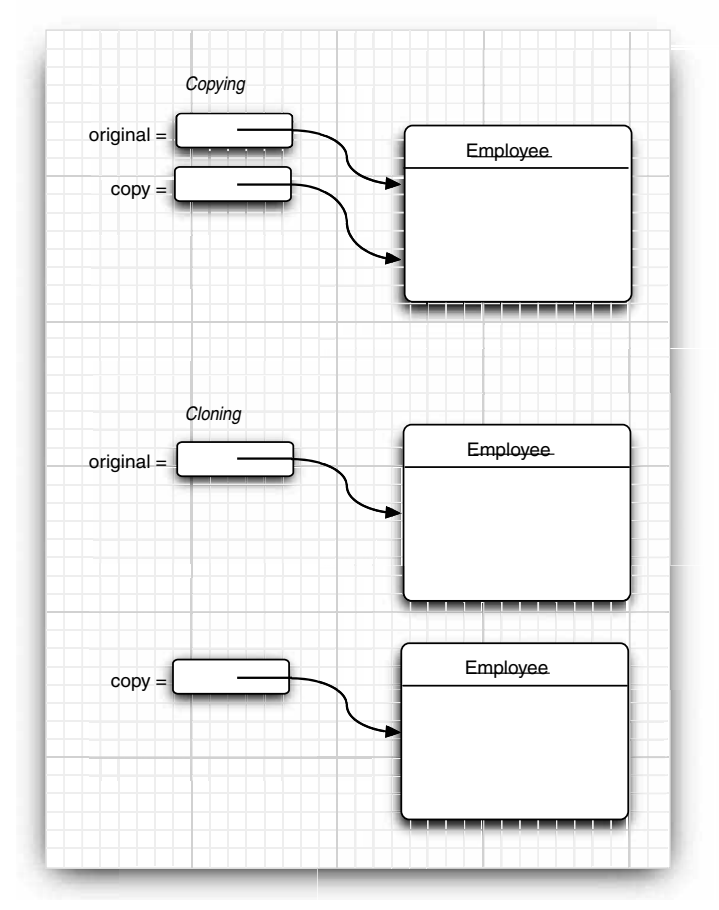

**Figure 6–1 Copying and cloning**

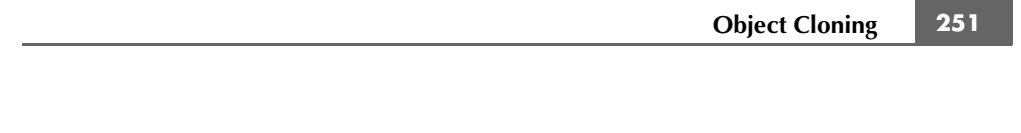

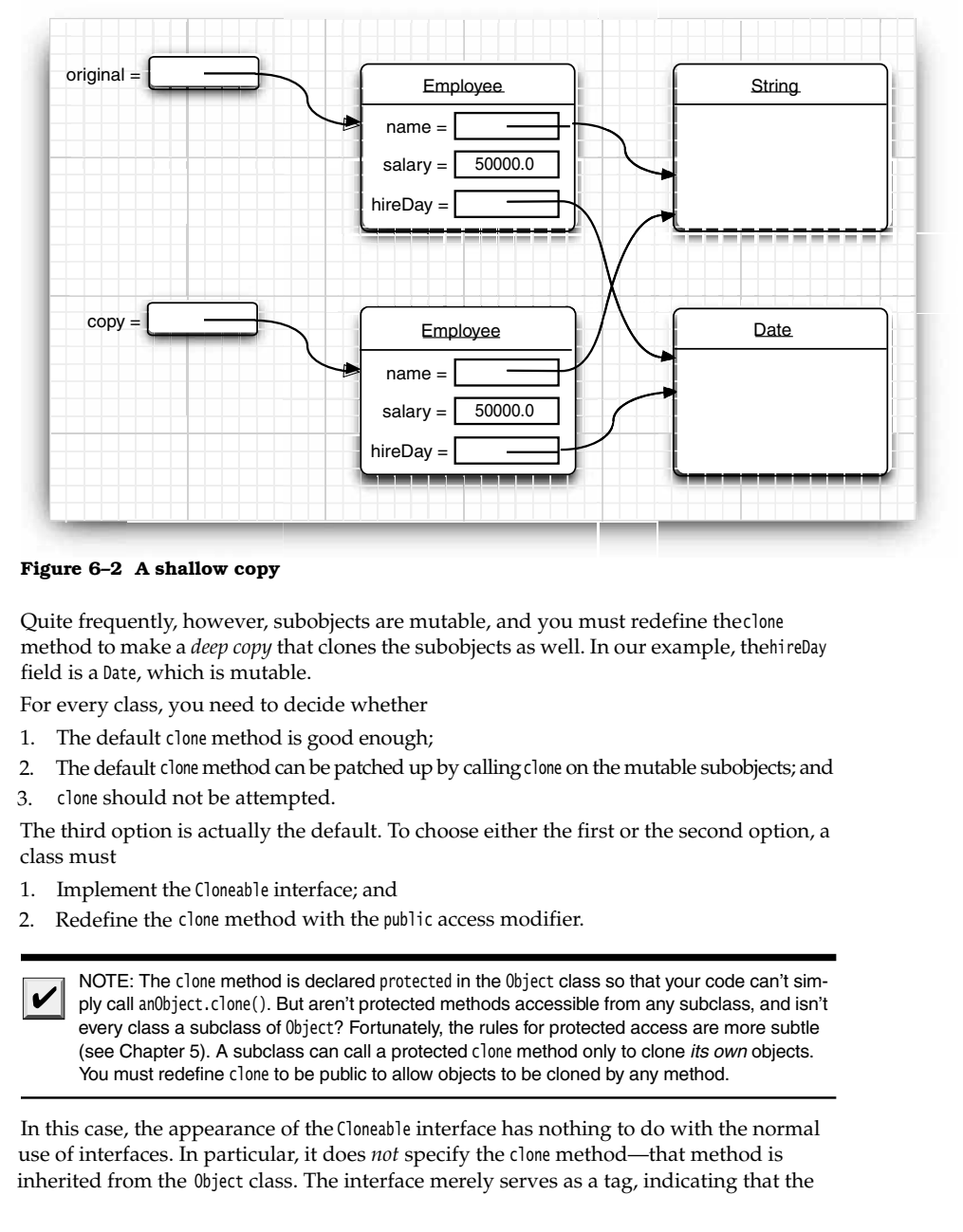

**Figure 6–2 A shallow copy**

Quite frequently, however, subobjects are mutable, and you must redefine the clone method to make a *deep copy* that clones the subobjects as well. In our example, the hireDay field is a Date, which is mutable.

For every class, you need to decide whether

- 1. The default clone method is good enough;
- 2.The default clone method can be patched up by calling clone on the mutable subobjects; and
- 3. clone should not be attempted.

The third option is actually the default. To choose either the first or the second option, a class must

- 1. Implement the Cloneable interface; and
- 

NOTE: The clone method is declared protected in the Object class so that your code can't simply call an0bject.clone(). But aren't protected methods accessible from any subclass, and isn't every class a subclass of Object? Fortunately, the rules for protected access are more subtle (see Chapter 5). A subclass can call a protected clone method only to clone its own objects. You must redefine clone to be public to allow objects to be cloned by any method.

In this case, the appearance of the Cloneable interface has nothing to do with the normal use of interfaces. In particular, it does *not* specify the clone method—that method is inherited from the Object class. The interface merely serves as a tag, indicating that the

**252 Chapter 6** ■ **Interfaces and Inner Classes**<br> **252 Chapter 6** ■ **Interfaces and Inner Classes**<br>
class designer understands the cloning process<br>
that they generate a checked exception if an ob<br>
ment that interface. class designer understands the cloning process. Objects are so paranoid about cloning that they generate a checked exception if an object requests cloning but does not implement that interface.

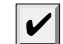

₹

 $\checkmark$ 

NOTE: The Cloneable interface is one of a handful of tagging interfaces that Java provides. (Some programmers call them marker interfaces.) Recall that the usual purpose of an interface such as Comparable is to ensure that a class implements a particular method or set of methods. A tagging interface has no methods; its only purpose is to allow the use of instanceof in a type inquiry:

if (obj instanceof Cloneable) . . . We recommend that you do not use tagging interfaces in your own programs.

Even if the default (shallow copy) implementation of clone is adequate, you still need to implement the Cloneable interface, redefine clone to be public, and call super.clone(). Here is an example:

```
class Employee implements Cloneable
    // raise visibility level to public, change return type
    public Employee clone() throws CloneNotSupportedException
 {
       return (Employee) super.clone();
    }
 . . .
}
```
NOTE: Before Java SE 5.0, the clone method always had return type Object. The covariant return types of Java SE 5.0 let you specify the correct return type for your clone methods.

The clone method that you just saw adds no functionality to the shallow copy provided by Object.clone. It merely makes the method public. To make a deep copy, you have to work harder and clone the mutable instance fields.

Here is an example of a clone method that creates a deep copy:

```
class Employee implements Cloneable
{ 
 . . .
 public Employee clone() throws CloneNotSupportedException
   \mathbf{f} // call Object.clone()
       Employee cloned = (Employee) super.clone(); 
       // clone mutable fields
       cloned.hireDay = (Date) hireDay.clone()
       return cloned;
}<br>}
```
The clone method of the Object class threatens to throw a CloneNotSupportedException—it does that whenever clone is invoked on an object whose class does not implement the Cloneable interface. Of course, the Employee and Date class implements the Cloneable interface, so the exception won't be thrown. However, the compiler does not know that. Therefore, we declared the exception:

public Employee clone() **throws CloneNotSupportedException**

Would it be better to catch the exception instead?

public Employee clone() try { return super.clone(); } catch (CloneNotSupportedException e) { return null; } // this won't happen, since we are Cloneable  $}$ 

This is appropriate for final classes. Otherwise, it is a good idea to leave the throws specifier in place. That gives subclasses the option of throwing a CloneNotSupportedException if they can't support cloning.

You have to be careful about cloning of subclasses. For example, once you have defined the clone method for the Employee class, anyone can use it to clone Manager objects. Can the Employee clone method do the job? It depends on the fields of the Manager class. In our case, there is no problem because the bonus field has primitive type. But Manager might have acquired fields that require a deep copy or that are not cloneable. There is no guarantee that the implementor of the subclass has fixed clone to do the right thing. For that reason, the clone method is declared as protected in the Object class. But you don't have that luxury if you want users of your classes to invoke clone

Should you implement clone in your own classes? If your clients need to make deep copies, then you probably should. Some authors feel that you should avoid clone altogether and instead implement another method for the same purpose. We agree that clone is rather awkward, but you'll run into the same issues if you shift the responsibility to another method. At any rate, cloning is less common than you may think. Less than 5 percent of the classes in the standard library implement clone

The program in Listing 6–2 clones an Employee object, then invokes two mutators. The raiseSalary method changes the value of the salary field, whereas the setHireDay method changes the state of the hireDay field. Neither mutation affects the original object because clone has been defined to make a deep copy.

NOTE: All array types have a clone method that is public, not protected. You can use it to make a new array that contains copies of all elements. For example:

- int[] luckyNumbers = { 2, 3, 5, 7, 11, 13 }; int[] cloned = (int[]) luckyNumbers.clone();
- cloned[5] = 12; // doesn't change luckyNumbers[5]

**254 Chapter 6** ■ **Interfaces and Inner Classes**<br> **254 Chapter 6** ■ **Interfaces and Inner Classes**<br> **1 NOTE:** Chapter 1 of Volume II shows an alter object serialization feature of Java. That mech<br> **11.1.1.1.1.1.1.1.** NOTE: Chapter 1 of Volume II shows an alternate mechanism for cloning objects, using the object serialization feature of Java. That mechanism is easy to implement and safe, but it is not very efficient.

```
Listing 6-2 CloneTest.java
 1. import java.util.*;
 \overline{2}.
 3. /**4. * This program demonstrates cloning.
  * @version 1.10 2002-07-01
 6. * @author Cay Horstmann
 7. */public class CloneTest
 9.{
10. public static void main(String[] args)
11. {
12. try
13. {
14. Employee original = new Employee("John Q. Public", 50000);
15. original.setHireDay(2000, 1, 1);
16. Employee copy = original.clone();
17. copy.raiseSalary(10);
18. copy.setHireDay(2002, 12, 31);
19. System.out.println("original=" + original);
20. System.out.println("copy=" + copy);
21. }
22. catch (CloneNotSupportedException e)
23. {
24. e.printStackTrace();
25. }
26. }
27.}
28.
29. class Employee implements Cloneable
30.
31. public Employee(String n, double s)
32. {
33. name = n;
34. salary = s;
35. hireDay = new Date();
36. }
37.
38. public Employee clone() throws CloneNotSupportedException
39. {
40. // call Object.clone()
41. Employee cloned = (Employee) super.clone();
42.
```
# Listing 6-2 CloneTest.java (continued)

```
43. // clone mutable fields
44. cloned.hireDay = (Date) hireDay.clone();
45.
46. return cloned;
47. }
48.
49. /**
50. * Set the hire day to a given date. 
51. * @param year the year of the hire day
52. * @param month the month of the hire day
53. * @param day the day of the hire day
54. * /55. public void setHireDay(int year, int month, int day)
56. {
57. Date newHireDay = new GregorianCalendar(year, month - 1, day).getTime();
58. 
59. // Example of instance field mutation
60. hireDay.setTime(newHireDay.getTime());
61. }
62.
63. public void raiseSalary(double byPercent)
64. {
65. double raise = salary * byPercent / 100;
66. salary += raise;
67. }
68.
69. public String toString()
70. {
71. return "Employee[name=" + name + ",salary=" + salary + ",hireDay=" + hireDay + "]";
72. }
73.
74. private String name;
75. private double salary;
76. private Date hireDay;
77.
```
# **Interfaces and Callbacks**

A common pattern in programming is the *callback* pattern. In this pattern, you want to specify the action that should occur whenever a particular event happens. For example, you may want a particular action to occur when a button is clicked or a menu item is selected. However, because you have not yet seen how to implement user interfaces, we consider a similar but simpler situation.

The javax.swing package contains a Timer class that is useful if you want to be notified whenever a time interval has elapsed. For example, if a part of your program contains a clock, then you can ask to be notified every second so that you can update the clock face.

When you construct a timer, you set the time interval and you tell it what it should do whenever the time interval has elapsed.

**256 Chapter 6** ■ **Interfaces and Inner Classes**<br> **256 Chapter 6** ■ **Interfaces and Inner Classes**<br>
How do you tell the timer what it should do?<br>
supply the name of a function that the timer sclasses in the Java stand How do you tell the timer what it should do? In many programming languages, you supply the name of a function that the timer should call periodically. However, the classes in the Java standard library take an object-oriented approach. You pass an object of some class. The timer then calls one of the methods on that object. Passing an object is more flexible than passing a function because the object can carry additional information.

Of course, the timer needs to know what method to call. The timer requires that you specify an object of a class that implements the ActionListener interface of the java.awt.event package. Here is that interface:

public interface ActionListener

void actionPerformed(ActionEvent event);

The timer calls the actionPerformed method when the time interval has expired.

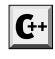

C++ NOTE: As you saw in Chapter 5, Java does have the equivalent of function pointers, namely, Method objects. However, they are difficult to use, slower, and cannot be checked for type safety at compile time. Whenever you would use a function pointer in C++, you should consider using an interface in Java.

Suppose you want to print a message "At the tone, the time is . . .", followed by a beep, once every 10 seconds. You would define a class that implements the ActionListener interface. You would then place whatever statements you want to have executed inside the actionPerformed method.

```
class TimePrinter implements ActionListener
{ 
    public void actionPerformed(ActionEvent event)
\{Date now = new Date();
       System.out.println("At the tone, the time is " + now);
       Toolkit.getDefaultToolkit().beep();
 }
}
```
Note the ActionEvent parameter of the actionPerformed method. This parameter gives information about the event, such as the source object that generated it—see Chapter 8 for more information. However, detailed information about the event is not important in this program, and you can safely ignore the parameter.

Next, you construct an object of this class and pass it to the Timer constructor.

```
ActionListener listener = new TimePrinter();
Timer t = new Timer(10000, listener);
```
The first parameter of the Timer constructor is the time interval that must elapse between notifications, measured in milliseconds. We want to be notified every 10 seconds. The second parameter is the listener object.

Finally, you start the timer.

t.start();

Every 10 seconds, a message like

At the tone, the time is Thu Apr 13 23:29:08 PDT 2000

is displayed, followed by a beep.

Listing 6–3 puts the timer and its action listener to work. After the timer is started, the program puts up a message dialog and waits for the user to click the Ok button to stop. While the program waits for the user, the current time is displayed in 10-second intervals.

Be patient when running the program. The "Quit program?" dialog box appears right away, but the first timer message is displayed after 10 seconds.

Note that the program imports the javax.swing.Timer class by name, in addition to importing javax.swing.\* and java.util.\*. This breaks the ambiguity between javax.swing.Timer and java.util.Timer, an unrelated class for scheduling background tasks.

# Listing 6-3 TimerTest.java

```
x \in \mathbb{R} / y \in \mathbb{R} is primitive to the set of y is a set of y \in \mathbb{R} is a set of x \in \mathbb{R} in \mathbb{R} in \mathbb{R} in \mathbb{R} in \mathbb{R} in \mathbb{R} in \mathbb{R} in \mathbb{R} in \mathbb{R} in \mathbb{R} in \mathbb{1. /* @version 1.00 2000-04-13
2.\overline{3}.
        @author Cay Horstmann
4. \frac{1}{2}5.
import java.awt.*;
import java.awt.event.*;
import java.util.*;
import javax.swing.*;
10. import javax.swing.Timer; 
11. // to resolve conflict with java.util.Timer
12.
13. public class TimerTest
14. { 
15. public static void main(String[] args)
16. { 
17. ActionListener listener = new TimePrinter();
18.
19. // construct a timer that calls the listener
20. // once every 10 seconds
21. Timer t = new Timer(10000, listener);
22. t.start();
23.
24. JOptionPane.showMessageDialog(null, "Quit program?");
25. System.exit(0);
26. }
27.}
28.
29. class TimePrinter implements ActionListener
30. {
```
### Listing 6-3 TimerTest.java (continued)

```
258 Chapter 6 ■ Interfaces and Inner Classes<br>
258 Chapter 6 ■ Interfaces and Inner Classes<br>
Listing 6-3 TimerTest.java (continued)<br>
31. public void actionPerformed(ActionEvent event)<br>
32. {<br>
32. Date now =
                     31. public void actionPerformed(ActionEvent event)
                     32. { 
                     33. Date now = new Date();
                    34. System.out.println("At the tone, the time is " + now);
                     35. Toolkit.getDefaultToolkit().beep();
                     36. }
                     37.
```
# **javax.swing.JOptionPane 1.2**

static void showMessageDialog(Component parent, Object message) displays a dialog box with a message prompt and an OK button. The dialog is centered over the parent component. If parent is null, the dialog is centered on the screen.

### **javax.swing.Timer 1.2**

- Timer(int interval, ActionListener listener) constructs a timer that notifies listener whenever interval milliseconds have elapsed.
- void start() starts the timer. Once started, the timer calls actionPerformed on its listeners.
	- void stop() stops the timer. Once stopped, the timer no longer calls actionPerformed on its listeners.

# **javax.awt.Toolkit 1.0**

- static Toolkit getDefaultToolkit() gets the default toolkit. A toolkit contains information about the GUI environment. void beep() **API**<br> **API**<br> **API API javax. swing. J0ptionPane** 1.2<br>
• static viol showlessage) inlog(((exporent parent, (b)ject message) displays a dialog box with a message prompt and an OK button. The over the parent component. If parent is mill, t diaphys a dialog box with a meassage prompt and an OK button. The dialog is centered<br>vert the parent component. If parent is null, the dialog is centered on the screen,<br><br>**API javax.sring.Time**  $\uparrow$  *i.2*<br>
• Tiser(int. **API javax.swing.Timer 1.2**<br>
• Titer(int interval, Action<br>listener listener) constructs a timer that notifies listener whenever interval milliseco<br>
• wid start()<br>
• starts the timer. Once started, the timer calls action
	- emits a beep sound.

# **Inner Classes**

An *inner class* is a class that is defined inside another class. Why would you want to do that? There are three reasons:

- including data that would otherwise be private.
- 
- *Anonymous* inner classes are handy when you want to define callbacks without writing a lot of code.

We will break up this rather complex topic into several steps.

- of its outer class.
- 
- into regular classes. Squeamish readers may want to skip that section.
- the enclosing scope.
- commonly used to implement callbacks.
- nested helper classes.

**• Starting on page 264, we peek inside inner classes to see how they are translated into regular classes. Squeamish readers may want to skip that section.<br>• Starting on page 266, we discuss** *local inner classes* **that can Finally** on page 264, we peek inside inner classes to see how they are translated<br>into regular classes. Squeamish readers may want to skip that section.<br>• Starting on page 266, we discuss *local inner classes* that can ac • Starting on page 264, we peek inside inner classes to see how they are translated<br>
into regular classes. Squeamish readers may want to skip that section.<br>
• Starting on page 266, we discuss *local inner classes* that can **• Finally, starting on page 264, we peek inside inner classes to see how they are translated into regular classes. Squeamish readers may want to skip that section.<br>
• Starting on page 266, we discuss** *local inner classe* C++ NOTE: C++ has nested classes A nested class is contained inside the scope of the enclosing class. Here is a typical example: a linked list class defines a class to hold the links, and a class to define an iterator position.

```
} ;
class LinkedList
public:
    class Iterator // a nested class
 {
    public:
       void insert(int x);
       int erase();
       . . .
    };
     . . .
private:
    class Link // a nested class
 {
    public:
       Link* next;
       int data;
    };
 . . .
\};
```
The nesting is a relationship between classes, not objects. A LinkedList object does not have subobjects of type Iterator or Link

There are two benefits: name control and access control. Because the name Iterator is nested inside the LinkedList class, it is externally known as LinkedList::Iterator and cannot conflict with another class called Iterator. In Java, this benefit is not as important because Java packages give the same kind of name control. Note that the Link class is in the private part of the LinkedList class. It is completely hidden from all other code. For that reason, it is safe to make its data fields public. They can be accessed by the methods of the LinkedList class (which has a legitimate need to access them), and they are not visible elsewhere. In Java, this kind of control was not possible until inner classes were introduced.

However, the Java inner classes have an additional feature that makes them richer and more useful than nested classes in C++. An object that comes from an inner class has an implicit reference to the outer class object that instantiated it. Through this pointer, it gains access to the total state of the outer object. You will see the details of the Java mechanism later in this chapter.

In Java, static inner classes do not have this added pointer. They are the Java analog to nested classes in C++.

### *Use of an Inner Class to Access Object State*

**260 Chapter 6** ■ **Interfaces and Inner Classes**<br> **260 Chapter 6** ■ **Interfaces and Inner Classes**<br> **260 Chapter 6** ■ **Inter Class to Access Obj**<br>
The syntax for inner classes is rather complex.<br>
somewhat artificial The syntax for inner classes is rather complex. For that reason, we use a simple but somewhat artificial example to demonstrate the use of inner classes. We refactor the TimerTest example and extract a TalkingClock class. A talking clock is constructed with two parameters: the interval between announcements and a flag to turn beeps on or off.

```
public class TalkingClock
{ 
    public TalkingClock(int interval, boolean beep) { . . . }
   public void start() { . . . }
    private int interval;
   private boolean beep;
    public class TimePrinter implements ActionListener
       // an inner class
    { 
 . . .
    }
\mathcal{E}
```
Note that the TimePrinter class is now located inside the TalkingClock class. This does *not* mean that every TalkingClock has a TimePrinter instance field. As you will see, the TimePrinter objects are constructed by methods of the TalkingClock class.

Here is the TimePrinter class in greater detail. Note that the actionPerformed method checks the beep flag before emitting a beep.

```
private class TimePrinter implements ActionListener
{ 
    public void actionPerformed(ActionEvent event)
    { 
      Date now = new Date();
       System.out.println("At the tone, the time is " + now);
       if (beep) Toolkit.getDefaultToolkit().beep();
    }
\}
```
Something surprising is going on. The TimePrinter class has no instance field or variable named beep. Instead, beep refers to the field of the TalkingClock object that created this Time-Printer. This is quite innovative. Traditionally, a method could refer to the data fields of the object invoking the method. An inner class method gets to access both its own data fields *and* those of the outer object creating it.

For this to work, an object of an inner class always gets an implicit reference to the object that created it. (See Figure 6–3.)

This reference is invisible in the definition of the inner class. However, to illuminate the concept, let us call the reference to the outer object *outer*. Then, the actionPerformed method is equivalent to the following:

```
public void actionPerformed(ActionEvent event)
{ 
  Date now = new Date();
   System.out.println("At the tone, the time is " + now);
```
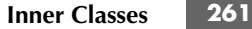

if (*outer***.beep**) Toolkit.getDefaultToolkit().beep();

The outer class reference is set in the constructor. The compiler modifies all inner class constructors, adding a parameter for the outer class reference. Because the TimePrinter class defines no constructors, the compiler synthesizes a default constructor, generating code like this:

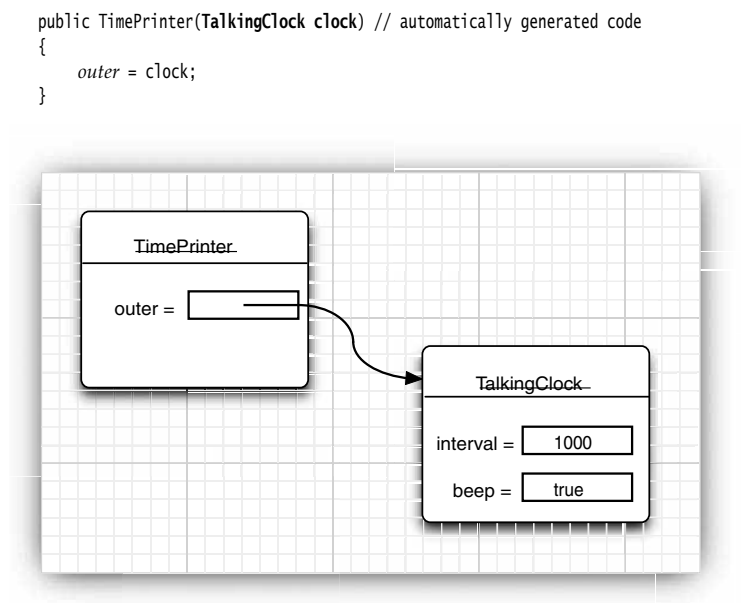

**Figure 6–3 An inner class object has a reference to an outer class object**

Again, please note, *outer* is not a Java keyword. We just use it to illustrate the mechanism involved in an inner class.

When a TimePrinter object is constructed in the start method, the compiler passes the this reference to the current talking clock into the constructor:

ActionListener listener = new TimePrinter(**this**); // parameter automatically added Listing 6–4 shows the complete program that tests the inner class. Have another look at the access control. Had the TimePrinter class been a regular class, then it would have needed to access the beep flag through a public method of the TalkingClock class. Using an inner class is an improvement. There is no need to provide accessors that are of interest only to one other class.

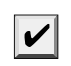

NOTE: We could have declared the TimePrinter class as private. Then only TalkingClock methods would be able to construct TimePrinter objects. Only inner classes can be private. Regular classes always have either package or public visibility.

# Listing 6-4 InnerClassTest.java

```
262 Chapter 6 ■ Interfaces and Inner Classes<br>
262 Chapter 6 ■ Interfaces and Inner Classes<br>
Listing 6-4 InnerClassTest.java<br>
1. import java.awt.*;<br>
2. import java.awt.event.*;<br>
3. import java.util.*;<br>

               import java.awt.*;
               import java.awt.event.*;
               import java.util.*;
               import javax.swing.*;
               import javax.swing.Timer;
              7. / **8. * This program demonstrates the use of inner classes.
                * @version 1.10 2004-02-27
              10. * @author Cay Horstmann
              11. */
              12. public class InnerClassTest
              13. \{14. public static void main(String[] args)
              15. {
              16. TalkingClock clock = new TalkingClock(1000, true);
              17. clock.start();
              18.
              19. // keep program running until user selects "Ok"
              20. JOptionPane.showMessageDialog(null, "Quit program?");
              21. System.exit(0);
              22. }
              23. }24.
              25. /**26. * A clock that prints the time in regular intervals.
              27. * /28. class TalkingClock
              29. \{30. /**
              31. * Constructs a talking clock
              32. * @param interval the interval between messages (in milliseconds)
              33. * @param beep true if the clock should beep
              34. * /35. public TalkingClock(int interval, boolean beep)
              36. {
              37. this.interval = interval;
              38. this.beep = beep;
              39. }
              40.
              41. /*\ast42. * Starts the clock.
              43. * /44. public void start()
              45. {
              46. ActionListener listener = new TimePrinter();
              47. Timer t = new Timer(interval, listener);
              48. t.start();
              49. }
```

```
Inner Classes 263
```
### Listing 6-4 InnerClassTest.java (continued)

```
50.
51. private int interval;
52. private boolean beep;
53.
54. public class TimePrinter implements ActionListener
55. {
56. public void actionPerformed(ActionEvent event)
57. {
58. Date now = new Date();
59. System.out.println("At the tone, the time is " + now);
60. if (beep) Toolkit.getDefaultToolkit().beep();
61. }
62. }
63.
```
# *Special Syntax Rules for Inner Classes*

In the preceding section, we explained the outer class reference of an inner class by calling it outer. Actually, the proper syntax for the outer reference is a bit more complex. The expression

*OuterClass*.this

denotes the outer class reference. For example, you can write the actionPerformed method of the TimePrinter inner class as

```
public void actionPerformed(ActionEvent event)
{ 
 . . .
    if (TalkingClock.this.beep) Toolkit.getDefaultToolkit().beep(); 
\mathcal{E}
```
Conversely, you can write the inner object constructor more explicitly, using the syntax *outerObject*.new *InnerClass construction parameters*

For example:

```
ActionListener listener = this.new TimePrinter();
```
Here, the outer class reference of the newly constructed TimePrinter object is set to the this reference of the method that creates the inner class object. This is the most common case. As always, the this. qualifier is redundant. However, it is also possible to set the outer class reference to another object by explicitly naming it. For example, because TimePrinter is a public inner class, you can construct a TimePrinter for any talking clock:

TalkingClock jabberer = new TalkingClock(1000, true);

**TalkingClock.TimePrinter** listener = **jabberer**.new TimePrinter();

Note that you refer to an inner class as

*OuterClass InnerClass*

when it occurs outside the scope of the outer class.

### *Are Inner Classes Useful? Actually Necessary? Secure?*

**264 Chapter 6** ■ **Interfaces and Inner Classes**<br> **264 Chapter 6** ■ **Interfaces and Inner Classes**<br> **264 Chapter 6** ■ **Interfaces and Inner Classes**<br>
When inner classes were added to the Java lang<br>
considered them a When inner classes were added to the Java language in Java 1.1, many programmers considered them a major new feature that was out of character with the Java philosophy of being simpler than C++. The inner class syntax is undeniably complex. (It gets more complex as we study anonymous inner classes later in this chapter.) It is not obvious how inner classes interact with other features of the language, such as access control and security.

By adding a feature that was elegant and interesting rather than needed, has Java started down the road to ruin that has afflicted so many other languages?

While we won't try to answer this question completely, it is worth noting that inner classes are a phenomenon of the *compiler,* not the virtual machine. Inner classes are translated into regular class files with  $\frac{1}{2}$  (dollar signs) delimiting outer and inner class names, and the virtual machine does not have any special knowledge about them.

For example, the TimePrinter class inside the TalkingClock class is translated to a class file TalkingClock\$TimePrinter.class. To see this at work, try the following experiment: run the ReflectionTest program of Chapter 5, and give it the class TalkingClock\$TimePrinter to reflect upon. Alternatively, simply use the javap utility:

javap -private *ClassName*

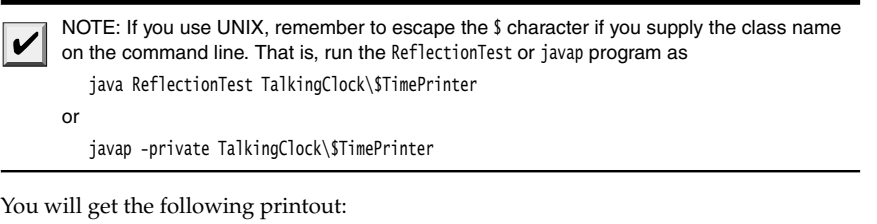

public class TalkingClock\$TimePrinter

```
 public TalkingClock$TimePrinter(TalkingClock);
```
public void actionPerformed(java.awt.event.ActionEvent);

final TalkingClock this\$0;

 $\mathcal{E}$ 

You can plainly see that the compiler has generated an additional instance field, this  $\mathfrak{so}$ , for the reference to the outer class. (The name this\$0 is synthesized by the compiler—you cannot refer to it in your code.) You can also see the TalkingClock parameter for the constructor.

If the compiler can automatically do this transformation, couldn't you simply program the same mechanism by hand? Let's try it. We would make TimePrinter a regular class, outside the TalkingClock class. When constructing a TimePrinter object, we pass it the this reference of the object that is creating it.

```
Inner Classes 265
```

```
class TalkingClock
{ 
    . . .
    public void start()
\{ ActionListener listener = new TimePrinter(this);
       Timer t = new Timer(interval, listener);
       t.start();
}<br>}
class TimePrinter implements ActionListener
{ 
    public TimePrinter(TalkingClock clock)
    {
         outer = clock;
    }
    . . .
    private TalkingClock outer; 
 }
```
Now let us look at the actionPerformed method. It needs to access outer.beep

if (outer.beep) . . . // ERROR

Here we run into a problem. The inner class can access the private data of the outer class, but our external TimePrinter class cannot.

Thus, inner classes are genuinely more powerful than regular classes because they have more access privileges.

You may well wonder how inner classes manage to acquire those added access privileges, because inner classes are translated to regular classes with funny names—the virtual machine knows nothing at all about them. To solve this mystery, let's again use the ReflectionTest program to spy on the TalkingClock class:

```
class TalkingClock
   public TalkingClock(int, boolean);
    static boolean access$0(TalkingClock);
   public void start();
    private int interval;
    private boolean beep;
\mathcal{E}
```
Notice the static access\$0 method that the compiler added to the outer class. It returns the beep field of the object that is passed as a parameter.

The inner class methods call that method. The statement

if (beep)

in the actionPerformed method of the TimePrinter class effectively makes the following call: if (access\$0(outer));

**266 Chapter 6** ■ **Interfaces and Inner Classes**<br>**266 Chapter 6** ■ **Interfaces and Inner Classes**<br>Is this a security risk? You bet it is. It is an easy<br>access<sup>80</sup> method to read the private beep field. Of<br>Java method. Is this a security risk? You bet it is. It is an easy matter for someone else to invoke the access\$0 method to read the private beep field. Of course, access\$0 is not a legal name for a Java method. However, hackers who are familiar with the structure of class files can easily produce a class file with virtual machine instructions to call that method, for example, by using a hex editor. Because the secret access methods have package visibility, the attack code would need to be placed inside the same package as the class under attack.

To summarize, if an inner class accesses a private data field, then it is possible to access that data field through other classes that are added to the package of the outer class, but to do so requires skill and determination. A programmer cannot accidentally obtain access but must intentionally build or modify a class file for that purpose.

NOTE: The synthesized constructors and methods can get quite convoluted. (Skip this note if you are squeamish.) Suppose we turn TimePrinter into a private inner class. There are no private classes in the virtual machine, so the compiler produces the next best thing, a package-visible class with a private constructor

private TalkingClock\$TimePrinter(TalkingClock);

Of course, nobody can call that constructor, so there is a second package-visible constructor TalkingClock\$TimePrinter(TalkingClock, TalkingClock\$1);

that calls the first one.

The complier translates the constructor call in the start method of the TalkingClock class to new TalkingClock\$TimePrinter(this, null)

### *Local Inner Classes*

If you look carefully at the code of the TalkingClock example, you will find that you need the name of the type TimePrinter only once: when you create an object of that type in the start method.

When you have a situation like this, you can define the class *locally in a single method*

```
public void start()
   class TimePrinter implements ActionListener
 { 
       public void actionPerformed(ActionEvent event)
       { 
           Date now = new Date();
           System.out.println("At the tone, the time is " + now);
           if (beep) Toolkit.getDefaultToolkit().beep(); 
       }
   }
   ActionListener listener = new TimePrinter();
   Timer t = new Timer(interval, listener);
   t.start();
ł
```
Local classes are never declared with an access specifier (that is, public or private). Their scope is always restricted to the block in which they are declared.

```
Inner Classes 267
```
Local classes have a great advantage: they are completely hidden from the outside world—not even other code in the TalkingClock class can access them. No method except start has any knowledge of the TimePrinter class.

# *Accessing* **final** *Variables from Outer Methods*

Local classes have another advantage over other inner classes. Not only can they access the fields of their outer classes, they can even access local variables! However, those local variables must be declared final. Here is a typical example. Let's move the interval and beep parameters from the TalkingClock constructor to the start method.

```
public void start(int interval, final boolean beep
           class TimePrinter implements ActionListener
      \{ public void actionPerformed(ActionEvent event)
      \{ Date now = new Date();
                       System.out.println("At the tone, the time is " + now);
                       if (beep) Toolkit.getDefaultToolkit().beep(); 
                }
         }
           ActionListener listener = new TimePrinter();
           Timer t = new Timer(interval, listener);
           t.start();
Accessing final Variables from Outer Methods<br>
Local classes have another advantage over other inner classes. Not only can they access<br>
the fields of their outer culture advantage over other inner classes. Not<br>
one defin
Local canses have another at<br>variables of their outer classes, they can even access local variables! However, those<br>the fields of their outer classes, they can even access local variables! However, those<br>and beep paramete
and the prainteness noth the taxtique that increases the method contract the action of the action of the action of the action of the action of the action of the action of the action of the action of the action of the actio
```
Note that the TalkingClock class no longer needs to store a beep instance field. It simply refers to the beep parameter variable of the start method.

Maybe this should not be so surprising. The line

if (beep) . . .

is, after all, ultimately inside the start method, so why shouldn't it have access to the value of the beep variable?

To see why there is a subtle issue here, let's consider the flow of control more closely.

- 1. The start method is called.
- TimePrinter
- start method exits. At this point, the beep parameter variable of the start method no longer exists.
- 

For the code in the actionPerformed method to work, the TimePrinter class must have copied the beep field, as a local variable of the start method, before the beep parameter value went away. That is indeed exactly what happens. In our example, the compiler synthesizes the name TalkingClock\$1TimePrinter for the local inner class. If you use the ReflectionTest program again to spy on the TalkingClock\$1TimePrinter class, you get the following output:

# **268 Chapter 6** ■ **Interfaces and Inner Classes**<br> **268 Chapter 6** ■ **Interfaces and Inner Classes**<br>
class TalkingClock\$1TimePrinter<br>
<sup>{</sup>TalkingClock\$1TimePrinter(TalkingClock, boolear<br>
public void actionPerformed(java

class TalkingClock\$1TimePrinter

TalkingClock\$1TimePrinter(TalkingClock, boolean);

public void actionPerformed(java.awt.event.ActionEvent);

 final boolean val\$beep; final TalkingClock this\$0;

Note the boolean parameter to the constructor and the val\$beep instance variable. When an object is created, the value beep is passed into the constructor and stored in the val\$beep field. The compiler detects access of local variables, makes matching instance fields for each one of them, and copies the local variables into the constructor so that the instance fields can be initialized.

From the programmer's point of view, local variable access is quite pleasant. It makes your inner classes simpler by reducing the instance fields that you need to program explicitly.

As we already mentioned, the methods of a local class can refer only to local variables that are declared final. For that reason, the beep parameter was declared final in our example. A local variable that is declared final cannot be modified after it has been initialized. Thus, it is guaranteed that the local variable and the copy that is made inside the local class always have the same value.

public static final double SPEED\_LIMIT = 55;

The final keyword can be applied to local variables, instance variables, and static variables. In all cases it means the same thing: You can assign to this variable once after it has been created. Afterwards, you cannot change the value—it is final.

1<br>
Is TalkingClockS1TimePrinter<br>
2<br>
alkingClockS1TimePrinter (TalkingClock, boolean);<br>
2<br>
hublic void actionPerformed(java.ant.event.ActionFvent);<br>
1<br>
inal holelaan valsbeep;<br>
1<br>
inal TalkingClock this30;<br>
2<br>
he boolean p However, you don't have to initialize a final variable when you define it. For example, the final parameter variable beep is initialized once after its creation, when the start method is called. (If the method is called multiple times, each call has its own newly created beep parameter.) The val\$beep instance variable that you can see in the TalkingClock\$1TimePrinter inner class is set once, in the inner class constructor. A final variable that isn't initialized when it is defined is often called a blank final variable.

The final restriction is somewhat inconvenient. Suppose, for example, you want to update a counter in the enclosing scope. Here, we want to count how often the compareTo method is called during sorting.

```
int counter = 0;
Date[] dates = new Date[100];
for (int i = 0; i < dates.length; i+1)
  dates[i] = new Date() {
          public int compareTo(Date other)
\{ counter++; // ERROR
```

```
Inner Classes 269
```

```
 return super.compareTo(other);
          }
       };
Arrays.sort(dates);
System.out.println(counter + " comparisons.");
```
You can't declare counter as final because you clearly need to update it. You can't replace it with an Integer because Integer objects are immutable. The remedy is to use an array of length 1:

```
final int[] counter = new int[1]; 
for (int i = 0; i < dates.length; i++) dates[i] = new Date()
       {
          public int compareTo(Date other)
          {
             counter[0]++
             return super.compareTo(other);
          }
       };
```
(The array variable is still declared as final, but that merely means that you can't have it refer to a different array. You are free to mutate the array elements.)

When inner classes were first invented, the prototype compiler automatically made this transformation for all local variables that were modified in the inner class. However, some programmers were fearful of having the compiler produce heap objects behind their backs, and the final restriction was adopted instead. It is possible that a future version of the Java language will revise this decision.

# *Anonymous Inner Classes*

 $\mathcal{E}$ 

When using local inner classes, you can often go a step further. If you want to make only a single object of this class, you don't even need to give the class a name. Such a class is called an *anonymous inner class.*

```
public void start(int interval, final boolean beep)
   ActionListener listener = new ActionListener()
     \{ public void actionPerformed(ActionEvent event)
          { 
             Date now = new Date();
             System.out.println("At the tone, the time is " + now);
              if (beep) Toolkit.getDefaultToolkit().beep(); 
 }
      };
   Timer t = new Timer(interval, listener);
   t.start();
```
This syntax is very cryptic indeed. What it means is this: Create a new object of a class that implements the ActionListener interface, where the required method actionPerformed is the one defined inside the braces { }.

In general, the syntax is

new *SuperType(construction parameters)*

```
 { 
    inner class methods and data
 }
```
**270 Chapter 6** ■ **Interfaces and Inner Classes**<br>
In general, the syntax is<br>
new *SuperType(construction parameters)*<br>
{<br> *inner class methods and data*<br>
}<br>
Here, *SuperType* can be an interface, such as Act<br>
ments that Here, SuperType can be an interface, such as ActionListener; then, the inner class implements that interface. Or *SuperType* can be a class; then, the inner class extends that class.

An anonymous inner class cannot have constructors because the name of a constructor must be the same as the name of a class, and the class has no name. Instead, the construction parameters are given to the *superclass* constructor. In particular, whenever an inner class implements an interface, it cannot have any construction parameters. Nevertheless, you must supply a set of parentheses as in

```
new InterfaceType() 
    {
        methods and data 
    }
```
You have to look carefully to see the difference between the construction of a new object of a class and the construction of an object of an anonymous inner class extending that class.

```
Person queen = new Person("Mary"); 
    // a Person object
Person count = new Person("Dracula") { . . . };
   // an object of an inner class extending Person
```
If the closing parenthesis of the construction parameter list is followed by an opening brace, then an anonymous inner class is being defined.

Are anonymous inner classes a great idea or are they a great way of writing obfuscated code? Probably a bit of both. When the code for an inner class is short, just a few lines of simple code, then anonymous inner classes can save typing time, but it is exactly timesaving features like this that lead you down the slippery slope to "Obfuscated Java Code Contests."

Listing 6–5 contains the complete source code for the talking clock program with an anonymous inner class. If you compare this program with Listing 6–4, you will find that in this case the solution with the anonymous inner class is quite a bit shorter, and, hopefully, with a bit of practice, as easy to comprehend.

### Listing 6-5 AnonymousInnerClassTest.java

```
import java.awt.*;
```

```
import java.awt.event.*;
```

```
import java.util.*;
```

```
import javax.swing.*;
```

```
import javax.swing.Timer;
```
 $6 \overline{6}$ 

### **Inner Classes 271**

# Listing 6–5 AnonymousInnerClassTest.java (continued)

```
7. /*8. * This program demonstrates anonymous inner classes.
 * @version 1.10 2004-02-27
10. * @author Cay Horstmann
11. */
12. public class AnonymousInnerClassTest
13.
14. public static void main(String[] args)
15. {
16. TalkingClock clock = new TalkingClock();
17. clock.start(1000, true);
18.
19. // keep program running until user selects "Ok"
20. JOptionPane.showMessageDialog(null, "Quit program?");
21. System.exit(0);
22. }
23.
24.
25. /**26. * A clock that prints the time in regular intervals.
27. */
28. class TalkingClock
29. \{30. /*31. * Starts the clock.
32. * @param interval the interval between messages (in milliseconds)
33. * @param beep true if the clock should beep
34. * /35. public void start(int interval, final boolean beep)
36. {
37. ActionListener listener = new ActionListener()
38. {
39. public void actionPerformed(ActionEvent event)
40. {
41. Date now = new Date();
42. System.out.println("At the tone, the time is " + now);
43. if (beep) Toolkit.getDefaultToolkit().beep();
44. }
45.    };
46. Timer t = new Timer(interval, listener);
47. t.start();
48. }
49. }
```
### *Static Inner Classes*

Occasionally, you want to use an inner class simply to hide one class inside another, but you don't need the inner class to have a reference to the outer class object. You can suppress the generation of that reference by declaring the inner class static

**272 Chapter 6** ■ **Interfaces and Inner Classes**<br>**272 Chapter 6** ■ **Interfaces and Inner Classes**<br>Here is a typical example of where you would<br>computing the minimum and maximum value<br>method to compute the minimum and Here is a typical example of where you would want to do this. Consider the task of computing the minimum and maximum value in an array. Of course, you write one method to compute the minimum and another method to compute the maximum. When you call both methods, then the array is traversed twice. It would be more efficient to traverse the array only once, computing both the minimum and the maximum simultaneously.

```
double min = Double.MAX_VALUE;
double max = Double.MIN_VALUE;
for (double v : values)
{ 
   if (min > v) min = v;
   if (max < v) max = v;
ļ
```
However, the method must return two numbers. We can achieve that by defining a class Pair that holds two values:

```
class Pair
{ 
   public Pair(double f, double s)
    { 
      first = f;
       second = s;
 }
   public double getFirst() { return first; }
   public double getSecond() { return second; }
    private double first;
    private double second;
\mathcal{E}
```
The minmax function can then return an object of type Pair

```
class ArrayAlg
{ 
    public static Pair minmax(double[] values)
    { 
 . . .
        return new Pair(min, max);
}<sup>}</sup>
```
The caller of the function uses the getFirst and getSecond methods to retrieve the answers:

```
Pair p = \text{ArrayAlg.minmax}(d);
System.out.println("min = " + p.getFirst());
System.out.println("max = " + p.getSecond());
```
Of course, the name Pair is an exceedingly common name, and in a large project, it is quite possible that some other programmer had the same bright idea, except that the other programmer made a Pair class that contains a pair of strings. We can solve this potential name clash by making Pair a public inner class inside ArrayAlg. Then the class will be known to the public as ArrayAlg.Pair

**ArrayAlg.Pair** p = ArrayAlg.minmax(d);

```
Inner Classes 273
```
However, unlike the inner classes that we used in previous examples, we do not want to have a reference to any other object inside a Pair object. That reference can be suppressed by declaring the inner class static

```
class ArrayAlg
{ 
    public static class Pair
    { 
       . . .
    }
 . . .
```
Of course, only inner classes can be declared static. A static inner class is exactly like any other inner class, except that an object of a static inner class does not have a reference to the outer class object that generated it. In our example, we must use a static inner class because the inner class object is constructed inside a static method: Inner Class<br>
Inner Class<br>
reference to any other object inside a Pair object. That reference can be suppress<br>
faring the inner class static:<br>
startig the inner class static:<br>
startig chains are computed as static infidence

```
public static Pair minmax(double[] d)
{ 
     . . .
return new Pair(min, max);<br>}
```
Had the Pair class not been declared as static, the compiler would have complained that there was no implicit object of type ArrayAlg available to initialize the inner class object.

Ñ

outer class object. Some programmers use the term nested class to describe static inner classes.

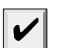

NOTE: Inner classes that are declared inside an interface are automatically static and public

Listing 6–6 contains the complete source code of the ArrayAlg class and the nested Pair class.

### Listing 6-6 StaticInnerClassTest.java

 $1. /$ \*\*

- 2. \* This program demonstrates the use of static inner classes.
- 3. \* @version 1.01 2004-02-27
- 4. \* @author Cay Horstmann
- 5.  $*/$
- public class StaticInnerClassTest
- $7.$  {
- public static void main(String[] args) 8. {
- 9.
- 10.  $double[] d = new double[20];$

# Listing 6-6 StaticInnerClassTest.java (continued)

```
274 Chapter 6 ■ Interfaces and Inner Classes<br>
274 Chapter 6 ■ Interfaces and Inner Classes<br>
Listing 6-6 Static Inner Class Test. java (controller to the controller of the controller than the d[i] = 100 * Mat
             11. for (int i = 0; i < d. length; i++)12. d[i] = 100 * Math.random();
             13. ArrayAlg.Pair p = ArrayAlg.minmax(d);
             14. System.out.println("min = " + p.getFirst());
             15. System.out.println("max = " + p.getSecond());
             16. }
             17.
             18.
             19. class ArrayAlg
             20. \{21. /*22. * A pair of floating-point numbers
             23. * /24. public static class Pair
             25. {
             26. /**27. * Constructs a pair from two floating-point numbers
             28. * @param f the first number
             29. * @param s the second number
             30. * /31. public Pair(double f, double s)
             32. {
             33. first = f;
             34. second = s;
             35. }
             36.
             37. /*\ast38. * Returns the first number of the pair
             39. * @return the first number
             40. * /41. public double getFirst()
             42. {
             43. return first;
             44. }
             45.
             46. /**47. * Returns the second number of the pair
             48. * @return the second number
             49. * /50. public double getSecond()
             51. {
             52. return second;
             53. }
             54.
             55. private double first;
             56. private double second;
             57. }
             58.
```
## **Proxies 275**

#### Listing 6-6 StaticInnerClassTest.java (continued)

```
<sup>67</sup><br>
• 4 double m a bouble. PAN, VAUUE;<br>
• • 6 ( double a x = bouble. PAN, VAUUE;<br>
• • f f (m<sup></sup> n x ) π a v;<br>
• • f f (m<sup></sup> n x v) πx = v;<br>
7<br>
7<br>

• All methods ε • becomes the mode, the object in the Object in the Object in the Object in the Object in the Object class (to the Object class (to the All methods defined in the All parameterizac Provise are only 
  59. /**
  60. * Computes both the minimum and the maximum of an array
  61. * @param values an array of floating-point numbers
  62. * @return a pair whose first element is the minimum and whose second element
  63. \div is the maximum
  64. * /65. public static Pair minmax(double[] values)
  66. {
  67. double min = Double.MAX_VALUE;
  68. double max = Double.MIN_VALUE;
  69. for (double v : values)
  70. {
  71. if (min > v) min = v;
  72. if (max < v) max = v;
  73. }
  74. return new Pair(min, max);
  75. }
 76.
```
# **Proxies**

In the final section of this chapter, we discuss *proxies*, a feature that became available with Java SE 1.3. You use a proxy to create at runtime new classes that implement a given set of interfaces. Proxies are only necessary when you don't yet know at compile time which interfaces you need to implement. This is not a common situation for application programmers, and you should feel free to skip this section if you are not interested in advanced wizardry. However, for certain system programming applications, the flexibility that proxies offer can be very important.

Suppose you want to construct an object of a class that implements one or more interfaces whose exact nature you may not know at compile time. This is a difficult problem. To construct an actual class, you can simply use the newInstance method or use reflection to find a constructor. But you can't instantiate an interface. You need to define a new class in a running program.

To overcome this problem, some programs generate code, place it into a file, invoke the compiler, and then load the resulting class file. Naturally, this is slow, and it also requires deployment of the compiler together with the program. The *proxy* mechanism is a better solution. The proxy class can create brand-new classes at runtime. Such a proxy class implements the interfaces that you specify. In particular, the proxy class has the following methods:

- 
- 

However, you cannot define new code for these methods at runtime. Instead, you must supply an *invocation handler*. An invocation handler is an object of any class that implements the InvocationHandler interface. That interface has a single method:

Object invoke(Object proxy, Method method, Object[] args)

**276 Chapter 6** ■ **Interfaces and Inner Classes**<br>**276 Chapter 6** ■ **Interfaces and Inner Classes**<br>**276 Chapter 6** ■ **Interfaces and Inner Classes**<br>**226 Constant And To create a proxy object, you use the newProxyIn** Whenever a method is called on the proxy object, the invoke method of the invocation handler gets called, with the Method object and parameters of the original call. The invocation handler must then figure out how to handle the call.

To create a proxy object, you use the newProxyInstance method of the Proxy class. The method has three parameters:

- **Chapter 6 E Interfaces and Inner Classes**<br> **Chapter 6 E Interfaces and Inner Classes**<br>
Whenever a method si called on the proxy object, the invive method of the invocation<br>
handler gets called, with the <sup>*N*</sup>etod classes, classes that are downloaded from the Internet, and so on, can be used. We discuss class loaders in Chapter 9 of Volume II. For now, we specify null to use the default class loader. Fraces and Inner Classes<br>
Whenever a method is called on the proxy object, the invoke method of<br>
handler gets called, with the kethod object and parameters of the origina<br>
indical gets called, with the kethod object and pa
- 
- 

{

 $\rightarrow$ 

There are two remaining questions. How do we define the handler? And what can we do with the resulting proxy object? The answers depend, of course, on the problem that we want to solve with the proxy mechanism. Proxies can be used for many purposes, such as

- 
- 
- 

**Chapter 6 ■ Interfaces**<br> **Chapter 6 ■ Interfaces**<br>
Whenever a method is call<br>
thandler gets called, with the<br>
tion handler must then figure<br>
To create a proxy object, yo<br>
method has three paramete<br>
• A *class loader*. As **Chapter 6 E** Interfaces and Inner Classes<br>
Whenever a method is called on the proxy<br>
whandler gets called, with the <sup>Method</sup> object and<br>
too handler gets called, with the <sup>Method</sup> object and<br>
To create a proxy object, **Chapter 6 Example 16** Interfaces and Inner Classes<br> **Chapter 6 E** Interfaces and Inner Classes<br>
Analong rests called, with the studeobject and parameters of the original call. The critic studies that the studie of th In our example program, we use proxies and invocation handlers to trace method calls. We define a TraceHandler wrapper class that stores a wrapped object. Its invoke method simply prints the name and parameters of the method to be called and then calls the method with the wrapped object as the implicit parameter.

```
class TraceHandler implements InvocationHandler
```

```
Fraces and Inner Classes<br>
Chapter 6 E Interfaces and Inner Classes<br>
Whenever a method is called on the proxy object,<br>
handler gets called, with the <sup>Metho</sup>d object and parar<br>
To create a proxy object, you use the newP
           public TraceHandler(Object t)
           { 
              target = t; }
          public Object invoke(Object proxy, Method m, Object[] args)
                throws Throwable
           { 
               // print method name and parameters
      . . .
               // invoke actual method
               return m.invoke(target, args);
          }
          private Object target;
```
Here is how you construct a proxy object that causes the tracing behavior whenever one of its methods is called:

```
Object value = . . .;
// construct wrapper
InvocationHandler handler = new TraceHandler(value);
// construct proxy for one or more interfaces
Class[] interfaces = new Class[] { Comparable.class };
Object proxy = Proxy.newProxyInstance(null, interfaces, handler);
```

```
Proxies 277
```
Now, whenever a method from one of the interfaces is called on proxy, the method name and parameters are printed out and the method is then invoked on value

In the program shown in Listing 6–7, we use proxy objects to trace a binary search. We fill an array with proxies to the integers 1 . . . 1000. Then we invoke the binarySearch method of the Arrays class to search for a random integer in the array. Finally, we print the matching element.

```
Object[] elements = new Object[1000];
// fill elements with proxies for the integers 1 . . . 1000
for (int i = 0; i < elements.length; i++)₹
   Integer value = i + 1;
   elements[i] = Proxy.newInstance(. . .); // proxy for value;
}
// construct a random integer
Integer key = new Random().nextInt(elements.length) + 1;
```

```
// search for the key
int result = Arrays.binarySearch(elements, key);
```

```
// print match if found
if (result >= 0) System.out.println(elements[result]);
```
The Integer class implements the Comparable interface. The proxy objects belong to a class that is defined at runtime. (It has a name such as \$Proxy0.) That class also implements the Comparable interface. However, its compareTo method calls the invoke method of the proxy object's handler.

NOTE: As you saw earlier in this chapter, as of Java SE 5.0, the Integer class actually implements Comparable<Integer>. However, at runtime, all generic types are erased and the proxy is constructed with the class object for the raw Comparable class.

The binarySearch method makes calls like this:

```
if (elements[i].compareTo(key) < 0) . . .
```
Because we filled the array with proxy objects, the compareTo calls call the invoke method of the TraceHandler class. That method prints the method name and parameters and then invokes compareTo on the wrapped Integer object.

Finally, at the end of the sample program, we call

System.out.println(elements[result]);

The println method calls toString on the proxy object, and that call is also redirected to the invocation handler.

Here is the complete trace of a program run:

500.compareTo(288) 250.compareTo(288) 375.compareTo(288) 312.compareTo(288) 281.compareTo(288)

V

296.compareTo(288) 288.compareTo(288) 288.toString()

**278 Chapter 6** ■ **Interfaces and Inner Classes**<br>**278 Chapter 6** ■ **Interfaces and Inner Classes**<br><sup>286</sup> compareTo(288)<br><sup>288</sup> compareTo(288)<br><sup>288</sup> costring()<br>You can see how the binary search algorithm h<br>interval in ha You can see how the binary search algorithm homes in on the key by cutting the search interval in half in every step. Note that the toString method is proxied even though it does not belong to the Comparable interface—as you will see in the next section, certain Object methods are always proxied.

```
Listing 6-7 ProxyTest.java
1. import java.lang.reflect.*;
import java.util.*;
3.4. /*5. * This program demonstrates the use of proxies.
 * @version 1.00 2000-04-13
7. * @author Cay Horstmann
8. * /public class ProxyTest
10. \{11. public static void main(String[] args)
12. \{13. Object[] elements = new Object[1000];
14.
15. // fill elements with proxies for the integers 1 ... 1000
16. for (int i = 0; i < elements.length; i+1)
17. \{18. Integer value = i + 1;
19. InvocationHandler handler = new TraceHandler(value);
20. Object proxy = Proxy.newProxyInstance(null, new Class[] { Comparable.class } , handler);
21. elements[i] = proxy;
22. }
23.
24. // construct a random integer
25. Integer key = new Random().nextInt(elements.length) + 1;
26.
27. // search for the key
28. int result = Arrays.binarySearch(elements, key);
29.
30. // print match if found
31. if (result >= 0) System.out.println(elements[result]);
32. }
33.
34.
35. /*36. * An invocation handler that prints out the method name and parameters, then
37. * invokes the original method
38. */
39. class TraceHandler implements InvocationHandler
40. \{
```
## **Proxies 279**

## Listing 6-7 ProxyTest.java (continued)

```
41. /*\ast42. * Constructs a TraceHandler
43. * @param t the implicit parameter of the method call
44. * /45. public TraceHandler(Object t)
46. {
47. target = t;
48. }
49.
50. public Object invoke(Object proxy, Method m, Object[] args) throws Throwable
51. {
52. // print implicit argument
53. System.out.print(target);
54. // print method name
55. System.out.print("." + m.getName() + "(");
56. // print explicit arguments
57. if (args != null)
58. {
59. for (int i = 0; i < args.length; i++)60.61. System.out.print(args[i]);
62. if (i < args.length - 1) System.out.print(", ");63. }
64. }
65. System.out.println(")");
66.
67. // invoke actual method
68. return m.invoke(target, args);
69. }
70.
71. private Object target;
72.
```
#### *Properties of Proxy Classes*

Now that you have seen proxy classes in action, we want to go over some of their properties. Remember that proxy classes are created on the fly in a running program. However, once they are created, they are regular classes, just like any other classes in the virtual machine.

All proxy classes extend the class Proxy. A proxy class has only one instance field—the invocation handler, which is defined in the Proxy superclass. Any additional data that are required to carry out the proxy objects' tasks must be stored in the invocation handler. For example, when we proxied Comparable objects in the program shown in Listing 6–7, the TraceHandler wrapped the actual objects.

All proxy classes override the toString, equals, and hashCode methods of the Object class. Like all proxy methods, these methods simply call invoke on the invocation handler. The other methods of the Object class (such as clone and getClass) are not redefined.

The names of proxy classes are not defined. The Proxy class in Sun's virtual machine generates class names that begin with the string \$Proxy

**280 Chapter 6** ■ **Interfaces and Inner Classes**<br> **280 Chapter 6** ■ **Interfaces and Inner Classes**<br>
The names of proxy classes are not defined. Thereties class names that begin with the string \$P.<br>
There is only one p There is only one proxy class for a particular class loader and ordered set of interfaces. That is, if you call the newProxyInstance method twice with the same class loader and interface array, then you get two objects of the same class. You can also obtain that class with the getProxyClass method:

Class proxyClass = Proxy.getProxyClass(null, interfaces);

A proxy class is always public and final. If all interfaces that the proxy class implements are public, then the proxy class does not belong to any particular package. Otherwise, all non-public interfaces must belong to the same package, and then the proxy class also belongs to that package.

You can test whether a particular Class object represents a proxy class by calling the isProxyClass method of the Proxy class.

#### API **java.lang.reflect.InvocationHandler 1.3**

Object invoke(Object proxy, Method method, Object[] args) define this method to contain the action that you want carried out whenever a method was invoked on the proxy object.

# **java.lang.reflect.Proxy 1.3**

- $\bullet$ static Class getProxyClass(ClassLoader loader, Class[] interfaces) returns the proxy class that implements the given interfaces.
- static Object newProxyInstance(ClassLoader loader, Class[] interfaces, InvocationHandler handler)

constructs a new instance of the proxy class that implements the given interfaces. All methods call the invoke method of the given handler object.

static boolean isProxyClass(Class c) returns true if c is a proxy class.

This ends our final chapter on the fundamentals of the Java programming language. Interfaces and inner classes are concepts that you will encounter frequently. However, as we already mentioned, proxies are an advanced technique that is of interest mainly to tool builders, not application programmers. You are now ready to go on to learn about graphics and user interfaces, starting with Chapter 7.

Chapter

# **GRAPHICS PROGRAMMING** Y RAPHIC<br>ROGRA<br>
WINTRODUCING SWING<br>
WINTRODUCING A FRAME<br>
WINTRODUCING A FRAME<br>
WISING COLOR<br>
WISING COLOR<br>
WISING COLOR<br>
WISING SPECIAL FONTS<br>
WISING SPECIAL FONTS<br>
DISPLAYING IMAGES ▼ DISPLAYING NFORMATION IN A COMPONENT THE CHANGE WITH 2D SHAPES<br>
WITHOUCING A FRAME<br>
WORKING A FRAME<br>
WORKING A FRAME<br>
WORKING INFORMATION<br>
WORKING WITH 2D SHAPES<br>
WORKING WITH 2D SHAPES<br>
WORKING SPECIAL FONTS FOR<br>
WISING SPECIAL FONTS FOR<br>
WISING SPECIAL FONT Y RAPHICS<br>
WE ROGRAMI<br>
WE DISPLAYING A FRAME<br>
WE POSITIONING A FRAME<br>
WE DISPLAYING INFORMATION IN A<br>
WORKING WITH 2D SHAPES<br>
WORKING WIH 2D SHAPES<br>
WUSING SPECIAL FONTS FOR TEXT<br>
DISPLAYING IMAGES

- **V** INTRODUCING SWING
- ▼ CREATINGA FRAME
- 
- 
- 
- USING COLOR
- 
- ▼ DISPLAYING MAGES

 ${\bf 7}$ 

**T**o this point, you have seen only how to write programs that take input from the keyboard, fuss with it, and then display the results on a console screen. This is not what most users want now. Modern programs don't work this way and neither do web pages. This chapter starts you on the road to writing Java programs that use a graphical user interface (GUI). In particular, you learn how to write programs that size and locate windows on the screen, display text with multiple fonts in a window, display images, and so on. This gives you a useful, valuable repertoire of skills that you will put to good use in subsequent chapters as you write interesting programs.

The next two chapters show you how to process events, such as keystrokes and mouse clicks, and how to add interface elements, such as menus and buttons, to your applications. When you finish these three chapters, you will know the essentials for writing graphical applications. For more sophisticated graphics programming techniques, we refer you to Volume II.

If, on the other hand, you intend to use Java for server-side programming only and are not interested in writing GUI programming, you can safely skip these chapters.

#### **Introducing Swing**

When Java 1.0 was introduced, it contained a class library, which Sun called the Abstract Window Toolkit (AWT), for basic GUI programming. The basic AWT library deals with user interface elements by delegating their creation and behavior to the native GUI toolkit on each target platform (Windows, Solaris, Macintosh, and so on). For example, if you used the original AWT to put a text box on a Java window, an underlying "peer" text box actually handled the text input. The resulting program could then, in theory, run on any of these platforms, with the "look and feel" of the target platform—hence Sun's trademarked slogan "Write Once, Run Anywhere."

The peer-based approach worked well for simple applications, but it soon became apparent that it was fiendishly difficult to write a high-quality portable graphics library that depended on native user interface elements. User interface elements such as menus, scrollbars, and text fields can have subtle differences in behavior on different platforms. It was hard, therefore, to give users a consistent and predictable experience with this approach. Moreover, some graphical environments (such as X11/Motif) do not have as rich a collection of user interface components as does Windows or the Macintosh. This in turn further limits a portable library based on peers to a "lowest common denominator" approach. As a result, GUI applications built with the AWT simply did not look as nice as native Windows or Macintosh applications, nor did they have the kind of functionality that users of those platforms had come to expect. More depressingly, there were *different*  bugs in the AWT user interface library on the different platforms. Developers complained that they needed to test their applications on each platform, a practice derisively called "write once, debug everywhere."

In 1996, Netscape created a GUI library they called the IFC (Internet Foundation Classes) that used an entirely different approach. User interface elements, such as buttons, menus, and so on, were *painted* onto blank windows. The only functionality required from the underlying windowing system was a way to put up windows and to paint on the window. Thus, Netscape's IFC widgets looked and behaved the same no matter which platform the program ran on. Sun worked with Netscape to perfect this approach, creating a user interface library with the code name "Swing." Swing was available as an extension to Java 1.1 and became a part of the standard library in Java SE 1.2.

Since, as Duke Ellington said, "It Don't Mean a Thing If It Ain't Got That Swing," Swing is now the official name for the non-peer-based GUI toolkit. Swing is part of the Java Foundation Classes (JFC). The full JFC is vast and contains far more than the Swing GUI toolkit. JFC features not only include the Swing components but also an accessibility API, a 2D API, and a drag-and-drop API. Fince, as Duke Ellington said, "It Don't Mean a Thing If It Ain't Got Thow the official name for the non-peer-based GUI tooklik. Swing is performed that and convents defined in the more percel and convents of PC features n **Introducing Swing has Programming**<br> **Introducing Swing**<br>
Since, as Duke Ellington said, "It Don't Mean a Thing If It Ain't Got That Swing, " Swing is<br>
near to only include the Swing components but also an accessibility A Fince, as Duke Ellington said, "It Don't Mean a Thing If It Ain't Swing<br>horow the official name for the non-per-based GUI toolkit. Swing<br>adation Classes (JFC). The full JFC is vast and contains far more the<br>TC features no

NOTE: Swing is not a complete replacement for the AWT—it is built on top of the AWT architecture. Swing simply gives you more capable user interface components. You use the foundations of the AWT, in particular, event handling, whenever you write a Swing program. From now on, we say "Swing" when we mean the "painted" user interface classes, and we say "AWT" when we mean the underlying mechanisms of the windowing toolkit, such as event handling.

Of course, Swing-based user interface elements will be somewhat slower to appear on the user's screen than the peer-based components used by the AWT. Our experience is that on any reasonably modern machine, the speed difference shouldn't be a problem. On the other hand, the reasons to choose Swing are overwhelming:

- 
- platform-specific bugs.
- 

Still, the third plus is also a potential drawback: If the user interface elements look the same on all platforms, then they will look *different* from the native controls and thus users will be less familiar with them.

Swing solves this problem in a very elegant way. Programmers writing Swing programs can give the program a specific "look and feel." For example, Figures 7–1 and 7–2 show the same program running with the Windows and the GTK look and feel.

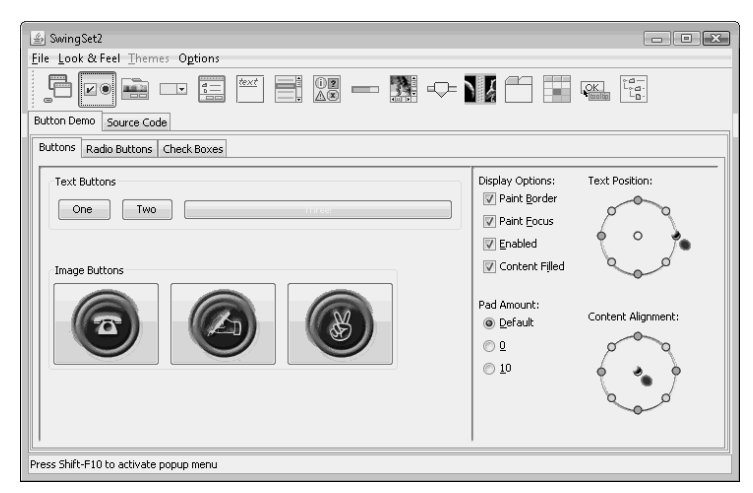

**Figure 7–1 The Windows look and feel of Swing**

Furthermore, Sun developed a platform-independent look and feel that was called "Metal" until the marketing folks renamed it as the "Java look and feel." However, most programmers continue to use the term "Metal," and we will do the same in this book.

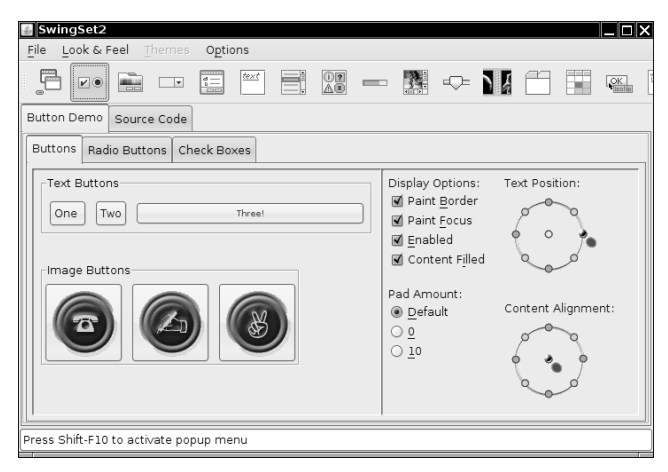

**Figure 7–2 The GTK look and feel of Swing**

Some people criticized Metal as being stodgy, and the look was freshened up for the Java SE 5.0 release (see Figure 7–3). Now the Metal look supports multiple themes minor variations in colors and fonts. The default theme is called "Ocean."

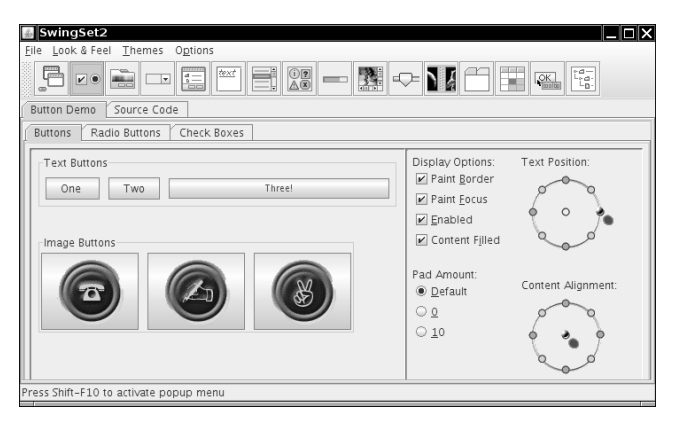

**Figure 7–3 The Ocean theme of the Metal look and feel**

In Java SE 6, Sun improved the support for the native look and feel for Windows and GTK. A Swing application will now pick up color scheme customizations and faithfully render the throbbing buttons and scrollbars that have become fashionable.

Some users prefer that their Java applications use the native look and feel of their platforms, others like Metal or a third-party look and feel. As you will see in Chapter 8, it is very easy to let your users choose their favorite look and feel

NOTE: Although we won't have space in this book to tell you how to do it, Java programmers can extend an existing look and feel or even design a totally new look and feel. This is a tedious process that involves specifying how each Swing component is painted. Some developers have done just that, especially when porting Java to nontraditional platforms such as kiosk terminals or handheld devices. See http://www.javootoo.com for a collection of interesting look-and-feel implementations.

Java SE 5.0 introduced a look and feel, called Synth, that makes this process easier. In Synth, you can define a new look and feel by providing image files and XML descriptors, without doing any programming.

NOTE: Most Java user interface programming is nowadays done in Swing, with one notable exception. The Eclipse integrated development environment uses a graphics toolkit called SWT that is similar to the AWT, mapping to native components on various platforms. You can find articles describing SWT at http://www.eclipse.org/articles/.

If you have programmed Microsoft Windows applications with Visual Basic or C#, you know about the ease of use that comes with the graphical layout tools and resource editors these products provide. These tools let you design the visual appearance of your application, and then they generate much (often all) of the GUI code for you. GUI builders are available for Java programming, but we feel that in order to use these tools effectively, you should know how to build a user interface manually. The remainder of this chapter tells you the basics about displaying a window and painting its contents.

## **Creating a Frame**

A top-level window (that is, a window that is not contained inside another window) is called a *frame* in Java. The AWT library has a class, called Frame, for this top level. The Swing version of this class is called JFrame and extends the Frame class. The JFrame is one of the few Swing components that is not painted on a canvas. Thus, the decorations (buttons, title bar, icons, and so on) are drawn by the user's windowing system, not by Swing.

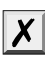

CAUTION: Most Swing component classes start with a "J": JButton, JFrame, and so on. There are classes such as Button and Frame, but they are AWT components. If you accidentally omit a "J", your program may still compile and run, but the mixture of Swing and AWT components can lead to visual and behavioral inconsistencies.

In this section, we go over the most common methods for working with a Swing *JFrame* Listing 7–1 lists a simple program that displays an empty frame on the screen, as illustrated in Figure 7–4.

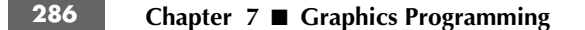

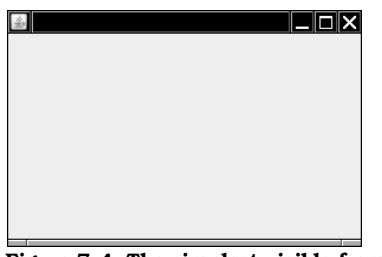

**Figure 7–4 The simplest visible frame**

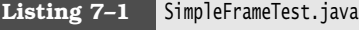

```
1. import javax.swing.*;
\overline{2}.
3. /**4. * @version 1.32 2007-06-12
5. * @author Cay Horstmann
6. */public class SimpleFrameTest
8. {
      public static void main(String[] args)
9.
10. {
11. SimpleFrame frame = new SimpleFrame();
12. frame.setDefaultCloseOperation(JFrame.EXIT_ON_CLOSE);
13. frame.setVisible(true);
14. }
15. }
16.
17. class SimpleFrame extends JFrame
18.
19. public SimpleFrame()
20. \{21. setSize(DEFAULT_WIDTH, DEFAULT_HEIGHT);
22. }
23.
24. public static final int DEFAULT_WIDTH = 300;
25. public static final int DEFAULT_HEIGHT = 200;
26.}
```
Let's work through this program, line by line.

The Swing classes are placed in the javax.swing package. The package name javax indicates a Java extension package, not a core package. For historical reasons, Swing is considered an extension. However, it is present in every Java SE implementation since version 1.2.

By default, a frame has a rather useless size of  $0 \times 0$  pixels. We define a subclass Simple-Frame whose constructor sets the size to  $300 \times 200$  pixels. This is the only difference between a SimpleFrame and a JFrame

In the main method of the SimpleFrameTest class, we construct a SimpleFrame object and make it visible.

There are two technical issues that we need to address in every Swing program.

First, all Swing components must be configured from the *event dispatch thread*, the thread of control that passes events such as mouse clicks and keystrokes to the user interface components. The following code fragment is used to execute statements in the event dispatch thread:

EventQueue.invokeLater(new Runnable()

```
 {
      public void run()
\{ statements
 }
   });
```
We discuss the details in Chapter 14. For now, you should simply consider it a magic incantation that is used to start a Swing program.

**Creatinga Fr.**<br> **Creating a Fr.**<br> **Example 15 and Example 15 and Example 15 and Example 15 and Example 15 and Example 15 and Example 15 and Structure 16 and the term of disputed the mean the order of the mean term of the** event dispatch thread. It used to be perfectly acceptable to carry out the initialization in the main thread. Sadly, as Swing components got more complex, the programmers at Sun were no longer able to guarantee the safety of that approach. The probability of an error is extremely low, but you would not want to be one of the unlucky few who encounter an intermittent problem. It is better to do the right thing, even if the code looks rather mysterious.

Next, we define what should happen when the user closes the application's frame. For this particular program, we want the program to exit. To select this behavior, we use the statement

frame.setDefaultCloseOperation(JFrame.EXIT\_ON\_CLOSE);

In other programs with multiple frames, you would not want the program to exit just because the user closes one of the frames. By default, a frame is hidden when the user closes it, but the program does not terminate. (It might have been nice if the program terminated after the *last* frame became invisible, but that is not how Swing works.)

Simply constructing a frame does not automatically display it. Frames start their life invisible. That gives the programmer the chance to add components into the frame before showing it for the first time. To show the frame, the main method calls the setVisible method of the frame.

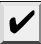

NOTE: Before Java SE 5.0, it was possible to use the show method that the JFrame class inherits from the superclass Window. The Window class has a superclass Component that also has a show method. The Component. show method was deprecated in Java SE 1.2. You are supposed to call setVisible(true) instead if you want to show a component. However, until Java SE 1.4, the Window.show method was not deprecated. In fact, it was quite useful, making the window visible and bringing it to the front. Sadly, that benefit was lost on the deprecation police, and Java SE 5.0 deprecated the show method for windows as well.

After scheduling the initialization statements, the main method exits. Note that exiting main does not terminate the program, just the main thread. The event dispatch thread keeps the program alive until it is terminated, either by closing the frame or by calling the System.exit method.

The running program is shown in Figure 7–4 on page 286—it is a truly boring top-level window. As you can see in the figure, the title bar and surrounding decorations, such as resize corners, are drawn by the operating system and not the Swing library. If you run the same program in Windows, GTK, or the Mac, the frame decorations are different. The Swing library draws everything inside the frame. In this program, it just fills the frame with a default background color. **Chapter 7** ■ **Graphics Programming**<br>
After scheduling the initialization statements, then<br>
an does not terminal the the program, just the main thread. The event dispate<br>
here system and the main thread the frame of the **Chapter 7** ■ **Graphics Programming**<br>
After scheduling the initialization statements, then ain thredad. The event displate three program alive until it is terminated, either by closing the frame or by calling<br>
Reeps the

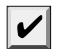

NOTE: As of Java SE 1.4, you can turn off all frame decorations by calling frame.setUndecorated(true)

## **Positioning a Frame**

The JFrame class itself has only a few methods for changing how frames look. Of course, through the magic of inheritance, most of the methods for working with the size and position of a frame come from the various superclasses of JFrame. Here are some of the most important methods:

- 
- the title bar, task switcher window, and so on
- 
- able by the user

Figure 7–5 illustrates the inheritance hierarchy for the JFrame class.

**Chapter 7** ■ **Graphics Programming**<br>
After scheduling the initialization statements, the sain method<br>
main does not terminate the program, just the main thread. T<br>
keeps the program alive until it is terminated, either **Chapter 7 ■ Graphics Programming**<br>
After scheeduling the initialization statements, thesuin method exits. Note that exiting<br>
min does not terminate the program, just the main thread. The coent dispatch thread<br>
steps the TIP: The API notes for this section give what we think are the most important methods for giving frames the proper look and feel. Some of these methods are defined in the JFrame class. Others come from the various superclasses of JFrame. At some point, you may need to search the API docs to see if there are methods for some special purpose. Unfortunately, that is a bit tedious to do with inherited methods. For example, the toFront method is applicable to objects of type JFrame, but because it is simply inherited from the Window class, the JFrame documentation doesn't explain it. If you feel that there should be a method to do something and it isn't explained in the documentation for the class you are working with, try looking at the API documentation for the methods of the *superclasses* of that class. The top of each API page has hyperlinks to the superclasses, and inherited methods are listed below the method summary for the new and overridden methods.

As the API notes indicate, the Component class (which is the ancestor of all GUI objects) and the Window class (which is the superclass of the Frame class) are where you need to look to find the methods to resize and reshape frames. For example, the setLocation method in the Component class is one way to reposition a component. If you make the call

setLocation(x, y)

# the top-left corner is located  $x$  pixels across and  $y$  pixels down, where  $(0, 0)$  is the top-left corner of the screen. Similarly, the setBounds method in Component lets you resize and relocate a component (in particular, a JFrame) in one step, as

setBounds(x, y, width, height)

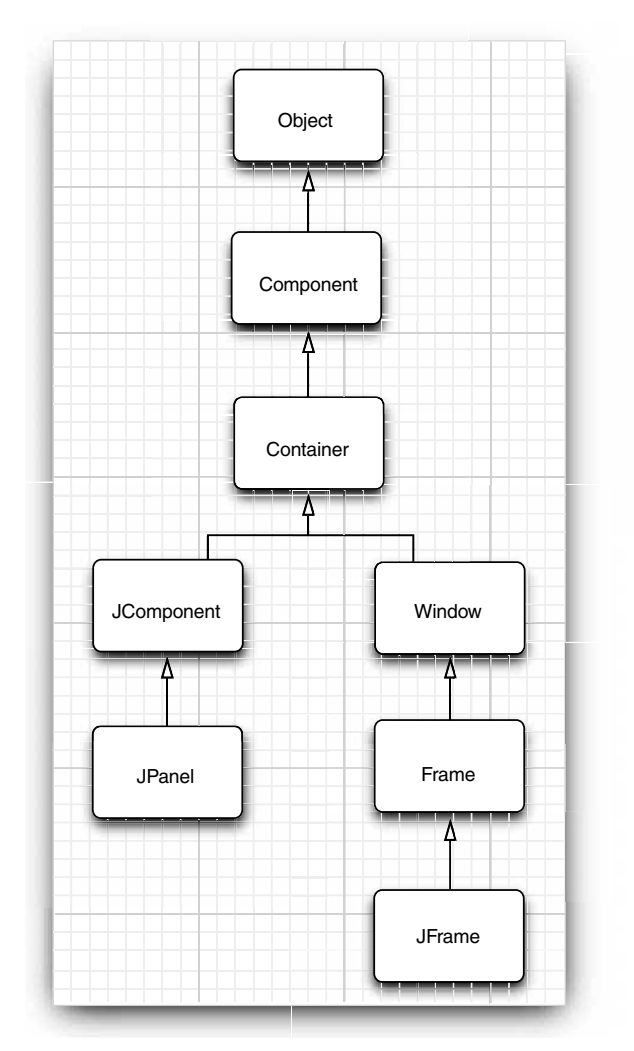

**Figure 7–5 Inheritance hierarchy for the frame and component classes in AWT and Swing**

Alternatively, you can give the windowing system control on window placement. If you call

setLoationByPlatform(true);

before displaying the window, the windowing system picks the location (but not the size), typically with a slight offset from the last window.

NOTE: For a frame, the coordinates of the setLocation and setBounds are taken relative to the whole screen. As you will see in Chapter 9, for other components inside a container, the measurements are taken relative to the container.

## *Frame Properties*

Many methods of component classes come in getter/setter pairs, such as the following methods of the Frame class:

public String getTitle()

public void setTitle(String title)

Such a getter/setter pair is called a *property*. A property has a name and a type. The name is obtained by changing the first letter after the get or set to lowercase. For example, the Frame class has a property with name title and type String

Conceptually, title is a property of the frame. When we set the property, we expect that the title changes on the user's screen. When we get the property, we expect that we get back the value that we set.

We do not know (or care) how the Frame class implements this property. Perhaps it simply uses its peer frame to store the title. Perhaps it has an instance field

private String title; // not required for property

If the class does have a matching instance field, we don't know (or care) how the getter and setter methods are implemented. Perhaps they just read and write the instance field. Perhaps they do more, such as notifying the windowing system whenever the title changes. Alternatively, you can give the windowing system control on window placement. If you<br>
situations platform (row);<br>
before displaying the window, the windowing system picks the location (but not the<br>
size), typically with a

There is one exception to the get/set convention: For properties of type boolean, the getproperty:

public boolean isLocationByPlatform() public void setLocationByPlatform(boolean b)

We will look at properties in much greater detail in Chapter 8 of Volume II.

NOTE: Many programming languages, in particular, Visual Basic and C#, have built-in support for properties. It is possible that a future version of Java will also have a language construct for properties.

## *Determining a Good Frame Size*

Remember: if you don't explicitly size a frame, all frames will default to being 0 by 0 pixels. To keep our example programs simple, we resize the frames to a size that we hope works acceptably on most displays. However, in a professional application,

you should check the resolution of the user's screen and write code that resizes the frames accordingly: a window that looks nice on a laptop screen will look like a postage stamp on a high-resolution screen.

To find out the screen size, use the following steps. Call the static getDefaultToolkit method of the Toolkit class to get the Toolkit object. (The Toolkit class is a dumping ground for a variety of methods that interface with the native windowing system.) Then call the getScreenSize method, which returns the screen size as a Dimension object. A Dimension object simultaneously stores a width and a height, in public (!) instance variables width and height. Here is the code: you should check the resolution of the user's screen and write code that resizes the meass ecordingly: a window that looks nice on a laptop screen will look like a Dosinge sump on a lingh-resolution screen.<br>
The find out

```
Toolkit kit = Toolkit.getDefaultToolkit(); 
Dimension screenSize = kit.getScreenSize();
int screenWidth = screenSize.width; 
int screenHeight = screenSize.height;
```
We use 50% of these values for the frame size, and tell the windowing system to position the frame:

```
setSize(screenWidth / 2, screenHeight / 2);
setLocationByPlatform(true);
```
We also supply an icon. Because the representation of images is also system dependent, we again use the toolkit to load an image. Then, we set the image as the icon for the frame:

```
Image img = kit.getImage("icon.gif");
setIconImage(img);
```
Depending on your operating system, you can see the icon in various places. For example, in Windows, the icon is displayed in the top-left corner of the window, and you can see it in the list of active tasks when you press ALT+TAB.

Listing 7–2 is the complete program. When you run the program, pay attention to the "Core Java" icon.

Here are a few additional tips for dealing with frames:

you can simply call the pack method to set the frame size. The frame will be set to the smallest size that contains all components. It is quite common to set the main frame of a program to the maximum size. As of Java SE 1.4, you can simply maximize a frame by calling epterensii are melode:<br>
How the remember the secten size as a difference variables with and<br>
insultnreaded: () instance variables with and<br>
leight. Here is the code:<br>
Indict it it = remember the sizes the sizes the sizes t Food is the relation specifical infolletion (1)<br>Top into stream the stream of the stream of the stream of the stream of the stream of the stream of the stream of the stream of the frame size, and tell the windowing system <sup>1</sup> It is relatively the stressite lets the frame size, and tell the windowing system to<br>position the frame. The straines in the frame size, and tell the windowing system to<br>position the frame. Straines in the constant of

frame.setExtendedState(Frame.MAXIMIZED\_BOTH);

- your application and restore those bounds when you start the application again. You will see in Chapter 10 how to use the Preferences API for this purpose.
- GraphicsEnvironment and GraphicsDevice classes to find the dimensions of the display screens.
- 

# Listing 7-2 SizedFrameTest.java

```
import java.awt.*;
\overline{2}import javax.swing.*;
\overline{4}.
5. /* * @version 1.32 2007-04-14
7. * @author Cay Horstmann
8. */public class SizedFrameTest
10. {
11. public static void main(String[] args)
12. {
13. EventQueue.invokeLater(new Runnable()
14. \left\{ \begin{array}{ccc} 1 & 1 & 1 \\ 1 & 1 & 1 \end{array} \right\}15. public void run()
16. \left\{ \begin{array}{ccc} 1 & 1 \\ 1 & 1 \end{array} \right\}17. SizedFrame frame = new SizedFrame();
18. frame.setDefaultCloseOperation(JFrame.EXIT_ON_CLOSE);
19. frame.setVisible(true);
20. }
21. });
22. }
23. }24.
25. class SizedFrame extends JFrame
26. \{27. public SizedFrame()
28. \{29. // get screen dimensions
30.
31. Toolkit kit = Toolkit.getDefaultToolkit();
32. Dimension screenSize = kit.getScreenSize();
33. int screenHeight = screenSize.height;
34. int screenWidth = screenSize.width;
35.
36. // set frame width, height and let platform pick screen location
37.
38. setSize(screenWidth / 2, screenHeight / 2);
39. setLocationByPlatform(true);
40.
41. // set frame icon and title
42.
43. Image img = kit.getImage("icon.gif");
44. setIconImage(img);
45. setTitle("SizedFrame");
46. }
47. }
```
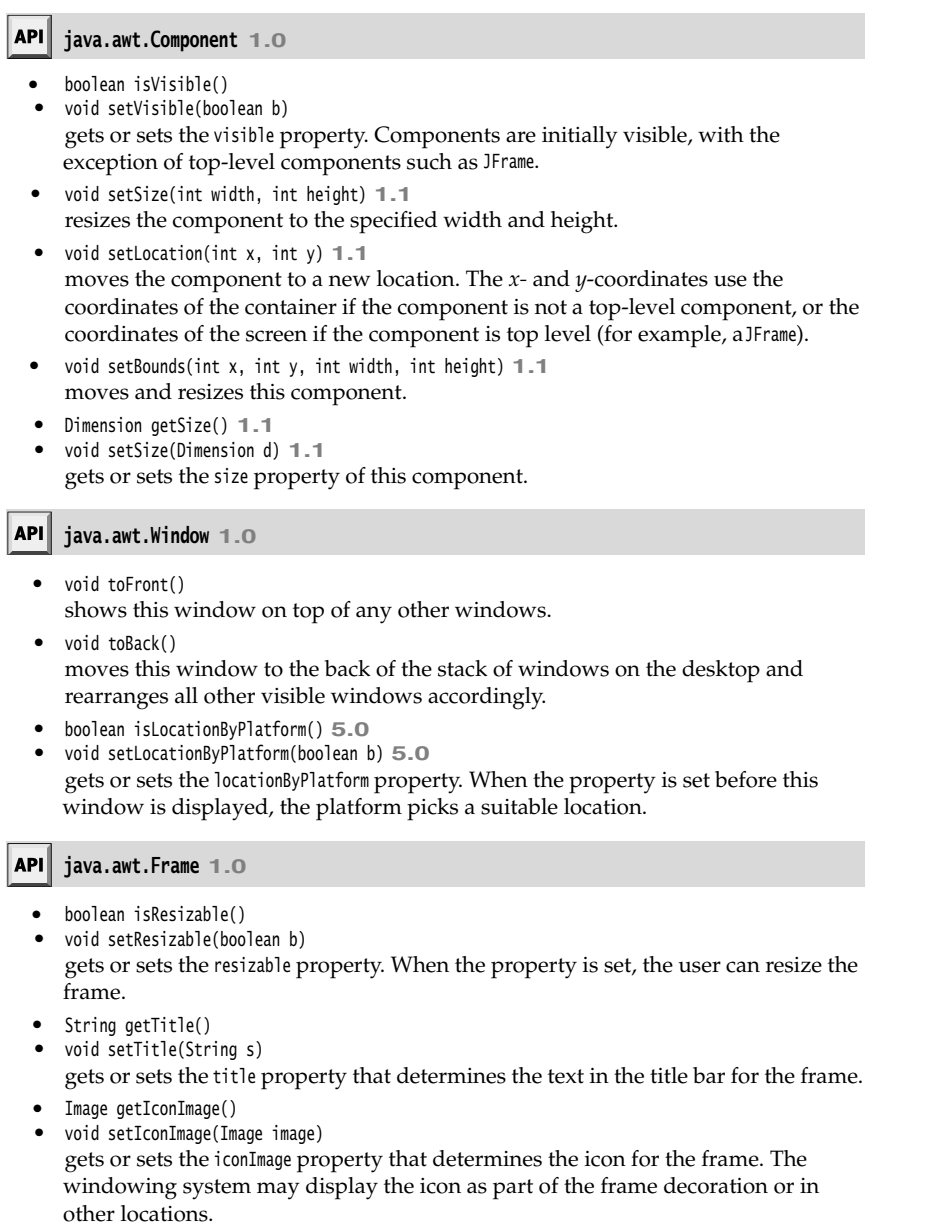

- boolean isUndecorated() **1.4**
- void setUndecorated(boolean b) **1.4** gets or sets the undecorated property. When the property is set, the frame is displayed without decorations such as a title bar or close button. This method must be called before the frame is displayed.
- int getExtendedState() **1.4** void setExtendedState(int state) **1.4** gets or sets the extended window state. The state is one of Frame.NORMAL Frame.ICONIFIED Frame.MAXIMIZED\_HORIZ Frame.MAXIMIZED\_VERT Frame.MAXIMIZED\_BOTH

## **java.awt.Toolkit 1.0**

- static Toolkit getDefaultToolkit() returns the default toolkit.
- Dimension getScreenSize() gets the size of the user's screen.
- Image getImage(String filename) loads an image from the file with name filename

## **Displaying Information in a Component**

In this section, we show you how to display information inside a frame. For example, rather than displaying "Not a Hello, World program" in text mode in a console window as we did in Chapter 3, we display the message in a frame, as shown in Figure 7–6.

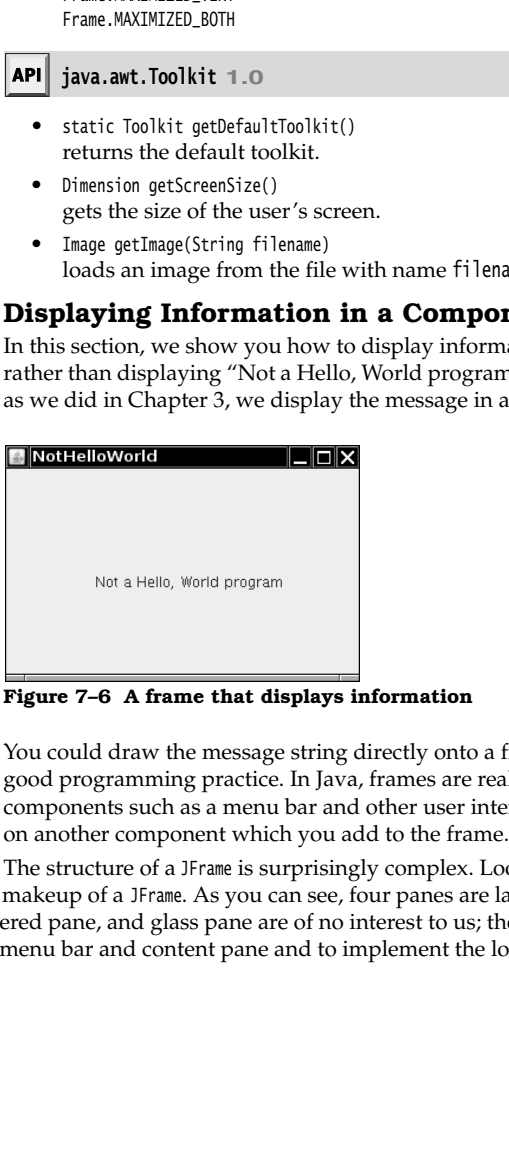

**Figure 7–6 A frame that displays information**

You could draw the message string directly onto a frame, but that is not considered good programming practice. In Java, frames are really designed to be containers for components such as a menu bar and other user interface elements. You normally draw

The structure of a JFrame is surprisingly complex. Look at Figure 7–7, which shows the makeup of a JFrame. As you can see, four panes are layered in a JFrame. The root pane, layered pane, and glass pane are of no interest to us; they are required to organize the menu bar and content pane and to implement the look and feel. The part that most con-

# **Displaying Information in a Component 295**

cerns Swing programmers is the *content pane*. When designing a frame, you add components into the content pane, using code such as the following:

Container contentPane = frame.getContentPane(); Component  $c = 1, 2, ...$ contentPane.add(c);

Up to Java SE 1.4, the add method of the JFrame class was defined to throw an exception with the message "Do not use JFrame.add(). Use JFrame.getContentPane().add() instead." As of Java SE 5.0, the JFrame.add method has given up trying to reeducate programmers, and it simply calls add on the content pane.

Thus, as of Java SE 5.0, you can simply use the call

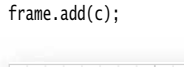

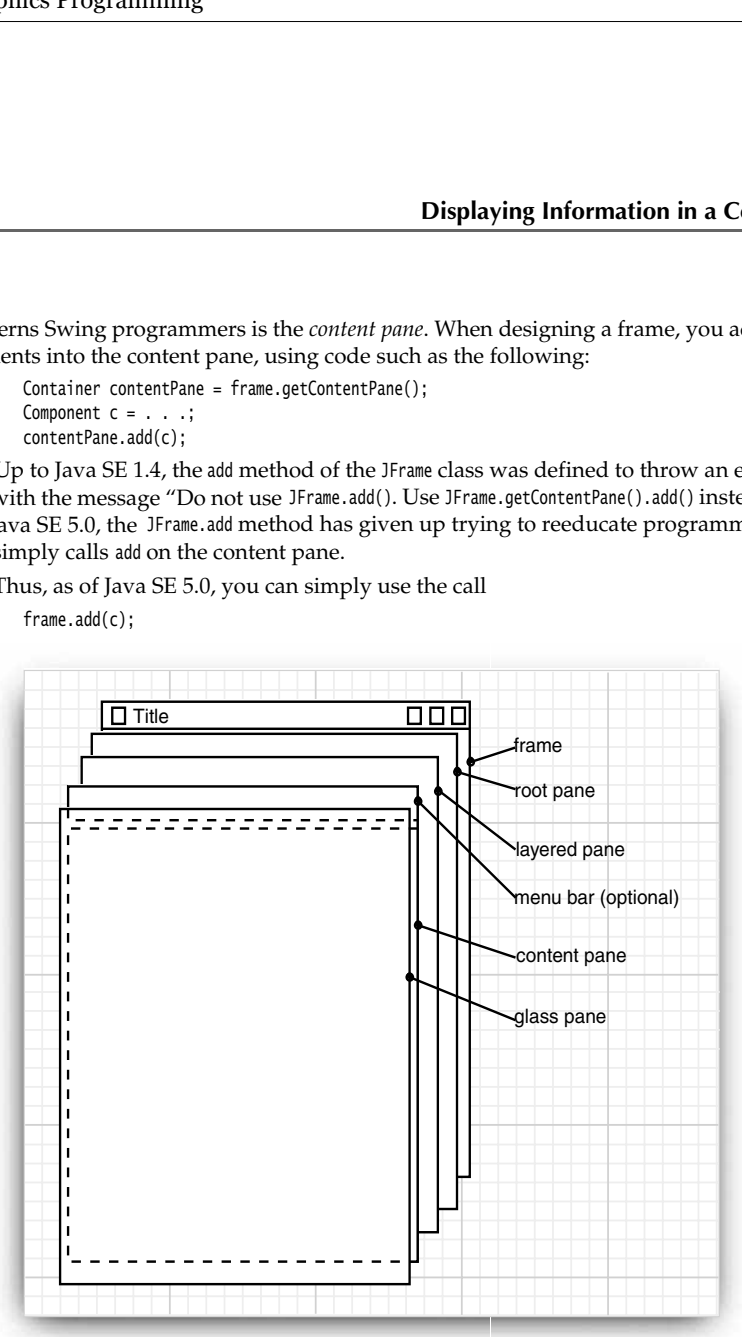

**Figure 7–7 Internal structure of a JFrame**

In our case, we want to add a single component to the frame onto which we will draw our message. To draw on a component, you define a class that extends JComponent and override the paintComponent method in that class.

The paintComponent method takes one parameter of type Graphics. A Graphics object remembers a collection of settings for drawing images and text, such as the font you set or the current color. All drawing in Java must go through a Graphics object. It has methods that draw patterns, images, and text.

NOTE: The Graphics parameter is similar to a device context in Windows or a graphics context in X11 programming.

Here's how to make a component onto which you can draw: class MyComponent extends JComponent

{ public void paintComponent(Graphics g)  $\{$  *code for drawing* }

Each time a window needs to be redrawn, no matter what the reason, the event handler notifies the component. This causes the paintComponent methods of all components to be executed.

Never call the paintComponent method yourself. It is called automatically whenever a part of your application needs to be redrawn, and you should not interfere with this automatic process.

What sorts of actions trigger this automatic response? For example, painting occurs because the user increased the size of the window or minimized and then restored the window. If the user popped up another window and it covered an existing window and then made the overlaid window disappear, the application window that was covered is now corrupted and will need to be repainted. (The graphics system does not save the pixels underneath.) And, of course, when the window is displayed for the first time, it needs to process the code that specifies how and where it should draw the initial elements. to be exceuted.<br>Never call the paint<br>forpear the paint of yourself. It is called automatically whenever of<br>your application needs to be redrawn, and you should not interfere with this<br>mate process. The component material

TIP: If you need to force repainting of the screen, call the repaint method instead of paintComponent. The repaint method will cause paintComponent to be called for all components, with a properly configured Graphics object.

As you saw in the code fragment above, the paintComponent method takes a single parameter of type Graphics. Measurement on a Graphics object for screen display is done in pixels. The (0, 0) coordinate denotes the top-left corner of the component on whose surface you are drawing.

Displaying text is considered a special kind of drawing. The Graphics class has a drawString method that has the following syntax:

g.drawString(text, x, y)

In our case, we want to draw the string "Not a Hello, World Program" in our original window, roughly one-quarter of the way across and halfway down. Although we don't yet know how to measure the size of the string, we'll start the string at coordinates (75, 100). This means the first character in the string will start at a position 75 pixels to the right and 100 pixels down. (Actually, it is the baseline for the text that is 100 pixels method looks like this:

## **Displaying Information in a Component 297**

class NotHelloWorldComponent extends JComponent

```
{ 
   public void paintComponent(Graphics g)
   { 
      g.drawString("Not a Hello, World program", MESSAGE_X, MESSAGE_Y);
   }
   public static final int MESSAGE_X = 75;
   public static final int MESSAGE_Y = 100;
```
Listing 7–3 shows the complete code.

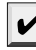

ļ

NOTE: Instead of extending JComponent, some programmers prefer to extend the JPanel class. A JPanel is intended to be a container that can contain other components, but it is also possible to paint on it. There is just one difference. A panel is opaque, which means that it is responsible for painting all pixels within its bounds. The easiest way to achieve that is to paint the panel with the background color, by calling super.paintComponent in the paintComponent method of each panel subclass:

```
class NotHelloWorldPanel extends JPanel
{ 
    public void paintComponent(Graphics g)
\{ super.paintComponent(g);
        . . . // code for drawing will go here
}<sup>}</sup>
```
# Listing 7-3 NotHelloWorld.java

```
1. import javax.swing.*;
import java.awt.*;
\overline{3}.
4. /* * @version 1.32 2007-06-12
6. * @author Cay Horstmann
7. */public class NotHelloWorld
9. \t{5}10. public static void main(String[] args)
11. {
12. EventQueue.invokeLater(new Runnable()
13. \left\{ \begin{array}{ccc} 1 & 1 \\ 1 & 1 \end{array} \right\}14. public void run()
15.16. NotHelloWorldFrame frame = new NotHelloWorldFrame();
17. frame.setDefaultCloseOperation(JFrame.EXIT_ON_CLOSE);
18. frame.setVisible(true);
19. }
```
# Listing 7-3 NotHelloWorld.java (continued)

```
20. });
21. }
22.}
23.
24. /*25. * A frame that contains a message panel
26. \frac{1}{2}27. class NotHelloWorldFrame extends JFrame
28. \{29. public NotHelloWorldFrame()
30. {
31. setTitle("NotHelloWorld");
32. setSize(DEFAULT_WIDTH, DEFAULT_HEIGHT);
33.
34. // add panel to frame
35.
36. NotHelloWorldPanel panel = new NotHelloWorldPanel();
37. add(panel);
38. }
39.
40. public static final int DEFAULT_WIDTH = 300;
41. public static final int DEFAULT_HEIGHT = 200;
42.
43.
44. /*45. * A panel that displays a message.
46. */
47. class NotHelloWorldPanel extends JPanel
48.
49. public void paintComponent(Graphics g)
50. {
51. g.drawString("Not a Hello, World program", MESSAGE_X, MESSAGE_Y);
52. }
53.
54. public static final int MESSAGE_X = 75;
55. public static final int MESSAGE_Y = 100;
56.
57.
```
## **javax.swing.JFrame 1.2**

Container getContentPane() returns the content pane object for this JFrame

• Component add(Component c) adds and returns the given component to the content pane of this frame. (Before Java SE 5.0, this method threw an exception.)

```
void repaint()
        causes a repaint of the component "as soon as possible." 
        public void repaint(int x, int y, int width, int height)
        causes a repaint of a part of the component "as soon as possible." 
        void paintComponent(Graphics g)
Example 11<br>
API java.ant.Component 1.0<br>
• void regaint)<br>
• causes a repaint of the component "as soon as possible."<br>
• politic viol regaint of a part of the component "as soon as possible."<br>
• politically violations
        java.awt.Component 1.0
        javax.swing.JComponent 1.2
```
overrides this method to describe how your component needs to be painted.

#### **Working with 2D Shapes**

Starting with Java 1.0, the Graphics class had methods to draw lines, rectangles, ellipses, and so on. But those drawing operations are very limited. For example, you cannot vary the line thickness and you cannot rotate the shapes.

Java SE 1.2 introduced the *Java 2D* library, which implements a powerful set of graphical operations. In this chapter, we only look at the basics of the Java 2D library—see the Advanced AWT chapter in Volume II for more information on the advanced features.

To draw shapes in the Java 2D library, you need to obtain an object of the Graphics2D class. This class is a subclass of the Graphics class. Ever since Java SE 2, methods such cast, as follows:

```
public void paintComponent(Graphics g)
{ 
   Graphics2D g2 = (Graphics2D) g;
    . . .
```
The Java 2D library organizes geometric shapes in an object-oriented fashion. In particular, there are classes to represent lines, rectangles, and ellipses:

Line2D Rectangle2D Ellipse2D

These classes all implement the Shape interface.

# V

NOTE: The Java 2D library supports more complex shapes—in particular, arcs, quadratic and cubic curves, and general paths. See Chapter 7 of Volume II for more information.

To draw a shape, you first create an object of a class that implements the Shape interface and then call the draw method of the Graphics2D class. For example:

```
Rectangle2D rect = . . .;
g2.draw(rect);
```
NOTE: Before the Java 2D library appeared, programmers used methods of the Graphics class such as drawRectangle to draw shapes. Superficially, the old-style method calls look a bit simpler. However, by using the Java 2D library, you keep your options open—you can later enhance your drawings with some of the many tools that the Java 2D library supplies.

Using the Java 2D shape classes introduces some complexity. Unlike the 1.0 draw methods, which used integer pixel coordinates, the Java 2D shapes use floatingpoint coordinates. In many cases, that is a great convenience because it allows you to specify your shapes in coordinates that are meaningful to you (such as millimeters or inches) and then translate to pixels. The Java 2D library uses single-precision float quantities for many of its internal floating-point calculations. Single precision is sufficient—after all, the ultimate purpose of the geometric computations is to set pixels on the screen or printer. As long as any roundoff errors stay within one pixel, the visual outcome is not affected. Furthermore, float computations are faster on some platforms, and float values require half the storage of double values.

However, manipulating float values is sometimes inconvenient for the programmer because the Java programming language is adamant about requiring casts when converting double values into float values. For example, consider the following statement:

float  $f = 1.2$ ; // Error

This statement does not compile because the constant 1.2 has type double, and the compiler is nervous about loss of precision. The remedy is to add an F suffix to the floatingpoint constant:

float  $f = 1.2F$ ; // 0k

Now consider this statement:

Rectangle2D  $r = 1$ . float  $f = r.getWidth()$ ; // Error

This statement does not compile either, for the same reason. The getWidth method returns a double. This time, the remedy is to provide a cast:

float f = **(float)** r.getWidth(); // Ok

Because the suffixes and casts are a bit of a pain, the designers of the 2D library decided to supply *two versions* of each shape class: one with float coordinates for frugal programmers, and one with double coordinates for the lazy ones. (In this book, we fall into the second camp and use double coordinates whenever we can.)

The library designers chose a curious, and initially confusing, method for packaging these choices. Consider the Rectangle2D class. This is an abstract class with two concrete subclasses, which are also static inner classes:

Rectangle2D.Float Rectangle2D.Double

Figure 7–8 shows the inheritance diagram.

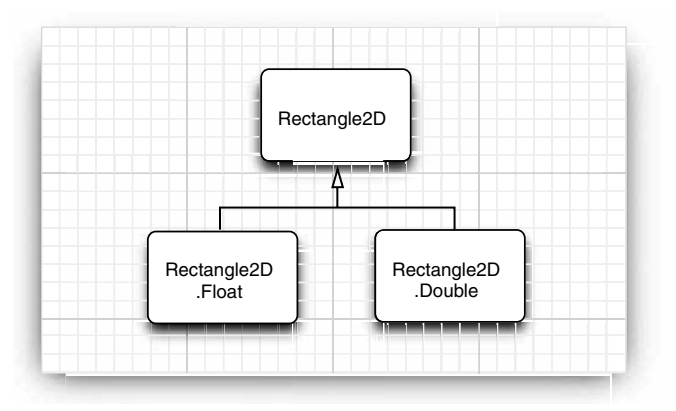

**Figure 7–8 2D rectangle classes**

It is best to try to ignore the fact that the two concrete classes are static inner classes that is just a gimmick to avoid names such as FloatRectangle2D and DoubleRectangle2D. (For more information on static inner classes, see Chapter 6.)

When you construct a Rectangle2D.Float object, you supply the coordinates as float numbers. For a Rectangle2D.Double object, you supply them as double numbers.

```
Rectangle2D.Float floatRect = new Rectangle2D.Float(10.0F, 25.0F, 22.5F, 20.0F);
Rectangle2D.Double doubleRect = new Rectangle2D.Double(10.0, 25.0, 22.5, 20.0);
```
Actually, because both Rectangle2D.Float and Rectangle2D.Double extend the common Rectangle2D class and the methods in the subclasses simply override methods in the Rectangle2D superclass, there is no benefit in remembering the exact shape type. You can simply use Rectangle2D variables to hold the rectangle references.

**Rectangle2D** floatRect = new **Rectangle2D.Float**(10.0F, 25.0F, 22.5F, 20.0F); **Rectangle2D** doubleRect = new **Rectangle2D.Double**(10.0, 25.0, 22.5, 20.0);

That is, you only need to use the pesky inner classes when you construct the shape objects.

The construction parameters denote the top-left corner, width, and height of the rectangle.

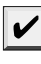

NOTE: Actually, the Rectangle2D.Float class has one additional method that is not inherited from Rectangle2D, namely, setRect(float x, float y, float h, float w). You lose that method if you store the Rectangle2D.Float reference in a Rectangle2D variable. But it is not a big loss the Rectangle2D class has a setRect method with double parameters.

The Rectangle2D methods use double parameters and return values. For example, the getWidth method returns a double value, even if the width is stored as a float in a Rectangle2D.Float object.

TIP: Simply use the Double shape classes to avoid dealing with float values altogether. However, if you are constructing thousands of shape objects, then you can consider using the Float classes to conserve memory.

What we just discussed for the Rectangle2D classes holds for the other shape classes as well. Furthermore, there is a Point2D class with subclasses Point2D.Float and Point2D.Double Here is how to make a point object.

Point2D  $p = new Point2D.Double(10, 20);$ 

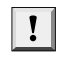

TIP: The Point2D class is very useful—it is more object oriented to work with Point2D objects than with separate  $x$ - and  $y$ - values. Many constructors and methods accept Point2D parameters. We suggest that you use Point2D objects when you can—they usually make geometric computations easier to understand.

The classes Rectangle2D and Ellipse2D both inherit from the common superclass RectangularShape. Admittedly, ellipses are not rectangular, but they have a *bounding rectangle* (see Figure 7–9).

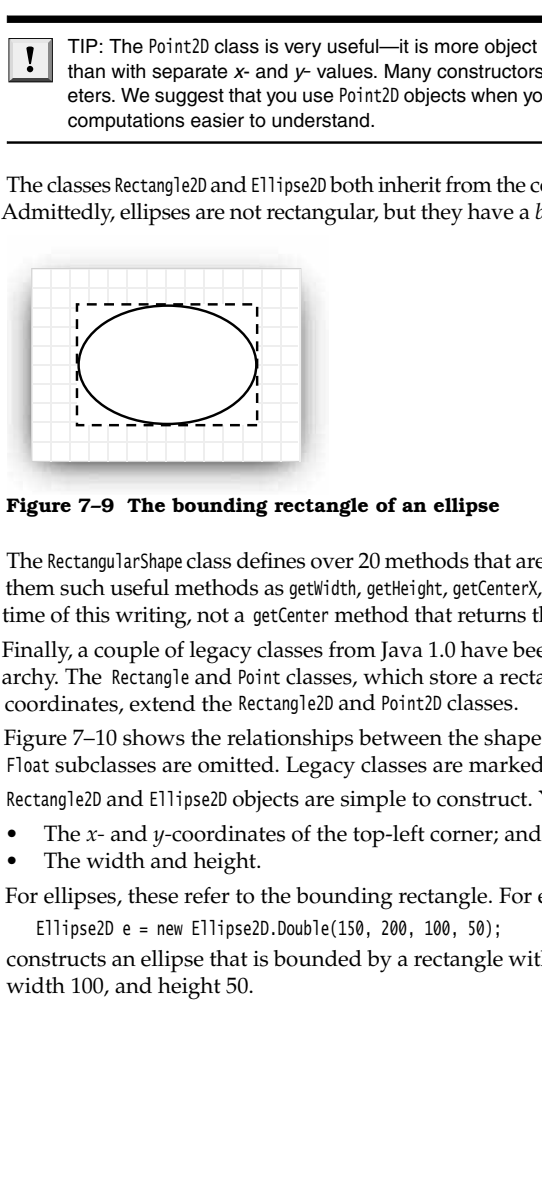

**Figure 7–9 The bounding rectangle of an ellipse**

The RectangularShape class defines over 20 methods that are common to these shapes, among them such useful methods as getWidth, getHeight, getCenterX, and getCenterY (but sadly, at the time of this writing, not a getCenter method that returns the center as a Point2D object).

Finally, a couple of legacy classes from Java 1.0 have been fitted into the shape class hierarchy. The Rectangle and Point classes, which store a rectangle and a point with integer coordinates, extend the Rectangle2D and Point2D classes.

Figure 7–10 shows the relationships between the shape classes. However, the Double and Float subclasses are omitted. Legacy classes are marked with a gray fill.

Rectangle2D and Ellipse2D objects are simple to construct. You need to specify

- 
- 
- For ellipses, these refer to the bounding rectangle. For example,

Ellipse2D e = new Ellipse2D.Double(150, 200, 100, 50);

constructs an ellipse that is bounded by a rectangle with the top-left corner at (150, 200), width 100, and height 50.

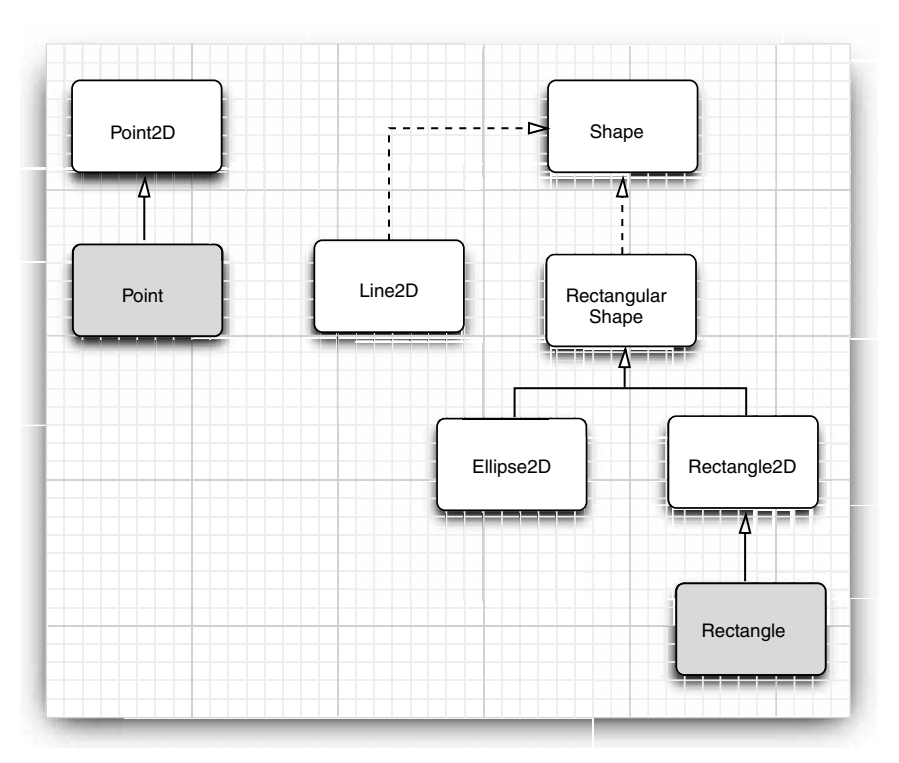

**Figure 7–10 Relationships between the shape classes**

However, sometimes you don't have the top-left corner readily available. It is quite common to have two diagonal corner points of a rectangle, but perhaps they aren't the top-left and bottom-right corners. You can't simply construct a rectangle as

Rectangle2D rect = new Rectangle2D.Double(px, py, qx - px, qy - py); // Error

If p isn't the top-left corner, one or both of the coordinate differences will be negative and the rectangle will come out empty. In that case, first create a blank rectangle and use the setFrameFromDiagonal method, as follows:

Rectangle2D rect = new Rectangle2D.Double(); rect.setFrameFromDiagonal(px, py, qx, qy);

Or, even better, if you know the corner points as Point2D objects p and q, then

rect.setFrameFromDiagonal(p, q);

When constructing an ellipse, you usually know the center, width, and height, and not the corner points of the bounding rectangle (which don't even lie on the ellipse). The setFrameFromCenter method uses the center point, but it still requires one of the four corner points. Thus, you will usually end up constructing an ellipse as follows:

Ellipse2D ellipse = new Ellipse2D.Double(centerX - width / 2, centerY - height / 2, width, height); To construct a line, you supply the start and end points, either as Point2D objects or as pairs of numbers:

Line2D line = new Line2D.Double(start, end);

or

Line2D line = new Line2D.Double(startX, startY, endX, endY);

The program in Listing 7–4 draws a rectangle, the ellipse that is enclosed in the rectangle, a diagonal of the rectangle, and a circle that has the same center as the rectangle. Figure 7–11 shows the result.

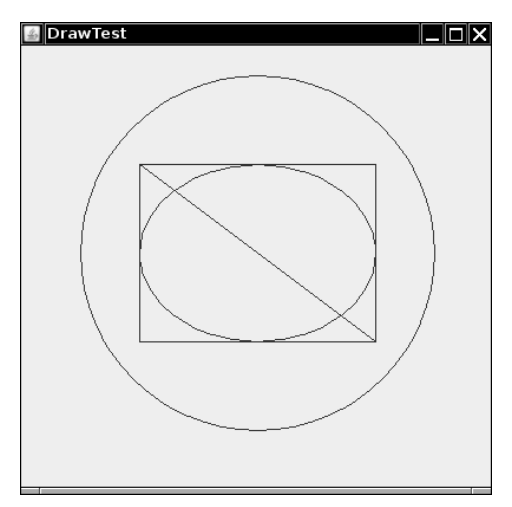

**Figure 7–11 Drawing geometric shapes**

# Listing 7-4 DrawTest.java 1. import java.awt.\*; import java.awt.geom.\*;

```
import javax.swing.*;
\overline{4}5. /* * @version 1.32 2007-04-14
7. * @author Cay Horstmann
8. */public class DrawTest
10. \{11. public static void main(String[] args)
12. \{13. EventQueue.invokeLater(new Runnable()
14. \left\{ \begin{array}{ccc} 1 & 1 & 1 \\ 1 & 1 & 1 \end{array} \right\}15. public void run()
```
# **Working with 2D Shapes 305**

```
16. \left\{ \begin{array}{ccc} 1 & 0 & 0 \\ 0 & 0 & 0 \\ 0 & 0 & 0 \\ 0 & 0 & 0 \\ 0 & 0 & 0 \\ 0 & 0 & 0 \\ 0 & 0 & 0 \\ 0 & 0 & 0 \\ 0 & 0 & 0 \\ 0 & 0 & 0 \\ 0 & 0 & 0 \\ 0 & 0 & 0 & 0 \\ 0 & 0 & 0 & 0 \\ 0 & 0 & 0 & 0 \\ 0 & 0 & 0 & 0 & 0 \\ 0 & 0 & 0 & 0 & 0 \\ 0 & 0 & 0 & 0 & 0 \\ 0 & 0 & 0 & 0 & 0 \\ 0 & 0 & 0 & 17. DrawFrame frame = new DrawFrame();
 18. frame.setDefaultCloseOperation(JFrame.EXIT_ON_CLOSE);
 19. frame.setVisible(true);
 20. \qquad \qquad \}21.    });<br>   <br>22.    }
 22.23.
24.
25. /**26. * A frame that contains a panel with drawings
27. */
28. class DrawFrame extends JFrame
29. \{30. public DrawFrame()
31. {
 32. setTitle("DrawTest");
33. setSize(DEFAULT_WIDTH, DEFAULT_HEIGHT);
 34.
 35. // add panel to frame
 36.
37. DrawComponent component = new DrawComponent();
 38. add(component);
39. }
 40.
 41. public static final int DEFAULT_WIDTH = 400;
 42. public static final int DEFAULT_HEIGHT = 400;
 43.
 44.
45. /*46. * A component that displays rectangles and ellipses.
47. */
 48. class DrawComponent extends JComponent
 49.
50. public void paintComponent(Graphics g)
51. {
 52. Graphics2D g2 = (Graphics2D) g;
 53.
 54. // draw a rectangle
 55.
 56. double leftX = 100;
 57. double topY = 100;
 58. double width = 200;
 59. double height = 150;
 60.
 61. Rectangle2D rect = new Rectangle2D.Double(leftX, topY, width, height);
 62. g2.draw(rect);
 63.
 64. // draw the enclosed ellipse
Listing 7-4 DrawTest.java (continued)
```
#### Listing 7-4 DrawTest.java (continued)

```
65.
66. Ellipse2D ellipse = new Ellipse2D.Double();
67. ellipse.setFrame(rect);
68. g2.draw(ellipse);
69.
70. // draw a diagonal line
71.
72. g2.draw(new Line2D.Double(leftX, topY, leftX + width, topY + height));
73.
74. // draw a circle with the same center
75.
76. double centerX = rect.getCenterX();
77. double centerY = rect.getCenterY();
78. double radius = 150;
79.
80. Ellipse2D circle = new Ellipse2D.Double();
81. circle.setFrameFromCenter(centerX, centerY, centerX + radius, centerY + radius);
82. g2.draw(circle);
83. }
84.
```
#### $API$ **java.awt.geom.RectangularShape 1.2**

- double getCenterX()
- double getCenterY()
- double getMinX()
- double getMinY()
- double getMaxX()
- double getMaxY()

returns the center, minimum, or maximum  $x$ - or  $y$ -value of the enclosing rectangle.

- double getWidth()
- double getHeight()

returns the width or height of the enclosing rectangle.

- double getX()
- double getY()

returns the *x*- or *y*-coordinate of the top-left corner of the enclosing rectangle.

# **java.awt.geom.Rectangle2D.Double 1.2**

Rectangle2D.Double(double x, double y, double w, double h) constructs a rectangle with the given top-left corner, width, and height.

#### **java.awt.geom.Rectangle2D.Float 1.2**  $API$

Rectangle2D.Float(float x, float y, float w, float h)  $\bullet$ constructs a rectangle with the given top-left corner, width, and height.

```
API<sup>I</sup>
       java.awt.geom.Ellipse2D.Double 1.2
        Ellipse2D.Double(double x, double y, double w, double h)
         Stripse20. Doable (stable ex, doable y, doable w, doable h)<br>
constructs an ellipse w, hoose bounding rectangle has the given top-left corner,<br>
width, and height.<br>
inva. ant. geon. Point2D. Doable 1.2<br>
Foint2D. Double(doab
        constructs an ellipse whose bounding rectangle has the given top-left corner, 
        width, and height.
 API
       java.awt.geom.Point2D.Double 1.2
    \bulletPoint2D.Double(double x, double y)
        constructs a point with the given coordinates.
 java.awt.geom.Line2D.Double 1.2
    Line2D.Double(Point2D start, Point2D end)
      Line2D.Double(double startX, double startY, double endX, double endY)
    \bulletconstructs a line with the given start and end points.
Using Color
```
The setPaint method of the Graphics2D class lets you select a color that is used for all subsequent drawing operations on the graphics context. For example:

g2.setPaint(Color.RED); g2.drawString("Warning!", 100, 100);

V

You can fill the interiors of closed shapes (such as rectangles or ellipses) with a color. Simply call fill instead of draw

Rectangle2D rect = . . .; g2.setPaint(Color.RED); g2.fill(rect); // fills rect with red color

To draw in multiple colors, you select a color, draw or fill, then select another color, and draw or fill again.

You define colors with the Color class. The java.awt.Color class offers predefined constants for the following 13 standard colors:

BLACK, BLUE, CYAN, DARK\_GRAY, GRAY, GREEN, LIGHT\_GRAY, MAGENTA, ORANGE, PINK, RED, WHITE, YELLOW

NOTE: Before Java SE 1.4, color constant names were lowercase, such as Color.**red**. This is now write the standard color names in uppercase or, for backward compatibility, in lowercase.

You can specify a custom color by creating a Color object by its red, green, and blue components. Using a scale of 0–255 (that is, one byte) for the redness, blueness, and greenness, call the Color constructor like this:

Color(int redness, int greenness, int blueness)

Here is an example of setting a custom color:

g2.setPaint(new Color(0, 128, 128)); // a dull blue-green g2.drawString("Welcome!", 75, 125);

# **Using Color 307**

V

Ţ

# **308 Chapter 7** ■ **Graphics Programming**

NOTE: In addition to solid colors, you can select more complex "paint" settings, such as varying hues or images. See the Advanced AWT chapter in Volume II for more details. If you use a Graphics object instead of a Graphics2D object, you need to use the setColor method to set colors.

To set the *background color,* you use the setBackground method of the Component class, an ancestor of JComponent

MyComponent p = new MyComponent(); p.setBackground(Color.PINK);

There is also a setForeground method. It specifies the default color that is used for drawing on the component.

TIP: The brighter() and darker() methods of the Color class produce, as their names suggest, either brighter or darker versions of the current color. Using the brighter method is also a good way to highlight an item. Actually, brighter() is just a little bit brighter. To make a color really stand out, apply it three times: c.brighter().brighter().brighter().

Java gives you predefined names for many more colors in its SystemColor class. The constants in this class encapsulate the colors used for various elements of the user's system. For example,

p.setBackground(SystemColor.window)

sets the background color of the component to the default used by all windows on the user's desktop. (The background is filled in whenever the window is repainted.) Using the colors in the SystemColor class is particularly useful when you want to draw user interface elements so that the colors match those already found on the user's desktop. Table 7–1 lists the system color names and their meanings.

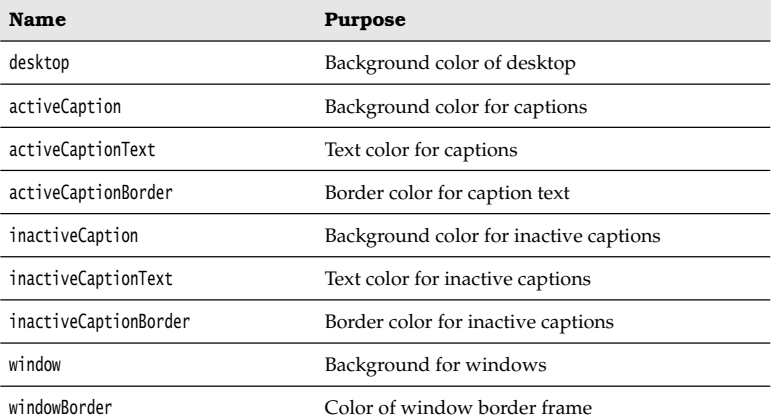

#### **Table 7–1 System Colors**

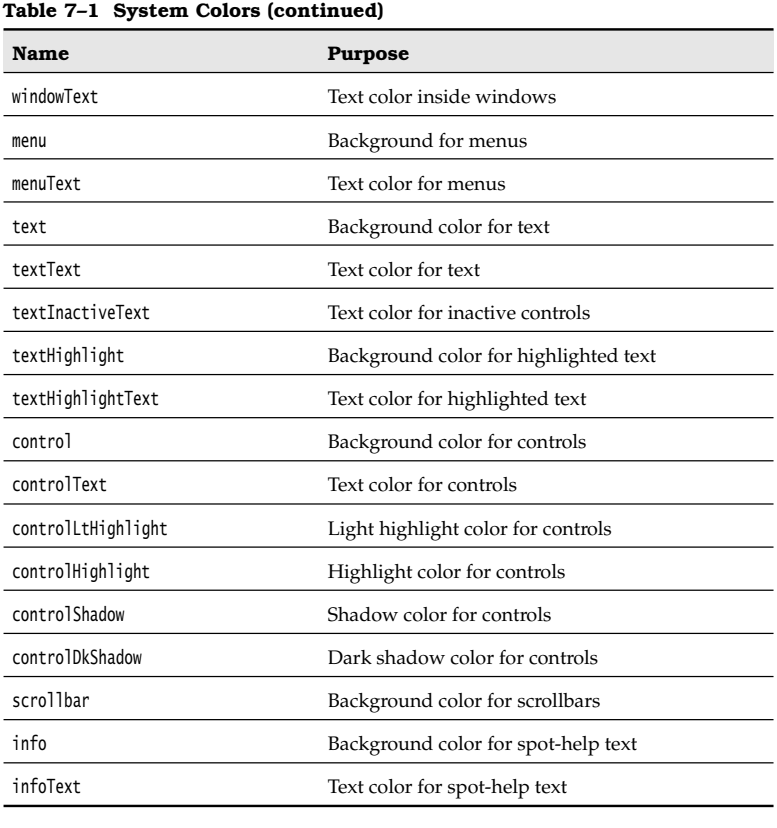

**java.awt.Color 1.0**

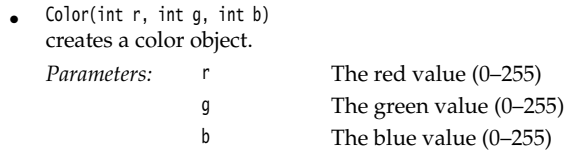

**java.awt.Graphics 1.0**

Color getColor()

void setColor(Color c)

gets or sets the current color. All subsequent graphics operations will use the new color.

*Parameters:* c The new color

#### **API java.awt.Graphics2D 1.2**

- $\bullet$ Paint getPaint()
- void setPaint(Paint p)

gets or sets the paint property of this graphics context. The Color class implements the Paint interface. Therefore, you can use this method to set the paint attribute to a solid color.

void fill(Shape s) fills the shape with the current paint.

**API java.awt.Component 1.0**

- $\bullet$ Color getBackground()
- void setBackground(Color c) gets or sets the background color.

*Parameters:* c The new background color

Color getForeground() void setForeground(Color c) gets or sets the foreground color.

*Parameters:* c The new foreground color

# **Using Special Fonts for Text**

The "Not a Hello, World" program at the beginning of this chapter displayed a string in the default font. Often, you want to show text in a different font. You specify a font by its *font face name*. A font face name is composed of a *font family name*, such as "Helvetica," and an optional suffix such as "Bold." For example, the font faces "Helvetica" and "Helvetica Bold" are both considered to be part of the family named "Helvetica."

To find out which fonts are available on a particular computer, call the getAvailable-FontFamilyNames method of the GraphicsEnvironment class. The method returns an array of strings that contains the names of all available fonts. To obtain an instance of the GraphicsEnvironment class that describes the graphics environment of the user's system, use the static getLocalGraphicsEnvironment method. Thus, the following program prints the names of all fonts on your system:

import java.awt.\*;

```
public class ListFonts
    public static void main(String[] args)
    {
       String[] fontNames = GraphicsEnvironment
           .getLocalGraphicsEnvironment()
           .getAvailableFontFamilyNames();
       for (String fontName : fontNames)
          System.out.println(fontName);
    }
}
```
On one system, the list starts out like this: Abadi MT Condensed Light Arial Arial Black Arial Narrow Arioso Baskerville Binner Gothic . . .

and goes on for another 70 fonts or so.

Font face names can be trademarked, and font designs can be copyrighted in some jurisdictions. Thus, the distribution of fonts often involves royalty payments to a font foundry. Of course, just as there are inexpensive imitations of famous perfumes, there are lookalikes for name-brand fonts. For example, the Helvetica imitation that is shipped with Windows is called Arial.

To establish a common baseline, the AWT defines five *logical* font names:

SansSerif Serif Monospaced Dialog DialogInput

These names are always mapped to fonts that actually exist on the client machine. For example, on a Windows system, SansSerif is mapped to Arial.

In addition, the Sun JDK always includes three font families named "Lucida Sans," "Lucida Bright," and "Lucida Sans Typewriter."

To draw characters in a font, you must first create an object of the class Font. You specify the font face name, the font style, and the point size. Here is an example of how you construct a Font object:

Font sansbold14 = new Font("SansSerif", Font.BOLD, 14);

The third argument is the point size. Points are commonly used in typography to indicate the size of a font. There are 72 points per inch.

You can use a logical font name in the place of a font face name in the Font constructor. You specify the style (plain, **bold** *italic,* or *bold italic*) by setting the second Font constructor argument to one of the following values:

Font.PLAIN Font.BOLD Font.ITALIC Font.BOLD + Font.ITALIC

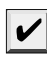

NOTE: The mapping from logical to physical font names is defined in the fontconfig.properties file in the jre/lib subdirectory of the Java installation. See http://java.sun.com/javase/6/ docs/technotes/guides/intl/fontconfig.html for information on this file.

### **312 Chapter 7** ■ **Graphics Programming**

You can read font files in TrueType or PostScript Type 1 formats. You need an input stream for the font—typically from a file or URL. (See Chapter 1 of Volume II for more information on streams.) Then call the static Font.createFont method:

```
URL url = new URL("http://www.fonts.com/Wingbats.ttf");
      InputStream in = url.openStream();
       Font f1 = Font.createFont(Font.TRUETYPE_FONT, in);The font is plain with a font size of 1 point. Use the deriveFont method to get a font of the 
desired size:
 You can read font files in True<br>Type or PostScript Type 1 steeam for the font—typically from a file or URL. (See Ch<br>
information on streams.) Then call the static-font.create<br>Font ("fitte", t^{1/3} (t^{1/3} = Font Ull, "
 You can read font files in TrueType or PostScript<br>
stream for the font—typically from a file or URL.<br>
information on streams). Then call the static font.<br>
URL ur1 = new URL("http://www.fonts.com/wingbats.ttf<br>
Imputsfream
 stream for the font-l-typically from a file or URL. (See Chapter 1 of Volum<br>information on streams). Then call the static font. Createsfont method:<br>
URL url = new URL("http://www.fonts.con/Wingbats.ttf");<br>
Infort trial =
```
Font f = f1.deriveFont(14.0F);

CAUTION: There are two overloaded versions of the deriveFont method. One of them (with a float parameter) sets the font size, the other (with an int parameter) sets the font style. Thus, f1.deriveFont(14) sets the style and not the size! (The result is an italic font because it happens that the binary representation of 14 sets the ITALIC bit but not the BOLD bit.)

The Java fonts contain the usual ASCII characters as well as symbols. For example, if you print the character '\u2297' in the Dialog font, then you get a ⊗ character. Only those symbols that are defined in the Unicode character set are available.

Here's the code that displays the string "Hello, World!" in the standard sans serif font on your system, using 14-point bold type:

```
Font sansbold14 = new Font("SansSerif", Font.BOLD, 14);
g2.setFont(sansbold14);
String message = "Hello, World!";
g2.drawString(message, 75, 100);
```
Next, let's *center* the string in its component rather than drawing it at an arbitrary position. We need to know the width and height of the string in pixels. These dimensions depend on three factors:

- 
- 
- 

To obtain an object that represents the font characteristics of the screen device, you call the getFontRenderContext method of the Graphics2D class. It returns an object of the Font-RenderContext class. You simply pass that object to the getStringBounds method of the Font class:

```
FontRenderContext context = g2.getFontRenderContext();
Rectangle2D bounds = f.getStringBounds(message, context);
```
The getStringBounds method returns a rectangle that encloses the string.

To interpret the dimensions of that rectangle, you should know some basic typesetting terms (see Figure 7–12). The *baseline* is the imaginary line where, for example, the bottom of a character like "e" rests. The *ascent* is the distance from the baseline to the top of an *ascender,* which is the upper part of a letter like "b" or "k," or an uppercase character. The *descent* is the distance from the baseline to a *descender,* which is the lower portion of a letter like "p" or "g."

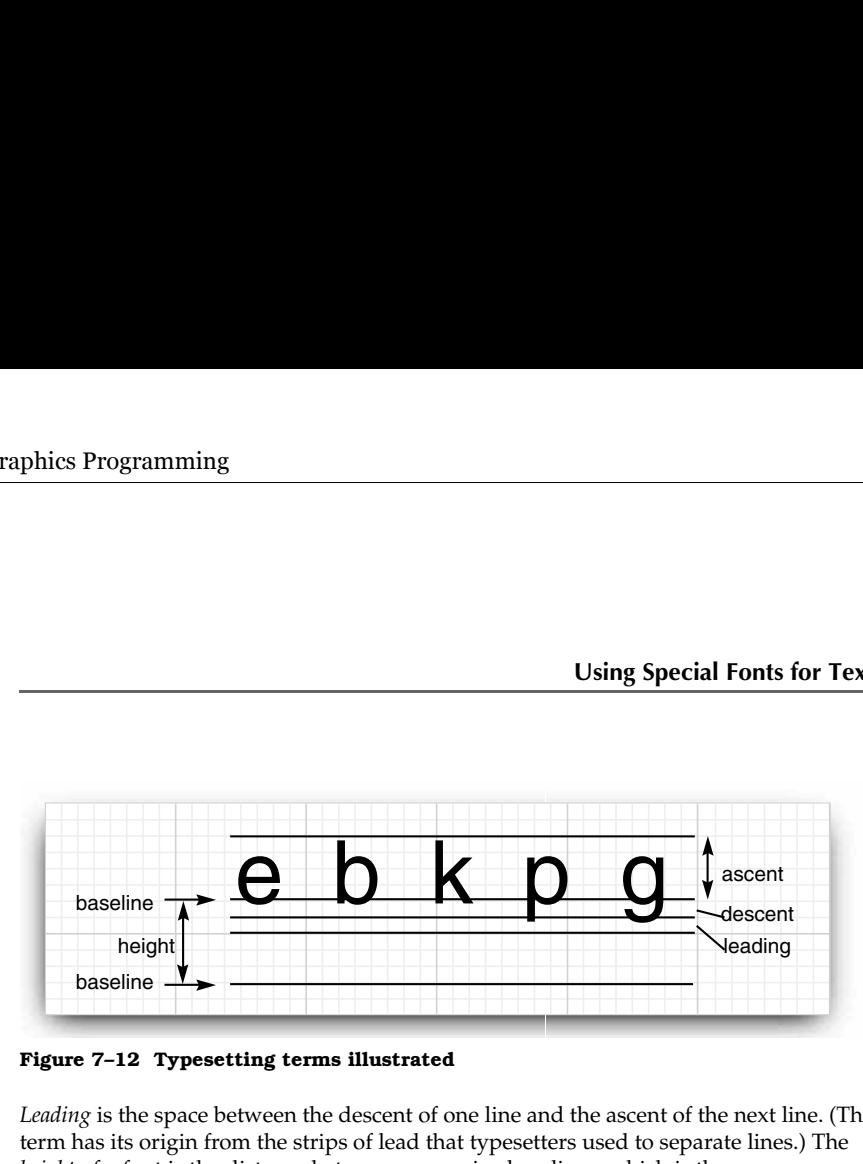

**Figure 7–12 Typesetting terms illustrated**

*Leading* is the space between the descent of one line and the ascent of the next line. (The term has its origin from the strips of lead that typesetters used to separate lines.) The *height* of a font is the distance between successive baselines, which is the same as descent + leading + ascent.

The width of the rectangle that the getStringBounds method returns is the horizontal extent of the string. The height of the rectangle is the sum of ascent, descent, and leading. The rectangle has its origin at the baseline of the string. The top  $\nu$ -coordinate of the rectangle is negative. Thus, you can obtain string width, height, and ascent as follows:

```
double stringWidth = bounds.getWidth();
double stringHeight = bounds.getHeight();
double ascent = -bounds.getY();
```
If you need to know the descent or leading, you need to use the getLineMetrics method of the Font class. That method returns an object of the LineMetrics class, which has methods to obtain the descent and leading:

```
LineMetrics metrics = f.getLineMetrics(message, context);
float descent = metrics.getDescent();
float leading = metrics.getLeading();
```
The following code uses all this information to center a string in its surrounding component:

```
FontRenderContext context = g2.getFontRenderContext();
Rectangle2D bounds = f.getStringBounds(message, context);
// (x,y) = top left corner of textdouble x = (getWidth() - bounds.getWidth()) / 2;double y = (getHeight() - bounds.getHeight()) / 2;// add ascent to y to reach the baseline
```

```
double ascent = -bounds.getY();
double baseY = y + ascent;
g2.drawString(message, (int) x, (int) baseY);
```
To understand the centering, consider that getWidth() returns the width of the component. A portion of that width, namely, bounds.getWidth(), is occupied by the message string. The remainder should be equally distributed on both sides. Therefore, the blank space on each side is half the difference. The same reasoning applies to the height.

 $\boldsymbol{\mathcal{U}}$ 

### **314 Chapter 7** ■ **Graphics Programming**

NOTE: When you need to compute layout dimensions outside the paintComponent method, you can't obtain the font render context from the Graphics2D object. Instead, call the getFont-Metrics method of the JComponent class and then call getFontRenderContext.

FontRenderContext context = getFontMetrics(f).getFontRenderContext();

To show that the positioning is accurate, the sample program also draws the baseline and the bounding rectangle. Figure 7–13 shows the screen display; Listing 7–5 is the program listing.

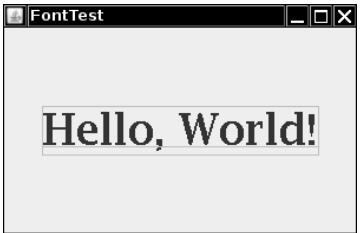

**Figure 7–13 Drawing the baseline and string bounds**

```
Listing 7-5 FontTest.java
 import java.awt.*;
 2. import java.awt.font.*;
 import java.awt.geom.*;
 import javax.swing.*;
 5.6. /*7. * @version 1.33 2007-04-14
 8. * @author Cay Horstmann
9. */10. public class FontTest
11.
12. public static void main(String[] args)
13. {
14. EventQueue.invokeLater(new Runnable()
15. {
16. public void run()
17. \left\{18. FontFrame frame = new FontFrame();
19. frame.setDefaultCloseOperation(JFrame.EXIT_ON_CLOSE);
20. frame.setVisible(true);
21. }
22. });
23. }
24. }25.
```
### **Using Special Fonts for Text 315**

```
26. /*27. * A frame with a text message component
28. * /29. class FontFrame extends JFrame
30.
31. public FontFrame()
32. {
33. setTitle("FontTest");
34. setSize(DEFAULT_WIDTH, DEFAULT_HEIGHT);
35.
36. // add component to frame
37.
38. FontComponent component = new FontComponent();
39. add(component);
40. }
41.
42. public static final int DEFAULT_WIDTH = 300;
43. public static final int DEFAULT_HEIGHT = 200;
44.
45.
46. /*47. * A component that shows a centered message in a box.
48. */
49. class FontComponent extends JComponent
50. \{51. public void paintComponent(Graphics g)
52. {
53. Graphics2D g2 = (Graphics2D) g;
54.
55. String message = "Hello, World!";
56.
57. Font f = new Font("Serif", Font.BOLD, 36);
58. g2.setFont(f);
59.
60. // measure the size of the message
61.
62. FontRenderContext context = g2.getFontRenderContext();
63. Rectangle2D bounds = f.getStringBounds(message, context);
64.
65. // set (x,y) = top-left corner of text66.
67. double x = (getWidth() - bounds.getWidth()) / 2;68. double y = (getHeight() - bounds.getHeight()) / 2;69.
70. // add ascent to y to reach the baseline
71.
72. double ascent = -bounds.getY();
73. double baseY = y + ascent;
74.
```
Listing 7-5 FontTest.java (continued)

### **316 Chapter 7** ■ **Graphics Programming**

### Listing 7-5 FontTest.java (continued)

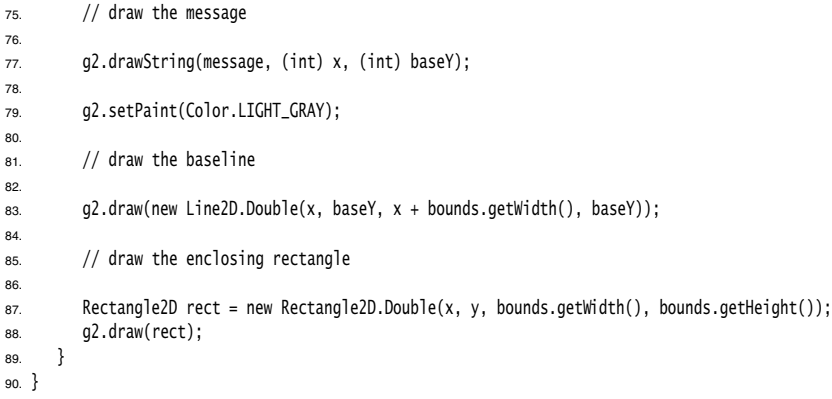

### $API$ **java.awt.Font 1.0**

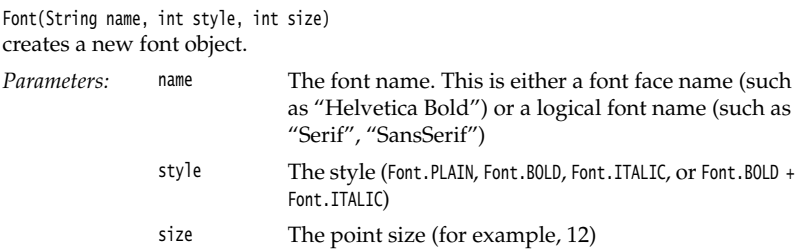

### String getFontName()

gets the font face name (such as "Helvetica Bold").

- String getFamily() gets the font family name (such as "Helvetica").
- String getName() gets the logical name (such as "SansSerif") if the font was created with a logical font name; otherwise, gets the font face name.
- $\bullet$ Rectangle2D getStringBounds(String s, FontRenderContext context) **1.2** returns a rectangle that encloses the string. The origin of the rectangle falls on the baseline. The top  $y$ -coordinate of the rectangle equals the negative of the ascent. The height of the rectangle equals the sum of ascent, descent, and leading. The width equals the string width.
- $\bullet$ LineMetrics getLineMetrics(String s, FontRenderContext context) **1.2** returns a line metrics object to determine the extent of the string.

**Using Special Fonts for Text 317**

### Font deriveFont(int style) **1.2** Font deriveFont(float size) **1.2** Font deriveFont(int style, float size) **1.2** returns a new font that equals this font, except that it has the given size and style. **java.awt.font.LineMetrics 1.2** float getAscent() gets the font ascent—the distance from the baseline to the tops of uppercase characters. float getDescent() gets the font descent—the distance from the baseline to the bottoms of descenders. float getLeading() gets the font leading—the space between the bottom of one line of text and the top of the next line. • float getHeight() gets the total height of the font—the distance between the two baselines of text (descent + leading + ascent). **java.awt.Graphics 1.0** • Font getFont() void setFont(Font font) gets or sets the current font. That font will be used for subsequent text-drawing operations. Parameters: font A font void drawString(String str, int x, int y) draws a string in the current font and color. Parameters: str The string to be drawn  $\mathsf{x}$ The *x-*coordinate of the start of the string The *y-*coordinate of the baseline of the string y **java.awt.Graphics2D 1.2** API | FontRenderContext getFontRenderContext() gets a font render context that specifies font characteristics in this graphics context. void drawString(String str, float x, float y) draws a string in the current font and color. Parameters: str The string to be drawn  $\mathsf{x}$ The *x-*coordinate of the start of the string

y The *y-*coordinate of the baseline of the string

### **318 Chapter 7** ■ **Graphics Programming**

```
API
    javax.swing.JComponent 1.2
```
FontMetrics getFontMetrics(Font f) **5.0** gets the font metrics for the given font. The FontMetrics class is a precursor to the LineMetrics class.

**API java.awt.FontMetrics 1.0**

 $\bullet$ FontRenderContext getFontRenderContext() **1.2** gets a font render context for the font.

### **Displaying Images**

You have already seen how to build up simple drawings by painting lines and shapes. Complex images, such as photographs, are usually generated externally, for example, with a scanner or special image-manipulation software. (As you will see in Volume II, it is also possible to produce an image, pixel by pixel, and store the result in an array. This procedure is common for fractal images, for example.)

Once images are stored in local files or someplace on the Internet, you can read them into a Java application and display them on Graphics objects. As of Java SE 1.4, reading an image is very simple. If the image is stored in a local file, call

```
String filename = "...";
Image image = ImageIO.read(new File(filename));
```
Otherwise, you can supply a URL:

String urlname = "..."; Image image = ImageIO.read(new URL(urlname));

The read method throws an IOException if the image is not available. We discuss the general topic of exception handling in Chapter 11. For now, our sample program just catches that exception and prints a stack trace if it occurs.

Now the variable image contains a reference to an object that encapsulates the image data. You can display the image with the drawImage method of the Graphics class.

```
public void paintComponent(Graphics g)
{ 
 . . .
   g.drawImage(image, x, y, null);
```
Listing 7–6 takes this a little bit further and *tiles* the window with the graphics image. The result looks like the screen shown in Figure  $7-14$ . We do the tiling in the paint Component method. We first draw one copy of the image in the top-left corner and then use the copyArea call to copy it into the entire window:

```
for (int i = 0; i * imageWidth \leq getWidth(); i++)for (int j = 0; j * i mageHeight <= getHeight(); j++)if (i + i \ge 0)
```
 g.copyArea(0, 0, imageWidth, imageHeight, i \* imageWidth, j \* imageHeight); Listing 7–6 shows the full source code of the image display program.

**Displaying Images 319**

| <b>ImageTest</b>                           |   |
|--------------------------------------------|---|
|                                            |   |
| a<br>٠<br>r<br>۰<br>a<br>٠<br>٠<br>٠<br>r  | ٠ |
| ۳<br>ъ<br>٠<br>۹<br>٠<br>۴<br>٠<br>٠<br>r  | ۹ |
| ٠<br>٠<br>٠<br>٠                           |   |
| ٥<br>٥<br>٦<br>c<br>٥<br>٥<br>٠<br>٠       | ٠ |
| ٥<br>О<br>۱Θ<br>т<br>c<br>٠<br>٠<br>п<br>۷ | ٥ |
| ú<br>٠<br>۳<br>т<br>ъ<br>٠<br>e<br>٠<br>r  | c |
| е<br>٠<br>٠<br>٠<br>٠<br>٠                 |   |
| ٥<br>۵<br>٩                                | ٠ |
| r<br>٠<br>T-<br>r<br>٠<br>٠<br>٠<br>в<br>٠ | ٠ |
| ٩<br>ъ<br>r<br>٠<br>٠<br>٠<br>٠<br>'n      | ٠ |
| ٠<br>٠<br>٠                                | ٠ |
|                                            | ٠ |
| ٥<br>٠<br>٩<br>٠                           |   |
|                                            |   |

**Figure 7–14 Window with tiled graphics image**

### Listing 7-6 ImageTest.java 1. import java.awt.\*; import java.io.\*; import javax.imageio.\*; 4. import javax.swing.\*; 5. 6.  $/*$ 7. \* @version 1.33 2007-04-14 8. \* @author Cay Horstmann 9.  $*/$ 10. public class ImageTest 11. 12. public static void main(String[] args) 13. { 14. EventQueue.invokeLater(new Runnable() 15. { 16. public void run() 17.  $\left\{$ 18. ImageFrame frame = new ImageFrame(); 19. frame.setDefaultCloseOperation(JFrame.EXIT\_ON\_CLOSE); 20. frame.setVisible(true); 21. } 22. }); 23. } 24.  $}$ 25. 26. /\*\* 27. \* A frame with an image component 28. \*/ 29. class ImageFrame extends JFrame  $30.$  { 31. public ImageFrame() 32. { 33. setTitle("ImageTest"); 34. setSize(DEFAULT\_WIDTH, DEFAULT\_HEIGHT); 35.

## **320 Chapter 7** ■ **Graphics Programming**

```
36. // add component to frame
37.
 38. ImageComponent component = new ImageComponent();
39. add(component);
 40.41.
 42. public static final int DEFAULT_WIDTH = 300;
43. public static final int DEFAULT_HEIGHT = 200;
44.
45.
46. /**
47. * A component that displays a tiled image
 48. */
49. class ImageComponent extends JComponent
50. \{51. public ImageComponent()
52. {
53. // acquire the image
54. try
55. {
 56. image = ImageIO.read(new File("blue-ball.gif"));
57. }
 58. catch (IOException e)
59. {
60. e.printStackTrace();
61. }
62. }
63.
64. public void paintComponent(Graphics g)
65. {
66. if (image == null) return;
67.
 68. int imageWidth = image.getWidth(this);
69. int imageHeight = image.getHeight(this);
 70.
71. // draw the image in the top-left corner
 72.
 73. g.drawImage(image, 0, 0, null);
74. // tile the image across the component
75.
 76. for (int i = 0; i * i mageWidth <= getWidth(); i++)77. for (int j = 0; j * imageHeight \leq getHeight(); j++)78. if (i + j > 0) g.copyArea(0, 0, imageWidth, imageHeight, i * imageWidth, j
79. * imageHeight);
80. }
81.
82. private Image image;
83.
Listing 7-6 ImageTest.java (continued)
```
**Displaying Images 321**

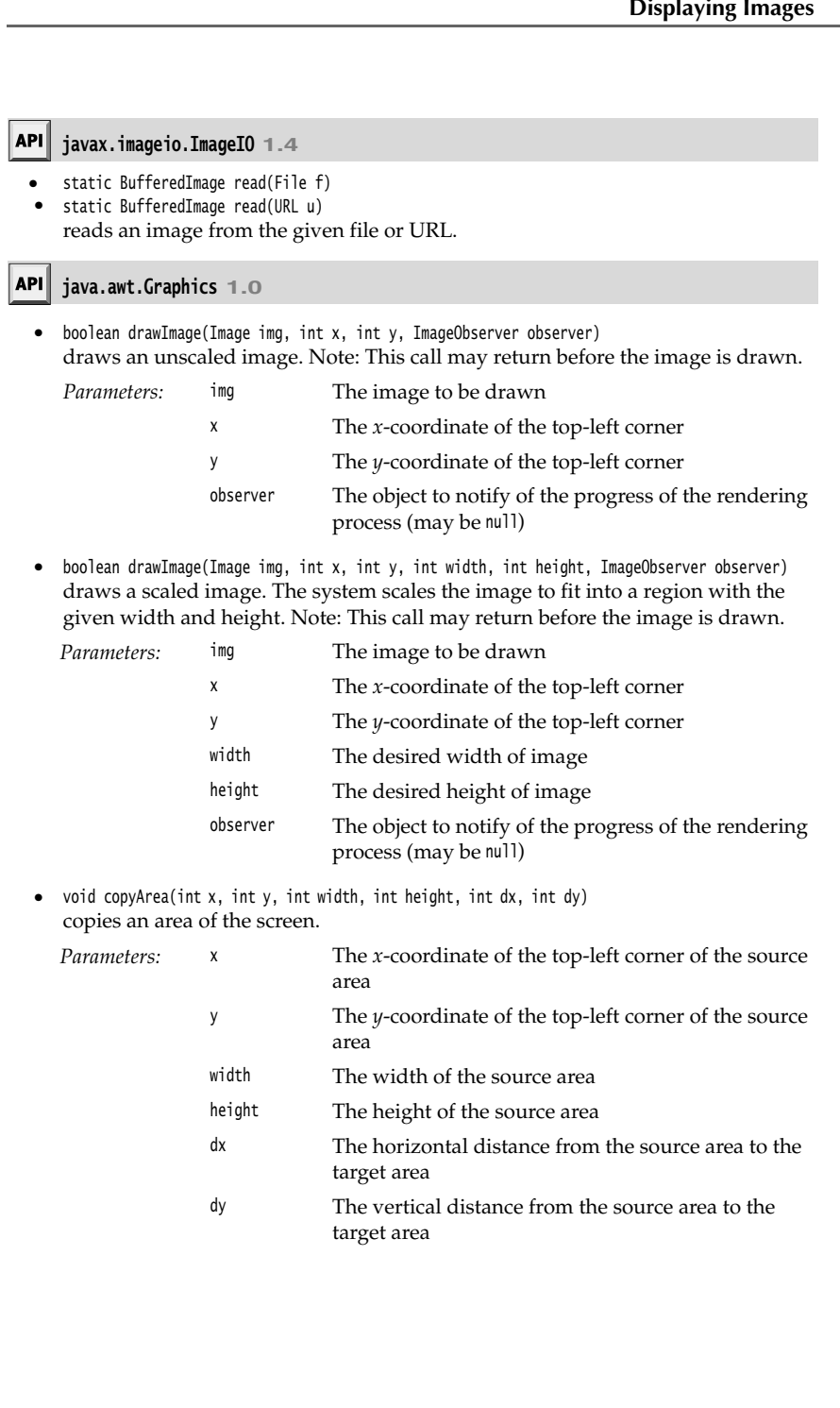

# **322 Chapter 7** ■ **Graphics Programming**

This concludes our introduction to Java graphics programming. For more advanced techniques, you can turn to the discussion about 2D graphics and image manipulation in Volume II. In the next chapter, you will learn how your programs react to user input.

Chapter ▼ ASICS OF EVENT HANDLING **VENT HANDLING**<br> **EXAMPLE AND ACTIONS**<br> **EXACTIONS**<br> **EXACTIONS**<br> **EXACTION AND EVENT HERARCHY**<br> **THE AWT EVENT HERARCHY** 

# **EVENT HANDLING**

- 
- **ACTIONS**
- **MOUSE EVENTS**
- 

**E**vent handling is of fundamental importance to programs with a graphical user interface. To implement user interfaces, you must master the way in which Java handles events. This chapter explains how the Java AWT event model works. You will see how to capture events from user interface components and input devices. We also show you how to work with *actions*, a more structured approach for processing action events.

### **Basics of Event Handling**

Any operating environment that supports GUIs constantly monitors events such as keystrokes or mouse clicks. The operating environment reports these events to the programs that are running. Each program then decides what, if anything, to do in response to these events. In languages like Visual Basic, the correspondence between events and code is obvious. One writes code for each specific event of interest and places the code in what is usually called an *event procedure.* For example, a Visual Basic button named "HelpButton" would have a HelpButton\_Click event procedure associated with it. The code in this procedure executes whenever that button is clicked. Each Visual Basic GUI component responds to a fixed set of events, and it is impossible to change the events to which a Visual Basic component responds.

On the other hand, if you use a language like raw C to do event-driven programming, you need to write the code that constantly checks the event queue for what the operating environment is reporting. (You usually do this by encasing your code in a loop with a massive switch statement!) This technique is obviously rather ugly, and, in any case, it is much more difficult to code. The advantage is that the events you can respond to are not as limited as in languages, like Visual Basic, that go to great lengths to hide the event queue from the programmer.

The Java programming environment takes an approach somewhat between the Visual Basic approach and the raw C approach in terms of power and, therefore, in resulting complexity. Within the limits of the events that the AWT knows about, you completely control how events are transmitted from the *event sources* (such as buttons or scrollbars) to *event listeners*. You can designate *any* object to be an event listener—in practice, you pick an object that can conveniently carry out the desired response to the event. This *event delegation model* gives you much more flexibility than is possible with Visual Basic, in which the listener is predetermined. • Feepomental or the stems and it is implementated for the protector and it is impossible to change the method on the det of events protector weat in the simplement responds. To which a Visual Basic CGC on the other hand,

Event sources have methods that allow you to register event listeners with them. When an event happens to the source, the source sends a notification of that event to all the listener objects that were registered for that event.

As one would expect in an object-oriented language like Java, the information about the event is encapsulated in an *event object*. In Java, all event objects ultimately derive from the class java.util.EventObject. Of course, there are subclasses for each event type, such as ActionEvent and WindowEvent

Different event sources can produce different kinds of events. For example, a button can send ActionEvent objects, whereas a window can send WindowEvent objects.

To sum up, here's an overview of how event handling in the AWT works:

- (naturally enough) a *listener interface.*
- An event source is an object that can register listener objects and send them event objects.
- •The event source sends out event objects to all registered listeners when that event occurs.
- their reaction to the event.

Figure 8–1 shows the relationship between the event handling classes and interfaces.

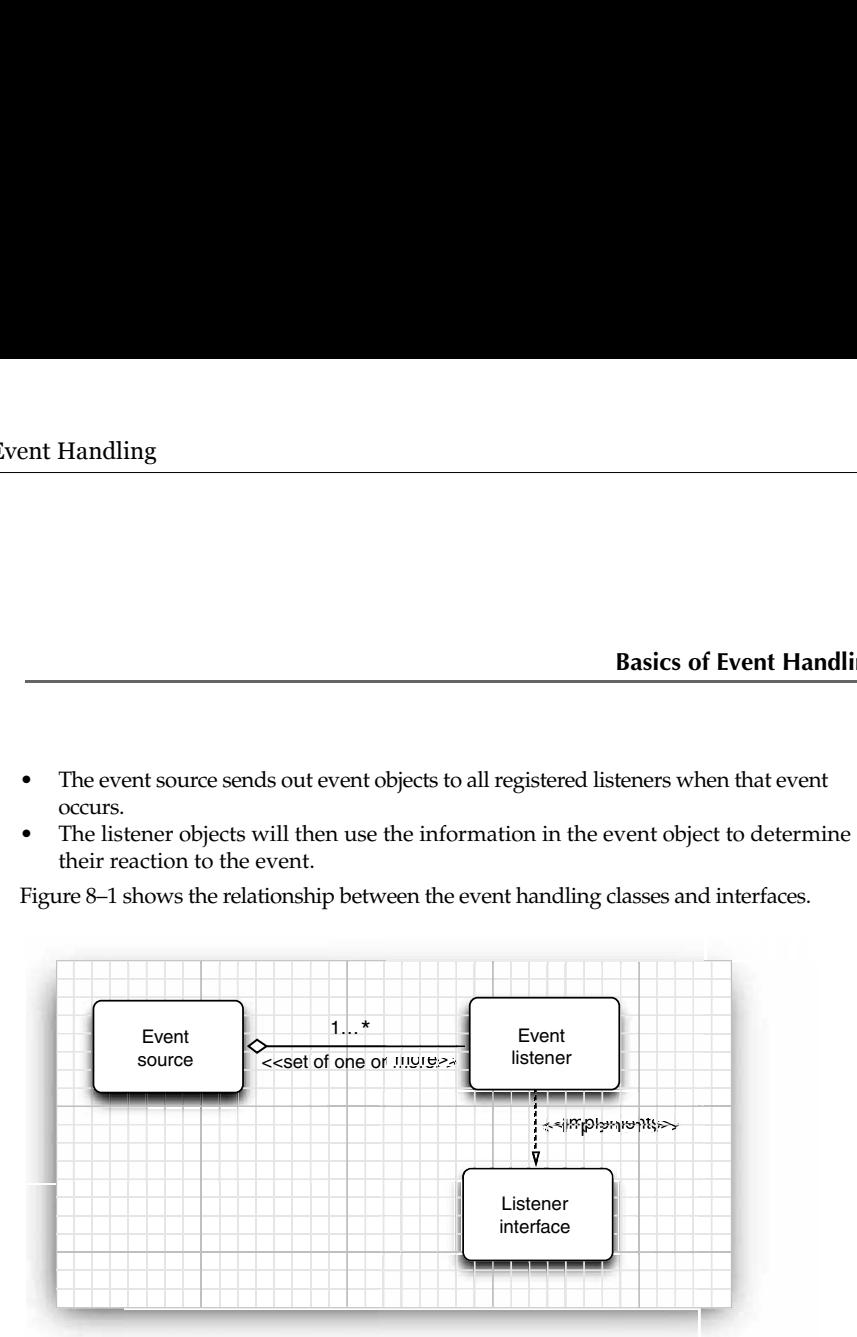

**Figure 8–1 Relationship between event sources and listeners**

Here is an example for specifying a listener:

```
ActionListener listener = . . .;
JButton button = new JButton("Ok");
button.addActionListener(listener);
```
Now the listener object is notified whenever an "action event" occurs in the button. For buttons, as you might expect, an action event is a button click.

To implement the ActionListener interface, the listener class must have a method called actionPerformed that receives an ActionEvent object as a parameter.

```
class MyListener implements ActionListener
{ 
 . . .
    public void actionPerformed(ActionEvent event)
    { 
       // reaction to button click goes here
       . . .
}<br>}
```
Whenever the user clicks the button, the JButton object creates an ActionEvent object and calls listener.actionPerformed(event), passing that event object. An event source such as a button can have multiple listeners. In that case, the button calls the actionPerformed methods of all listeners whenever the user clicks the button.

Figure 8–2 shows the interaction between the event source, event listener, and event object.

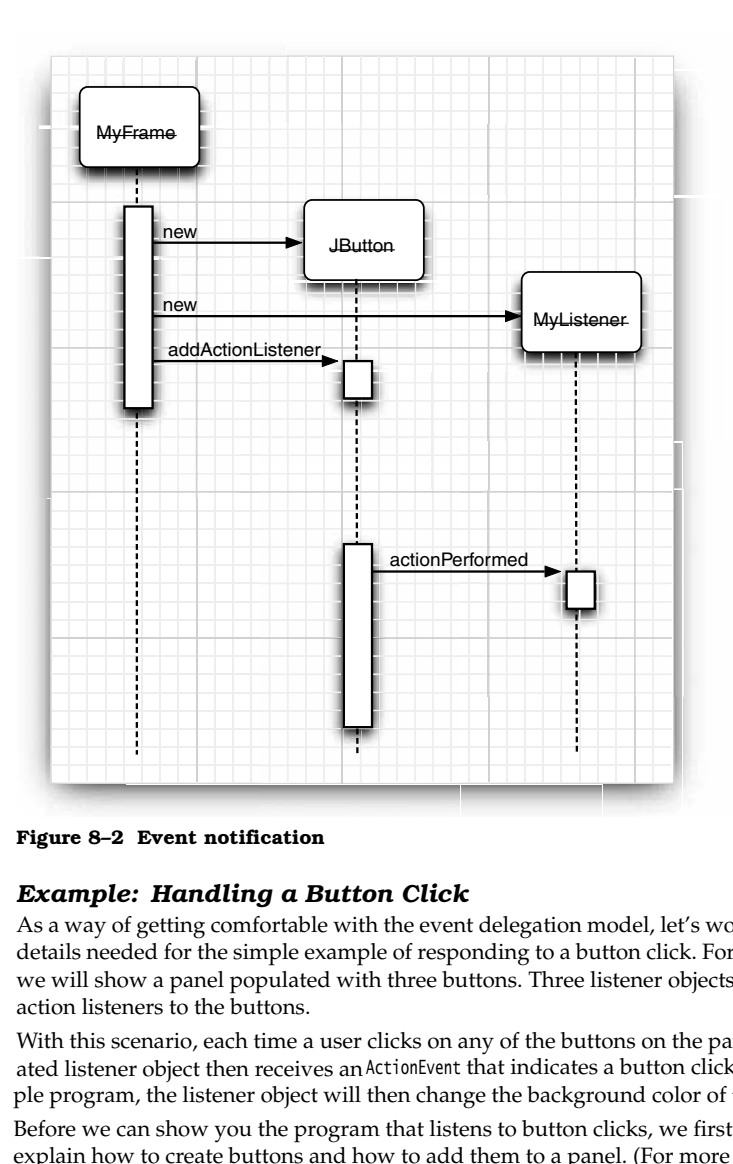

**Figure 8–2 Event notification**

As a way of getting comfortable with the event delegation model, let's work through all details needed for the simple example of responding to a button click. For this example, we will show a panel populated with three buttons. Three listener objects are added as action listeners to the buttons.

With this scenario, each time a user clicks on any of the buttons on the panel, the associated listener object then receives an ActionEvent that indicates a button click. In our sample program, the listener object will then change the background color of the panel.

Before we can show you the program that listens to button clicks, we first need to explain how to create buttons and how to add them to a panel. (For more on GUI elements, see Chapter 9.)

You create a button by specifying a label string, an icon, or both in the button constructor. Here are two examples:

**Basics of Event Handling 327**

```
JButton yellowButton = new JButton("Yellow");
     JButton blueButton = new JButton(new ImageIcon("blue-ball.gif"));
Call the add method to add the buttons to a panel: 
     JButton yellowButton = new JButton("Yellow");
     JButton blueButton = new JButton("Blue");
     JButton redButton = new JButton("Red");
               interior = inter particular amount of the particular amount of the particular amount of the particular particular particular real Button = new Button ("Nellow");<br>
yellowstuton = new Button ("Nellow");<br>
blueButton = new But
```
buttonPanel.add(yellowButton); buttonPanel.add(blueButton); buttonPanel.add(redButton);

Figure 8–3 shows the result.

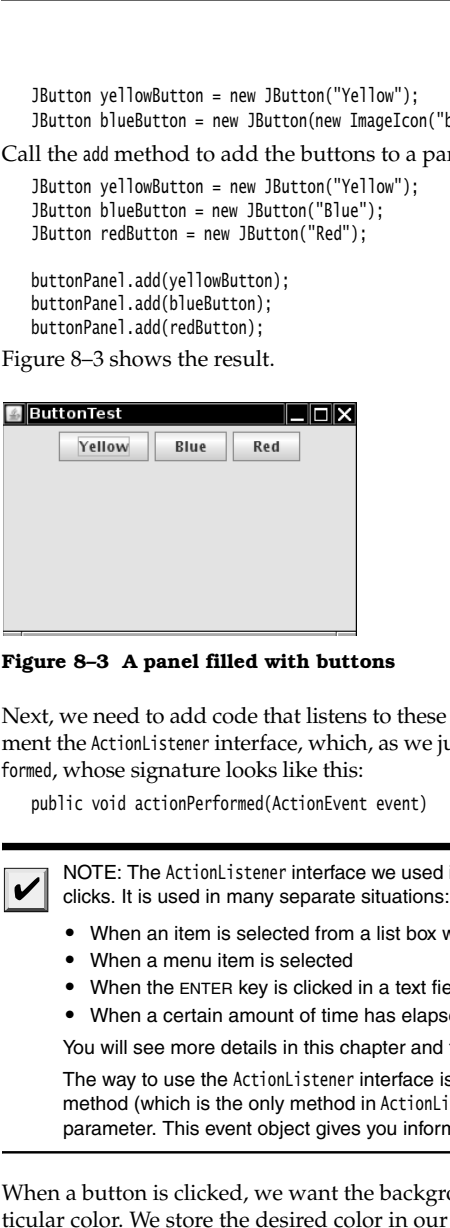

**Figure 8–3 A panel filled with buttons** 

Next, we need to add code that listens to these buttons. This requires classes that implement the ActionListener interface, which, as we just mentioned, has one method: actionPerformed, whose signature looks like this:

public void actionPerformed(ActionEvent event)

V

NOTE: The ActionListener interface we used in the button example is not restricted to button clicks. It is used in many separate situations:

- When an item is selected from a list box with a double click
- 
- When the ENTER key is clicked in a text field
- 

You will see more details in this chapter and the next.

The way to use the ActionListener interface is the same in allsituations: the actionPerformed method (which is the only method in ActionListener) takes an object of type ActionEvent as a parameter. This event object gives you information about the event that happened.

When a button is clicked, we want the background color of the panel to change to a particular color. We store the desired color in our listener class.

class ColorAction implements ActionListener

{ public ColorAction(Color c) {

```
 backgroundColor = c;
       }
       public void actionPerformed(ActionEvent event)
    \{ // set panel background color
     . . .
       }
       private Color backgroundColor;
   \}We then construct one object for each color and set the objects as the button listeners.
   ColorAction yellowAction = new ColorAction(Color.YELLOW);
   ColorAction blueAction = new ColorAction(Color.BLUE);
   ColorAction redAction = new ColorAction(Color.RED);
```

```
yellowButton.addActionListener(yellowAction);
blueButton.addActionListener(blueAction);
redButton.addActionListener(redAction);
```
For example, if a user clicks on the button marked "Yellow," then the actionPerformed method of the yellowAction object is called. Its backgroundColor instance field is set to Color.YELLOW, and it can now proceed to set the panel's background color.

Just one issue remains. The ColorAction object doesn't have access to the buttonPanel variable. You can solve this problem in two ways. You can store the panel in the ColorAction object and set it in the ColorAction constructor. Or, more conveniently, you can make Color-Action into an inner class of the ButtonFrame class. Its methods can then access the outer panel automatically. (For more information on inner classes, see Chapter 6.)

We follow the latter approach. Here is how you place the ColorAction class inside the ButtonFrame class:

```
class ButtonPanel extends JFrame
{ 
 . . .
    private class ColorAction implements ActionListener
\{ . . .
       public void actionPerformed(ActionEvent event)
       { 
          buttonPanel.setBackground(backgroundColor); 
       }
       private Color backgroundColor;
    }
    private JPanel buttonPanel;
}
```
Look closely at the actionPerformed method. The ColorAction class doesn't have a buttonPanel field. But the outer ButtonFrame class does.

**Basics of Event Handling 329**

This situation is very common. Event listener objects usually need to carry out some action that affects other objects. You can often strategically place the listener class inside the class whose state the listener should modify.

Listing 8–1 contains the complete program. Whenever you click one of the buttons, the appropriate action listener changes the background color of the panel.

```
Listing 8-1 ButtonTest.java
 1. import java.awt.*;
 2. import java.awt.event.*;
 import javax.swing.*;
 \overline{4}5. /* * @version 1.33 2007-06-12
 6.
 7. * @author Cay Horstmann
 8. */public class ButtonTest
 10. \{11. public static void main(String[] args)
 12.13. EventQueue.invokeLater(new Runnable()
 14. \left\{ \begin{array}{ccc} 1 & 1 & 1 \\ 1 & 1 & 1 \end{array} \right\}15. public void run()
 16.17. ButtonFrame frame = new ButtonFrame();
 18. frame.setDefaultCloseOperation(JFrame.EXIT_ON_CLOSE);
 19. frame.setVisible(true);
 20. \}21. });
22. }
23.}
 24.
25. /**26. * A frame with a button panel
27. */
28. class ButtonFrame extends JFrame
29. {
 30. public ButtonFrame()
31. {
 32. setTitle("ButtonTest");
 33. setSize(DEFAULT_WIDTH, DEFAULT_HEIGHT);
 34.
 35. // create buttons
 36. JButton yellowButton = new JButton("Yellow");
 37. JButton blueButton = new JButton("Blue");
 38. JButton redButton = new JButton("Red");
 39.
 40. buttonPanel = new JPanel();
 41.
```
# Listing 8-1 ButtonTest.java (continued)

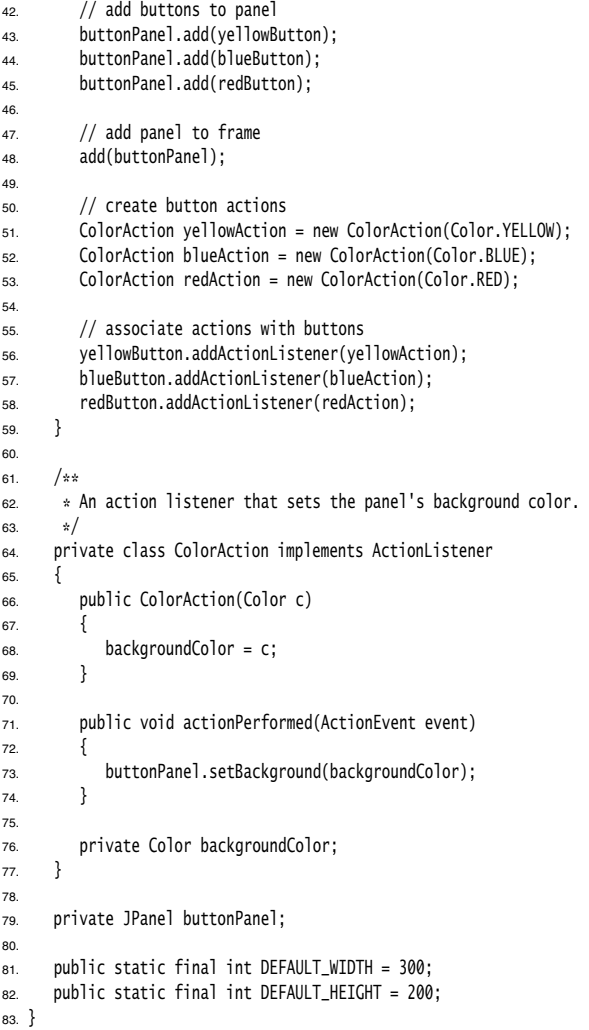

```
Basics of Event Handling 331
```

```
JButton(String label)
            JButton(Icon icon)
            JButton(String label, Icon icon)
            constructs a button. The label string can be plain text or, starting with Java SE 1.3, 
            HTML; for example, "<html><br/>sb>0k</b></html>".
            Component add(Component c)
            adds the component c to this container.
          ImageIcon(String filename)
            constructs an icon whose image is stored in a file. 
API javax.swing.JButton 1.2<br>
Button(String label)<br>
Button(Icon icon)<br>
Button(Icon icon)<br>
Button(Icon icon)<br>
The button is constructs a button. The la<br>
ETTML; for example, "\deltathml<br>
API java.awt.Container 1.0<br>
APT<br>
Button(String labit Con icon)<br>
Button(String labit con icon)<br>
Button(Cron icon)<br>
Button(Cron icon)<br>
Constructs a button. The label string can be plain text<br>
HTML; for example, "dunl-\inftyble/\infty/html-\in• Button(String label)<br>• Button(Icon icon)<br>• Button(String label, Icc<br>constructs a button. T<br>HTML; for example, "<br>HTML; for example, "<br>API java.awt.Container 1.0<br>• Component add(Component c<br>adds the component component c
 javax.swing.JButton 1.2
            java.awt.Container 1.0
            javax.swing.ImageIcon 1.2
```
### *Becoming Comfortable with Inner Classes*

Some people dislike inner classes because they feel that a proliferation of classes and objects makes their programs slower. Let's have a look at that claim. You don't need a new class for every user interface component. In our example, all three buttons share the same listener class. Of course, each of them has a separate listener object. But these objects aren't large. They each contain a color value and a reference to the panel. And the traditional solution, with if . . . else statements, also references the same color objects that the action listeners store, just as local variables and not as instance fields.

Here is a good example of how anonymous inner classes can actually simplify your code. If you look at the code of Listing 8–1, you will note that each button requires the same treatment:

- 1. Construct the button with a label string.
- 
- 
- 

Let's implement a helper method to simplify these tasks:

```
public void makeButton(String name, Color backgroundColor)
{ 
   JButton button = new JButton(name);
   buttonPanel.add(button);
   ColorAction action = new ColorAction(backgroundColor);
   button.addActionListener(action);
```
Then we simply call

```
makeButton("yellow", Color.YELLOW);
makeButton("blue", Color.BLUE);
makeButton("red", Color.RED);
```
Now you can make a further simplification. Note that the ColorAction class is only needed *once*: in the makeButton method. Therefore, you can make it into an anonymous class:

```
public void makeButton(String name, final Color backgroundColor)
       It will not the Batter internal (action the metallicity)<br>such that the state of the state of a class that is the parameter (action is tener)<br>that is the conference of a class that is the parameter variable background(backg
 { 
       Button button = new J8utton(nane);<br>
utton.addettionListener(see ActionListener()<br>
interface as a buttonPanel.setBackground(backgroundColor);<br>
<br>
i);<br>
buttonPanel.setBackground(backgroundColor);<br>
1);<br>
i);<br>
tion listener code
      JButton button = new JButton(name);
      buttonPanel.add(button);
     button.addActionListener(new ActionListener()
           {
                 public void actionPerformed(ActionEvent event)
 \left\{ \begin{array}{c} \end{array} \right. buttonPanel.setBackground(backgroundColor);
                }
           });
\}
```
The action listener code has become quite a bit simpler. The actionPerformed method simply refers to the parameter variable backgroundColor. (As with all local variables that are accessed in the inner class, the parameter needs to be declared as final

No explicit constructor is needed. As you saw in Chapter 6, the inner class mechanism automatically generates a constructor that stores all local final variables that are used in one of the methods of the inner class.

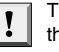

TIP: Anonymous inner classes can look confusing. But you can get used to deciphering them if you train your eyes to glaze over the routine code, like this:

```
 button.addActionListener(new ActionListener()
\{ public void actionPerformed(ActionEvent event)
\{ buttonPanel.setBackground(backgroundColor);
 }
     });
```
That is, the button action sets the background color. As long as the event handler consists of just a few statements, we think this can be quite readable, particularly if you don't worry about the inner class mechanics.

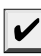

expressly created for carrying out the desired is the carrying out the desired is the carrying of the carrying out the desired for carrying the carrying out the desired for carrying out the desired button action action act arten associetor).<br>
Arten addet for this tener (here advised round(background(b) or):<br>
(and it with a critical strategy. The branchine is a critical strategy. The composite in the inner class be posite a different strategy tainer of the event sources implement the ActionListener interface. Then, the container sets itself as the listener, like this: 1);<br>
1);<br>
thron listener code has become quite a bit simpler. The action eformed interactions<br>
are the parameter variable backgrownfolor. (As with all local variables<br>
dimite the three class, the parameter needs to be decl

```
yellowButton.addActionListener(this); 
blueButton.addActionListener(this); 
redButton.addActionListener(this);
```
listener object, namely, the button frame. Therefore, the actionPerformed method must figure out which button was clicked.

**Basics of Event Handling 333**

```
class ButtonFrame extends JFrame implements ActionListener
\{ . . .
         public void actionPerformed(ActionEvent event)
     { 
             Object source = event.getSource();
             if (source == yellowButton) . . . 
             else if (source == blueButton) . . .
            else if (source == redButton ) . . .
             else . . .
         }
    }
Basics<br>
Class ButtonFrame extends JFrame implements ActionListener<br>
{<br>
public void actionPerformed(ActionEvent event)<br>
{<br>
(biject source = event, getSurce();<br>
else if (source = pllueButton) . . . .<br>
else f(source = pelleBu
```
### API<sup>I</sup> **java.util.EventObject 1.1**

 $\bullet$ Object getSource() returns a reference to the object where the event occurred.

**java.awt.event.ActionEvent 1.1**

 $\bullet$ String getActionCommand() returns the command string associated with this action event. If the action event originated from a button, the command string equals the button label, unless it has been changed with the setActionCommand method.

### API<sup>I</sup> **java.beans.EventHandler 1.4**

- static Object create(Class listenerInterface, Object target, String action)
- static Object create(Class listenerInterface, Object target, String action,
- String eventProperty)
- static Object create(Class listenerInterface, Object target, String action, String eventProperty, String listenerMethod)

constructs an object of a proxy class that implements the given interface. Either the named method or all methods of the interface carry out the given action on the target object.

The action can be a method name or a property of the target. If it is a property, its setter method is executed. For example, an action "text" is turned into a call of the setText method.

The event property consists of one or more dot-separated property names. The first property is read from the parameter of the listener method. The second property is read from the resulting object, and so on. The final result becomes the parameter of the action. For example, the property "source.text" is turned into calls to the getSource and getText methods.

```
Creating Listeners Containing a Single Method Call
Java SE 1.4 introduces a mechanism that lets you specify simple event listeners without 
programming inner classes. For example, suppose you have a button labeled "Load" 
whose event handler contains a single method call: 
    frame.loadData();
Of course, you can use an anonymous inner class:
    loadButton.addActionListener(new ActionListener()
       {
          public void actionPerformed(ActionEvent event)
    \{frame.loadData();
     }
       });
But the EventHandler class can create such a listener automatically, with the call
   EventHandler.create(ActionListener.class, frame, "loadData")
Of course, you still need to install the handler:
   loadButton.addActionListener(
       EventHandler.create(ActionListener.class, frame, "loadData"));
If the listener calls a method with a single parameter that can be obtained from the event 
parameter, you can use another form of the create method. For example, the call
   EventHandler.create(ActionListener.class, frame, "loadData", "source.text")
is equivalent to
   new ActionListener()
       {
          public void actionPerformed(ActionEvent event)
    \{apter 8 ■ Event Handling<br>
eating Listeners Containing a Single Method<br>
as SE 1.4 introduces a mechanism that lets you specify simple<br>
orgarmming inner classes. For example, suppose you have a l<br>
one event handler cont
          }
        }
The property names source and text turn into method calls getSource and getText.
```
### *Example: Changing the Look and Feel*

By default, Swing programs use the Metal look and feel. There are two ways to change to a different look and feel. The first way is to supply a file swing.properties in the jre/lib subdirectory of your Java installation. In that file, set the property swing.defaultlaf to the class name of the look and feel that you want. For example:

swing.defaultlaf=com.sun.java.swing.plaf.motif.MotifLookAndFeel

Note that the Metal look and feel is located in the javax.swing package. The other lookand-feel packages are located in the com.sun.java package and need not be present in every Java implementation. Currently, for copyright reasons, the Windows and Macintosh look-and-feel packages are only shipped with the Windows and Macintosh versions of the Java runtime environment.

**Basics of Event Handling 335**

**Basics of Event Handlin**<br>
TIP: Because lines starting with a  $\#$  character are ignored in property files, you can supply<br>
several look and feel selections in the swing.properties file and move around the  $\#$  to select<br> several look and feel selections in the swing.properties file and move around the # to select one of them: #swing.defaultlaf=javax.swing.plaf.metal.MetalLookAndFeel swing.defaultlaf=com.sun.java.swing.plaf.motif.MotifLookAndFeel #swing.defaultlaf=com.sun.java.swing.plaf.windows.WindowsLookAndFeel **Basics of Event Hance**<br> **TIP:** Because lines starting with a  $\#$  character are ignored in property files, you can sure<br>
several look and feel selections in the swing.properties file and move around the  $\#$  to se<br>  $\# \text$ ndling<br>TIP: Because lines starting with a # character are ig<br>several look and feel selections in the swing.propert<br>one of them:<br>#swing.default1af=javax.swing.plaf.metal.MetalLo<br>swing.default1af=com.sun.java.swing.plaf.meti The second way is to change the look and feel dynamically. Call the static UIManager.setLook-AndFeel method and give it the name of the look-and-feel class that you want. Then call the static method SwingUtilities.updateComponentTreeUI to refresh the entire set of components. You need to supply one component to that method; it will find all others. The UIManager.setLookAndFeel method may throw a number of exceptions when it can't find the look and feel that you request, or when there is an error loading it. As always, we ask you to gloss over the exception handling code and wait until Chapter 11 for a full explanation. Here is an example showing how you can switch to the Motif look and feel in your program: String plaf = "com.sun.java.swing.plaf.motif.MotifLookAndFeel";

```
try
{ 
   UIManager.setLookAndFeel(plaf);
   SwingUtilities.updateComponentTreeUI(panel);
```
catch(Exception e) { e.printStackTrace(); }

To enumerate all installed look and feel implementations, call

UIManager.LookAndFeelInfo[] infos = UIManager.getInstalledLookAndFeels();

Then you can get the name and class name for each look and feel as

```
String name = infos[i].getName();
String className = infos[i].getClassName();
```
Listing 8–2 is a complete program that demonstrates how to switch the look and feel (see Figure 8–4). The program is similar to Listing 8–1. Following the advice of the preceding section, we use a helper method makeButton and an anonymous inner class to specify the button action, namely, to switch the look and feel.

There is one fine point to this program. The actionPerformed method of the inner action listener class needs to pass the this reference of the outer PlafFrame class to the update-ComponentTreeUI method. Recall from Chapter 6 that the outer object's this pointer must be prefixed by the outer class name:

SwingUtilities.updateComponentTreeUI(**PlafPanel.this**);

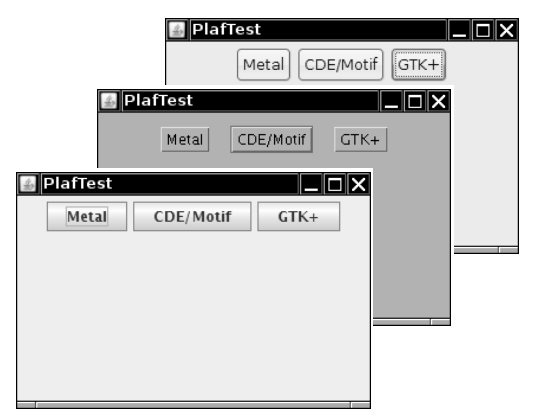

**Figure 8–4 Switching the look and feel** 

### **Listing 8–2** PlafTest.java import java.awt.EventQueue; 2. import java.awt.event.\*; import javax.swing.\*;  $4.$ 5.  $/*$  \* @version 1.32 2007-06-12 7. \* @author Cay Horstmann 8.  $\frac{1}{2}$ public class PlafTest 10. 11. public static void main(String[] args) 12.  $\{$ 13. EventQueue.invokeLater(new Runnable() 14.  $\left\{ \begin{array}{ccc} 1 & 1 & 1 \\ 1 & 1 & 1 \end{array} \right\}$ 15. public void run()  $16.$   $\{$ 17. PlafFrame frame = new PlafFrame(); 18. frame.setDefaultCloseOperation(JFrame.EXIT\_ON\_CLOSE); 19. frame.setVisible(true); 20. } 21. }); 22. } 23. 24. 25.  $/**$ 26. \* A frame with a button panel for changing look and feel 27. \*/ 28. class PlafFrame extends JFrame 29.  $\{$

### **Basics of Event Handling 337**

30. public PlafFrame() 31. { 32. setTitle("PlafTest"); 33. setSize(DEFAULT\_WIDTH, DEFAULT\_HEIGHT); 34.  $35.$  buttonPanel = new JPanel(); 36. 37. UIManager.LookAndFeelInfo[] infos = UIManager.getInstalledLookAndFeels(); 38. for (UIManager.LookAndFeelInfo info : infos) 39. makeButton(info.getName(), info.getClassName()); 40. 41. add(buttonPanel);<br>42. }  $42.$ 43. 44. /\*\* 45. \* Makes a button to change the pluggable look and feel. 46. \* @param name the button name 47. \* @param plafName the name of the look and feel class 48. \*/ 49. void makeButton(String name, final String plafName) 50. { 51. // add button to panel 52. 53. JButton button = new JButton(name); 54. buttonPanel.add(button); 55. 56. // set button action 57. 58. button.addActionListener(new ActionListener() 59. { 60. public void actionPerformed(ActionEvent event) 61.  $\{$ 62. // button action: switch to the new look and feel 63. try 64. { 65. UIManager.setLookAndFeel(plafName); 66. SwingUtilities.updateComponentTreeUI(PlafFrame.this); 67. } 68. catch (Exception e) 69. { 70. e.printStackTrace(); 71. } 72. } 73. }); 74. } 75. 76. private JPanel buttonPanel; 77. 78. public static final int DEFAULT\_WIDTH = 300; 79. public static final int DEFAULT\_HEIGHT = 200; 80. } **Listing 8–2** PlafTest.java (continued)

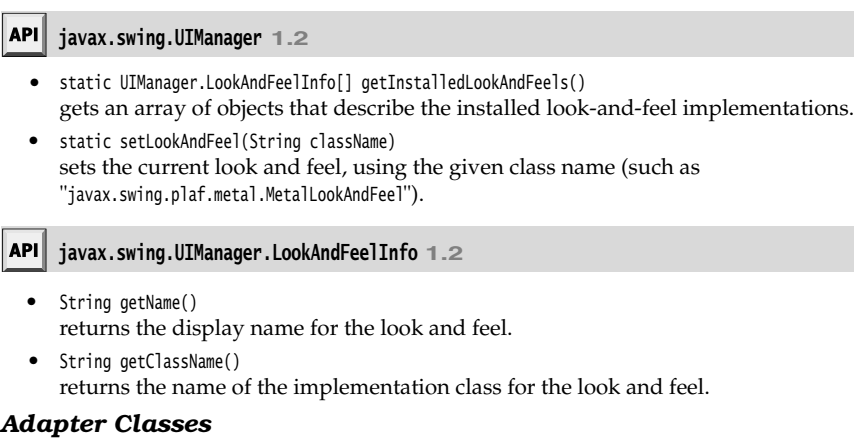

Not all events are as simple to handle as button clicks. In a non-toy program, you will want to monitor when the user tries to close the main frame because you don't want your users to lose unsaved work. When the user closes the frame, you want to put up a dialog and exit the program only when the user agrees.

When the program user tries to close a frame window, the JFrame object is the source of a WindowEvent. If you want to catch that event, you must have an appropriate listener object and add it to the frame's list of window listeners.

WindowListener listener = . . .; frame.addWindowListener(listener);

The window listener must be an object of a class that implements the WindowListener interface. There are actually seven methods in the WindowListener interface. The frame calls them as the responses to seven distinct events that could happen to a window. The names are self-explanatory, except that "iconified" is usually called "minimized" under Windows. Here is the complete WindowListener interface:

public interface WindowListener

ι

V

 void windowOpened(WindowEvent e); void windowClosing(WindowEvent e); void windowClosed(WindowEvent e); void windowIconified(WindowEvent e); void windowDeiconified(WindowEvent e); void windowActivated(WindowEvent e); void windowDeactivated(WindowEvent e);

NOTE: To find out whether a window has been maximized, install a WindowStateListener. See the API notes on page 341 for details.

As is always the case in Java, any class that implements an interface must implement all its methods; in this case, that means implementing *seven* methods. Recall that we are only interested in one of these seven methods, namely, the windowClosing method.

### Of course, we can define a class that implements the interface, add a call to System.exit(0) in the windowClosing method, and write do-nothing functions for the other six methods:

```
class Terminator implements WindowListener
{ 
    public void windowClosing(WindowEvent e) 
\{ if (user agrees
          System.exit(0); 
    }
   public void windowOpened(WindowEvent e) {}
   public void windowClosed(WindowEvent e) {}
   public void windowIconified(WindowEvent e) {}
    public void windowDeiconified(WindowEvent e) {}
   public void windowActivated(WindowEvent e) {}
 public void windowDeactivated(WindowEvent e) {}
```
Typing code for six methods that don't do anything is the kind of tedious busywork that nobody likes. To simplify this task, each of the AWT listener interfaces that has more than one method comes with a companion *adapter* class that implements all the methods in the interface but does nothing with them. For example, the WindowAdapter class has seven do-nothing methods. This means the adapter class automatically satisfies the technical requirements that Java imposes for implementing the associated listener interface. You can extend the adapter class to specify the desired reactions to some, but not all, of the event types in the interface. (An interface such as ActionListener that has only a single method does not need an adapter class.) ublic void window<br>penel(brindow-class (i) distinguished extendibility with the visit window is the spell the visit window in the spell the visit window in the spell the visit window in the spell the visit window in the sp

Let us make use of the window adapter. We can extend the WindowAdapter class, inherit six of the do-nothing methods, and override the windowClosing method:

```
class Terminator extends WindowAdapter
{ 
    public void windowClosing(WindowEvent e) 
\{ if (user agrees
          System.exit(0); 
 }
```
Now you can register an object of type Terminator as the event listener:

```
WindowListener listener = new Terminator();
frame.addWindowListener(listener);
```
Whenever the frame generates a window event, it passes it to the listener object by calling one of its seven methods (see Figure 8–5). Six of those methods do nothing; the windowClosing method calls System.exit(0), terminating the application.

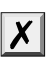

the compiler won't catch your error. For example, if you define a method windowIsClosing in a WindowAdapter class, then you get a class with eight methods, and the windowClosing method does nothing.

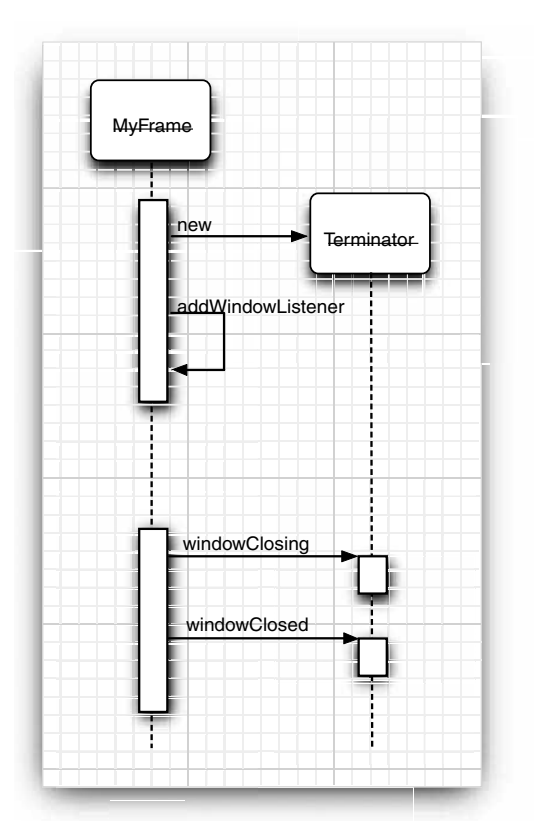

### **Figure 8–5 A window listener**

Creating a listener class that extends the WindowAdapter is an improvement, but we can go even further. There is no need to give a name to the listener object. Simply write

```
frame.addWindowListener(new Terminator());
```
But why stop there? We can make the listener class into an anonymous inner class of the frame.

```
frame.addWindowListener(new 
  WindowAdapter()
    { 
      public void windowClosing(WindowEvent e) 
\{ if (user agrees
            System.exit(0);
      } 
  \});
```
This code does the following:

- 
- **Basics Community**<br>
 Defines a class without a name that extends the WindowAdapter class<br>
 Adds a windowClosing method to that anonymous class (as before, the program)<br>
 Inherits the remaining six do-nothing methods fro **Example 18 Adds a window Closing:**<br>
• Defines a class without a name that extends the WindowMapter class<br>
• Adds a windowClosing method to that anonymous class (as before, this method exits<br>
• the program)<br>
• Interists th the program)
- 
- 
- 

We say again that the syntax for using anonymous inner classes takes some getting used to. The payoff is that the resulting code is as short as possible.

### **java.awt.event.WindowListener 1.1**

- void windowOpened(WindowEvent e) is called after the window has been opened.
- **Basics**<br>
 Defines a class without a name that extends the WindowAdapter class<br>
 Adds a windowClosing method to that anonymous class (as before, the program)<br>
 Creates an object of this class; that object does not have **Example 19**<br>
• Change and the following:<br>
• Defines a class without a name that extends the Window Adapter class<br>
• Adds a window Closing method to that anonymous class (as before, this m<br>
• the ropgram)<br>
• Tracetes an ob **Example 12**<br> **Example 12**<br> **Example 12**<br> **Example 12**<br> **Example 12**<br> **Example 12**<br> **Example 12**<br> **Example 12**<br> **Example 12**<br> **Example 12**<br> **Example 12**<br> **Example 12**<br> **Example 12**<br> **Example 12**<br> **Example 12**<br> **Example 12** void windowClosing(WindowEvent e) is called when the user has issued a window manager command to close the window. Note that the window will close only if its hide or dispose method is called.
	- void windowClosed(WindowEvent e) is called after the window has closed.
	- void windowIconified(WindowEvent e) is called after the window has been iconified.
	- void windowDeiconified(WindowEvent e) is called after the window has been deiconified.
	- void windowActivated(WindowEvent e) is called after the window has become active. Only a frame or dialog can be active. Typically, the window manager decorates the active window, for example, by highlighting the title bar.
	- void windowDeactivated(WindowEvent e)  $\bullet$ is called after the window has become deactivated.

### **java.awt.event.WindowStateListener 1.4**

 $\bullet$ void windowStateChanged(WindowEvent event) is called after the window has been maximized, iconified, or restored to normal size.

### **java.awt.event.WindowEvent 1.1**

- int getNewState() **1.4**  $\bullet$
- int getOldState() **1.4**

returns the new and old state of a window in a window state change event. The returned integer is one of the following values:

Frame.NORMAL Frame.ICONIFIED Frame.MAXIMIZED\_HORIZ Frame.MAXIMIZED\_VERT Frame.MAXIMIZED\_BOTH

### **Actions**

It is common to have multiple ways to activate the same command. The user can choose a certain function through a menu, a keystroke, or a button on a toolbar. This is easy to achieve in the AWT event model: link all events to the same listener. For example, suppose blueAction is an action listener whose actionPerformed method changes the background color to blue. You can attach the same object as a listener to several event sources: **Chapter 8 • Event Handling**<br> **Chapter 8 • Event Handling**<br>
It is common to have multiple ways<br>
a certain function through a menu,<br>
achieve in the AWT event model: lis<br>
pose blue Action is an action listener w<br>
color to bl **Chapter 8 • Event Handling**<br> **Actions**<br>
It is common to have multiple we a certain function through a merachieve in the AWT event mode<br>
pose blue torus an action listened of "Blue"<br>
A toolbar button labeled "Blue"<br>
A menu **• Actions**<br> **• Actions**<br> **Chapter 8 ■ Even**<br> **Actions**<br>
It is common to have<br>
a certain function threachieve in the AWT e<br>
pose blueAction is an accolor to blue. You can<br>
• A toolbar button l<br>
• A keystroke CTRL<br>
Then th **Chapter 8 • Chapter of Marking Schotter of the requested in the command.** The user can chapted achieve in the AMT event model: link all events to the same isometric are achieve in the AMT event model: link all events t

- 
- 
- 

Then the color change command is handled in a uniform way, no matter whether it was caused by a button click, a menu selection, or a key press.

The Swing package provides a very useful mechanism to encapsulate commands and to attach them to multiple event sources: the Action interface. An *action* is an object that encapsulates

- 
- color in our example).

The Action interface has the following methods:

```
Chapter 8 ■ Event Handling<br>
Actions<br>
Actions<br>
Attis common to have multiple ways to activate the same command. The user a certain function through a menu, a keystroke, or a button on a toolbar. This calibration
    void actionPerformed(ActionEvent event)
    void setEnabled(boolean b) 
    boolean isEnabled() 
    void putValue(String key, Object value) 
    Object getValue(String key) 
    void addPropertyChangeListener(PropertyChangeListener listener)
    void removePropertyChangeListener(PropertyChangeListener listener)
```
The first method is the familiar method in the ActionListener interface: in fact, the Action interface extends the ActionListener interface. Therefore, you can use an Action object whenever an ActionListener object is expected.

The next two methods let you enable or disable the action and check whether the action is currently enabled. When an action is attached to a menu or toolbar and the action is disabled, then the option is grayed out.

The putValue and getValue methods let you store and retrieve arbitrary name/value pairs in the action object. A couple of important predefined strings, namely, Action.NAME and Action.SMALL\_ICON, store action names and icons into an action object:

```
action.putValue(Action.NAME, "Blue");
```
action.putValue(Action.SMALL\_ICON, new ImageIcon("blue-ball.gif"));

Table 8–1 shows all predefined action table names.

If the action object is added to a menu or toolbar, then the name and icon are automatically retrieved and displayed in the menu item or toolbar button. The SHORT\_DESCRIPTION value turns into a tooltip.

The final two methods of the Action interface allow other objects, in particular menus or toolbars that trigger the action, to be notified when the properties of the action object change. For example, if a menu is added as a property change listener of an action object and the action object is subsequently disabled, then the menu is called

### **Actions 343**

and can gray out the action name. Property change listeners are a general construct that is a part of the "JavaBeans" component model. You can find out more about beans and their properties in Volume II.

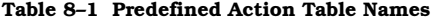

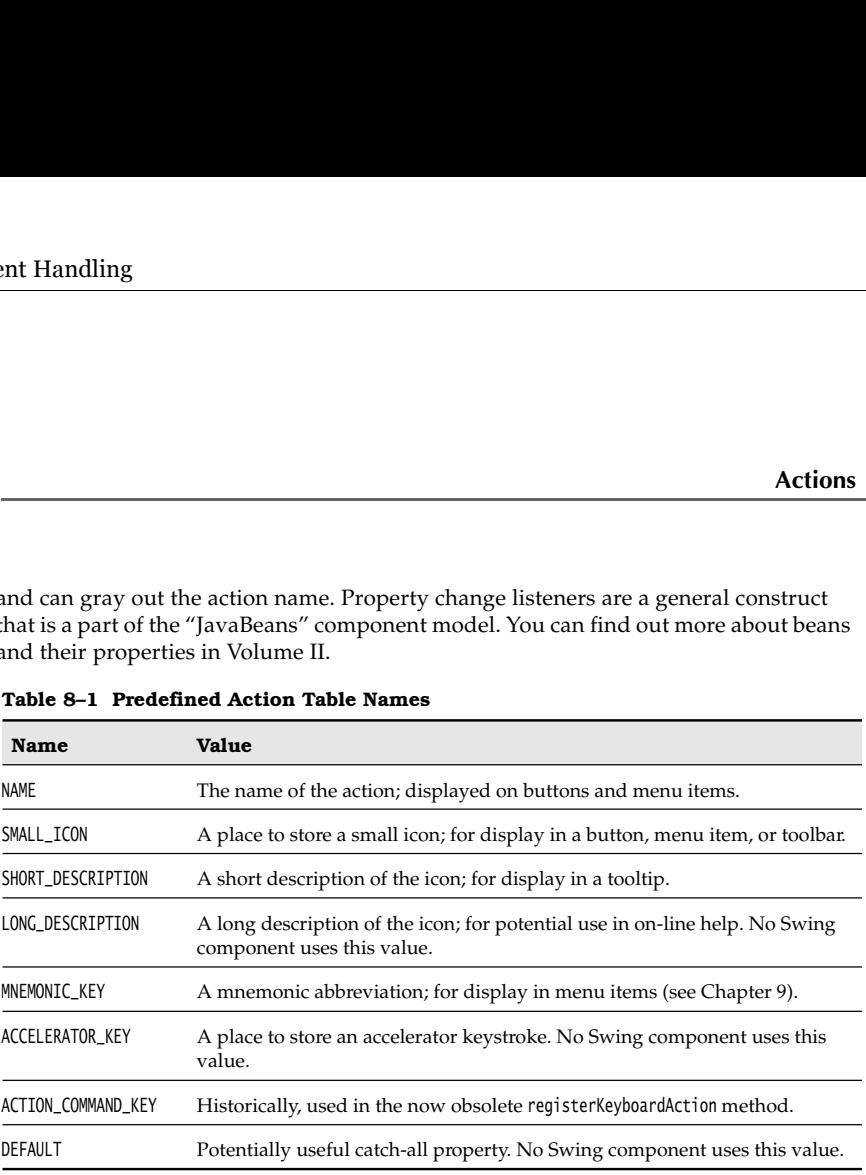

Note that Action is an *interface*, not a class. Any class implementing this interface must implement the seven methods we just discussed. Fortunately, a friendly soul has provided a class AbstractAction that implements all methods except for actionPerformed. That class takes care of storing all name/value pairs and managing the property change listeners. You simply extend AbstractAction and supply an actionPerformed method.

Let's build an action object that can execute color change commands. We store the name of the command, an icon, and the desired color. We store the color in the table of name/ value pairs that the AbstractAction class provides. Here is the code for the ColorAction class. The constructor sets the name/value pairs, and the actionPerformed method carries out the color change action.

public class ColorAction extends AbstractAction

```
 public ColorAction(String name, Icon icon, Color c)
 { 
   putValue(Action.NAME, name);
    putValue(Action.SMALL_ICON, icon);
    putValue("color", c);
    putValue(Action.SHORT_DESCRIPTION, "Set panel color to " + name.toLowerCase());
 }
```
public void actionPerformed(ActionEvent event)

```
\{ Color c = (Color) getValue("color");
      buttonPanel.setBackground(c);
```
}

{

Our test program creates three objects of this class, such as

Action blueAction = new ColorAction("Blue", new ImageIcon("blue-ball.gif"), Color.BLUE);

Next, let's associate this action with a button. That is easy because we can use a JButton constructor that takes an Action object.

JButton blueButton = new JButton(blueAction);

That constructor reads the name and icon from the action, sets the short description as the tooltip, and sets the action as the listener. You can see the icons and a tooltip in Figure 8–6.

As we demonstrate in the next chapter, it is just as easy to add the same action to a menu.

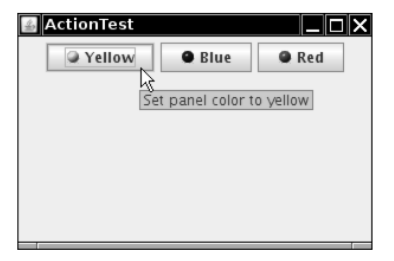

**Figure 8–6 Buttons display the icons from the action objects**

Finally, we want to add the action objects to keystrokes so that the actions are carried out when the user types keyboard commands. To associate actions with keystrokes, you first need to generate objects of the KeyStroke class. This is a convenience class that encapsulates the description of a key. To generate a KeyStroke object, you don't call a constructor but instead use the static getKeyStroke method of the KeyStroke class.

KeyStroke ctrlBKey = KeyStroke.getKeyStroke("ctrl B");

To understand the next step, you nee to know the concept of *keyboard focus*. A user interface can have many buttons, menus, scrollbars, and other components. When you hit a key, it is sent to the component that has focus. That component is usually (but not always) visually distinguished. For example, in the Java Look and Feel, a button with focus has a thin rectangular border around the button text. You can use the TAB key to move the focus between components. When you press the SPACE key, the button with focus is clicked. Other keys carry out different actions; for example, the arrow keys can move a scrollbar.

However, in our case, we do not want to send the keystroke to the component that has focus. Otherwise, each of the buttons would need to know how to handle the CTRL  $CTRL + B$ , and  $CTRL + R$  keys.

This is a common problem, and the Swing designers came up with a convenient solution for solving it. Every JComponent has three *input maps,* each mapping KeyStroke objects to associated actions. The three input maps correspond to three different conditions (see Table 8–2).

Keystroke processing checks these maps in the following order:

- 1.Check the WHEN\_FOCUSED map of the component with input focus. If the keystroke exists, execute the corresponding action. If the action is enabled, stop processing.
- COMPONENT maps of its parent components. As soon as a map with the keystroke is found, execute the corresponding action. If the action is enabled, stop processing.
- **2.** Starting from the component with input focus. If the keystroke execute the component with input focus. If the keystroke execute the corresponding action. If the action is enabled, stop processing.<br>
2. Starting from th **Example 11**<br> **Example 2.1**<br> **Action**<br> **Action**<br> **Example 2.**<br> **Example 2.**<br> **Example 1.**<br> **Example 1.**<br> **Example 2.**<br> **Example 2.**<br> **Example 2.**<br> **Example 2.**<br> **Example and** <br> **EXAMPLE 1.**<br> **EXAMPLE 1.**<br> **EXAMPLE 1.**<br> **EX** have this keystroke registered in a WHEN\_IN\_FOCUSED\_WINDOW map. Give these components (in the order of their keystroke registration) a chance to execute the corresponding action. As soon as the first enabled action is executed, stop processing. This part of the process is somewhat fragile if a keystroke appears in more than one WHEN\_IN\_FOCUSED\_WINDOW map.

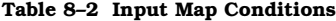

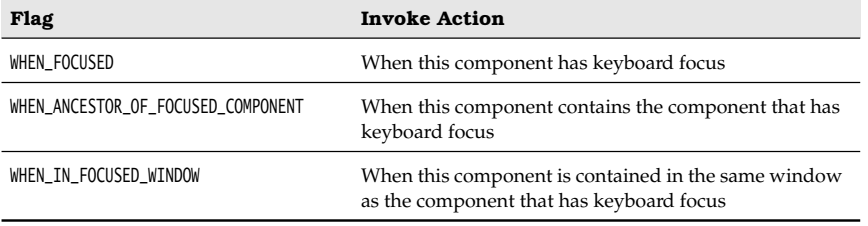

You obtain an input map from the component with the getInputMap method. Here is an example:

InputMap imap = panel.getInputMap(JComponent.WHEN\_FOCUSED);

The WHEN\_FOCUSED condition means that this map is consulted when the current component has the keyboard focus. In our situation, that isn't the map we want. One of the buttons, not the panel, has the input focus. Either of the other two map choices works fine for inserting the color change keystrokes. We use WHEN\_ANCESTOR\_OF\_FOCUSED\_COMPONENT in our example program.

The InputMap doesn't directly map KeyStroke objects to Action objects. Instead, it maps to arbitrary objects, and a second map, implemented by the ActionMap class, maps objects to actions. That makes it easier to share the same actions among keystrokes that come from different input maps.

Thus, each component has three input maps and one action map. To tie them together, you need to come up with names for the actions. Here is how you can tie a key to an action:

imap.put(KeyStroke.getKeyStroke("ctrl Y"), "panel.yellow");

- ActionMap amap = panel.getActionMap();
- amap.put("panel.yellow", yellowAction);

It is customary to use the string "none" for a do-nothing action. That makes it easy to deactivate a key:

imap.put(KeyStroke.getKeyStroke("ctrl C"), "none");

CAUTION: The JDK documentation suggests using the action name as the action's key. We **CAUTION: The JDK documentation suggests using the action name as the action's key.**<br>CAUTION: The JDK documentation suggests using the action name as the action's key, b<br>don't think that is a good idea. The action name is **CAUTION:** The JDK documentation suggests using the action name as the action's key. We don't think that is a good idea. The action name is displayed on buttons and menu itens;<br>thus, it can change at the whim of the UI de **Example S** ■ **Event Handling**<br> **EAUTION**: The JDK documentation suggests using the action name as the action's key, Webn't think that is a good idea. The action name is displayed on buttons and menu items;<br>
thus, it can **that you come up with action suppersed with action** action name as the action's don't think that is a good idea. The action name is displayed on buttons and menutus, it can change at the whim of the UI designer and it ma 2. Columbus and the same of the same of the action of the action of think that is a good idea. The action thus, it can othage at the whim of the UI guages. Such unstable strings are poor that you come up with action names **3.** Construct a button or menu item from the action object. The action of the action's help that is a construction of the button or menu item from the supplement of the action of the action of the action of the action of **Example 11. CAUTION:** The JDK documentation suggests using the action name as the action's keys that is a model of this in a particle and the subspace of the carry thus, it is an change at the whim of the UI designer a **Chapter 8. E Event Handling**<br>  $\blacksquare$  CAUTION: The JDK documentation suggests using the action name as the action's key. We don't think that is a good idea. The action name is displayed on buttons and menu items, thus, **Example 18. CONTON:** The JDK documentation suggests using the action ranno as the action's key, for don't think that is a good idea. The action name is displayed on buttons and menu tiems the user it are change at the wi

To summarize, here is what you do to carry out the same action in response to a button, a menu item, or a keystroke:

- 1. Implement a class that extends the AbstractAction class. You may be able to use the same class for multiple related actions.
- 
- the label text and icon from the action object.
- steps. First locate the top-level component of the window, such as a panel that contains all other components.
- Make a KeyStroke object for the desired keystroke. Make an action key object, such as a string that describes your action. Add the pair (keystroke, action key) into the input map.
- action object) into the map.

Listing 8–3 shows the complete code of the program that maps both buttons and keystrokes to action objects. Try it out—clicking either the buttons or pressing CTRL+Y, CTRL+B, or CTRL+R changes the panel color.

### **Listing 8–3** ActionTest.java

```
import java.awt.*;
import java.awt.event.*;
import javax.swing.*;
5. /** * @version 1.33 2007-06-12
7. * @author Cay Horstmann
8. */public class ActionTest
10. \{11. public static void main(String[] args)
12. {
13. EventQueue.invokeLater(new Runnable()
14. \{15. public void run()
16. {
```
```
Actions 347
```

```
17. ActionFrame frame = new ActionFrame();
18. frame.setDefaultCloseOperation(JFrame.EXIT_ON_CLOSE);
19. frame.setVisible(true);
 20. }
21. });
22. }
23.
24.
25. /**26. * A frame with a panel that demonstrates color change actions.
27. */
28. class ActionFrame extends JFrame
29.
30. public ActionFrame()
31. {
32. setTitle("ActionTest");
33. setSize(DEFAULT_WIDTH, DEFAULT_HEIGHT);
34.
35. buttonPanel = new JPanel();
36.
37. // define actions
38. Action yellowAction = new ColorAction("Yellow", new ImageIcon("yellow-ball.gif"),
39. Color.YELLOW);
40. Action blueAction = new ColorAction("Blue", new ImageIcon("blue-ball.gif"), Color.BLUE);
41. Action redAction = new ColorAction("Red", new ImageIcon("red-ball.gif"), Color.RED);
42.
43. // add buttons for these actions
44. buttonPanel.add(new JButton(yellowAction));
45. buttonPanel.add(new JButton(blueAction));
46. buttonPanel.add(new JButton(redAction));
47.
48. // add panel to frame
49. add(buttonPanel);
50.
51. // associate the Y, B, and R keys with names
52. InputMap imap = buttonPanel.getInputMap(JComponent.WHEN_ANCESTOR_OF_FOCUSED_COMPONENT);
 53. imap.put(KeyStroke.getKeyStroke("ctrl Y"), "panel.yellow");
 54. imap.put(KeyStroke.getKeyStroke("ctrl B"), "panel.blue");
 55. imap.put(KeyStroke.getKeyStroke("ctrl R"), "panel.red");
56.
57. // associate the names with actions
58. ActionMap amap = buttonPanel.getActionMap();
59. amap.put("panel.yellow", yellowAction);
60. amap.put("panel.blue", blueAction);
61. amap.put("panel.red", redAction);
62. }
63. 
64. public class ColorAction extends AbstractAction
65. {
Listing 8–3 ActionTest.java (continued)
```
# **348 Chapter 8** ■ **Event Handling**

# Listing 8-3 ActionTest.java (continued)

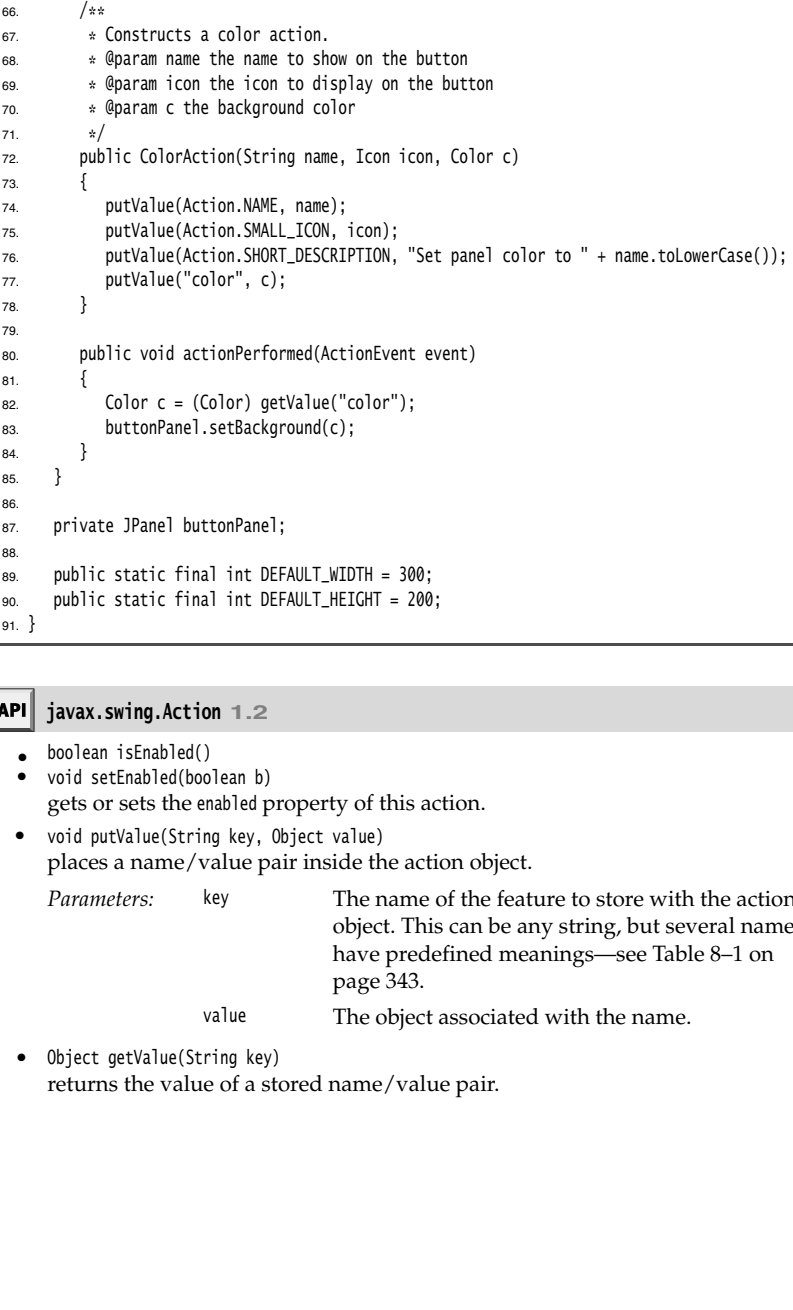

# **javax.swing.Action 1.2**

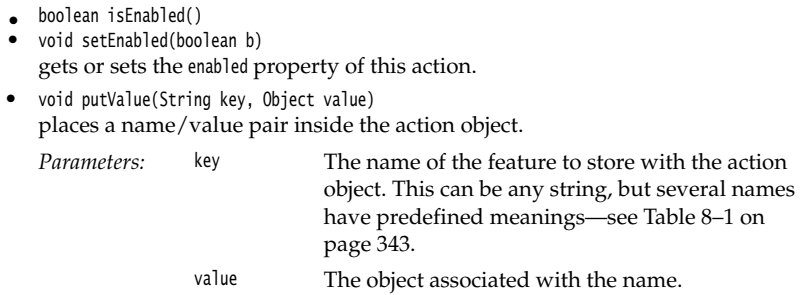

Object getValue(String key) returns the value of a stored name/value pair.

```
Mouse Events 349
```
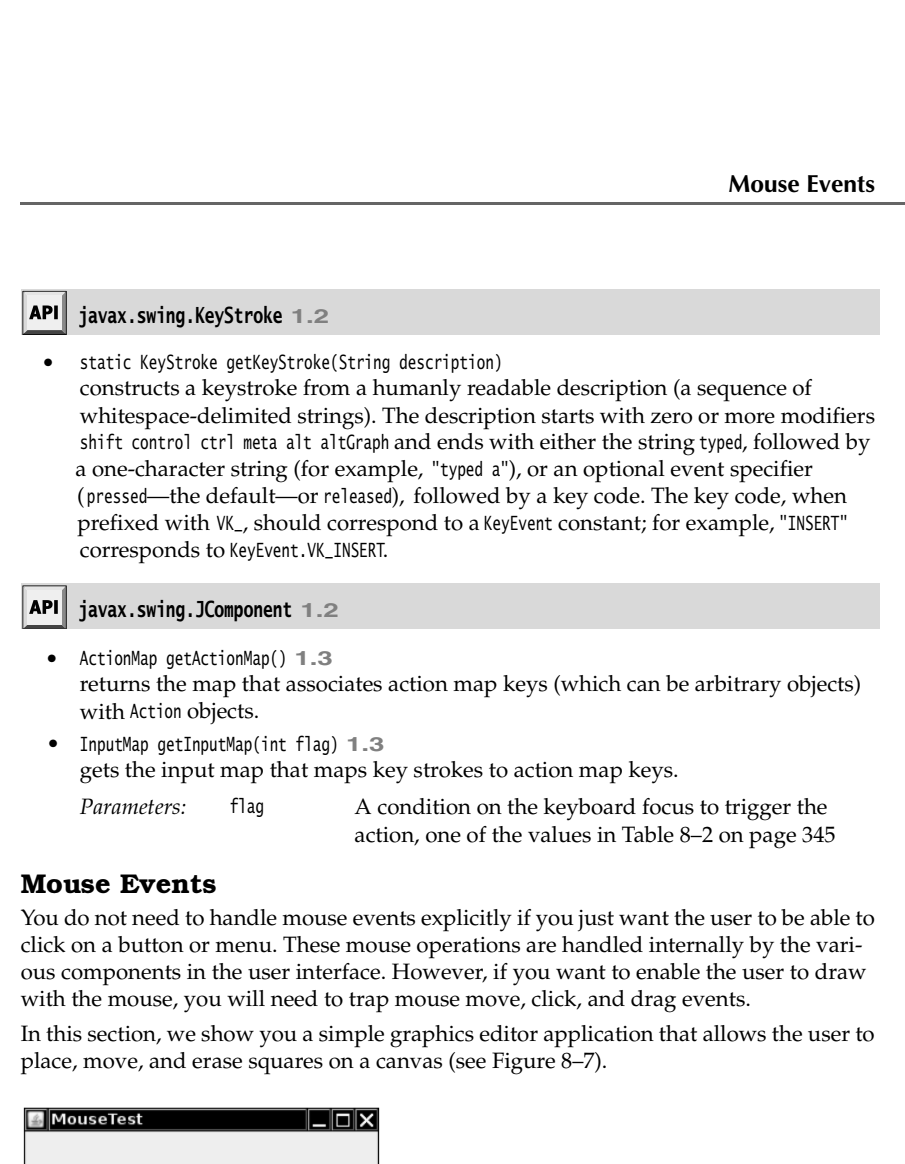

# **Mouse Events**

You do not need to handle mouse events explicitly if you just want the user to be able to click on a button or menu. These mouse operations are handled internally by the various components in the user interface. However, if you want to enable the user to draw with the mouse, you will need to trap mouse move, click, and drag events.

In this section, we show you a simple graphics editor application that allows the user to place, move, and erase squares on a canvas (see Figure 8–7).

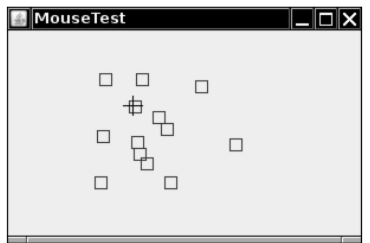

**Figure 8–7 A mouse test program** 

When the user clicks a mouse button, three listener methods are called: mousePressed when the mouse is first pressed, mouseReleased when the mouse is released, and, finally, mouse-Clicked. If you are only interested in complete clicks, you can ignore the first two methods. By using the getX and getY methods on the MouseEvent argument, you can obtain the *x*and *y-*coordinates of the mouse pointer when the mouse was clicked. To distinguish between single, double, and triple (!) clicks, use the getClickCount method.

# **350 Chapter 8** ■ **Event Handling**

Some user interface designers inflict mouse click and keyboard modifier combinations, such as CONTROL + SHIFT + CLICK, on their users. We find this practice reprehensible, but if you disagree, you will find that checking for mouse buttons and keyboard modifiers is a mess.

You use bit masks to test which modifiers have been set. In the original API, two of the button masks equal two keyboard modifier masks, namely

BUTTON2\_MASK == ALT\_MASK BUTTON3\_MASK == META\_MASK

This was done so that users with a one-button mouse could simulate the other mouse buttons by holding down modifier keys instead. However, as of Java SE 1.4, a different approach is recommended. There are now masks

BUTTON1\_DOWN\_MASK BUTTON2\_DOWN\_MASK BUTTON3\_DOWN\_MASK SHIFT\_DOWN\_MASK CTRL\_DOWN\_MASK ALT\_DOWN\_MASK ALT\_GRAPH\_DOWN\_MASK META\_DOWN\_MASK

The getModifiersEx method accurately reports the mouse buttons and keyboard modifiers of a mouse event.

Note that BUTTON3\_DOWN\_MASK tests for the right (nonprimary) mouse button under Windows. For example, you can use code like this to detect whether the right mouse button is down:

```
if ((event.getModifiersEx() & InputEvent.BUTTON3_DOWN_MASK) != 0) 
    . . . // code for right click
```
In our sample program, we supply both a mousePressed and a mouseClicked method. When you click onto a pixel that is not inside any of the squares that have been drawn, a new square is added. We implemented this in the mousePressed method so that the user receives immediate feedback and does not have to wait until the mouse button is released. When a user double-clicks inside an existing square, it is erased. We implemented this in the mouseClicked method because we need the click count.

```
public void mousePressed(MouseEvent event)
{ 
    current = find(event.getPoint());
   if (current == null) // not inside a square
       add(event.getPoint());
public void mouseClicked(MouseEvent event)
{ 
    current = find(event.getPoint());
   if (current != null && event.getClickCount() >= 2)
       remove(current);
```

```
ι
```
As the mouse moves over a window, the window receives a steady stream of mouse movement events. Note that there are separate MouseListener and MouseMotionListener interfaces. This is done for efficiency—there are a lot of mouse events as the user moves the mouse around, and a listener that just cares about mouse *clicks* will not be bothered with unwanted mouse *moves*

Our test application traps mouse motion events to change the cursor to a different shape (a cross hair) when it is over a square. This is done with the getPredefinedCursor method of the Cursor class. Table 8–3 lists the constants to use with this method along with what the cursors look like under Windows.

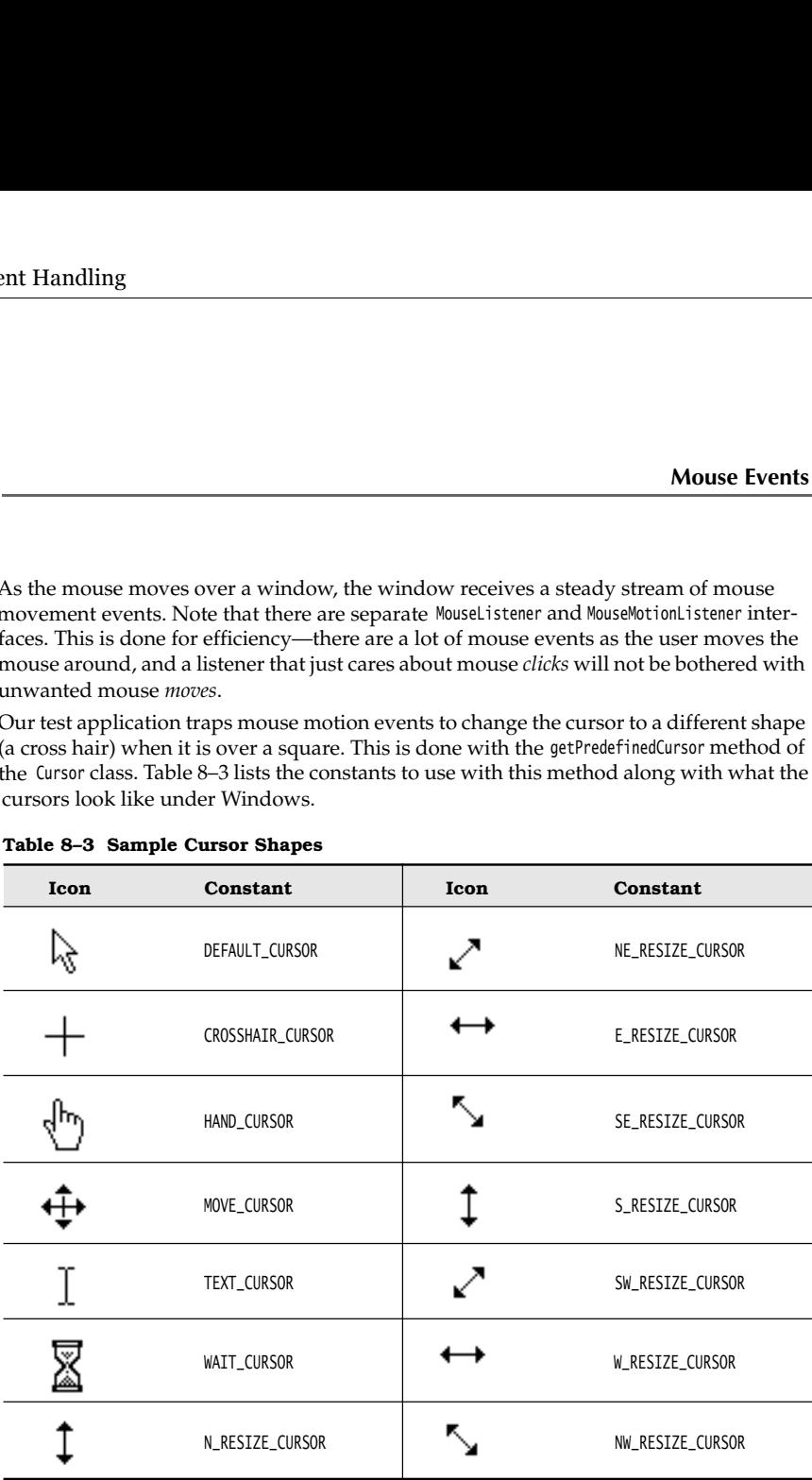

Here is the mouseMoved method of the MouseMotionListener in our example program:

public void mouseMoved(MouseEvent event)

if (find(event.getPoint()) == null)

setCursor(Cursor.getDefaultCursor());

else

setCursor(Cursor.getPredefinedCursor(Cursor.CROSSHAIR\_CURSOR));

}

{

V

## **352 Chapter 8** ■ **Event Handling**

method in the Toolkit class:

```
NOTE: You can also define your own cursor types through the use of the createCustomCurson<br>method in the Toolkit class:<br>Toolkit tk = Toolkit .getDefaultToolkit();<br>Image img = tk.getImage("dynamite.gif");<br>Cursor dynamiteC
    Toolkit tk = Toolkit.getDefaultToolkit();
    Image img = tk.getImage("dynamite.gif"); 
    Cursor dynamiteCursor = tk.createCustomCursor(img, new Point(10, 10), "dynamite stick");
The first parameter of the createCustomCursor points to the cursor image. The second param-
eter gives the offset of the "hot spot" of the cursor. The third parameter is a string that
ndling<br>
NOTE: You can also define your own cursor types through the use of the createCustom<br>
method in the Toolkit class:<br>
Toolkit tk = Toolkit, aetDefaultToolkit();<br>
Image img = tk.getImage("dynamite.gif");<br>
Cursor dyn
screen reader program can read the cursor shape description to a user who is visually
impaired or who simply is not facing the screen.
```
If the user presses a mouse button while the mouse is in motion, mouseDragged calls are generated instead of mouseMoved calls. Our test application lets a user drag the square under the cursor. We simply update the currently dragged rectangle to be centered under the mouse position. Then, we repaint the canvas to show the new mouse position.

```
public void mouseDragged(MouseEvent event)
{ 
    if (current != null)
    { 
      int x = event.getX();
      int y = event.getY();
       current.setFrame(x - SIDELENGTH / 2, y - SIDELENGTH / 2, SIDELENGTH, SIDELENGTH);
       repaint();
}
```
NOTE: The mouseMoved method is only called as long as the mouse stays inside the component. However, the mouseDragged method keeps getting called even when the mouse is being dragged outside the component.

There are two other mouse event methods: mouseEntered and mouseExited. These methods are called when the mouse enters or exits a component.

Finally, we explain how to listen to mouse events. Mouse clicks are reported through the mouseClicked procedure, which is part of the MouseListener interface. Because many applications are interested only in mouse clicks and not in mouse moves and because mouse move events occur so frequently, the mouse move and drag events are defined in a separate interface called MouseMotionListener

In our program we are interested in both types of mouse events. We define two inner classes: MouseHandler and MouseMotionHandler. The MouseHandler class extends the MouseAdapter class because it defines only two of the five MouseListener methods. The MouseMotionHandler implements the MouseMotionListener and defines both methods of that interface. Listing 8–4 is the program listing.

#### **Mouse Events 353**

```
Listing 8–4 MouseTest.java
 import java.awt.*;
 import java.awt.event.*;
 import java.util.*;
 4. import java.awt.geom.*;
 import javax.swing.*;
 6.7. /**8. * @version 1.32 2007-06-12
 9. * @author Cay Horstmann
 10. */
 11. public class MouseTest
12. \{13. public static void main(String[] args)
 14. \{15. EventQueue.invokeLater(new Runnable()
 16. \{17. public void run()
 18. \left\{\right.19. MouseFrame frame = new MouseFrame();
20. frame.setDefaultCloseOperation(JFrame.EXIT_ON_CLOSE);
21. frame.setVisible(true);
22. }
 23. \{\}\}24. }
25.}
26.
27. /*28. * A frame containing a panel for testing mouse operations
29. */
30. class MouseFrame extends JFrame
31. {
32. public MouseFrame()
 33. {
34. setTitle("MouseTest");
 35. setSize(DEFAULT_WIDTH, DEFAULT_HEIGHT);
 36.
 37. // add component to frame
 38.
 39. MouseComponent component = new MouseComponent();
 40. add(component);
41. }
 42.
43. public static final int DEFAULT_WIDTH = 300;
 44. public static final int DEFAULT_HEIGHT = 200;
 45.}
 46.
47. /*48. * A component with mouse operations for adding and removing squares.
49. */
```
# **354 Chapter 8** ■ **Event Handling**

## Listing 8-4 MouseTest.java (continued)

```
50. class MouseComponent extends JComponent
51. \{52. public MouseComponent()
53. {
54. squares = new ArrayList<Rectangle2D>();
55. current = null;56.
57. addMouseListener(new MouseHandler());
58. addMouseMotionListener(new MouseMotionHandler());
59. }
60.
61. public void paintComponent(Graphics g)
62. {
63. Graphics2D g2 = (Graphics2D) g;
64.
65. // draw all squares
66. for (Rectangle2D r : squares)
67. g2.draw(r);68. }
69.
70. /**
71. * Finds the first square containing a point.
72. * @param p a point
73. * @return the first square that contains p
74. * /75. public Rectangle2D find(Point2D p)
76. {
77. for (Rectangle2D r : squares)
78. {
79. if (r.contains(p)) return r;<br>80. }
80. }
81. return null;
82. }
83.
84. /*85. * Adds a square to the collection.
86. * @param p the center of the square
87. * /88. public void add(Point2D p)
89. {
90. double x = p.getX();
91. double y = p.getY();
92.
93. current = new Rectangle2D.Double(x - SIDELENGTH / 2, y - SIDELENGTH / 2, SIDELENGTH,
94. SIDELENGTH);
95. squares.add(current);
96. repaint();
97. }
98.
```

```
Mouse Events 355
```
## Listing 8-4 MouseTest.java (continued)

```
99. /**
100. * Removes a square from the collection.
101. * @param s the square to remove
102. * /103. public void remove(Rectangle2D s)
104. {
105. if (s == null) return;
106. if (s == current) current = null;107. squares.remove(s);
108. repaint();
109. }
110.
111. private static final int SIDELENGTH = 10;
112. private ArrayList<Rectangle2D> squares;
113. private Rectangle2D current;
114.
115. // the square containing the mouse cursor
116.
117. private class MouseHandler extends MouseAdapter
118. {
119. public void mousePressed(MouseEvent event)
120. \{121. // add a new square if the cursor isn't inside a square
122. current = find(event.getPoint());
123. if (current == null) add(event.getPoint());
124. }
125.
126. public void mouseClicked(MouseEvent event)
127. {
128. // remove the current square if double clicked
129. current = find(event.getPoint());
130. if (current != null && event.getClickCount() >= 2) remove(current);
131. }
132. }
133.
134. private class MouseMotionHandler implements MouseMotionListener
135. {
136. public void mouseMoved(MouseEvent event)
137. \{138. // set the mouse cursor to cross hairs if it is inside
139. // a rectangle
140.
141. if (find(event.getPoint()) == null) setCursor(Cursor.getDefaultCursor());
142. else setCursor(Cursor.getPredefinedCursor(Cursor.CROSSHAIR_CURSOR));
143. }
144.
145. public void mouseDragged(MouseEvent event)
146. {
```
# **356 Chapter 8** ■ **Event Handling**

## Listing 8-4 MouseTest.java (continued)

```
147. if (current != null)
148. \{149. int x = event.getX();150. int y = event.getY();151.
152. // drag the current rectangle to center it at (x, y)153. current.setFrame(x - SIDELENGTH / 2, y - SIDELENGTH / 2, SIDELENGTH, SIDELENGTH);
154. repaint();
155. }
156. }
157. }
158.
```
# **java.awt.event.MouseEvent 1.1**

- $\bullet$  int getX()
- int getY()  $\blacksquare$
- Point getPoint()

returns the  $x$ - (horizontal) and  $y$ - (vertical) coordinate, or point where the event happened, measured from the top-left corner of the component that is the event source.

• int getClickCount() returns the number of consecutive mouse clicks associated with this event. (The time interval for what constitutes "consecutive" is system dependent.)

# **java.awt.event.InputEvent 1.1**

int getModifiersEx() **1.4** returns the extended or "down" modifiers for this event. Use the following mask values to test the returned value:

BUTTON1\_DOWN\_MASK BUTTON2\_DOWN\_MASK BUTTON3\_DOWN\_MASK SHIFT\_DOWN\_MASK CTRL\_DOWN\_MASK ALT\_DOWN\_MASK ALT\_GRAPH\_DOWN\_MASK META\_DOWN\_MASK

static String getModifiersExText(int modifiers) **1.4** returns a string such as "Shift+Button1" describing the extended or "down" modifiers in the given flag set.

**The AWT Event Hierarchy 357**

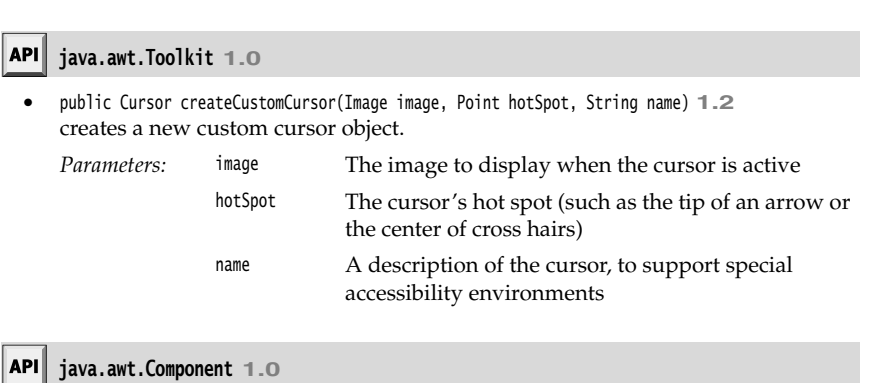

public void setCursor(Cursor cursor) **1.1**

sets the cursor image to the specified cursor.

# **The AWT Event Hierarchy**

Having given you a taste of how event handling works, we finish this chapter with an overview of the AWT event handling architecture.

As we briefly mentioned earlier, event handling in Java is object oriented, with all events descending from the EventObject class in the java.util package. (The common superclass is not called Event because that is the name of the event class in the old event model. Although the old model is now deprecated, its classes are still a part of the Java library.)

The EventObject class has a subclass AWTEvent, which is the parent of all AWT event classes. Figure 8–8 shows the inheritance diagram of the AWT events.

Some of the Swing components generate event objects of yet more event types; these directly extend EventObject, not AWTEvent

The event objects encapsulate information about the event that the event source communicates to its listeners. When necessary, you can then analyze the event objects that were passed to the listener object, as we did in the button example with the getSource and getActionCommand methods.

Some of the AWT event classes are of no practical use for the Java programmer. For example, the AWT inserts PaintEvent objects into the event queue, but these objects are not delivered to listeners. Java programmers don't listen to paint events; they override the paintComponent method to control repainting. The AWT also generates a number of events that are needed only by system programmers, to provide input systems for ideographic languages, automated testing robots, and so on. We do not discuss these specialized event types.

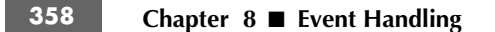

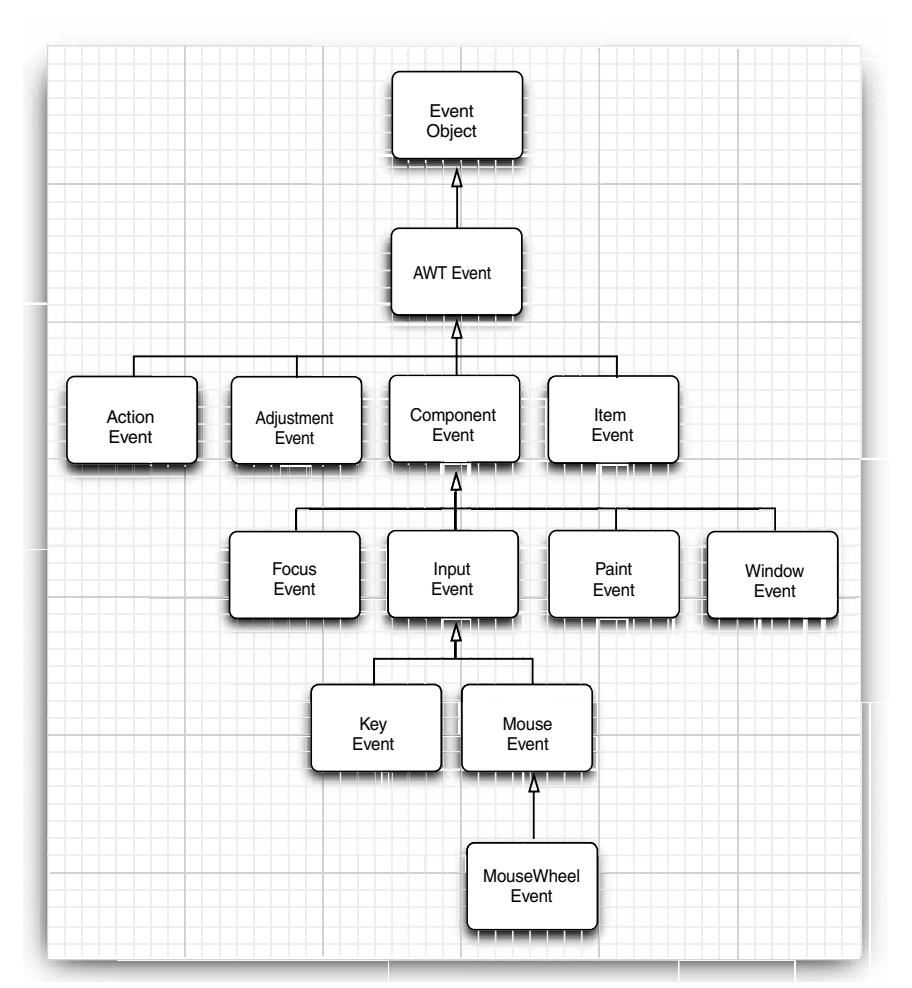

**Figure 8–8 Inheritance diagram of AWT event classes**

# *Semantic and Low-Level Events*

The AWT makes a useful distinction between *low-level* and *semantic* events. A semantic event is one that expresses what the user is doing, such as "clicking that button"; hence, an Action-Event is a semantic event. Low-level events are those events that make this possible. In the case of a button click, this is a mouse down, a series of mouse moves, and a mouse up (but only if the mouse up is inside the button area). Or it might be a keystroke, which happens if the user selects the button with the TAB key and then activates it with the space bar. Similarly, adjusting a scrollbar is a semantic event, but dragging the mouse is a low-level event.

**The AWT Event Hierarchy 359**

Here are the most commonly used semantic event classes in the java.awt.event package:

- ActionEvent (for a button click, a menu selection, selecting a list item, or ENTER typed in a text field)
- AdjustmentEvent (the user adjusted a scrollbar)  $\bullet$
- ItemEvent (the user made a selection from a set of checkbox or list items)  $\bullet$

Five low-level event classes are commonly used:

- KeyEvent (a key was pressed or released)
- MouseEvent (the mouse button was pressed, released, moved, or dragged)
- MouseWheelEvent (the mouse wheel was rotated)
- FocusEvent (a component got focus or lost focus)
- WindowEvent (the window state changed)

The following interfaces listen to these events:

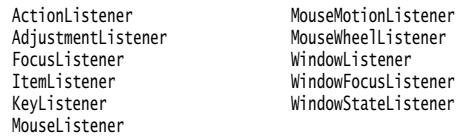

Several of the AWT listener interfaces, namely, those that have more than one method, come with a companion adapter class that implements all the methods in the interface to do nothing. (The other interfaces have only a single method each, so there is no benefit in having adapter classes for these interfaces.) Here are the commonly used adapter classes:

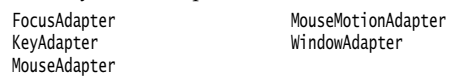

Table 8–4 shows the most important AWT listener interfaces, events, and event sources.

The javax.swing.event package contains additional events that are specific to Swing components. We cover some of them in the next chapter.

#### **Table 8–4 Event Handling Summary**

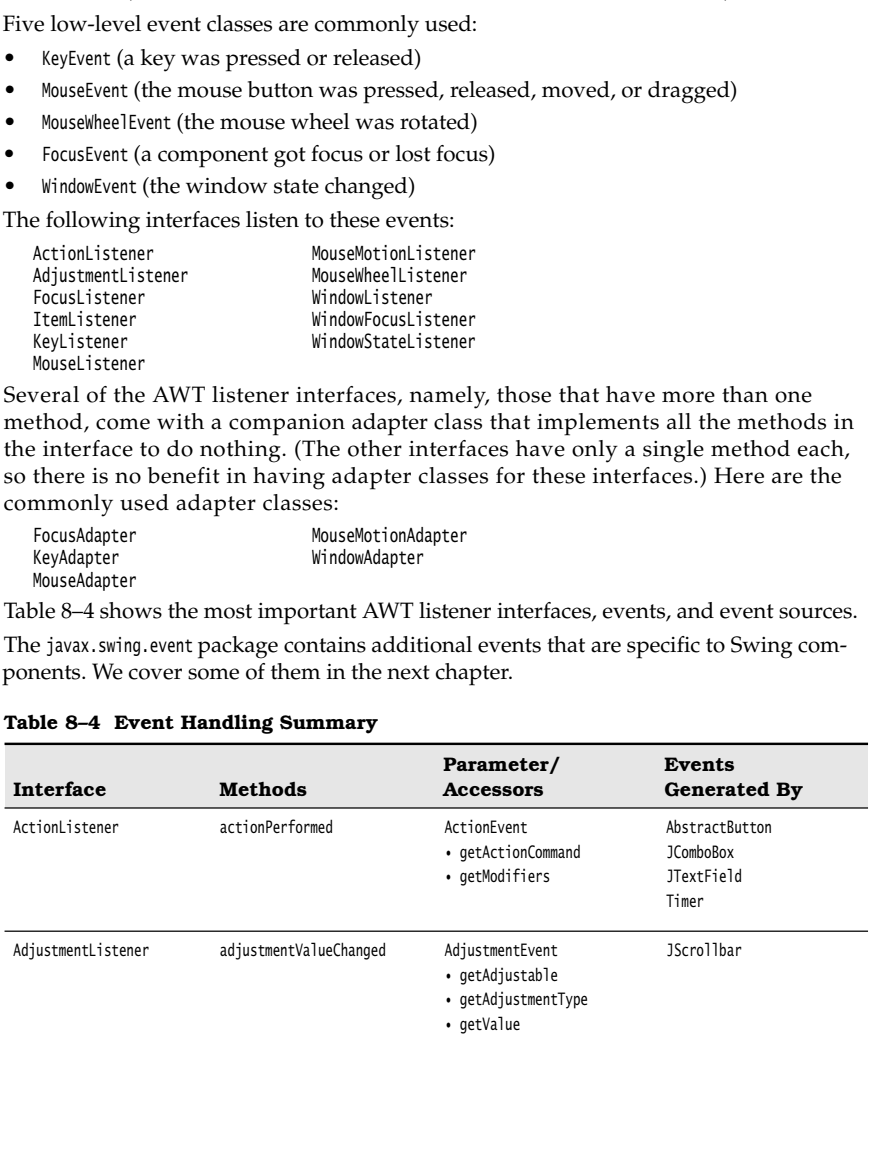

# **360 Chapter 8** ■ **Event Handling**

# **Table 8–4 Event Handling Summary (continued)**

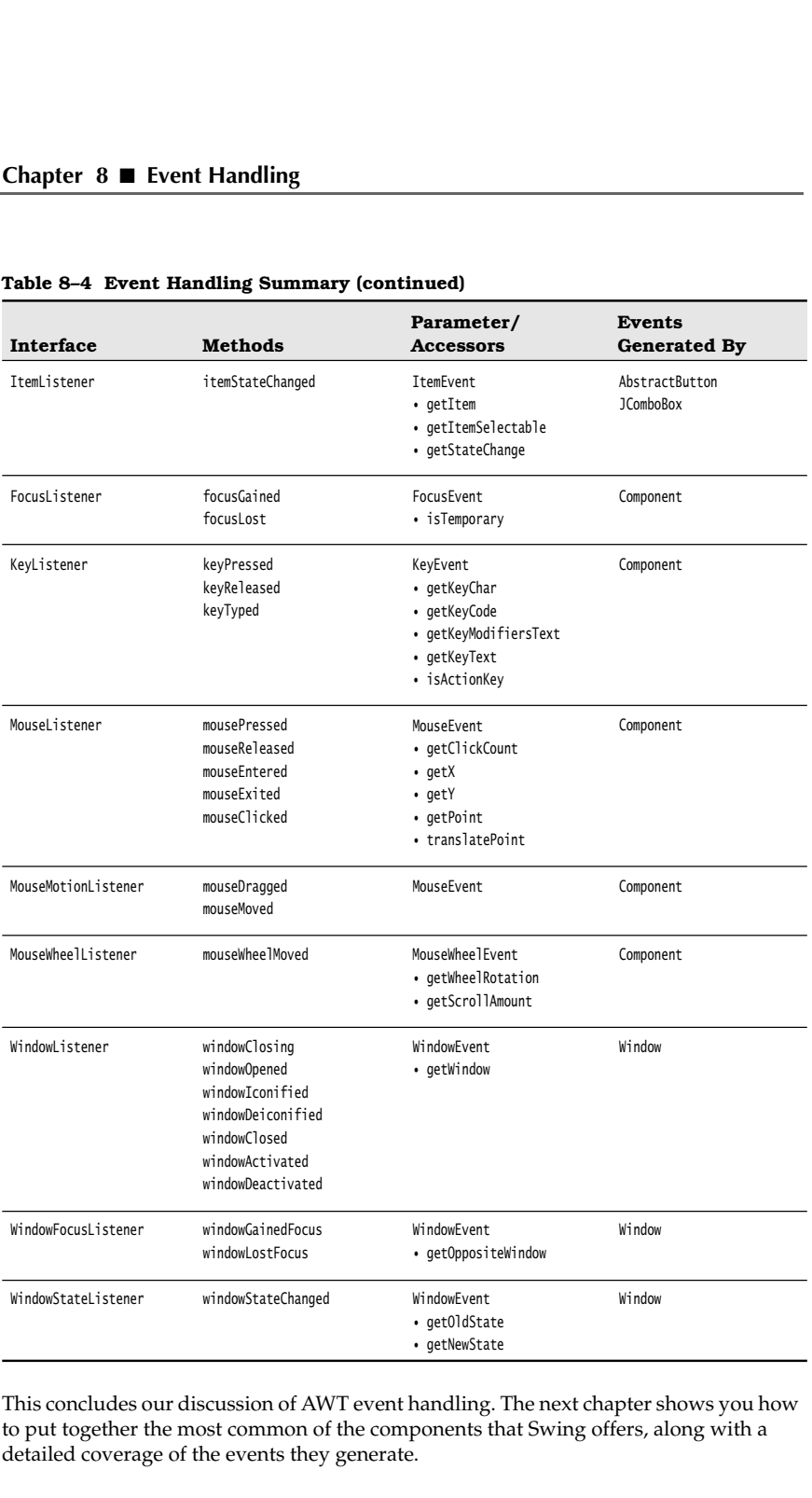

This concludes our discussion of AWT event handling. The next chapter shows you how to put together the most common of the components that Swing offers, along with a detailed coverage of the events they generate.

Chapter

# **USER INTERFACE COMPONENTS WITH SWING SER INTERFACE**<br> **SER INTERFACE**<br> **OMPONENTS**<br>
THE SWING<br>
WENG AND THE MODEL-VIEW-CONTROLLER DESIGN PATTERN<br>
WENG AND THE MODEL-VIEW-CONTROLLER DESIGN PATTERN<br>
WENGE COMPONENTS<br>
WENGE COMPONENTS<br>
WENGE COMPONENTS<br>
WENGE CO **SER INTERF/**<br>
SURPONENT<br>
THE MODEL-VIEW-CONTROL<br>
TEXT INPUT<br>
TEXT INPUT<br>
TEXT INPUT<br>
TEXT INPUT<br>
TEXT INPUT<br>
TEXT INPUT<br>
TEXT INPUT<br>
TEXT INPUT<br>
TEXT INPUT<br>
TEXT INPUT<br>
TEXT INPUT<br>
TEXT INPUT<br>
TEXT INPUT<br>
TEXT INPUT<br>
TEXT

- 
- 
- **TEXT INPUT**
- CHOICE COMPONENTS
- **MENUS**
- SOPHISTICATED LAYOUT MANAGEMENT
- DIALOG BOXES

**T**he last chapter was primarily designed to show you how to use the event model in Java. In the process you took the first steps toward learning how to build a graphical user interface. This chapter shows you the most important tools you'll need to build more full-featured GUIs.

We start out with a tour of the architectural underpinnings of Swing. Knowing what goes on "under the hood" is important in understanding how to use some of the more advanced components effectively. We then show you how to use the most common user interface components in Swing such as text fields, radio buttons, and menus. Next, you

will learn how to use the nifty layout manager features of Java to arrange these components in a window, regardless of the look and feel of a particular user interface. Finally, you'll see how to implement dialog boxes in Swing.

This chapter covers basic Swing components such as text components, buttons, and sliders. These are the essential user interface components that you will need most frequently. We cover advanced Swing components in Volume II.

# **Swing and the Model-View-Controller Design Pattern**

As promised, we start this chapter with a section describing the architecture of Swing components. We first discuss the concept of *design patterns* and then look at the "modelview-controller" pattern that has greatly influenced the design of the Swing framework.

#### *Design Patterns*

When solving a problem, you don't usually figure out a solution from first principles. Instead, you are likely to be guided by past experience, or you may ask other experts for advice on what has worked for them. Design patterns are a method for presenting this expertise in a structured way.

In recent years, software engineers have begun to assemble catalogs of such patterns. The pioneers in this area were inspired by the architectural design patterns of the architect Christopher Alexander. In his book, *The Timeless Way of Building* (Oxford University Press, 1979), Alexander gives a catalog of patterns for designing public and private living spaces. Here is a typical example:

#### Window Place

Everybody loves window seats, bay windows, and big windows with low sills and comfortable chairs drawn up to them . . . A room which does not have a place like this seldom allows you to feel comfortable or perfectly at ease . . .

If the room contains no window which is a "place," a person in the room will be torn between two forces: (1) He wants to sit down and be comfortable, and (2) he is drawn toward the light.

Obviously, if the comfortable places—those places in the room where you most want to sit—are away from the windows, there is no way of overcoming this conflict . . .

Therefore: In every room where you spend any length of time during the day, make at least one window into a "window place."

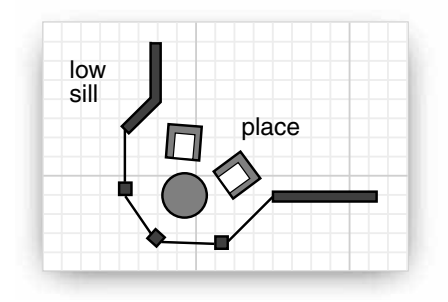

**Figure 9–1 A window place**

#### **Swing and the Model-View-Controller Design Pattern 363**

Each pattern in Alexander's catalog, as well as those in the catalogs of software patterns, follows a particular format. The pattern first describes a context, a situation that gives rise to a design problem. Then, the problem is explained, usually as a set of conflicting forces. Finally, the solution shows a configuration that balances these forces.

In the "window place" pattern, the context is a room in which you spend any length of time during the day. The conflicting forces are that you want to sit down and be comfortable and that you are drawn to the light. The solution is to make a "window place."

In the "model-view-controller" pattern, which we will describe in the next section, the context is a user interface system that presents information and receives user input. There are several forces. There may be multiple visual representations of the same data that need to be updated together. The visual representation may change, for example, to accommodate various look-and-feel standards. The interaction mechanisms may change, for example, to support voice commands. The solution is to distribute responsibilities into three separate interacting components: the model, view, and controller. **Example 15 Solution** Swith Swing<br> **Example 16 Solution** Swith Swing and the Model-View-Controller D<br>
Each pattern in Alexander's catalog, as well as those in the catalogs of soft<br>
follows a particular format. The pattern **Example 15 Solution Solution Solution**<br> **Example 15 Solution** Solution sa particular format. The path<br>
rise to a design problem. Then, the path<br>
rise to a design problem. Then, the path<br>
forces. Finally, the solution show **Example 18 Swing and the Mode Example 16 Swing and the Mode Solows a particular format. The pattern first describing the solonic since the strategy forces. Finally, the solution shows a configuration that the "window pla** 

The model-view-controller pattern is not the only pattern used in the design of AWT and Swing. Here are several additonal examples:

- 
- 
- 

One important aspect of design patterns is that they become part of the culture. Programmers all over the world know what you mean when you talk about the modelview-controller pattern or the "decorator" pattern. Thus, patterns become an efficient way of talking about design problems.

You will find a formal description of numerous useful software patterns in the seminal book of the pattern movement, *Design Patterns—Elements of Reusable Object-Oriented Software*, by Erich Gamma et al. (Addison-Wesley, 1995). We also highly recommend the excellent book *A System of Patterns* by Frank Buschmann et al. (John Wiley & Sons, 1996), which we find less seminal and more approachable.

#### *The Model-View-Controller Pattern*

Let's step back for a minute and think about the pieces that make up a user interface component such as a button, a checkbox, a text field, or a sophisticated tree control. Every component has three characteristics:

- 
- 
- 

n the "window place" pattern, the contest is a room in which you spend any length of<br>the contrast is content to the light. The solution is to make a "window place"<br>or the "model-view-vocatroller" pattern, which we will de me during the day. Ine contincting forces are<br>not contable and that you are drawn to the light. The the "model-view-controller" pattern, which<br>context is a user interface system that presents<br>context is a user interface sy oriable and trait you are drawin to<br>in the "model-view-controler" pat<br>in the "model-view-controler" pat<br>context is a user interface system the<br>There are several forces. There may<br>hat need to be updated together. The<br>commod Even a seemingly simple component such as a button exhibits some moderately complex interaction among these characteristics. Obviously, the visual appearance of a button depends on the look and feel. A Metal button looks different from a Windows button or a Motif button. In addition, the appearance depends on the button state: When a button is pushed in, it needs to be redrawn to look different. The state depends on the events that the button receives. When the user depresses the mouse inside the button, the button is pushed in.

Of course, when you use a button in your programs, you simply consider it as a *button* and you don't think too much about the inner workings and characteristics. That, after all, is the job of the programmer who implemented the button. However, those programmers who implement buttons are motivated to think a little harder about them. After all, they have to implement buttons, and all other user interface components, so that they work well no matter what look and feel is installed.

To do this, the Swing designers turned to a well-known design pattern: the *model-viewcontroller* pattern. This pattern, like many other design patterns, goes back to one of the principles of object-oriented design that we mentioned way back in Chapter 5: Don't make one object responsible for too much. Don't have a single button class do everything. Instead, have the look and feel of the component associated with one object and store the content in *another* object. The model-view-controller (MVC) design pattern teaches how to accomplish this. Implement three separate classes: **• The** *model* **• ■** User Interface Components with Swing Of course, when you use a button in yord on the and you don't think too much about the all, is the job of the programmer who in grammers who implement buttons are **Chapter 9 • User Interface Components with Swing**<br> **Chapter 9 • User Interface Compo**<br>
Of course, when you use a button in you<br>
and you don't think too much about the<br>
all, is the job of the programmer who im<br>
After all, **• The** *components* with Swing<br> **Chapter 9** ■ User Interface Componer<br>
Of course, when you use a button in your p<br>
and you don't think too much about the inn<br>
all, is the job of the programmer who implement<br>
aller, is th

- 
- 
- 

The pattern specifies precisely how these three objects interact. The model stores the content and has *no user interface*. For a button, the content is pretty trivial—just a small set of flags that tells whether the button is currently pushed in or out, whether it is active or inactive, and so on. For a text field, the content is a bit more interesting. It is a string object that holds the current text. This is *not the same* as the view of the content—if the content is larger than the text field, the user sees only a portion of the text displayed (see Figure 9–2).

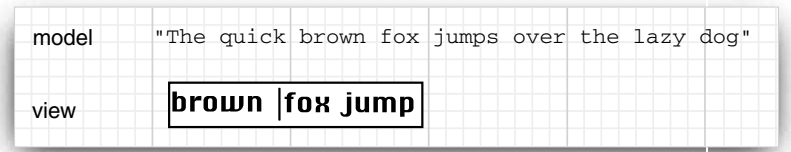

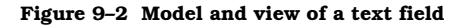

The model must implement methods to change the content and to discover what the content is. For example, a text model has methods to add or remove characters in the current text and to return the current text as a string. Again, keep in mind that the model is completely nonvisual. It is the job of a view to draw the data that is stored in the model.

this, the Swing designers turned to a well-known design pattern. He model evidents of object-oriented design that we mentioned way back in Chapter 5. Don't<br>ples point be of the contented design that we mentioned way back i Her pattern. This pattern, like many other design patterns, goes back to one of the<br>noise of object-oriented design that we mentioned way back in Chapter 5: Don't<br>Anstead, back conce of the concept. Don't have a single bu real cars and planes. But that analogy really leads you astray when thinking about the model-view-controller pattern. In the design pattern, the model stores the complete content, Instead, have the look and feel of the component associated with one object and<br>the content in amolher object. The model view-controller (MVC) design pattern<br>show to accomplish this. Implement three separate classes:<br> $mmodol$ Externo the model with that be implement through the model when content in another object. The model whew-controller (MVC) design pattern<br>is how to accomplish this implement three separate classes:<br> $\mathbf{b}$  entow to accom and create a view. Depending on the artist, that view might be a formal portrait, an impressionist painting, or a cubist drawing that shows the limbs in strange contortions.

#### **Swing and the Model-View-Controller Design Pattern 365**

One of the advantages of the model-view-controller pattern is that a model can have multiple views, each showing a different part or aspect of the full content. For example, an HTML editor can offer two *simultaneous* views of the same content: a WYSIWYG view and a "raw tag" view (see Figure 9–3). When the model is updated through the controller of one of the views, it tells both attached views about the change. When the views are notified, they refresh themselves automatically. Of course, for a simple user interface component such as a button, you won't have multiple views of the same model.

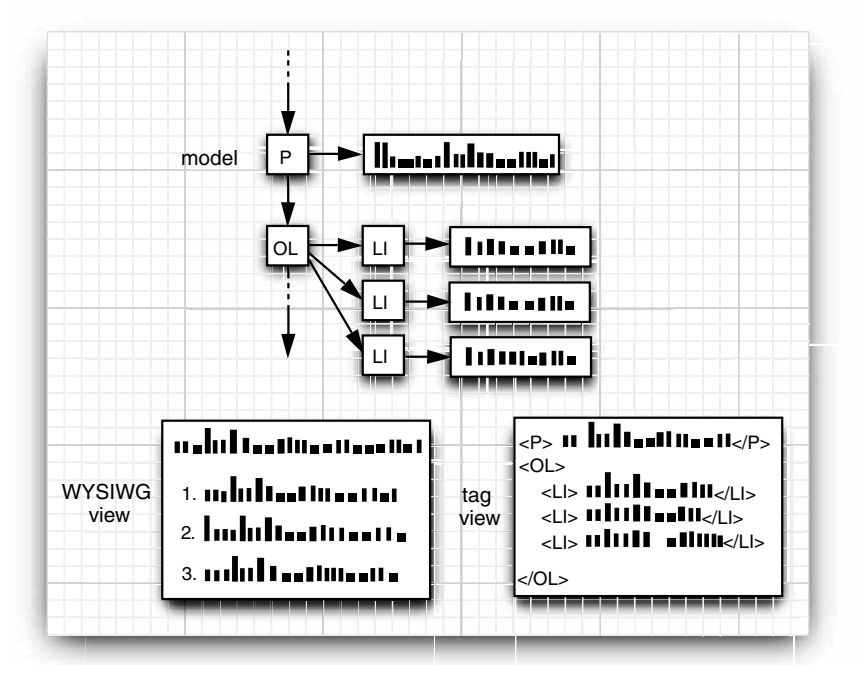

**Figure 9–3 Two separate views of the same model**

The controller handles the user-input events such as mouse clicks and keystrokes. It then decides whether to translate these events into changes in the model or the view. For example, if the user presses a character key in a text box, the controller calls the "insert character" command of the model. The model then tells the view to update itself. The view never knows why the text changed. But if the user presses a cursor key, then the controller may tell the view to scroll. Scrolling the view has no effect on the underlying text, so the model never knows that this event happened.

Figure 9–4 shows the interactions among model, view, and controller objects.

As a programmer using Swing components, you generally don't need to think about the model-view-controller architecture. Each user interface component has a wrapper class (such as JButton or JTextField) that stores the model and the view. When you want to inquire about the content (for example, the text in a text field), the wrapper class asks the model

and returns the answer to you. When you want to change the view (for example, move the caret position in a text field), the wrapper class forwards that request to the view. However, occasionally the wrapper class doesn't work hard enough on forwarding commands. Then, you have to ask it to retrieve the model and work directly with the model. (You don't have to work directly with the view—that is the job of the look-and-feel code.)

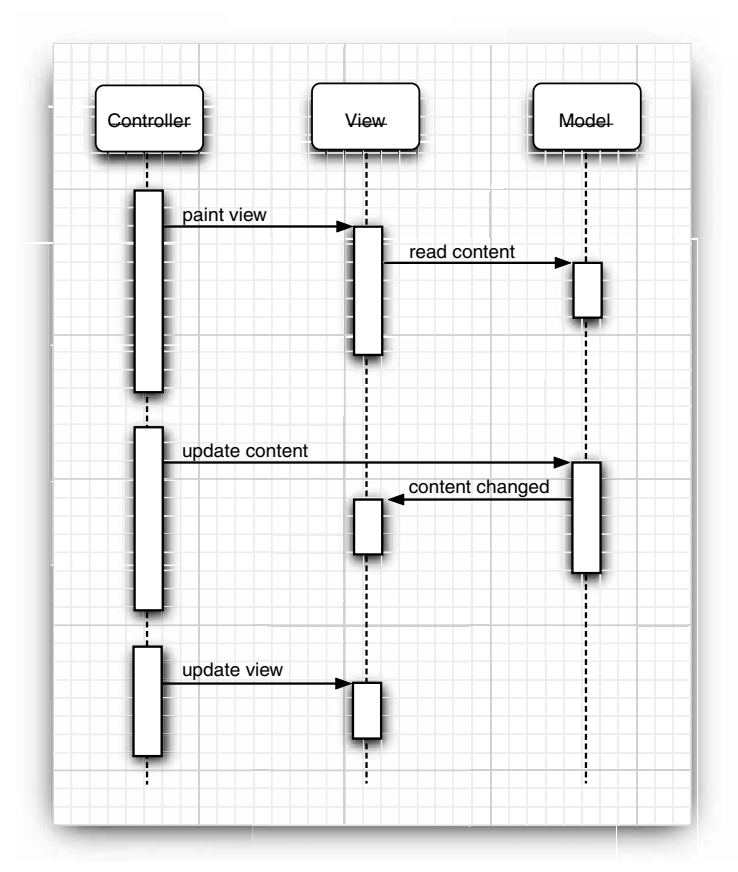

**Figure 9–4 Interactions among model, view, and controller objects**

Besides being "the right thing to do," the model-view-controller pattern was attractive for the Swing designers because it allowed them to implement pluggable look and feel. The model of a button or text field is independent of the look and feel. But of course the visual representation is completely dependent on the user interface design of a particular look and feel. The controller can vary as well. For example, in a voice-controlled device, the controller must cope with an entirely different set of events than in a standard computer with a keyboard and a mouse. By separating out the underlying model

#### **Swing and the Model-View-Controller Design Pattern 367**

from the user interface, the Swing designers can reuse the code for the models and can even switch the look and feel in a running program.

Of course, patterns are only intended as guidance, not as religion. No pattern is applicable in all situations. For example, you may find it difficult to follow the "window places" pattern to rearrange your cubicle. Similarly, the Swing designers found that the harsh reality of pluggable look-and-feel implementation does not always allow for a neat realization of the model-view-controller pattern. Models are easy to separate, and each user interface component has a model class. But the responsibilities of the view and controller are not always clearly separated and are distributed over a number of different classes. Of course, as a user of these classes, you won't be concerned about this. In fact, as we pointed out before, you often won't have to worry about the models either you can just use the component wrapper classes.

# *A Model-View-Controller Analysis of Swing Buttons*

You already learned how to use buttons in the previous chapter, without having to worry about the controller, model, or view for them. Still, buttons are about the simplest user interface elements, so they are a good place to become comfortable with the modelview-controller pattern. You will encounter similar kinds of classes and interfaces for the more sophisticated Swing components.

For most components, the model class implements an interface whose name ends in Model; thus the interface called ButtonModel. Classes implementing that interface can define the state of the various kinds of buttons. Actually, buttons aren't all that complicated, and the Swing library contains a single class, called DefaultButtonModel, that implements this interface.

You can get a sense of what sort of data are maintained by a button model by looking at the properties of the ButtonModel interface—see Table 9–1.

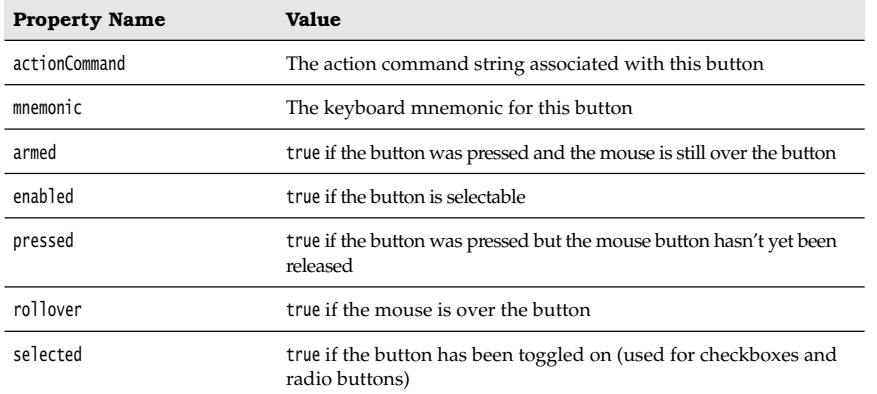

#### **Table 9–1 Properties of the ButtonModel Interface**

Each JButton object stores a button model object, which you can retrieve.

JButton button = new JButton("Blue"); ButtonModel model = button.getModel();

In practice, you won't care—the minutiae of the button state are only of interest to the view that draws it. And the important information—such as whether a button is enabled—is available from the JButton class. (The JButton then asks its model, of course, to retrieve that information.)

Have another look at the ButtonModel interface to see what *isn't* there. The model does *not* store the button label or icon. There is no way to find out what's on the face of a button just by looking at its model. (Actually, as you will see in "Radio Buttons" on page 388, purity of design is the source of some grief for the programmer.)

It is also worth noting that the *same* model (namely, DefaultButtonModel) is used for push buttons, radio buttons, checkboxes, and even menu items. Of course, each of these button types has different views and controllers. When using the Metal look and feel, the JButton uses a class called BasicButtonUI for the view and a class called ButtonUIListener as controller. In general, each Swing component has an associated view object that ends in **The model Components with Swing Components with Swing Chapter 9 ■ User Interface Components with Swing Each Button biject shows a Button model object, which you can retrial all subton bit but not sell all subton ("81⊌");** 

So, having read this short introduction to what is going on under the hood in a JButton, you may be wondering: Just what is a JButton really? It is simply a wrapper class inheriting from JComponent that holds the DefaultButtonModel object, some view data (such as the button label and icons), and a BasicButtonUI object that is responsible for the button view.

## **Introduction to Layout Management**

Before we go on to discussing individual Swing components, such as text fields and radio buttons, we briefly cover how to arrange these components inside a frame. Unlike Visual Basic, the JDK has no form designer. You need to write code to position (lay out) the user interface components where you want them to be.

Of course, if you have a Java-enabled development environment, it will probably have a layout tool that automates some or all of these tasks. Nevertheless, it is important to know exactly what goes on "under the hood" because even the best of these tools will usually require hand-tweaking.

Let's start by reviewing the program from Chapter 8 that used buttons to change the background color of a frame (see Figure 9–5).

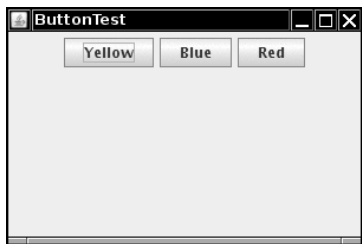

**Figure 9–5 A panel with three buttons**

## **Introduction to Layout Management 369**

The buttons are contained in a JPanel object and are managed by the *flow layout manager*, the default layout manager for a panel. Figure 9–6 shows what happens when you add more buttons to the panel. As you can see, a new row is started when there is no more room.

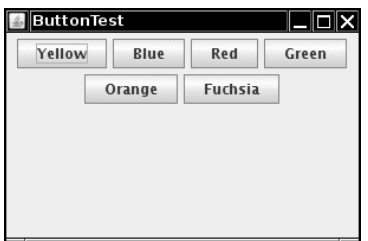

**Figure 9–6 A panel with six buttons managed by a flow layout**

Moreover, the buttons stay centered in the panel, even when the user resizes the frame (see Figure 9–7).

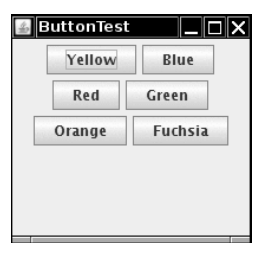

**Figure 9–7 Changing the panel size rearranges the buttons automatically**

In general, *components* are placed inside *containers*, and a *layout manager* determines the positions and sizes of the components in the container.

Buttons, text fields, and other user interface elements extend the class Component. Components can be placed inside containers such as panels. Because containers can themselves be put inside other containers, the class Container extends Component. Figure 9–8 shows the inheritance hierarchy for Component

V

NOTE: Unfortunately, the inheritance hierarchy is somewhat unclean in two respects. First, The state of the state of the state of the state of the state of the state of the state of the state of the state of the state of the container.<br>
The state of the state of the state of the panel size rearranges the but tho cannot be placed inside other containers. Moreover, JComponent isasubclass of Container not **Component Component Component** Component and the parameteristic scheme of the state of the state of the state one can add other components into the state of the components in the container.<br>
The state of the components in ponents would not be displayed.)

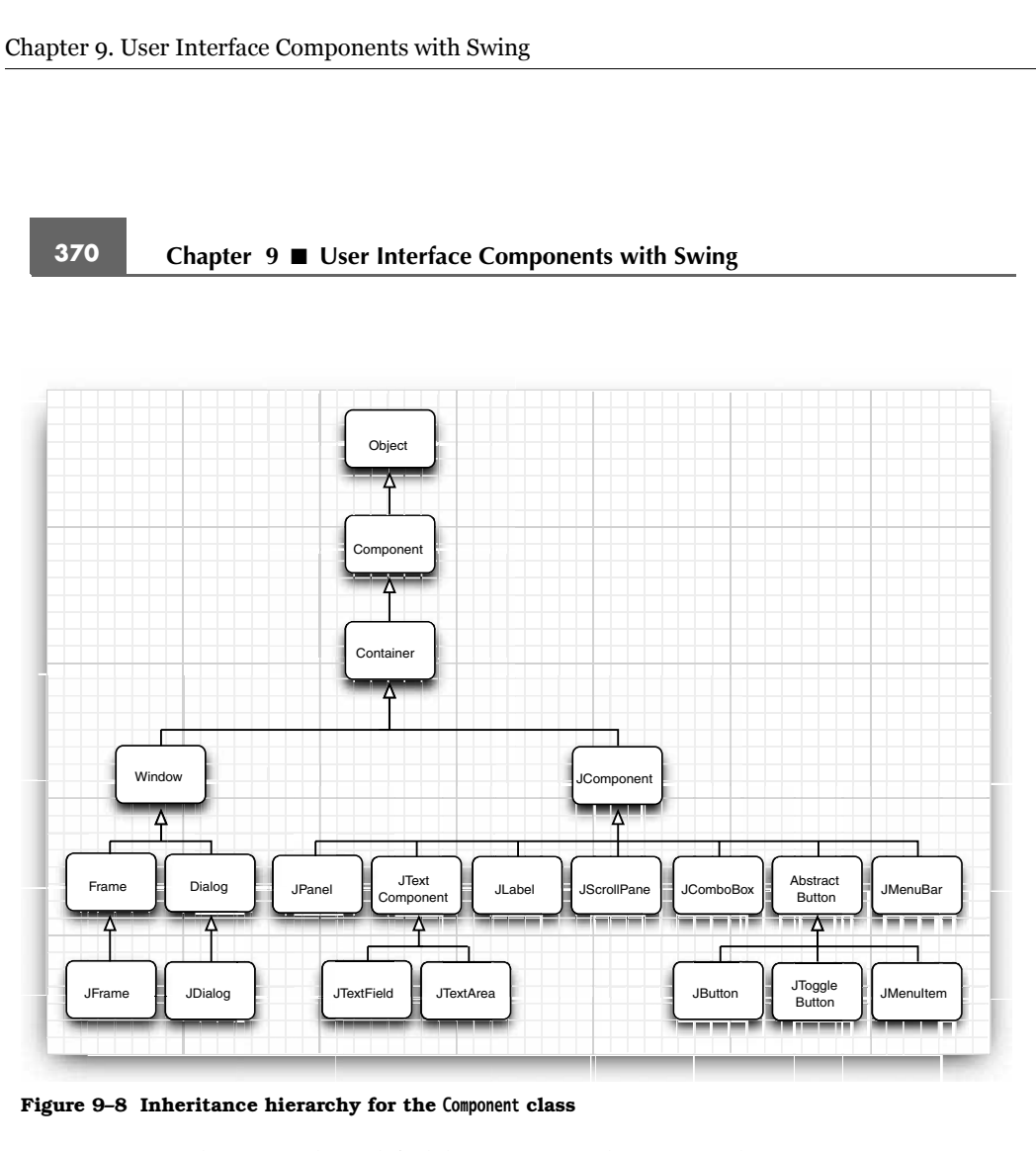

**Figure 9–8 Inheritance hierarchy for the Component class**

Each container has a default layout manager, but you can always set your own. For example, the statement

panel.setLayout(new GridLayout(4, 4));

uses the GridLayout class to lay out the components in the panel. You add components to the container. The add method of the container passes the component and any placement directions to the layout manager.

# **java.awt.Container 1.0**

- $\bullet$ void setLayout(LayoutManager m) sets the layout manager for this container.
- Component add(Component c)
- Component add(Component c, Object constraints) **1.1**  $\bullet$ adds a component to this container and returns the component reference.

Parameters: c The component to add

constraints An identifier understood by the layout manager

# **Introduction to Layout Management 371**

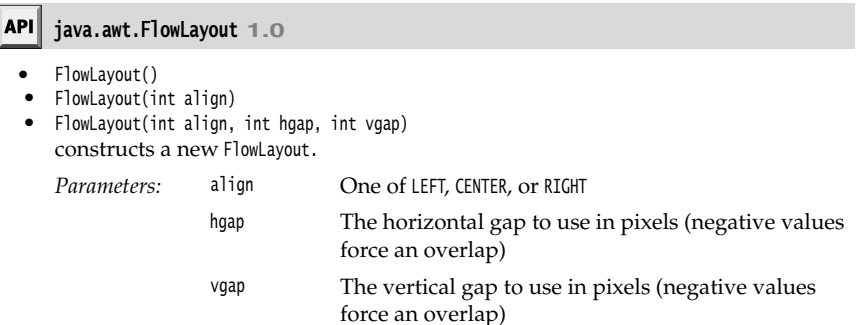

# *Border Layout*

The *border layout manager* is the default layout manager of the content pane of every JFrame. Unlike the flow layout manager, which completely controls the position of each component, the border layout manager lets you choose where you want to place each component. You can choose to place the component in the center, north, south, east, or west of the content pane (see Figure 9–9).

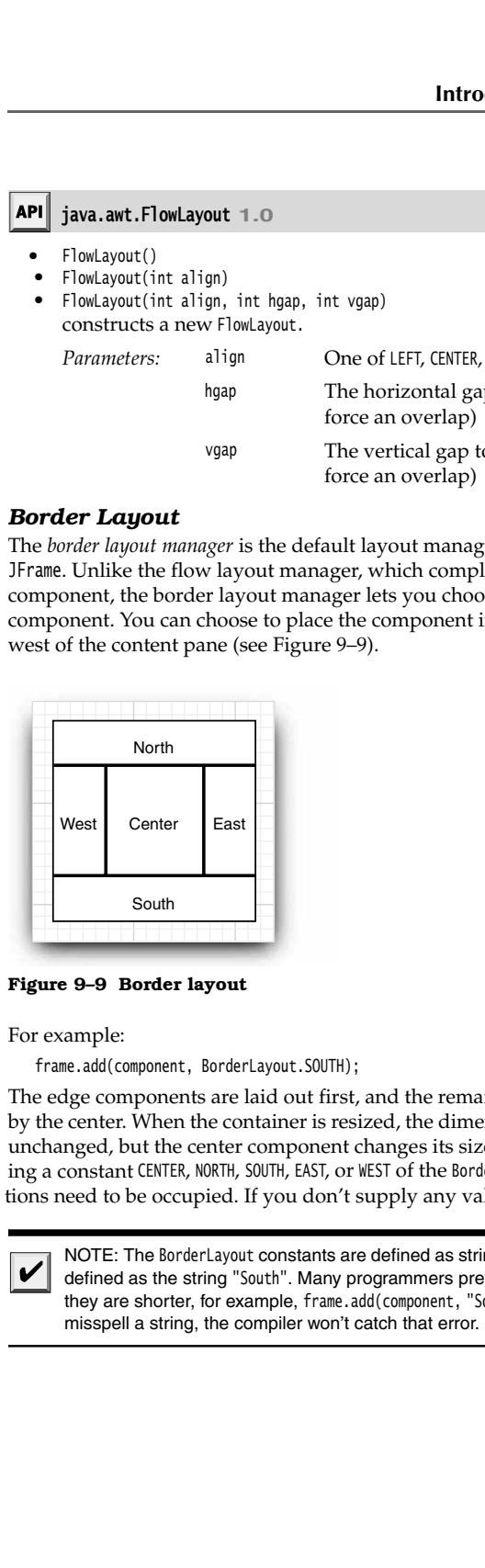

## **Figure 9–9 Border layout**

For example:

frame.add(component, BorderLayout.SOUTH);

The edge components are laid out first, and the remaining available space is occupied by the center. When the container is resized, the dimensions of the edge components are unchanged, but the center component changes its size. You add components by specifying a constant CENTER, NORTH, SOUTH, EAST, or WEST of the BorderLayout class. Not all of the positions need to be occupied. If you don't supply any value, CENTER is assumed.

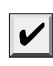

NOTE: The BorderLayout constants are defined as strings. For example, BorderLayout. SOUTH is definedas the string "South". Many programmers prefer to use the strings directly because they are shorter, for example, frame.add(component, "South"). However, if you accidentally misspell a string, the compiler won't catch that error.

Unlike the flow layout, the border layout grows all components to fill the available space. (The flow layout leaves each component at its preferred size.) This is a problem when you add a button:

frame.add(yellowButton, BorderLayout.SOUTH); // don't

Figure 9–10 shows what happens when you use the preceding code fragment. The button has grown to fill the entire southern region of the frame. And, if you were to add another button to the southern region, it would just displace the first button.

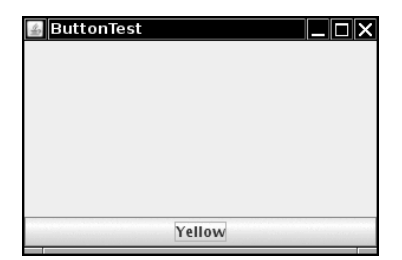

**Figure 9–10 A single button managed by a border layout**

You solve this problem by using additional panels. For example, look at Figure 9–11. The three buttons at the bottom of the screen are all contained in a panel. The panel is put into the southern region of the content pane.

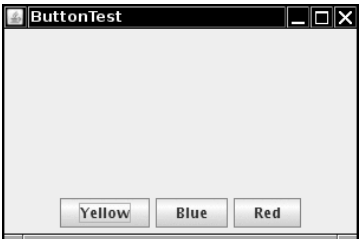

**Figure 9–11 Panel placed at the southern region of the frame**

To achieve this configuration, first create a new JPanel object, then add the individual buttons to the panel. The default layout manager for a panel is a FlowLayout, which is a good choice for this situation. You add the individual buttons to the panel, using the add method you have seen before.The position and size of the buttons is under the control of the FlowLayout manager. This means the buttons stay centered within the panel, and they do not expand to fill the entire panel area. Finally, you add the panel to the content pane of the frame.

JPanel panel = new JPanel(); panel.add(yellowButton); panel.add(blueButton); panel.add(redButton); frame.add(panel, BorderLayout.SOUTH);

The border layout expands the size of the panel to fill the entire southern region.

#### **Introduction to Layout Management 373**

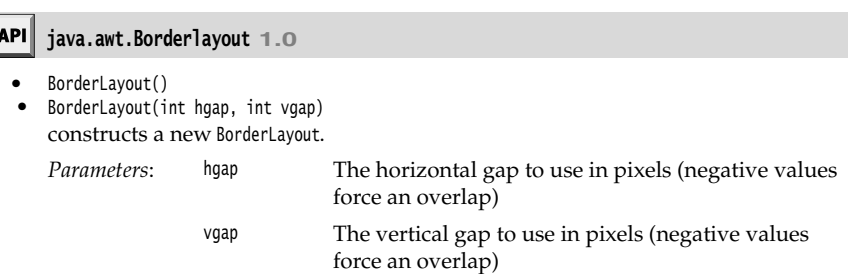

# *Grid Layout*

The grid layout arranges all components in rows and columns like a spreadsheet. All components are given the same size. The calculator program in Figure 9–12 uses a grid layout to arrange the calculator buttons. When you resize the window, the buttons grow and shrink, but all buttons have identical sizes.

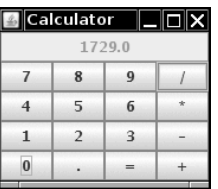

#### **Figure 9–12 A calculator**

In the constructor of the grid layout object, you specify how many rows and columns you need.

panel.setLayout(new GridLayout(5, 4));

You add the components, starting with the first entry in the first row, then the second entry in the first row, and so on.

panel.add(new JButton("1")); panel.add(new JButton("2"));

Listing 9–1 is the source listing for the calculator program. This is a regular calculator, not the "reverse Polish" variety that is so oddly popular in Java tutorials. In this program, we call the pack method after adding the component to the frame. This method uses the preferred sizes of all components to compute the width and height of the frame.

Of course, few applications have as rigid a layout as the face of a calculator. In practice, small grids (usually with just one row or one column) can be useful to organize partial areas of a window. For example, if you want to have a row of buttons with identical size, then you can put the buttons inside a panel that is governed by a grid layout with a single row.

#### Listing 9-1 Calculator.java import java.awt.\*; 2. import java.awt.event.\*; import javax.swing.\*;  $\overline{4}$ . 5.  $/*$  \* @version 1.33 2007-06-12 7. \* @author Cay Horstmann 8.  $*/$ public class Calculator  $10.$  { 11. public static void main(String[] args)  $12.$  { 13. EventQueue.invokeLater(new Runnable()  $14.$   $\{$ 15. public void run()  $16.$  { 17. CalculatorFrame frame = new CalculatorFrame(); 18. frame.setDefaultCloseOperation(JFrame.EXIT\_ON\_CLOSE); 19. frame.setVisible(true); 20. } 21. }); 22. } 23.  $}$ 24. 25.  $/**$ 26. \* A frame with a calculator panel. 27.  $* /$ 28. class CalculatorFrame extends JFrame 29.  $\{$ 30. public CalculatorFrame() 31. { 32. setTitle("Calculator"); 33. CalculatorPanel panel = new CalculatorPanel(); 34. add(panel); 35. pack(); 36. } 37. 38. 39. /\*\* 40. \* A panel with calculator buttons and a result display. 41.  $* /$ 42. class CalculatorPanel extends JPanel 43.  $\{$ 44. public CalculatorPanel() 45. { 46. setLayout(new BorderLayout()); 47. 48. result =  $0;$ 49. lastCommand = "="; 50. start = true;

Listing 9-1 Calculator.java (continued)

# **Introduction to Layout Management 375**

#### 51. 52. // add the display 53. 54. display = new JButton("0"); 55. display.setEnabled(false); 56. add(display, BorderLayout.NORTH); 57. 58. ActionListener insert = new InsertAction(); 59. ActionListener command = new CommandAction(); 60.  $61.$  // add the buttons in a 4 x 4 grid 62.  $63.$  panel = new JPanel(); 64. panel.setLayout(new GridLayout(4, 4)); 65. 66. addButton("7", insert); 67. addButton("8", insert); 68. addButton("9", insert); 69. addButton("/", command); 70. 71. addButton("4", insert); 72. addButton("5", insert); 73. addButton("6", insert); 74. addButton("\*", command); 75. 76. addButton("1", insert); 77. addButton("2", insert); 78. addButton("3", insert); 79. addButton("-", command); 80. 81. addButton("0", insert); 82. addButton(".", insert); 83. addButton("=", command); 84. addButton("+", command); 85. 86. add(panel, BorderLayout.CENTER); 87. } 88. 89. /\*\* 90. \* Adds a button to the center panel. 91. \* @param label the button label 92. \* @param listener the button listener 93. \*/ 94. private void addButton(String label, ActionListener listener) 95. { 96. JButton button = new JButton(label); 97. button.addActionListener(listener); 98. panel.add(button); 99. } 100.

# Listing 9-1 Calculator.java (continued)

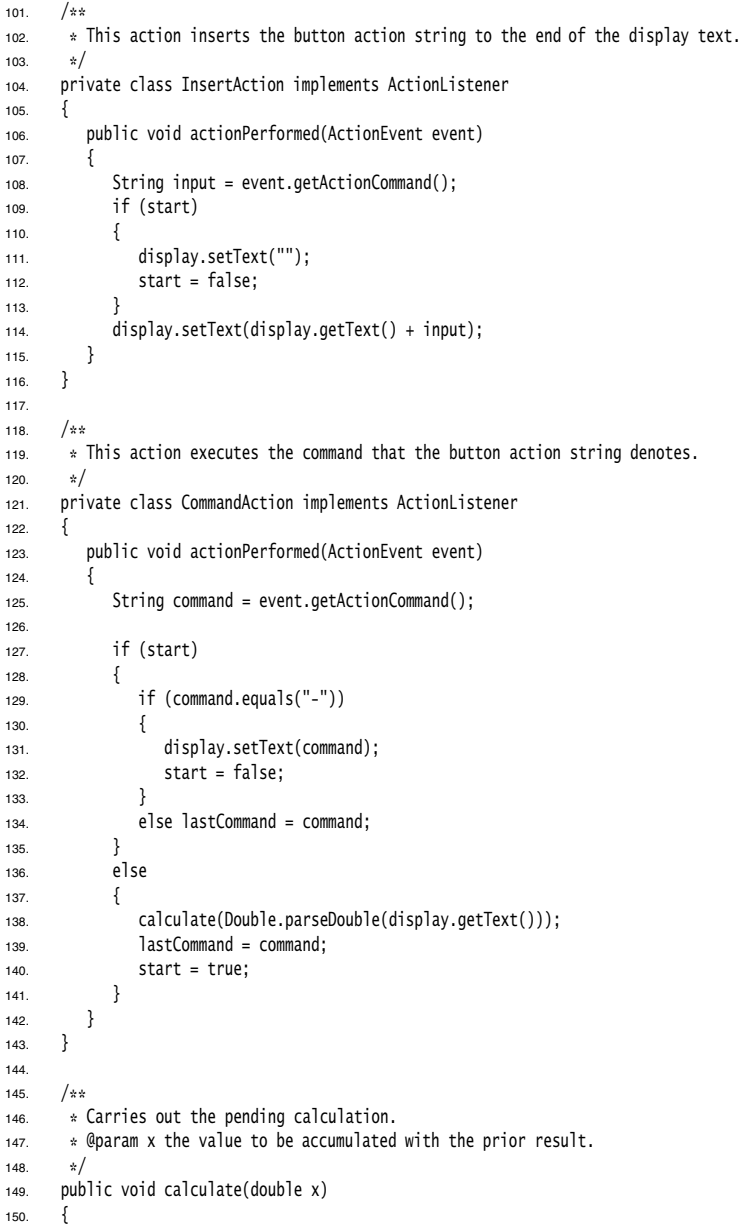

# **Text Input 377**

# **Listing 9–1** Calculator.java (continued)

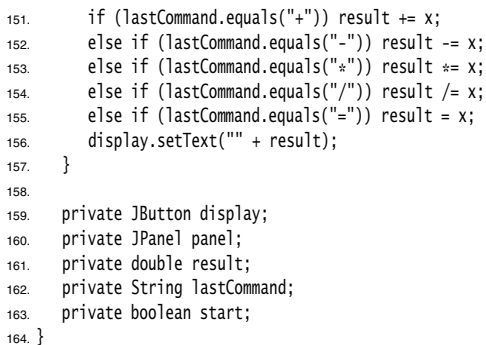

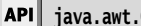

# **java.awt.GridLayout 1.0**

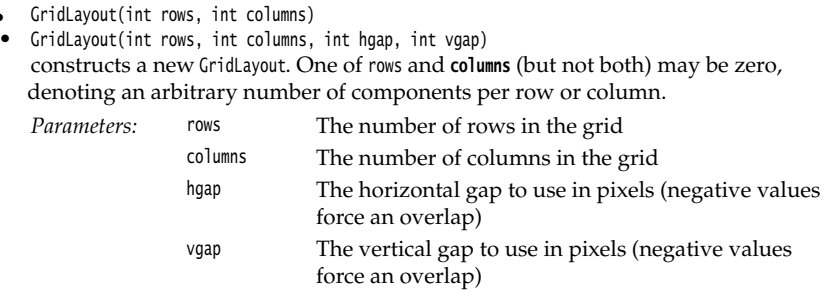

API<sup>I</sup> **java.awt.Window 1.0**

void pack()  $\bullet$ 

resizes this window, taking into account the preferred sizes of its components.

#### **Text Input**

We are finally ready to start introducing the Swing user interface components. We start with components that let a user input and edit text. You can use the JTextField and JText-Area components for gathering text input. A text field can accept only one line of text; a text area can accept multiple lines of text. A JPasswordField accepts one line of text without showing the contents.

All three of these classes inherit from a class called JTextComponent. You will not be able to construct a JTextComponent yourself because it is an abstract class. On the other hand, as is so often the case in Java, when you go searching through the API documentation, you may find that the methods you are looking for are actually in the parent class JTextComponent rather than in the derived class. For example, the methods that get or set the text in a text field or text area are actually methods in JTextComponent

#### **API javax.swing.text.JTextComponent 1.2**

- String getText()
- void setText(String text) gets or sets the text of this text component. boolean isEditable()
- void setEditable(boolean b) gets or sets the editable property that determines whether the user can edit the content of this text component.

#### *Text Fields*

The usual way to add a text field to a window is to add it to a panel or other container just as you would a button:

JPanel panel = new JPanel(); JTextField textField = new JTextField("Default input", 20); panel.add(textField);

This code adds a text field and initializes the text field by placing the string "Default input" inside it. The second parameter of this constructor sets the width. In this case, the width is 20 "columns." Unfortunately, a column is a rather imprecise measurement. One column is the expected width of one character in the font you are using for the text. The idea is that if you expect the inputs to be  $n$  characters or less, you are supposed to specify  $n$  as the column width. In practice, this measurement doesn't work out too well, and you should add 1 or 2 to the maximum input length to be on the safe side. Also, keep in mind that the number of columns is only a hint to the AWT that gives the *preferred* size. If the layout manager needs to grow or shrink the text field, it can adjust its size. The column width that you set in the JTextField constructor is not an upper limit on the number of characters the user can enter. The user can still type in longer strings, but the input scrolls when the text exceeds the length of the field. Users tend to find scrolling text fields irritating, so you should size the fields generously. If you need to reset the number of columns at runtime, you can do that with the setColumns method. Event of this text can deal to a window the size of the component of this text component. **FieldS** (yoid setEditable(boolean b) gets or sets the editable property that decontent of this text component. **Condition** is contr component of this lext that is for resizing. This approach avoids rower shows that the component of this lext component.<br> **CrickLS**<br> **CrickLS**<br> **CrickLS**<br> **CrickLS**<br> **CrickLS**<br> **CrickLS**<br> **CrickLS**<br> **CrickLS**<br> **CrickLS**<br> components inside a JFrame, The lead of the validation of the validation of the validation of the validation of the validation of the validation of the validation of the validation of the validation of the validation of th

TIP: After changing the size of a text box with the setColumns method, call the revalidate method of the surrounding container.

textField.setColumns(10); panel.revalidate();

The revalidate method recomputes the size and layout of all components in a container. After you use the revalidate method, the layout manager resizes the container, and the

The revalidate method belongs to the JComponent class. It doesn't immediately resize the if multiple components request to be resized. However, if you want to recompute all JComponent

#### **Text Input 379**

In general, you want to let the user add text (or edit the existing text) in a text field. Quite often these text fields start out blank. To make a blank text field, just leave out the string as a parameter for the JTextField constructor:

JTextField textField = new JTextField(20);

You can change the content of the text field at any time by using the setText method from the JTextComponent parent class mentioned in the previous section. For example: textField.setText("Hello!");

And, as was also mentioned in the previous section, you can find out what the user typed by calling the getText method. This method returns the exact text that the user typed. To trim any extraneous leading and trailing spaces from the data in a text field, apply the trim method to the return value of getText:

String text = textField.getText().trim();

To change the font in which the user text appears, use the setFont method.

#### API<sup>I</sup> **javax.swing.JTextField 1.2**

JTextField(int cols) constructs an empty JTextField with a specified number of columns. JTextField(String text, int cols)

constructs a new JTextField with an initial string and the specified number of columns.

- int getColumns()
- void setColumns(int cols) gets or sets the number of columns that this text field should use.

#### API | **javax.swing.JComponent 1.2**

- void revalidate() causes the position and size of a component to be recomputed.
- void setFont(Font f)
- sets the font of this component.

# **java.awt.Component 1.0**

- void validate() recomputes the position and size of a component. If the component is a container,
	- the positions and sizes of its components are recomputed.
- Font getFont() gets the font of this component.

# *Labels and Labeling Components*

Labels are components that hold text. They have no decorations (for example, no boundaries). They also do not react to user input. You can use a label to identify components. For example, unlike buttons, text fields have no label to identify them. To label a component that does not itself come with an identifier:

- 1. Construct a JLabel component with the correct text.
- that the label identifies the correct component.

2. Construct a Jubel components with Swing<br>
2. Construct a Jubel component with the correct text.<br>
2. Place it close enough to the component you want to identify so that the user can see<br>
that the label letnetifies the co The constructor for a JLabel lets you specify the initial text or icon, and optionally, the alignment of the content. You use constants from the SwingConstants interface to specify alignment. That interface defines a number of useful constants such as LEFT RIGHT, CENTER, NORTH, EAST, and so on. The JLabel class is one of several Swing classes that implement this interface. Therefore, you can specify a right-aligned label either as

JLabel label = new JLabel("User name: ", SwingConstants.RIGHT);

or

JLabel label = new JLabel("User name: ", JLabel.RIGHT);

The setText and setIcon methods let you set the text and icon of the label at runtime.

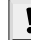

TIP: Beginning with Java SE 1.3, you can use both plain and HTML text in buttons, labels, and menu items. We don't recommend HTML in buttons—it interferes with the look and feel. But HTML in labels can be very effective. Simply surround the label string with <html>. . . .</html>, like this:

label = new JLabel("<html><br/>b>Required</b> entry:</html>");

Fair warning—the first component with an HTML label takes some time to be displayed because the rather complex HTML rendering code must be loaded.

Labels can be positioned inside a container like any other component. This means you can use the techniques you have seen before to place labels where you need them.

# $API$ **javax.swing.JLabel 1.2** JLabel(String text) JLabel(Icon icon) JLabel(String text, int align) JLabel(String text, Icon icon, int align) constructs a label. *Parameters:* text The text in the label icon The icon in the label align One of the SwingConstants constants LEFT (default), CENTER, or RIGHT

String getText()

void setText(String text) gets or sets the text of this label.

- Icon getIcon()
- void setIcon(Icon icon) gets or sets the icon of this label.

# *Password Fields*

Password fields are a special kind of text field. To avoid nosy bystanders being able to glance at a password, the characters that the user entered are not actually displayed. Instead, each typed character is represented by an *echo character,* typically an asterisk ( Swing supplies a JPasswordField class that implements such a text field.

The password field is another example of the power of the model-view-controller architecture pattern. The password field uses the same model to store the data as a regular text field, but its view has been changed to display all characters as echo characters.

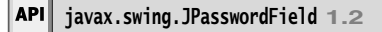

- $\bullet$ JPasswordField(String text, int columns) constructs a new password field.
- void setEchoChar(char echo) sets the echo character for this password field. This is advisory; a particular look and feel may insist on its own choice of echo character. A value of 0 resets the echo character to the default.
- char[] getPassword()

returns the text contained in this password field. For stronger security, you should overwrite the content of the returned array after use. (The password is not returned as a String because a string would stay in the virtual machine until it is garbage-collected.)

# *Text Areas*

Sometimes, you need to collect user input that is more than one line long. As mentioned earlier, you use the JTextArea component for this collection. When you place a text area component in your program, a user can enter any number of lines of text, using the ENTER key to separate them. Each line ends with a '\n'. Figure 9–13 shows a text area at work.

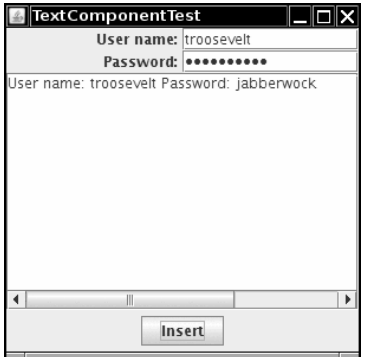

**Figure 9–13 Text components**

In the constructor for the JTextArea component, you specify the number of rows and columns for the text area. For example,

textArea = new JTextArea(8, 40); // 8 lines of 40 columns each

where the columns parameter works as before—and you still need to add a few more columns for safety's sake. Also, as before, the user is not restricted to the number of rows and columns; the text simply scrolls when the user inputs too much. You can also use the setColumns method to change the number of columns, and the setRows method to change the number of rows. These numbers only indicate the preferred size—the layout manager can still grow or shrink the text area. **Chapter 9 II** User Interface Components with Swing<br>
In the constructor for the Jieratorea component, you specify the num<br>
In the constructor of the text area. For example,<br>
textArea - new JieratArea (8, 40); // 8 lines

If there is more text than the text area can display, then the remaining text is simply clipped. You can avoid clipping long lines by turning on line wrapping:

textArea.setLineWrap(true); // long lines are wrapped

This wrapping is a visual effect only; the text in the document is not changed—no '\n' characters are inserted into the text.

#### *Scroll Panes*

In Swing, a text area does not have scrollbars. If you want scrollbars, you have to insert the text area inside a *scroll pane.*

textArea = new JTextArea(8, 40);

JScrollPane scrollPane = new JScrollPane(textArea);

The scroll pane now manages the view of the text area. Scrollbars automatically appear if there is more text than the text area can display, and they vanish again if text is deleted and the remaining text fits inside the area. The scrolling is handled internally in the

This is a general mechanism that works for any component, not just text areas. To add scrollbars to a component, put them inside a scroll pane.

Listing 9–2 demonstrates the various text components. This program simply shows a text field, a password field, and a text area with scrollbars. The text field and password field are labeled. Click on "Insert" to insert the field contents into the text area.

NOTE: The JTextArea component displays plain text only, without special fonts or formatting. To display formatted text (such as HTML), you can use the JEditorPane class that is discussed in Volume II.

#### Listing 9-2 **TextComponentTest.java**

```
import java.awt.*;
```

```
import java.awt.event.*;
```

```
import javax.swing.*;
```
5.  $/**$ 

```
 * @version 1.40 2007-04-27
```
- 7. \* @author Cay Horstmann
- $8. */$
# **Text Input 383**

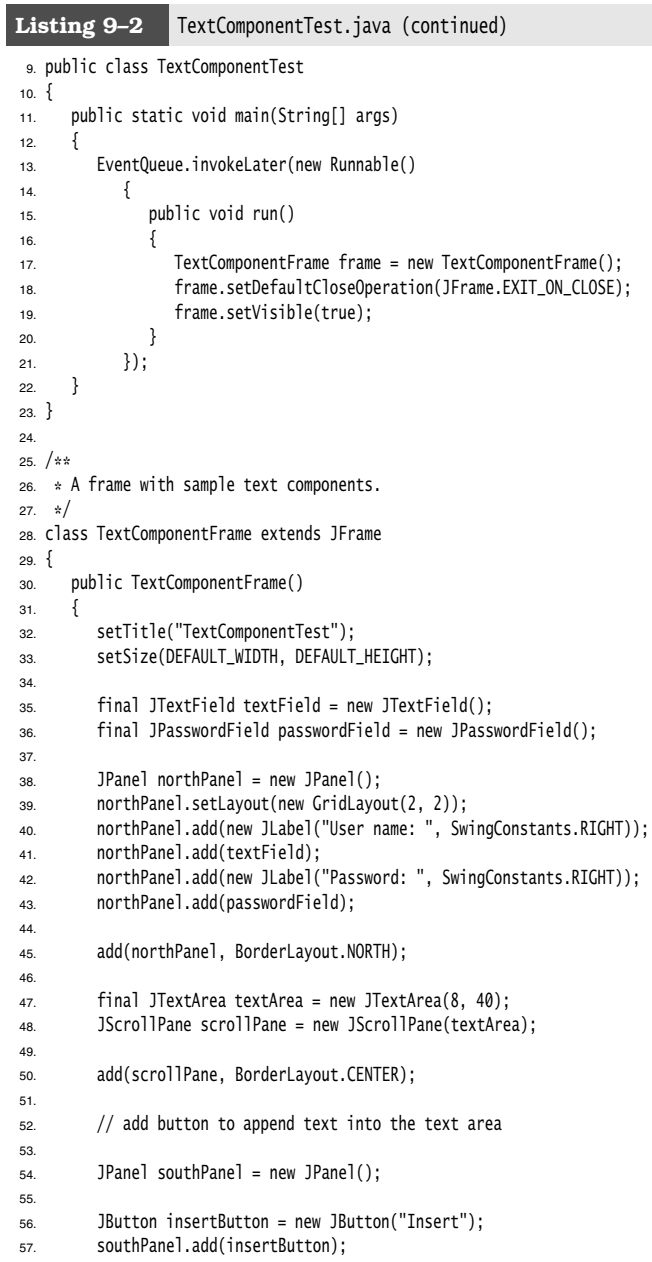

```
58. insertButton.addActionListener(new ActionListener()
59. {
60. public void actionPerformed(ActionEvent event)
 61. {
62. textArea.append("User name: " + textField.getText() + " Password: "
63. + new String(passwordField.getPassword()) + "\n");
64. }
65. });
66.
67. add(southPanel, BorderLayout.SOUTH);
68.
69. // add a text area with scrollbars
70.
71. }
72.
73. public static final int DEFAULT_WIDTH = 300;
74. public static final int DEFAULT_HEIGHT = 300;
75.
Listing 9-2 TextComponentTest.java (continued)
```
#### API<sup>I</sup> **javax.swing.JTextArea 1.2**

```
JTextArea()
```
- $\bullet$ JTextArea(int rows, int cols)
- JTextArea(String text, int rows, int cols) constructs a new text area.
- void setColumns(int cols) tells the text area the preferred number of columns it should use.
- void setRows(int rows) tells the text area the preferred number of rows it should use.
- void append(String newText)  $\bullet$ appends the given text to the end of the text already in the text area.
- void setLineWrap(boolean wrap)  $\bullet$ turns line wrapping on or off.
- void setWrapStyleWord(boolean word) If word is true, then long lines are wrapped at word boundaries. If it is false, then long lines are broken without taking word boundaries into account.
- void setTabSize(int c)  $\bullet$ sets tab stops every c columns. Note that the tabs aren't converted to spaces but cause alignment with the next tab stop.

#### **javax.swing.JScrollPane 1.2**

```
JScrollPane(Component c)
\bulletcreates a scroll pane that displays the content of the specified component.
```
Scrollbars are supplied when the component is larger than the view.

#### **Choice Components**

You now know how to collect text input from users, but there are many occasions for which you would rather give users a finite set of choices than have them enter the data in a text component. Using a set of buttons or a list of items tells your users what choices they have. (It also saves you the trouble of error checking.) In this section, you learn how to program checkboxes, radio buttons, lists of choices, and sliders.

#### *Checkboxes*

If you want to collect just a "yes" or "no" input, use a checkbox component. Checkboxes automatically come with labels that identify them. The user usually checks the box by clicking inside it and turns off the check mark by clicking inside the box again. To toggle the check mark, the user can also press the space bar when the focus is in the checkbox.

Figure 9–14 shows a simple program with two checkboxes, one to turn on or off the italic attribute of a font, and the other for boldface. Note that the second checkbox has focus, as indicated by the rectangle around the label. Each time the user clicks one of the checkboxes, the screen is refreshed, using the new font attributes.

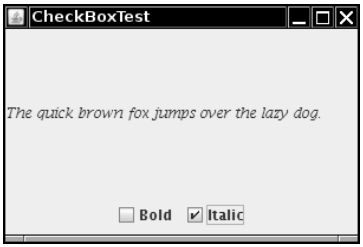

**Figure 9–14 Checkboxes**

Checkboxes need a label next to them to identify their purpose. You give the label text in the constructor.

```
bold = new JCheckBox("Bold");
```
You use the setSelected method to turn a checkbox on or off. For example:

```
bold.setSelected(true);
```
The isSelected method then retrieves the current state of each checkbox. It is false if unchecked; true if checked.

When the user clicks on a checkbox, this triggers an action event. As always, you attach an action listener to the checkbox. In our program, the two checkboxes share the same action listener.

ActionListener listener = . . . bold.addActionListener(listener); italic.addActionListener(listener);

The actionPerformed method queries the state of the bold and italic checkboxes and sets the font of the panel to plain, bold, italic, or both bold and italic.

```
public void actionPerformed(ActionEvent event)
{
  int mode = 0;
    if (bold.isSelected()) mode += Font.BOLD; 
   if (italic.isSelected()) mode += Font.ITALIC;
   label.setFont(new Font("Serif", mode, FONTSIZE));
}
```
Listing 9–3 is the complete program listing for the checkbox example.

```
Listing 9-3 CheckBoxTest.java
 import java.awt.*;
 import java.awt.event.*;
 import javax.swing.*;
 \overline{4}5. /** * @version 1.33 2007-06-12
 7. * @author Cay Horstmann
 8. */public class CheckBoxTest
10.
11. public static void main(String[] args)
12. \{13. EventQueue.invokeLater(new Runnable()
14. {
15. public void run()
16. \{17. CheckBoxFrame frame = new CheckBoxFrame();
18. frame.setDefaultCloseOperation(JFrame.EXIT_ON_CLOSE);
19. frame.setVisible(true);
20. }
21. });
22. }
23.
24.
25. /*26. * A frame with a sample text label and check boxes for selecting font attributes.
27. * /28. class CheckBoxFrame extends JFrame
29. \{30. public CheckBoxFrame()
31. {
32. setTitle("CheckBoxTest");
33. setSize(DEFAULT_WIDTH, DEFAULT_HEIGHT);
34.
35. // add the sample text label
36.
37. label = new JLabel("The quick brown fox jumps over the lazy dog.");
38. label.setFont(new Font("Serif", Font.PLAIN, FONTSIZE));
39. add(label, BorderLayout.CENTER);
40.
```
#### **Choice Components 387**

#### Listing 9-3 CheckBoxTest.java (continued)

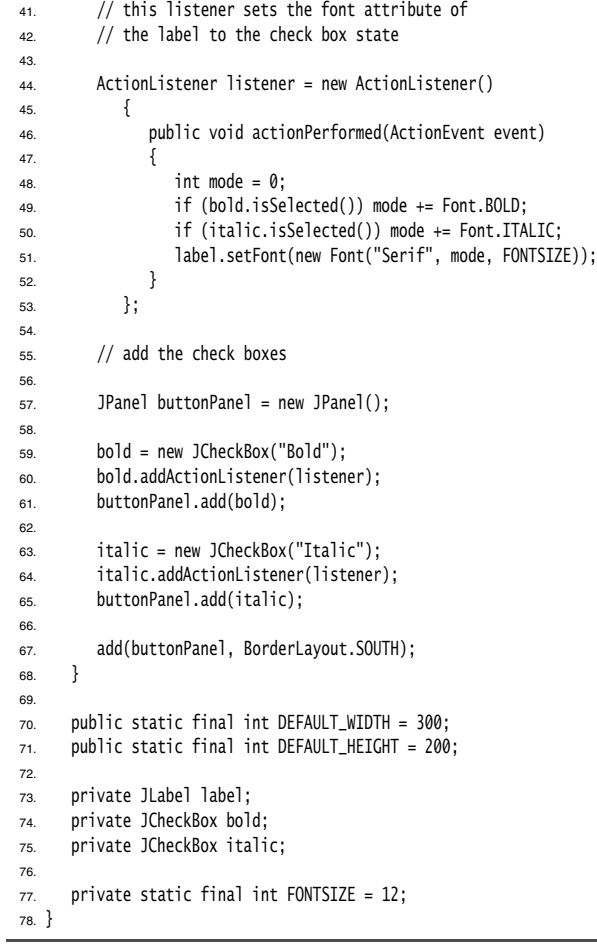

## **javax.swing.JCheckBox 1.2**

JCheckBox(String label) JCheckBox(String label, Icon icon) constructs a checkbox that is initially unselected. JCheckBox(String label, boolean state) constructs a checkbox with the given label and initial state. boolean isSelected () void setSelected(boolean state)

gets or sets the selection state of the checkbox.

#### *Radio Buttons*

In the previous example, the user could check either, both, or neither of the two checkboxes. In many cases, we want to require the user to check only one of several boxes. When another box is checked, the previous box is automatically unchecked. Such a group of boxes is often called a *radio button group* because the buttons work like the station selector buttons on a radio. When you push in one button, the previously depressed button pops out. Figure 9–15 shows a typical example. We allow the user to select a font size from among the choices—Small, Medium, Large, and Extra large—but, of course, we will allow the user to select only one size at a time.

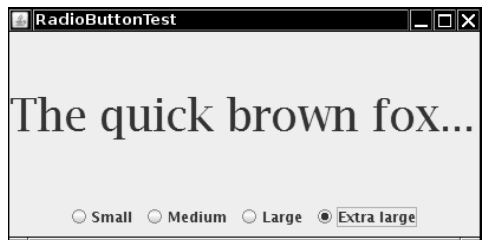

**Figure 9–15 A radio button group** 

Implementing radio button groups is easy in Swing. You construct one object of type ButtonGroup for every group of buttons. Then, you add objects of type JRadioButton to the button group. The button group object is responsible for turning off the previously set button when a new button is clicked.

```
ButtonGroup group = new ButtonGroup();
```

```
JRadioButton smallButton = new JRadioButton("Small", false);
group.add(smallButton);
JRadioButton mediumButton = new JRadioButton("Medium", true);
group.add(mediumButton);
. . .
```
The second argument of the constructor is true for the button that should be checked initially and false for all others. Note that the button group controls only the *behavior* of the buttons; if you want to group the buttons for layout purposes, you also need to add them to a container such as a JPanel

If you look again at Figures 9–14 and 9–15, you will note that the appearance of the radio buttons is different from that of checkboxes. Checkboxes are square and contain a check mark when selected. Radio buttons are round and contain a dot when selected.

The event notification mechanism for radio buttons is the same as for any other buttons. When the user checks a radio button, the radio button generates an action event. In our example program, we define an action listener that sets the font size to a particular value:

ActionListener listener = new ActionListener() {

```
 public void actionPerformed(ActionEvent event)
\{ // size refers to the final parameter of the addRadioButton method
         label.setFont(new Font("Serif", Font.PLAIN, size));
      }
   };
```
Compare this listener setup with that of the checkbox example. Each radio button gets a different listener object. Each listener object knows exactly what it needs to do—set the font size to a particular value. In the case of the checkboxes, we used a different approach. Both checkboxes have the same action listener. It called a method that looked at the current state of both checkboxes.

Could we follow the same approach here? We could have a single listener that computes the size as follows:

```
if (smallButton.isSelected()) size = 8;
else if (mediumButton.isSelected()) size = 12;
. . .
```
However, we prefer to use separate action listener objects because they tie the size values more closely to the buttons.

```
Choice Components with Swing<br>
Choice Components<br>
<sup>1</sup>/<sup>1</sup> size refers to the firal paraere of the addiabiodiston nethod<br>
<sup>1</sup>/<sup>2</sup> is the first of the firal paraere of the addiabiodiston nethod<br>
1abl. section (not first pa
would be nice to be able to quickly find out which one without having to query all the but-
 Choice Component<br>
(\frac{1}{2} is the group of Automatic Conference (ActionEvent event)<br>
(\frac{1}{2} is the group of the final parameter of the disolation method<br>
and the set of fore fort ("serif", Font. PLAIN, size));<br>
(a
 Choice Components<br>
public void action<br>Performed/ActionEvent event)<br>
\langle is the reference for the final parameter of the additadio<br>
button gets a reference that is istener settup with that of the check<br>
plots. This obje
 Choice Compone<br>
\mu (\frac{1}{2} is the station of the results of the results of the control of the results of the results of the results of the results of the control of the results of the control of the radio button ge
 Choice Componen<br>
splite void actionPerformed/ActionEvent event)<br>
{/ size refers to the final parameter of the additationed rehot<br>
label.selectri(now Fort("Serif", Fort.PLAIN, size));<br>
1)<br>
and Lesteri(now Fort("Serif", F
 Choice Component<br>
public void actionPerformed(ActionFvent event)<br>
{<br>
(star efers to the final parameter of the addiadioshiton neehod<br>
(a) size refers to the final parameter of the chockbox example. Each radio button get
 Choice Components<br>
(/) size refers to the final parameter of the additadoidation nethod<br>
1// size refers to the final parameter of the additadoidation nethod<br>
1<br>
here this listence select point that of the chockbox ex
returns null. The getActionCommand method looks promising because the "action command"
 Choice Component<br>
\mu) (size refers to the final parameter of the addiadioakiton method<br>
\mu) size refers to the final parameter of the addiadioakiton method<br>
\mu)<br>
\mu<br>
\mu) and the sistemer setup with that of the
explicitly set the action commands of all radio buttons with the setActionCommand method do 
 the models' action command values also get set. Then you can retrieve the action com-
mand of the currently selected button with buttonGroup.getSelection().getActionCommand().
```
Listing 9–4 is the complete program for font size selection that puts a set of radio buttons to work.

#### Listing 9-4 RadioButtonTest.java

```
1. import java.awt.*;
import java.awt.event.*;
import javax.swing.*;
\Delta5. /* * @version 1.33 2007-06-12
7. * @author Cay Horstmann
8. */public class RadioButtonTest
10. \{
```

```
11. public static void main(String[] args)
12. \{13. EventQueue.invokeLater(new Runnable()
14. \left\{ \begin{array}{ccc} 1 & 1 & 1 \\ 1 & 1 & 1 \end{array} \right\}15. public void run()
16. \{17. RadioButtonFrame frame = new RadioButtonFrame();
18. frame.setDefaultCloseOperation(JFrame.EXIT_ON_CLOSE);
19. frame.setVisible(true);
20. }
21. });
22. }
23.
24.
25. /**26. * A frame with a sample text label and radio buttons for selecting font sizes.
27. * /28. class RadioButtonFrame extends JFrame
29. \{30. public RadioButtonFrame()
31. {
32. setTitle("RadioButtonTest");
33. setSize(DEFAULT_WIDTH, DEFAULT_HEIGHT);
34.
35. // add the sample text label
36.
37. label = new JLabel("The quick brown fox jumps over the lazy dog.");
38. label.setFont(new Font("Serif", Font.PLAIN, DEFAULT_SIZE));
39. add(label, BorderLayout.CENTER);
40.
41. // add the radio buttons
42.
43. buttonPanel = new JPanel();
44. group = new ButtonGroup();
45.
46. addRadioButton("Small", 8);
 47. addRadioButton("Medium", 12);
 48. addRadioButton("Large", 18);
49. addRadioButton("Extra large", 36);
50.
51. add(buttonPanel, BorderLayout.SOUTH);
52. }
53.
54. /*55. * Adds a radio button that sets the font size of the sample text.
56. * @param name the string to appear on the button
57. * @param size the font size that this button sets
58. */
Listing 9-4 RadioButtonTest.java (continued)
```
#### **Choice Components 391**

#### **Listing 9–4** RadioButtonTest.java (continued)

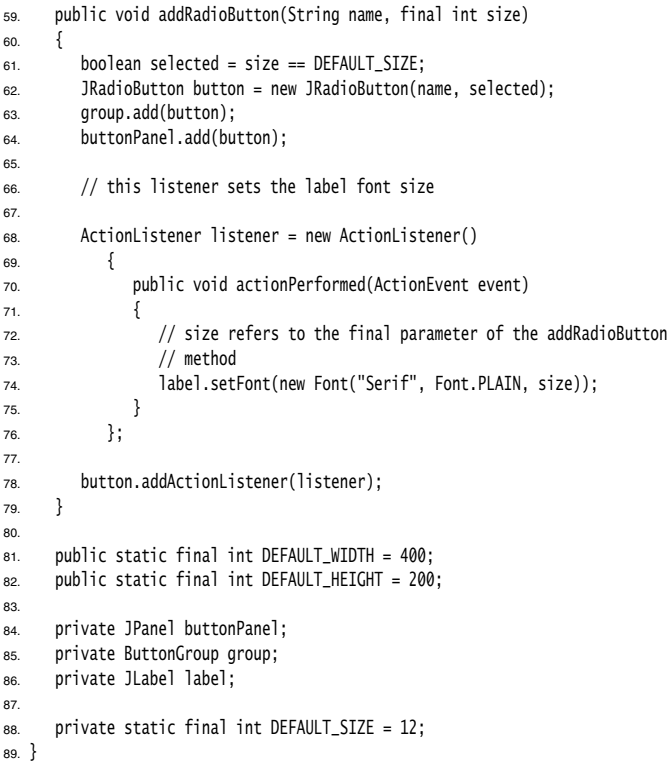

#### **javax.swing.JRadioButton 1.2**

JRadioButton(String label, Icon icon)  $\bullet$ constructs a radio button that is initially unselected. JRadioButton(String label, boolean state)  $\bullet$ 

constructs a radio button with the given label and initial state.

### **javax.swing.ButtonGroup 1.2**

- void add(AbstractButton b) adds the button to the group.
- ButtonModel getSelection() returns the button model of the selected button.

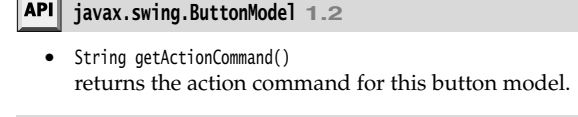

#### **javax.swing.AbstractButton 1.2**

void setActionCommand(String s) sets the action command for this button and its model.

#### *Borders*

If you have multiple groups of radio buttons in a window, you will want to visually indicate which buttons are grouped. Swing provides a set of useful *borders* for this purpose. You can apply a border to any component that extends JComponent. The most common usage is to place a border around a panel and fill that panel with other user interface elements such as radio buttons. **Example 19 ■ User**<br> **Example 19 ■ User**<br>
String getActionCord<br>
returns the action<br> **Example 19 and String Abstrally in String Abstralian String Abstral<br>
void setActionComm<br>
sets the action corders<br>
ciate which buttor<br>
e. Example 19 In Use**<br> **Example 19 In Use**<br>
Figure 2 String getAction<br>
Figure 2 String Ak<br>
void setActionC<br>
sets the action<br>
reduces the action<br>
reduces the action<br>
case is to play<br>
in usage is to play<br>
frace elements s<br>
can **apter 9 |**<br> **javax.sw**<br>
• String ge<br>
• returns<br>
• Javax.sw<br>
• void set/<br>
• sets the<br>
• Cou can<br>
• Cou can<br>
• Cou can<br>
• Cou can<br>
• Lowerd<br>
• Lowerd<br>
• Lowerd<br>
• Lowerd<br>
• Line<br>
• Matte<br>
• Cou like<br>
• Matte<br>
• Line<br>
• Matt **Example 18**<br> **Example 18**<br> **Example 18**<br> **Example 18**<br> **Example 18**<br> **Example 18**<br> **Example 18**<br> **Example 18**<br> **Example 18**<br> **Example 18**<br> **Example 18**<br> **Example 18**<br> **Example 18**<br> **Example 18**<br> **Example 18**<br> **Example 18 apter 9**<br> **javax.s**<br>
String (<br>
return:<br> **javax.s**<br>
void sei<br>
sets the<br> **reflects**<br>
void sei<br>
sets the<br>
reflects<br>
e. You can<br>
call a sta<br>
can chood<br>
Call a sta<br>
can chood<br>
Call a sta<br>
can chooder<br>
Line<br>
Call you like<br>
Line **Example F 9 ■ User Interface Components with Swing**<br> **d javax.swing.ButtonWodel 1.2**<br>
string getActionCommand(1)<br>
returns the action command for this button model.<br> **javax.swing.AbstractButton 1.2**<br>
void setActionComma **Chapter 9 E** User Interface Components with Swing<br> **API** javax.swing.ButtonKodel 1.2<br>
string epictriconformand (or this button model.<br> **API** javax.swing.AbstractButton 1.2<br>
void setActionCommand for this button and its **API javax.swing.ButtonModel 1.2**<br>
• String getActionCommand for this button model.<br> **API javax.swing.AbstractButton 1.2**<br>
• void setActionCommand for this button and its model.<br> **Borders**<br> **Hyou have multiple groups And javax.sving.ButtonWodel 1.2**<br>
String qubttinc/ormand for this button model.<br> **And** restaurants the action command for this button and its model.<br> **And state resulting a** state action command for this button and its

You can choose from quite a few borders, but you follow the same steps for all of them.

- 1. Call a static method of the BorderFactory to create a border. You can choose among the following styles (see Figure 9–16):
	-
	-
	-
	-
	-
	-
- BorderFactory.createTitledBorder
- BorderFactory.createCompoundBorder
- JComponent class.
- For example, here is how you add an etched border with a title to a panel:

```
Border etched = BorderFactory.createEtchedBorder()
Border titled = BorderFactory.createTitledBorder(etched, "A Title");
panel.setBorder(titled);
```
Run the program in Listing 9–5 to get an idea what the various borders look like.

The various borders have different options for setting border widths and colors. See the API notes for details. True border enthusiasts will appreciate that there is also a SoftBevelBorder class for beveled borders with softened corners and that a LineBorder can have rounded corners as well. You can construct these borders only by using one of the class constructors—there is no BorderFactory method for them.

## **Choice Components 393**

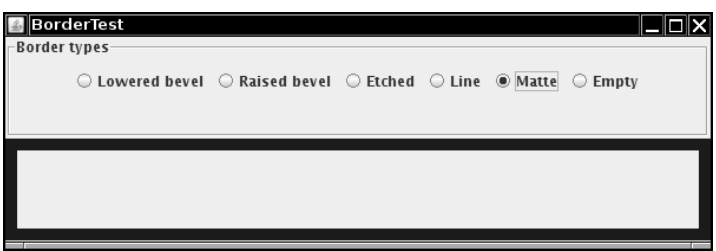

**Figure 9–16 Testing border types**

|                  | Listing 9–5                                          |        | BorderTest.java                                       |  |
|------------------|------------------------------------------------------|--------|-------------------------------------------------------|--|
|                  | 1. import java.awt.*;                                |        |                                                       |  |
|                  | 2. import java.awt.event.*;                          |        |                                                       |  |
|                  | s. import javax.swing.*;                             |        |                                                       |  |
|                  |                                                      |        | 4. import javax.swing.border.*;                       |  |
| 5.               |                                                      |        |                                                       |  |
|                  | 6. $/*$                                              |        |                                                       |  |
| $\overline{7}$ . | * @version 1.33 2007-06-12                           |        |                                                       |  |
| 8.               | * @author Cay Horstmann                              |        |                                                       |  |
| 9.               | $\frac{1}{n}$                                        |        |                                                       |  |
|                  | 10. public class BorderTest                          |        |                                                       |  |
| 11.5             |                                                      |        |                                                       |  |
| 12.              | public static void main(String[] args)               |        |                                                       |  |
| 13.              | ł                                                    |        |                                                       |  |
| 14.              |                                                      |        | EventQueue.invokeLater(new Runnable()                 |  |
| 15.              |                                                      | ſ      |                                                       |  |
| 16.              |                                                      |        | public void run()                                     |  |
| 17.              |                                                      | ł      | BorderFrame frame = new BorderFrame();                |  |
| 18.              |                                                      |        | frame.setDefaultCloseOperation(JFrame.EXIT_ON_CLOSE); |  |
| 19.<br>20.       |                                                      |        | frame.setVisible(true);                               |  |
| 21.              |                                                      | ł      |                                                       |  |
| 22.              |                                                      | $\}$ : |                                                       |  |
| 23.              | ł                                                    |        |                                                       |  |
| $24.$ }          |                                                      |        |                                                       |  |
| 25.              |                                                      |        |                                                       |  |
|                  | $26.$ /**                                            |        |                                                       |  |
| 27.              | * A frame with radio buttons to pick a border style. |        |                                                       |  |
| 28.              | $\frac{1}{2}$                                        |        |                                                       |  |
|                  | 29. Class BorderFrame extends JFrame                 |        |                                                       |  |
| $30. \{$         |                                                      |        |                                                       |  |
| 31.              | public BorderFrame()                                 |        |                                                       |  |
| 32.              | ſ                                                    |        |                                                       |  |
| 33.              |                                                      |        | setTitle("BorderTest");                               |  |
| 34.              |                                                      |        | setSize(DEFAULT_WIDTH, DEFAULT_HEIGHT);               |  |
| 35.              |                                                      |        |                                                       |  |

#### Listing 9-5 BorderTest.java (continued)

```
36. demoPanel = new JPanel();
37. buttonPanel = new JPanel();
38. group = new ButtonGroup();
39.
40. addRadioButton("Lowered bevel", BorderFactory.createLoweredBevelBorder());
41. addRadioButton("Raised bevel", BorderFactory.createRaisedBevelBorder());
42. addRadioButton("Etched", BorderFactory.createEtchedBorder());
43. addRadioButton("Line", BorderFactory.createLineBorder(Color.BLUE));
44. addRadioButton("Matte", BorderFactory.createMatteBorder(10, 10, 10, 10, Color.BLUE));
45. addRadioButton("Empty", BorderFactory.createEmptyBorder());
46.
47. Border etched = BorderFactory.createEtchedBorder();
48. Border titled = BorderFactory.createTitledBorder(etched, "Border types");
49. buttonPanel.setBorder(titled);
50.
51. setLayout(new GridLayout(2, 1));
52. add(buttonPanel);
53. add(demoPanel);
54. }
55.
56. public void addRadioButton(String buttonName, final Border b)
57. {
58. JRadioButton button = new JRadioButton(buttonName);
59. button.addActionListener(new ActionListener()
60. {
61. public void actionPerformed(ActionEvent event)
62.63. demoPanel.setBorder(b);
64. }
65. });
66. group.add(button);
67. buttonPanel.add(button);
68. }
69.
70. public static final int DEFAULT_WIDTH = 600;
71. public static final int DEFAULT_HEIGHT = 200;
72.
73. private JPanel demoPanel;
74. private JPanel buttonPanel;
75. private ButtonGroup group;
76.
```
#### **javax.swing.BorderFactory 1.2**

static Border createLineBorder(Color color)

 $\bullet$ static Border createLineBorder(Color color, int thickness) creates a simple line border.

#### **Choice Components 395**

- static MatteBorder createMatteBorder(int top, int left, int bottom, int right, Color color)
- static MatteBorder createMatteBorder(int top, int left, int bottom, int right, Icon tileIcon) creates a thick border that is filled with a color or a repeating icon.
- static Border createEmptyBorder()
- static Border createEmptyBorder(int top, int left, int bottom, int right) creates an empty border.
- static Border createEtchedBorder()
- static Border createEtchedBorder(Color highlight, Color shadow)
- static Border createEtchedBorder(int type)
- static Border createEtchedBorder(int type, Color highlight, Color shadow) creates a line border with a 3D effect.

*Parameters:* highlight, shadow Colors for 3D effect

type One of EtchedBorder.RAISED, EtchedBorder.LOWERED

- static Border createBevelBorder(int type)
- static Border createBevelBorder(int type, Color highlight, Color shadow)
- static Border createLoweredBevelBorder()
- static Border createRaisedBevelBorder()

creates a border that gives the effect of a lowered or raised surface.

*Parameters:* highlight, shadow Colors for 3D effect

#### type One of EtchedBorder.RAISED, EtchedBorder.LOWERED

- static TitledBorder createTitledBorder(String title)
- static TitledBorder createTitledBorder(Border border)
- static TitledBorder createTitledBorder(Border border, String title)
- static TitledBorder createTitledBorder(Border border, String title, int justification, int position)
- static TitledBorder createTitledBorder(Border border, String title, int justification, int position, Font font)
- static TitledBorder createTitledBorder(Border border, String title, int justification, int position, Font font, Color color)

creates a titled border with the specified properties.

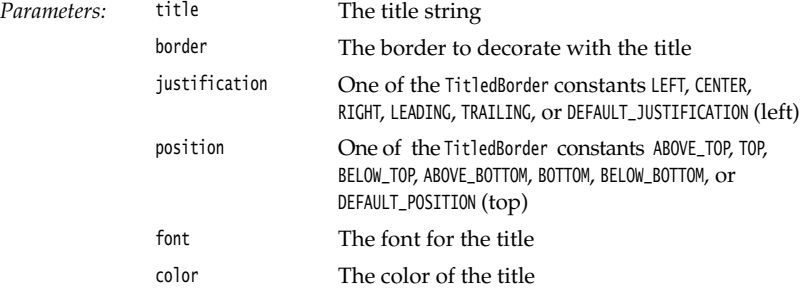

static CompoundBorder createCompoundBorder(Border outsideBorder, Border insideBorder) combines two borders to a new border.

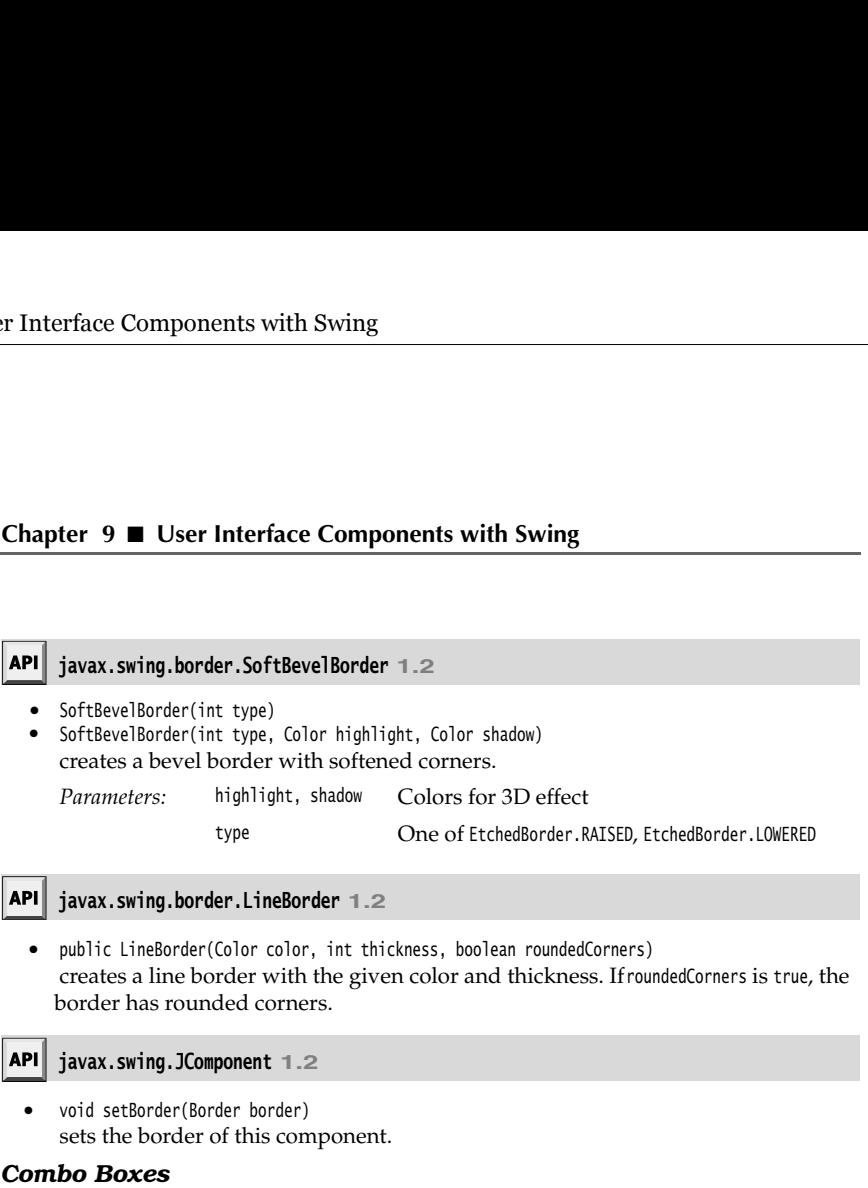

If you have more than a handful of alternatives, radio buttons are not a good choice because they take up too much screen space. Instead, you can use a combo box. When the user clicks on the component, a list of choices drops down, and the user can then select one of them (see Figure 9–17).

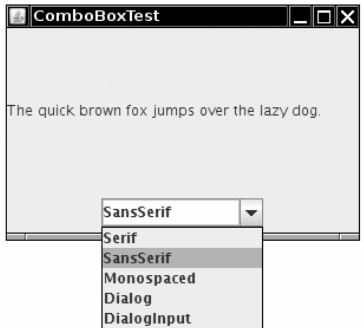

**Figure 9–17 A combo box**

If the drop-down list box is set to be *editable*, then you can edit the current selection as if it were a text field. For that reason, this component is called a *combo box*—it combines the flexibility of a text field with a set of predefined choices. The JComboBox class provides a combo box component.

You call the setEditable method to make the combo box editable. Note that editing affects only the current item. It does not change the content of the list.

You can obtain the current selection or edited text by calling the getSelectedItem method. In the example program, the user can choose a font style from a list of styles (Serif, Sans-Serif, Monospaced, etc.). The user can also type in another font.

You add the choice items with the addItem method. In our program, addItem is called only in the constructor, but you can call it any time.

```
faceCombo = new JComboBox();
faceCombo.setEditable(true);
faceCombo.addItem("Serif");
faceCombo.addItem("SansSerif");
. . .
```
This method adds the string at the end of the list. You can add new items anywhere in the list with the insertItemAt method:

faceCombo.insertItemAt("Monospaced", 0); // add at the beginning

You can add items of any type—the combo box invokes each item's toString method to display it.

If you need to remove items at runtime, you use the removeItem or removeItemAt method, depending on whether you supply the item to be removed or its position.

```
faceCombo.removeItem("Monospaced");
faceCombo.removeItemAt(0); // remove first item
```
The removeAllItems method removes all items at once.

Ţ

TIP: If you need to adda large number of items to a combo box, the addItem method will perthen call the setModel method of the JComboBox class.

**Choice Component**<br>
choice **Component**<br>
choice **Component**<br>
chompagneon, the user can choose a font style from a list of styles (Serif, San<br>
form poorly and the choice itens with the addIrer method. In our program, addIren When the user selects an item from a combo box, the combo box generates an action event. To find out which item was selected, call getSource on the event parameter to get a reference to the combo box that sent the event. Then call the getSelectedItem method to retrieve the currently selected item. You need to cast the returned value to the appropriate type, usually String

```
public void actionPerformed(ActionEvent event)
{ 
   label.setFont(new Font(
       (String) faceCombo.getSelectedItem()
       Font.PLAIN, 
       DEFAULT_SIZE));
```
Listing 9–6 shows the complete program.

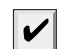

NOTE: If you want to show a permanently displayed list instead of a dropdown list, use the JList component. We cover JList in Chapter 6 of Volume II.

#### Listing 9-6 ComboBoxTest.java import java.awt.\*; import java.awt.event.\*; import javax.swing.\*;  $\overline{4}$ 5.  $/*$  \* @version 1.33 2007-06-12 7. \* @author Cay Horstmann 8.  $*/$ public class ComboBoxTest  $10.$  { 11. public static void main(String[] args) 12.  $\{$ 13. EventQueue.invokeLater(new Runnable() 14.  $\left\{ \begin{array}{ccc} 1 & 1 & 1 \\ 1 & 1 & 1 \end{array} \right\}$ 15. public void run()  $16.$ 17. 18. ComboBoxFrame frame = new ComboBoxFrame(); 19. frame.setDefaultCloseOperation(JFrame.EXIT\_ON\_CLOSE); 20. frame.setVisible(true); 21. } 22. }); 23. }  $24.$ } 25.  $26. / **$ 27. \* A frame with a sample text label and a combo box for selecting font faces. 28. \*/ 29. class ComboBoxFrame extends JFrame  $30.$  { 31. public ComboBoxFrame() 32. { 33. setTitle("ComboBoxTest"); 34. setSize(DEFAULT\_WIDTH, DEFAULT\_HEIGHT); 35. 36. // add the sample text label 37. 38. label = new JLabel("The quick brown fox jumps over the lazy dog."); 39. label.setFont(new Font("Serif", Font.PLAIN, DEFAULT\_SIZE)); 40. add(label, BorderLayout.CENTER); 41. 42. // make a combo box and add face names 43. 44. faceCombo = new JComboBox(); 45. faceCombo.setEditable(true); 46. faceCombo.addItem("Serif"); 47. faceCombo.addItem("SansSerif"); 48. faceCombo.addItem("Monospaced"); 49. faceCombo.addItem("Dialog"); 50. faceCombo.addItem("DialogInput");

#### Listing 9-6 ComboBoxTest.java (continued)

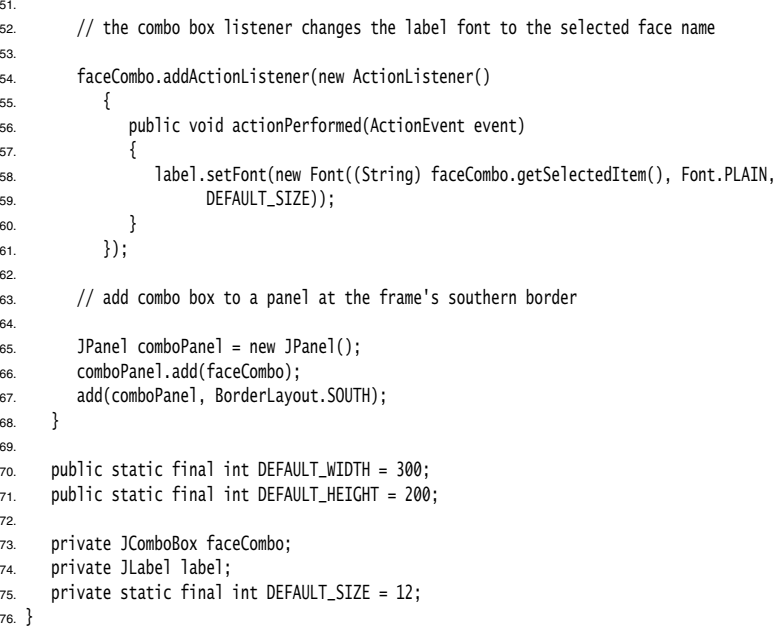

## **javax.swing.JComboBox 1.2**

- boolean isEditable()  $\bullet$  $\bullet$ void setEditable(boolean b) gets or sets the editable property of this combo box.  $\bullet$ void addItem(Object item) adds an item to the item list. void insertItemAt(Object item, int index) inserts an item into the item list at a given index. void removeItem(Object item)
	- removes an item from the item list.
- void removeItemAt(int index) removes the item at an index.
- void removeAllItems() removes all items from the item list.
- Object getSelectedItem() returns the currently selected item.

#### *Sliders*

Combo boxes let users choose from a discrete set of values. Sliders offer a choice from a continuum of values, for example, any number between 1 and 100.

The most common way of constructing a slider is as follows:

JSlider slider = new JSlider(min, max, initialValue);

If you omit the minimum, maximum, and initial values, they are initialized with 0, 100, and 50, respectively.

Or if you want the slider to be vertical, then use the following constructor call:

JSlider slider = new JSlider(SwingConstants.VERTICAL, min, max, initialValue);

These constructors create a plain slider, such as the top slider in Figure 9–18. You will see presently how to add decorations to a slider.

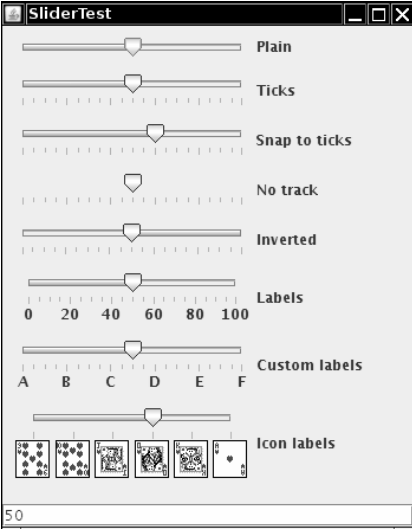

#### **Figure 9–18 Sliders**

As the user slides the slider bar, the *value* of the slider moves between the minimum and the maximum values. When the value changes, a ChangeEvent is sent to all change listeners. To be notified of the change, you call the addChangeListener method and install an object that implements the ChangeListener interface. That interface has a single method, stateChanged. In that method, you should retrieve the slider value:

```
public void stateChanged(ChangeEvent event)
{ 
    JSlider slider = (JSlider) event.getSource();
    int value = slider.getValue();
\cdot. \cdot
```
You can embellish the slider by showing *ticks.* For example, in the sample program, the second slider uses the following settings:

slider.setMajorTickSpacing(20);

slider.setMinorTickSpacing(5);

The slider is decorated with large tick marks every 20 units and small tick marks every

These instructions only set the units for the tick marks. To actually have the tick marks appear, you also call

slider.setPaintTicks(true);

Follow the slider by showing *ticks*. For the units of the slider by showing *ticks*. For the exergenced slider uses the following settings:<br>Sider .setMajorTickSpacing(20);<br>Sider .setManorTickSpacing(5);<br>The slider is deco The major and minor tick marks are independent. For example, you can set major tick marks every 20 units and minor tick marks every 7 units, but you'll get a very messy scale.

You can force the slider to *snap to ticks.* Whenever the user has finished dragging a slider in snap mode, it is immediately moved to the closest tick. You activate this mode with the call

slider.setSnapToTicks(true);

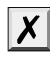

CAUTION: The "snap to ticks" behavior doesn't work as well as you might imagine. Until the slider has actually snapped, the change listener still reports slider values that don't corre-**Choice Components with Swing**<br> **Schoice Components**<br>
sidert uses the following settings:<br>
sidert uses the following settings:<br>
I.er., setting in the same program, the<br>
sidert is decorated with large tick marks every 20 u a bit in the direction of the click—aslider with "snap to ticks" does not move to the next tick.

You can ask for *tick mark labels* for the major tick marks by calling

```
slider.setPaintLabels(true);
```
For example, with a slider ranging from 0 to 100 and major tick spacing of 20, the ticks are labeled 0, 20, 40, 60, 80, and 100.

You can also supply other tick marks, such as strings or icons (see Figure 9–18). The process is a bit convoluted. You need to fill a hash table with keys of type Integer and values of type Component. (Autoboxing makes this simple in Java SE 5.0 and beyond.) You then call the setLabelTable method. The components are placed under the tick marks. Usually, you use JLabel objects. Here is how you can label ticks as A, B, C, D, E, and F:

```
Hashtable<Integer, Component> labelTable = new Hashtable<Integer, Component>();
labelTable.put(0, new JLabel("A"));
labelTable.put(20, new JLabel("B"));
. . .
```

```
labelTable.put(100, new JLabel("F"));
slider.setLabelTable(labelTable);
```
See Chapter 2 of Volume II for more information about hash tables.

Listing 9–7 also shows a slider with icons as tick labels.

TIP: If your tick marks or labels don't show, double-check that you called setPaintTicks(true) and setPaintLabels(true)

The fourth slider in Figure 9–18 has no track. To suppress the "track" in which the slider moves, call

slider.setPaintTrack(false);

The fifth slider has its direction reversed by a call to

slider.setInverted(true);

The example program shows all these visual effects with a collection of sliders. Each slider has a change event listener installed that places the current slider value into the text field at the bottom of the frame.

#### **Listing 9–7** SliderTest.java

```
1. import java.awt.*;
import java.util.*;
import javax.swing.*;
4. import javax.swing.event.*;
5.
6. / ** * @version 1.13 2007-06-12
7.8. * @author Cay Horstmann
9. \frac{1}{2}10. public class SliderTest
11.
12. public static void main(String[] args)
13. {
14. EventQueue.invokeLater(new Runnable()
15. {
16. public void run()
17. \left\{18. SliderTestFrame frame = new SliderTestFrame();
19. frame.setDefaultCloseOperation(JFrame.EXIT_ON_CLOSE);
20. frame.setVisible(true);
21. }
22. });
23. }
24. \}25.
26. / **27. * A frame with many sliders and a text field to show slider values.
28. \sqrt{2}29. class SliderTestFrame extends JFrame
30. {
31. public SliderTestFrame()
32. {
33. setTitle("SliderTest");
34. setSize(DEFAULT_WIDTH, DEFAULT_HEIGHT);
35.
36. sliderPanel = new JPanel();
37. sliderPanel.setLayout(new FlowLayout(FlowLayout.LEFT));
38.
```
## Listing 9-7 SliderTest.java (continued)

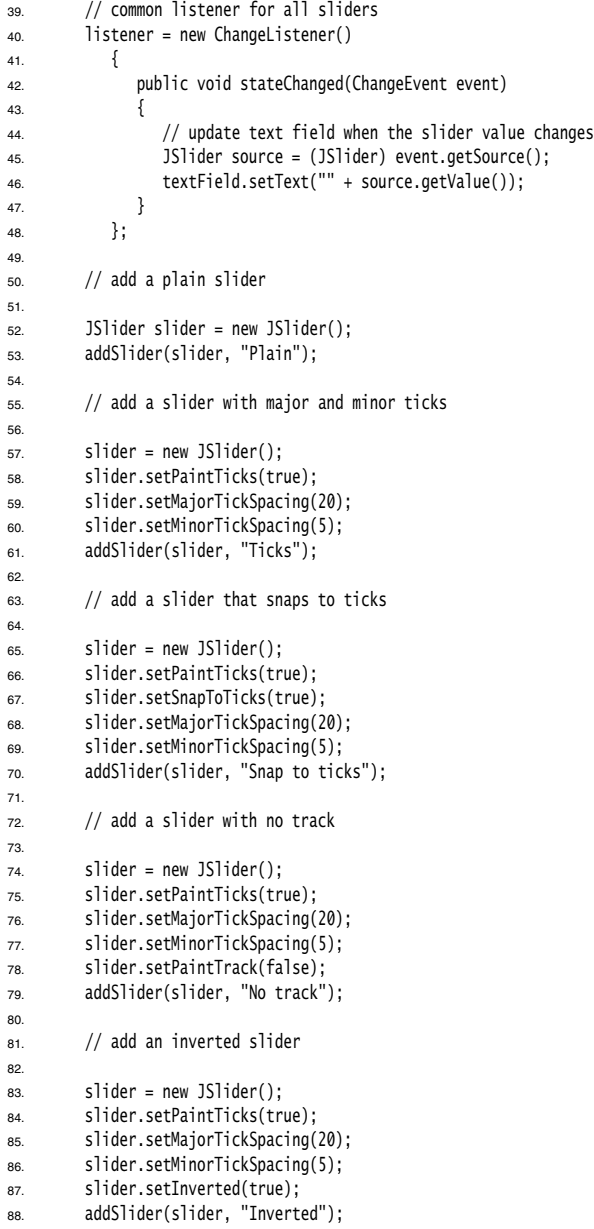

# Listing 9-7 SliderTest.java (continued)

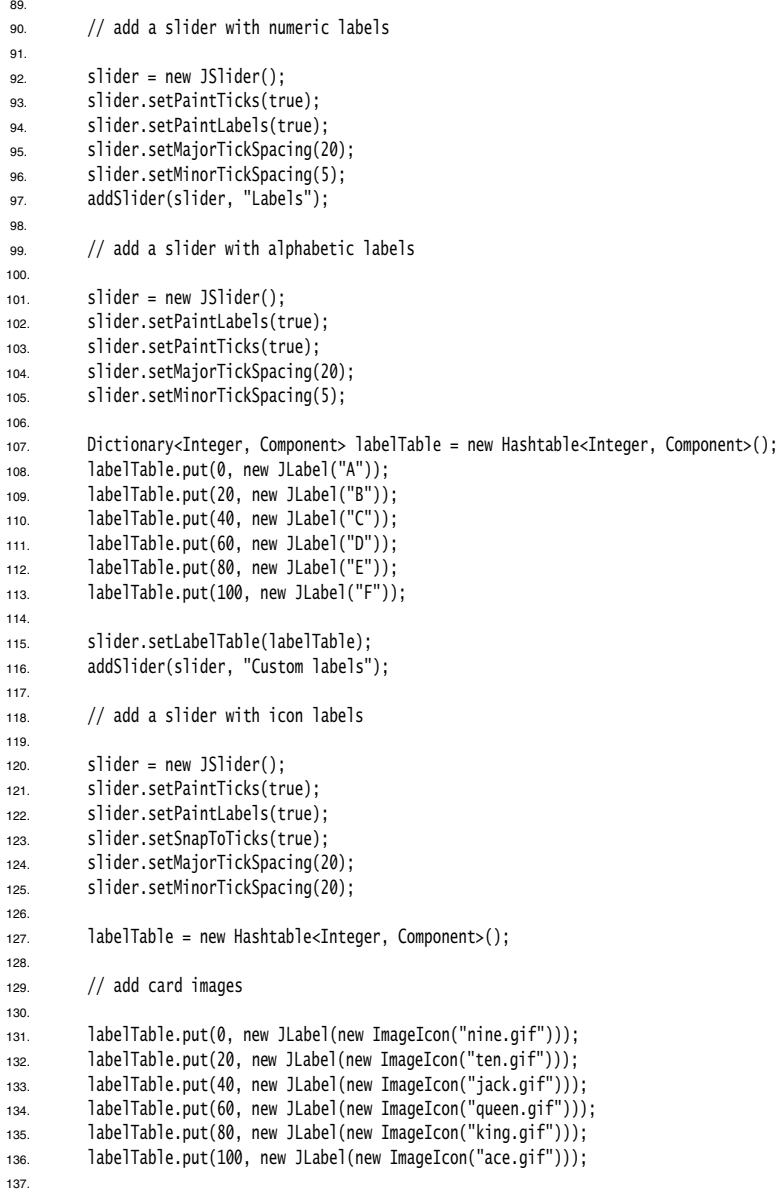

#### **Choice Components 405**

# Listing 9-7 SliderTest.java (continued)

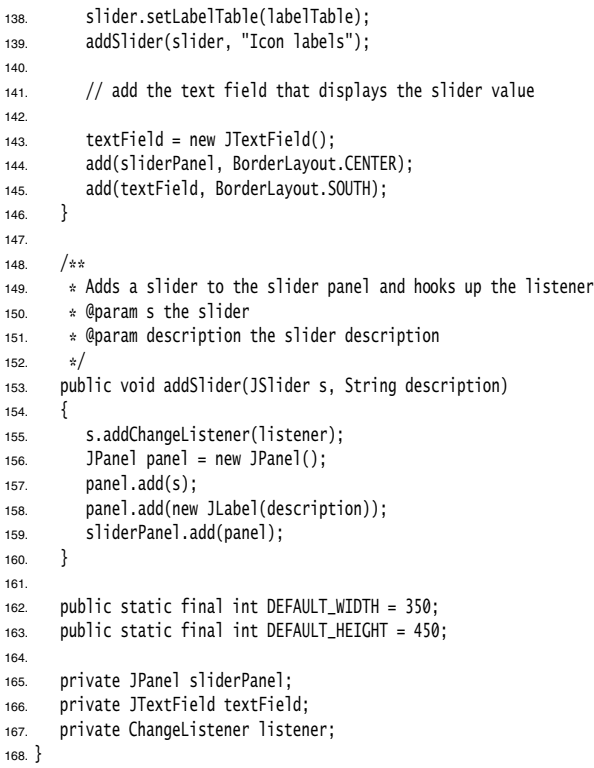

#### **javax.swing.JSlider 1.2**

```
JSlider()
\bullet
```
- JSlider(int direction)
- JSlider(int min, int max)
- JSlider(int min, int max, int initialValue)
- JSlider(int direction, int min, int max, int initialValue) constructs a horizontal slider with the given direction and minimum, maximum, and initial values.

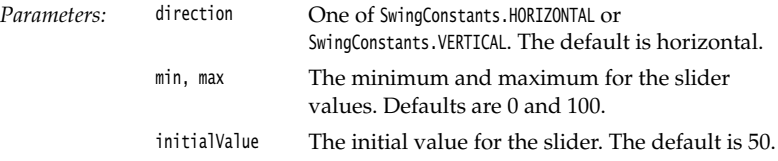

- void setPaintTicks(boolean b) displays ticks if b is true.
- void setMajorTickSpacing(int units) void setMinorTickSpacing(int units)
	- sets major or minor ticks at multiples of the given slider units.
- void setPaintLabels(boolean b) displays tick labels if b is true.
- void setLabelTable(Dictionary table) sets the components to use for the tick labels. Each key/value pair in the table has the form new Integer*(value)/component.*
- void setSnapToTicks(boolean b) if b is true, then the slider snaps to the closest tick after each adjustment.
- void setPaintTrack(boolean b) if b is true, then a track is displayed in which the slider runs.

#### **Menus**

We started this chapter by introducing the most common components that you might want to place into a window, such as various kinds of buttons, text fields, and combo boxes. Swing also supports another type of user interface element, the pull-down menus that are familiar from GUI applications.

A *menu bar* on top of the window contains the names of the pull-down menus. Clicking on a name opens the menu containing *menu items* and *submenus.* When the user clicks on a menu item, all menus are closed and a message is sent to the program. Figure 9–19 shows a typical menu with a submenu.

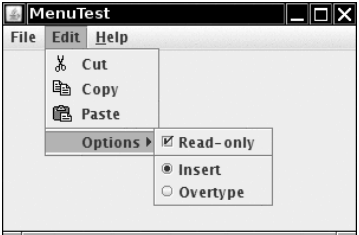

**Figure 9–19 A menu with a submenu** 

#### *Menu Building*

Building menus is straightforward. You first create a menu bar:

JMenuBar menuBar = new JMenuBar();

A menu bar is just a component that you can add anywhere you like. Normally, you

want it to appear at the top of a frame. You can add it there with the set JMenuBar method: frame.setJMenuBar(menuBar);

For each menu, you create a menu object:

JMenu editMenu = new JMenu("Edit");

#### **Menus 407**

You add the top-level menus to the menu bar:

menuBar.add(editMenu);

You add menu items, separators, and submenus to the menu object:

```
JMenuItem pasteItem = new JMenuItem("Paste");
editMenu.add(pasteItem);
editMenu.addSeparator();
JMenu optionsMenu = . . .; // a submenu
editMenu.add(optionsMenu);
```
You can see separators in Figure 9–19 below the "Paste" and "Read-only" menu items.

When the user selects a menu, an action event is triggered. You need to install an action listener for each menu item:

ActionListener listener = . pasteItem.addActionListener(listener);

The method JMenu.add(String s) conveniently adds a menu item to the end of a menu. For example:

```
editMenu.add("Paste");
```
The add method returns the created menu item, so you can capture it and then add the listener, as follows:

JMenuItem pasteItem = editMenu.add("Paste"); pasteItem.addActionListener(listener);

It often happens that menu items trigger commands that can also be activated through other user interface elements such as toolbar buttons. In Chapter 8, you saw how to specify commands through Action objects. You define a class that implements the Action interface, usually by extending the AbstractAction convenience class. You specify the menu item label in the constructor of the AbstractAction object, and you override the actionPerformed method to hold the menu action handler. For example: r for each menu item<br>set and menus in the model mental is in Windows and Schemal of the endomony of the<br>set and Menusation (1):<br>the and Menusation (1):<br>the model of the machindrent production (1):<br>the model of the macintos nal resource file and tied to the application with resource identifiers. In Java, menus are

Action exitAction = new AbstractAction("Exit") // menu item text goes here

```
 public void actionPerformed(ActionEvent event)
\{ // action code goes here
         System.exit(0);
 }
   };
```
You can then add the action to the menu:

JMenuItem exitItem = fileMenu.add(exitAction);

This command adds a menu item to the menu, using the action name. The action object becomes its listener. This is just a convenient shortcut for

JMenuItem exitItem = new JMenuItem(exitAction); fileMenu.add(exitItem);

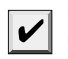

{

still usually built inside the program because the mechanism for dealing with external resources is far more limited than it is in Windows or Mac OS.

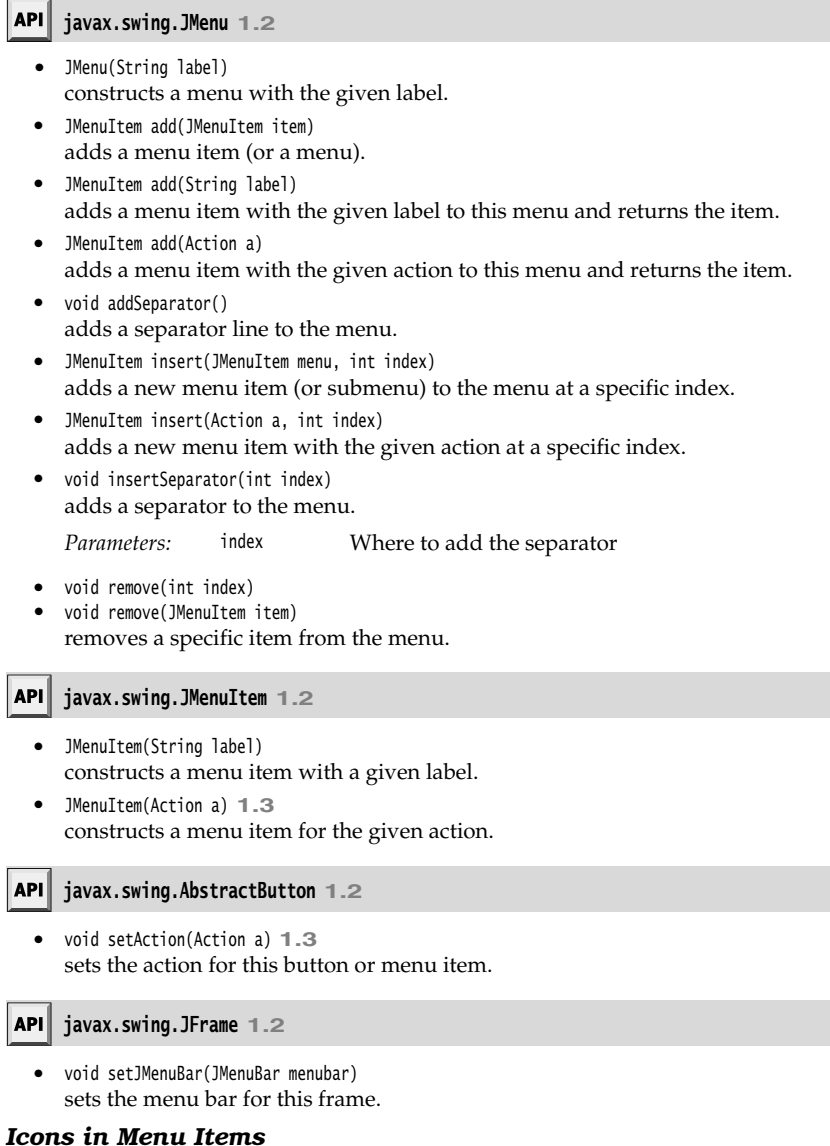

Menu items are very similar to buttons. In fact, the JMenuItem class extends the AbstractButton class. Just like buttons, menus can have just a text label, just an icon, or both. You can specify the icon with the JMenuItem(String, Icon) or JMenuItem(Icon) constructor, or you can

#### **Menus 409**

set it with the setIcon method that the JMenuItem class inherits from the AbstractButton class. Here is an example:

JMenuItem cutItem = new JMenuItem("Cut", new ImageIcon("cut.gif"));

**Menus**<br>
Interface Components with Swing<br>
Interface is an example:<br>
Interface is an example:<br>
Interface is an example:<br>
Interface is an example:<br>
Interface is an example:<br>
Interface in the Memulten ("Cut", new ImageIcon("c menu item text is placed to the right of the icon. If you prefer the text to be placed on the left, call the setHorizontalTextPosition method that the JMenuItem class inherits from the AbstractButton class. For example, the call

cutItem.setHorizontalTextPosition(SwingConstants.LEFT);

moves the menu item text to the left of the icon.

You can also add an icon to an action:

cutAction.putValue(Action.SMALL\_ICON, new ImageIcon("cut.gif"));

Whenever you construct a menu item out of an action, the Action. NAME value becomes the text of the menu item and the Action.SMALL\_ICON value becomes the icon.

Alternatively, you can set the icon in the AbstractAction constructor:

```
cutAction = new 
        AbstractAction("Cut", new ImageIcon("cut.gif"))
        {
            public void actionPerformed(ActionEvent event)
    \{ // action code goes here
            }
        };
   JMenuItem(String label, Icon icon)
        constructs a menu item with the given label and icon.
where the partons that the the three totals and the detects of the menu item and the ketions. SML IGN value becomes the ison, the columns that the increase the ison, the detection ("cut,", new Inapelcon("cut, sight))<br>
con
       javax.swing.JMenuItem 1.2
```

```
void setHorizontalTextPosition(int pos)
     sets the horizontal position of the text relative to the icon. 
javax.swing.AbstractButton 1.2
```
Parameters: pos SwingConstants.RIGHT (text is to the right of icon) or SwingConstants.LEFT

**javax.swing.AbstractAction 1.2**

AbstractAction(String name, Icon smallIcon) constructs an abstract action with the given name and icon.

#### *Checkbox and Radio Button Menu Items*

*Checkbox* and *radio button* menu items display a checkbox or radio button next to the matically toggles between checked and unchecked.

Apart from the button decoration, you treat these menu items just as you would any others. For example, here is how you create a checkbox menu item:

JCheckBoxMenuItem readonlyItem = new JCheckBoxMenuItem("Read-only"); optionsMenu.add(readonlyItem);

The radio button menu items work just like regular radio buttons. You must add them to a button group. When one of the buttons in a group is selected, all others are automatically deselected.

```
ButtonGroup group = new ButtonGroup();
JRadioButtonMenuItem insertItem = new JRadioButtonMenuItem("Insert");
insertItem.setSelected(true);
JRadioButtonMenuItem overtypeItem = new JRadioButtonMenuItem("Overtype");
group.add(insertItem);
group.add(overtypeItem);
optionsMenu.add(insertItem);
optionsMenu.add(overtypeItem);
```
With these menu items, you don't necessarily want to be notified at the exact moment the user selects the item. Instead, you can simply use the isSelected method to test the current state of the menu item. (Of course, that means that you should keep a reference to the menu item stored in an instance field.) Use the setSelected method to set the state.

#### API **javax.swing.JCheckBoxMenuItem 1.2**

- JCheckBoxMenuItem(String label) constructs the checkbox menu item with the given label. JCheckBoxMenuItem(String label, boolean state)
	- constructs the checkbox menu item with the given label and the given initial state true is checked).

#### **javax.swing.JRadioButtonMenuItem 1.2**

- JRadioButtonMenuItem(String label) constructs the radio button menu item with the given label.
- JRadioButtonMenuItem(String label, boolean state) constructs the radio button menu item with the given label and the given initial state (true is checked).

**javax.swing.AbstractButton 1.2**

- boolean isSelected()  $\bullet$
- void setSelected(boolean state)
- gets or sets the selection state of this item (true is checked).

#### *Pop-Up Menus*

A *pop-up menu* is a menu that is not attached to a menu bar but that floats somewhere (see Figure 9–20).

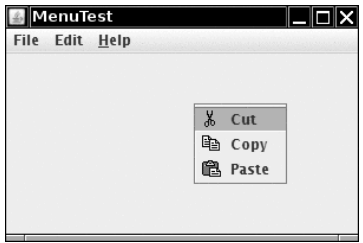

**Figure 9–20 A pop-up menu** 

You create a pop-up menu similarly to the way you create a regular menu, but a pop-up menu has no title.

JPopupMenu popup = new JPopupMenu();

You then add menu items in the usual way:

JMenuItem item = new JMenuItem("Cut"); item.addActionListener(listener); popup.add(item);

Unlike the regular menu bar that is always shown at the top of the frame, you must explicitly display a pop-up menu by using the show method. You specify the parent component and the location of the pop-up, using the coordinate system of the parent. For example:

```
popup.show(panel, x, y);
```
Usually you write code to pop up a menu when the user clicks a particular mouse button, the so-called *pop-up trigger.* In Windows and Linux, the pop-up trigger is the nonprimary (usually, the right) mouse button. To pop up a menu when the user clicks on a component, using the pop-up trigger, simply call the method

component.setComponentPopupMenu(popup);

Very occasionally, you may place a component inside another component that has a pop-up menu. The child component can inherit the parent component's pop-up menu by calling

```
child.setInheritsPopupMenu(true);
```
These methods were added in Java SE 5.0 to insulate programmers from system dependencies with pop-up menus. Before Java SE 5.0, you had to install a mouse listener and add the following code to *both* the mousePressed and the mouseReleased listener methods:

```
if (popup.isPopupTrigger(event)) 
   popup.show(event.getComponent(), event.getX(), event.getY());
```
Some systems trigger pop-ups when the mouse button goes down, others when the mouse button goes up.

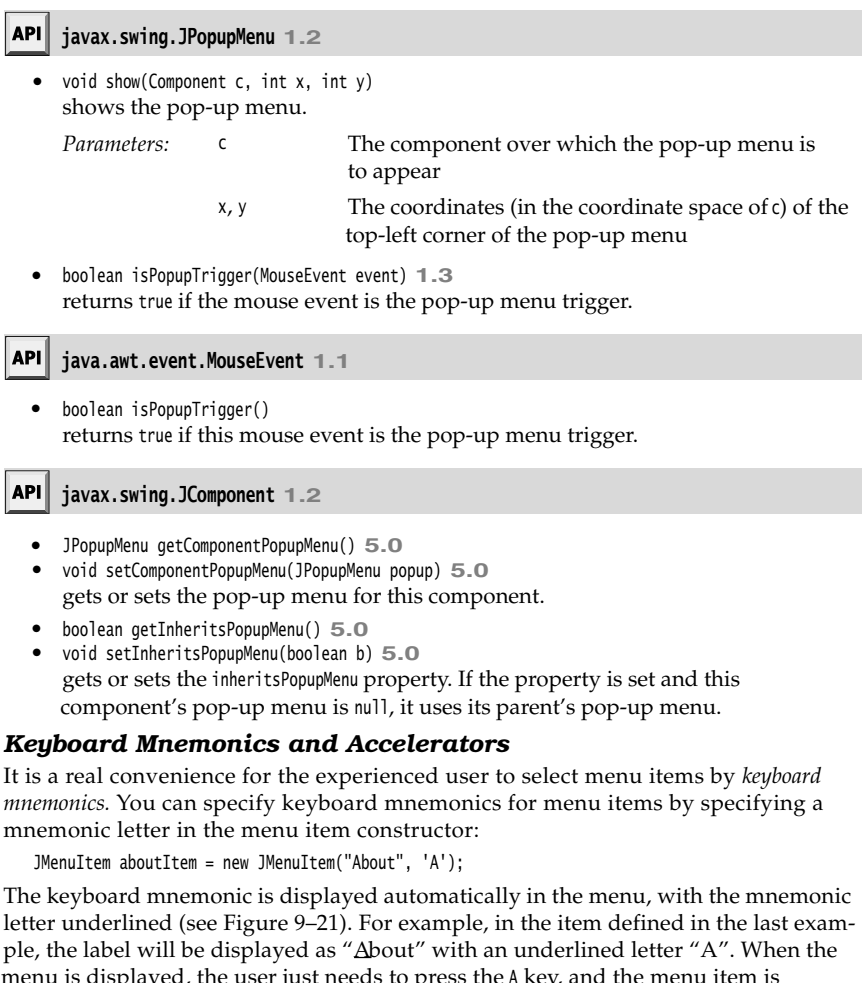

menu is displayed, the user just needs to press the key, and the menu item is selected. (If the mnemonic letter is not part of the menu string, then typing it still selects the item, but the mnemonic is not displayed in the menu. Naturally, such invisible mnemonics are of dubious utility.)

Sometimes, you don't want to underline the first letter of the menu item that matches the mnemonic. For example, if you have a mnemonic "A" for the menu item "Save As," then it makes more sense to underline the second "A" (Save As). As of Java SE 1.4, you can specify which character you want to have underlined; call the setDisplayedMnemonicIndex method.

If you have an Action object, you can add the mnemonic as the value of the Action.MNEMONIC\_KEY key, as follows:

cutAction.putValue(Action.MNEMONIC\_KEY, new Integer('A'));

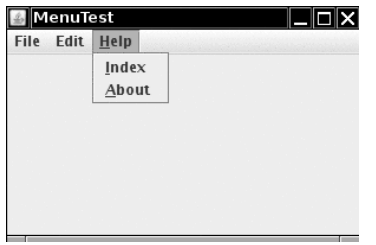

**Figure 9–21 Keyboard mnemonics** 

You can supply a mnemonic letter only in the constructor of a menu item, not in the constructor for a menu. Instead, to attach a mnemonic to a menu, you call the setMnemonic method:

JMenu helpMenu = new JMenu("Help"); helpMenu.setMnemonic('H');

To select a top-level menu from the menu bar, you press the ALT key together with the mnemonic letter. For example, you press ALT+H to select the Help menu from the menu bar.

Keyboard mnemonics let you select a submenu or menu item from the currently open menu. In contrast, *accelerators* are keyboard shortcuts that let you select menu items without ever opening a menu. For example, many programs attach the accelerators CTRL+O and CTRL+S to the Open and Save items in the File menu. You use the setAccelerator method to attach an accelerator key to a menu item. The setAccelerator method takes an object of type Keystroke. For example, the following call attaches the accelerator CTRL+O to the openItem menu item: **9-21 Keyboard mnemonics**<br>
In supply a mnemonic letter only in the constructor of a menu item, not in<br>
Instructor for a menu. Instead, to attach a mnemonic to a menu, you call the<br>
Instructor for a menu. Instead, to attac **particular controllar in the constructor** of a menu item, not in the system of the system of the material of the system of the system of the system of the system of the system of the system. Set a stop-level menu irom the nn supply a mnemonic letter only in th<br>nnstructor for a menu. Instead, to attacl<br>onic method:<br>whelpMenu = new Menu("Help");<br>Wenu.setMnemonic('H');<br>ct a top-level menu from the menu bar,<br>minic letter. For example, you press

openItem.setAccelerator(KeyStroke.getKeyStroke("ctrl O"));

When the user presses the accelerator key combination, this automatically selects the menu option and fires an action event, as if the user had selected the menu option manually.

You can attach accelerators only to menu items, not to menus. Accelerator keys don't actually open the menu. Instead, they directly fire the action event that is associated with a menu.

Conceptually, adding an accelerator to a menu item is similar to the technique of adding an accelerator to a Swing component. (We discussed that technique in Chapter 8.) However, when the accelerator is added to a menu item, the key combination is automatically displayed in the menu (see Figure 9–22).

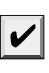

tion will always trigger the WindowClosing event for the active window regardless of

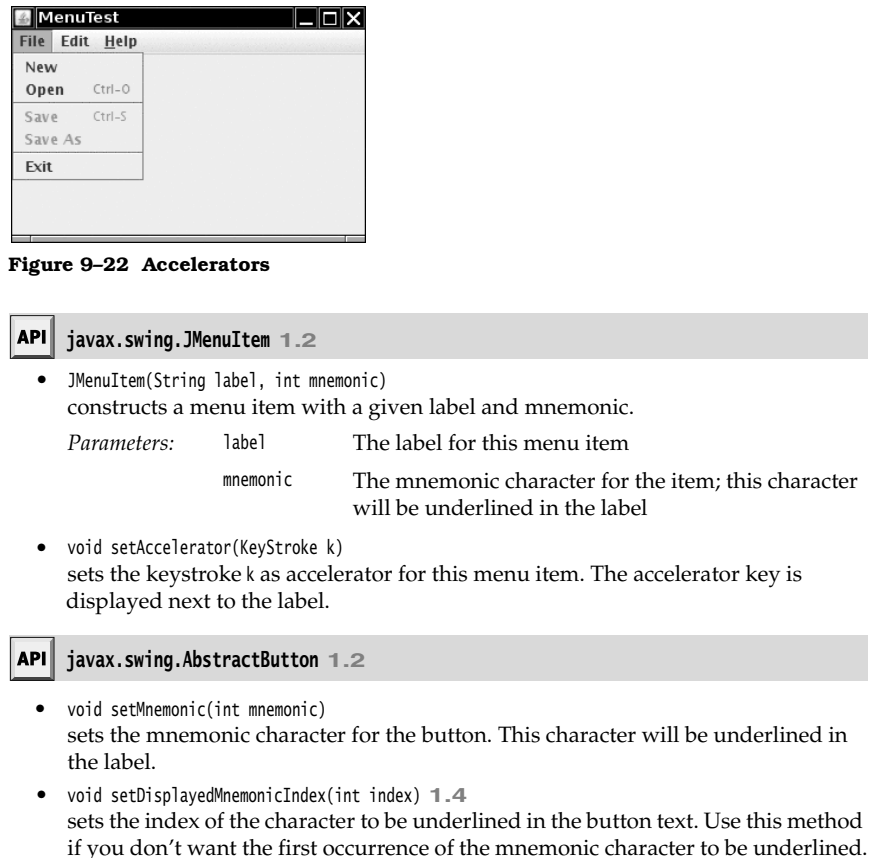

#### *Enabling and Disabling Menu Items*

Occasionally, a particular menu item should be selected only in certain contexts. For example, when a document is opened for reading only, then the Save menu item is not meaningful. Of course, we could remove the item from the menu with the JMenu.remove method, but users would react with some surprise to menus whose content keeps changing. Instead, it is better to deactivate the menu items that lead to temporarily inappropriate commands. A deactivated menu item is shown in gray, and it cannot be selected (see Figure 9–23).

To enable or disable a menu item, use the setEnabled method:

saveItem.setEnabled(false);

There are two strategies for enabling and disabling menu items. Each time circumstances change, you can call setEnabled on the relevant menu items or actions. For example, as soon as a document has been set to read-only mode, you can locate the Save and Save As menu items and disable them. Alternatively, you can disable items just before

```
Menus 415
```
displaying the menu To do this, you must register a listener for the "menu selected" event. The javax.swing.event package defines a MenuListener interface with three methods:

- void menuSelected(MenuEvent event) void menuDeselected(MenuEvent event)
- void menuCanceled(MenuEvent event)

The menuSelected method is called *before* the menu is displayed. It can therefore be used to disable or enable menu items. The following code shows how to disable the Save and Save As actions whenever the Read Only checkbox menu item is selected:

```
public void menuSelected(MenuEvent event)
{ 
    saveAction.setEnabled(!readonlyItem.isSelected());
    saveAsAction.setEnabled(!readonlyItem.isSelected());
```
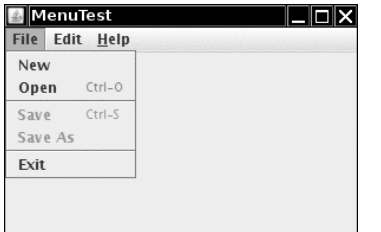

**Figure 9–23 Disabled menu items** 

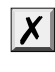

CAUTION: Disabling menu items just before displaying the menu is a clever idea, but it does not work for menu items that also have accelerator keys. Because the menu is never opened when the accelerator key is pressed, the action is never disabled, and it is still triggered by the accelerator key.

#### API **javax.swing.JMenuItem 1.2**

 $\bullet$ void setEnabled(boolean b) enables or disables the menu item.

#### API<sup>I</sup> **javax.swing.event.MenuListener 1.2**

- void menuSelected(MenuEvent e)  $\bullet$ is called when the menu has been selected, before it is opened.
- void menuDeselected(MenuEvent e) is called when the menu has been deselected, after it has been closed.
- void menuCanceled(MenuEvent e) is called when the menu has been canceled, for example, by a user clicking outside the menu.

Listing 9–8 is a sample program that generates a set of menus. It shows all the features that you saw in this section: nested menus, disabled menu items, checkbox and radio button menu items, a pop-up menu, and keyboard mnemonics and accelerators.

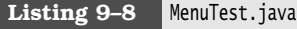

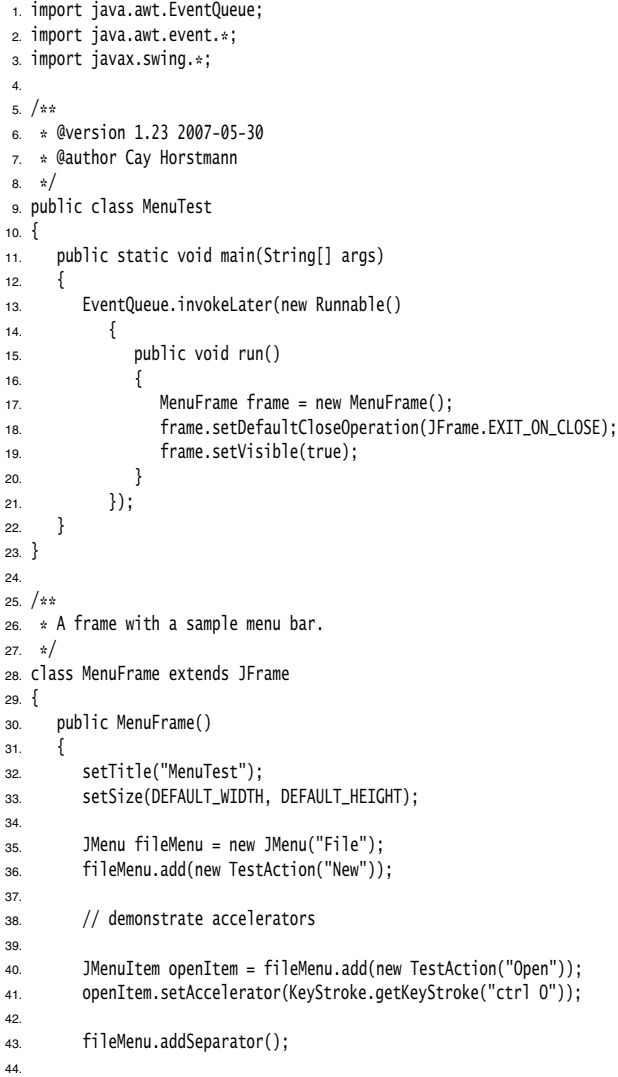

#### **Menus 417**

#### 45. saveAction = new TestAction("Save"); 46. JMenuItem saveItem = fileMenu.add(saveAction); 47. saveItem.setAccelerator(KeyStroke.getKeyStroke("ctrl S")); 48. 49. saveAsAction = new TestAction("Save As"); 50. fileMenu.add(saveAsAction); 51. fileMenu.addSeparator(); 52. 53. fileMenu.add(new AbstractAction("Exit") 54. { 55. public void actionPerformed(ActionEvent event) 56. { 57. System.exit(0); 58. } 59. }); 60. 61. // demonstrate check box and radio button menus 62. 63. readonlyItem = new JCheckBoxMenuItem("Read-only"); 64. readonlyItem.addActionListener(new ActionListener() 65. { 66. public void actionPerformed(ActionEvent event) 67. { 68. boolean saveOk = !readonlyItem.isSelected(); 69. saveAction.setEnabled(saveOk); 70. saveAsAction.setEnabled(saveOk); 71. } 72. }); 73. 74. ButtonGroup group = new ButtonGroup(); 75. 76. JRadioButtonMenuItem insertItem = new JRadioButtonMenuItem("Insert"); 77. insertItem.setSelected(true); 78. JRadioButtonMenuItem overtypeItem = new JRadioButtonMenuItem("Overtype"); 79. 80. group.add(insertItem); 81. group.add(overtypeItem); 82. 83. // demonstrate icons 84. 85. Action cutAction = new TestAction("Cut"); 86. cutAction.putValue(Action.SMALL\_ICON, new ImageIcon("cut.gif")); 87. Action copyAction = new TestAction("Copy"); 88. copyAction.putValue(Action.SMALL\_ICON, new ImageIcon("copy.gif")); 89. Action pasteAction = new TestAction("Paste"); 90. pasteAction.putValue(Action.SMALL\_ICON, new ImageIcon("paste.gif")); 91. 92. JMenu editMenu = new JMenu("Edit"); 93. editMenu.add(cutAction); Listing 9-8 MenuTest.java (continued)

#### 94. editMenu.add(copyAction); 95. editMenu.add(pasteAction); 96. 97. // demonstrate nested menus 98. 99. JMenu optionMenu = new JMenu("Options"); 100. 101. optionMenu.add(readonlyItem); 102. optionMenu.addSeparator(); 103. optionMenu.add(insertItem); 104. optionMenu.add(overtypeItem); 105. 106. editMenu.addSeparator(); 107. editMenu.add(optionMenu); 108. 109. // demonstrate mnemonics 110. 111. JMenu helpMenu = new JMenu("Help"); 112. helpMenu.setMnemonic('H'); 113. 114. JMenuItem indexItem = new JMenuItem("Index"); 115. indexItem.setMnemonic('I'); 116. helpMenu.add(indexItem); 117. 118. // you can also add the mnemonic key to an action 119. Action aboutAction = new TestAction("About"); 120. aboutAction.putValue(Action.MNEMONIC\_KEY, new Integer('A')); 121. helpMenu.add(aboutAction); 122. 123. // add all top-level menus to menu bar 124. 125. JMenuBar menuBar = new JMenuBar(); 126. setJMenuBar(menuBar); 127. 128. menuBar.add(fileMenu); 129. menuBar.add(editMenu); 130. menuBar.add(helpMenu); 131. 132. // demonstrate pop-ups 133. 134. popup = new JPopupMenu(); 135. popup.add(cutAction); 136. popup.add(copyAction); 137. popup.add(pasteAction); 138.  $139.$  JPanel panel = new JPanel(); 140. panel.setComponentPopupMenu(popup); 141. add(panel); 142. Listing 9-8 MenuTest.java (continued)
### **Menus 419**

### Listing 9-8 MenuTest.java (continued)

```
143. // the following line is a workaround for bug 4966109
144. panel.addMouseListener(new MouseAdapter()
145. {
146.    });
147. }
148.
149. public static final int DEFAULT_WIDTH = 300;
150. public static final int DEFAULT_HEIGHT = 200;
151.
152. private Action saveAction;
153. private Action saveAsAction;
154. private JCheckBoxMenuItem readonlyItem;
155. private JPopupMenu popup;
156.}
157.
158. /**
159. * A sample action that prints the action name to System.out
160. \sqrt{\frac{2}{1}}161. class TestAction extends AbstractAction
162.
163. public TestAction(String name)
164. {
165. super(name);
166. }
167.
168. public void actionPerformed(ActionEvent event)
169. {
170. System.out.println(getValue(Action.NAME) + " selected.");
171. }
172. }
```
### *Toolbars*

A toolbar is a button bar that gives quick access to the most commonly used commands in a program (see Figure 9–24).

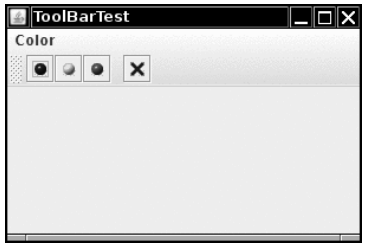

**Figure 9–24 A toolbar** 

What makes toolbars special is that you can move them elsewhere. You can drag the toolbar to one of the four borders of the frame (see Figure 9–25). When you release the mouse button, the toolbar is dropped into the new location (see Figure 9–26).

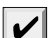

NOTE: Toolbar dragging works if the toolbar is inside a container with a border layout, or

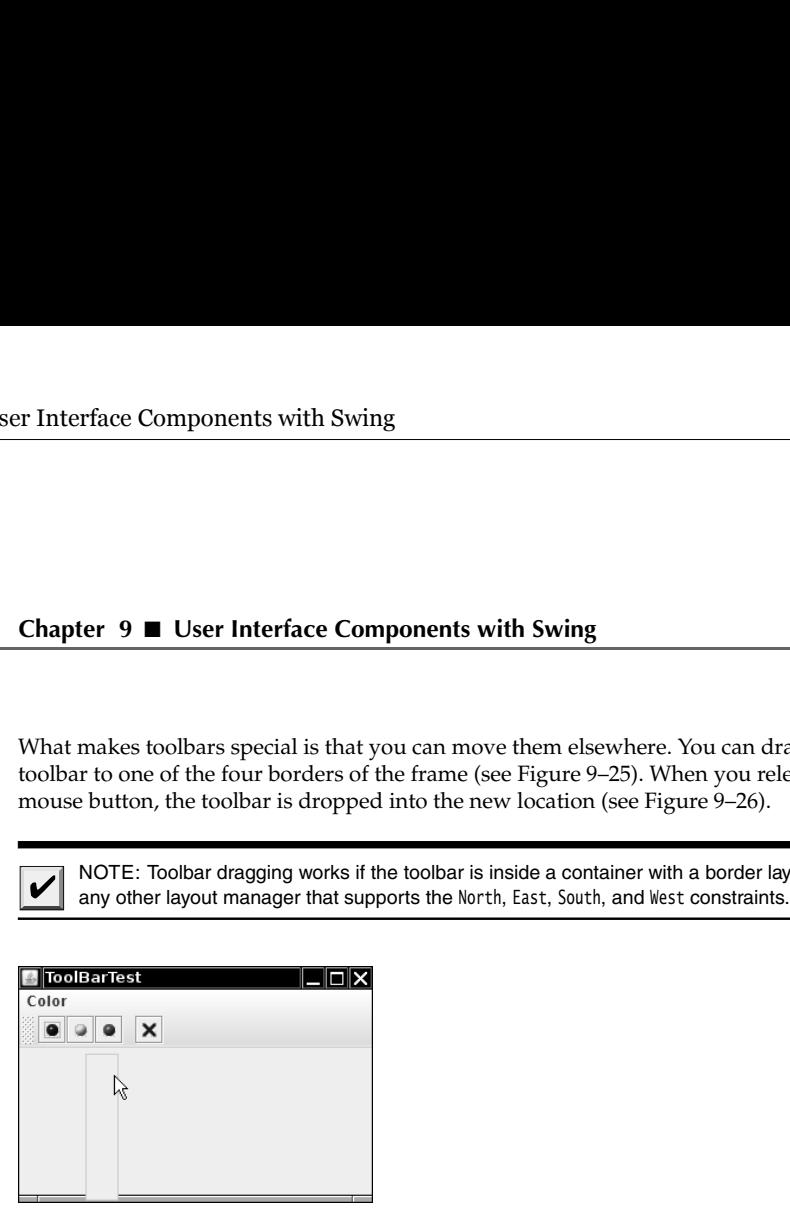

**Figure 9–25 Dragging the toolbar** 

| ToolBarTest |                     |
|-------------|---------------------|
| Color       | <b>THE R. LEWIS</b> |
| 888         |                     |

**Figure 9–26 The toolbar has been dragged to another border** 

The toolbar can even be completely detached from the frame. A detached toolbar is contained in its own frame (see Figure 9–27). When you close the frame containing a detached toolbar, the toolbar jumps back into the original frame.

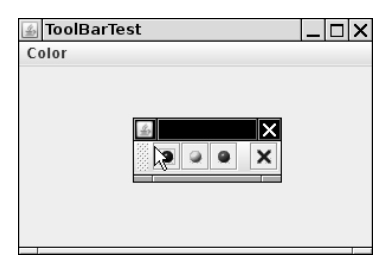

**Figure 9–27 Detaching the toolbar** 

```
Menus 421
```
Toolbars are straightforward to program. You add components into the toolbar: JToolBar bar = new JToolBar(); bar.add(blueButton); The JToolBar class also has a method to add an Action object. Simply populate the toolbar with Action objects, like this: bar.add(blueAction); The small icon of the action is displayed in the toolbar. You can separate groups of buttons with a separator: bar.addSeparator(); For example, the toolbar in Figure 9–24 has a separator between the third and fourth button. Then, you add the toolbar to the frame. add(bar, BorderLayout.NORTH); You can also specify a title for the toolbar that appears when the toolbar is undocked: bar = new JToolBar(titleString); By default, toolbars are initially horizontal. To have a toolbar start out as vertical, use bar = new JToolBar(SwingConstants.VERTICAL) or bar = new JToolBar(titleString, SwingConstants.VERTICAL)

Buttons are the most common components inside toolbars. But there is no restriction on the components that you can add to a toolbar. For example, you can add a combo box to a toolbar.

### *Tooltips*

A disadvantage of toolbars is that users are often mystified by the meanings of the tiny icons in toolbars. To solve this problem, user interface designers invented *tooltips*. A tooltip is activated when the cursor rests for a moment over a button. The tooltip text is displayed inside a colored rectangle. When the user moves the mouse away, the tooltip is removed. (See Figure 9–28.)

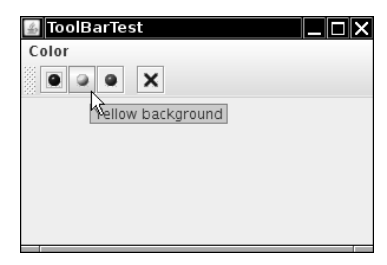

**Figure 9–28 A tooltip**

In Swing, you can add tooltips to any JComponent simply by calling the setToolTipText method: exitButton.setToolTipText("Exit");

Alternatively, if you use Action objects, you associate the tooltip with the SHORT\_DESCRIPTION key:

exitAction.putValue(Action.SHORT\_DESCRIPTION, "Exit");

Listing 9–9 shows how the same Action objects can be added to a menu and a toolbar. Note that the action names show up as the menu item names in the menu, and the short descriptions as the tooltips in the toolbar.

```
Listing 9-9 ToolBarTest.java
 1. import java.awt.*;
 import java.awt.event.*;
 import javax.swing.*;
 \overline{4}.
 5. /** * @version 1.13 2007-06-12
 7. * @author Cay Horstmann
 8. */public class ToolBarTest
 10.
11. public static void main(String[] args)
 12.13. EventQueue.invokeLater(new Runnable()
 14. \left\{ \begin{array}{ccc} 1 & 1 & 1 \\ 1 & 1 & 1 \end{array} \right\}15. public void run()
 16. {
 17. ToolBarFrame frame = new ToolBarFrame();
 18. frame.setDefaultCloseOperation(JFrame.EXIT_ON_CLOSE);
 19. frame.setVisible(true);
20. \}21. });
22. }
23.
24.
25. /**26. * A frame with a toolbar and menu for color changes.
27. * /28. class ToolBarFrame extends JFrame
29. {
 30. public ToolBarFrame()
31. {
 32. setTitle("ToolBarTest");
33. setSize(DEFAULT_WIDTH, DEFAULT_HEIGHT);
 34.
35. // add a panel for color change
 36.
37. panel = new JPanel();
 38. add(panel, BorderLayout.CENTER);
39.
40. // set up actions
41.
```
# **Menus 423**

# Listing 9-9 | ToolBarTest.java (continued)

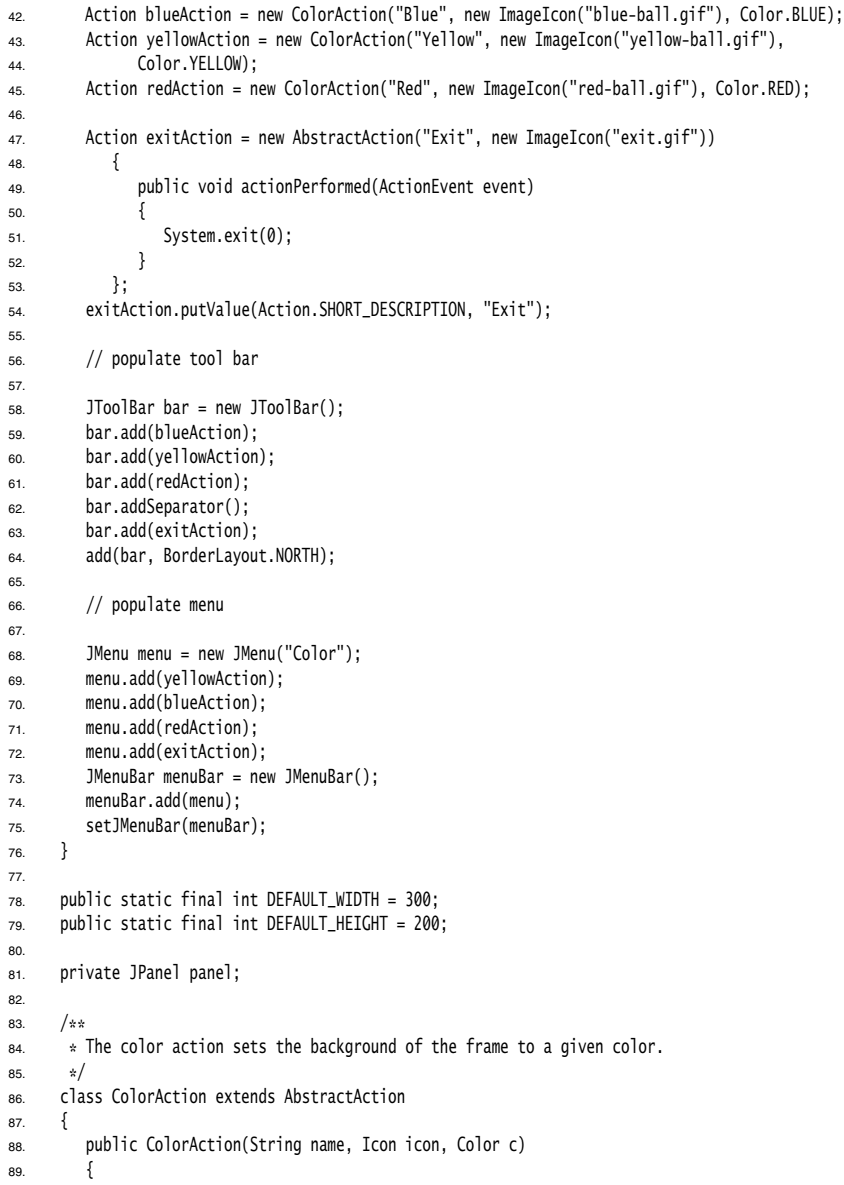

### Listing 9-9 | ToolBarTest.java (continued)

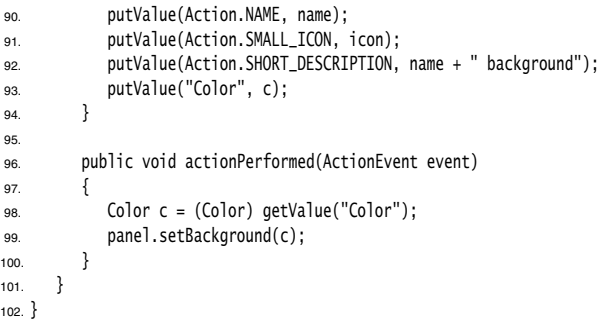

### **javax.swing.JToolBar 1.2**

- JToolBar()
- JToolBar(String titleString)
- JToolBar(int orientation)
- JToolBar(String titleString, int orientation) constructs a toolbar with the given title string and orientation. orientation is one of SwingConstants.HORIZONTAL (the default) and SwingConstants.VERTICAL
- JButton add(Action a) constructs a new button inside the toolbar with name, icon, short description, and action callback from the given action, and adds the button to the end of the toolbar.
- void addSeparator() adds a separator to the end of the toolbar.

### **javax.swing.JComponent 1.2**

void setToolTipText(String text)  $\bullet$ sets the text that should be displayed as a tooltip when the mouse hovers over the component.

### **Sophisticated Layout Management**

We have managed to lay out the user interface components of our sample applications so far by using only the border layout, flow layout, and grid layout. For more complex tasks, this is not going to be enough. In this section, we discuss advanced layout management in detail.

Windows programmers may well wonder why Java makes so much fuss about layout managers. After all, in Windows, layout management is not a big deal: First, you use a dialog editor to drag and drop your components onto the surface of a dialog, and then you use editor tools to line up components, to space them equally, to center them, and so on. If you are working on a big project, you probably don't have to worry about component layout at all—a skilled user interface designer does all this for you.

The problem with this approach is that the resulting layout must be manually updated if the size of the components changes. Why would the component size change? There are two common cases. First, a user may choose a larger font for button labels and other dialog text. If you try this out for yourself in Windows, you will find that many applications deal with this exceedingly poorly. The buttons do not grow, and the larger font is simply crammed into the same space as before. The same problem can occur when the strings in an application are translated to a foreign language. For example, the German word for "Cancel" is "Abbrechen." If a button has been designed with just enough room for the string "Cancel", then the German version will look broken, with a clipped command string.

Why don't Windows buttons simply grow to accommodate the labels? Because the designer of the user interface gave no instructions in which direction they should grow. After the dragging and dropping and arranging, the dialog editor merely remembers the pixel position and size of each component. It does not remember *why* the components were arranged in this fashion.

The Java layout managers are a much better approach to component layout. With a layout manager, the layout comes with instructions about the relationships among the components. This was particularly important in the original AWT, which used native user interface elements. The size of a button or list box in Motif, Windows, and the Macintosh could vary widely, and an application or applet would not know *a priori* on which platform it would display its user interface. To some extent, that degree of variability has gone away with Swing. If your application forces a particular look and feel, such as the Metal look and feel, then it looks identical on all platforms. However, if you let users of your application choose their favorite look and feel, then you again need to rely on the flexibility of layout managers to arrange the components.

Since Java 1.0, the AWT includes the *grid bag layout* that lays out components in rows and columns. The row and column sizes are flexible and components can span multiple rows and columns. This layout manager is very flexible, but it is also very complex. The mere mention of the words "grid bag layout" has been known to strike fear in the hearts of Java programmers.

In an unsuccessful attempt to design a layout manager that would free programmers from the tyranny of the grid bag layout, the Swing designers came up with the *box layout*. According to the JDK documentation of the BoxLayout class: "Nesting multiple panels with different combinations of horizontal and vertical [*sic*] gives an effect similar to Grid-BagLayout, without the complexity." However, because each box is laid out independently, you cannot use box layouts to arrange neighboring components both horizontally and vertically.

Java SE 1.4 saw yet another attempt to design a replacement for the grid bag layout—the *spring layout*. You use imaginary springs to connect the components in a container. As the container is resized, the springs stretch or shrink, thereby adjusting the positions of the components. This sounds tedious and confusing, and it is. The spring layout quickly sank into obscurity.

In 2005, the NetBeans team invented the Matisse technology, which combines a layout tool and a layout manager. A user interface designer uses the tool to drop components into a container and to indicate which components should line up. The tool translates

the designer's intentions into instructions for the *group layout manager.* This is much more convenient than writing layout management code by hand. The group layout manager is now a part of Java SE 6. Even if you don't use NetBeans as your IDE, we think you should consider using its GUI builder tool. You can design your GUI in Net-Beans and paste the resulting code into your IDE of choice.

In the coming sections, we cover the grid bag layout because it is commonly used and is still the easiest mechanism for producing layout code for older Java versions. We will tell you a strategy that makes grid bag layouts relatively painless in common situations.

Next, we cover the Matisse tool and the group layout manager. You will want to know how the group layout manager works so that you can check whether Matisse recorded the correct instructions when you visually positioned your components.

We end the discussion of layout managers by showing you how you can bypass layout management altogether and place components manually, and how you can write your own layout manager.

### *The Grid Bag Layout*

The grid bag layout is the mother of all layout managers. You can think of a grid bag layout as a grid layout without the limitations. In a grid bag layout, the rows and columns can have variable sizes. You can join adjacent cells to make room for larger components. (Many word processors, as well as HTML, have the same capability when tables are edited: you start out with a grid and then merge adjacent cells if need be.) The components need not fill the entire cell area, and you can specify their alignment within cells. **Chapter 9**  $\blacksquare$  **User Interface Components with S**<br>the designer's intentions into instructions for the *grou*<br>more convenient than writing layout management comanager is now a part of Java SE 6. Even if you don't law<br>thi

Consider the font selector of Figure 9–29. It consists of the following components:

- 
- 
- 
- 

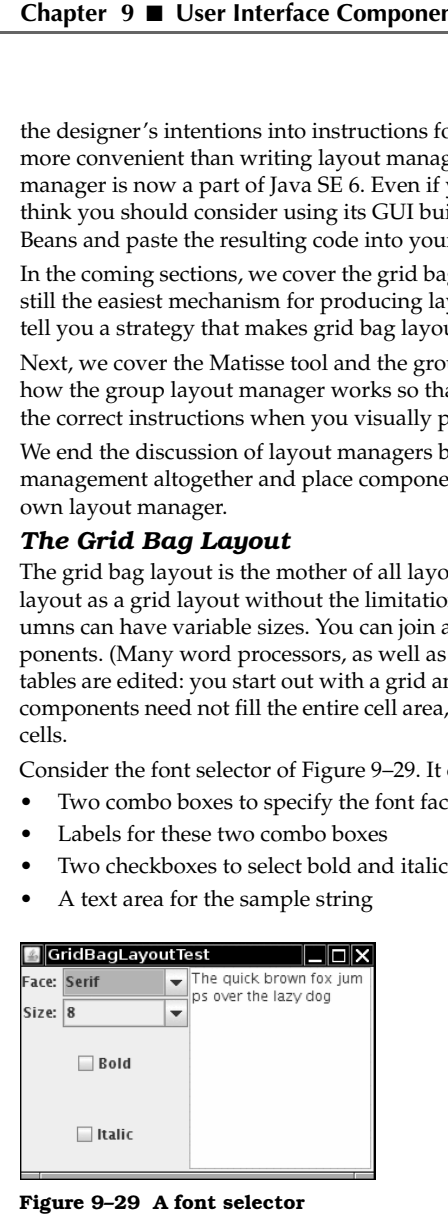

**Figure 9–29 A font selector**

Now, chop up the container into a grid of cells, as shown in Figure 9–30. (The rows and columns need not have equal size.) Each checkbox spans two columns, and the text area spans four rows.

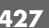

Sophisticated Layout M<br>
2. Set the components with Swing<br>
2. Set the components with Swing<br>
2. Set this Critical Conditions<br>
2. Graduated in design<br>
2. Creative the layout to the grid bag manager, use the following process **5.** Sophisticated Layout<br> **Examples and the component with its component with its component with its constraints by using the component with its constraints by using the call component with its constraints by using the c** 

**Figure 9–30 Dialog box grid used in design** 

To describe the layout to the grid bag manager, use the following procedure:

- 1.Create an object of type GridBagLayout. You don't tell it how many rows and columns the underlying grid has. Instead, the layout manager will try to guess it from the information you give it later.
- 
- 3. For each component, create an object of type GridBagConstraints. Set field values of the GridBagConstraints object to specify how the components are laid out within the grid bag.
- add(component, constraints);

Here's an example of the code needed. (We go over the various constraints in more detail in the sections that follow—so don't worry if you don't know what some of the constraints do.)

```
GridBagLayout layout = new GridBagLayout();
panel.setLayout(layout);
GridBagConstraints constraints = new GridBagConstraints();
constraints.weightx = 100;
constraints.weighty = 100;
constraints.gridx = 0;
constraints.gridy = 2;
constraints.gridwidth = 2;
constraints.gridheight = 1;
panel.add(component, constraints);
```
The trick is knowing how to set the state of the GridBagConstraints object. We go over the most important constraints for using this object in the sections that follow.

### **The gridx gridy gridwidth, and gridheight Parameters**

The gridx, gridy, gridwidth, and gridheight constraints define where the component is located in the grid. The gridx and gridy values specify the column and row positions of the upperleft corner of the component to be added. The gridwidth and gridheight values determine how many columns and rows the component occupies.

The grid coordinates start with  $0$ . In particular, gridx =  $0$  and gridy =  $0$  denotes the top-left corner. For example, the text area in our example has gridx = 2, gridy = 0 because it starts

in column 2 (that is, the third column) of row 0. It has gridwidth = 1 and gridheight =  $4$ because it spans one column and four rows.

### **Weight Fields**

You always need to set the *weight* fields ( weightx and weighty) for each area in a grid bag layout. If you set the weight to 0, then the area never grows or shrinks beyond its initial size in that direction. In the grid bag layout for Figure 9–29 on page 426, we set the weightx field of the labels to be 0. This allows the labels to remain a constant width when you resize the window. On the other hand, if you set the weights for all areas to 0, the container will huddle in the center of its allotted area rather than stretching to fill it.

Conceptually, the problem with the weight parameters is that weights are properties of rows and columns, not individual cells. But you need to specify them in terms of cells because the grid bag layout does not expose the rows and columns. The row and column weights are computed as the maxima of the cell weights in each row or column. Thus, if you want a row or column to stay at a fixed size, you need to set the weights of all components in it to zero.

Note that the weights don't actually give the relative sizes of the columns. They tell what proportion of the "slack" space should be allocated to each area if the container exceeds its preferred size. This isn't particularly intuitive. We recommend that you set all weights at 100. Then, run the program and see how the layout looks. Resize the dialog to see how the rows and columns adjust. If you find that a particular row or column should not grow, set the weights of all components in it to zero. You can tinker with other weight values, but it is usually not worth the effort.

### **The fill and anchor Parameters**

If you don't want a component to stretch out and fill the entire area, you set the fill constraint. You have four possibilities for this parameter: the valid values are used in the forms GridBagConstraints.NONE, GridBagConstraints.HORIZONTAL, GridBagConstraints.VERTICAL, and GridBagConstraints.BOTH

If the component does not fill the entire area, you can specify where in the area you want it by setting the anchor field. The valid values are GridBagConstraints.CENTER (the default), GridBagConstraints.NORTH, GridBagConstraints.NORTHEAST, GridBagConstraints.EAST, and so on.

### **Padding**

You can surround a component with additional blank space by setting the insets field of GridBagConstraints. Set the left, top, right and bottom values of the Insets object to the amount of space that you want to have around the component. This is called the *external padding.*

The ipadx and ipady values set the *internal padding.* These values are added to the minimum width and height of the component. This ensures that the component does not shrink down to its minimum size.

### **Alternative Method to Specify the gridx gridy gridwidth and gridheight Parameters**

The AWT documentation recommends that instead of setting the gridx and gridy values to absolute positions, you set them to the constant GridBagConstraints.RELATIVE. Then, add the components to the grid bag layout in a standardized order, going from left to right in the first row, then moving along the next row, and so on.

You still specify the number of rows and columns spanned, by giving the appropriate gridheight and gridwidth fields. Except, if the component extends to the *last* row or column, you aren't supposed to specify the actual number, but the constant GridBagConstraints. REMAINDER. This tells the layout manager that the component is the last one in its row. **Example 11**<br> **2.** Sophisticated Layout Managen<br>
You still specify the number of rows and columns spanned, by giving the appropriate<br>
height and gridwidth fields. Except, if the component extends to the *last* row or colu Source of the rows and columns of your stiful specificated Layout Managemer (Voustill specify the number of rows and columns panned, by giving the appropriate grid with the actual number, but the constant of sings of speci Source the state of the mumber of rows and columns spanned, by giving the appropriate gried the entity and grided the fields. Except, if the component extends to the *last* row column, you and a particular particular row

This scheme does seem to work. But it sounds really goofy to hide the actual placement information from the layout manager and hope that it will rediscover it.

All this sounds like a lot of trouble and complexity. But in practice, the strategy in the following recipe makes grid bag layouts relatively trouble-free:

- 1.Sketch out the component layout on a piece of paper.
- larger components span multiple cells.
- the gridx, gridy, gridwidth, and gridheight values.
- 4. For each component, ask yourself whether it needs to fill its cell horizontally or vertically. If not, how do you want it aligned? This tells you the fill and anchor parameters.
- stay at its default size, set the weightx or weighty to 0 in all components that belong to that row or column.
- wrong constraint can ruin your whole layout.

Some GUI builders even have tools for specifying the constraints visually—see Figure 9–31 for the configuration dialog in NetBeans.

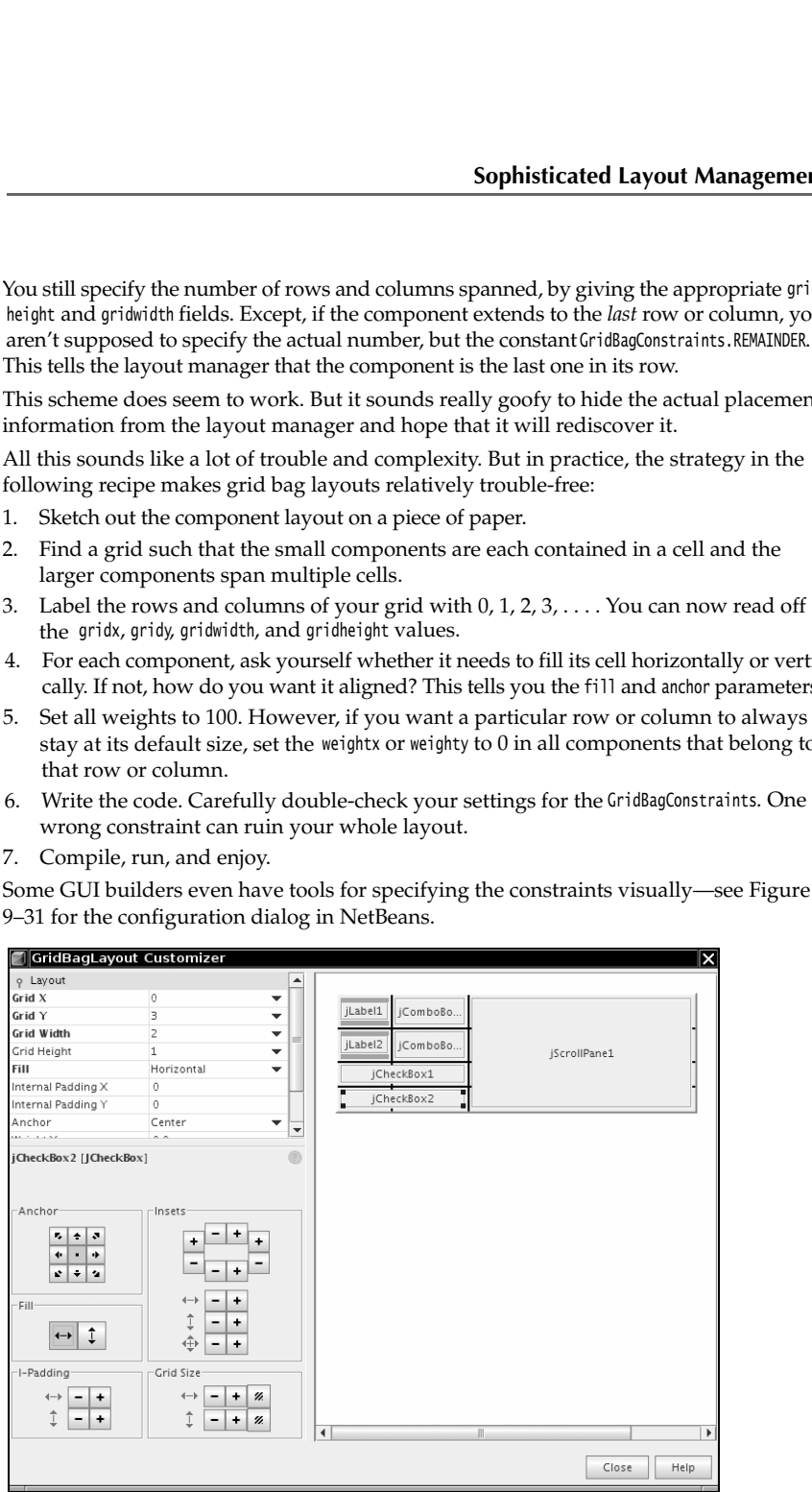

**Figure 9–31 Specifying grid bag constraints in NetBeans** 

### **A Helper Class to Tame the Grid Bag Constraints**

The most tedious aspect of the grid bag layout is writing the code that sets the constraints. Most programmers write helper functions or a small helper class for this purpose. We present such a class after the complete code for the font dialog example. This class has the following features: **Chapter 9 ■ User Interface Components with Swing**<br> **Chapter 9 ■ User Interface Components with A Helper Class to Tame the Grid Bag Const**<br>
The most tedious aspect of the grid bag layout is we<br>
straints. Most programmers **Example 12 Interface Components with Swing <br>
Chapter 9 <b>E** User Interface Components with Sv<br> **A Helper Class to Tame the Grid Bag Constrain**<br>
The most tedious aspect of the grid bag layout is writir<br>
straints. Most prog **Example 1**<br> **Example 19 III** User Interface Components with Swing<br> **A Helper Class to Tame the Grid Bag Constraints**<br>
The most tedious aspect of the grid bag layout is writing the code that sets the coro<br>
straints. Most **FROMER COMPONDER (SET) • Thereface Components with Swing**<br> **A Helper Class to Tame the Grid Bag Constraints**<br>
The most tedious aspect of the grid bag layout is writing the code th<br>
straints. Most programmers write help

- 
- It extends GridBagConstraints, so you can use shorter names such as GBC.EAST for the constants.
- add(component, new GBC(1, 2));
- or gridx, gridy, gridwidth, and gridheight.

add(component, new GBC(1, 2, 1, 4));

- add(component, new GBC(1, 2).setWeight(100, 100));
- add(component, new GBC(1, 2).setAnchor(GBC.EAST).setWeight(100, 100));
- simply call

add(component, new GBC(1, 2).setAnchor(GBC.EAST).setInsets(1));

Listing 9–10 shows the complete code for the font dialog example. Here is the code that adds the components to the grid bag:

```
Example 11<br>
Chapter 9 Example 15 User Interface Components with Swing<br>
Chapter Class to Tame the Grid Bag Constraints<br>
The most tedious aspect of the grid bag layout is writing to<br>
straints. Most programmers with 
Chapter 9 E User Interface Components with Swing<br>
The most tections aspect of the grid bag Rayout is verifing the code that sets the constressions.<br>
Most programmers with helper functions or a small helper class of th
     add(faceLabel, new GBC(0, 0).setAnchor(GBC.EAST));
     add(face, new GBC(1, 0).setFill(GBC.HORIZONTAL).setWeight(100, 0).setInsets(1));
     add(sizeLabel, new GBC(0, 1).setAnchor(GBC.EAST));
     add(size, new GBC(1, 1).setFill(GBC.HORIZONTAL).setWeight(100, 0).setInsets(1));
     add(bold, new GBC(0, 2, 2, 1).setAnchor(GBC.CENTER).setWeight(100, 100));
     add(italic, new GBC(0, 3, 2, 1).setAnchor(GBC.CENTER).setWeight(100, 100));
     add(sample, new GBC(2, 0, 1, 4).setFill(GBC.BOTH).setWeight(100, 100));
            We present such a class after the complete code for the font dialog example.<sup>1</sup><br>as the following features:<br>non-mass at the following features:<br>name is short: OE instead of GridBagConstraints.<br>name is short: OE instead of G
            intende of reliangionstraints, so you can use shorter names such as GEC. EAST for the east of the comparent, near 6E(1, 2);<br>stants.<br>ease are GE of the buttons are stretched and approach such as<br>ease are the vocatrications
```
Once you understand the grid bag constraints, this kind of code is fairly easy to read and debug.

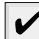

bag.html suggests that you reuse the same GridBagConstraints object for all components. We find the resulting code hard to read and error prone. For example, look at the demo at http://java.sun.com/docs/books/tutorial/uiswing/events/containerlistener.html. Was it really off the fill constraint?

Listing 9-10 GridBagLayoutTest.java import java.awt.\*; import java.awt.event.\*; import javax.swing.\*; 4. 5.  $/**$  \* @version 1.33 2007-06-12 7. \* @author Cay Horstmann 8.  $*/$ public class GridBagLayoutTest 10.  $\{$ 11. public static void main(String[] args) 12.  $\{$ 13. EventQueue.invokeLater(new Runnable()  $14.$   $\{$ 15. public void run() 16. { 17. FontFrame frame = new FontFrame(); 18. frame.setDefaultCloseOperation(JFrame.EXIT\_ON\_CLOSE); 19. frame.setVisible(true); 20. } 21. }); 22. } 23. 24. 25.  $/**$ 26. \* A frame that uses a grid bag layout to arrange font selection components. 27. \*/ 28. class FontFrame extends JFrame  $29.$ 30. public FontFrame() 31. { 32. setTitle("GridBagLayoutTest"); 33. setSize(DEFAULT\_WIDTH, DEFAULT\_HEIGHT); 34. 35. GridBagLayout layout = new GridBagLayout(); 36. setLayout(layout); 37. 38. ActionListener listener = new FontAction(); 39. 40. // construct components 41. 42. JLabel faceLabel = new JLabel("Face: "); 43. 44. face = new JComboBox(new String[] { "Serif", "SansSerif", "Monospaced", "Dialog", 45. "DialogInput" }); 46. 47. face.addActionListener(listener); 48. 49. JLabel sizeLabel = new JLabel("Size: "); 50. 51. size = new JComboBox(new String[] { "8", "10", "12", "15", "18", "24", "36", "48" });

### Listing 9-10 GridBagLayoutTest.java (continued)

```
52.
53. size.addActionListener(listener);
54.
55. bold = new JCheckBox("Bold");
56. bold.addActionListener(listener);
57.
58. italic = new JCheckBox("Italic");
59. italic.addActionListener(listener);
60.
61. sample = new JTextArea();
62. sample.setText("The quick brown fox jumps over the lazy dog");
63. sample.setEditable(false);
64. sample.setLineWrap(true);
65. sample.setBorder(BorderFactory.createEtchedBorder());
66.
67. // add components to grid, using GBC convenience class
68.
69. add(faceLabel, new GBC(0, 0).setAnchor(GBC.EAST));
70. add(face, new GBC(1, 0).setFill(GBC.HORIZONTAL).setWeight(100, 0).setInsets(1));
71. add(sizeLabel, new GBC(0, 1).setAnchor(GBC.EAST));
72. add(size, new GBC(1, 1).setFill(GBC.HORIZONTAL).setWeight(100, 0).setInsets(1));
73. add(bold, new GBC(0, 2, 2, 1).setAnchor(GBC.CENTER).setWeight(100, 100));
74. add(italic, new GBC(0, 3, 2, 1).setAnchor(GBC.CENTER).setWeight(100, 100));
75. add(sample, new GBC(2, 0, 1, 4).setFill(GBC.BOTH).setWeight(100, 100));
76. }
77.
78. public static final int DEFAULT_WIDTH = 300;
79. public static final int DEFAULT_HEIGHT = 200;
80.
81. private JComboBox face;
82. private JComboBox size;
83. private JCheckBox bold;
84. private JCheckBox italic;
85. private JTextArea sample;
86.
87. /**
88. * An action listener that changes the font of the sample text.
89. */
90. private class FontAction implements ActionListener
91. {
92. public void actionPerformed(ActionEvent event)
93. {
94. String fontFace = (String) face.getSelectedItem();
95. int fontStyle = (bold.isSelected() ? Font.BOLD : 0)
96. + (italic.isSelected() ? Font.ITALIC : 0);
97. int fontSize = Integer.parseInt((String) size.getSelectedItem());
98. Font font = new Font(fontFace, fontStyle, fontSize);
99. sample.setFont(font);
100. sample.repaint();
101. }
102.103.
```
Listing 9–11 shows the code of the GBC helper class.

```
Listing 9-11 GBC.java
 import java.awt.*;
 2.3. /*4. * This class simplifies the use of the GridBagConstraints class.
  * @version 1.01 2004-05-06
 6. * @author Cay Horstmann
 7. */public class GBC extends GridBagConstraints
 9. \{10. /**
11. * Constructs a GBC with a given gridx and gridy position and all other grid
12. * bag constraint values set to the default.
13. * @param gridx the gridx position
14. * @param gridy the gridy position
15. */
16. public GBC(int gridx, int gridy)
17. {
18. this.gridx = gridx;
19. this.gridy = gridy;
20. }
21.
22. /**
23. * Constructs a GBC with given gridx, gridy, gridwidth, gridheight and all
24. * other grid bag constraint values set to the default.
25. * @param gridx the gridx position
26. * @param gridy the gridy position
27. * @param gridwidth the cell span in x-direction
28. * @param gridheight the cell span in y-direction
29. * /30. public GBC(int gridx, int gridy, int gridwidth, int gridheight)
31. {
32. this.gridx = gridx;
33. this.gridy = gridy;
34. this.gridwidth = gridwidth;
35. this.gridheight = gridheight;
36. }
37.
38. /**
39. * Sets the anchor.
40. * @param anchor the anchor value
41. * @return this object for further modification
42. * /43. public GBC setAnchor(int anchor)
44. {
45. this.anchor = anchor;
46. return this;
47. }
```
### Listing 9-11 GBC.java (continued)

```
48.
49. /**
50. * Sets the fill direction.
51. * @param fill the fill direction
52. * @return this object for further modification
53. */
54. public GBC setFill(int fill)
55. {
56. this.fill = fill;
57. return this;
58. }
59.
60. /**
61. * Sets the cell weights.
62. * @param weightx the cell weight in x-direction
63. * @param weighty the cell weight in y-direction
64. * @return this object for further modification
65. * /66. public GBC setWeight(double weightx, double weighty)
67. {
68. this.weightx = weightx;
69. this.weighty = weighty;
70. return this;
71. }
72.
73. /**
74. * Sets the insets of this cell.
75. * @param distance the spacing to use in all directions
76. * @return this object for further modification
77. */
78. public GBC setInsets(int distance)
79. {
80. this.insets = new Insets(distance, distance, distance, distance);
81. return this;
82. }
83.
84. /**
85. * Sets the insets of this cell.
86. * @param top the spacing to use on top
87. * @param left the spacing to use to the left
88. * @param bottom the spacing to use on the bottom
89. * @param right the spacing to use to the right
90. * @return this object for further modification
91. */
92. public GBC setInsets(int top, int left, int bottom, int right)
93. {
94. this.insets = new Insets(top, left, bottom, right);
95. return this;
96. }
97.
```
### Listing 9-11 GBC.java (continued)

```
98. /**
99. * Sets the internal padding
100. * @param ipadx the internal padding in x-direction
101. * @param ipady the internal padding in y-direction
102. * @return this object for further modification
103. */104. public GBC setIpad(int ipadx, int ipady)
105. {
106. this.ipadx = ipadx;
107. this.ipady = ipady;
108. return this;
109. }
110. }
```
### API **java.awt.GridBagConstraints 1.0**

**ing 9–11 GBC**. java (continued)<br>
/\*\*<br>
\* Sets the internal padding in x-d<br>
\* @param ipady the internal padding in y-d<br>
\* @param ipady the internal padding in y-d<br>
\* @return this object for further modifical<br>
{<br>
fusi.ipad **Ing 9–11 GEC.** java (continued)<br>
<sup>/\*\*</sup><br>
\* Sets the internal padding<br>
\* **@garan** ipady the internal padding in *x*-direction<br>
\* @garan ipady the internal padding in *y*-direction<br>
\* @erturn this object for further modifi **Ing 9-11 GBC**, java (continued)<br>
/\*\*<br>
\* Sets the internal padding<br>
\* @param ipadx the internal padding in x-direct<br>
\* @param ipadx the internal padding in y-direct<br>
\* @param ipady the internal padding in y-direct<br>
\* @er The second particular and padding in x-direction<br>
\* Sets the internal padding<br>
\* Sets the internal padding in x-direction<br>
\* Ogaram ipady the internal padding in y-direction<br>
\* Ogaram ipady the internal padding in y-direct int gridx, gridy  $\bullet$ specifies the starting column and row of the cell. The default is 0. int gridwidth, gridheight specifies the column and row extent of the cell. The default is 1. double weightx, weighty specifies the capacity of the cell to grow. The default is 0. int anchor indicates the alignment of the component inside the cell. You can choose between absolute positions: NORTHWEST NORTH NORTHEAST SOUTHWEST SOUTH SOUTHEAST or their orientation-independent counterparts:

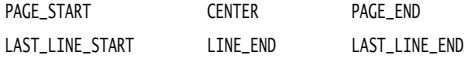

Use the latter if your application may be localized for right-to-left or top-tobottom text. The default is CENTER

int fill

specifies the fill behavior of the component inside the cell, one of NONE, BOTH, HORIZONTAL, or VERTICAL. The default is NONE

int ipadx, ipady

specifies the "internal" padding around the component. The default is 0.

- Insets insets specifies the "external" padding along the cell boundaries. The default is no padding.
- GridBagConstraints(int gridx, int gridy, int gridwidth, int gridheight, double weightx,  $\bullet$ double weighty, int anchor, int fill, Insets insets, int ipadx, int ipady) **1.2** constructs a GridBagConstraints with all its fields specified in the arguments. Sun recommends that this constructor be used only by automatic code generators because it makes your source code very hard to read.

### *Group Layout*

Before discussing the API of the GroupLayout class, let us have a quick look at the Matisse GUI builder in NetBeans. We won't give you a full Matisse tutorial—see http://www.netbeans.org/kb/ articles/matisse.html for more information.

Here is the workflow for laying out the top of the dialog in Figure 9–13. Start a new project and add a new JFrame form. Drag a label until two guidelines appear that separate it from the container borders:

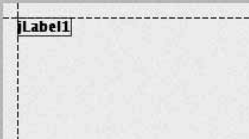

Place another label below the first row:

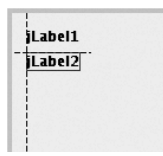

Drag a text field so that its baseline lines up with the baseline of the first label. Again, note the guidelines:

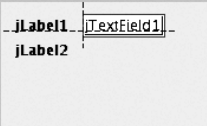

Finally, line up a password field with the label to the left and the text field above.

jLabel1 TextField1 iLabel2 ................ Matisse translates these actions into the following Java code: layout.setHorizontalGroup( layout.createParallelGroup(GroupLayout.Alignment.LEADING) .addGroup(layout.createSequentialGroup() .addContainerGap() .addGroup(layout.createParallelGroup(GroupLayout.Alignment.LEADING) .addGroup(layout.createSequentialGroup() .addComponent(jLabel1) .addPreferredGap(LayoutStyle.ComponentPlacement.RELATED) .addComponent(jTextField1)) .addGroup(layout.createSequentialGroup() .addComponent(jLabel2) .addPreferredGap(LayoutStyle.ComponentPlacement.RELATED) .addComponent(jPasswordField1))) .addContainerGap(222, Short.MAX\_VALUE))); layout.setVerticalGroup( layout.createParallelGroup(GroupLayout.Alignment.LEADING) .addGroup(layout.createSequentialGroup() .addContainerGap() .addGroup(layout.createParallelGroup(GroupLayout.Alignment.BASELINE) .addComponent(jLabel1) .addComponent(jTextField1)) .addPreferredGap(LayoutStyle.ComponentPlacement.RELATED) .addGroup(layout.createParallelGroup(GroupLayout.Alignment.BASELINE) .addComponent(jLabel2) .addComponent(jPasswordField1)) .addContainerGap(244, Short.MAX\_VALUE)));

That looks a bit scary, but fortunately you don't have to write the code. However, it is helpful to have a basic understanding of the layout actions so that you can spot errors. We will analyze the basic structure of the code. The API notes at the end of this section explain each of the classes and methods in detail.

Components are organized by placing them into objects of type GroupLayout. Sequential Group or GroupLayout.ParallelGroup. These classes are subclasses of GroupLayout.Group. Groups can contain components, gaps, and nested groups. The various add methods of the group classes return the group object so that method calls can be chained, like this:

group.addComponent(...).addPreferredGap(...).addComponent(...);

As you can see from the sample code, the group layout separates the horizontal and vertical layout computations.

To visualize the horizontal computations, imagine that the components are flattened so they have zero height, like this:

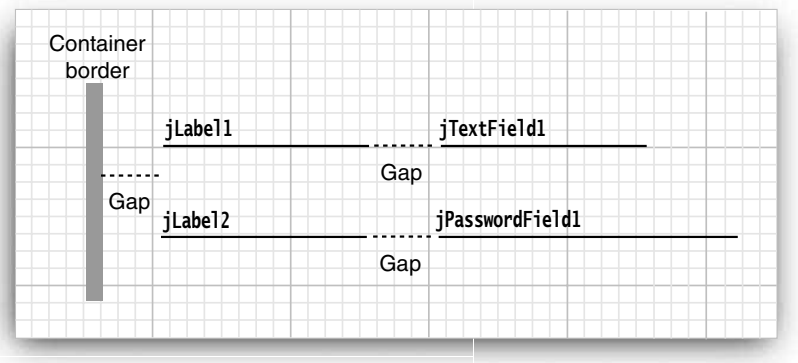

There are two parallel sequences of components, corresponding to the (slightly simplified) code:

```
 .addContainerGap()
 .addGroup(layout.createParallelGroup()
     .addGroup(layout.createSequentialGroup()
         .addComponent(jLabel1)
         .addPreferredGap(LayoutStyle.ComponentPlacement.RELATED)
         .addComponent(jTextField1))
     .addGroup(layout.createSequentialGroup()
         .addComponent(jLabel2)
         .addPreferredGap(LayoutStyle.ComponentPlacement.RELATED)
         .addComponent(jPasswordField1)))
```
But wait, that can't be right. If the labels have different lengths, the text field and the password field won't line up.

We have to tell Matisse that we want the fields to line up. Select both fields, rightclick, and select Align -> Left to Column from the menu. Also line up the labels (see Figure 9–32).

This dramatically changes the layout code:

```
.addGroup(layout.createSequentialGroup()
     .addContainerGap()
     .addGroup(layout.createParallelGroup(GroupLayout.Alignment.LEADING)
         .addComponent(jLabel1, GroupLayout.Alignment.TRAILING)
         .addComponent(jLabel2, GroupLayout.Alignment.TRAILING))
     .addPreferredGap(LayoutStyle.ComponentPlacement.RELATED)
     .addGroup(layout.createParallelGroup(GroupLayout.Alignment.LEADING)
         .addComponent(jTextField1)
         .addComponent(jPasswordField1))
```
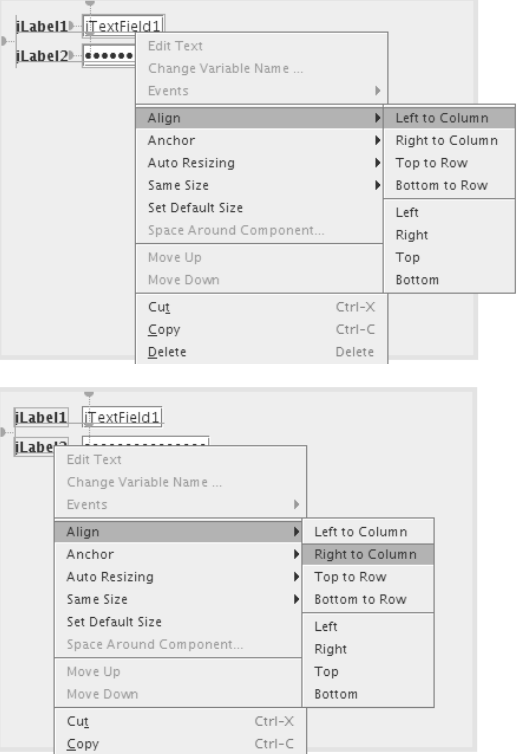

**Figure 9–32 Aligning the labels and text fields in Matisse**

Now the labels and fields are each placed in a parallel group. The first group has an alignment of TRAILING (which means alignment to the right when the text direction is left-to-right):

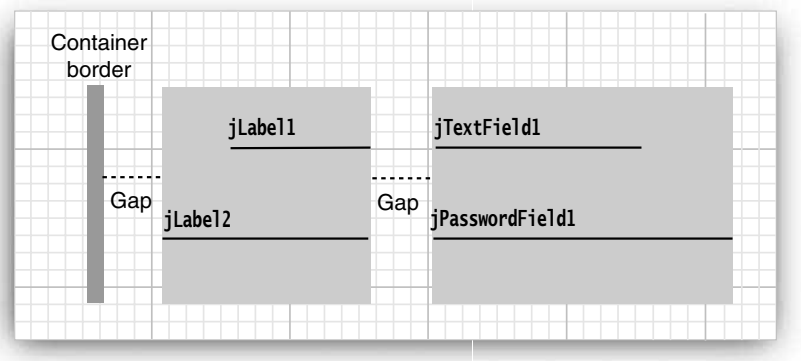

It seems like magic that Matisse can translate the designer's instructions into nested groups, but as Arthur C. Clarke said, any sufficiently advanced technology is indistinguishable from magic.

For completeness, let's look at the vertical computation. Now you should think of the components as having no width. We have a sequential group that contains two parallel groups, separated by gaps:

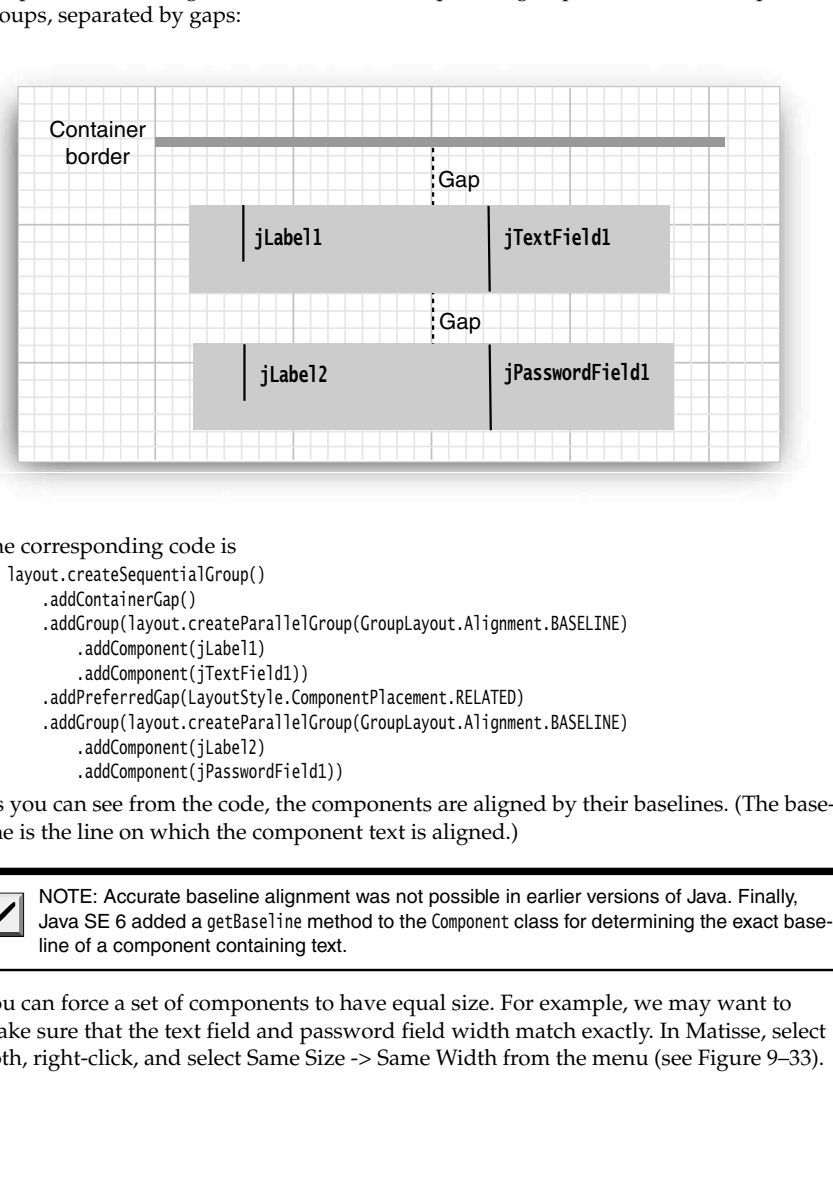

The corresponding code is

 $\checkmark$ 

```
layout.createSequentialGroup()
     .addContainerGap()
     .addGroup(layout.createParallelGroup(GroupLayout.Alignment.BASELINE)
         .addComponent(jLabel1)
         .addComponent(jTextField1))
     .addPreferredGap(LayoutStyle.ComponentPlacement.RELATED)
     .addGroup(layout.createParallelGroup(GroupLayout.Alignment.BASELINE)
         .addComponent(jLabel2)
         .addComponent(jPasswordField1))
```
As you can see from the code, the components are aligned by their baselines. (The baseline is the line on which the component text is aligned.)

line of a component containing text.

You can force a set of components to have equal size. For example, we may want to make sure that the text field and password field width match exactly. In Matisse, select both, right-click, and select Same Size -> Same Width from the menu (see Figure 9–33).

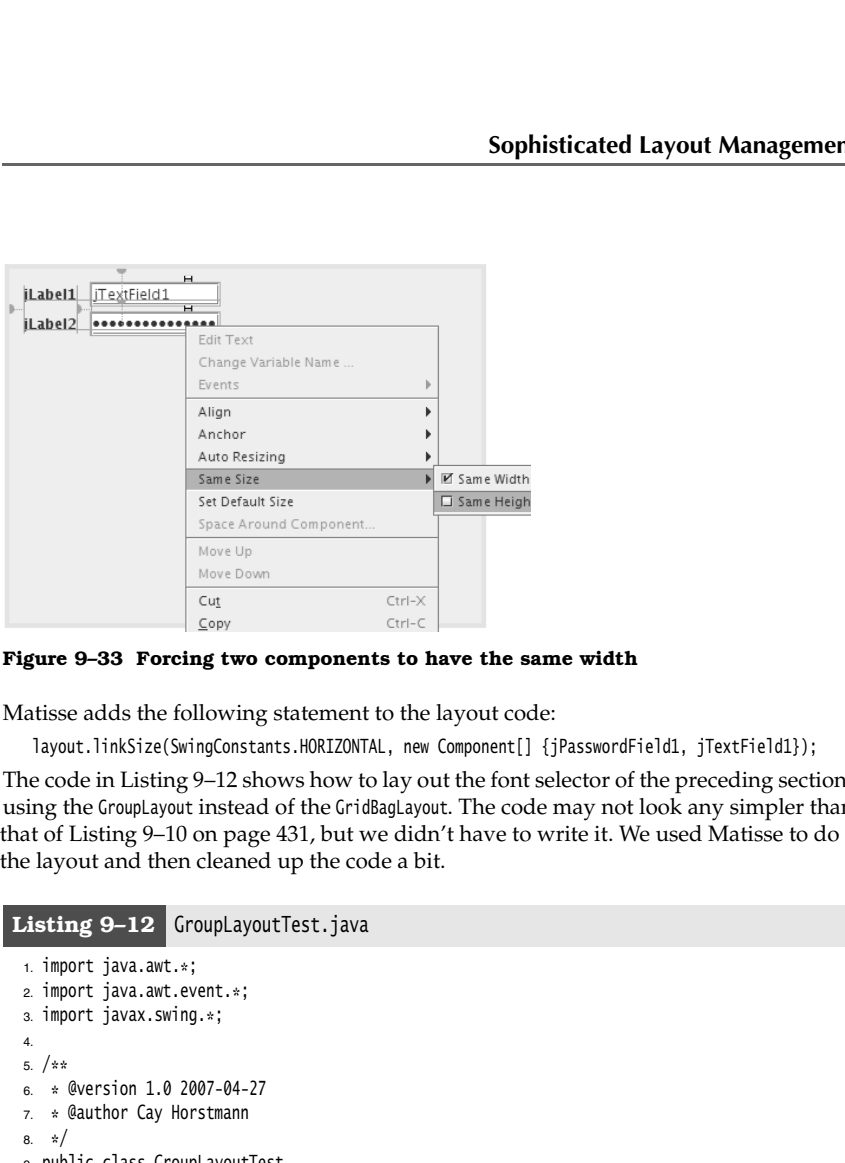

**Figure 9–33 Forcing two components to have the same width**

Matisse adds the following statement to the layout code:

layout.linkSize(SwingConstants.HORIZONTAL, new Component[] {jPasswordField1, jTextField1});

The code in Listing 9–12 shows how to lay out the font selector of the preceding section, using the GroupLayout instead of the GridBagLayout. The code may not look any simpler than the layout and then cleaned up the code a bit.

# Listing 9-12 GroupLayoutTest.java

```
1. import java.awt.*;
 2. import java.awt.event.*;
 import javax.swing.*;
 5. /* * @version 1.0 2007-04-27
 7. * @author Cay Horstmann
 8. */public class GroupLayoutTest
10. \{11. public static void main(String[] args)
12. {
13. EventQueue.invokeLater(new Runnable()
14. \left\{ \begin{array}{c} \end{array} \right.15. public void run()
16. \left\{ \begin{array}{ccc} 1 & 0 & 0 \\ 0 & 0 & 0 \\ 0 & 0 & 0 \\ 0 & 0 & 0 \\ 0 & 0 & 0 \\ 0 & 0 & 0 \\ 0 & 0 & 0 \\ 0 & 0 & 0 \\ 0 & 0 & 0 \\ 0 & 0 & 0 \\ 0 & 0 & 0 \\ 0 & 0 & 0 & 0 \\ 0 & 0 & 0 & 0 \\ 0 & 0 & 0 & 0 \\ 0 & 0 & 0 & 0 & 0 \\ 0 & 0 & 0 & 0 & 0 \\ 0 & 0 & 0 & 0 & 0 \\ 0 & 0 & 0 & 0 & 0 \\ 0 & 0 & 0 & 17. FontFrame frame = new FontFrame();
18. frame.setDefaultCloseOperation(JFrame.EXIT_ON_CLOSE);
19. frame.setVisible(true);
20. }
21. });
22. }
23.}
```
### Listing 9-12 GroupLayoutTest.java (continued)

```
24.
25. /**26. * A frame that uses a group layout to arrange font selection components.
27. * /28. class FontFrame extends JFrame
29. {
30. public FontFrame()
31. {
32. setTitle("GroupLayoutTest");
33. setSize(DEFAULT_WIDTH, DEFAULT_HEIGHT);
34.
35. ActionListener listener = new FontAction();
36.
37. // construct components
38.
39. JLabel faceLabel = new JLabel("Face: ");
40.
41. face = new JComboBox(new String[] { "Serif", "SansSerif", "Monospaced", "Dialog",
42. "DialogInput" });
43.
44. face.addActionListener(listener);
45.
46. JLabel sizeLabel = new JLabel("Size: ");
47.
48. size = new JComboBox(new String[] { "8", "10", "12", "15", "18", "24", "36", "48" });
49.
50. size.addActionListener(listener);
51.
52. bold = new JCheckBox("Bold");
53. bold.addActionListener(listener);
54.
55. italic = new JCheckBox("Italic");
56. italic.addActionListener(listener);
57.
58. sample = new JTextArea();
59. sample.setText("The quick brown fox jumps over the lazy dog");
60. sample.setEditable(false);
61. sample.setLineWrap(true);
62. sample.setBorder(BorderFactory.createEtchedBorder());
63.
64. pane = new JScrollPane(sample);
65.
66. GroupLayout layout = new GroupLayout(getContentPane());
67. setLayout(layout);
68. layout.setHorizontalGroup(layout.createParallelGroup(GroupLayout.Alignment.LEADING)
69. .addGroup(
70. layout.createSequentialGroup().addContainerGap().addGroup(
71. layout.createParallelGroup(GroupLayout.Alignment.LEADING).addGroup(
```
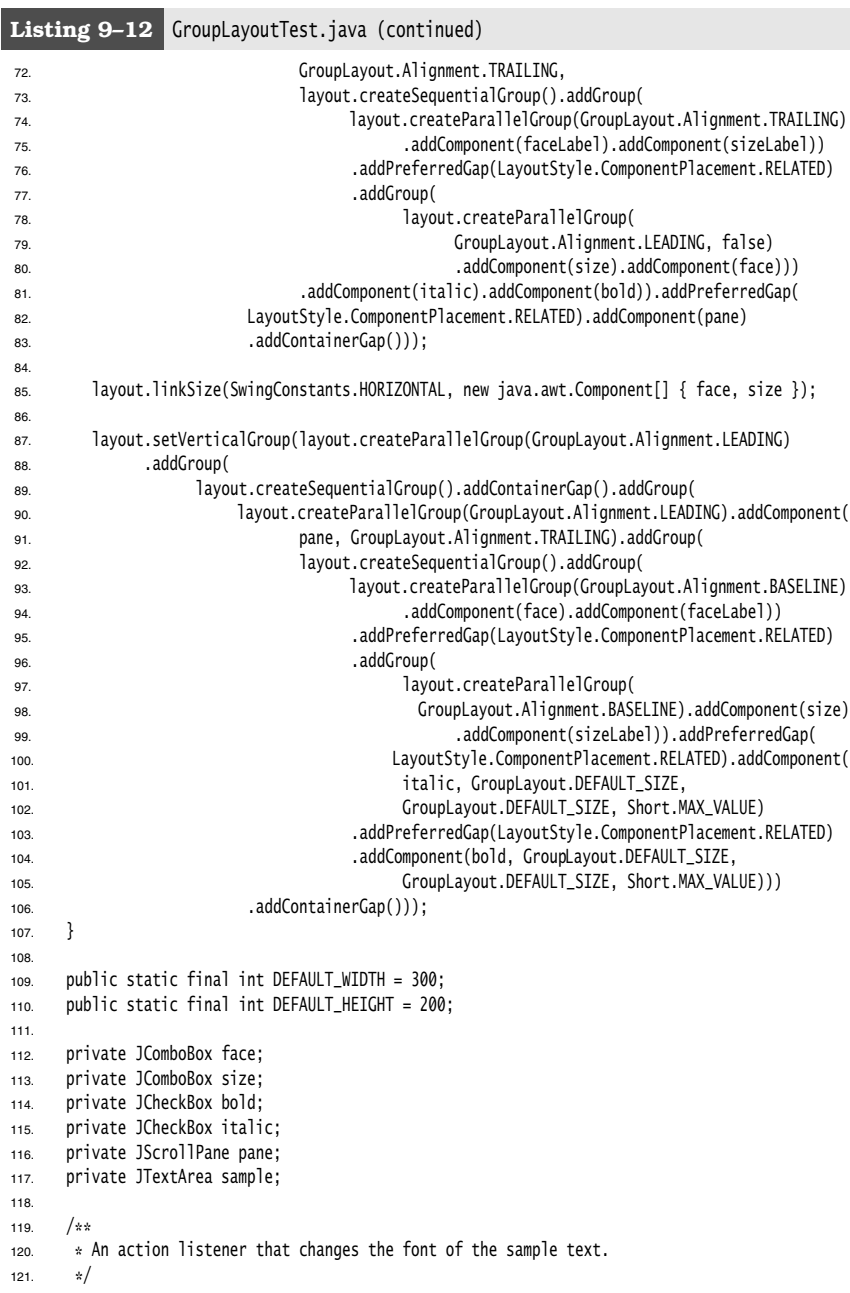

### Listing 9-12 GroupLayoutTest.java (continued)

```
122. private class FontAction implements ActionListener
123. {
124. public void actionPerformed(ActionEvent event)
125. {
126. String fontFace = (String) face.getSelectedItem();
127. int fontStyle = (bold.isSelected() ? Font.BOLD : 0)
128. + (italic.isSelected() ? Font.ITALIC : 0);
129. int fontSize = Integer.parseInt((String) size.getSelectedItem());
130. Font font = new Font(fontFace, fontStyle, fontSize);
131. sample.setFont(font);
132. sample.repaint();
133. }
134. }
135.}
```
### **API javax.swing.GroupLayout 6**

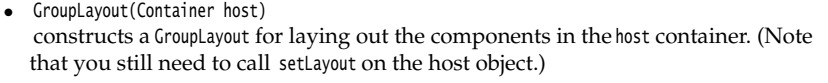

- $\bullet$ void setHorizontalGroup(GroupLayout.Group g) void setVerticalGroup(GroupLayout.Group g)
- sets the group that controls horizontal or vertical layout.
- void linkSize(Component... components)
- void linkSize(int axis, Component... component) forces the given components to have the same size, or the same size along the given axis (one of SwingConstants.HORIZONTAL or SwingConstants.VERTICAL).
- GroupLayout.SequentialGroup createSequentialGroup() creates a group that lays out its children sequentially.
- GroupLayout.ParallelGroup createParallelGroup()
- GroupLayout.ParallelGroup createParallelGroup(GroupLayout.Alignment align)
- GroupLayout.ParallelGroup createParallelGroup(GroupLayout.Alignment align,

boolean resizable) creates a group that lays out its children in parallel.

Parameters: align One of BASELINE, LEADING (default), TRAILING, or CENTER

resizable true (default) when the group can be resized; false if the preferred size is also the minimum and maximum size

- boolean getHonorsVisibility()
- void setHonorsVisibility(boolean b) gets or sets the honorsVisibility property. When true (the default), non-visible components are not laid out. When false, they are laid out as if they were visible. This is useful when you temporarily hide some components and don't want the layout to change.

- boolean getAutoCreateGaps()
- void setAutoCreateGaps(boolean b)
- boolean getAutoCreateContainerGaps()
- void setAutoCreateContainerGaps(boolean b) gets and sets the autoCreateGaps and autoCreateContainerGaps properties. When true gaps are automatically added between components or the at the container boundaries. The default is false. A true value is useful when you manually produce a GroupLayout

# **javax.swing.GroupLayout.Group**

- GroupLayout.Group addComponent(Component c)
- GroupLayout.Group addComponent(Component c, int minimumSize, int preferredSize, int maximumSize) adds a component to this group. The size parameters can be actual (nonnegative) values, or the special constants GroupLayout.DEFAULT\_SIZE or GroupLayout.PREFERRED\_SIZE When DEFAULT\_SIZE is used, the component's getMinimumSize, getPreferredSize, or getMaximumSize is called. When PREFERRED\_SIZE is used, the component's getPreferredSize method is called.
- GroupLayout.Group addGap(int size)
- GroupLayout.Group addGap(int minimumSize, int preferredSize, int maximumSize) adds a gap of the given rigid or flexible size.
- GroupLayout.Group addGroup(GroupLayout.Group g) adds the given group to this group.

# **javax.swing.GroupLayout.ParallelGroup**

- GroupLayout.ParallelGroup addComponent(Component c, GroupLayout.Alignment align) GroupLayout.ParallelGroup addComponent(Component c, GroupLayout.Alignment align,
- int minimumSize, int preferredSize, int maximumSize)
- GroupLayout.ParallelGroup addGroup(GroupLayout.Group g, GroupLayout.Alignment align) adds a component or group to this group, using the given alignment (one of BASELINE, LEADING, TRAILING, or CENTER).

### **javax.swing.GroupLayout.SequentialGroup**

- GroupLayout.SequentialGroup addContainerGap()
- GroupLayout.SequentialGroup addContainerGap(int preferredSize, int maximumSize) adds a gap for separating a component and the edge of the container.
- GroupLayout.SequentialGroup addPreferredGap(LayoutStyle.ComponentPlacement type) adds a gap for separating components. The type is LayoutStyle.ComponentPlacement.RELATED or LayoutStyle.ComponentPlacement.UNRELATED

### *Using No Layout Manager*

There will be times when you don't want to bother with layout managers but just want to drop a component at a fixed location (sometimes called *absolute positioning*). This is not a great idea for platform-independent applications, but there is nothing wrong with using it for a quick prototype.

Here is what you do to place a component at a fixed location:

- 1. Set the layout manager to null.
- 
- **2. Proper Solution:** The components with Swing<br>
2. Add the component at a fixe<br>
2. Add the component you want to the container.<br>
2. Add the component you want to the container.<br>
3. Then specify the position and size tha **Chapter 9 ■ User Interface Components with S<br>
Chapter 9 ■ User Interface Components with !<br>
Here is what you do to place a component at a fixed 1. Set the layout manager to null.<br>
2. Add the component you want to the co** frame.setLayout(null); JButton ok = new JButton("Ok"); frame.add(ok); ok.setBounds(10, 10, 30, 15);

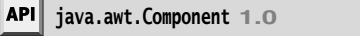

- void setBounds(int x, int y, int width, int height) moves and resizes a component. *Parameters:* x, y The new top-left corner of the component
	- width, height The new size of the component

### *Custom Layout Managers*

You can design your own LayoutManager class that manages components in a special way. As a fun example, we show you how to arrange all components in a container to form a circle (see Figure 9–34).

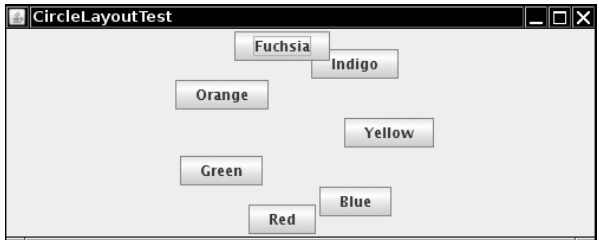

**Figure 9–34 Circle layout**

Your own layout manager must implement the LayoutManager interface. You need to override the following five methods:

void addLayoutComponent(String s, Component c); void removeLayoutComponent(Component c); Dimension preferredLayoutSize(Container parent); Dimension minimumLayoutSize(Container parent); void layoutContainer(Container parent);

The first two methods are called when a component is added or removed. If you don't keep any additional information about the components, you can make them do nothing. The next two methods compute the space required for the minimum and the preferred layout of the components. These are usually the same quantity. The fifth method does the actual work and invokes setBounds on all components.

V

### **Sophisticated Layout Management 447**

**Sophisticated Layout Manageme**<br> **Sophisticated Layout Management rather than 5. The main point of the layout Manager2, with 10 methods to imple-<br>
ment rather than 5. The main point of the layout Manager2 interface is to a** ment rather than 5. The main point of the LayoutManager2 interface is to allow the user to use the add method with constraints. For example, the BorderLayout and GridBagLayout implement the LayoutManager2 interface.

Listing 9–13 shows the code for the CircleLayout manager, which, amazingly and uselessly enough, lays out the components along a circle inside the parent.

# Listing 9-13 CircleLayoutTest.java

```
1. import java.awt.*;
\overline{2}.
import javax.swing.*;
\overline{4}5. /* * @version 1.32 2007-06-12
7. * @author Cay Horstmann
8. */public class CircleLayoutTest
10. \{11. public static void main(String[] args)
12. {
13. EventQueue.invokeLater(new Runnable()
14. \left\{ \begin{array}{c} 1 \end{array} \right\}15. public void run()
16.17. CircleLayoutFrame frame = new CircleLayoutFrame();
18. frame.setDefaultCloseOperation(JFrame.EXIT_ON_CLOSE);
19. frame.setVisible(true);
20. }
21. });
22. }
23.}
24.
25. /*26. * A frame that shows buttons arranged along a circle.
27. \frac{1}{2}28. class CircleLayoutFrame extends JFrame
29. {
30. public CircleLayoutFrame()
31. {
32. setTitle("CircleLayoutTest");
33.
34. setLayout(new CircleLayout());
35. add(new JButton("Yellow"));
36. add(new JButton("Blue"));
37. add(new JButton("Red"));
38. add(new JButton("Green"));
39. add(new JButton("Orange"));
```

```
40. add(new JButton("Fuchsia"));
41. add(new JButton("Indigo"));
42. pack();
43. }
44.
45.
46. /**
47. * A layout manager that lays out components along a circle.
48. */
49. class CircleLayout implements LayoutManager
50. \{51. public void addLayoutComponent(String name, Component comp)
52. {
53. }
54.
55. public void removeLayoutComponent(Component comp)
56. {
57. }
58.
59. public void setSizes(Container parent)
60. {
61. if (sizesSet) return;
62. int n = parent.getComponentCount();
63.
64. preferredWidth = 0;
65. preferredHeight = 0;
66. minWidth = 0;
67. minHeight = 0;68. maxComponentWidth = 0;
69. maxComponentHeight = 0;
70.
71. // compute the maximum component widths and heights
72. // and set the preferred size to the sum of the component sizes.
73. for (int i = 0; i < n; i+1)
74. {
75. Component c = parent.getComponent(i);
76. if (c.isVisible())
77. {
78. Dimension d = c.getPreferredSize();
79. maxComponentWidth = Math.max(maxComponentWidth, d.width);
80. maxComponentHeight = Math.max(maxComponentHeight, d.height);
81. preferredWidth += d.width;
82. preferredHeight += d.height;<br>83. }
83. }
84. }
85. minWidth = preferredWidth / 2;
86. minHeight = preferredHeight / 2;
87. sizesSet = true;
88. }
89.
Listing 9-13 CircleLayoutTest.java (continued)
```
# Listing 9-13 CircleLayoutTest.java (continued)

```
90. public Dimension preferredLayoutSize(Container parent)
91. {
92. setSizes(parent);
93. Insets insets = parent.getInsets();
94. int width = preferredWidth + insets.left + insets.right;
95. int height = preferredHeight + insets.top + insets.bottom;
96. return new Dimension(width, height);
97. }
98.
99. public Dimension minimumLayoutSize(Container parent)
100. {
101. setSizes(parent);
102. Insets insets = parent.getInsets();
103. int width = minWidth + insets.left + insets.right;
104. int height = minHeight + insets.top + insets.bottom;
105. return new Dimension(width, height);
106. }
107.
108. public void layoutContainer(Container parent)
109. {
110. setSizes(parent);
111.
112. // compute center of the circle
113.
114. Insets insets = parent.getInsets();
115. int containerWidth = parent.getSize().width - insets.left - insets.right;
116. int containerHeight = parent.getSize().height - insets.top - insets.bottom;
117.
118. int xcenter = insets.left + containerWidth / 2;
119. int ycenter = insets.top + containerHeight / 2;
120.
121. // compute radius of the circle
122.
123. int xradius = (containerWidth - maxComponentWidth) / 2;
124. int yradius = (containerHeight - maxComponentHeight) / 2;
125. int radius = Math.min(xradius, yradius);
126.
127. // lay out components along the circle
128.
129. int n = parent.getComponentCount();
130. for (int i = 0; i < n; i++)131. {
132. Component c = parent.getComponent(i);
133. if (c.isVisible())
134. \{135. double angle = 2 * Math.PI * i / n;136.
137. // center point of component
138. int x = xcenter + (int) (Math.co(sangle) * radius);139. int y = ycenter + (int) (Math.sin(angle) * radius);
```
### Listing 9-13 CircleLayoutTest.java (continued)

```
140.
141. // move component so that its center is (x, y)142. // and its size is its preferred size
143. Dimension d = c.getPreferredSize();
144. c.setBounds(x - d.width / 2, y - d.height / 2, d.width, d.height);
145. }
146. }
147. }
148.
149. private int minWidth = 0;
150. private int minHeight = 0;
151. private int preferredWidth = 0;
152. private int preferredHeight = 0;
153. private boolean sizesSet = false;
154. private int maxComponentWidth = 0;
155. private int maxComponentHeight = 0;
156.
```
### API<sup>I</sup> **java.awt.LayoutManager 1.0**

- void addLayoutComponent(String name, Component comp)  $\bullet$ adds a component to the layout. *Parameters:* name An identifier for the component placement comp The component to be added
- void removeLayoutComponent(Component comp)  $\bullet$ removes a component from the layout.
- Dimension preferredLayoutSize(Container cont) returns the preferred size dimensions for the container under this layout.
- Dimension minimumLayoutSize(Container cont) returns the minimum size dimensions for the container under this layout.
- void layoutContainer(Container cont) lays out the components in a container.

### *Traversal Order*

When you add many components into a window, you need to give some thought to the *traversal order*. When a window is first displayed, the first component in the traversal order has the keyboard focus. Each time the user presses the TAB key, the next component gains focus. (Recall that a component that has the keyboard focus can be manipulated with the keyboard. For example, a button can be "clicked" with the space bar when it has focus.) You may not personally care about using the TAB key to navigate through a set of controls, but plenty of users do. Among them are the mouse haters and those who cannot use a mouse, perhaps because of a handicap or because they are navigating the user interface by voice. For that reason, you need to know how Swing handles traversal order.

The traversal order is straightforward, first left to right and then top to bottom. For example, in the font dialog example, the components are traversed in the following order (see Figure 9–35):

- **O** Face combo box
- ➋ Sample text area (press CTRL TAB to move to the next field; the TAB character is considered text input)
- ➌ Size combo box
- ➍ Bold checkbox
- ➎ Italic checkbox

NOTE: In the old AWT, the traversal order was determined by the order in which you inserted components into a container. In Swing, the insertion order does not matter—only the layout of the components is considered.

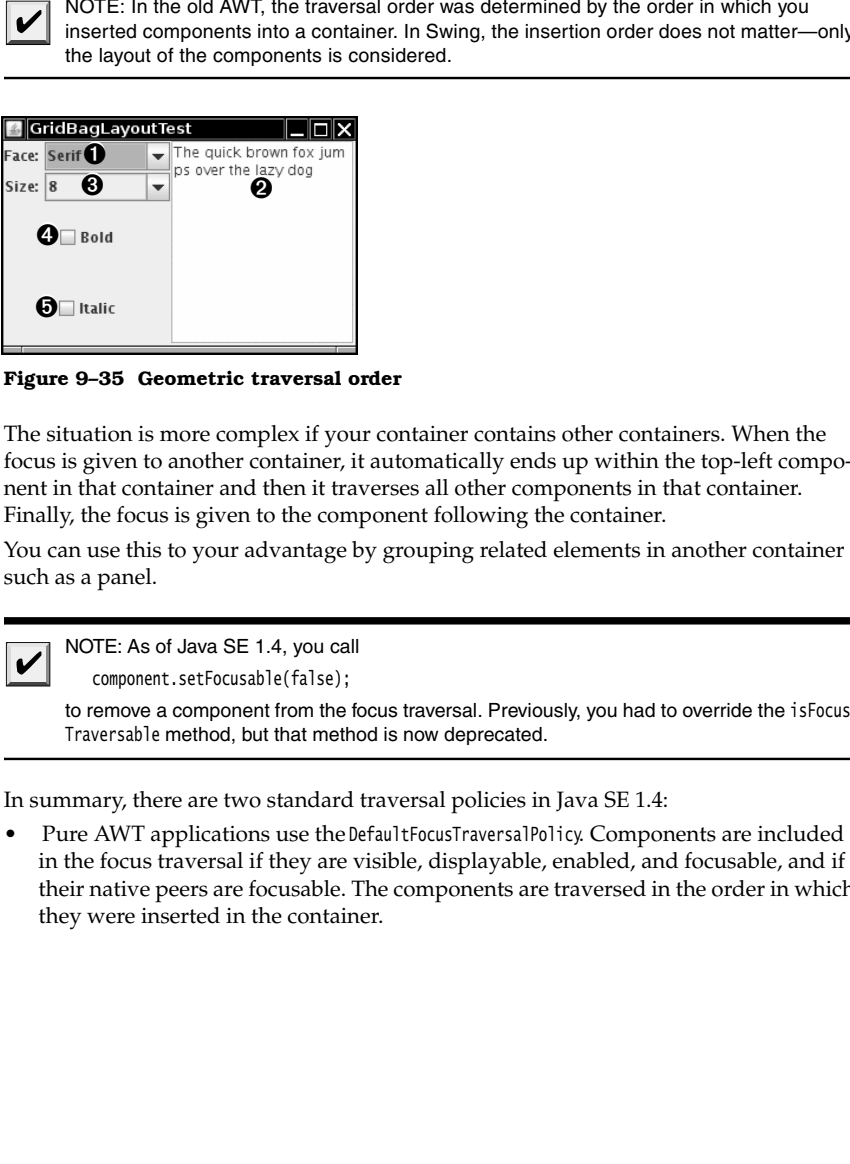

**Figure 9–35 Geometric traversal order**

The situation is more complex if your container contains other containers. When the focus is given to another container, it automatically ends up within the top-left component in that container and then it traverses all other components in that container. Finally, the focus is given to the component following the container.

You can use this to your advantage by grouping related elements in another container such as a panel.

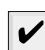

NOTE: As of Java SE 1.4, you call

component.setFocusable(false);

to remove a component from the focus traversal. Previously, you had to override the isFocus-Traversable method, but that method is now deprecated.

In summary, there are two standard traversal policies in Java SE 1.4:

in the focus traversal if they are visible, displayable, enabled, and focusable, and if their native peers are focusable. The components are traversed in the order in which they were inserted in the container.

• Swing applications use the LayoutFocusTraversalPolicy. Components are included in the focus traversal if they are visible, displayable, enabled, and focusable. The components are traversed in geometric order: left to ri focus traversal if they are visible, displayable, enabled, and focusable. The components are traversed in geometric order: left to right, then top to bottom. However, a container introduces a new "cycle"—its components are traversed first before the successor of the container gains focus. **The COMPONE COMPONE COMPONE COMPONE COMPONE COMPONE COMPONE COMPONE COMPONE COMPONE COMPONE COMPONE COMPONE COMPONE CONSUMPTED CONSUMPTED TO THE CONSUMPTED CONSUMPTED TO THE CONSUMPTED TO THE CONSUMPTED TO THE CONSUMPTED** 

NOTE: The "cycle" notion is a bit confusing. After reaching the last element in a child consor. The API supports true cycles, including keystrokes that move up and down in a cycle hierarchy. However, the standard traversal policy does not use hierarchical cycles. It flattens the cycle hierarchy into a linear (depth-first) traversal.

**The Components with Swing**<br>
Note Components with Swing<br>
Note Components are included in the state state is deplayed and forest<br>
Sustainable and the state is the default of the default of the default of the set of the set FocusableComponent method of the JComponent class. That method is now deprecated. To change the traversal order, try grouping related components into panelsso that they form **Example 19 III** User Interface Components with Swing<br>
iving applications use the layotrocus Traversal Policy. Components are included in the state traversed if they are visible, displayeble, enabled, and focusable. The co nents differently or completely replace the traversal policy. Neither operation seems intended for the faint of heart—see the Sun API documentation for details.

### **Dialog Boxes**

So far, all our user interface components have appeared inside a frame window that was created in the application. This is the most common situation if you write *applets* that run inside a web browser. But if you write applications, you usually want separate dialog boxes to pop up to give information to or get information from the user.

Just as with most windowing systems, AWT distinguishes between *modal* and *modeless* dialog boxes. A modal dialog box won't let users interact with the remaining windows of the application until he or she deals with it. You use a modal dialog box when you need information from the user before you can proceed with execution. For example, when the user wants to read a file, a modal file dialog box is the one to pop up. The user must specify a file name before the program can begin the read operation. Only when the user closes the (modal) dialog box can the application proceed.

A modeless dialog box lets the user enter information in both the dialog box and the remainder of the application. One example of a modeless dialog is a toolbar. The toolbar can stay in place as long as needed, and the user can interact with both the application window and the toolbar as needed.

We start this section with the simplest dialogs—modal dialogs with just a single message. Swing has a convenient JOptionPane class that lets you put up a simple dialog without writing any special dialog box code. Next, you see how to write more complex dialogs by implementing your own dialog windows. Finally, you see how to transfer data from your application into a dialog and back.

We conclude this section by looking at two standard dialogs: file dialogs and color dialogs. File dialogs are complex, and you definitely want to be familiar with the Swing JFileChooser for this purpose—it would be a real challenge to write your own. The JColorChooser dialog is useful when you want users to pick colors.

### *Option Dialogs*

Swing has a set of ready-made simple dialogs that suffice when you need to ask the user for a single piece of information. The JOptionPane has four static methods to show these simple dialogs:

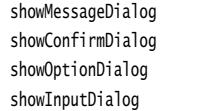

Show a message and wait for the user to click OK Show a message and get a confirmation (like OK/Cancel) Show a message and get a user option from a set of options Show a message and get one line of user input

Figure 9–36 shows a typical dialog. As you can see, the dialog has the following components:

- 
- 
- 

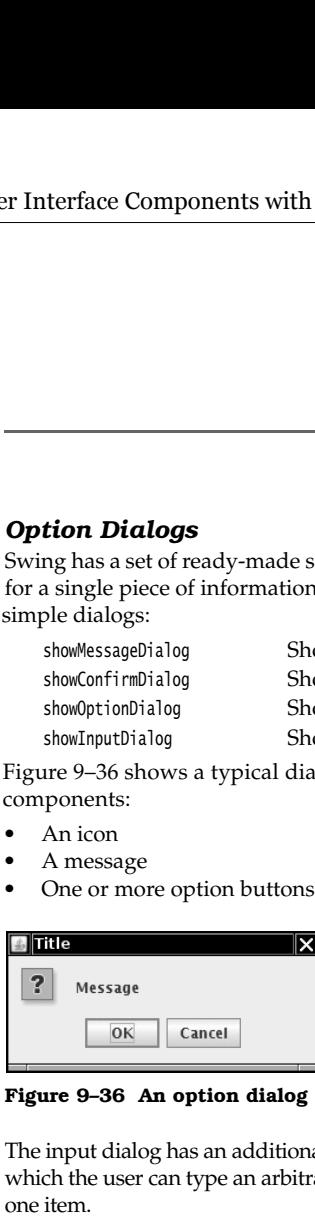

**Figure 9–36 An option dialog** 

The input dialog has an additional component for user input. This can be a text field into which the user can type an arbitrary string, or a combo box from which the user can select one item.

The exact layout of these dialogs, and the choice of icons for standard message types, depend on the pluggable look and feel.

The icon on the left side depends on one of five *message types*

ERROR\_MESSAGE INFORMATION\_MESSAGE WARNING\_MESSAGE QUESTION\_MESSAGE PLAIN\_MESSAGE

The PLAIN\_MESSAGE type has no icon. Each dialog type also has a method that lets you supply your own icon instead.

For each dialog type, you can specify a message. This message can be a string, an icon, a user interface component, or any other object. Here is how the message object is displayed:

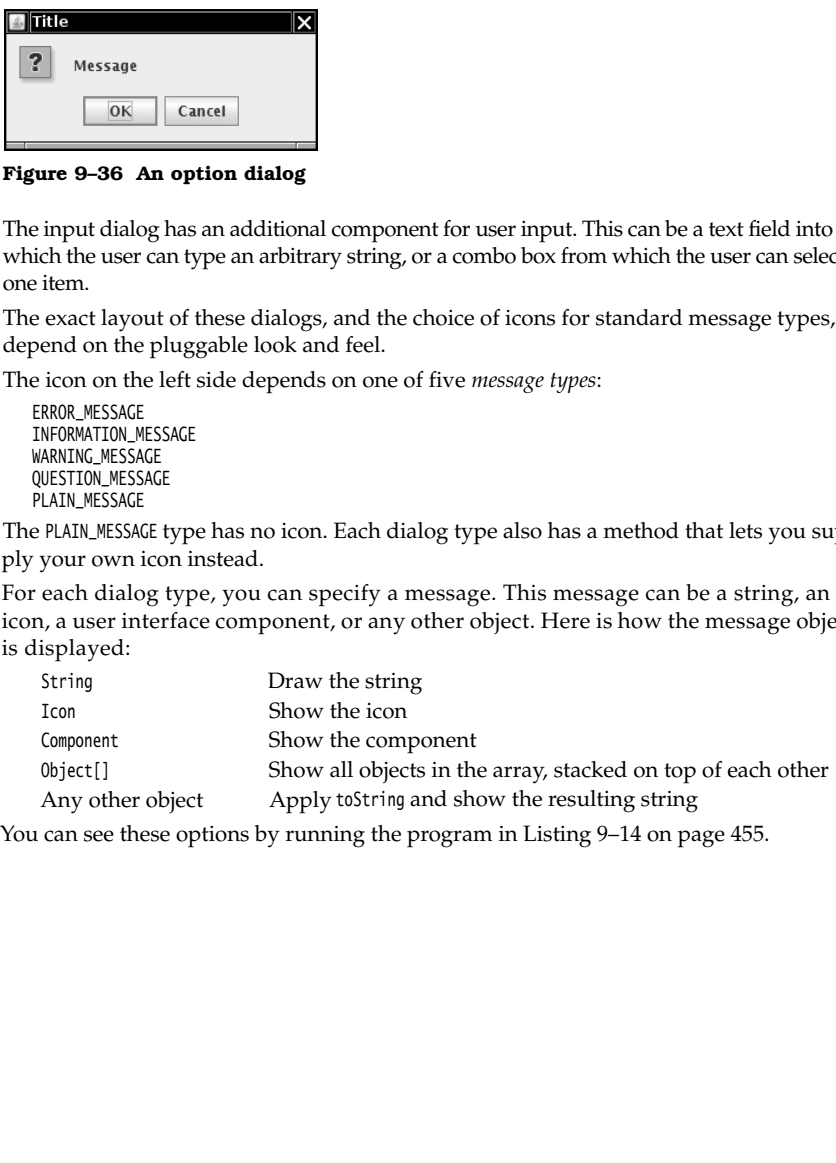

Of course, supplying a message string is by far the most common case. Supplying a Component gives you ultimate flexibility because you can make the paintComponent method draw anything you want.

The buttons on the bottom depend on the dialog type and the *option type*. When calling showMessageDialog and showInputDialog, you get only a standard set of buttons (OK and OK/ Cancel, respectively). When calling showConfirmDialog, you can choose among four option types:

DEFAULT\_OPTION YES\_NO\_OPTION YES\_NO\_CANCEL\_OPTION OK\_CANCEL\_OPTION

With the showOptionDialog you can specify an arbitrary set of options. You supply an array of objects for the options. Each array element is rendered as follows:

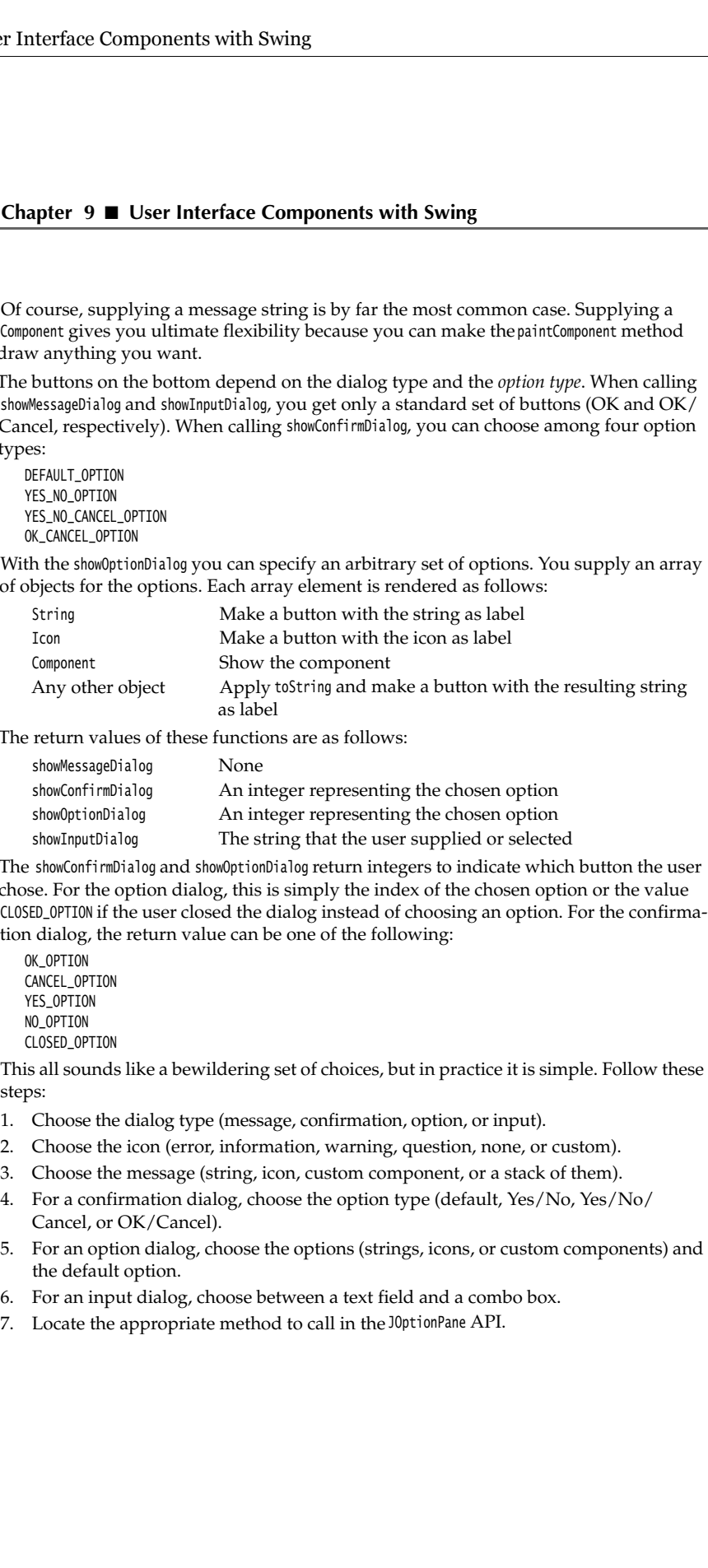

The return values of these functions are as follows:

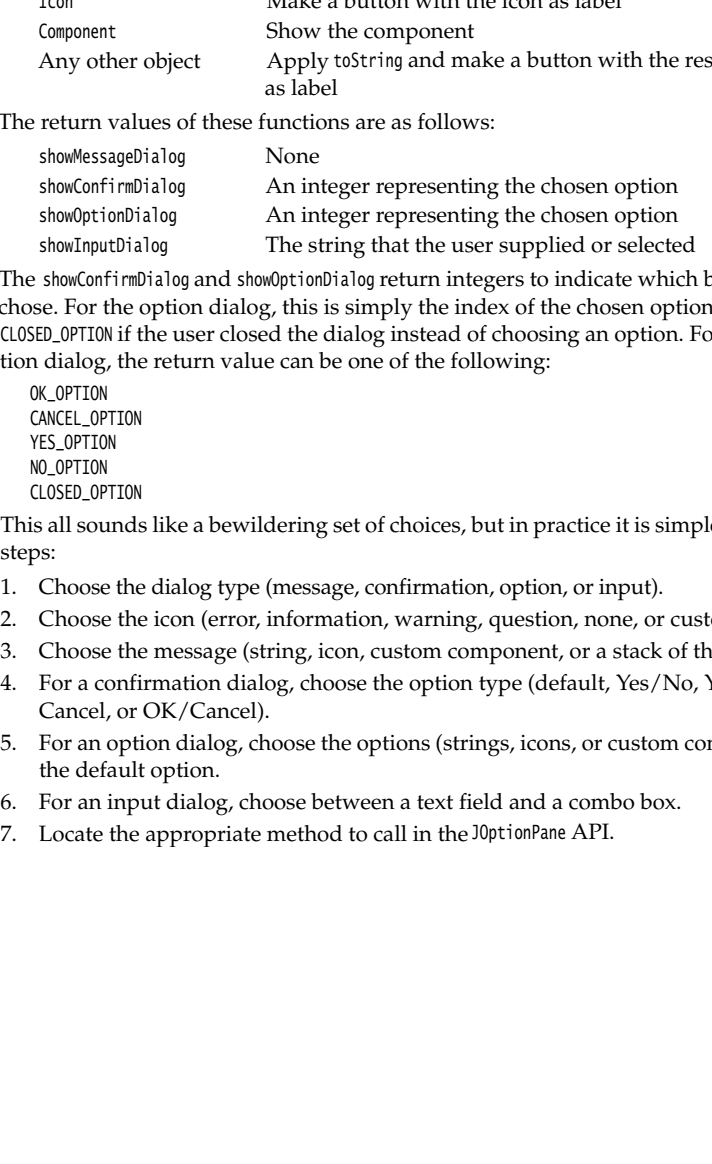

The showConfirmDialog and showOptionDialog return integers to indicate which button the user chose. For the option dialog, this is simply the index of the chosen option or the value CLOSED\_OPTION if the user closed the dialog instead of choosing an option. For the confirmation dialog, the return value can be one of the following:

OK\_OPTION CANCEL\_OPTION YES\_OPTION NO\_OPTION CLOSED\_OPTION

This all sounds like a bewildering set of choices, but in practice it is simple. Follow these steps:

- 1.Choose the dialog type (message, confirmation, option, or input).
- 
- 
- Cancel, or OK/Cancel).
- the default option.
- 
-
```
Dialog Boxes 455
```
For example, suppose you want to show the dialog in Figure 9–36. The dialog shows a message and asks the user to confirm or cancel. Thus, it is a confirmation dialog. The icon is a question icon. The message is a string. The option type is OK\_CANCEL\_OPTION. Here is the call you would make:

int selection = JOptionPane.showConfirmDialog(parent, "Message", "Title", JOptionPane.OK\_CANCEL\_OPTION, JOptionPane.QUESTION\_MESSAGE); if (selection == JOptionPane.OK\_OPTION) . . .

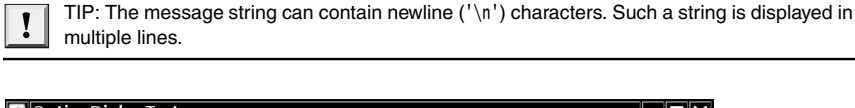

| Type <sup>-</sup>     | Message Type <sup>.</sup>       | لمالي الدا<br>Message |
|-----------------------|---------------------------------|-----------------------|
| ○ Message             | <b>ERROR_MESSAGE</b><br>$\circ$ | $\circledast$ String  |
| $\bullet$ Confirm     | O INFORMATION_MESSAGE           | $\bigcirc$ Icon       |
| ◯ Option              | WARNING_MESSAGE                 | ◯ Component           |
| $\bigcirc$ Input      | @ QUESTION_MESSAGE              | ○ Other               |
|                       | PLAIN_MESSAGE                   | Object[]<br>0.        |
|                       |                                 |                       |
| Confirm               | Option                          | Input                 |
| O DEFAULT_OPTION      | $\circ$ String[]                | <b>O</b> Text field   |
| $\odot$ YES_NO_OPTION | $\bigcirc$ Icon[]               | Combo box<br>O        |
| YES_NO_CANCEL_OPTION  | $\bigcirc$ Object $[]$          |                       |
| OK_CANCEL_OPTION      |                                 |                       |
|                       |                                 |                       |
|                       |                                 |                       |
|                       |                                 |                       |
| Show                  |                                 |                       |

**Figure 9–37 The OptionDialogTest program**

The program in Listing 9–14 lets you make the selections shown in Figure 9–37. It then shows you the resulting dialog.

### Listing 9-14 OptionDialogTest.java

- import java.awt.event.\*;
- import java.awt.geom.\*;
- import java.util.\*;
- import javax.swing.\*;
- 6.

<sup>1.</sup> import java.awt.\*;

```
7. /**
8. * @version 1.33 2007-04-28
9. * @author Cay Horstmann
10. */
11. public class OptionDialogTest
12. {
13. public static void main(String[] args)
14. \{15. EventQueue.invokeLater(new Runnable()
16. \{17. public void run()
18. \{19. OptionDialogFrame frame = new OptionDialogFrame();
20. frame.setDefaultCloseOperation(JFrame.EXIT_ON_CLOSE);
21. frame.setVisible(true);
22. }
23. \{\},\}24. }
25. }26.
27. /**
28. * A panel with radio buttons inside a titled border.
29. */
30. class ButtonPanel extends JPanel
31. {
32. /**
33. * Constructs a button panel.
34. * @param title the title shown in the border
35. * @param options an array of radio button labels
36. * /37. public ButtonPanel(String title, String... options)
38. {
39. setBorder(BorderFactory.createTitledBorder(BorderFactory.createEtchedBorder(), title));
40. setLayout(new BoxLayout(this, BoxLayout.Y_AXIS));
41. group = new ButtonGroup();
42.
43. // make one radio button for each option
44. for (String option : options)
45. {
46. JRadioButton b = new JRadioButton(option);
47. b.setActionCommand(option);
48. add(b);
49. group.add(b);
50. b.setSelected(option == options[0]);
51. }
52. }
53.
Listing 9-14 OptionDialogTest.java (continued)
```
### **Dialog Boxes 457**

54. /\*\* 55. \* Gets the currently selected option. 56. \* @return the label of the currently selected radio button. 57.  $* /$ 58. public String getSelection() 59. { 60. return group.getSelection().getActionCommand(); 61. } 62. 63. private ButtonGroup group;  $64.$ } 65. 66. /\*\* 67. \* A frame that contains settings for selecting various option dialogs. 68.  $* /$ 69. class OptionDialogFrame extends JFrame 70. 71. public OptionDialogFrame() 72. { 73. setTitle("OptionDialogTest"); 74. setSize(DEFAULT\_WIDTH, DEFAULT\_HEIGHT); 75. 76. JPanel gridPanel = new JPanel(); 77. gridPanel.setLayout(new GridLayout(2, 3)); 78. 79. typePanel = new ButtonPanel("Type", "Message", "Confirm", "Option", "Input"); 80. messageTypePanel = new ButtonPanel("Message Type", "ERROR\_MESSAGE", "INFORMATION\_MESSAGE", 81. "WARNING\_MESSAGE", "QUESTION\_MESSAGE", "PLAIN\_MESSAGE"); 82. messagePanel = new ButtonPanel("Message", "String", "Icon", "Component", "Other", "Object[]"); 83. optionTypePanel = new ButtonPanel("Confirm", "DEFAULT\_OPTION", "YES\_NO\_OPTION", 84. "YES\_NO\_CANCEL\_OPTION", "OK\_CANCEL\_OPTION"); 85. optionsPanel = new ButtonPanel("Option", "String[]", "Icon[]", "Object[]"); 86. inputPanel = new ButtonPanel("Input", "Text field", "Combo box"); 87. 88. gridPanel.add(typePanel); 89. gridPanel.add(messageTypePanel); 90. gridPanel.add(messagePanel); 91. gridPanel.add(optionTypePanel); 92. gridPanel.add(optionsPanel); 93. gridPanel.add(inputPanel); 94. 95. // add a panel with a Show button 96. 97. JPanel showPanel = new JPanel(); 98. JButton showButton = new JButton("Show"); 99. showButton.addActionListener(new ShowAction()); 100. showPanel.add(showButton); Listing 9-14 OptionDialogTest.java (continued)

101.

```
102. add(gridPanel, BorderLayout.CENTER);
103. add(showPanel, BorderLayout.SOUTH);
104. }
105.
106. /*107. * Gets the currently selected message.
108. * @return a string, icon, component or object array, depending on the Message panel selection
109. \frac{1}{2}110. public Object getMessage()
111. {
112. String s = messagePanel.getSelection();
113. if (s.equals("String")) return messageString;
114. else if (s.equals("Icon")) return messageIcon;
115. else if (s.equals("Component")) return messageComponent;
116. else if (s.equals("Object[]")) return new Object[] { messageString, messageIcon,
117. messageComponent, messageObject };
118. else if (s.equals("Other")) return messageObject;
119. else return null;
120. }
121.
122. /*123. * Gets the currently selected options.
124. * @return an array of strings, icons or objects, depending on the Option panel selection
125. * /126. public Object[] getOptions()
127. {
128. String s = optionsPanel.getSelection();
129. if (s.equals("String[]")) return new String[] { "Yellow", "Blue", "Red" };
130. else if (s.equals("Icon[]")) return new Icon[] { new ImageIcon("yellow-ball.gif"),
131. new ImageIcon("blue-ball.gif"), new ImageIcon("red-ball.gif") };
132. else if (s.equals("Object[]")) return new Object[] { messageString, messageIcon,
133. messageComponent, messageObject };
134. else return null;
135. }
136.
137. /**
138. * Gets the selected message or option type
139. * @param panel the Message Type or Confirm panel
140. * @return the selected XXX_MESSAGE or XXX_OPTION constant from the JOptionPane class
141. * /142. public int getType(ButtonPanel panel)
143. {
144. String s = panel.getSelection();
145. try
146. {
147. return JOptionPane.class.getField(s).getInt(null);
148. }
149. catch (Exception e)
150. {
Listing 9-14 OptionDialogTest.java (continued)
```
### 151. return -1; 152. } 153. } 154. 155. /\*\* 156. \* The action listener for the Show button shows a Confirm, Input, Message or Option dialog 157. \* depending on the Type panel selection. 158.  $* /$ 159. private class ShowAction implements ActionListener 160. { 161. public void actionPerformed(ActionEvent event) 162.  $\{$ 163. if (typePanel.getSelection().equals("Confirm")) JOptionPane.showConfirmDialog( 164. OptionDialogFrame.this, getMessage(), "Title", getType(optionTypePanel), 165. getType(messageTypePanel)); 166. else if (typePanel.getSelection().equals("Input")) 167. { 168. if (inputPanel.getSelection().equals("Text field")) JOptionPane.showInputDialog( 169. OptionDialogFrame.this, getMessage(), "Title", getType(messageTypePanel)); 170. else JOptionPane.showInputDialog(OptionDialogFrame.this, getMessage(), "Title", 171. getType(messageTypePanel), null, new String[] { "Yellow", "Blue", "Red" }, 172. "Blue"); 173. } 174. else if (typePanel.getSelection().equals("Message")) JOptionPane.showMessageDialog( 175. OptionDialogFrame.this, getMessage(), "Title", getType(messageTypePanel)); 176. else if (typePanel.getSelection().equals("Option")) JOptionPane.showOptionDialog( 177. OptionDialogFrame.this, getMessage(), "Title", getType(optionTypePanel), 178. getType(messageTypePanel), null, getOptions(), getOptions()[0]); 179. } 180. } 181. 182. public static final int DEFAULT\_WIDTH = 600; 183. public static final int DEFAULT\_HEIGHT = 400; 184. 185. private ButtonPanel typePanel; 186. private ButtonPanel messagePanel; 187. private ButtonPanel messageTypePanel; 188. private ButtonPanel optionTypePanel; 189. private ButtonPanel optionsPanel; 190. private ButtonPanel inputPanel; 191. 192. private String messageString = "Message"; 193. private Icon messageIcon = new ImageIcon("blue-ball.gif"); 194. private Object messageObject = new Date(); 195. private Component messageComponent = new SampleComponent();  $196.$ } 197. 198. /\*\* 199. \* A component with a painted surface 200.  $\sqrt[*]{}$ Listing 9-14 OptionDialogTest.java (continued)

### **Listing 9–14** OptionDialogTest.java (continued)

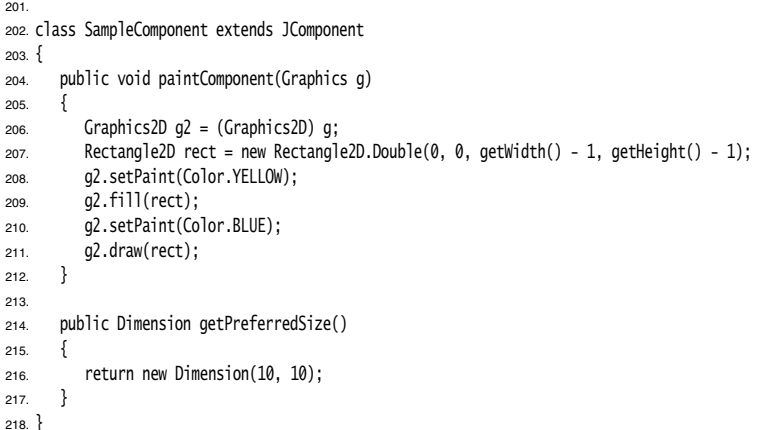

## **javax.swing.JOptionPane 1.2**

- static void showMessageDialog(Component parent, Object message, String title, int messageType, Icon icon)
- static void showMessageDialog(Component parent, Object message, String title, int messageType)
- static void showMessageDialog(Component parent, Object message) static void showInternalMessageDialog(Component parent, Object message, String title,
- int messageType, Icon icon)
- static void showInternalMessageDialog(Component parent, Object message, String title, int messageType)
- static void showInternalMessageDialog(Component parent, Object message) shows a message dialog or an internal message dialog. (An internal dialog is rendered entirely within its owner frame.)

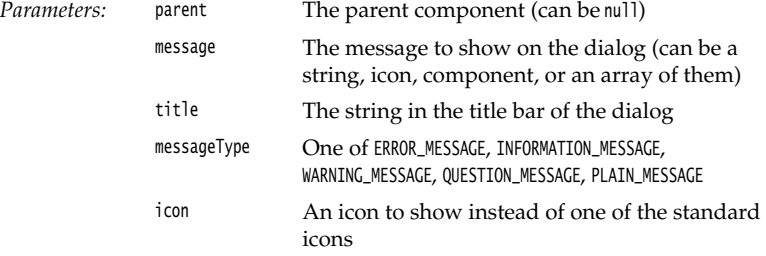

- static int showConfirmDialog(Component parent, Object message, String title, int optionType, int messageType, Icon icon)
- static int showConfirmDialog(Component parent, Object message, String title, int optionType, int messageType)
- static int showConfirmDialog(Component parent, Object message, String title, int optionType)
- static int showConfirmDialog(Component parent, Object message)
- static int showInternalConfirmDialog(Component parent, Object message, String title, int optionType, int messageType, Icon icon)
- static int showInternalConfirmDialog(Component parent, Object message, String title, int optionType, int messageType)
- static int showInternalConfirmDialog(Component parent, Object message, String title, int optionType)
- static int showInternalConfirmDialog(Component parent, Object message) shows a confirmation dialog or an internal confirmation dialog. (An internal dialog is rendered entirely within its owner frame.) Returns the option selected by the user (one of OK\_OPTION, CANCEL\_OPTION, YES\_OPTION, NO\_OPTION), or CLOSED\_OPTION if the user closed the dialog.

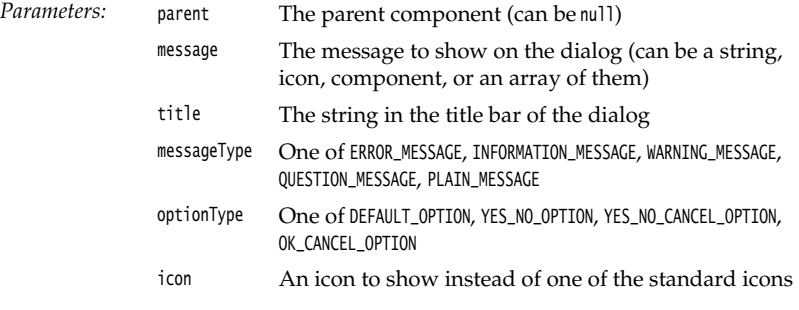

- static int showOptionDialog(Component parent, Object message, String title, int optionType, int messageType, Icon icon, Object[] options, Object default)
- static int showInternalOptionDialog(Component parent, Object message, String title, int optionType, int messageType, Icon icon, Object[] options, Object default) shows an option dialog or an internal option dialog. (An internal dialog is rendered entirely within its owner frame.) Returns the index of the option selected by the user, or CLOSED\_OPTION if the user canceled the dialog.

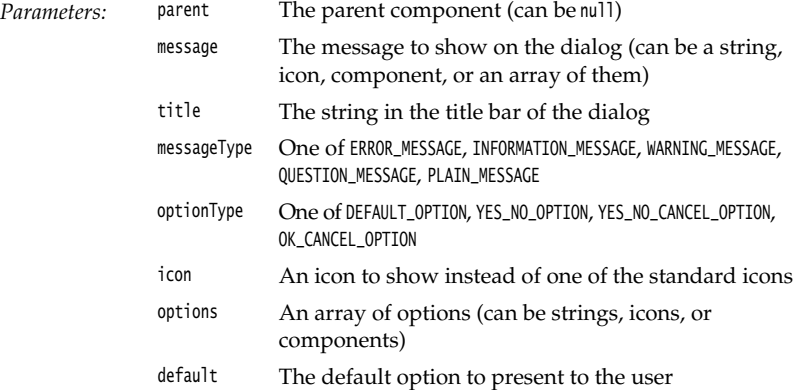

- static Object showInputDialog(Component parent, Object message, String title, int message-Type, Icon icon, Object[] values, Object default)
- static String showInputDialog(Component parent, Object message, String title, int message-Type)
- static String showInputDialog(Component parent, Object message)
- static String showInputDialog(Object message)
- static String showInputDialog(Component parent, Object message, Object default) **1.4**
- static String showInputDialog(Object message, Object default) **1.4**
- static Object showInternalInputDialog(Component parent, Object message, String title, int messageType, Icon icon, Object[] values, Object default)
- static String showInternalInputDialog(Component parent, Object message, String title, int messageType)
- static String showInternalInputDialog(Component parent, Object message) shows an input dialog or an internal input dialog. (An internal dialog is rendered entirely within its owner frame.) Returns the input string typed by the user, or null if the user canceled the dialog.

*Parameters:* parent The parent component (can be null)

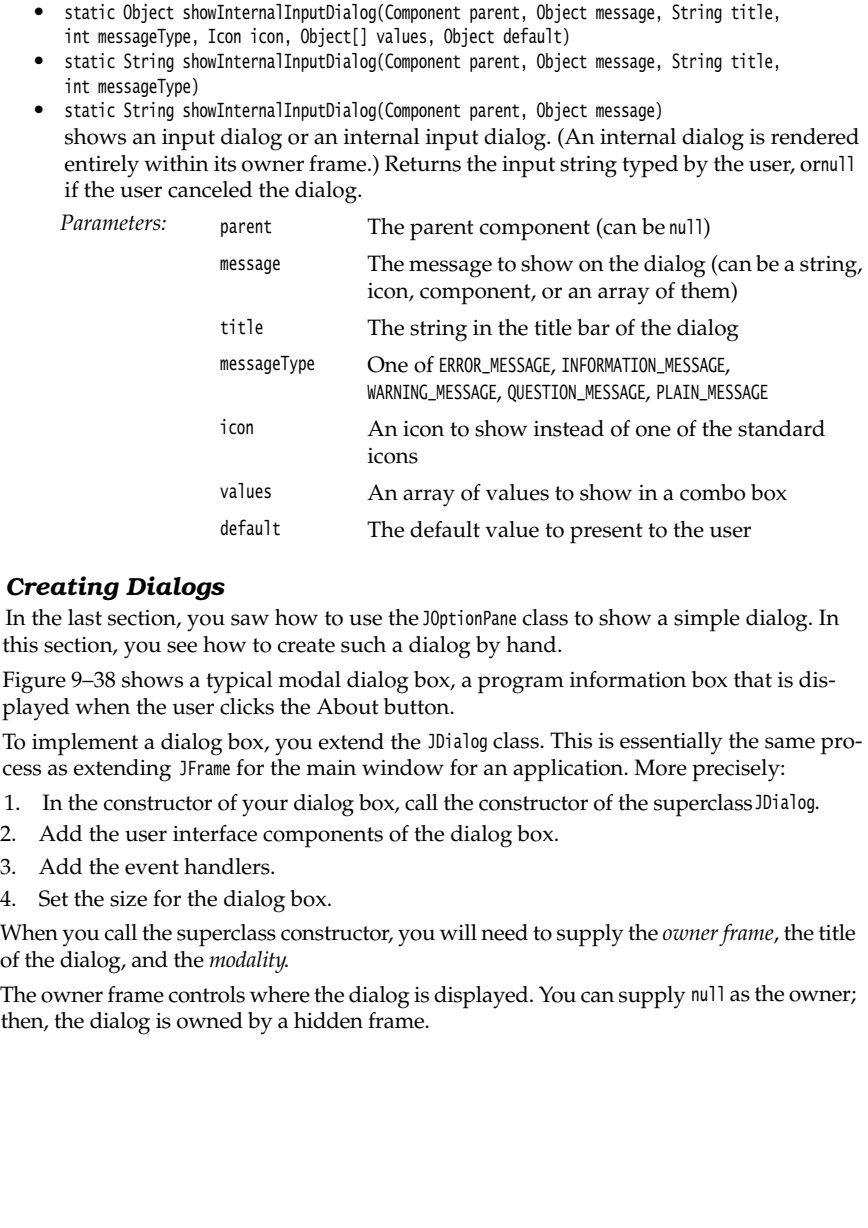

### *Creating Dialogs*

In the last section, you saw how to use the JOptionPane class to show a simple dialog. In this section, you see how to create such a dialog by hand.

Figure 9–38 shows a typical modal dialog box, a program information box that is displayed when the user clicks the About button.

To implement a dialog box, you extend the JDialog class. This is essentially the same process as extending JFrame for the main window for an application. More precisely:

- 1. In the constructor of your dialog box, call the constructor of the superclass JDialog.
- 
- 
- 

When you call the superclass constructor, you will need to supply the *owner frame*, the title of the dialog, and the *modality*

The owner frame controls where the dialog is displayed. You can supply null as the owner; then, the dialog is owned by a hidden frame.

The modality specifies which other windows of your application are blocked while the dialog is displayed. A modeless dialog does not block other windows. A modal dialog blocks all other windows of the application (except children of the dialog). You would use a modeless dialog for a toolbox that the user can always access. On the other hand, you would use a modal dialog if you want to force the user to supply required information before continuing.

**Dialog Boxe**<br> **Dialog Boxe**<br>
Mality specifies which other windows of your application are blocked while the<br>
si stisplayed. A modeless dialog does not block other windows. A modal dialog<br>
all other windows of the applicat blocks all windows belonging to the same "document," or more precisely, all windows with the same parentless root window as the dialog. This solves a problem with help systems. In **Dialog Boxes**<br> **Dialog Boxes**<br> **Dialog Boxes**<br> **Dialog Boxes**<br> **Dialog Boxes**<br> **Dialog Example 2**<br> **Dialog Example 2**<br> **Dialog Example 2**<br> **Dialog Post a problem windows of the application (except children of the dialog).** older versions, users were unable to interact with the help windows when a modal dialog was popped up. A toolkit-modal dialog blocks all windows from the same "toolkit." A toolkit is a Java program that launches multiple applications, such as the applet engine in a browser.<br>For more information on these advanced issues, please see http://iava.sun.com/developer/ **Frace Components with Swing**<br> **Dialog Boxe**<br> **Dialog Boxe**<br> **Confidenced** A modeless dialog does not block other windows. A model dialog<br>
all other windows of the application (except children of the dialog). You would us technicalArticles/J2SE/Desktop/javase6/modality

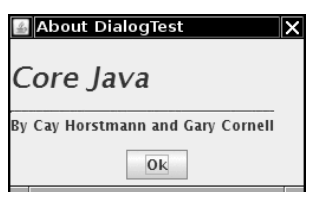

**Figure 9–38 An About dialog box**

Here's the code for a dialog box:

{

 $\boldsymbol{\nu}$ 

```
public AboutDialog extends JDialog
   public AboutDialog(JFrame owner)
 {
      super(owner, "About DialogTest", true);
      add(new JLabel(
         "<html><h1><i>Core Java</i></h1><hr>>>>Dy Cay Horstmann and Gary Cornell</html>"),
         BorderLayout.CENTER);
      JPanel panel = new JPanel();
      JButton ok = new JButton("Ok");
      ok.addActionListener(new 
         ActionListener() 
\{ public void actionPerformed(ActionEvent event) 
\{ setVisible(false); 
 } 
         });
```

```
 panel.add(ok);
        add(panel, BorderLayout.SOUTH);
        setSize(250, 150);
}<sup>}</sup>
```
As you can see, the constructor adds user interface elements: in this case, labels and a button. It adds a handler to the button and sets the size of the dialog.

To display the dialog box, you create a new dialog object and make it visible:

```
JDialog dialog = new AboutDialog(this);
dialog.setVisible(true);
```
Actually, in the sample code below, we create the dialog box only once, and we can reuse it whenever the user clicks the About button.

```
if (dialog == null) // first time
   dialog = new AboutDialog(this); 
dialog.setVisible(true);
```
When the user clicks the Ok button, the dialog box should close. This is handled in the event handler of the Ok button:

```
ok.addActionListener(new 
   ActionListener() 
    { 
       public void actionPerformed(ActionEvent event) 
\{ setVisible(false); 
       } 
   });
```
When the user closes the dialog by clicking on the Close box, then the dialog is also hidden. Just as with a JFrame, you can override this behavior with the setDefaultCloseOperation method.

Listing 9–15 is the code for the About dialog box test program.

### Listing 9-15 DialogTest.java

```
import java.awt.*;
import java.awt.event.*;
import javax.swing.*;
4.5. /** * @version 1.33 2007-06-12
7. * @author Cay Horstmann
8. *public class DialogTest
10.
11. public static void main(String[] args)
12. {
13. EventQueue.invokeLater(new Runnable()
14. \left\{ \begin{array}{ccc} 1 & 1 & 1 \\ 1 & 1 & 1 \end{array} \right\}
```
### **Dialog Boxes 465**

15. public void run()  $16.$   $\{$ 17. DialogFrame frame = new DialogFrame(); 18. frame.setDefaultCloseOperation(JFrame.EXIT\_ON\_CLOSE); 19. frame.setVisible(true); 20. } 21. }); 22. } 23. 24. 25.  $/*$ 26. \* A frame with a menu whose File->About action shows a dialog. 27. \*/ 28. class DialogFrame extends JFrame  $29.$  { 30. public DialogFrame() 31. { 32. setTitle("DialogTest"); 33. setSize(DEFAULT\_WIDTH, DEFAULT\_HEIGHT); 34. 35. // construct a File menu 36. 37. JMenuBar menuBar = new JMenuBar(); 38. setJMenuBar(menuBar); 39. JMenu fileMenu = new JMenu("File"); 40. menuBar.add(fileMenu); 41. 42. // add About and Exit menu items 43. 44. // The About item shows the About dialog 45. 46. JMenuItem aboutItem = new JMenuItem("About"); 47. aboutItem.addActionListener(new ActionListener() 48. { 49. public void actionPerformed(ActionEvent event) 50. { 51. if (dialog == null) // first time 52. dialog = new AboutDialog(DialogFrame.this); 53. dialog.setVisible(true); // pop up dialog 54. } 55.  $\}$ ; 56. fileMenu.add(aboutItem); 57. 58. // The Exit item exits the program 59. 60. JMenuItem exitItem = new JMenuItem("Exit"); 61. exitItem.addActionListener(new ActionListener() 62. { Listing 9-15 DialogTest.java (continued)

```
63. public void actionPerformed(ActionEvent event)
 64. {
65. System.exit(0);
 66. }
67. });
68. fileMenu.add(exitItem);
69. }
70.
71. public static final int DEFAULT_WIDTH = 300;
72. public static final int DEFAULT_HEIGHT = 200;
73.
74. private AboutDialog dialog;
75.
76.
77. /**
78. * A sample modal dialog that displays a message and waits for the user to click the Ok button.
79. */
80. class AboutDialog extends JDialog
81.
82. public AboutDialog(JFrame owner)
83. {
84. super(owner, "About DialogTest", true);
85.
86. // add HTML label to center
87.
88. add(
89. new JLabel(
90. "<html><h1><i>Core Java</i></h1><hr>By Cay Horstmann and Gary Cornell</html>"),
91. BorderLayout.CENTER);
92.
93. // Ok button closes the dialog
94.
95. JButton ok = new JButton("Ok");
96. ok.addActionListener(new ActionListener()
97. {
98. public void actionPerformed(ActionEvent event)
 99. {
100. setVisible(false);
101. }
102. \{\};
103.
104. // add Ok button to southern border
105.
106. JPanel panel = new JPanel();
107. panel.add(ok);
108. add(panel, BorderLayout.SOUTH);
109.
110. setSize(250, 150);
111. }
112.
Listing 9-15 DialogTest.java (continued)
```
### API **javax.swing.JDialog 1.2**

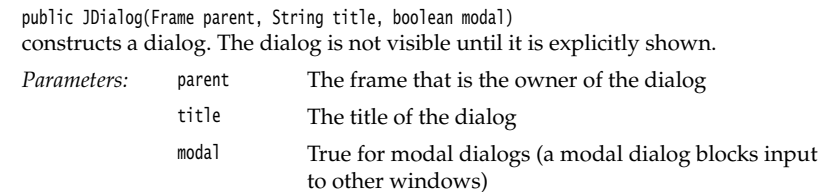

### *Data Exchange*

The most common reason to put up a dialog box is to get information from the user. You have already seen how easy it is to make a dialog box object: Give it initial data and then call setVisible(true) to display the dialog box on the screen. Now let us see how to transfer data in and out of a dialog box.

Consider the dialog box in Figure 9–39 that could be used to obtain a user name and a password to connect to some on-line service.

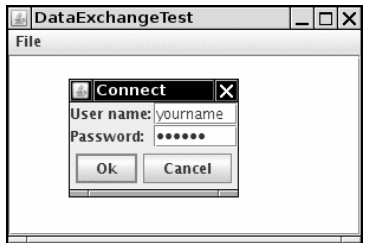

**Figure 9–39 Password dialog box**

Your dialog box should provide methods to set default data. For example, the Password-Chooser class of the example program has a method, setUser, to place default values into the next fields:

```
public void setUser(User u)
\overline{\mathcal{L}} username.setText(u.getName());
\overline{\mathbf{1}}
```
Once you set the defaults (if desired), you show the dialog by calling setVisible(true). The dialog is now displayed.

The user then fills in the information and clicks the Ok or Cancel button. The event handlers for both buttons call setVisible(false), which terminates the call to setVisible(true). Alternatively, the user may close the dialog. If you did not install a window listener for the dialog, then the default window closing operation applies: The dialog becomes invisible, which also terminates the call to setVisible(true)

The important issue is that the call to setVisible(true) blocks until the user has dismissed the dialog. This makes it easy to implement modal dialogs.

You want to know whether the user has accepted or canceled the dialog. Our sample code sets the ok flag to false before showing the dialog. Only the event handler for the **Coke of Example 19** ■ User Interface Components with Swing<br>
You want to know whether the user has accepted or canceled the dialog. Our sample<br>
code sets the ok flag to false before showing the dialog. Only the event hand dialog. **Example 19 ■ User Interface Components with Swing**<br> **Example 19 ■ User Interface Components with Swing**<br>
ant to know whether the user has accepted or canceled the dial<br>
tes the ok flag to false before showing the dialog.

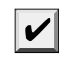

NOTE: Transferring data out of a modeless dialog is not assimple. When a modeless dialog is displayed, the call to setVisible(true) does not block and the program continues running

**Frace Components with Swing**<br> **Example the dialog is displayed and the user has accepted or canceled the dialog. Our sample ets the ok flag to false before showing the dialog. Only the event handler for the user show fla** The example program contains another useful improvement. When you construct a JDialog object, you need to specify the owner frame. However, quite often you want to show the same dialog with different owner frames. It is better to pick the owner frame *when you are ready to show the dialog*, not when you construct the PasswordChooser object.

The trick is to have the PasswordChooser extend JPanel instead of JDialog. Build a JDialog object on the fly in the showDialog method:

public boolean showDialog(Frame owner, String title)

```
 ok = false;
  if (dialog == null || dialog.getOwner() != owner)
\{ dialog = new JDialog(owner, true);
       dialog.add(this);
       dialog.pack();
    }
   dialog.setTitle(title);
   dialog.setVisible(true);
    return ok;
ł
```
Note that it is safe to have owner equal to null

You can do even better. Sometimes, the owner frame isn't readily available. It is easy enough to compute it from any parent component, like this:

```
Frame owner;
if (parent instanceof Frame)
   owner = (Frame) parent;
else
```
owner = (Frame) SwingUtilities.getAncestorOfClass(Frame.class, parent);

We use this enhancement in our sample program. The JOptionPane class also uses this mechanism.

Many dialogs have a *default button*, which is automatically selected if the user presses a trigger key ( ENTER in most "look and feel" implementations). The default button is specially marked, often with a thick outline.

You set the default button in the *root pane* of the dialog:

dialog.getRootPane().setDefaultButton(okButton);

If you follow our suggestion of laying out the dialog in a panel, then you must be careful to set the default button only after you wrapped the panel into a dialog. The panel itself has no root pane.

Listing 9–16 is the complete code that illustrates the data flow into and out of a dialog box.

## Listing 9-16 DataExchangeTest.java

```
import java.awt.*;
import java.awt.event.*;
import javax.swing.*;
\overline{4}5. /* * @version 1.33 2007-06-12
7. * @author Cay Horstmann
8. * /public class DataExchangeTest
10. \{11. public static void main(String[] args)
12. {
13. EventQueue.invokeLater(new Runnable()
14. \left\{ \begin{array}{ccc} \end{array} \right.15. public void run()
16. \{17. DataExchangeFrame frame = new DataExchangeFrame();
18. frame.setDefaultCloseOperation(JFrame.EXIT_ON_CLOSE);
19. frame.setVisible(true);
20. }
21. });
22. }
23.
24.
25. /*26. * A frame with a menu whose File->Connect action shows a password dialog.
27. * /28. class DataExchangeFrame extends JFrame
29. {
30. public DataExchangeFrame()
31. {
32. setTitle("DataExchangeTest");
33. setSize(DEFAULT_WIDTH, DEFAULT_HEIGHT);
34.
35. // construct a File menu
36.
37. JMenuBar mbar = new JMenuBar();
38. setJMenuBar(mbar);
39. JMenu fileMenu = new JMenu("File");
40. mbar.add(fileMenu);
41.
42. // add Connect and Exit menu items
43.
```
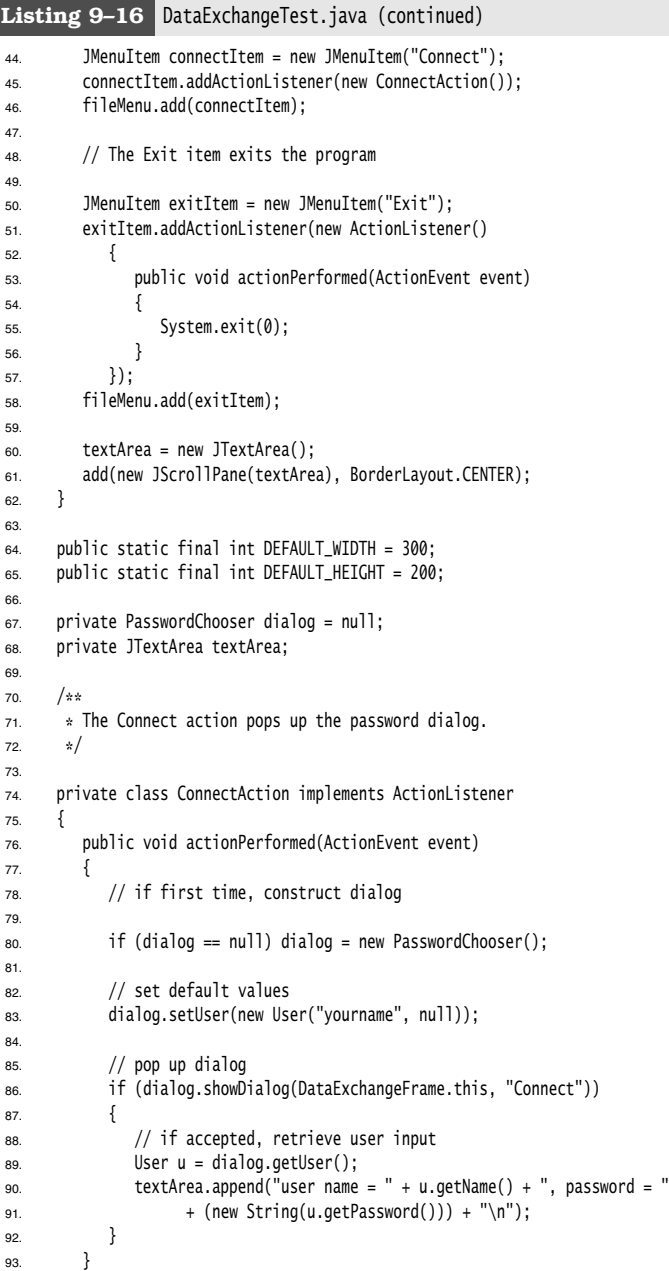

### **Dialog Boxes 471**

### 94. } 95. } 96. 97. /\*\* 98. \* A password chooser that is shown inside a dialog 99. \*/ 100. class PasswordChooser extends JPanel 101. 102. public PasswordChooser() 103. { 104. setLayout(new BorderLayout()); 105. 106. // construct a panel with user name and password fields 107. 108. JPanel panel = new JPanel(); 109. panel.setLayout(new GridLayout(2, 2)); 110. panel.add(new JLabel("User name:")); 111. panel.add(username = new JTextField("")); 112. panel.add(new JLabel("Password:")); 113. panel.add(password = new JPasswordField("")); 114. add(panel, BorderLayout.CENTER); 115. 116. // create Ok and Cancel buttons that terminate the dialog 117. 118. okButton = new JButton("Ok"); 119. okButton.addActionListener(new ActionListener() 120.  $\left\{ \begin{array}{ccc} 1 & 1 & 1 \\ 1 & 1 & 1 \\ 1 & 1 & 1 \end{array} \right.$ 121. public void actionPerformed(ActionEvent event) 122.  $\left\{$ 123. ok = true; 124. dialog.setVisible(false); 125. } 126. }); 127. 128. JButton cancelButton = new JButton("Cancel"); 129. cancelButton.addActionListener(new ActionListener() 130.  $\{$ 131. public void actionPerformed(ActionEvent event)  $\overline{\phantom{a}}$ 133. dialog.setVisible(false); 134. } 135. **}**); 136. 137. // add buttons to southern border 138. 139. JPanel buttonPanel = new JPanel(); 140. buttonPanel.add(okButton); 141. buttonPanel.add(cancelButton); 142. add(buttonPanel, BorderLayout.SOUTH); 143. } Listing 9-16 DataExchangeTest.java (continued)

### **Listing 9–16** DataExchangeTest.java (continued)

```
144.
145. /*\ast146. * Sets the dialog defaults.
147. * @param u the default user information
148. * /149. public void setUser(User u)
150. {
151. username.setText(u.getName());
152. }
153.
154. /**
155. * Gets the dialog entries.
156. * @return a User object whose state represents the dialog entries
157. * /158. public User getUser()
159. {
160. return new User(username.getText(), password.getPassword());
161. }
162.
163. /*\ast164. * Show the chooser panel in a dialog
165. * @param parent a component in the owner frame or null
166. * @param title the dialog window title
167. * /168. public boolean showDialog(Component parent, String title)
169. {
170. ok = false;
171.
172. // locate the owner frame
173.
174. Frame owner = null;
175. if (parent instanceof Frame) owner = (Frame) parent;
176. else owner = (Frame) SwingUtilities.getAncestorOfClass(Frame.class, parent);
177.
178. // if first time, or if owner has changed, make new dialog
179.
180. if (dialog == null || dialog.getOwner() != owner)
181. {
182. dialog = new JDialog(owner, true);
183. dialog.add(this);
184. dialog.getRootPane().setDefaultButton(okButton);
185. dialog.pack();
186. }
187.
188. // set title and show dialog
189.
190. dialog.setTitle(title);
191. dialog.setVisible(true);
192. return ok;
193. }
```
### **Dialog Boxes 473**

### 194. 195. private JTextField username; 196. private JPasswordField password; 197. private JButton okButton; 198. private boolean ok; 199. private JDialog dialog; 200. 201. 202. /\*\* 203. \* A user has a name and password. For security reasons, the password is stored as a char[], 204. \* not a String. 205.  $\sqrt{\frac{205}{5}}$ 206. class User 207.  $\{$ 208. public User(String aName, char[] aPassword) 209. { 210. name = aName; 211. password = aPassword; 212. } 213. 214. public String getName() 215.  $\{$ 216. return name; 217. } 218. 219. public char[] getPassword() 220. { 221. return password; 222. } 223. 224. public void setName(String aName) 225. { 226. name = aName; 227. } 228. 229. public void setPassword(char[] aPassword)  $230.$  { 231. password = aPassword; 232. } 233. 234. private String name; 235. private char[] password;  $236.$ } Listing 9-16 DataExchangeTest.java (continued)

### API **javax.swing.SwingUtilities 1.2**

Container getAncestorOfClass(Class c, Component comp)  $\bullet$ returns the innermost parent container of the given component that belongs to the given class or one of its subclasses.

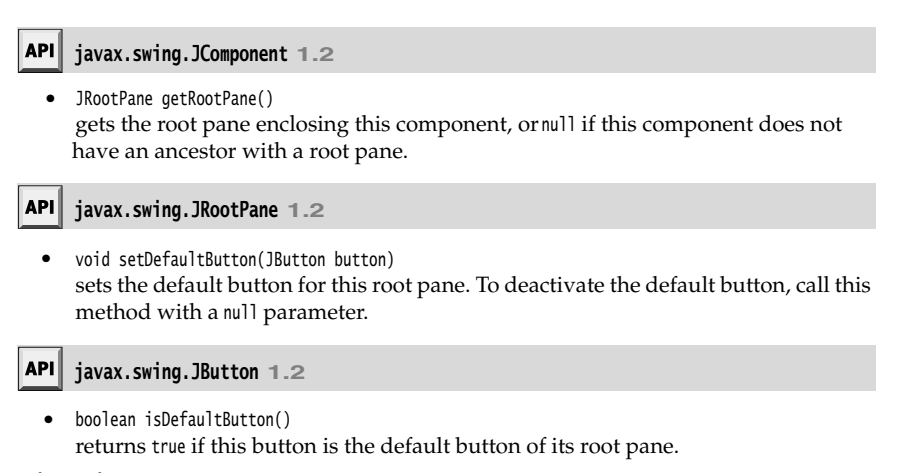

### *File Dialogs*

When you write an application, you often want to be able to open and save files. A good file dialog box that shows files and directories and lets the user navigate the file system is hard to write, and you definitely don't want to reinvent that wheel. Fortunately, Swing provides a JFileChooser class that allows you to display a file dialog box similar to the one that most native applications use. JFileChooser dialogs are always modal. Note that the JFileChooser class is not a subclass of JDialog. Instead of calling set-Visible(true), you call showOpenDialog to display a dialog for opening a file or you call showSaveDialog to display a dialog for saving a file. The button for accepting a file is then automatically labeled Open or Save. You can also supply your own button label with the showDialog method. Figure 9–40 shows an example of the file chooser dialog box.

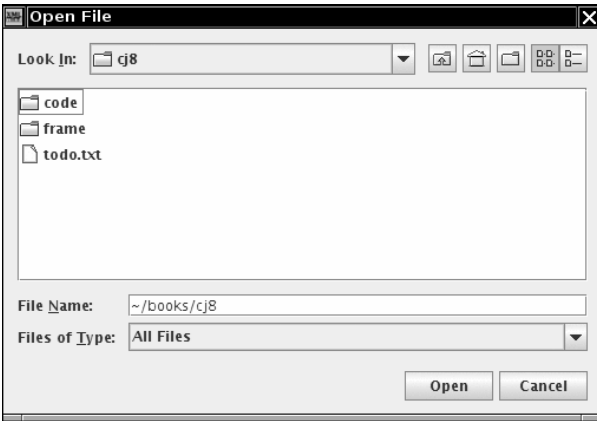

**Figure 9–40 File chooser dialog box** 

Here are the steps needed to put up a file dialog box and recover what the user chooses from the box:

1.Make a JFileChooser object. Unlike the constructor for the JDialog class, you do not supply the parent component. This allows you to reuse a file chooser dialog with multiple frames. **Dialog Boxe**<br> **Dialog Boxe**<br>
re the steps needed to put up a file dialog box and recover what the user chooses<br>
becox:<br>
ke a JFileChooser object. Unlike the constructor for the Dialog class, you do not sup<br>
repeart compon 12. Set the steps needed to put up a file dialog box and recomment the box:<br>
2. Make a JFileChooser object. Unlike the constructor for the JD<br>
12. Make a JFileChooser object. Unlike the constructor for the JD<br>
12. Set the **Branche Components with overage**<br> **3.** Independent of the strained file dialog box and recover what the user chooses<br>
The Noise TrieBooser object. Unlike the constructor for the Britalog class, you do not supply<br>
the pare **Example 10**<br> **Example 10**<br> **Example 10**<br> **Example 10**<br> **Example 10**<br> **Example 10**<br> **Example 10**<br> **Example 10**<br> **Example 10**<br> **Example 10**<br> **Example 10**<br> **Example 10**<br> **Example 10**<br> **Example 10**<br> **Example 10**<br> **Example 10 Dialog Boxe**<br>
Free are the steps needed to put up a file dialog box and recover what the user chooses<br>
1. Make a JFileStasse robject. Unlike the constructor for the Dislog class, you do not sup-<br>
1. Display of the partic From the tooloric method.<br>
The parent component. This allows you to reuse a file chooser dialog with multiple prime<br>
From example:<br>
Friedboxer choser = new Friedboxer();<br>
The parent component. This allows you to reuse a f

For example: JFileChooser chooser = new JFileChooser();

be quite slow, especially on Windows if the user has many mapped network drives.

For example, to use the current working directory

chooser.setCurrentDirectory(new File("."));

you need to supply a File object. File objects are explained in detail in Chapter 12. All you need to know for now is that the constructor File(String filename) turns a file or directory name into a File object.

- setSelectedFile method:
	- chooser.setSelectedFile(new File(filename));
- method. This is, of course, entirely optional and not all that common. chooser.setMultiSelectionEnabled(true);
- (for example, all files with extension .gif), then you need to set a *file filter*. We discuss file filters later in this section.
- 6.By default, a user can select only files with a file chooser. If you want the user to select directories, use the setFileSelectionMode method. Call it with JFileChooser.FILES\_ONLY (the default), JFileChooser.DIRECTORIES\_ONLY, or JFileChooser.FILES\_AND\_DIRECTORIES
- supply the parent component in these calls:
	- int result = chooser.showOpenDialog(parent);

or

int result = chooser.showSaveDialog(parent);

The only difference between these calls is the label of the "approve button," the button that the user clicks to finish the file selection. You can also call the showDialog method and pass an explicit text for the approve button:

int result = chooser.showDialog(parent, "Select");

These calls return only when the user has approved, canceled, or dismissed the file dialog. The return value is JFileChooser.APPROVE\_OPTION, JFileChooser.CANCEL\_OPTION, or JFileChooser.ERROR\_OPTION

These methods return either a single File object or an array of File objects. If you just need the name of the file object, call its getPath method. For example:

String filename = chooser.getSelectedFile().getPath();

**Example 18. In User Interface Components with Swing**<br> **Example 19. II User Interface Components with Swing**<br>
<sup>1</sup><br> **Example 19.** Wou get the selected file or files with the get SelectedFile() or get SelectedFiles() method For the most part, these steps are simple. The major difficulty with using a file dialog is to specify a subset of files from which the user should choose. For example, suppose the user should choose a GIF image file. Then, the file chooser should only display files with extension .gif. It should also give the user some kind of feedback that the displayed files are of a particular category, such as "GIF Images." But the situation can be more complex. If the user should choose a JPEG image file, then the extension can be either .jpg or .jpeg. Rather than coming up with a mechanism to codify these complexities, the designers of the file chooser supply a more elegant mechanism: to restrict the displayed files, you supply an object that extends the abstract class javax.swing.filechooser.FileFilter. The file chooser passes each file to the file filter and displays only the files that the file filter accepts. **clar 9 ■ User Interface Components with Swing**<br> **class library class ligre that the properties at the properties of the properties of the properties of the properties of the properties of the properties of the properties IF THE STET INTERT COMPOON CONDUCT CONDUCT CONDUCT CONDUCT CONDUCT (SPEC THE STEP (10) AND A UNITED A THE STEP (10) A THE STEP (10) A THE STEP (10) A THE STEP (10) A THE STEP (10) A THE STEP AND INTERT A PROPORT AND INTE** 

At the time of this writing, two such subclasses are supplied: the default filter that accepts all files, and a filter that accepts all files with a given extension. Moreover, it is easy to write ad hoc file filters. You simply implement the two abstract methods of the FileFilter superclass:

public boolean accept(File f); public String getDescription();

The first method tests whether a file should be accepted. The second method returns a description of the file type that can be displayed in the file chooser dialog.

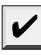

NOTE: An unrelated FileFilter interface in the java.io package has a single method, boolean accept(File f). It is used in the listFiles method of the File class to list files in a directory. We do not know why the designers of Swing didn't extend this interface—perhaps the Java

You will need to resolve the name conflict between these two identically named types if you import both the java.io and the javax.swing.filechooser package. The simplest remedy is to import javax.swing.filechooser.FileFilter, not javax.swing.filechooser.\*.

Once you have a file filter object, you use the setFileFilter method of the JFileChooser class to install it into the file chooser object:

chooser.setFileFilter(new FileNameExtensionFilter("Image files", "gif", "jpg");

You can install multiple filters to the file chooser by calling

```
chooser.addChoosableFileFilter(filter1);
chooser.addChoosableFileFilter(filter2);
. . .
```
The user selects a filter from the combo box at the bottom of the file dialog. By default, the "All files" filter is always present in the combo box. This is a good idea, just in case a user of your program needs to select a file with a nonstandard extension. However, if you want to suppress the "All files" filter, call

chooser.setAcceptAllFileFilterUsed(false)

CAUTION: If you reuse a single file chooser for loading and saving different file types, call chooser.resetChoosableFilters()

to clear any old file filters before adding new ones.

Finally, you can customize the file chooser by providing special icons and file descriptions for each file that the file chooser displays. You do this by supplying an object of a class extending the FileView class in the javax.swing.filechooser package. This is definitely an advanced technique. Normally, you don't need to supply a file view—the pluggable look and feel supplies one for you. But if you want to show different icons for special file types, you can install your own file view. You need to extend the FileView class and implement five methods:

Icon getIcon(File f); String getName(File f); String getDescription(File f); String getTypeDescription(File f); Boolean isTraversable(File f);

Then you use the setFileView method to install your file view into the file chooser.

The file chooser calls your methods for each file or directory that it wants to display. If your method returns null for the icon, name, or description, the file chooser then consults the default file view of the look and feel. That is good, because it means you need to deal only with the file types for which you want to do something different.

The file chooser calls the isTraversable method to decide whether to open a directory when a user clicks on it. Note that this method returns a Boolean object, not a boolean value! This seems weird, but it is actually convenient—if you aren't interested in deviating from the default file view, just return null. The file chooser will then consult the default file view. In other words, the method returns a Boolean to let you choose among three options: true (Boolean.TRUE), false (Boolean.FALSE), and don't care (null).

The example program contains a simple file view class. That class shows a particular icon whenever a file matches a file filter. We use it to display a palette icon for all image files.

```
class FileIconView extends FileView
₹
   public FileIconView(FileFilter aFilter, Icon anIcon)
 {
       filter = aFilter;
       icon = anIcon;
    }
   public Icon getIcon(File f)
 {
       if (!f.isDirectory() && filter.accept(f)) 
          return icon;
       else return null;
    }
```

```
 private FileFilter filter;
private Icon icon;
```
You install this file view into your file chooser with the setFileView method:

```
chooser.setFileView(new FileIconView(filter, 
   new ImageIcon("palette.gif")));
```
The file chooser will then show the palette icon next to all files that pass the filter and use the default file view to show all other files. Naturally, we use the same filter that we set in the file chooser.

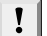

TIP: You can find a more useful ExampleFileView class in the demo/jfc/FileChooserDemo directory of the JDK. That class lets you associate icons and descriptions with arbitrary extensions.

Finally, you can customize a file dialog by adding an *accessory* component. For example, Figure 9–41 shows a preview accessory next to the file list. This accessory displays a thumbnail view of the currently selected file.

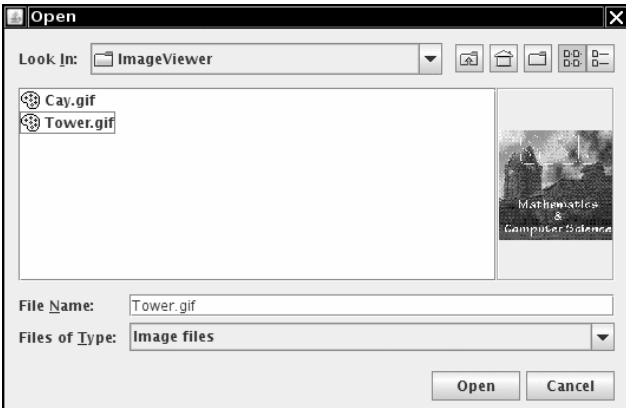

**Figure 9–41 A file dialog with a preview accessory** 

An accessory can be any Swing component. In our case, we extend the JLabel class and set its icon to a scaled copy of the graphics image:

```
class ImagePreviewer extends JLabel 
ſ
   public ImagePreviewer(JFileChooser chooser) 
 {
       setPreferredSize(new Dimension(100, 100));
       setBorder(BorderFactory.createEtchedBorder());
   }
   public void loadImage(File f)
```

```
Dialog Boxes 479
```

```
 {
       ImageIcon icon = new ImageIcon(f.getPath());
       if(icon.getIconWidth() > getWidth())
           icon = new ImageIcon(icon.getImage().getScaledInstance(
              getWidth(), -1, Image.SCALE_DEFAULT));
       setIcon(icon);
       repaint();
}<sup>}</sup>
```
There is just one challenge. We want to update the preview image whenever the user selects a different file. The file chooser uses the "JavaBeans" mechanism of notifying interested listeners whenever one of its properties changes. The selected file is a property that you can monitor by installing a PropertyChangeListener. We discuss this mechanism in greater detail in Chapter 8 of Volume II. Here is the code that you need to trap the notifications:

```
chooser.addPropertyChangeListener(new 
    PropertyChangeListener()
    {
       public void propertyChange(PropertyChangeEvent event) 
\{ if (event.getPropertyName() == JFileChooser.SELECTED_FILE_CHANGED_PROPERTY)
          {
             File newFile = (File) event.getNewValue()
              // update the accessory 
              . . .
          }
     }
});
```
In our example program, we add this code to the ImagePreviewer constructor.

Listing 9–17 contains a modification of the ImageViewer program from Chapter 2, in which the file chooser has been enhanced by a custom file view and a preview accessory.

### Listing 9-17 FileChooserTest.java

```
import java.awt.*;
2. import java.awt.event.*;
import java.beans.*;
4. import java.util.*;
import java.io.*;
import javax.swing.*;
import javax.swing.filechooser.*;
import javax.swing.filechooser.FileFilter;
9
10. /**
11. * @version 1.23 2007-06-12
12. * @author Cay Horstmann
13. */
```
### 14. public class FileChooserTest 15. 16. public static void main(String[] args)  $17.$  { 18. EventQueue.invokeLater(new Runnable() 19.  $\left\{ \begin{array}{ccc} 1 & 1 & 1 \\ 1 & 1 & 1 \end{array} \right\}$ 20. public void run() 21.  $\left\{ \begin{array}{ccc} 2 & 1 & 1 \\ 1 & 1 & 1 \\ 1 & 1 & 1 \end{array} \right.$ 22. ImageViewerFrame frame = new ImageViewerFrame(); 23. frame.setDefaultCloseOperation(JFrame.EXIT\_ON\_CLOSE); 24. frame.setVisible(true); 25. } 26. });<br>27. } 27. }  $28.$ } 29. 30.  $/*$ 31. \* A frame that has a menu for loading an image and a display area for the loaded image. 32. \*/ 33. class ImageViewerFrame extends JFrame 34. 35. public ImageViewerFrame() 36. { 37. setTitle("FileChooserTest"); 38. setSize(DEFAULT\_WIDTH, DEFAULT\_HEIGHT); 39. 40. // set up menu bar 41. **JMenuBar menuBar = new JMenuBar();** 42. setJMenuBar(menuBar); 43. 44. JMenu menu = new JMenu("File"); 45. menuBar.add(menu); 46. 47. JMenuItem openItem = new JMenuItem("Open"); 48. menu.add(openItem); 49. openItem.addActionListener(new FileOpenListener()); 50. 51. JMenuItem exitItem = new JMenuItem("Exit"); 52. menu.add(exitItem); 53. exitItem.addActionListener(new ActionListener() 54. { 55. public void actionPerformed(ActionEvent event) 56. { 57. System.exit(0); 58. } 59. }); 60. 61. // use a label to display the images  $62.$  label = new JLabel(); 63. add(label); Listing 9-17 FileChooserTest.java (continued)

# **Dialog Boxes 481**

# Listing 9-17 FileChooserTest.java (continued)

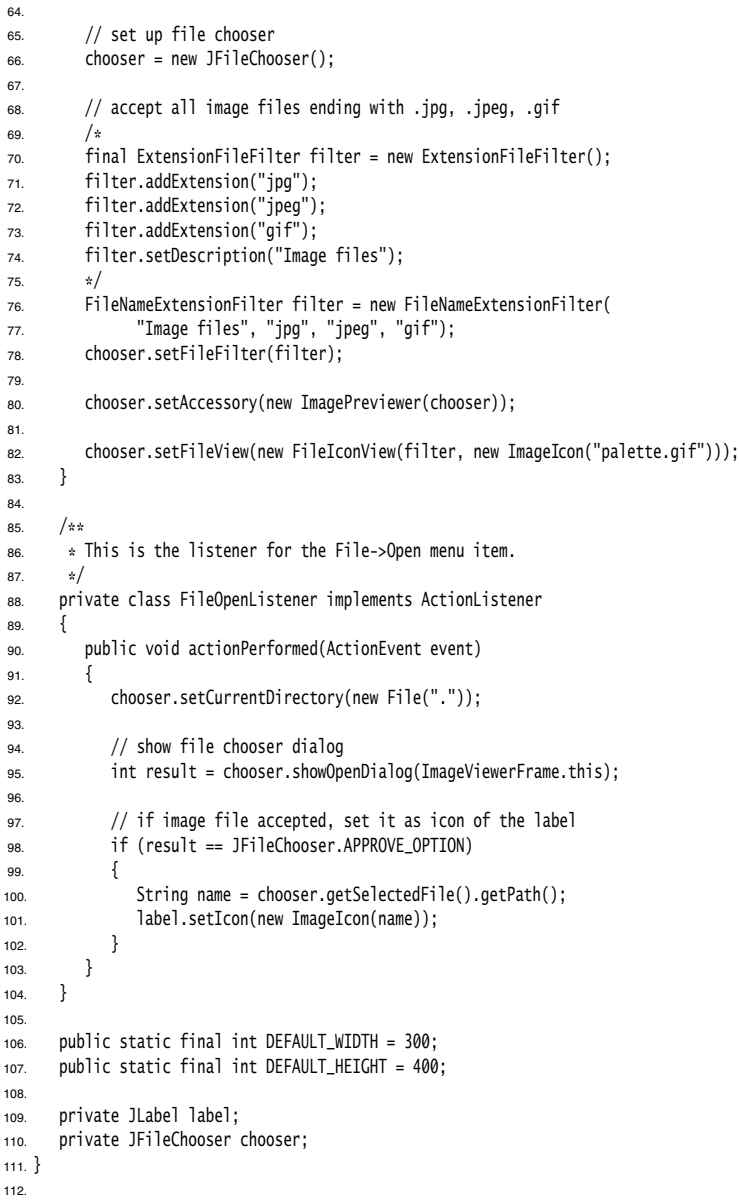

### Listing 9-17 FileChooserTest.java (continued)

```
113. /**
114. * A file view that displays an icon for all files that match a file filter.
115. \sqrt{\frac{2}{1}}116. class FileIconView extends FileView
117.
118. /**
119. * Constructs a FileIconView.
120. * @param aFilter a file filter--all files that this filter accepts will be shown with the 
121. * icon. @param anIcon--the icon shown with all accepted files.
122. * /123. public FileIconView(FileFilter aFilter, Icon anIcon)
124. {
125. filter = aFilter;
126. icon = anIcon;
127. }
128.
129. public Icon getIcon(File f)
130. {
131. if (!f.isDirectory() && filter.accept(f)) return icon;
132. else return null;
133. }
134.
135. private FileFilter filter;
136. private Icon icon;
137.}
138.
139. /**
140. * A file chooser accessory that previews images.
141. */
142. class ImagePreviewer extends JLabel
143. \{144. /**145. * Constructs an ImagePreviewer.
146. * @param chooser the file chooser whose property changes trigger an image change in this
147. * previewer
148. * /149. public ImagePreviewer(JFileChooser chooser)
150. {
151. setPreferredSize(new Dimension(100, 100));
152. setBorder(BorderFactory.createEtchedBorder());
153.
154. chooser.addPropertyChangeListener(new PropertyChangeListener()
155. \{156. public void propertyChange(PropertyChangeEvent event)
157.158. if (event.getPropertyName() == JFileChooser.SELECTED_FILE_CHANGED_PROPERTY)
159.160. // the user has selected a new file
161. File f = (File) event.getNewValue();
162. if (f == null)
```
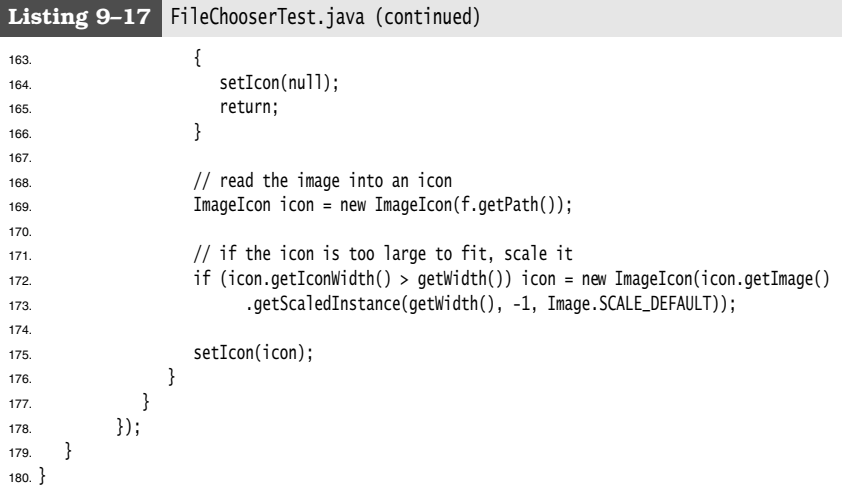

### API<sup>I</sup> **javax.swing.JFileChooser 1.2**

- JFileChooser()  $\bullet$ creates a file chooser dialog box that can be used for multiple frames.
- void setCurrentDirectory(File dir) sets the initial directory for the file dialog box.
- void setSelectedFile(File file) void setSelectedFiles(File[] file) sets the default file choice for the file dialog box.
- void setMultiSelectionEnabled(boolean b) sets or clears multiple selection mode.
- void setFileSelectionMode(int mode) lets the user select files only (the default), directories only, or both files and directories. The mode parameter is one of JFileChooser.FILES\_ONLY JFileChooser.DIRECTORIES\_ONLY, and JFileChooser.FILES\_AND\_DIRECTORIES
- int showOpenDialog(Component parent)
- int showSaveDialog(Component parent)
- int showDialog(Component parent, String approveButtonText) shows a dialog in which the approve button is labeled "Open", "Save", or with the approveButtonText string. Returns APPROVE\_OPTION CANCEL\_OPTION (if the user selected the cancel button or dismissed the dialog), or ERROR\_OPTION (if an error occurred).
- File getSelectedFile()
- File[] getSelectedFiles() gets the file or files that the user selected (or returns null if the user didn't select any file).

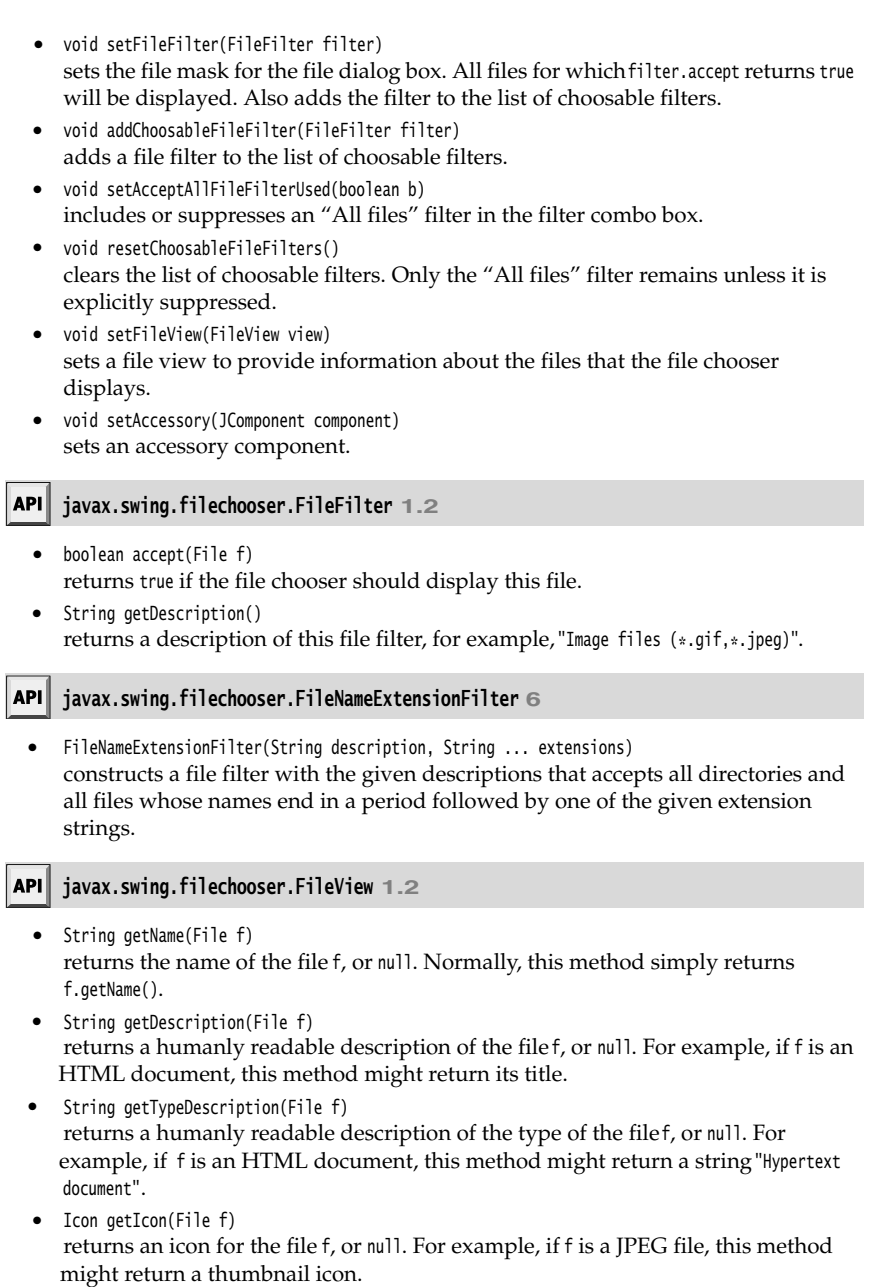

Boolean isTraversable(File f) returns Boolean.TRUE if f is a directory that the user can open. This method might return false if a directory is conceptually a compound document. Like all FileView methods, this method can return null to signify that the file chooser should consult the default view instead.

### *Color Choosers*

As you saw in the preceding section, a high-quality file chooser is an intricate user interface component that you definitely do not want to implement yourself. Many user interface toolkits provide other common dialogs: to choose a date/time, currency value, font, color, and so on. The benefit is twofold. Programmers can simply use a high-quality implementation rather than rolling their own. And users have a common experience for these selections.

At this point, Swing provides only one additional chooser, the JColorChooser (see Figures 9–42 through 9–44). You use it to let users pick a color value. Like the JFileChooser class, the color chooser is a component, not a dialog, but it contains convenience methods to create dialogs that contain a color chooser component.

Here is how you show a modal dialog with a color chooser:

Color selectedColor = JColorChooser.showDialog(parent,title, initialColor);

Alternatively, you can display a modeless color chooser dialog. You supply the following:

- 
- 
- 
- 
- 

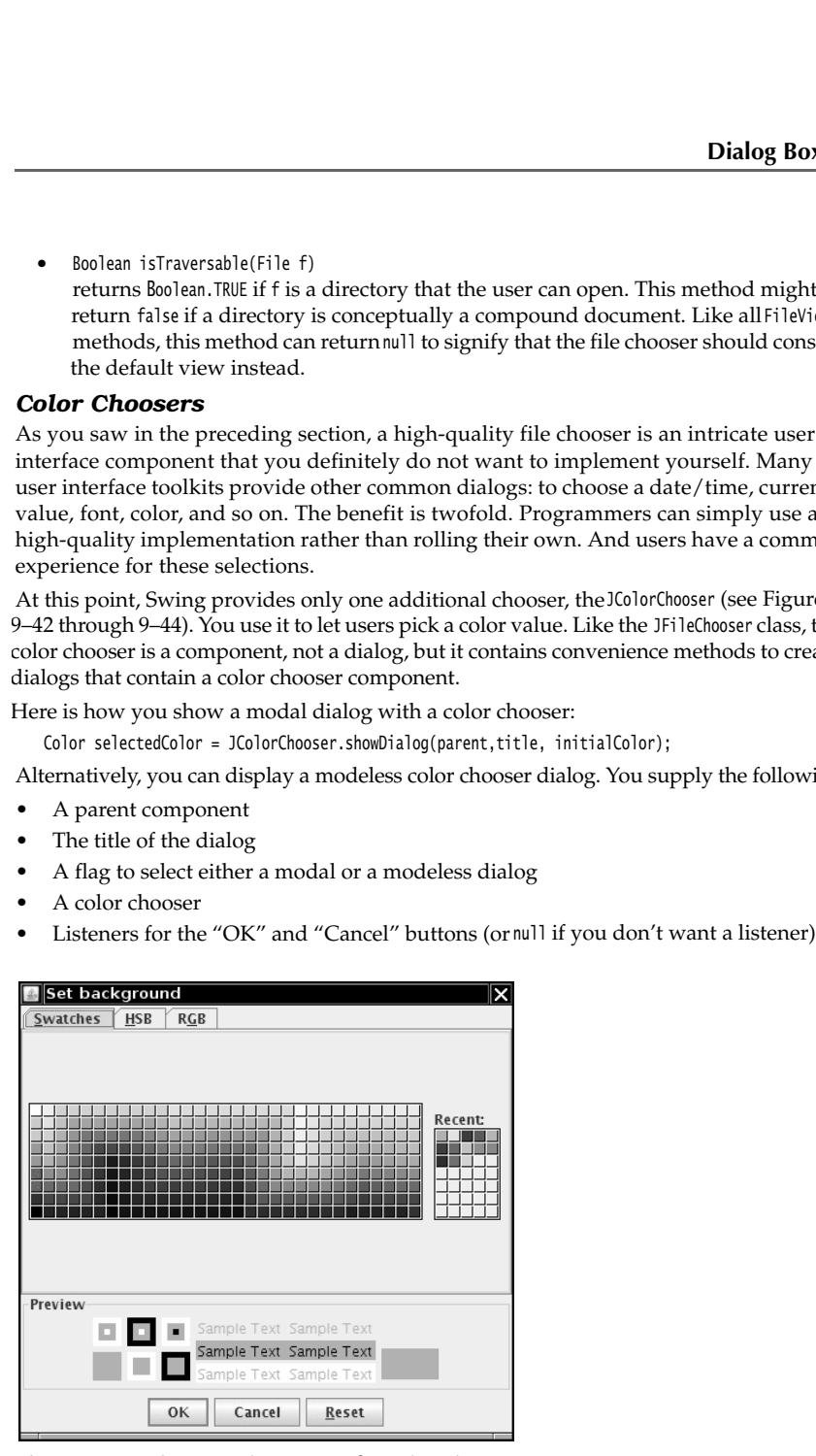

**Figure 9–42 The Swatches pane of a color chooser** 

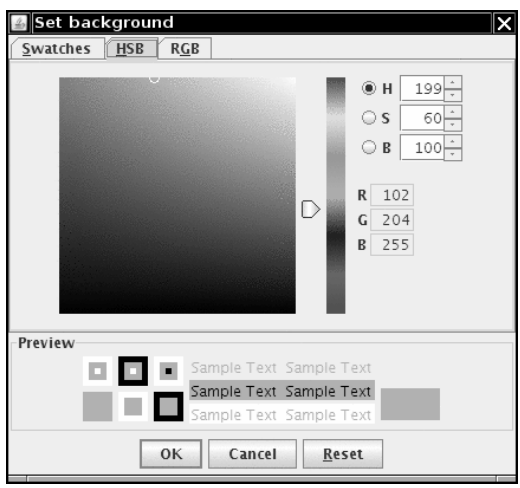

**Figure 9–43 The HSB pane of a color chooser** 

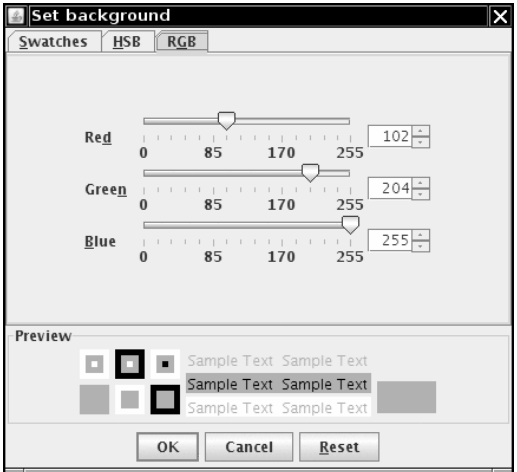

**Figure 9–44 The RGB pane of a color chooser** 

Here is how you make a modeless dialog that sets the background color when the user clicks the OK button:

chooser = new JColorChooser(); dialog = JColorChooser.createDialog( parent, "Background Color",

```
 false /* not modal */, 
   chooser, 
   new ActionListener() // OK button listener
      { 
         public void actionPerformed(ActionEvent event)
\{ setBackground(chooser.getColor());
        }
      }, 
   null /* no Cancel button listener */);
```
You can do even better than that and give the user immediate feedback of the color selection. To monitor the color selections, you need to obtain the selection model of the chooser and add a change listener:

```
chooser.getSelectionModel().addChangeListener(new 
   ChangeListener() 
    {
       public void stateChanged(ChangeEvent event) 
       {
          do something with chooser.getColor();
 }
   });
```
In this case, there is no benefit to the OK and Cancel buttons that the color chooser dialog provides. You can just add the color chooser component directly into a modeless dialog:

```
dialog = new JDialog(parent, false /* not modal */);
dialog.add(chooser);
dialog.pack();
```
The program in Listing 9–18 shows the three types of dialogs. If you click on the Modal button, you must select a color before you can do anything else. If you click on the Modeless button, you get a modeless dialog, but the color change only happens when you click the OK button on the dialog. If you click the Immediate button, you get a modeless dialog without buttons. As soon as you pick a different color in the dialog, the background color of the panel is updated.

## Listing 9-18 ColorChooserTest.java

```
1. import java.awt.*;
2. import java.awt.event.*;
import javax.swing.*;
4. import javax.swing.event.*;
5.6. /** * @version 1.03 2007-06-12
8. * @author Cay Horstmann
9. */10. public class ColorChooserTest
11. f
```
### 12. public static void main(String[] args) 13. { 14. EventQueue.invokeLater(new Runnable() 15. { 16. public void run()  $17.$   $\{$ 18. ColorChooserFrame frame = new ColorChooserFrame(); 19. frame.setDefaultCloseOperation(JFrame.EXIT\_ON\_CLOSE); 20. frame.setVisible(true); 21. } 22. }); 23. } 24. 25. 26.  $/**$ 27. \* A frame with a color chooser panel 28. \*/ 29. class ColorChooserFrame extends JFrame 30. 31. public ColorChooserFrame() 32. { 33. setTitle("ColorChooserTest"); 34. setSize(DEFAULT\_WIDTH, DEFAULT\_HEIGHT); 35. 36. // add color chooser panel to frame 37. 38. ColorChooserPanel panel = new ColorChooserPanel(); 39. add(panel); 40. } 41. 42. public static final int DEFAULT\_WIDTH = 300; 43. public static final int DEFAULT\_HEIGHT = 200; 44. 45. 46.  $/*$ 47. \* A panel with buttons to pop up three types of color choosers 48.  $* /$ 49. class ColorChooserPanel extends JPanel 50.  $\{$ 51. public ColorChooserPanel() 52. { 53. JButton modalButton = new JButton("Modal"); 54. modalButton.addActionListener(new ModalListener()); 55. add(modalButton); 56. 57. JButton modelessButton = new JButton("Modeless"); 58. modelessButton.addActionListener(new ModelessListener()); 59. add(modelessButton); 60. Listing 9-18 ColorChooserTest.java (continued)

```
Dialog Boxes 489
```
# **Listing 9–18** ColorChooserTest.java (continued)

```
61. JButton immediateButton = new JButton("Immediate");
62. immediateButton.addActionListener(new ImmediateListener());
63. add(immediateButton);
64. }
65.
66. /**
67. * This listener pops up a modal color chooser
68. */
69. private class ModalListener implements ActionListener
70. {
71. public void actionPerformed(ActionEvent event)
72. {
73. Color defaultColor = getBackground();
74. Color selected = JColorChooser.showDialog(ColorChooserPanel.this, "Set background",
75. defaultColor);
76. if (selected != null) setBackground(selected);
77. }
78. }
79.
80. /**
81. * This listener pops up a modeless color chooser. The panel color is changed when the user
82. * clicks the Ok button.
83. */
84. private class ModelessListener implements ActionListener
85. {
86. public ModelessListener()
87. {
88. chooser = new JColorChooser();
89. dialog = JColorChooser.createDialog(ColorChooserPanel.this, "Background Color",
90. false /* not modal */, chooser, new ActionListener() // OK
91. // button
92. // listener
93. {
94. public void actionPerformed(ActionEvent event)
95. {
96. setBackground(chooser.getColor());
97. }
98. \}, null /* no Cancel button listener */);
99. }
100.
101. public void actionPerformed(ActionEvent event)
102. {
103. chooser.setColor(getBackground());
104. dialog.setVisible(true);
105. }
106.
107. private JDialog dialog;
108. private JColorChooser chooser;
109. }
110.
```
### **Listing 9–18** ColorChooserTest.java (continued)

```
111. /**
112. * This listener pops up a modeless color chooser. The panel color is changed immediately 
113. * when the user picks a new color.
114. * /115. private class ImmediateListener implements ActionListener
116. {
117. public ImmediateListener()
118. \{119. chooser = new JColorChooser();
120. chooser.getSelectionModel().addChangeListener(new ChangeListener()
121. \left\{122. public void stateChanged(ChangeEvent event)
123. {
124. setBackground(chooser.getColor());
125. }
126. {}^{126}127.
128. dialog = new JDialog((Frame) null, false /* not modal */);
129. dialog.add(chooser);
130. dialog.pack();
131. }
132.
133. public void actionPerformed(ActionEvent event)
134. {
135. chooser.setColor(getBackground());
136. dialog.setVisible(true);
137. }
138.
139. private JDialog dialog;
140. private JColorChooser chooser;
141. }
142.
```
### **javax.swing.JColorChooser 1.2** API<sup>I</sup>

JColorChooser() constructs a color chooser with an initial color of white. Color getColor() void setColor(Color c) gets and sets the current color of this color chooser. static Color showDialog(Component parent, String title, Color initialColor) shows a modal dialog that contains a color chooser. *Parameters:* parent The component over which to pop up the dialog

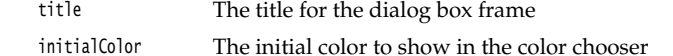
static JDialog createDialog(Component parent, String title, boolean modal, JColorChooser chooser, ActionListener okListener, ActionListener cancelListener) creates a dialog box that contains a color chooser.

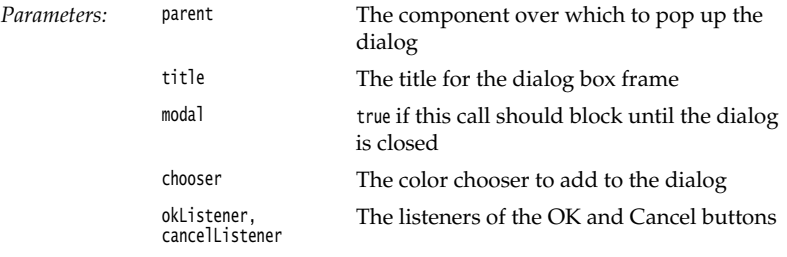

This ends our discussion of user interface components. The material in Chapters 7 through 9 showed you how to implement simple GUIs in Swing. Turn to Volume II for more advanced Swing components and sophisticated graphics techniques.

# **Chapter**<br> **PPLICATIONS**<br> **ND APPLETS**<br> **WARE ARE START**<br> **CORAGE OF APPLICATION PREFERENCES DEPLOYING APPLICATIONS AND APPLETS** DEPLO<br>PPLIC<br>ND AI<br>WARFILES<br>WARFILES<br>WARFILES<br>WAPPLETS<br>STORAGE OF APP

- **JAR FILES**
- 
- **APPLETS**
- 

**A**t this point, you should be comfortable with using most of the features of the Java programming language, and you have had a pretty thorough introduction to basic graphics programming in Java. Now that you are ready to create applications for your users, you will want to know how to package them for deployment on your users' computers. The traditional deployment choice—which was responsible for the unbelievable hype during the first few years of Java's life— is to use *applets*. An applet is a special kind of Java program that a Java-enabled browser can download from the Internet and then run. The hopes were that users would be freed from the hassles of installing software and that they could access their software from any Java-enabled computer or device with an Internet connection.

For a number of reasons, applets never quite lived up to these expectations. Therefore, we start this chapter with instructions for packaging applications. We then turn to the *Java Web Start* mechanism, an alternative approach for Internet-based application delivery, which fixes some of the problems of applets. Finally, we cover applets and show you in which circumstances you still want to use them.

We also discuss how your applications can store configuration information and user preferences.

#### **JAR Files**

When you package your application, you want to give your users a single file, not a directory structure filled with class files. Java Archive (JAR) files were designed for this purpose. A JAR file can contain both class files and other file types such as image and sound files. Moreover, JAR files are compressed, using the familiar ZIP compression format.

TIP: Java SE 5.0 introduced a new compression scheme, called "pack200", that is specifically tuned to compress class files more efficiently than the generic ZIP compression algorithm. Sun claims a compression rate of close to 90% for class files. See http://java.sun.com/javase/6/docs/technotes/guide/deployment/deployment-guide/pack200.html for more information.

You use the jar tool to make JAR files. (In the default JDK installation, it's in the *jdk*/bin directory.) The most common command to make a new JAR file uses the following syntax:

jar cvf *JARFileName File1 File2* . . .

For example:

jar cvf CalculatorClasses.jar \*.class icon.gif

In general, the jar command has the following format:

jar *options File1 File2* . . .

Table 10–1 lists all the options for the jar program. They are similar to the options of the UNIX tar command.

You can package application programs, program components (sometimes called "beans"—see Chapter 8 of Volume II), and code libraries into JAR files. For example, the runtime library of the JDK is contained in a very large file rt.jar

#### **Table 10–1 jar Program Options**

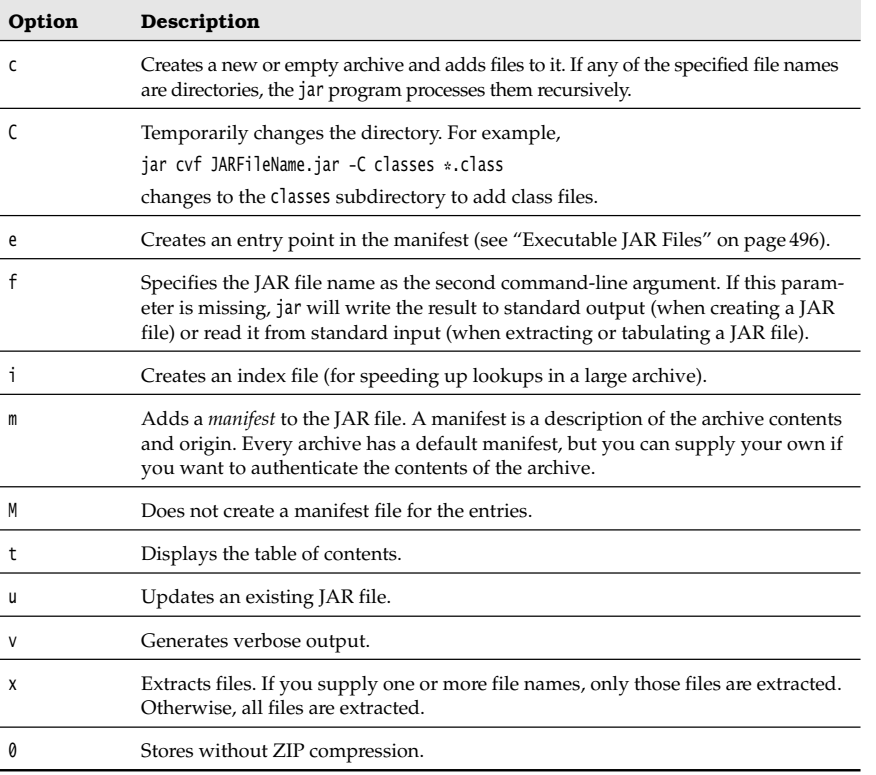

#### *The Manifest*

In addition to class files, images, and other resources, each JAR file contains a *manifest* file that describes special features of the archive.

The manifest file is called MANIFEST.MF and is located in a special META-INF subdirectory of the JAR file. The minimum legal manifest is quite boring—just

Manifest-Version: 1.0

Complex manifests can have many more entries. The manifest entries are grouped into sections. The first section in the manifest is called the *main section*. It applies to the whole JAR file. Subsequent entries can specify properties of named entities such as individual files, packages, or URLs. Those entries must begin with a Name entry. Sections are separated by blank lines. For example:

Manifest-Version: 1.0 *lines describing this archive*

Name: Woozle.class *lines describing this file*

Name: com/mycompany/mypkg/ *lines describing this package*

To edit the manifest, place the lines that you want to add to the manifest into a text file. Then run

jar cfm *JARFileName ManifestFileName* . . .

For example, to make a new JAR file with a manifest, run

jar cfm MyArchive.jar manifest.mf com/mycompany/mypkg/\*.class

To update the manifest of an existing JAR file, place the additions into a text file and use a command such as

jar ufm MyArchive.jar manifest-additions.mf

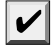

NOTE: See http://java.sun.com/javase/6/docs/technotes/guides/jar for more information on the JAR and manifest file formats.

#### *Executable JAR Files*

As of Java SE 6, you can use the option of the jar command to specify the *entry point* of your program—the class that you would normally specify when invoking the java program launcher:

jar cvfe MyProgram.jar com.mycompany.mypkg.MainAppClass *files to add*

Users can now simply start the program as

java -jar MyProgram.jar

In older versions of the JDK, you had to specify the *main class* of your program, following this procedure:

Main-Class: com.mycompany.mypkg.MainAppClass

Do not add a .class extension to the main class name. Then run the jar command:

jar cvfm MyProgram.jar mainclass.mf *files to add*

CAUTION: The last line in the manifest must end with a newline character. Otherwise, the manifest will not be read correctly. It is a common error to produce a text file containing just the Main-Class line without a line terminator.

Depending on the operating system configuration, you may be able to launch the application by double-clicking on the JAR file icon. Here are behaviors for various operating systems: To update the manifest-of an existing JAR file, place the additions into a text file and use<br>  $\alpha$  corrent spiraller and the spiraller stations. If<br>  $\blacksquare$  NOTE: See http://java.sun.cor/javase/6/docs/technotes/guides/jar **• On Solaris, the operating system complete system complete the operating system recognizes the operation on the JAR files AR Files As (Java SE 6, you can use the exption of the jar command to specify the** *entry point* **o** 

- sion that launches the file with the javaw -jar command. (Unlike the java command, the javaw command doesn't open a shell window.)
- starts it with the java -jar command.
- •On Mac OS X, the operating system recognizes the ".jar" file extension and executes the Java program when you double-click on a JAR file.

However, a Java program in a JAR file does not have the same feel as a native application. On Windows, you can use third-party wrapper utilities that turn JAR files into Windows executables. A wrapper is a Windows program with the familiar .exe extension that locates and launches the Java virtual machine (JVM), or tells the user what to do when no JVM is found. There are a number of commercial and open source products, such as JSmooth ( http://jsmooth.sourceforge.net) and Launch4J (http://launch4j.sourceforge.net). The open source installer generator IzPack ( http://izpack.org) also contains a native launcher. For more information on this topic, see http://www.javalobby.org/articles/java2exe France Theorem and Superior Superince Theorem Society and Mindows, you can use the societis and launches the Jaw<br>Societism and launches the Jaw<br>Superince and sound. There are a number of Mindom Superince Theorem source in **Example 18**<br> **Example 18**<br> **Example 18**<br> **Example 18**<br> **Example 18**<br> **Example 18**<br> **Example 18**<br> **Example 18**<br> **Example 18**<br> **Example 18**<br> **Example 18**<br> **Example 18**<br> **Example 18**<br> **Example 18**<br> **Example 18**<br> **Example 18** Flowing Applications and Applets<br>
Flowever, a Java program in a JAR file does not have the same feel as a name<br>
The Windows, you can use third-party wapper utilities that turn JAR files<br>
receives and launches the Java vir

On the Macintosh, the situation is a bit easier. The application package utility MRJAppBuilder lets you turn a JAR file into a first-class Mac application. For more information, seehttp:// java.sun.com/developer/technicalArticles/JavaLP/JavaToMac3

#### *Resources*

Classes that are used in both applets and applications often use associated data files, such as

- 
- 
- 

In Java, such an associated file is called a *resource.* 

NOTE: In Windows, the term "resource" has a more specialized meaning. Windows resources also consist of images, button labels, and so on, but they are attached to the executable file and accessed by a standard programming interface. In contrast, Java resources are stored as separate files, not as part of class files. It is up to each program to access and interpret the resource data.

For example, consider a class, AboutPanel, that displays a message such as the one in Figure 10–1.

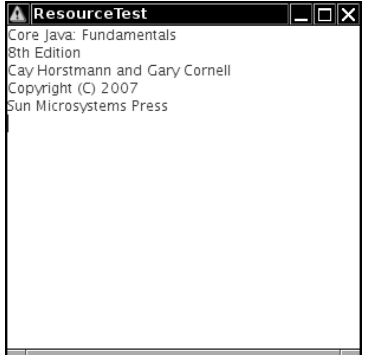

**Figure 10–1 Displaying a resource from a JAR file**

Of course, the book title and copyright year in the panel will change for the next edition of the book. To make it easy to track this change, we want to put the text inside a file and not hardcode it as a string. **Computer 10 Example Applications and Applets**<br> **Chapter 10 E** Deploying Applications and Applets<br>
Of course, the book title and copyright year in the panel will change for the next edition<br>
of the book. To make it ea **Comparent Comparent Comparent Comparent Comparent Comparent Comparent Comparent Comparent Comparent Comparent Comparent Comparent Comparent Comparent Comparent Bureau and than include than saturation Bureau and than the** 

But where should you put a file such as about.txt? Of course, it would be convenient if you simply placed it with the rest of the program files inside the JAR file.

The class loader knows how to search for class files until it has located them somewhere on the class path, or in an archive, or on a web server. The resource mechanism gives you the same convenience for files that aren't class files. Here are the necessary steps:

- 1. Get the Class object of the class that has a resource, for example, AboutPanel.class.
- location as a URL. Then read it with the getImage or getAudioClip method.
- read the data in the file.

The point is that the class loader remembers how to locate the class and it can then search for the associated resource in the same location.

For example, to make an icon with the image file about gif, do the following:

URL url = ResourceTest.class.getResource("about.gif");

Image img = Toolkit.getDefaultToolkit().getImage(url);

That means "locate the about.gif file at the same place where you find the ResourceTest class."

To read in the file about.txt, you use these commands:

InputStream stream = ResourceTest.class.getResourceAsStream("about.txt"); Scanner in = new Scanner(stream);

Instead of placing a resource file inside the same directory as the class file, you can place it in a subdirectory. You can use a hierarchical resource name such as

data/text/about.txt

This is a relative resource name, and it is interpreted relative to the package of the class that is loading the resource. Note that you must always use the / separator, regardless of the directory separator on the system that actually stores the resource files. For example, on the Windows file system, the resource loader automatically translates / to \ separators.

A resource name starting with a / is called an absolute resource name. It is located in the same way that a class inside a package would be located. For example, a resource

/corejava/title.txt

is located in the corejava directory (which may be a subdirectory of the class path, inside a JAR file, or, for applets, on a web server).

Automating the loading of files is all that the resource loading feature does. There are no standard methods for interpreting the contents of a resource file. Each program must have its own way of interpreting the contents of its resource files.

Another common application of resources is the internationalization of programs. Language-dependent strings, such as messages and user interface labels, are stored in resource files, with one file for each language. The *internationalization API*, which is

discussed in Chapter 5 of Volume II, supports a standard method for organizing and accessing these localization files.

Listing 10–1 shows the source code of the program that demonstrates resource loading. Compile, build a JAR file, and execute it:

javac ResourceTest.java jar cvfm ResourceTest.jar ResourceTest.mf \*.class \*.gif \*.txt java -jar ResourceTest.jar

Move the JAR file to a different directory and run it again to check that the program reads the resource files from the JAR file, not the current directory.

# Listing 10-1 ResourceTest.java

```
import java.awt.*;
import java.io.*;
import java.net.*;
import java.util.*;
import javax.swing.*;
6.
7. / **8. * @version 1.4 2007-04-30
9. * @author Cay Horstmann
10. * /11. public class ResourceTest
12.
13. public static void main(String[] args)
14. {
15. EventQueue.invokeLater(new Runnable()
16. {
17. public void run()
18. {
19. ResourceTestFrame frame = new ResourceTestFrame();
20. frame.setDefaultCloseOperation(JFrame.EXIT_ON_CLOSE);
21. frame.setVisible(true);
22. }
23. });
24. }
25.}
26.
27. /**
28. * A frame that loads image and text resources.
29. \sqrt[k]{}30. class ResourceTestFrame extends JFrame
31. {
32. public ResourceTestFrame()
33. {
34. setTitle("ResourceTest");
35. setSize(DEFAULT_WIDTH, DEFAULT_HEIGHT);
36. URL aboutURL = getClass().getResource("about.gif");
```
#### Listing 10-1 ResourceTest.java (continued)

```
37. Image img = Toolkit.getDefaultToolkit().getImage(aboutURL);
38. setIconImage(img);
39.
40. JTextArea textArea = new JTextArea();
41. InputStream stream = getClass().getResourceAsStream("about.txt");
42. Scanner in = new Scanner(stream);
43. while (in.hasNext())
44. textArea.append(in.nextLine() + "\n");
45. add(textArea);
46. }
47.
48. public static final int DEFAULT_WIDTH = 300;
49. public static final int DEFAULT_HEIGHT = 300;
50.
```
#### **java.lang.Class 1.0**

URL getResource(String name) **1.1**  $\bullet$ InputStream getResourceAsStream(String name) **1.1** finds the resource in the same place as the class and then returns a URL or input stream you can use for loading the resource. Returns null if the resource isn't found, and so does not throw an exception for an I/O error.

#### *Sealing*

We mentioned in Chapter 4 that you can *seal* a Java language package to ensure that no further classes can add themselves to it. You would want to seal a package if you use package-visible classes, methods, and fields in your code. Without sealing, other classes can place themselves into the same package and thereby gain access to its packagevisible features.

For example, if you seal the package com.mycompany.util, then no class outside the sealed archive can be defined with the statement

package com.mycompany.util;

To achieve this, you put all classes of the package into a JAR file. By default, packages in a JAR file are not sealed. You can change that global default by placing the line

Sealed: true

into the main section of the manifest. For each individual package, you can specify whether you want the package sealed or not, by adding another section to the JAR file manifest, like this:

```
Name: com/mycompany/util/
Sealed: true
Name: com/mycompany/misc/
Sealed: false
```
To seal a package, make a text file with the manifest instructions. Then run the jar command in the usual way:

jar cvfm MyArchive.jar manifest.mf *files to add*

#### **Java Web Start**

Java Web Start is a technology for delivering applications over the Internet. Java Web Start applications have the following characteristics:

- has been downloaded, it can be started without using a browser.
- frame, outside the browser.
- **Figure 11.1 Java Web Start**<br> **Formulation** and Applets<br> **Formulation** and Applets<br> **Formulation** and the usual way:<br> **Formulation** and the usual way:<br> **Formulation** are the following the start<br> **Formulation** a browser. **Following Applications and Applets**<br> **Fo** seal a package, make a text file with the manifest instructions. Then run the jar command in the usual way:<br> **Java Web Start**<br> **Java Web Start**<br> **Java Web Start**<br> **Java Web Start FRACE ISON THE CONDUCT SET ASSES AND MANUSE CONDUCT SOMETHER IS THE USE OF THE USE IN MANY AND STATE OF THE USE OF THE USE OF THE USE OF THE USE OF THE USE OF THE USE OF THE USE OF THE USE THE DRAME AND STATE AND STATE A** launches an external application whenever it loads a Java Web Start application descriptor. That is the same mechanism that is used to launch other helper applications such as Adobe Acrobat or RealAudio. **Formular Symple and Applets**<br> **Formula Applets**<br> **Solution Applets**<br> **Solution** the usual way:<br> **Formula By access rights on the local matrix of the stand way:<br>
<b>Formula By access rights on the formula By and Start appli**
- machine. Unsigned applications run in a "sandbox," which prohibits potentially dangerous operations.

To prepare an application for delivery by Java Web Start, you package it in one or more JAR files. Then you prepare a descriptor file in Java Network Launch Protocol (JNLP) format. Place these files on a web server.

You also need to ensure that your web server reports a MIME type of application/x-javajnlp-file for files with extension .jnlp. (Browsers use the MIME type to determine which helper application to launch.) Consult your web server documentation for details.

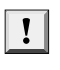

TIP: To experiment with Java Web Start, install Tomcat from http://jakarta.apache.org/ tomcat. Tomcat is a container for servlets and JSP pages, but it also serves web pages. It is preconfigured to serve the correct MIME type for JNLP files.

Let's try out Java Web Start to deliver the calculator application from Chapter 9. Follow these steps:

- 1. Compile Calculator.java.
- Main-Class: Calculator
- 
- jar cvfm Calculator.jar Calculator.mf \*.class
- 

```
Java Web Start<br>
Java Web Start<br>
Start applications have the following characteristics<br>
Start applications have the following characteristics<br>
• They are typically delivered through a browser<br>
has been downloaded, it can
Start applications have the following charmals been downloaded, it can be started through a<br>
has been downloaded, it can be started<br>
From the started the browser win<br>
frame, outside the browser.<br>
• They do not use the J
has been downloadd, it can be started without using a browser.<br>
Althout the started without with the application<br>
Frepare the launch filter in the launch filter of the launch of the browser.<br>
They do not use the la
             <?xml version="1.0" encoding="utf-8"?>
             <jnlp spec="1.0+" codebase="http://localhost:8080/calculator/" href="Calculator.jnlp">
                  <information>
                      <title>Calculator Demo Application</title>
                      <vendor>Cay S. Horstmann</vendor>
                      <description>A Calculator</description>
                      <offline-allowed/>
```

```
 </information> 
   <resources>
     <j2se version="1.5.0+"/>
     <jar href="Calculator.jar"/>
   </resources>
   <application-desc/>
</jnlp>
```
(Note that the version number must be 1.5.0, not 5.0. As of Java SE 6, you can use java instead of j2se for the tag name.)

The launch file format is fairly self-explanatory. For a full specification, see http:// java.sun.com/products/javawebstart/docs/developersguide.html

directory of your Tomcat installation. Make a subdirectory *tomcat*/webapps/calculator/ WEB-INF, and place the following minimal web.xml file inside the WEB-INF subdirectory:

```
Example 2.1 Conservers Conserversion<br>
State and Applets<br>
Conserversion<br>
Conserversion<br>
Conserversion<br>
Conserversion<br>
Conserversion<br>
Conserversion 1.5.4*/><br>
Conserversion 1.5.4*/><br>
Conserversion 1.5.
            <?xml version="1.0" encoding="utf-8"?>
            <web-app version="2.5" xmlns="http://java.sun.com/xml/ns/j2ee"
                     xmlns:xsi="http://www.w3.org/2001/XMLSchema-instance"
                     xsi:schemaLocation="http://java.sun.com/xml/ns/j2ee
                          http://java.sun.com/xml/ns/j2ee/web-app_2_5.xsd">
            </web-app>
Chapter 10 III Deploying Applications and Applets<br>
\langle-finformation-<br>
\langle-fitch \langle-fitch \langle-fitch file and the version-"1.5.0+"/><br>
\langle-fitch file the Version-"1.5.0+"/><br>
\langle-fitch file and the launch file form
Chapter 10 E Deploying Applications and Applets<br>
\alpha<sup>2</sup>/information<br>
\alpha<sup>2</sup>/istorics<br>
\alpha<sup>2</sup>/istorics<br>
\alpha<sup>2</sup>/istorics<br>
\alpha<sup>1</sup>/istorics<br>
\alpha<sup>1</sup>/istorics<br>
\alpha<sup>1</sup>/istorics<br>
\alpha<sup>1</sup>/istorics<br>
\alpha<sup>1</sup>/istorics<br>
\alpha
```
- the codebase entry in the JNLP file. If you use Tomcat, put them into the *tomcat*/webapps/ calculator directory.
- that the application/x-java-jnlp-file MIME type is associated with the javaws application. If you installed the JDK, the configuration should be automatic.
- 
- http://localhost:8080/calculator/Calculator.jnlp
- 

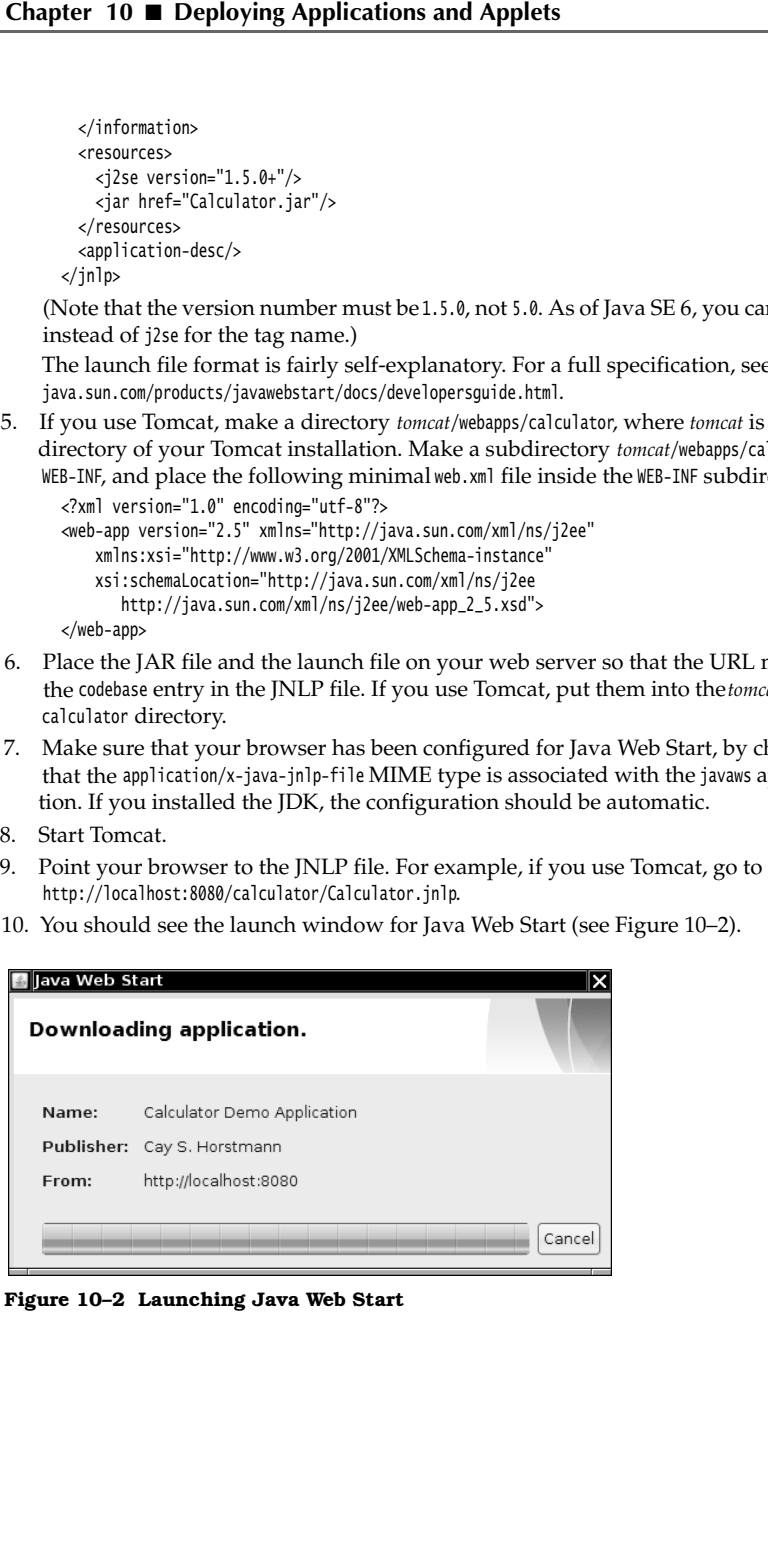

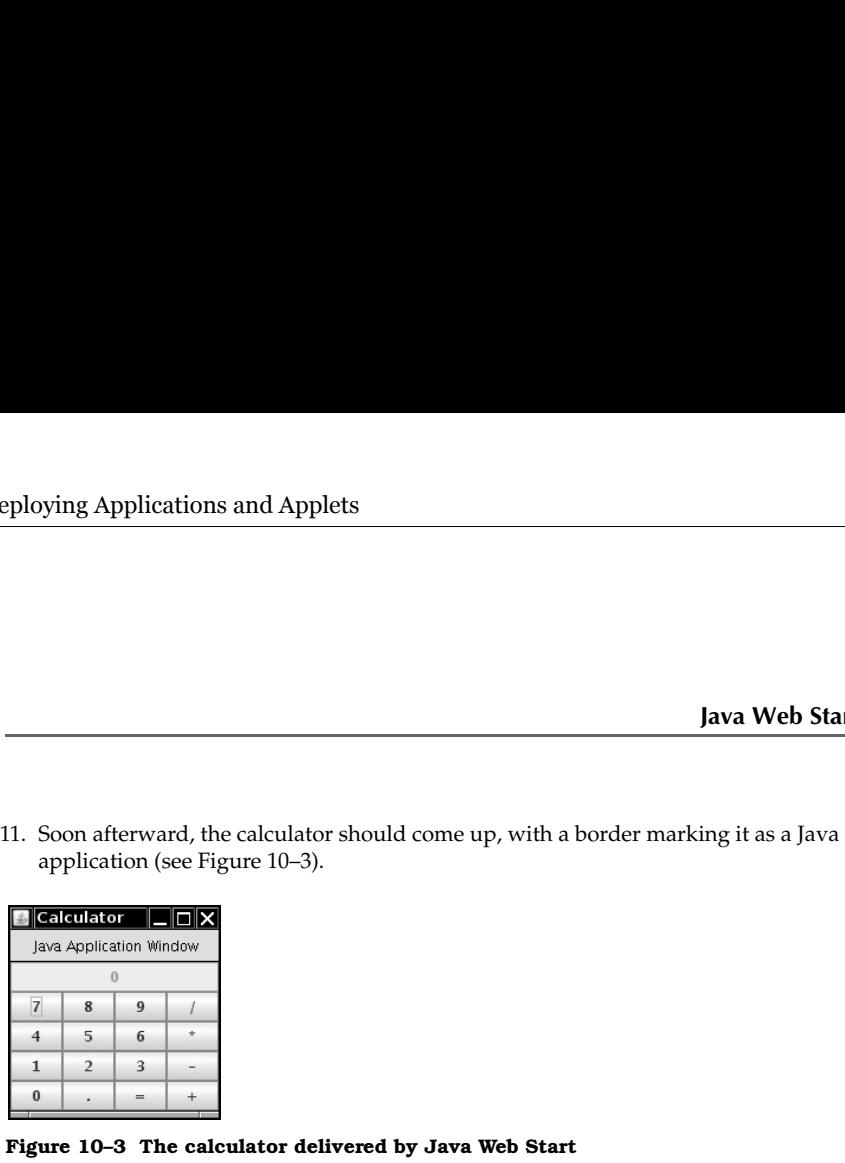

**FIGRICHTERT FOR THE FIGURE 10–3 The calculator should come up, with a application (see Figure 10–3).**<br> **FIGRICHTERT FOR THE CALCULATION**<br> **FIGRICHTERT FOR THE CALCULATION**<br> **FIGURE 10–3 The calculator delivered by Java W** You can review the cache content by using the Java Plug-in control panel (see Figure 10–4). As of Java SE 5.0, that control panel is used both for applets and Java Web Start applications. In Windows, look for the Java Plug-in control inside the Windows control panel. Under Linux, run *jdk*/jre/bin/ControlPanel

| eploying Applications and Applets                                                                                                    |                      |
|----------------------------------------------------------------------------------------------------|----------------------|
|                                                                                                    |                      |
|                                                                                                    |                      |
|                                                                                                    |                      |
|                                                                                                    |                      |
|                                                                                                    | Java Web Start       |
|                                                                                                    |                      |
| 11. Soon afterward, the calculator should come up, with a border marking it as a Java                                                                                      |                      |
| application (see Figure 10-3).                                                                                                    |                      |
| Calculator<br>⊡∣X                                                                                                    |                      |
| Java Application Window                                                                                                    |                      |
| $\boldsymbol{0}$<br>$\overline{7}$<br>8<br>9<br>L                                                                                                    |                      |
| $\overline{4}$<br>5<br>×<br>6                                                                                                    |                      |
| $\overline{2}$<br>3<br>1<br>$\bf{0}$<br>$+$                                                                                                    |                      |
|                                                                                                    |                      |
| Figure 10-3 The calculator delivered by Java Web Start                                                                                                    |                      |
| 12. When you access the JNLP file again, the application is retrieved from the cache.                                                                                      |                      |
| You can review the cache content by using the Java Plug-in control panel (see Figure<br>10-4). As of Java SE 5.0, that control panel is used both for applets and Java Web |                      |
| Start applications. In Windows, look for the Java Plug-in control inside the Win-<br>dows control panel. Under Linux, run jdk/jre/bin/ControlPanel.                        |                      |
|                                                                                                    |                      |
| Java Cache Viewer                                                                                                    | ∣×∣                  |
| $O. E X \triangle$<br>Show: Applications<br>▼                                                                                                    | Cache Size: 17775 KB |
| Vendor<br>Application<br>Type<br>Date                                                                                                    | Size<br>Status       |
| yEd Graph Editor<br>yWorks GmbH<br>Application                                                                                                    | 40<br>7070 KB        |
| iText Toolbox<br>lowagie.com<br>Application                                                                                                    | 40<br>3282 KB        |
| LabRat<br>Cay S. Horstmann<br>Application Apr 30, 20                                                                                                    | ન⊫<br>4638 KB        |
| Animal Algorithm Anima Animal Developer T<br>Application<br>Apr 30, 20                                                                                                    | 49<br>2768 KB        |
| Calculator Demo Applic<br>Cay S. Horstmann<br>Application                                                                                                    | $0.8$ KB<br>ન€>      |
|                                                                                                    |                      |
|                                                                                                    | Close                |

**Figure 10–4 The application cache** 

Ţ

TIP: If you don't want to run a web server while you are testing your JNLP configuration, you can temporarily override the codebase URL in the launch file by running

javaws -codebase file://*programDirectory JNLPfile*

For example, in UNIX, you can simply issue this command from the directory containing the JNLP file:

javaws -codebase file://`pwd` WebStartCalculator.jnlp

Of course, you don't want to tell your users to launch the cache viewer whenever they want to run your application again. You can have the installer offer to install desktop and menu shortcuts. Add these lines to the JNLP file:

```
<shortcut>
    <desktop/>
    <menu submenu="Accessories"/>
</shortcut>
```
When the user first downloads the application, a "desktop integration warning" is displayed (see Figure 10–5).

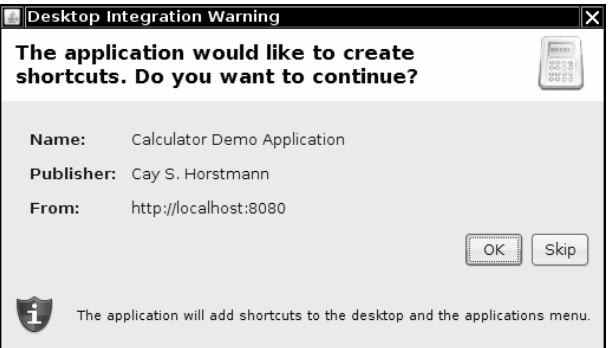

**Figure 10–5 The desktop integration warning**

You should also supply an icon for the menu shortcut and the launch screen. Sun recommends that you supply a  $32 \times 32$  and a  $64 \times 64$  icon. Place the icon files on the web server, together with the JNLP and JAR files. Add these lines to the information section of the JNLP file:

```
<icon href="calc_icon32.png" width="32" height="32" />
<icon href="calc_icon64.png" width="64" height="64" />
```
Note that these icons are not related to the application icon. If you want the application to have an icon, you need to add a separate icon image into the JAR file and call the set-IconImage method on the frame class. (See Listing 10–1 for an example.)

#### *The Sandbox*

Whenever code is loaded from a remote site and then executed locally, security becomes vital. Clicking a single link can launch a Java Web Start application. Visiting a web page automatically starts all applets on the page. If clicking a link or visiting a web page could install arbitrary code on the user's computer, criminals would have an easy time stealing confidential information, accessing financial data, or taking over users' machines to send spam.

To ensure that the Java technology cannot be used for nefarious purposes, Java has an elaborate security model that we discuss in detail in Volume II. A *security manager* checks access to all system resources. By default, it only allows those operations that

are harmless. To allow additional operations, the code must be digitally signed and the user must approve the signing certificate.

What *can* remote code do on all platforms? It is always ok to show images and play sounds, get keystrokes and mouse clicks from the user, and send user input back to the host from which the code was loaded. That is enough functionality to show facts and figures or to get user input for placing an order. The restricted execution environment is often called the "sandbox." Code that plays in the sandbox cannot alter the user's system or spy on it. **Example 12**<br> **Example 20**<br> **Example 20**<br> **Example 20**<br> **Example 20**<br> **Example 20**<br> **Example 20**<br> **Example 20**<br> **Example 20**<br> **Example 20**<br> **Example 20**<br> **Example 20**<br> **Example 20**<br> **Example 20**<br> **Example 20**<br> **Example 20** 

In particular, programs in the sandbox have the following restrictions:

- 
- 
- version used and a few harmless operating system details. In particular, code in the sandbox cannot find out the user's name, e-mail address, and so on.
- From Marketter and Applets and Applets<br>
are harmless. To allow additional operations, the code must be digita<br>
the user must approve the signing certificate.<br>
What *can* remote code do on all platforms? It is always ok to **Find out any information** and depth to the computer of the extra membes are harmless. To allow additional operations, the code must be digitally signed and the user must approve the signing certificate.<br>
What can remote c from which they were downloaded; that server is called the *originating host*. This rule is often called "remote code can only phone home." The rule protects users from code that might try to spy on intranet resources. (As of Java SE 6, a Java Web Start application can make other network connections, but the program user must consent.)
- **Fig. 2** For all the server of the thremotions and Applets (and the user mass of the signing certificate. The shows independent of the signing certificate. What carr remote coole do on all platerms? It is always ok to sho **Follow 1988** and the search of the signing message. This message is a security of the search window window windows carry a ware must approve the signing certificate. Consider a security of the search of the search of the ensure that users do not mistake the window for a local application. The fear is that an unsuspecting user could visit a web page, be tricked into running remote code, and then type in a password or credit card number, which can be sent back to the web server. In early versions of the JDK, that message was very ominous: "Untrusted Java Applet Window". Every successive version watered down the warning a bit—"Unauthenticated Java Applet Window", then "Warning: Java Applet Window". Now it is simply "Java Applet Window" or "Java Application Window".

### *Signed Code*

The sandbox restrictions are too restrictive for many situations. For example, on a corporate intranet, you can certainly imagine a Web Start application or applet wanting to access local files. It is possible to control in great detail which rights to grant a particular application; we discuss this in Chapter 9 of Volume II. Of course, an application can simply request to have all permissions of a desktop application, and quite a few Java Web Start applications do just that. This is accomplished by adding the following tags to the JNLP file:

```
<security>
    <all-permissions/>
</security>
```
To run outside the sandbox, the JAR files of a Java Web Start application must be *digitally signed*. A signed JAR file carries with it a certificate that indicates the identity of the signer. Cryptographic techniques ensure that such a certificate cannot be forged, and that any effort to tamper with the signed file will be detected.

For example, suppose you receive an application that is produced and digitally signed by yWorks GmbH, using a certificate issued by Thawte (see Figure 10–6). When you receive the application, you will be assured of the following:

- 1. The code is exactly as it was when it was signed it; no third party has tampered with it.
- 
- certificates from Thawte and a few other vendors.)

Unfortunately, that's all you know. You do not know that the code is inherently safe. In fact, if you click on the "More Information" link, you are told that the application will run without the security restrictions normally provided by Java. Should you install and run the application? That really depends on your trust in yWorks GmbH.

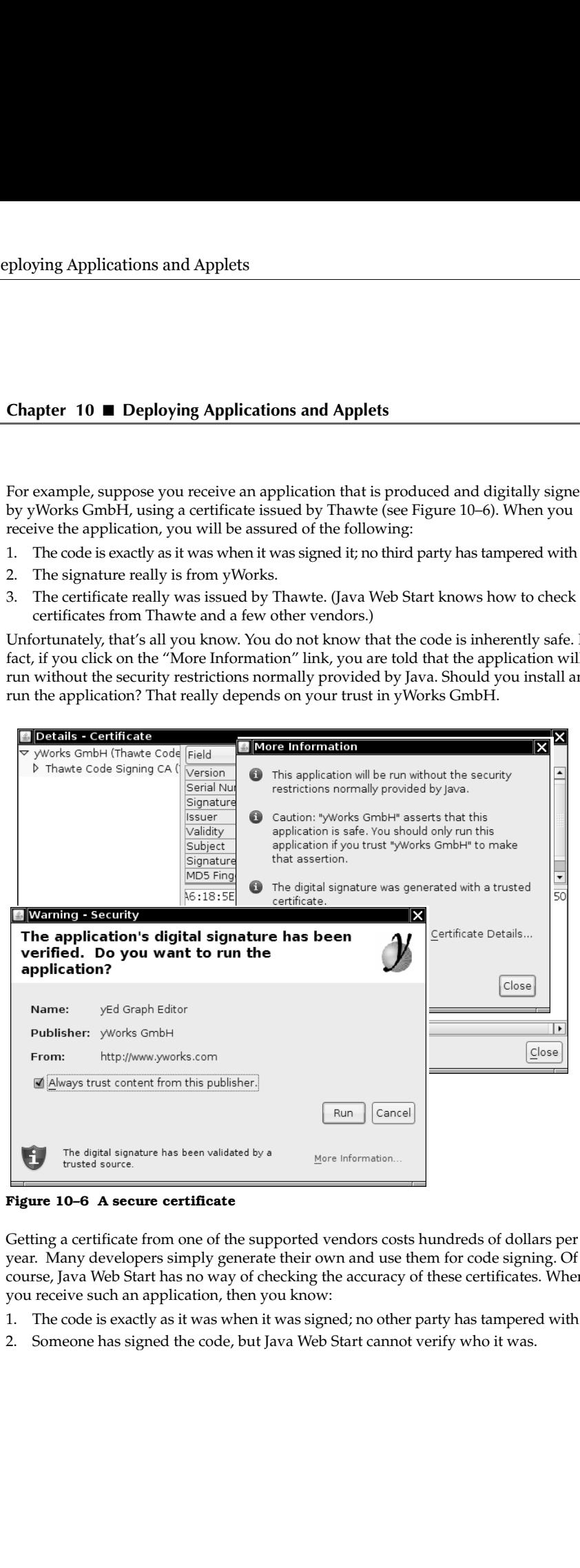

**Figure 10–6 A secure certificate**

Getting a certificate from one of the supported vendors costs hundreds of dollars per year. Many developers simply generate their own and use them for code signing. Of course, Java Web Start has no way of checking the accuracy of these certificates. When you receive such an application, then you know:

- 1.The code is exactly as it was when it was signed; no other party has tampered with it.
- 

This is quite worthless; anyone could have tampered with the code and then signed it, claiming to be the author. Nevertheless, Java Web Start will be perfectly happy to present the certificate for your approval (see Figure 10–7). It is theoretically possible to verify the certificate through another way, but few users have the technical savvy to do that.

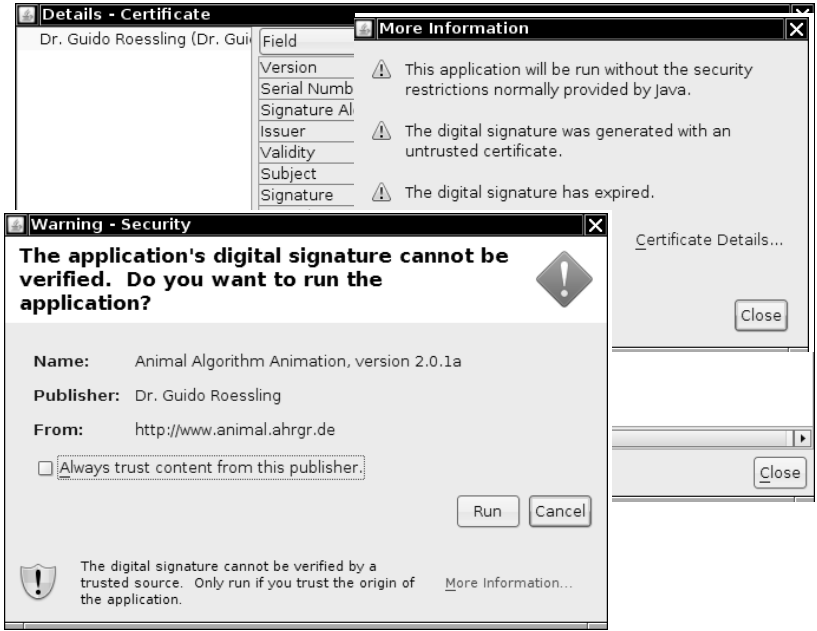

**Figure 10–7 An insecure certificate**

Of course, many people download and run applications from the Internet every day. If you find that your users trust your application and your web infrastructure, go ahead and use a self-signed certificate. (See http://java.sun.com/javase/6/docs/technotes/guides/javaws/developersguide/development.html for details.) If not, give your users the benefit of safety and stay within the sandbox. With the JNLP API (which we discuss in the next section), you can still allow your program to selectively access resources, subject to user approval.

# *The JNLP API*

The JNLP API allows unsigned applications to run in the sandbox and at the same time access local resources in a secure way. For example, there are services to load and save files. The application can't look at the file system and it can't specify file names. Instead, a file dialog is popped up, and the program user selects the file. Before the file dialog is popped up, the program user is alerted and must agree to proceed (see Figure 10–8). Furthermore, the API doesn't actually give the program access to a File object. In particular, the application has no way of finding out the file location. Thus, programmers are given the tools to implement "file open" and "file save" actions, but as much system information as possible is hidden from untrusted applications.

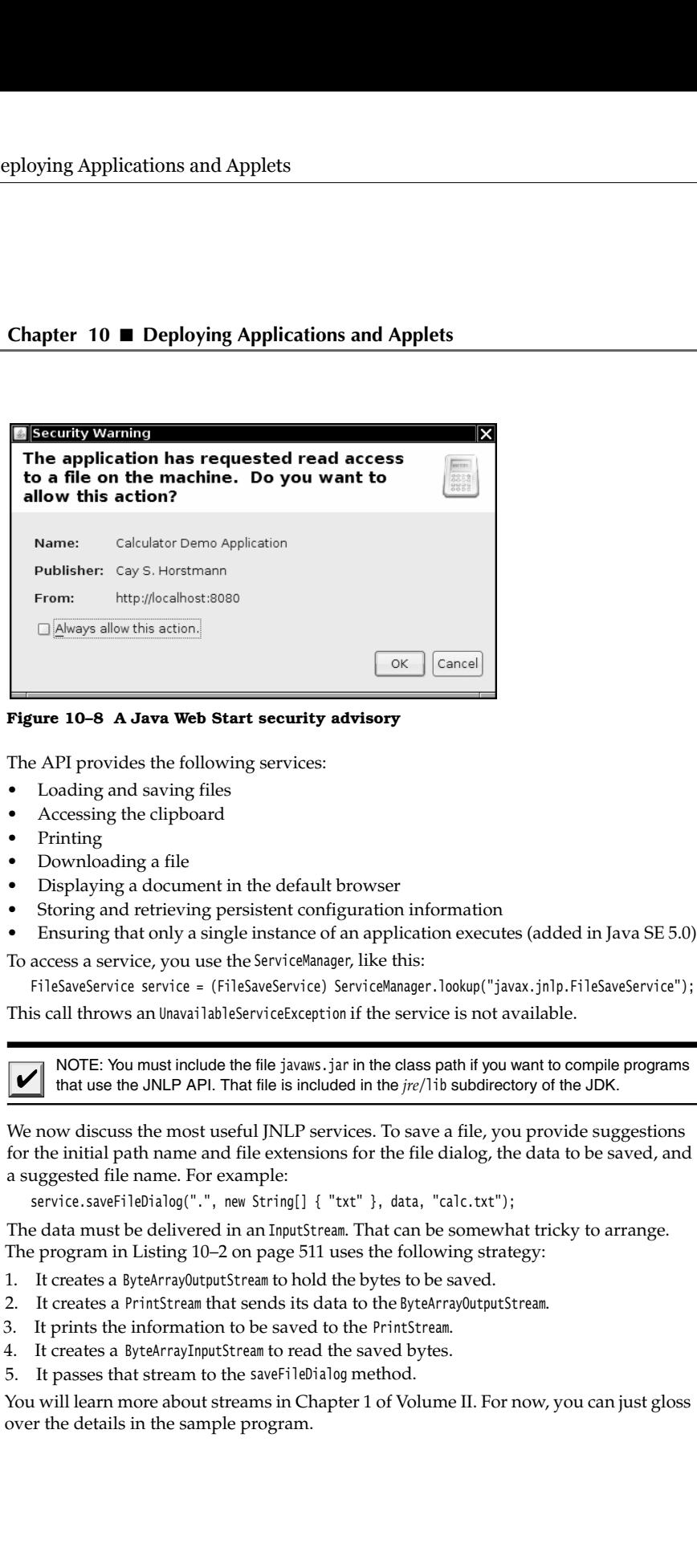

The API provides the following services:

- 
- 
- 
- 
- 
- 
- 

To access a service, you use the ServiceManager, like this:

FileSaveService service = (FileSaveService) ServiceManager.lookup("javax.jnlp.FileSaveService");

This call throws an UnavailableServiceException if the service is not available.

that use the JNLP API. That file is included in the *jre*/lib subdirectory of the JDK.

We now discuss the most useful JNLP services. To save a file, you provide suggestions for the initial path name and file extensions for the file dialog, the data to be saved, and a suggested file name. For example: **Example 10–8 A Java Web Start security advisory**<br> **Example API** provides the following services:<br>
• Loading and saving files<br>
• Accessing the clipboard<br>
• Displaying a document in the default browser<br>
• Storing and entr **Figure 10-8 A Java Web Start security advisory**<br>
The API provides the following services:<br>
• Loading and saving files<br>
• Accessing the clipboard<br>
• Printing<br>
• Downloading a file<br>
• Stiplaying a adcument in the default b **Figure 10–8 A Java Web Start security advisory**<br>
The API provides the following services:<br>
• Loading and saving files<br>
• Accessing the clipboard<br>
• Displaying a document in the default browser<br>
• Storping and retrieving

service.saveFileDialog(".", new String[] { "txt" }, data, "calc.txt");

The data must be delivered in an InputStream. That can be somewhat tricky to arrange.

- 1. It creates a ByteArrayOutputStream to hold the bytes to be saved.
- 
- 
- 
- 

You will learn more about streams in Chapter 1 of Volume II. For now, you can just gloss over the details in the sample program.

To read data from a file, you use the FileOpenService instead. Its openFileDialog receives suggestions for the initial path name and file extensions for the file dialog and returns a FileContents object. You can then call the getInputStream and getOutputStream methods to read and write the file data. If the user didn't choose a file, then the openFileDialog method returns null

```
FileOpenService service = (FileOpenService) ServiceManager.lookup("javax.jnlp.FileOpenService");
   FileContents contents = service.openFileDialog(".", new String[] { "txt" });
   if (contents != null)
   \{ InputStream in = contents.getInputStream();
       . . .
   \mathcal{E}Note that your application does not know the name or location of the file. Con-
```
versely, if you want to open a specific file, you use the ExtendedService

```
ExtendedService service = (ExtendedService) ServiceManager.lookup("javax.jnlp.ExtendedService");
FileContents contents = service.openFile(new File("c:\\autoexec.bat"));
if (contents != null)
₹
    OutputStream out = contents.getOutputStream();
 . . .
\mathcal{E}
```
The user of your program must agree to the file access (see Figure 10–9).

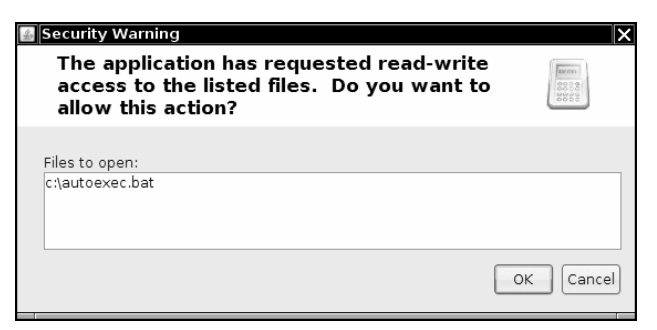

**Figure 10–9 File access warning**

To display a document on the default browser, use the BasicService interface. Note that some systems may not have a default browser.

```
BasicService service = (BasicService) ServiceManager.lookup("javax.jnlp.BasicService");
if (service.isWebBrowserSupported())
   service.showDocument(url);
else . . .
```
A rudimentary PersistenceService lets an application store small amounts of configuration information and retrieve it when the application runs again. The mechanism is similar to HTTP cookies. The persistent store uses URLs as keys. The URLs don't have to point to a real web resource. The service simply uses them as a convenient hierarchical

naming scheme. For any given URL key, an application can store arbitrary binary data. (The store may restrict the size of the data block.)

So that applications are isolated from each other, a particular application can only use URL keys that start with its codebase (as specified in the JNLP file). For example, if an application is downloaded from http://myserver.com/apps, then it can only use keys of the form http://myserver.com/apps/subkey1/subkey2/... Attempts to access other keys will fail.

An application can call the getCodeBase method of the BasicService to find its codebase.

You create a new key with the create method of the PersistenceService.

URL url = new URL(codeBase, "mykey"); service.create(url, maxSize);

To access the information associated with a particular key, call the get method. That method returns a FileContents object through which you can read and write the key data. For example:

```
FileContents contents = service.get(url);
InputStream in = contents.getInputStream();
OutputStream out = contents.getOutputStream(true); // true = overwrite
```
Unfortunately, there is no convenient way to find out whether a key already exists or whether you need to create it. You can hope that the key exists and call get. If the call throws a FileNotFoundException, then you need to create the key.

NOTE: Starting with Java SE 5.0, both Java Web Start applications and applets can print, using the normal printing API. A security dialog pops up, asking the user for permission to access the printer. For more information on the printing API, turn to Chapter 7 of Volume II.

The program in Listing 10–2 is a simple enhancement of the calculator application. This calculator has a virtual paper tape that keeps track of all calculations. You can save and load the calculation history. To demonstrate the persistent store, the application lets you set the frame title. If you run the application again, it retrieves your title choice from the persistent store (see Figure 10–10).

|                                                             |                         |        |       | $FileContents$ contents = service.get(url);<br>InputStream in = contents.getInputStream();<br>OutputStream out = contents.getOutputStream(true); // tr                                                                                                    |
|-------------------------------------------------------------|-------------------------|--------|-------|----------------------------------------------------------------------------------------------------|
|                                                             |                         |        |       | Unfortunately, there is no convenient way to find ou<br>whether you need to create it. You can hope that the<br>throws a FileNotFoundException, then you need to create                                                                                                    |
|                                                             |                         |        |       | NOTE: Starting with Java SE 5.0, both Java Web Sta<br>using the normal printing API. A security dialog pops<br>access the printer. For more information on the printir                                                                                                    |
|                                                             |                         |        |       | The program in Listing 10-2 is a simple enhancen<br>This calculator has a virtual paper tape that keeps<br>save and load the calculation history. To demonst<br>application lets you set the frame title. If you run<br>your title choice from the persistent store (see Fig |
| My favorite title                                           | Java Application Window |        | .∥⊡∥× |                                                                                                    |
| File<br>9 +<br>$1000 =$<br>1729.0<br>12 *<br>12 +<br>1729.0 |                         |        |       |                                                                                                    |
|                                                             | Ш                       |        | Þ     |                                                                                                    |
| 7<br>4                                                      | 8<br>5                  | 9<br>6 | I     |                                                                                                    |
| 1                                                           | 2                       | 3      |       |                                                                                                    |
| 0                                                           |                         | $=$    |       |                                                                                                    |
|                                                             |                         |        |       | Figure 10-10 The WebStartCalculator application                                                                                                    |
|                                                             |                         |        |       |                                                                                                    |

#### **Java Web Start 511**

```
Listing 10-2 WebStartCalculator.java
1. import java.awt.EventQueue;
import java.awt.event.*;
import java.io.*;
4. import java.net.*;
import javax.swing.*;
import javax.jnlp.*;
\overline{7}.
8. /*9. * A calculator with a calculation history that can be deployed as a Java Web Start application.
10. * @version 1.02 2007-06-12
11. * @author Cay Horstmann
12. */
13. public class WebStartCalculator
14. \{15. public static void main(String[] args)
16. \{17. EventQueue.invokeLater(new Runnable()
18. \{19. public void run()
20. {
21. CalculatorFrame frame = new CalculatorFrame();
22. frame.setDefaultCloseOperation(JFrame.EXIT_ON_CLOSE);
23. frame.setVisible(true);
24. }
25. });
26. }
27.
28.
29. /**
30. * A frame with a calculator panel and a menu to load and save the calculator history.
31. */
32. class CalculatorFrame extends JFrame
33.
34. public CalculatorFrame()
35. {
36. setTitle();
37. panel = new CalculatorPanel();
38. add(panel);
39.
40. JMenu fileMenu = new JMenu("File");
41.
42. JMenuItem openItem = fileMenu.add("Open");
43. openItem.addActionListener(new ActionListener()
44. {
45. public void actionPerformed(ActionEvent event)
46. {
47. open();
48. }
49. });
```

```
50.
51. JMenuItem saveItem = fileMenu.add("Save");
52. saveItem.addActionListener(new ActionListener()
53. {
54. public void actionPerformed(ActionEvent event)
55. {
56. save();
57. }
58. });
59. JMenuBar menuBar = new JMenuBar();
60. menuBar.add(fileMenu);
61. setJMenuBar(menuBar);
62.
63. pack();
64. }
65.
66. /**
67. * Gets the title from the persistent store or asks the user for the title if there is no
68. * prior entry.
69. */
70. public void setTitle()
71. {
72. try
73. {
74. String title = null;
75.
76. BasicService basic = (BasicService) ServiceManager.lookup("javax.jnlp.BasicService");
77. URL codeBase = basic.getCodeBase();
78.
79. PersistenceService service = (PersistenceService) ServiceManager
80. .lookup("javax.jnlp.PersistenceService");
81. URL key = new URL(codeBase, "title");
82.
83. try
84. {
85. FileContents contents = service.get(key);
86. InputStream in = contents.getInputStream();
87. BufferedReader reader = new BufferedReader(new InputStreamReader(in));
88. title = reader.readLine();
89. }
90. catch (FileNotFoundException e)
91. {
92. title = JOptionPane.showInputDialog("Please supply a frame title:");
93. if (title == null) return;
94.
95. service.create(key, 100);
96. FileContents contents = service.get(key);
97. OutputStream out = contents.getOutputStream(true);
98. PrintStream printOut = new PrintStream(out);
99. printOut.print(title);
Listing 10-2 WebStartCalculator.java (continued)
```
# **Java Web Start 513**

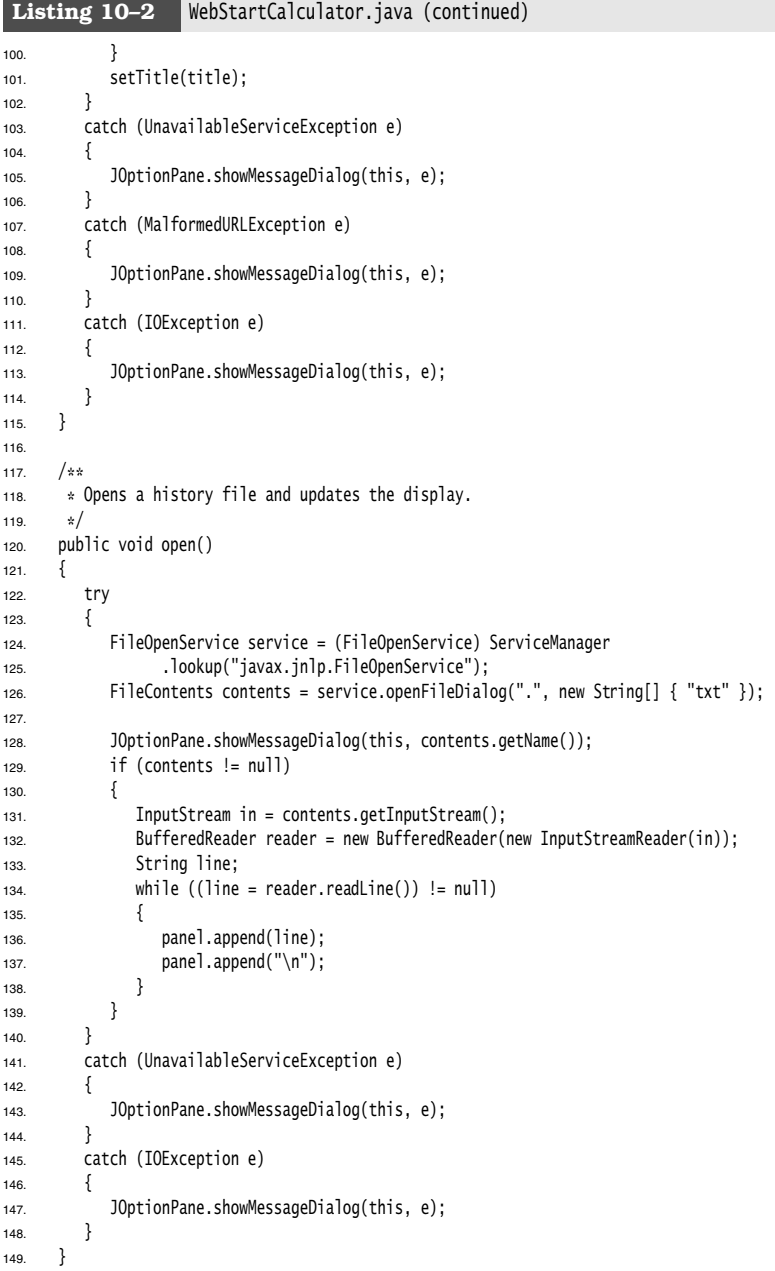

#### Listing 10-2 WebStartCalculator.java (continued)

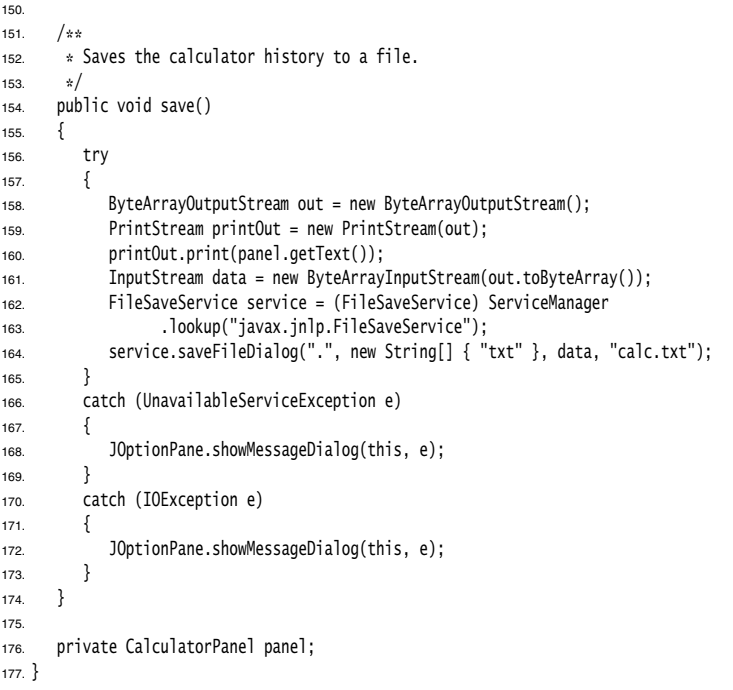

# **javax.jnlp.ServiceManager**

- static String[] getServiceNames() returns the names of all available services.
- static Object lookup(String name)  $\bullet$ returns a service with a given name.

# **javax.jnlp.BasicService**

- URL getCodeBase() returns the codebase of this application.
- boolean isWebBrowserSupported() returns true if the Web Start environment can launch a web browser.
- boolean showDocument(URL url) attempts to show the given URL in a browser. Returns true if the request succeeded.

## API<sup>I</sup> **javax.jnlp.FileContents** InputStream getInputStream() returns an input stream to read the contents of the file. OutputStream getOutputStream(boolean overwrite) returns an output stream to write to the file. If overwrite is true, then the existing contents of the file are overwritten. String getName()  $\bullet$ returns the file name (but not the full directory path). boolean canRead() boolean canWrite() returns true if the underlying file is readable or writable. **javax.jnlp.FileOpenService** FileContents openFileDialog(String pathHint, String[] extensions)  $\bullet$ FileContents[] openMultiFileDialog(String pathHint, String[] extensions)  $\bullet$ displays a user warning and a file chooser. Returns content descriptors of the file or files that the user selected, or null if the user didn't choose a file.  $API$ **javax.jnlp.FileSaveService** FileContents saveFileDialog(String pathHint, String[] extensions, InputStream data,  $\bullet$ String nameHint) FileContents saveAsFileDialog(String pathHint, String[] extensions, FileContents data) displays a user warning and a file chooser. Writes the data and returns content descriptors of the file or files that the user selected, or null if the user didn't choose a file. **javax.jnlp.PersistenceService** long create(URL key, long maxsize)  $\bullet$ creates a persistent store entry for the given key. Returns the maximum size granted by the persistent store. void delete(URL key) deletes the entry for the given key. • String[] getNames(URL url) returns the relative key names of all keys that start with the given URL.

FileContents get(URL key) gets a content descriptor through which you can modify the data associated with the given key. If no entry exists for the key, a FileNotFoundException is thrown.

# **Applets**

Applets are Java programs that are included in an HTML page. The HTML page must tell the browser which applets to load and then where to put each applet on the web page. As you might expect, the tag needed to use an applet must tell the browser where to get the class files, and how the applet is positioned on the web page (size, location, and so on). The browser then retrieves the class files from the Internet (or from a directory on the user's machine) and automatically runs the applet.

When applets were first developed, you had to use Sun's HotJava browser to view web pages that contained applets. Naturally, few users were willing to use a separate browser just to enjoy a new web feature. Java applets became really popular when Netscape included a Java virtual machine in its Navigator browser. Microsoft Internet Explorer soon followed suit. Unfortunately, two problems happened. Netscape didn't keep up with more modern versions of Java, and Microsoft vacillated between reluctantly supporting outdated Java versions and dropping Java support altogether. Ioy on the user's machine) and automatically runs the applet. Determine the proportional proportion of the continual proportion apples because that contained apples b.Naturally, few users were willing to use a separation a

To overcome this problem, Sun released a tool called the "Java Plug-in." Using the various extension mechanisms, it seamlessly plugs in to a variety of browsers and enables them to execute Java applets by using an external Java runtime environment that Sun supplies. By keeping the Plug-in up-to-date, you can always take advantage of the latest and greatest features of Java.

NOTE: To run the applets in this chapter in a browser, you need to install the current version of the Java Plug-in and make sure your browser is connected with the Plug-in. Go to http://java.com for download and configuration information.

#### *A Simple Applet*

For tradition's sake, let's write a NotHelloWorld program as an applet. An applet is simply a Java class that extends the java.applet.Applet class. In this book, we will use Swing to implement applets. All of our applets will extend the JApplet class, the superclass for Swing applets. As you can see in Figure 10–11, JApplet is an immediate subclass of the ordinary Applet class.

NOTE: If your applet contains Swing components, you must extend the JApplet class. Swing components inside a plain Applet don't paint correctly.

Notice how similar this is to the corresponding program from Chapter 7. However, because the applet lives inside a web page, there is no need to specify a method for exiting the applet.

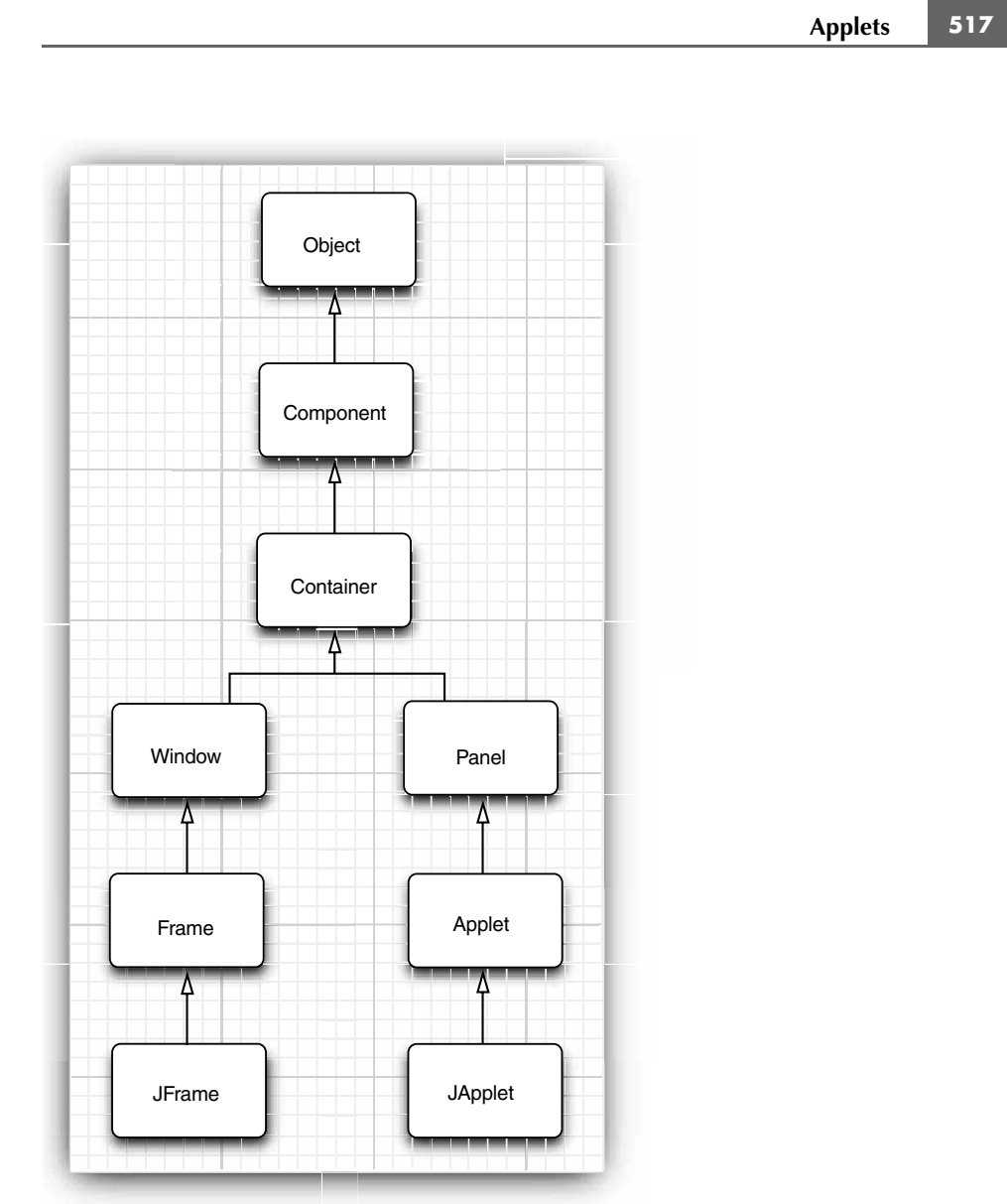

**Figure 10–11 Applet inheritance diagram**

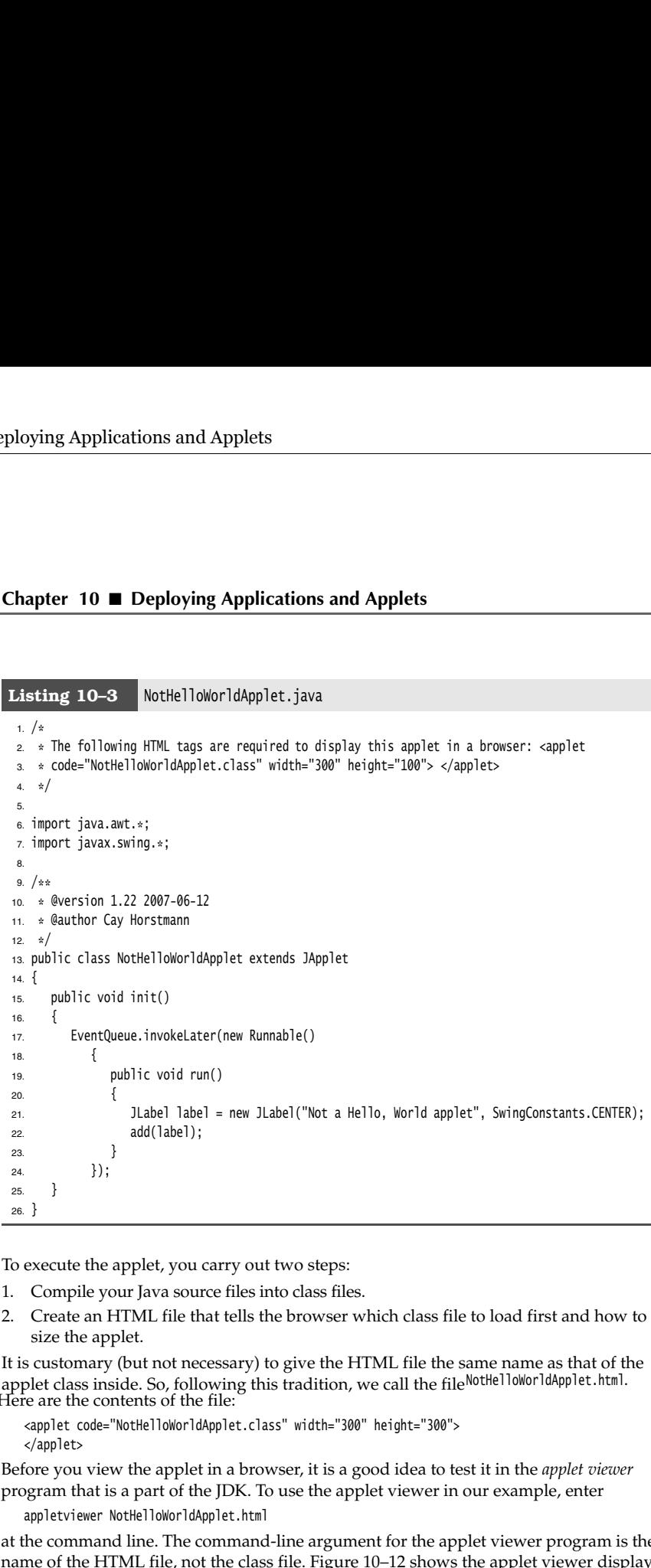

To execute the applet, you carry out two steps:

- 1.Compile your Java source files into class files.
- size the applet.

It is customary (but not necessary) to give the HTML file the same name as that of the applet class inside. So, following this tradition, we call the file NotHelloWorldApplet.html. Here are the contents of the file:

<applet code="NotHelloWorldApplet.class" width="300" height="300"> </applet>

Before you view the applet in a browser, it is a good idea to test it in the *applet viewer* program that is a part of the JDK. To use the applet viewer in our example, enter

appletviewer NotHelloWorldApplet.html

at the command line. The command-line argument for the applet viewer program is the name of the HTML file, not the class file. Figure 10–12 shows the applet viewer displaying this applet.

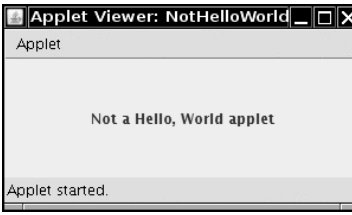

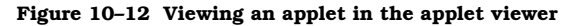

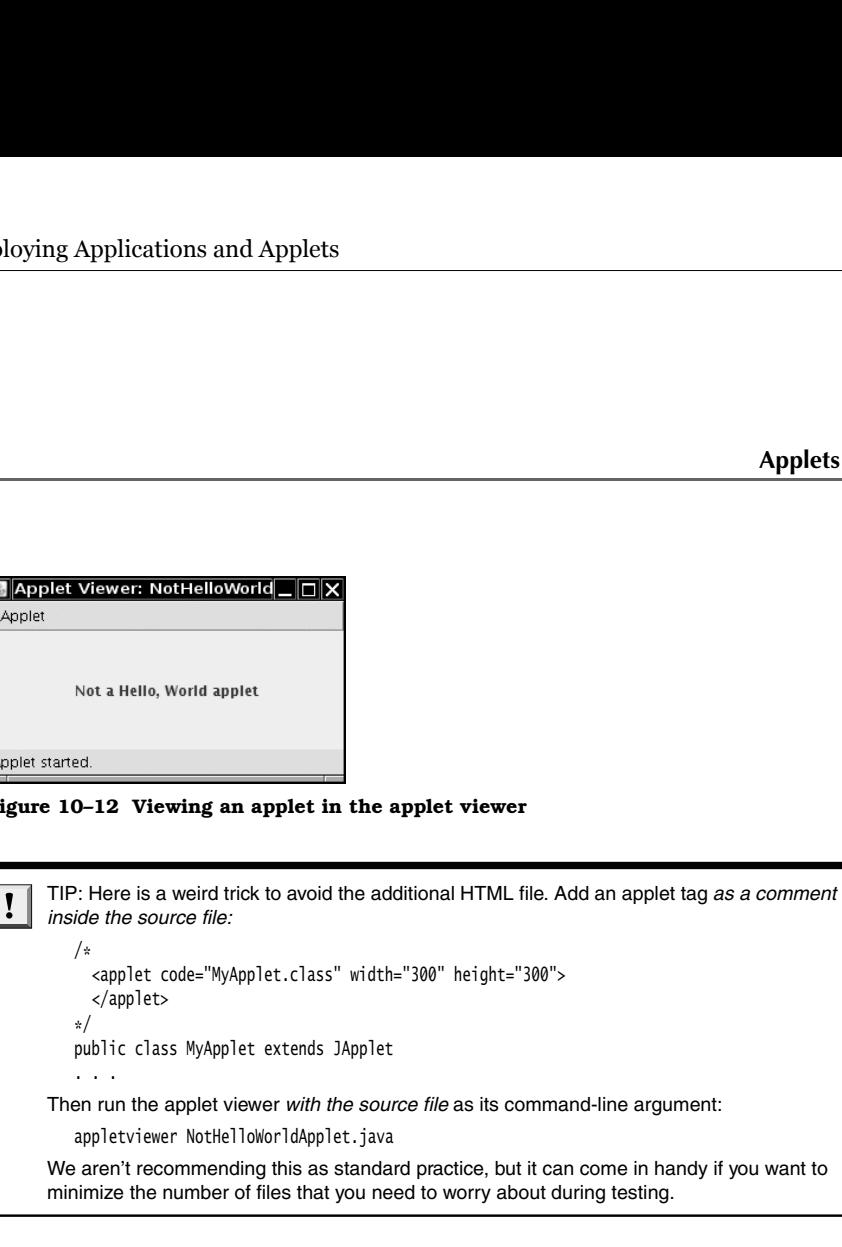

TIP: You can also run applets from inside your integrated environment. In Eclipse, you select Run -> Run as -> Java Applet from the menu.

The applet viewer is good for the first stage of testing, but at some point you need to run your applets in a browser to see them in the same way a user might use them. In particular, the applet viewer program shows you only the applet, not the surrounding HTML text. If an HTML file contains multiple applet tags, the applet viewer pops up multiple windows.

To properly view the applet, simply load the HTML file into the browser (see Figure 10–13). If the applet doesn't show up, you need to install the Java Plug-in.

TIP: If you make a change to your applet and recompile, you need to restart the browser so that it loads the new class files. Simply refreshing the HTML page will not load the new code. This is a hassle when you are debugging an applet. You can avoid the painful browser restart from the Java console. Launch the console and issue the x command, which clears the classloader cache. Then you can reload the HTML page, and the new applet code is used. Under Windows, open the Java Plug-in control in the Windows control panel. Under Linux, run jcontrol and request that the Java console be displayed. The console will pop up whenever an applet is loaded.

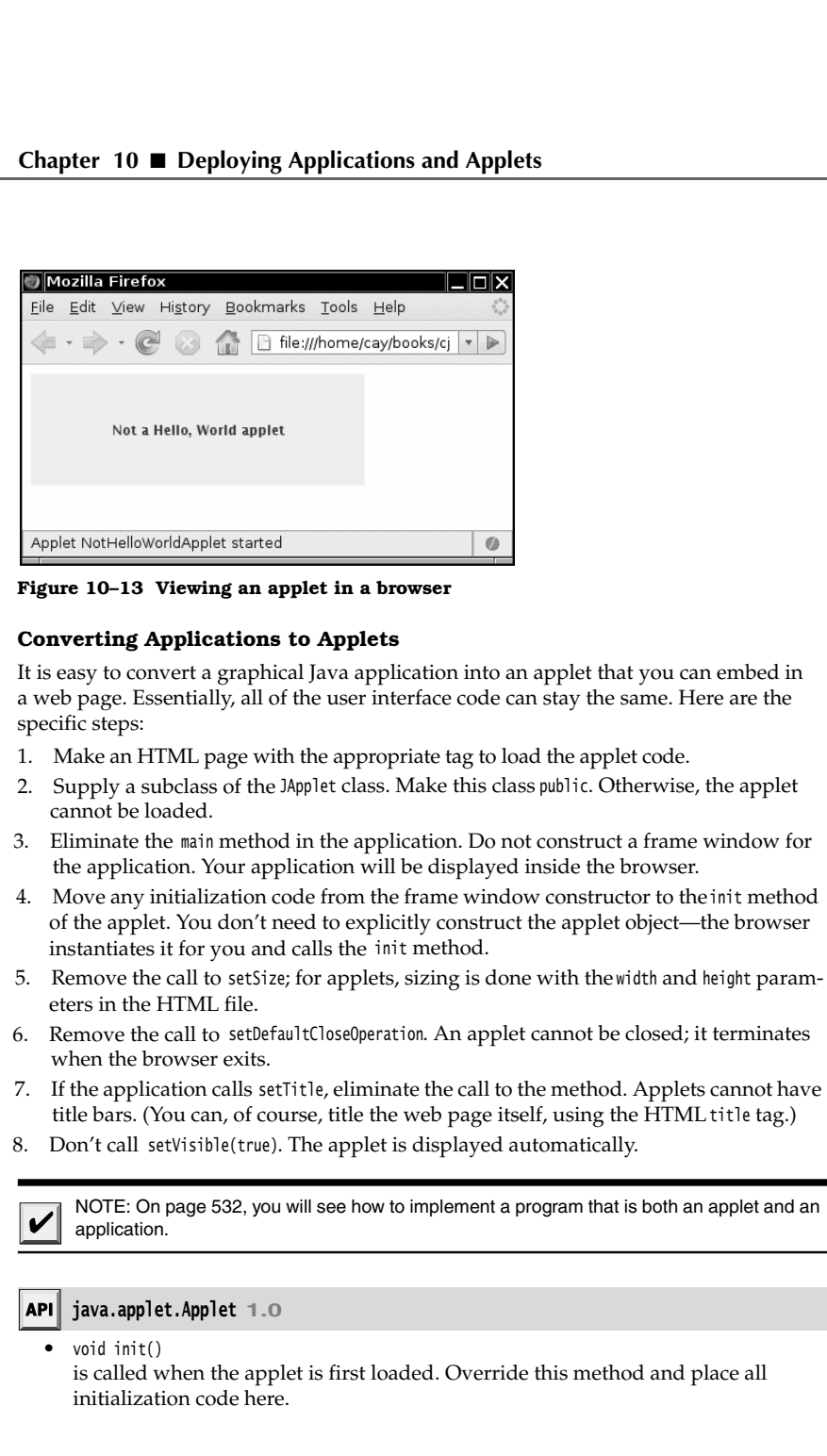

**Figure 10–13 Viewing an applet in a browser**

#### **Converting Applications to Applets**

It is easy to convert a graphical Java application into an applet that you can embed in a web page. Essentially, all of the user interface code can stay the same. Here are the specific steps:

- 1. Make an HTML page with the appropriate tag to load the applet code.
- cannot be loaded.
- the application. Your application will be displayed inside the browser.
- of the applet. You don't need to explicitly construct the applet object—the browser instantiates it for you and calls the init method.
- eters in the HTML file.
- when the browser exits.
- title bars. (You can, of course, title the web page itself, using the HTML title tag.)
- 

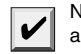

NOTE: On page 532, you will see how to implement a program that is both an applet and an application.

#### **java.applet.Applet 1.0**

void init()

is called when the applet is first loaded. Override this method and place all initialization code here.

- void start() override this method for code that needs to be executed *every time* the user visits the browser page containing this applet. A typical action is to reactivate a thread.
- void stop() override this method for code that needs to be executed *every time* the user leaves the browser page containing this applet. A typical action is to deactivate a thread.
- void destroy() override this method for code that needs to be executed when the user exits the browser.
- void resize(int width, int height) requests that the applet be resized. This would be a great method if it worked on web pages; unfortunately, it does not work in current browsers because it interferes with their page-layout mechanisms.

#### *The Applet HTML Tag and Its Attributes*

In its most basic form, an example for using the applet tag looks like this:

<applet code="NotHelloWorldApplet.class" width="300" height="100">

As you have seen, the code attribute gives the name of the class file and must include the .class extension; the width and height attributes size the window that will hold the applet. Both are measured in pixels. You also need a matching </applet> tag that marks the end of the HTML tagging needed for an applet. The text between the <applet> and </applet> tags is displayed only if the browser cannot show applets. The code, width, and height attributes are required. If any are missing, the browser cannot load your applet.

All this information would usually be embedded in an HTML page that, at the very least, might look like this:

```
<html>
   <head>
       <title>NotHelloWorldApplet</title>
    </head>
   <body>
       <p>The next line of text is displayed under the auspices of Java:</p>
       <applet code="NotHelloWorldApplet.class" width="100" height="100">
         If your browser could show Java, you would see an applet here.
       </applet>
    </body>
</html>
```
You can use the following attributes within the applet tag:

width, height

These attributes are required and give the width and height of the applet, measured in pixels. In the applet viewer, this is the initial size of the applet. You can resize any window that the applet viewer creates. In a browser, you *cannot* resize the applet. You will need to make a good guess about how much space your applet requires to show up well for all users.

align  $\bullet$ 

> This attribute specifies the alignment of the applet. The attribute values are the same as for the align attribute of the HTML img tag.

vspace, hspace  $\bullet$ 

> These optional attributes specify the number of pixels above and below the applet (vspace and on each side of the applet (hspace).

code

This attribute gives the name of the applet's class file. This name is taken relative to the codebase (see below) or relative to the current page if the codebase is not specified.

The path name must match the package of the applet class. For example, if the applet class is in the package com.mycompany, then the attribute is code="com/mycompany/MyApplet.class". The alternative code="com.mycompany.MyApplet.class" is also permitted. But you cannot use absolute path names here. Use the codebase attribute if your class file is located elsewhere.

The code attribute specifies only the name of the class that contains the applet class. Of course, your applet may contain other class files. Once the browser's class loader loads the class containing the applet, it will realize that it needs more class files and will load them.

Either the code or the object attribute (see below) is required.

codebase

This optional attribute is a URL for locating the class files. You can use an absolute URL, even to a different server. Most commonly, though, this is a relative URL that points to a subdirectory. For example, if the file layout looks like this:

aDirectory/ MyPage.html myApplets/ MyApplet.class

then you use the following tag in MyPage.html

<applet code="MyApplet.class" codebase="myApplets" width="100" height="150">

archive

This optional attribute lists the JAR file or files containing classes and other resources for the applet. These files are fetched from the web server before the applet is loaded. This technique speeds up the loading process significantly because only one HTTP request is necessary to load a JAR file that contains many smaller files. The JAR files are separated by commas. For example:

<applet code="MyApplet.class" archive="MyClasses.jar,corejava/CoreJavaClasses.jar" width="100" height="150">

object

This tag lets you specify the name of a file that contains the *serialized* applet object. (An object is *serialized* when you write all its instance fields to a file. We discuss serialization in Chapter 1 of Volume II.) To display the applet, the object is deserialized from the file to return it to its previous state. When you use this attribute, the init method is *not* called, but the applet's start method is called. Before serializing an applet object, you should call its stop method. This feature is useful for implementing a persistent browser that automatically reloads its applets and has them return to the same state that they were in when the browser was closed. This is a specialized feature, not normally encountered by web page designers.

```
Applets 523
```
Either code or object must be present in every applet tag. For example: <applet object="MyApplet.ser" width="100" height="150">

name

Scripters will want to give the applet a name attribute that they can use to refer to the applet when scripting. Both Netscape and Internet Explorer let you call methods of an applet on a page through JavaScript. This is not a book on JavaScript, so we only give you a brief idea of the code that is required to call Java code from JavaScript.

NOTE: JavaScript is a scripting language that can be used inside web pages, invented by Netscape and originally called LiveScript. It has little to do with Java, except for some similarity in syntax. It was a marketing move to call it JavaScript. A subset (with the catchy name of ECMAScript) is standardized as ECMA-262. But, to nobody's surprise, Netscape and Microsoft support incompatible extensions of that standard in their browsers. For more information on JavaScript, we recommend the book JavaScript: The Definitive Guide by David Flanagan (O'Reilly Media, Inc., 2006).

To access an applet from JavaScript, you first have to give it a name. <applet code="MyApplet.class" width="100" height="150" **name="mine"** </applet>

You can then refer to the object as document.applets.*appletname*. For example: var myApplet = document.applets**.mine**

Through the magic of the integration between Java and JavaScript that both Netscape and Internet Explorer provide, you can call applet methods: myApplet.init();

The name attribute is also essential when you want two applets on the same page to communicate with each other directly. You specify a name for each current applet instance. You pass this string to the getApplet method of the AppletContext class. We discuss this mechanism, called *inter-applet communication*, later in this chapter.

NOTE: In http://www.javaworld.com/javatips/jw-javatip80.html, Francis Lu uses JavaScript-to-Java communication to solve an age-old problem: to resize an applet so that it isn't bound by hardcoded width and height attributes. This is a good example of the integration between Java and JavaScript.

alt

Java may be deactivated in the browser, perhaps by a paranoid system administrator. You can then use the alt attribute to display a message to these unfortunate souls.

<applet code="MyApplet.class" width="100" height="150"

alt="If you activated Java, you would see my applet here">

If a browser cannot process applets at all, it ignores the unknown applet and param tags. All text between the <applet> and </applet> tags is displayed by the browser. Conversely, Java-aware browsers do not display any text between the <applet> and </applet> tags. You can display messages inside these tags for those poor folks that use a prehistoric browser. For example:

<applet code="MyApplet.class" width="100" height="150"> If your browser could show Java, you would see my applet here. </applet>

#### *The* **object** *Tag*

The object tag is part of the HTML 4.0 standard, and the W3 consortium suggests that people use it instead of the applet tag. There are 35 different attributes to the object tag, most of which (such as onkeydown) are relevant only to people writing Dynamic HTML. The various positioning attributes such as align and height work exactly as they did for the applet tag. The key attribute in the object tag for your Java applets is the classid attribute. This attribute specifies the location of the object. Of course, object tags can load different kinds of objects, such as Java applets or ActiveX components like the Java Plug-in itself. In the codetype attribute, you specify the nature of the object. For example, Java applets have a code type of application/java. Here is an object tag to load a Java applet:

<object codetype="application/java" classid="java:MyApplet.class" width="100" height="150">

Note that the classid attribute can be followed by a codebase attribute that works exactly as it did with the applet tag.

#### *Use of Parameters to Pass Information to Applets*

Just as applications can use command-line information, applets can use parameters that are embedded in the HTML file. This is done by the HTML tag called param along with attributes that you define. For example, suppose you want to let the web page determine the style of the font to use in your applet. You could use the following HTML tags:

```
<applet code="FontParamApplet.class" width="200" height="200">
    <param name="font" value="Helvetica"/>
```
</applet>

{

You then pick up the value of the parameter, using the getParameter method of the Applet class, as in the following example:

public class FontParamApplet extends JApplet

```
 public void init()
\{ String fontName = getParameter("font");
 . . .
   } 
 . . .
```
 $\mathcal{E}$ 

NOTE: You can call the getParameter method only in the init method of the applet, not in the constructor. When the applet constructor is executed, the parameters are not yet prepared. Because the layout of most nontrivial applets is determined by parameters, we recommend that you don't supply constructors to applets. Simply place all initialization code into the init method.

```
Applets 525
```
Parameters are always returned as strings. You need to convert the string to a numeric type if that is what is called for. You do this in the standard way by using the appropriate method, such as parseInt of the Integer class.

For example, if we wanted to add a size parameter for the font, then the HTML code might look like this:

```
<applet code="FontParamApplet.class" width="200" height="200">
 <param name="font" value="Helvetica"/>
 <param name="size" value="24"/>
</applet>
```
The following source code shows how to read the integer parameter:

```
public class FontParamApplet extends JApplet
```

```
{ 
    public void init()
\{ String fontName = getParameter("font");
       int fontSize = Integer.parseInt(getParameter("size"));
 . . .
    }
\}
```
NOTE: A case-insensitive comparison is used when matching the name attribute value in the param tag and the argument of the getParameter method.

In addition to ensuring that the parameters match in your code, you should find out whether or not the size parameter was left out. You do this with a simple test for null. For example:

```
int fontsize;
String sizeString = getParameter("size");
if (sizeString == null) fontSize = 12;
else fontSize = Integer.parseInt(sizeString);
```
 $\checkmark$ 

Here is a useful applet that uses parameters extensively. The applet draws a bar chart, shown in Figure 10–14.

This applet takes the labels and the heights of the bars from the param values in the HTML file. Here is what the HTML file for Figure 10–14 looks like:

<applet code="Chart.class" width="400" height="300"> <param name="title" value="Diameters of the Planets"/> <param name="values" value="9"/> <param name="name.1" value="Mercury"/> <param name="name.2" value="Venus"/> <param name="name.3" value="Earth"/> <param name="name.4" value="Mars"/> <param name="name.5" value="Jupiter"/> <param name="name.6" value="Saturn"/> <param name="name.7" value="Uranus"/> <param name="name.8" value="Neptune"/> <param name="name.9" value="Pluto"/> <param name="value.1" value="3100"/>

```
 <param name="value.2" value="7500"/>
   <param name="value.3" value="8000"/>
   <param name="value.4" value="4200"/>
   <param name="value.5" value="88000"/>
   <param name="value.6" value="71000"/>
   <param name="value.7" value="32000"/>
   <param name="value.8" value="30600"/>
   <param name="value.9" value="1430"/>
</applet>
```
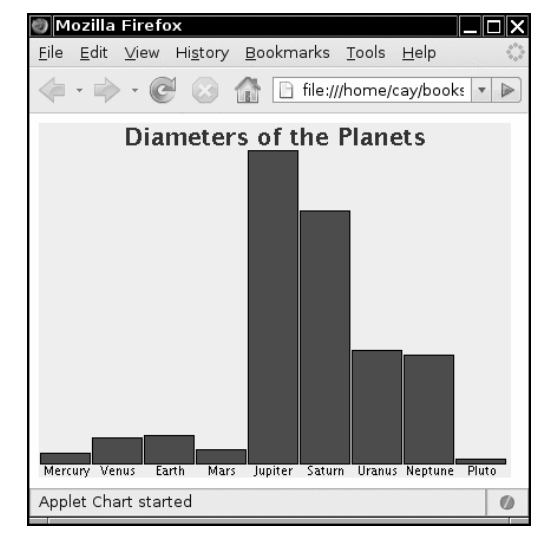

**Figure 10–14 A chart applet**

You could have set up an array of strings and an array of numbers in the applet, but there are two advantages to using the parameter mechanism instead. You can have multiple copies of the same applet on your web page, showing different graphs: just put two applet tags with different sets of parameters on the page. And you can change the data that you want to chart. Admittedly, the diameters of the planets will stay the same for quite some time, but suppose your web page contains a chart of weekly sales data. It is easy to update the web page because it is plain text. Editing and recompiling a Java file weekly is more tedious.

In fact, there are commercial JavaBeans components (beans) that make much fancier graphs than the one in our chart applet. If you buy one, you can drop it into your web page and feed it parameters without ever needing to know how the applet renders the graphs.

Listing 10–4 is the source code of our chart applet. Note that the init method reads the parameters, and the paintComponent method draws the chart.
# **Applets 527**

```
Listing 10–4 Chart.java
 import java.awt.*;
 import java.awt.font.*;
 import java.awt.geom.*;
 import javax.swing.*;
 5.6. /* * @version 1.33 2007-06-12
 8. * @author Cay Horstmann
9. */10. public class Chart extends JApplet
11.
12. public void init()
13. {
14. EventQueue.invokeLater(new Runnable()
15. {
16. public void run()
17.18. String v = getParameter("values");
19. if (v == null) return;20. int n = Integer.parseInt(v);
21. double[] values = new double[n];
22. String[] names = new String[n];
23. for (int i = 0; i < n; i++)24. {
25. values[i] = Double.parseDouble(getParameter("value." + (i + 1)));
26. names[i] = getParameter("name." + (i + 1));<br>27.
 27. }
28.
29. add(new ChartComponent(values, names, getParameter("title")));
30. }
31. });
32. }
33.
34.
35. /**
36. * A component that draws a bar chart.
37. */
38. class ChartComponent extends JComponent
39. {
40. /**41. * Constructs a ChartComponent.
42. * @param v the array of values for the chart
43. * @param n the array of names for the values
44. * @param t the title of the chart
45. * /46. public ChartComponent(double[] v, String[] n, String t)
47. {
48. values = v;<br>49. names = n;
        names = n;
50. title = t;
```
# Listing 10–4 Chart.java (continued)

```
51. }
52.
53. public void paintComponent(Graphics g)
54. {
55. Graphics2D q2 = (Graphics2D) g;
56.
57. // compute the minimum and maximum values
58. if (values == null) return;
59. double minValue = 0;
60. double maxValue = 0;
61. for (double v : values)
62. {
63. if (minValue > v) minValue = v;
64. if (maxValue < v) maxValue = v;
65. }
66. if (maxValue == minValue) return;
67.
68. int panelWidth = getWidth();
69. int panelHeight = getHeight();
70.
71. Font titleFont = new Font("SansSerif", Font.BOLD, 20);
72. Font labelFont = new Font("SansSerif", Font.PLAIN, 10);
73.
74. // compute the extent of the title
75. FontRenderContext context = g2.getFontRenderContext();
76. Rectangle2D titleBounds = titleFont.getStringBounds(title, context);
77. double titleWidth = titleBounds.getWidth();
78. double top = titleBounds.getHeight();
79.
80. // draw the title
81. double y = -titleBounds.getY(); // ascent
82. double x = (panelWidth - titleWidth) / 2;83. g2.setFont(titleFont);
84. g2.drawString(title, (float) x, (float) y);
85.
86. // compute the extent of the bar labels
87. LineMetrics labelMetrics = labelFont.getLineMetrics("", context);
88. double bottom = labelMetrics.getHeight();
89.
90. y = panelHeight - labelMetrics.getDescent();
91. g2.setFont(labelFont);
92.
93. // get the scale factor and width for the bars
94. double scale = (panelHeight - top - bottom) / (maxValue - minValue);
95. int barWidth = panelWidth / values.length;
96.
97. // draw the bars
98. for (int i = 0; i < values.length; i+1)
99. {
```
# **Applets 529**

# Listing 10-4 Chart.java (continued)

```
100. // get the coordinates of the bar rectangle
101. double x1 = i * barWidth + 1;
102. double y1 = top;103. double height = values[i] * scale;
104. if (values[i] >= 0) y1 += (maxValue - values[i]) * scale;
105. else
106. \{107. y1 == maxValue * scale;108. height = -height;
109. }
110.
111. // fill the bar and draw the bar outline
112. Rectangle2D rect = new Rectangle2D.Double(x1, y1, barWidth - 2, height);
113. g2.setPaint(Color.RED);
114. g2.fill(rect);
115. g2.setPaint(Color.BLACK);
116. g2.draw(rect);
117.
118. // draw the centered label below the bar
119. Rectangle2D labelBounds = labelFont.getStringBounds(names[i], context);
120.
121. double labelWidth = labelBounds.getWidth();
122. x = x1 + (barWidth - labelWidth) / 2;123. g2.drawString(names[i], (float) x, (float) y);
124. }
125. }
126.
127. private double[] values;
128. private String[] names;
129. private String title;
130.
```
# **java.applet.Applet 1.0**

- public String getParameter(String name) gets the value of a parameter defined with a param tag in the web page loading the applet. The string name is case sensitive. public String getAppletInfo() is a method that many applet authors override to return a string that contains
	- information about the author, version, and copyright of the current applet. You need to create this information by overriding this method in your applet class.
- public String[][] getParameterInfo() is a method that you can override to return an array of param tag options that this applet supports. Each row contains three entries: the name, the type, and a description of the parameter. Here is an example: "fps", "1-10", "frames per second"

```
"repeat", "boolean", "repeat image loop?"
"images", "url", "directory containing images"
```
# *Accessing Image and Audio Files*

Applets can handle both images and audio. As we write this, images must be in GIF, PNG, or JPEG form, audio files in AU, AIFF, WAV, or MIDI. Animated GIFs are supported, and the animation is displayed.

You specify the locations of image and audio files with relative URLs. The base URL is usually obtained by calling the getDocumentBase or getCodeBase method. The former gets the URL of the HTML page in which the applet is contained, the latter the URL of the applet's codebase directory.

NOTE: In prior versions of Java SE, there was considerable confusion about these methods see bug #4456393 on the Java bug parade (http://bugs.sun.com/bugdatabase/index.jsp). The documentation was finally clarified in Java SE 5.0.

Give the base URL and the file location to the getImage or getAudioClip method. For example:

Image cat = getImage(getCodeBase(), "images/cat.gif");

AudioClip meow = getAudioClip(getCodeBase(), "audio/meow.au");

You saw in Chapter 7 how to display an image. To play an audio clip, simply invoke its play method. You can also call the play method of the Applet class without first loading the audio clip.

play(getCodeBase(), "audio/meow.au");

### **API java.applet.Applet 1.0**

URL getDocumentBase()

gets the URL of the web page containing this applet.

URL getCodeBase()

gets the URL of the codebase directory from which this applet is loaded. That is either the absolute URL of the directory referenced by the codebase attribute or the directory of the HTML file if no codebase is specified.

- void play(URL url)
- void play(URL url, String name)

The first form plays an audio file specified by the URL. The second form uses the string to provide a path relative to the URL in the first parameter. Nothing happens if the audio clip cannot be found.

- AudioClip getAudioClip(URL url)
- AudioClip getAudioClip(URL url, String name) The first form gets an audio clip from the given URL. The second form uses the string to provide a path relative to the URL in the first argument. The methods return null if the audio clip cannot be found.
- Image getImage(URL url)
- Image getImage(URL url, String name)

returns an image object that encapsulates the image specified by the URL. If the image does not exist, immediately returns null. Otherwise, a separate thread is launched to load the image.

# *The Applet Context*

An applet runs inside a browser or the applet viewer. An applet can ask the browser to do things for it, for example, fetch an audio clip, show a short message in the status line, or display a different web page. The ambient browser can carry out these requests, or it can ignore them. For example, if an applet running inside the applet viewer asks the applet viewer program to display a web page, nothing happens.

To communicate with the browser, an applet calls the getAppletContext method. That method returns an object that implements an interface of type AppletContext. You can think of the concrete implementation of the AppletContext interface as a communication path between the applet and the ambient browser. In addition to getAudioClip and getImage the AppletContext interface contains several useful methods, which we discuss in the next few sections.

# **Inter-Applet Communication**

A web page can contain more than one applet. If a web page contains multiple applets from the same codebase, they can communicate with each other. Naturally, this is an advanced technique that you probably will not need very often.

If you give name attributes to each applet in the HTML file, you can use the getApplet method of the AppletContext interface to get a reference to the applet. For example, if your HTML file contains the tag

<applet code="Chart.class" width="100" height="100" name="Chart1">

then the call

Applet chart1 = getAppletContext().getApplet("Chart1");

gives you a reference to the applet. What can you do with the reference? Provided you give the Chart class a method to accept new data and redraw the chart, you can call this method by making the appropriate cast.

```
((Chart) chart1).setData(3, "Earth", 9000);
```
You can also list all applets on a web page, whether or not they have aname attribute. The getApplets method returns an *enumeration object.* (You learn more about enumeration objects in Chapter 13.) Here is a loop that prints the class names of all applets on the current page:

```
Enumeration<Applet> e = getAppletContext().getApplets();
while (e.hasMoreElements())
{ 
    Applet a = e.nextElement();
    System.out.println(a.getClass().getName());
-1
```
An applet cannot communicate with an applet on a different web page.

# **Display of Items in the Browser**

You have access to two areas of the ambient browsers: the status line and the web page display area. Both use methods of the AppletContext class.

You can display a string in the status line at the bottom of the browser with the showStatus message. For example:

showStatus("Loading data . . . please wait");

TIP: In our experience, showStatus is of limited use. The browser is also using the status line, and, more often than not, it will overwrite your precious message with chatter like "Applet running." Use the status line for fluff messages like "Loading data . . . please wait," but not for something that the user cannot afford to miss.

You can tell the browser to show a different web page with the showDocument method. There are several ways to do this. The simplest is with a call to showDocument with one argument, the URL you want to show.

URL u = new URL("http://java.sun.com/index.html"); getAppletContext().showDocument(u);

The problem with this call is that it opens the new web page in the same window as your current page, thereby displacing your applet. To return to your applet, the user must click the Back button of the browser.

You can tell the browser to show the document in another window by giving a second parameter in the call to showDocument (see Table 10–2). If you supply the special string "\_blank", the browser opens a new window with the document, instead of displacing the current document. More important, if you take advantage of the frame feature in HTML, you can split a browser window into multiple frames, each of which has a name. You can put your applet into one frame and have it show documents in other frames. We show you an example of how to do this in the next section.

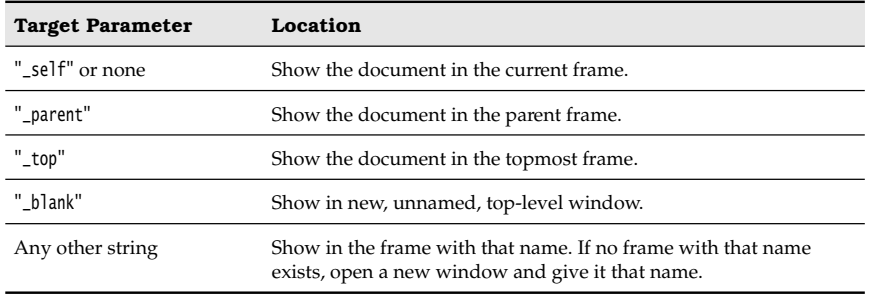

# **Table 10–2 The showDocument Method**

 $\mathbf{v}$ 

NOTE: Sun's applet viewer does not show web pages. The showDocument method is ignored in the applet viewer.

# **It's an Applet. It's an Application. It's Both!**

Quite a few years ago, a *Saturday Night Live* skit poked fun at a television commercial, showing a couple that argued about a gelatinous substance. The husband said, "It's a dessert topping." The wife said, "It's a floor wax." And the announcer concluded triumphantly, "It's both!"

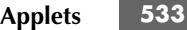

Well, in this section, we show you how to turn an applet into a Java program that is *both* an applet and an application. That is, you can load the program with the applet viewer or a browser, or you can start it from the command line with the java program launcher. We are not sure how often this comes up—we found it interesting that this could be done at all and thought you would, too.

The screen shots in Figures 10–15 and 10–16 show the *same* program, viewed inside the applet viewer as an applet and launched from the command line as an application.

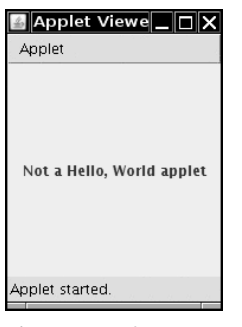

**Figure 10–15 It's an applet!** 

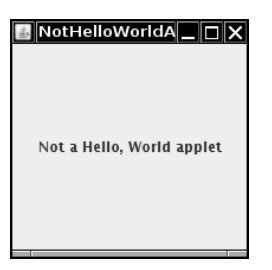

**Figure 10–16 It's an application!**

A GUI application constructs a frame object and invokes setVisible(true) on it. Since you cannot call setVisible on a naked applet, the applet must be placed inside a frame. We provide a class AppletFrame whose constructor adds the applet into the content pane:

```
public class AppletFrame extends JFrame
{
```

```
 public AppletFrame(Applet anApplet)
       { 
            applet = anApplet;
            add(applet);
             . . . 
      }
\begin{array}{c} \cdot & \cdot & \cdot \\ \cdot & \cdot & \cdot \end{array}
```
In the main method of the applet/application, we construct and show an AppletFrame

```
class MyAppletApplication extends MyApplet
{ 
    public static void main(String args[])
    { 
       AppletFrame frame = new AppletFrame(new MyApplet());
       frame.setTitle("MyAppletApplication");
       frame.setSize(DEFAULT_WIDTH, DEFAULT_HEIGHT);
       frame.setDefaultCloseOperation(JFrame.EXIT_ON_CLOSE);
       frame.setVisible(true);
}<br>}
```
(Note that we simply extend the existing applet.)

When the applet starts, its init and start methods must be called. We achieve this by overriding the setVisible method of the AppletFrame class:

```
public void setVisible(boolean b)
    if (b) 
    {
       applet.init();
       super.setVisible(true);
       applet.start();
 }
    else 
    {
       applet.stop();
       super.setVisible(false);
       applet.destroy();
}<br>}
```
There is one catch. If the program is started as an application, and it calls getAppletContext, it gets a null pointer because it has not been launched inside a browser. This causes a runtime crash whenever we have code like

```
getAppletContext().showStatus(message);
```
While we do not want to write a full-fledged browser, we do need to supply the bare minimum to make calls like this work. The call displays no message, but at least it will not crash the program. It turns out that all we need to do is implement two interfaces: AppletStub and AppletContext. The major purpose of the AppletStub interface is to locate the applet context. Every applet has an applet stub (set with the setStub method of the Applet class). We supply the bare minimum functionality that is necessary to implement these two interfaces.

```
public class AppletFrame extends JFrame
    implements AppletStub, AppletContext
{ 
 . . .
   // AppletStub methods
   public boolean isActive() { return true; }
   public URL getDocumentBase() { return null; }
```
}

```
Applets 535
```

```
 public URL getCodeBase() { return null; }
 public String getParameter(String name) { return ""; }
 public AppletContext getAppletContext() { return this; }
 public void appletResize(int width, int height) {}
 // AppletContext methods
 public AudioClip getAudioClip(URL url) { return null; }
public Image getImage(URL url) { return Toolkit.getDefaultToolkit().getImage(url); }
 public Applet getApplet(String name) { return null; }
 public Enumeration<Applet> getApplets() { return null; }
 public void showDocument(URL url) {}
public void showDocument(URL url, String target) {}
 public void showStatus(String status) {}
 public void setStream(String key, InputStream stream) {}
 public InputStream getStream(String key) { return null; }
 public Iterator<String> getStreamKeys() { return null; }
```
Next, the constructor of the frame class calls setStub on the applet to make itself its stub.

```
public AppletFrame(Applet anApplet)
    applet = anApplet
   Container contentPane = getContentPane();
    contentPane.add(applet);
    applet.setStub(this);
ι
```
Just for fun, we use the previously mentioned trick of adding the applet tag as a comment to the source file. Then, you can invoke the applet viewer with the source file without requiring an additional HTML file.

Listings 10–5 and 10–6 list the code. Try running both the applet and the application:

appletviewer NotHelloAppletApplication.java java NotHelloAppletApplication

# Listing 10-5 AppletFrame.java

```
1. import java.awt.*;
import java.applet.*;
import java.io.*;
4. import java.net.*;
import java.util.*;
import javax.swing.*;
\overline{7}8. /*9. * @version 1.32 2007-06-12
10. * @author Cay Horstmann
11. */
12. public class AppletFrame extends JFrame implements AppletStub, AppletContext
13.
14. public AppletFrame(Applet anApplet)
15. {
```
# Listing 10-5 AppletFrame.java (continued)

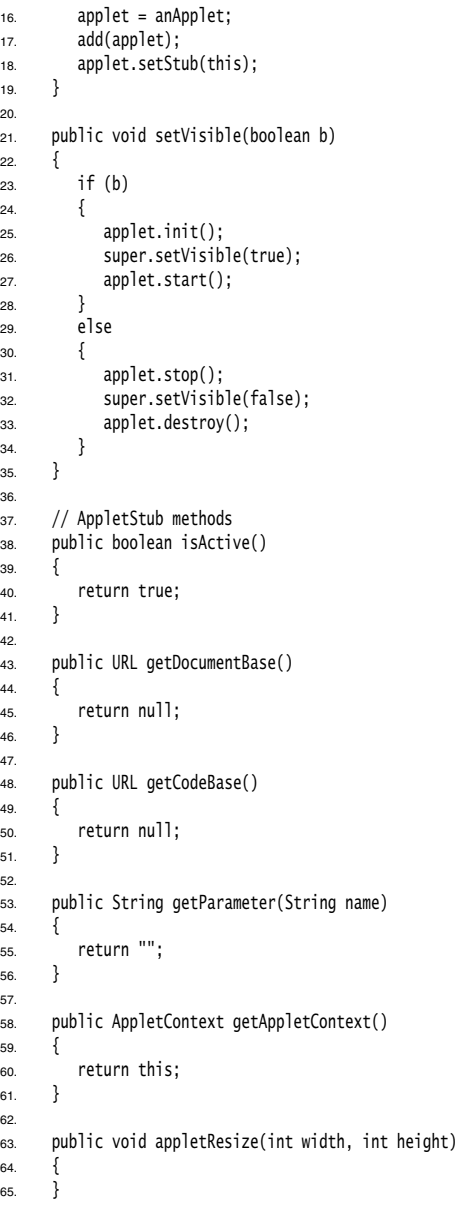

# **Applets 537**

# Listing 10-5 AppletFrame.java (continued)

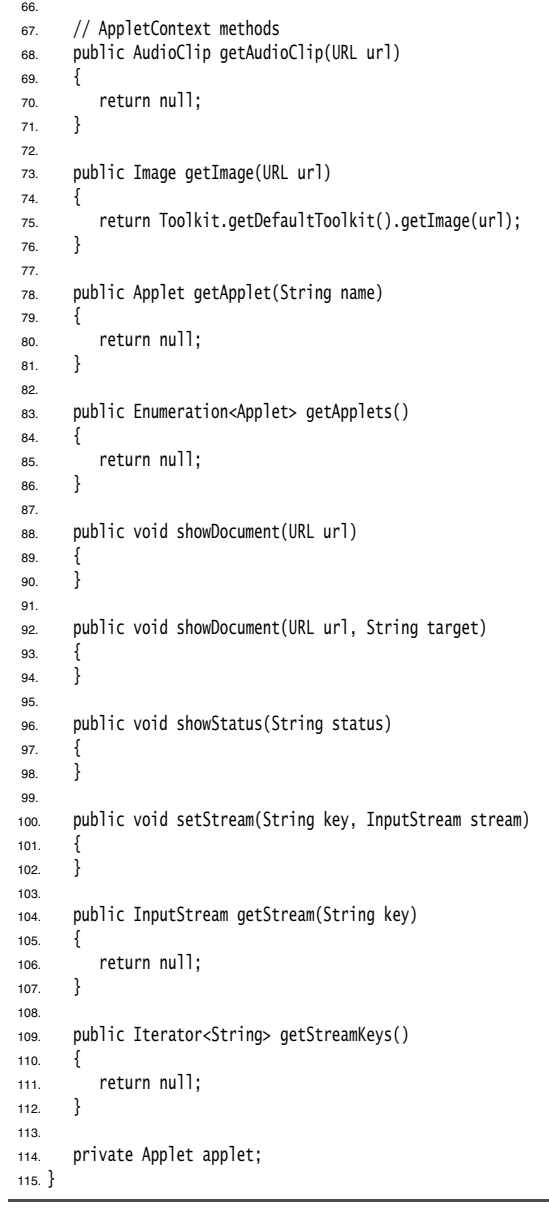

# Listing 10–6 AppletApplication.java

```
\frac{a}{s} is the set of \frac{a}{s} \frac{a}{s} \frac{a}{s} \frac{a}{s} \frac{a}{s} \frac{a}{s} \frac{a}{s} \frac{a}{s} \frac{a}{s}1. /*
2. * The applet viewer reads the tags below if you call it with appletviewer AppletApplication.java
 * No separate HTML file is required. <applet code="AppletApplication.class" 
 * width="200" height="200">
 * </applet>
6. */7.
import java.awt.EventQueue;
9
10. import javax.swing.*;
11.
12. /**13. * It's an applet. It's an application. It's BOTH!
14. * @version 1.32 2007-04-28
15. * @author Cay Horstmann
16. \frac{1}{2}17. public class AppletApplication extends NotHelloWorldApplet
18. \{19. public static void main(String[] args)
20. {
21. EventQueue.invokeLater(new Runnable()
22. \left\{ \begin{array}{ccc} 2 & 2 & 1 \\ 2 & 2 & 1 \end{array} \right\}23. public void run()
24. {
25. AppletFrame frame = new AppletFrame(new NotHelloWorldApplet());
26. frame.setTitle("NotHelloWorldApplet");
27. frame.setSize(DEFAULT_WIDTH, DEFAULT_HEIGHT);
28. frame.setDefaultCloseOperation(JFrame.EXIT_ON_CLOSE);
29. frame.setVisible(true);
30. }
31. });
32. }
33.
34. public static final int DEFAULT_WIDTH = 200;
35. public static final int DEFAULT_HEIGHT = 200;
36.
```
# **java.applet.Applet 1.2**

- public AppletContext getAppletContext() gives you a handle to the applet's browser environment. On most browsers, you can use this information to control the browser in which the applet is running.
- void showStatus(String msg) shows the string specified in the status line of the browser.

# **Storage of Application Preferences 539**

# Enumeration<Applet> getApplets() returns an enumeration (see Chapter 13) of all the applets in the same context, that is, the same web page. Applet getApplet(String name) returns the applet in the current context with the given name; returns null if none exists. Only the current web page is searched. void showDocument(URL url) void showDocument(URL url, String target) shows a new web page in a frame in the browser. In the first form, the new page displaces the current page. The second form uses the target parameter to identify **St**<br> **St**<br> **CEV**<br> **ST**<br> **CEV**<br> **CEV**<br> **ENUME (STEV**)<br> **CEV**<br> **ENUME (STEV)**<br> **CEV**<br> **ENUME (STEV)**<br> **ENUME (STEV)**<br> **ENUME (STEV)**<br> **ENUME (STEV)**<br> **CEV**<br> **CEV**<br> **CEV**<br> **CEV**<br> **CEV**<br> **CEV**<br> **CEV**<br> **CEV**<br> **CEV**<br> **CEV**<br> **CE API** java.applet.AppletContext 1.0<br>
• Enumeration-Applets getApplets()<br>
returns an enumeration (see C<br>
is, the same web page.<br>
• Applet getApplet(String name)<br>
returns the applet in the curre<br>
exists. Only the current we **Storage of A**<br> **API java.applet.AppletContext 1.0**<br> **Enumeration-Applet** get chapter 13) of all the applet<br>
is, the same web page.<br>
Applet get pet cyclopter (String name)<br> **PERIC ENET (STRING TRING THE CONTIFY ASSES CO API java.applet.AppletContext 1.0**<br> **Enumeration-squpelet** and **c** computers (i) relating an enumeration (see Chapter 13) of is, the same web page.<br>
• Applet getApplet(String name)<br>
• relatins the applet in the current **java.applet.AppletContext 1.0**

# **Storage of Application Preferences**

Users of your applications will usually expect that their preferences and customizations are saved, and later restored when the application starts again. First, we cover the simple approach for storing configuration information in property files that Java applications have traditionally taken. We then turn to the powerful preferences mechanism that was introduced in Java SE 1.4.

# *Property Maps*

A *property map* is a data structure that stores key/value pairs. Property maps are often used for storing configuration information. Property maps have three particular characteristics:

- 
- 
- 

The Java class that implements a property map is called Properties

Property maps are useful in specifying configuration options for programs. For example:

```
Properties settings = new Properties();
settings.put("width", "200");
settings.put("title", "Hello, World!");
```
Use the store method to save this list of properties to a file. Here, we just save the property map in the file program.properties. The second argument is a comment that is included in the file.

```
FileOutputStream out = new FileOutputStream("program.properties");
settings.store(out, "Program Properties");
```
The sample set gives the following output:

```
#Program Properties 
#Mon Apr 30 07:22:52 2007
width=200
title=Hello, World!
```
To load the properties from a file, use FileInputStream in = new FileInputStream("program.properties"); settings.load(in);

It is customary to store program properties in a subdirectory of the user's home directory. The directory name is often chosen to start with a dot—on a UNIX system, this convention indicates a system directory that is hidden from the user. Our sample program follows this convention.

To find the user's home directory, you can call the System.getProperties method, which, as it happens, also uses a Properties object to describe the system information. The home directory has the key "user.home". There is also a convenience method to read a single key:

String userDir = System.getProperty("user.home");

It is a good idea to provide defaults for our program properties, in case a user edits the file by hand. The Properties class has two mechanisms for providing defaults. First, whenever you look up the value of a string, you can specify a default that should be used automatically when the key is not present.

String title = settings.getProperty("title", "Default title");

If there is a "title" property in the property map, title is set to that string. Otherwise, title is set to "Default title"

If you find it too tedious to specify the default in every call to getProperty, then you can pack all the defaults into a secondary property map and supply that map in the constructor of your primary property map.

```
Properties defaultSettings = new Properties();
defaultSettings.put("width", "300");
defaultSettings.put("height", "200");
defaultSettings.put("title", "Default title");
. . .
```

```
Properties settings = new Properties(defaultSettings);
```
Yes, you can even specify defaults to defaults if you give another property map parameter to the defaultSettings constructor, but it is not something one would normally do. Listing 10–7 shows how you can use properties for storing and loading program state. The program remembers the frame position, size, and title. You can also manually edit the file .corejava/program.properties in your home directory to change the program's appearance to the way *you* want

NOTE: Properties are simple tables without a hierarchical structure. It is common to introduce a fake hierarchy with key names such as window.main.color window.main.title, and so on. But the Properties class has no methods that help organize such a hierarchy. If you store complex configuration information, you should use the Preferences class instead—see the next section.

# **Storage of Application Preferences 541**

Listing 10-7 PropertiesTest.java 1. import java.awt.EventQueue; import java.awt.event.\*; import java.io.\*; import java.util.Properties; 5. import javax.swing.\*;  $\bar{z}$ 8.  $/*$ 9. \* A program to test properties. The program remembers the frame position, size, and title. 10. \* @version 1.00 2007-04-29 11. \* @author Cay Horstmann 12.  $\frac{1}{2}$ 13. public class PropertiesTest  $14. \{$ 15. public static void main(String[] args) 16. { 17. EventQueue.invokeLater(new Runnable()  $18.$   $\{$ 19. public void run() 20. { 21. PropertiesFrame frame = new PropertiesFrame(); 22. frame.setVisible(true); 23. } 24. }); 25. } 26. 27. 28. /\*\* 29. \* A frame that restores position and size from a properties file and updates the properties 30. \* upon exit. 31. \*/ 32. class PropertiesFrame extends JFrame 33. 34. public PropertiesFrame() 35. { 36. // get position, size, title from properties 37. 38. String userDir = System.getProperty("user.home"); 39. File propertiesDir = new File(userDir, ".corejava"); 40. if (!propertiesDir.exists()) propertiesDir.mkdir(); 41. propertiesFile = new File(propertiesDir, "program.properties"); 42. 43. Properties defaultSettings = new Properties(); 44. defaultSettings.put("left", "0"); 45. defaultSettings.put("top", "0"); 46. defaultSettings.put("width", "" + DEFAULT\_WIDTH); 47. defaultSettings.put("height", "" + DEFAULT\_HEIGHT); 48. defaultSettings.put("title", ""); 49.

# 50. settings = new Properties(defaultSettings); 51. 52. if (propertiesFile.exists()) try 53. { 54. FileInputStream in = new FileInputStream(propertiesFile); 55. settings.load(in); 56. } 57. catch (IOException ex) 58. { 59. ex.printStackTrace(); 60. } 61. 62. int left = Integer.parseInt(settings.getProperty("left")); 63. int top = Integer.parseInt(settings.getProperty("top")); 64. int width = Integer.parseInt(settings.getProperty("width")); 65. int height = Integer.parseInt(settings.getProperty("height")); 66. setBounds(left, top, width, height); 67. 68. // if no title given, ask user 69. 70. String title = settings.getProperty("title"); 71. if (title.equals("")) title = JOptionPane.showInputDialog("Please supply a frame title:");  $72.$  if (title == null) title = ""; 73. setTitle(title); 74. 75. addWindowListener(new WindowAdapter() 76. { 77. public void windowClosing(WindowEvent event) 78. { 79. settings.put("left", "" + getX()); 80. settings.put("top", "" + getY()); 81. settings.put("width", "" + getWidth()); 82. settings.put("height", "" + getHeight()); 83. settings.put("title", getTitle()); 84. try 85. { 86. FileOutputStream out = new FileOutputStream(propertiesFile); 87. settings.store(out, "Program Properties"); 88. } 89. catch (IOException ex) 90. { 91. ex.printStackTrace(); 92. } 93. System.exit(0); 94. } 95. }); 96. } 97. Listing 10-7 PropertiesTest.java (continued)

# **Storage of Application Preferences 543**

# **Ing 10–7 PropertiesTest.java** (continued)<br>
private File propertiesFile;<br>
private Froperties settings;<br>
public static final int DEFAULT\_WIDTH = 300;<br>
public static final int DEFAULT\_WIDTH = 300;<br> **java.util.Properties** 1 Listing 10-7 PropertiesTest.java (continued) 98. private File propertiesFile; 99. private Properties settings; 100. 101. public static final int DEFAULT\_WIDTH = 300; 102. public static final int DEFAULT\_HEIGHT = 200;  $103.$ } API **java.util.Properties 1.0** Properties()  $\bullet$ creates an empty property map. Properties(Properties defaults) creates an empty property map with a set of defaults. *Parameters:* defaults The defaults to use for lookups String getProperty(String key) gets a property map. Returns the string associated with the key, or the string associated with the key in the default table if it wasn't present in the table, ornull if the key wasn't present in the default table either. *Parameters:* key The key whose associated string to get String getProperty(String key, String defaultValue)  $\bullet$ gets a property with a default value if the key is not found. Returns the string associated with the key, or the default string if it wasn't present in the table. Parameters: key The key whose associated string to get defaultValue The string to return if the key is not present void load(InputStream in) throws IOException loads a property map from an input stream. void store(OutputStream out, String header) **1.2** saves a property map to an output stream. *Parameters:* out The output stream header The header in the first line of the stored file

### **java.lang.System 1.0** API

Properties getProperties() retrieves all system properties. The application must have permission to retrieve all properties or a security exception is thrown.

String getProperty(String key)

retrieves the system property with the given key name. The application must have permission to retrieve the property or a security exception is thrown. The following properties can always be retrieved:

java.version java.vendor java.vendor.url java.class.version os.name os.version os.arch file.separator path.separator line.separator java.specification.version java.vm.specification.version java.vm.specification.vendor java.vm.specification.name java.vm.version java.vm.vendor java.vm.name

NOTE: You can find the names of the freely accessible system properties in the file security/ java.policy in the directory of the Java runtime.

# *The Preferences API*

As you have seen, the Properties class makes it simple to load and save configuration information. However, using property files has these disadvantages:

- operating systems (such as Windows 9x) have no concept of a home directory.
- hood of name clashes as users install multiple Java applications.

• String getProperty(String key)<br>
• This veget system property with the given key name. The application must<br>
how continues properties can always be retrieved:<br>
following properties can always be retrieved:<br>
favoreion fav • String getProperty(String key)<br>
retricves the system property with the given key name. The application must<br>
retrive to provide properties can always be retrieved:<br>
following properties can always be retrieved:<br>  $\frac{1}{2$ Some operating systems have a central repository for configuration information. The best-known example is the registry in Microsoft Windows. The Preferences class of Java SE 1.4 provides such a central repository in a platform-independent manner. In Windows, the Preferences class uses the registry for storage; on Linux, the information is stored in the local file system instead. Of course, the repository implementation is transparent to the programmer using the Preferences class.

The Preferences repository has a tree structure, with node path names such as /com/mycompany/myapp. As with package names, name clashes are avoided as long as programmers start the paths with reversed domain names. In fact, the designers of the API suggest that the configuration node paths match the package names in your program.

Each node in the repository has a separate table of key/value pairs that you can use to store numbers, strings, or byte arrays. No provision is made for storing serializable objects. The API designers felt that the serialization format is too fragile for long-term storage. Of course, if you disagree, you can save serialized objects in byte arrays.

# **Storage of Application Preferences 545**

For additional flexibility, there are multiple parallel trees. Each program user has one tree, and an additional tree, called the system tree, is available for settings that are common to all users. The Preferences class uses the operating system notion of the "current user" for accessing the appropriate user tree.

To access a node in the tree, start with the user or system root:

Preferences root = Preferences.userRoot();

or

Preferences root = Preferences.systemRoot();

Then access the node. You can simply provide a node path name:

Preferences node = root.node("/com/mycompany/myapp");

A convenient shortcut gets a node whose path name equals the package name of a class. Simply take an object of that class and call

Preferences node = Preferences.userNodeForPackage(obj.getClass());

or

Preferences node = Preferences.systemNodeForPackage(obj.getClass());

Typically, obj will be the this reference.

Once you have a node, you can access the key/value table with methods

```
String get(String key, String defval)
int getInt(String key, int defval)
long getLong(String key, long defval)
float getFloat(String key, float defval)
double getDouble(String key, double defval)
boolean getBoolean(String key, boolean defval)
byte[] getByteArray(String key, byte[] defval)
```
Note that you must specify a default value when reading the information, in case the repository data is not available. Defaults are required for several reasons. The data might be missing because the user never specified a preference. Certain resource-constrained platforms might not have a repository, and mobile devices might be temporarily disconnected from the repository. • Converted with the state of the three is current to the position of the control of the control of the preferences of the preferences system of the this reference of the this reference. System of the preference of the thi references onde – Preferences, userholder-Prachage(obj, getClass());<br>
or meferences node – Preferences, systembide<br>ForPickage(obj, getClass());<br>
Typically, obj will be the this reference.<br>
Surge you can access the key/val

Conversely, you can write data to the repository with put methods such as

put(String key, String value) putInt(String key, int value)

and so on.

You can enumerate all keys stored in a node with the method String[] keys

But there is currently no way to find out the type of the value of a particular key. Central repositories such as the Windows registry traditionally suffer from two problems:

preferences to a new platform.

The Preferences class has a solution for the second problem. You can export the preferences of a subtree (or, less commonly, a single node) by calling the methods

```
void exportSubtree(OutputStream out)
void exportNode(OutputStream out)
```
The data are saved in XML format. You can import them into another repository by calling

void importPreferences(InputStream in)

Here is a sample file:

```
<?xml version="1.0" encoding="UTF-8"?>
<!DOCTYPE preferences SYSTEM "http://java.sun.com/dtd/preferences.dtd">
<preferences EXTERNAL_XML_VERSION="1.0">
   <root type="user">
   <map/<node name="com">
      <map/> <node name="horstmann">
       <map/ <node name="corejava">
           <map>
             <entry key="left" value="11"/>
             <entry key="top" value="9"/>
             <entry key="width" value="453"/>
             <entry key="height" value="365"/>
             <entry key="title" value="Hello, World!"/>
           </map>
         </node>
       </node>
     </node>
   </root>
</preferences>
```
If your program uses preferences, you should give your users the opportunity of exporting and importing them, so they can easily migrate their settings from one computer to another. The program in Listing 10–8 demonstrates this technique. The program simply saves the position, size, and title of the main window. Try resizing the window, then exit and restart the application. The window will be just like you left it when you exited.

# Listing 10-8 PreferencesTest.java

```
1. import java.awt.EventQueue;
```
import java.awt.event.\*;

```
import java.io.*;
```
4. import java.util.prefs.\*;

```
import javax.swing.*;
```

```
6.
```

```
7. /*
```
- 8. \* A program to test preference settings. The program remembers the frame position, size,
- 9. \* and title.

# **Storage of Application Preferences 547**

10. \* @version 1.02 2007-06-12 11. \* @author Cay Horstmann 12.  $\frac{1}{2}$ 13. public class PreferencesTest 14.  $\{$ 15. public static void main(String[] args) 16. { 17. EventQueue.invokeLater(new Runnable() 18.  $\left\{ \begin{array}{ccc} \end{array} \right.$ 19. public void run() 20. { 21. PreferencesFrame frame = new PreferencesFrame(); 22. frame.setDefaultCloseOperation(JFrame.EXIT\_ON\_CLOSE); 23. frame.setVisible(true); 24. } 25. }); 26. }  $27.$ } 28. 29.  $/*$ 30. \* A frame that restores position and size from user preferences and updates the preferences 31. \* upon exit. 32. \*/ 33. class PreferencesFrame extends JFrame  $34.$  { 35. public PreferencesFrame() 36. { 37. // get position, size, title from preferences 38. 39. Preferences root = Preferences.userRoot(); 40. final Preferences node = root.node("/com/horstmann/corejava"); 41. int left = node.getInt("left",  $\theta$ ); 42. int top = node.getInt("top", 0); 43. int width = node.getInt("width", DEFAULT\_WIDTH); 44. int height = node.getInt("height", DEFAULT\_HEIGHT); 45. setBounds(left, top, width, height); 46. 47. // if no title given, ask user 48. 49. String title = node.get("title", ""); 50. if (title.equals("")) title = JOptionPane.showInputDialog("Please supply a frame title:"); 51. if (title == null) title = ""; 52. setTitle(title); 53. 54. // set up file chooser that shows XML files 55. 56. final JFileChooser chooser = new JFileChooser(); 57. chooser.setCurrentDirectory(new File(".")); 58. Listing 10–8 PreferencesTest.java (continued)

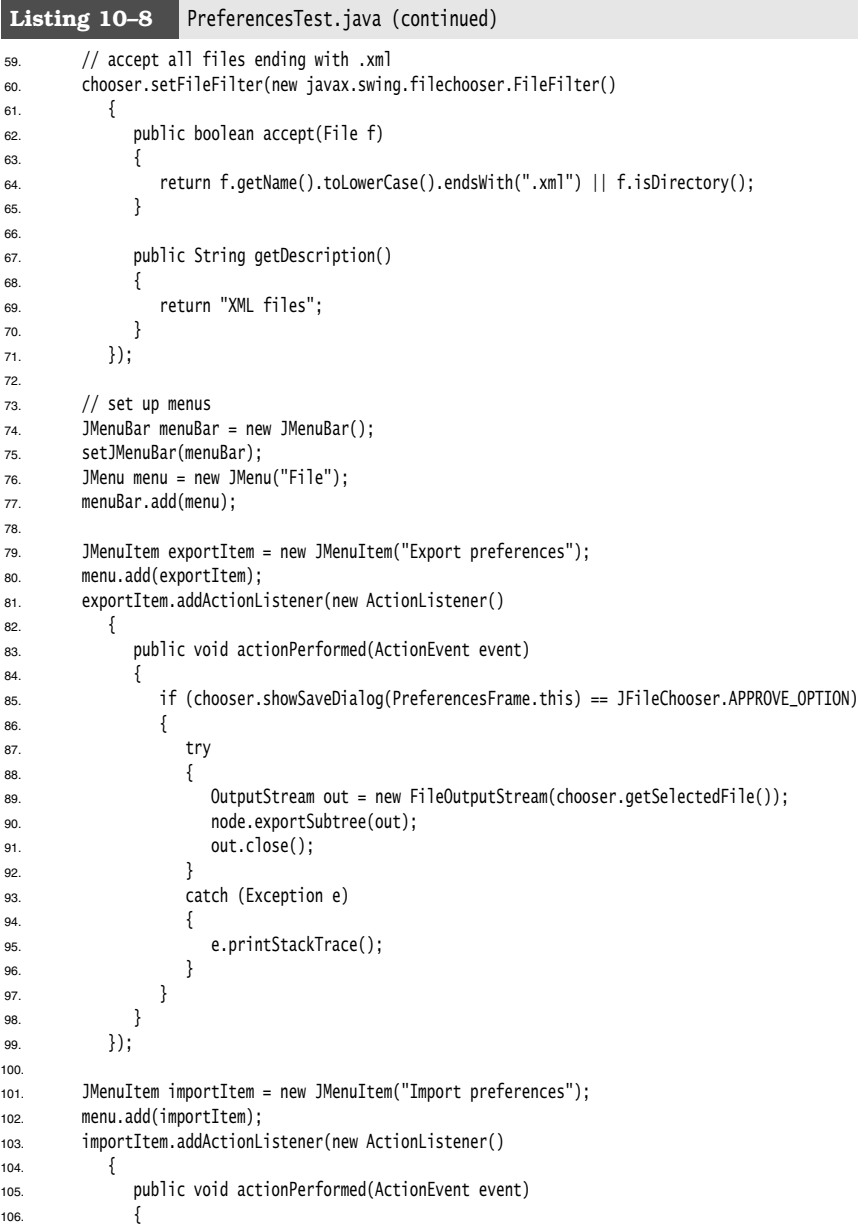

# **Storage of Application Preferences 549**

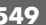

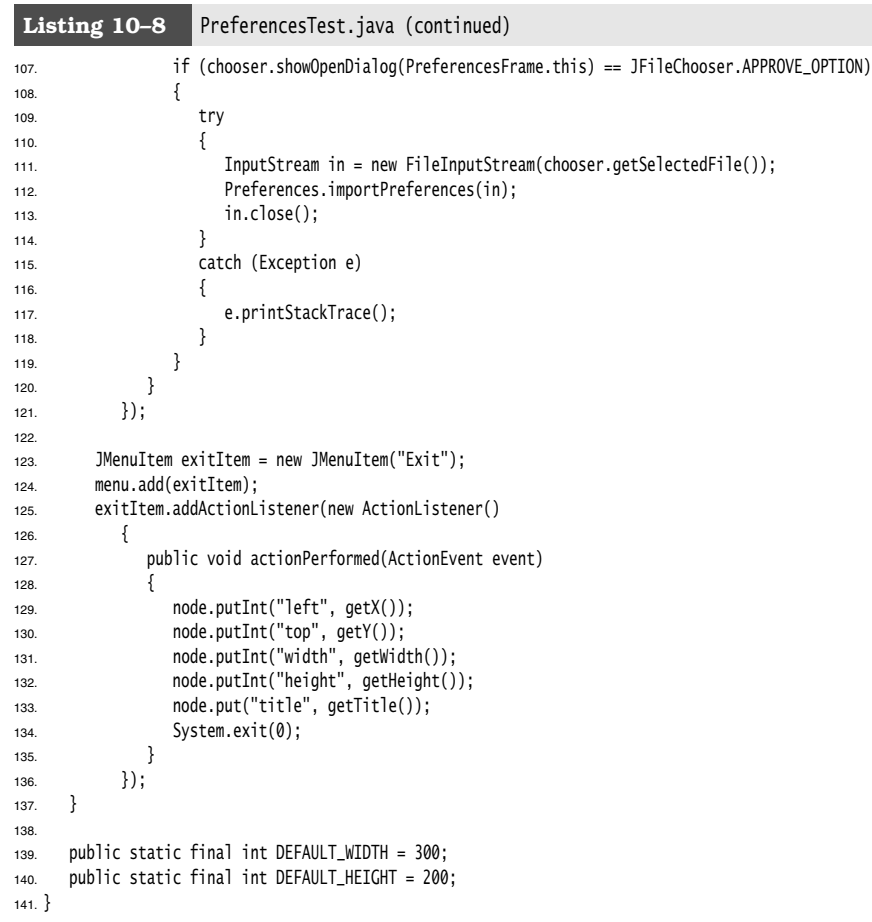

**java.util.prefs.Preferences 1.4**

- Preferences userRoot()  $\bullet$ returns the root preferences node of the user of the calling program.
- Preferences systemRoot()  $\bullet$ returns the systemwide root preferences node.
- Preferences node(String path) returns a node that can be reached from the current node by the given path. If path is absolute (that is, starts with a  $/$ ), then the node is located starting from the root of the tree containing this preference node. If there isn't a node with the given path, it is created.

- Preferences userNodeForPackage(Class cl)
- Preferences systemNodeForPackage(Class cl) returns a node in the current user's tree or the system tree whose absolute node path corresponds to the package name of the class cl.
- String[] keys() returns all keys belonging to this node.
- String get(String key, String defval)
- int getInt(String key, int defval)
- $\bullet$  long getLong(String key, long defval)
- float getFloat(String key, float defval)
- double getDouble(String key, double defval)
- boolean getBoolean(String key, boolean defval)
- byte[] getByteArray(String key, byte[] defval) returns the value associated with the given key, or the supplied default value if no value is associated with the key, or the associated value is not of the correct type, or the preferences store is unavailable.
- void put(String key, String value)
- void putInt(String key, int value)
- void putLong(String key, long value)
- void putFloat(String key, float value)
- void putDouble(String key, double value)
- void putBoolean(String key, boolean value) void putByteArray(String key, byte[] value)
- stores a key/value pair with this node.
- void exportSubtree(OutputStream out) writes the preferences of this node and its children to the specified stream.
- void exportNode(OutputStream out) writes the preferences of this node (but not its children) to the specified stream.
- void importPreferences(InputStream in) imports the preferences contained in the specified stream.

This concludes our discussion of Java software deployment. In the next chapter, you learn how to use exceptions to tell your programs what to do when problems arise at runtime. We also give you tips and techniques for testing and debugging so that not too many things will go wrong when your programs run.

Chapter

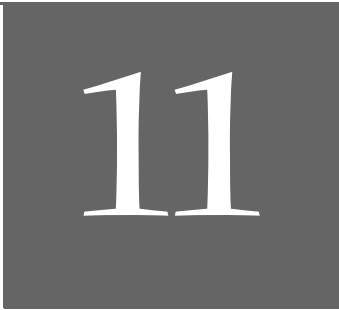

# **EXCEPTIONS LOGGING ASSERTIONS AND DEBUGGING SERTIC<br>
SSERTIC<br>
DEBUGC<br>
PEALING WITH ERRORS<br>
PEALING WITH ERRORS<br>
PEALING WITH ERRORS<br>
PEALING EXCEPTION<br>
PEALING ASSERTIONS<br>
PEBUGGING TIPS<br>
PEBUGGING TIPS<br>
PEBUGGING TIPS<br>
VEBUGGING TIPS<br>
VEBUGGING TIPS<br>
VEBUGGING TIPS**

- 
- CATCHING EXCEPTIONS
- **TIPS FOR USING EXCEPTIONS**
- **USING ASSERTIONS**
- LOGGING
- ▼ DEBUGGING TIPS
- ▼ USINGA DEBUGGER

# **552 Chapter 11** ■ **Exceptions, Logging, Assertions, and Debugging**

n a perfect world, users would never enter data in the wrong form, files they choose to open would always exist, and code would never have bugs. So far, we have mostly presented code as though we lived in this kind of perfect world. It is now time to turn to the mechanisms the Java programming language has for dealing with the real world of bad data and buggy code. **Chapter 11 ■ Exceptions, Ional Chapter 11 ■ Exceptions,**<br> **n** a perfect world, users<br>
choose to open would always e<br>
mostly presented code as though<br>
turn to the mechanisms the Jaw<br>
world of bad data and buggy c<br>
Encount **Chapter 11 ■ Exce**<br> **Chapter 11 ■ Exce**<br> **Chapter 11 ■ Exce**<br> **Chapter 11 ■ Exce**<br> **Chapter 11 ■ Exce**<br> **Chapter 11 ■ Exce**<br> **Chapter all work**<br> **Chapter and Encountering errors is<br>
program session becauser may forever t** ceptions, Logging, Assertions, and Debuggin<br> **Chapter 11 Exceptions, Logging, Assert**<br> **Chapter 11 Exceptions, Logging, Assert**<br>
choose to open would always exist, and code w<br>
mostly presented code as though we lived i

Encountering errors is unpleasant. If a user loses all the work he or she did during a program session because of a programming mistake or some external circumstance, that user may forever turn away from your program. At the very least, you must

- 
- 
- 

For exceptional situations, such as bad input data with the potential to bomb the program, Java uses a form of error trapping called, naturally enough, *exception handling.* Exception handling in Java is similar to that in C++ or Delphi. The first part of this chapter covers Java's exceptions.

During testing, you want to run lots of checks to make sure your program does the right thing. But those checks can be time-consuming and unnecessary after testing has completed. You could just remove the checks and stick them back in when additional testing is required, but that is tedious. The second part of this chapter shows you how to use the assertion facility for selectively activating checks.

When your program does the wrong thing, you can't always communicate with the user or terminate. Instead, you may want to record the problem for later analysis. The third part of this chapter discusses the logging facility of Java SE.

Finally, we give you some tips on how to get useful information out of a running Java application, and how to use the debugger in an IDE.

# **Dealing with Errors**

Suppose an error occurs while a Java program is running. The error might be caused by a file containing wrong information, a flaky network connection, or (we hate to mention it) use of an invalid array index or an attempt to use an object reference that hasn't yet been assigned to an object. Users expect that programs will act sensibly when errors happen. If an operation cannot be completed because of an error, the program ought to either

- 
- 

world of bad data and buggy code.<br> **Encountering erros:** is unpleasant If a user losses all the work he or she did chorear<br>
Encountering aroms is unpleasant If a user losses all the work he or she did circum<br>
user may fore Encountering errors is unpleasant. If a user loses all the work he or she dispogram session because of a programming mistake or some external circus were may forewer turn away from your program. At the very least, you m<br> This may not be easy to do, because the code that detects (or even causes) the error condition is usually far removed from the code that can roll back the data to a safe • Notify the user of an error;<br>• Save all work; and<br>• Allow users to gracefully estit the program.<br>
• Allow users to gracefully estit the program.<br>
For exceptional situations, such as similar to that in C++ or Delphi. The exception handling is to transfer control from where the error occurred to an error handler that can deal with the situation. To handle exceptional situations in your program, you must take into account the errors and problems that may occur. What sorts of problems do you need to consider?

*User input errors.* In addition to the inevitable typos, some users like to blaze their own trail instead of following directions. Suppose, for example, that a user asks to connect to a URL that is syntactically wrong. Your code should check the syntax, but suppose it does not. Then the network layer will complain.

- *Device errors.* Hardware does not always do what you want it to. The printer may be turned off. A web page may be temporarily unavailable. Devices will often fail in the middle of a task. For example, a printer may run out of paper during printing.
- *Physical limitations.* Disks can fill up; you can run out of available memory.
- *Code errors.* A method may not perform correctly. For example, it could deliver wrong answers or use other methods incorrectly. Computing an invalid array index, trying to find a nonexistent entry in a hash table, and trying to pop an empty stack are all examples of a code error.

The traditional reaction to an error in a method is to return a special error code that the calling method analyzes. For example, methods that read information back from files often return a –1 end-of-file value marker rather than a standard character. This can be an efficient method for dealing with many exceptional conditions. Another common return value to denote an error condition is the null reference. In Chapter 10, you saw an example of this with the getParameter method of the Applet class that returns null if the queried parameter is not present.

Unfortunately, it is not always possible to return an error code. There may be no obvious way of distinguishing valid and invalid data. A method returning an integer cannot simply return –1 to denote the error—the value –1 might be a perfectly valid result.

Instead, as we mentioned back in Chapter 5, Java allows every method an alternative exit path if it is unable to complete its task in the normal way. In this situation, the method does not return a value. Instead, it *throws* an object that encapsulates the error information. Note that the method exits immediately; it does not return its normal (or any) value. Moreover, execution does not resume at the code that called the method; instead, the exception-handling mechanism begins its search for an *exception handler* that can deal with this particular error condition.

Exceptions have their own syntax and are part of a special inheritance hierarchy. We take up the syntax first and then give a few hints on how to use this language feature effectively.

# *The Classification of Exceptions*

In the Java programming language, an exception object is always an instance of a class derived from Throwable. As you will soon see, you can create your own exception classes if the ones built into Java do not suit your needs.

Figure 11–1 is a simplified diagram of the exception hierarchy in Java.

Notice that all exceptions descend from Throwable, but the hierarchy immediately splits into two branches: Error and Exception

The Error hierarchy describes internal errors and resource exhaustion inside the Java runtime system. You should not throw an object of this type. There is little you can do if such an internal error occurs, beyond notifying the user and trying to terminate the program gracefully. These situations are quite rare.

When doing Java programming, you focus on the Exception hierarchy. The Exception hierarchy also splits into two branches: exceptions that derive from RuntimeException and those that do not. The general rule is this: A RuntimeException happens because you made a programming error. Any other exception occurs because a bad thing, such as an I/O error, happened to your otherwise good program.

# **554 Chapter 11** ■ **Exceptions, Logging, Assertions, and Debugging**

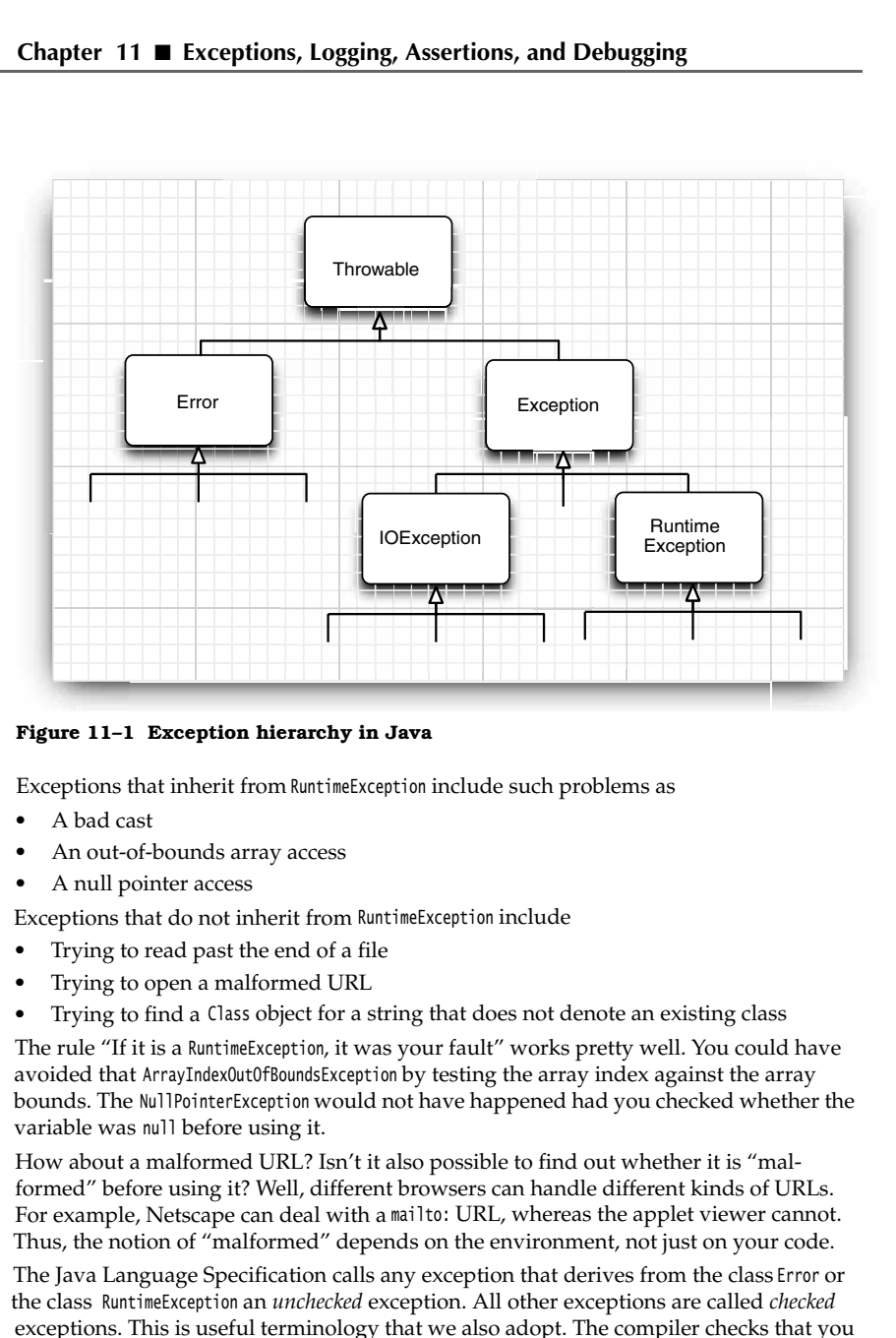

**Figure 11–1 Exception hierarchy in Java**

Exceptions that inherit from RuntimeException include such problems as

- 
- 
- 
- Exceptions that do not inherit from RuntimeException include
- 
- 
- 

The rule "If it is a RuntimeException, it was your fault" works pretty well. You could have avoided that ArrayIndexOutOfBoundsException by testing the array index against the array bounds. The NullPointerException would not have happened had you checked whether the variable was null before using it.

How about a malformed URL? Isn't it also possible to find out whether it is "malformed" before using it? Well, different browsers can handle different kinds of URLs. For example, Netscape can deal with a mailto: URL, whereas the applet viewer cannot. Thus, the notion of "malformed" depends on the environment, not just on your code.

The Java Language Specification calls any exception that derives from the class Error or the class RuntimeException an *unchecked* exception. All other exceptions are called *checked* exceptions. This is useful terminology that we also adopt. The compiler checks that you provide exception handlers for all checked exceptions.

NOTE: The name RuntimeException is somewhat confusing. Of course, all of the errors we

ns, Logging, Assertions, an<br>
NOTE: The name RuntimeExceptia<br>
are discussing occur at runtime.<br>
C++ NOTE: If you are familiar w<br>
standard C++ library, you will be<br>
exception classes, runtime\_error<br>
Java's RuntimeException a **Dealing with Err**<br> **Dealing with Err**<br>
NOTE: The name RuntimeException is somewhat confusing. Of course, all of the errors were discussing occur at runtime.<br>
C++ NOTE: If you are familiar with the (much more limited) exce standard C++ interactions, and Debugging<br>
Dealing with Erro<br>
NOTE: The name RuntimeException is somewhat confusing. Of course, all of the errors we<br>
are discussing occur at runtime.<br>
C++ NOTE: If you are familiar with the exception classes, runtime\_error and logic\_error. The logic\_error class is the equivalent of **Dealing with Error**<br>
Journalism Constant Confusing Correct and the errors we<br>
are discussing occur at runtime.<br>
C++ NOTE: If you are familiar with the (much more limited) exception hierarchy of the<br>
standard O++ library,

# *Declaring Checked Exceptions*

**Dealing with Errors**<br> **Consequence is the base consequence of the base class for exception is somewhat confusing. Of course, all of the errors we<br>
are discussing occur at runtime.<br>
C-+ NOTE: If you are familiar with the ( Exceptions in American**<br> **Exceptions in American**<br> **Exceptions in American**<br> **Exception CONTE:** If you are familiar with the (much more limit<br> **EXCEPT CONTE:** If you are familiar with the (much more limit<br>
exception class A Java method can throw an exception if it encounters a situation it cannot handle. The idea is simple: a method will not only tell the Java compiler what values it can return, it **Dealing with Errors**<br> **Dealing with Errors we**<br> **Dealing with Errors we**<br> **ANDTE:** The name suntriest<br>ceptrin is somewhat contusing. Of ourse, all of the errors we<br>
are discussing occur at runtime.<br> **(C+**<br>
steriated c++ B *is also going to tell the compiler what can go wrong.* For example, code that attempts to read from a file knows that the file might not exist or that it might be empty. The code that tries to process the information in a file therefore will need to notify the compiler that it can throw some sort of IOException **C+** Port NOTE: If you are familiar with the (much more limited) acception hierarchy of the sample and a signic amend bigit earror The logit carrer that the reception datas a metrima-rerear and algor denotes by unproducta exempton cases not the arror and tigtace and the preferance and the base is the equivalent shape that the social solutions in the and the social solutions in the social solutions in the social solutions in the social solut **exceptions in Java that are not of type luntinest<br>expression. Also a need can throw an exception if and have melocity and the such as a melocity of the such as a simple condition it is the complete what values it can r Declaring Checked Exceptions**<br>
A java method can throw an exception if the counters a situation it calce as simple: a method will not only tell the Java compiler what values is also going to left the compiler what values

The place in which you advertise that your method can throw an exception is the header of the method; the header changes to reflect the checked exceptions the method can throw. For example, here is the declaration of one of the constructors of the FileInput-Stream class from the standard library. (See Chapter 12 for more on streams.)

public FileInputStream(String name) **throws FileNotFoundException**

The declaration says that this constructor produces a FileInputStream object from a String parameter but that it *also* can go wrong in a special way—by throwing a FileNotFoundException. If this sad state should come to pass, the constructor call will not initialize a new FileInputStream object but instead will throw an object of the FileNotFoundException class. If it does, then the runtime system will begin to search for an exception handler that knows how to deal with FileNotFoundException objects.

When you write your own methods, you don't have to advertise every possible throwable object that your method might actually throw. To understand when (and what) you have to advertise in the throws clause of the methods you write, keep in mind that an exception is thrown in any of the following four situations:

- constructor.
- cover the throw statement in the next section).
- exception such as an ArrayIndexOutOfBoundsException
- 

If either of the first two scenarios occurs, you must tell the programmers who will use your method about the possibility of an exception. Why? Any method that throws an

# **556 Chapter 11** ■ **Exceptions, Logging, Assertions, and Debugging**

exception is a potential death trap. If no handler catches the exception, the current thread of execution terminates.

As with Java methods that are part of the supplied classes, you declare that your method may throw an exception with an *exception specification* in the method header. class MyAnimation

```
{ 
     . . .
    public Image loadImage(String s) throws IOException
    { 
 . . .
    }
\mathcal{E}
```
If a method might throw more than one checked exception type, you must list all exception classes in the header. Separate them by a comma as in the following example:

```
class MyAnimation
{ 
 . . .
    public Image loadImage(String s) throws EOFException, MalformedURLException
     { 
        . . .
     }
\mathcal{E}
```
However, you do not need to advertise internal Java errors, that is, exceptions inheriting from Error. Any code could potentially throw those exceptions, and they are entirely beyond your control.

Similarly, you should not advertise unchecked exceptions inheriting from RuntimeException class MyAnimation

```
{ 
 . . .
    void drawImage(int i) throws ArrayIndexOutOfBoundsException // bad style
    { 
 . . .
}<br>}
```
These runtime errors are completely under your control. If you are so concerned about array index errors, you should spend the time needed to fix them instead of advertising the possibility that they can happen.

In summary, a method must declare all the *checked* exceptions that it might throw. Unchecked exceptions are either beyond your control (Error) or result from conditions that you should not have allowed in the first place (RuntimeException). If your method fails to faithfully declare all checked exceptions, the compiler will issue an error message.

Of course, as you have already seen in quite a few examples, instead of declaring the exception, you can also catch it. Then the exception won't be thrown out of the method, and no throws specification is necessary. You see later in this chapter how to decide whether to catch an exception or to enable someone else to catch it.

CAUTION: If you override a method from a superclass, the checked exceptions that the sub-**Dealing with Error**<br>**CAUTION**: If you override a method from a superclass, the checked exceptions that the suciass method declares cannot be more general than those of the superclass method. (It is<br>cok to throw more speci ok to throw more specific exceptions, or not to throw any exceptions in the subclass method.) In particular, if the superclass method throws no checked exception atall, neither can the subclass. For example, if you override JComponent.paintComponent, your paintComponent method must not throw any checked exceptions, because the superclass method doesn't throw any. **Dealing with Error**<br> **Dealing with Error**<br> **CAUTION:** If you override a method from a superclass, the cheoked exceptions that the slass mehod declares cannot be more general than those of the superclass method. (It is the **ISONGLE1999**<br> **Dealing with Errors**<br> **Dealing with Errors**<br>
CAUTION: If you override a method from a superclass, the checked exceptions that the substants method (it is<br>
delses method declares cannot be mergerical may ex **Dealing**<br> **Dealing**<br>
CAUTION: If you override a method from a superclass, the checked exception<br>
olso smothod doclares cannot be more general than those of the superclass of<br>
olso to throw more specific exceptions, or not

When a method in a class declares that it throws an exception that is an instance of a particular class, then it may throw an exception of that class or of any of its subclasses. For example, the FileInputStream constructor could have declared that it throws an IOException. In that case, you would not have known what kind of IOException. It could be a plain IOException or an object of one of the various subclasses, such as FileNotFoundException

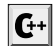

 $C_{++}$  NOTE: The throws specifier is the same as the throw specifier in  $C_{++}$ , with one important difference. In C++, throw specifiers are enforced at runtime, not at compile time. That is, the C++ compiler pays no attention to exception specifications. But if an exception is thrown<br>in a function that is not part of the throw list, then the unexpected function is called, and, by default, the program terminates.

# *How to Throw an Exception*

Let us suppose something terrible has happened in your code. You have a method, readData, that is reading in a file whose header promised

Content-length: 1024

but you get an end of file after 733 characters. You decide this situation is so abnormal that you want to throw an exception.

You need to decide what exception type to throw. Some kind of IOException would be a good choice. Perusing the Java API documentation, you find an EOFException with the description "Signals that an EOF has been reached unexpectedly during input." Perfect. Here is how you throw it:

throw new EOFException();

or, if you prefer,

 $\{$ 

EOFException e = new EOFException(); throw e;

Here is how it all fits together:

```
String readData(Scanner in) throws EOFException
{ 
 . . .
   while (. . .)
    { 
      if (!in.hasNext()) // EOF encountered
```
# **558 Chapter 11** ■ **Exceptions, Logging, Assertions, and Debugging**

```
if (n < len) throw new EOFException();
                                            }
                 . . .
                             }
                              return s;
Comparison Controllary and the Comparison Controllary or Comparison Controllary of the Comparison of the Comparison of the Comparison of the Comparison of the Comparison of the Comparison of the Comparison of the Compari
Chapter 11<br>
Chapter 11<br>
if<br>
if<br>
if<br>
iturn s;<br>
iturn s;<br>
iturn s;<br>
iturn s;<br>
iturn s;<br>
iturn s;<br>
iturn s;<br>
iturn of summer<br>
iturn we for you can se<br>
works for you can se<br>
works for you<br>
4. Find an ang<br>
2. Make an of<br>
3.
```
The EOFException has a second constructor that takes a string argument. You can put this to good use by describing the exceptional condition more carefully.

String gripe = "Content-length: " + len + ", Received: " + n; throw new EOFException(gripe);

As you can see, throwing an exception is easy if one of the existing exception classes works for you. In this case:

- 1.Find an appropriate exception class.
- 
- 

Once a method throws an exception, the method does not return to its caller. This means that you do not have to worry about cooking up a default return value or an error code.

C++ NOTE: Throwing an exception is the same in C++ and in Java, with one small exception. In Java, you can throw only objects of subclasses of Throwable. In C++, you can throw values of any type.

# *Creating Exception Classes*

Your code may run into a problem that is not adequately described by any of the standard exception classes. In this case, it is easy enough to create your own exception class. Just derive it from Exception or from a child class of Exception such as IOException. It is customary to give both a default constructor and a constructor that contains a detailed message. (The toString method of the Throwable superclass prints that detailed message, which is handy for debugging.)

```
class FileFormatException extends IOException
{ 
    public FileFormatException() {}
    public FileFormatException(String gripe)
    { 
       super(gripe);
    }
\mathcal{E}
```
Now you are ready to throw your very own exception type.

```
String readData(BufferedReader in) throws FileFormatException
{ 
 . . .
   while (. . .)
    {
```
if (ch ==  $-1$ ) // EOF encountered

```
 { 
           if (n < len) throw new FileFormatException();
        }
 . . .
    }
    return s;
\mathcal{E}
```
### API<sup>I</sup> **java.lang.Throwable 1.0**

- Throwable()  $\bullet$ 
	- constructs a new Throwable object with no detailed message.
- Throwable(String message)
- constructs a new Throwable object with the specified detailed message. By convention, all derived exception classes support both a default constructor and a constructor with a detailed message.
- String getMessage() gets the detailed message of the Throwable object.

# **Catching Exceptions**

You now know how to throw an exception. It is pretty easy. You throw it and you forget it. Of course, some code has to catch the exception. Catching exceptions requires more planning.

If an exception occurs that is not caught anywhere, the program will terminate and print a message to the console, giving the type of the exception and a stack trace. Graphics programs (both applets and applications) catch exceptions, print stack trace messages, and then go back to the user interface processing loop. (When you are debugging a graphically based program, it is a good idea to keep the console available on the screen and not minimized.) convention, all derived exception classes support both a detailed message.<br> **Catching** Extersige (d) the libroable object.<br> **Catching Exceptions**<br>
You now know how to throw an exception. It is pretty easy. You that<br>
it. Of

To catch an exception, you set up a try/catch block. The simplest form of the try block is as follows:

```
try
{ 
    code
   more code
   more code
catch (ExceptionType e)
{ 
    handler for this type
```
If any of the code inside the try block throws an exception of the class specified in the catch clause, then

- 1. The program skips the remainder of the code in the try block.
- 

ł

 $\mathcal{E}$ 

# **560 Chapter 11** ■ **Exceptions, Logging, Assertions, and Debugging**

If none of the code inside the try block throws an exception, then the program skips the catch clause.

If any of the code in a method throws an exception of a type other than the one named in the catch clause, this method exits immediately. (Hopefully, one of its callers has already coded a catch clause for that type.)

To show this at work, we show some fairly typical code for reading in data:

```
public void read(String filename)
   try
    { 
       InputStream in = new FileInputStream(filename);
       int b;
      while ((b = in.read()) != -1) {
          process input
       }
 }
   catch (IOException exception)
\{ exception.printStackTrace();
    }
```
Notice that most of the code in the try clause is straightforward: it reads and processes bytes until we encounter the end of the file. As you can see by looking at the Java API, there is the possibility that the read method will throw an IOException. In that case, we skip out of the entire while loop, enter the catch clause and generate a stack trace. For a toy program, that seems like a reasonable way to deal with this exception. What other choice do you have?

Often, the best choice is to do nothing at all and simply pass the exception on to the caller. If an error occurs in the read method, let the caller of the read method worry about it! If we take that approach, then we have to advertise the fact that the method may throw an IOException

```
public void read(String filename) throws IOException
{ 
    InputStream in = new FileInputStream(filename);
    int b;
   while ((b = in.read()) != -1)
    {
       process input
    }
\}
```
Remember, the compiler strictly enforces the throws specifiers. If you call a method that throws a checked exception, you must either handle it or pass it on.

Which of the two is better? As a general rule, you should catch those exceptions that you know how to handle and propagate those that you do not know how to handle.

When you propagate an exception, you must add a throws specifier to alert the caller that an exception may be thrown.

Look at the Java API documentation to see what methods throw which exceptions. Then decide whether you should handle them or add them to the throws list. There is nothing embarrassing about the latter choice. It is better to direct an exception to a competent handler than to squelch it.

Please keep in mind that there is one exception to this rule, as we mentioned earlier. If you are writing a method that overrides a superclass method that throws no exceptions (such as paintComponent in JComponent), then you *must* catch each checked exception in the method's code. You are not allowed to add more throws specifiers to a subclass method than are present in the superclass method. ns, Logging<br>
you propaga<br>
eption may l<br>
t the Java AI<br>
whether you<br>
r than to squ<br>
are writing a n<br>
s paint Compon<br>
are writing a m<br>
s paint Compon<br>
catch (Exce<br>
is<br>
catch (Exce<br>
There is no are<br>
derive from a<br> **hing Mult** i s

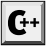

 $C_{++}$  NOTE: Catching exceptions is almost the same in Java and in  $C_{++}$ . Strictly speaking, the analog of

```
catch (Exception e) // Java
is
   catch (Exception& e) // C++
```
There is no analog to the  $C++$  catch  $(...)$ . This is not needed in Java because all exceptions derive from a common superclass.

# *Catching Multiple Exceptions*

You can catch multiple exception types in a try block and handle each type differently. You use a separate catch clause for each type as in the following example:

```
try
{ 
   code that might throw exceptions
catch (MalformedURLException e1
{ 
   emergency action for malformed URLs
catch (UnknownHostException e2
{ 
   emergency action for unknown hosts
catch (IOException e3
{ 
   emergency action for all other I/O problems
```
The exception object (e1, e2, e3) may contain information about the nature of the exception. To find out more about the object, try

e3.getMessage() to get the detailed error message (if there is one), or e3.getClass().getName()

to get the actual type of the exception object.

# **562 Chapter 11** ■ **Exceptions, Logging, Assertions, and Debugging**

# *Rethrowing and Chaining Exceptions*

You can throw an exception in a catch clause. Typically, you do this because you want to change the exception type. If you build a subsystem that other programmers use, it makes a lot of sense to use an exception type that indicates a failure of the subsystem. An example of such an exception type is the ServletException. The code that executes a servlet may not want to know in minute detail what went wrong, but it definitely wants to know that the servlet was at fault.

Here is how you can catch an exception and rethrow it:

```
try
{ 
    access the database
ł
catch (SQLException e)
{ 
    throw new ServletException("database error: " + e.getMessage());
\rightarrow
```
Here, the ServletException is constructed with the message text of the exception. As of Java SE 1.4, you can do better than that and set the original exception as the "cause" of the new exception:

```
imple of such an except<br>mapple of such an except may not want to know<br>w that the servlet was<br>s how you can catch at<br>access the database<br>tices the database<br>the ServletException e)<br>throw new ServletException<br>into server than
          s how you can catch an exception and rethrow it:<br>
nccess the database<br>
of (50 (Σκεφτίου e)<br>
(Moreoverletsception if statsase error: " + e.getVessage());<br>
the beaviet Exception is constructed with the message text of the 
          Exception, and Runtime Exception, and exception, and exception, and the complete of the service of the service of the complete the measure of the complete the measure of the complete their own can be better than that and s
try
{ 
        access the database
ι
catch (SQLException e)
{ 
        Throwable se = new ServletException("database error");
        se.initCause(e);
        throw se;
```
When the exception is caught, the original exception can be retrieved:

```
Throwable e = se.getCause();
```
This wrapping technique is highly recommended. It allows you to throw high-level exceptions in subsystems without losing the details of the original failure.

TIP: The wrapping technique is alsouseful if a checked exception occurs in a method that is notallowed to throw a checked exception. You can catch the checked exception and wrap it

Ţ

these have been brought into conformance with the "cause" mechanism. You can still retrieve the chained exception in the historical way or just call getCause.
## *The* **finally** *Clause*

When your code throws an exception, it stops processing the remaining code in your method and exits the method. This is a problem if the method has acquired some local resource that only it knows about and if that resource must be cleaned up. One solution is to catch and rethrow all exceptions. But this solution is tedious because you need to clean up the resource allocation in two places, in the normal code and in the exception code.

Java has a better solution, the finally clause. Here we show you how to properly dispose of a Graphics object. If you do any database programming in Java, you will need to use the same techniques to close connections to the database. As you will see in Chapter 4 of Volume II, it is very important to close all database connections properly, even when exceptions occur.

The code in the finally clause executes whether or not an exception was caught. In the following example, the program will dispose of the graphics context *under all circumstances:*

```
Graphics g = \text{image.getGraphics}();
      try
            // 1 
            code that might throw exceptions
            // 2
      catch (IOException e)
            // 3 
            show error dialog
            // 4 
      finally
      { 
            // 5 
            g.dispose(); 
      // 6 
1. Octo and reftitow all exceptions. But this solution is tectoms of the most become the code of a Capita's colore.<br>
In the more throw all exception that we see the secure throw the code of a Capita's object. If you do an
of a Cephites object. If you do any database programming in Java, you will need to under the code same techniques to dose connections to the database connections properly, even who Wolume II, it is very important to close
```
Let us look at the three possible situations in which the program will execute the finally clause.

- code in the try block. Then, it executes the code in the finally clause. Afterwards, execution continues with the first statement after the finally clause. In other words, execution passes through points 1, 2, 5, and 6.
- IOException. For this, the program executes all code in the try block, up to the point at which the exception was thrown. The remaining code in the try block is skipped. The program then executes the code in the matching catch clause, then the code in the finally clause.

If the catch clause does not throw an exception, the program executes the first line after the finally clause. In this scenario, execution passes through points 1, 3, 4, 5, and 6.

If the catch clause throws an exception, then the exception is thrown back to the caller of this method, and execution passes through points 1, 3, and 5 only.

**Chapter 11 Exceptions, Logging, Assertions, and Debugging**<br> **Chapter 11 Exceptions, Logging, Assertions, and Debugging**<br>
If the catto clause throws an exception, then the exception is thrown back to the<br>
caller of th gram executes all code in the try block until the exception is thrown. The remaining code in the try block is skipped. Then, the code in the finally clause is executed, and the exception is thrown back to the caller of this method. Execution passes through points 1 and 5 only.

You can use the finally clause without a catch clause. For example, consider the following try statement:

```
InputStream in = ...;
try
{ 
    code that might throw exceptions
finally
{ 
    in.close(); 
ι
```
The in.close() statement in the finally clause is executed whether or not an exception is encountered in the try block. Of course, if an exception is encountered, it is rethrown and must be caught in another catch clause.

In fact, as explained in the following tip, we think it is a very good idea to use the finally clause in this way whenever you need to close a resource.

Collection in 2008<br>
The outer try block. Of course, if an exception is<br>
interested in the ry block Co from section is erecented in the friendly clause is executed whether or not an exception is<br>
tarticled in the ry block. TIP: We strongly suggest that you decouple try/catch and try/finally blocks. This makes Ţ your code far less confusing. For example: InputStream in = ...; try try { *code that might throw exceptions* } finally { in.close(); } catch (IOException e) { *show error dialog* The inner try block has a single responsibility: to make sure that the input stream is closed.

this solution clearer, it is also more functional: errors in the finally clauseare reported.

## **Catching Exceptions 565**

CAUTION: A finally clause can yield unexpected results when it contains return statements. Suppose you exit the middle of a try block with a return statement. Before the method returns, the contents of the finally block are executed. If the finally block also contains a return statement, then it masks the original return value. Consider this contrived example: public static int f(int n) try { **CAUTION:** A finally clause can yield unexpected results when it contains return statements<br>Suppose you exit the middle of a try block with a return statement. Before the method returns<br>suppose you exit the middle of a tr

```
int r = n * n;
       return r;
 }
    finally
   {
      if (n == 2) return 0;
   }
```
If you call  $f(2)$ , then the try block computes  $r = 4$  and executes the return statement. Howcauses the method to return 0, ignoring the original return value of 4.

Sometimes the finally clause gives you grief, namely if the cleanup method can also throw an exception. A typical case is closing a stream. (See Chapter 1 of Volume II for more information on streams.) Suppose you want to make sure that you close a stream when an exception hits in the stream processing code.

```
InputStream in = ...;
try
{ 
    code that might throw exceptions
finally
{ 
    in.close();
ι
```
Now suppose that the code in the try block throws some exception *other than an*  IOException that is of interest to the caller of the code. The finally block executes, and the close method is called. That method can itself throw an IOException! When it does, then the original exception is lost and the IOException is thrown instead. That is very much against the spirit of exception handling.

It is always a good idea—unfortunately not one that the designers of the InputStream class chose to follow—to throw no exceptions in cleanup operations such as dispose, close, and so on, that you expect users to call in finally blocks.

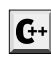

C++ NOTE: There is one fundamental difference between C++ and Java with regard to exception handling. Java has no destructors; thus, there is no stack unwinding as in C++. This means that the Java programmer must manually place code to reclaim resources in finally blocks. Of course, because Java does garbage collection, there are far fewer resources that require manual deallocation.

## *Analyzing Stack Trace Elements*

A *stack trace* is a listing of all pending method calls at a particular point in the execution of a program. You have almost certainly seen stack trace listings—they are displayed whenever a Java program terminates with an uncaught exception.

Before Java SE 1.4, you could access the text description of a stack trace by calling the printStackTrace method of the Throwable class. Now you can call the getStackTrace method to get an array of StackTraceElement objects that you can analyze in your program. For example:

```
Throwable t = new Throwable();
StackTraceElement[] frames = t.getStackTrace();
for (StackTraceElement frame : frames)
   analyze frame
```
The StackTraceElement class has methods to obtain the file name and line number, as well as the class and method name, of the executing line of code. The toString method yields a formatted string containing all of this information.

Java SE 5.0 added the static Thread.getAllStackTraces method that yields the stack traces of all threads. Here is how you use that method:

```
Map<Thread, StackTraceElement[]> map = Thread.getAllStackTraces();
for (Thread t : map.keySet())
    StackTraceElement[] frames = map.get(t);
    analyze frames
ł
```
See Chapters 13 and 14 for more information on the Map interface and threads.

Listing 11–1 prints the stack trace of a recursive factorial function. For example, if you compute factorial(3), the printout is

```
factorial(3):
StackTraceTest.factorial(StackTraceTest.java:18)
StackTraceTest.main(StackTraceTest.java:34)
factorial(2):
StackTraceTest.factorial(StackTraceTest.java:18)
StackTraceTest.factorial(StackTraceTest.java:24)
StackTraceTest.main(StackTraceTest.java:34)
factorial(1):
StackTraceTest.factorial(StackTraceTest.java:18)
StackTraceTest.factorial(StackTraceTest.java:24)
StackTraceTest.factorial(StackTraceTest.java:24)
StackTraceTest.main(StackTraceTest.java:34)
return 1
return 2
return 6
```
## **Catching Exceptions 567**

## Listing 11-1 StackTraceTest.java

```
1. import java.util.*;
\overline{2}3. /*4. * A program that displays a trace feature of a recursive method call.
 * @version 1.01 2004-05-10
6. * @author Cay Horstmann
7. */public class StackTraceTest
9. \{10. /*\ast11. * Computes the factorial of a number
12. * @param n a nonnegative integer
13. * @return n! = 1 * 2 * . . . * n
14. * /15. public static int factorial(int n)
16. {
17. System.out.println("factorial(" + n + "):");
18. Throwable t = new Throwable();
19. StackTraceElement[] frames = t.getStackTrace();
20. for (StackTraceElement f : frames)
21. System.out.println(f);
22. int r;
23. if (n <= 1) r = 1;
24. else r = n * factorial(n - 1);25. System.out.println("return " + r);
26. return r;
27. }
28.
29. public static void main(String[] args)
30. {
31. Scanner in = new Scanner(System.in);
32. System.out.print("Enter n: ");
33. int n = in.nextInt();
34. factorial(n);
35. }
36.
```
## **java.lang.Throwable 1.0**

- Throwable(Throwable cause) **1.4** Throwable(String message, Throwable cause) **1.4** constructs a Throwable with a given cause.
- Throwable initCause(Throwable cause) **1.4** sets the cause for this object or throws an exception if this object already has a cause. Returns this

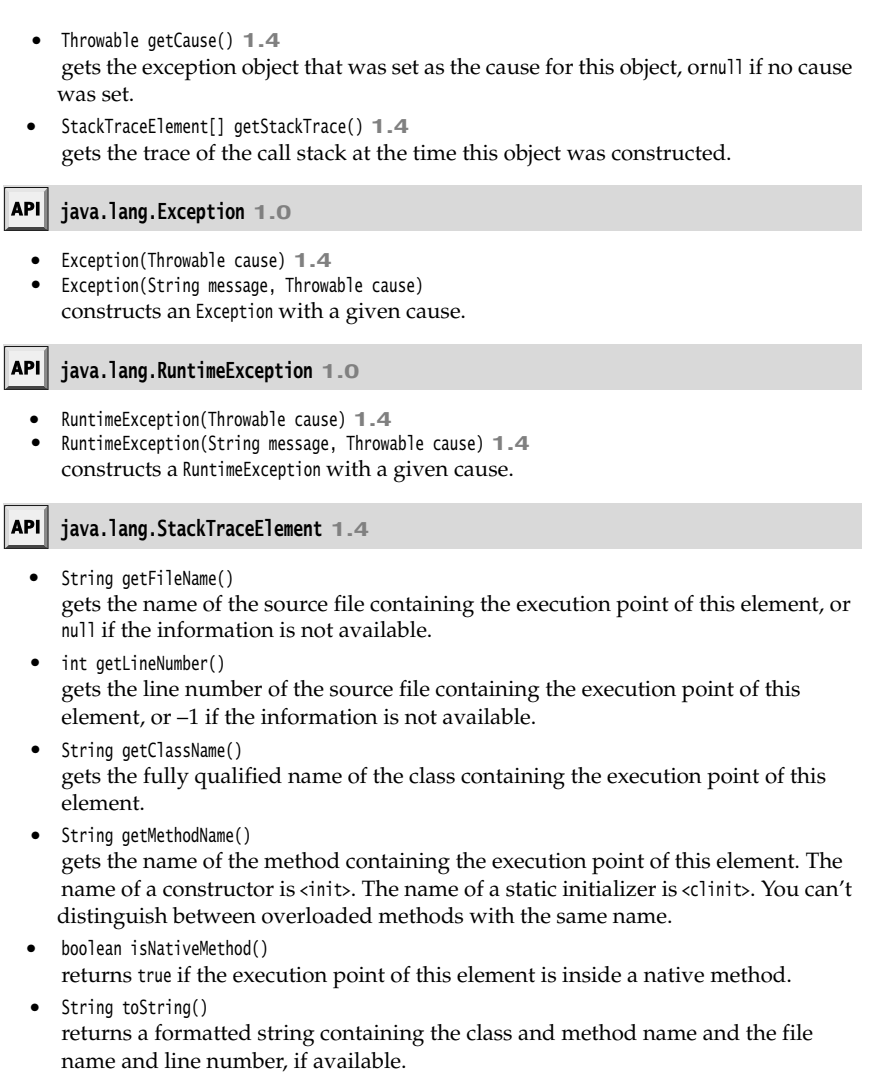

## **Tips for Using Exceptions**

There is a certain amount of controversy about the proper use of exceptions. Some programmers believe that all checked exceptions are a nuisance, others can't seem to throw enough of them. We think that exceptions (even checked exceptions) have their place, and offer you these tips for their proper use.

## **Tips for Using Exceptions 569**

*1.Exception handling is not supposed to replace a simple test.*

As an example of this, we wrote some code that tries 10,000,000 times to pop an empty stack. It first does this by finding out whether the stack is empty. if (!s.empty()) s.pop();

Next, we tell it to pop the stack no matter what. Then, we catch the EmptyStackException that tells us that we should not have done that.

```
try()
{ 
    s.pop();
<sup>}</sup>
catch (EmptyStackException e)
3
```
On our test machine, we got the timing data in Table 11–1.

**Table 11–1 Timing Data**

| Test             | Throw/Catch         |
|------------------|---------------------|
| 646 milliseconds | 21,739 milliseconds |
|                  |                     |

As you can see, it took far longer to catch an exception than it did to perform a simple test. The moral is: Use exceptions for exceptional circumstances only.

2. *Do not micromanage exceptions.*

Many programmers wrap every statement in a separate try block. OutputStream out; Stack s; for (i = 0; i < 100; i++) { try { n = s.pop(); } catch (EmptyStackException s) { // stack was empty } try { out.writeInt(n); } catch (IOException e) { // problem writing to file }<br>}

This approach blows up your code dramatically. Think about the task that you want the code to accomplish. Here we want to pop 100 numbers off a stack and save them to a file. (Never mind why—it is just a toy example.) There is nothing we can do if a problem rears its ugly head. If the stack is empty, it will not become occupied. If the file contains an error, the error will not magically go away. It therefore makes sense to wrap the *entire task* in a try block. If any one operation fails, you can then abandon the task.

```
{ 
                 for (i = 0; i < 100; i++) { 
                       n = s.pop();
                        out.writeInt(n);
                  }
           catch (IOException e)
                  // problem writing to file
           catch (EmptyStackException s)
                  // stack was empty
Chapter 11 Exceptions, Logging, A<br>
3. This approach blows up your code dram<br>
Colver mind why—it is just a toy examply heat of the stack is empty,<br>
an error, the error will not magically good task in a try block. If a
```
try

This code looks much cleaner. It fulfills one of the promises of exception handling, to *separate* normal processing from error handling.

Don't just throw a RuntimeException. Find an appropriate subclass or create your own. Don't just catch Throwable. It makes your code hard to read and maintain. Respect the difference between checked and unchecked exceptions. Checked exceptions are inherently burdensome—don't throw them for logic errors. (For example, the reflection library gets this wrong. Callers often need to catch exceptions that they know can never happen.)

Do not hesitate to turn an exception into another exception that is more appropriate. For example, when you parse an integer in a file, catch the NumberFormatException and turn it into a subclass of IOException or MySubsystemException

4. *Do not squelch exceptions.*

ļ

In Java, there is the tremendous temptation to shut up exceptions. You write a method that calls a method that might throw an exception once a century. The compiler whines because you have not declared the exception in the throws list of your method. You do not want to put it in the throws list because then the compiler will whine about all the methods that call your method. So you just shut it up:

public Image loadImage(String s)

```
{ 
   try
    { 
       code that threatens to throw checked exceptions
 }
   catch (Exception e)
    {} // so there
```
### **Using Assertions 571**

Now your code will compile without a hitch. It will run fine, except when an exception occurs. Then, the exception will be silently ignored. If you believe that exceptions are at all important, you should make some effort to handle them right.

**5. Example 1.1**<br> **5. When your code will compile without a hitch. It will run fine, ex-**<br> **5. When you detect an error, "tough love" works better than indulgence.**<br> **5. When you detect an error, "tough love" works better** Some programmers worry about throwing exceptions when they detect errors. Maybe it would be better to return a dummy value rather than throw an exception when a method is called with invalid parameters. For example, should Stack.pop return null rather than throw an exception when a stack is empty? We think it is better to throw a EmptyStackException at the point of failure than to have a NullPointerException occur at later time. We your code will compile without a hitch. It will run fine, exact and animy on occurs. Then, the exception will be silently ignored. If you be summaried as an at all important, you should make some effort to handle per pr

6. *Propagating exceptions is not a sign of shame.*

Many programmers feel compelled to catch all exceptions that are thrown. If they call a method that throws an exception, such as the FileInputStream constructor or the readLine method, they instinctively catch the exception that may be generated. Often, it is actually better to *propagate* the exception instead of catching it:

```
public void readStuff(String filename) throws IOException // not a sign of shame!
{
```
InputStream in = new FileInputStream(filename);

. . .

Higher-level methods are often better equipped to inform the user of errors or to abandon unsuccessful commands.

## **Using Assertions**

Assertions are a commonly used idiom for defensive programming. Suppose you are convinced that a particular property is fulfilled, and you rely on that property in your code. For example, you may be computing

```
double y = Math.sqrt(x);
```
You are certain that x is not negative. Perhaps it is the result of another computation that can't have a negative result, or it is a parameter of a method that requires its callers to supply only positive inputs. Still, you want to double-check rather than having confusing "not a number" floating-point values creep into your computation. You could, of course, throw an exception:

```
if (x < 0) throw new IllegalArgumentException("x < 0");
```
But this code stays in the program, even after testing is complete. If you have lots of checks of this kind, the program runs quite a bit slower than it should.

The assertion mechanism allows you to put in checks during testing and to have them automatically removed in the production code.

As of Java SE 1.4, the Java language has a keyword assert. There are two forms: assert *condition*

and

assert *condition* : *expression*

Both statements evaluate the condition and throw an AssertionError if it is false. In the second statement, the expression is passed to the constructor of the AssertionError object and turned into a message string.

NOTE: The sole purpose of the *expression* part is to producea message string. The Assertion-Error object does not store the actual expression value, so you can't query it later. As the JDK documentation states with paternalistic charm, doing so "would encourage programmers to attempt to recover from assertion failure, which defeats the purpose of the facility."

To assert that x is nonnegative, you can simply use the statement

assert  $x \ge 0$ ;

Or you can pass the actual value of x into the AssertionError object, so that it gets displayed later.

assert  $x \ge 0$  :  $x$ ;

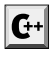

C++ NOTE: The assert macro of the C language turns the assertion condition into a string that is printed if the assertion fails. For example, if assert( $x \ge 0$ ) fails, it prints that " $x \ge 0$ " is the failing condition. In Java, the condition is not automatically part of the error report. If you want to see it, you have to pass it as a string into the AssertionError object: assert  $x >= 0$ : "x  $>= 0$ ".

### *Assertion Enabling and Disabling*

By default, assertions are disabled. You enable them by running the program with the -enableassertions or -ea option:

java -enableassertions MyApp

Note that you do not have to recompile your program to enable or disable assertions. Enabling or disabling assertions is a function of the *class loader*. When assertions are disabled, the class loader strips out the assertion code so that it won't slow execution. attempt 1<br>
To assert that<br>
assert x >=<br>
Or you can pa<br>
ader.<br>
assert x >=<br> **C++** NO<br>
that is prove that is prove that is prove that is prove that is and to s<br>  $\frac{8}{x}$  and to s<br> **Assertion**<br>
By default, as<br>
giva -enable

You can even turn on assertions in specific classes or in entire packages. For example:

java -ea:MyClass -ea:com.mycompany.mylib... MyApp

This command turns on assertions for the class MyClass and all classes in the com.mycompany.mylib package *and its subpackages*. The option -ea... turns on assertions in all classes of the default package.

You can also disable assertions in certain classes and packages with the -disableassertions or -da option:

java -ea:... -da:MyClass MyApp

Some classes are not loaded by a class loader but directly by the virtual machine. You can use these switches to selectively enable or disable assertions in those classes.

However, the -ea and -da switches that enable or disable all assertions do not apply to the "system classes" without class loaders. Use the -enablesystemassertions/-esa switch to enable assertions in system classes. **Example 19 Throw School School School School School School School School School School School School School School School School School School School School School School School Assertions are in Assertion should you choo Example 19 Example 19 Allen Concording Allen School (19)**<br> **Example 19 Allen School (19)**<br> **Example 20 Allen School (19)**<br> **Example 20 Allen School (19)**<br> **Example 20**<br> **Example 30**<br> **Example 30**<br> **Example 30**<br> **Example 3 Example 19: Example 15: Example 10: Example 20: Example 20: Example 20: Example 20: The Java language g<br>
• Throwing an exception<br>
• Using Assertion<br>
The Java language g<br>
• Throwing an exception<br>
• Using assertions<br>
• Usin** 

It is also possible to programmatically control the assertion status of class loaders. See the API notes at the end of this section.

## *Using Assertions for Parameter Checking*

The Java language gives you three mechanisms to deal with system failures:

- 
- 
- 

When should you choose assertions? Keep these points in mind:

- 
- times jokingly described as "wearing a life jacket when you are close to shore, and throwing it overboard once you are in the middle of the ocean.")

Therefore, you would not use assertions for signaling recoverable conditions to another part of the program or for communicating problems to the program user. Assertions should only be used to locate internal program errors during testing.

From the total of the samelian and Debugging (Assertions, and Debugging However, the the dash operator and the "system classes" without class loaders. Use the -enablesystemassertimable assertions in system classes.<br>
The is **Consumer Consumer Consumer Consumer Consumer Consumer Consumer Consumer Consumer Consumer Consumer Consumer Consumer Consumer Consumer Consumer Consumer Consumer Consumer Consumer Consumer Consumer Consumer Consumer Consu** Let's look at a common scenario—the checking of method parameters. Should you use assertions to check for illegal index values or null references? To answer that question, you have to look at the documentation of the method. Suppose you implement a sorting method.

```
/**
    Sorts the specified range of the specified array into ascending numerical order. 
    The range to be sorted extends from fromIndex, inclusive, to toIndex, exclusive.
    @param a the array to be sorted.
    @param fromIndex the index of the first element (inclusive) to be sorted.
    @param toIndex the index of the last element (exclusive) to be sorted.
    @throws IllegalArgumentException if fromIndex > toIndex
    @throws ArrayIndexOutOfBoundsException if fromIndex < 0 or toIndex > a.length
*/
```
static void sort(int[] a, int fromIndex, int toIndex)

we "bland" is a set of the control of the control of the control of the control of the control of the control of the control of  $\ast$ The documentation states that the method throws an exception if the index values are incorrect. That behavior is part of the contract that the method makes with its callers. If you implement the method, you have to respect that contract and throw the indicated exceptions. It would not be appropriate to use assertions instead.

Should you assert that a is not null? That is not appropriate either. The method documentation is silent on the behavior of the method when a is null. The callers have the right to assume that the method will return successfully in that case and not throw an assertion error.

However, suppose the method contract had been slightly different:

@param a the array to be sorted. (Must not be null)

Now the callers of the method have been put on notice that it is illegal to call the method with a null array. Then the method may start with the assertion

assert a != null;

Computer scientists call this kind of contract a *precondition*. The original method had no preconditions on its parameters—it promised a well-defined behavior in all cases. The revised method has a single precondition: that is not null. If the caller fails to fulfill the precondition, then all bets are off and the method can do anything it wants. In fact, with the assertion in place, the method has a rather unpredictable behavior when it is called illegally. It sometimes throws an assertion error, and sometimes a null pointer exception, depending on how its class loader is configured. Now the callers of the hidden with a null array. Then t<br>signal array. Then t<br>assert a != null;<br>Computer scientists cal<br>preconditions on its pair<br>revised method has a si<br>precondition, then all be<br>assertion in place, the<br>de

## *Using Assertions for Documenting Assumptions*

Many programmers use comments to document their underlying assumptions. Consider this example from http://java.sun.com/javase/6/docs/technotes/guides/language/assert.html

```
if (i % 3 == 0)
 . . .
else if (i % 3 == 1)
 . . .
else // (i % 3 == 2)
   . . .
```
In this case, it makes a lot of sense to use an assertion instead.

```
if (i % 3 == 0) . . .
else if (i % 3 == 1)
      . . .
else
{
     assert i % 3 == 2;
\begin{array}{c} \cdot & \cdot \\ \cdot & \cdot \end{array}
```
Of course, it would make even more sense to think through the issue a bit more thoroughly. What are the possible values of i  $%$  3? If i is positive, the remainders must be 0, 1, or 2. If is negative, then the remainders can be −1 or −2. Thus, the real assumption is that i is not negative. A better assertion would be

assert  $i >= 0$ ;

before the if statement.

At any rate, this example shows a good use of assertions as a self-check for the programmer. As you can see, assertions are a tactical tool for testing and debugging. In contrast, logging is a strategic tool for the entire life cycle of a program. We will examine logging in the next section.

### **API java.lang.ClassLoader 1.0**

 $\bullet$ void setDefaultAssertionStatus(boolean b) **1.4** enables or disables assertions for all classes loaded by this class loader that don't have an explicit class or package assertion status.

## **Logging 575**

- void setClassAssertionStatus(String className, boolean b) **1.4** enables or disables assertions for the given class and its inner classes.
- void setPackageAssertionStatus(String packageName, boolean b) **1.4** enables or disables assertions for all classes in the given package and its subpackages.
- void clearAssertionStatus() **1.4** removes all explicit class and package assertion status settings and disables assertions for all classes loaded by this class loader.

## **Logging**

Every Java programmer is familiar with the process of inserting calls to System.out.println into troublesome code to gain insight into program behavior. Of course, once you have figured out the cause of trouble, you remove the print statements, only to put them back in when the next problem surfaces. The logging API is designed to overcome this problem. Here are the principal advantages of the API: **•** void setClassAssertions, and Debugging<br>
• void setClassAssertionStatus(String classNane, boolean b) 1.4<br>
• enables or disables assertions for the given package and its inner classes.<br>
• void set2classAssertionStatus(S **Logging (2018)**<br> **Logging**<br>
• void settlasskesertionstatus (String classlane, houleau b) 1.4<br>
• cheaples assections for the given class and its inner classes.<br>
• void settledage<br>sestertionstatus (String packagea, boolean **Loggir**<br>
• voir set<br>
leastiest consider (String classine, boles b) 1.4<br>
• embiles or disables assertions for the given chase and its inner classes.<br>
• voir setz<br>
excapses are timely in the given can be proper package and **Formular Constrainers** (also<br>since the services and states and is inner classes. evolved services<br>because the services for the given class and is inner classes. The state<br>discrete records can filter records and positive **•** void setClassAssertionStatus(String class<br>tlane, boolean b) 1.4 conbles cordshables assertions for the given class and its inner classes.<br>• voi setPacagatesertionStatus(15rring packagatem, boolean b) 1.4<br>• enables or  $$\sf{L}$$  void set<br>Classiesertien<br>Sistens(String Classiane, boolean b) 1.4 enables or disables assertions for<br>the given classes in the given package and its orbitals of disables assertions for all classes in the given packa • void set<br>Classissertienstatus(String classiane, boolean b) 1.4<br>• controlled condision sacretions for the given class and its inner classes.<br>• void seticlage<br>sissertienstatus(String pedagelane, hoolean b) 1.4<br>• controll

- easy to turn them back on.
- the logging code in your application.
- storage in a file, and so on.
- any criteria supplied by the filter implementor.
- 
- com.mycompany.myapp, similar to package names.
- tions can replace this mechanism if desired.

### *Basic Logging*

Let's get started with the simplest possible case. The logging system manages a default logger Logger.global that you can use instead of System.out. Use the info method to log an information message:

Logger.global.info("File->Open menu item selected");

By default, the record is printed like this:

May 10, 2004 10:12:15 PM LoggingImageViewer fileOpen INFO: File->Open menu item selected

(Note that the time and the names of the calling class and method are automatically included.) But if you call

Logger.global.setLevel(Level.OFF);

at an appropriate place (such as the beginning of main), then all logging is suppressed.

## *Advanced Logging*

Now that you have seen "logging for dummies," let's go on to industrial-strength logging. In a professional application, you wouldn't want to log all records to a single global logger. Instead, you can define your own loggers.

When you request a logger with a given name for the first time, it is created.

Logger myLogger = Logger.getLogger("com.mycompany.myapp");

Subsequent calls to the same name yield the same logger object.

Similar to package names, logger names are hierarchical. In fact, they are *more* hierarchical than packages. There is no semantic relationship between a package and its parent, but logger parents and children share certain properties. For example, if you set the log level on the logger "com.mycompany", then the child loggers inherit that level. ma protessional application, you wouldum it want to log all records to a single given that the level stops of the level in a protection, you were the first time, it is created.<br>
you request a logger vidin a given name for 1 to package names, logger names are hierarchical. In fact, they are *more* hierarchical role packages. There is no semantic relationship between a package of parents and its parent, packages. There is no semantic relation

There are seven logging levels:

- SEVERE
- WARNING
- INFO
- **CONFIG**  $\bullet$
- FINE
- FINER FINEST

By default, the top three levels are actually logged. You can set a different level, for example,

logger.setLevel(Level.FINE);

Now all levels of FINE and higher are logged.

You can also use Level. ALL to turn on logging for all levels or Level. OFF to turn all logging off.

There are logging methods for all levels, such as

logger.warning(message); logger.fine(message);

and so on. Alternatively, you can use the log method and supply the level, such as logger.log(Level.FINE, message);

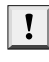

TIP: The default logging configuration logs all records with level of INFO or higher. Therefore, useful for diagnostics but meaningless to the program user.

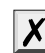

CAUTION: If you set the logging level to a value finer than INFO, then youalso need to INFO. See the next section for details.

The default log record shows the name of the class and method that contain the logging call, as inferred from the call stack. However, if the virtual machine optimizes execution,

```
accurate call information may not be available. You can use the logp method to give the 
precise location of the calling class and method. The method signature is
    void logp(Level l, String className, String methodName, String message)
There are convenience methods for tracing execution flow:
    void entering(String className, String methodName)
   void entering(String className, String methodName, Object param)
    void entering(String className, String methodName, Object[] params)
    void exiting(String className, String methodName)
   void exiting(String className, String methodName, Object result)
For example:
    int read(String file, String pattern)
```

```
{
    logger.entering("com.mycompany.mylib.Reader", "read",
       new Object[] { file, pattern });
     . . .
    logger.exiting("com.mycompany.mylib.Reader", "read", count);
    return count;
\rightarrow
```
 $\boldsymbol{\mathcal{U}}$ 

These calls generate log records of level FINER that start with the strings ENTRY and RETURN

NOTE: At some point in the future, the logging methods with an Object[] parameter will be rewritten to support variable parameter lists ("varargs"). Then, you will be able to make calls such as logger.entering("com.mycompany.mylib.Reader", "read", file, pattern).

A common use for logging is to log unexpected exceptions. Two convenience methods include a description of the exception in the log record.

```
void throwing(String className, String methodName, Throwable t)
   void log(Level l, String message, Throwable t)
Typical uses are
   if (. . .)
   ₹
       IOException exception = new IOException(". . .");
       logger.throwing("com.mycompany.mylib.Reader", "read", exception);
       throw exception;
   - }
and
   try
   ₹
     . . .
   \rightarrowcatch (IOException e)
   ₹
       Logger.getLogger("com.mycompany.myapp").log(Level.WARNING, "Reading image", e);
   \mathcal{E}
```
The throwing call logs a record with level FINER and a message that starts with THROW.

## **Logging 577**

## *Changing the Log Manager Configuration*

You can change various properties of the logging system by editing a configuration file. The default configuration file is located at

*jre*/lib/logging.properties

To use another file, set the java.util.logging.config.file property to the file location by starting your application with

java -Djava.util.logging.config.file=*configFile MainClass*

CAUTION: Calling System.setProperty("java.util.logging.config.file", file) in main has no effect because the log manager is initialized during VM startup, before main executes.

To change the default logging level, edit the configuration file and modify the line .level=INFO

You can specify the logging levels for your own loggers by adding lines such as com.mycompany.myapp.level=FINE

That is, append the .level suffix to the logger name.

As you see later in this section, the loggers don't actually send the messages to the console—that is the job of the handlers. Handlers also have levels. To see FINE messages on the console, you also need to set

java.util.logging.ConsoleHandler.level=FINE

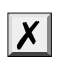

X

CAUTION: The settings in the log manager configuration are not system properties. Starting a program with -Dcom.mycompany.myapp.level=FINE does not have any influence on the logger.

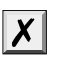

that you can set the java.util.logging.config.class and java.util.logging.config.file properties via the Preferences API. This is false—see http://bugs.sun.com/bugdatabase/ view\_bug.do?bug\_id=4691587

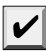

**EXECT 1 III Exceptions, Logging, Assertions, and Debugging<br>
Experimentange various properties of the logging system by editing a configuration fill<br>
cristical configuration file is located at<br>
His/logging, croperties<br>
and** NOTE: The logging properties file is processed by the java.util.logging.LogManager class. It is located to specify a different file is located at filteration of the file location by gyour application with<br>  $\frac{1}{2}$  is the given application with  $\frac{1}{2}$  is property.<br>  $\frac{1}{2}$  your application with  $\frac{1}{2}$  system property to the name of a subclass. Alternatively, you can keep the standard another file, set the jawa-util logging.config.file property to the file location by your application with<br>  $y$  coura application with<br>  $y$  coural properties file-confige iie MainGlass<br>
CAUTION: Galling System.setProgerty( java.util.logging.config.class system property to the name of a class that sets log manager properties in some other way. See the API documentation for the LogManager class for more information.

It is also possible to change logging levels in a running program by using the jconsole program. See http://java.sun.com/developer/technicalArticles/J2SE/jconsole.html#LoggingControl for information.

## *Localization*

You may want to localize logging messages so that they are readable for international users. Internationalization of applications is the topic of Chapter 5 of Volume II. Briefly, here are the points to keep in mind when localizing logging messages.

Localized applications contain locale-specific information in *resource bundles.* A resource bundle consists of a set of mappings for various locales (such as United States or Germany). For example, a resource bundle may map the string "reading-File" into strings "Reading file" in English or "Achtung! Datei wird eingelesen" in German.

A program may contain multiple resource bundles, perhaps one for menus and another for log messages. Each resource bundle has a name (such as "com.mycompany.logmessages"). To add mappings to a resource bundle, you supply a file for each locale. English message mappings are in a file com/mycompany/logmessages\_en.properties and German message mappings are in a file com/mycompany/logmessages\_de.properties. (The **Localization**<br> **Localization**<br> **Localization**<br>
You may want to localize logging messages so that they are readable for international<br>
You may want to localize logging messages so that they are readable for international<br> of your application, so that the ResourceBundle class will automatically locate them. These files are plain text files, consisting of entries such as here are the points to keep in mind when localizir<br>
Localizired applications contain locale-specific is<br>
resource bundle consists of a set of mappings f<br>
States or Germany). For example, a resource bundler<br>
File" into stri

readingFile=Achtung! Datei wird eingelesen renamingFile=Datei wird umbenannt ...

When requesting a logger, you can specify a resource bundle:

Logger logger = Logger.getLogger(loggerName, "com.mycompany.logmessages");

Then you specify the resource bundle key, not the actual message string, for the log message.

logger.info("readingFile");

You often need to include arguments into localized messages. Then the message should contain placeholders {0} {1}, and so on. For example, to include the file name with a log message, include the placeholder like this:

Reading file {0}. Achtung! Datei {0} wird eingelesen.

You then pass values into the placeholders by calling one of the following methods:

logger.log(Level.INFO, "readingFile", fileName);

logger.log(Level.INFO, "renamingFile", new Object[] { oldName, newName });

## *Handlers*

By default, loggers send records to a ConsoleHandler that prints them to the System.err stream. Specifically, the logger sends the record to the parent handler, and the ulti-

Like loggers, handlers have a logging level. For a record to be logged, its logging level must be above the threshold of *both* the logger and the handler. The log manager configuration file sets the logging level of the default console handler as

java.util.logging.ConsoleHandler.level=INFO

To log records with level FINE, change both the default logger level and the handler level in the configuration. Alternatively, you can bypass the configuration file altogether and install your own handler.

```
Logger logger = Logger.getLogger("com.mycompany.myapp");
logger.setLevel(Level.FINE);
logger.setUseParentHandlers(false);
Handler handler = new ConsoleHandler();
handler.setLevel(Level.FINE);
logger.addHandler(handler);
```
By default, a logger sends records both to its own handlers and the handlers of the parent. Our logger is a child of the primordial logger (with name "") that sends all records with level INFO or higher to the console. But we don't want to see those records twice. For that reason, we set the useParentHandlers property to false

To send log records elsewhere, add another handler. The logging API provides two useful handlers for this purpose, a FileHandler and a SocketHandler. The SocketHandler sends records to a specified host and port. Of greater interest is the FileHandler that collects records in a file.

You can simply send records to a default file handler, like this:

```
FileHandler handler = new FileHandler();
logger.addHandler(handler);
```
The records are sent to a file javan.log in the user's home directory, where  $n$  is a number to make the file unique. If a user's system has no concept of the user's home directory (for example, in Windows 95/98/Me), then the file is stored in a default location such as C:\Windows. By default, the records are formatted in XML. A typical log record has the form by default, a longer solution that is some namele and the nameles of the principal and the sections with level 1360 on Nameles and the append of the transit of the conside But we don't want to see those records twice. In c

```
<record>
  <date>2002-02-04T07:45:15</date>
  <millis>1012837515710</millis>
 <sequence>1</sequence>
  <logger>com.mycompany.myapp</logger>
  <level>INFO</level>
  <class>com.mycompany.mylib.Reader</class>
  <method>read</method>
  <thread>10</thread>
  <message>Reading file corejava.gif</message>
</record>
```
You can modify the default behavior of the file handler by setting various parameters in the log manager configuration (see Table 11–2), or by using another constructor (see the API notes at the end of this section).

You probably don't want to use the default log file name. Therefore, you should use another pattern, such as %h/myapp.log. (See Table 11–3 for an explanation of the pattern variables.)

If multiple applications (or multiple copies of the same application) use the same log pattern so that each application creates a unique copy of the log.

It is also a good idea to turn file rotation on. Log files are kept in a rotation sequence, such as myapp.log.0, myapp.log.1, myapp.log.2, and so on. Whenever a file exceeds the size limit, the oldest log is deleted, the other files are renamed, and a new file with generation number 0 is created.

## **Logging 581**

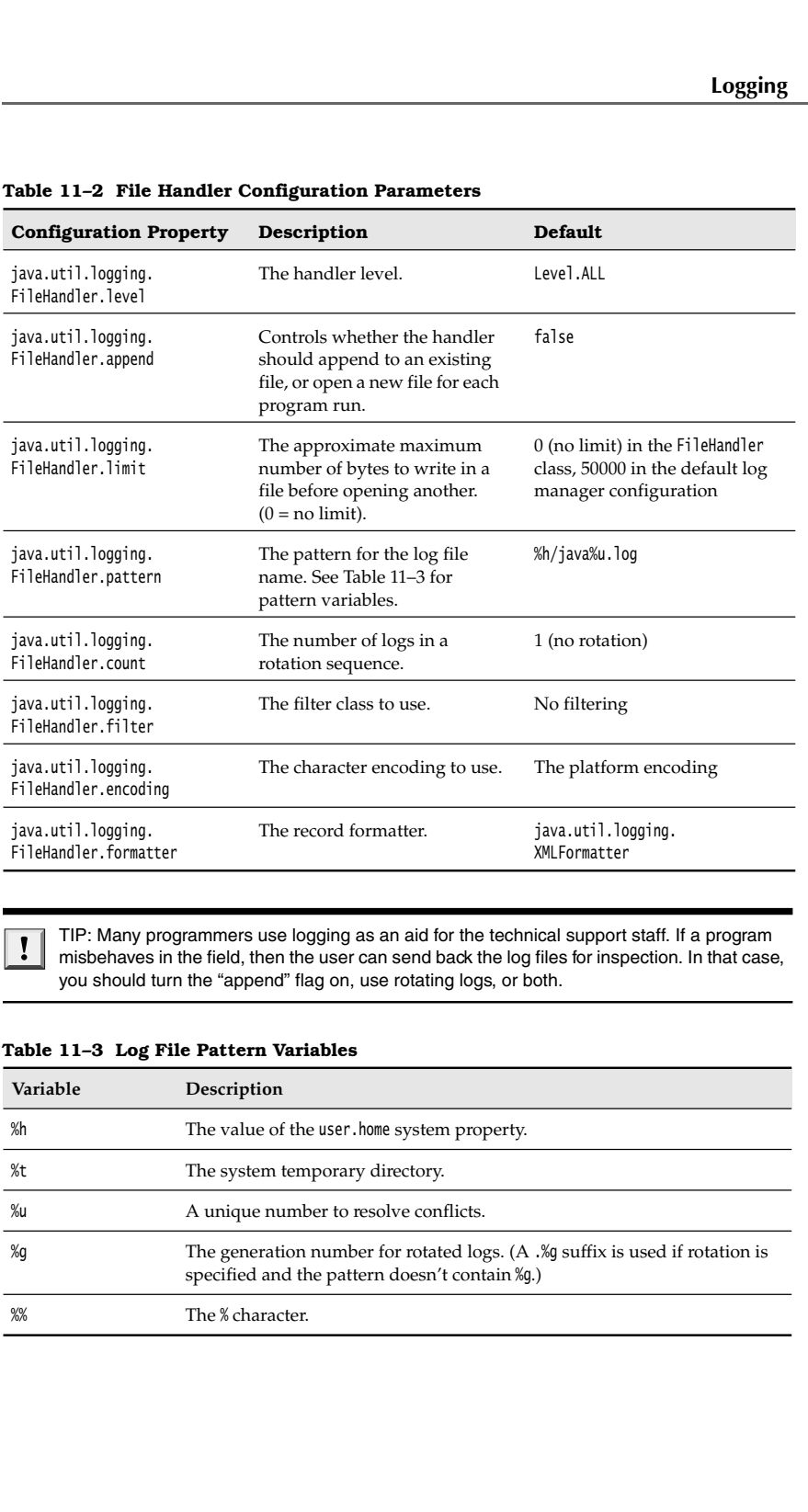

## **Table 11–2 File Handler Configuration Parameters**

TIP: Many programmers use logging as an aid for the technical support staff. If a program misbehaves in the field, then the user can send back the log files for inspection. In that case, you should turn the "append" flag on, use rotating logs, or both.

## **Table 11–3 Log File Pattern Variables**

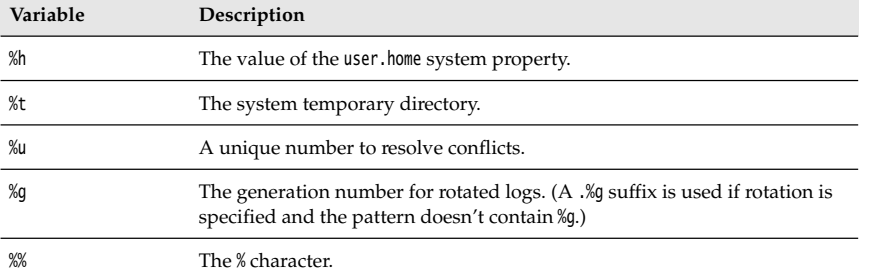

You can also define your own handlers by extending the Handler or the StreamHandler class. We define such a handler in the example program at the end of this section. That handler displays the records in a window (see Figure 11–2).

The handler extends the StreamHandler class and installs a stream whose write methods display the stream output in a text area.

```
class WindowHandler extends StreamHandler
   ſ
       public WindowHandler()
       {
    . . .
         final JTextArea output = new JTextArea();
          setOutputStream(new
              OutputStream()
              {
                 public void write(int b) {} // not called
                 public void write(byte[] b, int off, int len)
   \{ output.append(new String(b, off, len));
    }
              });
       }
    . . .
  \mathcal{E}\overline{\square}x
 \triangleqMay 14, 2007 9:15:47 PM ImageViewerFrame <init>
FINER: ENTRY
May 14, 2007 9:15:47 PM ImageViewerFrame <init>
FINER: RETURN
May 14, 2007 9:15:47 PM LoggingImageViewer main
FINE: Showing frame
May 14, 2007 9:16:17 PM ImageViewerFrame.FileOpenListene
FINER: ENTRY java.awt.event.ActionEvent[ACTION_PERFORMED,
May 14, 2007 9:17:32 PM ImageViewerFrame$FileOpenListene
                                                      \overline{ }
```
**Figure 11–2 A log handler that displays records in a window** 

There is just one problem with this approach—the handler buffers the records and only writes them to the stream when the buffer is full. Therefore, we override the publish method to flush the buffer after each record:

```
class WindowHandler extends StreamHandler
€
    . . .
   public void publish(LogRecord record)
 {
       super.publish(record);
       flush();
 }
```
If you want to write more exotic stream handlers, extend the Handler class and define the publish, flush, and close methods.

## *Filters*

By default, records are filtered according to their logging levels. Each logger and handler can have an optional filter to perform added filtering. You define a filter by implementing the Filter interface and defining the method

boolean isLoggable(LogRecord record)

Analyze the log record, using any criteria that you desire, and return true for those records that should be included in the log. For example, a particular filter may only be interested in the messages generated by the entering and exiting methods. The filter should then call record.getMessage() and check whether it starts with ENTRY or RETURN.

To install a filter into a logger or handler, simply call the setFilter method. Note that you can have at most one filter at a time.

### *Formatters*

The ConsoleHandler and FileHandler classes emit the log records in text and XML formats. However, you can define your own formats as well. You need to extend the Formatter class and override the method

String format(LogRecord record)

Format the information in the record in any way you like and return the resulting string. In your format method, you may want to call the method

```
String formatMessage(LogRecord record)
```
That method formats the message part of the record, substituting parameters and applying localization.

Many file formats (such as XML) require a head and tail part that surrounds the formatted records. In that case, override the methods

String getHead(Handler h) String getTail(Handler h)

Finally, call the setFormatter method to install the formatter into the handler.

## *A Logging Recipe*

With so many options for logging, it is easy to lose track of the fundamentals. The following recipe summarizes the most common operations.

1. For a simple application, choose a single logger. It is a good idea to give the logger the same name as your main application package, such as com.mycompany.myprog. You can always get the logger by calling

Logger logger = Logger.getLogger("com.mycompany.myprog");

For convenience, you may want to add static fields

private static final Logger logger = Logger.getLogger("com.mycompany.myprog");

to classes with a lot of logging activity.

or hanna a must may angger to manues any portuniters. The details all messages of level and the random the cost also the manus. However, you can define your candidate rand filled related classes emit the log records in tex sole. Users can override the default configuration, but as you have seen, the process is a bit involved. Therefore, it is a good idea to install a more reasonable default in your application.

The following code ensures that all messages are logged to an application-specific file. Place the code into the main method of your application.

```
if (System.getProperty("java.util.logging.config.class") == null
                      && System.getProperty("java.util.logging.config.file") == null)
                try
                {
                      Logger.getLogger("").setLevel(Level.ALL);
                      final int LOG_ROTATION_COUNT = 10;
                     Handler handler = new FileHandler("%h/myapp.log", 0, LOG_ROTATION_COUNT);
                      Logger.getLogger("").addHandler(handler);
                }
                catch (IOException e)
                {
                      logger.log(Level.SEVERE, "Can't create log file handler", e);
          }<br>}
\label{eq:21} \begin{split} \textbf{Chapter 11} \quad \blacksquare \quad \textbf{Exceptions,Lambda D} \quad \textbf{D} \quad \textbf{E} \quad \textbf{E} \quad \textbf{S} \quad \textbf{S} \quad \text
```
with level INFO, WARNING, and SEVERE show up on the console. Therefore, reserve these levels for messages that are meaningful to the users of your program. The level FINE is a good choice for logging messages that are intended for programmers.

Whenever you are tempted to call System.out.println, emit a log message instead: logger.fine("File open dialog canceled");

It is also a good idea to log unexpected exceptions. For example:

```
try
 . . .
catch (SomeException e)
    logger.log(Level.FINE, "explanation", e);
J
```
Listing 11–2 puts this recipe to use with an added twist: Logging messages are also displayed in a log window.

## Listing 11-2 LoggingImageViewer.java

```
import java.awt.*;
```
2. import java.awt.event.\*; import java.io.\*;

```
4. import java.util.logging.*;
```
import javax.swing.\*;

```
6.
```
 $7. /$ \*\*

- 8. \* A modification of the image viewer program that logs various events.
- \* @version 1.02 2007-05-31
- 10. \* @author Cay Horstmann
- 11. \*/

# **Logging 585**

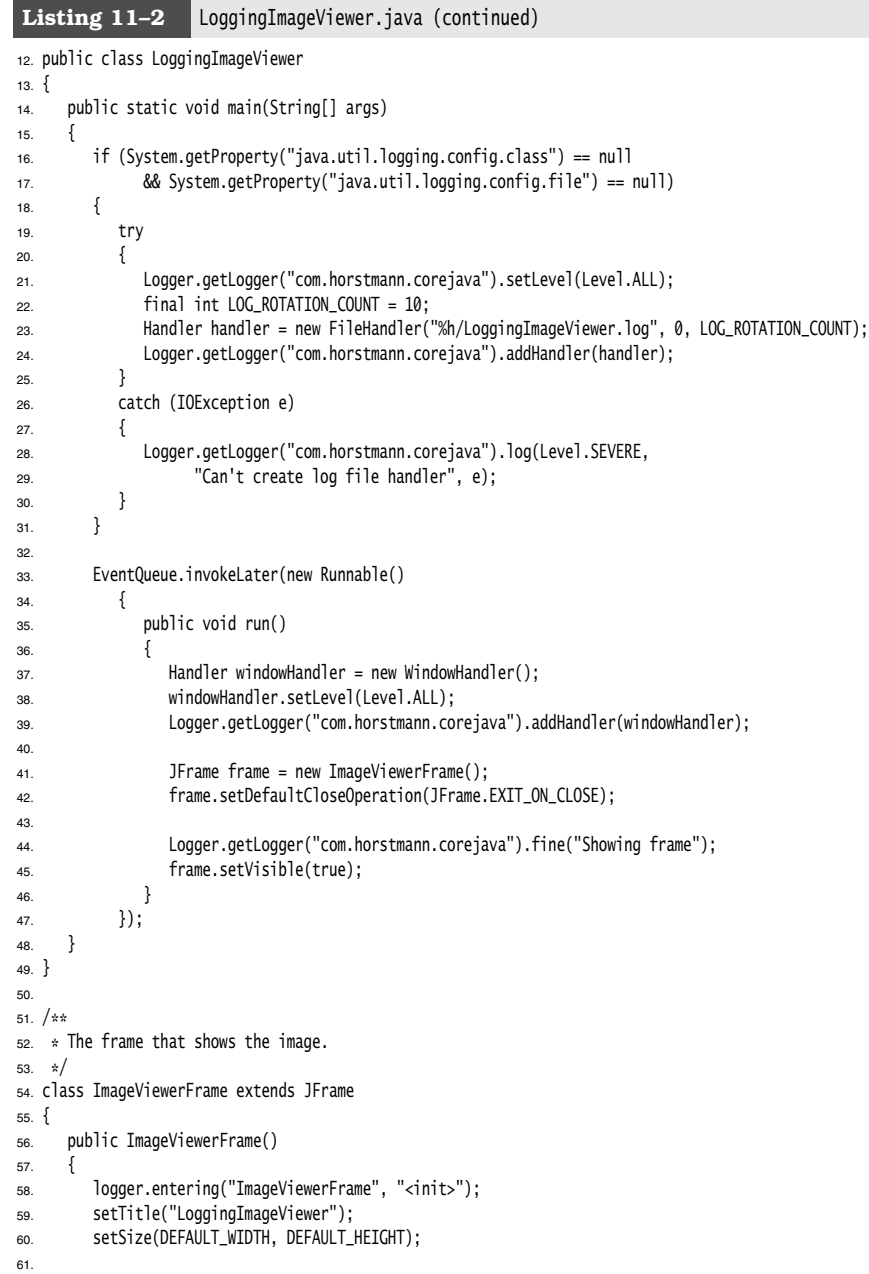

## 62. // set up menu bar 63. JMenuBar menuBar = new JMenuBar(); 64. setJMenuBar(menuBar); 65. 66. JMenu menu = new JMenu("File"); 67. menuBar.add(menu); 68. 69. JMenuItem openItem = new JMenuItem("Open"); 70. menu.add(openItem); 71. openItem.addActionListener(new FileOpenListener()); 72. 73. JMenuItem exitItem = new JMenuItem("Exit"); 74. menu.add(exitItem); 75. exitItem.addActionListener(new ActionListener() 76. { 77. public void actionPerformed(ActionEvent event) 78. { 79. logger.fine("Exiting."); 80. System.exit(0); 81. } 82. }); 83. 84. // use a label to display the images  $85.$  label = new JLabel(); 86. add(label); 87. logger.exiting("ImageViewerFrame", "<init>"); 88. } 89. 90. private class FileOpenListener implements ActionListener 91. { 92. public void actionPerformed(ActionEvent event) 93. { 94. logger.entering("ImageViewerFrame.FileOpenListener", "actionPerformed", event); 95. 96. // set up file chooser 97. JFileChooser chooser = new JFileChooser(); 98. chooser.setCurrentDirectory(new File(".")); 99. 100. // accept all files ending with .gif 101. chooser.setFileFilter(new javax.swing.filechooser.FileFilter() 102.  $\left\{$ 103. public boolean accept(File f)  $104.$ 105. return f.getName().toLowerCase().endsWith(".gif") || f.isDirectory(); 106. } 107. 108. public String getDescription()  $109.$ 110. return "GIF Images"; 111. } Listing 11-2 LoggingImageViewer.java (continued)

## **Logging 587**

```
112. });
113.
114. // show file chooser dialog
115. int r = chooser.showOpenDialog(ImageViewerFrame.this);
116.
117. // if image file accepted, set it as icon of the label
118. if (r == JFileChooser.APPROVE_OPTION)
119. \{120. String name = chooser.getSelectedFile().getPath();
121. logger.log(Level.FINE, "Reading file {0}", name);
122. label.setIcon(new ImageIcon(name));
123. }
124. else logger.fine("File open dialog canceled.");
125. logger.exiting("ImageViewerFrame.FileOpenListener", "actionPerformed");
126. }
127. }
128.
129. private JLabel label;
130. private static Logger logger = Logger.getLogger("com.horstmann.corejava");
131. private static final int DEFAULT_WIDTH = 300;
132. private static final int DEFAULT_HEIGHT = 400; 
133.}
134.
135. /**
136. * A handler for displaying log records in a window.
137. */
138. class WindowHandler extends StreamHandler
139.
140. public WindowHandler()
141. {
142. frame = new JFrame();
143. final JTextArea output = new JTextArea();
144. output.setEditable(false);
145. frame.setSize(200, 200);
146. frame.add(new JScrollPane(output));
147. frame.setFocusableWindowState(false);
148. frame.setVisible(true);
149. setOutputStream(new OutputStream()
150. \{151. public void write(int b)
152. {
153. } // not called
154.
155. public void write(byte[] b, int off, int len)
156157. output.append(new String(b, off, len));
158. }
159. });
160. }
161.
Listing 11-2 LoggingImageViewer.java (continued)
```
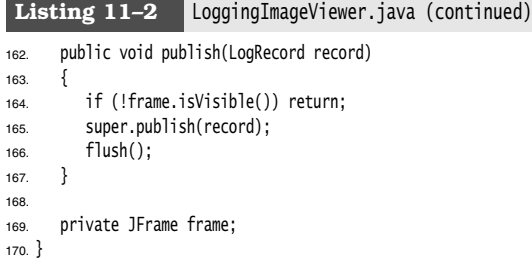

**API java.util.logging.Logger 1.4** Logger getLogger(String loggerName) Logger getLogger(String loggerName, String bundleName) gets the logger with the given name. If the logger doesn't exist, it is created. Parameters: loggerName The hierarchical logger name, such as com.mycompany.myapp bundleName The name of the resource bundle for looking up localized messages void severe(String message) void warning(String message) void info(String message) void config(String message) void fine(String message) void finer(String message) void finest(String message) logs a record with the level indicated by the method name and the given message.  $\bullet$ void entering(String className, String methodName) void entering(String className, String methodName, Object param) void entering(String className, String methodName, Object[] param) void exiting(String className, String methodName) void exiting(String className, String methodName, Object result) logs a record that describes entering or exiting a method with the given parameter(s) or return value. void throwing(String className, String methodName, Throwable t) logs a record that describes throwing of the given exception object. void log(Level level, String message) void log(Level level, String message, Object obj) void log(Level level, String message, Object[] objs)

• void log(Level level, String message, Throwable t) logs a record with the given level and message, optionally including objects or a throwable. To include objects, the message must contain formatting placeholders {0} {1}, and so on.

## **Logging 589**

- void logp(Level level, String className, String methodName, String message)
- void logp(Level level, String className, String methodName, String message, Object obj)
- void logp(Level level, String className, String methodName, String message, Object[] objs)
- void logp(Level level, String className, String methodName, String message, Throwable t) logs a record with the given level, precise caller information, and message, optionally including objects or a throwable.
- void logrb(Level level, String className, String methodName, String bundleName, String message)
- void logrb(Level level, String className, String methodName, String bundleName, String message, Object obj)
- void logrb(Level level, String className, String methodName, String bundleName, String message, Object[] objs)
- void logrb(Level level, String className, String methodName, String bundleName, String message, Throwable t) logs a record with the given level, precise caller information, resource bundle name, and message, optionally including objects or a throwable.
- 
- Level getLevel()
- void setLevel(Level l)
	- gets and sets the level of this logger.
- Logger getParent()
- void setParent(Logger l)
	- gets and sets the parent logger of this logger.
- Handler[] getHandlers() gets all handlers of this logger.
- void addHandler(Handler h)
- void removeHandler(Handler h) adds or removes a handler for this logger.
- boolean getUseParentHandlers()
- void setUseParentHandlers(boolean b) gets and sets the "use parent handler" property. If this property is true, the logger forwards all logged records to the handlers of its parent.
- Filter getFilter()
- void setFilter(Filter f) gets and sets the filter of this logger.

**java.util.logging.Handler 1.4**

- abstract void publish(LogRecord record) sends the record to the intended destination.
- abstract void flush() flushes any buffered data.
- abstract void close() flushes any buffered data and releases all associated resources.
- Filter getFilter()
- void setFilter(Filter f) gets and sets the filter of this handler.

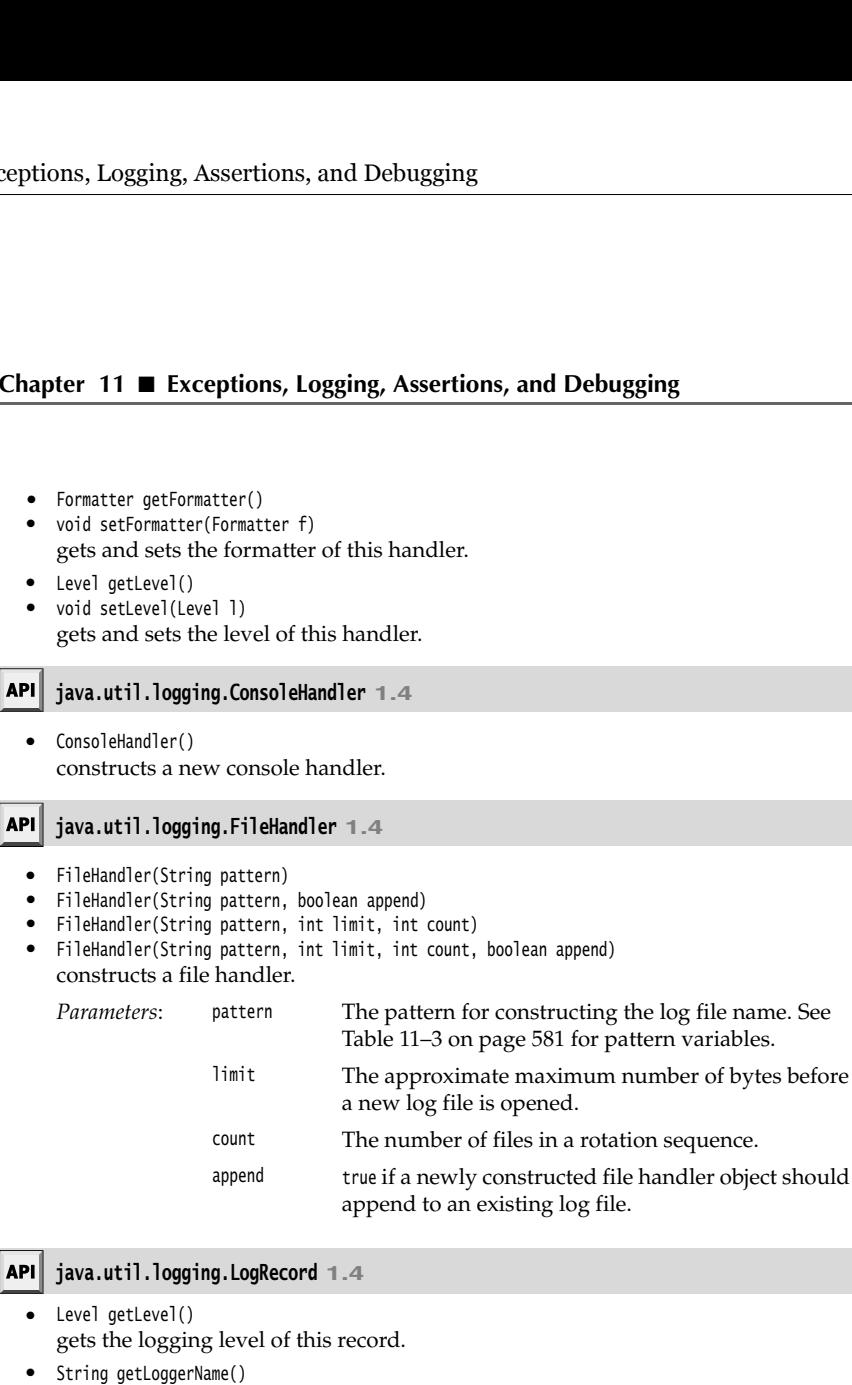

- gets the name of the logger that is logging this record.
- ResourceBundle getResourceBundle()
- String getResourceBundleName() gets the resource bundle, or its name, to be used for localizing the message, or null if none is provided.
- String getMessage() gets the "raw" message before localization or formatting.
- Object[] getParameters() gets the parameter objects, or null if none is provided.
- $\bullet$ Throwable getThrown() gets the thrown object, or null if none is provided.

## **Debugging Tips 591**

- String getSourceClassName()
- String getSourceMethodName() gets the location of the code that logged this record. This information may be supplied by the logging code or automatically inferred from the runtime stack. It might be inaccurate, if the logging code supplied the wrong value or if the running code was optimized and the exact location cannot be inferred. nns, Logging, Assertions, and<br>
String getSourceClassName()<br>
String getSourceMethodName()<br>
gets the location of the code tha<br>
supplied by the logging code or<br>
might be inaccurate, if the loggi<br>
running code was optimized an
- long getMillis() gets the creation time, in milliseconds, since 1970.
- long getSequenceNumber() gets the unique sequence number of this record.
- int getThreadID() gets the unique ID for the thread in which this record was created. These IDs are assigned by the LogRecord class and have no relationship to other thread IDs.

## **java.util.logging.Filter 1.4**

 $\bullet$ returns true if the given log record should be logged.

## **java.util.logging.Formatter 1.4**

- abstract String format(LogRecord record) returns the string that results from formatting the given log record.
- String getHead(Handler h)
- String getTail(Handler h) returns the strings that should appear at the head and tail of the document containing the log records. The Formatter superclass defines these methods to return the empty string; override them if necessary.
- String formatMessage(LogRecord record) returns the localized and formatted message part of the log record.

## **Debugging Tips**

Suppose you wrote your program and made it bulletproof by catching and properly handling all exceptions. Then you run it, and it does not work right. Now what? (If you never have this problem, you can skip the remainder of this chapter.)

Of course, it is best if you have a convenient and powerful debugger. Debuggers are available as a part of professional development environments such as Eclipse and NetBeans. We discuss the debugger later in this chapter. In this section, we offer you a number of tips that may be worth trying before you launch the debugger.

1. You can print or log the value of any variable with code like this:

```
System.out.println("x=" + x);
or
```
Logger.global.info("x=" + x);

If  $x$  is a number, it is converted to its string equivalent. If  $x$  is an object, then Java calls its toString method. To get the state of the implicit parameter object, print the state of the this object.

```
Logger.global.info("this=" + this);
```
Most of the classes in the Java library are very conscientious about overriding the toString method to give you useful information about the class. This is a real boon for debugging. You should make the same effort in your classes.

method in each class. Inside it, you can put a unit test stub that lets you test the class in isolation.

```
Chapter 11 II Exceptions, and Debugging<br>
Chapter 11 II Exceptions, Logging, Assertions, and Debugging<br>
If x is a number, it is converted to its string equivalent. If x is an object, then Java call<br>
tis to stri
          public class MyClass
                methods and fields
            . . .
            public static void main(String[] args)
            {
                     test code
          \begin{matrix} \n\end{matrix}
```
Make a few objects, call all methods, and check that each of them does the right thing. You can leave all these main methods in place and launch the Java virtual machine separately on each of the files to run the tests. When you run an applet, none of these main methods are ever called. When you run an application, the Java virtual machine calls only the main method of the startup class. If  $x$  is a number, it is converted to its string equivalent. If  $x$  is an object, then Java calls its to<br>string method. To get the state of the implicit parameter object, print the state of<br>the this is object.<br>
1600: the

- 3.If you liked the preceding tip, you should check out JUnit from http://junit.org. JUnit is a very popular unit testing framework that makes it easy to organize suites of test cases. Run the tests whenever you make changes to a class, and add another test case whenever you find a bug.
- then calls the superclass. For example, if you have trouble with the setBackground method of a panel, you can create a proxy object as an instance of an anonymous subclass:

```
JPanel panel = new 
    JPanel()
    {
       public void setBackground(Color c)
\{ Logger.global.info("setBackground: c=" + c);
          super.setBackground(c);
       }
    };
```
Whenever the setBackground method is called, a log message is generated. To find out who called the method, generate a stack trace.

**SECT THEORY IS ASSET WARD THEORY IS A SECT TO A SECT THEORY IS A SECT TO A SECT THEORY IS A SECT TO A SECT THEORY AND SECT THEORY IS A SECT THAT AND THEORY IS A CONDITION OF THE STACK THAT AND THEORY A SAMPLE THEORY IS A** in the Throwable class. The following code catches any exception, prints the exception object and the stack trace, and rethrows the exception so it can find its intended handler. **Behugging**<br> **Example 16. Now can get a stack trace from any exception object with the printistac<br>Irrac method in on bifectale class. The following code catches any exception, prints the exception<br>
the the stack trace, an Debugging Ti**<br>
5. You can get a stack trace from any exception object with the printstact race enche<br>
in the Tonable class. The following code enches any exceptions of it can find its<br>
into Tojectand the stack trace, and

```
try
{ 
 . . .
catch (Throwable t)
{ 
   t.printStackTrace();
   throw t;
```
You don't even need to catch an exception to generate a stack trace. Simply insert the statement

Thread.dumpStack();

anywhere into your code to get a stack trace.

void printStackTrace(PrintWriter s) method. Or, if you want to log or display the stack trace, here is how you can capture it into a string:

```
StringWriter out = new StringWriter();
new Throwable().printStackTrace(new PrintWriter(out));
String trace = out.toString();
```
(See Chapter 1 of Volume II for the PrintWriter and StringWriter classes.)

System.err, not System.out. Therefore, you cannot simply trap them by running java MyProgram > errors.txt

Instead, capture the error stream as

```
java MyProgram 2> errors.txt
```
To capture both System.err and System.out in the same file, use

```
java MyProgram >& errors.txt
```
This works in bash and the Windows shell.

From the mediator of the state of the state traces of the state of the state of the state of the state traces of uncaught exception to generate a stack trace. Simply insert the statement of up in System.err is not ideal. messages are confusing to end users if they happen to see them, and they are not available for diagnostic purposes when you need them. A better approach is to log them to a file. As of Java SE 5.0, you can change the handler for uncaught exceptions with the static Thread.setDefaultUncaughtExceptionHandler method:

```
Thread.setDefaultUncaughtExceptionHandler(
       new Thread.UncaughtExceptionHandler() 
       { 
           public void uncaughtException(Thread t, Throwable e) 
\{ save information in log file
           };
       });
```
- get a printout such as the following:
- Chapter 11 Exceptions, and Debugging<br>
9. To watch class loading, launch the Java virtual machine with the-verbose flag. You<br>
get a printout such as the following:<br>
[Opened /usr/local/jdk5.0/jre/lib/jrt.jar]<br>
[Opened /us [Opened /usr/local/jdk5.0/jre/lib/rt.jar] [Opened /usr/local/jdk5.0/jre/lib/jsse.jar] [Opened /usr/local/jdk5.0/jre/lib/jce.jar] [Opened /usr/local/jdk5.0/jre/lib/charsets.jar] [Loaded java.lang.Object from shared objects file] [Loaded java.io.Serializable from shared objects file] [Loaded java.lang.Comparable from shared objects file] [Loaded java.lang.CharSequence from shared objects file] [Loaded java.lang.String from shared objects file] [Loaded java.lang.reflect.GenericDeclaration from shared objects file] [Loaded java.lang.reflect.Type from shared objects file] [Loaded java.lang.reflect.AnnotatedElement from shared objects file] [Loaded java.lang.Class from shared objects file] [Loaded java.lang.Cloneable from shared objects file] ... **Consumer Consumer Consumer At a Swing Window and Debugging Consumer 11 = Exceptions, Logging, Assertions, and Debugging systems of a primori such at the following:<br>
19. To watch at a sking launch this Java virtual machin**

This can occasionally be helpful to diagnose class path problems.

to get all the components to line up so nicely, you can spy on the contents. Press CTRL+SHIFT+F1, and you get a printout of all components in the hierarchy:

```
FontDialog[frame0,0,0,300x200,layout=java.awt.BorderLayout,...
          javax.swing.JRootPane[,4,23,292x173,layout=javax.swing.JRootPane$RootLayout,...
          javax.swing.JPanel[null.glassPane,0,0,292x173,hidden,layout=java.awt.FlowLayout,...
           javax.swing.JLayeredPane[null.layeredPane,0,0,292x173,...
             javax.swing.JPanel[null.contentPane,0,0,292x173,layout=java.awt.GridBagLayout,...
                javax.swing.JList[,0,0,73x152,alignmentX=null,alignmentY=null,...
                  javax.swing.CellRendererPane[,0,0,0x0,hidden]
                   javax.swing.DefaultListCellRenderer$UIResource[,-73,-19,0x0,...
               javax.swing.JCheckBox[,157,13,50x25,layout=javax.swing.OverlayLayout,...
                javax.swing.JCheckBox[,156,65,52x25,layout=javax.swing.OverlayLayout,...
                javax.swing.JLabel[,114,119,30x17,alignmentX=0.0,alignmentY=null,...
               javax.swing.JTextField[,186,117,105x21,alignmentX=null,alignmentY=null,...
               javax.swing.JTextField[,0,152,291x21,alignmentX=null,alignmentY=null,...
[Dend /arx/10cal/jd6.8.9/ref/11b/r.1.jar]<br>
(Depend /ary/10cal/jd6.8.9/ref/11b/yse, Jar]<br>
(Depend /ary/10cal/jd6.8.9/ref/11b/yse, Jar]<br>
(Depend /ary/10cal/jd6.8.9/ref/11b/yse, Jar]<br>
[Cadde Java .1aso (computals from shared
```
played correctly, you'll really love the *Swing graphics debugger.* And even if you don't write your own component classes, it is instructive and fun to see exactly how the contents of a component are drawn. To turn on debugging for a Swing component, use the setDebugGraphicsOptions method of the JComponent class. The following options are available:

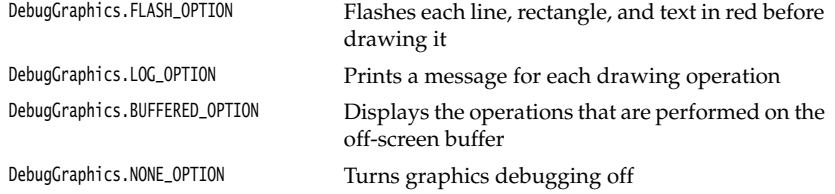

We have found that for the flash option to work, you must disable "double buffering," the strategy used by Swing to reduce flicker when updating a window. The magic incantation for turning on the flash option is

RepaintManager.currentManager(getRootPane()).setDoubleBufferingEnabled(false); ((JComponent) getContentPane()).setDebugGraphicsOptions(DebugGraphics.FLASH\_OPTION);

Simply place these lines at the end of your frame constructor. When the program runs, you will see the content pane filled in slow motion. Or, for more localized debugging, just call setDebugGraphicsOptions for a single component. Control freaks can set the duration, count, and color of the flashes—see the on-line documentation of the DebugGraphics class for details.

12. Java SE 5.0 added the -Xlint option to the compiler for spotting common code problems. For example, if you compile with the command

javac -Xlint:fallthrough

then the compiler reports missing break statements in switch statements. (The term "lint" originally described a tool for locating potential problems in C programs, and is now generically applied to tools that flag constructs that are questionable but not illegal.)

The following options are available:

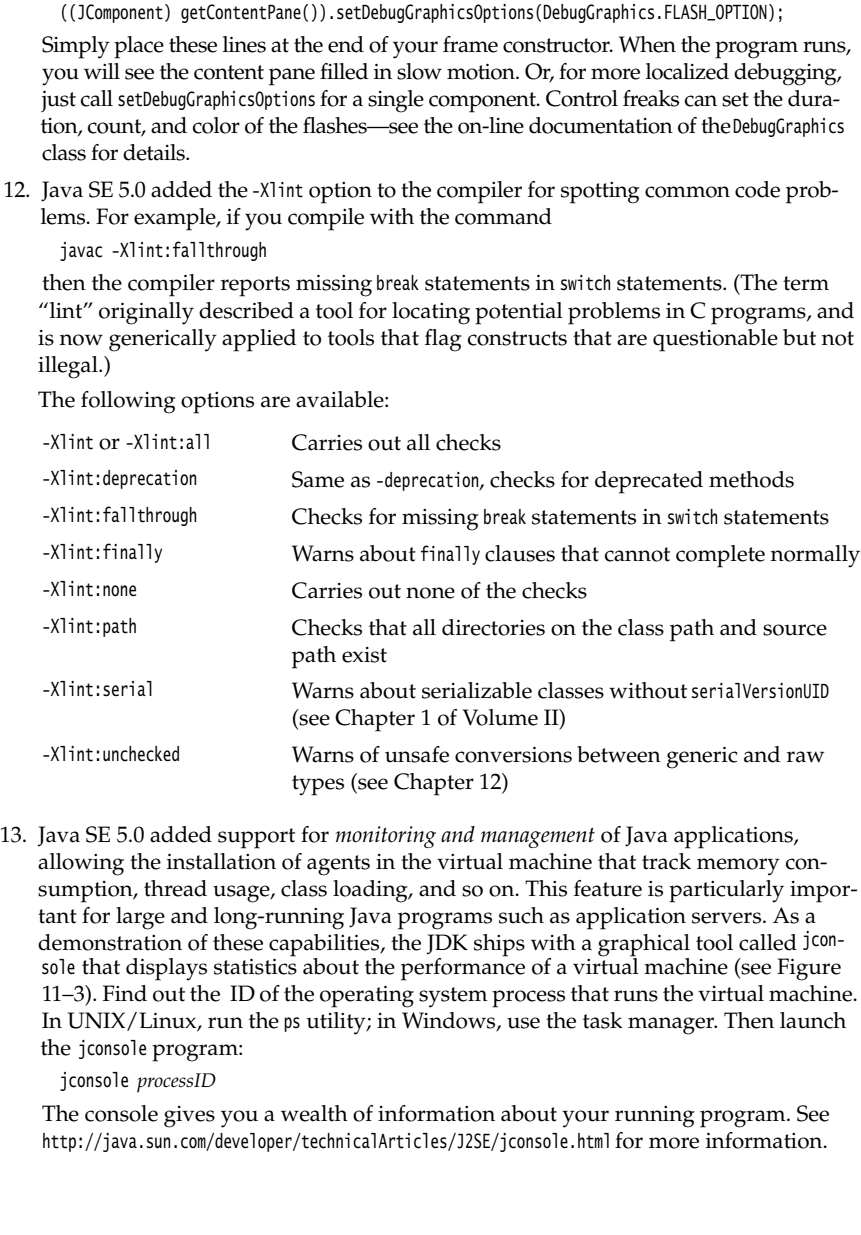

allowing the installation of agents in the virtual machine that track memory consumption, thread usage, class loading, and so on. This feature is particularly important for large and long-running Java programs such as application servers. As a demonstration of these capabilities, the JDK ships with a graphical tool called jconsole that displays statistics about the performance of a virtual machine (see Figure 11–3). Find out the ID of the operating system process that runs the virtual machine. the jconsole program:

jconsole *processID*

The console gives you a wealth of information about your running program. See http://java.sun.com/developer/technicalArticles/J2SE/jconsole.html for more information.

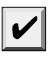

NOTE: Prior to Java SE 6, you need to launch your program with the -Dcom.sun.management.jmxremote option: java -Dcom.sun.management.jmxremote MyProgram jconsole *processID*

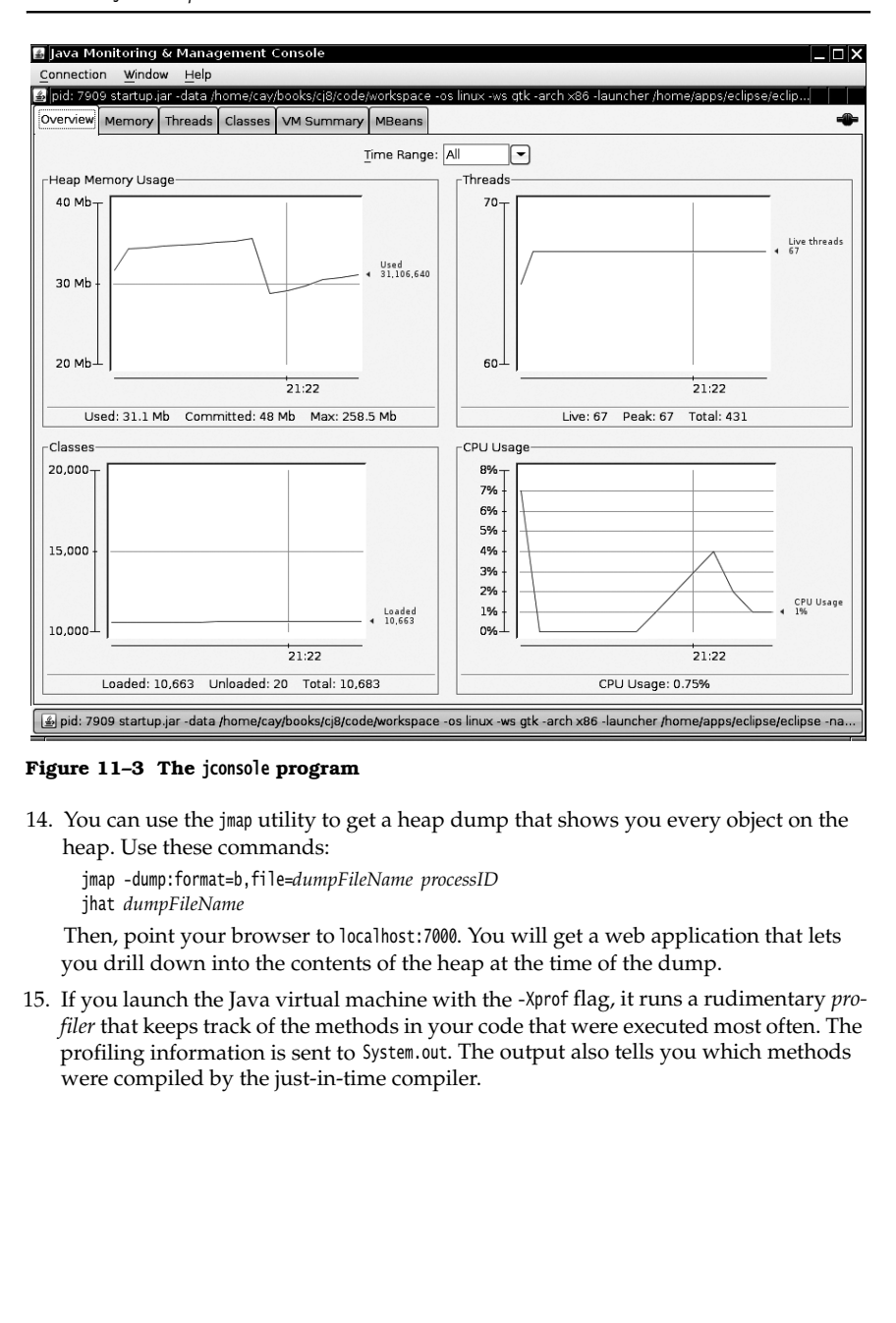

**Figure 11–3 The jconsole program**

heap. Use these commands:

jmap -dump:format=b,file=*dumpFileName processID* jhat *dumpFileName*

Then, point your browser to localhost:7000. You will get a web application that lets you drill down into the contents of the heap at the time of the dump.

*filer* that keeps track of the methods in your code that were executed most often. The profiling information is sent to System.out. The output also tells you which methods were compiled by the just-in-time compiler.

CAUTION: The -X options of the compiler are not officially supported and may not be present in all versions of the JDK. Run java -X to get a listing of all nonstandard options.

## *Using a Console Window*

When you debug an applet, you can see error messages in a window: In the configuration panel of the Java Plug-in, check the Show Java Console box (see Chapter 10). The Java Console window has a set of scrollbars, so you can retrieve messages that have scrolled off the window. Windows users will find this a definite advantage over the DOS shell window in which the System.out and System.err output normally appears.

We give you a similar window class so you can enjoy the same benefit of seeing your debugging messages in a window when debugging a program. Figure 11–4 shows our ConsoleWindow class in action.

The class is easy to use. Simply call

ConsoleWindow.init()

Then print to System.out or System.err in the normal way.

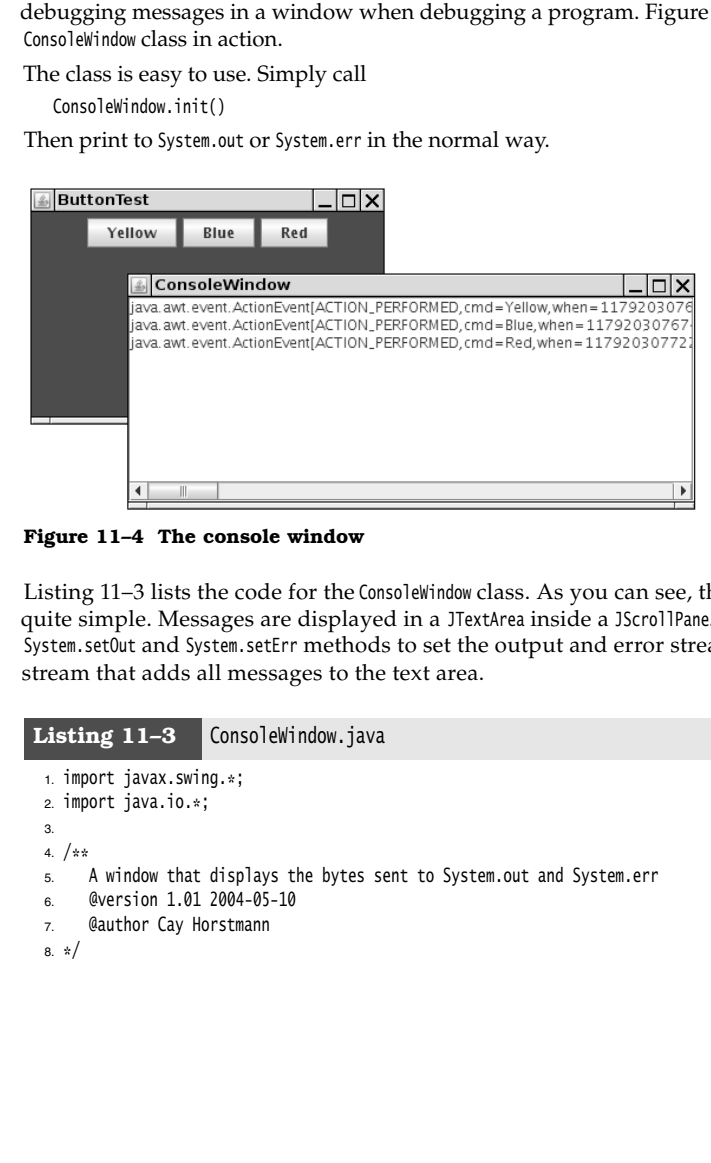

**Figure 11–4 The console window**

Listing 11–3 lists the code for the ConsoleWindow class. As you can see, the class is quite simple. Messages are displayed in a JTextArea inside a JScrollPane. We call the System.setOut and System.setErr methods to set the output and error streams to a special stream that adds all messages to the text area.

## Listing 11-3 ConsoleWindow.java

```
1. import javax.swing.*;
import java.io.*;
\overline{3}4. /* A window that displays the bytes sent to System.out and System.err
5. @version 1.01 2004-05-10
6.
       @author Cay Horstmann
\overline{7}.
8. \sqrt[k]{}
```
## Listing 11–3 ConsoleWindow.java (continued)

```
public class ConsoleWindow
10. {
11. public static void init()
12. {
13. JFrame frame = new JFrame();
14. frame.setTitle("ConsoleWindow");
15. final JTextArea output = new JTextArea();
16. output.setEditable(false);
17. frame.add(new JScrollPane(output));
18. frame.setSize(DEFAULT_WIDTH, DEFAULT_HEIGHT);
19. frame.setLocation(DEFAULT_LEFT, DEFAULT_TOP);
20. frame.setFocusableWindowState(false);
21. frame.setVisible(true);
22.
23. // define a PrintStream that sends its bytes to the output text area
24. PrintStream consoleStream = new PrintStream(new
25. OutputStream()
26. \{27. public void write(int b) {} // never called
28. public void write(byte[] b, int off, int len)
29. {
30. output.append(new String(b, off, len));
31. }
32. });
33.
34. // set both System.out and System.err to that stream
35. System.setOut(consoleStream);
36. System.setErr(consoleStream);
37. }
38.
39. public static final int DEFAULT_WIDTH = 300;
40. public static final int DEFAULT_HEIGHT = 200;
41. public static final int DEFAULT_LEFT = 200;
42. public static final int DEFAULT_TOP = 200;
43.
```
## *Tracing AWT Events*

When you write a fancy user interface in Java, you need to know what events AWT sends to what components. Unfortunately, the AWT documentation is somewhat sketchy in this regard. For example, suppose you want to show hints in the status line when the user moves the mouse over different parts of the screen. The AWT generates mouse and focus events that you may be able to trap.

We give you a useful EventTrace class to spy on these events. It prints out all event handling methods and their parameters. See Figure 11–5 for a display of the traced events.

To spy on messages, add the component whose events you want to trace to an event tracer:

EventTracer tracer = new EventTracer(); tracer.add(frame);
That prints a textual description of all events, like this:

public abstract void java.awt.event.MouseListener.mouseExited(java.awt.event.MouseEvent):

java.awt.event.MouseEvent[MOUSE\_EXITED,(408,14),button=0,clickCount=0] on javax.swing.JBut-<br>ton[,0,345,400x25,...]<br>public abstract void java.awt.event.FocusListener.focusLost(java.awt.event.FocusEvent):<br>java.awt.event.Focu

You may want to capture this output in a file or a console window, as explained in the preceding sections.

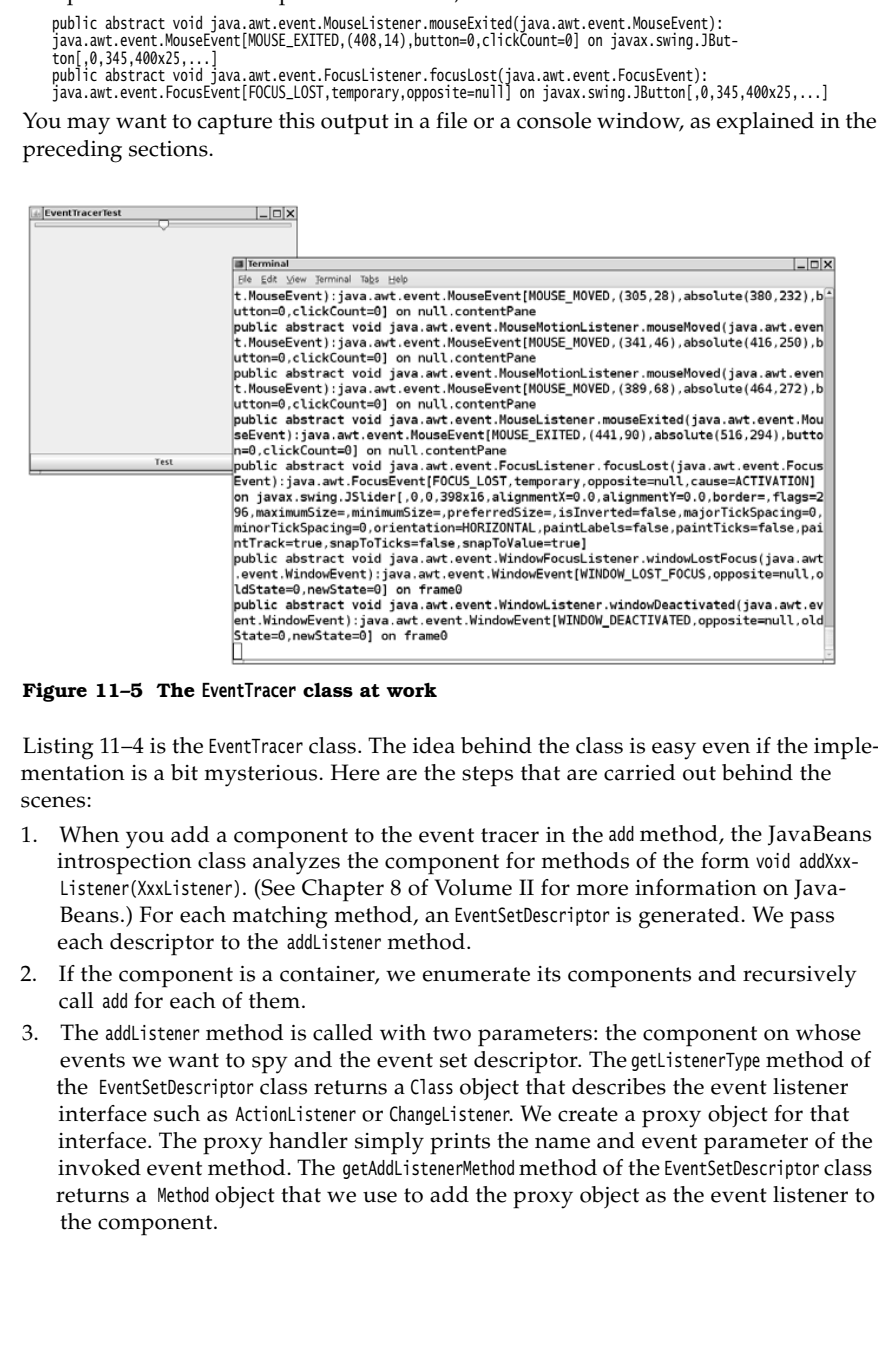

**Figure 11–5 The EventTracer class at work** 

Listing 11–4 is the EventTracer class. The idea behind the class is easy even if the implementation is a bit mysterious. Here are the steps that are carried out behind the scenes:

- introspection class analyzes the component for methods of the form void addXxx-Listener(XxxListener). (See Chapter 8 of Volume II for more information on Java-Beans.) For each matching method, an EventSetDescriptor is generated. We pass each descriptor to the addListener method.
- call add for each of them.
- events we want to spy and the event set descriptor. The getListenerType method of the EventSetDescriptor class returns a Class object that describes the event listener interface such as ActionListener or ChangeListener. We create a proxy object for that interface. The proxy handler simply prints the name and event parameter of the invoked event method. The getAddListenerMethod method of the EventSetDescriptor class returns a Method object that we use to add the proxy object as the event listener to the component.

# **600 Chapter 11** ■ **Exceptions, Logging, Assertions, and Debugging**

This program is a good example of the power of the reflection mechanism. We don't have to hardwire the fact that the JButton class has a method addActionListener whereas JSlider has a method addChangeListener. The reflection mechanism discovers these facts for us.

Listing 11–5 tests the event tracer. The program displays a frame with a button and a slider and traces the events that these components generate.

```
Listing 11-4 EventTracer.java
 import java.awt.*;
 import java.beans.*;
 import java.lang.reflect.*;
 \overline{4}.
 5. /** * @version 1.31 2004-05-10
 7. * @author Cay Horstmann
 8. */public class EventTracer
10. f11. public EventTracer()
12. {
13. // the handler for all event proxies
14. handler = new InvocationHandler()
15. {
16. public Object invoke(Object proxy, Method method, Object[] args)
17.18. System.out.println(method + ":" + args[0]);
19. return null;
20. }
21. };
22. }
23.
24. /*25. * Adds event tracers for all events to which this component and its children can listen
26. * @param c a component
27. * /28. public void add(Component c)
29. \{30. try
31. \{32. // get all events to which this component can listen
33. BeanInfo info = Introspector.getBeanInfo(c.getClass());
34.
35. EventSetDescriptor[] eventSets = info.getEventSetDescriptors();
36. for (EventSetDescriptor eventSet : eventSets)
37. addListener(c, eventSet);
```
#### **Debugging Tips 601**

#### 38. } 39. catch (IntrospectionException e)  $40.$ 41. } 42. // ok not to add listeners if exception is thrown 43. 44. if (c instanceof Container) 45. { 46. // get all children and call add recursively 47. for (Component comp : ((Container) c).getComponents()) 48. add(comp); 49. }<br>50. } 50. } 51. 52. /\*\* 53. \* Add a listener to the given event set 54. \* @param c a component 55. \* @param eventSet a descriptor of a listener interface 56. \*/ 57. public void addListener(Component c, EventSetDescriptor eventSet) 58. { 59. // make proxy object for this listener type and route all calls to the handler 60. Object proxy = Proxy.newProxyInstance(null, new Class[] { eventSet.getListenerType() }, 61. handler); 62. 63. // add the proxy as a listener to the component 64. Method addListenerMethod = eventSet.getAddListenerMethod(); 65. try 66. { 67. addListenerMethod.invoke(c, proxy); 68. } 69. catch (InvocationTargetException e) 70. { 71. } 72. catch (IllegalAccessException e) 73. { 74. } 75. // ok not to add listener if exception is thrown 76. } 77. 78. private InvocationHandler handler; 79. Listing 11–4 EventTracer.java (continued)

# **602 Chapter 11** ■ **Exceptions, Logging, Assertions, and Debugging**

# Listing 11-5 **EventTracerTest.java**

```
import java.awt.*;
\overline{2}import javax.swing.*;
\overline{4}5. /* * @version 1.13 2007-06-12
7. * @author Cay Horstmann
8. */public class EventTracerTest
10. {
11. public static void main(String[] args)
12. \{13. EventQueue.invokeLater(new Runnable()
14. \left\{ \begin{array}{ccc} 1 & 1 & 1 \\ 1 & 1 & 1 \end{array} \right\}15. public void run()
16. \left\{ \begin{array}{ccc} 1 & 1 \\ 1 & 1 \end{array} \right\}17. JFrame frame = new EventTracerFrame();
18. frame.setDefaultCloseOperation(JFrame.EXIT_ON_CLOSE);
19. frame.setVisible(true);
20. }
21. });
22. }
23.
24.
25. class EventTracerFrame extends JFrame
26. \{27. public EventTracerFrame()
28. \{29. setTitle("EventTracerTest");
30. setSize(DEFAULT_WIDTH, DEFAULT_HEIGHT);
31.
32. // add a slider and a button
33. add(new JSlider(), BorderLayout.NORTH);
34. add(new JButton("Test"), BorderLayout.SOUTH);
35.
36. // trap all events of components inside the frame
37. EventTracer tracer = new EventTracer();
38. tracer.add(this);
39. }
40.
41. public static final int DEFAULT_WIDTH = 400;
42. public static final int DEFAULT_HEIGHT = 400;
43.
```
## *Letting the AWT Robot Do the Work*

Java SE 1.3 added a Robot class that you can use to send keystrokes and mouse clicks to any AWT program. This class is intended for automatic testing of user interfaces.

To get a robot, you need to first get a GraphicsDevice object. You get the default screen device through the sequence of calls:

GraphicsEnvironment environment = GraphicsEnvironment.getLocalGraphicsEnvironment(); GraphicsDevice screen = environment.getDefaultScreenDevice();

Then you construct a robot:

Robot robot = new Robot(screen);

To send a keystroke, tell the robot to simulate a key press and a key release:

robot.keyPress(KeyEvent.VK\_TAB); robot.keyRelease(KeyEvent.VK\_TAB);

For a mouse click, you first need to move the mouse and then press and release a button:

```
robot.mouseMove(x, y); // x and y are absolute screen pixel coordinates.
```

```
robot.mousePress(InputEvent.BUTTON1_MASK);
robot.mouseRelease(InputEvent.BUTTON1_MASK);
```
The idea is that you simulate key and mouse input and afterwards take a screen snapshot to see whether the application did what it was supposed to. You capture the screen with the createScreenCapture method:

Rectangle rect = new Rectangle(x, y, width, height); BufferedImage image = robot.createScreenCapture(rect);

The rectangle coordinates also refer to absolute screen pixels.

Finally, you usually want to add a small delay between robot instructions so that the application can catch up. Use the delay method and give it the number of milliseconds to delay. For example:

robot.delay(1000); // delay by 1000 milliseconds

The program in Listing 11–6 shows how you can use the robot. A robot tests the button test program that you saw in Chapter 8. First, pressing the space bar activates the leftmost button. Then the robot waits for two seconds so that you can see what it has done. After the delay, the robot simulates the tab key and another space bar press to click on the next button. Finally, we simulate a mouse click on the third button. (You may need to adjust the x and y coordinates of the program to actually press the button.) The program ends by taking a screen capture and displaying it in another frame (see Figure 11–6).

As you can see from this example, the Robot class is not by itself suitable for convenient user interface testing. Instead, it is a basic building block that can be a foundational part of a testing tool. A professional testing tool can capture, store, and replay user interaction scenarios and find out the screen locations of the components so that mouse clicks aren't guesswork. Hopefully, as Java applications are becoming more popular, we will see more sophisticated testing tools.

# **604 Chapter 11** ■ **Exceptions, Logging, Assertions, and Debugging**

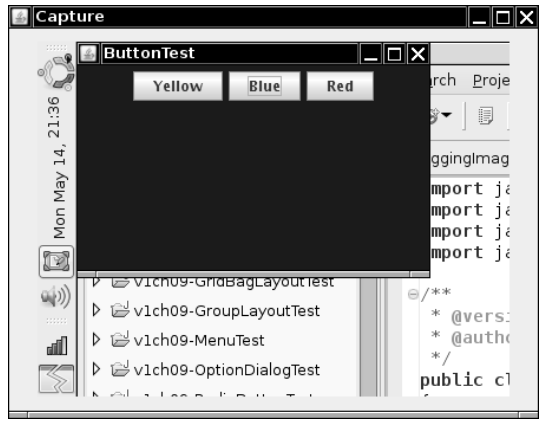

**Figure 11–6 Capturing the screen with the AWT robot** 

#### Listing 11-6 RobotTest.java

```
import java.awt.*;
import java.awt.event.*;
import java.awt.image.*;
4. import javax.swing.*;
5.6. /*7. * @version 1.03 2007-06-12
8. * @author Cay Horstmann
9. */10. public class RobotTest
11.
12. public static void main(String[] args)
13. {
14. EventQueue.invokeLater(new Runnable()
15. {
16. public void run()
17. {
18. // make frame with a button panel
19.
20. ButtonFrame frame = new ButtonFrame();
21. frame.setDefaultCloseOperation(JFrame.EXIT_ON_CLOSE);
22. frame.setVisible(true);
23.
24. // attach a robot to the screen device
25.
26. GraphicsEnvironment environment = GraphicsEnvironment.getLocalGraphicsEnvironment();
27. GraphicsDevice screen = environment.getDefaultScreenDevice();
```
## **Debugging Tips 605**

```
28.
29. try
30. {
31. Robot robot = new Robot(screen);
32. runTest(robot);
33. }
34. catch (AWTException e)
35. {
36. e.printStackTrace();
37. }
38. }
39.    });<br>   40.    }
40. }
41.
42. /**
43. * Runs a sample test procedure
44. * @param robot the robot attached to the screen device
45. * /46. public static void runTest(Robot robot)
47. \{48. // simulate a space bar press
49. robot.keyPress(' ');
50. robot.keyRelease(' ');
51.
52. // simulate a tab key followed by a space
53. robot.delay(2000);
54. robot.keyPress(KeyEvent.VK_TAB);
55. robot.keyRelease(KeyEvent.VK_TAB);
56. robot.keyPress(' ');
57. robot.keyRelease(' ');
58.
59. // simulate a mouse click over the rightmost button
60. robot.delay(2000);
61. robot.mouseMove(200, 50);
62. robot.mousePress(InputEvent.BUTTON1_MASK);
63. robot.mouseRelease(InputEvent.BUTTON1_MASK);
64.
65. // capture the screen and show the resulting image
66. robot.delay(2000);
67. BufferedImage image = robot.createScreenCapture(new Rectangle(0, 0, 400, 300));
68.
69. ImageFrame frame = new ImageFrame(image);
70. frame.setVisible(true);
71. }
72.
73.
74. /**
75. * A frame to display a captured image
76. */
Listing 11–6 RobotTest.java (continued)
```
# **606 Chapter 11** ■ **Exceptions, Logging, Assertions, and Debugging**

#### Listing 11–6 RobotTest.java (continued)

```
77. class ImageFrame extends JFrame
78.
79. /**
80. * @param image the image to display
81. * /82. public ImageFrame(Image image)
83. {
84. setTitle("Capture");
85. setSize(DEFAULT_WIDTH, DEFAULT_HEIGHT);
86.
87. JLabel label = new JLabel(new ImageIcon(image));
88. add(label);
89. }
90.
91. public static final int DEFAULT_WIDTH = 450;
92. public static final int DEFAULT_HEIGHT = 350;
93.
```
#### **java.awt.GraphicsEnvironment 1.2**

- static GraphicsEnvironment getLocalGraphicsEnvironment() returns the local graphics environment.
- GraphicsDevice getDefaultScreenDevice() returns the default screen device. Note that computers with multiple monitors have one graphics device per screen—use the getScreenDevices method to obtain an array of all screen devices.

## **java.awt.Robot 1.3**

```
Robot(GraphicsDevice device)
\bulletconstructs a robot that can interact with the given device.
   void keyPress(int key)
   void keyRelease(int key)
   simulates a key press or release. 
   Parameters: key The key code. See the KeyStroke class for more
                                information on key codes
   void mouseMove(int x, int y)
   simulates a mouse move. 
  Parameters: x, y The mouse position in absolute pixel coordinates
   void mousePress(int eventMask)
   void mouseRelease(int eventMask)
   simulates a mouse button press or release. 
   Parameters: eventMask The event mask describing the mouse buttons. See the
                                InputEvent class for more information on event masks
```
void delay(int milliseconds) delays the robot for the given number of milliseconds. BufferedImage createScreenCapture(Rectangle rect) captures a portion of the screen.

Parameters: rect The rectangle to be captured, in absolute pixel coordinates

# **Using a Debugger**

Debugging with print statements is not one of life's more joyful experiences. You constantly find yourself adding and removing the statements, then recompiling the program. Using a debugger is better. A debugger runs your program in full motion until it reaches a breakpoint, and then you can look at everything that interests you.

Listing 11–7 show a deliberately corrupted version of the ButtonTest program from Chapter 8. When you click on any of the buttons, nothing happens. Look at the source code—button clicks are supposed to set the background color to the color specified by the button name.

# Listing 11-7 **BuggyButtonTest.java**

```
1. import java.awt.*;
2. import java.awt.event.*;
import javax.swing.*;
5. /* * @version 1.22 2007-05-14
7. * @author Cay Horstmann
8. */public class BuggyButtonTest
10. \{11. public static void main(String[] args)
12. {
13. EventQueue.invokeLater(new Runnable()
14. {
15. public void run()
16. \left\{ \begin{array}{ccc} 1 & 0 & 0 \\ 0 & 0 & 0 \\ 0 & 0 & 0 \\ 0 & 0 & 0 \\ 0 & 0 & 0 \\ 0 & 0 & 0 \\ 0 & 0 & 0 \\ 0 & 0 & 0 \\ 0 & 0 & 0 \\ 0 & 0 & 0 \\ 0 & 0 & 0 \\ 0 & 0 & 0 \\ 0 & 0 & 0 & 0 \\ 0 & 0 & 0 & 0 \\ 0 & 0 & 0 & 0 \\ 0 & 0 & 0 & 0 & 0 \\ 0 & 0 & 0 & 0 & 0 \\ 0 & 0 & 0 & 0 & 0 \\ 0 & 0 & 0 & 0 & 0 \\ 17. BuggyButtonFrame frame = new BuggyButtonFrame();
18. frame.setDefaultCloseOperation(JFrame.EXIT_ON_CLOSE);
19. frame.setVisible(true);
20. }
21.});
22. }
23.
24.
25. class BuggyButtonFrame extends JFrame
26. \{27. public BuggyButtonFrame()
28. {
```
# **608 Chapter 11** ■ **Exceptions, Logging, Assertions, and Debugging**

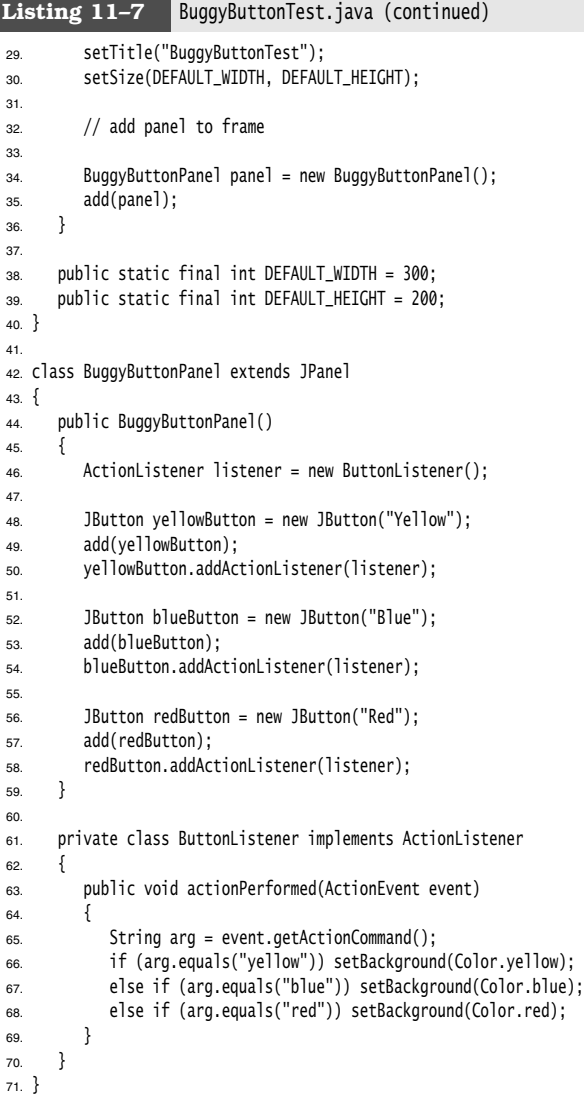

In a program this short, you may be able to find the bug just by reading the source code. Let us pretend that scanning the source code for errors is not practical. We show you how to use the Eclipse debugger to locate the error.

NOTE: If you use a stand-alone debugger such as JSwat (http://www.bluemarsh.com/java/ jswat/) or the venerable and extremely clunky jdb, you must first compile your program with the -g option. For example:

javac -g BuggyButtonTest.java

In an integrated environment, this is done automatically.

In Eclipse, start the debugger with the menu option Run -> Debug As -> Java Application. The program will start running.

Set a breakpoint at the first line of the actionPerformed method: Right-click in the left margin, next to the line of code, and chose Toggle Breakpoint.

The breakpoint will be hit as soon as Java starts processing code in the actionPerformed actionPerformed method—see Figure 11–7.

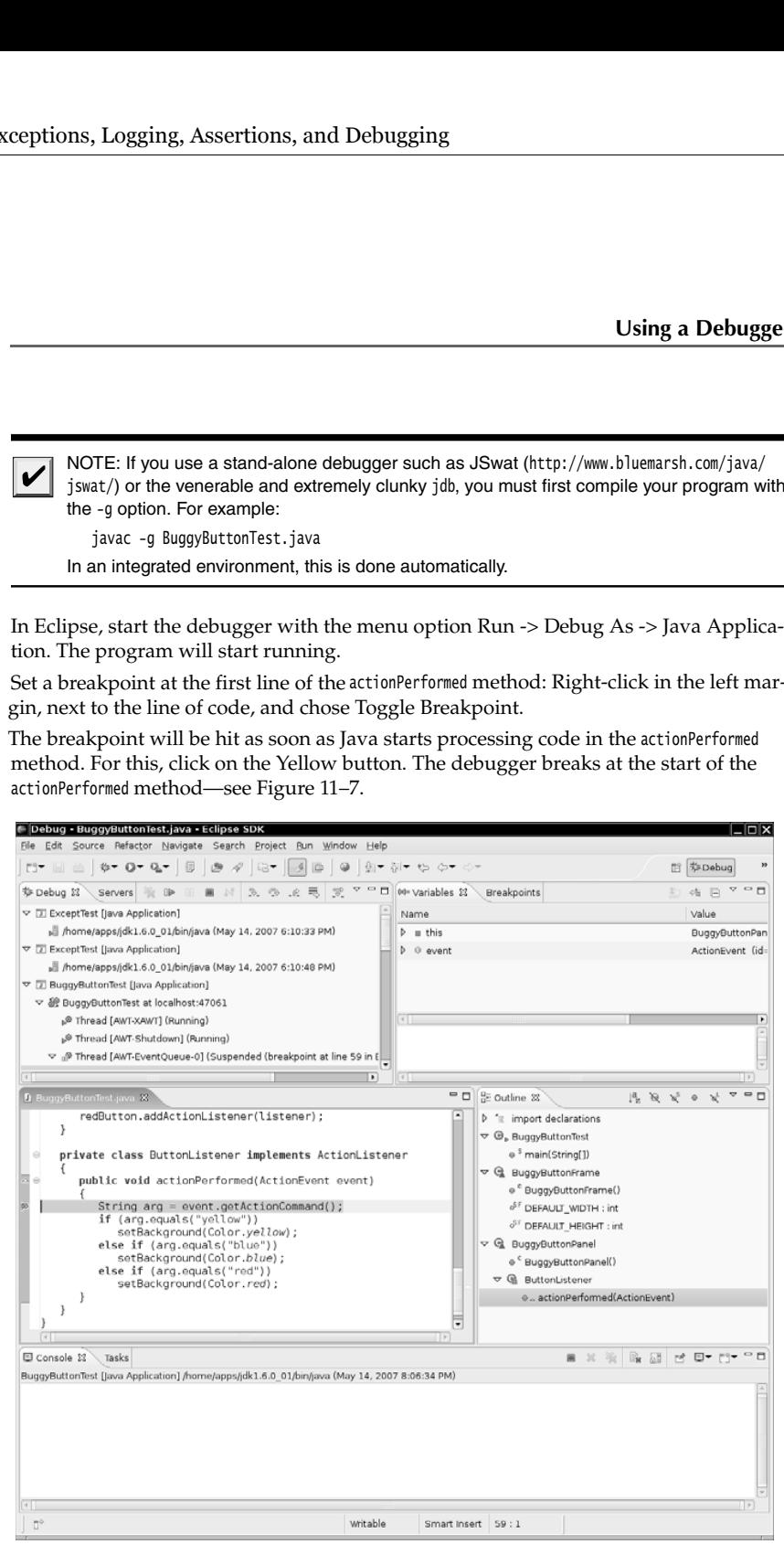

**Figure 11–7 Stopping at a breakpoint** 

# **610 Chapter 11** ■ **Exceptions, Logging, Assertions, and Debugging**

There are two basic commands to single-step through a program. The "Step Into" command steps into every method call. The "Step Over"command goes to the next line without stepping inside any further method calls. Eclipse uses menu options Run -> Step Into and Run -> Step Over, with keyboard shortcuts F5 and F6. Issue the "Step Over" command twice and see where you are.

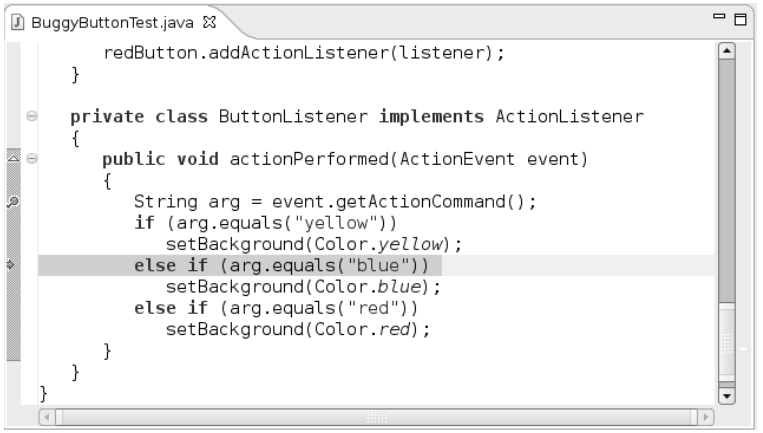

That is not what should have happened. The program was supposed to call setColor(Color.yellow) and then exit the method.

Inspect the local variables and check the value of the arg variable:

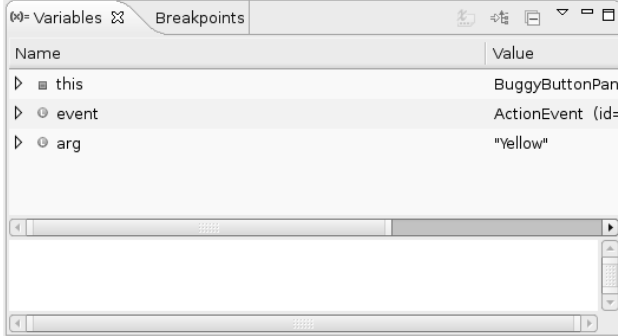

Now you can see what happened. The value of arg was "Yellow", with an uppercase Y, but the comparison tested

if (arg.equals("yellow"))

with a lowercase y. Mystery solved.

To quit the debugger, select Run -> Terminate from the menu.

There are more advanced debugging commands in Eclipse, but you can get a long way with the simple techniques that you just saw. Other debuggers, such as the NetBeans debugger, have very similar commands.

This chapter introduced you to exception handling and gave you some useful hints for testing and debugging. The next two chapters cover generic programming and its most important application: the Java collections framework.

Chapter

12

# **GENERIC PROGRAMMING** THE RICE OF A SIMPLE GENERIC CLASS<br>
THE RICE OF A SIMPLE GENERIC CLASS<br>
THE GENERIC METHODS<br>
THE GENERIC METHODS<br>
THERIC CODE AND THE VARIABLES<br>
THERIC CODE AND THE VIRTUAL MACE OF ARTIAL CLASS<br>
THERIC CODE AND THE VIRTUAL THE NEWSTEAD SERVES FOR THE VIRTUALS TO REFINITION OF A SIMPLE GENTRANT SERVERIC METHODS FOR TYPE VARIABLES TO RESTRICTIONS AND LIMITATION WILDCARD TYPES TO REFIECTION AND GENERICS Y THE **NET RESPECTS AND THE VIRT**<br>
WHY GENERIC PROGRAMMING<br>
WE DEFINITION OF A SIMPLE GENER<br>
WE GENERIC CODE AND THE VIRT<br>
WE RESTRICTIONS AND LIMITATIONS<br>
WILDCARD TYPES<br>
WILDCARD TYPES<br>
WILDCARD TYPES<br>
WILDCARD TYPES<br>
RE Y WHY GENERIC PROGRAMMING?<br>
WE DEFINITION OF A SIMPLE GENERIC CLAS<br>
TO GENERIC METHODS<br>
TO GENERIC METHODS<br>
TO GENERIC METHODS<br>
TO GENERIC CODE AND THE VIRTUAL MAC<br>
TO GENERIC CODE AND THE VIRTUAL MAC<br>
TO RESTRICTION AND G FENERIC<br>
WHY GENERIC PROGRAMM<br>
WHY GENERIC PROGRAMM<br>
PERINTION OF A SIMPLE GENERIC METHODS<br>
PERINTION S FOR TYPE VARIABLE<br>
PERIERIC CODE AND THE V<br>
RESTRICTIONS AND LIMITATIC<br>
WILDCARD TYPES<br>
PERIECTION AND GENERICS<br>
PERIE

- **WHY GENERIC PROGRAMMING?**
- 
- ▼ GENERIC METHODS
- 
- **F** GENERIC CODE AND THE VIRTUAL MACHINE
- 
- 
- ▼ WILDCARD TYPES
- 

**J**enerics constitute the most significant change in the Java programming language since the 1.0 release. The addition of generics to Java SE 5.0 was the result of one of the first Java Specification Requests, JSR 14, that was formulated in 1999. The expert group spent about five years on specifications and test implementations.

Generics are desirable because they let you write code that is safer and easier to read than code that is littered with Object variables and casts. Generics are particularly useful for collection classes, such as the ubiquitous ArrayList

Generics are—at least on the surface—similar to templates in C++. In C++, as in Java, templates were first added to the language to support strongly typed collections. However, over the years, other uses were discovered. After reading this chapter, perhaps you will find novel uses for Java generics in your programs.

#### **Why Generic Programming?**

*Generic programming* means to write code that can be reused for objects of many different types. For example, you don't want to program separate classes to collectString and File objects. And you don't have to—the single class ArrayList collects objects of any class. This is one example of generic programming.

Before Java SE 5.0, generic programming in Java was always achieved with *inheritance* The ArrayList class simply maintained an array of Object references:

```
public class ArrayList // before Java SE 5.0
   public Object get(int i) { . . . }
  public void add(Object o) { . . . }
 . . .
   private Object[] elementData;
\mathcal{E}
```
This approach has two problems. A cast is necessary whenever you retrieve a value:

```
ArrayList files = new ArrayList();
```
. . . String filename = **(String)** names.get(0);

Moreover, there is no error checking. You can add values of any class:

files.add(new File(". . ."));

This call compiles and runs without error. Elsewhere, casting the result of get to a String will cause an error.

Generics offer a better solution: *type parameters*. The ArrayList class now has a type parameter that indicates the element type:

ArrayList<String> files = new ArrayList<String>();

This makes your code easier to read. You can tell right away that this particular array list contains String objects.

The compiler can make good use of this information too. No cast is required for calling get. The compiler knows that the return type is String, not Object

String filename = files.get(0);

The compiler also knows that the add method of an ArrayList<String> has a parameter of type String. That is a lot safer than having an Object parameter. Now the compiler can check that you don't insert objects of the wrong type. For example, the statement

files.add(new File(". . .")); // can only add String objects to an ArrayList<String>

will not compile. A compiler error is much better than a class cast exception at runtime. This is the appeal of type parameters: they make your programs easier to read and safer.

#### *Who Wants to Be a Generic Programmer?*

It is easy to use a generic class such as ArrayList. Most Java programmers will simply use types such as ArrayList<String> as if they had been built into the language, just like String[] arrays. (Of course, array lists are better than arrays because they can expand automatically.)

However, it is not so easy to implement a generic class. The programmers who use your code will want to plug in all sorts of classes for your type parameters. They expect everything to work without onerous restrictions and confusing error messages. Your job as a generic programmer, therefore, is to anticipate all the potential future uses of your class.

How hard can this get? Here is a typical issue that the designers of the standard class library had to grapple with. The ArrayList class has a method addAll to add all elements of another collection. A programmer may want to add all elements from an ArrayList<Manager> to an ArrayList<Employee>. But, of course, doing it the other way around should not be legal. How do you allow one call and disallow the other? The Java language designers invented an ingenious new concept, the *wildcard type*, to solve this problem. Wildcard types are rather abstract, but they allow a library builder to make methods as flexible as possible.

Generic programming falls into three skill levels. At a basic level, you just use generic classes—typically, collections such as ArrayList—without thinking how and why they work. Most application programmers will want to stay at that level until something goes wrong. You may encounter a confusing error message when mixing different generic classes, or when interfacing with legacy code that knows nothing about type parameters. At that point, you need to learn enough about Java generics to solve problems systematically rather than through random tinkering. Finally, of course, you may want to implement your own generic classes and methods.

Application programmers probably won't write lots of generic code. The folks at Sun have already done the heavy lifting and supplied type parameters for all the collection classes. As a rule of thumb, only code that traditionally involved lots of casts from very general types (such as Object or the Comparable interface) will benefit from using type parameters.

In this chapter, we tell you everything you need to know to implement your own generic code. However, we expect most readers to use this knowledge primarily for help with troubleshooting, and to satisfy their curiosity about the inner workings of the parameterized collection classes.

j

## **616 Chapter 12** ■ **Generic Programming**

## **Definition of a Simple Generic Class**

A *generic class* is a class with one or more type variables. In this chapter, we use a simple Pair class as an example. This class allows us to focus on generics without being distracted by data storage details. Here is the code for the generic Pair class:

```
public class Pair<T> 
   public Pair() { first = null; second = null; }
  public Pair(T first, T second) { this.first = first; this.second = second; }
    public T getFirst() { return first; }
   public T getSecond() { return second; }
    public void setFirst(T newValue) { first = newValue; }
   public void setSecond(T newValue) { second = newValue; }
    private T first;
    private T second;
```
The Pair class introduces a type variable  $I$ , enclosed in angle brackets  $\langle \rangle$ , after the class name. A generic class can have more than one type variable. For example, we could have defined the Pair class with separate types for the first and second field:

```
public class Pair<T, U> { . . . }
```
The type variables are used throughout the class definition to specify method return types and the types of fields and local variables. For example:

```
private T first; // uses type variable
```
NOTE: It is common practice to use uppercase letters for type variables, and to keep them short. The Java library uses the variable E for the element type of a collection,  $K$  and  $V$  for key and value types of a table, and  $T$  (and the neighboring letters  $U$  and  $S$ , if necessary) for "any type at all".

You *instantiate* the generic type by substituting types for the type variables, such as Pair<String>

You can think of the result as an ordinary class with constructors

```
Pair<String>()
   Pair<String>(String, String)
and methods
```
String getFirst() String getSecond() void setFirst(String) void setSecond(String)

In other words, the generic class acts as a factory for ordinary classes.

The program in Listing 12–1 puts the Pair class to work. The static minmax method traverses an array and simultaneously computes the minimum and maximum value. It uses a Pair object to return both results. Recall that the compareTo method compares two

**Definition of a Simple Generic Class 617** 

strings, returning 0 if the strings are identical, a negative integer if the first string comes

before the second in dictionary order, and a positive integer otherwise.

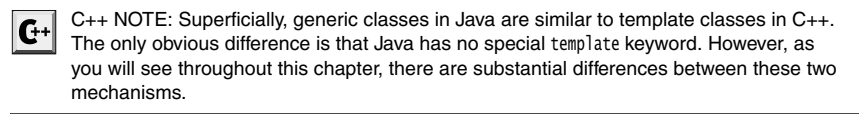

```
Listing 12-1 PairTest1.java
 1. / **2. * @version 1.00 2004-05-10
 3. * @author Cay Horstmann
 4. */public class PairTest1
 6. {
       public static void main(String[] args)
 \overline{7}\bf 8. {
          String[] words = { "Mary", "had", "a", "little", "lamb" };
 9<sub>1</sub>10. Pair<String> mm = ArrayAlg.minmax(words);
 11. System.out.println("min = " + mm.getFirst());
 12. System.out.println("max = " + mm.getSecond());
13. }
14.
15.
16. class ArrayAlg
17. \{18. /**
19. * Gets the minimum and maximum of an array of strings.
20. * @param a an array of strings
21. * @return a pair with the min and max value, or null if a is null or empty
22. * /23. public static Pair<String> minmax(String[] a)
24. {
25. if (a == null || a.length == 0) return null;
26. String min = a[0];
27. String max = a[0];
28. for (int i = 1; i < a. length; i++)29. \{30. if (min.compileTo(a[i]) > 0) min = a[i];
31. if (max.compileTo(a[i]) < 0) max = a[i];
32. }
33. return new Pair<String>(min, max);
34. }
35.}
```
## **Generic Methods**

In the preceding section, you have seen how to define a generic class. You can also define a single method with type parameters.

```
class ArrayAlg
   public static <T> T getMiddle(T[] a) 
 {
       return a[a.length / 2];
    }
ł
```
This method is defined inside an ordinary class, not inside a generic class. However, it is a generic method, as you can see from the angle brackets and the type variable. Note that the type variables are inserted after the modifiers (public static, in our case) and before the return type.

You can define generic methods both inside ordinary classes and inside generic classes.

When you call a generic method, you can place the actual types, enclosed in angle brackets, before the method name:

```
String[] names = { "John", "Q.", "Public" };
String middle = ArrayAlg.<String>getMiddle(names);
```
In this case (and indeed in most cases), you can omit the <String> type parameter from the method call. The compiler has enough information to infer the method that you want. It matches the type of names (that is, String[]) against the generic type T[] and deduces that T must be String. That is, you can simply call

String middle = ArrayAlg.getMiddle(names);

In almost all cases, type inference for generic methods works smoothly. Occasionally, the compiler gets it wrong,and you'll need to decipher an error report. Consider this example:

```
double middle = ArrayAlg.getMiddle(3.14, 1729, 0);
```
The error message is: "found: java.lang.Number&java.lang.Comparable<? extends java.lang.Number&java.lang.Comparable<?>>, required: double". You will learn later in this chapter how to decipher the "found" type declaration. In a nutshell, the compiler autoboxed the parameters into a Double and two Integer objects, and then it tried to find a common supertype of these classes. It actually found two: Number and the Comparable interface, which is itself a generic type. In this case, the remedy is to write all parameters as double values.

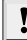

TIP: Peter von der Ahé recommends this trick if you want to see which type the compiler infers for a generic method call: Purposefully introduce an error and study the resulting error message. For example, consider the call ArrayAlg.getMiddle("Hello", 0, null). Assign the result to a JButton, which can't possibly be right. You will get an error report "found: java.lang.Object&java.io.Serializable&java.lang.Comparable<? extends java.lang.Object&java.io.Serializable&java.lang.Comparable<?>>

In plain English, you can assign the result to Object, Serializable, or Comparable.

**Bounds for Type Variables 619**

 $\mathbf{G}^+$ 

C++ NOTE: In C++, you place the type parameters after the method name. That can lead to nasty parsing ambiguities. For example,  $g(f\langle a,b\rangle(c))$  can mean "call g with the result of  $f < a$ ,  $b>(c)$ ", or "call g with the two boolean values  $f < a$  and  $b>(c)$ ".

## **Bounds for Type Variables**

Sometimes, a class or a method needs to place restrictions on type variables. Here is a typical example. We want to compute the smallest element of an array:

```
class ArrayAlg
\{ public static <T> T min(T[] a) // almost correct
 {
      if (a == null || a.length == 0) return null;
      T smallest = a[0];
      for (int i = 1; i < a. length; i++)if (smallest.compareTo(a[i]) > 0) smallest = a[i];
       return smallest;
    }
\}
```
But there is a problem. Look inside the code of the min method. The variable smallest has type T, which means that it could be an object of an arbitrary class. How do we know that the class to which T belongs has a compareTo method?

The solution is to restrict  $\top$  to a class that implements the Comparable interface—a standard interface with a single method, compareTo. You achieve this by giving a *bound* for the type variable <sup>T</sup>:

```
public static <T extends Comparable> T min(T[] a) . . .
```
Actually, the Comparable interface is itself a generic type. For now, we will ignore that complexity and the warnings that the compiler generates. "Wildcard Types" on page 632 discusses how to properly use type parameters with the Comparable interface.

Now, the generic min method can only be called with arrays of classes that implement the Comparable interface, such as String, Date, and so on. Calling min with a Rectangle array is a compile-time error because the Rectangle class does not implement Comparable

C++ NOTE: In C++, you cannot restrict the types of template parameters. If a programmer instantiates a template with an inappropriate type, an (often obscure) error message is reported inside the template code.

You may wonder why you use the extends keyword rather than the implements keyword in this situation—after all, Comparable is an interface. The notation

<T extends *BoundingType*

 $\mathbf{G}$ +l

expresses that T should be a *subtype* of the bounding type. Both T and the bounding type can be either a class or an interface. The extends keyword was chosen because it is a reasonable approximation of the subtype concept, and the Java designers did not want to add a new keyword (such as sub) to the language.

A type variable or wildcard can have multiple bounds. For example:

T extends Comparable & Serializable

The bounding types are separated by ampersands (&) because commas are used to separate type variables.

As with Java inheritance, you can have as many interface supertypes as you like, but at most one of the bounds can be a class. If you have a class as a bound, it must be the first one in the bounds list.

In the next sample program (Listing 12–2), we rewrite the minmax method to be generic. The method computes the minimum and maximum of a generic array, returning a Pair<T>.

#### **Listing 12–2** PairTest2.java

```
import java.util.*;
\overline{2}3. /** * @version 1.00 2004-05-10
5. * @author Cay Horstmann
6. */public class PairTest2
8. {
      public static void main(String[] args)
9.10. \{11. GregorianCalendar[] birthdays = 
12. \{13. new GregorianCalendar(1906, Calendar.DECEMBER, 9), // G. Hopper
14. new GregorianCalendar(1815, Calendar.DECEMBER, 10), // A. Lovelace
15. new GregorianCalendar(1903, Calendar.DECEMBER, 3), // J. von Neumann
16. new GregorianCalendar(1910, Calendar.JUNE, 22), // K. Zuse
17. };
18. Pair<GregorianCalendar> mm = ArrayAlg.minmax(birthdays);
19. System.out.println("min = " + mm.getFirst().getTime());
20. System.out.println("max = " + mm.getSecond().getTime());
21. }
22.23.
24. class ArrayAlg
25. \{26. /**27. Gets the minimum and maximum of an array of objects of type T.
28. @param a an array of objects of type T
29. @return a pair with the min and max value, or null if a is 
30. null or empty
31.32. public static <T extends Comparable> Pair<T> minmax(T[] a) 
33. {
34. if (a == null || a.length == 0) return null;
```
 $\checkmark$ 

```
35. T min = a[0];
36. T max = a[0];
37. for (int i = 1; i < a. length; i++)38. {
39. if (min.compileTo(a[i]) > 0) min = a[i];
40. if (max.compileTo(a[i]) < 0) max = a[i];
41. }
42. return new Pair<T>(min, max);
43. }
44.}
Listing 12-2 PairTest2.java (continued)
```
# **Generic Code and the Virtual Machine**

The virtual machine does not have objects of generic types—all objects belong to ordinary classes. An earlier version of the generics implementation was even able to compile a program that uses generics into class files that executed on 1.0 virtual machines! This backward compatibility was only abandoned fairly late in the development for Java generics. If you use the Sun compiler to compile code that uses Java generics, the resulting class files will *not* execute on pre-5.0 virtual machines.

NOTE: If you want to have the benefits of generics while retaining bytecode compatibility with older virtual machines, check out http://sourceforge.net/projects/retroweaver. The Retroweaver program rewrites class files so that they are compatible with older virtual machines.

Whenever you define a generic type, a corresponding *raw* type is automatically provided. The name of the raw type is simply the name of the generic type, with the type parameters removed. The type variables are *erased* and replaced by their bounding types (or Object for variables without bounds.)

For example, the raw type for Pair<T> looks like this:

```
public class Pair
    public Pair(Object first, Object second) 
    { 
       this.first = first; 
       this.second = second;
    }
    public Object getFirst() { return first; }
   public Object getSecond() { return second; }
    public void setFirst(Object newValue) { first = newValue; }
    public void setSecond(Object newValue) { second = newValue; }
    private Object first;
    private Object second;
\mathcal{E}
```
 $\mathbf{G}^+$ 

V

# **622 Chapter 12** ■ **Generic Programming**

Because I is an unbounded type variable, it is simply replaced by 0bject.

The result is an ordinary class, just as you might have implemented it before generics were added to the Java programming language.

Your programs may contain different kinds of Pair, such as Pair<String> or Pair<Gregorian-Calendar>, but erasure turns them all into raw Pair types.

C++ NOTE: In this regard, Java generics are very different from C++ templates. C++ produces different types for each template instantiation, a phenomenon called "template code bloat." Java does not suffer from this problem.

The raw type replaces type variables with the first bound, or Object if no bounds are given. For example, the type variable in the class Pair<T> has no explicit bounds, hence the raw type replaces T with 0bject. Suppose we declare a slightly different type:

public class Interval<T extends Comparable & Serializable> implements Serializable

```
 public Interval(T first, T second)
          {
             if (first.compareTo(second) \leq 0) { lower = first; upper = second; }
              else { lower = second; upper = first; }
          }
      . . .
          private T lower;
     private T upper;<br>}
The raw type Interval looks like this:
           er zo un underator of the law programming larguage.<br>
Sult is an ordinary class, just as you might have implemented it before generics<br>
dded to the lava programming larguage.<br>
C++ NOTE: In this regard, Jawa generics are wor
```

```
public class Interval implements Serializable
\{ public Interval(Comparable first, Comparable second) { . . . }
 . . .
   private Comparable lower;
   private Comparable upper;
ł
```
& Comparable>. In that case, the raw type replaces T with Serializable, and the compiler inserts casts to Comparable when necessary. For efficiency, you should therefore put tagging interfaces (that is, interfaces without methods) at the end of the bounds list.

#### *Translating Generic Expressions*

When you program a call to a generic method, the compiler inserts casts when the return type has been erased. For example, consider the sequence of statements

```
Pair<Employee> buddies = . . .;
Employee buddy = buddies.getFirst();
```
The erasure of getFirst has return type Object. The compiler automatically inserts the cast to Employee. That is, the compiler translates the method call into two virtual machine instructions:

#### **Generic Code and the Virtual Machine 623**

- 
- 

• A call to the raw method Pair.getFirst<br>• A cast of the returned 0bject to the Emp<br>Casts are also inserted when you access a<br>fields of the Pair class were public. (Not a<br>legal Java.) Then the expression<br>Employee buddy = b • A call to the raw method *Pair*.getFirst<br>• A cast of the returned 0bject to the Employee type<br>Casts are also inserted when you access a generic fields of the *Pair* class were public. (Not a good prc<br>legal Java.) Then t Casts are also inserted when you access a generic field. Suppose the first and second fields of the Pair class were public. (Not a good programming style, perhaps, but it is legal Java.) Then the expression

Employee buddy = buddies.first;

also has a cast inserted in the resulting byte codes.

#### *Translating Generic Methods*

Type erasure also happens for generic methods. Programmers usually think of a generic method such as

public static <T extends Comparable> T min(T[] a)

as a whole family of methods, but after erasure, only a single method is left:

```
public static Comparable min(Comparable[] a)
```
Note that the type parameter T has been erased, leaving only its bounding type Comparable

Erasure of method brings up a couple of complexities. Consider this example:

```
class DateInterval extends Pair<Date>
   public void setSecond(Date second) 
 {
       if (second.compareTo(getFirst()) >= 0)
          super.setSecond(second);
    }
 . . .
ļ
```
A date interval is a pair of Date objects, and we'll want to override the methods to ensure that the second value is never smaller than the first. This class is erased to

```
class DateInterval extends Pair // after erasure
    public void setSecond(Date second) { . . . }
\cdot.
```
Perhaps surprisingly, there is another setSecond method, inherited from Pair, namely,

```
public void setSecond(Object second)
```
This is clearly a different method because it has a parameter of a different type—Object instead of Date. But it *shouldn't* be different. Consider this sequence of statements:

```
DateInterval interval = new DateInterval(. . . .);Pair<Date> pair = interval; // OK--assignment to superclass
pair.setSecond(aDate);
```
Our expectation is that the call to setSecond is polymorphic and that the appropriate method is called. Because pair refers to a DateInterval object, that should be DateInterval.setSecond. The problem is that the type erasure interferes with polymorphism. To fix this problem, the compiler generates a *bridge method* in the DateInterval class:

public void setSecond(Object second) { setSecond((Date) second); }

To see why this works, let us carefully follow the execution of the statement pair.setSecond(aDate)

The variable pair has declared type Pair<Date>, and that type only has a single method called setSecond, namely setSecond(Object). The virtual machine calls that method on the object to which pair refers. That object is of type DateInterval. Therefore, the method DateInterval.setSecond(Object) is called. That method is the synthesized bridge method. It calls DateInterval.setSecond(Date), which is what we want.

Bridge methods can get even stranger. Suppose the DateInterval method also overrides the getSecond method:

```
class DateInterval extends Pair<Date>
       public Date getSecond() { return (Date) super.getSecond().clone(); }
    . . .
In the erased type, there are two getSecond methods:
```
Date getSecond() // defined in DateInterval

```
Object getSecond() // defined in Pair
```
You could not write Java code like that—it would be illegal to have two methods with the same parameter types—here, no parameters. However, in the virtual machine, the parameter types *and the return type* specify a method. Therefore, the compiler can produce bytecodes for two methods that differ only in their return type, and the virtual machine will handle this situation correctly. Figure (state) (assomed production (i.e.) and the entired matchines)<br>
• The crased type, there are two get<br>Second methods:<br>
The crased type, there are two get<br>Second methods in the virtual matchines, the virtual matchines, • (a) public Date getSecond () { return (Date) super.getSecond<br>
• (b)  $\cdot$ <br>
• The the ransed type, there are two getSecond methods:<br>
• Date getSecond() // defined in DateInterval<br>
• Object getSecond() // defined in Pair<br>
• • Proton (1) (Fermin (late) super-getsecond(), clone();<br>
• The terstocolon() // defined in DateInterval<br>
(b) (of the difference are two getsecond methods:<br>
Date getsecond() // defined in DateInterval<br>
(b) (or could not wri Fin the enased type, there are two get<br>Second methods: The there are two getsecond methods:  $\frac{1}{2}$  and<br> $\frac{1}{2}$  object getsecond() // defined in Patir<br>You could not write Java code like that—it would be illege<br>as ne pa

NOTE: Bridge methods are not limited to generic types. We already noted in Chapter 5 that, starting with Java SE 5.0, it is legal for a method to specify a more restrictive return type when overriding another method. For example:

```
public class Employee implements Cloneable
```
public Employee clone() throws CloneNotSupportedException { ... }

The Object.clone and Employee.clone methods are said to have covariant return types. Actually, the Employee class has two clone methods:

Employee clone() // defined above

```
Object clone() // synthesized bridge method, overrides Object.clone
```
The synthesized bridge method calls the newly defined method.

In summary, you need to remember these facts about translation of Java generics:

- 
- 
- 
- 

#### *Calling Legacy Code*

. . .

Lots of Java code was written before Java SE 5.0. If generic classes could not interoperate with that code, they would probably not be widely used. Fortunately, it is straightforward to use generic classes together with their raw equivalents in legacy APIs.

Let us look at a concrete example. To set the labels of a JSlider, you use the method void setLabelTable(Dictionary table)

In Chapter 9, we used the following code to populate the label table:

Dictionary<Integer, Component> labelTable = new Hashtable<Integer, Component>(); labelTable.put(0, new JLabel(new ImageIcon("nine.gif"))); labelTable.put(20, new JLabel(new ImageIcon("ten.gif")));

slider.setLabelTable(labelTable); // WARNING

In Java SE 5.0, the Dictionary and Hashtable classes were turned into a generic class. Therefore, we are able to form Dictionary<Integer, Component> instead of using a raw Dictionary. However, when you pass the Dictionary<Integer, Component> object to setLabelTable, the compiler issues a warning.

Dictionary<Integer, Component> labelTable = . . .; slider.setLabelTable(labelTable); // WARNING

After all, the compiler has no assurance about what the setLabelTable might do to the Dictionary object. That method might replace all the keys with strings. That breaks the guarantee that the keys have type Integer, and future operations may cause bad cast exceptions.

There isn't much you can do with this warning, except ponder it and ask what the JSlider is likely going to do with this Dictionary object. In our case, it is pretty clear that the JSlider only reads the information, so we can ignore the warning.

Now consider the opposite case, in which you get an object of a raw type from a legacy class. You can assign it to a parameterized type variable, but of course you will get a warning. For example:

Dictionary<Integer, Components> labelTable = slider.getLabelTable(); // WARNING

That's ok—review the warning and make sure that the label table really contains Integer and Component objects. Of course, there never is an absolute guarantee. A malicious coder might have installed a different Dictionary in the slider. But again, the situation is no worse than it was before Java SE 5.0. In the worst case, your program will throw an exception.

After you are done pondering the warning, you can use an *annotation* to make it disappear. The annotation must be placed before the method whose code generates the warning, like this:

```
@SuppressWarnings("unchecked") 
public void configureSlider() { . . . }
```
Unfortunately, this annotation turns off checking for all code inside the method. It is a good idea to isolate potentially unsafe code into separate methods so that they can be reviewed more easily.

V

# **626 Chapter 12** ■ **Generic Programming**

NOTE: The Hashtable class is a concrete subclass of the abstract Dictionary class. Both Dictionary and Hashtable have been declared as "obsolete" ever since they were superseded by the Map interface and the HashMap class of Java SE 1.2. Apparently though, they are still alive and kicking. After all, the JSlider class was only added in Java SE 1.3. Didn't its programmers know about the Map class by then? Does this make you hopeful that they are going to adopt generics in the near future? Well, that's the way it goes with legacy code.

#### **Restrictions and Limitations**

In the following sections, we discuss a number of restrictions that you need to consider when working with Java generics. Most of these restrictions are a consequence of type erasure.

#### *Type Parameters Cannot Be Instantiated with Primitive Types*

You cannot substitute a primitive type for a type parameter. Thus, there is noPair<double>, only Pair<Double>. The reason is, of course, type erasure. After erasure, the Pair class has fields of type Object, and you can't use them to store double values.

This is an annoyance, to be sure, but it is consistent with the separate status of primitive types in the Java language. It is not a fatal flaw—there are only eight primitive types, and you can always handle them with separate classes and methods when wrapper types are not an acceptable substitute.

## *Runtime Type Inquiry Only Works with Raw Types*

Objects in the virtual machine always have a specific nongeneric type. Therefore, all type inquiries yield only the raw type. For example,

if (a instanceof Pair<String>) // same as a instanceof Pair

really only tests whether a is a Pair of any type. The same is true for the test

if (a instanceof Pair<T>) // T is ignored

or the cast

Pair<String> p = (Pair<String>) a; // WARNING--can only test that a is a Pair

To remind you of the risk, you will get a compiler warning whenever you use instanceof or cast expressions that involve generic types.

In the same spirit, the getClass method always returns the raw type. For example:

- Pair<String> stringPair = . . .;
- Pair<Employee> employeePair = . . .;

if (stringPair.getClass() == employeePair.getClass()) // they are equal

The comparison yields true because both calls to getClass return Pair.class.

#### *You Cannot Throw or Catch Instances of a Generic Class*

You can neither throw nor catch objects of a generic class. In fact, it is not even legal for a generic class to extend Throwable. For example, the following definition will not compile:

public class Problem<T> extends Exception { /\* . . . \*/ } // ERROR--can't extend Throwable

You cannot use a type variable in a catch clause. For example, the following method will not compile:

**Restrictions and Limitations 627**

```
public static <T extends Throwable> void doWork(Class<T> t) 
    try
    {
       do work
    }
    catch (T e) // ERROR--can't catch type variable
    {
       Logger.global.info(...)
    }
\mathcal{E}
```
However, it is ok to use type variables in exception specifications. The following method is legal:

```
public static <T extends Throwable> void doWork(T t) throws T // OK
    try
    {
       do work
    }
    catch (Throwable realCause)
    {
       t.initCause(realCause);
       throw t; 
}<br>}
```
# *Arrays of Parameterized Types Are Not Legal*

You cannot declare arrays of parameterized types, such as

Pair<String>[] table = new Pair<String>[10]; // ERROR

What's wrong with that? After erasure, the type of table is Pair[]. You can convert it to Object[]

Object[] objarray = table;

An array remembers its component type and throws an ArrayStoreException if you try to store an element of the wrong type:

objarray[0] = "Hello"; // ERROR--component type is Pair

But erasure renders this mechanism ineffective for generic types. The assignment

objarray[0] = new Pair<Employee>();

would pass the array store check but still result in a type error. For this reason, arrays of parameterized types are outlawed.

TIP: If you need to collect parameterized type objects, simply use an ArrayList ArrayList<Pair<String>> is safe and effective.

#### *You Cannot Instantiate Type Variables*

You cannot use type variables in expression such as new  $T(\ldots)$ , new  $T[\ldots]$ , or T. class. For example, the following Pair<T> constructor is illegal:

public Pair() { first = new T(); second = new T(); } // ERROR

Type erasure would change T to 0bject, and surely you don't want to call new 0bject().

As a workaround, you can construct generic objects through reflection, by calling the Class.newInstance method.

Unfortunately, the details are a bit complex. You cannot call

```
first = T.class.newInstance(); // ERROR
```
The expression T.class is not legal. Instead, you must design the API so that you are handed a Class object, like this:

```
public static <T> Pair<T> makePair(Class<T> cl)
    try { return new Pair<T>(cl.newInstance(), cl.newInstance()) } 
    catch (Exception ex) { return null; }
ļ
```
This method could be called as follows:

Pair<String> p = Pair.makePair(String.class);

Note that the Class class is itself generic. For example, String.class is an instance (indeed, the sole instance) of Class<String>. Therefore, the makePair method can infer the type of the pair that it is making.

```
You cannot construct a generic array:
```
public static <T extends Comparable> T[] minmax(T[] a) { T[] mm = new T[2]; . . . } // ERROR

Type erasure would cause this method to always construct an array 0bject[2].

If the array is only used as a private instance field of a class, you can declare the array as Object[] and use casts when retrieving elements. For example, the ArrayList class could be implemented as follows:

```
public class ArrayList<E>
    private Object[] elements;
    @SuppressWarnings("unchecked") public E get(int n) { return (E) elements[n]; }
   public void set(int n, E e) { elements[n] = e; } // no cast needed
     . . .
\rightarrow
```
The actual implementation is not quite as clean:

```
public class ArrayList<E>
₹
   private E[] elements;
   public ArrayList() { elements = (E[]) new Object[10]; }
 . . .
ļ
```
Here, the cast E[] is an outright lie, but type erasure makes it undetectable.

#### This technique does not work for our minmax method since we are returning a T[] array, and a runtime error results if we lie about its type. Suppose we implement

```
public static <T extends Comparable> T[] minmax(T[] a) 
    Object[] mm = new Object[2]; 
    . . .; 
    return (T[]) mm; // compiles with warning
\rightarrow
```
The call

```
String[] ss = minmax("Tom", "Dick", "Harry");
```
compiles without any warning. A ClassCastException occurs when the Object[] reference is assigned to the String[] variable.

In this situation, you can use reflection and call Array.newInstance

```
public static <T extends Comparable> T[] minmax(T[] a) 
     T[] mm = (T[]) Array.newInstance(a.getClass().getComponentType(), 2);
\begin{array}{c} \cdot & \cdot \\ \cdot & \cdot \end{array}
```
The toArray method of the ArrayList class is not so lucky. It needs to produce a T[] array, but it doesn't have the component type. Therefore, there are two variants:

```
Object[] toArray()
T[] toArray(T[] result)
```
The second method receives an array parameter. If the array is large enough, it is used. Otherwise, a new array of sufficient size is created, using the component type of result.

# *Type Variables Are Not Valid in Static Contexts of Generic Classes*

You cannot reference type variables in static fields or methods. For example, the following clever idea won't work:

```
public class Singleton<T>
ſ
   public static T getSingleInstance() // ERROR
 {
      if (singleInstance == null) construct new instance of 
      return singleInstance; 
 } 
   private static T singleInstance; // ERROR
ł
```
If this could be done, then a program could declare a Singleton<Random> to share a random number generator and a Singleton<JFileChooser> to share a file chooser dialog. But it can't work. After type erasure there is only one Singleton class, and only one singleInstance field. For that reason, static fields and methods with type variables are simply outlawed.

#### *Beware of Clashes After Erasure*

It is illegal to create conditions that cause clashes when generic types are erased. Here is an example. Suppose we add an equals method to the Pair class, like this:

```
public class Pair<T>
       public boolean equals(T value) { return first.equals(value) && second.equals(value); }
    . . .
Consider a Pair<String>. Conceptually, it has two equals methods:
   boolean equals(String) // defined in Pair<T>
   boolean equals(Object) // inherited from Object
```
But the intuition leads us astray. The erasure of the method boolean equals(T)

is

boolean equals(Object)

which clashes with the Object.equals method.

The remedy is, of course, to rename the offending method.

The generics specification cites another rule: "To support translation by erasure, we impose the restriction that a class or type variable may not at the same time be a subtype of two interface types which are different parameterizations of the same interface." For example, the following is illegal:

class Calendar implements Comparable<Calendar> { . . . }

class GregorianCalendar extends Calendar implements Comparable<GregorianCalendar> { . . . } // ERROR

GregorianCalendar would then implement both Comparable<Calendar> and Comparable<Gregorian-Calendar>, which are different parameterizations of the same interface.

It is not obvious what this restriction has to do with type erasure. After all, the nongeneric version

```
class Calendar implements Comparable { . . . }
class GregorianCalendar extends Calendar implements Comparable { . . . }
```
is legal. The reason is far more subtle. There would be a conflict with the synthesized bridge methods. A class that implements Comparable<X> gets a bridge method

public int compareTo(Object other) { return compareTo((X) other); }

You cannot have two such methods for different types X.

#### **Inheritance Rules for Generic Types**

When you work with generic classes, you need to learn a few rules about inheritance and subtypes. Let's start with a situation that many programmers find unintuitive. Consider a class and a subclass, such as Employee and Manager. Is Pair<Manager> a subclass of Pair<Employee>? Perhaps surprisingly, the answer is "no." For example, the following code will not compile:

Manager[] topHonchos = . . .;

Pair<Employee> result = ArrayAlg.minmax(topHonchos); // ERROR

The minmax method returns a Pair<Manager>, not a Pair<Employee>, and it is illegal to assign one to the other.

In general, there is *no* relationship between Pair<S> and Pair<T>, no matter how S and T are related (see Figure 12–1).

## **Inheritance Rules for Generic Types 631**

This seems like a cruel restriction, but it is necessary for type safety. Suppose we were allowed to convert a Pair<Manager> to a Pair<Employee>. Consider this code:

Pair<Manager> managerBuddies = new Pair<Manager>(ceo, cfo);

Pair<Employee> employeeBuddies = managerBuddies; // illegal, but suppose it wasn't employeeBuddies.setFirst(lowlyEmployee);

Clearly, the last statement is legal. But employeeBuddies and managerBuddies refer to the *same object*. We now managed to pair up the CFO with a lowly employee, which should not be possible for a Pair<Manager>

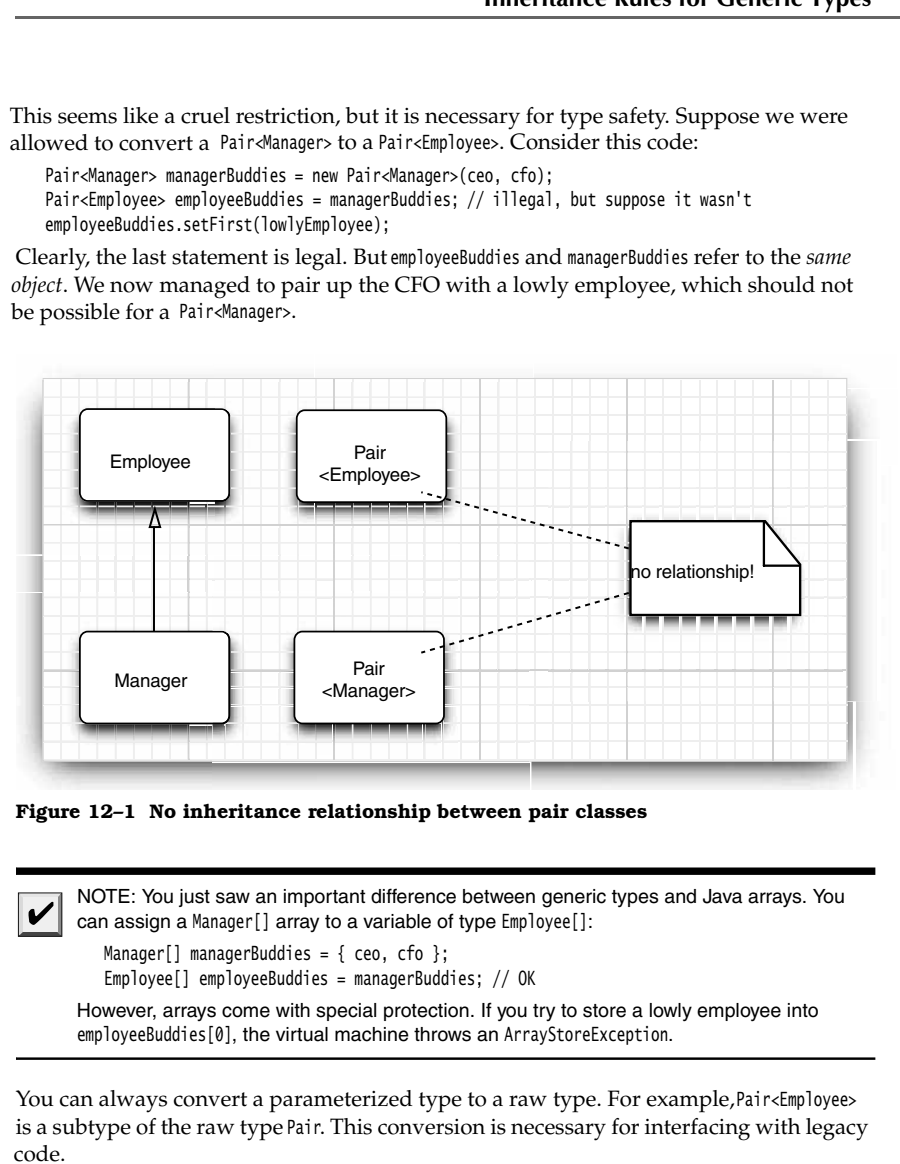

**Figure 12–1 No inheritance relationship between pair classes** 

can assign a Manager[] array to a variable of type Employee[]: Manager[] managerBuddies =  $\{$  ceo, cfo  $\};$ Employee[] employeeBuddies = managerBuddies; // OK However, arrays come with special protection. If you try to store a lowly employee into employeeBuddies[0], the virtual machine throws an ArrayStoreException.

You can always convert a parameterized type to a raw type. For example, Pair<Employee> is a subtype of the raw type Pair. This conversion is necessary for interfacing with legacy code.

Can you convert to the raw type and then cause a type error? Unfortunately, you can. Consider this example:

Pair<Manager> managerBuddies = new Pair<Manager>(ceo, cfo); Pair rawBuddies = managerBuddies; // OK rawBuddies.setFirst(new File(". . .")); // only a compile-time warning

This sounds scary. However, keep in mind that you are no worse off than you were with older versions of Java. The security of the virtual machine is not at stake. When the

foreign object is retrieved with getFirst and assigned to a Manager variable, a ClassCastException is thrown, just as in the good old days. You merely lose the added safety that generic programming normally provides.

Finally, generic classes can extend or implement other generic classes. In this regard, they are no different from ordinary classes. For example, the class ArrayList<T> implements the interface List<T>. That means, an ArrayList<Manager> can be converted to a List<Manager>. However, as you just saw, an ArrayList<Manager> is *not* an ArrayList<Employee> or List<Employee>. Figure 12–2 shows these relationships.

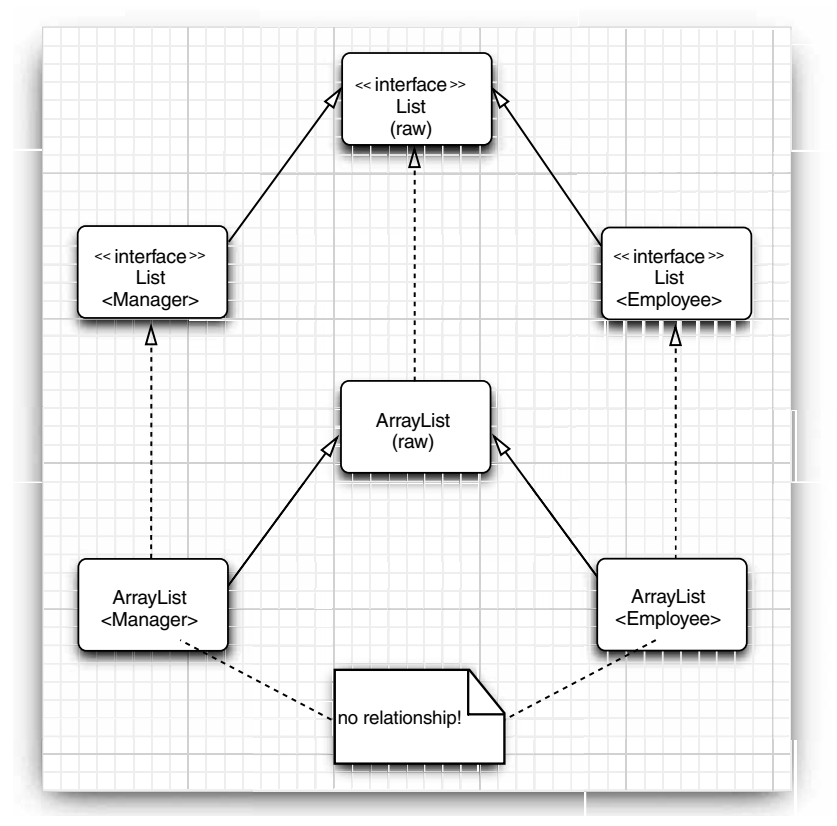

**Figure 12–2 Subtype relationships among generic list types** 

# **Wildcard Types**

It was known for some time among researchers of type systems that a rigid system of generic types is quite unpleasant to use. The Java designers invented an ingenious (but nevertheless safe) "escape hatch": the *wildcard type*. For example, the wildcard type

Pair<? extends Employee>

denotes any generic Pair type whose type parameter is a subclass of Employee, such as Pair<Manager>, but not Pair<String>.

Let's say you want to write a method that prints out pairs of employees, like this:

```
public static void printBuddies(Pair<Employee> p)
   Employee first = p.getFirst();
    Employee second = p.getSecond();
    System.out.println(first.getName() + " and " + second.getName() + " are buddies.";
```
As you saw in the preceding section, you cannot pass a Pair<Manager> to that method, which is rather limiting. But the solution is simple—use a wildcard type:

public static void printBuddies(Pair<**? extends Employee**> p)

The type Pair<Manager> is a subtype of Pair<? extends Employee> (see Figure 12–3).

Can we use wildcards to corrupt a Pair<Manager> through a Pair<? extends Employee> reference?

Pair<Manager> managerBuddies = new Pair<Manager>(ceo, cfo); Pair<? extends Employee> wildcardBuddies = managerBuddies; // OK wildcardBuddies.setFirst(lowlyEmployee); // compile-time error

No corruption is possible. The call to setFirst is a type error. To see why, let us have a closer look at the type Pair<? extends Employee>. Its methods look like this:

? extends Employee getFirst() void setFirst(? extends Employee)

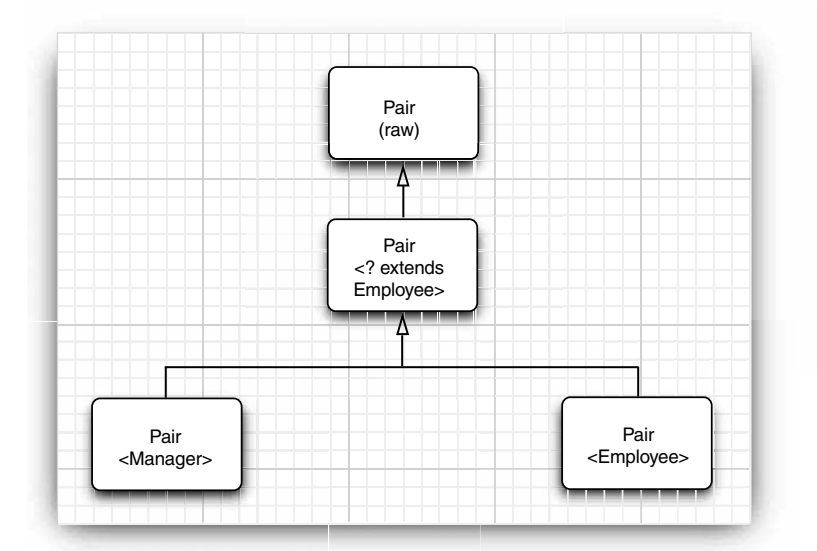

**Figure 12–3 Subtype relationships with wildcards** 

This makes it impossible to call the setFirst method. The compiler only knows that it needs some subtype of Employee, but it doesn't know which type. It refuses to pass any specific type—after all, ? might not match it.

We don't have this problem with getFirst: It is perfectly legal to assign the return value of getFirst to an Employee reference.

This is the key idea behind bounded wildcards. We now have a way of distinguishing between the safe accessor methods and the unsafe mutator methods.

#### *Supertype Bounds for Wildcards*

Wildcard bounds are similar to type variable bounds, but they have an added capability— you can specify a *supertype bound*, like this:

? super Manager

This wildcard is restricted to all supertypes of Manager. (It was a stroke of good luck that the existing super keyword describes the relationship so accurately.)

Why would you want to do this? A wildcard with a supertype bound gives you the opposite behavior of the wildcards described in the section "Wildcard Types" on For example, Pair<? super Manager> has methods

void setFirst(? super Manager) ? super Manager getFirst()

The compiler doesn't know the exact type of the setFirst method but can call it with any object of type Manager, Employee, or Object, but not a subtype such as Executive. However, if you call getFirst, there is no guarantee about the type of the returned object. You can only assign it to an Object

**Chapter 12 . Characterist** Characterist (From the return of the return of the return of the compiler only knows that it free consider to proper cofree the lowest of model wild consider the return value of optic to method Here is a typical example. We have an array of managers and want to put the manager with the lowest and highest bonus into a Pair object. What kind of Pair? A Pair<Employee> should be fair game or, for that matter, a Pair<0bject> (see Figure 12–4). The following method will accept any appropriate Pair

```
public static void minmaxBonus(Manager[] a, Pair<? super Manager> result)
   if (a == null || a.length == 0) return;
   Manager min = a[0];
   Manager max = a[0];
   for (int i = 1; i < a. length; i++) {
      if (min.getBonus() > a[i].getBonus()) min = a[i];
      if (max.getBonus() < a[i].getBonus()) max = a[i];
    }
    result.setFirst(min);
    result.setSecond(max);
-1
```
Intuitively speaking, wildcards with supertype bounds let you write to a generic object, wildcards with subtype bounds let you read from a generic objects.

Here is another use for supertype bounds. The Comparable interface is itself a generic type. It is declared as follows:
```
public interface Comparable<T> 
     public int compareTo(T other);
```
Here, the type variable indicates the type of the other parameter. For example, the String class implements Comparable<String>, and its compareTo method is declared as

public int compareTo(**String** other)

This is nice—the explicit parameter has the correct type. Before Java SE 5.0, other was an Object, and a cast was necessary in the implementation of the method.

Because Comparable is a generic type, perhaps we should have done a better job with the min method of the ArrayAlg class? We could have declared it as

public static <T extends Comparable**<T>**> T min(T[] a)

This looks more thorough than just using T extends Comparable, and it would work fine for many classes. For example, if you compute the minimum of a String array, then  $\top$  is the type String, and String is a subtype of Comparable<String>. But we run into a problem when processing an array of GregorianCalendar objects. As it happens, GregorianCalendar is a subclass of Calendar, and Calendar implements Comparable<Calendar>. Thus, GregorianCalendar implements Comparable<Calendar> but not Comparable<GregorianCalendar>

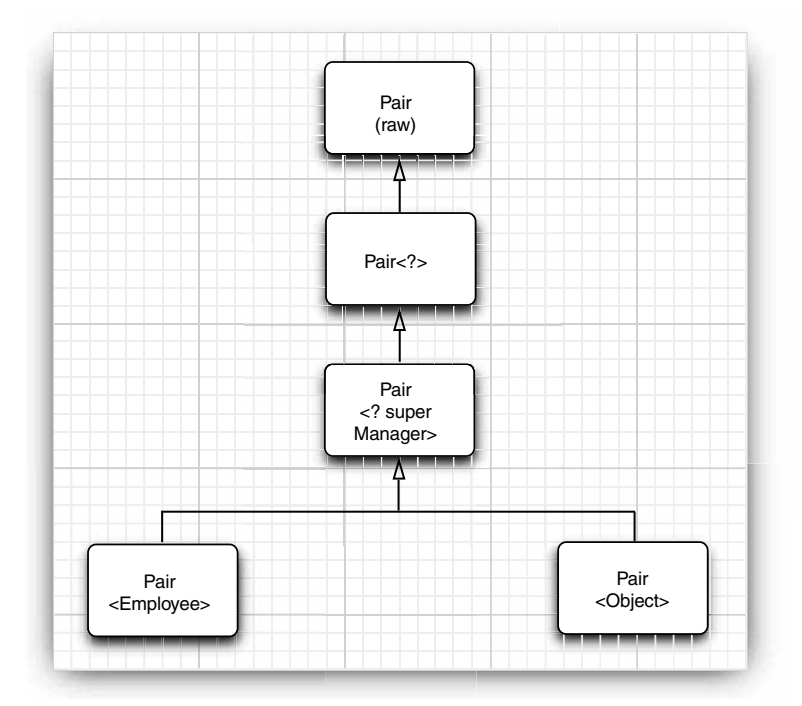

**Figure 12–4 A wildcard with a supertype bound** 

# **636 Chapter 12** ■ **Generic Programming**

In a situation such as this one, supertypes come to the rescue:

public static <T **extends Comparable<? super T>**> T min(T[] a) . . .

Now the compareTo method has the form

int compareTo(? super T)

Maybe it is declared to take an object of type T, or—for example, when T is GregorianCalendar a supertype of T. At any rate, it is safe to pass an object of type T to the compareTo method.

To the uninitiated, a declaration such as <T **extends Comparable<? super T>** is bound to look intimidating. This is unfortunate, because the intent of this declaration is to help application programmers by removing unnecessary restrictions on the call parameters. Application programmers with no interest in generics will probably learn quickly to gloss over these declarations and just take for granted that library programmers will do the right thing. If you are a library programmer, you'll need to get used to wildcards, or your users will curse you and throw random casts at their code until it compiles.

# *Unbounded Wildcards*

You can even use wildcards with no bounds at all, for example, Pair<?>. At first glance, this looks identical to the raw Pair type. Actually, the types are very different. The type Pair<?> has methods such as

? getFirst() void setFirst(?)

The return value of getFirst can only be assigned to an Object. The setFirst method can never be called, *not even with an* Object. That's the essential difference between Pair<?> and Pair: you can call the set0bject method of the raw Pair class with *any* 0bject.

Why would you ever want such a wimpy type? It is useful for very simple operations. For example, the following method tests whether a pair contains a given object. It never needs the actual type.

```
public static boolean hasNulls(Pair<?> p)
   return p.getFirst() == null || p.getSecond() == null;
```
You could have avoided the wildcard type by turning contains into a generic method: public static **<T>** boolean hasNulls(Pair**<T>** p)

However, the version with the wildcard type seems easier to read.

# *Wildcard Capture*

Let us write a method that swaps the elements of a pair:

public static void swap(Pair<?> p)

A wildcard is not a type variable, so we can't write code that uses? as a type. In other words, the following would be illegal:

```
? t = p.getFirst(); // ERROR
p.setFirst(p.getSecond());
p.setSecond(t);
```
That's a problem because we need to temporarily hold the first element when we do the swapping. Fortunately, there is an interesting solution to this problem. We can write a helper method, swapHelper, like this:

```
public static <T> void swapHelper(Pair<T> p)
   T t = p.getFirst();
    p.setFirst(p.getSecond());
    p.setSecond(t);
\mathcal{E}
```
Note that swapHelper is a generic method, whereas swap is not—it has a fixed parameter of type Pair<?>

Now we can call swapHelper from swap:

public static void swap(Pair<?> p) { swapHelper(p); }

In this case, the parameter T of the swapHelper method *captures the wildcard*. It isn't known what type the wildcard denotes, but it is a definite type, and the definition of <T>swapHelper makes perfect sense when T denotes that type.

Of course, in this case, we were not compelled to use a wildcard. We could have directly implemented <T> void swap(Pair<T> p) as a generic method without wildcards. However, consider this example in which a wildcard type occurs naturally in the middle of a computation:

```
public static void maxminBonus(Manager[] a, Pair<? super Manager> result)
   minmaxBonus(a, result);
   PairAlg.swapHelper(result); // OK--swapHelper captures wildcard type
ł
```
Here, the wildcard capture mechanism cannot be avoided.

Wildcard capture is only legal in very limited circumstances. The compiler must be able to guarantee that the wildcard represents a single, definite type. For example, the I in ArrayList<Pair<T>> can never capture the wildcard in ArrayList<Pair<?>>. The array list might hold two Pair<?>, each of which has a different type for ?.

The test program in Listing 12–3 gathers up the various methods that we discussed in the preceding sections, so that you can see them in context.

# Listing 12-3 PairTest3.java

```
import java.util.*;
\overline{2}3. / ** * @version 1.00 2004-05-10
\overline{4}.
     * @author Cay Horstmann
5. */
6.
public class PairTest3
8. {
      public static void main(String[] args)
9.
10.11. Manager ceo = new Manager("Gus Greedy", 800000, 2003, 12, 15);
12. Manager cfo = new Manager("Sid Sneaky", 600000, 2003, 12, 15);
13. Pair<Manager> buddies = new Pair<Manager>(ceo, cfo); 
14. printBuddies(buddies);
```
# **638 Chapter 12** ■ **Generic Programming**

# Listing 12-3 PairTest3.java (continued)

```
15.
16. ceo.setBonus(1000000);
17. cfo.setBonus(500000);
18. Manager[] managers = {ceo, cfo };19.
20. Pair<Employee> result = new Pair<Employee>();
21. minmaxBonus(managers, result);
22. System.out.println("first: " + result.getFirst().getName() 
23. + ", second: " + result.getSecond().getName());
24. maxminBonus(managers, result);
25. System.out.println("first: " + result.getFirst().getName() 
26. + ", second: " + result.getSecond().getName());
27. }
28.
29. public static void printBuddies(Pair<? extends Employee> p)
30. {
31. Employee first = p.getFirst();
32. Employee second = p.getSecond();
33. System.out.println(first.getName() + " and " + second.getName() + " are buddies.");
34. }
35.
36. public static void minmaxBonus(Manager[] a, Pair<? super Manager> result)
37. {
38. if (a == null || a.length == 0) return;
39. Manager min = a[0];
40. Manager max = a[0];
41. for (int i = 1; i < a. length; i++)42. {
43. if (min.getBonus() > a[i].getBonus()) min = a[i];
44. if (max.getBonus() < a[i].getBonus()) max = a[i];
45. }
46. result.setFirst(min);
47. result.setSecond(max);
48. }
49.
50. public static void maxminBonus(Manager[] a, Pair<? super Manager> result)
51. {
52. minmaxBonus(a, result);
53. PairAlg.swapHelper(result); // OK--swapHelper captures wildcard type
54. }
55.
56.
57. class PairAlg
58.
59. public static boolean hasNulls(Pair<?> p)
60. {
61. return p.getFirst() == null || p.getSecond() == null;
62. }
63.
```
# **Wildcard Types 639**

```
Listing 12-3 PairTest3.java (continued)
```

```
64. public static void swap(Pair<?> p) { swapHelper(p); }
65.
66. public static <T> void swapHelper(Pair<T> p)
67. \{68. T t = p.getFirst();69. p.setFirst(p.getSecond());
70. p.setSecond(t);
71. }
72.
73.
74. class Employee
75. { 
76. public Employee(String n, double s, int year, int month, int day)
77. { 
78. name = n;
79. salary = s;
80. GregorianCalendar calendar = new GregorianCalendar(year, month - 1, day);
81. hireDay = calendar.getTime();
82. }
83.
84. public String getName()
85. {
86. return name;
87. }
88.
89. public double getSalary()
90. { 
91. return salary;
92. }
93.
94. public Date getHireDay()
95. { 
96. return hireDay;
97. }
98.
99. public void raiseSalary(double byPercent)
100. { 
101. double raise = salary * byPercent / 100;
102. salary += raise;
103. }
104.
105. private String name;
106. private double salary;
107. private Date hireDay;
108. }
109.
110. class Manager extends Employee
111. {
```
# **640 Chapter 12** ■ **Generic Programming**

# Listing 12-3 PairTest3.java (continued)

```
112. /*\ast113. @param n the employee's name
114. @param s the salary
115. @param year the hire year
116. @param month the hire month
117. @param day the hire day
118. * /119. public Manager(String n, double s, int year, int month, int day)
120. \{121. super(n, s, year, month, day);
122. bonus = 0;
123. }
124.
125. public double getSalary()
126. { 
127. double baseSalary = super.getSalary();
128. return baseSalary + bonus;
129. }
130.
131. public void setBonus(double b)
132. { 
133. bonus = b;
134. }
135.
136. public double getBonus()
137. { 
138. return bonus;
139. }
140.
141. private double bonus;
142.}
```
# **Reflection and Generics**

The Class class is now generic. For example, String.class is actually an object (in fact, the sole object) of the class Class<String>

The type parameter is useful because it allows the methods of Class<T> to be more specific about their return types. The following methods of Class<T> take advantage of the type parameter:

```
T newInstance() 
T cast(Object obj)
T[] getEnumConstants() 
Class<? super T> getSuperclass() 
Constructor<T> getConstructor(Class... parameterTypes) 
Constructor<T> getDeclaredConstructor(Class... parameterTypes)
```
The newInstance method returns an instance of the class, obtained from the default constructor. Its return type can now be declared to be  $I$ , the same type as the class that is being described by Class<T>. That saves a cast.

# The cast method returns the given object, now declared as type if its type is indeed a subtype of T. Otherwise, it throws a BadCastException.

The getEnumConstants method returns null if this class is not an enum class or an array of the

Finally, the getConstructor and getDeclaredConstructor methods return a Constructor<T> object. The Constructor class has also been made generic so that its newInstance method has the correct return type.

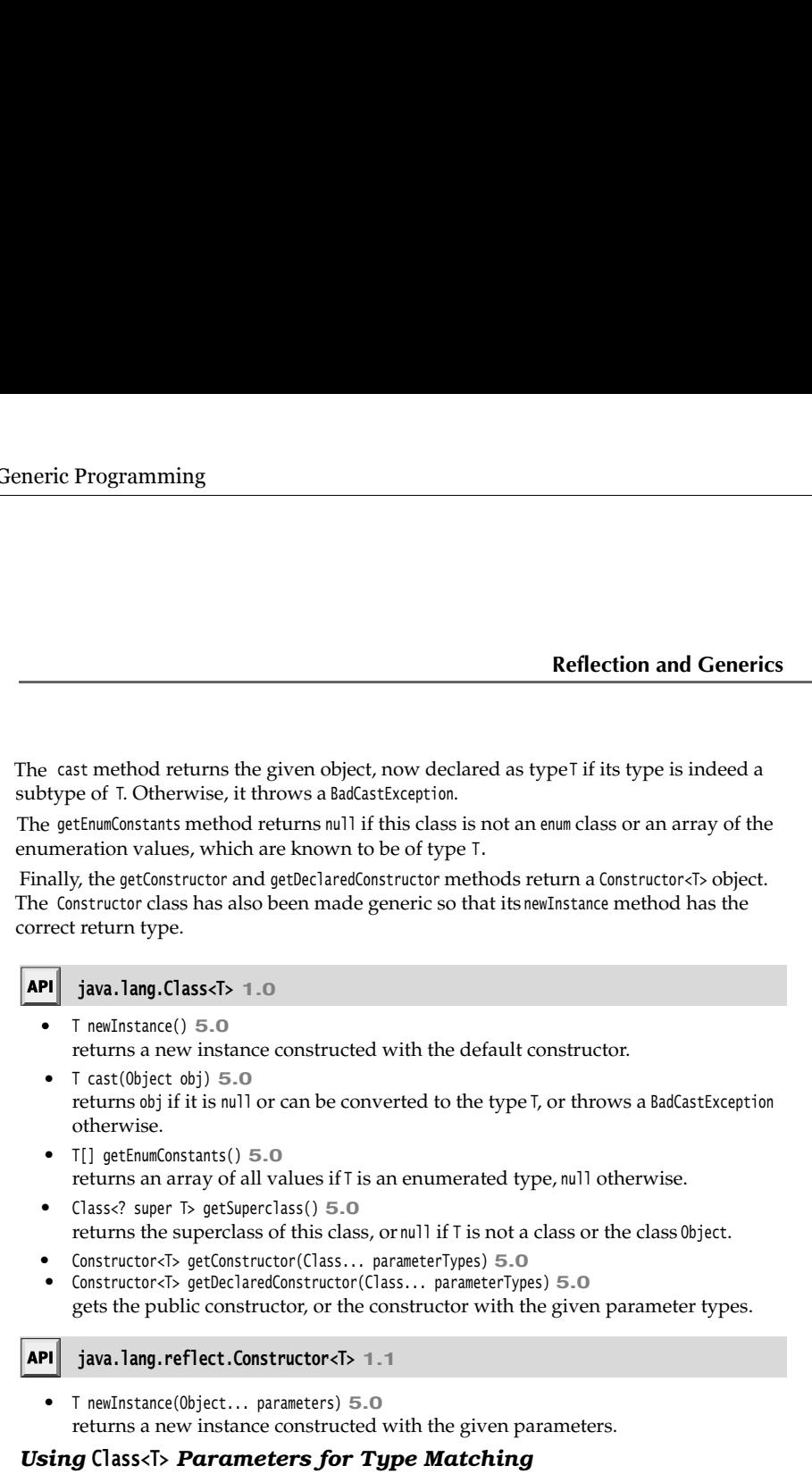

It is sometimes useful to match the type variable of a Class<T> parameter in a generic method. Here is the canonical example:

```
public static <T> Pair<T> makePair(Class<T> c) throws InstantiationException, 
       IllegalAccessException
    return new Pair<T>(c.newInstance(), c.newInstance());
\mathcal{E}
```
If you call

makePair(Employee.class)

then Employee.class is an object of type Class<Employee>. The type parameter T of the makePair method matches Employee, and the compiler can infer that the method returns a Pair<Employee>

# *Generic Type Information in the Virtual Machine*

One of the notable features of Java generics is the erasure of generic types in the virtual machine. Perhaps surprisingly, the erased classes still retain some faint memory of their generic origin. For example, the raw Pair class knows that it originated from the generic

# **642 Chapter 12** ■ **Generic Programming**

class Pair<T>, even though an object of type Pair can't tell whether it was constructed as a Pair<String> or Pair<Employee>

Similarly, consider a method

public static Comparable min(Comparable[] a)

that is the erasure of a generic method

public static <T extends Comparable<? super T>> T min(T[] a)

You can use the reflection API enhancements of Java SE 5.0 to determine that

- 
- 
- 
- 
- 

**Chapter 12 ■ Generic Programming**<br> **Chapter 12 ■ Generic Programming**<br>
class Pair<5tring- or Pair<Employee.<br>
Similarly, consider a method<br>
public static Comparable min(Comparable[] a)<br>
that is the erasure of a generic me **Chapter 12 E** Generic Programming<br>
class Pair<br/>closphere and the pair of type Pair can't tell whether it was considered that is the exame of a generic method<br>
public static Comparable min(Comparable[] a)<br>
that is th **Chapter 12 E** Generic Programming<br>
class Pair-Cl<sub>2</sub>, even though an object of type Pair car<br>
Pair-String- or Pair-Climployee.<br>
Similarly, consider a method<br>
public static Comparable min(Comparable[] a)<br>
that is the era **Chapter 12 E Generic Programming**<br>
class Pair-75, even though an object of type Pair can't tell v<br>
Pair-Strings or Pair-climployees.<br>
Similarly, consider a method<br>
public static Comparable min(Comparable[] a)<br>
that i **Chapter 12 Example 12 Constant Constant Constant Constant Chapter**<br> **Chapter 12 Example Chapter**<br> **Example 2** Chapter array parameter.<br> **Similarly, consider a method**<br>
public static Comparable min(Comparable[] a)<br>
that In other words, you get to reconstruct everything about generic classes and methods that their implementors declared. However, you won't know how the type parameters were resolved for specific objects or method calls. **Chapter 12 ■ Generic Programming**<br>
class Pair-75, even though an object of type Pa<br>
Pair-String or Pair-Employee.<br>
Similarly, consider a method<br>
public static Comparable min(Comparable[] a)<br>
that is the erasure of a gen **Chapter 12 ■ Generic Programming**<br>
class PaireTs, even though an object of type Pair can't tell whether it was constructed raint-<br>
pairic sorten a method (manualite) and information and a generic method<br>
pairic staric Co class Pair<br/>cl<sub>2</sub>, even though an object of type Pair can't tell whether it Yair<br/>córing or Pair-câmployee.<br>
Similarly, consider a method<br>
public static Constrable min<br/>(Comparable [1] a)<br>
that is the crassure of class Pair<br/> $\overline{C}$ , coen though an object of type Pair can't tell whether it was constructed a<br/>Fariary consider a method similarly consider a method pair of the<br/>same method pair start of a start of a start of **Languary Finding The May the Conservation** (The May Faritoty, and the pair of the Generic Arrays that is the creative or a generic method<br>
that is the creative of a generic method<br>
public static C extends Comparable? sup

NOTE: The type information that is contained in class files to enable reflection of generics is incompatible with older virtual machines.

In order to express generic type declarations, Java SE 5.0 introduced a new interface Type in the java.lang.reflect package. The interface has the following subtypes:

- 
- super T>)
- 
- Comparable<? super T>
- 

Figure 12–5 shows the inheritance hierarchy. Note that the last four subtypes are interfaces—the virtual machine instantiates suitable classes that implement these interfaces.

Listing 12–4 uses the generic reflection API to print out what it discovers about a given class. If you run it with the Pair class, you get this report:

class Pair<T> extends java.lang.Object public T getFirst() public T getSecond() public void setFirst(T) public void setSecond(T)

If you run it with ArrayAlg in the PairTest2 directory, the report displays the following method:

public static <T extends java.lang.Comparable> Pair<T> minmax(T[])

The API notes at the end of this section describe the methods used in the example program.

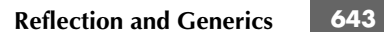

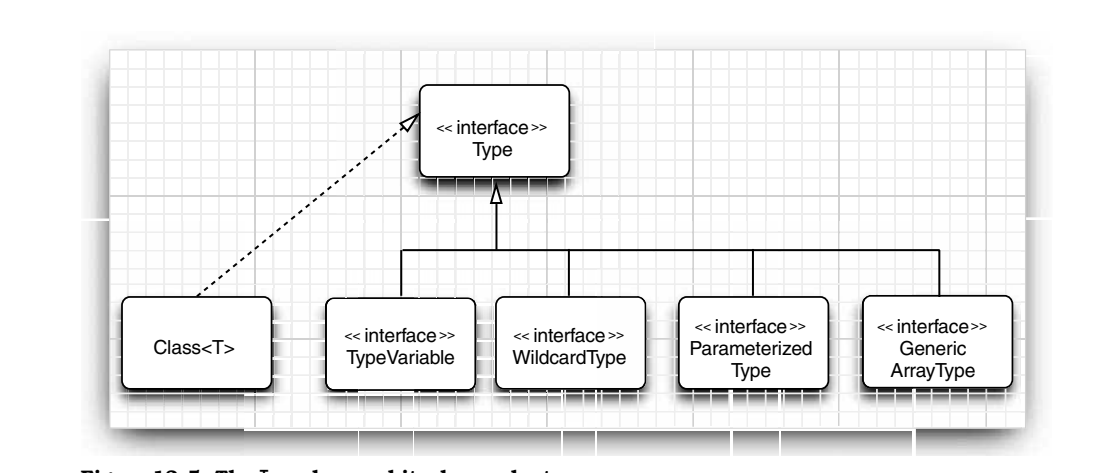

**Figure 12–5 The Type class and its descendants** 

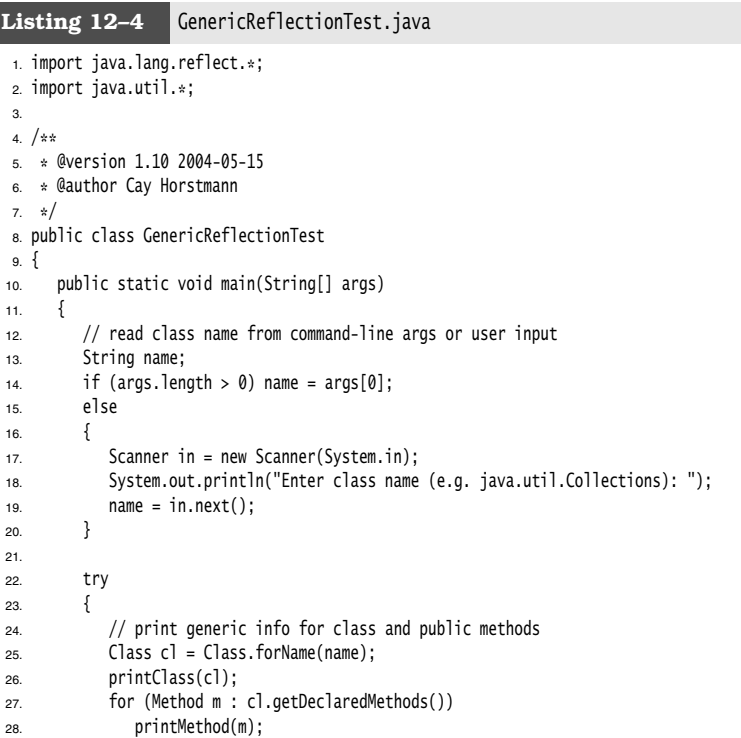

# **644 Chapter 12** ■ **Generic Programming**

# Listing 12-4 GenericReflectionTest.java (continued)

```
29. }
30. catch (ClassNotFoundException e)
31. {
32. e.printStackTrace();
33. }
34. }
35.
36. public static void printClass(Class cl)
37. {
38. System.out.print(cl);
39. printTypes(cl.getTypeParameters(), "<", ", ", ">", true);
40. Type sc = cl.getGenericSuperclass();
41. if (sc != null)
42. {
43. System.out.print(" extends ");
44. printType(sc, false);
45. }
46. printTypes(cl.getGenericInterfaces(), " implements ", ", ", "", false);
47. System.out.println();<br>48. }
48. }
49.
50. public static void printMethod(Method m)
51. {
52. String name = m.getName();
53. System.out.print(Modifier.toString(m.getModifiers()));
54. System.out.print(" ");
55. printTypes(m.getTypeParameters(), "<", ", ", "> ", true);
56.
57. printType(m.getGenericReturnType(), false);
58. System.out.print(" ");
59. System.out.print(name);
60. System.out.print("(");
61. printTypes(m.getGenericParameterTypes(), "", ", ", "", false);
62. System.out.println(")");<br>63. }
63. }
64.
65. public static void printTypes(Type[] types, String pre, String sep, String suf, 
66. boolean isDefinition)
67. {
68. if (pre.equals(" extends ") && Arrays.equals(types, new Type[] { Object.class })) return;
69. if (types.length > 0) System.out.print(pre);
70. for (int i = 0; i < types.length; i+1)
71. {
72. if (i > 0) System.out.print(sep);
73. printType(types[i], isDefinition);
74. }
75. if (types.length > 0) System.out.print(suf);<br>76.}
76. }
77.
```
# Listing 12-4 GenericReflectionTest.java (continued)

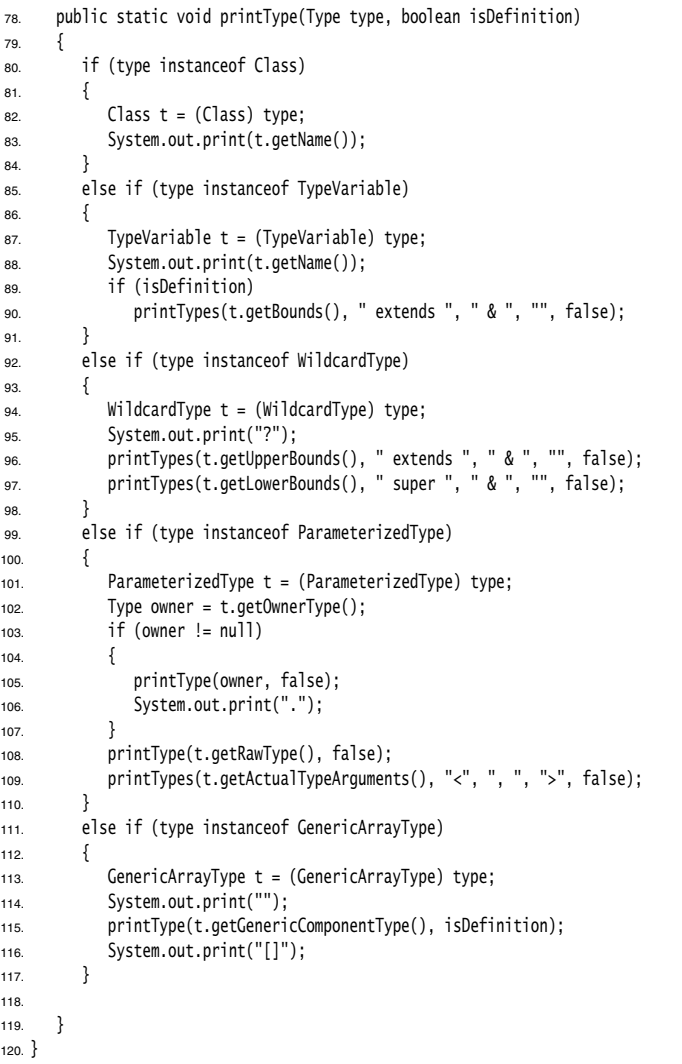

# **646 Chapter 12** ■ **Generic Programming**

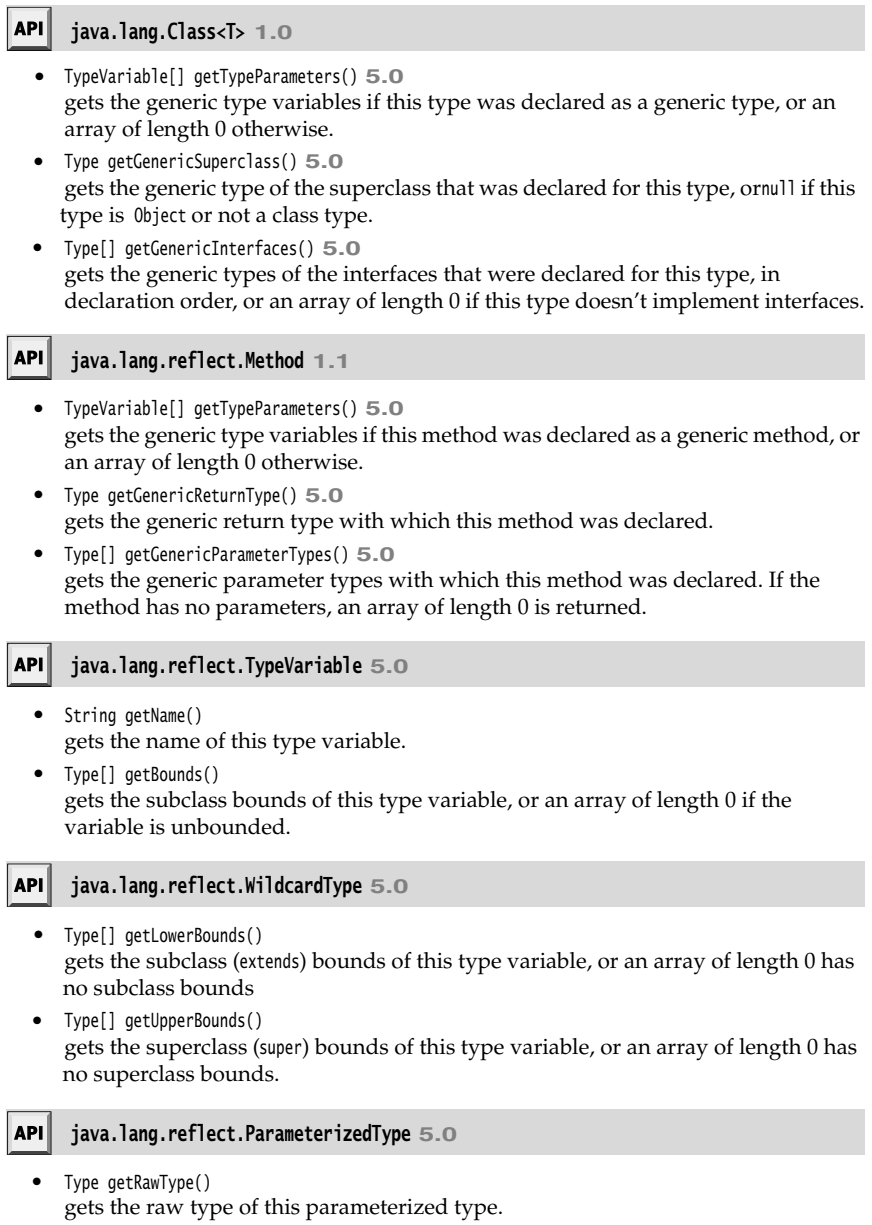

Type[] getActualTypeArguments() gets the type parameters with which this parameterized type was declared. Type getOwnerType() gets the outer class type if this is an inner type, or null if this is a top-level type.

## $API$ **java.lang.reflect.GenericArrayType 5.0**

 $\bullet$ Type getGenericComponentType() gets the generic component type with which this array type was declared.

You now know how to use generic classes and how to program your own generic classes and methods if the need arises. Just as importantly, you know how to decipher the generic type declarations that you may encounter in the API documentation and in error messages. For an exhaustive discussion of everything there is to know about Java generics, turn to Angelika Langer's excellent list of frequently (and not so frequently) asked questions at http://angelikalanger.com/GenericsFAQ/JavaGenericsFAQ.html

In the next chapter, you will see how the Java collections framework puts generics to work.

Chapter **CHOP** 

# 13

# **COLLECTIONS**

- ▼ COLLECTION NTERFACES
- **CONCRETE COLLECTIONS**
- 
- ▼ ALGORITHMS
- ▼ EGACY COLLECTIONS

**T**he data structures that you choose can make a big difference when it comes to implementing methods in a natural style, as well as for performance. Do you need to search quickly through thousands (or even millions) of sorted items? Do you need to rapidly insert and remove elements in the middle of an ordered sequence? Do you need to establish associations between keys and values?

This chapter shows how the Java library can help you accomplish the traditional data structuring needed for serious programming. In college computer science programs, a course called *Data Structures* usually takes a semester to complete, so there are many, many books devoted to this important topic. Our coverage differs from that of a college course; we skip the theory and just tell you how to use the collection classes in the standard library.

# **Collection Interfaces**

The initial release of Java supplied only a small set of classes for the most useful data structures: Vector, Stack, Hashtable, BitSet, and the Enumeration interface that provides an abstract mechanism for visiting elements in an arbitrary container. That was certainly a wise choice—it takes time and skill to come up with a comprehensive collection class library.

With the advent of Java SE 1.2, the designers felt that the time had come to roll out a fullfledged set of data structures. They faced a number of conflicting design decisions. They wanted the library to be small and easy to learn. They did not want the complexity of the "Standard Template Library" (or STL) of C++, but they wanted the benefit of "generic algorithms" that STL pioneered. They wanted the legacy classes to fit into the new framework. As all designers of collection libraries do, they had to make some hard choices, and they came up with a number of idiosyncratic design decisions along the way. In this section, we will explore the basic design of the Java collections framework, show you how to put it to work, and explain the reasoning behind some of the more controversial features.

# *Separating Collection Interfaces and Implementation*

As is common for modern data structure libraries, the Java collection library separates *interfaces* and *implementations*. Let us look at that separation with a familiar data structure, the *queue*

A *queue interface* specifies that you can add elements at the tail end of the queue, remove them at the head, and find out how many elements are in the queue. You use a queue when you need to collect objects and retrieve them in a "first in, first out" fashion (see Figure 13–1).

A minimal form of a queue interface might look like this:

interface Queue<E> // a simplified form of the interface in the standard library

```
{ 
   void add(E element);
   E remove();
   int size();
```
The interface tells you nothing about how the queue is implemented. Of the two common implementations of a queue, one uses a "circular array" and one uses a linked list (see Figure 13–2).

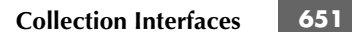

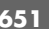

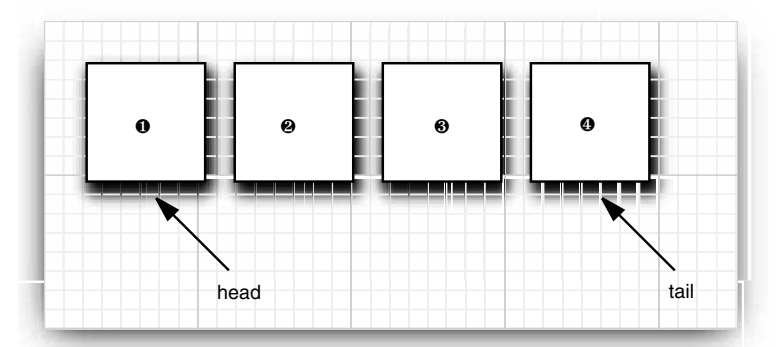

**Figure 13–1 A queue**

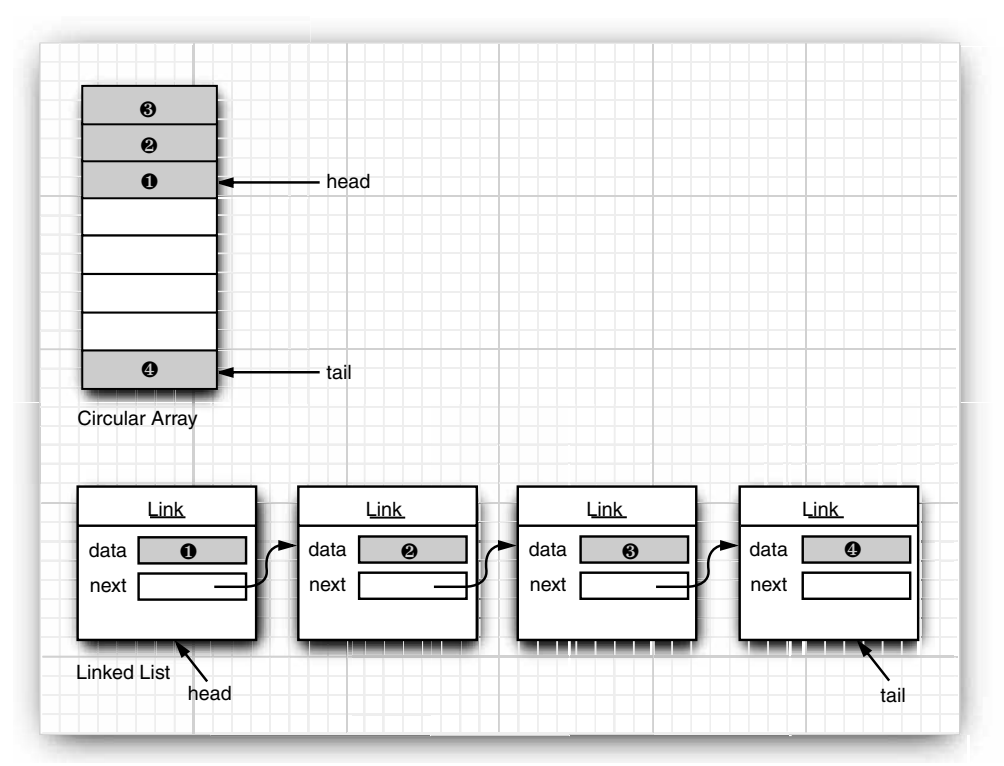

**Figure 13–2 Queue implementations**

Ñ

For more information on generic classes, please turn to Chapter 12.

Each implementation can be expressed by a class that implements the Queue interface. class CircularArrayQueue<E> **implements Queue<E>** // not an actual library class

```
NOTE: As of Java SE 5.0, the collection classes are generic classes with type parameters.<br>
For more information on generic classes, please turn to Chapter 12.<br>
Implementation can be expressed by a class that implements 
      ICTE: As of Java SE 5.0, the collection classes are generic classes with type pararol more information on generic classes, please turn to Chapter 12.<br>
In formore information can be expressed by a class that implements 
 { 
     CircularArrayQueue(int capacity) { . . . }
    public void add(E element) { . . . }
     public E remove() { . . . }
    public int size() { . . . }
     private E[] elements;
     private int head;
     private int tail;
\mathcal{E}class LinkedListQueue<E> implements Queue<E> // not an actual library class
 { 
     LinkedListQueue() { . . . }
    public void add(E element) { . . . }
     public E remove() { . . . }
     public int size() { . . . }
      private Link head;
     private Link tail;
\rightarrow
```

```
\boldsymbol{\nu}
```
LinkedListQueue. We use these classes as examples to explain the conceptual distinction between collection interfaces and implementations. If you need a circular array queue, use the ArrayDeque class that was introduced in Java SE 6. For a linked list queue, simply use the LinkedList class—it implements the Queue interface.

When you use a queue in your program, you don't need to know which implementation is actually used once the collection has been constructed. Therefore, it makes sense to use the concrete class *only* when you construct the collection object. Use the *interface type* to hold the collection reference.

```
Queue<Customer> expressLane = new CircularArrayQueue<Customer>(100);
expressLane.add(new Customer("Harry"));
```
With this approach if you change your mind, you can easily use a different implementation. You only need to change your program in one place—the constructor call. If you decide that a LinkedListQueue is a better choice after all, your code becomes

```
Queue<Customer> expressLane = new LinkedListQueue<Customer>();
```
expressLane.add(new Customer("Harry"));

Why would you choose one implementation over another? The interface says nothing about the efficiency of the implementation. A circular array is somewhat more efficient than a linked list, so it is generally preferable. However, as usual, there is a price to pay.

**Collection Interfaces 653**

The circular array is a *bounded* collection—it has a finite capacity. If you don't have an upper limit on the number of objects that your program will collect, you may be better off with a linked list implementation after all.

When you study the API documentation, you will find another set of classes whose name begins with Abstract, such as AbstractQueue. These classes are intended for library implementors. In the (perhaps unlikely) event that you want to implement your own queue class, you will find it easier to extend AbstractQueue than to implement all the methods of the Queue interface.

# *Collection and Iterator Interfaces in the Java Library*

The fundamental interface for collection classes in the Java library is the Collection interface. The interface has two fundamental methods:

```
public interface Collection<E>
    boolean add(E element);
    Iterator<E> iterator();
\cdot . . .
```
There are several methods in addition to these two; we discuss them later.

The add method adds an element to the collection. The add method returns true if adding the element actually changes the collection, and false if the collection is unchanged. For example, if you try to add an object to a set and the object is already present, then the add request has no effect because sets reject duplicates.

The iterator method returns an object that implements the Iterator interface. You can use the iterator object to visit the elements in the collection one by one.

# **Iterators**

The Iterator interface has three methods:

```
public interface Iterator<E>
   E next():
    boolean hasNext();
    void remove();
\rightarrow
```
By repeatedly calling the next method, you can visit the elements from the collection one by one. However, if you reach the end of the collection, the next method throws a NoSuchElementException. Therefore, you need to call the hasNext method before calling next That method returns true if the iterator object still has more elements to visit. If you want to inspect all elements in a collection, you request an iterator and then keep calling the next method while hasNext returns true. For example:

```
Collection<String> c = . . .;
Iterator<String> iter = c.iterator();
while (iter.hasNext())
{ 
    String element = iter.next();
 do something with element
```
As of Java SE 5.0, there is an elegant shortcut for this loop. You write the same loop more concisely with the "for each" loop:

```
for (String element : c)
   do something with element
λ
```
The compiler simply translates the "for each" loop into a loop with an iterator. The "for each" loop works with any object that implements the Iterable interface, an

interface with a single method: public interface Iterable<E> Iterator<E> iterator(); ₹

The Collection interface extends the Iterable interface. Therefore, you can use the "for each" loop with any collection in the standard library.

The order in which the elements are visited depends on the collection type. If you iterate over an ArrayList, the iterator starts at index 0 and increments the index in each step. However, if you visit the elements in a HashSet, you will encounter them in essentially random order. You can be assured that you will encounter all elements of the collection during the course of the iteration, but you cannot make any assumptions about their ordering. This is usually not a problem because the ordering does not matter for computations such as computing totals or counting matches. Row SE 5.0, there is an elegant shortcut for this loop. You write the same loop n<br>
ely with the "for each" loop:<br>
(String element: c)<br>
(String element: c)<br>
(String element: c)<br>
(String element: c)<br>
consenthing mith elemen served SF. 5.0, there is an elegant shortcut for this loop. You write the same loop more by with the "for each" loop:<br>
edy with the "for each" loop:<br>
(String element : c)<br>
something with element<br>
string elements in the sam

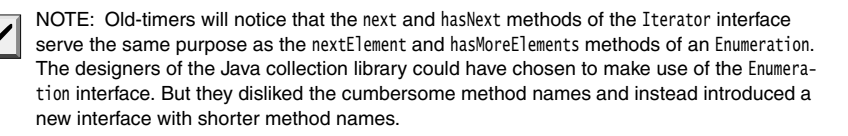

There is an important conceptual difference between iterators in the Java collection library and iterators in other libraries. In traditional collection libraries such as the Standard Template Library of C++, iterators are modeled after array indexes. Given such an iterator, you can look up the element that is stored at that position, much like you can look up an array element a[i] if you have an array index i. Independently of the lookup, you can advance the iterator to the next position. This is the same operation as advancing an array index by calling i++, without performing a lookup. However, the Java iterators do not work like that. The lookup and position change are tightly coupled. The only way to look up an element is to call next, and that lookup advances the position.

Instead, you should think of Java iterators as being *between elements*. When you call next the iterator *jumps over* the next element, and it returns a reference to the element that it just passed (see Figure 13–3).

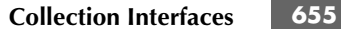

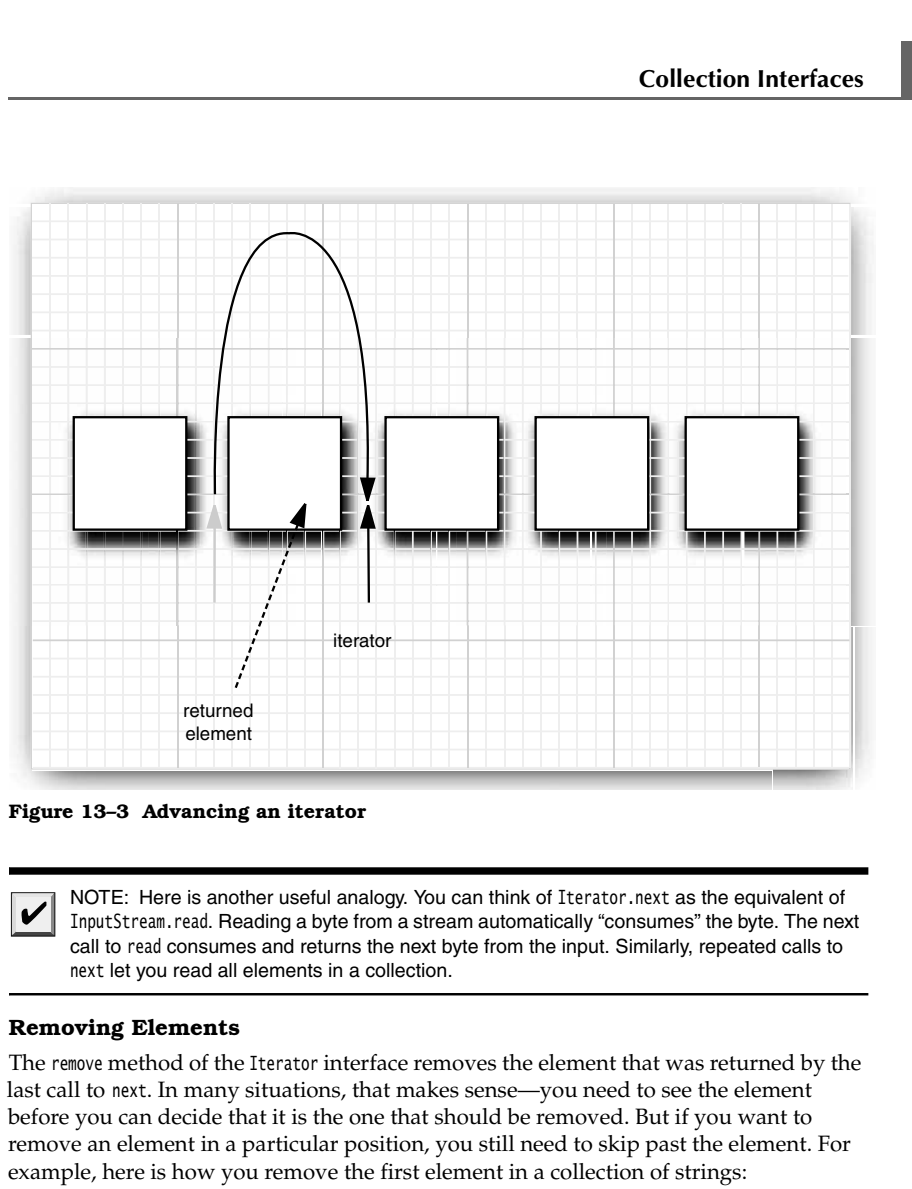

**Figure 13–3 Advancing an iterator**

call to read consumes and returns the next byte from the input. Similarly, repeated calls to next let you read all elements in a collection.

# **Removing Elements**

The remove method of the Iterator interface removes the element that was returned by the last call to next. In many situations, that makes sense—you need to see the element before you can decide that it is the one that should be removed. But if you want to remove an element in a particular position, you still need to skip past the element. For example, here is how you remove the first element in a collection of strings:

Iterator<String> it = c.iterator(); it.next(); // skip over the first element it.remove(); // now remove it

More important, there is a dependency between calls to the next and remove methods. It is illegal to call remove if it wasn't preceded by a call to next. If you try, an IllegalStateException is thrown.

If you want to remove two adjacent elements, you cannot simply call

it.remove(); it.remove(); // Error!

Instead, you must first call next to jump over the element to be removed.

```
it.remove(); 
it.next();
it.remove(); // Ok
```
# **Generic Utility Methods**

Because the Collection and Iterator interfaces are generic, you can write utility methods that operate on any kind of collection. For example, here is a generic method that tests whether an arbitrary collection contains a given element:

```
public static <E> boolean contains(Collection<E> c, Object obj)
{ 
    for (E element : c)
       if (element.equals(obj))
         return true;
    return false;
\}
```
The designers of the Java library decided that some of these utility methods are so useful that the library should make them available. That way, library users don't have to keep reinventing the wheel. The contains method is one such method.

In fact, the Collection interface declares quite a few useful methods that all implementing classes must supply. Among them are

```
int size()
boolean isEmpty()
boolean contains(Object obj)
boolean containsAll(Collection<?> c)
boolean equals(Object other)
boolean addAll(Collection<? extends E> from)
boolean remove(Object obj)
boolean removeAll(Collection<?> c)
void clear()
boolean retainAll(Collection<?> c)
Object[] toArray()
<T> T[] toArray(T[] arrayToFill)
```
Many of these methods are self-explanatory; you will find full documentation in the API notes at the end of this section.

Of course, it is a bother if every class that implements the Collection interface has to supply so many routine methods. To make life easier for implementors, the library supplies a class AbstractCollection that leaves the fundamental methods size and iterator abstract but implements the routine methods in terms of them. For example:

public abstract class AbstractCollection<E> implements Collection<E> { . . . public abstract Iterator<E> iterator(); public boolean contains(Object obj)  $\{$ for (E element : c) // calls iterator()

**Collection Interfaces 657**

```
 if (element.equals(obj))
             return = true;
      return false;
   }
 . . .
```
A concrete collection class can now extend the AbstractCollection class. It is now up to the concrete collection class to supply an iterator method, but the contains method has been taken care of by the AbstractCollection superclass. However, if the subclass has a more efficient way of implementing contains, it is free to do so.

This is a good design for a class framework. The users of the collection classes have a richer set of methods available in the generic interface, but the implementors of the actual data structures do not have the burden of implementing all the routine methods.

## API<sup>|</sup> **java.util.Collection<E> 1.2**

- Iterator<E> iterator() returns an iterator that can be used to visit the elements in the collection.
- int size() returns the number of elements currently stored in the collection.
- boolean isEmpty() returns true if this collection contains no elements.
- boolean contains(Object obj) returns true if this collection contains an object equal to obj
- boolean containsAll(Collection<?> other) returns true if this collection contains all elements in the other collection.
- boolean add(Object element) adds an element to the collection. Returns true if the collection changed as a result of this call.
- boolean addAll(Collection<? extends E> other) adds all elements from the other collection to this collection. Returns true if the collection changed as a result of this call.
- boolean remove(Object obj) removes an object equal to obj from this collection. Returns true if a matching object was removed.
- boolean removeAll(Collection<?> other) removes from this collection all elements from the other collection. Returns true if the collection changed as a result of this call.
- void clear() removes all elements from this collection.
- boolean retainAll(Collection<?> other) removes all elements from this collection that do not equal one of the elements in the other collection. Returns true if the collection changed as a result of this call.
- Object[] toArray() returns an array of the objects in the collection.

<T> T[] toArray(T[] arrayToFill)

returns an array of the objects in the collection. If arrayToFill has sufficient length, it is filled with the elements of this collection. If there is space, a null element is appended. Otherwise, a new array with the same component type as arrayToFill and the same length as the size of this collection is allocated and filled.

# **java.util.Iterator<E> 1.2**

- boolean hasNext() returns true if there is another element to visit.
- E next() returns the next object to visit. Throws a NoSuchElementException if the end of the collection has been reached.
- void remove()

removes the last visited object. This method must immediately follow an element visit. If the collection has been modified since the last element visit, then the method throws an IllegalStateException

# **Concrete Collections**

Rather than getting into more details about all the interfaces, we thought it would be helpful to first discuss the concrete data structures that the Java library supplies. Once we have thoroughly described the classes you might want to use, we will return to abstract considerations and see how the collections framework organizes these classes. Table 13–1 shows the collections in the Java library and briefly describes the purpose of each collection class. (For simplicity, we omit the thread-safe collections that will be discussed in Chapter 14.) All classes in Table 13–1 implement the Collection interface, with the exception of the classes with names ending in Map. Those classes implement the Map

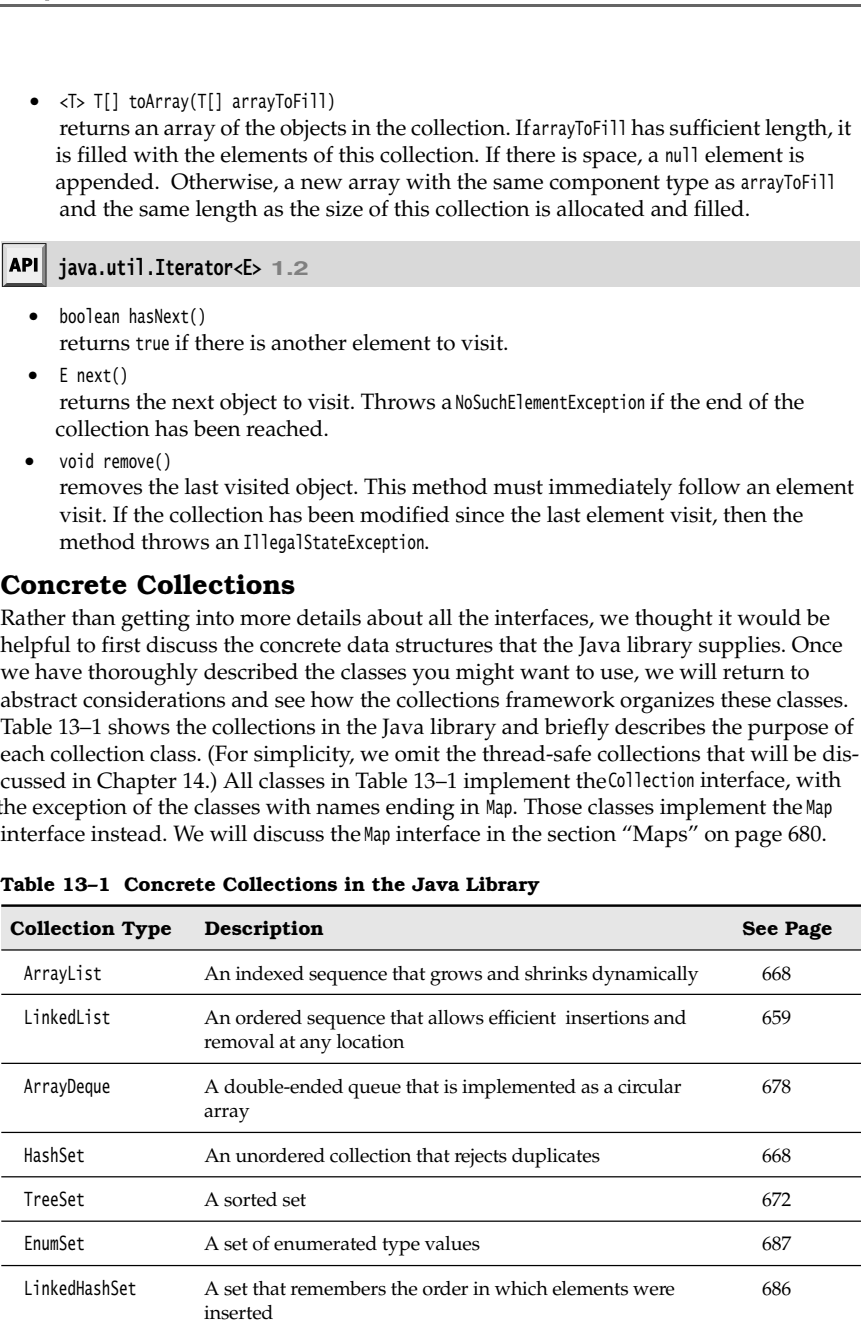

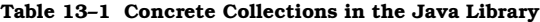

| lections               |                                                                                                    |                           |
|------------------------|----------------------------------------------------------------------------------------------------|---------------------------|
|                        |                                                                                                    |                           |
|                        |                                                                                                    |                           |
|                        |                                                                                                    |                           |
|                        |                                                                                                    |                           |
|                        |                                                                                                    | <b>Concrete Collectio</b> |
|                        |                                                                                                    |                           |
|                        |                                                                                                    |                           |
|                        |                                                                                                    |                           |
|                        | `able 13-1 Concrete Collections in the Java Library (continued)                                    |                           |
| <b>Collection Type</b> | Description                                                                                        | <b>See Page</b>           |
| PriorityQueue          | A collection that allows efficient removal of the smallest<br>element                              | 679                       |
| HashMap                | A data structure that stores key/value associations                                                | 680                       |
| TreeMap                | A map in which the keys are sorted                                                                 | 680                       |
| EnumMap                | A map in which the keys belong to an enumerated type                                               | 687                       |
| LinkedHashMap          | A map that remembers the order in which entries were<br>added                                      | 686                       |
| WeakHashMap            | A map with values that can be reclaimed by the garbage<br>collector if they are not used elsewhere | 685                       |

**Table 13–1 Concrete Collections in the Java Library (continued)**

# *Linked Lists*

We already used arrays and their dynamic cousin, the ArrayList class, for many examples in this book. However, arrays and array lists suffer from a major drawback. Removing an element from the middle of an array is expensive since all array elements beyond the removed one must be moved toward the beginning of the array (see Figure 13–4). The same is true for inserting elements in the middle.

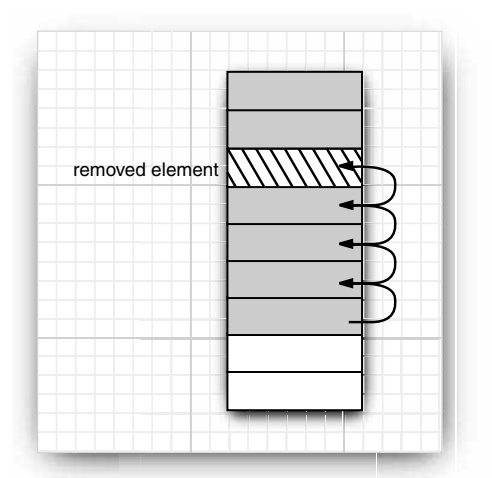

**Figure 13–4 Removing an element from an array**

Another well-known data structure, the *linked list*, solves this problem. Whereas an array stores object references in consecutive memory locations, a linked list stores each

object in a separate *link*. Each link also stores a reference to the next link in the sequence. In the Java programming language, all linked lists are actually *doubly linked*; that is, each link also stores a reference to its predecessor (see Figure 13–5).

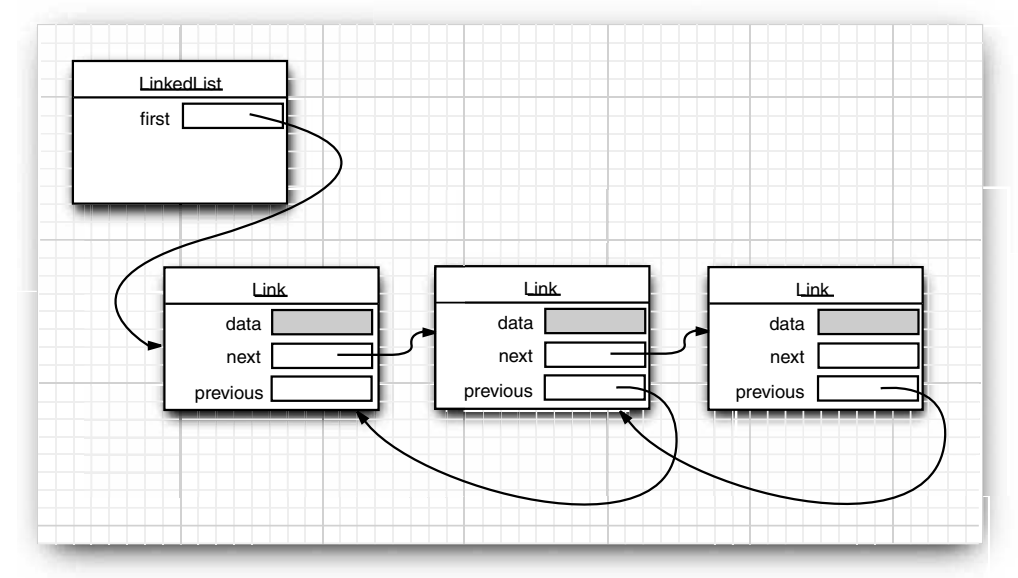

**Figure 13–5 A doubly linked list**

Removing an element from the middle of a linked list is an inexpensive operation—only the links around the element to be removed need to be updated (see Figure 13–6).

Perhaps you once took a data structures course in which you learned how to implement linked lists. You may have bad memories of tangling up the links when removing or adding elements in the linked list. If so, you will be pleased to learn that the Java collections library supplies a class LinkedList ready for you to use.

The following code example adds three elements and and then removes the second one:

List<String> staff = new LinkedList<String>(); // LinkedList implements List staff.add("Amy"); staff.add("Bob"); staff.add("Carl"); Iterator iter = staff.iterator(); String first = iter.next(); // visit first element String second = iter.next(); // visit second element iter.remove(); // remove last visited element

There is, however, an important difference between linked lists and generic collections. A linked list is an *ordered collection* in which the position of the objects matters. The LinkedList.add method adds the object to the end of the list. But you often want to add objects somewhere in the middle of a list. This position-dependent add method is the

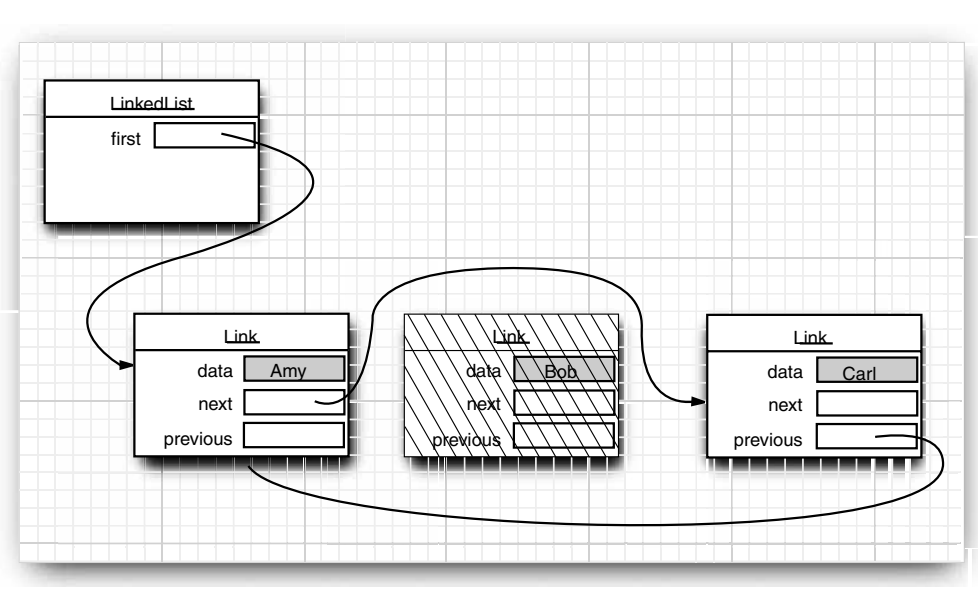

**Figure 13–6 Removing an element from a linked list**

responsibility of an iterator, since iterators describe positions in collections. Using iterators to add elements makes sense only for collections that have a natural ordering. For example, the *set* data type that we discuss in the next section does not impose any ordering on its elements. Therefore, there is no add method in the Iterator interface. Instead, the collections library supplies a subinterface ListIterator that contains an add method:

interface ListIterator<E> extends Iterator<E> { void add(E element); . . .  $\mathcal{E}$ 

Unlike Collection.add, this method does not return a boolean—it is assumed that the add operation always modifies the list.

In addition, the ListIterator interface has two methods that you can use for traversing a list backwards.

E previous() boolean hasPrevious()

Like the next method, the previous method returns the object that it skipped over.

The listIterator method of the LinkedList class returns an iterator object that implements the ListIterator interface.

ListIterator<String> iter = staff.listIterator();

The add method adds the new element *before* the iterator position. For example, the following code skips past the first element in the linked list and adds "Juliet" before the second element (see Figure 13–7):

List<String> staff = new LinkedList<String>(); staff.add("Amy"); staff.add("Bob"); staff.add("Carl"); ListIterator<String> iter = staff.listIterator(); iter.next(); // skip past first element iter.add("Juliet");

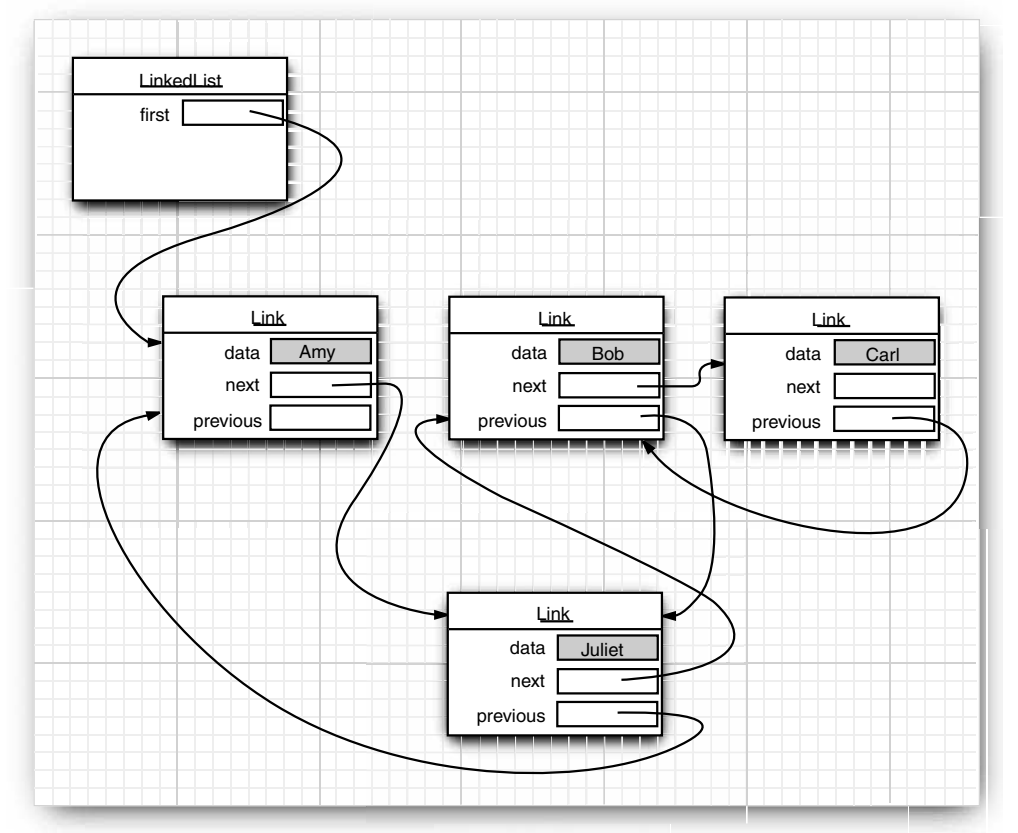

**Figure 13–7 Adding an element to a linked list**

If you call the add method multiple times, the elements are simply added in the order in which you supplied them. They are all added in turn before the current iterator position.

When you use the add operation with an iterator that was freshly returned from the list-Iterator method and that points to the beginning of the linked list, the newly added element becomes the new head of the list. When the iterator has passed the last element of the list (that is, when hasNext returns false), the added element becomes the new tail of **Concrete Collections**<br> **Concrete Collections**<br>
Interator method and that points to the beginning of the linked list, the newly added electrator method and that points to the beginning of the linked list, the newly added e **Concrete Collections**<br>
When you use the add operation with an iterator that was freshly returned from the listens<br>
Therator method and that points to the beginning of the linked list, the newly added element<br>
the list. ( linked list contains three elements, A, B, and C, then there are four possible positions (marked as  $\vert$ ) for inserting a new element: **Concrete Collections**<br>
Wou use the add operation with an iterator that was freshly returned from the list-<br>
membed and that points to the beginning of the linked list, the newly added ele-<br>
neconcomes the new head of the

|ABC A|BC AB|C ABC|

> work like the BACKSPACE key. Immediatelyaftera call to next, the remove method indeed removes the element to the left of the iterator, just like the BACKSPACE key would. However, if you just called previous, the element to the right is removed. And you can't call remove twice in a row.

Unlike the add method, which depends only on the iterator position, the remove method depends on the iterator state.

Finally, a set method replaces the last element returned by a call to next or previous with a new element. For example, the following code replaces the first element of a list with a new value:

```
ListIterator<String> iter = list.listIterator();
String oldValue = iter.next(); // returns first element
iter.set(newValue); // sets first element to newValue
```
As you might imagine, if an iterator traverses a collection while another iterator is modifying it, confusing situations can occur. For example, suppose an iterator points before an element that another iterator has just removed. The iterator is now invalid and should no longer be used. The linked list iterators have been designed to detect such modifications. If an iterator finds that its collection has been modified by another iterator or by a method of the collection itself, then it throws a ConcurrentModificationException. For example, consider the following code:

```
List<String> list = . . .;
ListIterator<String> iter1 = list.listIterator();
ListIterator<String> iter2 = list.listIterator();
iter1.next();
iter1.remove();
iter2.next(); // throws ConcurrentModificationException
```
The call to iter2.next throws a ConcurrentModificationException since iter2 detects that the list was modified externally.

To avoid concurrent modification exceptions, follow this simple rule: You can attach as many iterators to a collection as you like, provided that all of them are only readers. Alternatively, you can attach a single iterator that can both read and write.

Concurrent modification detection is achieved in a simple way. The collection keeps track of the number of mutating operations (such as adding and removing elements). Each iterator keeps a separate count of the number of mutating operations that *it* was responsible for. At the beginning of each iterator method, the iterator simply checks whether its own mutation count equals that of the collection. If not, it throws a ConcurrentModificationException **IFF 13 ■ Collections**<br> **Note the mumber of mutating operations** (such as adding and removing elements), of the number of mutating operations (such as adding and removing elements), there is the detection count equals tha **The linked linked linked linked linked linked linked linked linked linked linked linked linked and the mumber of mutating operations (such as adding and removing elements terator keeps a separate count of the number of m removing Collections**<br>**removing Collections**<br>**of the number of mutating operations** (such as adding and removing elements),<br>traitive keeps a separate count of the number of mutating operations that it was<br>re it is count m **Instantiant π π Collections**<br> **Example if the number of mutating operations (such as adding and removing elements),<br>
terator keeps a separate count of the number of mutating operations that** *it* **was<br>
sible for. At** 

This capability is required for a number of algorithms in the Collections class that we discuss later in this chapter.

Now you have seen the fundamental methods of the LinkedList class. You use a List-Iterator to traverse the elements of the linked list in either direction and to add and remove elements.

As you saw in the preceding section, many other useful methods for operating on linked lists are declared in the Collection interface. These are, for the most part, implemented in the AbstractCollection superclass of the LinkedList class. For example, the toString method invokes toString on all elements and produces one long string of the format [A, B, C]. This is handy for debugging. Use the contains method to check whether an element is present in a linked list. For example, the call staff.contains("Harry") returns true if the linked list already contains a string that is equal to the string "Harry"

The library also supplies a number of methods that are, from a theoretical perspective, somewhat dubious. Linked lists do not support fast random access. If you want to see the nth element of a linked list, you have to start at the beginning and skip past the first  $n-1$  elements first. There is no shortcut. For that reason, programmers don't usually use linked lists in programming situations in which elements need to be accessed by an integer index.

Nevertheless, the LinkedList class supplies a get method that lets you access a particular element:

LinkedList<String> list = . . .; String  $obj = list.get(n);$ 

Of course, this method is not very efficient. If you find yourself using it, you are probably using the wrong data structure for your problem.

You should *never* use this illusory random access method to step through a linked list. The code

for (int  $i = 0$ ;  $i <$  list.size();  $i++)$ *do something with* list.get(i);

is staggeringly inefficient. Each time you look up another element, the search starts again from the beginning of the list. The LinkedList object makes no effort to cache the position information.

**Concrete Collection**<br>
NOTE: The get method has one slight optimization: If the index is at least size() / 2, then<br>
the search for the element starts at the end of the list.<br>
because Java iterator conceptually point betwe **NOTE:** The get method has one slight optimization: If<br>the search for the element starts at the end of the list.<br>it iterator interface also has a method to tell you<br>because Java iterators conceptually point betw<br>the end of The list iterator interface also has a method to tell you the index of the current position. In fact, because Java iterators conceptually point between elements, it has two of them: The nextIndex method returns the integer index of the element that would be returned by the next call to next; the previousIndex method returns the index of the element that would be returned by the next call to previous. Of course, that is simply one less than nextIndex These methods are efficient—the iterators keep a count of the current position. Finally, if you have an integer index n, then list.listIterator(n) returns an iterator that points just before the element with index n. That is, calling next yields the same element as list.get(n); obtaining that iterator is inefficient.

If you have a linked list with only a handful of elements, then you don't have to be overly paranoid about the cost of the get and set methods. But then why use a linked list in the first place? The only reason to use a linked list is to minimize the cost of insertion and removal in the middle of the list. If you have only a few elements, you can just use an ArrayList

We recommend that you simply stay away from all methods that use an integer index to denote a position in a linked list. If you want random access into a collection, use an array or ArrayList, not a linked list.

The program in Listing 13–1 puts linked lists to work. It simply creates two lists, merges them, then removes every second element from the second list, and finally tests the removeAll method. We recommend that you trace the program flow and pay special attention to the iterators. You may find it helpful to draw diagrams of the iterator positions, like this:

|ACE |BDFG A|CE |BDFG AB|CE B|DFG . . .

Note that the call

System.out.println(a);

prints all elements in the linked list a by invoking the toString method in AbstractCollection.

# Listing 13-1 LinkedListTest.java

1. import java.util.\*;

- $\overline{2}$ .
- 3.  $/**$
- 4. \* This program demonstrates operations on linked lists.
- \* @version 1.10 2004-08-02
- 6. \* @author Cay Horstmann
- $7. */$
- public class LinkedListTest
- $9. \t{5}$

# **Listing 13–1** LinkedListTest.java (continued)

```
10. public static void main(String[] args)
11. {
12. List<String> a = new LinkedList<String>();
13. a.add("Amy");
14. a.add("Carl");
15. a.add("Erica");
16.
17. List<String> b = new LinkedList<String>();
18. b.add("Bob");
19. b.add("Doug");
20. b.add("Frances");
21. b.add("Gloria");
22.
23. // merge the words from b into a
24.
25. ListIterator<String> aIter = a.listIterator();
26. Iterator<String> bIter = b.iterator();
27.
28. while (bIter.hasNext())
29. {
30. if (aIter.hasNext()) aIter.next();
31. aIter.add(bIter.next());
32.33.
34. System.out.println(a);
35.
36. // remove every second word from b
37.
38. bIter = b.iterator();
39. while (bIter.hasNext())
40. {
41. bIter.next(); // skip one element
42. if (bIter.hasNext())
43. {
44. bIter.next(); // skip next element
45. bIter.remove(); // remove that element
46. }
47. }
48.
49. System.out.println(b);
50.
51. // bulk operation: remove all words in b from a
52.
53. a.removeAll(b);
54.
55. System.out.println(a);
56. }
57.
```
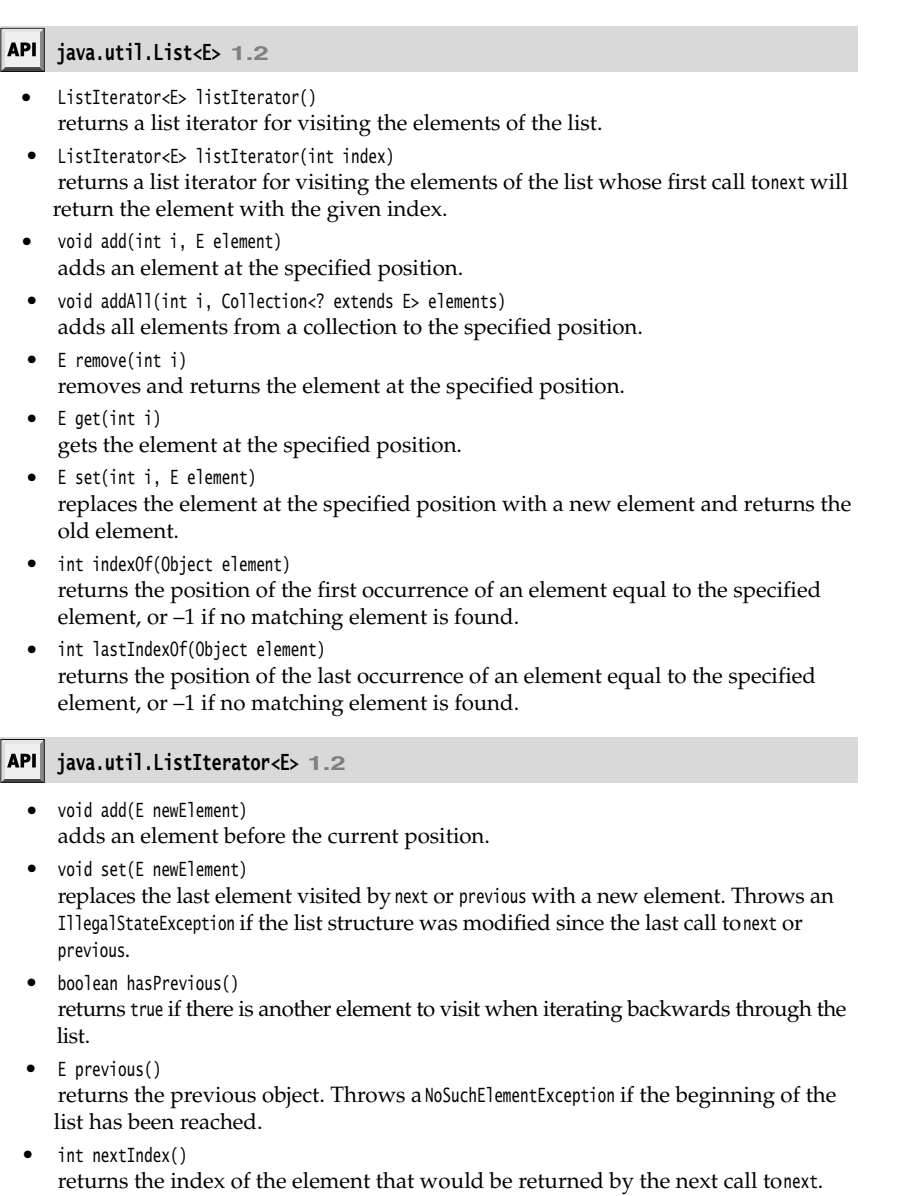

int previousIndex()  $\bullet$ returns the index of the element that would be returned by the next call toprevious.

## API<sup>I</sup> **java.util.LinkedList<E> 1.2**

- LinkedList() constructs an empty linked list.
- LinkedList(Collection<? extends E> elements) constructs a linked list and adds all elements from a collection.
- void addFirst(E element)
- void addLast(E element) adds an element to the beginning or the end of the list.
- $\bullet$  E getFirst()
- E getLast()
	- returns the element at the beginning or the end of the list.
- E removeFirst()
- E removeLast()
- removes and returns the element at the beginning or the end of the list.

# *Array Lists*

In the preceding section, you saw the List interface and the LinkedList class that implements it. The List interface describes an ordered collection in which the position of elements matters. There are two protocols for visiting the elements: through an iterator and by random access with methods get and set. The latter is not appropriate for linked lists, but of course get and set make a lot of sense for arrays. The collections library supplies the familiar ArrayList class that also implements the List interface. An ArrayList encapsulates a dynamically reallocated array of objects. **Note 13 ■ Collections**<br> **Simularistics** 1.2<br> **Constructs** are manyly linked list.<br>
Interdistics (Collection-2 extents 5- elements)<br>
constructs an image list and adds all elements from a collection.<br>
Constructs a linked l ever 13 ■ Collections<br>
inva.util.l.inkedlist<br/>Esp 1.2<br>
intedist()<br>
constructed a mentyl innked list.<br>
intedistical (of lettion<2 extends 5- elements)<br>
constructed a linked list instead is and adds all elements from a c **reneason: a** ■ **Collections**<br> **Exinted:** ist(Callections)<br> **Exintedistical**<br> **Exinted:** ist(Callections<sup>2</sup> extends is elements)<br> **Constructed a** linked list and adds all elements from a collection.<br> **Constructed all ma** inva.util.l.inkedi.ist $45 \times 1.2$ <br>
inkedi.ist(()lection<br/> $\alpha$  extends  $\mathbf 5$  elements)<br>
constructes an imped list.<br>
inkedi.ist((ellection<br/> $\alpha$  extends  $\mathbf 5$  elements)<br>
cond addistrife element)<br>
cond addistrife ele **Example 18 (C**) that is the synchronized. The synchronized is the constructs an investigation (**C**) constructs an interest is increased. The constructs and adds all elements from a collection.<br>
Constructs a linked list

from two threads. But if you access a vector from only a single thread—by far the more com-Vector whenever you don't need synchronization.

# *Hash Sets*

 $\boldsymbol{\mathscr{C}}$ 

Linked lists and arrays let you specify the order in which you want to arrange the elements. However, if you are looking for a particular element and you don't remember its position, then you need to visit all elements until you find a match. That can be time consuming if the collection contains many elements. If you don't care about the ordering of the elements, then there are data structures that let you find elements much faster. The drawback is that those data structures give you no control over the order in which the elements appear. The data structures organize the elements in an order that is convenient for their own purposes.

A well-known data structure for finding objects quickly is the *hash table*. A hash table computes an integer, called the *hash code*, for each object. A hash code is an integer that is somehow derived from the instance fields of an object, preferably such that objects

with different data yield different codes. Table 13–2 lists a few examples of hash codes that result from the hashCode method of the String class.

**Table 13–2 Hash Codes Resulting from the hashCode Function**

| <b>String</b> | <b>Hash Code</b> |
|---------------|------------------|
| "Lee"         | 76268            |
| "lee"         | 107020           |
| "eel"         | 100300           |

If you define your own classes, you are responsible for implementing your own hashCode method—see Chapter 5 for more information. Your implementation needs to be compatible with the equals method: If a.equals(b), then a and b must have the same hash code.

What's important for now is that hash codes can be computed quickly and that the computation depends only on the state of the object that needs to be hashed, and not on the other objects in the hash table.

In Java, hash tables are implemented as arrays of linked lists. Each list is called a *bucket* (see Figure 13–8). To find the place of an object in the table, compute its hash code and reduce it modulo the total number of buckets. The resulting number is the index of the bucket that holds the element. For example, if an object has hash code 76268 and there are 128 buckets, then the object is placed in bucket 108 (because the remainder 76268 % 128 is 108). Perhaps you are lucky and there is no other element in that bucket. Then, you simply insert the element into that bucket. Of course, it is inevitable that you sometimes hit a bucket that is already filled. This is called a *hash*

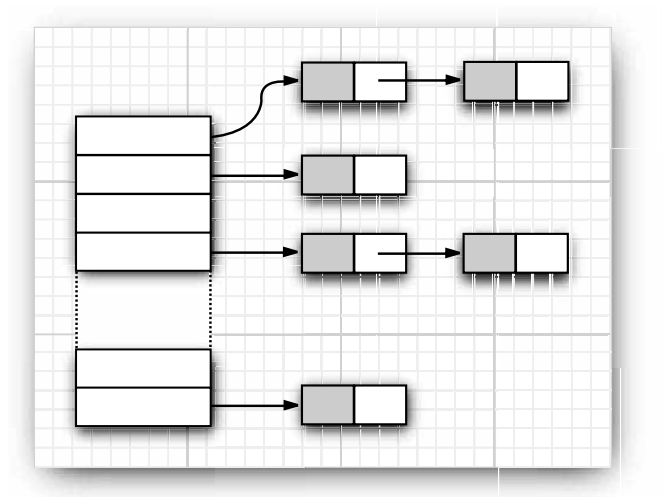

**Figure 13–8 A hash table**

*collision*. Then, you compare the new object with all objects in that bucket to see if it is already present. Provided that the hash codes are reasonably randomly distributed and the number of buckets is large enough, only a few comparisons should be necessary.

If you want more control over the performance of the hash table, you can specify the initial bucket count. The bucket count gives the number of buckets that are used to collect objects with identical hash values. If too many elements are inserted into a hash table, the number of collisions increases and retrieval performance suffers.

If you know approximately how many elements will eventually be in the table, then you can set the bucket count. Typically, you set it to somewhere between 75% and 150% of the expected element count. Some researchers believe that it is a good idea to make the bucket count a prime number to prevent a clustering of keys. The evidence for this isn't conclusive, however. The standard library uses bucket counts that are a power of 2, with a default of 16. (Any value you supply for the table size is automatically rounded to the next power of 2.)

Of course, you do not always know how many elements you need to store, or your initial guess may be too low. If the hash table gets too full, it needs to be *rehashed*. To rehash the table, a table with more buckets is created, all elements are inserted into the new table, and the original table is discarded. The *load factor* determines when a hash table is rehashed. For example, if the load factor is 0.75 (which is the default) and the table is more than 75% full, then it is automatically rehashed, with twice as many buckets. For most applications, it is reasonable to leave the load factor at 0.75. sive, flowever. The standard timetally uses othece counts una are a power or  $\chi$ , wurring the the fo. (Any value you supply for the table size is a submatically rounded to the over of 2)<br>unt of 16. (Any value you supply

Hash tables can be used to implement several important data structures. The simplest among them is the *set* type. A set is a collection of elements without duplicates. The add method of a set first tries to find the object to be added, and adds it only if it is not yet present.

The Java collections library supplies a HashSet class that implements a set based on a hash table. You add elements with the add method. The contains method is redefined to make a fast lookup to find if an element is already present in the set. It checks only the elements in one bucket and not all elements in the collection.

The hash set iterator visits all buckets in turn. Because the hashing scatters the elements around in the table, they are visited in seemingly random order. You would only use a HashSet if you don't care about the ordering of the elements in the collection.

The sample program at the end of this section (Listing 13-2) reads words from System.in, adds them to a set, and finally prints out all words in the set. For example, you can feed the program the text from *Alice in Wonderland* (which you can obtain from http://www.gutenberg.net) by launching it from a command shell as

java SetTest < alice30.txt

The program reads all words from the input and adds them to the hash set. It then iterates through the unique words in the set and finally prints out a count. (*Alice in Wonderland* has 5,909 unique words, including the copyright notice at the beginning.) The words appear in random order.

to change, then the element would no longer be in the correct position in the data structure.
### **Concrete Collections 671**

### Listing 13-2 SetTest.java

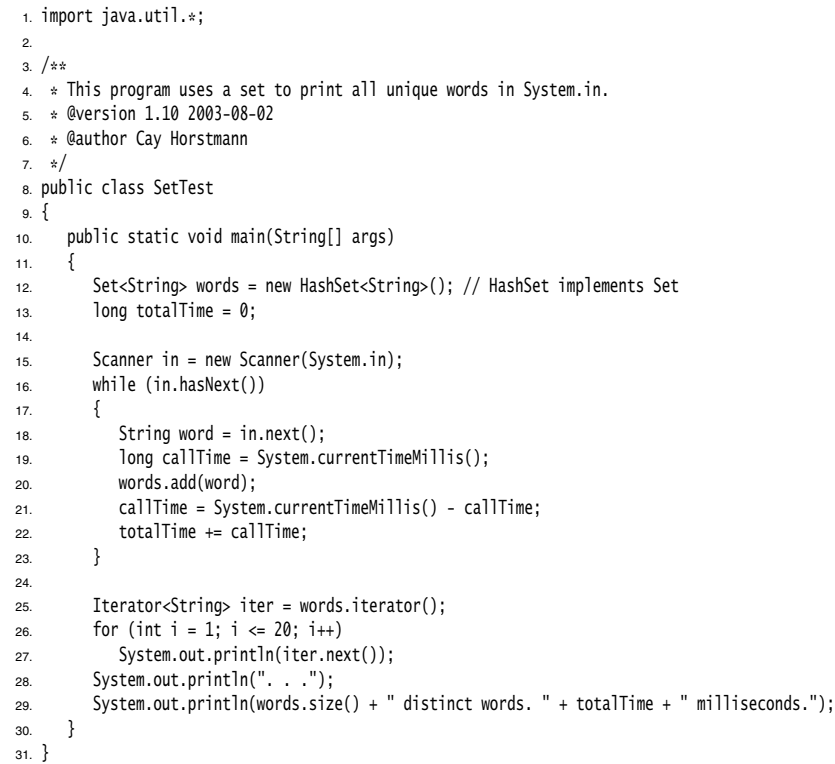

### **java.util.HashSet<E> 1.2**

- HashSet()  $\bullet$
- constructs an empty hash set.
- HashSet(Collection<? extends E> elements) constructs a hash set and adds all elements from a collection.
- HashSet(int initialCapacity) constructs an empty hash set with the specified capacity (number of buckets).
- HashSet(int initialCapacity, float loadFactor) constructs an empty hash set with the specified capacity and load factor (a number between 0.0 and 1.0 that determines at what percentage of fullness the hash table will be rehashed into a larger one).

#### **java.lang.Object 1.0**

int hashCode()

returns a hash code for this object. A hash code can be any integer, positive or negative. The definitions of equals and hashCode must be compatible: If x.equals(y) is true, then x.hashCode() must be the same value as y.hashCode().

#### *Tree Sets*

The TreeSet class is similar to the hash set, with one added improvement. A tree set is a *sorted collection.* You insert elements into the collection in any order. When you iterate through the collection, the values are automatically presented in sorted order. For example, suppose you insert three strings and then visit all elements that you added.

SortedSet<String> sorter = new TreeSet<String>(); // TreeSet implements SortedSet sorter.add("Bob"); sorter.add("Amy"); sorter.add("Carl"); for (String s : sorter) System.println(s);

**Then, the values are printed in sorted order:** Amy Bob Carl. As the values are principle in the values are principle in the values of the values of the values are principle. The definitions of equal s and has<br>Kode (). Th gests, the sorting is accomplished by a tree data structure. (The current implementation uses a *red-black tree*. For a detailed description of red-black trees, see, for example, *Introduction to Algorithms* by Thomas Cormen, Charles Leiserson, Ronald Rivest, and Clifford Stein [The MIT Press, 2001].) Every time an element is added to a tree, it is placed into its proper sorting position. Therefore, the iterator always visits the elements in sorted order. sh code can be any integer, positive on<br>shfode must be compatible: If x.equals(y<br>shfode must be compatible: If x.equals(y<br>alue as y.hashfode().<br>1 one added improvement. A tree set if<br>ollection in any order. When you itera<br> **Free Sets**<br> **Alice inest clease is similar to the hash set, with one added improvement. A tree sorted collection. Nou insert elements into the collection in any order. When you it<br>
Alter desired and the collection, the va** The Treester class is smilar to the hash set, with one added improvement. A tree section, is constrained to the collection, the values are automatically presented in sorted More (*b*, expose you insert three strings and t

Adding an element to a tree is slower than adding it to a hash table, but it is still much faster than adding it into the right place in an array or linked list. If the tree contains  $n$ elements, then an average of  $\log_2 n$  comparisons are required to find the correct position for the new element. For example, if the tree already contains 1,000 elements, then adding a new element requires about 10 comparisons.

Thus, adding elements into a TreeSet is somewhat slower than adding into a HashSet—see Table 13–3 for a comparison—but the TreeSet automatically sorts the elements.

| <b>Document</b>           | <b>Total Number</b><br>of Words | Number of<br><b>Distinct Words</b> | HashSet | <b>TreeSet</b> |
|---------------------------|---------------------------------|------------------------------------|---------|----------------|
| Alice in Wonderland       | 28195                           | 5909                               | 5 sec   | 7 sec          |
| The Count of Monte Cristo | 466300                          | 37545                              | 75 sec  | 98 sec         |

**Table 13–3 Adding Elements into Hash and Tree Sets**

#### **java.util.TreeSet<E> 1.2**

- TreeSet()
	- constructs an empty tree set.
- TreeSet(Collection<? extends E> elements) constructs a tree set and adds all elements from a collection.

#### *Object Comparison*

}

How does the TreeSet know how you want the elements sorted? By default, the tree set assumes that you insert elements that implement the Comparable interface. That interface defines a single method:

public interface Comparable<T> int compareTo(T other);

The call a.compareTo(b) must return  $0$  if a and b are equal, a negative integer if a comes before b in the sort order, and a positive integer if a comes after b. The exact value does **Concrete Collection**<br> **Concrete Collection**<br> **Concrete Collection**<br> **Concrete Collection**<br> **Concrete Collection**<br> **Concrete Conservation**<br> **Concrete Conservation**<br> **Concrete Conservation**<br> **Conservation**<br> **Concrete Conser** implement the Comparable interface. One example is the String class. Its compareTo method compares strings in dictionary order (sometimes called *lexicographic order*

If you insert your own objects, you must define a sort order yourself by implementing the Comparable interface. There is no default implementation of compareTo in the Object class.

For example, here is how you can sort Item objects by part number:

```
 class Item implements Comparable<Item>
 { 
      public int compareTo(Item other)
\{ return partNumber - other.partNumber;
      }
 . . .
```
If you compare two *positive* integers, such as part numbers in our example, then you can simply return their difference—it will be negative if the first item should come before the second item, zero if the part numbers are identical, and positive otherwise.

positive integer and y is a large negative integer, then the difference  $x - y$  can overflow.

**COMPARY:**<br> **COMPARY:**<br>
Consider the restance has the integral to the elements sorted? By default, the tree set<br>
set shat you insert elements that implement the Comparable interface. That interface<br>
ic interface Comparabl However, using the Comparable interface for defining the sort order has obvious limitations. A given class can implement the interface only once. But what can you do if you need to sort a bunch of items by part number in one collection and by description in another? Furthermore, what can you do if you need to sort objects of a class whose creator didn't bother to implement the Comparable interface?

In those situations, you tell the tree set to use a different comparison method, by passing a Comparator object into the TreeSet constructor. The Comparator interface declares a compare method with two explicit parameters:

```
public interface Comparator<T>
   int compare(T a, T b);
```
Just like the compareTo method, the compare method returns a negative integer if a comes before b, zero if they are identical, or a positive integer otherwise.

To sort items by their description, simply define a class that implements the Comparator interface:

```
class ItemComparator implements Comparator<Item>
{ 
    public int compare(Item a, Item b)
\{ String descrA = a.getDescription();
       String descrB = b.getDescription();
       return descrA.compareTo(descrB);
 }
\}
```
You then pass an object of this class to the tree set constructor:

```
ItemComparator comp = new ItemComparator();
SortedSet<Item> sortByDescription = new TreeSet<Item>(comp);
```
If you construct a tree with a comparator, it uses this object whenever it needs to compare two elements.

Note that this item comparator has no data. It is just a holder for the comparison method. Such an object is sometimes called a *function object*

Function objects are commonly defined "on the fly," as instances of anonymous inner classes:

```
SortedSet<Item> sortByDescription = new TreeSet<Item>(new
     Comparator<Item>()
      { 
            public int compare(Item a, Item b)
 { 
                  String descrA = a.getDescription();
                  String descrB = b.getDescription();
                  return descrA.compareTo(descrB);
            }
complexed to the set of the set of the set of the set of the set of the set of the set of the set of the set of the set of the set of the set of the set of the set of the set of the set of the set of the set of the set of
```
tierns by their description, simply define a class that implements the Comparate<br>
Size is a steromarator implements (omparator dium-<br>
Size interface is a sterometric interface in the comparator of the Comparator interface titems by their description, simply define a class that implements the Comparator<br>
care:<br>
StristComparator implements Comparator-Clem<br>
shift compare (Item a, Iten b)<br>
String descrit, a and there is allocated root that<br>
cou ing the method to the interface declaration. The API documentation explains that you need not override the equals method but that doing so may yield improved performance in some cases. For example, the addAll method of the TreeSet class can work more effectively if you add elements from another set that uses the same comparator.

If you look back at Table 13–3, you may well wonder if you should always use a tree set instead of a hash set. After all, adding elements does not seem to take much longer, and the elements are automatically sorted. The answer depends on the data that you are collecting. If you don't need the data sorted, there is no reason to pay for the sorting overhead. More important, with some data it is much more difficult to come up with a sort order than a hash function. A hash function only needs to do a reasonably good job of scrambling the objects, whereas a comparison function must tell objects apart with complete precision.

V

To make this distinction more concrete, consider the task of collecting a set of rectangles. If you use a TreeSet, you need to supply a Comparator<Rectangle>. How do you compare two rectangles? By area? That doesn't work. You can have two different rectangles with different coordinates but the same area. The sort order for a tree must be a *total ordering* Any two elements must be comparable, and the comparison can only be zero if the elements are equal. There is such a sort order for rectangles (the lexicographic ordering on its coordinates), but it is unnatural and cumbersome to compute. In contrast, a hash function is already defined for the Rectangle class. It simply hashes the coordinates. **Concrete Collection**<br>**Concrete Collection**<br>suse a Treeset, you need to supply a Congarator-Rectangle. How do you compare the<br>step 3 By area? That doesn't vork. You can have two different rectangles with described<br>cocordin

NOTE: As of Java SE 6, the TreeSet class implements the NavigableSet interface. That inter-See the API notes for details.

The program in Listing 13–3 builds two tree sets of Item objects. The first one is sorted by part number, the default sort order of Item objects. The second set is sorted by description, by means of a custom comparator.

#### Listing 13-3 | TreeSetTest.java

```
* /
11. * /
1. /* @version 1.10 2004-08-02
\overline{2} @author Cay Horstmann
3.4. * /\overline{a}import java.util.*;
\overline{7}8. /*9. This program sorts a set of items by comparing
10. their descriptions.
11. *112. public class TreeSetTest
13. { 
14. public static void main(String[] args)
15. { 
16. SortedSet<Item> parts = new TreeSet<Item>();
17. parts.add(new Item("Toaster", 1234));
18. parts.add(new Item("Widget", 4562));
19. parts.add(new Item("Modem", 9912));
20. System.out.println(parts);
21.
22. SortedSet<Item> sortByDescription = new TreeSet<Item>(new
23. Comparator<Item>()
24. { 
25. public int compare(Item a, Item b)
26. { 
27. String descrA = a.getDescription();
28. String descrB = b.getDescription();
29. return descrA.compareTo(descrB);
```
# Listing 13-3 TreeSetTest.java (continued)

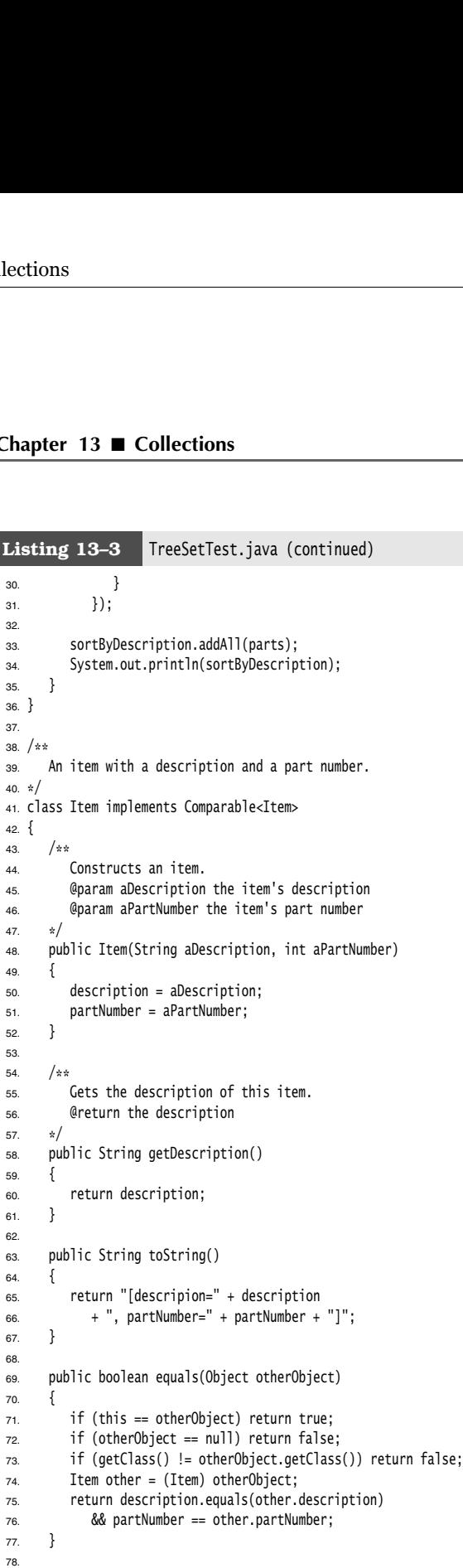

**Concrete Collections 677**

#### Listing 13-3 TreeSetTest.java (continued)

```
79. public int hashCode()
80. { 
81. return 13 * description.hashCode() + 17 * partNumber;
82. }
83.
84. public int compareTo(Item other)
85. { 
86. return partNumber - other.partNumber;
87. }
88.
89. private String description;
90. private int partNumber;
91.
```
#### API **java.lang.Comparable<T> 1.2**

int compareTo(T other)

 $\bullet$ 

compares this object with another object and returns a negative value if this comes before other, zero if they are considered identical in the sort order, and a positive value if this comes after other

#### API<sup>I</sup> **java.util.Comparator<T> 1.2**

• int compare(T a, T b)

compares two objects and returns a negative value if a comes before b, zero if they are considered identical in the sort order, and a positive value if a comes after b.

#### $API$ **java.util.SortedSet<E> 1.2**

Comparator<? super E> comparator()  $\bullet$ returns the comparator used for sorting the elements, or null if the elements are compared with the compareTo method of the Comparable interface.

 $\bullet$  E first() E last()

returns the smallest or largest element in the sorted set.

**java.util.NavigableSet<E> 6**

- E higher(E value)
- $\bullet$ E lower(E value)

returns the least element > value or the largest element < value, or null if there is no such element.

- E ceiling(E value)
- E floor(E value) returns the least element  $\geq$  value or the largest element  $\leq$  value, or null if there is no such element.

- E pollFirst()
- E pollLast removes and returns the smallest or largest element in this set, or null if the set is empty.
- Iterator<E> descendingIterator() returns an iterator that traverses this set in descending direction.

**java.util.TreeSet<E> 1.2**

- TreeSet()  $\bullet$ 
	- constructs a tree set for storing Comparable objects.
- TreeSet(Comparator<? super E> c) constructs a tree set and uses the specified comparator for sorting its elements.
- TreeSet(SortedSet<? extends E> elements) constructs a tree set, adds all elements from a sorted set, and uses the same element comparator as the given sorted set.

#### *Queues and Deques*

As we already discussed, a queue lets you efficiently add elements at the tail and remove elements from the head. A double ended queue or *deque* lets you efficiently add or remove elements at the head and tail. Adding elements in the middle is not supported. Java SE 6 introduced a Deque interface. It is implemented by the ArrayDeque and LinkedList classes, both of which provide deques whose size grows as needed. In Chapter 14, you will see bounded queues and deques.

#### API<sup>I</sup> **java.util.Queue<E> 5.0**

- boolean add(E element)
- boolean offer(E element)

adds the given element to the tail of this deque and returns true, provided the queue is not full. If the queue is full, the first method throws an IllegalStateException, whereas the second method returns false

- $\bullet$  E remove()
- $\bullet$  E poll()

removes and returns the element at the head of this queue, provided the queue is not empty. If the queue is empty, the first method throws a NoSuchElementException whereas the second method returns null

- E element()
- E peek()

returns the element at the head of this queue without removing it, provided the queue is not empty. If the queue is empty, the first method throws a NoSuchElementException, whereas the second method returns null

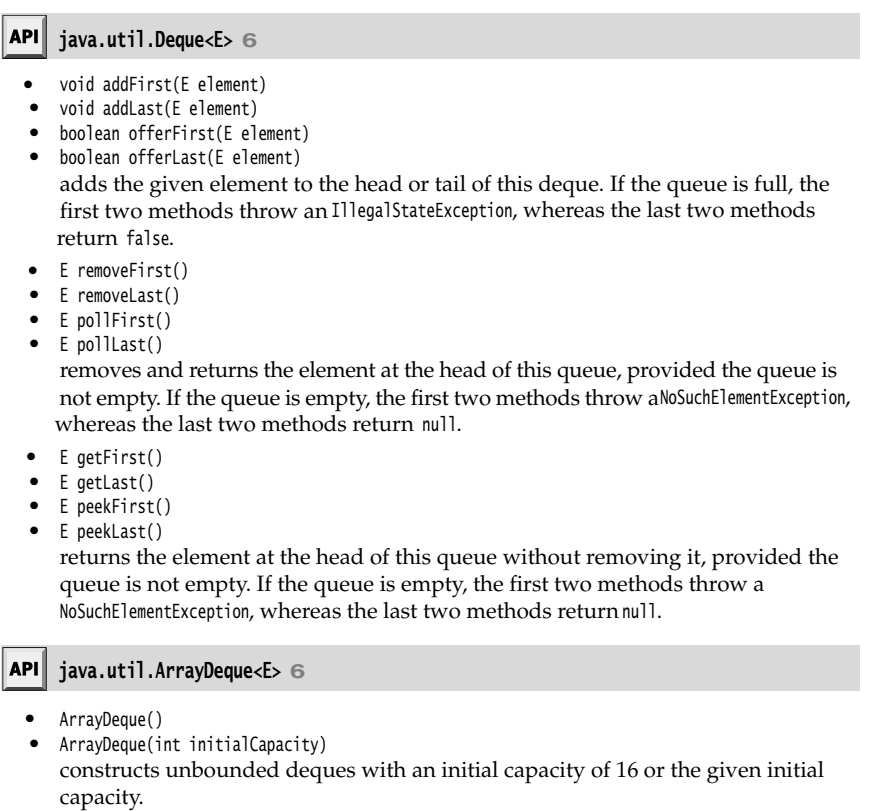

#### *Priority Queues*

A priority queue retrieves elements in sorted order after they were inserted in arbitrary order. That is, whenever you call the remove method, you get the smallest element currently in the priority queue. However, the priority queue does not sort all its elements. If you iterate over the elements, they are not necessarily sorted. The priority queue makes use of an elegant and efficient data structure, called a *heap*. A heap is a self-organizing binary tree in which the add and remove operations cause the smallest element to gravitate to the root, without wasting time on sorting all elements.

Just like a TreeSet, a priority queue can either hold elements of a class that implements the Comparable interface or a Comparator object you supply in the constructor.

A typical use for a priority queue is job scheduling. Each job has a priority. Jobs are added in random order. Whenever a new job can be started, the highest-priority job is removed from the queue. (Since it is traditional for priority 1 to be the "highest" priority, the remove operation yields the minimum element.)

Listing 13–4 shows a priority queue in action. Unlike iteration in a TreeSet, the iteration here does not visit the elements in sorted order. However, removal always yields the smallest remaining element.

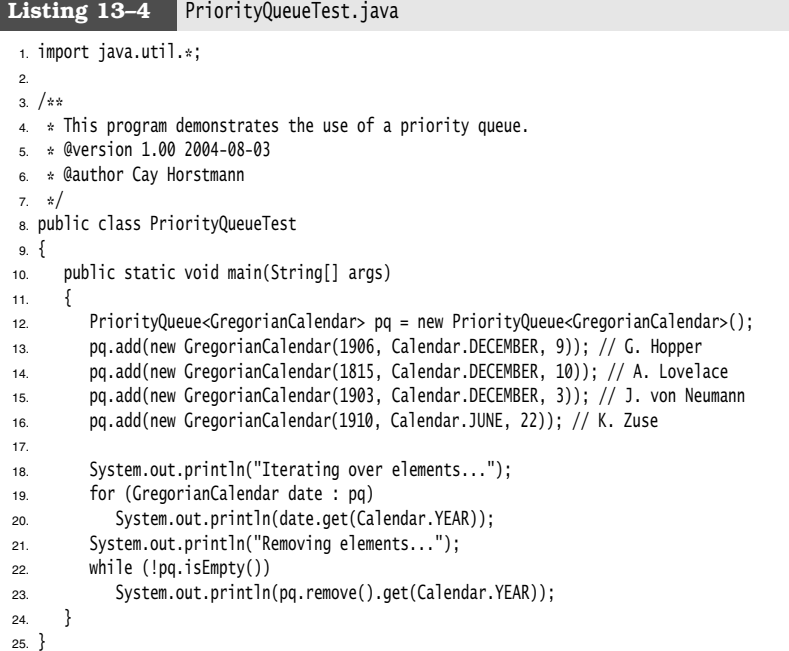

#### **java.util.PriorityQueue 5.0**

- PriorityQueue()
- PriorityQueue(int initialCapacity) constructs a priority queue for storing Comparable objects.
- $\bullet$ PriorityQueue(int initialCapacity, Comparator<? super E> c) constructs a priority queue and uses the specified comparator for sorting its elements.

#### *Maps*

A set is a collection that lets you quickly find an existing element. However, to look up an element, you need to have an exact copy of the element to find. That isn't a very common lookup—usually, you have some key information, and you want to look up the associated element. The *map* data structure serves that purpose. A map stores key/value pairs. You can find a value if you provide the key. For example, you may store a table of employee records, where the keys are the employee IDs and the values are Employee objects.

The Java library supplies two general-purpose implementations for maps: HashMap and TreeMap. Both classes implement the Map interface.

A hash map hashes the keys, and a tree map uses a total ordering on the keys to organize them in a search tree. The hash or comparison function is applied *only to the keys* The values associated with the keys are not hashed or compared.

Should you choose a hash map or a tree map? As with sets, hashing is a bit faster, and it is the preferred choice if you don't need to visit the keys in sorted order.

Here is how you set up a hash map for storing employees:

```
Map<String, Employee> staff = new HashMap<String, Employee>(); // HashMap implements Map
Employee harry = new Employee("Harry Hacker");
staff.put("987-98-9996", harry);
```
. . .

Whenever you add an object to a map, you must supply a key as well. In our case, the key is a string, and the corresponding value is an Employee object.

To retrieve an object, you must use (and, therefore, remember) the key.

String s = "987-98-9996";  $e = \text{staff.get}(s); // gets Harry$ 

If no information is stored in the map with the particular key specified, then get returns null

Keys must be unique. You cannot store two values with the same key. If you call the put method twice with the same key, then the second value replaces the first one. In fact, put returns the previous value stored with the key parameter.

The remove method removes an element with a given key from the map. The size method returns the number of entries in the map.

The collections framework does not consider a map itself as a collection. (Other frameworks for data structures consider a map as a collection of *pairs*, or as a collection of values that is indexed by the keys.) However, you can obtain *views* of the map, objects that implement the Collection interface, or one of its subinterfaces.

There are three views: the set of keys, the collection of values (which is not a set), and the set of key/value pairs. The keys and key/value pairs form a set because there can be only one copy of a key in a map. The methods

Set<K> keySet() Collection<K> values() Set<Map.Entry<K, V>> entrySet()

return these three views. (The elements of the entry set are objects of the static inner class Map.Entry

Note that the keySet is *not* a HashSet or TreeSet, but an object of some other class that implements the Set interface. The Set interface extends the Collection interface. Therefore, you can use a keySet as you would use any collection.

For example, you can enumerate all keys of a map:

Set<String> keys = map.keySet(); for (String key : keys)

```
{ 
 do something with key
        TIP: If you want to look at both keys and values, then you can avoid value lookups by enu-<br>TIP: If you want to look at both keys and values, then you can avoid value lookups by enu-<br>merating the entrics. Use the followi
       merating the entries. Use the following code skeleton:
               for (Map.Entry<String, Employee> entry : staff.entrySet())
               { 
                     String key = entry.getKey();
                     Employee value = entry.getValue();
                    do something with key, value
        If you want to look at both keys and values, then you can avoid value lookups by enu-<br>
ITP: If you want to look at both keys and values, then you can avoid value lookups by enu-<br>
for (Nap. Entry-String, Emplyee entry : st
       ated value from the map. However, you cannot add an element to the key set view. It makes no sense to add a key without also adding a value. If you try to invoke the add method, it
        no sense to add a key with also adding a value. If you try to invoke the adding a value of (\text{Nap}, \text{Entry-String}, \text{niployee} \text{ entry}): staff.entry5ct())<br>for (\text{Nap}, \text{Entry-String}, \text{niployee} \text{ entry}); staff.entry5ct())<br>string key = entry, gettik
        the state of the throws and the entry set in the entry set in the entry set in the entry set view the same restriction of the entry set view has the following code skeleton:<br>
for (\psi_{\text{ph}}\text{Etriv}_3\text{S}r\text{exp}_3), propes en
        the 13 ■ Collections<br>
the something with key<br>
tip would to look at both keys and values, then you can avoid<br>
merating the entries. Use the following code skeleton:<br>
for (Map. Entry-String, Employee- entry : staff. entry
```
Listing 13–5 illustrates a map at work. We first add key/value pairs to a map. Then, we remove one key from the map, which removes its associated value as well. Next, we change the value that is associated with a key and call the get method to look up a value. Finally, we iterate through the entry set.

```
Listing 13-5 MapTest.java
 1. import java.util.*;
 \overline{2}3. /**4. * This program demonstrates the use of a map with key type String and value type Employee.
  * @version 1.10 2004-08-02
 6. * @author Cay Horstmann
 7. \frac{1}{2}public class MapTest
 9.{
10. public static void main(String[] args)
11. {
12. Map<String, Employee> staff = new HashMap<String, Employee>();
13. staff.put("144-25-5464", new Employee("Amy Lee"));
14. staff.put("567-24-2546", new Employee("Harry Hacker"));
15. staff.put("157-62-7935", new Employee("Gary Cooper"));
16. staff.put("456-62-5527", new Employee("Francesca Cruz"));
17.
18. // print all entries
19.
20. System.out.println(staff);
21.
22. // remove an entry
23.
```
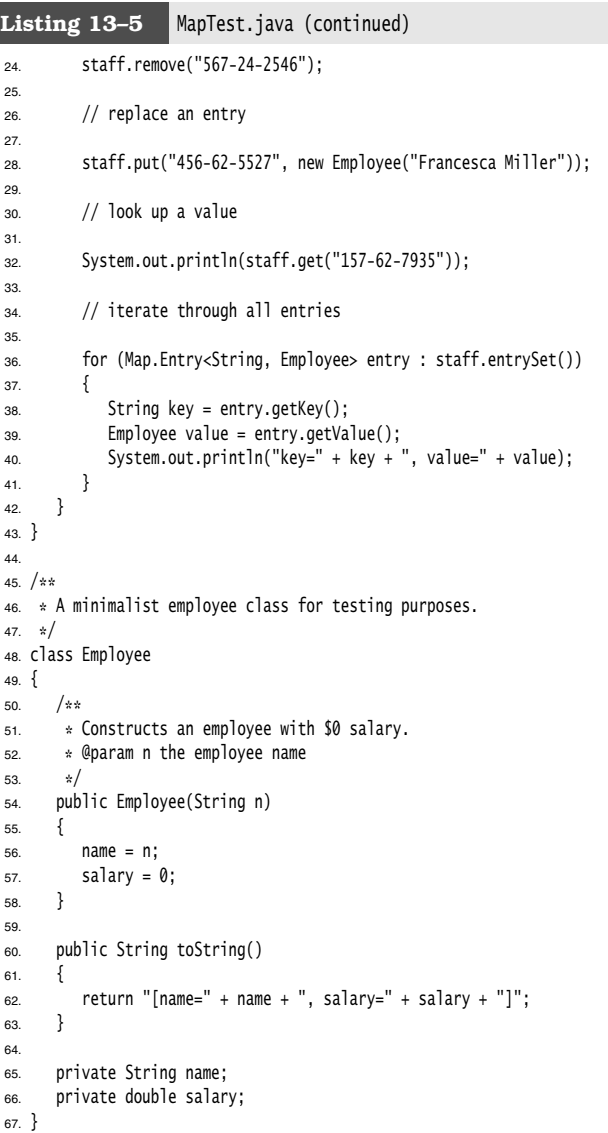

#### API<sup>I</sup> **java.util.Map<K, V> 1.2**

 $\bullet$ V get(K key)

gets the value associated with the key; returns the object associated with the key, or null if the key is not found in the map. The key may be null

- V put(K key, V value) puts the association of a key and a value into the map. If the key is already present, the new object replaces the old one previously associated with the key. This method returns the old value of the key, or null if the key was not previously present. The key may be null, but the value must not be null
- void putAll(Map<? extends K, ? extends V> entries) adds all entries from the specified map to this map.
- boolean containsKey(Object key) returns true if the key is present in the map.
- boolean containsValue(Object value) returns true if the value is present in the map.
- Set<Map.Entry<K, V>> entrySet() returns a set view of Map.Entry objects, the key/value pairs in the map. You can remove elements from this set and they are removed from the map, but you cannot add any elements.
- Set<K> keySet() returns a set view of all keys in the map. You can remove elements from this set and the keys and associated values are removed from the map, but you cannot add any elements.
- Collection<V> values() returns a collection view of all values in the map. You can remove elements from this set and the removed value and its key are removed from the map, but you cannot add any elements.

**java.util.Map.Entry<K, V> 1.2**

- K getKey() V getValue()
- returns the key or value of this entry. V setValue(V newValue)

changes the value *in the associated map* to the new value and returns the old value.

#### **java.util.HashMap<K, V> 1.2**

- HashMap()  $\bullet$
- HashMap(int initialCapacity)
- HashMap(int initialCapacity, float loadFactor) constructs an empty hash map with the specified capacity and load factor (a number between 0.0 and 1.0 that determines at what percentage of fullness the hash table will be rehashed into a larger one). The default load factor is 0.75.

#### API<sup>I</sup> **java.util.TreeMap<K,V> 1.2**

- TreeMap(Comparator<? super K> c) constructs a tree map and uses the specified comparator for sorting its keys.
- TreeMap(Map<? extends K, ? extends V> entries) constructs a tree map and adds all entries from a map.
- TreeMap(SortedMap<? extends K, ? extends V> entries) constructs a tree map, adds all entries from a sorted map, and uses the same element comparator as the given sorted map.

**java.util.SortedMap<K, V> 1.2**

- Comparator<? super K> comparator() returns the comparator used for sorting the keys, or null if the keys are compared with the compareTo method of the Comparable interface.
- K firstKey()
- K lastKey()
	- returns the smallest or largest key in the map.

#### *Specialized Set and Map Classes*

The collection class library has several map classes for specialized needs that we briefly discuss in this section.

#### **Weak Hash Maps**

The WeakHashMap class was designed to solve an interesting problem. What happens with a value whose key is no longer used anywhere in your program? Suppose the last reference to a key has gone away. Then, there is no longer any way to refer to the value object. But because no part of the program has the key any more, the key/value pair cannot be removed from the map. Why can't the garbage collector remove it? Isn't it the job of the garbage collector to remove unused objects?

Unfortunately, it isn't quite so simple. The garbage collector traces *live* objects. As long as the map object is live, then *all* buckets in it are live and they won't be reclaimed. Thus, your program should take care to remove unused values from long-lived maps. Or, you can use a WeakHashMap instead. This data structure cooperates with the garbage collector to remove key/value pairs when the only reference to the key is the one from the hash table entry.

Here are the inner workings of this mechanism. The WeakHashMap uses *weak references* to hold keys. A WeakReference object holds a reference to another object, in our case, a hash table key. Objects of this type are treated in a special way by the garbage collector. Normally, if the garbage collector finds that a particular object has no references to it, it simply reclaims the object. However, if the object is reachable *only* by a WeakReference, the garbage collector still reclaims the object, but it places the weak reference that led to it into a queue. The operations of the WeakHashMap periodically check that queue for newly arrived weak references. The arrival of a weak reference in the queue signifies that the key was no longer used by anyone and that it has been collected. The WeakHashMap then removes the associated entry.

#### **Linked Hash Sets and Maps**

Java SE 1.4 added classes LinkedHashSet and LinkedHashMap that remember in which order you inserted items. That way, you avoid the seemingly random order of items in a hash table. As entries are inserted into the table, they are joined in a doubly linked list (see Figure 13–9).

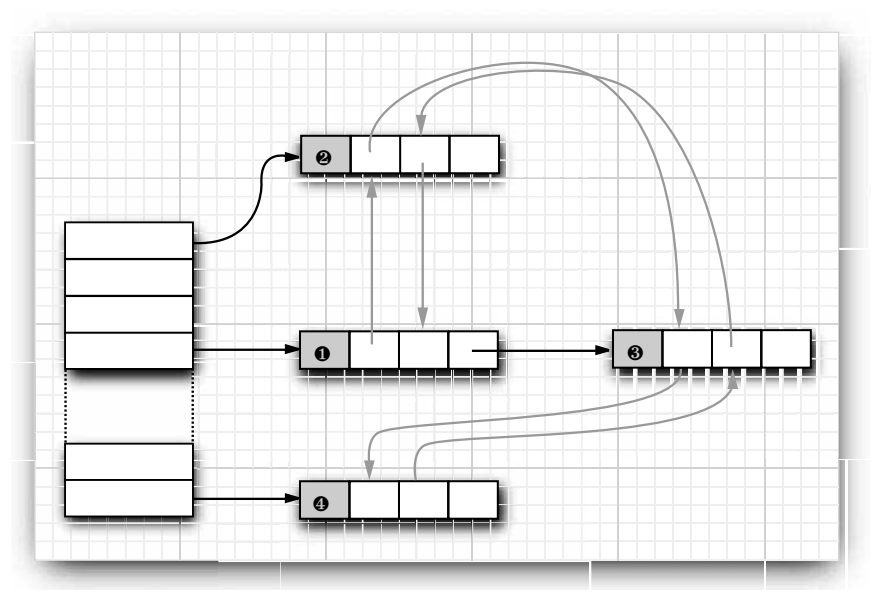

### **Figure 13–9 A linked hash table**

For example, consider the following map insertions from Listing 13–5:

Map staff = new LinkedHashMap(); staff.put("144-25-5464", new Employee("Amy Lee")); staff.put("567-24-2546", new Employee("Harry Hacker")); staff.put("157-62-7935", new Employee("Gary Cooper")); staff.put("456-62-5527", new Employee("Francesca Cruz"));

Then, staff.keySet().iterator() enumerates the keys in this order:

144-25-5464 567-24-2546 157-62-7935 456-62-5527

and staff.values().iterator() enumerates the values in this order:

Amy Lee Harry Hacker Gary Cooper Francesca Cruz

**Concrete Collections 687**

A linked hash map can alternatively use *access order*, not insertion order, to iterate through the map entries. Every time you call get or put, the affected entry is removed from its current position and placed at the *end* of the linked list of entries. (Only the position in the linked list of entries is affected, not the hash table bucket. An entry always stays in the bucket that corresponds to the hash code of the key.) To construct such a hash map, call

LinkedHashMap<K, V>(initialCapacity, loadFactor, true)

Access order is useful for implementing a "least recently used" discipline for a cache. For example, you may want to keep frequently accessed entries in memory and read less frequently accessed objects from a database. When you don't find an entry in the table, and the table is already pretty full, then you can get an iterator into the table and remove the first few elements that it enumerates. Those entries were the least recently used ones.

You can even automate that process. Form a subclass of LinkedHashMap and override the method

protected boolean removeEldestEntry(Map.Entry<K, V> eldest)

Adding a new entry then causes the eldest entry to be removed whenever your method returns true. For example, the following cache is kept at a size of at most 100 elements:

```
Map<K, V> cache = new
   LinkedHashMap<K, V>(128, 0.75F, true)
    {
      protected boolean removeEldestEntry(Map.Entry<K, V> eldest)
\{return size() > 100; }
   };
```
Alternatively, you can consider the eldest entry to decide whether to remove it. For example, you may want to check a time stamp stored with the entry.

#### **Enumeration Sets and Maps**

The EnumSet is an efficient set implementation with elements that belong to an enumerated type. Because an enumerated type has a finite number of instances, the EnumSet is internally implemented simply as a sequence of bits. A bit is turned on if the corresponding value is present in the set.

The EnumSet class has no public constructors. You use a static factory method to construct the set:

enum Weekday { MONDAY, TUESDAY, WEDNESDAY, THURSDAY, FRIDAY, SATURDAY, SUNDAY }; EnumSet<Weekday> always = EnumSet.allOf(Weekday.class); EnumSet<Weekday> never = EnumSet.noneOf(Weekday.class); EnumSet<Weekday> workday = EnumSet.range(Weekday.MONDAY, Weekday.FRIDAY); EnumSet<Weekday> mwf = EnumSet.of(Weekday.MONDAY, Weekday.WEDNESDAY, Weekday.FRIDAY);

You can use the usual methods of the Set interface to modify an EnumSet.

An EnumMap is a map with keys that belong to an enumerated type. It is simply and efficiently implemented as an array of values. You need to specify the key type in the constructor:

EnumMap<Weekday, Employee> personInCharge = new EnumMap<Weekday, Employee>(Weekday.class);

types extend the generic Enum class. For example, Weekday extends Enum<Weekday>.

#### **Identity Hash Maps**

**IST COLUTE:** In the API documentation for EnumSet, you will see odd-looking type parameters of<br>the form E extends EnumcEs. This simply means "E is an enumerated type" All enumerated<br>types extend the generic Enum class. Fo **the form Extends Enumerated in Collections**<br>**NOTE:** In the API documentation for EnumSet, you will see odd-looking type parameters the form E extends EnumE>. This simply means "E is an enumerated type." All enumerated<br>ty Java SE 1.4 added another class IdentityHashMap for another quite specialized purpose, where the hash values for the keys should not be computed by the hashCode method but by the System.identityHashCode method. That's the method that Object.hashCode uses to compute a hash code from the object's memory address. Also, for comparison of objects, the **Chapter 13 ■ Collections**<br>
MOTE: In the API documer<br>
the form E extends Enum<E>.<br>
types extend the generic En<br> **Identity Hash Maps**<br>
Java SE 1.4 added another class<br>
where the hash values for the k<br>
by the System.identit

In other words, different key objects are considered distinct even if they have equal contents. This class is useful for implementing object traversal algorithms (such as object serialization), in which you want to keep track of which objects have already been traversed.

#### **java.util.WeakHashMap<K, V> 1.2**

- WeakHashMap()
- WeakHashMap(int initialCapacity)
- WeakHashMap(int initialCapacity, float loadFactor) constructs an empty hash map with the specified capacity and load factor.

**java.util.LinkedHashSet<E> 1.4**

- LinkedHashSet()
- LinkedHashSet(int initialCapacity)
- LinkedHashSet(int initialCapacity, float loadFactor) constructs an empty linked hash set with the specified capacity and load factor.

#### **java.util.LinkedHashMap<K, V> 1.4**

- LinkedHashMap()
- LinkedHashMap(int initialCapacity)
- LinkedHashMap(int initialCapacity, float loadFactor)
- LinkedHashMap(int initialCapacity, float loadFactor, boolean accessOrder) constructs an empty linked hash map with the specified capacity, load factor, and ordering. The accessOrder parameter is true for access order, false for insertion order.
- protected boolean removeEldestEntry(Map.Entry<K, V> eldest) should be overridden to return true if you want the eldest entry to be removed. The eldest parameter is the entry whose removal is being contemplated. This method is called after an entry has been added to the map. The default implementation returns false—old elements are not removed by default. However, you can redefine this method to selectively return true; for example, if the eldest entry fits a certain condition or the map exceeds a certain size.

#### **The Collections Framework 689**

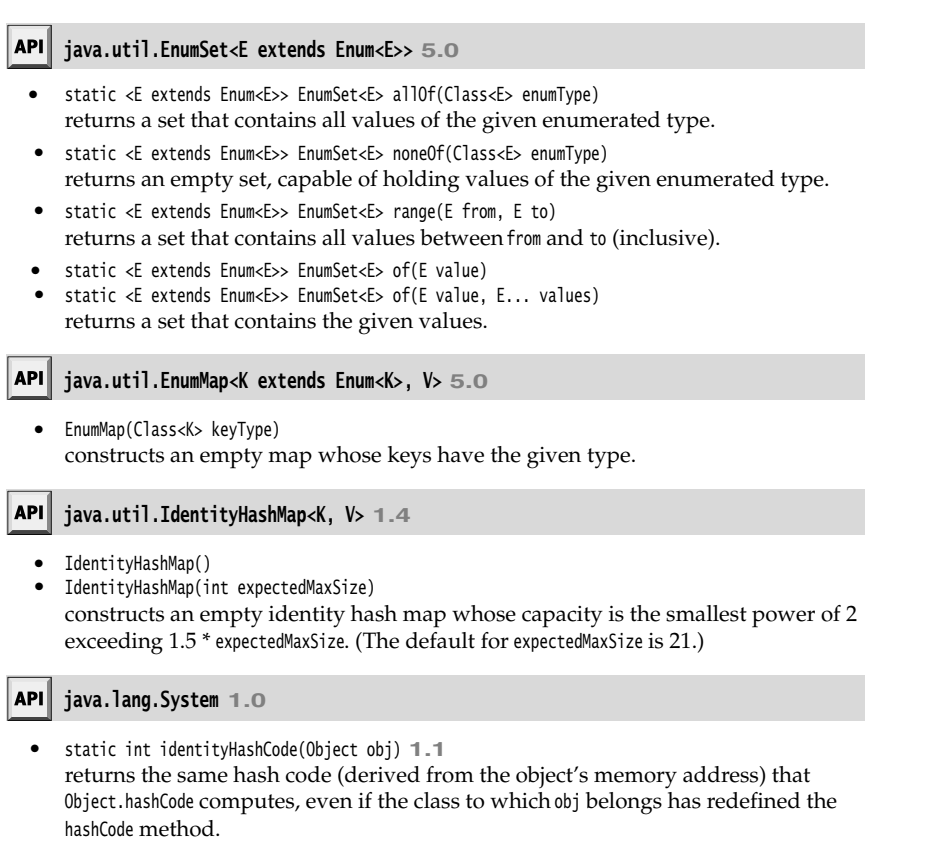

#### **The Collections Framework**

A *framework* is a set of classes that form the basis for building advanced functionality. A framework contains superclasses with useful functionality, policies, and mechanisms. The user of a framework forms subclasses to extend the functionality without having to reinvent the basic mechanisms. For example, Swing is a framework for user interfaces.

The Java collections library forms a framework for collection classes. It defines a number of interfaces and abstract classes for implementors of collections (see Figure 13–10), and it prescribes certain mechanisms, such as the iteration protocol. You can use the collection classes without having to know much about the framework—we did just that in the preceding sections. However, if you want to implement generic algorithms that work for multiple collection types or if you want to add a new collection type, it is helpful to understand the framework.

There are two fundamental interfaces for collections: Collection and Map. You insert elements into a collection with a method:

boolean add(E element)

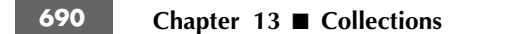

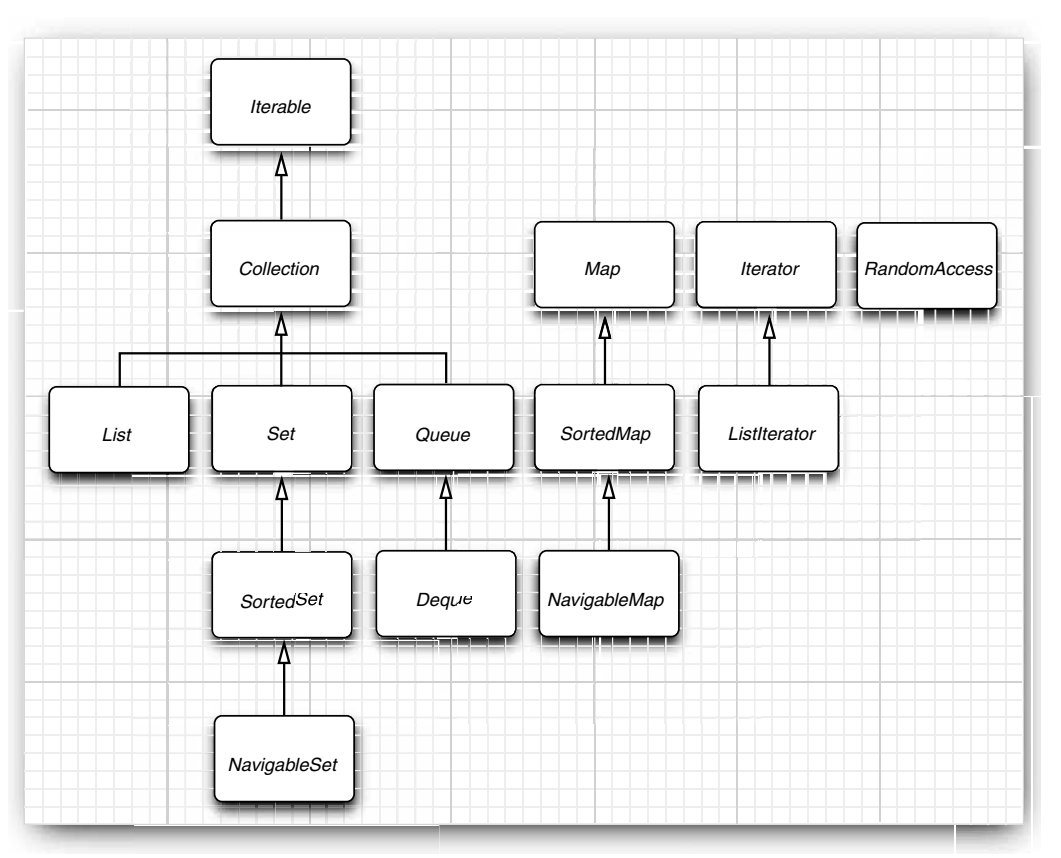

#### **Figure 13–10 The interfaces of the collections framework**

However, maps hold key/value pairs, and you use the <sup>put</sup> method to insert them. V put(K key, V value)

To read elements from a collection, you visit them with an iterator. However, you can read values from a map with the get method:

V get(K key)

A List is an *ordered collection*. Elements are added into a particular position in the container. An object can be placed into its position in two ways: by an integer index and by a list iterator. The List interface defines methods for random access:

void add(int index, E element) E get(int index)

void remove(int index)

As already discussed, the List interface provides these random access methods whether or not they are efficient for a particular implementation. To avoid carrying out costly

**The Collections Framework 691**

random access operations, Java SE 1.4 introduced a tagging interface, RandomAccess. That interface has no methods, but you can use it to test whether a particular collection supports efficient random access:

```
if (c instanceof RandomAccess)
ſ
    use random access algorithm
else
   use sequential access algorithm
ι
```
The ArrayList and Vector classes implement the RandomAccess interface.

NOTE: From a theoretical point of view, it would have made sense to have a separate Array interface that extends the List interface and declares the random access methods. If there were a separate Array interface, then those algorithms that require random access would use Array parameters and you could not accidentally apply them to collections with slow random access. However, the designers of the collections framework chose not to define aseparate interface, because they wanted to keep the number of interfaces in the library small. Also, they did not want to take a paternalistic attitude toward programmers. You are free to pass a linked list to algorithms that use random access-you just need to be aware of the performance costs.

The ListIterator interface defines a method for adding an element before the iterator position:

void add(E element)

To get and remove elements at a particular position, you simply use thenext and remove methods of the Iterator interface.

The Set interface is identical to the Collection interface, but the behavior of the methods is more tightly defined. The add method of a set should reject duplicates. The equals method of a set should be defined so that two sets are identical if they have the same elements, but not necessarily in the same order. The hashCode method should be defined such that two sets with the same elements yield the same hash code.

Why make a separate interface if the method signatures are the same? Conceptually, not all collections are sets. Making a Set interface enables programmers to write methods that accept only sets.

The SortedSet and SortedMap interfaces expose the comparator object used for sorting, and they define methods to obtain views of subsets of the collections. We discuss these views in the next section.

Finally, Java SE 6 introduced interfaces NavigableSet and NavigableMap that contain additional methods for searching and traversal in sorted sets and maps. (Ideally, these methods should have simply been included in the SortedSet and SortedMap interface.) The TreeSet and TreeMap classes implement these interfaces.

Now, let us turn from the interfaces to the classes that implement them. We already discussed that the collection interfaces have quite a few methods that can be trivially implemented from more fundamental methods. Abstract classes supply many of these routine implementations:

AbstractCollection AbstractList AbstractSequentialList AbstractSet AbstractQueue AbstractMap

If you implement your own collection class, then you probably want to extend one of these classes so that you can pick up the implementations of the routine operations.

The Java library supplies concrete classes:

LinkedList ArrayList ArrayDeque HashSet TreeSet PriorityQueue HashMap TreeMap

Figure 13–11 shows the relationships between these classes.

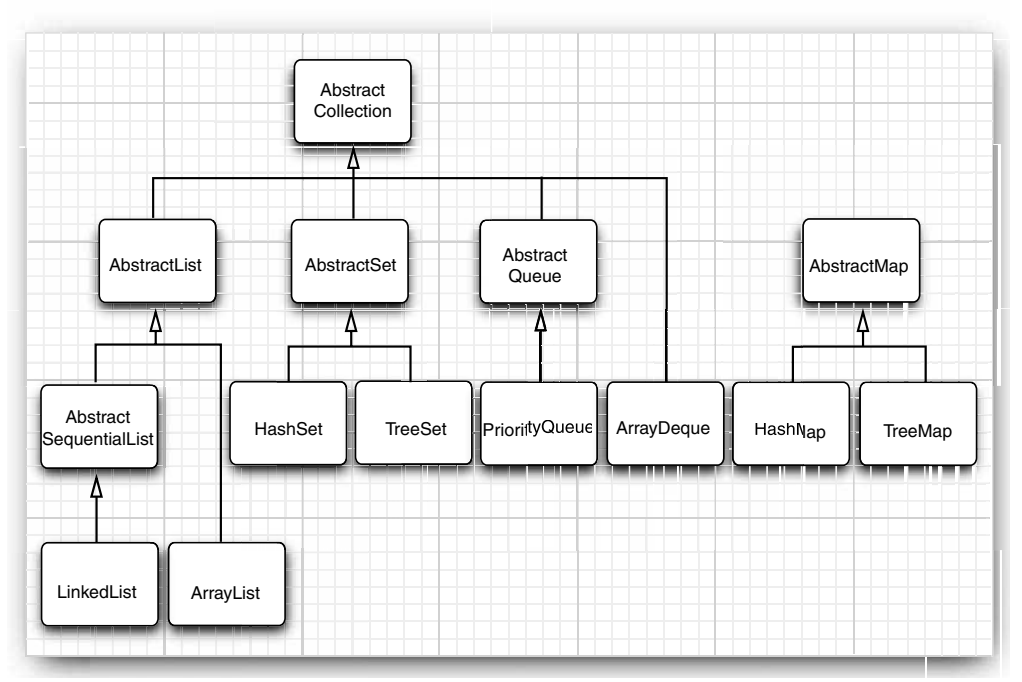

**Figure 13–11 Classes in the collections framework**

Finally, a number of "legacy" container classes have been present since the first release of Java, before there was a collections framework:

Vector Stack Hashtable

Properties

They have been integrated into the collections framework—see Figure 13–12. We discuss these classes later in this chapter.

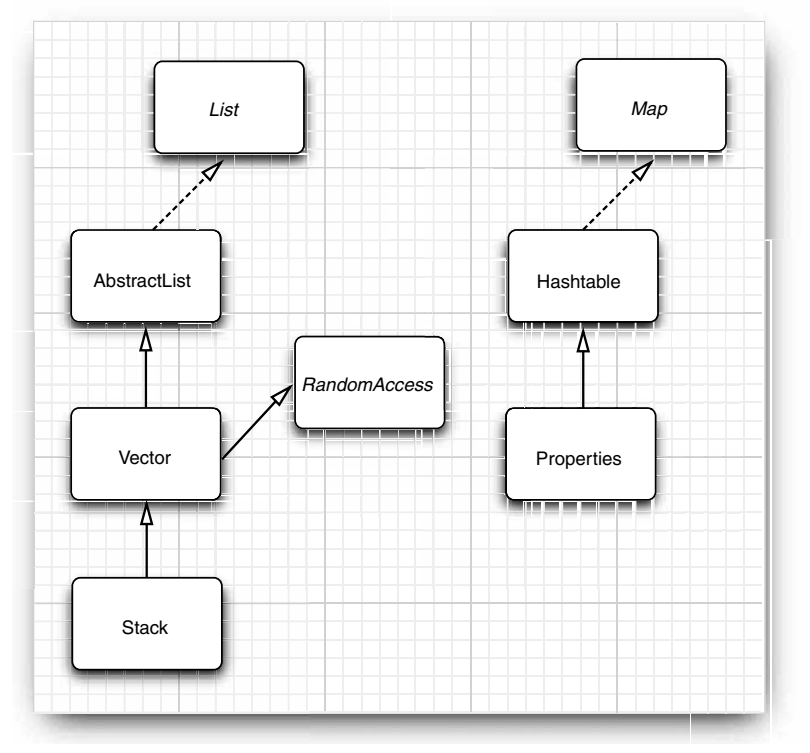

**Figure 13–12 Legacy classes in the collections framework**

#### *Views and Wrappers*

If you look at Figure 13–10 and Figure 13–11, you might think it is overkill to have lots of interfaces and abstract classes to implement a modest number of concrete collection classes. However, these figures don't tell the whole story. By using *views*, you can obtain other objects that implement the Collection or Map interfaces. You saw one example of this with the keySet method of the map classes. At first glance, it appears as if the method creates a new set, fills it with all keys of the map, and returns it. However, that is not the

case. Instead, the keySet method returns an object of a class that implements the Set interface and whose methods manipulate the original map. Such a collection is called *view*

The technique of views has a number of useful applications in the collections framework. We discuss these applications in the following sections.

#### **Lightweight Collection Wrappers**

The static asList method of the Arrays class returns a List wrapper around a plain Java array. This method lets you pass the array to a method that expects a list or collection argument. For example:

Card[] cardDeck = new Card[52];

. . . List<Card> cardList = Arrays.asList(cardDeck);

The returned object is *not* an ArrayList. It is a view object with get and set methods that access the underlying array. All methods that would change the size of the array (such as add and the remove method of the associated iterator) throw an UnsupportedOperationException.

As of Java SE 5.0, the asList method is declared to have a variable number of arguments. Instead of passing an array, you can also pass individual elements. For example:

List<String> names = Arrays.asList("Amy", "Bob", "Carl");

The method call

Collections.nCopies(n, anObject)

returns an immutable object that implements the List interface and gives the illusion of having n elements, each of which appears as an0bject.

For example, the following call creates a List containing 100 strings, all set to "DEFAULT":

List<String> settings = Collections.nCopies(100, "DEFAULT");

There is very little storage cost—the object is stored only once. This is a cute application of the view technique.

values that are collections. Do not confuse it with the Collection interface.

The method call

Collections.singleton(anObject)

nstead, the keyset method returns an object of a class that implements the set<br>cc cand whose methods manipulate the original map. Such a collection is called<br>chrique of views has a number of useful applications in the coll returns a view object that implements the Set interface (unlike ncopies, which produces a List). The returned object implements an immutable single-element set without the overhead of data structure. The methods singletonList and singletonMap behave similarly.

#### **Subranges**

You can form subrange views for a number of collections. For example, suppose you have a list staff and want to extract elements 10 to 19. You use the subList method to obtain a view into the subrange of the list.

List group2 = staff.subList(10, 20);

The first index is inclusive, the second exclusive—just like the parameters for the substring operation of the String class.

**The Collections Framework 695**

You can apply any operations to the subrange, and they automatically reflect the entire list. For example, you can erase the entire subrange: Solutions<br>Solutions and the subtange, and the subtange and thist. For example, you can erase the entire subtange:<br>  $\sigma$ rough clear (); // staff reduction<br>The elements are now automatically cleared from the<br>
For sorted set

group2.clear(); // staff reduction

The elements are now automatically cleared from the staff list, and group2 is empty.

For sorted sets and maps, you use the sort order, not the element position, to form subranges. The SortedSet interface declares three methods:

SortedSet<E> subSet(E from, E to) SortedSet<E> headSet(E to) SortedSet<E> tailSet(E from)

These return the subsets of all elements that are larger than or equal to from and strictly

SortedMap<K, V> subMap(K from, K to) SortedMap<K, V> headMap(K to) SortedMap<K, V> tailMap(K from)

return views into the maps consisting of all entries in which the *keys* fall into the specified ranges.

The NavigableSet interface that was introduced in Java SE 6 gives more control over these subrange operations. You can specify whether the bounds are included:

```
NavigableSet<E> subSet(E from, boolean fromInclusive, E to, boolean toInclusive)
NavigableSet<E> headSet(E to, boolean toInclusive)
NavigableSet<E> tailSet(E from, boolean fromInclusive)
```
#### **Unmodifiable Views**

. . .

The Collections class has methods that produce *unmodifiable views* of collections. These views add a runtime check to an existing collection. If an attempt to modify the collection is detected, then an exception is thrown and the collection remains untouched.

You obtain unmodifiable views by six methods:

Collections.unmodifiableCollection Collections.unmodifiableList Collections.unmodifiableSet Collections.unmodifiableSortedSet Collections.unmodifiableMap Collections.unmodifiableSortedMap

Each method is defined to work on an interface. For example, Collections.unmodifiableList works with an ArrayList, a LinkedList, or any other class that implements the List interface.

For example, suppose you want to let some part of your code look at, but not touch, the contents of a collection. Here is what you could do:

List<String> staff = new LinkedList<String>();

lookAt(new Collections.unmodifiableList(staff));

The Collections.unmodifiableList method returns an object of a class implementing the List interface. Its accessor methods retrieve values from the staff collection. Of course, the lookAt method can call all methods of the List interface, not just the accessors. But all mutator methods (such as add) have been redefined to throw an UnsupportedOperationException instead of forwarding the call to the underlying collection.

The unmodifiable view does not make the collection itself immutable. You can still modify the collection through its original reference (staff, in our case). And you can still call mutator methods on the elements of the collection.

Because the views wrap the *interface* and not the actual collection object, you only have access to those methods that are defined in the interface. For example, the LinkedList class has convenience methods, addFirst and addLast, that are not part of the List interface. These methods are not accessible through the unmodifiable view.

**If the collections**<br> **Collections**<br> **Collections**<br> **Collection through its original reference (staff, in our case). And you can still<br>
the collection through its original reference (staff, in our case). And you can still checkedCollections**<br> **checkedCollection** methods on the section of the collection itself immutable. You can still<br>
the collection through its original reference (staff, in our case). And you can still<br>
tattor methods on **Ins**<br> **Examplediable view does not make the collection isself immutable. You can still<br>
py the collection through its original reference §taff, in our case). And you can still<br>
attator methods on the elements of the coll** X∥ method does not invoke the equals method of the underlying collection. Instead, it inherits the equals method of the Object class, which just tests whether the objects are identical. If you turn aset or list into justa collection, you can no longer test for equal contents. The view acts in this way because equality testing is not well defined at this level of the hierarchy. The views treat the hashCode method in the same way.

of the underlying collections.

#### **Synchronized Views**

If you access a collection from multiple threads, you need to ensure that the collection is not accidentally damaged. For example, it would be disastrous if one thread tried to add to a hash table while another thread was rehashing the elements.

Instead of implementing thread-safe collection classes, the library designers used the view mechanism to make regular collections thread safe. For example, the staticsynchronizedMap method in the Collections class can turn any map into a Map with synchronized access methods:

Map<String, Employee> map = Collections.synchronizedMap(new HashMap<String, Employee>());

You can now access the map object from multiple threads. The methods such as get and put are serialized—each method call must be finished completely before another thread can call another method. We discuss the issue of synchronized access to data structures in greater detail in Chapter 14.

#### **Checked Views**

Java SE 5.0 added a set of "checked" views that are intended as debugging support for a problem that can occur with generic types. As explained in Chapter 12, it is actually possible to smuggle elements of the wrong type into a generic collection. For example:

ArrayList<String> strings = new ArrayList<String>();

ArrayList rawList = strings; // get warning only, not an error, for compatibility with legacy code rawList.add(new Date()); // now strings contains a Date object!

The erroneous add command is not detected at runtime. Instead, a class cast exception will happen later when another part of the code calls get and casts the result to a String

A checked view can detect this problem. Define a safe list as follows:

List<String> safeStrings = Collections.checkedList(strings, String.class);

**The Collections Framework 697**

The view's add method checks that the inserted object belongs to the given class and immediately throws a ClassCastException if it does not. The advantage is that the error is reported at the correct location:

ArrayList rawList = safeStrings; rawList.add(new Date()); // Checked list throws a ClassCastException

can carry out. For example, if you have an ArrayList<Pair<String>>, you cannot protect it from inserting a Pair<Date> since the virtual machine has a single "raw" Pair class.

#### **A Note on Optional Operations**

**The Collections Framewo**<br>
Env's add method checks that the inserted object belongs to the given class and<br>
dately throws a ClassCastException if it does not. The advantage is that the error is<br>
ylist rawlist = safeStrings A view usually has some restriction—it may be read-only, it may not be able to change the size, or it may support removal, but not insertion, as is the case for the key view of a map. A restricted view throws an UnsupportedOperationException if you attempt an inappropriate operation.

In the API documentation for the collection and iterator interfaces, many methods are described as "optional operations." This seems to be in conflict with the notion of an interface. After all, isn't the purpose of an interface to lay out the methods that a class *must* implement? Indeed, this arrangement is unsatisfactory from a theoretical perspective. A better solution might have been to design separate interfaces for read-only views and views that can't change the size of a collection. However, that would have tripled the number of interfaces, which the designers of the library found unacceptable.

Should you extend the technique of "optional" methods to your own designs? We think not. Even though collections are used frequently, the coding style for implementing them is not typical for other problem domains. The designers of a collection class library have to resolve a particularly brutal set of conflicting requirements. Users want the library to be easy to learn, convenient to use, completely generic, idiot proof, and at the same time as efficient as hand-coded algorithms. It is plainly impossible to achieve all these goals simultaneously, or even to come close. But in your own programming problems, you will rarely encounter such an extreme set of constraints. You should be able to find solutions that do not rely on the extreme measure of "optional" interface operations.

#### API<sup>|</sup> **java.util.Collections 1.2**

- static <E> Collection unmodifiableCollection(Collection<E> c)  $\bullet$
- static <E> List unmodifiableList(List<E> c)
- static <E> Set unmodifiableSet(Set<E> c)
- static <E> SortedSet unmodifiableSortedSet(SortedSet<E> c)
- static <K, V> Map unmodifiableMap(Map<K, V> c)
- static <K, V> SortedMap unmodifiableSortedMap(SortedMap<K, V> c) constructs views of the collection whose mutator methods throw an UnsupportedOperationException

- static <E> Collection<E> synchronizedCollection(Collection<E> c)
- static <E> List synchronizedList(List<E> c)
- static <E> Set synchronizedSet(Set<E> c)
- static <E> SortedSet synchronizedSortedSet(SortedSet<E> c)
- static <K, V> Map<K, V> synchronizedMap(Map<K, V> c)
- static <K, V> SortedMap<K, V> synchronizedSortedMap(SortedMap<K, V> c) constructs views of the collection whose methods are synchronized.
- static <E> Collection checkedCollection(Collection<E> c, Class<E> elementType)
- static <E> List checkedList(List<E> c, Class<E> elementType)
- static <E> Set checkedSet(Set<E> c, Class<E> elementType)
- static <E> SortedSet checkedSortedSet(SortedSet<E> c, Class<E> elementType)
- static <K, V> Map checkedMap(Map<K, V> c, Class<K> keyType, Class<V> valueType)
- static <K, V> SortedMap checkedSortedMap(SortedMap<K, V> c, Class<K> keyType, Class<V> valueType)

constructs views of the collection whose methods throw a ClassCastException if an element of the wrong type is inserted.

- static <E> List<E> nCopies(int n, E value)
- static <E> Set<E> singleton(E value)
- constructs a view of the object as either an unmodifiable list withn identical elements, or a set with a single element.

## **java.util.Arrays 1.2**

static <E> List<E> asList(E... array)  $\bullet$ returns a list view of the elements in an array that is modifiable but not resizable.

**java.util.List<E> 1.2**

List<E> subList(int firstIncluded, int firstExcluded) returns a list view of the elements within a range of positions.

### **java.util.SortedSet<E> 1.2**

- $\bullet$ SortedSet<E> subSet(E firstIncluded, E firstExcluded)
- SortedSet<E> headSet(E firstExcluded) SortedSet<E> tailSet(E firstIncluded)  $\bullet$ returns a view of the elements within a range.

# **java.util.NavigableSet<E> 6**

- NavigableSet<E> subSet(E from, boolean fromIncluded, E to, boolean toIncluded)
- NavigableSet<E> headSet(E to, boolean toIncluded)
- $\bullet$ NavigableSet<E> tailSet(E from, boolean fromIncluded)
- returns a view of the elements within a range. The boolean flags determine whether the bound is included in the view.

**The Collections Framework 699**

## **java.util.SortedMap<K, V> 1.2** SortedMap<K, V> subMap(K firstIncluded, K firstExcluded) SortedMap<K, V> headMap(K firstExcluded) SortedMap<K, V> tailMap(K firstIncluded) returns a map view of the entries whose keys are within a range. **java.util.NavigableMap<K, V> 6** NavigableMap<K, V> subMap(K from, boolean fromIncluded, K to, boolean toIncluded)  $\bullet$

- NavigableMap<K, V> headMap(K from, boolean fromIncluded) NavigableMap<K, V> tailMap(K to, boolean toIncluded)
- returns a map view of the entries whose keys are within a range. The boolean flags determine whether the bound is included in the view

#### *Bulk Operations*

So far, most of our examples used an iterator to traverse a collection, one element at a time. However, you can often avoid iteration by using one of the *bulk operations* in the library.

Suppose you want to find the *intersection* of two sets, the elements that two sets have in common. First, make a new set to hold the result.

Set<String> result = new HashSet<String>(a);

Here, you use the fact that every collection has a constructor whose parameter is another collection that holds the initialization values.

Now, use the retainAll method:

result.retainAll(b);

It retains all elements that also happen to be in b. You have formed the intersection without programming a loop.

You can carry this idea further and apply a bulk operation to a *view*. For example, suppose you have a map that maps employee IDs to employee objects and you have a set of the IDs of all employees that are to be terminated.

Map<String, Employee> staffMap = . . .; Set<String> terminatedIDs = . . .;

Simply form the key set and remove all IDs of terminated employees.

staffMap.keySet().removeAll(terminatedIDs);

Because the key set is a view into the map, the keys and associated employee names are automatically removed from the map.

By using a subrange view, you can restrict bulk operations to sublists and subsets. For example, suppose you want to add the first 10 elements of a list to another container. Form a sublist to pick out the first 10:

relocated.addAll(staff.subList(0, 10));

The subrange can also be a target of a mutating operation.

staff.subList(0, 10).clear();

#### *Converting between Collections and Arrays*

Because large portions of the Java platform API were designed before the collections framework was created, you occasionally need to translate between traditional arrays and the more modern collections.

If you have an array, you need to turn it into a collection. The Arrays.asList wrapper serves this purpose. For example:

String[] values = . . .;

HashSet<String> staff = new HashSet<String>(Arrays.asList(values));

Obtaining an array from a collection is a bit trickier. Of course, you can use the toArray method:

Object[] values = staff.toArray();

But the result is an array of *objects*. Even if you know that your collection contained objects of a specific type, you cannot use a cast:

String[] values = (String[]) staff.toArray(); // Error!

The array returned by the toArray method was created as an 0bject[] array, and you cannot change its type. Instead, you use a variant of the toArray method. Give it an array of length 0 of the type that you'd like. The returned array is then created *as the same array type* **Example 13 ■ Collections**<br> **Example 2020**<br> **Example 2020**<br> **Example 2020** two not was readed, you occasionally need to translate between traditional arrays<br>
move was rearay, you need to urm it into a collection. The Arra **ter 13 <b>E Collections**<br> **Excelling Deture Collections and Arrays**<br>
Example protions of the Java platform API were designed before the collections<br>
work was created, you occasionally need to translate between traditiona

```
String[] values = staff.toArray(new String[0]);
```
If you like, you can construct the array to have the correct size:

staff.toArray(new String[staff.size()]);

In this case, no new array is created.

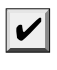

(provided it is long enough) and to create a new array.

### **Algorithms**

Generic collection interfaces have a great advantage—you only need to implement your algorithms once. For example, consider a simple algorithm to compute the maximum element in a collection. Traditionally, programmers would implement such an algorithm as a loop. Here is how you find the largest element of an array.

```
if (a.length == 0) throw new NoSuchElementException();
T largest = a[0];
for (int i = 1; i < a. length; i++) if (largest.compareTo(a[i]) < 0) 
      largest = a[i];
```
Of course, to find the maximum of an array list, you would write the code slightly differently.

```
if (v.size() == 0) throw new NoSuchElementException();
T largest = v.get(0);
for (int i = 1; i < v.size(); i++) if (largest.compareTo(v.get(i)) < 0) 
     largest = v.get(i);
```

```
Algorithms 701
```
What about a linked list? You don't have efficient random access in a linked list, but you can use an iterator.

```
if (l.isEmpty()) throw new NoSuchElementException();
Iterator<T> iter = l.iterator();
T largest = iter.next();
while (iter.hasNext())
{ 
   T next = iter.next();
    if (largest.compareTo(next) < 0) 
       largest = next;
ļ
```
These loops are tedious to write, and they are just a bit error prone. Is there an off-byone error? Do the loops work correctly for empty containers? For containers with only one element? You don't want to test and debug this code every time, but you also don't want to implement a whole slew of methods, such as these:

```
static <T extends Comparable> T max(T[] a)
static <T extends Comparable> T max(ArrayList<T> v)
static <T extends Comparable> T max(LinkedList<T> l)
```
That's where the collection interfaces come in. Think of the *minimal* collection interface that you need to efficiently carry out the algorithm. Random access with get and set comes higher in the food chain than simple iteration. As you have seen in the computation of the maximum element in a linked list, random access is not required for this task. Computing the maximum can be done simply by iteration through the elements. Therefore, you can implement the max method to take *any* object that implements the Collection interface.

```
public static <T extends Comparable> T max(Collection<T> c)
{ 
    if (c.isEmpty()) throw new NoSuchElementException();
   Iterator<T> iter = c.iterator();
   T largest = iter.next();
    while (iter.hasNext())
    { 
      T next = iter.next();
       if (largest.compareTo(next) < 0) 
          largest = next;
    }
    return largest;
λ
```
Now you can compute the maximum of a linked list, an array list, or an array, with a single method.

That's a powerful concept. In fact, the standard C++ library has dozens of useful algorithms, each of which operates on a generic collection. The Java library is not quite so rich, but it does contain the basics: sorting, binary search, and some utility algorithms.

#### *Sorting and Shuffling*

Computer old-timers will sometimes reminisce about how they had to use punched cards and how they actually had to program by hand algorithms for sorting. Nowadays,

of course, sorting algorithms are part of the standard library for most programming languages, and the Java programming language is no exception.

The sort method in the Collections class sorts a collection that implements the List interface.

```
List<String> staff = new LinkedList<String>();
// fill collection . . .;
Collections.sort(staff);
```
This method assumes that the list elements implement the Comparable interface. If you want to sort the list in some other way, you can pass a Comparator object as a second parameter. (We discussed comparators in the section "Object Comparison" on

```
Chapter 13 \blacksquare Collections<br>
Chapter 13 \blacksquare Collections<br>
gragges, and the Java programming language is not<br>
The sort method in the Collections class sorts a collect<br>
\lfloor t/1 \rfloor (in other inter of letter is des
      Comparator<Item> itemComparator = new 
           Comparator<Item>()
            { 
                 public int compare(Item a, Item b)
      \{ return a.partNumber - b.partNumber;
       }
            });
      Collections.sort(items, itemComparator);
```
If you want to sort a list in *descending* order, then use the static convenience method Collections.reverseOrder(). It returns a comparator that returns b.compareTo(a). For example,

Collections.sort(staff, Collections.reverseOrder())

sorts the elements in the list staff in reverse order, according to the ordering given by the compareTo method of the element type. Similarly,

Collections.sort(items, Collections.reverseOrder(itemComparator))

reverses the ordering of the itemComparator

You may wonder how the sort method sorts a list. Typically, when you look at a sorting algorithm in a book on algorithms, it is presented for arrays and uses random element access. However, random access in a list can be inefficient. You can actually sort lists efficiently by using a form of merge sort (see, for example, *Algorithms in C++* by Robert Sedgewick [Addison-Wesley, 1998, pp. 366–369]). However, the implementation in the Java programming language does not do that. It simply dumps all elements into an array, sorts the array by using a different variant of merge sort, and then copies the sorted sequence back into the list.

The merge sort algorithm used in the collections library is a bit slower than *quick sort* the traditional choice for a general-purpose sorting algorithm. However, it has one major advantage: It is *stable*, that is, it doesn't switch equal elements. Why do you care about the order of equal elements? Here is a common scenario. Suppose you have an employee list that you already sorted by name. Now you sort by salary. What happens to employees with equal salary? With a stable sort, the ordering by name is preserved. In other words, the outcome is a list that is sorted first by salary, then by name.

Because collections need not implement all of their "optional" methods, all methods that receive collection parameters must describe when it is safe to pass a collection to an algorithm. For example, you clearly cannot pass an unmodifiableList list to the sort

```
Algorithms 703
```
algorithm. What kind of list *can* you pass? According to the documentation, the list must be modifiable but need not be resizable.

The terms are defined as follows:

- 
- 

The Collections class has an algorithm shuffle that does the opposite of sorting—it randomly permutes the order of the elements in a list. For example:

ArrayList<Card> cards = . . .; Collections.shuffle(cards);

**Example 12**<br> **Example 12**<br> **Example 12**<br> **Example 12**<br> **Example 12**<br> **Example 12**<br> **Example 12**<br> **Example 12**<br> **Example 12**<br> **Example 12**<br> **Example 12**<br> **Example 12**<br> **Example 12**<br> **Example 12**<br> **Example 12**<br> **Example 12 From Solution Standary (Fig. 2013)**<br> **A list is** *resizable* **but need not be resizable.<br>
The terms are defined as follows:<br>
• A list is** *resizable* **if it supports the set method.<br>
• A list is** *resizable* **if it supports the** If you supply a list that does not implement the RandomAccess interface, then the shuffle method copies the elements into an array, shuffles the array, and copies the shuffled elements back into the list.

The program in Listing 13–6 fills an array list with 49 Integer objects containing the numbers 1 through 49. It then randomly shuffles the list and selects the first 6 values from the shuffled list. Finally, it sorts the selected values and prints them.

#### Listing 13-6 ShuffleTest.java

```
1. import java.util.*;
2.3. /*4. * This program demonstrates the random shuffle and sort algorithms.
 * @version 1.10 2004-08-02
6. * @author Cay Horstmann
7. *public class ShuffleTest
9.{
10. public static void main(String[] args)
11. {
12. List<Integer> numbers = new ArrayList<Integer>();
13. for (int i = 1; i \le 49; i^{++})
14. numbers.add(i);
15. Collections.shuffle(numbers);
16. List<Integer> winningCombination = numbers.subList(0, 6);
17. Collections.sort(winningCombination);
18. System.out.println(winningCombination);
19. }
20.}
```
#### **java.util.Collections 1.2**

static <T extends Comparable<? super T>> void sort(List<T> elements) static <T> void sort(List<T> elements, Comparator<? super T> c) sorts the elements in the list, using a stable sort algorithm. The algorithm is guaranteed to run in  $O(n \log n)$  time, where *n* is the length of the list.

- static void shuffle(List<?> elements)
- static void shuffle(List<?> elements, Random r) **randomly shuffle(List** ck) elements)<br>static void shuffle(List ck) elements)<br>static void shuffle(List ck) elements in the list. This algorithm runs in O(*n a*(*n*)) time,<br>nandomly shuffles the elements in the list. This a where *n* is the length of the list and  $a(n)$  is the average time to access an element.
- static <T> Comparator<T> reverseOrder() returns a comparator that sorts elements in the reverse order of the one given by the compareTo method of the Comparable interface.
- static <T> Comparator<T> reverseOrder(Comparator<T> comp) returns a comparator that sorts elements in the reverse order of the one given by comp

#### *Binary Search*

To find an object in an array, you normally visit all elements until you find a match. However, if the array is sorted, then you can look at the middle element and check whether it is larger than the element that you are trying to find. If so, you keep looking in the first half of the array; otherwise, you look in the second half. That cuts the problem in half. You keep going in the same way. For example, if the array has 1024 elements, you will locate the match (or confirm that there is none) after 10 steps, whereas a linear search would have taken you an average of 512 steps if the element is present, and 1024 steps to confirm that it is not. **State word Surfiellitst'** $\delta$ > elements) and Surfiellite of elements in the list. This algorithm runs in  $O(n a(n))$  time,<br>
ratio chomen shalled the clearated in the list and  $a(n)$  is the varenge time to access an element.<br>

The binarySearch of the Collections class implements this algorithm. Note that the collection must already be sorted or the algorithm will return the wrong answer. To find an element, supply the collection (which must implement the List interface—more on that in the note below) and the element to be located. If the collection is not sorted by the compareTo element of the Comparable interface, then you must supply a comparator object as well.

- i = Collections.binarySearch(c, element);
- i = Collections.binarySearch(c, element, comparator);

A return value of  $\geq 0$  from the binarySearch method denotes the index of the matching object. That is, c.get(i) is equal to element under the comparison order. If the value is negative, then there is no matching element. However, you can use the return value to compute the location where you *should* insert element into the collection to keep it sorted. The insertion location is

```
insertionPoint = -i - 1;
```
operation

if (i < 0) c.add(-i - 1, element);

adds the element in the correct place.

To be worthwhile, binary search requires random access. If you have to iterate one by one through half of a linked list to find the middle element, you have lost all advantage of the binary search. Therefore, the binarySearch algorithm reverts to a linear search if you give it a linked list.

**Algorithr**<br>
NOTE: Java SE 1.3 had no separate interface for an ordered collection with efficient ran-<br>
dom access, and the binarySearch method employed a very crude device, checking wheth<br>
Now the binarySearch method chec domaccess,and the binarySearch method employed a very crude device, checking whether the list parameter extended the AbstractSequentialList class. This was fixed in Java SE 1.4. Now the binarySearch method checks whether the list parameter implements the RandomAccess **Algorithm:**<br> **Algorithm:**<br> **Algorithm:**<br> **Algorithme** late binary Search method employed a very crolled cive, checking whether<br>
the hist parameter extended the AbstrattSequential List class. This was fixed in Java SE 1.4. search.

## **java.util.Collections 1.2**

- static <T extends Comparable<? super T>> int binarySearch(List<T> elements, T key)
- static <T> int binarySearch(List<T> elements, T key, Comparator<? super T> c)
- searches for a key in a sorted list, using a linear search if elements extends the AbstractSequentialList class, and a binary search in all other cases. The methods are guaranteed to run in  $O(a(n) \log n)$  time, where *n* is the length of the list and  $a(n)$  is the average time to access an element. The methods return either the index of the key in the list, or a negative value i if the key is not present in the list. In that case, the key should be inserted at index –i – 1 for the list to stay sorted.

#### *Simple Algorithms*

The Collections class contains several simple but useful algorithms. Among them is the example from the beginning of this section, finding the maximum value of a collection. Others include copying elements from one list to another, filling a container with a constant value, and reversing a list. Why supply such simple algorithms in the standard library? Surely most programmers could easily implement them with simple loops. We like the algorithms because they make life easier for the programmer *reading* the code. When you read a loop that was implemented by someone else, you have to decipher the original programmer's intentions. When you see a call to a method such as Collections.max, you know right away what the code does.

The following API notes describe the simple algorithms in the Collections class.

#### API<sup>I</sup> **java.util.Collections 1.2**

- $\bullet$ static <T extends Comparable<? super T>> T min(Collection<T> elements)
- static <T extends Comparable<? super T>> T max(Collection<T> elements)
- static <T> min(Collection<T> elements, Comparator<? super T> c)
- static <T> max(Collection<T> elements, Comparator<? super T> c) returns the smallest or largest element in the collection. (The parameter bounds are simplified for clarity.)
- static <T> void copy(List<? super T> to, List<T> from) copies all elements from a source list to the same positions in the target list. The target list must be at least as long as the source list.
- static <T> void fill(List<? super T> l, T value) sets all positions of a list to the same value.

- static <T> boolean addAll(Collection<? super T> c, T... values) **5.0** adds all values to the given collection and returns true if the collection changed as a result.
- static <T> boolean replaceAll(List<T> l, T oldValue, T newValue) **1.4** replaces all elements equal to oldValue with newValue.
- static int indexOfSubList(List<?> l, List<?> s) **1.4** static int lastIndexOfSubList(List<?> l, List<?> s) **1.4** returns the index of the first or last sublist of  $l$  equalling  $s$ , or  $-1$  if no sublist of  $l$ equals s. For example, if  $l$  is [s, t, a, r] and s is [t, a, r], then both methods return the index 1.
- static void swap(List<?> l, int i, int j) **1.4** swaps the elements at the given offsets.
- static void reverse(List<?> l) reverses the order of the elements in a list. For example, reversing the list[t, a, r] yields the list [r, a, t]. This method runs in  $O(n)$  time, where *n* is the length of the list.
- static void rotate(List<?> l, int d) **1.4** rotates the elements in the list, moving the entry with index i to position  $(i + d)$  % l.size(). For example, rotating the list  $[t, a, r]$  by 2 yields the list  $[a, r, t]$ . This method runs in  $O(n)$  time, where *n* is the length of the list.
- static int frequency(Collection<?> c, Object o) **5.0** returns the count of elements in c that equal the object o.
- boolean disjoint(Collection<?> c1, Collection<?> c2) **5.0** returns true if the collections have no elements in common.

#### *Writing Your Own Algorithms*

If you write your own algorithm (or in fact, any method that has a collection as a parameter), you should work with *interfaces*, not concrete implementations, whenever possible. For example, suppose you want to fill a JMenu with a set of menu items. Traditionally, such a method might have been implemented like this:

void fillMenu(JMenu menu, ArrayList<JMenuItem> items)

```
 for (JMenuItem item : items)
    menu.addItem(item);
```
However, you now constrained the caller of your method—the caller must supply the choices in an ArrayList. If the choices happen to be in another container, they first need to be repackaged. It is much better to accept a more general collection.

You should ask yourself this: What is the most general collection interface that can do the job? In this case, you just need to visit all elements, a capability of the basic Collection interface. Here is how you can rewrite the fillMenu method to accept collections of any kind.

```
void fillMenu(JMenu menu, Collection<JMenuItem> items)
```

```
{ 
    for (JMenuItem item : items)
       menu.addItem(item);
```

```
ł
```
{

 $\mathcal{E}$
$\mathbf v$ 

**Legacy Collections 707**

Now, anyone can call this method, with an ArrayList or a LinkedList, or even with an array, wrapped with the Arrays.asList wrapper.

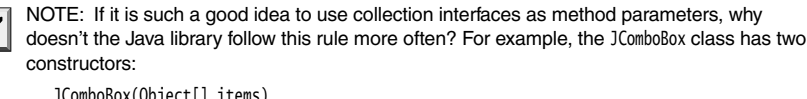

```
JComboBox(Object[] items)
   JComboBox(Vector<?> items)
The reason is simply timing. The Swing library was created before the collections library.
```
If you write a method that *returns* a collection, you may also want to return an interface instead of a class because you can then change your mind and reimplement the method later with a different collection.

For example, let's write a method getAllItems that returns all items of a menu.

```
List<MenuItem> getAllItems(JMenu menu)
{ 
    ArrayList<MenuItem> items = new ArrayList<MenuItem>()
   for (int i = 0; i < menu.getItemCount(); i++)
       items.add(menu.getItem(i));
    return items;
```
Later, you can decide that you don't want to *copy* the items but simply provide a view into them. You achieve this by returning an anonymous subclass of AbstractList

```
List<MenuItem> getAllItems(final JMenu menu)
{ 
    return new
       AbstractList<MenuItem>()
       { 
          public MenuItem get(int i)
           { 
              return item.getItem(i);
          }
          public int size()
\{ return item.getItemCount();
          }
       };
\}
```
Of course, this is an advanced technique. If you employ it, be careful to document exactly which "optional" operations are supported. In this case, you must advise the caller that the returned object is an unmodifiable list.

### **Legacy Collections**

In this section, we discuss the collection classes that existed in the Java programming language since the beginning: the Hashtable class and its useful Properties subclass, the Stack subclass of Vector, and the BitSet class.

### **708 Chapter 13** ■ **Collections**

### *The* **Hashtable** *Class*

The classic Hashtable class serves the same purpose as the HashMap and has essentially the same interface. Just like methods of the Vector class, the Hashtable methods are synchronized. If you do not require synchronization or compatibility with legacy code, you should use the HashMap instead. **Hashtable Class**<br> **Hashtable Class**<br> **Hashtable class** serves the same purpose as the HashWap and has essentially the<br>
Interface. Just like methods of the vettor class, the Hashtable methods are synchro-<br>
If you do not r **Hashtable Class**<br>sasisted also also the Sass serves the same purpose as the liash and has essentially the<br>strange distant also class errors the same purpose as the liash and has essentially the<br>protocole the Windows of th

not case-sensitive but the Java compiler is.

### *Enumerations*

 $\bullet$ 

V

The legacy collections use the Enumeration interface for traversing sequences of elements. The Enumeration interface has two methods, hasMoreElements and nextElement. These are entirely analogous to the hasNext and next methods of the Iterator interface.

For example, the elements method of the Hashtable class yields an object for enumerating the values in the table:

```
Enumeration<Employee> e = staff.elements();
while (e.hasMoreElements())
{ 
    Employee e = e.nextElement();
\cdot.
```
You will occasionally encounter a legacy method that expects an enumeration parameter. The static method Collections.enumeration yields an enumeration object that enumerates the elements in the collection. For example:

```
List<InputStream> streams = . . .; 
SequenceInputStream in = new SequenceInputStream(Collections.enumeration(streams)); 
    // the SequenceInputStream constructor expects an enumeration
```
**Hashtable Class**<br>
static lists lists the same purpose as the lists of the sesentially the unterface, Just like methods of the Vetor class, the Fastitable methods are synchron-<br>
if you do not require synchronization or com **Hashtable Classs**<br> **Example Class**<br> **Example Class**<br> **Example Class**<br>
If you do not require synchronization or compatibility with legacy code, you<br>
If you do not require synchronization or compatibility with legacy code, around the collection than to passan iterator. The collection object is more useful. The recipients can always obtain the iterator from the collection when they need to do so, plus they have all the collection methods at their disposal. However, you will find enumerations in some legacy code because they were the only available mechanism for generic collections until the collections framework appeared in Java SE 1.2.

### API<sup>I</sup> **java.util.Enumeration<E> 1.0**

- boolean hasMoreElements() returns true if there are more elements yet to be inspected. E nextElement()
- returns the next element to be inspected. Do not call this method if hasMoreElements() returned false

# Enumeration<K> keys() returns an enumeration object that traverses the keys of the hash table. Enumeration<V> elements() returns an enumeration object that traverses the elements of the hash table. Enumeration<E> elements() returns an enumeration object that traverses the elements of the vector. *Property Maps* A *property map* is a map structure of a very special type. It has three particular characteristics: **API java.util.Hashtable<K, V> 1.0**<br>
• Enumeration<br>
• Enumeration<br>
• Enumeration<br>
• Enumeration<br>
• Enumeration<br>
• Enumeration<br>
• Enumeration<br>
• Enumeration<br>
• Enumeration<br>
• Enumeration<br>
• Enumeration<br>
• Enumeration<br>
• E **API**<br> **API**<br> **java.util.Hashtable ck, V> 1.0**<br>
• Enumeration converation object that traverses the key<br>
terums an enumeration object that traverses the elements<br> **API**<br> **java.util.Vector-E>** 1.0<br>
• Enumeration-E> elements **API java.util.Hashtable**<br/>**ck**, V> 1.0<br>
• Follomeration change interaction object that the returns and enumeration object that the follometrics interaction of belower that is an enumeration object that the **Property** The Java platform class that implements a property map is called Properties. Property maps are commonly used in specifying configuration options for programs see Chapter 10. Properties() creates an empty property map. • Properties(Properties defaults) creates an empty property map with a set of defaults. • String getProperty(String key) gets a property association; returns the string associated with the key, or the string associated with the key in the default table if it wasn't present in the map. • String getProperty(String key, String defaultValue) **java.util.Hashtable<K, V> 1.0 java.util.Vector<E> 1.0 java.util.Properties 1.0**

- gets a property with a default value if the key is not found; returns the string associated with the key, or the default string if it wasn't present in the map.
- void load(InputStream in) loads a property map from an InputStream
- void store(OutputStream out, String commentString) stores a property map to an OutputStream

### *Stacks*

Since version 1.0, the standard library had a Stack class with the familiar push and pop methods. However, the Stack class extends the Vector class, which is not satisfactory from a theoretical perspective—you can apply such un-stack-like operations as insert and remove to insert and remove values anywhere, not just at the top of the stack.

### **710 Chapter 13** ■ **Collections**

### API<sup>I</sup> **java.util.Stack<E> 1.0**

- $\bullet$ E push(E item) pushes item onto the stack and returns item
- E pop() pops and returns the top item of the stack. Don't call this method if the stack is empty.
- $\bullet$  E peek() returns the top of the stack without popping it. Don't call this method if the stack is empty.

### *Bit Sets*

The Java platform BitSet class stores a sequence of bits. (It is not a *set* in the mathematical sense—bit *vector* or bit *array* would have been more appropriate terms.) Use a bit set if you need to store a sequence of bits (for example, flags) efficiently. Because a bit set packs the bits into bytes, it is far more efficient to use a bit set than to use an ArrayList of Boolean objects. **Example 1942**.<br> **Example:** Frample templates into the stack and returns item.<br> **Example 1990**<br> **Example 1990**<br> **Example 1990**<br> **Example 1990**<br> **Example 1990**<br> **Example:**<br> **Example:**<br> **Example:**<br> **Example:**<br> **Example:**<br> **C** 

The BitSet class gives you a convenient interface for reading, setting, or resetting individual bits. Use of this interface avoids the masking and other bit-fiddling operations that would be necessary if you stored bits in int or long variables.

For example, for a BitSet named bucketOfBits

bucketOfBits.get(i)

returns true if the i'th bit is on, and false otherwise. Similarly, bucketOfBits.set(i)

turns the i'th bit on. Finally,

bucketOfBits.clear(i)

turns the i'th bit off.

G BitSet

### API **java.util.BitSet 1.0**

- BitSet(int initialCapacity)  $\blacksquare$ constructs a bit set.
- int length() returns the "logical length" of the bit set: 1 plus the index of the highest set bit.
- boolean get(int bit) gets a bit.
- void set(int bit) sets a bit.
- void clear(int bit) clears a bit.
- void and(BitSet set) logically ANDs this bit set with another.
- void or(BitSet set) logically ORs this bit set with another.
- void xor(BitSet set) logically XORs this bit set with another.
- void andNot(BitSet set) clears all bits in this bit set that are set in the other bit set.

### **The "Sieve of Eratosthenes" Benchmark**

As an example of using bit sets, we want to show you an implementation of the "sieve of Eratosthenes" algorithm for finding prime numbers. (A prime number is a number like 2, 3, or 5 that is divisible only by itself and 1, and the sieve of Eratosthenes was one of the first methods discovered to enumerate these fundamental building blocks.) This isn't a terribly good algorithm for finding the number of primes, but for some reason it has become a popular benchmark for compiler performance. (It isn't a good benchmark either, because it mainly tests bit operations.) **Legacy Collectic**<br>
coid and(81t5et set)<br>
coid and it filsts ts still still still another.<br>
coid and it is in this bit set with another.<br>
Coid and (815t5et set)<br>
coid and (815t5et set)<br>
coid and (815t5et set)<br>
coid and (8 void and(BitSet set)<br>logically ANDs this bit set with a<br>poid or(BitSet set)<br>logically ORs this bit set with anc<br>ord vor(BitSet set)<br>logically XORs this bit set with an<br>logically XORs this bit set with a<br>poid and<br>Not(BitSet

Oh well, we bow to tradition and include an implementation. This program counts all prime numbers between 2 and 2,000,000. (There are 148,933 primes, so you probably don't want to print them all out.)

Without going into too many details of this program, the key is to march through a bit set with 2 million bits. We first turn on all the bits. After that, we turn off the bits that are multiples of numbers known to be prime. The positions of the bits that remain after this process are themselves the prime numbers. Listing 13–7 illustrates this program in the Java programming language, and Listing 13–8 is the C++ code.

V

implementations of the algorithm. Here are the timing results on a 1.66-GHz dual core ThinkPad with 2 GB of RAM, running Ubuntu 7.04.

- C++ (g++ 4.1.2): 360 milliseconds
- 

We have run this test for seven editions of Core Java, and in the last three editions. Java easily beat C++. In all fairness, if one cranks up the optimization level in the C++ compiler, it beats Java with a time of 60 milliseconds. Java could only match that if the program ran long enough to trigger the Hotspot just-in-time compiler.

### Listing 13-7 Sieve.java

1. import java.util.\*;

 $\overline{2}$ 

3.  $/**$ 

- 4. \* This program runs the Sieve of Erathostenes benchmark. It computes all primes up to 2,000,000.
- \* @version 1.21 2004-08-03
- 6. \* @author Cay Horstmann
- $7. */$

### **712 Chapter 13** ■ **Collections**

### Listing 13-7 Sieve.java (continued)

```
public class Sieve
9. {
10. public static void main(String[] s)
11. {
12. int n = 2000000;
13. long start = System.currentTimeMillis();
     \begin{array}{c} \text{11} \\ \text{22} \\ \text{33} \\ \text{44} \\ \text{55} \\ \text{56} \\ \text{67} \\ \text{77} \\ \text{88} \\ \text{99} \\ \text{90} \\ \text{91} \\ \text{91} \\ \text{92} \\ \text{93} \\ \text{94} \\ \text{95} \\ \text{96} \\ \text{96} \\ \text{97} \\ \text{98} \\ \text{99} \\ \text{99} \\ \text{99} \\ \text{99} \\ \text{99} \\ \text{99} \\ \text{99} \\ \text{99} \\ \text{99} \\ \text{14. BitSet b = new BitSet(n + 1);15. int count = 0;16. int i;
17. for (i = 2; i \le n; i++)18. b.set(i);
19. i = 2;20. while (i * i \le n)21. {
22. if (b.get(i))
23. {
24. count++;
25. int k = 2 * i;
26. while (k <= n)
27. {
28. b.clear(k);
29. k += i;
\hspace{1.6cm} 30. \hspace{3cm} \Big \}31. }
32. i++;
33. }
34. while (i \le n)35. {
36. if (b.get(i)) count++;
37. i++;
38. }
39. long end = System.currentTimeMillis();
40. System.out.println(count + " primes");
41. System.out.println((end - start) + " milliseconds");
42. }
43.
```
### Listing 13-8 Sieve.cpp

```
1. /** @version 1.21 2004-08-03
3. @author Cay Horstmann
4. \frac{1}{2}\mathbf{5}#include <bitset>
#include <iostream>
```
#include <ctime>

**Legacy Collections 713**

```
Listing 13-8 Sieve.cpp (continued)
```

```
9,
10. using namespace std;
11.
12. int main()
13. { 
14. const int N = 2000000;
15. clock_t cstart = clock();
16.
17. bitset<N + 1> b;
18. int count = 0;
19. int i;
20. for (i = 2; i <= N; i++)
21. b.set(i);
22. i = 2;23. while (i * i \le N)24. \{25. if (b.test(i))
26. { 
27. count++;
28. int k = 2 * i;
29. while (k \leq N)30. {
31. b.reset(k);
32. k += i;
33. }
34. }
35. i++;
36. }
37. while (i <= N)
38. { 
39. if (b.test(i))
40. count++;
41. i++;
42. }
43.
44. clock_t cend = clock();
45. double millis = 1000.0
46. * (cend - cstart) / CLOCKS_PER_SEC;
47.
48. cout << count << " primes\n"
49. << millis << " milliseconds\n";
50.
51. return 0;
52.
```
This completes our tour through the Java collection framework. As you have seen, the Java library offers a wide variety of collection classes for your programming needs. In the final chapter of this book, we will cover the important topic of concurrent programming.

Chapter ▼ CALLABLES AND FUTURES ▼ HREADS AND SWING

14

# **MULTITHREADING**

- **WHAT ARE THREADS?**
- **INTERRUPTING THREADS**
- **THREAD STATES**
- **THREAD PROPERTIES**
- **V** SYNCHRONIZATION
- **TELOCKING QUEUES**
- **THREAD-SAFE COLLECTIONS**
- 
- **TEXECUTORS**
- ▼ YNCHRONIZERS
- 

**Y**ou are probably familiar with *multitasking* in your operating system: the ability to have more than one program working at what seems like the same time. For example, you can print while editing or downloading your email. Nowadays, you are likely to have a computer with more than one CPU, but the number of concurrently executing processes is not limited by the number of CPUs. The operating system assigns CPU time slices to each process, giving the impression of parallel activity.

Multithreaded programs extend the idea of multitasking by taking it one level lower: individual programs will appear to do multiple tasks at the same time. Each task is usually called a *thread*—which is short for thread of control. Programs that can run more than one thread at once are said to be *multithreaded*

So, what is the difference between multiple *processes* and multiple *threads*? The essential difference is that while each process has a complete set of its own variables, threads share the same data. This sounds somewhat risky, and indeed it can be, as you will see later in this chapter. However, shared variables make communication between threads more efficient and easier to program than interprocess communication. Moreover, on some operating systems, threads are more "lightweight" than processes—it takes less overhead to create and destroy individual threads than it does to launch new processes.

Multithreading is extremely useful in practice. For example, a browser should be able to simultaneously download multiple images. A web server needs to be able to serve concurrent requests. Graphical user interface (GUI) programs have a separate thread for gathering user interface events from the host operating environment. This chapter shows you how to add multithreading capability to your Java applications.

Multithreading changed dramatically in Java SE 5.0, with the addition of a large number of classes and interfaces that provide high-quality implementations of the mechanisms that most application programmers will need. In this chapter, we explain the features that were added to Java SE 5.0 as well as the classic synchronization mechanisms, and help you choose between them.

Fair warning: multithreading can get very complex. In this chapter, we cover all the tools that an application programmer is likely to need. However, for more intricate system-level programming, we suggest that you turn to a more advanced reference, such as *Java Concurrency in Practice* by Brian Goetz (Addison-Wesley Professional, 2006).

### **What Are Threads?**

Let us start by looking at a program that does not use multiple threads and that, as a consequence, makes it difficult for the user to perform several tasks with that program. After we dissect it, we then show you how easy it is to have this program run separate threads. This program animates a bouncing ball by continually moving the ball, finding out if it bounces against a wall, and then redrawing it. (See Figure 14–1.)

As soon as you click the Start button, the program launches a ball from the upper-left corner of the screen and the ball begins bouncing. The handler of the Start button calls the addBall method. That method contains a loop running through 1,000 moves. Each call to move moves the ball by a small amount, adjusts the direction if it bounces against a wall, and then redraws the panel.

Ball ball = new Ball(); panel.add(ball);

```
What Are Threads? 717
```

```
for (int i = 1; i \leq STEPS; i++)ſ
   ball.move(panel.getBounds());
   panel.paint(panel.getGraphics());
   Thread.sleep(DELAY);
```
The static sleep method of the Thread class pauses for the given number of milliseconds.

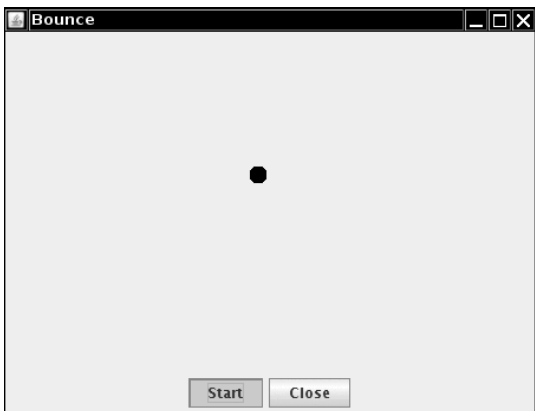

**Figure 14–1 Using a thread to animate a bouncing ball**

The call to Thread.sleep does not create a new thread—sleep is a static method of the Thread class that temporarily stops the activity of the current thread.

The sleep method can throw an InterruptedException. We discuss this exception and its proper handling later. For now, we simply terminate the bouncing if this exception occurs.

If you run the program, the ball bounces around nicely, but it completely takes over the application. If you become tired of the bouncing ball before it has finished its 1,000 moves and click the Close button, the ball continues bouncing anyway. You cannot interact with the program until the ball has finished bouncing.

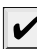

NOTE: If you carefully look over the code at the end of this section, you will notice the call comp.paint(comp.getGraphics())

inside the addBall method of the BounceFrame class. That is pretty strange—normally, you'd call repaint and let the AWT worry about getting the graphics context and doing the painting. But if you try to call comp.repaint() in this program, you'll find that the panel is never repainted because the addBall method has completely taken over all processing. Also note that the ball component extends JPanel; this makes it easier to erase the background. In the next program, in which we use a separate thread to compute the ball position, we can go back to the familiar use of repaint and JComponent

Obviously, the behavior of this program is rather poor. You would not want the programs that you use behaving in this way when you ask them to do a time-consuming job. After all, when you are reading data over a network connection, it is all too common to be stuck in a task that you would *really* like to interrupt. For example, suppose you download a large image and decide, after seeing a piece of it, that you do not need or want to see the rest; you certainly would like to be able to click a Stop or Back button to interrupt the loading process. In the next section, we show you how to keep the user in control by running crucial parts of the code in a separate *thread*

Listings 14–1 through 14–3 show the code for the program.

### Listing 14-1 Bounce.java

```
import java.awt.*;
import java.awt.event.*;
import javax.swing.*;
\overline{4}.
5. /**6. * Shows an animated bouncing ball.
 * @version 1.33 2007-05-17
8. * @author Cay Horstmann
9. */10. public class Bounce
11. \{12. public static void main(String[] args)
13. {
14. EventQueue.invokeLater(new Runnable()
15. \left\{ \begin{array}{ccc} 1 & 1 \\ 1 & 1 \end{array} \right\}16. public void run()
17.18. JFrame frame = new BounceFrame();
19. frame.setDefaultCloseOperation(JFrame.EXIT_ON_CLOSE);
20. frame.setVisible(true);
21. }
22. });
23. }
24. }25.
26. / **27. * The frame with ball component and buttons.
28. \frac{1}{2}29. class BounceFrame extends JFrame
30. {
31. /**32. * Constructs the frame with the component for showing the bouncing ball and Start and 
33. * Close buttons
34. * /
```

```
35. public BounceFrame()
36. {
37. setSize(DEFAULT_WIDTH, DEFAULT_HEIGHT);
38. setTitle("Bounce");
39.
40. comp = new BallComponent();
41. add(comp, BorderLayout.CENTER);
42. JPanel buttonPanel = new JPanel();
43. addButton(buttonPanel, "Start", new ActionListener()
44. {
45. public void actionPerformed(ActionEvent event)
46. {
47. addBall();
48. }
49.    });
50.
51. addButton(buttonPanel, "Close", new ActionListener()
52. {
53. public void actionPerformed(ActionEvent event)
54.55. System.exit(0);
56. }
57. };
58. add(buttonPanel, BorderLayout.SOUTH);
59. }
60.
61. /**
62. * Adds a button to a container.
63. * @param c the container
64. * @param title the button title
65. * @param listener the action listener for the button
66. */
67. public void addButton(Container c, String title, ActionListener listener)
68. {
69. JButton button = new JButton(title);
70. c.add(button);
71. button.addActionListener(listener);
72. }
73.
74. /**
75. * Adds a bouncing ball to the panel and makes it bounce 1,000 times.
76. */
77. public void addBall()
78. {
79. try
80. {
81. Ball ball = new Ball();
82. comp.add(ball);
83.
Listing 14–1 Bounce.java (continued)
```

```
Listing 14–1 Bounce.java (continued)
```

```
84. for (int i = 1; i \leq STEPS; i+1)
85. {
86. ball.move(comp.getBounds());
87. comp.paint(comp.getGraphics());
88. Thread.sleep(DELAY);
89. }
90. }
91. catch (InterruptedException e)
92. {
93. }
94. }
95.
96. private BallComponent comp;
97. public static final int DEFAULT_WIDTH = 450;
98. public static final int DEFAULT_HEIGHT = 350;
99. public static final int STEPS = 1000;
100. public static final int DELAY = 3;
101.}
```
### Listing 14-2 Ball.java

```
1. import java.awt.geom.*;
2.3. /**4 * A ball that moves and bounces off the edges of a rectangle
 * @version 1.33 2007-05-17
6. * @author Cay Horstmann
7. \frac{1}{2}public class Ball
9.{
10. /**
11. * Moves the ball to the next position, reversing direction if it hits one of the edges
12. * /13. public void move(Rectangle2D bounds)
14. {
15. X \neq dx;
16. y += dy;
17. if (x < bounds.getMinX())
18. {
19. x = bounds.getMinX();
20. dx = -dx;
21. }
22. if (x + XSIZE >= bounds.getMaxX())23. {
24. x = bounds.getMaxX() - XSIZE;
25. dx = -dx;
26. }
```

```
27. if (y < bounds.getMinY())
28. {
 29. y = bounds.getMinY();
30. dy = -dy;
 31. }
 32. if (y + YSIZE >= bounds.getMaxY())
 33. {
 34. y = bounds.getMaxY() - YSIZE;
 35. dy = -dy;
36.    }<br>37.    }
37. }
38.
 39. /**
 40. * Gets the shape of the ball at its current position.
 41. * /42. public Ellipse2D getShape()
 43. {
 44. return new Ellipse2D.Double(x, y, XSIZE, YSIZE);
 45. }
 46.
 47. private static final int XSIZE = 15;
 48. private static final int YSIZE = 15;
 49. private double x = 0;
50. private double y = 0;
 51. private double dx = 1;
 52. private double dy = 1;
53.
Listing 14–2 Ball.java (continued)
```
### Listing 14-3 BallComponent.java

```
import java.awt.*;
import java.util.*;
import javax.swing.*;
\overline{4}5. /**6. * The component that draws the balls.
7. * @version 1.33 2007-05-17
8. * @author Cay Horstmann
9. */10. public class BallComponent extends JPanel
11. \{12. /**
13. * Add a ball to the component.
14. * @param b the ball to add
15. * /16. public void add(Ball b)
17. \{
```
### Listing 14–3 BallComponent.java (continued)

```
18. balls.add(b);
19. }
20.
21. public void paintComponent(Graphics g)
22. {
23. super.paintComponent(g); // erase background
24. Graphics2D g2 = (Graphics2D) g;
25. for (Ball b : balls)
26. \{27. g2.fill(b.getShape());
28. }
29. }
30.
31. private ArrayList<Ball> balls = new ArrayList<Ball>();
32. 1
```
### **API java.lang.Thread 1.0**

static void sleep(long millis)  $\bullet$ sleeps for the given number of milliseconds. *Parameters:* millis The number of milliseconds to sleep

### *Using Threads to Give Other Tasks a Chance*

We will make our bouncing-ball program more responsive by running the code that moves the ball in a separate thread. In fact, you will be able to launch multiple balls. Each of them is moved by its own thread. In addition, the AWT *event dispatch thread* continues running in parallel, taking care of user interface events. Because each thread gets a chance to run, the event dispatch thread has the opportunity to notice when a user clicks the Close button while the balls are bouncing. The thread can then process the "close" action.

We use ball-bouncing code as an example to give you a visual impression of the need for concurrency. In general, you will always want to be wary of any long-running computation. Your computation is likely to be a part of some bigger framework, such as a GUI or web framework. Whenever the framework calls one of your methods, there is usually an expectation of a quick return. If you need to do any task that takes a long time, you should use a separate thread.

Here is a simple procedure for running a task in a separate thread:

1. Place the code for the task into the run method of a class that implements the Runnable interface. That interface is very simple, with a single method:

```
public interface Runnable
    void run();
```
 $\mathcal{E}$ 

You simply implement a class, like this: class MyRunnable implements Runnable

```
 public void run()
 {
    task code
 }
```
- Runnable  $r = new MyRunnable();$
- Thread  $t = new Thread(r)$ ;
- 

```
t.start();
```
Nou simply implement a class, like<br>
class MyRunnable implements Runnable<br>
{<br>
public void run()<br>
{<br> *task code*<br>
}<br>
}<br>
2. Construct an object of your class:<br>
Runnable r = new MyRunnable();<br>
3. Construct a Thread object from To make our bouncing-ball program into a separate thread, we need only implement a class BallRunnable and place the code for the animation inside the run method, as in the following code:

```
1<br>
1<br>
2. Construction Schill<br>
2. Construction of the Rundel in Markonian Schill<br>
2. Construct an object of your class:<br>
2. Construct an object of your class:<br>
8. Runnable r = new MyRunnable();<br>
3. Construct a Thread object
Wrower Sourcess May Altitudes Start thread:<br>
1. Start the thread:<br>
1. Start the thread:<br>
1. Start the thread:<br>
1. Start the thread:<br>
1. Start the thread:<br>
1. Start the thread:<br>
1. Start ();<br>
1. Start ();<br>
1. To make our bo
      class BallRunnable implements Runnable
         . . .
              public void run()
               {
                      try
                     {
                             for (int i = 1; i \leq STEPS; i++) {
                                    ball.move(component.getBounds());
                                   component.repaint();
                                    Thread.sleep(DELAY);
                             }
                     }
                      catch (InterruptedException exception)
                      { 
                      }
               }
         . . .
```
Again, we need to catch an InterruptedException that the sleep method threatens to throw. We discuss this exception in the next section. Typically, interruption is used to request that a thread terminates. Accordingly, our run method exits when an InterruptedException occurs.

Whenever the Start button is clicked, the addBall method launches a new thread (see Figure 14–2):

```
Ball b = new Ball();panel.add(b);
Runnable r = new BallRunnable(b, panel);
Thread t = new Thread(r);
t.start();
```
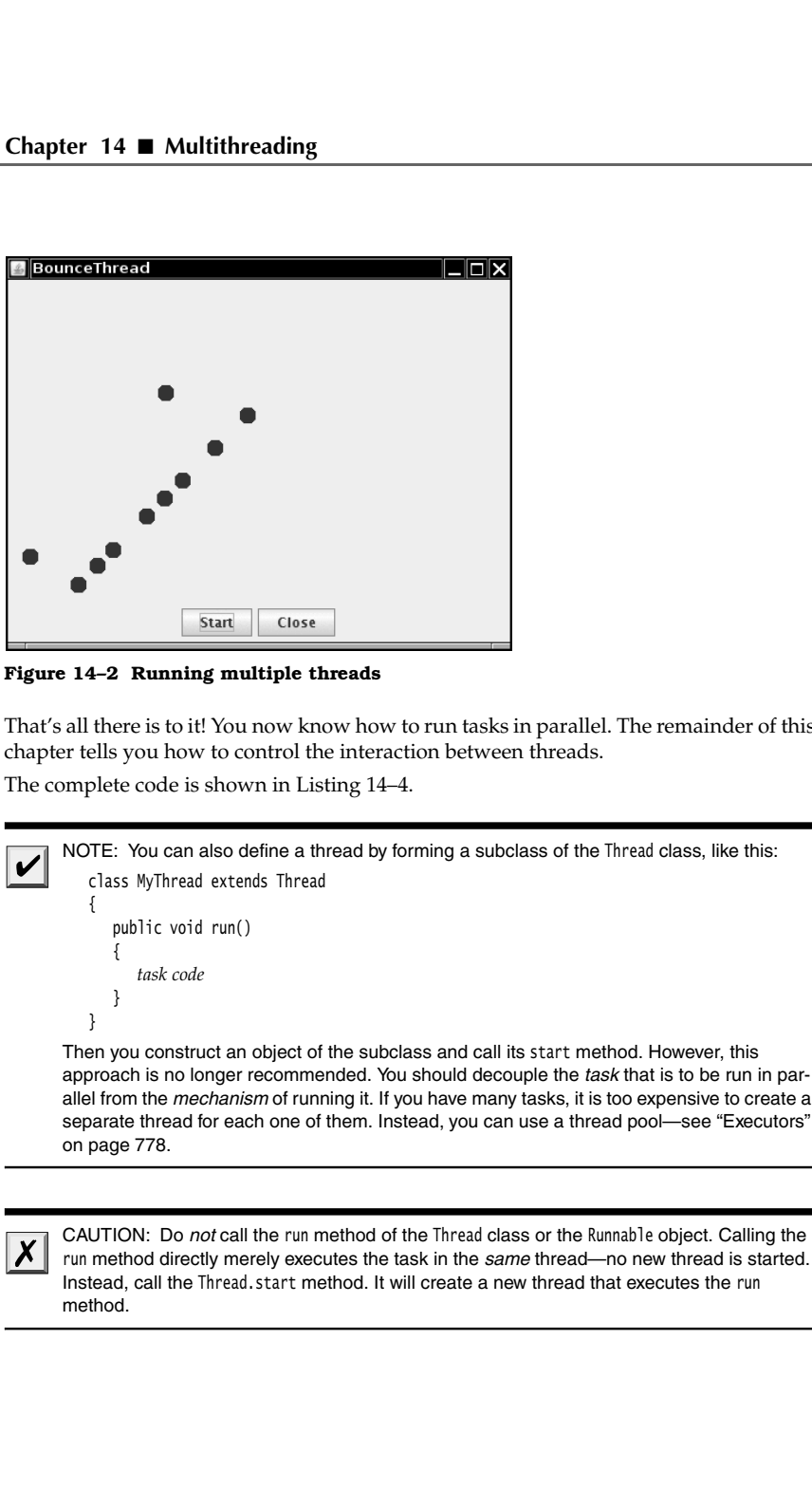

**Figure 14–2 Running multiple threads**

That's all there is to it! You now know how to run tasks in parallel. The remainder of this chapter tells you how to control the interaction between threads. The complete code is shown in Listing 14–4.

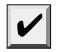

class MyThread extends Thread

 public void run() { *task code* }

Then you construct an object of the subclass and call its start method. However, this allel from the mechanism of running it. If you have many tasks, it is too expensive to create a separate thread for each one of them. Instead, you can use a thread pool—see "Executors" on page 778.

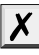

run method directly merely executes the task in the same thread—no new thread is started. Instead, call the Thread.start method. It will create a new thread that executes the run method.

**What Are Threads? 725**

Listing 14-4 BounceThread.java import java.awt.\*; import java.awt.event.\*; import javax.swing.\*;  $\overline{4}$ . 5.  $/*$ 6. \* Shows animated bouncing balls. 7. \* @version 1.33 2007-05-17 8. \* @author Cay Horstmann 9.  $* /$ 10. public class BounceThread 11. 12. public static void main(String[] args) 13. { 14. EventQueue.invokeLater(new Runnable() 15.  $\left\{ \begin{array}{ccc} 1 & 1 \\ 1 & 1 \end{array} \right\}$ 16. public void run() 17.  $\left\{$ 18. **JFrame frame = new BounceFrame();** 19. frame.setDefaultCloseOperation(JFrame.EXIT\_ON\_CLOSE); 20. frame.setVisible(true); 21. } 22. });<br> <br>23. <br>}  $23.$ 24.  $}$ 25. 26.  $/**$ 27. \* A runnable that animates a bouncing ball. 28. \*/ 29. class BallRunnable implements Runnable  $30.$  { 31. /\*\* 32. \* Constructs the runnable. 33. \* @aBall the ball to bounce 34. \* @aPanel the component in which the ball bounces 35.  $* /$ 36. public BallRunnable(Ball aBall, Component aComponent) 37. {  $38.$  ball =  $aBall$ ; 39. component = aComponent; 40. } 41. 42. public void run() 43. { 44. try 45. { 46. for (int  $i = 1$ ;  $i \leq$  STEPS;  $i+1$ ) 47.  $\left\{ \begin{array}{ccc} 47. & \quad & \quad \end{array} \right\}$ 48. ball.move(component.getBounds());

# Listing 14-4 BounceThread.java (continued)

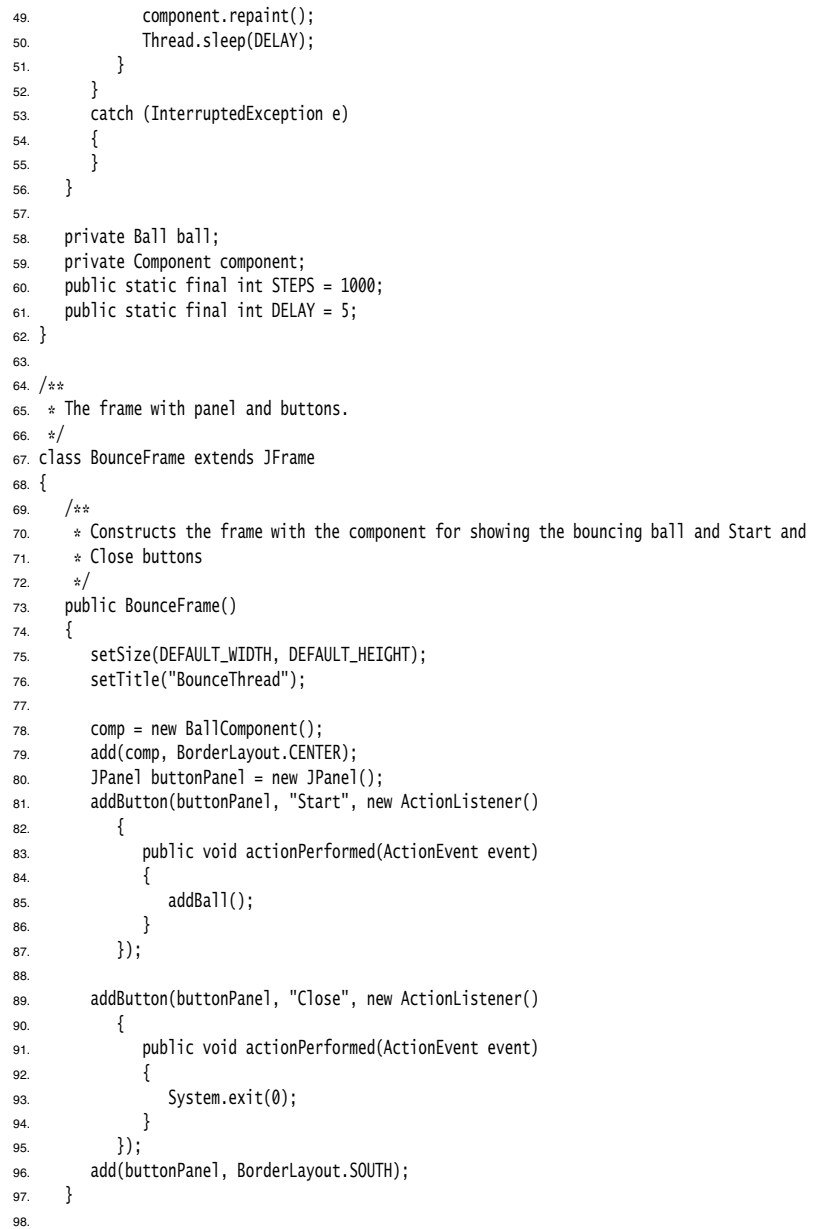

### **What Are Threads? 727**

### Listing 14–4 BounceThread.java (continued)

```
99. /**
100. * Adds a button to a container.
101. * @param c the container
102. * @param title the button title
103. * @param listener the action listener for the button
104. */105. public void addButton(Container c, String title, ActionListener listener)
106. {
107. JButton button = new JButton(title);
108. c.add(button);
109. button.addActionListener(listener);
110. }
111.
112. /*\ast113. * Adds a bouncing ball to the canvas and starts a thread to make it bounce
114. * /115. public void addBall()
116. {
117. Ball b = new Ball();
118. comp.add(b);
119. Runnable r = new BallRunnable(b, comp);120. Thread t = new Thread(r);
121. t.start();
122. }
123.
124. private BallComponent comp;
125. public static final int DEFAULT_WIDTH = 450;
126. public static final int DEFAULT_HEIGHT = 350;
127. public static final int STEPS = 1000;
128. public static final int DELAY = 3;
129.}
```
### $API$ **java.lang.Thread 1.0**

- Thread(Runnable target)  $\bullet$ constructs a new thread that calls the run() method of the specified target. void start()  $\bullet$ starts this thread, causing the run() method to be called. This method will return
	- immediately. The new thread runs concurrently.
- void run() calls the run method of the associated Runnable

### **java.lang.Runnable 1.0**

 $\bullet$ void run()

must be overriden and supplied with instructions for the task that you want to have executed.

### **Interrupting Threads**

A thread terminates when its run method returns, by executing a return statement, after executing the last statement in the method body, or if an exception occurs that is not caught in the method. In the initial release of Java, there also was a stop method that another thread could call to terminate a thread. However, that method is now deprecated. We discuss the reason in the section "Why the stop and suspend Methods Are Dep-**Chapter 14 ■ Mullithreading Theorem 14 ■ Mullithread terminates v<br>A thread terminates v<br>executing the last state<br>caught in the method.<br>another thread could is cated. We discuss the recated" on page 762.<br>There is a way t** 

There is a way to *force* a thread to terminate. However, the interrupt method can be used to *request* termination of a thread.

When the interrupt method is called on a thread, the *interrupted status* of the thread is set. This is a boolean flag that is present in every thread. Each thread should occasionally check whether it has been interrupted.

To find out whether the interrupted status was set, first call the static Thread.currentThread method to get the current thread and then call the isInterrupted method:

while (**!Thread.currentThread().isInterrupted()** && *more work to do*

{ *do more work*

However, if a thread is blocked, it cannot check the interrupted status. This is where the InterruptedException comes in. When the interrupt method is called on a thread that blocks on a call such as sleep or wait, the blocking call is terminated by<br>an InterruptedException. (There are blocking I/O calls that cannot be interrupted; you **Chapter 14**  $\blacksquare$  **Multithreading**<br> **Interrupting Threads**<br>
A thread terminates when its nonethod returns, by executing a reture statement, a<br>ferrocectoming the hast statement in the method body, or if an exception occurs should consider interruptible alternatives. See Chapters 1 and 3 of Volume II for details.)

There is no language requirement that a thread that is interrupted should terminate. Interrupting a thread simply grabs its attention. The interrupted thread can decide how to react to the interruption. Some threads are so important that they should handle the exception and continue. But quite commonly, a thread will simply want to interpret an interruption as a request for termination. The run method of such a thread has the following form:

```
public void run()
{ 
   try
    { 
 . . .
       while (!Thread.currentThread().isInterrupted() && more work to do
       { 
          do more work
       }
    }
    catch(InterruptedException e) 
    { 
       // thread was interrupted during sleep or wait
 }
    finally
    {
```
V

```
 cleanup, if required
 }
 // exiting the run method terminates the thread
```
The isInterrupted check is neither necessary nor useful if you call the sleep method (or another interruptible method) after every work iteration. If you call the sleep method when the interrupted status is set, it doesn't sleep. Instead, it clears the status (!) and throws an InterruptedException. Therefore, if your loop calls sleep, don't check the interrupted status. Instead, catch the InterruptedException, like this:

```
threading<br>
threading<br>
deanup, if required<br>
d<br>
d<br>
d<br>
d<br>
d<br>
d<br>
d<br>
c isInterrupted check is ne<br>
another interruptible m<br>
thod when the interrupted statu<br>
cublic void run()<br>
{<br>
try<br>
try<br>
d<br>
do more work to do)<br>
{<br>
do more work
              \label{eq:2} \begin{split} \textit{d} \textit{comp}, if required \\ \textit{/} \textit{extting the run method terminates} the thread \\ \textit{Interreputed check} is neither necessary nor useful if you call the sleep method \\ \textit{where interrepplied states} is set, it doesn't sleep. Instead, it class the the interval \\ \textit{0} and the more untrripued states. In a tree for a tree, or all the size, and the interval \\ \textit{0} and the more own to the input \\ \textit{1} < \textit{0} < \textit{0} < \textit{0} < \textit{0} < \textit{0} < \textit{0} < \textit{0} < \textit{0} <public void run()
 { 
           try
           { 
   . . .
                   while (more work to do
                    { 
                              do more work
                    }
           }
           catch(InterruptedException e) 
  \{ // thread was interrupted during sleep
   }
           finally
           {
                   cleanup, if required
           }
           // exiting the run method terminates the thread
\}
```
method is a static method that checks whether the current thread has been interrupted. Furthermore, calling the interrupted method clears the interrupted status of the thread. On the other hand, the isInterrupted method is an instance method that you can use to check whether any thread has been interrupted. Calling it does not change the interrupted status.

You'll find lots of published code in which the InterruptedException is squelched at a low level, like this:

```
void mySubTask()
\{ . . .
   try { sleep(delay); } 
   catch (InterruptedException e) {} // DON'T IGNORE!
 . . .
```
Don't do that! If you can't think of anything good to do in the catch clause, you still have two reasonable choices:

Then the caller can test it.

```
• In the catch clause, call Thread.currentThread().interrupt() to set the interrupted status.<br>
Then the caller can test it.<br>
void mySubTask()<br>
{<br>
viry { sleep(delay); }<br>
catch (InterruptedException e) { Thread().current
                void mySubTask()
                  . . .
                         try { sleep(delay); } 
                         catch (InterruptedException e) { Thread().currentThread().interrupt(); } 
                  . . .
• In the catch clause, call Thread currentThread().interrupt() to set the interrupted stat<br>
Then the caller can test it.<br>
your method with throws InterruptedException and drop the try<br>
{<br>
{<br>
{<br>
cives interruptedExceptio
          block. Then the caller (or, ultimately, the run method) can catch it.
                void mySubTask() throws InterruptedException
                  the rather data correct interrupted (), interrupted ) to set the interrupted status,<br>or the catter can cest it.<br>
{
from the caller can test it.<br>
{
from the caller can test it.<br>
{
from the caller case interrupted been inter
• Or, e<br>
• Or, e<br>
• Dock<br>
• Voice<br>
• Voice<br>
• Voice<br>
• States<br>
• States<br>
• States<br>
• States<br>
• States<br>
• States<br>
• States<br>
• States<br>
• States<br>
• Runr<br>
• Runr<br>
• Runr<br>
• Runr<br>
• Runr<br>
• Runr<br>
• Runr<br>
• Runr<br>
• Runr<br>
• Runr<br>
• Or, even b<br>
• Or, even b<br>
block. The<br>
void mySu<br>
{<br>
• sileep(<br>
• sileep(<br>
• sid intervals as<br>
• void intervals as<br>
• void intervals as<br>
• void intervals as<br>
• void intervals as<br>
• void intervals as<br>
• static bests whis c
```

```
 . . .
    sleep(delay);
\cdot . . .
```
### **java.lang.Thread 1.0**

• void interrupt()

sends an interrupt request to a thread. The interrupted status of the thread is set to true. If the thread is currently blocked by a call to sleep, then an InterruptedException is thrown.

```
• Or, ever<br>block. T<br>void my<br>dimensional mode. The set of the set of the set of the set of the set of the set of the set of the set of the set of the set of the set of the set of the set of the set of the set of the set of 
• Waiting
void mySubTask(
function)<br>
{<br>
sleep(delay)<br>
}<br>
API java.lang.Thr<br>
• void interrupt<br>
sends an interve. If the th<br>
is thrown.<br>
• static boolean<br>
tests whethe<br>
instruction) |<br>
side effect—
• boolean isInte<br>
tests whethe<br>

{<br>
isleep(de<br>
isleep(de<br>
isleep(de<br>
isleep(de<br>
isleep(de<br>
isleep(de<br>
isleep(de<br>
isleep(de<br>
isleep(de<br>
isleep(de light)<br>
is thrown<br>
is the isleepfec<br>
is this call d<br>
is tests whe<br>
this call d<br>
c<br>
incels<br>
if the section
       \bulletstatic boolean interrupted()
                  tests whether the current thread (that is, the thread that is executing this 
                  instruction) has been interrupted. Note that this is a static method. The call has a 
                  side effect—it resets the interrupted status of the current thread to false.
```
- $\bullet$ boolean isInterrupted() this call does not change the interrupted status of the thread.
- static Thread currentThread() returns the Thread object representing the currently executing thread.

### **Thread States**

Threads can be in one of six states:

- $\bullet$
- 
- Blocked
- Waiting
- $\bullet$ Timed waiting
- $\bullet$ Terminated

Each of these states is explained in the sections that follow.

To determine the current state of a thread, simply call the getState method.

### *New Threads*

When you create a thread with the new operator—for example, new Thread(r)—the thread is not yet running. This means that it is in the *new* state. When a thread is in the new state, the program has not started executing code inside of it. A certain amount of bookkeeping needs to be done before a thread can run.

### *Runnable Threads*

Once you invoke the start method, the thread is in the *runnable* state. A runnable thread may or may not actually be running. It is up to the operating system to give the thread time to run. (The Java specification does not call this a separate state, though. A running thread is still in the runnable state.)

Once a thread is running, it doesn't necessarily keep running. In fact, it is desirable if running threads occasionally pause so that other threads have a chance to run. The details of thread scheduling depend on the services that the operating system provides. Preemptive scheduling systems give each runnable thread a slice of time to perform its task. When that slice of time is exhausted, the operating system *preempts* the thread and gives another thread an opportunity to work (see Figure 14–4 on page 741). When selecting the next thread, the operating system takes into account the thread *priorities*—see "Thread Priorities" on page 733 for more information. **Three Compassions**<br> **Prior Threads**<br>
When you create a thread with these to perator—for example, new Bread(i)—the<br>
program has not started executing code inside to fit. A certain amount of<br>
the program has not started exe the propram has not started executing code inside of it. A certain amount of boot propren has not started excent<br>once you invoke the start method, the thread is in the *runnable* state. A runn<br>thread may or may not actuall **EVALUAT THE THE STEP IN THE THE SYNCHET (THE SYNCHET)** (and may or may not actually be running. It is spin to the operating system to give the start method thread of more of any any or may not actually be running. It ose is you have the state interaction, the unitary interaction and state. A tunnual page of the thread becomes the state in the thread becomes that of the thread becomes that of thread is a separate state, three distributions though. A running thread is still in the runnable state.)<br>Once a thread is still in the runnable state.) Once a thread is running. In fact, it is desirable in<br>orthomography is thesen three-stead is the per particular part a a timeal is through, those in the essenty keep runing. In nad, it is userable at mean is the modeling depend on the services that the operating system pro-<br>inity thread scheduling depend on the services that the operatin

All modern desktop and server operating systems use preemptive scheduling. However, small devices such as cell phones may use cooperative scheduling. In such a device, a thread loses control only when it calls the yield method, or it is blocked or waiting.

On a machine with multiple processors, each processor can run a thread, and you can have multiple threads run in parallel. Of course, if there are more threads than processors, the scheduler still has to do time-slicing.

Always keep in mind that a runnable thread may or may not be running at any given time. (This is why the state is called "runnable" and not "running.")

### *Blocked and Waiting Threads*

When a thread is blocked or waiting, it is temporarily inactive. It doesn't execute any code and it consumes minimal resources. It is up to the thread scheduler to reactivate it. The details depend on how the inactive state was reached.

- java.util.concurrent library) that is currently held by another thread, it becomes *blocked*. (We discuss java.util.concurrent locks in the section "Lock Objects" on the lock and the thread scheduler has allowed this thread to hold it. From the preseded and those states in the section of the section of the section of the section of the section of the section of the section of the section of the section of the section of the section of the section of the
- enters the *waiting* state. We discuss conditions in the "Condition Objects" section or by waiting for a Lock or Condition in the java.util.concurrent library. In practice, the difference between the blocked and waiting state is not significant.
- the *timed waiting* state. This state persists either until the timeout expired or the

appropriate notification has been received. Methods with timeout include Thread.sleep and the timed versions of Object.wait, Thread.join, Lock.tryLock, and Condition.await

Figure 14–3 shows the states that a thread can have and the possible transitions from one state to another. When a thread is blocked or waiting (or, of course, when it terminates), another thread will be scheduled to run. When a thread is reactivated (for example, because its timeout has expired or it has succeeded in acquiring a lock), the scheduler checks to see if it has a higher priority than the currently running threads. If so, it preempts one of the current threads and picks a new thread to run.

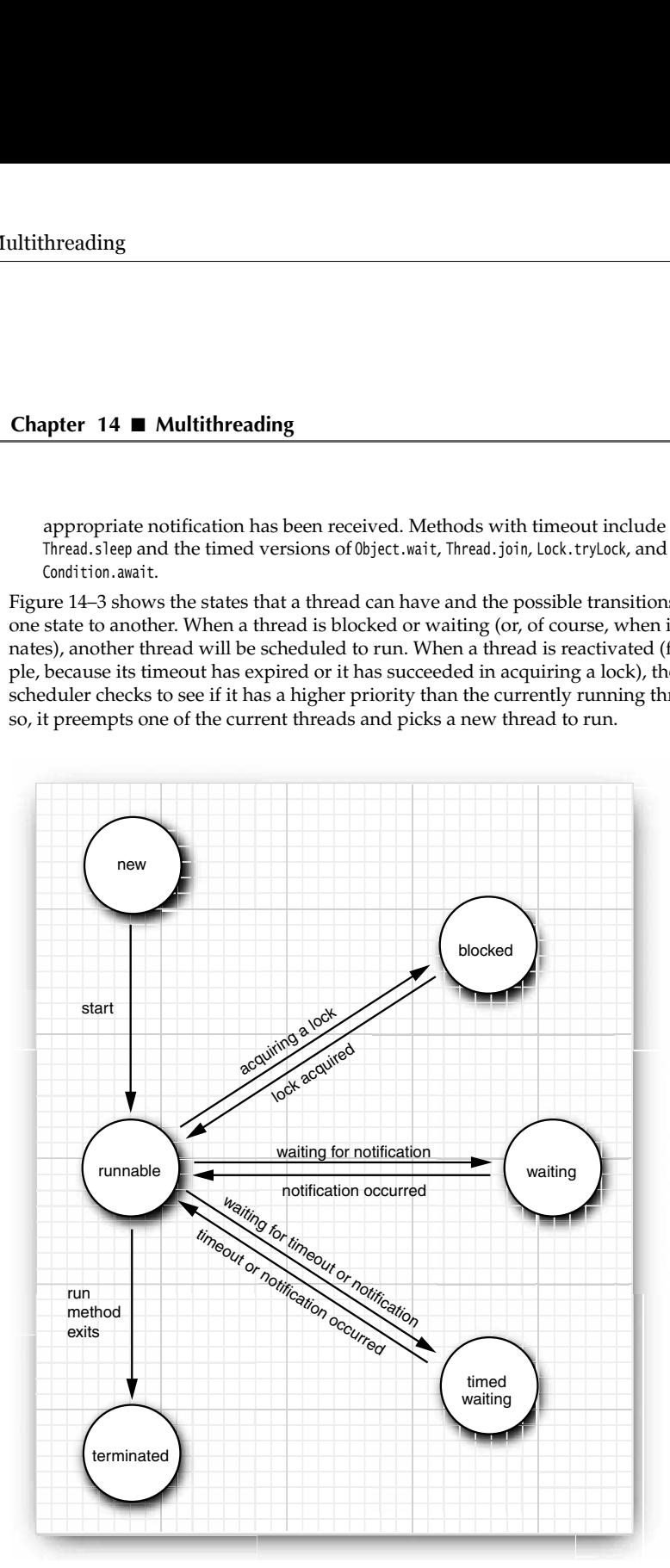

**Figure 14–3 Thread states**

### *Terminated Threads*

A thread is terminated for one of two reasons:

- 
- 

**Terminated Threads**<br>
A thread is terminated for one of two reasons:<br>
• It dies a natural death because the run method exits normally.<br>
• It dies abruptly because an uncaught exception terminates the run method exits norma **Firmularity and Threads**<br> **•** It dies a natural death because the run method exits normally.<br>
• It dies abruptly because an uncaught exception terminates the run method.<br> **h** particular, you can kill a thread by invoking In particular, you can kill a thread by invoking its stop method. That method throws a ThreadDeath error object that kills the thread. However, the stop method is deprecated, and you should never call it in your own code.

**java.lang.Thread 1.0**

- void join() waits for the specified thread to terminate.
- void join(long millis)

waits for the specified thread to die or for the specified number of milliseconds to pass.

- Thread.State getState() **5.0** gets the state of this thread; one of NEW, RUNNABLE, BLOCKED, WAITING, TIMED\_WAITING, or TERMINATED
- void stop()

stops the thread. This method is deprecated.

- void suspend() suspends this thread's execution. This method is deprecated.
- void resume() resumes this thread. This method is only valid after suspend() has been invoked. This method is deprecated.

### **Thread Properties**

In the following sections, we discuss miscellaneous properties of threads: thread priorities, daemon threads, thread groups, and handlers for uncaught exceptions.

### *Thread Priorities*

In the Java programming language, every thread has a *priority.* By default, a thread inherits the priority of the thread that constructed it. You can increase or decrease the priority of any thread with the setPriority method. You can set the priority to any value between MIN\_PRIORITY (defined as 1 in the Thread class) and MAX\_PRIORITY (defined as 10). NORM\_PRIORITY is defined as 5.

deprecated, and you should never call it in your own code.<br> **API** java.lang.Thread 1.0<br>
void jois (long nilis)<br>
void is for the specified thread to terminate.<br>
void is for the specified thread to die or for the specified n with higher priority. However, thread priorities are *highly system dependent*. When the virtual machine relies on the thread implementation of the host platform, the Java thread priorities are mapped to the priority levels of the host platform, which may have more or fewer thread priority levels.

For example, Windows has seven priority levels. Some of the Java priorities will map to the same operating system level. In the Sun JVM for Linux, thread priorities are ignored altogether—all threads have the same priority.

Beginning programmers sometimes overuse thread priorities. There are few reasons ever to tweak priorites. You should certainly never structure your programs so that their correct functioning depends on priority levels.

**CAUTION:** ■ Multithreading<br>
Insig programmers sometimes overuse thread priorities. There are few reasons<br>
tweak priorites. You should certainly never structure your programs so that the<br>
Intentioning depends on priority you have several threads with a high priority that don't become inactive, the lower-priority threads may never execute. Whenever the scheduler decides to run a new thread, it will choose among the highest-priority threads first, even though that may starve the lowerpriority threads completely.

### API **java.lang.Thread 1.0**

- void setPriority(int newPriority) sets the priority of this thread. The priority must be between Thread.MIN\_PRIORITY and Thread.MAX\_PRIORITY. Use Thread.NORM\_PRIORITY for normal priority.
- static int MIN\_PRIORITY is the minimum priority that a Thread can have. The minimum priority value is 1.
- static int NORM\_PRIORITY is the default priority of a Thread. The default priority is 5.
- static int MAX\_PRIORITY is the maximum priority that a Thread can have. The maximum priority value is 10.
- static void yield() causes the currently executing thread to yield. If there are other runnable threads with a priority at least as high as the priority of this thread, they will be scheduled next. Note that this is a static method.

### *Daemon Threads*

You can turn a thread into a *daemon thread* by calling

t.setDaemon(true);

There is nothing demonic about such a thread. A daemon is simply a thread that has no other role in life than to serve others. Examples are timer threads that send regular "timer ticks" to other threads or threads that clean up stale cache entries. When only daemon threads remain, the virtual machine exits. There is no point in keeping the program running if all remaining threads are daemons.

Daemon threads are sometimes mistakenly used by beginners who don't want to think about shutdown actions. However, this can be dangerous. A daemon thread should never access a persistent resource such as a file or database since it can terminate at any time, even in the middle of an operation.

### **java.lang.Thread 1.0**

void setDaemon(boolean isDaemon)  $\bullet$ marks this thread as a daemon thread or a user thread. This method must be called before the thread is started.

### *Handlers for Uncaught Exceptions*

The run method of a thread cannot throw any checked exceptions, but it can be terminated by an unchecked exception. In that case, the thread dies.

However, there is no catch clause to which the exception can be propagated. Instead, just before the thread dies, the exception is passed to a handler for uncaught exceptions.

The handler must belong to a class that implements the Thread.UncaughtExceptionHandler interface. That interface has a single method,

void uncaughtException(Thread t, Throwable e)

As of Java SE 5.0, you can install a handler into any thread with the setUncaughtException-Handler method. You can also install a default handler for all threads with the static method setDefaultUncaughtExceptionHandler of the Thread class. A replacement handler might use the logging API to send reports of uncaught exceptions into a log file. **Example 16 (Example 16 (Example 16 (Example 16 (Example 16 (Example 16 (Example 16 (Example 16 (Example 16 (Example 16 (Example 16 (Example 16 (Example 16 (Example 16 (Example 16 (Example 16 (Example 16 (Example 16 (Examp Handlers for Uncoughlt Exceptions**<br>
The numerbood of a thread cannot throw any checked exceptions, but it can be terminated by an unchecked exception. In that case, the thread dists, the ender of the method size of the t **Handlers for Uncaught Exceptions**<br>The run method of a thread cannot throw any checked exception, so that and the anted by an unchecked exception in that case, the throad dies.<br>However, there is no catch clause to which t **Handlers for Unceruting Exceptions**<br> **The namelhol of a thread cannot throw any checked exceptions, but it can be terminated by an unchecked exception. In that case, the thread dies,<br>
However, the result can be thread th** 

If you don't install a default handler, the default handler is null. However, if you don't install a handler for an individual thread, the handler is the thread's ThreadGroup object.

all threads that you create belong to the same thread group, but it is possible to establish other groupings. Since Java SE 5.0 introduced better features for operating on collections of threads, you should not use thread groups in your own programs.

The ThreadGroup class implements the Thread.UncaughtExceptionHandler interface. Its uncaught-Exception method takes the following action:

- 1. If the thread group has a parent, then the uncaughtException method of the parent group is called.
- is called.
- 
- System.err

That is the stack trace that you have undoubtedly seen many times in your programs.

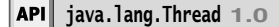

- static void setDefaultUncaughtExceptionHandler(Thread.UncaughtExceptionHandler handler) **5.0**
- static Thread.UncaughtExceptionHandler getDefaultUncaughtExceptionHandler() **5.0** sets or gets the default handler for uncaught exceptions.
- void setUncaughtExceptionHandler(Thread.UncaughtExceptionHandler handler) **5.0**
- Thread.UncaughtExceptionHandler getUncaughtExceptionHandler() **5.0** sets or gets the handler for uncaught exceptions. If no handler is installed, the thread group object is the handler.

1

### **736 Chapter 14** ■ **Multithreading**

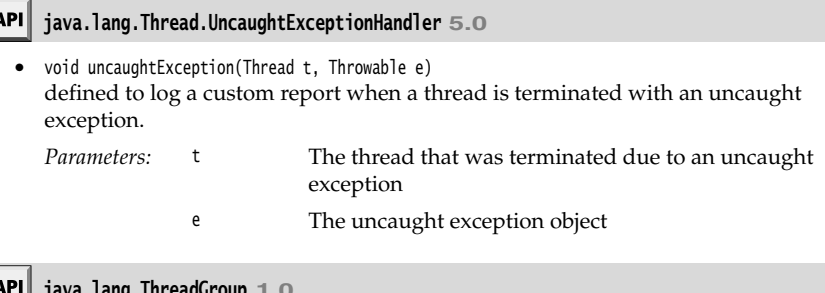

**java.lang.ThreadGroup 1.0**

void uncaughtException(Thread t, Throwable e) calls this method of the parent thread group if there is a parent, or calls the default handler of the Thread class if there is a default handler, or otherwise prints a stack trace to the standard error stream. (However, if e is a ThreadDeath object, the stack trace is suppressed. ThreadDeath objects are generated by the deprecated stop method.)

### **Synchronization**

In most practical multithreaded applications, two or more threads need to share access to the same data. What happens if two threads have access to the same object and each calls a method that modifies the state of the object? As you might imagine, the threads can step on each other's toes. Depending on the order in which the data were accessed, corrupted objects can result. Such a situation is often called a *race condition.*

### *An Example of a Race Condition*

To avoid corruption of shared data by multiple threads, you must learn how to *synchronize the access*. In this section, you'll see what happens if you do not use synchronization. In the next section, you'll see how to synchronize data access.

In the next test program, we simulate a bank with a number of accounts. We randomly generate transactions that move money between these accounts. Each account has one thread. Each transaction moves a random amount of money from the account serviced by the thread to another random account.

The simulation code is straightforward. We have the class Bank with the method transfer This method transfers some amount of money from one account to another. (We don't yet worry about negative account balances.) Here is the code for the transfer method of the Bank class.

```
public void transfer(int from, int to, double amount)
   // CAUTION: unsafe when called from multiple threads
{ 
   System.out.print(Thread.currentThread()); 
   accounts[from] -= amount;
   System.out.printf(" %10.2f from %d to %d", amount, from, to);
    accounts[to] += amount;
   System.out.printf(" Total Balance: %10.2f%n", getTotalBalance()); 
l
```
Here is the code for the TransferRunnable class. Its run method keeps moving money out of a fixed bank account. In each iteration, the run method picks a random target account and a random amount, calls transfer on the bank object, and then sleeps.

```
class TransferRunnable implements Runnable
{ 
 . . .
    public void run()
    { 
       try
       { 
         int toAccount = (int) (bank.size() * Math.random());
         double amount = maxAmount * Math.random();
          bank.transfer(fromAccount, toAccount, amount);
          Thread.sleep((int) (DELAY * Math.random()));
 }
       catch(InterruptedException e) {}
}<br>}
```
When this simulation runs, we do not know how much money is in any one bank account at any time. But we do know that the total amount of money in all the accounts should remain unchanged because all we do is move money from one account to another.

At the end of each transaction, the transfer method recomputes the total and prints it.

This program never finishes. Just press CTRL+C to kill the program.

Here is a typical printout:

```
. . .
Thread[Thread-11,5,main] 588.48 from 11 to 44 Total Balance: 100000.00
Thread[Thread-12,5,main] 976.11 from 12 to 22 Total Balance: 100000.00
Thread[Thread-14,5,main] 521.51 from 14 to 22 Total Balance: 100000.00
Thread[Thread-13,5,main] 359.89 from 13 to 81 Total Balance: 100000.00
. . .<br>Thread[Thread-36,5,main]
                            401.71 from 36 to 73 Total Balance: 99291.06
Thread[Thread-35,5,main] 691.46 from 35 to 77 Total Balance: 99291.06
Thread[Thread-37,5,main] 78.64 from 37 to 3 Total Balance: 99291.06
Thread[Thread-34,5,main] 197.11 from 34 to 69 Total Balance: 99291.06
Thread[Thread-36,5,main] 85.96 from 36 to 4 Total Balance: 99291.06
. . .
Thread[Thread-4,5,main]Thread[Thread-33,5,main] 7.31 from 31 to 32 Total Balance: 
99979.24
     627.50 from 4 to 5 Total Balance: 99979.24
. . .
```
As you can see, something is very wrong. For a few transactions, the bank balance remains at \$100,000, which is the correct total for 100 accounts of \$1,000 each. But after some time, the balance changes slightly. When you run this program, you may find that errors happen quickly or it may take a very long time for the balance to become corrupted. This situation does not inspire confidence, and you would probably not want to deposit your hard-earned money in this bank.

The program in Listings 14–5 through 14–7 provides the complete source code. See if you can spot the problems with the code. We will unravel the mystery in the next section.

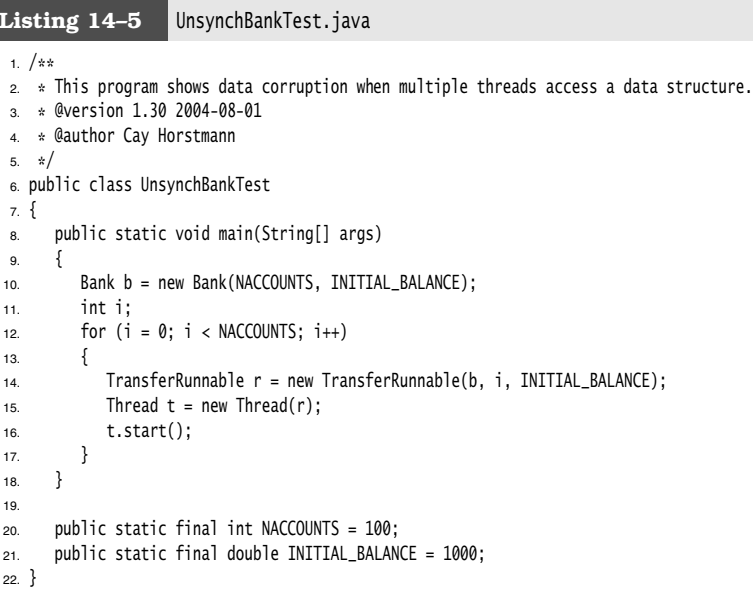

### Listing 14-6 Bank.java

```
1. /*2. * A bank with a number of bank accounts.
 * @version 1.30 2004-08-01
4. * @author Cay Horstmann
5. */public class Bank
7. {
8.
      /**
       * Constructs the bank.
9<sub>1</sub>10. * @param n the number of accounts
11. * @param initialBalance the initial balance for each account
12. * /13. public Bank(int n, double initialBalance)
14. \{15. \qquad \qquad \text{accounts = new double[n];}16. for (int i = 0; i < accounts. length; i+1)
17. accounts[i] = initialBalance;
```
18. }

# **Synchronization 739**

# Listing 14–6 Bank.java (continued)

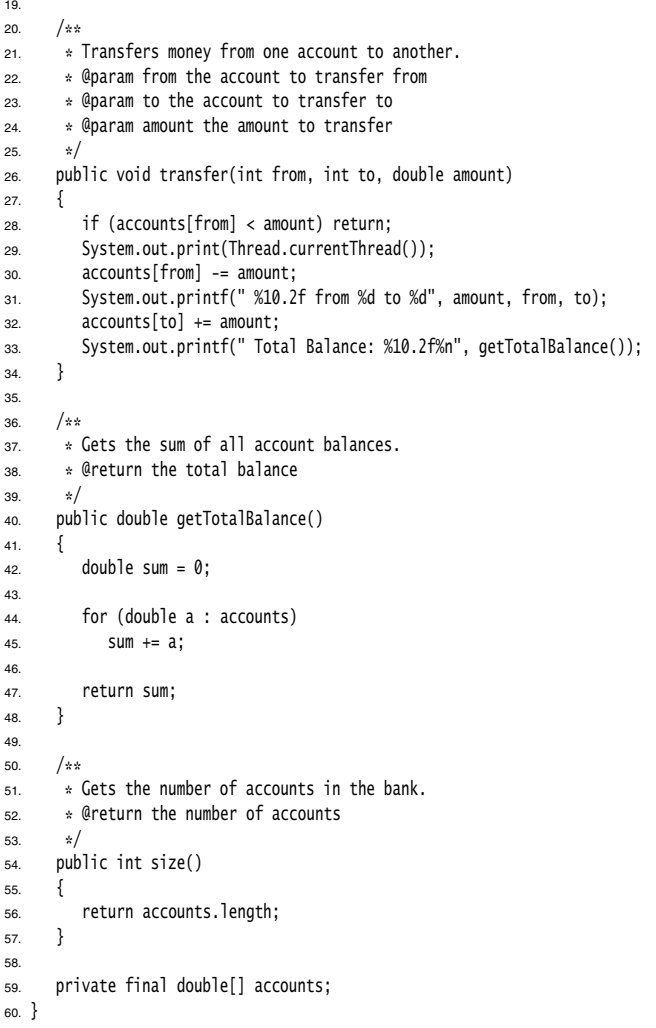

### Listing 14-7 TransferRunnable.java

```
1. / **2. * A runnable that transfers money from an account to other accounts in a bank.
 * @version 1.30 2004-08-01
4. * @author Cay Horstmann
5. */6. public class TransferRunnable implements Runnable
7. \{ /**
\bf 8.9 * Constructs a transfer runnable.
10. * @param b the bank between whose account money is transferred
11. * @param from the account to transfer money from
12. * @param max the maximum amount of money in each transfer
13. */
14. public TransferRunnable(Bank b, int from, double max)
15. {
16. bank = b;
17. fromAccount = from;
18. maxAmount = max;
19. }
20.
21. public void run()
22. \{23. try
24. {
25. while (true)
26. {
27. int toAccount = (int) (bank.size() * Math.random());
28. double amount = maxAmount * Math.random();
29. bank.transfer(fromAccount, toAccount, amount);
30. Thread.sleep((int) (DELAY * Math.random()));
31. }
32. }
33. catch (InterruptedException e)
34. {
35. }
36. }
37.
38. private Bank bank;
39. private int fromAccount;
40. private double maxAmount;
41. private int DELAY = 10;
42.
```
### *The Race Condition Explained*

In the previous section, we ran a program in which several threads updated bank account balances. After a while, errors crept in and some amount of money was either lost or spontaneously created. This problem occurs when two threads are

simultaneously trying to update an account. Suppose two threads simultaneously carry out the instruction

accounts[to] += amount;

The problem is that these are not *atomic* operations. The instruction might be processed as follows:

1. Load accounts[to] into a register.

- 
- 

Now, suppose the first thread executes Steps 1 and 2, and then it is preempted. Suppose the second thread awakens and updates the same entry in the account array. Then, the first thread awakens and completes its Step 3.

That action wipes out the modification of the other thread. As a result, the total is no longer correct. (See Figure 14–4.)

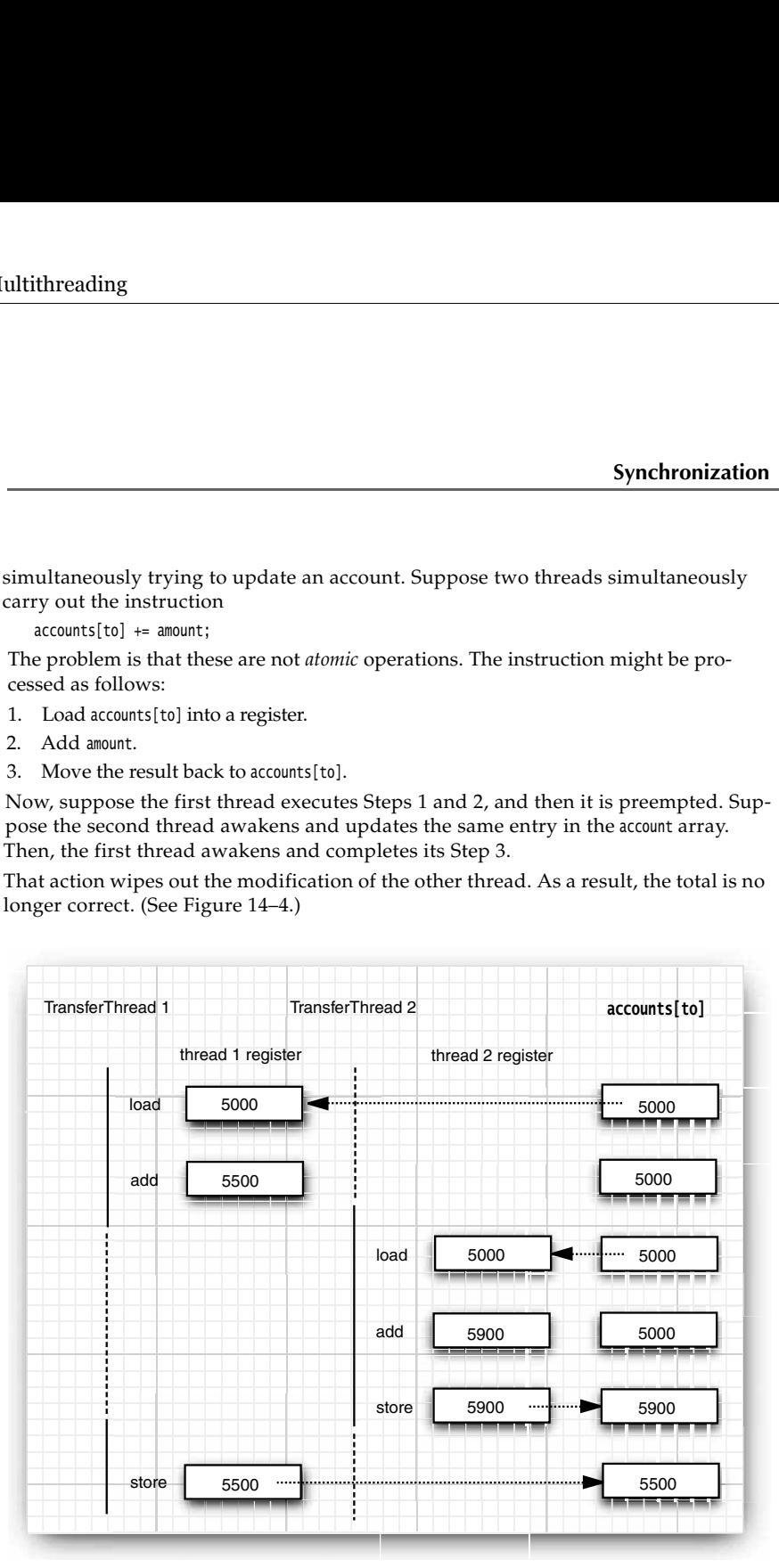

**Figure 14–4 Simultaneous access by two threads**

Our test program detects this corruption. (Of course, there is a slight chance of false alarms if the thread is interrupted as it is performing the tests!)

in our class. Run the command

```
 You can actually peek at the virtual machine bytecodes that execute each statement<br>
in our class. Run the command<br>
i avap - c - v Bank<br>
to decompile the Bank.class file. For example, the line<br>
accounts [to] 
    javap -c -v Bank
to decompile the Bank.class file. For example, the line
    accounts[to] += amount;
is translated into the following bytecodes:
    aload_0
    getfield #2; //Field accounts:[D
    iload_2
    dup2
    daload
    dload_3
    dadd
    dastore
```
What these codes mean does not matter. The point is that the increment command is made up of several instructions, and the thread executing them can be interrupted at the point of any instruction.

What is the chance of this corruption occurring? We boosted the chance of observing the problem by interleaving the print statements with the statements that update the balance.

If you omit the print statements, the risk of corruption is quite a bit lower because each thread does so little work before going to sleep again, and it is unlikely that the scheduler will preempt it in the middle of the computation. However, the risk of corruption does not completely go away. If you run lots of threads on a heavily loaded machine, then the program will still fail even after you have eliminated the print statements. The failure may take a few minutes or hours or days to occur. Frankly, there are few things worse in the life of a programmer than an error that only manifests itself once every few days.

The real problem is that the work of the transfer method can be interrupted in the middle. If we could ensure that the method runs to completion before the thread loses control, then the state of the bank account object would never be corrupted.

### *Lock Objects*

Starting with Java SE 5.0, there are two mechanisms for protecting a code block from concurrent access. The Java language provides a synchronized keyword for this purpose, and Java SE 5.0 introduced the ReentrantLock class. The synchronized keyword automatically provides a lock as well as an associated "condition," which makes it powerful and convenient for most cases that require explicit locking. However, we believe that it is easier to understand the synchronized keyword after you have seen locks and conditions in isolation. The java.util.concurrent framework provides separate classes for these fundamental mechanisms, which we explain here and in the dati with these codes mean does not matter. The point is that the increment command is may up the stress codes mean does not matter. The point of more under the point of my instruction, what is the chance of this corrupti days.<br>
instate the society mean does not matter. The point is that the increment command in the synchronization, and the thread osociulity them can be interrupted at the polyes any istruction.<br> **Synchronized Key and the s**
The basic outline for protecting a code block with a ReentrantLock is:

```
myLock.lock(); // a ReentrantLock object
try
₹
   critical section
finally
{
   myLock.unlock(); // make sure the lock is unlocked even if an exception is thrown
ļ
```
This construct guarantees that only one thread at a time can enter the critical section. As soon as one thread locks the lock object, no other thread can get past the lock statement. When other threads call lock, they are deactivated until the first thread unlocks the lock object.

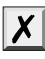

CAUTION: It is critically important that the unlock operation is enclosed in a finally clause. If the code in the critical section throws an exception, the lock must be unlocked. Otherwise, the other threads will be blocked forever.

Let us use a lock to protect the transfer method of the Bank class.

```
public class Bank
    public void transfer(int from, int to, int amount)
\{ bankLock.lock(); 
       try
       {
          System.out.print(Thread.currentThread()); 
          accounts[from] -= amount;
          System.out.printf(" %10.2f from %d to %d", amount, from, to);
           accounts[to] += amount;
           System.out.printf(" Total Balance: %10.2f%n", getTotalBalance());
 }
       finally
       {
          bankLock.unlock(); 
       }
    }
 . . .
    private Lock bankLock = new ReentrantLock(); // ReentrantLock implements the Lock interface
\rightarrow
```
Suppose one thread calls transfer and gets preempted before it is done. Suppose a second thread also calls transfer. The second thread cannot acquire the lock and is blocked in the call to the lock method. It is deactivated and must wait for the first thread to finish executing the transfer method. When the first thread unlocks the lock, then the second thread can proceed (see Figure 14–5).

Try it out. Add the locking code to the transfer method and run the program again. You can run it forever, and the bank balance will not become corrupted.

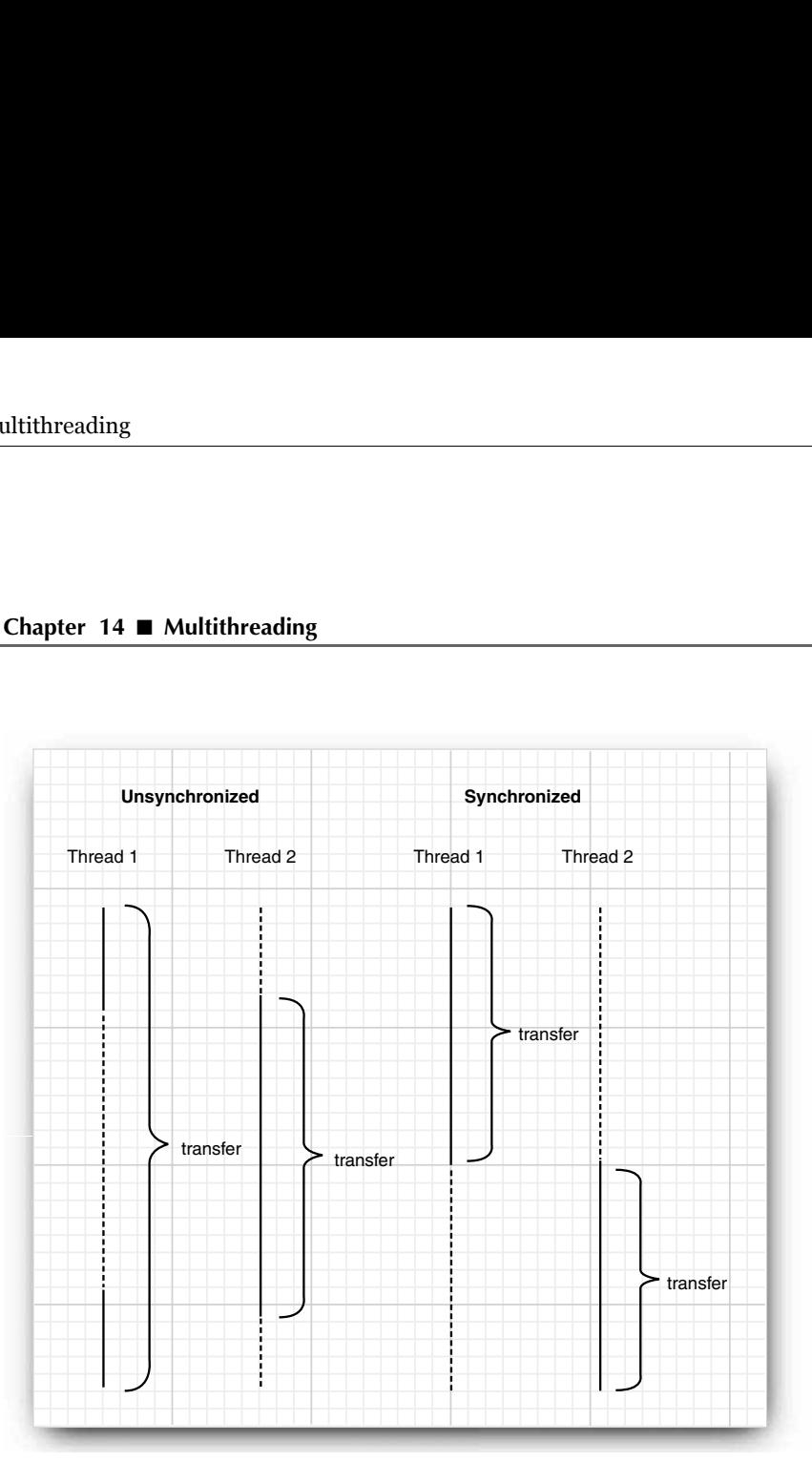

**Figure 14–5 Comparison of unsynchronized and synchronized threads**

Note that each Bank object has its own ReentrantLock object. If two threads try to access the same Bank object, then the lock serves to serialize the access. However, if two threads access different Bank objects, then each thread acquires a different lock and neither thread is blocked. This is as it should be, because the threads cannot interfere with another when they manipulate different Bank instances.

The lock is called *reentrant* because a thread can repeatedly acquire a lock that it already owns. The lock keeps a *hold count* that keeps track of the nested calls to the lock method. The thread has to call unlock for every call to lock in order to relinquish the lock. Because of this feature, code that is protected by a lock can call another method that uses the same locks.

For example, the transfer method calls the getTotalBalance method, which also locks the bankLock object, which now has a hold count of 2. When the getTotalBalance method exits, the hold count is back to 1. When the transfer method exits, the hold count is 0, and the thread relinquishes the lock.

In general, you will want to protect blocks of code that update or inspect a shared object. You are then assured that these operations run to completion before another thread can use the same object.

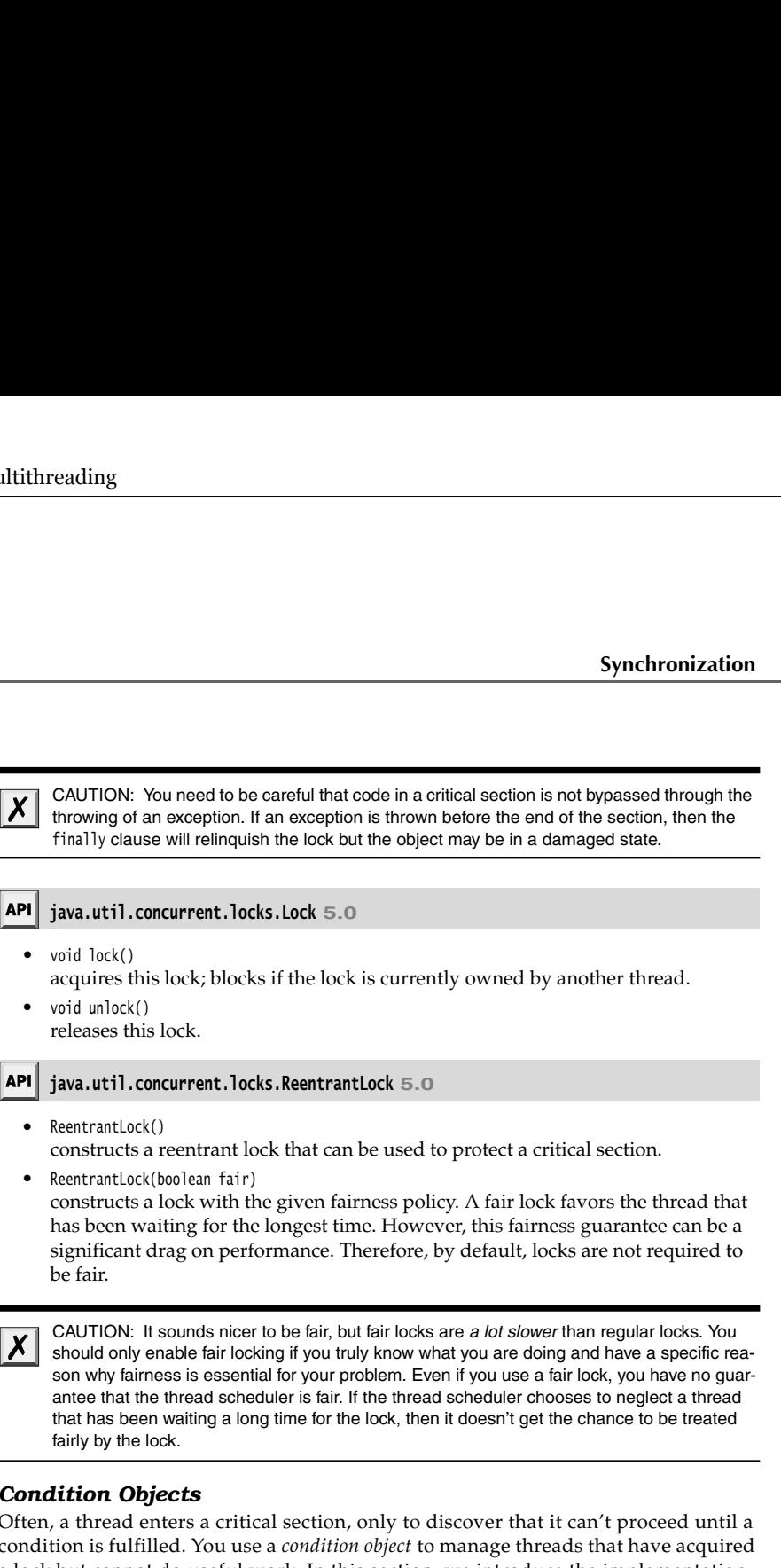

#### *Condition Objects*

fairly by the lock.

Often, a thread enters a critical section, only to discover that it can't proceed until a condition is fulfilled. You use a *condition object* to manage threads that have acquired a lock but cannot do useful work. In this section, we introduce the implementation of condition objects in the Java library. (For historical reasons, condition objects are often called *condition variables*

Let us refine our simulation of the bank. We do not want to transfer money out of an account that does not have the funds to cover the transfer. Note that we cannot use code like

```
if (bank.getBalance(from) >= amount)
   bank.transfer(from, to, amount);
```
It is entirely possible that the current thread will be deactivated between the successful outcome of the test and the call to transfer

if (bank.getBalance(from) >= amount) // thread might be deactivated at this point bank.transfer(from, to, amount);

By the time the thread is running again, the account balance may have fallen below the withdrawal amount. You must make sure that no other thread can modify the balance between the test and the transfer action. You do so by protecting both the test and the transfer action with a lock:

public void transfer(int from, int to, int amount) { bankLock.lock(); try { while (accounts[from] < amount) { // wait . . . } // transfer funds . . . } finally { bankLock.unlock();  $\left.\begin{array}{c} \downarrow \\ \downarrow \end{array}\right\}$ 

Now, what do we do when there is not enough money in the account? We wait until some other thread has added funds. But this thread has just gained exclusive access to the bankLock, so no other thread has a chance to make a deposit. This is where condition objects come in.

A lock object can have one or more associated condition objects. You obtain a condition object with the newCondition method. It is customary to give each condition object a name that evokes the condition that it represents. For example, here we set up a condition object to represent the "sufficient funds" condition.

```
class Bank
ſ
    public Bank()
    {
 . . .
       sufficientFunds = bankLock.newCondition();
    }
 . . .
    private Condition sufficientFunds;
\mathcal{E}
```
If the transfer method finds that sufficient funds are not available, it calls

```
sufficientFunds.await();
```
The current thread is now deactivated and gives up the lock. This lets in another thread that can, we hope, increase the account balance.

There is an essential difference between a thread that is waiting to acquire a lock and a thread that has called await. Once a thread calls the await method, it enters a *wait set* for that condition The thread is *not* made runnable when the lock is available. Instead, it stays deactivated until another thread has called the signalAll method on the same condition.

When another thread transfers money, then it should call sufficientFunds.signalAll();

This call reactivates all threads that are waiting for the condition. When the threads are removed from the wait set, they are again runnable and the scheduler will eventually activate them again. At that time, they will attempt to reenter the object. As soon as the lock is available, one of them will acquire the lock *and continue where it left off*, returning from the call to await

At this time, the thread should test the condition again. There is no guarantee that the condition is now fulfilled—the signalAll method merely signals to the waiting threads that it *may be* fulfilled at this time and that it is worth checking for the condition again.

*condition*.await();

eading<br>
another thread transfers money, then it should call<br>
ricientFunds.signalAl1();<br>
el throm the wait set, they are again runnable and the schedure<br>
te them again. At that time, they will attempt to reenter the o<br>
avai or the thread transfer<br>
entFunds.signalAll();<br>
reactivates all thread<br>
from the wait set, the<br>
hem again. At that trailable, one of them<br>
call to await.<br>
me, the thread shoul<br>
is now fulfilled at this transfer by the fulfi It is crucially important that *some* other thread calls the signalAll method eventually. When a thread calls await, it has no way of reactivating itself. It puts its faith in the other threads. If none of them bother to reactivate the waiting thread, it will never run again. This can lead to unpleasant *deadlock* situations. If all other threads are blocked and the last active thread calls await without unblocking one of the others, then it also blocks. No thread is left to unblock the others, and the program hangs.

When should you call signalAll? The rule of thumb is to call signalAll whenever the state of an object changes in a way that might be advantageous to waiting threads. For example, whenever an account balance changes, the waiting threads should be given another chance to inspect the balance. In our example, we call signalAll when we have finished the funds transfer.

```
public void transfer(int from, int to, int amount)
{ 
    bankLock.lock(); 
    try
    {
       while (accounts[from] < amount)
           sufficientFunds.await();
       // transfer funds
 . . .
       sufficientFunds.signalAll();
 }
    finally
 {
       bankLock.unlock(); 
    }
\mathcal{E}
```
Note that the call to signalAll does not immediately activate a waiting thread. It only unblocks the waiting threads so that they can compete for entry into the object after the current thread has exited the synchronized method.

Another method, signal, unblocks only a single thread from the wait set, chosen at random. That is more efficient than unblocking all threads, but there is a danger. If the randomly chosen thread finds that it still cannot proceed, then it becomes blocked again. If no other thread calls signal again, then the system deadlocks.

lock of the condition.

The Multiple and the Multiple and the walt set, chosen at ran-<br>Chosen thread in the condition of the walt signal and threads, but there is a danger. If the ran-<br>Chosen thread finds that it still cannot proceed, then it be If you run the sample program in Listing 14–8, you will notice that nothing ever goes wrong. The total balance stays at \$100,000 forever. No account ever has a negative balance. (Again, you need to press CTRL+C to terminate the program.) You may also notice that the program runs a bit slower—this is the price you pay for the added bookkeeping involved in the synchronization mechanism.

In practice, using conditions correctly can be quite challenging. Before you start implementing your own condition objects, you should consider using one of the constructs

#### **Listing 14–8** Bank.java

```
Chapter 14 • Multithreading<br>
Chapter 14 • Multithreading<br>
Another method, signal, unblocks only a sidom. That is more efficient than unblockind<br>
mo other thread calls signal again, then the<br>
X CAUTION: A thread can 
  1. import java.util.concurrent.locks.*;
 3. /**4. * A bank with a number of bank accounts that uses locks for serializing access.
   * @version 1.30 2004-08-01
  6. * @author Cay Horstmann
  7. */public class Bank
 10. /**
 11. * Constructs the bank.
 12. * @param n the number of accounts
 13. * @param initialBalance the initial balance for each account
 14. * /15. public Bank(int n, double initialBalance)
 16. {
 17. accounts = new double[n];
 18. for (int i = 0; i < accounts. length; i+1)
 19. accounts[i] = initialBalance;
 20. bankLock = new ReentrantLock();
 21. sufficientFunds = bankLock.newCondition();
 22. }
 23.
 24. /**25. * Transfers money from one account to another.
 26. * @param from the account to transfer from
 27. * @param to the account to transfer to
 28. * @param amount the amount to transfer
 29. */
```
# Listing 14-8 Bank.java (continued)

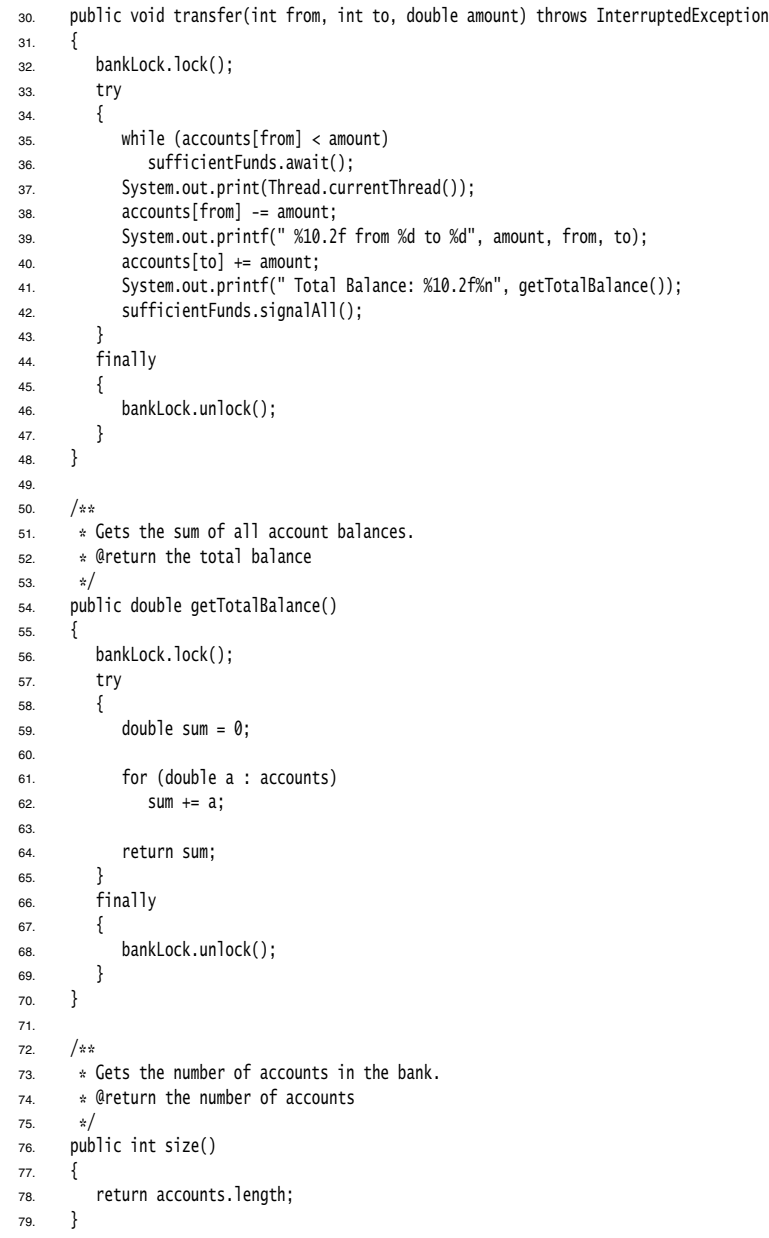

#### Listing 14-8 Bank.java (continued)

80.

- 81. private final double[] accounts;
- 82. private Lock bankLock;
- 83. private Condition sufficientFunds;

84.

## **java.util.concurrent.locks.Lock 5.0**

Condition newCondition()

returns a condition object that is associated with this lock.

## **java.util.concurrent.locks.Condition 5.0**

- void await() puts this thread on the wait set for this condition.
- void signalAll() unblocks all threads in the wait set for this condition.
- void signal() unblocks one randomly selected thread in the wait set for this condition.

#### *The* **synchronized** *Keyword*

In the preceding sections, you saw how to use Lock and Condition objects. Before going any further, let us summarize the key points about locks and conditions:

- time.
- 
- 
- but that cannot proceed.

**Chapter 14 ■ Multithreading**<br> **Existing 14–8** Bank.java (continued)<br> **<sup>26</sup>**<br> **27**<br> **27**<br> **27**<br> **27**<br> **28**<br> **28**<br> **28**<br> **28**<br> **28**<br> **28**<br> **28**<br> **28**<br> **28**<br> **28**<br> **28**<br> **1**<br> **28**<br> **1**<br> **28**<br> **1**<br> **28**<br> **1**<br> **1**<br> **1**<br> **1**<br> • A lock manages threads that are trying to enter a protected code segment. **Example 14-8 Eant** is a load to the symptom of the symptom of the symptom of the symptom of the symptom of the symptom of the symptom of the symptom of the symptom of the symptom of the symptom of the symptom of the sy **Each condition 14–8** Bank, java (continued)<br> **EACH CONDITEST:**<br> **EACH CONDITENT CONDITENT**<br> **EACH CONDITENT CONDITENT CONDITENT**<br> **EACH java.util.concurrent.locks.Lock 5.0**<br>
• Condition necondition()<br>
• Condition necondi The Lock and Condition interfaces were added to Java SE 5.0 to give programmers a high degree of control over locking. However, in most situations, you don't need that control, and you can use a mechanism that is built into the Java language. Ever since version 1.0, *every object* in Java has an intrinsic lock. If a method is declared with the synchronized keyword, then the object's lock protects the entire method. That is, to call the method, a thread must acquire the intrinsic object lock.

In other words,

```
public synchronized void method()
       method body
is the equivalent of
   public void method()
```

```
 this.intrinsicLock.lock();
   try
   {
      method body
 }
   finally { this.intrinsicLock.unlock(); }
```
For example, instead of using an explicit lock, we can simply declare the transfer method of the Bank class as synchronized

The intrinsic object lock has a single associated condition. The wait method adds a thread to the wait set, and the notifyAll/notify methods unblock waiting threads. In other words, calling wait or notifyAll is the equivalent of

```
intrinsicCondition.await();
intrinsicCondition.signalAll();
```
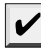

Ţ

 $\mathcal{E}$ 

Condition methods had to be named await, signalAll, and signal so that they don't conflict with those methods.

For example, you can implement the Bank class in Java like this:

```
Synchronizatior<br>
Notificant interaction (Synchronization)<br>
The method body<br>
Interaction (Synchronization (Synchronization)<br>
Allen methods are final methods are final methods are final methods are final methods as<br>
Are fi
      mpter, mestale of teatry large inceptact look, the can simply the dash class as synchronized.<br>
Hank class as synchronized.<br>
This colocit lock has a single associated condition. The was exact<br>
condition, analt ();<br>
calling 
class Bank
ţ
     public synchronized void transfer(int from, int to, int amount) throws InterruptedException
 {
          while (accounts[from] < amount)
              wait(); // wait on intrinsic object lock's single condition
          accounts[from] -= amount;
          accounts[to] += amount;
          notifyAll(); // notify all threads waiting on the condition
     }
     public synchronized double getTotalBalance() { . . . }
     private double[] accounts;
```
As you can see, using the synchronized keyword yields code that is much more concise. Of course, to understand this code, you have to know that each object has an intrinsic lock, and that the lock has an intrinsic condition. The lock manages the threads that try to enter a synchronized method. The condition manages the threads that have called wait.

TIP: Synchronized methods are relatively straightforward. However, beginners often struggle with conditions. Before you use wait/notifyAll, you should you should consider using

It is also legal to declare static methods as synchronized. If such a method is called, it acquires the intrinsic lock of the associated class object. For example, if the Bank class has a static synchronized method, then the lock of the Bank.class object is locked when it is called. As a result, no other thread can call this or any other synchronized static method of the same class.

The intrinsic locks and conditions have some limitations. Among them:

- 
- 
- 

What should you use in your code—Lock and Condition objects or synchronized methods? Here is our recommendation:

- **Chapter 14 Multithreading**<br> **Chapter 14 Multithreading**<br>
 You cannot interrupt a thread that is trying to acquire a lock.<br>
 You cannot specify a timeout when trying to acquire a lock.<br>
 Having a single condition p **Chapter 14 ■ Multithreading**<br> **Chapter 14 ■ Multithreading**<br>
• You cannot interrupt a thread that is trying to acquire a lock.<br>
• You cannot specify a timeout when trying to acquire a lock.<br>
• Having a single condition p **Chapter 14 ■ Multithreading**<br> **Chapter 14 ■ Multithreading**<br>
The intrinsic locks and conditions have some limitations.<br>
• You cannot specify a timeout when trying to acquire<br>
• Having a single condition per lock can be i **Chapter 14 ■ Multithreading**<br> **•** You cannot interrupt a thread that is trying to acquire a lock.<br>
• You cannot specify a timeout when trying to acquire a lock.<br>
• Having a single condition per lock can be inefficient. tions, you can use one of the mechanisms of the java.util.concurrent package that do **all the locking the location** and conditions have some limitations. Among them:<br>You cannot interrupt a thread that is trying to acquire a lock.<br>You cannot specify a timeout when trying to acquire a lock.<br>Having a single how to use a blocking queue to synchronize threads that work on a common task.
- less code and have less room for error. Listing 14–9 shows the bank example, implemented with synchronized methods.
- give you.

#### Listing 14-9 Bank.java

```
Chapter 14 \blacksquare Multithreading<br>
The intrinsic locks and conditions have some limitations. Among them:<br>
• You cannot specify a time<br>
out when trying to acquire a lock.<br>
• Having a single condition per lock can be ineff
Chapter 14 \blacksquare Multithreading<br>
The intimatic locks and conditions have some limitations. Among them:<br>
• You cannot specify a timeout when trying to acquire a lock.<br>
• Marking a single condition per lock can be indiff
 1. / **2. * A bank with a number of bank accounts that uses synchronization primitives.
  * @version 1.30 2004-08-01
 4. * @author Cay Horstmann
 5. */public class Bank
        /**
          * Constructs the bank.
10. * @param n the number of accounts
11. * @param initialBalance the initial balance for each account
12. * /13. public Bank(int n, double initialBalance)
14. \{15. \alpha accounts = new double[n];
16. for (int i = 0; i < accounts. length; i+1)
17. accounts[i] = initialBalance;
18. }
19.
20. /*\ast21. * Transfers money from one account to another.
22. * @param from the account to transfer from
23. * @param to the account to transfer to
24. * @param amount the amount to transfer
25. \frac{1}{2}26. public synchronized void transfer(int from, int to, double amount) throws InterruptedException
27. {
```
#### **Synchronization 753**

#### Listing 14-9 **Bank.java** (continued)

```
28. while (accounts[from] < amount)
29. wait();
30. System.out.print(Thread.currentThread());
31. accounts[from] -= amount;
32. System.out.printf(" %10.2f from %d to %d", amount, from, to);
33. accounts[to] += amount;
34. System.out.printf(" Total Balance: %10.2f%n", getTotalBalance());
35. notifyAll();
36. }
37.
38. /**
39. * Gets the sum of all account balances.
40. * @return the total balance
41. * /42. public synchronized double getTotalBalance()
43. {
44. double sum = 0;45.
46. for (double a : accounts)
47. sum += a;
48.
49. return sum;
50. }
51.
52. /*\ast53. * Gets the number of accounts in the bank.
54. * @return the number of accounts
55. * /56. public int size()
57. {
58. return accounts.length;
59. }
60.
61. private final double[] accounts;
62.}
```
#### API | **java.lang.Object 1.0**

void notifyAll()  $\bullet$ 

 $\bullet$ 

unblocks the threads that called wait on this object. This method can only be called from within a synchronized method or block. The method throws an IllegalMonitorStateException if the current thread is not the owner of the object's lock.

void notify() unblocks one randomly selected thread among the threads that called wait on this object. This method can only be called from within a synchronized method or block. The method throws an IllegalMonitorStateException if the current thread is not the owner of the object's lock.

- $\bullet$  void wait() causes a thread to wait until it is notified. This method can only be called from within a synchronized method. It throws an IllegalMonitorStateException if the current thread is not the owner of the object's lock.
- void wait(long millis) void wait(long millis, int nanos) causes a thread to wait until it is notified or until the specified amount of time has passed. These methods can only be called from within a synchronized method. They throw an IllegalMonitorStateException if the current thread is not the owner of the object's lock. *Parameters:* millis The number of milliseconds nanos The number of nanoseconds, < 1,000,000

#### *Synchronized Blocks*

 $\overline{\phantom{a}}$ 

As we just discussed, every Java object has a lock. A thread can acquire the lock by calling a synchronized method. There is a second mechanism for acquiring the lock, by entering a *synchronized block*. When a thread enters a block of the form

synchronized (obj) // this is the syntax for a synchronized block *critical section* ļ then it acquires the lock for obj

You will sometimes find "ad hoc" locks, such as

```
public class Bank
   public void transfer(int from, int to, int amount)
 {
       synchronized (lock) // an ad-hoc lock
\{ accounts[from] -= amount;
          accounts[to] += amount;
 }
     System.out.println(. . .);
   }
 . . .
   private double[] accounts;
   private Object lock = new Object();
```
Here, the lock object is created only to use the lock that every Java object possesses.

Sometimes, programmers use the lock of an object to implement additional atomic operations, a practice known as *client-side locking*. Consider, for example, the Vector class, a list whose methods are synchronized. Now suppose we stored our bank balances in a Vector<Double>. Here is a naive implementation of a transfer method:

```
public void transfer(Vector<Double> accounts, int from, int to, int amount) // ERROR
ł
   accounts.set(from, accounts.get(from) - amount);
```

```
Synchronization 755
```

```
 accounts.set(to, accounts.get(to) + amount); 
 System.out.println(. . .);
```
The get and set methods of the Vector class are synchronized, but that doesn't help us. It is entirely possible for a thread to be preempted in the transfer method after the first call to get has been completed. Another thread may then store a different value into the same position. However, we can hijack the lock:

```
public void transfer(Vector<Double> accounts, int from, int to, int amount) 
               synchronized (accounts)
               {
                     accounts.set(from, accounts.get(from) - amount); 
                     accounts.set(to, accounts.get(to) + amount); 
         }
               System.out.println(. . .);
accounts.set(to, accounts.get(to) + amount);<br>
System.out.println(...);<br>
The get and set methods of the Vector class are synchitrely possible for a thread to be preempted in<br>
get has been completed. Another thread may the<br>
accounts.set(to, accounts.get(to) + anount);<br>
System.out.println(...);<br>
The get and set methods of the Vector class are synchinal<br>
The get and set methods of the Vector class are synch in<br>
get has been completed. Another t
Systen.ort.println(...);<br>
(Free are and set methods of the tector class are synchronized, but that doesn't help us. It<br>is the instituted y possible for a thread to be precentpted in the transfer method after the first cal
From However, we can hijack the lock:<br>
public void transfer(Vector-Oouble accounts, int from, int to, in<br>
synchronized (accounts)<br>
{
can distance and the accounts are effect on \cdot and it);<br>
{
can distance and have a coun
```
This approach works, but it is entirely dependent on the fact that the Vector class uses the intrinsic lock for all of its mutator methods. However, is this really a fact? The documentation of the Vector class makes no such promise. You have to carefully study the source code and hope that future versions do not introduce unsynchronized mutators. As you can see, client-side locking is very fragile and not generally recommended.

#### *The Monitor Concept*

Locks and conditions are powerful tools for thread synchronization, but they are not very object oriented. For many years, researchers have looked for ways to make multithreading safe without forcing programmers to think about explicit locks. One of the most successful solutions is the *monitor* concept that was pioneered by Per Brinch Hansen and Tony Hoare in the 1970s. In the terminology of Java, a monitor has these properties:

- 
- 
- the lock for obj is automatically acquired at the beginning of the method call and relinquished when the method returns. Because all fields are private, this arrangement ensures that no thread can access the fields while another thread manipulates them.
- 

Earlier versions of monitors had a single condition, with a rather elegant syntax. You can simply call await accounts[from] >= balance without using an explicit condition variable. However, research showed that indiscriminate retesting of conditions can be inefficient. This problem is solved with explicit condition variables, each managing a separate set of threads.

The Java designers loosely adapted the monitor concept. *Every object* in Java has an intrinsic lock and an intrinsic condition. If a method is declared with the synchronized keyword, then it acts like a monitor method. The condition variable is accessed by calling wait/notifyAll/notify.

However, a Java object differs from a monitor in three important ways, compromising thread safety:

- 
- 
- 

**Chapter 14 ■ Multithreading**<br> **Chapter 14 ■ Multithreading**<br> **•** Fields are not required to be private<br>
• Methods are not required to be synce<br>
• Methods are not required to be synce<br>
• The intrinsic lock is available to **Chapter 14 • Multithreading**<br> **Chapter 14 • Multithreading**<br>
However, a Java object differs from a monitor<br>
thread safety:<br>
• Fields are not required to be private.<br>
• Methods are not required to be synchronized<br>
• The in **Chapter 14 ■ Multithreading**<br> **Chapter 14 ■ Multithreading**<br>
However, a Java object differs from a moni<br>
thread safety:<br>
• Fields are not required to be synchroni<br>
• The intrinsic lock is available to clients.<br>
This disr This disrespect for security enraged Per Brinch Hansen. In a scathing review of the multithreading primitives in Java, he wrote: "It is astounding to me that Java's insecure parallelism is taken seriously by the programming community, a quarter of a century after the invention of monitors and Concurrent Pascal. It has no merit." [Java's Insecure Parallelism, *ACM SIGPLAN Notices* 34:38–45, April 1999.]

#### *Volatile Fields*

V

Sometimes, it seems excessive to pay the cost of synchronization just to read or write an instance field or two. After all, what can go wrong? Unfortunately, with modern processors and compilers, there is plenty of room for error:

- ters or local memory caches. As a consequence, threads running in different processors may see different values for the same memory location!
- choose an ordering that changes the meaning of the code, but they make the assumption that memory values are only changed when there are explicit instructions in the code. However, a memory value can be changed by another thread!

**Computers with multiple processors can temporarily hold memory values and the memoritor is the memoritor of the memoritor of the memoritor of the memoritor of the multiple and a straight of the multiple of the multiple o ••** Complers can reduce threases and complete the specified that the specified the power of the specified and the system of the methods are not required to be protonized. The intrinsic lock is available to clients.<br>
•• F If you use locks to protect code that can be accessed by multiple threads, then you won't have these problems. Compilers are required to respect locks by flushing local caches as necessary and not inappropriately reordering instructions. The details are explained in the Java Memory Model and Thread Specification developed by JSR 133 (seehttp:// www.jcp.org/en/jsr/detail?id=133). Much of the specification is highly complex and technical, but the document also contains a number of clearly explained examples. A more accessible overview article by Brian Goetz is available at http://www-106.ibm.com/developerworks/java/ library/j-jtp02244.html ore, a Java object differs from a monitor in three important ways, compromisin<br>slately:<br>leads are not required to be private.<br>Hotels are not required to be private.<br>Hotels are not required to be proformized.<br>In the intrins elast are not required to be private.<br>Elds are not required to be synchronized.<br>
eintrinsic lock is available to clients.<br>
Einterspect for security enraged Per Brinch Hansen. In<br>
ding primitives in Java, he wrote: "It is a

which may next be read by another thread, or you read a variable which may have last been

The volatile keyword offers a lock-free mechanism for synchronizing access to an instance field. If you declare a field as volatile, then the compiler and the virtual machine take into account that the field may be concurrently updated by another thread.

For example, suppose an object has a boolean flag done that is set by one thread and queried by another thread. As we already discussed, you can use a lock:

```
public synchronized boolean isDone() { return done; }
public synchronized void setDone() { done = true; }
private boolean done;
```
### Perhaps it is not a good idea to use the intrinsic object lock. The isDone and setDone methods can block if another thread has locked the object. If that is a concern, one can use a separate Lock just for this variable. But this is getting to be a lot of trouble.

In this case, it is reasonable to declare the field as volatile

```
public boolean isDone() { return done; }
public void setDone() { done = true; }
private volatile boolean done;
```
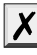

CAUTION: Volatile variables do not provide any atomicity. For example, the method public void flipDone() { done = !done; } // not atomic is not guaranteed to flip the value of the field.

In this very simple case, there is a third possibility, to use an AtomicBoolean. This class has methods get and set that are guaranteed to be atomic (as if they were synchronized). The implementation uses efficient machine-level instructions that guarantee atomicity without using locks. There are a number of wrapper classes in the java.util.concurrent.atomic package for atomic integers, floating point numbers, arrays, and so on. These classes are intended for systems programmers who produce concurrency utilities, not for the application programmer. **Example the standard is finally denote the internal constrained by the field is getting to be a look of trouble.**<br> **Example, the first is accessionally to be defined by the first is accessed after the field as volatile i** Perhaps it is not a good idea to use the intrinsic object lock.<br>
Separate Lock jis fronther threat has locked the object. If that is<br>
separate Lock just for this variable. But this is getting to be a<br>
In this case, it is Perhaps it is not a good<br>
separate Lock just for th<br>
In this case, it is reasor<br>
public boolean is<br>
public void setDone<br>
private volatile bo<br>
public void setDone<br>
private volatile bo<br> **X**<br> **CAUTION:** Volatile<br>
public void **Synchronizat**<br>
Sit is not a good idea to use the intrinsic object lock. The islone and setbore holock if another throad has locked the object. If that is a concern, one can use to collapse the first area condite to decla

In summary, concurrent access to a field is safe in these three conditions:

- 
- 
- 

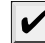

guage designers attempted to give implementors leeway in optimizing the performance of code that uses volatile fields. However, the old specification was so complex that implementors didn't always follow it, and it allowed confusing and undesirable behavior, such as immutable objects that weren't truly immutable.

#### *Deadlocks*

Locks and conditions cannot solve all problems that might arise in multithreading. Consider the following situation:

Account 1: \$200

Account 2: \$300

Thread 1: Transfer \$300 from Account 1 to Account 2

Thread 2: Transfer \$400 from Account 2 to Account 1

As Figure 14–6 indicates, Threads 1 and 2 are clearly blocked. Neither can proceed because the balances in Accounts 1 and 2 are insufficient.

Is it possible that all threads are blocked because each is waiting for more money? Such a situation is called a *deadlock.*

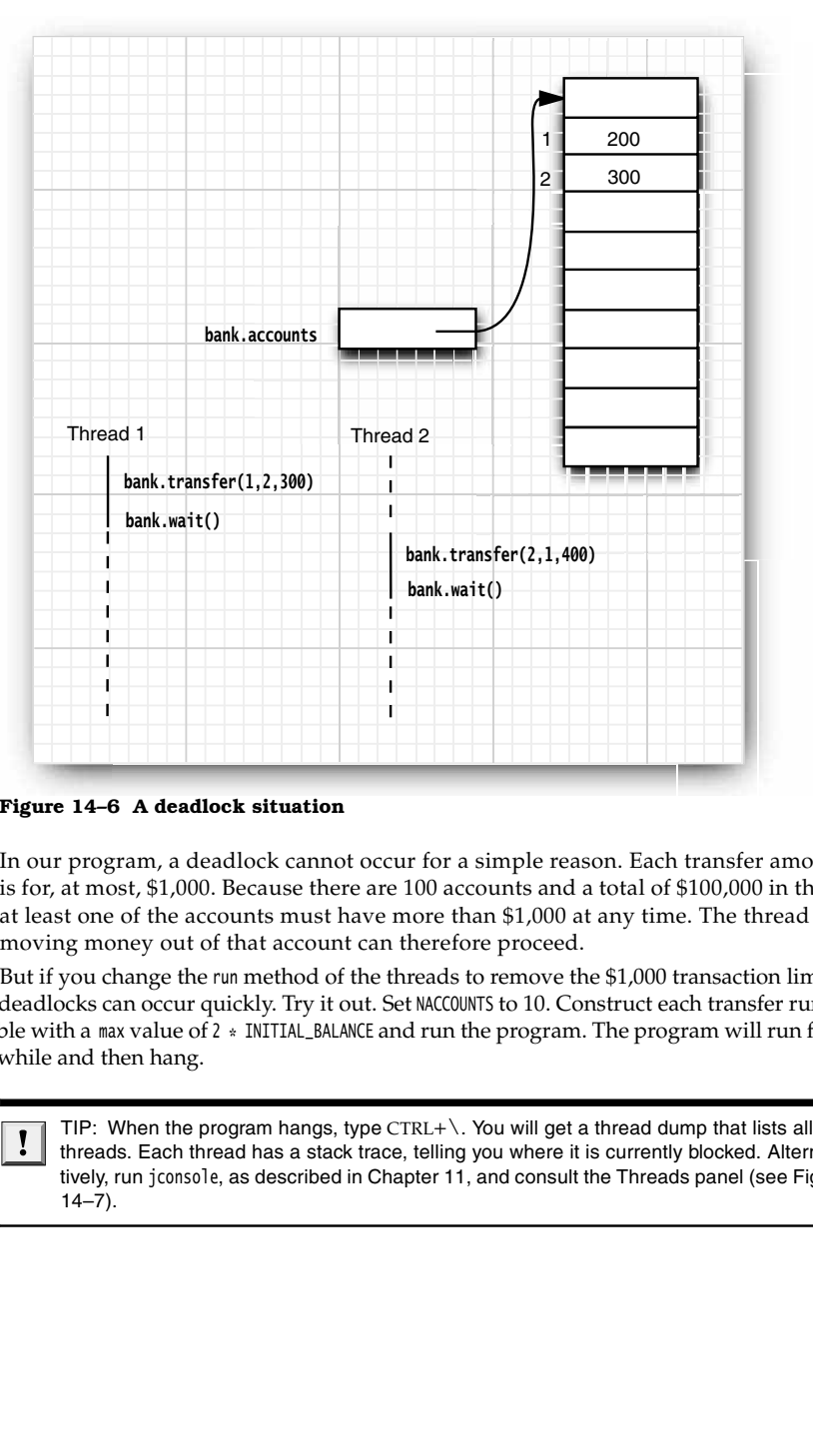

**Figure 14–6 A deadlock situation**

Ţ

In our program, a deadlock cannot occur for a simple reason. Each transfer amount is for, at most, \$1,000. Because there are 100 accounts and a total of \$100,000 in them, at least one of the accounts must have more than \$1,000 at any time. The thread moving money out of that account can therefore proceed.

But if you change the run method of the threads to remove the \$1,000 transaction limit, deadlocks can occur quickly. Try it out. Set NACCOUNTS to 10. Construct each transfer runnable with a max value of  $2 *$  INITIAL\_BALANCE and run the program. The program will run for a while and then hang.

threads. Each thread has a stack trace, telling you where it is currently blocked. Alternatively, run jconsole, as described in Chapter 11, and consult the Threads panel (see Figure  $14-7$ ).

#### **Synchronization 759**

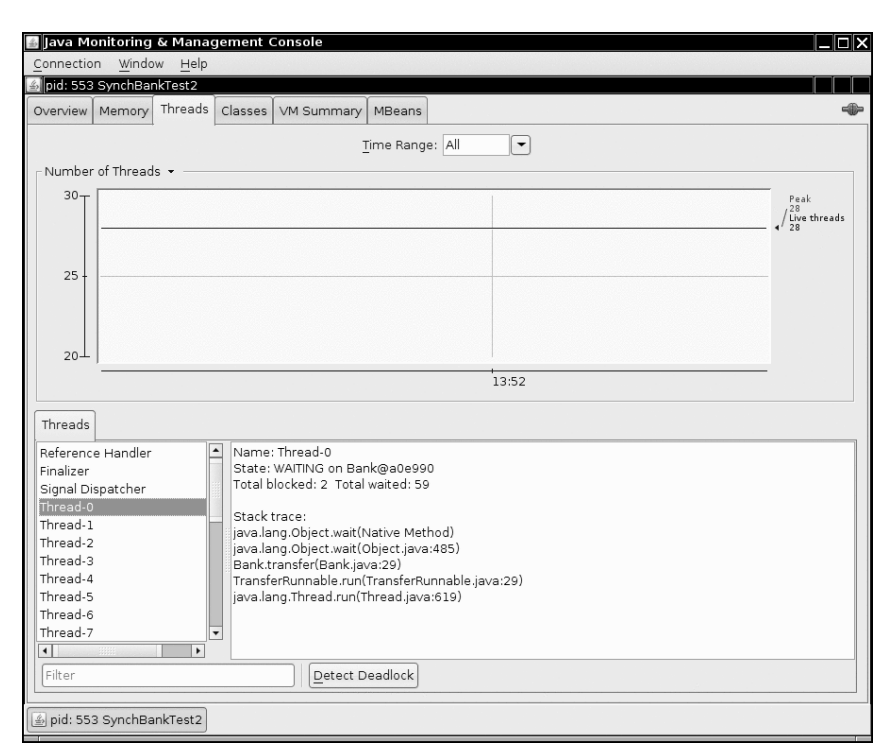

**Figure 14–7 The Threads panel in** jconsole

Another way to create a deadlock is to make the i'th thread responsible for putting money into the i'th account, rather than for taking it out of the i'th account. In this case, there is a chance that all threads will gang up on one account, each trying to remove more money from it than it contains. Try it out. In the SynchBankTest program, turn to the run method of the TransferRunnable class. In the call to transfer, flip fromAccount and toAccount. Run the program and see how it deadlocks almost immediately.

Here is another situation in which a deadlock can occur easily: Change the signalAll method to signal in the SynchBankTest program. You will find that the program hangs eventually. (Again, it is best to set NACCOUNTS to 10 to observe the effect more quickly.) Unlike signalAll, which notifies all threads that are waiting for added funds, the signal method unblocks only one thread. If that thread can't proceed, all threads can be blocked. Consider the following sample scenario of a developing deadlock.

Account 1: \$1,990

All other accounts: \$990 each

Thread 1: Transfer \$995 from Account 1 to Account 2

All other threads: Transfer \$995 from their account to another account

Clearly, all threads but Thread 1 are blocked, because there isn't enough money in their accounts.

Thread 1 proceeds. Afterward, we have the following situation:

Account 1: \$995

Account 2: \$1,985

All other accounts: \$990 each

Then, Thread 1 calls signal. The signal method picks a thread at random to unblock. Suppose it picks Thread 3. That thread is awakened, finds that there isn't enough money in its account, and calls await again. But Thread 1 is still running. A new random transaction is generated, say,

Thread 1: Transfer \$997 to from Account 1 to Account 2

Now, Thread 1 also calls await, and *all* threads are blocked. The system has deadlocked.

The culprit here is the call to signal. It only unblocks one thread, and it may not pick the thread that is essential to make progress. (In our scenario, Thread 2 must proceed to take money out of Account 2.)

Unfortunately, there is nothing in the Java programming language to avoid or break these deadlocks. You must design your program to ensure that a deadlock situation cannot occur.

#### *Lock Testing and Timeouts*

A thread blocks indefinitely when it calls the lock method to acquire a lock that is owned by another thread. You can be more cautious about acquiring a lock. The tryLock method tries to acquire a lock and returns true if it was successful. Otherwise, it immediately returns false, and the thread can go off and do something else.

```
if (myLock.tryLock()) 
    // now the thread owns the lock
   try { . . . }
   finally { myLock.unlock(); }
else
   // do something else
```
You can call tryLock with a timeout parameter, like this:

if (myLock.tryLock(100, TimeUnit.MILLISECONDS)) . . .

TimeUnit is an enumeration with values SECONDS, MILLISECONDS, MICROSECONDS, and NANOSECONDS.

The lock method cannot be interrupted. If a thread is interrupted while it is waiting to acquire a lock, the interrupted thread continues to be blocked until the lock is available. If a deadlock occurs, then the lock method can never terminate.

However, if you call tryLock with a timeout, then an InterruptedException is thrown if the thread is interrupted while it is waiting. This is clearly a useful feature because it allows a program to break up deadlocks.

You can also call the lockInterruptibly method. It has the same meaning as tryLock with an infinite timeout.

When you wait on a condition, you can also supply a timeout: myCondition.await(100, TimeUnit.MILLISECONDS))

The await method returns if another thread has activated this thread by calling signalAll or signal, or if the timeout has elapsed, or if the thread was interrupted.

The await methods throw an InterruptedException if the waiting thread is interrupted. In the (perhaps unlikely) case that you'd rather continue waiting, use the awaitUninterruptibly method instead.

**java.util.concurrent.locks.Lock 5.0** API<sup>|</sup>

- boolean tryLock()  $\bullet$ tries to acquire the lock without blocking; returns true if it was successful. This method grabs the lock if it is available even if it has a fair locking policy and other threads have been waiting.
- boolean tryLock(long time, TimeUnit unit) tries to acquire the lock, blocking no longer than the given time; returns true if it was successful.
- void lockInterruptibly() acquires the lock, blocking indefinitely. If the thread is interrupted, throws an InterruptedException

**java.util.concurrent.locks.Condition 5.0**

- boolean await(long time, TimeUnit unit) enters the wait set for this condition, blocking until the thread is removed from the wait set or the given time has elapsed. Returns false if the method returned because the time elapsed, true otherwise.
- void awaitUninterruptibly() enters the wait set for this condition, blocking until the thread is removed from the wait set. If the thread is interrupted, this method does not throw an InterruptedException

#### *Read/Write Locks*

The java.util.concurrent.locks package defines two lock classes, the ReentrantLock that we already discussed and the ReentrantReadWriteLock class. The latter is useful when there are many threads that read from a data structure and fewer threads that modify it. In that situation, it makes sense to allow shared access for the readers. Of course, a writer must still have exclusive access. method grabs the lock if it it<br>
threads have been waiting.<br>
• boolean trylock(long time, Tim<br>
tries to acquire the lock, bli<br>
• was successful.<br>
• void lockInterruptibly()<br>
• acquires the lock, blocking<br>
InterruptedExcepti tries to acquire the lock, blockin<br>
was successful.<br>
• void lock/internuptibly()<br>
• acquires the lock, blocking inde<br>
InterruptedException.<br>
• boolean await(long time, TimeUnit u<br>
• choolean await(long time, TimeUnit u<br>
•

Here are the steps that are necessary to use read/write locks:

- 1. Construct a ReentrantReadWriteLock object:
	- private ReentrantReadWriteLock rwl = new ReentrantReadWriteLock();
- 

private Lock readLock = rwl.readLock(); private Lock writeLock = rwl.writeLock();

public double getTotalBalance()

```
 readLock.lock();
                   try { . . . } 
                   finally { readLock.unlock(); }
Chapter 14 ■ Multithreading<br>
readlock.lock();<br>
try { . . . }<br>
finally { readlock.unlock(); }<br>
}<br>
4. Use the write lock in all mutators:<br>
public void transfer(. . .)<br>
{<br>
writelock.lock();<br>
try { . . . }<br>
finally { writel
            public void transfer(. . .)
                   writeLock.lock();
                   try { . . . } 
                    finally { writeLock.unlock(); }
            }
```
#### **java.util.concurrent.locks.ReentrantReadWriteLock 5.0**

- Lock readLock() gets a read lock that can be acquired by multiple readers, excluding all writers.
- Lock writeLock()
- gets a write lock that excludes all other readers and writers.

## *Why the* **stop** *and* **suspend** *Methods Are Deprecated*

The initial release of Java defined a stop method that simply terminates a thread, and a suspend method that blocks a thread until another thread calls resume. The stop and suspend methods have something in common: Both attempt to control the behavior of a given thread without the thread's cooperation.

Both of these methods have been deprecated since Java SE 1.2. The stop method is inherently unsafe, and experience has shown that the suspend method frequently leads to deadlocks. In this section, you will see why these methods are problematic and what you can do to avoid problems.

Let us turn to the stop method first. This method terminates all pending methods, including the run method. When a thread is stopped, it immediately gives up the locks on all objects that it has locked. This can leave objects in an inconsistent state. For example, suppose a TransferThread is stopped in the middle of moving money from one account to another, after the withdrawal and before the deposit. Now the bank object is *damaged.* Since the lock has been relinquished, the damage is observable from the other threads that have not been stopped. try (...)<br>
frailly (writetock.unlock(); }<br>
frailly (writetock.unlock(); }<br>
fraillardick()<br>
class a write lock that can be acquired by multiple readers, excluding all writers<br>
cless a write lock that excludes all other read

When a thread wants to stop another thread, it has no way of knowing when the stop method is safe and when it leads to damaged objects. Therefore, the method has been deprecated. You should interrupt a thread when you want it to stop. The interrupted thread can then stop when it is safe to do so.

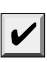

cause objects to be permanently locked by a stopped thread. However, that claim is not valid. A stopped thread exits all synchronized methods it has called—technically, by throwing a ThreadDeath exception. As a consequence, the thread relinquishes the intrinsic object locks that it holds.

Next, let us see what is wrong with the suspend method. Unlike stop, suspend won't damage objects. However, if you suspend a thread that owns a lock, then the lock is unavailable until the thread is resumed. If the thread that calls the suspend method tries to acquire the same lock, then the program deadlocks: The suspended thread waits to be resumed, and the suspending thread waits for the lock.

This situation occurs frequently in graphical user interfaces. Suppose we have a graphical simulation of our bank. A button labeled Pause suspends the transfer threads, and a button labeled Resume resumes them.

```
pauseButton.addActionListener(new
               ActionListener()
               {
                      public void actionPerformed(ActionEvent event)
        \{for (int i = 0; i < threads.length; i+1)
                                    threads[i].suspend(); // Don't do this
                      }
              });
        resumeButton.addActionListener(. . .); // calls resume on all transfer threads
Synchronization<br>
Synchronization<br>
Next, let us see vehat is wrong with the suspend nebroad. Unlike stap, supped won't damage<br>
bleives. However, if you suspend a throad that calls the suspend method tries to acquire the<br>
Next, let us see what is wrong with the bigotics. However, if you suspend a thutil the thread is resumed. If the thread in the program dealoce, then the pause fluction of our bank. A button button labeled Resume resumes th
Synchronizati<br>Synchronization (Synchronization)<br>Synchronization)<br>Synchronization (Synchronization) in the suspended threads that covins a lock, then the lock is<br>unwarded the suspending thread is resusued. If the thread 
Next, let us see what is wrong with the suspend method. Unlike,<br>bijects. However, if you suspend a thread that cowns a lock, the<br>until the thread is resumed. If the thread that chals the suspend method,<br>the asymonic lock 
Next, let us see what is wrong with the suspend method. Unlighteds. However, if you suspend a thread that culls the suspend<br>until the thread is resumed. If the thread that calls the suspendent lock, then the program deadlo
Next, let us see what is wrong with the suspend method. Unlike<br>byckets. However, if you usup-pend a thread that cowas a lock, then<br>tural the thread is resumed. If the thread that calls the sugend of<br>tural the turaped meth
```
Suppose a paintComponent method paints a chart of each account, calling a getBalances method to get an array of balances.

and the repainting occur in the same thread, the *event dispatch thread.* Consider the following scenario:

- 1. One of the transfer threads acquires the lock of the bank object.
- 
- object.
- 
- 
- 

Now the program is frozen.

The event dispatch thread can't proceed because the lock is owned by one of the suspended threads. Thus, the user can't click the Resume button, and the threads won't ever resume.

If you want to safely suspend a thread, introduce a variable suspendRequested and test it in a safe place of your run method—somewhere your thread doesn't lock objects that other threads need. When your thread finds that the suspendRequested variable has been set, it should keep waiting until it becomes available again.

The following code framework implements that design:

public void run() while (. . .) { . . .

```
 if (suspendRequested) 
       {
         suspendLock.lock():
          try { while (suspendRequested) suspendCondition.await(); } 
          finally { suspendLock.unlock(); }
       }
    }
ł
public void requestSuspend() { suspendRequested = true; }
public void requestResume() 
₹
    suspendRequested = false;
   suspendLock.lock();
    try { suspendCondition.signalAll(); } 
    finally { suspendLock.unlock(); }
private volatile boolean suspendRequested = false;
private Lock suspendLock = new ReentrantLock();
private Condition suspendCondition = suspendLock.newCondition();
```
### **Blocking Queues**

You have now seen the low-level building blocks that form the foundations of concurrent programming in Java. However, for practical programming, you want to stay away from the low-level constructs whenever possible. It is much easier and safer to use higher level structures that have been implemented by concurrency experts.

Many threading problems can be formulated elegantly and safely by using one or more queues. Producer threads insert items into the queue, and consumer threads retrieve them. The queue lets you safely hand over data from one thread to another. For example, consider our bank transfer program. Rather than accessing the bank object directly, the transfer threads insert transfer instruction objects into a queue. Another thread removes the instructions from the queue and carries out the transfers. Only that thread has access to the internals of the bank object. No synchronization is necessary. (Of course, the implementors of the threadsafe queue classes had to worry about locks and conditions, but that was their problem, not yours.)

A *blocking queue* causes a thread to block when you try to add an element when the queue is currently full or to remove an element when the queue is empty. Blocking queues are a useful tool for coordinating the work of multiple threads. Worker threads can periodically deposit intermediate results in a blocking queue. Other worker threads remove the intermediate results and modify them further. The queue automatically balances the workload. If the first set of threads runs slower than the second, the second set blocks while waiting for the results. If the first set of threads runs faster, the queue fills up until the second set catches up. Table 14–1 shows the methods for blocking queues.

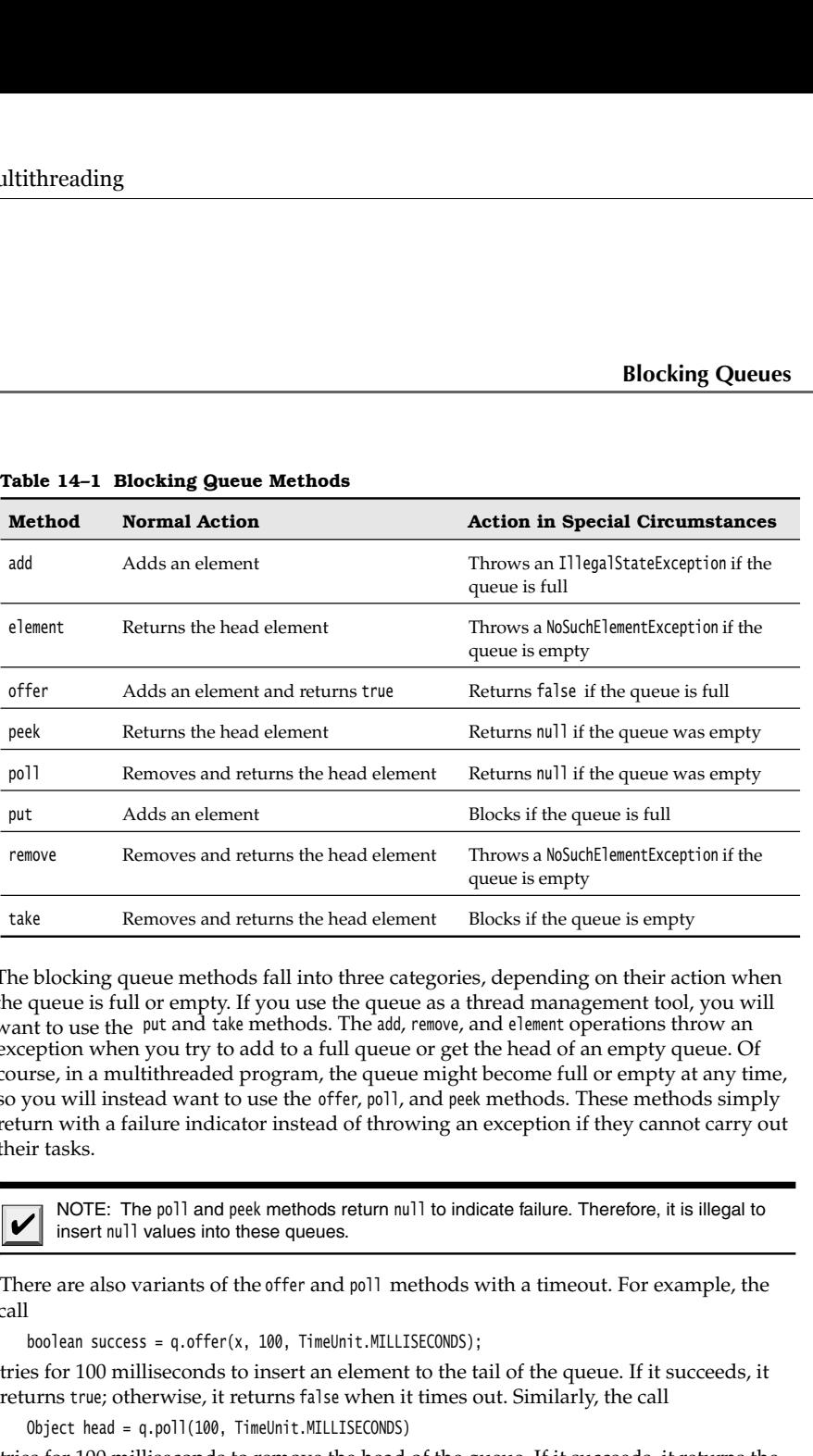

#### **Table 14–1 Blocking Queue Methods**

The blocking queue methods fall into three categories, depending on their action when the queue is full or empty. If you use the queue as a thread management tool, you will want to use the put and take methods. The add, remove, and element operations throw an exception when you try to add to a full queue or get the head of an empty queue. Of course, in a multithreaded program, the queue might become full or empty at any time, so you will instead want to use the offer, poll, and peek methods. These methods simply return with a failure indicator instead of throwing an exception if they cannot carry out their tasks.

insert null values into these queues.

There are also variants of the offer and poll methods with a timeout. For example, the call

boolean success = q.offer(x, 100, TimeUnit.MILLISECONDS);

tries for 100 milliseconds to insert an element to the tail of the queue. If it succeeds, it returns true; otherwise, it returns false when it times out. Similarly, the call

Object head = q.poll(100, TimeUnit.MILLISECONDS)

tries for 100 milliseconds to remove the head of the queue. If it succeeds, it returns the head; otherwise, it returns null when it times out.

The put method blocks if the queue is full, and the take method blocks if the queue is empty. These are the equivalents of offer and poll with no timeout.

The java.util.concurrent package supplies several variations of blocking queues. By default, the LinkedBlockingQueue has no upper bound on its capacity, but a maximum capacity can be optionally specified. The LinkedBlockingDeque is a double-ended version. The

ArrayBlockingQueue is constructed with a given capacity and an optional parameter to require fairness. If fairness is specified, then the longest-waiting threads are given preferential treatment. As always, fairness exacts a significant performance penalty, and you should only use it if your problem specifically requires it.

The PriorityBlockingQueue is a priority queue, not a first-in/first-out queue. Elements are removed in order of their priority. The queue has unbounded capacity, but retrieval will block if the queue is empty. (See Chapter 13 for more information on priority queues.) Finally, a DelayQueue contains objects that implement the Delayed interface:

interface Delayed extends Comparable<Delayed> long getDelay(TimeUnit unit);

The getDelay method returns the remaining delay of the object. A negative value indicates that the delay has elapsed. Elements can only be removed from a DelayQueue if their delay has elapsed. You also need to implement the compareTo method. The DelayQueue uses that method to sort the entries.

The program in Listing 14–10 shows how to use a blocking queue to control a set of threads. The program searches through all files in a directory and its subdirectories, printing lines that contain a given keyword.

A producer thread enumerates all files in all subdirectories and places them in a blocking queue. This operation is fast, and the queue would quickly fill up with all files in the file system if it was not bounded.

We also start a large number of search threads. Each search thread takes a file from the queue, opens it, prints all lines containing the keyword, and then takes the next file. We use a trick to terminate the application when no further work is required. In order to signal completion, the enumeration thread places a dummy object into the queue. (This is similar to a dummy suitcase with a label "last bag" in a baggage claim belt.) When a search thread takes the dummy, it puts it back and terminates.

Note that no explicit thread synchronization is required. In this application, we use the queue data structure as a synchronization mechanism.

#### Listing 14-10 BlockingQueueTest.java

```
import java.io.*;
import java.util.*;
import java.util.concurrent.*;
5. /** * @version 1.0 2004-08-01
7. * @author Cay Horstmann
```
- 
- 
- 
- $8. */$
- public class BlockingQueueTest
- 10.  $\{$
- 11. public static void main(String[] args)
- 12.  $\{$

**Blocking Queues 767**

#### 13. Scanner in = new Scanner(System.in); 14. System.out.print("Enter base directory (e.g. /usr/local/jdk1.6.0/src): "); 15. String directory = in.nextLine(); 16. System.out.print("Enter keyword (e.g. volatile): "); 17. String keyword = in.nextLine(); 18. 19. final int FILE\_QUEUE\_SIZE = 10; 20. final int SEARCH\_THREADS = 100; 21. 22. BlockingQueue<File> queue = new ArrayBlockingQueue<File>(FILE\_QUEUE\_SIZE); 23. 24. FileEnumerationTask enumerator = new FileEnumerationTask(queue, new File(directory)); 25. new Thread(enumerator).start();  $26.$  for (int i = 1; i <= SEARCH\_THREADS; i++) 27. new Thread(new SearchTask(queue, keyword)).start(); 28. } 29. 30. 31.  $/*$ 32. \* This task enumerates all files in a directory and its subdirectories. 33. \*/ 34. class FileEnumerationTask implements Runnable 35. 36. /\*\* 37. \* Constructs a FileEnumerationTask. 38. \* @param queue the blocking queue to which the enumerated files are added 39. \* @param startingDirectory the directory in which to start the enumeration 40.  $* /$ 41. public FileEnumerationTask(BlockingQueue<File> queue, File startingDirectory) 42. { 43. this.queue = queue; 44. this.startingDirectory = startingDirectory; 45. } 46. 47. public void run() 48. { 49. try 50. { 51. enumerate(startingDirectory); 52. queue.put(DUMMY); 53. } 54. catch (InterruptedException e) 55. { 56. } 57. } 58. 59. /\*\* 60. \* Recursively enumerates all files in a given directory and its subdirectories 61. \* @param directory the directory in which to start 62.  $* /$ **Listing 14–10** BlockingQueueTest.java (continued)

Listing 14-10 BlockingQueueTest.java (continued)

```
63. public void enumerate(File directory) throws InterruptedException
64. {
65. File[] files = directory.listFiles();
66. for (File file : files)
67. {
68. if (file.isDirectory()) enumerate(file);
69. else queue.put(file);
70. }
71. }
72.
73. public static File DUMMY = new File("");
74.
75. private BlockingQueue<File> queue;
76. private File startingDirectory;
77.
78.
79. /**
80. * This task searches files for a given keyword.
81. \frac{1}{2}82. class SearchTask implements Runnable
83.
84. /*85. * Constructs a SearchTask.
86. * @param queue the queue from which to take files
87. * @param keyword the keyword to look for
88. */
89. public SearchTask(BlockingQueue<File> queue, String keyword)
90. {
91. this.queue = queue;
92. this.keyword = keyword;
93. }
94.
95. public void run()
96. {
97. try
98. {
99. boolean done = false;
100. while (!done)
101. \{102. File file = queue.take();
103. if (file == FileEnumerationTask.DUMMY)
104. \left\{105. queue.put(file);
106. done = true;
107. }
108. else search(file);<br>109. }
109. }
110. }
111. catch (IOException e)
112. {
```

```
Blocking Queues 769
```

```
113. e.printStackTrace();
114. }
115. catch (InterruptedException e)
116. {
117. }
118. }
119.
120. /*\ast121. * Searches a file for a given keyword and prints all matching lines.
122. * @param file the file to search
123. */
124. public void search(File file) throws IOException
125. {
126. Scanner in = new Scanner(new FileInputStream(file));
127. int lineNumber = 0;
128. while (in.hasNextLine())
129. {
130. lineNumber++;
131. String line = in.nextLine();
132. if (line.contains(keyword)) System.out.printf("%s:%d:%s%n", file.getPath(), 
133. lineNumber, line);
134. }
135. in.close();
136. }
137.
138. private BlockingQueue<File> queue;
139. private String keyword;
140.}
Listing 14-10 BlockingQueueTest.java (continued)
```
#### API<sup>I</sup> **java.util.concurrent.ArrayBlockingQueue<E> 5.0**

```
ArrayBlockingQueue(int capacity)
\bulletArrayBlockingQueue(int capacity, boolean fair)
   constructs a blocking queue with the given capacity and fairness settings. The 
   queue is implemented as a circular array.
```

```
java.util.concurrent.LinkedBlockingQueue<E> 5.0
APIAPI<sup>I</sup>
     java.util.concurrent.LinkedBlockingDeque<E> 6
```
LinkedBlockingQueue()  $\bullet$  $\bullet$ 

```
LinkedBlockingDeque()
constructs an unbounded blocking queue or deque, implemented as a linked list.
```
- LinkedBlockingQueue(int capacity)
- $\bullet$ LinkedBlockingDeque(int capacity) constructs a bounded blocking queue or deque with the given capacity, implemented as a linked list.

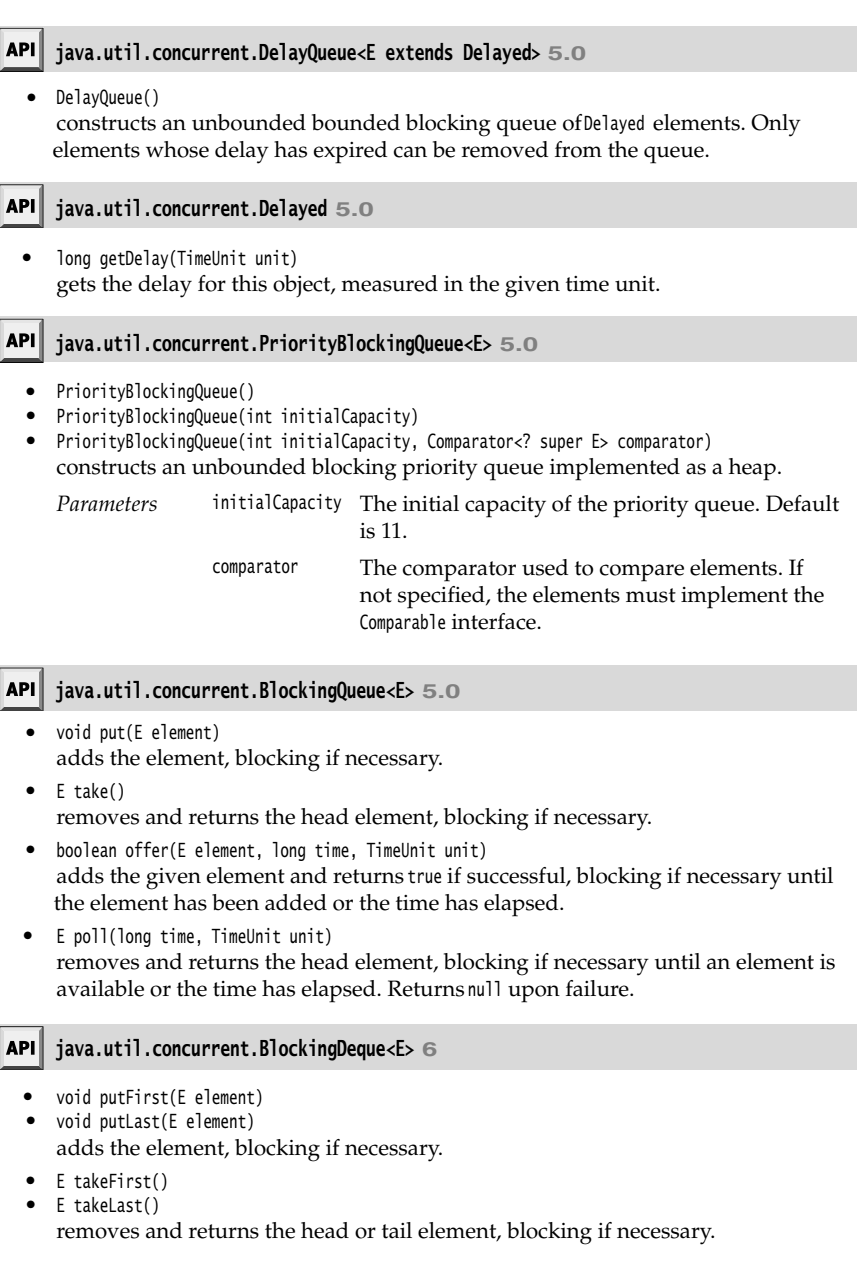

**Thread-Safe Collections 771**

- boolean offerFirst(E element, long time, TimeUnit unit)
- boolean offerLast(E element, long time, TimeUnit unit) adds the given element and returns true if successful, blocking if necessary until the element has been added or the time has elapsed.
- E pollFirst(long time, TimeUnit unit)
- E pollLast(long time, TimeUnit unit) removes and returns the head or tail element, blocking if necessary until an element is available or the time has elapsed. Returns null upon failure.

### **Thread-Safe Collections**

If multiple threads concurrently modify a data structure such as a hash table, then it is easily possible to damage the data structure. (See Chapter 13 for more information on hash tables.) For example, one thread may begin to insert a new element. Suppose it is preempted while it is in the middle of rerouting the links between the hash table's buckets. If another thread starts traversing the same list, it may follow invalid links and create havoc, perhaps throwing exceptions or being trapped in an infinite loop.

You can protect a shared data structure by supplying a lock, but it is usually easier to choose a thread-safe implementation instead. The blocking queues that we discussed in the preceding section are, of course, thread-safe collections. In the following sections, we discuss the other thread-safe collections that the Java library provides.

#### *Efficient Maps, Sets, and Queues*

The java.util.concurrent package supplies efficient implementations for maps, sorted sets, and queues: ConcurrentHashMap, ConcurrentSkipListMap, ConcurrentSkipListSet, and ConcurrentLinkedQueue.

These collections use sophisticated algorithms that minimize contention by allowing concurrent access to different parts of the data structure.

Unlike in most collections, the size method does not necessarily operate in constant time. Determining the current size of one of these collections usually requires traversal.

The collections return *weakly consistent* iterators. That means that the iterators may or may not reflect all modifications that are made after they were constructed, but they will not return a value twice and they will not throw a ConcurrentModificationException.

NOTE: In contrast, an iterator of a collection in the java.util package throws a ConcurrentModificationException when the collection has been modified after construction of the iterator.

The concurrent hash map can efficiently support a large number of readers and a fixed number of writers. By default, it is assumed that there are up to 16 *simultaneous* writer threads. There can be many more writer threads, but if more than 16 write at the same time, the others are temporarily blocked. You can specify a higher number in the constructor, but it is unlikely that you will need to.

The ConcurrentHashMap and ConcurrentSkipListMap classes have useful methods for atomic insertion and removal of associations. The putIfAbsent method atomically adds a new association provided there wasn't one before. This is useful for a cache that is accessed by multiple threads, to ensure that only one thread adds an item into the cache:

cache.putIfAbsent(key, value);

V

The opposite operation is remove (which perhaps should have been called removeIfPresent). The call

cache.remove(key, value)

atomically removes the key and value if they are present in the map. Finally,

cache.replace(key, oldValue, newValue)

atomically replaces the old value with the new one, provided the old value was associated with the given key.

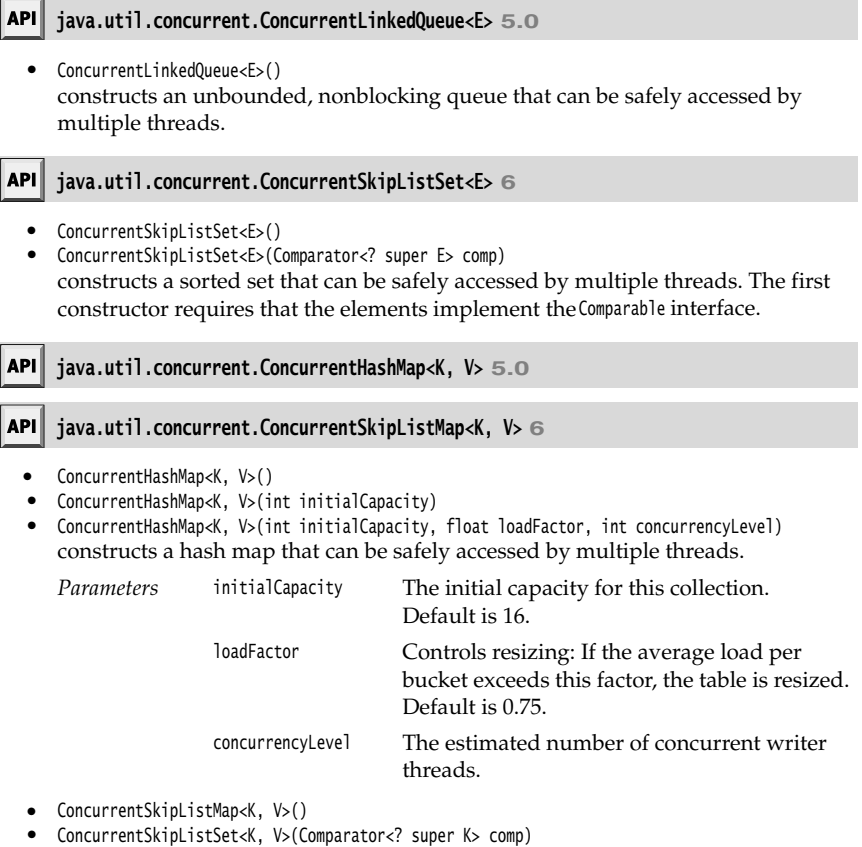

constructs a sorted map that can be safely accessed by multiple threads. The first constructor requires that the keys implement the Comparable interface.

 $\bullet$ V putIfAbsent(K key, V value) if the key is not yet present in the map, associates the given value with the given key and returns null. Otherwise returns the existing value associated with the key.

- boolean remove(K key, V value) if the given key is currently associated with this value, removes the given key and value and returns true. Otherwise returns false
- boolean replace(K key, V oldValue, V newValue) if the given key is currently associated with oldValue, associates it with newValue. Otherwise, returns false

#### *Copy on Write Arrays*

The CopyOnWriteArrayList and CopyOnWriteArraySet are thread-safe collections in which all mutators make a copy of the underlying array. This arrangement is useful if the number of threads that iterate over the collection greatly outnumbers the threads that mutate it. When you construct an iterator, it contains a reference to the current array. If the array is later mutated, the iterator still has the old array, but the collection's array is replaced. As a consequence, the older iterator has a consistent (but potentially outdated) view that it can access without any synchronization expense.

#### *Older Thread-Safe Collections*

Ever since the initial release of Java, the Vector and Hashtable classes provided thread-safe implementations of a dynamic array and a hash table. In Java SE 1.2, these classes were declared obsolete and replaced by the ArrayList and HashMap classes. Those classes are not thread-safe. Instead, a different mechanism is supplied in the collections library. Any collection class can be made thread-safe by means of a *synchronization wrapper*

List<E> synchArrayList = Collections.synchronizedList(new ArrayList<E>()); Map<K, V> synchHashMap = Collections.synchronizedMap(new HashMap<K, V>());

The methods of the resulting collections are protected by a lock, providing thread-safe access.

You should make sure that no thread accesses the data structure through the original unsynchronized methods. The easiest way to ensure this is not to save any reference to the original object. Simply construct a collection and immediately pass it to the wrapper, as we did in our examples.

You still need to use "client-side" locking if you want to *iterate* over the collection while another thread has the opportunity to mutate it:

```
synchronized (synchHashMap)
    Iterator<K> iter = synchHashMap.keySet().iterator();
   while (iter.hasNext()) . . .;
ો
```
You must use the same code if you use a "for each" loop because the loop uses an iterator. Note that the iterator actually fails with a ConcurrentModificationException if another thread mutates the collection while the iteration is in progress. The synchronization is still required so that the concurrent modification can be reliably detected.

You are usually better off using the collections defined in the java.util.concurrent package instead of the synchronization wrappers. In particular, the ConcurrentHashMap map has been carefully implemented so that multiple threads can access it without blocking each other, provided they access different buckets. One exception is an array list that is frequently mutated. In that case, a synchronized ArrayList can outperform a CopyOnWriteArrayList.

## **java.util.Collections 1.2**

- $\bullet$ static <E> Collection<E> synchronizedCollection(Collection<E> c)
- static <E> List synchronizedList(List<E> c)
- static <E> Set synchronizedSet(Set<E> c)
- static <E> SortedSet synchronizedSortedSet(SortedSet<E> c)
- static <K, V> Map<K, V> synchronizedMap(Map<K, V> c) static <K, V> SortedMap<K, V> synchronizedSortedMap(SortedMap<K, V> c) constructs views of the collection whose methods are synchronized.

#### **Callables and Futures**

A Runnable encapsulates a task that runs asynchronously; you can think of it as an asynchronous method with no parameters and no return value. A Callable is similar to a Runnable, but it returns a value. The Callable interface is a parameterized type, with a single method call

public interface Callable<V> V call() throws Exception;

The type parameter is the type of the returned value. For example, a Callable<Integer> represents an asynchronous computation that eventually returns an Integer object.

A Future holds the *result* of an asynchronous computation. You can start a computation, give someone the Future object, and forget about it. The owner of the Future object can obtain the result when it is ready.

The Future interface has the following methods:

```
public interface Future<V>
ł
  V get() throws . . .;
   V get(long timeout, TimeUnit unit) throws . . .;
    void cancel(boolean mayInterrupt);
    boolean isCancelled();
    boolean isDone();
```
A call to the first get method blocks until the computation is finished. The second method throws a TimeoutException if the call timed out before the computation finished. If the thread running the computation is interrupted, both methods throw an InterruptedException. If the computation has already finished, then get returns immediately.

The isDone method returns false if the computation is still in progress, true if it is finished.

You can cancel the computation with the cancel method. If the computation has not yet started, it is canceled and will never start. If the computation is currently in progress, then it is interrupted if the mayInterrupt parameter is true

The FutureTask wrapper is a convenient mechanism for turning a Callable into both a Future and a Runnable—it implements both interfaces. For example:

```
Callable<Integer> myComputation = . . .;
FutureTask<Integer> task = new FutureTask<Integer>(myComputation);
Thread t = new Thread(task); // it's a Runnable
```
**Callables and Futures 775**

```
t.start();
 . . .
Integer result = task.get(); // it's a Future
```
The program in Listing 14–11 puts these concepts to work. This program is similar to the preceding example that found files containing a given keyword. However, now we will merely count the number of matching files. Thus, we have a long-running task that yields an integer value—an example of a Callable<Integer>

```
class MatchCounter implements Callable<Integer>
ſ
   public MatchCounter(File directory, String keyword) { . . . }
  public Integer call() { . . . } // returns the number of matching files
```
Then we construct a FutureTask object from the MatchCounter and use it to start a thread.

```
FutureTask<Integer> task = new FutureTask<Integer>(counter);
Thread t = new Thread(task);t.start();
```
Finally, we print the result.

System.out.println(task.get() + " matching files.");

Of course, the call to get blocks until the result is actually available.

Inside the call method, we use the same mechanism recursively. For each subdirectory, we produce a new MatchCounter and launch a thread for it. We also stash the FutureTask objects away in an ArrayList<Future<Integer>>. At the end, we add up all results:

```
for (Future<Integer> result : results)
```
 $count += result.get()$ ;

Each call to get blocks until the result is available. Of course, the threads run in parallel, so there is a good chance that the results will all be available at about the same time.

#### Listing 14-11 FutureTest.java

```
import java.io.*;
import java.util.*;
import java.util.concurrent.*;
\Delta5. /* * @version 1.0 2004-08-01
7. * @author Cay Horstmann
8. */public class FutureTest
10. \{11. public static void main(String[] args)
12. {
13. Scanner in = new Scanner(System.in);
14. System.out.print("Enter base directory (e.g. /usr/local/jdk5.0/src): ");
15. String directory = in.nextLine();
16. System.out.print("Enter keyword (e.g. volatile): ");
17. String keyword = in.nextLine();
```
18.

#### Listing 14-11 FutureTest.java (continued)

```
19. MatchCounter counter = new MatchCounter(new File(directory), keyword);
20. FutureTask<Integer> task = new FutureTask<Integer>(counter);
21. Thread t = new Thread(task);
22. t.start();
23. try
24. {
25. System.out.println(task.get() + " matching files.");
26. }
27. catch (ExecutionException e)
28. \{29. e.printStackTrace();
30. }
31. catch (InterruptedException e)
32. {
33. }
34. }
35.}
36.
37. /**38. * This task counts the files in a directory and its subdirectories that contain a given keyword.
39. */
40. class MatchCounter implements Callable<Integer>
41. \{42. /*\ast43. * Constructs a MatchCounter.
44. * @param directory the directory in which to start the search
45. * @param keyword the keyword to look for
46. * /47. public MatchCounter(File directory, String keyword)
48. {
49. this.directory = directory;
50. this.keyword = keyword;
51. }
52.
53. public Integer call()
54. {
55. count = \theta;
56. try
57. {
58. File[] files = directory.listFiles();
59. ArrayList<Future<Integer>> results = new ArrayList<Future<Integer>>();
60.
61. for (File file : files)
62. if (file.isDirectory())
63. {
64. MatchCounter counter = new MatchCounter(file, keyword);
65. FutureTask<Integer> task = new FutureTask<Integer>(counter);
66. results.add(task);
67. Thread t = new Thread(task);
68. t.start();
```
# **Callables and Futures 777**

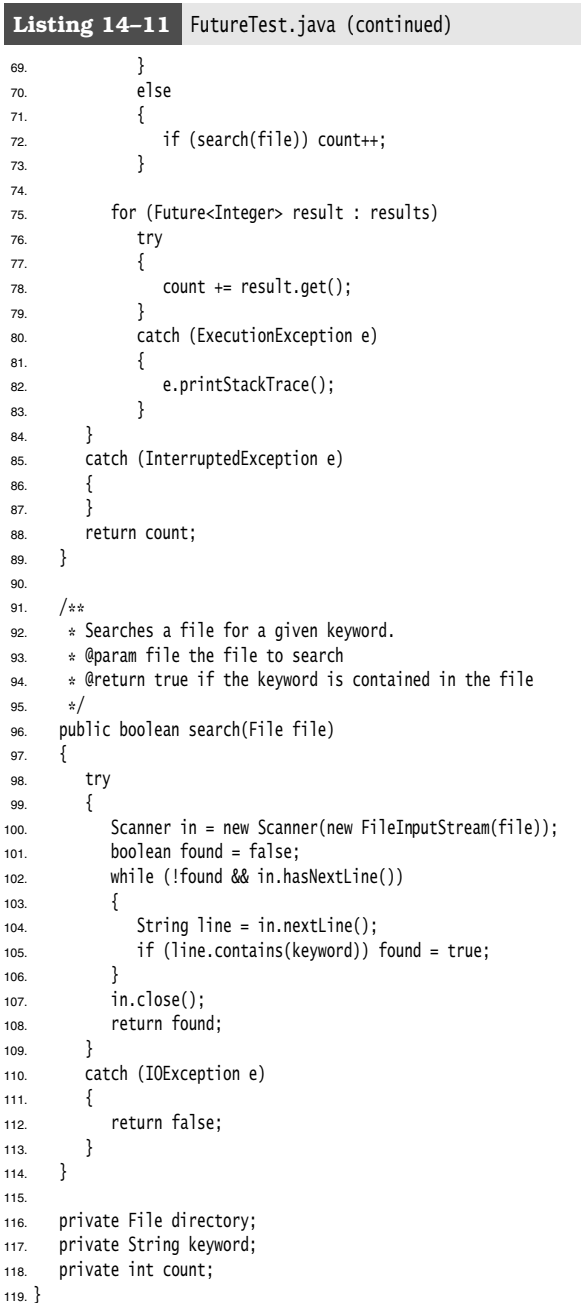

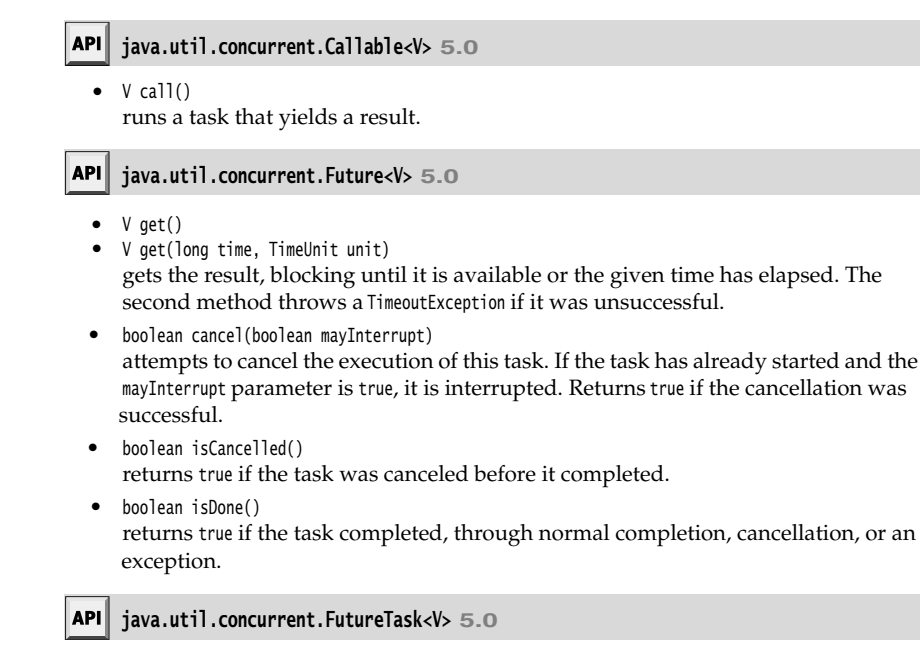

FutureTask(Callable<V> task)

FutureTask(Runnable task, V result)  $\bullet$ constructs an object that is both a Future<V> and a Runnable.

#### **Executors**

Constructing a new thread is somewhat expensive because it involves interaction with the operating system. If your program creates a large number of short-lived threads, then it should instead use a *thread pool*. A thread pool contains a number of idle threads that are ready to run. You give a Runnable to the pool, and one of the threads calls the run method. When the run method exits, the thread doesn't die but stays around to serve the next request.

Another reason to use a thread pool is to throttle the number of concurrent threads. Creating a huge number of threads can greatly degrade performance and even crash the virtual machine. If you have an algorithm that creates lots of threads, then you should use a "fixed" thread pool that bounds the total number of concurrent threads.

The Executors class has a number of static factory methods for constructing thread pools; see Table 14–2 for a summary.
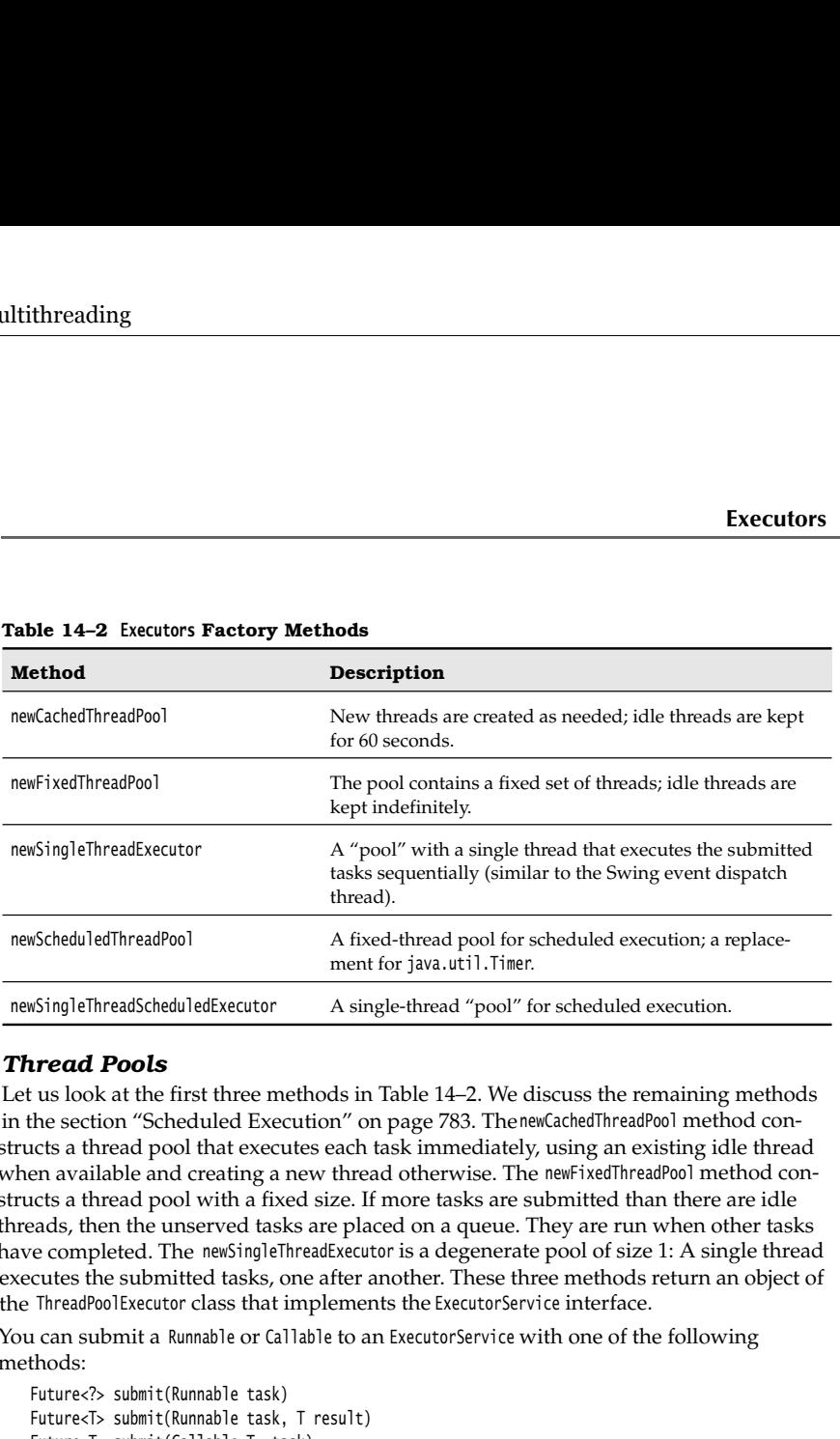

#### **Table 14–2 Executors Factory Methods**

#### *Thread Pools*

Let us look at the first three methods in Table 14–2. We discuss the remaining methods structs a thread pool that executes each task immediately, using an existing idle thread when available and creating a new thread otherwise. The newFixedThreadPool method constructs a thread pool with a fixed size. If more tasks are submitted than there are idle threads, then the unserved tasks are placed on a queue. They are run when other tasks have completed. The newSingleThreadExecutor is a degenerate pool of size 1: A single thread executes the submitted tasks, one after another. These three methods return an object of the ThreadPoolExecutor class that implements the ExecutorService interface.

You can submit a Runnable or Callable to an ExecutorService with one of the following methods:

Future<?> submit(Runnable task) Future<T> submit(Runnable task, T result) Future<T> submit(Callable<T> task)

The pool will run the submitted task at its earliest convenience. When you call submit, you get back a Future object that you can use to query the state of the task.

The first submit method returns an odd-looking Future<?>. You can use such an object to call isDone, cancel, or isCancelled. But the get method simply returns null upon completion.

The second version of submit also submits a Runnable, and the get method of the Future returns the given result object upon completion.

The third version submits a Callable, and the returned Future gets the result of the computation when it is ready.

When you are done with a thread pool, call shutdown. This method initiates the shutdown sequence for the pool. An executor that is shut down accepts no new tasks. When all tasks are finished, the threads in the pool die. Alternatively, you can call shutdownNow. The pool then cancels all tasks that have not yet begun and attempts to interrupt the running threads.

Here, in summary, is what you do to use a connection pool:

- 1.Call the static newCachedThreadPool or newFixedThreadPool method of the Executors class.
- 
- 3. If you want to be able to cancel a task or if you submit Callable objects, hang on to the returned Future objects.
- 

**Chapter 14 ■ Multithreading**<br>
Here, in summary, is what you do to use a connec<br>
1. Call the static new Cached ThreadPool or new Fixed Thread<br>
2. Call submit to submit Runnable or Callable objects.<br>
3. If you want to be a **Chapter 14 ■ Multithreading**<br> **Chapter 14 ■ Multithreading**<br>
Here, in summary, is what you do to use a connection pool:<br>
1. Call the static newCachedThreadPool or newFixedThreadPool method c<br>
2. Call submit to submit Røn For example, the preceding example program produced a large number of short-lived threads, one per directory. The program in Listing 14–12 uses a thread pool to launch the tasks instead.

For informational purposes, this program prints out the largest pool size during execution. This information is not available through the ExecutorService interface. For that reason, we had to cast the pool object to the ThreadPoolExecutor class.

#### Listing 14-12 ThreadPoolTest.java

```
import java.io.*;
import java.util.*;
import java.util.concurrent.*;
\overline{4}.
5. /** * @version 1.0 2004-08-01
7. * @author Cay Horstmann
8. *public class ThreadPoolTest
10. \{11. public static void main(String[] args) throws Exception
12. \{13. Scanner in = new Scanner(System.in);
14. System.out.print("Enter base directory (e.g. /usr/local/jdk5.0/src): ");
15. String directory = in.nextLine();
16. System.out.print("Enter keyword (e.g. volatile): ");
17. String keyword = in.nextLine();
18.
19. ExecutorService pool = Executors.newCachedThreadPool();
20.
21. MatchCounter counter = new MatchCounter(new File(directory), keyword, pool);
22. Future<Integer> result = pool.submit(counter);
23.
24. try
25. {
26. System.out.println(result.get() + " matching files.");
27. }
28. catch (ExecutionException e)
29. \{30. e.printStackTrace();
31. }
32. catch (InterruptedException e)
33. {
```
#### **Executors 781**

```
34. }
35. pool.shutdown();
36.
37. int largestPoolSize = ((ThreadPoolExecutor) pool).getLargestPoolSize();
38. System.out.println("largest pool size=" + largestPoolSize);
39. }
40.
41.
42. /**43. * This task counts the files in a directory and its subdirectories that contain a given keyword.
44. */
45. class MatchCounter implements Callable<Integer>
46. \{47. /**
48. * Constructs a MatchCounter.
49. * @param directory the directory in which to start the search
50. * @param keyword the keyword to look for
51. * @param pool the thread pool for submitting subtasks
52. * /53. public MatchCounter(File directory, String keyword, ExecutorService pool)
54. {
55. this.directory = directory;
56. this.keyword = keyword;
57. this.pool = pool;
58. }
59.
60. public Integer call()
61. \{62. count = \theta;
63. try
64. {
65. File[] files = directory.listFiles();
66. ArrayList<Future<Integer>> results = new ArrayList<Future<Integer>>();
67.
68. for (File file : files)
69. if (file.isDirectory())
70. {
71. MatchCounter counter = new MatchCounter(file, keyword, pool);
72. Future<Integer> result = pool.submit(counter);
73. results.add(result);
74. }
75. else
76. {
77. if (search(file)) count++;
78. }
79.
80. for (Future<Integer> result : results)
81. try
82. {
Listing 14-12 ThreadPoolTest.java (continued)
```
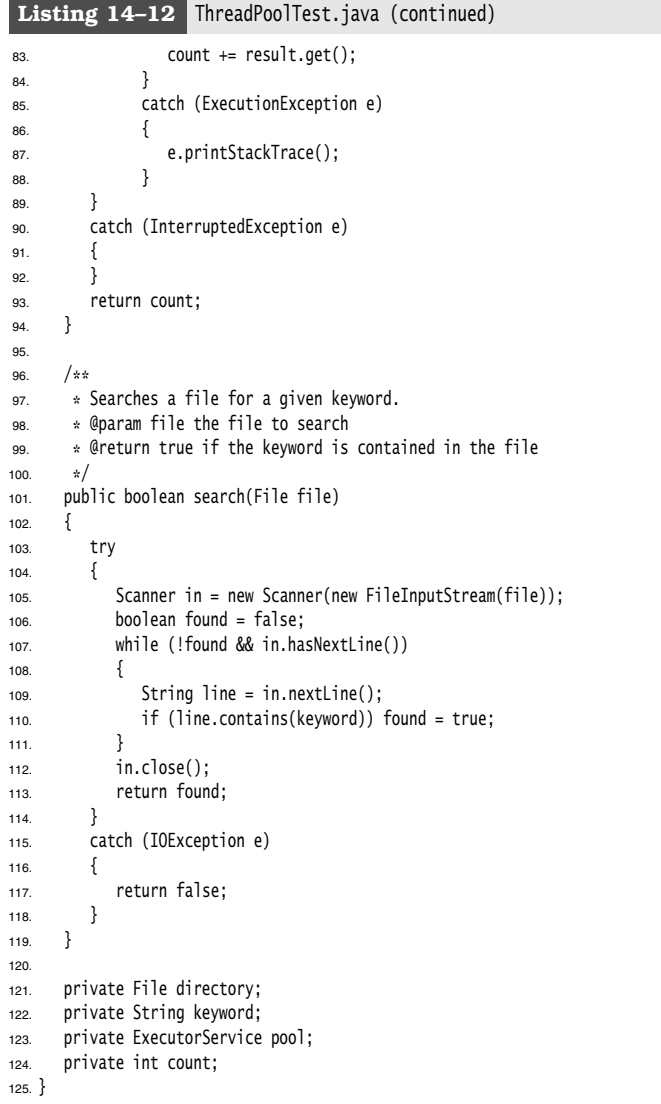

#### **Executors 783**

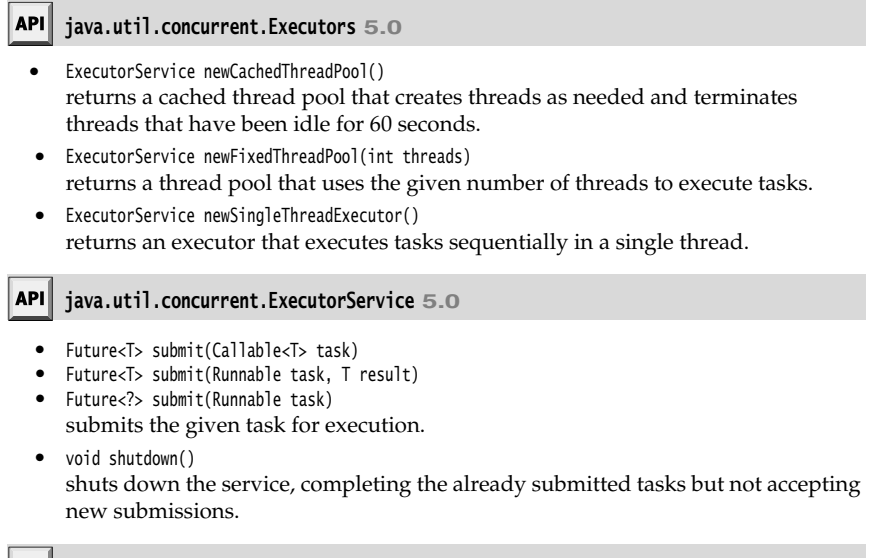

#### **java.util.concurrent.ThreadPoolExecutor 5.0**

• int getLargestPoolSize() returns the largest size of the thread pool during the life of this executor.

#### *Scheduled Execution*

The ScheduledExecutorService interface has methods for scheduled or repeated execution of tasks. It is a generalization of java.util.Timer that allows for thread pooling. The newScheduledThreadPool and newSingleThreadScheduledExecutor methods of the Executors class return objects that implement the ScheduledExecutorService interface.

You can schedule a Runnable or Callable to run once, after an initial delay. You can also schedule a Runnable to run periodically. See the API notes for details.

API<sup>I</sup> **java.util.concurrent.Executors 5.0**

- ScheduledExecutorService newScheduledThreadPool(int threads)  $\bullet$ returns a thread pool that uses the given number of threads to schedule tasks.
- ScheduledExecutorService newSingleThreadScheduledExecutor() returns an executor that schedules tasks in a single thread.

**java.util.concurrent.ScheduledExecutorService 5.0**

 $\bullet$ ScheduledFuture<V> schedule(Callable<V> task, long time, TimeUnit unit) ScheduledFuture<?> schedule(Runnable task, long time, TimeUnit unit)  $\bullet$ schedules the given task after the given time has elapsed.

ScheduledFuture<?> scheduleAtFixedRate(Runnable task, long initialDelay, long period, TimeUnit unit)

schedules the given task to run periodially, every period units, after the initial delay has elapsed.

ScheduledFuture<?> scheduleWithFixedDelay(Runnable task, long initialDelay, long delay, TimeUnit unit)

schedules the given task to run periodially, with delay units between completion of one invocation and the start of the next, after the initial delay has elapsed.

#### *Controlling Groups of Tasks*

You have seen how to use an executor service as a thread pool to increase the efficiency of task execution. Sometimes, an executor is used for a more tactical reason, simply to control a group of related tasks. For example, you can cancel all tasks in an executor with the shutdownNow method.

The invokeAny method submits all objects in a collection of Callable objects and returns the result of a completed task. You don't know which task that is—presumably, it was the one that finished most quickly. You would use this method for a search problem in which you are willing to accept any solution. For example, suppose that you need to factor a large integer—a computation that is required for breaking the RSA cipher. You could submit a number of tasks, each of which attempts a factorization by using numbers in a different range. As soon as one of these tasks has an answer, your computation can stop.

The invokeAll method submits all objects in a collection of Callable objects and returns a list of Future objects that represent the solutions to all tasks. You can process the results of the computation when they are available, like this:

```
List<Callable<T>> tasks = . . .;
List<Future<T>> results = executor.invokeAll(tasks);
for (Future<T> result : results)
   processFurther(result.get());
```
A disadvantage with this approach is that you may wait needlessly if the first task happens to take a long time. It would make more sense to obtain the results in the order in which they are available. This can be arranged with the ExecutorCompletionService.

Start with an executor, obtained in the usual way. Then construct an ExecutorCompletion-Service. Submit tasks to the completion service. The service manages a blocking queue of Future objects, containing the results of the submitted tasks as they become available. Thus, a more efficient organization for the preceding computation is the following:

```
ExecutorCompletionService service = new ExecutorCompletionService(executor);
for (Callable<T> task : tasks) service.submit(task);
for (int i = 0; i < tasks.size(); i++) processFurther(service.take().get());
```
#### **java.util.concurrent.ExecutorService 5.0**

T invokeAny(Collection<Callable<T>> tasks)

T invokeAny(Collection<Callable<T>> tasks, long timeout, TimeUnit unit)  $\bullet$ executes the given tasks and returns the result of one of them. The second method throws a TimeoutException if a timeout occurs.

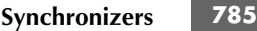

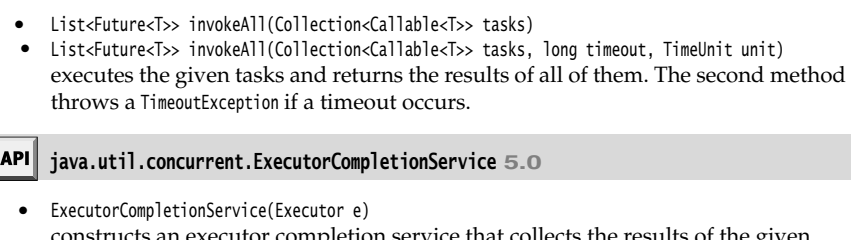

- constructs an executor completion service that collects the results of the given executor.
- Future<T> submit(Callable<T> task)
- Future<T> submit(Runnable task, T result) submits a task to the underlying executor.
- Future<T> take() removes the next completed result, blocking if no completed results are available.
- Future<T> poll()
- Future<T> poll(long time, TimeUnit unit)  $\bullet$ removes the next completed result or null if no completed results are available.
	- The second method waits for the given time.

#### **Synchronizers**

The java.util.concurrent package contains several classes that help manage a set of collaborating threads—see Table 14–3. These mechanisms have "canned functionality" for common rendezvous patterns between threads. If you have a set of collaborating threads that follows one of these behavior patterns, you should simply reuse the appropriate library class instead of trying to come up with a handcrafted collection of locks and conditions.

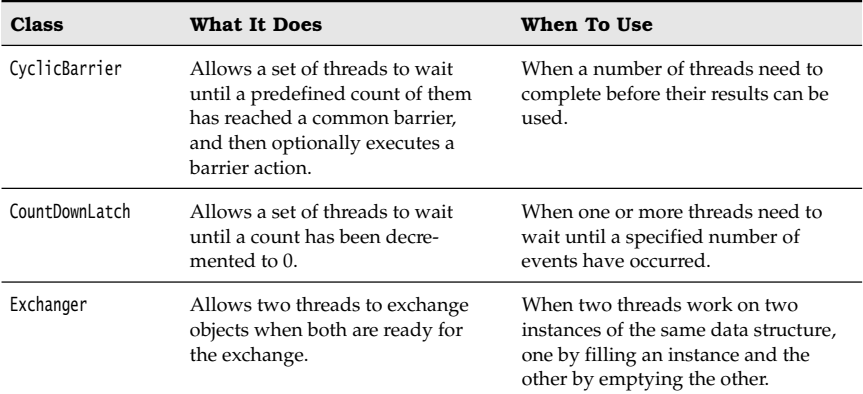

#### **Table 14–3 Synchronizers**

#### **Table 14–3 Synchronizers (continued)**

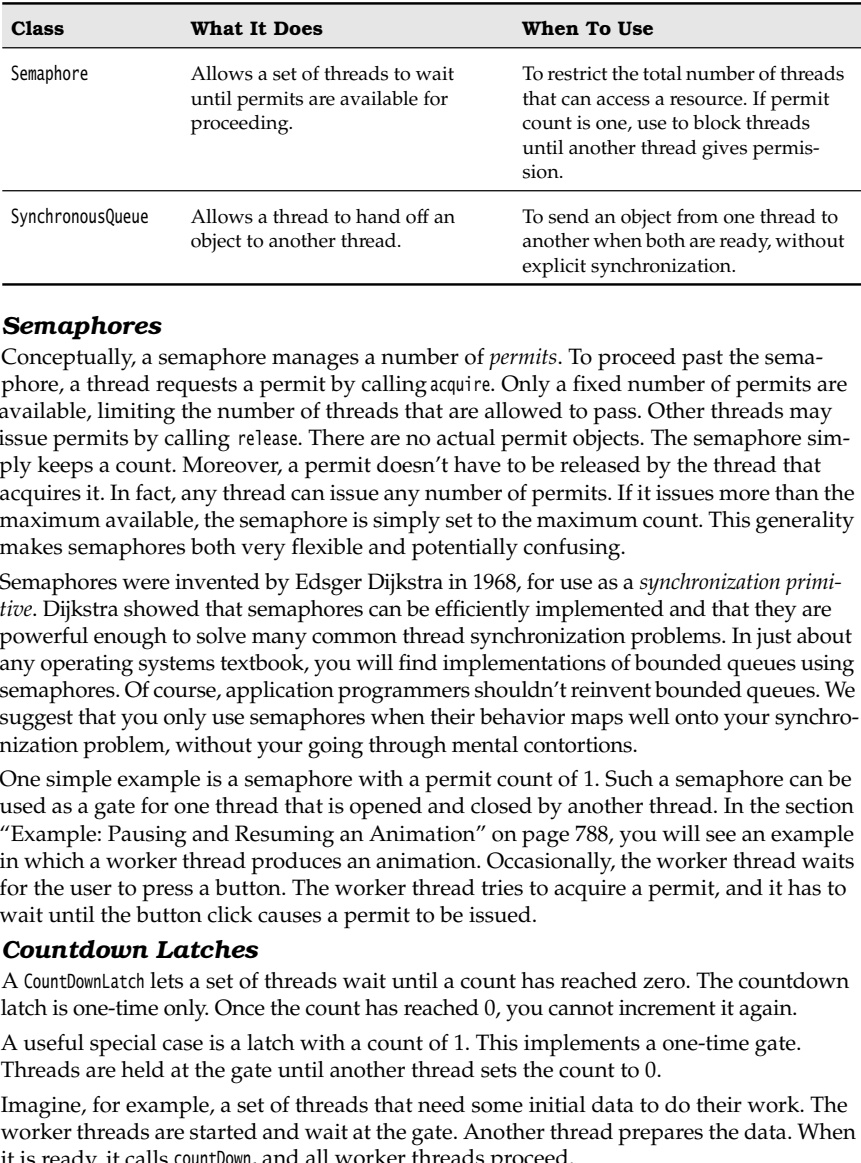

#### *Semaphores*

Conceptually, a semaphore manages a number of *permits*. To proceed past the semaphore, a thread requests a permit by calling acquire. Only a fixed number of permits are available, limiting the number of threads that are allowed to pass. Other threads may issue permits by calling release. There are no actual permit objects. The semaphore simply keeps a count. Moreover, a permit doesn't have to be released by the thread that acquires it. In fact, any thread can issue any number of permits. If it issues more than the maximum available, the semaphore is simply set to the maximum count. This generality makes semaphores both very flexible and potentially confusing.

Semaphores were invented by Edsger Dijkstra in 1968, for use as a *synchronization primitive*. Dijkstra showed that semaphores can be efficiently implemented and that they are powerful enough to solve many common thread synchronization problems. In just about any operating systems textbook, you will find implementations of bounded queues using semaphores. Of course, application programmers shouldn't reinvent bounded queues. We suggest that you only use semaphores when their behavior maps well onto your synchronization problem, without your going through mental contortions.

One simple example is a semaphore with a permit count of 1. Such a semaphore can be used as a gate for one thread that is opened and closed by another thread. In the section in which a worker thread produces an animation. Occasionally, the worker thread waits for the user to press a button. The worker thread tries to acquire a permit, and it has to wait until the button click causes a permit to be issued.

#### *Countdown Latches*

A CountDownLatch lets a set of threads wait until a count has reached zero. The countdown latch is one-time only. Once the count has reached 0, you cannot increment it again.

A useful special case is a latch with a count of 1. This implements a one-time gate. Threads are held at the gate until another thread sets the count to 0.

Imagine, for example, a set of threads that need some initial data to do their work. The worker threads are started and wait at the gate. Another thread prepares the data. When it is ready, it calls countDown, and all worker threads proceed.

You can then use a second latch to check when all worker threads are done. Initialize the latch with the number of threads. Each worker thread counts down that latch just before it terminates. Another thread that harvests the work results waits on the latch, and it proceeds as soon as all workers have terminated.

#### *Barriers*

The CyclicBarrier class implements a rendezvous called a *barrier*. Consider a number of threads that are working on parts of a computation. When all parts are ready, the results need to be combined. When a thread is done with its part, we let it run against the barrier. Once all threads have reached the barrier, the barrier gives way and the threads can proceed.

Here are the details. First, construct a barrier, giving the number of participating threads:

CyclicBarrier barrier = new CyclicBarrier(nthreads);

Each thread does some work and calls await on the barrier upon completion:

```
public void run()
    doWork();
    barrier.await();
 . . .
\mathcal{E}
```
The await method takes an optional timeout parameter:

```
barrier.await(100, TimeUnit.MILLISECONDS);
```
If any of the threads waiting for the barrier leaves the barrier, then the barrier *breaks*. (A thread can leave because it called await with a timeout or because it was interrupted.) In that case, the await method for all other threads throws a BrokenBarrierException. Threads that are already waiting have their await call terminated immediately.

You can supply an optional *barrier action* that is executed when all threads have reached the barrier:

```
Runnable barrierAction = . . .;
CyclicBarrier barrier = new CyclicBarrier(nthreads, barrierAction);
```
The action can harvest the result of the individual threads.

The barrier is called *cyclic* because it can be reused after all waiting threads have been released. In this regard, it differs from a CountDownLatch, which can only be used once.

#### *Exchangers*

An Exchanger is used when two threads are working on two instances of the same data buffer. Typically, one thread fills the buffer, and the other consumes its contents. When both are done, they exchange their buffers.

#### *Synchronous Queues*

A synchronous queue is a mechanism that pairs up producer and consumer threads. When a thread calls put on a SynchronousQueue, it blocks until another thread calls take, and vice versa. Unlike the case with an Exchanger, data are only transferred in one direction, from the producer to the consumer.

Even though the SynchronousQueue class implements the BlockingQueue interface, it is not conceptually a queue. It does not contain any elements—its size method always returns 0.

#### *Example: Pausing and Resuming an Animation*

Consider a program that does some work, updates the screen display, then waits for the user to look at the result and press a button to continue, and then does the next unit of work.

A semaphore with a permit count of 1 can be used to synchronize the worker thread and the event dispatch thread. The worker thread calls acquire whenever it is ready to pause. The GUI thread calls release whenever the user clicks the Continue button.

What happens if the user clicks the button multiple times while the worker thread is ready? Because only one permit is available, the permit count stays at 1.

The program in Listing 14–13 puts this idea to work. The program animates a sorting algorithm. A worker thread sorts an array, stopping periodically and waiting for the user to give permission to proceed. The user can admire a painting of the current state of the algorithm and press the Continue button to allow the worker thread to go to the next step.

We didn't want to bore you with the code for a sorting algorithm, so we simply call Arrays.sort, which implements the merge sort algorithm. To pause the algorithm, we supply a Comparator object that waits for the semaphore. Thus, the animation is paused whenever the algorithm compares two elements. We paint the current values of the array and highlight the elements that are being compared (see Figure 14–8).

NOTE: The animation shows the merging of smaller sorted ranges into larger ones, but it is not entirely accurate. The mergesort algorithm uses a second array for holding temporary values that we do not get to see. The point of this example is not to delve into sorting algorithms, but to show how to use a semaphore for pausing a worker thread.

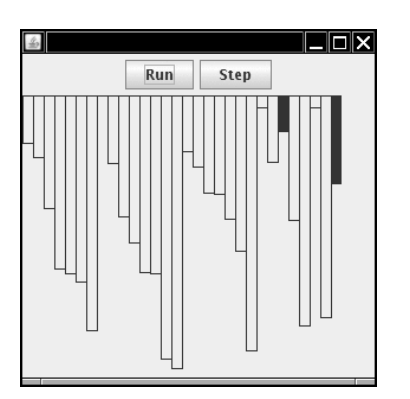

**Figure 14–8 Animating a sort algorithm**

#### **Synchronizers 789**

**Listing 14–13** AlgorithmAnimation.java import java.awt.\*; import java.awt.geom.\*; import java.awt.event.\*; 4. import java.util.\*; import java.util.concurrent.\*; import javax.swing.\*;  $\overline{7}$ . 8.  $/*$ 9. \* This program animates a sort algorithm. 10. \* @version 1.01 2007-05-18 11. \* @author Cay Horstmann 12. \*/ 13. public class AlgorithmAnimation 14. 15. public static void main(String[] args) 16. { 17. EventQueue.invokeLater(new Runnable() 18.  $\left\{ \begin{array}{ccc} 1 & 1 \\ 1 & 1 \end{array} \right\}$ 19. public void run() 20. { 21. JFrame frame = new AnimationFrame(); 22. frame.setDefaultCloseOperation(JFrame.EXIT\_ON\_CLOSE); 23. frame.setVisible(true); 24. } 25. **}**); 26. }  $27.$ } 28. 29. /\*\* 30. \* This frame shows the array as it is sorted, together with buttons to single-step the 31. \* animation or to run it without interruption. 32. \*/ 33. class AnimationFrame extends JFrame 34. 35. public AnimationFrame() 36. { 37. ArrayComponent comp = new ArrayComponent(); 38. add(comp, BorderLayout.CENTER); 39. 40. final Sorter sorter = new Sorter(comp); 41. 42. JButton runButton = new JButton("Run"); 43. runButton.addActionListener(new ActionListener() 44. { 45. public void actionPerformed(ActionEvent event) 46. { 47. sorter.setRun(); 48. } 49. }); 50.

```
51. JButton stepButton = new JButton("Step");
52. stepButton.addActionListener(new ActionListener()
 53. {
54. public void actionPerformed(ActionEvent event)
 55. {
 56. sorter.setStep();
 57. }
 58. });
 59.
60. JPanel buttons = new JPanel();
 61. buttons.add(runButton);
62. buttons.add(stepButton);
 63. add(buttons, BorderLayout.NORTH);
 64. setSize(DEFAULT_WIDTH, DEFAULT_HEIGHT);
 65.
66. Thread t = new Thread(sorter);
 67. t.start();
68. }
 69.
70. private static final int DEFAULT_WIDTH = 300;
71. private static final int DEFAULT_HEIGHT = 300;
72.
 73.
74. /**
75. * This runnable executes a sort algorithm. When two elements are compared, the algorithm 
76. * pauses and updates a component.
77. */
78. class Sorter implements Runnable
79.
80. /**
81. * Constructs a Sorter.
 82. * @param values the array to be sorted
 83. * @param comp the component on which to display the sorting progress
84. * /85. public Sorter(ArrayComponent comp)
86. {
87. values = new Double[VALUES_LENGTH];
 88. for (int i = 0; i < values. length; i+1)
89. values[i] = new Double(Math.random());
90. this.component = comp;
91. this.gate = new Semaphore(1);
 92. this.run = false;
93. }
94.
95. /**
96. * Sets the sorter to "run" mode. Called on the event dispatch thread.
97. * /98. public void setRun()
99. {
Listing 14–13 AlgorithmAnimation.java (continued)
```
# **Synchronizers 791**

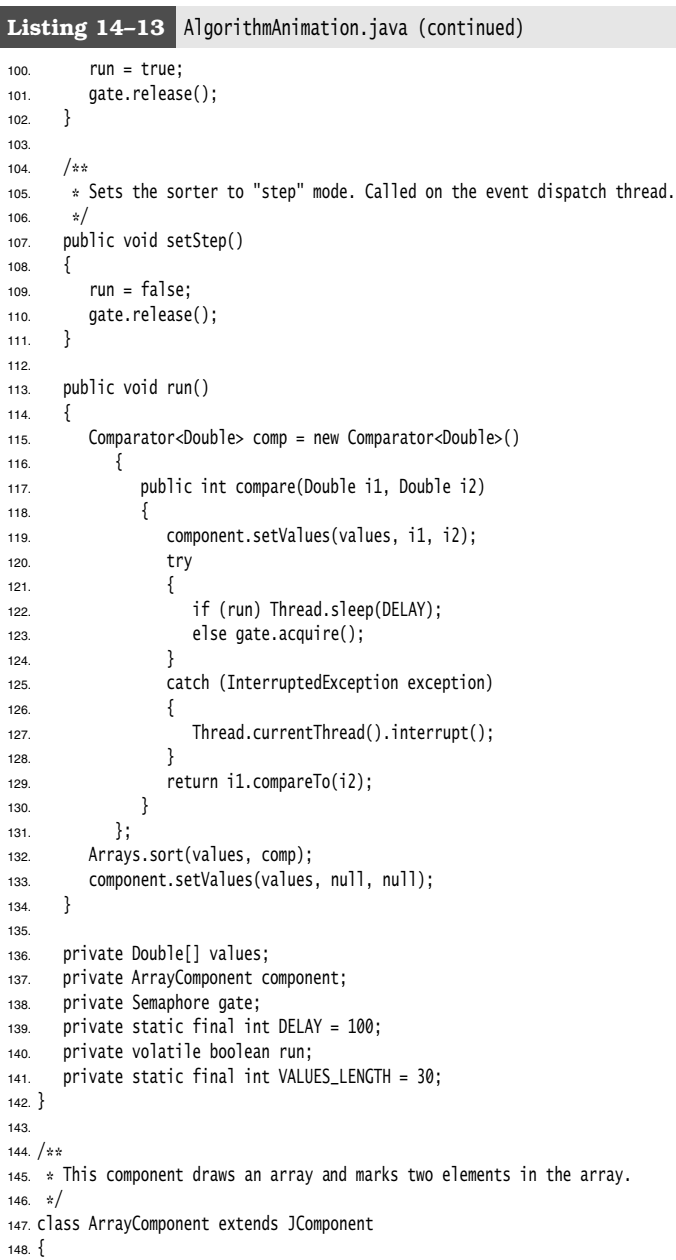

#### Listing 14-13 AlgorithmAnimation.java (continued)

```
149. /*\ast150. * Sets the values to be painted. Called on the sorter thread.
151. * @param values the array of values to display
152. * @param marked1 the first marked element
153. * @param marked2 the second marked element
154. */
155. public synchronized void setValues(Double[] values, Double marked1, Double marked2)
156. {
157. this.values = values.clone();
158. this.marked1 = marked1;
159. this.marked2 = marked2;
160. repaint();
161. }
162.
163. public synchronized void paintComponent(Graphics g) // Called on the event dispatch thread
164. {
165. if (values == null) return;
166. Graphics2D g2 = (Graphics2D) g;
167. int width = getWidth() / values.length;
168. for (int i = 0; i < values. length; i+1)
169. {
170. double height = values[i] * getHeight();
171. Rectangle2D bar = new Rectangle2D.Double(width * i, 0, width, height);
172. if (values[i] == marked1 || values[i] == marked2) g2.fill(bar);
173. else g2.draw(bar);
174. }
175. }
176.
177. private Double marked1;
178. private Double marked2;
179. private Double[] values;
180.
```
#### $API$ **java.util.concurrent.CyclicBarrier 5.0**

- CyclicBarrier(int parties)  $\bullet$ CyclicBarrier(int parties, Runnable barrierAction) constructs a cyclic barrier for the given number of parties. The barrierAction is executed when all parties have called await on the barrier.
- $\bullet$  int await()
- int await(long time, TimeUnit unit) waits until all parties have called await on the barrier or until the timeout has been reached, in which case a TimeoutException is thrown. Upon success, returns the arrival index of this party. The first party has index parties - 1, and the last party has index 0.

```
Synchronizers 793
```
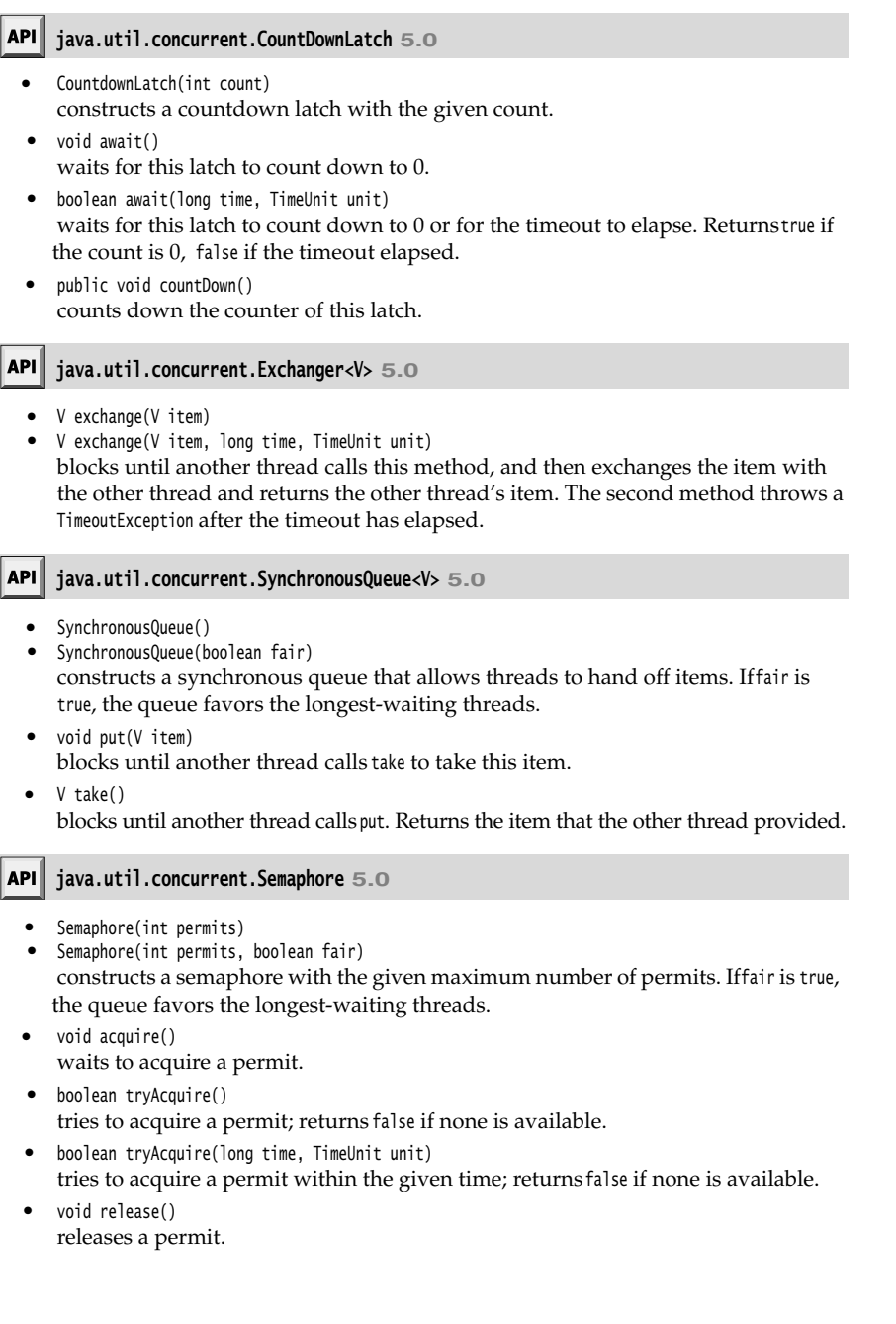

#### **Threads and Swing**

As we mentioned in the introduction to this chapter, one of the reasons to use threads in your programs is to make your programs more responsive. When your program needs to do something time consuming, then you should fire up another worker thread instead of blocking the user interface.

However, you have to be careful what you do in a worker thread because, perhaps surprisingly, Swing is *not thread safe.* If you try to manipulate user interface elements from multiple threads, then your user interface can become corrupted.

To see the problem, run the upcoming test program in Listing 14–14. When you click the Bad button, a new thread is started whose run method tortures a combo box, randomly adding and removing values.

```
public void run()
{ 
    try
    {
       while (true)
       { 
           int i = Math.abs(generator.nextInt());
          if (i % 2 == 0)
              combo.insertItemAt(new Integer(i), 0);
           else if (combo.getItemCount() > 0)
              combo.removeItemAt(i % combo.getItemCount());
           sleep(1);
 }
       catch (InterruptedException e) {}
    }
\mathcal{E}
```
Try it out. Click the Bad button. Click the combo box a few times. Move the scrollbar. Move the window. Click the Bad button again. Keep clicking the combo box. Eventually, you should see an exception report (see Figure 14–9).

What is going on? When an element is inserted into the combo box, the combo box fires an event to update the display. Then, the display code springs into action, reading the current size of the combo box and preparing to display the values. But the worker thread keeps going—occasionally resulting in a reduction of the count of the values in the combo box. The display code then thinks that there are more values in the model than there actually are, asks for nonexistent values, and triggers an ArrayIndexOutOfBounds exception.

This situation could have been avoided by enabling programmers to lock the combo box object while displaying it. However, the designers of Swing decided not to expend any effort to make Swing thread safe, for two reasons. First, synchronization takes time, and nobody wanted to slow down Swing any further. More important, the Swing team checked out the experience other teams had with thread-safe user interface toolkits. What they found was not encouraging. Programmers using thread-safe toolkits turned out to be confused by the demands for synchronization and often created deadlock-prone programs.

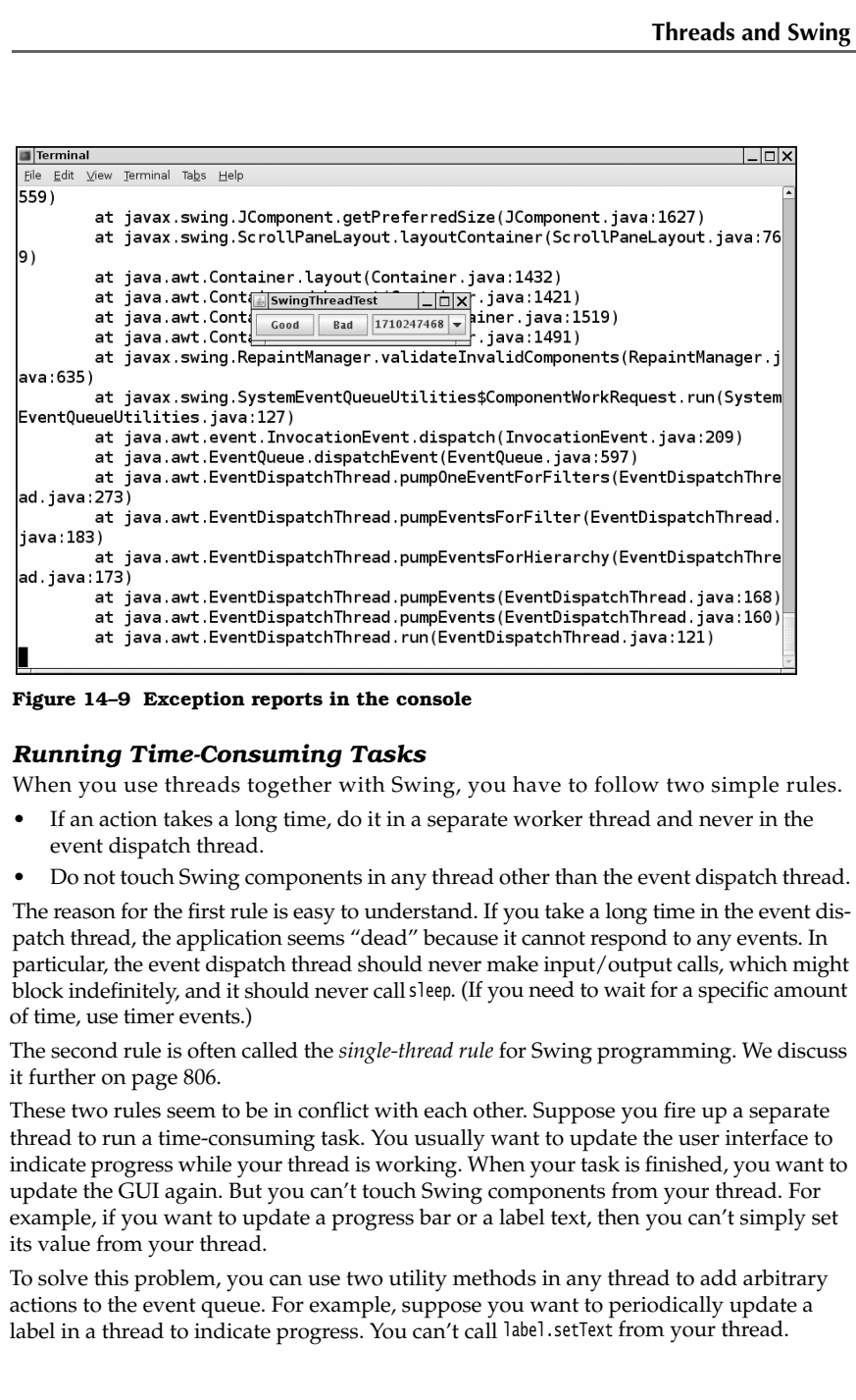

**Figure 14–9 Exception reports in the console**

#### *Running Time-Consuming Tasks*

When you use threads together with Swing, you have to follow two simple rules.

- event dispatch thread.
- 

The reason for the first rule is easy to understand. If you take a long time in the event dispatch thread, the application seems "dead" because it cannot respond to any events. In particular, the event dispatch thread should never make input/output calls, which might block indefinitely, and it should never call sleep. (If you need to wait for a specific amount of time, use timer events.)

The second rule is often called the *single-thread rule* for Swing programming. We discuss

These two rules seem to be in conflict with each other. Suppose you fire up a separate thread to run a time-consuming task. You usually want to update the user interface to indicate progress while your thread is working. When your task is finished, you want to update the GUI again. But you can't touch Swing components from your thread. For example, if you want to update a progress bar or a label text, then you can't simply set its value from your thread.

To solve this problem, you can use two utility methods in any thread to add arbitrary actions to the event queue. For example, suppose you want to periodically update a label in a thread to indicate progress. You can't call label.setText from your thread.

Instead, use the invokeLater and invokeAndWait methods of the EventQueue class to have that call executed in the event dispatching thread.

Here is what you do. You place the Swing code into the run method of a class that implements the Runnable interface. Then, you create an object of that class and pass it to the static invokeLater or invokeAndWait method. For example, here is how to update a label text:

```
EventQueue.invokeLater(new 
    Runnable()
    { 
       public void run()
\{ label.setText(percentage + "% complete");
 }
   });
```
The invokeLater method returns immediately when the event is posted to the event queue. The run method is executed asynchronously. The invokeAndWait method waits until the run method has actually been executed.

In the situation of updating a progress label, the invokeLater method is more appropriate. Users would rather have the worker thread make more progress than have the most precise progress indicator.

Both methods execute the run method in the event dispatch thread. No new thread is created.

Listing 14–14 demonstrates how to use the invokeLater method to safely modify the contents of a combo box. If you click on the Good button, a thread inserts and removes numbers. However, the actual modification takes place in the event dispatching thread.

#### Listing 14-14 SwingThreadTest.java

```
1. import java.awt.*;
import java.awt.event.*;
import java.util.*;
import javax.swing.*;
5.6. /**\tau_{\rm c} \ast This program demonstrates that a thread that runs in parallel with the event dispatch thread
8. * can cause errors in Swing components.
    * @version 1.23 2007-05-17
9.
10. * @author Cay Horstmann
11. */
12. public class SwingThreadTest
13. \{14. public static void main(String[] args)
15. {
16. EventQueue.invokeLater(new Runnable()
17. \{18. public void run()
19. \left\{ \begin{array}{ccc} 1 & 1 & 1 \\ 1 & 1 & 1 \end{array} \right\}
```
**Threads and Swing 797**

```
20. SwingThreadFrame frame = new SwingThreadFrame();
21. frame.setDefaultCloseOperation(JFrame.EXIT_ON_CLOSE);
22. frame.setVisible(true);
23. }
24. });
25. }
26.
27.
28. /**
29. * This frame has two buttons to fill a combo box from a separate thread. The "Good" button 
30. * uses the event queue; the "Bad" button modifies the combo box directly.
31. */
32. class SwingThreadFrame extends JFrame
33.
34. public SwingThreadFrame()
35. {
36. setTitle("SwingThreadTest");
37.
38. final JComboBox combo = new JComboBox();
39. combo.insertItemAt(Integer.MAX_VALUE, 0);
40. combo.setPrototypeDisplayValue(combo.getItemAt(0));
41. combo.setSelectedIndex(0);
42.
43. JPanel panel = new JPanel();
44.
45. JButton goodButton = new JButton("Good");
46. goodButton.addActionListener(new ActionListener()
47. {
48. public void actionPerformed(ActionEvent event)
49. {
50. new Thread(new GoodWorkerRunnable(combo)).start();
51. }
52. \};
53. panel.add(goodButton);
54. JButton badButton = new JButton("Bad");
55. badButton.addActionListener(new ActionListener()
56. {
57. public void actionPerformed(ActionEvent event)
 58. {
59. new Thread(new BadWorkerRunnable(combo)).start();
 60. }
61. });
62. panel.add(badButton);
63.
64. panel.add(combo);
65. add(panel);
66. pack();
67. }
68.
69.
Listing 14-14 SwingThreadTest.java (continued)
```
#### Listing 14-14 SwingThreadTest.java (continued)

```
70. /**
71. * This runnable modifies a combo box by randomly adding and removing numbers. This can result
72. * in errors because the combo box methods are not synchronized and both the worker thread
73. * and the event dispatch thread access the combo box.
74. */
75. class BadWorkerRunnable implements Runnable
76.
77. public BadWorkerRunnable(JComboBox aCombo)
78. {
79. combo = aCombo;
80. generator = new Random();
81. }
82.
83. public void run()
84. {
85. try
86. {
87. while (true)
88. {
89. int i = Math.abs(generator.nextInt());
90. if (i \times 2 == 0) combo.insertItemAt(i, 0);
91. else if (combo.getItemCount() > 0) combo.removeItemAt(i % combo.getItemCount());
92. Thread.sleep(1);
93. }
94. }
95. catch (InterruptedException e)
96. {
97. }
98. }
99.
100. private JComboBox combo;
101. private Random generator;
102.
103.
104. /*105. * This runnable modifies a combo box by randomly adding and removing numbers. In order to
106. * ensure that the combo box is not corrupted, the editing operations are forwarded to the
107. * event dispatch thread.
108. */109. class GoodWorkerRunnable implements Runnable
110.
111. public GoodWorkerRunnable(JComboBox aCombo)
112. \{113. combo = aCombo;
114. generator = new Random();
115. }
116.
117. public void run()
118. {
```
**Threads and Swing 799**

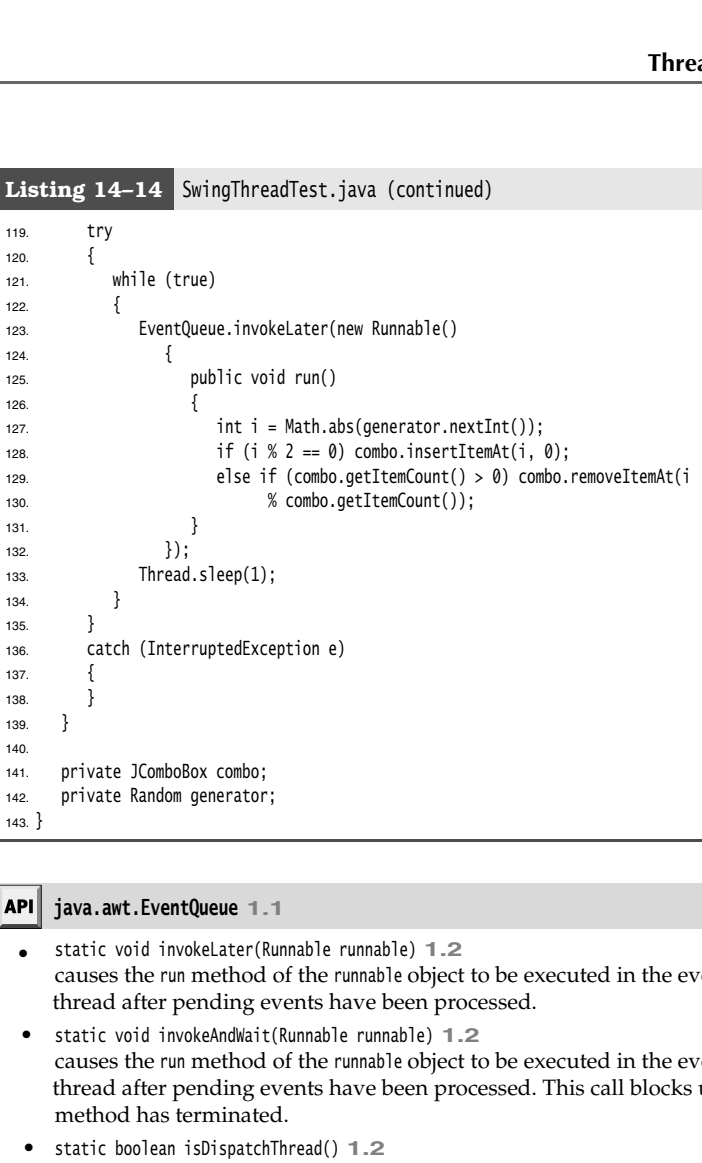

#### **java.awt.EventQueue 1.1**

- $\bullet$ causes the run method of the runnable object to be executed in the event dispatch thread after pending events have been processed.
- **•** static void invokeAndWait(Runnable runnable) 1.2 causes the run method of the runnable object to be executed in the event dispatch thread after pending events have been processed. This call blocks until the run method has terminated.
- static boolean isDispatchThread() **1.2** returns true if the thread executing this method is the event dispatch thread.

#### *Using the Swing Worker*

When a user issues a command for which processing takes a long time, you will want to fire up a new thread to do the work. As you saw in the preceding section, that thread should use the EventQueue.invokeLater method to update the user interface.

Several authors have produced convenience classes to ease this programming task, and one of these classes has made its way into Java SE 6. In this section, we describe that SwingWorker class.

The program in Listing 14–15 has commands for loading a text file and for canceling the file loading process. You should try the program with a long file, such as the full text of The Count of Monte Cristo, supplied in the gutenberg directory of the book's companion code. The file is loaded in a separate thread. While the file is read, the Open menu item is disabled and the Cancel item is enabled (see Figure 14–10). After each line is read, a line counter in the status bar is updated. After the reading process is complete, the Open menu item is reenabled, the Cancel item is disabled, and the status line text is set to Done. **Chapter 14**  $\blacksquare$  **Multithreading**<br>
The program in Listing 14–15 has commands for loading a<br>
file loading process. You should try the program with a lon<br>
The Count of Monte Cristo, supplied in the<br>
able and the Cancel ite **Chapter 14**  $\blacksquare$  **Multithreading**<br>
The program in Listing 14–15 has commands for loading a test<br>
file loading process. You should try the program with a long *f*<br>
The Counter of Monte Cristo, supplied in the<br>
equality th

This example shows the typical UI activities of a background task:

- 
- 

The SwingWorker class makes it easy to implement such a task. You override the doInBackground method to do the time-consuming work and occasionally call publish to communicate work progress. This method is executed in a worker thread. The publish method causes a process method to execute in the event dispatch thread to deal with the progress data. When the work is complete, the done method is called in the event dispatch thread so that you can finish updating the UI.

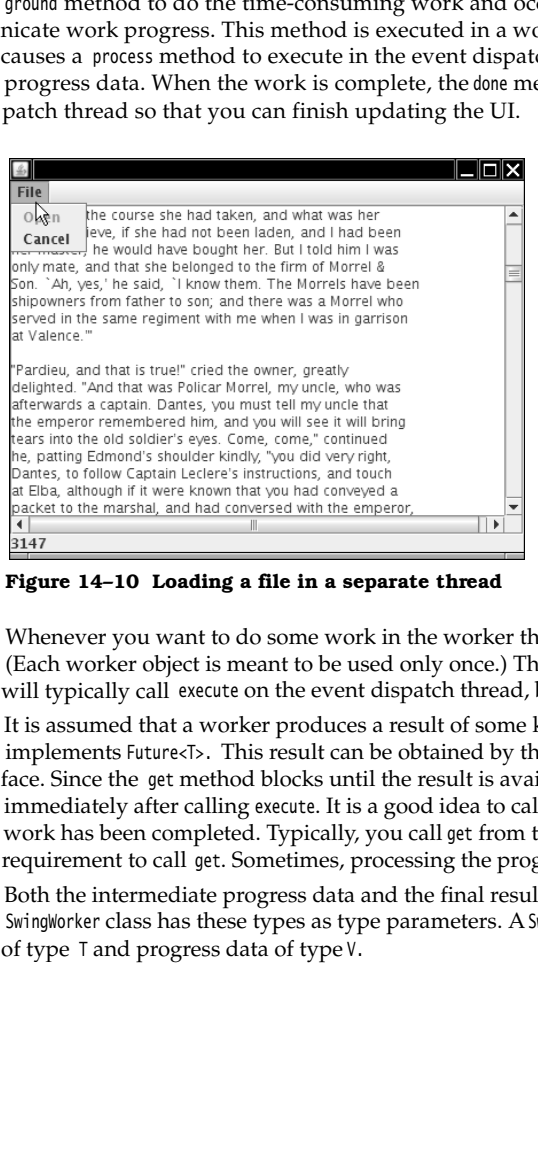

**Figure 14–10 Loading a file in a separate thread**

Whenever you want to do some work in the worker thread, construct a new worker. (Each worker object is meant to be used only once.) Then call the execute method. You will typically call execute on the event dispatch thread, but that is not a requirement.

It is assumed that a worker produces a result of some kind; therefore, SwingWorker<T, V> implements Future<T>. This result can be obtained by the get method of the Future interface. Since the get method blocks until the result is available, you don't want to call it immediately after calling execute. It is a good idea to call it only when you know that the work has been completed. Typically, you call get from the done method. (There is no requirement to call get. Sometimes, processing the progress data is all you need.)

Both the intermediate progress data and the final result can have arbitrary types. The SwingWorker class has these types as type parameters. A SwingWorker<T,  $V$ > produces a result To cancel the work in progress, use the cancel method of the Future interface. When the work is canceled, the get method throws a CancellationException

As already mentioned, the worker thread's call to publish will cause calls to process on the event dispatch thread. For efficiency, the results of several calls to publish may be batched up in a single call to process. The process method receives a List<V> containing all intermediate results.

Let us put this mechanism to work for reading in a text file. As it turns out, a JTextArea is quite slow. Appending lines from a long text file (such as all lines in *The Count of Monte Cristo*) takes considerable time.

To show the user that progress is being made, we want to display the number of lines read in a status line. Thus, the progress data consist of the current line number and the current line of text. We package these into a trivial inner class:

```
private class ProgressData
    public int number;
   public String line;
ł
```
 $\mathcal{E}$ 

M

The final result is the text that has been read into a StringBuilder. Thus, we need a Swing-Worker<StringBuilder, ProgressData>

In the doInBackground method, we read a file, a line at a time. After each line, we call publish to publish the line number and the text of the current line.

@Override public StringBuilder doInBackground() throws IOException, InterruptedException

```
 int lineNumber = 0;
   Scanner in = new Scanner(new FileInputStream(file));
   while (in.hasNextLine()) 
   { 
      String line = in.nextLine();
      lineNumber++;
      text.append(line);
      text.append("\n");
      ProgressData data = new ProgressData();
      data.number = lineNumber;
      data.line = line; 
      publish(data);
     Thread.sleep(1); // to test cancellation; no need to do this in your programs
 }
   return text;
```
We also sleep for a millisecond after every line so that you can test cancellation without getting stressed out, but you wouldn't want to slow down your own programs by sleeping. If you comment out this line, you will find that *The Count of Monte Cristo* loads quite quickly, with only a few batched user interface updates.

NOTE: You can make this program behave quite smoothly by updating the text area from the worker thread, but this is not possible for most Swing components. We show you the general approach in which all component updates occur in the event dispatch thread.

In the process method, we ignore all line numbers but the last one, and we concatenate all lines for a single update of the text area.

```
@Override public void process(List<ProgressData> data) 
{
    if (isCancelled()) return;
    StringBuilder b = new StringBuilder();
    statusLine.setText("" + data.get(data.size() - 1).number);
    for (ProgressData d : data) { b.append(d.line); b.append("\n"); }
    textArea.append(b.toString());
\}
```
In the done method, the text area is updated with the complete text, and the Cancel menu item is disabled.

Note how the worker is started in the event listener for the Open menu item.

This simple technique allows you to execute time-consuming tasks while keeping the user interface responsive.

#### Listing 14-15 SwingWorkerTest.java

```
import java.awt.*;
import java.awt.event.*;
import java.io.*;
4. import java.util.*;
import java.util.List;
import java.util.concurrent.*;
\overline{7}import javax.swing.*;
\mathbf{g}10. /**
11. * This program demonstrates a worker thread that runs a potentially time-consuming task.
12. * @version 1.1 2007-05-18
13. * @author Cay Horstmann
14. * /15. public class SwingWorkerTest
16.
17. public static void main(String[] args) throws Exception
18. {
19. EventQueue.invokeLater(new Runnable()
20. {
21. public void run()
22. {
23. JFrame frame = new SwingWorkerFrame();
24. frame.setDefaultCloseOperation(JFrame.EXIT_ON_CLOSE);
25. frame.setVisible(true);
26. }
27. });
28. }
29.}
30.
```
**Threads and Swing 803**

#### Listing 14-15 SwingWorkerTest.java (continued)

```
31. /**
32. * This frame has a text area to show the contents of a text file, a menu to open a file and
33. * cancel the opening process, and a status line to show the file loading progress.
34. * /35. class SwingWorkerFrame extends JFrame
36. {
37. public SwingWorkerFrame()
38. {
39. chooser = new JFileChooser();
40. chooser.setCurrentDirectory(new File("."));
41.
42. textArea = new JTextArea();
43. add(new JScrollPane(textArea));
44. setSize(DEFAULT_WIDTH, DEFAULT_HEIGHT);
45.
46. statusLine = new JLabel(" ");
47. add(statusLine, BorderLayout.SOUTH);
48.
49. JMenuBar menuBar = new JMenuBar();
50. setJMenuBar(menuBar);
51.
52. JMenu menu = new JMenu("File");
53. menuBar.add(menu);
54.
55. openItem = new JMenuItem("Open");
56. menu.add(openItem);
57. openItem.addActionListener(new ActionListener()
58. {
59. public void actionPerformed(ActionEvent event)
60. {
61. // show file chooser dialog
62. int result = chooser.showOpenDialog(null);
63.
64. // if file selected, set it as icon of the label
65. if (result == JFileChooser.APPROVE_OPTION)
66. {
67. textArea.setText("");
68. openItem.setEnabled(false);
69. textReader = new TextReader(chooser.getSelectedFile());
70. textReader.execute();
71. cancelItem.setEnabled(true);
72. }
73. }
74. });
75.
76. cancelItem = new JMenuItem("Cancel");
77. menu.add(cancelItem);
78. cancelItem.setEnabled(false);
79. cancelItem.addActionListener(new ActionListener()
```
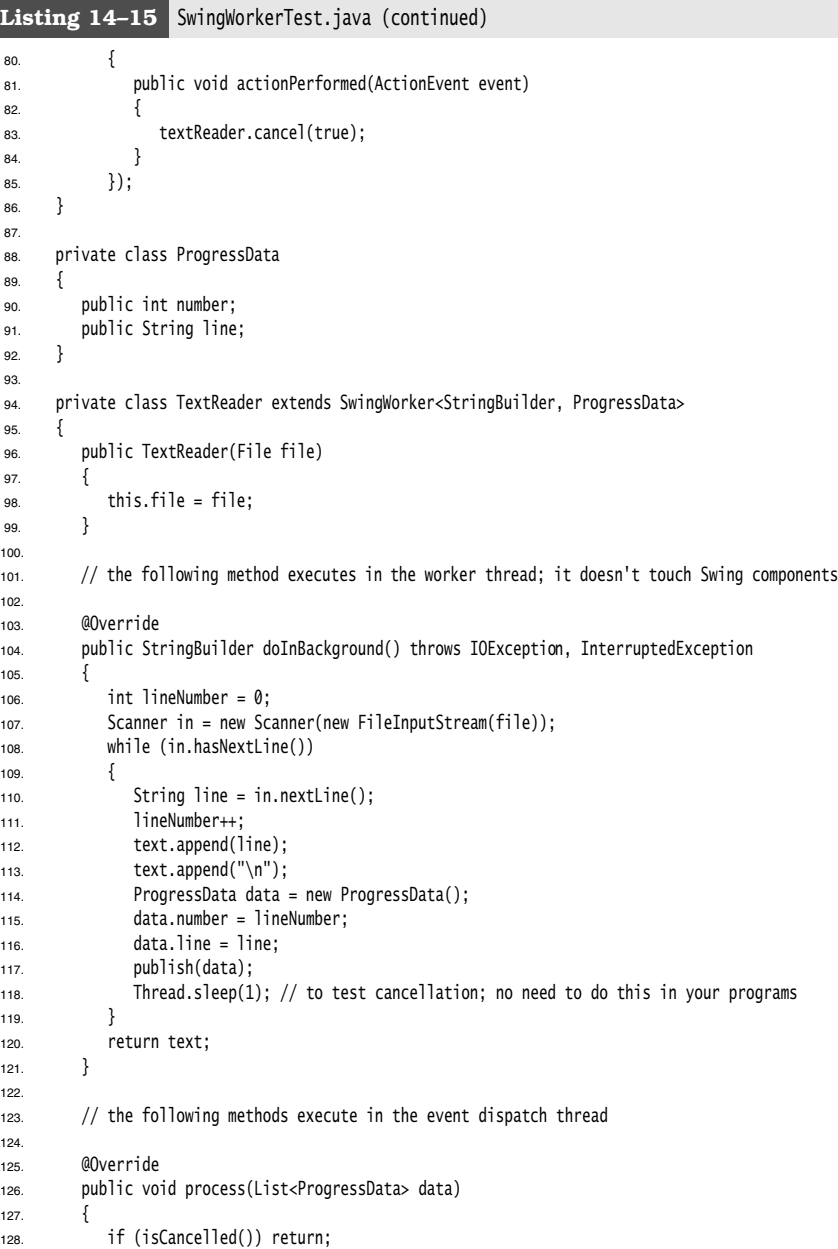

#### **Threads and Swing 805**

129. StringBuilder b = new StringBuilder(); 130. statusLine.setText("" + data.get(data.size() - 1).number); 131. for (ProgressData d : data) 132.  $\{$ 133. b.append(d.line); 134. b.append("\n"); 135. } 136. textArea.append(b.toString()); 137. } 138. 139. @Override 140. public void done() 141. { 142. try 143. { 144. StringBuilder result = get(); 145. textArea.setText(result.toString()); 146. statusLine.setText("Done"); 147. } 148. catch (InterruptedException ex)  $149.$ 150. } 151. catch (CancellationException ex) 152. { 153. textArea.setText(""); 154. statusLine.setText("Cancelled"); 155. } 156. catch (ExecutionException ex) 157. { 158. statusLine.setText("" + ex.getCause()); 159. } 160. 161. cancelItem.setEnabled(false); 162. openItem.setEnabled(true); 163. } 164. 165. private File file; 166. private StringBuilder text = new StringBuilder(); 167. }; 168. 169. private JFileChooser chooser; 170. private JTextArea textArea; 171. private JLabel statusLine; 172. private JMenuItem openItem; 173. private JMenuItem cancelItem; 174. private SwingWorker<StringBuilder, ProgressData> textReader; 175. 176. public static final int DEFAULT\_WIDTH = 450; 177. public static final int DEFAULT\_HEIGHT = 350; 178. **Listing 14–15** SwingWorkerTest.java (continued)

- **javax.swing.SwingWorker<T, V> 6**
	- abstract T doInBackground() override this method to carry out the background task and to return the result of the work.
	- void process(List<V> data) override this method to process intermediate progress data in the event dispatch thread.
	- void publish(V... data) forwards intermediate progress data to the event dispatch thread. Call this method from doInBackground
	- void execute() schedules this worker for execution on a worker thread.
	- SwingWorker.StateValue getState() gets the state of this worker, one of PENDING, STARTED, or DONE.

#### *The Single-Thread Rule*

Every Java application starts with a main method that runs in the main thread. In a Swing program, the main thread is short-lived. It schedules the construction of the user interface in the event dispatch thread and then exits. After the user interface Chapter 14  $\blacksquare$  Multithreading<br>
shows assumption that the foliolation of the background task and to return the result of the vertice this method to carry out the background task and to return the result of the vertice o actionPerformed or paintComponent. Other threads, such as the thread that posts events into the event queue, are running behind the scenes, but those threads are invisible to the application programmer. **API javax.sning.Sningkorker** $G$ ,  $\psi$  6<br>
• abstract T distinct properties this method to corry out the background task and to return the result of<br>
the work over the sached this method to process intermediate progress **Fig. 19 and the small of the small number of Swing method to arry out the background task and to return the result of the vortice this method to arry out the background task and to return the result of the work wird pref** 

Earlier in the chapter, we introduced the single-thread rule: "Do not touch Swing components in any thread other than the event dispatch thread." In this section, we investigate that rule further.

There are a few exceptions to the single-thread rule.

- methods will be invoked in the event dispatch thread.
- API documentation with the sentence *"This method is thread safe, although most Swing methods are not."* The most useful among these thread-safe methods are
	- JTextComponent.setText JTextArea.insert JTextArea.append JTextArea.replaceRange JComponent.repaint JComponent.revalidate

NOTE: We used the repaint method many times in this book, but the revalidate method is less common. Its purpose is to force a layout of a component after the contents have changed. The traditional AWT has a validate method to force the layout of a component. For Swing components, you should simply call revalidate instead. (However, to force the layout of a JFrame, you still need to call validate-a JFrame is a Component but not a JComponent.)

**Threads and Swing 807**

Historically, the single-thread rule was more permissive. Any thread was allowed to construct components, set their properties, and add them into containers, as long as none of the components had been *realized*. A component is realized if it can receive paint or validation events. This is the case as soon as the setVisible(true) or pack (!) methods have been invoked on the component, or if the component has been added to a container that has been realized.

That version of the single-thread rule was convenient. It allowed you to create the GUI of in the main method and then call setVisible(true) on the top-level frame of the application. There was no bothersome scheduling of a Runnable on the event dispatch thread.

Unfortunately, some component implementors did not pay attention to the subtleties of the original single-thread rule. They launched activities on the event dispatch thread without ever bothering to check whether the component was realized. For example, if you call setSelectionStart or setSelectionEnd on a JTextComponent, a caret movement is scheduled in the event dispatch thread, even if the component is not visible.

It might well have been possible to detect and fix these problems, but the Swing designers took the easy way out. They decreed that it is never safe to access components from any thread other than the event dispatch thread. Therefore, you need to construct the user interface in the event dispatch thread, using the call to EventQueue.invokeLater that you have seen in all our sample programs.

Of course, there are plenty of programs that are not so careful and live by the old version of the single-thread rule, initializing the user interface on the main thread. Those programs incur the slight risk that some of the user interface initialization causes actions on the event dispatch thread that conflict with actions on the main thread. As we said in Chapter 7, you don't want to be one of the unlucky few who run into trouble and waste time debugging an intermittent threading bug. Therefore, you should simply follow the strict single-thread rule.

You have now reached the end of Volume I of *Core Java*. This volume covered the fundamentals of the Java programming language and the parts of the standard library that you need for most programming projects. We hope that you enjoyed your tour through the Java fundamentals and that you found useful information along the way. For advanced topics, such as networking, advanced AWT/Swing, security, and internationalization, please turn to Volume II.

Appendix

# **JAVA KEYWORDS**

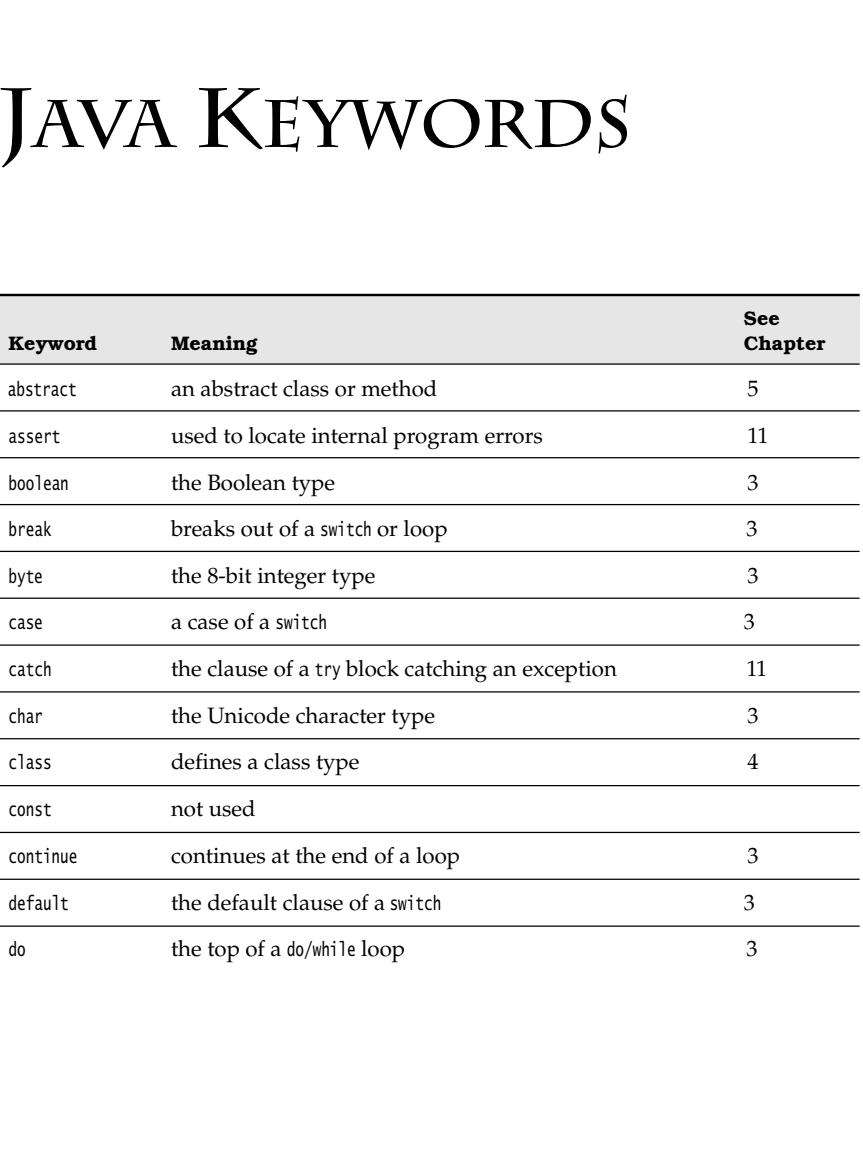

# **810 Appendix** ■ **Java Keywords**

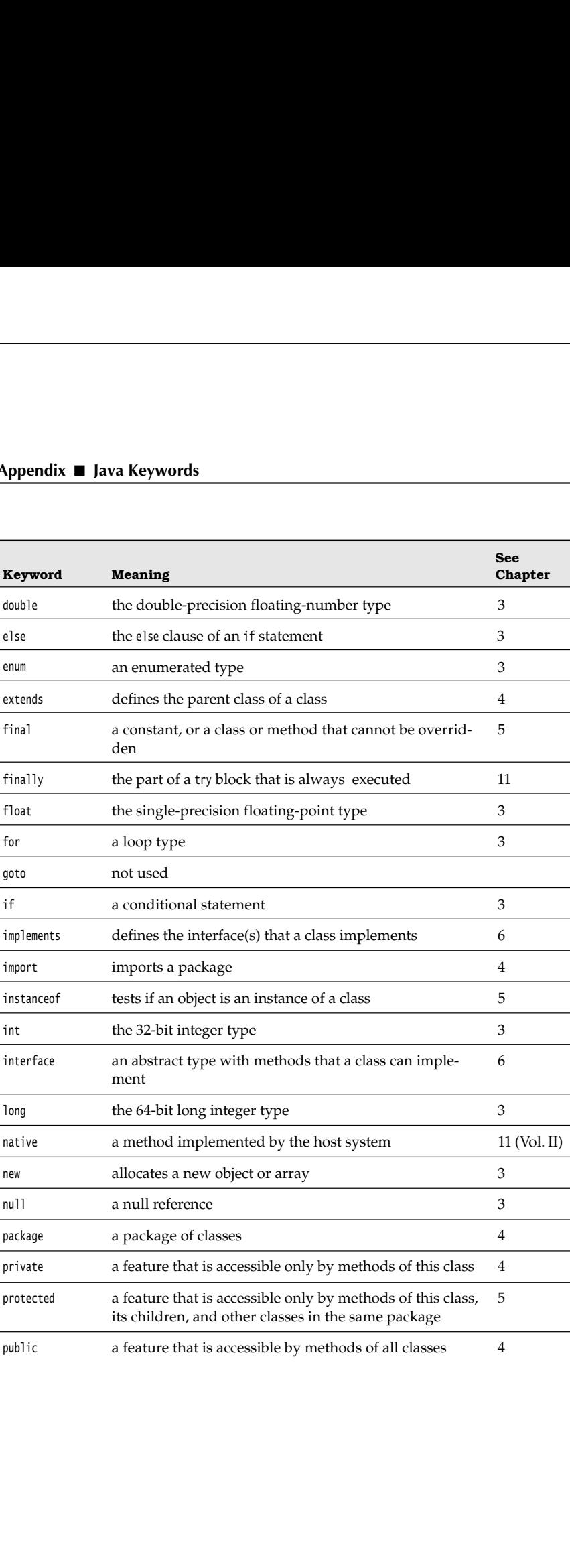

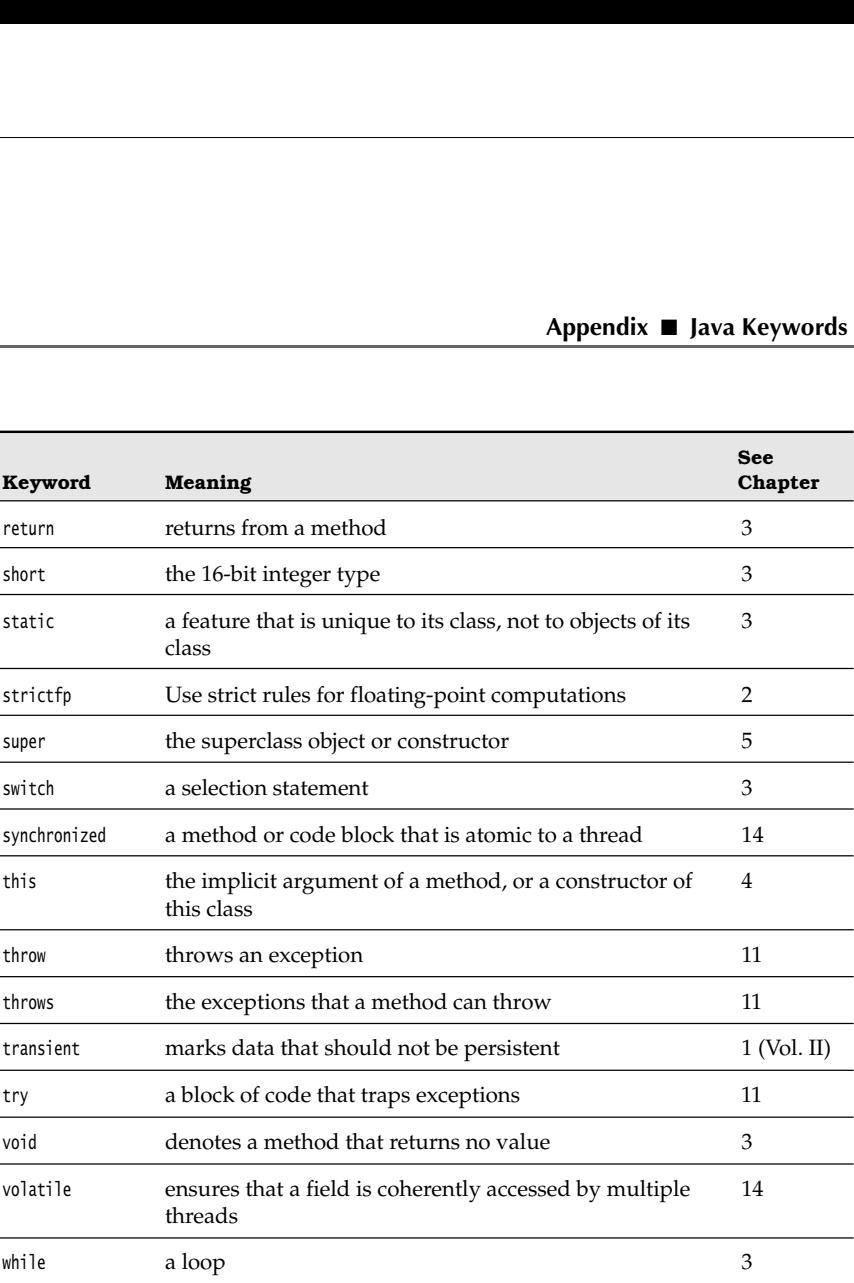